7.5

*IBM WebSphere MQ -skorowidz*

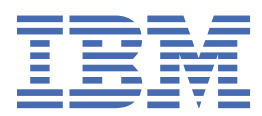

#### **Uwaga**

Przed skorzystaniem z niniejszych informacji oraz produktu, którego one dotyczą, należy zapoznać się z informacjami zamieszczonymi w sekcji ["Uwagi" na stronie 913.](#page-912-0)

Niniejsze wydanie dotyczy wersji 7 wydanie 5 produktu IBM® WebSphere MQ oraz wszystkich kolejnych wydań i modyfikacji, o ile nie zostanie to określone inaczej w nowych wydaniach.

Wysyłając informacje do IBM, użytkownik przyznaje IBM niewyłączne prawo do używania i rozpowszechniania informacji w dowolny sposób, jaki uzna za właściwy, bez żadnych zobowiązań wobec ich autora.

**© Copyright International Business Machines Corporation 2007, 2024.**

# Spis treści

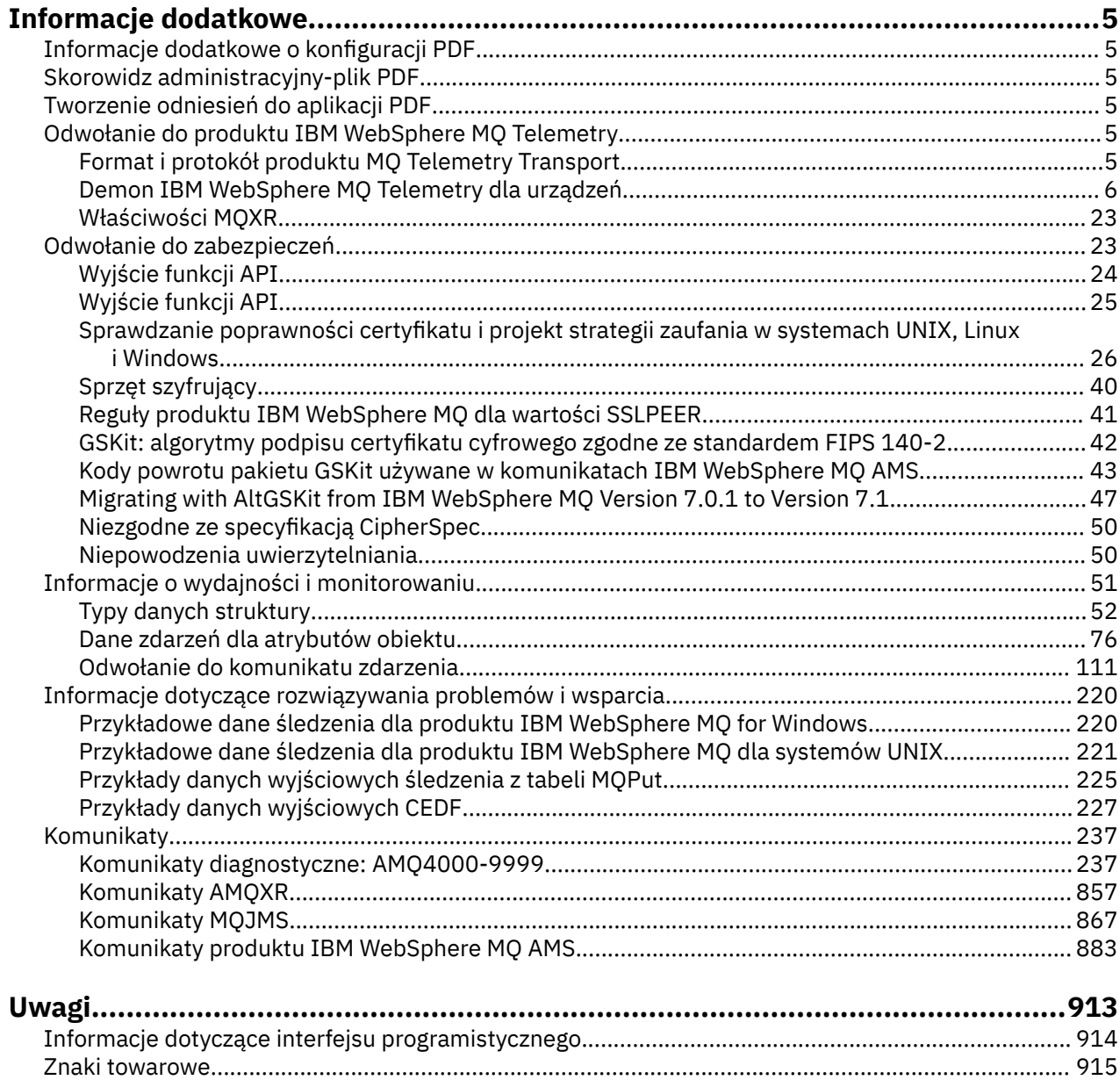

# <span id="page-4-0"></span>**Informacje dodatkowe**

Informacje uzupełniające zawarte w tej sekcji umożliwiają realizację zadań, które dotyczą potrzeb biznesowych użytkownika.

• diagramy składni

•

• ["Informacje dotyczące rozwiązywania problemów i wsparcia" na stronie 220](#page-219-0)

# **Informacje dodatkowe o konfiguracji PDF**

Od maja 2021 roku informacje dotyczące konfiguracji zostały przeniesione do osobnego pliku PDF. mq75.refconfig.pdf jest dostępny w tym samym katalogu co produkt mq75.reference.pdf.

# **Skorowidz administracyjny-plik PDF**

Od maja 2021 roku informacja o administracji przeniosła się do osobnego PDF.

mq75.refadmin.pdf jest dostępny w tym samym katalogu co produkt mq75.reference.pdf.

# **Tworzenie odniesień do aplikacji PDF**

Od maja 2021 roku rozwijające się aplikacje referencyjne przeniosły się do osobnego pliku PDF.

mq75.refdev.pdf jest dostępny w tym samym katalogu co produkt mq75.reference.pdf.

# **IBM WebSphere MQ Telemetry Skorowidz**

Informacje na temat programowania klientów MQTT

# **Format i protokół produktu MQ Telemetry Transport**

Protokół MQTT ( MQ Telemetry Transport) jest uproszczonym protokołem publikowania/subskrypcji, który przepływa przez protokół TCP/IP w celu połączenia dużej liczby zdalnych czujników i urządzeń sterujących. Protokół MQTT jest używany przez wyspecjalizowane aplikacje na małych urządzeniach, które muszą tolerować niską przepustowość i niezawodną komunikację. Można napisać własne klienty, aby używać opublikowanego protokołu, lub użyć jednego z klientów dostarczonych wraz z instalacją produktu IBM WebSphere MQ Telemetry. Dostępne są dodatkowe klienty MQTT dostępne jako SupportPacsoraz od partnerów biznesowych.

Produkt IBM WebSphere MQ Telemetry korzysta z wersji 3.1 protokołu MQTT ( MQ Telemetry Transport). IBM Opublikuje specyfikację protokołu pod adresem [https://public.dhe.ibm.com/software/dw/](https://public.dhe.ibm.com/software/dw/webservices/ws-mqtt/mqtt-v3r1.html) [webservices/ws-mqtt/mqtt-v3r1.html](https://public.dhe.ibm.com/software/dw/webservices/ws-mqtt/mqtt-v3r1.html).

Jeśli klient MQTT został uzyskany z innego źródła, a następnie instalacja produktu IBM WebSphere MQ, sprawdź wersję protokołu MQTT obsługiwaną przez klienta.

Obecnie klienty ze źródeł innych niż IBM WebSphere MQ Telemetry zwykle obsługują inny poziom protokołu MQTT i nie działają poprawnie przy użyciu usługi IBM WebSphere MQ Telemetry . W przypadku tych klientów wymagana jest cienka warstwa konwersji, która przekształca klienty w produkt MQTT v3.1. Jeśli warstwa konwersji jest dostępna jako aktualizacja klienta, który ma być używany, należy sprawdzić u źródła klienta.

# <span id="page-5-0"></span>**IBM WebSphere MQ Telemetry demon telemetryczny dla informacji o urządzeniach**

Informacje uzupełniające na temat konfigurowania demona WebSphere MQ Telemetry dla urządzeń.

# **WebSphere MQ Telemetry daemon for devices configuration file**

Użyj pliku konfiguracyjnego demona, aby ustawić demon WebSphere MQ Telemetry dla parametrów konfiguracyjnych urządzeń. Plik konfiguracyjny zawiera trzy typy parametrów, które sterują demonem: parametry globalne, mostowe i nasłuchiwania.

### **Daemon configuration file**

WebSphere MQ Telemetry daemon for devices configuration options are selected by entries in the daemon configuration file. The default configuration file is named amqtdd.cfg. It is in the same directory as the daemon executable program.

Specify a different configuration file by passing the path and file name as a single parameter when you start the daemon. For example, if the configuration file is called testdaemon.cfg, enter the following command to start the daemon:

./amqtdd testdaemon.cfg

When started, the daemon checks for the existence of the configuration file. If the file does not exist, the daemon runs with default settings.

You can change some of the configuration options while the WebSphere MQ Telemetry daemon for devices is running. Place the updates in a file named amqtdd.upd. See [Modifying daemon configuration](#page-18-0) [while it is running](#page-18-0) for the complete list of the commands and options that you can place in amqtdd.upd.

#### **Configuration file syntax**

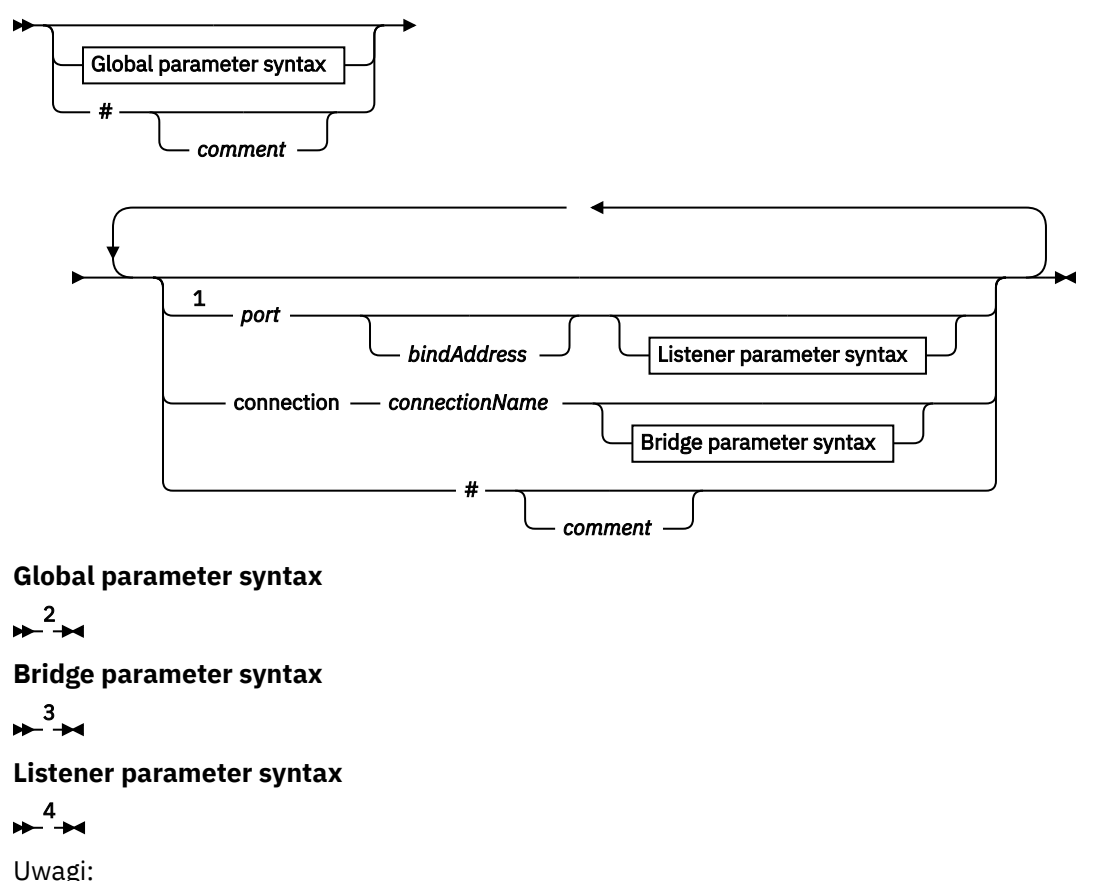

- <sup>1</sup> A default listener exists on [port.](#page-12-0) port is a global parameter and defaults to 1883
- <sup>2</sup> See ["Składnia parametrów globalnych" na stronie 8](#page-7-0).
- <sup>3</sup> See [Bridge parameters syntax](#page-12-0).
- <sup>4</sup> See [Listener parameters syntax](#page-17-0).

The configuration file is a text file. Type each configuration parameter in the configuration file on a single line. You can format the file with spaces and tabs anywhere on a line.

### **Parametry pliku konfiguracyjnego**

#### **Parametry mostu**

Parametry mostu sterują sposobem łączenia się tego demona z innym brokerem publikowania/ subskrypcji przy użyciu protokołu MQTT v3 ; patrz sekcja ["Parametry mostu" na stronie 15](#page-14-0). Parametry mostu muszą być zgodne z parametrami globalnymi. Wszystkie parametry mostu dla każdego połączenia muszą znajdować się w kolejnych wierszach.

**Uwaga:** Termin most jest używany do opisywania komponentu mostu demona. Komponent mostu nawiąże połączenia z innymi brokerami przy użyciu protokołu MQTT V3 i propaguje publikacje z brokera do brokera. Patrz sekcja WebSphere MQ Telemetry daemon for devices bridges WebSphere MQ Telemetry daemon for devices bridges. Połączenie jest instancją mostu, który łączy się z konkretnym brokerem. Przykładami połączeń mogą być połączenia z produktem WebSphere MQ za pomocą kanału WebSphere MQ Telemetry lub połączenie z innym demonem.

#### **connection** *connectionName*

Nazwa połączenia. Nazwa musi być alfanumeryczna, na przykład connection1. Połączenie łączy demon z menedżerem kolejek przy użyciu kanału pomiarowego WebSphere MQ lub innego demona przy użyciu programu nasłuchującego. Patrz sekcja ["WebSphere MQ Telemetry daemon for devices](#page-17-0) [listener parameters" na stronie 18](#page-17-0).

Parametr *connectionName* jest połączony z systemem *nazwa\_hosta* w celu utworzenia identyfikatora ClientIdentifier. ClientIdentifier identyfikuje most dla danego kanału nasłuchiwania lub kanału pomiarowego, z którym łączy się on. Most jest klientem MQTT v3 . Połączenie wskazuje początek sekcji połączenia mostu w pliku konfiguracyjnym i musi być zgodny ze wszystkimi parametrami globalnymi. Sekcje nasłuchiwania i sekcje mostów mogą wystąpić w dowolnej kolejności.

#### **Parametry globalne**

Parametry globalne sterują ogólną operacją demona; patrz ["Parametry globalne" na stronie 10.](#page-9-0) Parametry globalne muszą poprzedzać parametry nasłuchiwania lub mostu.

#### **listener** *portNumber***| default** *bindAddress*

Tworzy nowy program nasłuchujący o określonym *portNumber* i opcjonalnym lokalnym *bindAddress*; patrz [bind\\_address](#page-10-0). Program nasłuchujący łączy klienty MQTT z demonem. obiekt nasłuchiwania wskazuje początek sekcji nasłuchiwania w pliku konfiguracyjnym i musi być zgodny z wszystkimi ustawieniami globalnymi. Sekcje nasłuchiwania i sekcje mostów mogą wystąpić w dowolnej kolejności.

#### **Parametry nasłuchiwania**

Parametry nasłuchiwania sterują sposobem łączenia się klientów MQTT i innych demonów z tym demonem produktu WebSphere MQ dla urządzeń. Patrz sekcja ["Parametry nasłuchiwania" na stronie](#page-18-0) [19](#page-18-0). Parametry nasłuchiwania muszą być zgodne z parametrami globalnymi. Wszystkie parametry nasłuchiwania dla każdego obiektu nasłuchiwania muszą znajdować się w kolejnych wierszach.

#### **#** *komentarz*

Komentarze mogą być umieszczane w dowolnym wierszu pliku, umieszczając w wierszu # jako pierwszy znak niebiało-przestrzenny. Komentarze końcowe w wierszu nie są obsługiwane.

#### **Przykładowy plik konfiguracyjny**

# Sample configuration # Daemon listens on port 1882 with persistence in /tmp

#### <span id="page-7-0"></span>**Odsyłacze pokrewne**

WebSphere MQ Telemetry daemon for devices global parameters [Parametry mostu IBM WebSphere MQ Telemetry daemon for devices](#page-12-0) [WebSphere MQ Telemetry daemon for devices listener parameters](#page-17-0) [WebSphere MQ Telemetry daemon for devices command file](#page-18-0)

## **WebSphere MQ Telemetry daemon for devices global parameters**

Ustaw parametry globalne w pliku konfiguracyjnym demona, aby sterować demonem.

### **Składnia parametrów globalnych**

Globalne ustawienia parametrów muszą poprzedzać sekcje mostu lub obiektu nasłuchiwania w pliku konfiguracyjnym.

Nazwa i format pliku konfiguracyjnego są opisane w sekcji ["WebSphere MQ Telemetry daemon for devices](#page-5-0) configuration [file" na stronie 6](#page-5-0).

Niektóre parametry można modyfikować, gdy demon jest uruchomiony, umieszczając aktualizacje w pliku amqtdd.upd . Patrz sekcja [Modyfikowanie demona podczas jego działania.](#page-18-0)

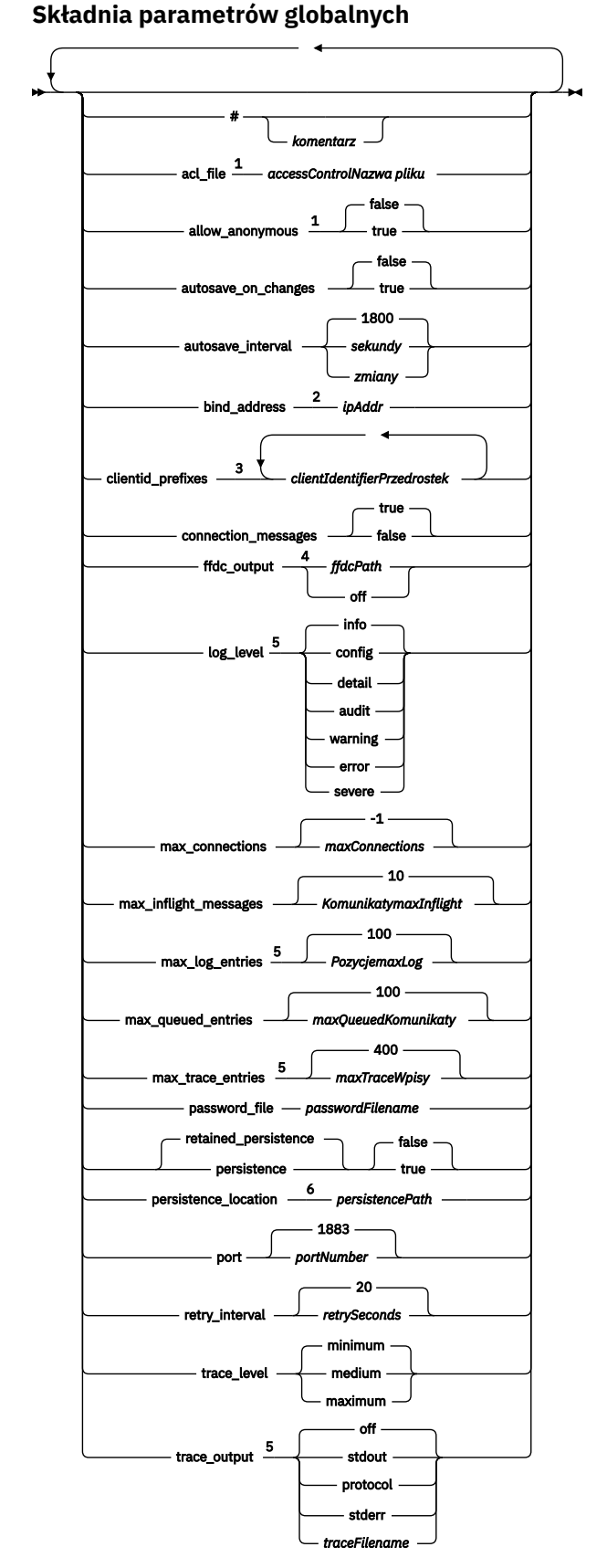

Uwagi:

- <sup>1</sup> Dozwolone tylko w przypadku, gdy określono *[passwordFilename](#page-11-0)* .
- <sup>2</sup> Domyślnie dozwolone są połączenia ze wszystkich interfejsów sieciowych.
- <span id="page-9-0"></span><sup>3</sup> Domyślnie dozwolone są wszystkie identyfikatory klientów.
- <sup>4</sup> Ścieżka domyślna to *[persistencePath](#page-12-0)*.
- <sup>5</sup> Zaktualizuj ten parametr, podczas gdy demon WebSphere MQ Telemetry dla urządzeń jest uruchomiony, umieszczając go w pliku amqtdd.upd .
- <sup>6</sup> Ścieżka domyślna to katalog instalacyjny dla demona WebSphere MQ Telemetry dla urządzeń.

### **Parametry globalne**

Parametry globalne sterują ogólną operacją demona.

#### **#** *komentarz*

Komentarze mogą być umieszczane w dowolnym wierszu pliku, umieszczając w wierszu # jako pierwszy znak niebiało-przestrzenny. Komentarze końcowe w wierszu nie są obsługiwane.

#### **acl\_file** *accessControlNazwaPliku*

*accessControlNazwaPliku* to nazwa pliku zawierającego reguły kontroli dostępu. Domyślnie nie jest zapewniany plik kontroli dostępu, a nie do zastosowania żadnej kontroli dostępu. Kontrola dostępu jest włączona tylko wtedy, gdy określone są opcje password\_file i *accessControlFilename* . Jeśli kontrola dostępu jest włączona, wartością domyślną jest ograniczenie dostępu do każdego tematu. Dostęp jest nadawany na tematy według reguł w pliku kontroli dostępu.

Plik znajduje się w postaci zwykłego tekstu z jedną regułą kontroli dostępu dla każdego wiersza. Pierwszy zestaw reguł jest uniwersalny i ma zastosowanie do wszystkich użytkowników, w tym użytkowników anonimowych. Po regułach uniwersalnych istnieją zestawy reguł dla dowolnego użytkownika w pliku definicji haseł.

Każda reguła to uprawnienie, po którym następuje łańcuch tematu, który może zawierać znaki wieloznaczne, które identyfikują tematy, do których ma zastosowanie uprawnienie. Efekt reguł jest skumulowany. Oznacza to, że demon zaczyna się od żadnego dozwolonego dostępu do żadnego tematu. Stosuje się każdą regułę w celu dodania do tematów, do których każdy użytkownik może odczytywać i zapisywać.

Plik jest zorganizowany w następujący sposób:

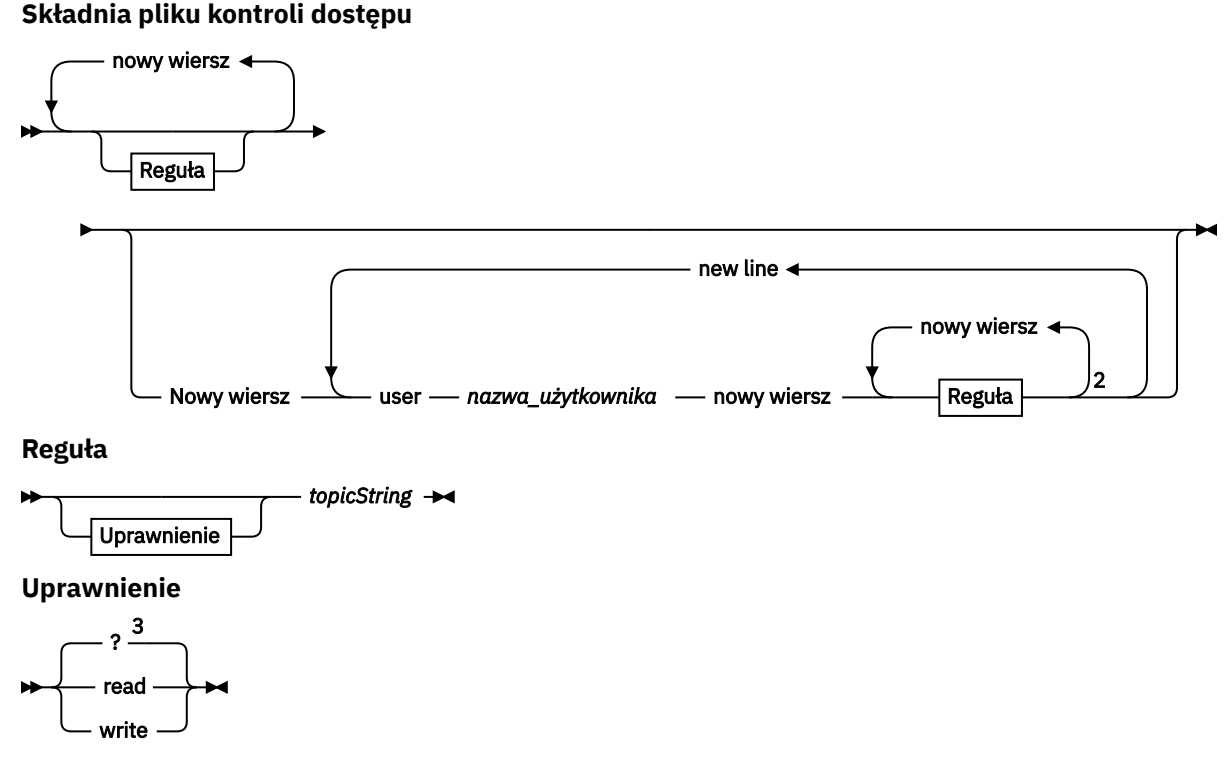

Uwagi:

<sup>1</sup> Zasady uniwersalne

<span id="page-10-0"></span><sup>2</sup> Reguły specyficzne dla użytkownika

<sup>3</sup> Odczyt/zapis

Plik kontroli dostępu ma następujące parametry:

#### *uprawnienie topicString*

Dodaj uprawnienia do odczytu lub zapisu lub odczytu i zapisu do tematów zgodnych z *topicString*. Reguły mają zastosowanie zarówno do wszystkich użytkowników, jak i do poszczególnych sekcji pliku, do poszczególnych użytkowników. Wpływ przepisów jest addytywny. Reguły rozszerzają zestaw tematów, które użytkownik może odczytywać i zapisywać.

Reguły, które zapewniają pełny lub pełny dostęp do odczytu, nie mogą używać znaku wieloznacznego + . Reguły typu write-only mogą używać znaku wieloznacznego + . Tematy znajdujące się w pliku listy kontroli dostępu muszą zawierać przedrostki tematów stosowane przez użycie punktów podłączenia.

#### **user** *nazwa\_użytkownika*

Następujące reguły mają zastosowanie do użytkownika w pliku haseł przy użyciu ID użytkownika *nazwa\_użytkownika*.

#### **allow\_anonymous true| false**

Parametr allow\_anonymous ma zastosowanie tylko wtedy, gdy określono wartość password\_file . Ustaw wartość allow\_anonymous na true , aby umożliwić klientom nawiązanie połączenia bez podawania informacji uwierzytelniających. Ustaw wartość allow\_anonymous na false , aby wymusić na klientach udostępnianie informacji uwierzytelniających. Patrz sekcja Uwierzytelnianie klientów.

#### **autosave\_on\_changes true| false**

Ustaw wartość parametru autosave\_on\_changes , aby zmienić sposób użycia wartości autosave\_interval . Ustaw wartość autosave\_on\_changes na wartość true, aby wyzwolić autosave, gdy liczba zmian osiągnie wartość *autosaveChanges*. Ustaw parametr autosave\_on\_changes na wartość false , aby wyzwolić autosave, gdy liczba sekund od ostatniego automatycznego zapisu osiągnie wartość *autosaveSeconds*.

#### **autosave\_interval** *autosaveSeconds***|***autosaveChanges***| 1800**

autosave interval to długość odstępu czasu automatycznego zapisu (w sekundach) lub liczba zmian (w zależności od ustawienia autosave\_on\_changes ). 0 oznacza brak automatycznego zapisu. Patrz sekcja Zapisywanie zachowanych komunikatów i subskrypcji.

#### **bind\_address** *ipAddr*

Wartością domyślną parametru bind\_address jest zezwalanie na połączenia ze wszystkich interfejsów sieciowych przez demona.

*ipAddr* to lokalny adres IP, który ma zostać powiązany z domyślnym obiektem nasłuchiwania. Użyj opcji bind\_address , jeśli host ma wiele kart sieciowych i chcesz ograniczyć dostęp do jednej z sieci. Należy podać wartość *ipAddr* jako 127.0.0.1 , aby ograniczyć połączenia klientów tylko do połączeń z tej samej stacji roboczej, co demon.

#### **clientid\_prefixes** *clientIdentifierPrzedrostek*

przedrostki clientid\_prefixes to lista przedrostków, które mogą ograniczyć klienty, które mogą łączyć się z demonem. Tylko klienty z identyfikatorami klientów, których nazwy rozpoczynają się od przedrostka *clientIdentifier* , mogą łączyć się. Wszystkie inne połączenia są odrzucane. Na przykład ustawienie parametru *clientIdentifierPrefix* na wartość test\_ powoduje, że tylko klienty z identyfikatorami klienta, takimi jak test\_1 i test\_connection , będą łączyć się.

#### **connection\_messages true|false**

Ustaw parametr connection\_messages na wartość true , aby rejestrować komunikaty połączenia klienta i komunikaty o rozłączonych połączeniach. Ustaw parametr connection\_messages na wartość false , aby wyłączyć rejestrowanie komunikatów połączeń.

#### <span id="page-11-0"></span>**ffdc\_output** *ffdcPath***|off| Persistence\_location**

Wartością domyślną parametru ffdc\_output jest [persistencePath](#page-12-0). *ffdcPath* to ścieżka do katalogu, z wyjątkiem nazwy pliku, używanej do przechowywania plików FFDC. Przedrostek musi zawierać końcowy separator katalogów, / lub \. Wartość off powoduje wyłączenie funkcji zapisywania FFDC. Wyłączenie zapisu FFDC sprawia, że problem jest trudny.

#### **log\_level config|detail| info|audit|warning|error|severe**

poziom\_dziennika to poziom wymaganej liczby danych wyjściowych dziennika. Poziomy rejestrowania są wyświetlane w kolejności rosnącej ważności. Komunikaty dziennika są zapisywane w produkcie stdout i w temacie \$SYS/broker/log .

#### **max\_connections** *maxConnections***| -1**

Wartością domyślną parametru max\_connections jest -1, bez limitu.

*maxConnections* to maksymalna liczba aktywnych klientów, które mogą łączyć się z portem domyślnym. Aby ustawić ten parametr dla innych portów, należy zapoznać się z sekcji Ustawienia nasłuchiwania .

#### **max\_inflight\_messages** *maxInflightKomunikaty***| 10**

*Komunikaty produktu maxInflight* to maksymalna liczba komunikatów wychodzących QoS=1 lub QoS=2 , które zostały potwierdzone lub wysłane ponownie dla klienta; patrz Jakość usług świadczonych przez klienta transportu produktu MQ Telemetry.

#### **max\_log\_entries** *maxLogWpisy***| 100**

*Pozycje maxLog* to maksymalna liczba pozycji dziennika zapamiętanych podczas pobierania za pomocą komendy **trace\_dump** lub w FFDC.

#### **max\_queued\_entries** *maxQueuedKomunikaty***| 100**

*maxQueuedMessages* to maksymalna liczba komunikatów QoS=1 lub QoS=2 , które można umieścić w kolejce w celu dostarczenia do każdego klienta. Patrz sekcja Qualities of service provided by an MQ Telemetry Transport client(Oferty usługi udostępniane przez klienta transportu telemetrycznego MQ).

**Uwaga:** Jeśli kolejka komunikatów dla klienta zostanie zapełniona, wszystkie kolejne komunikaty dla tego klienta zostaną usunięte i nie zostaną dostarczone do tego klienta. Gdy kolejka jest w stanie ponownie akceptować komunikaty, jest to normalne wznowienie dostarczania komunikatów.

#### **max\_trace\_entries** *maxTraceWpisy***| 400**

*PozycjemaxTrace* to maksymalna liczba pozycji śledzenia, które zostały zapamiętane podczas pobierania za pomocą komendy **trace\_dump** lub w FFDC.

#### **password\_file** *passwordFilename*

Domyślnie nie ma pliku haseł, nie ma zastosowania uwierzytelniania.

*passwordFilename* jest nazwą pliku zawierającego informacje o nazwie użytkownika i uwierzytelnianiu hasła. Plik znajduje się w postaci zwykłego tekstu z jedną definicją hasła w wierszu. Każda definicja ma następujący format:

*username*:*password*

#### **persistence| retained\_persistence true| false**

Ustaw wartość retained\_persistence na wartość true , aby zachować zachowane publikacje i trwałe subskrypcje, gdy demon jest wyłączony i odtwarzany po restarcie demona. Właściwość retained\_persistence należy ustawić na wartość false , aby usunąć zachowane komunikaty i subskrypcje. Patrz sekcja Zapisywanie zachowanych komunikatów i subskrypcji.

**Uwaga:** Persistence i retained\_persistence są synonimami. Użyj opcji retained\_persistence w preferencjach trwałość.

#### <span id="page-12-0"></span>**persistence\_location** *persistencePath*

Wartość domyślna położynie\_trwałe to katalog, w którym zainstalowany jest demon. *persistencePath* to ścieżka do katalogu, w którym przechowywane są przechowywane komunikaty i subskrypcje trwałe. Ścieżka musi zawierać końcowy separator katalogów, / lub \ , i nie zawiera nazwy pliku.

#### **port** *portNumber***| 1883**

Domyślny program nasłuchujący korzysta z *portNumber* do nasłuchiwania połączeń klientów MQTT.

#### **retry\_interval** *retrySeconds***| 20**

*retrySeconds* to liczba sekund przed ponowną próbą wysłania przez demona niepotwierdzonego komunikatu z co najmniej raz lub najwyżej raz jakością usługi.

#### **trace\_level minimum|medium|maximum**

poziom\_śledzenia jest poziomem śledzenia pobranym i przechowywanego w buforze wewnętrznym.

#### **trace\_output off|stdout|stderr|protocol|***tracePath*

trace\_output jest miejscem docelowym zapisywania pozycji śledzenia w miarę ich występowania. Steruje on również tym, czy jest wykonywane pełne śledzenie, czy tylko śledzenie komunikatów. Śledzenie jest kontynuowane w nieskończoność, dopóki nie zostanie jawnie wyłączone i wyniki w dużych plikach.

Ustawienie **protocol** zapisuje pozycję dla każdego komunikatu MQTT wysłanego do klienta lub otrzymanego od klienta w celu wyjścia standardowego wyjścia.

Ustawienia stdout, stderr i *tracePath* zapisują pełne dane śledzenia do określonego miejsca docelowego.

*tracePath* jest ścieżką lub nazwą pliku w odniesieniu do katalogu roboczego.

#### **Odsyłacze pokrewne**

[WebSphere MQ Telemetry daemon for devices configuration](#page-5-0) file

Użyj pliku konfiguracyjnego demona, aby ustawić demon WebSphere MQ Telemetry dla parametrów konfiguracyjnych urządzeń. Plik konfiguracyjny zawiera trzy typy parametrów, które sterują demonem: parametry globalne, mostowe i nasłuchiwania.

Parametry mostu IBM WebSphere MQ Telemetry daemon for devices

[WebSphere MQ Telemetry daemon for devices listener parameters](#page-17-0)

[WebSphere MQ Telemetry daemon for devices command file](#page-18-0)

### **Parametry mostu IBM WebSphere MQ Telemetry daemon for devices**

Skonfiguruj połączenie mostu IBM WebSphere MQ Telemetry daemon for devices , ustawiając parametry mostu w pliku konfiguracyjnym demona.

Wyjaśnienie i przykłady ilustrujący sposób propagacji przez połączenie mostu publikacji do i z IBM WebSphere MQ Telemetry daemon for deviceszawiera sekcja IBM WebSphere MQ Demon telemetryczny dla urządzeń mostów .

#### **Składnia parametrów mostu**

Każda sekcja mostu pliku konfiguracyjnego rozpoczyna się od parametru connection , patrz ["WebSphere](#page-5-0) [MQ Telemetry daemon for devices configuration](#page-5-0) file" na stronie 6. Parametry specyficzne dla konkretnego połączenia są natychmiast zgodne z wpisem połączenia.

Jedynymi parametrami dozwolonymi w pliku po sekcji mostu są parametry należące do sekcji programu nasłuchującego lub dodatkowych sekcji mostu.

#### **Połączenie**

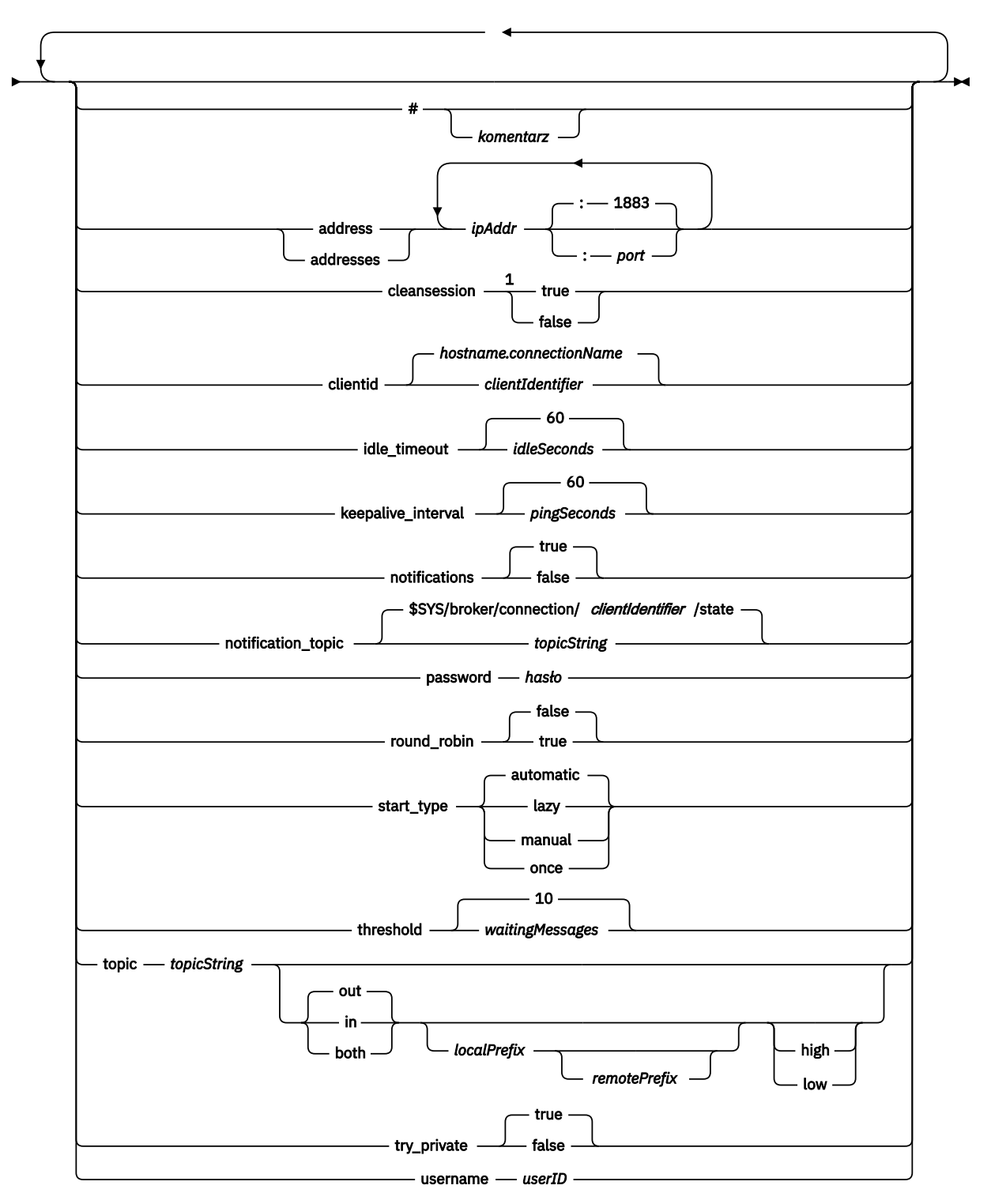

Uwagi:

<sup>1</sup> Jeśli liczba adresów jest większa niż jeden, oczyszczanie jest domyślnie prawdziwe , w przeciwnym razie jest to fałsz.

### <span id="page-14-0"></span>**Parametry mostu**

#### **#** *komentarz*

Komentarze mogą być umieszczane w dowolnym wierszu pliku, umieszczając w wierszu # jako pierwszy znak niebiało-przestrzenny. Komentarze końcowe w wierszu nie są obsługiwane.

#### **address|addresses** *ipAddr* **:***port***| 1883**

adresy1jest listą adresów gniazd TCP/IP, do których demon próbuje nawiązać połączenie z mostem. Domyślnie pierwszy adres na liście jest traktowany jako serwer główny; patrz [round\\_robin.](#page-15-0)

Użyj wielu adresów z produktem IBM WebSphere MQ Telemetry w następujących konfiguracjach;

#### **Wiele menedżerów kolejek i wiele adresów sieciowych.**

Lista *ipAddr* łączy się z kanałami telemetrycznych w różnych menedżerach kolejek. Ustaw wartość round\_robin na false, jeśli preferowany jest jeden adres sieciowy. Ustaw ten pierwszy adres na liście. Ustaw oczyszczanie na wartość true. Jeśli opcja oczyszczanie jest ustawiona na wartość false, nieprzewidywalne zachowanie, w tym utracone publikacje i wyniki subskrypcji.

#### **Pojedynczy menedżer kolejek z wieloma instancjami**

Podaj dwa adresy; pierwszy adres to instancja aktywnego menedżera kolejek, a drugi-rezerwowy. Ustaw wartość round\_robin na wartość true, a wartość cleansession na wartość false.

#### **Pojedynczy menedżer kolejek i wiele adresów sieciowych**

W tej konfiguracji lista adresów IP jest adresowana do tego samego menedżera kolejek przy użyciu różnych ścieżek sieciowych. Menedżer kolejek jest skonfigurowany z wieloma kanałami telemetrycznych nasłuchujących na różnych adresach gniazda. W ten sposób można skonfigurować serwer w taki sposób, aby wprowadzić nadmiarowość w połączeniach sieciowych lub aby rozłożyć obciążenie wielu połączeń klienckich przez wiele adapterów sieciowych. Ustaw wartość round\_robin na false, jeśli preferowany jest jeden adres sieciowy. Ustaw ten pierwszy adres na liście. Ustaw parametr oczyszczanie na wartość false.

Więcej informacji na temat korzystania z wielu adresów można znaleźć w sekcji Dostępność połączeń mostu IBM WebSphere MQ Telemetry daemon for devices .

#### **cleansession true|false**

Wartością domyślną parametru oczyszczanie jest true , jeśli liczba adresów jest większa niż jeden, w przeciwnym razie jest to wartość false.

oczyszczanie steruje stanem sesji, gdy demon łączy się, rozłącza się i ponownie nawiązuje połączenie. Stan sesji obejmuje subskrypcje i komunikaty w kolejce.

Ustaw oczyszczanie na prawda , aby odrzucić stan sesji podczas nawiązywania połączenia i rozłączania. Ustaw oczyszczanie na false , aby w miarę możliwości zapisywać stan na rozłączeniu i przywrócaniu stanu połączenia.

**Uwaga:** Nie należy ustawiać wartości oczyszczanie na wartość false, jeśli adresy zawierają wiele adresów IP, a adresy IP łączą się z kanałami telemetrycznych udostępnianych przez różne menedżery kolejek lub do różnych demonów telemetrycznych. Stan sesji nie jest przesyłany między menedżerami kolejek lub demonami. Próba zrestartowania istniejącej sesji w innym menedżerze kolejek lub w wyniku uruchomienia nowej sesji spowoduje uruchomienie nowej sesji. Komunikaty wątpliwe są tracone, a subskrypcje mogą nie działać zgodnie z oczekiwaniami.

#### **clientid** *clientIdentifier***|** *hostname.connectionName*

Wartość domyślna *clientIdentifier* jest tworzona na podstawie konkatenacji nazwy hosta demona przy użyciu parametru *connectionName*. Nazwa hosta jest obcinana po pierwszym znaku '.' lub 14 znaków, w zależności od tego, która z tych wartości jest mniejsza. Kombinacja jest obcinana o długości 23 znaków, jeśli jest dłuższa niż 23 znaki.

Element clientid jest przekazywany do serwera zdalnego podczas nawiązywania połączenia. Wartość clientid musi zawierać tylko znaki z zakresu: A-Z, a-z, 0-9, './2%.

<sup>1</sup> Adres i Adresy są synonimami. Użyj albo.

#### <span id="page-15-0"></span>**connection** *connectionName*

Nazwa połączenia. Nazwa musi być alfanumeryczna, na przykład connection1. Połączenie łączy demon z menedżerem kolejek przy użyciu kanału pomiarowego WebSphere MQ lub innego demona przy użyciu programu nasłuchującego. Patrz sekcja ["WebSphere MQ Telemetry daemon for devices](#page-17-0) [listener parameters" na stronie 18](#page-17-0).

Parametr *connectionName* jest połączony z systemem *nazwa\_hosta* w celu utworzenia identyfikatora ClientIdentifier. ClientIdentifier identyfikuje most dla danego kanału nasłuchiwania lub kanału pomiarowego, z którym łączy się on. Most jest klientem MQTT v3 . Połączenie wskazuje początek sekcji połączenia mostu w pliku konfiguracyjnym i musi być zgodny ze wszystkimi parametrami globalnymi. Sekcje nasłuchiwania i sekcje mostów mogą wystąpić w dowolnej kolejności.

#### **idle\_timeout** *idleSeconds***|60**

Ustaw wartość *idleSeconds* na liczbę sekund, jaka ma upłynąć, zanim połączenie zostanie zamknięte.

#### **keepalive\_interval** *pingSeconds***|60**

Ustaw parametr *pingSeconds* na liczbę sekund między wysłaniem żądań ping MQTT do systemu zdalnego, gdy nie było innego ruchu. Wartość minimalna to 5.

#### **notifications true|false**

Ustaw powiadomienia na wartość true , aby włączyć powiadomienia o połączeniach mostu. Ustaw powiadomienia na wartość false, aby wyłączyć powiadomienia o mostkach.

Powiadomienia są zatrzymywane komunikaty publikowane na obu końcach mostu opublikowanego w specjalnie zdefiniowanym temacie; patrz notification\_topic.

Publikacja powiadomienia zawiera pojedynczy znak wskazujący status połączenia mostu. Status to 1(połączony) lub 0(rozłączony).

Status połączenia mostu może być sprawdzany w dowolnym momencie.

#### **notification\_topic** *topicString***|\$SYS/broker/connection/** *clientIdentifier***/state**

Domyślna wartość notification\_topic to \$SYS/broker/connection/ *clientIdentifier*/state. Domyślny temat zawiera wartość *clientIdentifier* połączenia mostu.

Ustaw *topicString* na alternatywny temat, jeśli chcesz użyć innego tematu do śledzenia statusu połączenia.

Do tego tematu są publikowane komunikaty powiadomień o połączeniu z wartością 1, połączonymi lub 0, rozłączonymi.

**Uwaga:** Wartość domyślna *topicString* zawiera przedrostek \$SYS. Subskrybuj tematy rozpoczynające się od \$SYS , definiując filtr tematów zaczynający się od \$SYS. Filtr tematów #, zasubskrybuj wszystko, nie subskrybuje tematy rozpoczynające się od \$SYS w demonie. Należy myśleć o \$SYS , ponieważ definiując specjalny obszar tematu systemu, który różni się od obszaru tematu aplikacji.

#### **password** *hasło*

Domyślnie opcja *password*nie jest ustawiona.

Ustawia *hasło*, które jest używane w połączeniu z *userID* w celu uwierzytelnienia połączenia ze zdalnym brokerem. Jeśli zdalne połączenie jest nawiązywaniane do kanału pomiarowego WebSphere MQ , *userID* jest uwierzytelniany za pomocą usługi JAAS.

#### **round\_robin true| false**

Ustaw wartość round\_robin na wartość true, aby połączyć się z każdym adresem na liście [adresy](#page-14-0) , dopóki nie powiedzie się. Demon próbuje każdy adres z kolei zaczynając od pierwszego adresu, serwera głównego.

Ustaw wartość round\_robin na wartość false, aby demon mógł połączyć się z serwerem głównym za każdym razem, gdy jest on dostępny.

Jeśli serwer podstawowy jest niedostępny, demon spróbuje z każdym adresem, dopóki nie nawiąże połączenia. Próbuje on połączyć się z serwerem głównym w tle. Gdy tylko serwer główny stanie się ponownie dostępny, demon ponownie nawiąże połączenie z nim, usuwając połączenie, które jest aktualnie używane.

#### **start\_type automatic|lazy|once|manual**

Ustaw wartość start\_type na automatic , aby most był podłączony. Połączenie zostanie otwarte od razu po uruchomieniu demona. Jeśli nawiązanie połączenia nie powiedzie się, demon restartuje go po około 20 sekundach.

Ustaw wartość start\_type na lazy , aby zmniejszyć użycie sieci i koszty. Połączenie jest uruchamiane, gdy liczba oczekujących komunikatów osiągnie wartość *waitingMessages*. Połączenie jest zamykane, gdy most jest bezczynny dla *[idleSeconds](#page-15-0)*.

Ustaw parametr start\_type na manual , aby uruchomić i zatrzymać most za pomocą komend uruchamiania i zatrzymywania. Patrz sekcja Modyfikowanie [konfiguracji demona podczas jego](#page-18-0) [działania](#page-18-0).

Ustaw parametr start\_type na once , aby połączyć most, gdy demon jest uruchomiony, i go usunąć, jeśli jest zatrzymany lub odłączony. Jeśli parametr start\_type ma wartość once , a most zostanie zatrzymany ręcznie lub został odłączony z powodu błędu, most nie może zostać zrestartowany, dopóki demon nie zostanie zrestartowany.

#### **threshold** *waitingMessages*

Jeśli typ start\_type jest opóźniony, połączenie zostanie uruchomione, gdy liczba komunikatów w kolejce osiągnie wartość *waitingMessages*.

#### **topic** *topicString* **[ in] |out| [ both ]** *przedrostek\_lokalny zdalny\_przedrostek* **[high] | [ low]**

Wartość parametru tematu może składać się maksymalnie z pięciu części:

Pierwsza część, *topicString* , może być poprzedzona dodatkowym łańcuchem tematu: *localPrefix*lub *remotePrefix*. Inaczej niż w przypadku *topicString*, *localPrefix* i *remotePrefix* nie mogą zawierać znaków wieloznacznych. *localPrefix* i *remotePrefix* zwykle kończą się znakiem / , aby wyrównać hierarchie tematów na każdym końcu mostu.

Druga część, która przyjmuje wartości, [ in] |out| [ both] , jest nazywana parametrem direction . Wartość out jest ustawieniem domyślnym.

Jeśli kierunek jest out, połączenie mostu subskrybuje publikacje w lokalnym demonie, korzystając z filtru tematów *localPrefix*||*topicString*. Wybrane publikacje są publikowane w zdalnie przyłączonym brokerze za pomocą łańcucha tematu *remotePrefix*||*topicString*.

Jeśli kierunek ma wartość in, połączenie mostu subskrybuje publikacje w zdalnym brokerze za pomocą filtru tematów *remotePrefix*||*topicString*. Wybrane publikacje są publikowane w demonie lokalnym za pomocą łańcucha tematu *localPrefix*||*topicString*.

Jeśli kierunek ma wartość both, to wynik jest taki sam, jak w przypadku dwóch ustawień tematu, jeden z ustawionym na in i jeden ustawiony na out. Ustawienia both należy używać tylko wtedy, gdy brokery mają mechanizm wykrywania pętli publikacji. Mechanizm wykrywania pętli zatrzymuje publikację wprowadzoną do pętli wieczystej. Brak wykrywania pętli dla mostu jest połączony z kanałem pomiarowym WebSphere MQ . Patrz sekcja [try\\_private.](#page-17-0)

Opcjonalna piąta część jest priorytetowa, co oznacza priorytet nadawany komunikatom wysłanym lub odbieranym przez most, w którym dany temat jest zgodny z *topicString*. Priorytet ma zastosowanie tylko w ramach demona IBM WebSphere MQ Telemetry dla urządzeń. Można podać wartość [ high] lub [low] . Jeśli wartość nie zostanie określona, priorytet będzie miał wartość między [ high] a [low] . Gdy komunikaty są kolejkowane dla połączenia klienta lub mostu, najpierw wysyłane są komunikaty o najwyższym priorytecie. Jeśli do jednego połączenia mostu stosowane są wiele tematów, priorytet zastosowany do komunikatu jest taki, jaki jest od pierwszego zgodnego tematu. Dlatego ważne jest, aby uwzględnić kolejność, w jakiej wartość priorytetu jest ustawiona w pliku konfiguracyjnym.

Przykłady użycia parametru tematu można znaleźć w sekcji Przykładowe ustawienia tematu dla mostu WebSphere MQ Telemetry dla mostów urządzeń .

#### <span id="page-17-0"></span>**try\_private true|false**

Ustaw **try\_private** , aby sprawdzić, czy broker zdalny jest inną instancją demona. Jeśli broker zdalny jest innym demonem produktu IBM WebSphere MQ Telemetry dla urządzeń, a parametr try\_private ma wartość true, to wykrywane są pętle publikacji między parą demonów. Pętle związane z bardziej złożonymi topologiami mogą nie zostać wykryte.

#### **username** *userID*

Wartością domyślną nie jest ustawienie wartości *userID*.

Ustawia wartość *userID*, która jest używana w połączeniu z *hasłem* w celu uwierzytelnienia połączenia ze zdalnym brokerem. Jeśli zdalne połączenie jest nawiązywaniane do kanału pomiarowego WebSphere MQ , *userID* jest uwierzytelniany za pomocą usługi JAAS. Parametr *userID* jest używany do kontroli dostępu, jeśli zdalne połączenie jest z demonem. Jeśli połączenie zdalne jest połączeniem z kanałem telemetryczny, użytkownik może wybrać opcję *userID* w celu autoryzacji lub użyć innej identyfikacji. Patrz sekcja Identyfikacja klienta MQTT, autoryzacja i uwierzytelnianie.

#### **Odsyłacze pokrewne**

[WebSphere MQ Telemetry daemon for devices configuration](#page-5-0) file Użyj pliku konfiguracyjnego demona, aby ustawić demon WebSphere MQ Telemetry dla parametrów konfiguracyjnych urządzeń. Plik konfiguracyjny zawiera trzy typy parametrów, które sterują demonem: parametry globalne, mostowe i nasłuchiwania.

[WebSphere MQ Telemetry daemon for devices global parameters](#page-7-0)

WebSphere MQ Telemetry daemon for devices listener parameters [WebSphere MQ Telemetry daemon for devices command file](#page-18-0)

### **WebSphere MQ Telemetry daemon for devices listener parameters**

Skonfiguruj demon WebSphere MQ dla programu nasłuchującego urządzeń, ustawiając parametry nasłuchiwania w pliku konfiguracyjnym demona. Klienty MQTT i inne demonów mogą łączyć się z programem nasłuchującym i publikować i subskrybować tematy w demonie.

#### **Składnia parametrów programu nasłuchującego**

Każda sekcja programu nasłuchującego w pliku konfiguracyjnym rozpoczyna się od parametru listener , patrz ["WebSphere MQ Telemetry daemon for devices configuration](#page-5-0) file" na stronie 6. Parametry specyficzne dla konkretnego obiektu nasłuchiwania są natychmiast zgodne z wpisem programu nasłuchującego.

Jedynymi parametrami dozwolonymi w pliku po sekcji nasłuchiwania są sekcje pomostowe lub dodatkowe sekcje programu nasłuchującego.

#### **Składnia parametrów programu nasłuchującego**

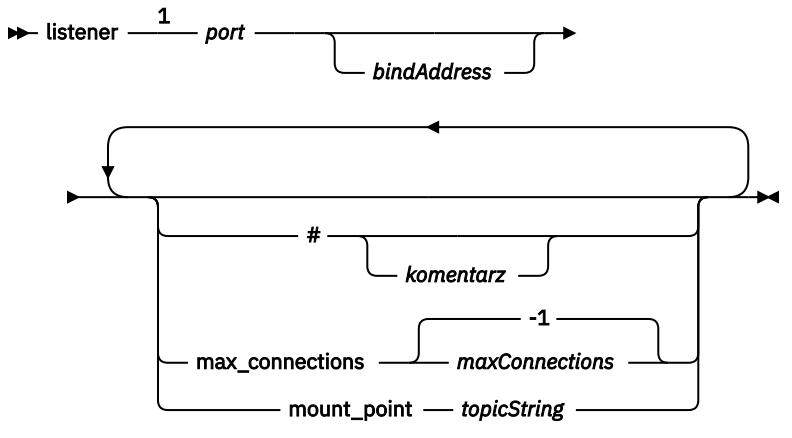

Uwagi:

<span id="page-18-0"></span><sup>1</sup> Domyślny obiekt nasłuchiwania istnieje w [porcie](#page-12-0). port jest parametrem globalnym, a wartością domyślną jest 1883.

### **Parametry nasłuchiwania**

Skonfiguruj program nasłuchujący przy użyciu następujących parametrów:

#### **#** *komentarz*

Komentarze mogą być umieszczane w dowolnym wierszu pliku, umieszczając w wierszu # jako pierwszy znak niebiało-przestrzenny. Komentarze końcowe w wierszu nie są obsługiwane.

#### **listener** *portNumber***| default** *bindAddress*

Tworzy nowy program nasłuchujący o określonym *portNumber* i opcjonalnym lokalnym *bindAddress*; patrz [bind\\_address](#page-10-0). Program nasłuchujący łączy klienty MQTT z demonem. obiekt nasłuchiwania wskazuje początek sekcji nasłuchiwania w pliku konfiguracyjnym i musi być zgodny z wszystkimi ustawieniami globalnymi. Sekcje nasłuchiwania i sekcje mostów mogą wystąpić w dowolnej kolejności.

#### **max\_connections** *maxConnections***| -1**

Wartością domyślną parametru max\_connections jest -1, bez limitu.

Ustaw wartość *maxConnections* na maksymalną liczbę aktywnych klientów, które mogą być jednocześnie połączone z portem.

Istnieje możliwość ustawienia parametru globalnego [max\\_connections](#page-11-0) w celu ustawienia wartości *maxConnections* dla portu domyślnego.

#### **mount\_point** *topicString*

Łańcuch, który jest poprzedzony przedrostkiem wszystkich łańcuchów tematów publikowanych przez klienty łączące się z tym programem nasłuchującym i subskrybowanych przez te klienty. Może to być używane w celu zapewnienia, że klienty w różnych obiektach nasłuchiwania nie mogą się ze sobą kolidować. Patrz sekcja Punkty podłączenia.

#### **Odsyłacze pokrewne**

[WebSphere MQ Telemetry daemon for devices configuration](#page-5-0) file Użyj pliku konfiguracyjnego demona, aby ustawić demon WebSphere MQ Telemetry dla parametrów konfiguracyjnych urządzeń. Plik konfiguracyjny zawiera trzy typy parametrów, które sterują demonem: parametry globalne, mostowe i nasłuchiwania.

[WebSphere MQ Telemetry daemon for devices global parameters](#page-7-0) [Parametry mostu IBM WebSphere MQ Telemetry daemon for devices](#page-12-0) WebSphere MQ Telemetry daemon for devices command file

### **WebSphere MQ Telemetry daemon for devices command file**

Użyj pliku komend demona, aby zmodyfikować działanie uruchomionego demona. Można uruchomić i zatrzymać połączenie z mostem, zatrzymać demon, wyczyścić zachowane publikacje i wykonać określanie problemu.

#### **Command file syntax**

Place commands in the command file, amqtdd.upd. Every 5 seconds the daemon runs the commands in the file, and deletes the file.

Each command is a separate line in the command file. The commands are acted upon, in order, line by line. Unrecognized commands are written to the command window from which the daemon was started.

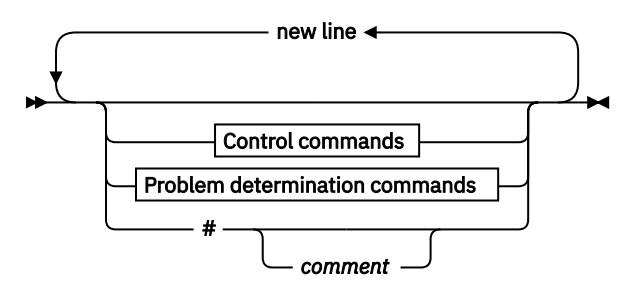

#### **Control commands**

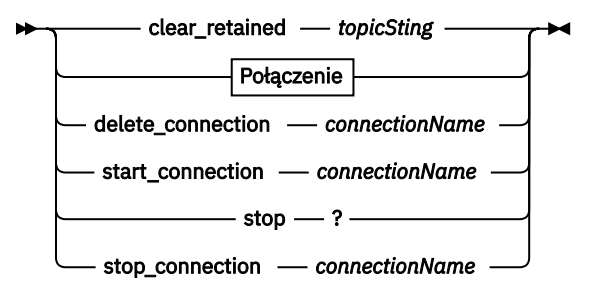

#### **Problem determination commands**

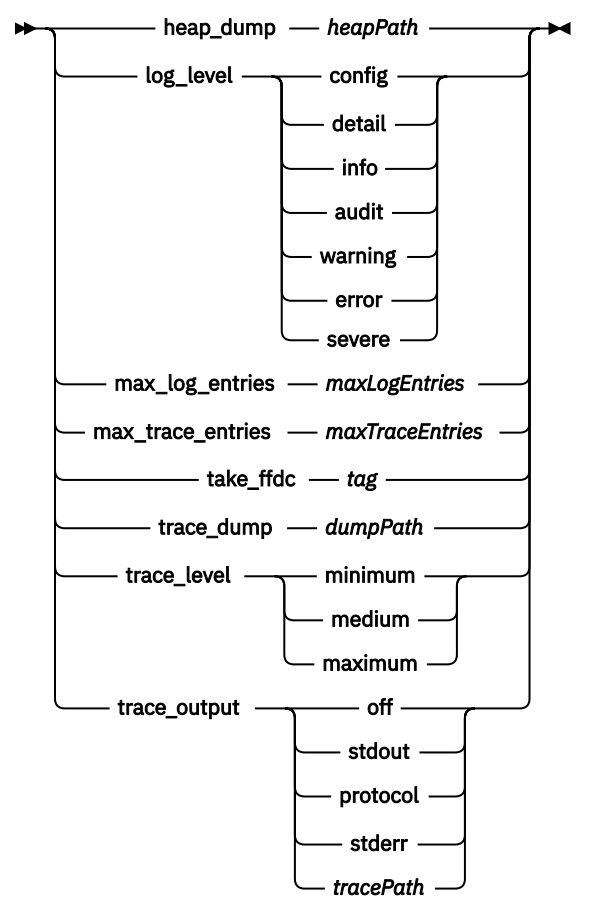

#### **Połączenie**

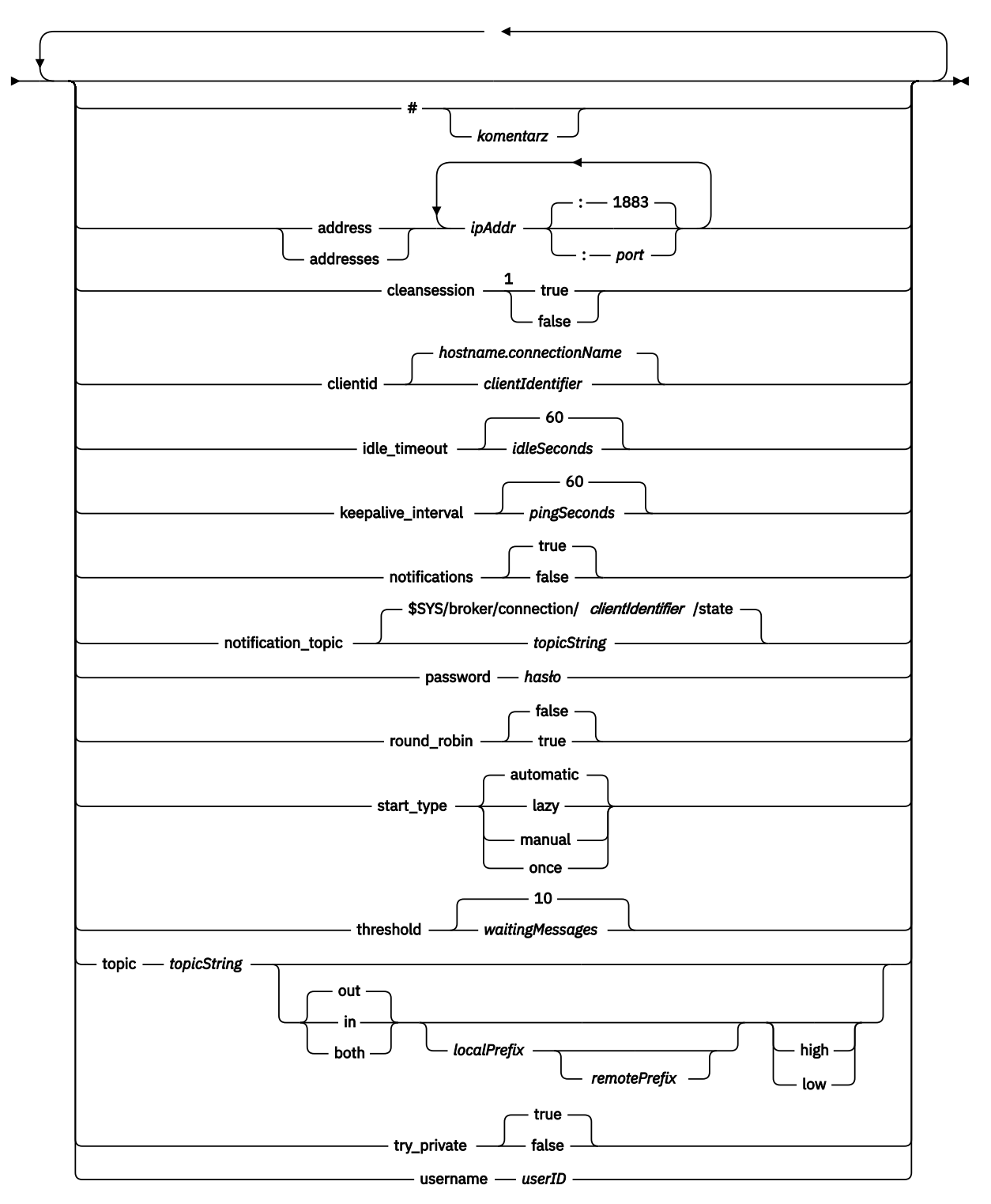

Uwagi:

<sup>1</sup> Jeśli liczba adresów jest większa niż jeden, oczyszczanie jest domyślnie prawdziwe , w przeciwnym razie jest to fałsz.

### **Komendy sterujące**

#### **clear\_retained** *topicString*

Usuń zachowane komunikaty dla wszystkich tematów zgodnych z łańcuchem *topicString*. Parametr *topicString* może zawierać znaki wieloznaczne.

#### **Connection**

Patrz ["Parametry mostu" na stronie 15.](#page-14-0)

#### **delete\_connection** *connectionName*

Usuń połączenie mostu *connectionName*. Jeśli połączenie jest uruchomione, najpierw zostanie zatrzymane.

#### **start\_connection** *connectionName*

Uruchom połączenie mostu *connectionName*.

#### **stop\_connection** *connectionName*

Zatrzymaj połączenie mostu *connectionName*.

#### **Komendy określania problemów**

Za pomocą komend określania problemu można zmodyfikować ustawienia parametrów log\_level, max\_log\_entries, max\_trace\_entriesi trace\_output. Można również wykonać zrzut sterty, obraz stanu FFDC lub zrzut buforu śledzenia.

#### **heap\_dump** *heapPath*

Utwórz zrzut sterty i zapisz go w programie *heapPath*. Parametr *heapPath* jest ścieżką lub nazwą pliku w odniesieniu do katalogu roboczego.

#### **log\_level config|detail|info|audit|warning|error|severe**

poziom\_dziennika to poziom wymaganej liczby danych wyjściowych dziennika. Poziomy rejestrowania są wyświetlane w kolejności rosnącej ważności. Komunikaty dziennika są zapisywane w produkcie stdout i w temacie \$SYS/broker/log .

#### **max\_log\_entries** *Pozycje maxLog*

*Pozycje maxLog* to maksymalna liczba pozycji dziennika zapamiętanych podczas pobierania za pomocą komendy **trace\_dump** lub w FFDC.

#### **max\_trace\_entries** *Pozycje maxTrace*

*PozycjemaxTrace* to maksymalna liczba pozycji śledzenia, które zostały zapamiętane podczas pobierania za pomocą komendy **trace\_dump** lub w FFDC.

#### **take\_ffdc** *znacznik*

Przechwyć obraz stanu FFDC (First Failure Data Capture) stanu demona. Obraz stanu jest zapisywany do pliku .fdc w folderze zdefiniowanym przez parametr konfiguracyjny demona ffdc\_output; patrz [ffdc\\_output](#page-11-0). *znacznik* jest osadzony w pliku w celu identyfikacji.

#### **trace\_dump** *dumpPath*

Zrzuć bufor śledzenia do katalogu *dumpPath*. *dumpPath* jest ścieżką lub nazwą pliku w odniesieniu do katalogu roboczego.

#### **trace\_level minimum|medium|maximum**

poziom\_śledzenia jest poziomem śledzenia pobranym i przechowywanego w buforze wewnętrznym.

#### <span id="page-22-0"></span>**trace\_output off|stdout|stderr|protocol|***tracePath*

trace\_output jest miejscem docelowym zapisywania pozycji śledzenia w miarę ich występowania. Steruje on również tym, czy jest wykonywane pełne śledzenie, czy tylko śledzenie komunikatów. Śledzenie jest kontynuowane w nieskończoność, dopóki nie zostanie jawnie wyłączone i wyniki w dużych plikach.

Ustawienie **protocol** zapisuje pozycję dla każdego komunikatu MQTT wysłanego do klienta lub otrzymanego od klienta w celu wyjścia standardowego wyjścia.

Ustawienia stdout, stderr i *tracePath* zapisują pełne dane śledzenia do określonego miejsca docelowego.

*tracePath* jest ścieżką lub nazwą pliku w odniesieniu do katalogu roboczego.

#### **Odsyłacze pokrewne**

[WebSphere MQ Telemetry daemon for devices configuration](#page-5-0) file

Użyj pliku konfiguracyjnego demona, aby ustawić demon WebSphere MQ Telemetry dla parametrów konfiguracyjnych urządzeń. Plik konfiguracyjny zawiera trzy typy parametrów, które sterują demonem: parametry globalne, mostowe i nasłuchiwania.

[WebSphere MQ Telemetry daemon for devices global parameters](#page-7-0) [Parametry mostu IBM WebSphere MQ Telemetry daemon for devices](#page-12-0) [WebSphere MQ Telemetry daemon for devices listener parameters](#page-17-0)

# **Właściwości MQXR**

Ustawienia właściwości MQXR są przechowywane w pliku właściwości specyficznym dla platformy: mqxr\_win.properties lub mqxr\_unix.properties. Właściwości te są zwykle konfigurowane przy użyciu komend administracyjnych MQSC lub MQ Explorer.

Gdy menedżer kolejek jest uruchamiany po raz pierwszy, wersja szablonu pliku właściwości MQXR dla używanej platformy jest kopiowana z katalogu *mqinstall*/mqxr/config do katalogu *mqinstall*/ qmgrs/*qmgr\_name*/mqxr/config .

Zwykle nie ma potrzeby bezpośredniego edytowania pliku właściwości MQXR, ponieważ wszystkie właściwości z wyjątkiem jednego można skonfigurować za pomocą komend administracyjnych MQSC lub MQ Explorer. Jeśli zdecydujesz się bezpośrednio na edycję pliku, zatrzymaj menedżer kolejek przed dokonaniem zmian.

Właściwość, którą można ustawić tylko w drodze edycji pliku, jest bezpośrednio **webcontentpath**. Jeśli aplikacja kliencka telemetryczna jest aplikacją WWW, konieczne jest również obsługę kodu wykonywalnego JavaScript aplikacji WWW w przeglądarce. To wymaganie jest wyjaśnione w sekcji Klient przesyłania komunikatów MQTT dla aplikacji JavaScript i aplikacji WWW. Za pomocą właściwości **webcontentpath** można określić katalog, z którego udostępniane są pliki wykonywalne aplikacji WWW:

- Domyślnie produkt **webcontentpath** nie jest obecny w pliku właściwości MQXR. Jeśli produkt **webcontentpath** nie jest obecny, serwer telemetryczny MQ służy do obsługi plików wykonywalnych aplikacji WWW z następującego położenia domyślnego: *mqinstall*/qmgrs/*qmgr\_name*/mqxr/ WebContent/*your\_client\_app*
- Jeśli **webcontentpath** określa ścieżkę, serwer telemetryczny MQ służy do obsługi plików wykonywalnych aplikacji WWW z tego położenia.
- Jeśli **webcontentpath** jest obecny i jest pusty, serwer telemetryczny MQ nie służy do obsługi plików wykonywalnych aplikacji WWW.

#### **Pojęcia pokrewne**

Usługa telemetryczna (MQXR)

# **Odwołanie do zabezpieczeń**

Informacje uzupełniające zawarte w tej sekcji ułatwiają skonfigurowanie zabezpieczeń produktu IBM WebSphere MQ.

# <span id="page-23-0"></span>**Wyjście funkcji API**

*Wyjście interfejsu API* to moduł programu, który monitoruje lub modyfikuje funkcję wywołań MQI. Wyjście funkcji API składa się z wielu *funkcji wyjścia funkcji API*, z których każdy ma własny punkt wejścia w module.

**Uwaga:** Informacje zawarte w tej sekcji nie mają zastosowania do produktu WebSphere MQ for z/OS.

Istnieją dwie kategorie funkcji wyjścia:

#### **Funkcja wyjścia, która jest powiązana z wywołaniem MQI**

Istnieją dwie funkcje wyjścia w tej kategorii dla każdego wywołania MQI i dodatkowy dla wywołania MQGET z opcją MQGMO\_CONVERT. Wywołania MQCONN i MQCONNX współużytkują te same funkcje wyjścia.

Dla każdego wywołania MQI wywoływana jest jedna z dwóch funkcji wyjścia, zanim menedżer kolejek rozpocznie przetwarzanie wywołania, a drugie jest wywoływane po zakończeniu przetwarzania wywołania przez menedżer kolejek. Funkcja wyjścia dla wywołania MQGET z opcją MQGMO\_CONVERT jest wywoływana podczas wywołania MQGET, po pobraniu komunikatu z kolejki przez menedżer kolejek, ale przed dokonaną konwersją danych. Pozwala to na przykład na deszyfrowanie komunikatu przed konwersją danych.

Funkcja wyjścia może sprawdzać i modyfikować dowolne parametry wywołania MQI. Na przykład w wywołaniu MQPUT funkcja wyjścia, która jest wywoływana przed rozpoczęciem przetwarzania wywołania, może:

- Sprawdź i zmodyfikuj zawartość danych aplikacji w umieszczonym komunikacie.
- Zmiana długości danych aplikacji w komunikacie
- Zmodyfikuj zawartość pól w strukturze deskryptora komunikatu, MQMD
- Zmodyfikuj zawartość pól w strukturze opcji umieszczania komunikatów, MQPMO

Funkcja wyjścia, która jest wywoływana przed rozpoczęciem przetwarzania wywołania MQI, może całkowicie zablokować wywołanie. Funkcja wyjścia dla wywołania MQGET z opcją MQGMO\_CONVERT może pomijać konwersję danych pobranego komunikatu.

#### **Funkcje wyjścia inicjowania i zakończenia**

W tej kategorii działają dwie funkcje wyjścia, funkcja wyjścia inicjowania i funkcja zakończenia zakończenia.

Funkcja wyjścia inicjowania jest wywoływana przez menedżer kolejek, gdy aplikacja łączy się z menedżerem kolejek. Jego głównym celem jest zarejestrowanie funkcji wyjścia i ich punktów wejścia w menedżerze kolejek i wykonanie dowolnego przetwarzania inicjowania. Nie ma potrzeby rejestrowania wszystkich funkcji wyjścia, tylko tych, które są wymagane dla tego połączenia. Gdy aplikacja rozłącza się z menedżerem kolejek, rejestracje są usuwane automatycznie.

Funkcja wyjścia inicjowania może być również używana do uzyskiwania dowolnej pamięci masowej wymaganej przez wyjście oraz do sprawdzania wartości wszystkich zmiennych środowiskowych.

Funkcja zakończenia wyjścia jest wywoływana przez menedżer kolejek, gdy aplikacja rozłącza się z menedżerem kolejek. Jego celem jest zwolnienie dowolnej pamięci używanej przez wyjście i wykonanie wszelkich wymaganych operacji czyszczenia.

Wyjście funkcji API może wywoływać wywołania interfejsu MQI, ale jeśli tak się stanie, wyjście funkcji API nie jest wywoływane rekurencyjnie po raz drugi. Jednak następujące funkcje wyjścia nie są w stanie wywoływać wywołań MQI, ponieważ w czasie wywoływania funkcji wyjścia nie występują poprawne środowisko:

- Funkcja wyjścia inicjowania
- Funkcja wyjścia dla wywołania MQCONN i MQCONNX wywoływanego *przed* uruchomieniem menedżera kolejek w celu przetworzenia wywołania
- Funkcja wyjścia dla wywołania MQDISC, który jest wywoływany *po* zakończeniu przetwarzania wywołania przez menedżer kolejek

<span id="page-24-0"></span>• Funkcja zakończenia zakończenia

Wyjście funkcji API może również używać innych funkcji API, które mogą być dostępne; na przykład może on wywołać wywołania do programu DB2.

Wyjście interfejsu API może być używane z aplikacją kliencką WebSphere MQ , ale należy pamiętać, że wyjście jest wywoływane na końcu *serwera* kanału MQI. Więcej informacji na ten temat zawiera sekcja Porównywanie zabezpieczeń na poziomie łącza i zabezpieczeń na poziomie aplikacji.

Wyjście funkcji API jest zapisywane przy użyciu języka programowania C.

Aby włączyć wyjście funkcji API, należy go skonfigurować. W systemach IBM i, Windows, UNIX and Linux® można to zrobić, edytując plik konfiguracyjny produktu WebSphere MQ ( mqs.ini) i plik konfiguracyjny menedżera kolejek ( qm.ini) dla każdego menedżera kolejek.

W przypadku klienta zmodyfikuj sekcję ApiExitLocal w pliku mqclient.ini , aby identyfikować procedury wyjścia funkcji API dla menedżera kolejek.

Wyjście interfejsu API można skonfigurować, udostępniając następujące informacje:

- Opisowa nazwa wyjścia funkcji API.
- Nazwa modułu i jego położenie, na przykład pełna nazwa ścieżki.
- Nazwa punktu wejścia dla funkcji wyjścia inicjowania.
- Sekwencja, w której wywołanie wyjścia funkcji API jest wywoływane względem innych wyjść funkcji API. Dla menedżera kolejek można skonfigurować więcej niż jedno wyjście funkcji API.
- Opcjonalnie wszystkie dane, które mają zostać przekazane do wyjścia funkcji API.

Więcej informacji na temat konfigurowania wyjścia funkcji API zawiera sekcja Konfigurowanie wyjść funkcji API.

Informacje na temat pisania wyjścia funkcji API znajdują się w sekcji Używanie i zapisywanie wyjść funkcji API.

# **Wyjście funkcji API**

*Wyjście ze strony API* to program, który monitoruje lub modyfikuje funkcję wywołań MQI wysłanych przez aplikacje CICS w systemie z/OS.

**Uwaga:** Informacje zawarte w tej sekcji odnoszą się tylko do aplikacji CICS w systemie z/OS.

Program obsługi wyjścia z przekroczeniem interfejsu API jest wywoływany przez adapter CICS i działa w przestrzeni adresowej CICS .

Wyjście funkcji API-przejście zostało wywołane dla następujących wywołań MQI:

MQBUFMH MQCB MQCB\_FUNCTION MQCLOSE MQCRTMH Komenda MQCTL MQDLTMH MQGET MQINQ MQOPEN MQPUT MQPUT1 MQSET MQSTAT MQSUB MQSUBRQ

<span id="page-25-0"></span>Dla każdego wywołania MQI jest on wywoływany jeden raz przed rozpoczęciem przetwarzania wywołania i po zakończeniu przetwarzania wywołania.

Program obsługi wyjścia może określić nazwę wywołania MQI i może sprawdzać i modyfikować dowolne parametry w wywołaniu. Jeśli zostanie ona wywołana przed przetworem wywołania MQI, może on wyłączyć całkowicie wywołanie.

Program obsługi wyjścia może używać dowolnych interfejsów API, które mogą być używane przez program obsługi wyjścia dla zadania CICS , na przykład interfejsy API IMS, DB2i CICS . Może również korzystać z dowolnych wywołań MQI z wyjątkiem MQCONN, MQCONNX i MQDISC. Jednak wszystkie wywołania MQI wydane przez program obsługi wyjścia nie wywołują programu obsługi wyjścia po raz drugi.

Wyjście funkcji API można zapisać w dowolnym języku programowania obsługiwanym przez produkt WebSphere MQ for z/OS.

Zanim możliwe będzie użycie wyjścia funkcji API, moduł ładowania programu obsługi wyjścia musi być dostępny, gdy adapter CICS łączy się z menedżerem kolejek. Moduł ładowalny jest programem CICS , który musi mieć nazwę CSQCAPX i znajdować się w bibliotece w sekwencji konkatenacji DFHRPL. CSQCAPX musi być zdefiniowany w pliku definicji systemu CICS (CSD), a program musi być włączony.

Wyjście funkcji API może być zarządzane za pomocą paneli sterujących adaptera CICS , CKQC. Po załadowaniu CSQCAPX do paneli sterujących adaptera lub do konsoli systemowej zapisywany jest komunikat potwierdzający. Panele sterujące adaptera mogą być również używane do włączania lub wyłączania programu obsługi wyjścia.

Więcej informacji na temat pisania i implementowania wyjścia przekraczania interfejsu API zawiera sekcja "Adapter CICS-WebSphere MQ Adapter" w dokumentacji produktu CICS Transaction Server for z/OS 4.1 pod adresem: [CICS Transaction Server for z/OS , wersja 4.1, adapter CICS-WebSphere MQ](https://www.ibm.com/docs/SSGMCP_4.1.0/com.ibm.cics.ts.wmq.adapter.doc/topics/zc12060_.html).

# **Projekt sprawdzania poprawności certyfikatów i strategii zaufania w systemach UNIX, Linux i Windows**

Produkt WebSphere MQ sprawdza poprawność certyfikatów SSL lub TLS zgodnie z dwoma typami strategii, podstawowymi i standardowymi. Standardowe sprawdzanie strategii jest zgodne ze standardem RFC 5280.

Informacje zawarte w tych tematach odnoszą się do następujących systemów:

- WebSphere MQ dla systemów UNIX and Linux
- WebSphere MQ dla systemów Windows

W tej sekcji są używane następujące terminy:

# **Strategia certyfikatu**

Określa, które pola w certyfikacie są rozumiane i przetwarzane.

#### **Strategia OCSP**

Określa, które pola w żądaniu lub odpowiedzi OCSP są rozumiane i przetwarzane.

#### **Strategia CRL**

Określa, które pola na liście odwołań certyfikatów są rozumiane i przetwarzane.

#### **Strategia sprawdzania poprawności ścieżki**

Określa, w jaki sposób typy strategii certyfikatu, protokołu OCSP i CRL współpracują ze sobą w celu określenia, czy łańcuch certyfikatów (punkt zaufaniaRootCAdo punktu końcowego "EE") jest poprawny.

Podstawowe i standardowe strategie sprawdzania poprawności ścieżki są opisane oddzielnie, ponieważ odzwierciedlają implementację w produkcie WebSphere MQ dla systemów UNIX, Linux i Windows . Jednak standardowe strategie OCSP i CRL są takie same jak strategie podstawowe, a standardowa strategia certyfikatów to rozszerzona wersja strategii podstawowej, dlatego te strategie nie są opisane oddzielnie.

Domyślnie produkt WebSphere MQ najpierw sprawdza poprawność podstawowego sprawdzania poprawności strategii. Jeśli sprawdzanie poprawności strategii podstawowej nie powiedzie się, produkt WebSphere MQ stosuje sprawdzanie poprawności strategii standardowej (RFC 5280). Jeśli sprawdzanie poprawności podstawowej strategii powiedzie się, sprawdzanie poprawności strategii nie jest stosowane. Oznacza to, że niepowodzenie sprawdzania poprawności oznacza, że sprawdzanie poprawności strategii podstawowej i standardowej nie powiodło się, prawdopodobnie z różnych przyczyn. Powodzenie sprawdzania poprawności oznacza, że sprawdzenie poprawności strategii podstawowej zakończyło się pomyślnie, a zatem sprawdzanie poprawności strategii nie zostało zastosowane lub sprawdzenie poprawności strategii podstawowej nie powiodło się, a sprawdzanie poprawności strategii standardowej powiodło się.

### **Wymuszanie ścisłego zgodności z dokumentem RFC 5280**

Aby wymusić ścisłą zgodność ze specyfikacją RFC 5280, należy użyć ustawienia konfiguracji strategii sprawdzania poprawności certyfikatu. To ustawienie umożliwia wyłączenie strategii podstawowej, tak aby używana była tylko standardowa strategia RFC 5280. Więcej informacji na temat ustawień konfiguracyjnych strategii sprawdzania poprawności certyfikatów zawiera sekcja Strategie sprawdzania poprawności certyfikatów w produkcie WebSphere MQ.

Poniższe przykłady są certyfikatami cyfrowymi, które są akceptowane przez podstawową strategię sprawdzania poprawności certyfikatu, ale które są odrzucane przez strategię standardową zgodną ze standardem RFC 5280. Aby zaufany łańcuch certyfikatów cyfrowych był zaufany, cały łańcuch musi spełniać skonfigurowaną strategię sprawdzania poprawności.

Aby wyświetlić pełne informacje o certyfikacie cyfrowym, należy użyć komendy **runmqakm** :

runmqakm -cert -details -db key.kdb -pw *password* -label *certificate\_label*

Certyfikat, który ma status zaufania włączony w danych wyjściowych **runmqakm** , nie musi być zaufany do użycia w uzgadnianym protokole SSL lub TLS. Status zaufania oznacza, że certyfikat może być używany jako certyfikat CA w celu zweryfikowania innych certyfikatów, jeśli certyfikat spełnia również reguły strategii sprawdzania poprawności certyfikatu. Więcej informacji na temat strategii sprawdzania poprawności certyfikatów zgodnych ze standardem RFC 5280 zawiera sekcja ["Standardowa strategia](#page-35-0) [sprawdzania poprawności ścieżek" na stronie 36](#page-35-0).

#### **Przykład certyfikatu 1-niepoprawne użycie klucza**

W tym przykładzie przedstawiono certyfikat, w którym pole użycia klucza nie jest zgodne ze standardowymi regułami strategii sprawdzania poprawności certyfikatu dla certyfikatu ośrodka CA. Jednym z wymagań dla certyfikatu, który może być używany jako certyfikat ośrodka CA jest to, że pole użycia klucza musi wskazywać, że dozwolone jest podpisywanie innych certyfikatów przy użyciu opcji keyCertSign. Certyfikat bez tej opcji nie może być używany jako certyfikat ośrodka CA.

```
Label : root
Key Size : 1024
Version : X509 V3
Serial : 54cb6f740c7ee410
Issuer : CN=Example Root CA,O=Example,C=GB
Subject : CN=Example Root CA,O=Example,C=GB
Not Before : 9 February 2012 17:19:00 GMT
Not After : 1 October 2019 18:19:00 GMT+01:00
Public Key
 30 81 9F 30 0D 06 09 2A 86 48 86 F7 0D 01 01 01
     05 00 03 81 8D 00 30 81 89 02 81 81 00 CC 44 D9
     25 6D 26 1C 9D B9 FF DE B8 AC 44 AB E3 64 80 44
     AF BE E0 00 93 53 92 33 F8 7E BD D7 71 ED 21 52
     24 75 DF D6 EE 3C 54 97 84 29 EA 93 4C 4A D1 19
     5D C1 A0 82 F5 74 E1 AD D9 87 10 D5 6A 2B 6F 90
     04 0F 7E 6E 85 6D 32 99 33 9C D9 BB 57 86 DE 68
     23 C9 F2 6D 53 E3 F5 FF D1 0B E7 23 19 3A F6 70
 6B C8 C7 EB DB 78 8E 8C 9E 55 58 66 B6 31 DB 40
 5F 6A 97 AB 12 D7 E2 3E 2E 79 EE 78 7B 02 03 01
     00 01
Public Key Type : RSA (1.2.840.113549.1.1.1)
Fingerprint : SHA1 :
 EE 68 D4 4F 73 4F F4 21 DE 1A 01 11 5E DE B1 B8
     DF 40 AA D8
Fingerprint : MD5 :
```

```
 50 B5 E9 B2 D7 35 05 6A DC 6D 4B 1E B2 F2 DF A4
Fingerprint : SHA256 :
 B4 D7 6E C4 47 26 24 C7 4F 41 C3 83 03 6F 5C C7
    07 11 61 E0 0E 36 59 1F 1C E6 69 39 2D 18 05 D2
Extensions
    basicConstraints
        ca = true pathLen = 1239876
         critical
    key usage: encipherOnly
Signature Algorithm : SHA256WithRSASignature (1.2.840.113549.1.1.11)
Value
     9D AE 54 A9 9D 68 01 68 15 B5 53 9F 96 C9 5B D1
     52 40 DB CB 33 AF FD B9 26 D5 90 3F 1E 0B FC A6
     D9 8C 04 90 EB AA FD A8 7A 3C AB 60 5F 20 4F 0D
     7B 73 41 27 6A 2B BF 8C 99 91 B6 49 96 82 6A 24
     0A E8 B9 A5 AF 69 3D 2C A3 3C C8 12 39 FB 56 58
 4E 2A FE AC AC 10 89 53 B1 8F 0F C0 50 BF 5E 00
 91 64 B4 A1 4C 9A 4E D5 1F 38 7C AD 32 A9 8A E1
     91 16 2C 6D 1E 4A CA 99 8D CC 22 CD BF 90 49 FC
Trust Status : Enabled
```
W tym przykładzie pole użycia klucza zawiera tylko opcję encipherOnly . Flaga znaku keyCertnie jest ustawiona, dlatego ten certyfikat nie może podpisywać innych certyfikatów. Z tego powodu nie może być używany jako certyfikat ośrodka CA.

#### **Przykład certyfikatu 2-brak rozszerzenia podstawowego ograniczenia**

W tym przykładzie przedstawiono certyfikat, który nie zawiera rozszerzenia podstawowego ograniczenia. Rozszerzenie podstawowych ograniczeń jest używane w celu wskazania, czy ten certyfikat jest dozwolony do użycia jako ośrodek CA. Jest on również używany do wskazania maksymalnej długości dowolnego łańcucha certyfikatów, który może być podpisany przez certyfikat. Standardowa strategia sprawdzania poprawności certyfikatów wymaga, aby certyfikat miał rozszerzenie podstawowe z flagą isCA ustawione w celu użycia go jako ośrodka CA.

```
Label : root
Key Size : 1024
Version : X509 V3
Serial : 1c7dfea316570bf6
Issuer : CN=Second Example Root CA,O=Example,C=GB
Subject : CN=Second Example Root CA,O=Example,C=GB
Not Before : 9 February 2012 17:18:22 GMT
Not After : 1 October 2019 18:18:22 GMT+01:00
Public Key
     30 81 9F 30 0D 06 09 2A 86 48 86 F7 0D 01 01 01
     05 00 03 81 8D 00 30 81 89 02 81 81 00 B2 70 49
     7C AE 1B A7 B3 06 49 6C 99 19 BC A8 77 BE 86 33
     21 6B C9 26 CC A6 28 52 9F 7B CF 03 A4 37 A7 4D
     6B 06 AA ED 7D 58 E3 70 F3 F7 C1 06 DA E8 27 C6
     3D 1B AC FA EF AA 59 7A 9A AB C1 14 4E AF 13 14
     4B 71 CA 8D FE C3 F5 2F E8 AC AD EF 21 80 6D 12
     89 4A 2A 84 AA 9D E0 4F C1 93 B1 3E 16 E8 3C 75
     39 2A 74 1E 90 CC B1 C3 2B 1D 55 26 76 D2 65 C1
     06 47 2A BF 79 96 42 76 A9 6E 65 88 5F 02 03 01
     00 01
Public Key Type : RSA (1.2.840.113549.1.1.1)
Fingerprint : SHA1
     33 9F A1 81 43 F1 43 95 48 A5 66 B4 CD 98 E8 15
     9C B3 CA 90
Fingerprint : MD5 :
     91 EA D9 C0 2C 05 5B E2 CD 0B F6 DD 8A 11 44 23
Fingerprint : SHA256
     62 46 35 0B 0E A1 A7 2A D5 74 70 0F AA 47 9A 9C
     6B 80 1B F1 0B 4C 81 05 85 0E 91 11 A4 21 D2 34
Extensions
     key usage: digitalSignature, keyCertSign
Signature Algorithm : SHA256WithRSASignature (1.2.840.113549.1.1.11)
Value
     79 34 BA 5B 6F DC 06 A3 99 24 4E 8A 2B 27 05 47
     0D 4D BE 6A 77 D1 1D 5F 54 82 9D CC F6 92 D4 9A
     AB 4D B6 DD 6E AD 86 C3 6A A3 32 E3 B3 ED E0 62
     4A EB 51 08 AC BE 49 9E 9C D7 FE AE C8 9D 17 16
     68 31 6B F4 BA 74 1E 4F 5F 05 48 9F E7 46 BA DC
     17 7A 60 88 F8 5B DB 3C 51 D4 98 97 28 82 CF 36
     47 DA D2 0F 47 FF 70 EA 45 3A 49 66 E6 E2 F9 67
     2C C8 3E 24 A2 3B EC 76 1F D6 31 2B BD A9 B5 08
Trust Status : Enabled
```
W tym przykładzie certyfikat nie ma całkowicie podstawowego pola ograniczeń. Z tego powodu ten certyfikat nie może być używany jako certyfikat ośrodka CA.

#### **Przykładowy certyfikat 3-pośredni ośrodek CA ze starą wersją X.509**

W tym przykładzie przedstawiono certyfikat pośredniego ośrodka CA, który jest w wersji X.509 1. Standardowa strategia sprawdzania poprawności certyfikatów wymaga, aby wszystkie pośrednie certyfikaty CA były co najmniej X.509 w wersji 3. Certyfikaty głównego ośrodka certyfikacji (CA) są zwolnione z tego wymagania, ponieważ istnieją nadal powszechnie używane certyfikaty głównego ośrodka CA w wersji 1. Wyłączenie to może jednak ulec zmianie w przyszłości.

```
Label : intermediate
Key Size : 1024
Version : X509 V1
Serial : 02
Issuer : CN=Test Root CA,O=Example,C=GB
Subject : CN=Test Intermediate CA,O=Example,C=GB
Not Before : 10 February 2012 17:33:45 GMT
Not After : 11 April 2018 18:33:45 GMT+01:00
Public Key
 30 81 9F 30 0D 06 09 2A 86 48 86 F7 0D 01 01 01
 05 00 03 81 8D 00 30 81 89 02 81 81 00 C0 07 C2
 D0 9F 84 DB 7C 20 8F 51 F9 C2 1A 3F CF E2 D7 F2
     F1 56 F2 A4 8F 8F 06 B7 3B 01 31 DE 7C CC 03 63
     AA D3 2F 1C 50 15 E3 56 80 40 7D FF 75 87 D3 F3
     00 89 9A 26 F5 57 05 FA 4F ED 3B DD 93 FA F2 DF
    38 26 D4 3A 92 51 CC F3 70 27 42 7A 9F
     67 B7 AE 11 AD 4F 2D AB D2 CF 73 E6 F0 45 92 F0
 47 16 66 7E 01 C7 76 A3 7B EC D2 76 3F E5 15 EC
 D7 72 2C FE 14 F5 78 83 AA C4 20 AB F7 02 03 01
     00 01
Public Key Type : RSA (1.2.840.113549.1.1.1)
Fingerprint : SHA1 :
 DE BB 75 4B 14 E1 44 B9 B6 44 33 97 49 D0 82 6D
    81 F2 2F DE
Fingerprint : MD5 :
 72 49 44 42 E2 E6 89 F1 CC 37 C9 F6 B5 8F F3 AE
Fingerprint : SHA256 :
 83 A4 52 AF 49 34 F1 DC 49 E6 95 AE 93 67 80 13
 C2 64 D9 26 22 A0 E8 0A 5A A9 71 EC E8 33 E1 D1
Signature Algorithm : SHA256WithRSASignature (1.2.840.113549.1.1.11)
Value
     40 4A 09 94 A0 18 07 5E 96 D7 A6 52 6B 8D 20 50
 E8 91 F7 7E EA 76 B4 08 DF 76 66 1F FA FF 91 79
 2E E0 66 8B 9F 40 FA 14 13 79 81 DB 31 A5 55 1D
     44 67 41 F4 EA 1A F7 83 4F 21 F4 43 78 4E F8 5E
    6F B2 B8 3A F7 6B B4 F5 C6 F8 EB 4C BF
     C7 20 EC 53 B3 40 51 36 C1 0A 4E 73 ED 74 D1 93
 02 C5 FB 61 F7 87 64 A5 94 06 7D 25 7C E3 73 DD
 08 D4 07 D0 A4 3F 77 88 12 59 DB A4 DB 68 8F C1
Trust Status : Enabled
```
W tym przykładzie pole wersji to X.509 V1. Certyfikat ten jest certyfikatem X.509 w wersji 1 i dlatego nie może być używany jako pośredni ośrodek CA.

### **Podstawowe i standardowe strategie certyfikatów**

Podstawowe i standardowe strategie certyfikatów obsługują te same pola: standardowa strategia obsługuje dodatkowe rozszerzenia certyfikatów.

Obsługiwane pola zarówno dla strategii podstawowej, jak i standardowej są następujące:

- OuterSigAlgID<sup>2</sup>
- Sygnatura $3$
- Wersja
- SerialNumber
- InnerSigAlgID<sup>4</sup>

<sup>2</sup> To pole nosi nazwę *signatureAlgorithm* w dokumencie RFC 5280.

<sup>3</sup> To pole nosi nazwę *signatureValue* w dokumencie RFC 5280.

<sup>4</sup> To pole jest nazywane *sygnaturą* w dokumencie RFC 5280.

- Wystawca
- Ważność
- SubjectName
- SubjectPublicKeyInfo
- Identyfikator IssuerUnique
- Identyfikator SubjectUnique

Obsługiwane rozszerzenia dla strategii podstawowej są następujące. Jeśli pozycja jest oznaczona jako "nieobsługiwana", produkt WebSphere MQ nie próbuje przetworzyć rozszerzeń zawierających pole tego konkretnego typu, ale przetwarza inne typy tego samego rozszerzenia.

- Identyfikator AuthorityKey
- Dostęp AuthorityInfo
- Identyfikator obiektu SubjectKey
- Nazwa IssuerAlt
- Nazwa SubjectAlt
- KeyUsage
- BasicConstraints
- PrivateKeyUżycie
- CRLDistributionPoints
	- DistributionPoint
		- DistributionPointNazwa (tylkoX.500 Nazwa i identyfikator URI formatu LDAP)
		- NameRelativeToCRLIssuer (nieobsługiwane)
		- Przyczyny (ignorowane)
		- Pola wystawcy CRLIssuer (nie obsługiwane)

Obsługiwane rozszerzenia dla standardowej strategii to wszystkie wymienione dla strategii podstawowej i wymienione na poniższej liście. Jeśli pozycja jest oznaczona jako "nieobsługiwana", produkt WebSphere MQ nie próbuje przetworzyć rozszerzeń zawierających pole tego konkretnego typu, ale przetwarza inne typy tego samego rozszerzenia.

- NameConstraints
- ExtendedKeyUżycie
- CertificatePolicies
	- PolicyInformation
		- PolicyIdentifier
		- PolicyQualifiers (nieobsługiwane)
- PolicyMappings
- PolicyConstraints

### **Podstawowe i standardowe strategie OCSP**

Podstawowe i standardowe strategie OCSP obsługują te same pola.

Obsługiwane pola dla żądania są następujące. Jeśli pozycja jest oznaczona jako "nieobsługiwana", produkt WebSphere MQ nie podejmuje próby przetworzenia żądania zawierającego pole tego konkretnego typu, ale przetwarza inne żądania zawierające te same pole wyższego poziomu.

- Podpis (opcjonalnie)
- Wersja (tylko wersja 1)
- RequesterName (opcjonalne)
- RequestList (tylko pojedyncze żądanie)
	- CertID<sup>5</sup>
	- Rozszerzenia singleRequest(nieobsługiwane)
- RequestExtensions
	- Jednorazowe (jeśli jest włączone)

Obsługiwane pola dla odpowiedzi są następujące:

- ResponseStatus
- Działanie
	- responseType (id-pkix-ocsp-basic)
	- BasicOCSPResponse
		- Sygnatura
		- Certy
			- Rozszerzenia
			- extendedKeyUżycie
			- id-kp-OCSPSigning
			- id-pkix-ocsp-nocheck
		- ResponseData
			- Wersja (tylko wersja 1)
			- ResponderID (według nazwy lub skrótu)
			- ProducedAt (ignorowane)
			- Odpowiedzi (obsługiwane wiele odpowiedzi)
				- SingleResponse
					- certID
					- certStatus
						- RevokedInfo (ignorowane)
					- thisUpdate (ignorowane)
					- nextUpdate
					- singleExtensions (ignorowane)
			- responseExtensions
				- Jednorazowe (jeśli jest włączone)

# **Podstawowe i standardowe strategie CRL**

Podstawowe i standardowe strategie CRL obsługują te same pola i rozszerzenia.

Obsługiwane pola dla tych strategii są następujące:

- OuterSigAlgID<sup>6</sup>
- Sygnatura<sup>7</sup>
- Wersja
- InnerSigAlgID<sup>8</sup>

<sup>5</sup> To pole nosi nazwę reqCert w dokumencie RFC 2560.

<sup>6</sup> To pole nosi nazwę *signatureAlgorithm* w dokumencie RFC 5280.

<sup>7</sup> To pole nosi nazwę *signatureValue* w dokumencie RFC 5280.

<sup>8</sup> To pole jest nazywane *sygnaturą* w dokumencie RFC 5280.

- <span id="page-31-0"></span>• Wystawca
- ThisUpdate
- NextUpdate
- RevokedCertificate
	- UserCertificate
	- RevocationDate

Brak obsługiwanych rozszerzeń CRLEntry.

Obsługiwane rozszerzenia CRL dla tych strategii są następujące. W przypadku gdy pozycja jest oznaczona jako "nieobsługiwana", produkt WebSphere MQ nie próbuje przetworzyć rozszerzeń zawierających pole tego konkretnego typu, ale przetwarza inne typy tego samego rozszerzenia.

- Identyfikator AuthorityKey
- Nazwa IssuerAlt
- Numer CRLNumber
- Punkt IssuingDistribution
	- DistributionPoint
	- Nazwa DistributionPoint
		- FullName (tylko identyfikator URI formatuX.500 i formatu LDAP)
		- NameRelativeToCRLIssuer (nieobsługiwane)
	- Przyczyny (ignorowane)
	- Wystawca CRLIssuer
	- OnlyContainsUserCerts (nieobsługiwane)
	- OnlyContainsCACerts (nieobsługiwane)
	- OnlySomePrzyczyny (nieobsługiwane)
	- IndirectCRL9(odrzucone)

# **Podstawowa strategia sprawdzania poprawności ścieżki**

Strategia sprawdzania poprawności ścieżki podstawowej określa sposób, w jaki typy strategii certyfikatu, protokołu OCSP i CRL współpracują ze sobą w celu określenia, czy łańcuch certyfikatów jest poprawny.

Sprawdzanie poprawności łańcucha jest wykonywane w następujący sposób (ale niekoniecznie w następującej kolejności):

1. Upewnij się, że nazwa wystawcy certyfikatu jest taka sama, jak nazwa podmiotu w poprzednim certyfikacie i czy w tym certyfikacie nie ma pustej nazwy wystawcy, ani też poprzedniej nazwy podmiotu certyfikatu. Jeśli w ścieżce nie istnieje żaden poprzedni certyfikat, a jest to pierwszy certyfikat w łańcuchu, upewnij się, że wystawca i nazwa podmiotu są identyczne, a status zaufania jest ustawiony dla certyfikatu<sup>10</sup>.

<sup>9</sup> Rozszerzenia IndirectCRL spowodują, że sprawdzanie poprawności listy CRL zakończy się niepowodzeniem. Rozszerzenia IndirectCRL nie mogą być używane, ponieważ powodują one, że zidentyfikowane certyfikaty nie są odrzucane.

<sup>10</sup> Status zaufania to ustawienie administracyjne w pliku bazy danych kluczy. W programie iKeymanmożna uzyskać dostęp do statusu zaufania konkretnego certyfikatu osoby podpisującej i zmienić jego status. Wybierz wymagany certyfikat z listy osób podpisujących i kliknij opcję **Wyświetl/Edytuj ...**. Pole wyboru **Ustaw certyfikat jako zaufany użytkownik root** na panelu wynikowym wskazuje status zaufania. Status zaufania można również ustawić za pomocą komendy iKeycmd z opcją -trust w komendzie **-cert-modify** . Więcej informacji na temat tej komendy można znaleźć w sekcji Zarządzanie kluczami i certyfikatami.

**Uwaga:** Produkt WebSphere MQ dla systemów UNIX, Linux i Windows nie sprawdza poprawności ścieżki w sytuacjach, w których poprzedni certyfikat w ścieżce ma taką samą nazwę podmiotu, jak bieżący certyfikat.

- 2. Upewnij się, że algorytm podpisu używany do rzeczywistego podpisania certyfikatu jest zgodny z algorytmem podpisu wskazaną w certyfikacie, upewniając się, że identyfikator algorytmu podpisywania wystawcy w certyfikacie jest zgodny z identyfikatorem algorytmu w danych sygnatury.
- 3. Upewnij się, że certyfikat został podpisany przez wystawcę, korzystając z klucza publicznego podmiotu z poprzedniego certyfikatu w ścieżce, aby zweryfikować podpis na certyfikacie. Jeśli nie istnieje poprzedni certyfikat i jest to pierwszy certyfikat, należy użyć klucza publicznego podmiotu certyfikatu w celu sprawdzenia podpisu na nim. Produkt WebSphere MQ obsługuje algorytmy podpisu DSA i RSA, jednak nie obsługuje dziedziczenia parametru DSA.
- 4. Upewnij się, że certyfikat jest znaną wersją X509 , unikalne identyfikatory nie są dostępne dla certyfikatów w wersji 1, a rozszerzenia nie są dostępne dla certyfikatów w wersji 1 i 2.
- 5. Upewnij się, że certyfikat nie utracił ważności lub nie został jeszcze aktywowany, oraz że jego okres ważności jest dobry.11.
- 6. Upewnij się, że nie ma nieznanych rozszerzeń krytycznych lub żadnych zduplikowanych rozszerzeń.
- 7. Upewnij się, że certyfikat nie został odwołany. Poniżej znajdują się następujące operacje:
	- a. Jeśli połączenie OCSP jest włączone, a adres Responder Address jest skonfigurowany lub certyfikat ma poprawne rozszerzenie AuthorityInfoAccess, określając format HTTP GENERALNAME\_uniformResourceID sprawdzania statusu odwołania za pomocą protokołu OCSP.
	- b. Jeśli status wycofania z produktu "7.a" na stronie 33 jest nieokreślony, rozszerzenie CRLDistributionPoints jest sprawdzane pod kątem listy X.500 nazwy wyróżniającej GENERALNAME\_directoryname i identyfikatora URI GENERALNAME\_uniformResource. Obsługiwane są tylko identyfikatory URI w formacie LDAP, HTTP i FILE. Jeśli rozszerzenie nie jest obecne lub użycie rozszerzenia CRLDistributionPoints powoduje nieokreślony status, a rozszerzenie nie jest krytyczne, to nazwa wystawcy certyfikatu jest używana do tworzenia zapytań o status odwołania. Baza danych CRL (LDAP) jest odpytywana w przypadku list CRL. Jeśli certyfikat nie jest ostatnim certyfikatem lub jeśli ostatni certyfikat ma rozszerzenie ograniczenia podstawowego z włączonymi flagami "isCA", baza danych jest odpytywana w przypadku list ARL i list CRL zamiast. Jeśli sprawdzanie listy CRL jest włączone, a baza danych CRL nie może być odpytywana, certyfikat jest traktowany jako odwołany. Obecnie formularz nazwy katalogu X500 oraz formularze URI LDAP/HTTP/FILE są jedynymi obsługiwanymi formularzami nazw używannymi do wyszukiwania list CRL i ARL.<sup>12</sup>.

**Uwaga:** Nazwy RelativeDistinguishednie są obsługiwane.

- c. Jeśli status odwołania zarówno z produktów "7.a" na stronie 33 , jak i "7.b" na stronie 33 jest nieokreślony, produkt WebSphere MQ sprawdza ustawienie konfiguracji *OCSPAuthentication* , aby zdecydować, czy zezwolić na nawiązanie połączenia.<sup>13</sup>
- 8. Jeśli rozszerzenie issuerAltName jest oznaczone jako krytyczne, należy upewnić się, że nazwy formularzy są rozpoznawane. Obecnie rozpoznawane są następujące ogólne formularze nazw:
	- rfc822
	- Moduł
	- katalog
	- Identyfikator URI
	- Adres IP (v4/v6)

<sup>11</sup> Nie ma kontroli, aby zapewnić, że termin ważności przedmiotu mieści się w granicach ważności wystawcy. Nie jest to wymagane, i zostało wykazane, że certyfikaty z niektórych CAs nie przechodzą takiej kontroli.

<sup>12</sup> Po pobraniu z bazy danych listy ARL są wartościowane dokładnie w taki sam sposób, jak listy CRL. Wiele ośrodków CA nie wydaje list ARL. Jednak produkt WebSphere MQ będzie szukać list ARL i list CRL, jeśli sprawdzany jest certyfikat CA dla statusu odwołania.

<sup>13</sup> Jeśli parametr *OCSPAuthentication* jest ustawiony na wartość WARN, produkt WebSphere MQ rejestruje nieznany status wycofania i umożliwia kontynuowanie połączenia.

- 9. Jeśli rozszerzenie nazwy subjectAltjest oznaczone jako krytyczne, należy sprawdzić, czy nazwy formularzy są rozpoznawane. Obecnie rozpoznawane są następujące ogólne formularze nazw:
	- rfc822
	- Moduł
	- katalog
	- Identyfikator URI
	- Adres IP  $(v4/v6)$
- 10. Jeśli rozszerzenie KeyUsage ma newralgiczne znaczenie dla certyfikatu innego niż EE, upewnij się, że opcja keyCertSign jest dostępna i upewnij się, że jeśli istnieje rozszerzenie BasicConstraints , opcja "isCA" ma wartość true.
- 11. Jeśli rozszerzenie BasicConstraints jest obecne, wykonywane są następujące operacje sprawdzania:
	- Jeśli opcja "isCA" ma wartość false, upewnij się, że certyfikat jest ostatnim certyfikatem w łańcuchu, a pole pathLength nie jest obecne.
	- Jeśli opcja "isCA" ma wartość true, a certyfikat NIE jest ostatnim certyfikatem w łańcuchu, należy upewnić się, że liczba certyfikatów do ostatniego certyfikatu w łańcuchu nie jest większa niż wartość w polu pathLength .
- 12. Rozszerzenie identyfikatora AuthorityKeynie jest używane do sprawdzania poprawności ścieżki, ale jest używane podczas budowania łańcucha certyfikatów.
- 13. Rozszerzenie identyfikatora SubjectKeynie jest używane do sprawdzania poprawności ścieżki, ale jest używane podczas budowania łańcucha certyfikatów.
- 14. Rozszerzenie PrivateKeyUsagePeriod jest ignorowane przez mechanizm sprawdzania poprawności, ponieważ nie może określić, kiedy CA rzeczywiście podpisało certyfikat. Rozszerzenie jest zawsze niekrytyczne i dlatego można je bezpiecznie zignorować.

Poprawność odpowiedzi OCSP jest również sprawdzana w celu upewnia się, że odpowiedź jest poprawna. Sprawdzanie poprawności jest wykonywane w następujący sposób (ale niekoniecznie w następującej kolejności):

- 1. Upewnij się, że status odpowiedzi ma wartość Powodzenie , a typem odpowiedzi jest PKIX\_AD\_OCSP\_basic.r .
- 2. Upewnij się, że dane wersji odpowiedzi są obecne, a odpowiedź jest poprawną wersją (wersja 1)
- 3. Upewnij się, że odpowiedź została poprawnie podpisana. Podpis zostanie odrzucony, jeśli osoba podpisująca nie spełnia co najmniej jednego z następujących kryteriów:
	- Osoba podpisująca jest zgodna z lokalną konfiguracją ośrodka podpisującego OCSP.14dla certyfikatu.
	- Osoba podpisująca używa klucza ośrodka CA, dla którego klucz publiczny znajduje się w certyfikacie ośrodka CA, tj. sam ośrodek CA jest bezpośrednio podpisujący odpowiedź.
	- Osoba podpisująca jest bezpośrednim podporządkiem ośrodka CA, który podpisał certyfikat, dla którego sprawdzane są informacje o unieważnieniu i autoryzowane przez ośrodek CA, włączając w to wartość id-ad-ocspSigning w rozszerzeniu użycia ExtendedKey.

**Uwaga:** Sprawdzanie odwołań do certyfikatu osoby podpisującej odpowiedzi nie jest wykonywane, jeśli istnieje rozszerzenie id-pkix-ocsp-nocheck.

- 4. Upewnij się, że algorytmy mieszające odpowiedzi, serialNumber, issuerNameHash i issuerKeyHash są zgodne z tymi, które są zgodne z żądaniem.
- 5. Upewnij się, że odpowiedź nie utraciła ważności, tj. że czas nextUpdate jest większy niż czas bieżący.<sup>15</sup>

 $14$  Jest to certyfikat w KeyStore, który został zainstalowany przez użytkownika i który ma ustawiony status zaufania.

<sup>15</sup> Jeśli z respondera nie zostaną zwrócone żadne bieżące odpowiedzi OCSP, produkt WebSphere MQ podejmie próbę użycia odpowiedzi na podstawie daty w celu określenia statusu odwołania certyfikatu. Produkt WebSphere MQ podejmuje próbę użycia nieokreślonej daty odpowiedzi, dzięki czemu zabezpieczenia nie zostaną zmniejszone.

6. Upewnij się, że certyfikat ma poprawny status unieważnienia.

Sprawdzenie poprawności listy CRL jest również wykonywane w celu zapewnienia, że lista CRL jest poprawna i jest wykonywana w następujący sposób (ale niekoniecznie w następującej kolejności):

- 1. Upewnij się, że algorytm podpisu używany do rzeczywistego podpisania listy CRL jest zgodny z algorytmem podpisu wskazanym w CRL, upewniając się, że identyfikator algorytmu podpisywania wystawcy w CRL jest zgodny z identyfikatorem algorytmu w danych sygnatury.
- 2. Upewnij się, że lista CRL została podpisana przez wystawcę danego certyfikatu, sprawdzając, czy lista CRL została podpisana kluczem wystawcy certyfikatu.
- 3. Upewnij się, że lista CRL nie utraciła ważności.16, albo nie został jeszcze aktywowany, i że jego okres ważności jest dobry.
- 4. Upewnij się, że jeśli pole wersji jest obecne, to jest to wersja 2. W przeciwnym razie CRL jest w wersji 1 i nie może mieć żadnych rozszerzeń. Jednak produkt WebSphere MQ dla systemów UNIX, Linux i Windows sprawdza tylko, czy dla listy CRL w wersji 1 nie ma newralgicznych rozszerzeń.
- 5. Upewnij się, że certyfikat, o którym mowa, znajduje się na liście revokedCertificates (revokedCertificates) i że data unieważnienia nie jest w przyszłości.
- 6. Upewnij się, że nie ma zduplikowanych rozszerzeń.
- 7. Jeśli w CRL zostaną wykryte nieznane rozszerzenia krytyczne, w tym newralgiczne rozszerzenia pozycji, to spowoduje to, że zidentyfikowane certyfikaty będą traktowane jako odwołane.<sup>17</sup>(pod warunkiem, że LRW przechodzi wszystkie inne kontrole).
- 8. Jeśli rozszerzenie identyfikatora authorityKeyna liście CRL i identyfikator subjectKeyw certyfikacie ośrodka CA jest obecne, a pole keyIdentifier jest obecne w identyfikatorze authorityKeylisty CRL, należy dopasować go do identyfikatora subjectKeyklucza CACertificate.
- 9. Jeśli rozszerzenie issuerAltName jest oznaczone jako krytyczne, należy upewnić się, że nazwy formularzy są rozpoznawane. Obecnie rozpoznawane są następujące ogólne formularze nazw:
	- rfc822
	- Moduł
	- katalog
	- Identyfikator URI
	- Adres IP  $(v4/v6)$

Istnieje potencjalny scenariusz, w którym ośrodek CA, który wydaje listę CRL, może ustawić nieznane krytyczne rozszerzenie w celu wskazania, że mimo że wszystkie inne sprawdzenia poprawności są pomyślne, certyfikat, który jest zidentyfikowany, nie może zostać uznany za odwołany i tym samym nie został odrzucony przez aplikację. W tym scenariuszu, po X.509, WebSphere MQ dla systemów UNIX, Linux i Windows będzie działać w trybie awaria-zabezpieczenia operacji. Oznacza to, że mogą one odrzucić certyfikaty, które nie zostały odrzucone przez ośrodek CA i w związku z tym mogą odmówić usługi niektórym poprawnym użytkownikom. Tryb niezabezpieczony przed awariami ignoruje listę CRL, ponieważ ma nieznane krytyczne rozszerzenie, a więc certyfikaty, które ośrodek CA, który ma zostać odwołany, są nadal akceptowane. Administrator systemu powinien następnie wysłać zapytanie o to zachowanie za pomocą ośrodka CA, który go wystawił.

<sup>16</sup> Jeśli nie zostaną znalezione żadne bieżące listy CRL, program WebSphere MQ dla systemów UNIX, Linux i Windows podejmie próbę użycia list CRL w celu określenia statusu unieważnienia certyfikatu. Nie jest ona wyraźnie określona w dokumencie RFC 5280, jakie działanie ma zostać podjęte w przypadku braku bieżących list CRL. Produkt WebSphere MQ dla systemów UNIX, Linux i Windows podejmuje próbę użycia list CRL daty, tak aby zabezpieczenia nie były niekorzystne.

<sup>17</sup> ITU X.509 i RFC 5280 są w konflikcie w tym przypadku, ponieważ żądania RFC, które są używane przez listy CRL z nieznanymi newralgicznych rozszerzeniami, muszą zakończyć się niepowodzeniem. Jednak ITU X.509 wymaga, aby zidentyfikowane certyfikaty nadal były traktowane jako odwołane, pod warunkiem, że CRL przekazuje wszystkie inne sprawdzenia. Produkt WebSphere MQ dla systemów UNIX, Linux i Windows przyjmuje wytyczne ITU X.509 , dzięki czemu zabezpieczenia nie będą negatywnie wpływać na bezpieczeństwo.

- <span id="page-35-0"></span>10. Jeśli rozszerzenie issuingDistributionPoint jest obecne na liście CRL, proces w następujący sposób:
	- Jeśli punkt issuingDistributionPoint określa listę CRL InDirect, to sprawdzenie poprawności CRL nie powiedzie się.
	- Jeśli punkt issuingDistributionPoint wskazuje, że istnieje CRLDistributionPoint , ale nie znaleziono nazwy DistributionPoint, sprawdzanie poprawności listy CRL nie powiodło się.
	- Jeśli punkt issuingDistributionPoint wskazuje, że istnieje CRLDistributionPoint i określa nazwę DistributionPoint, upewnij się, że jest to identyfikator URI GeneralName lub LDAP, który jest zgodny z nazwą nadaną przez certyfikat CRLDistributionPoint lub nazwę wystawcy certyfikatu. Jeśli nazwa DistributionPointnie jest nazwą GeneralName , sprawdzanie poprawności listy CRL nie powiedzie się.

**Uwaga:** Nazwy RelativeDistinguishednie są obsługiwane i jeśli zostanie napotkane, sprawdzenie poprawności listy CRL zakończy się niepowodzeniem.

# **Standardowa strategia sprawdzania poprawności ścieżek**

Standardowa strategia sprawdzania poprawności ścieżki określa, w jaki sposób typy strategii certyfikatu, OCSP i CRL współpracują ze sobą w celu określenia, czy łańcuch certyfikatów jest poprawny. Standardowe sprawdzanie strategii jest zgodne ze standardem RFC 5280.

Podczas sprawdzania poprawności ścieżki używane są następujące pojęcia:

- Ścieżka certyfikacyjna o długości *n*, w której punkt zaufania lub certyfikat główny to certyfikat 1, a EE to *n*.
- Zestaw początkowych identyfikatorów strategii (każdy składający się z sekwencji identyfikatorów elementów strategii), który identyfikuje jedną lub więcej strategii certyfikatów, z których każda jest akceptowalna dla celów przetwarzania ścieżki certyfikacyjnej, lub wartość specjalna "any-policy". Obecnie jest on zawsze ustawiony na wartość "any-policy".

**Uwaga:** Produkt WebSphere MQ dla systemów UNIX, Linux i Windows obsługuje tylko identyfikatory strategii utworzone przez produkt WebSphere MQ dla systemów UNIX, Linux i Windows .

- Akceptowalny zestaw strategii: zestaw identyfikatorów strategii certyfikatów składający się z strategii lub strategii rozpoznawanych przez użytkownika klucza publicznego, razem ze strategiami uznanymi za równoważne za pomocą odwzorowania strategii. Wartością początkową akceptowalnego zestawu strategii jest wartość specjalna "any-policy".
- Poddrzewa ograniczone: zbiór nazw głównych definiujących zbiór poddrzew, w obrębie których mogą spaść wszystkie nazwy tematów w kolejnych certyfikatach w ścieżce certyfikacyjnej. Wartość początkowa to "unbounded" (nieograniczone).
- Wykluczone poddrzewa: zbiór nazw głównych definiujących zbiór poddrzew, w obrębie których nie może spaść żadna nazwa podmiotu w kolejnych certyfikatach w ścieżce certyfikacyjnej. Wartością początkową jest "empty".
- Strategia jawna: liczba całkowita wskazująca, czy jawny identyfikator strategii jest wymagany. Liczba całkowita wskazuje pierwszy certyfikat w ścieżce, w której nałożony jest ten wymóg. Po ustawieniu zmienna ta może zostać zmniejszona, ale nie może zostać zwiększona. (Oznacza to, że jeśli certyfikat w ścieżce wymaga jawnych identyfikatorów strategii, to późniejszy certyfikat nie może usunąć tego wymagania.) Wartością początkową jest n+1.
- Odwzorowanie strategii: liczba całkowita, która wskazuje, czy odwzorowywanie strategii jest dozwolone. Liczba całkowita wskazuje ostatni certyfikat, dla którego można zastosować odwzorowanie strategii. Po ustawieniu zmienna ta może zostać zmniejszona, ale nie może zostać zwiększona. (Oznacza to, że jeśli certyfikat w ścieżce określa odwzorowanie strategii nie jest dozwolone, to nie może zostać przesłonięte przez późniejsze certyfikaty). Wartością początkową jest n+1.

Sprawdzanie poprawności łańcucha jest wykonywane w następujący sposób (ale niekoniecznie w następującej kolejności):

1. Informacje podane w poniższym akapicie są zgodne z podstawową strategią sprawdzania poprawności ścieżki opisaną w sekcji ["Podstawowa strategia sprawdzania poprawności ścieżki" na](#page-31-0) [stronie 32](#page-31-0):
<span id="page-36-0"></span>Upewnij się, że nazwa wystawcy certyfikatu jest taka sama, jak nazwa podmiotu w poprzednim certyfikacie i czy w tym certyfikacie nie ma pustej nazwy wystawcy, ani też poprzedniej nazwy podmiotu certyfikatu. Jeśli w ścieżce nie istnieje żaden poprzedni certyfikat, a jest to pierwszy certyfikat w łańcuchu, upewnij się, że wystawca i nazwa podmiotu są identyczne, a status zaufania jest ustawiony dla certyfikatu<sup>18</sup>.

Jeśli certyfikat nie ma nazwy podmiotu, rozszerzenie nazwy subjectAltmusi być obecne i musi być krytyczne.

2. Informacje podane w poniższym akapicie są zgodne z podstawową strategią sprawdzania poprawności ścieżki opisaną w sekcji ["Podstawowa strategia sprawdzania poprawności ścieżki" na](#page-31-0) [stronie 32](#page-31-0):

Upewnij się, że algorytm podpisu używany do rzeczywistego podpisania certyfikatu jest zgodny z algorytmem podpisu wskazaną w certyfikacie, upewniając się, że identyfikator algorytmu podpisywania wystawcy w certyfikacie jest zgodny z identyfikatorem algorytmu w danych sygnatury.

Jeśli zarówno identyfikator certyfikatu issuersUnique, jak i identyfikator wystawcy subjectUniquesą obecne, upewnij się, że są one zgodne.

3. Następujące informacje są spójne z podstawową strategią sprawdzania poprawności ścieżki opisaną w sekcji ["Podstawowa strategia sprawdzania poprawności ścieżki" na stronie 32:](#page-31-0)

Upewnij się, że certyfikat został podpisany przez wystawcę, korzystając z klucza publicznego podmiotu z poprzedniego certyfikatu w ścieżce, aby zweryfikować podpis na certyfikacie. Jeśli nie istnieje poprzedni certyfikat i jest to pierwszy certyfikat, należy użyć klucza publicznego podmiotu certyfikatu w celu sprawdzenia podpisu na nim.

4. Następujące informacje są spójne z podstawową strategią sprawdzania poprawności ścieżki opisaną w sekcji ["Podstawowa strategia sprawdzania poprawności ścieżki" na stronie 32:](#page-31-0)

Upewnij się, że certyfikat jest znaną wersją X509 , unikalne identyfikatory nie są obecne dla certyfikatów w wersji 1, a rozszerzenia nie są dostępne dla certyfikatów w wersji 1 i 2.

5. Następujące informacje są spójne z podstawową strategią sprawdzania poprawności ścieżki opisaną w sekcji ["Podstawowa strategia sprawdzania poprawności ścieżki" na stronie 32:](#page-31-0)

Upewnij się, że certyfikat nie utracił ważności lub nie został jeszcze aktywowany, oraz że jego okres ważności jest dobry.<sup>19</sup>

6. Następujące informacje są spójne z podstawową strategią sprawdzania poprawności ścieżki opisaną w sekcji ["Podstawowa strategia sprawdzania poprawności ścieżki" na stronie 32:](#page-31-0)

Upewnij się, że nie ma nieznanych rozszerzeń krytycznych, ani żadnych zduplikowanych rozszerzeń.

7. Następujące informacje są spójne z podstawową strategią sprawdzania poprawności ścieżki opisaną w sekcji ["Podstawowa strategia sprawdzania poprawności ścieżki" na stronie 32:](#page-31-0)

Upewnij się, że certyfikat nie został odwołany. Poniżej znajdują się następujące operacje:

a. Jeśli połączenie OCSP jest włączone, a adres Responder Address jest skonfigurowany lub certyfikat ma poprawne rozszerzenie AuthorityInfoAccess określające format HTTP GENERALNAME\_uniformResourceID sprawdzania statusu odwołania za pomocą protokołu OCSP.

 $18$  Status zaufania to ustawienie administracyjne w pliku bazy danych kluczy. W programie iKeymanmożna uzyskać dostęp do statusu zaufania konkretnego certyfikatu osoby podpisującej i zmienić jego status. Wybierz wymagany certyfikat z listy osób podpisujących i kliknij opcję **Wyświetl/Edytuj ...**. Pole wyboru **Ustaw certyfikat jako zaufany użytkownik root** na panelu wynikowym wskazuje status zaufania. Status zaufania można również ustawić za pomocą komendy iKeycmd z opcją -trust w komendzie **-cert-modify** . Więcej informacji na temat tej komendy można znaleźć w sekcji Zarządzanie kluczami i certyfikatami .

<sup>19</sup> Nie ma kontroli, aby zapewnić, że termin ważności przedmiotu mieści się w granicach ważności wystawcy. Nie jest to wymagane, a certyfikaty z niektórych CA zostały wykazane, że nie są one zaliczane do takich kontroli.

- i) Produkt WebSphere MQ dla systemów UNIX i Windows umożliwia opcjonalną podpisanie żądania OCSP dla wstępnie skonfigurowanych respondentów, ale nie ma to wpływu na przetwarzanie odpowiedzi OCSP.
- b. Jeśli status odwołania z [7a](#page-36-0) jest nieokreślony, rozszerzenie CRLDistributionPoints jest sprawdzane dla listy X.500 nazwy wyróżniającej GENERALNAME\_directoryname i identyfikatora URI GENERALNAME\_uniformResourceID. Jeśli rozszerzenie nie istnieje, używana jest nazwa wystawcy certyfikatu. Baza danych CRL (LDAP) jest odpytywana w przypadku list CRL. Jeśli certyfikat nie jest ostatnim certyfikatem, lub jeśli ostatni certyfikat ma rozszerzenie ograniczenia podstawowego z włączonymi flagami "isCA", baza danych jest odpytywana w przypadku ARL i CRL zamiast niej. Jeśli sprawdzanie listy CRL jest włączone, a baza danych CRL nie może być odpytywana, certyfikat jest traktowany jako odwołany. Obecnie formularz nazwy katalogu X500 oraz formularze identyfikatora URI LDAP/HTTP/FILE są jedynymi obsługiwanymi formularzami nazw używannymi do wyszukiwania list CRL i ARLs15.

**Uwaga:** Nazwy RelativeDistinguishednie są obsługiwane.

8. Następujące informacje są spójne z podstawową strategią sprawdzania poprawności ścieżki opisaną w sekcji ["Podstawowa strategia sprawdzania poprawności ścieżki" na stronie 32:](#page-31-0)

Jeśli rozszerzenie nazwy subjectAltjest oznaczone jako krytyczne, należy sprawdzić, czy nazwy formularzy są rozpoznawane. Obecnie rozpoznawane są następujące ogólne formularze nazw:

- rfc822
- Moduł
- katalog
- Identyfikator URI
- Adres IP  $(v4/v6)$
- 9. Upewnij się, że nazwa podmiotu i rozszerzenie nazwy subjectAlt(krytyczne lub niekrytyczne) są spójne z ograniczonymi i wykluczonymi zmiennymi stanu poddrzew.
- 10. Jeśli identyfikator OID EmailAddress jest obecny w polu nazwy podmiotu jako łańcuch IA5 i nie ma rozszerzenia subjectAltName, adres EmailAddress musi być spójny z ograniczonymi i wykluczonymi poddrzewami zmienną stanu poddrzewa.
- 11. Upewnij się, że informacje o strategii są spójne z początkowym zestawem strategii :
	- a. Jeśli jawna zmienna stanu strategii jest mniejsza lub równa numerycznej wartości sekwencji bieżącej certyfikatu, identyfikator strategii w certyfikacie musi znajdować się w początkowym zestawie strategii.
	- b. Jeśli zmienna odwzorowania strategii jest mniejsza lub równa numerycznej wartości sekwencji bieżącego certyfikatu, nie można odwzorować identyfikatora strategii.
- 12. Upewnij się, że informacje o strategii są spójne z akceptowalnym zestawem strategii:
	- a. Jeśli rozszerzenie strategii certyfikatu jest oznaczone jako newralgiczne<sup>20</sup>, przecięcie rozszerzenia strategii i akceptowalnego zestawu strategii nie ma wartości NULL.
	- b. Do akceptowalnego zestawu strategii przypisywany jest wynikowy przecięcie jako jego nowa wartość.
- 13. Upewnij się, że przecięcie akceptowalnego zestawu strategii i początkowego zestawu strategii nie ma wartości NULL. Jeśli strategia specjalna anyPolicy jest obecna, to zezwala na to tylko wtedy, gdy nie została zablokowana przez rozszerzenie strategii inhibitAnyw tej pozycji łańcucha.
- 14. Jeśli istnieje rozszerzenie strategii inhibitAny, upewnij się, że jest oznaczony jako Krytyczny, a jeśli tak, to ustaw stan strategii inhibitAnyi pozycję łańcucha na wartość liczby całkowitej dla rozszerzenia, pod warunkiem że nie jest większa niż bieżąca wartość. Jest to liczba certyfikatów, które mają być dozwolone w strategii anyPolicy , zanim nie zostanie dopuszczona strategia anyPolicy .
- 15. Dla wszystkich certyfikatów są wykonywane następujące kroki z wyjątkiem ostatniego:

<sup>&</sup>lt;sup>20</sup> Jest to zachowane jako wcześniejsze wymaganie od RFC2459  $(6.1 \cdot (e) \cdot (1))$ 

- a. Jeśli rozszerzenie issuerAltName jest oznaczone jako krytyczne, należy upewnić się, że nazwy formularzy są rozpoznawane. Obecnie rozpoznawane są następujące ogólne formularze nazw:
	- rfc822
	- Moduł
	- katalog
	- Identyfikator URI
	- Adres IP  $(v4/v6)$
- b. i) Jeśli rozszerzenie BasicConstraints nie jest dostępne, certyfikat jest ważny tylko jako certyfikat EE.
	- ii) Jeśli istnieje rozszerzenie BasicConstraints , upewnij się, że opcja "isCA" jest prawdziwa. Należy zauważyć, że "isCA" jest zawsze sprawdzany, aby upewnić się, że jest on prawdziwy jako część samego budynku łańcucha, jednak ten konkretny test jest nadal wykonany. Jeśli pole pathLength jest obecne, upewnij się, że liczba certyfikatów do ostatniego certyfikatu nie jest większa niż wartość w polu pathLength .
- c. Jeśli rozszerzenie KeyUsage ma newralgiczne znaczenie, upewnij się, że opcja keyCertSign jest dostępna i upewnij się, że jeśli istnieje rozszerzenie BasicConstraints , flagaisCAma wartość true. $21$ .
- d. Jeśli rozszerzenie ograniczeń strategii znajduje się w certyfikacie, należy zmodyfikować jawne zmienne stanu odwzorowania strategii i strategii w następujący sposób:
	- i. Jeśli strategia requireExplicitjest obecna i ma wartość *r*, jawna zmienna stanu strategii jest ustawiona na minimalną jej bieżącą wartość oraz sumę *r* i *i* (bieżący certyfikat w sekwencji).
	- ii. Jeśli odwzorowanie inhibitPolicyjest obecne i ma wartość *q*, zmienna stanu odwzorowania strategii jest ustawiana na wartość minimalną jego bieżącej wartości oraz sumę *q* i *i* (bieżący certyfikat w sekwencji).
- e. Jeśli rozszerzenie policyMappings jest obecne (patrz sekcja 12 (b)), należy upewnić się, że nie jest ona krytyczna, a jeśli odwzorowanie strategii jest dozwolone, odwzorowania te są używane do odwzorowania między strategiami tego certyfikatu a strategiami jego odbiorcy.
- f. Jeśli rozszerzenie nameConstraints ma wartość , upewnij się, że jest ona krytyczna, a poddrzewa dozwolone i wykluczone są zgodne z następującymi regułami przed aktualizacją stanu poddrzewa łańcucha zgodnie z algorytmem opisanym w dokumencie RFC 5280 w sekcji 6.1.4 part (g):
	- i) Pole minimum jest ustawione na zero.
	- ii) Pole maksymalne nie jest obecne.
	- iii) Rozpoznawane są formularze nazw pól podstawowych. Obecnie rozpoznawane są następujące ogólne formularze nazw:
		- rfc822
		- Moduł
		- katalog
		- Identyfikator URI
		- Adres IP (v4/v6)
- 16. Rozszerzenie użycia ExtendedKeynie jest sprawdzane przez produkt WebSphere MQ.
- 17. Następujące informacje są spójne z podstawową strategią sprawdzania poprawności ścieżki opisaną w sekcji ["Podstawowa strategia sprawdzania poprawności ścieżki" na stronie 32:](#page-31-0)

Rozszerzenie identyfikatora AuthorityKeynie jest używane do sprawdzania poprawności ścieżki, ale jest używane podczas budowania łańcucha certyfikatów.

18. Następujące informacje są spójne z podstawową strategią sprawdzania poprawności ścieżki opisaną w sekcji ["Podstawowa strategia sprawdzania poprawności ścieżki" na stronie 32:](#page-31-0)

 $21$  Ta kontrola jest w rzeczywistości zbędna ze względu na stopień (b), ale kontrola jest nadal dokonywana.

Rozszerzenie identyfikatora SubjectKeynie jest używane do sprawdzania poprawności ścieżki, ale jest używane podczas budowania łańcucha certyfikatów.

19. Następujące informacje są spójne z podstawową strategią sprawdzania poprawności ścieżki opisaną w sekcji ["Podstawowa strategia sprawdzania poprawności ścieżki" na stronie 32:](#page-31-0)

Rozszerzenie PrivateKeyUsagePeriod jest ignorowane przez mechanizm sprawdzania poprawności, ponieważ nie może określić, kiedy CA rzeczywiście podpisało certyfikat. Rozszerzenie jest zawsze niekrytyczne i dlatego można je bezpiecznie zignorować.

# **Sprzęt szyfrujący**

W systemach UNIX, Linux i Windows produkt WebSphere MQ zapewnia obsługę wielu sprzętów szyfrujących za pomocą interfejsu PKCS #11 . W systemach operacyjnych IBM i i z/OSsystem operacyjny udostępnia obsługę sprzętu szyfrującego.

Listę aktualnie obsługiwanych kart kryptograficznych znajduje się w sekcji [Lista kart kryptograficznych dla](https://www.ibm.com/support/docview.wss?uid=swg21326434) [produktu WebSphere MQ.](https://www.ibm.com/support/docview.wss?uid=swg21326434)

Na wszystkich platformach sprzęt szyfrujący jest używany na etapie uzgadniania SSL i przy resetowaniu klucza tajnego.

W systemie IBM i, gdy program DCM jest używany do tworzenia lub odnawiania certyfikatów, można wybrać opcję zapisania klucza bezpośrednio w koprocesorze lub użyć klucza głównego koprocesora w celu zaszyfrowania klucza prywatnego i zapisania go w specjalnym pliku kluczy.

W systemie z/OS, gdy do tworzenia certyfikatów używany jest produkt RACF , można wybrać opcję zapisania klucza przy użyciu narzędzia ICSF (Integrated Cryptographic Service Facility) w celu uzyskania lepszej wydajności i zwiększenia bezpiecznej pamięci kluczy. Podczas uzgadniania SSL i negocjacji klucza tajnego, do wykonywania operacji RSA używana jest karta produktu szyfrującego szyfrującego (jeśli jest dostępna). Po zakończeniu uzgadniania i rozpoczęciu przepływu danych, dane są deszyfrowane w CPACF, a karta produktu szyfrującego szyfrującego nie jest używana.

W systemach UNIX, Linux i Okna obsługa WebSphere MQ jest również udostępniana na potrzeby operacji szyfrowania symetrycznego sprzętu szyfrującego SSL. W przypadku korzystania z symetrycznych operacji szyfrowania sprzętowego sprzętowego SSL dane wysyłane przez połączenie SSL lub TLS są szyfrowane/ deszyfrowane przez produkt sprzętowy szyfrujący.

W menedżerze kolejek, jest on włączony, ustawiając odpowiednio atrybut menedżera kolejek SSLCryptoHardware (patrz ALTER QMGR i Change Queue Manager). W kliencie MQI produktu Websphere MQ udostępniane są równoważne zmienne (patrz sekcja SSL sekcja pliku konfiguracyjnego klienta). Domyślne ustawienie jest wyłączone.

Jeśli ten atrybut jest włączony, produkt WebSphere MQ podejmuje próbę użycia symetrycznych operacji szyfrowania, niezależnie od tego, czy produkt sprzętowy szyfrujący obsługuje je dla algorytmu szyfrowania określonego w bieżącej specyfikacji CipherSpec . Jeśli produkt sprzętowy szyfrujący nie zapewnia tego wsparcia, produkt WebSphere MQ wykonuje szyfrowanie i deszyfrowanie danych, a nie jest zgłaszany żaden błąd. Jeśli produkt sprzętowy szyfrujący obsługuje symetryczne operacje szyfrowania dla algorytmu szyfrowania określonego w bieżącej specyfikacji CipherSpec, ta funkcja jest aktywowana, a produkt sprzętowy szyfrujący wykonuje szyfrowanie i deszyfrowanie wysyłanych danych.

W sytuacji niskiego poziomu wykorzystania procesora często jest on szybszy do wykonywania szyfrowania/deszyfrowania w oprogramowaniu, zamiast kopiowania danych na kartę, szyfrowania/ deszyfrowania, a także kopiowania z powrotem do oprogramowania protokołu SSL. Sprzętowe symetryczne operacje szyfrowania stają się bardziej użyteczne, gdy wykorzystanie procesora jest wysokie.

W systemie z/OS ze sprzętem szyfrującym obsługa jest udostępniana na potrzeby symetrycznych operacji szyfrowania. Oznacza to, że dane użytkownika są szyfrowane i zdeszyfrowane przez sprzęt, jeśli sprzęt ma tę możliwość dla wybranej specyfikacji CipherSpec i jest skonfigurowany do obsługi szyfrowania i deszyfrowania danych.

W systemie IBM isprzęt szyfrujący nie jest używany do szyfrowania i deszyfrowania danych użytkownika, nawet jeśli sprzęt ma możliwość wykonywania takiego szyfrowania dla algorytmu szyfrowania określonego w bieżącej specyfikacji CipherSpec.

# **Reguły IBM WebSphere MQ Telemetry dla wartości SSLPEER**

Atrybut SSLPEER jest używany do sprawdzania nazwy wyróżniającej (DN) certyfikatu z menedżera kolejek węzła sieci lub klienta na drugim końcu kanału IBM WebSphere MQ . IBM WebSphere MQ używa określonych reguł podczas porównywania tych wartości

Gdy wartości parametru SSLPEER są porównywane z nazwami wyróżniających, reguły określania i dopasowywania wartości atrybutów są następujące:

- 1. Jako separatora można użyć przecinka lub średnika.
- 2. Spacje przed separatorem lub po nim są ignorowane. Na przykład:

CN=John Smith, O=IBM ,OU=Test , C=GB

- 3. Wartości typów atrybutów SERIALNUMBER, MAIL, E, UID OR USERID, CN, T, OU, DC, O, STREET, L, ST, SP, S, PC, C, UNSTRUCTUREDNAME, UNSTRUCTUREDADDRESS, DNQ są łańcuchami tekstowymi, które zwykle zawierają tylko następujące elementy:
	- Uppercase and lowercase alphabetic characters A through Z and a through z
	- Znaki numeryczne 0 za pomocą 9
	- Znak spacji
	- Znaków , . ; ' " ( ) / -

Aby uniknąć problemów z konwersją między różnymi platformami, nie należy używać innych znaków w wartości atrybutu. Typy atrybutów, na przykład CN, muszą być pisane wielkimi literami.

- 4. Łańcuchy zawierające te same znaki alfabetyczne są zgodne bez względu na wielkość liter.
- 5. Między typem atrybutu i znakiem = spacje nie są dozwolone.
- 6. Opcjonalnie wartości atrybutów można ujmować w podwójnych cudzysłowach, na przykład CN="John Smith". Znaki cudzysłowu są odrzucane podczas dopasowywania wartości.
- 7. Spacje na końcu łańcucha są ignorowane, chyba że łańcuch jest ujęty w podwójny cudzysłów.
- 8. Znaki separatora wartości w przecinku i średnika są traktowane jako część łańcucha, jeśli są ujęte w znaki cudzysłowu.
- 9. Nazwy typów atrybutów, na przykład CN lub OU, są uważane za część łańcucha, jeśli są ujęte w znaki cudzysłowu.
- 10. Dowolny z typów atrybutów ST, SPi S może być używany dla nazwy województwa lub kraju.
- 11. Każda wartość atrybutu może mieć znak gwiazdki (\*) jako znak dopasowania wzorca na początku, na końcu lub w obu miejscach. Znak gwiazdki zastępuje dowolną liczbę znaków na początku lub na końcu łańcucha, który ma być dopasowany. Ten znak włącza specyfikację wartości SSLPEER w taki sposób, aby była zgodna z zakresem nazw wyróżniających. Na przykład OU=IBM\* jest zgodna z każdą jednostką organizacyjną rozpoczynającą się od IBM, taką jak IBM Corporation.

Znak gwiazdki może być również poprawnym znakiem w nazwie wyróżniającej. Aby uzyskać dokładną zgodność z gwiazdką na początku lub na końcu łańcucha, znak zmiany znaczenia ukośnika odwrotnego (\) musi poprzedzać gwiazdkę: \\*. Gwiazdki w środku łańcucha są uważane za część łańcucha i nie wymagają znaku zmiany znaczenia ukośnika odwrotnego.

- 12. Nazwa wyróżniająca może zawierać wiele atrybutów OU i wiele atrybutów DC.
- 13. Jeśli określono wiele atrybutów OU, wszystkie muszą istnieć i być w porządku hierarchicznym malejącym. Przykład można znaleźć w sekcji DEFINE CHANNEL(DEFINIOWANIE KANAŁU).
- 14. Cyfrowa nazwa wyróżniająca podmiotu certyfikatu może dodatkowo zawierać wiele atrybutów tego samego typu, innych niż OU lub DC, ale tylko wtedy, gdy wartość SSLPEER nie filtruje się w typie atrybutu powtarzanego. Na przykład, należy wziąć pod uwagę certyfikat o następującej nazwie wyróżniającej podmiotu:

CN=First, CN=Second, O=IBM, C=US

Wartość parametru SSLPEER produktu O=IBM, C=US nie filtruje w systemie CN, dlatego jest zgodna z tym certyfikatem i umożliwia nawiązanie połączenia. Wartość parametru SSLPEER produktu CN=First, O=IBM, C=US nie jest zgodna z tym certyfikatem, ponieważ certyfikat zawiera wiele atrybutów CN. Nie można dopasować wielu wartości CN.

### **Pojęcia pokrewne**

Nazwy wyróżniające Rekordy uwierzytelniania kanału

### **Zadania pokrewne**

Odwzorowywanie nazwy wyróżniającej SSL lub TLS na identyfikator użytkownika MCAUSER

# **GSKit: algorytmy podpisu certyfikatu cyfrowego zgodne ze standardem FIPS 140-2**

Lista algorytmów podpisu cyfrowego certyfikatu w pakiecie GSKit, które są zgodne ze standardem FIPS 140-2

- RSA z SHA-1
- RSA z SHA-224
- RSA z SHA-256
- RSA z SHA-384
- RSA z SHA-512
- DSA z SHA-1
- ECDSA z SHA-1
- ECDSA z SHA-224
- ECDSA z SHA-256
- ECDSA z SHA-384
- ECDSA z SHA-512
- Krzywa P-192
- Krzywa P-224
- Krzywa P-256
- Krzywa P-384
- Krzywa P-521
- Krzywa K-163
- Krzywa K-233
- Krzywa K-283
- Krzywa K-409
- Krzywa K-571
- Krzywa B-163
- Krzywa B-233
- Krzywa B-283
- Krzywa B-409
- Krzywa B-571

### **Pojęcia pokrewne**

Certyfikaty cyfrowe i zgodność ze specyfikacją CipherSpec w produkcie WebSphere MQ

# **Kody powrotu pakietu GSKit używane w komunikatach IBM WebSphere MQ AMS**

W tym temacie opisano kody powrotu pakietu IBM Global Security Kit (GSKit) , które pojawiają się w niektórych komunikatach produktu IBM WebSphere MQ AMS .

Jeśli otrzymany jest liczbowy kod powrotu wygenerowany przez pakiet GSKit, należy zapoznać się z poniższą tabelą, aby określić kod komunikatu lub wyjaśnienie.

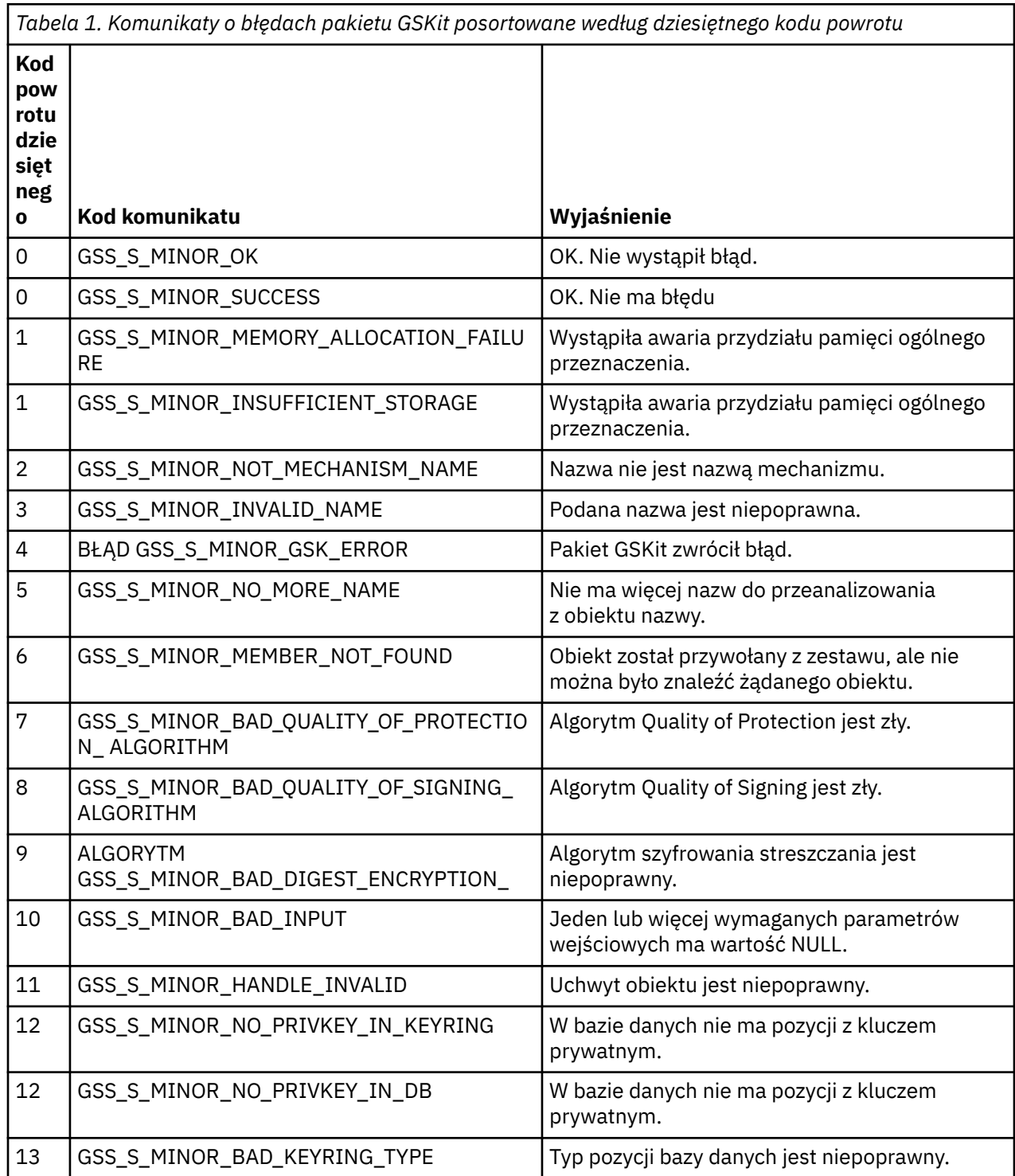

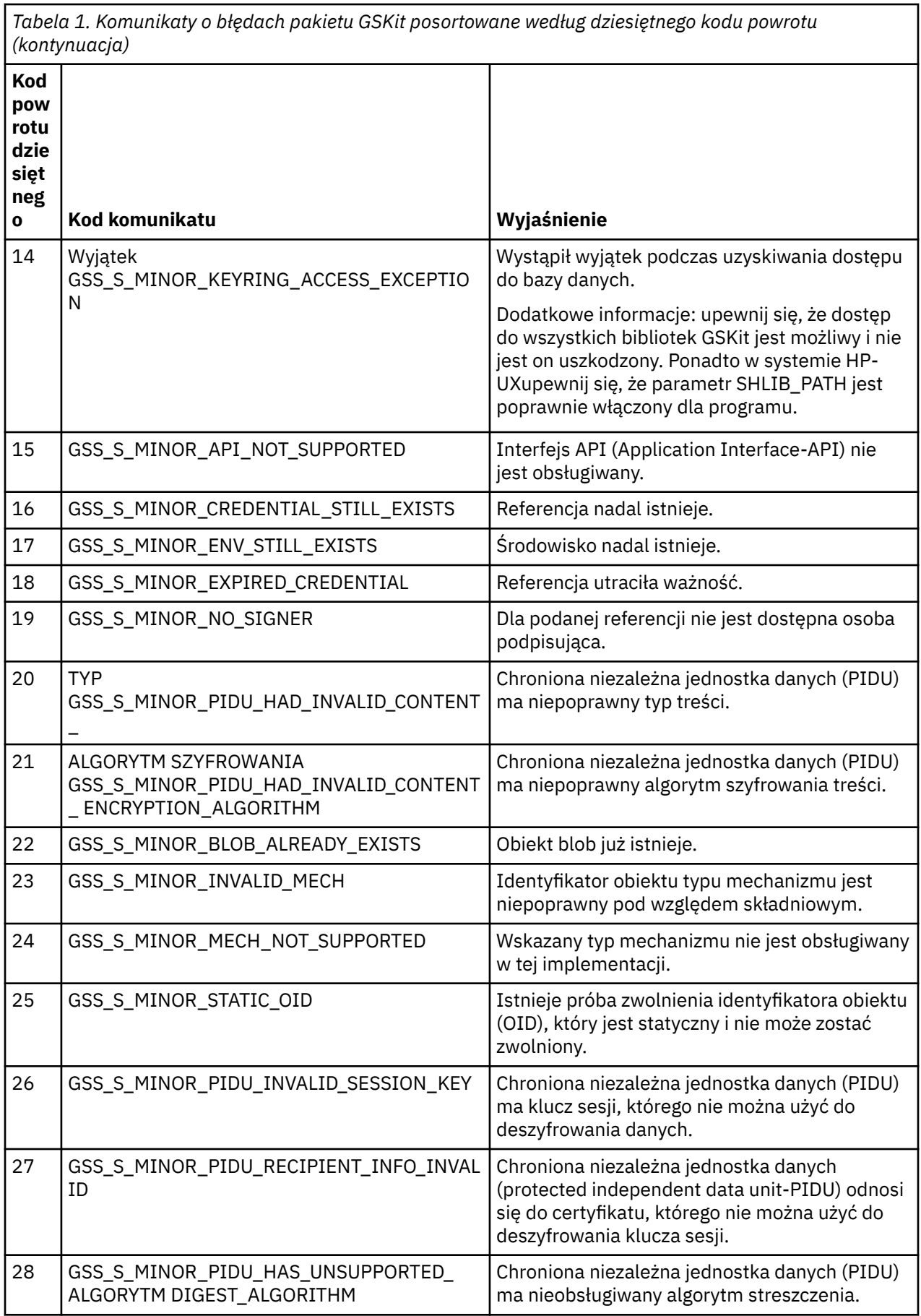

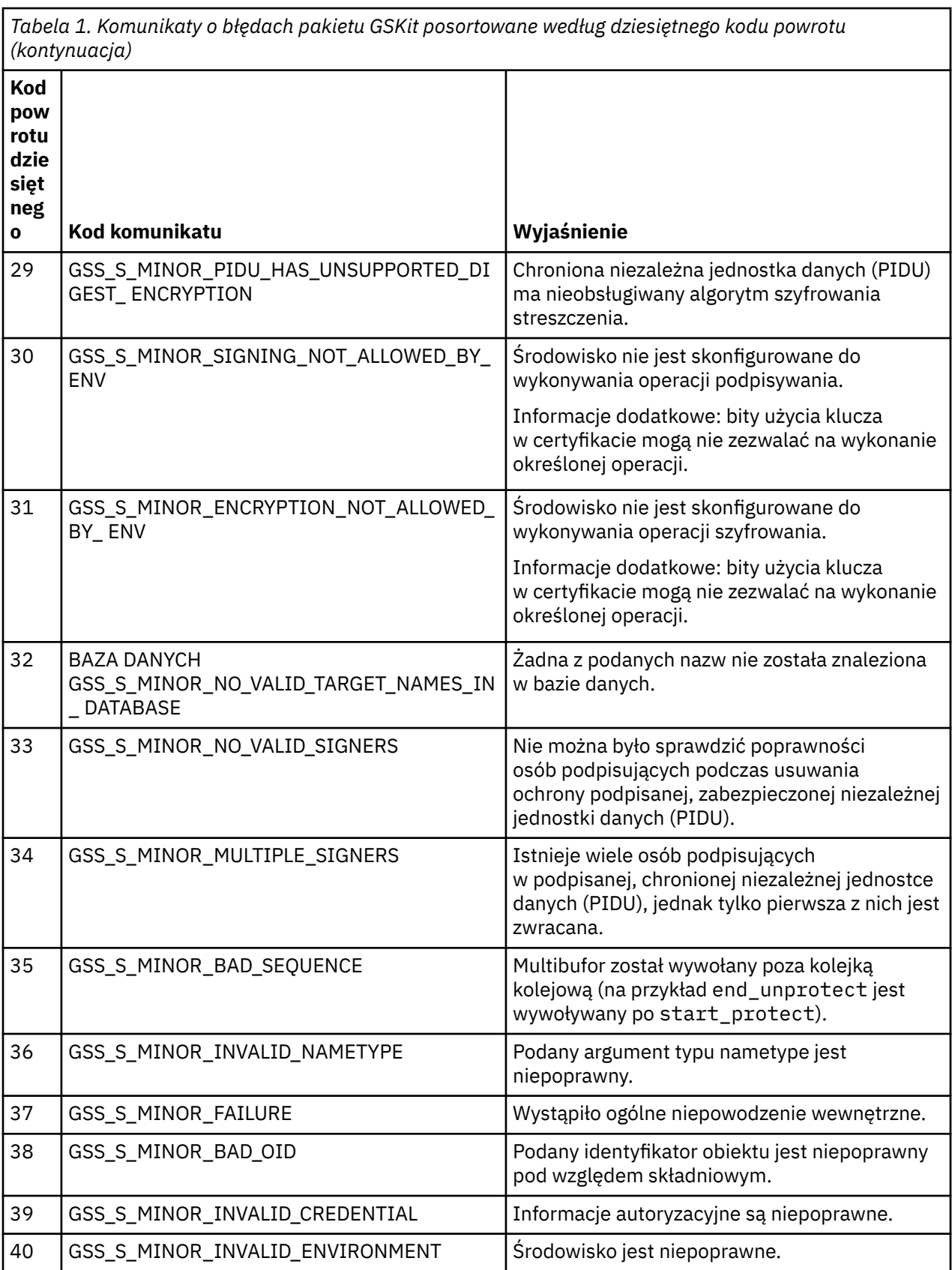

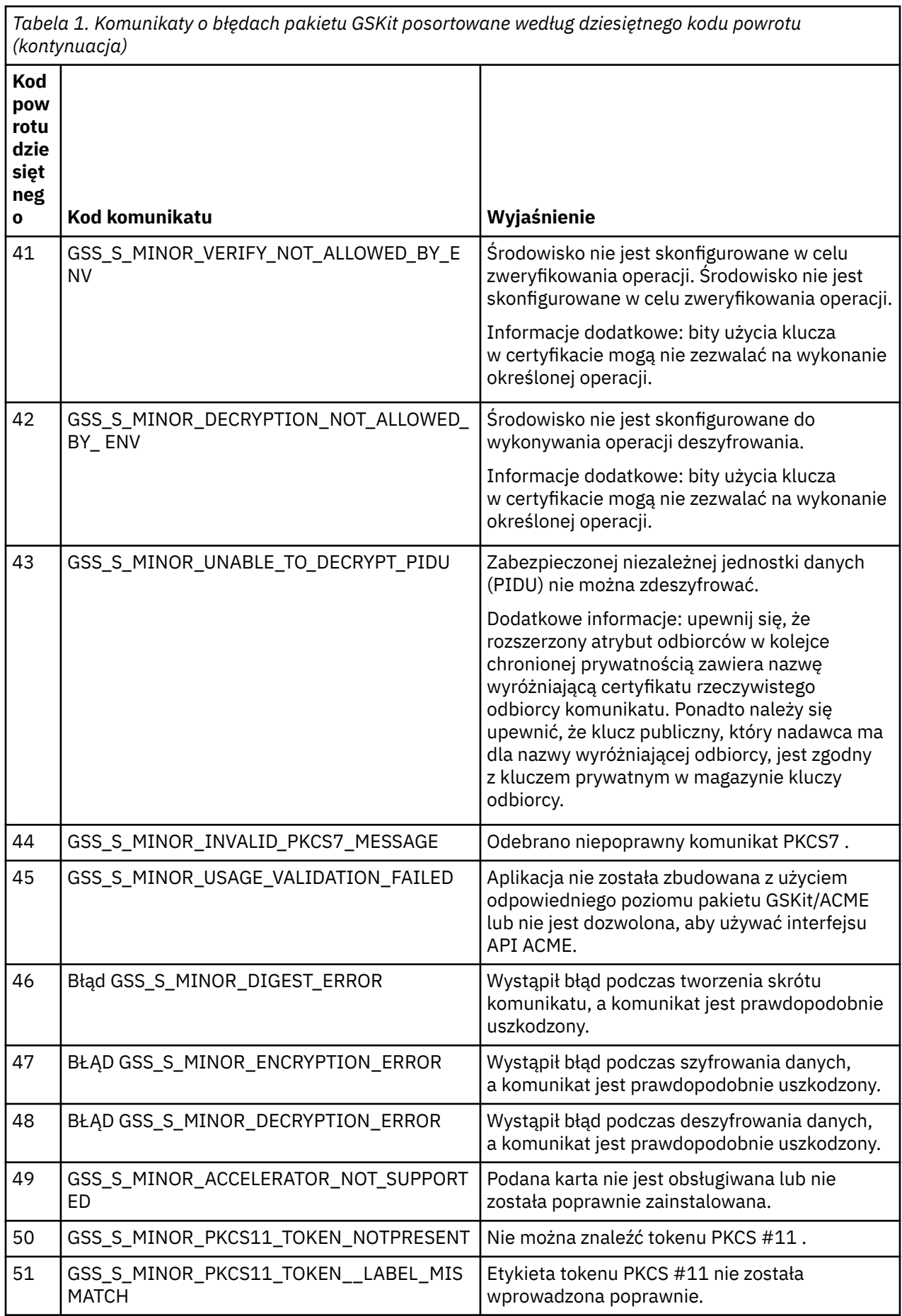

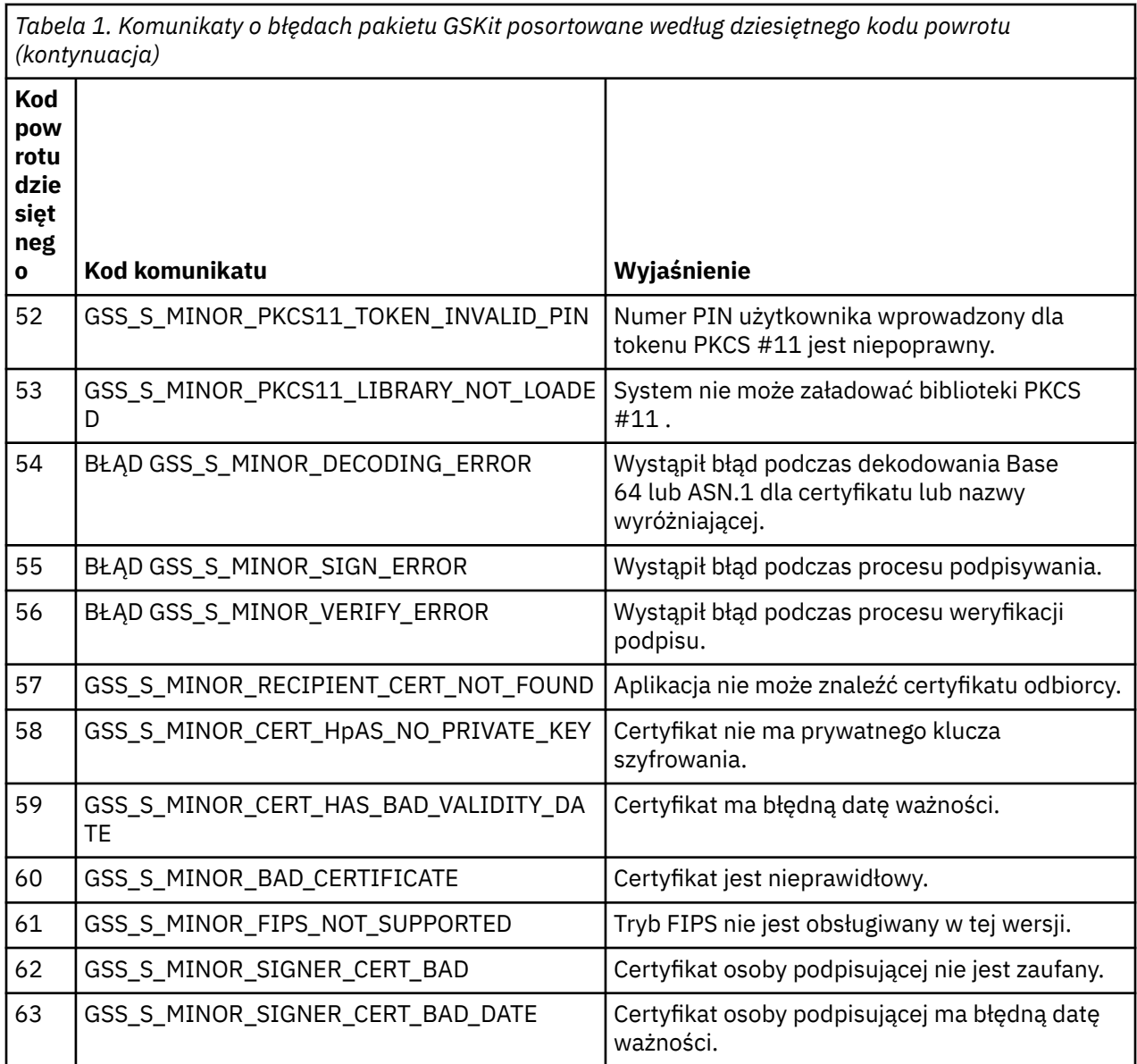

# **Migrowanie z produktem AltGSKit z produktu IBM WebSphere MQ Telemetry w wersji 7.0.1 do wersji 7.1**

Tę czynność należy wykonać tylko w przypadku migracji z produktu IBM WebSphere MQ Telemetry w wersji 7.0.1 przy użyciu ustawienia konfiguracyjnego AltGSKit w celu załadowania alternatywnego pakietu GSKit. Alternatywny pakiet GSKit używany przez produkt IBM WebSphere MQ Telemetry w wersji 7.0.1 z ustawieniem AltGSKit jest oddzielony od pakietu GSKit używanego przez produkt IBM WebSphere MQ Telemetry w wersji 7.1; zmiany w każdym pakiecie GSKit nie mają wpływu na inne pakiety. Wynika to z faktu, że produkt IBM WebSphere MQ Telemetry w wersji 7.1 używa prywatnej kopii lokalnej pakietu GSKit w swoim katalogu instalacyjnym i nie obsługuje użycia alternatywnego pakietu GSKit.

# **Przegląd głównych kroków migracji dla AltGSKit**

Podczas migracji z produktu IBM WebSphere MQ Telemetry w wersji 7.0.1 wykorzystującego AltGSKit do wersji IBM WebSphere MQ Telemetry 7.1 istnieje wiele zadań, które należy wykonać, aby nowy pakiet GSKit mógł działać poprawnie. Główne kroki, które należy wykonać podczas migracji:

1. Przed rozpoczęciem usuwania należy upewnić się, że żadne aplikacje nie wymagają użycia aktualnie zainstalowanego alternatywnego pakietu GSKit.

- 2. Usuń ustawienie AltGSKit z sekcji SSL każdego menedżera kolejek i pliku konfiguracyjnego klienta.
- 3. Zrestartuj każdą aplikację kliencką MQI, która korzysta z alternatywnego pakietu GSKit, aby upewnić się, że żadne aplikacje klienckie nie mają alternatywnego ładowania pakietu GSKit.
- 4. Należy wprowadzić wartość REFRESH SECURITY TYPE (SSL) dla każdego menedżera kolejek, który korzysta z alternatywnego pakietu GSKit, aby upewnić się, że żaden menedżer kolejek nie ma alternatywnego ładowania pakietu GSKit.
- 5. Zdeinstaluj alternatywny pakiet GSKit zgodnie z instrukcjami określonymi w tym temacie.
- 6. Zainstaluj alternatywny pakiet GSKit zgodnie z instrukcjami specyficznymi dla platformy, o których mowa w tym temacie.

## **Usuwanie ustawienia AltGSKit**

Zanim możliwe będzie zdeinstalowanie alternatywnego pakietu GSKit, należy usunąć ustawienie AltGSKit z sekcji SSL każdego menedżera kolejek i pliku konfiguracyjnego klienta.

Informacje na temat wyświetlania treści oraz dalszych informacji o plikach konfiguracyjnych menedżera kolejek znajdują się w sekcji Pliki konfiguracyjne menedżera kolejek qm.ini .

Informacje na temat sekcji SSL pliku konfiguracyjnego klienta znajdują się w sekcji Sekcja SSL pliku konfiguracyjnego klienta.

Po zmianie pliku konfiguracyjnego:

- 1. Zrestartuj każdą aplikację kliencką MQI, która korzysta z alternatywnego pakietu GSKit, aby upewnić się, że żadne aplikacje klienckie nie mają alternatywnego ładowania pakietu GSKit.
- 2. Należy wprowadzić wartość REFRESH SECURITY TYPE (SSL) dla każdego menedżera kolejek, który korzysta z alternatywnego pakietu GSKit, aby upewnić się, że żaden menedżer kolejek nie ma alternatywnego ładowania pakietu GSKit.

## **Deinstalowanie pakietu GSKit**

W tym miejscu przedstawiono szczegółowe instrukcje dotyczące deinstalacji alternatywnego pakietu GSKit:

- "Deinstalowanie pakietu GSKit V8 w systemie Windows" na stronie 48
- • ["Deinstalowanie pakietu GSKit V8 w systemie Linux" na stronie 49](#page-48-0)
- • ["Deinstalowanie pakietu GSKit V8 w systemie AIX" na stronie 49](#page-48-0)
- • ["Deinstalowanie pakietu GSKit V8 w systemie HP-UX" na stronie 49](#page-48-0)
- • ["Deinstalowanie pakietu GSKit V8 w systemie Solaris" na stronie 49](#page-48-0)

## **Deinstalowanie pakietu GSKit V8 w systemie Windows**

Pakiet GSKit 8 można zdeinstalować interaktywnie za pomocą opcji Dodaj lub usuń programy w Panelu sterowania systemu Windows . Pakiet GSKit w wersji 8 można zdeinstalować w trybie cichym przy użyciu programu narzędziowego Windows Installer **msiexec** lub pliku instalacyjnego pakietu GSKit. Aby użyć dostępnego interfejsu do zdeinstalowania pakietu GSKit w wersji 8, należy użyć jednej z metod deinstalacji cichej.

## **Procedura**

- Aby zdeinstalować pakiet GSKit V8 przy użyciu produktu **msiexec**:
	- 1. Wydaj komendę

msiexec /x PackageName

PackageName to jedna z wartości: GSKit8 SSL 32-bit, GSKit8 Crypt 32-bit, GSKit8 SSL 64-bitlub GSKit8 Crypt 64-bit.

<span id="page-48-0"></span>2. Powtórz czynności dla każdego pakietu, który ma zostać zdeinstalowany.

## **Deinstalowanie pakietu GSKit V8 w systemie Linux**

Pakiet GSKit V8 można zdeinstalować za pomocą komendy **rpm** .

## **Procedura**

Zdeinstaluj pakiet GSKit v8 za pomocą następującej komendy:

rpm -ev gskssl32-8.0.X.Y gskcrypt32-8.0.X.Y

X.Y reprezentuje numer wersji zainstalowanego pakietu GSKit.

Na 64-bitowych platformach Linux uruchom następującą komendę dodatkową:

rpm -ev gskssl64-8.0.X.Y gskcrypt64-8.0.X.Y

## **Deinstalowanie pakietu GSKit V8 w systemie AIX**

Pakiet GSKit V8 można zdeinstalować za pomocą komendy **installp** .

## **Procedura**

Zdeinstaluj pakiet GSKit V8 za pomocą następującej komendy:

installp -u -g -V2 gskcrypt32.ppc.rte gskssl32.ppc.rte gskcrypt64.ppc.rte gskssl64.ppc.rte

## **Deinstalowanie pakietu GSKit V8 w systemie HP-UX**

Pakiet GSKit 8 można zdeinstalować za pomocą komendy **swremove** .

## **Procedura**

Zdeinstaluj pakiet GSKit V8 za pomocą następującej komendy:

```
swremove gskcrypt32 gskssl32 gskcrypt64 gskssl64
```
## **Deinstalowanie pakietu GSKit V8 w systemie Solaris**

Pakiet GSKit V8 można zdeinstalować za pomocą komendy **pkgrm** .

## **Procedura**

Zdeinstaluj pakiet GSKit V8 za pomocą następującej komendy:

```
pkgrm gsk8ssl32 gsk8cry32 gsk8ssl64 gsk8cry64
```
## **Instalowanie pakietu GSKit w produkcie IBM WebSphere MQ Telemetry w wersji 7.1**

W produkcie IBM WebSphere MQ Telemetry w wersji 7.1 dla systemu Windows pakiet GSKit jest instalowany automatycznie.

Aby zainstalować pakiet GSKit w produkcie IBM WebSphere MQ Telemetry w wersji 7.1 na platformach Linux i UNIX, należy zapoznać się z instrukcjami opisami w następujących tematach:

- KomponentyIBM WebSphere MQ dla systemów Linux
- KomponentyIBM WebSphere MQ dla systemów HP-UX
- KomponentyIBM WebSphere MQ dla systemów AIX
- KomponentyIBM WebSphere MQ dla systemów Solaris

# **Niezgodne ze specyfikacją CipherSpec**

Oba końce kanału SSL produktu WebSphere MQ muszą używać tej samej specyfikacji CipherSpec. Niezgodności mogą być wykrywane podczas uzgadniania SSL lub podczas uruchamiania kanału.

Parametr CipherSpec identyfikuje kombinację algorytmu szyfrowania i funkcji mieszającej. Oba końce kanału SSL produktu WebSphere MQ muszą używać tej samej specyfikacji CipherSpec, chociaż mogą określać, że atrybut CipherSpec jest w inny sposób. Niezgodności mogą być wykrywane na dwóch etapach:

### **Podczas uzgadniania SSL**

Uzgadnianie SSL nie powiedzie się, jeśli specyfikacja CipherSpec określona przez klienta SSL jest nie do przyjęcia dla obsługi SSL na końcu połączenia serwera SSL. Niepowodzenie CipherSpec podczas uzgadniania SSL pojawia się, gdy klient SSL proponuje CipherSpec , który nie jest obsługiwany przez dostarczanie SSL na serwerze SSL. Na przykład, gdy klient SSL uruchomiony w systemie AIX proponuje DES\_SHA\_EXPORT1024 CipherSpec na serwerze SSL działającym w systemie IBM i.

### **Podczas uruchamiania kanału**

Uruchomienie kanału nie powiedzie się, jeśli istnieje niezgodność między atrybutem CipherSpec zdefiniowanym dla odpowiadającego końca kanału i CipherSpec zdefiniowanym dla wywołującego końca kanału. Uruchamianie kanału również kończy się niepowodzeniem, gdy tylko jeden koniec kanału definiuje atrybut CipherSpec.

Więcej informacji na ten temat zawiera sekcja Określanie specyfikacji CipherSpecs .

**Uwaga:** Jeśli używane są globalne certyfikaty serwera, podczas uruchamiania kanału może zostać wykryta niezgodność, nawet jeśli w obu definicjach kanału określono specyfikację CipherSpecs .

Certyfikaty serwera globalnego są specjalnym typem certyfikatu, który wymaga, aby na wszystkich połączeniach komunikacyjnych, z którymi są używane, został ustanowiony minimalny poziom szyfrowania. Jeśli specyfikacja CipherSpec zażądana przez konfigurację kanału WebSphere MQ nie spełnia tego wymagania, podczas uzgadniania SSL zostanie renegocjowana specyfikacja CipherSpec . Jest to wykrywane jako niepowodzenie podczas uruchamiania kanału WebSphere MQ , ponieważ właściwość CipherSpec nie jest już zgodna z wartością określoną w kanale.

W takim przypadku należy zmienić wartość parametru CipherSpec po obu stronach kanału na jeden, który spełnia wymagania globalnego certyfikatu serwera. Aby określić, czy certyfikat wystawiony dla użytkownika jest certyfikatem serwera globalnego, należy skontaktować się z uprawnieniem do certyfikatu, które wystawiło ten certyfikat.

Serwery SSL nie wykrywają niezgodności, gdy kanał klienta SSL w systemach UNIX, Linux lub Windows określa parametr DES\_SHA\_EXPORT1024 CipherSpec, a odpowiedni kanał serwera SSL w systemach UNIX, Linux lub Windows korzysta z interfejsu DES\_SHA\_EXPORT CipherSpec. W takim przypadku kanał działa normalnie.

# **Niepowodzenia uwierzytelniania**

Istnieje wiele wspólnych przyczyn niepowodzeń uwierzytelniania podczas uzgadniania SSL.

Przyczyny te obejmują, ale nie ograniczają się do tych, które znajdują się na poniższej liście:

**Certyfikat został znaleziony na liście odwołań certyfikatów lub na liście odwołań uprawnień** Certyfikaty można sprawdzać na listach odwołań publikowanych przez ośrodki certyfikacji.

Ośrodek certyfikacji może odwołać certyfikat, który nie jest już zaufany, publikując go na liście CRL (Certificate Revocation List) lub na liście odwołań uprawnień (Authority Revocation List-ARL). Więcej informacji na ten temat zawiera sekcja Praca z odwołanych certyfikatów.

## **Program odpowiadający OCSP zidentyfikował certyfikat jako unieważniony lub nieznany.**

Certyfikaty można sprawdzać przy użyciu protokołu OCSP. Moduł odpowiadający OCSP może zwrócić odpowiedź o unieważnieniu, wskazując, że certyfikat nie jest już poprawny, lub Nieznany, co oznacza, że nie ma danych o odwołaniu dla tego certyfikatu. Więcej informacji na ten temat zawiera sekcja Praca z odwołanych certyfikatów.

### **Certyfikat utracił ważność lub nie jest jeszcze aktywny**

Każdy certyfikat cyfrowy ma datę, od której jest ważny, oraz datę, po której nie jest już ważny, więc próba uwierzytelnienia przy użyciu certyfikatu, który jest poza jego żywotnym niepowodzeniem, nie powiedzie się.

### **Certyfikat jest uszkodzony**

Jeśli informacje zawarte w certyfikacie cyfrowym są niekompletne lub uszkodzone, uwierzytelnianie nie powiedzie się.

### **Certyfikat nie jest obsługiwany**

Jeśli certyfikat jest w formacie, który nie jest obsługiwany, uwierzytelnianie nie powiedzie się, nawet jeśli certyfikat jest nadal w swoim czasie życia.

### **Klient SSL nie ma certyfikatu**

Serwer SSL zawsze sprawdza poprawność certyfikatu klienta, jeśli taki certyfikat jest wysyłany. Jeśli klient SSL nie wysyła certyfikatu, uwierzytelnianie nie powiedzie się, jeśli zostanie zdefiniowany koniec kanału, który działa jako serwer SSL:

- Z parametrem SSLCAUTH ustawionym na REQUIRED lub
- Z wartością parametru SSLPEER

### **Brak zgodnego certyfikatu głównego ośrodka CA lub łańcuch certyfikatów jest niekompletny.**

Każdy certyfikat cyfrowy jest wydawany przez ośrodek certyfikacji (Certificate Authority-CA), który udostępnia również certyfikat główny zawierający klucz publiczny ośrodka CA. Certyfikaty główne są podpisywane przez wydający ośrodek CA. Jeśli repozytorium kluczy na komputerze, na którym wykonywane jest uwierzytelnianie, nie zawiera poprawnego certyfikatu głównego dla ośrodka CA, który wystawił przychodzący certyfikat użytkownika, uwierzytelnianie nie powiedzie się.

Uwierzytelnianie często wiąże się z łańcuchem zaufanych certyfikatów. Podpis cyfrowy na certyfikacie użytkownika jest weryfikowany z kluczem publicznym z certyfikatu dla wystawiającego ośrodka CA. Jeśli ten certyfikat CA jest certyfikatem głównym, proces weryfikacji jest kompletny. Jeśli certyfikat CA został wystawiony przez ośrodek pośredni, to podpis cyfrowy certyfikatu pośredniego ośrodka CA musi być sprawdzony. Proces ten jest kontynuowany wzdłuż łańcucha certyfikatów CA do momentu uzyskania certyfikatu głównego. W takich przypadkach wszystkie certyfikaty w łańcuchu muszą być poprawnie zweryfikowane. Jeśli repozytorium kluczy na komputerze, na którym wykonywane jest uwierzytelnianie, nie zawiera poprawnego certyfikatu głównego dla ośrodka CA, który wystawił przychodzące certyfikaty główne, uwierzytelnianie nie powiedzie się.

Jednak niektóre implementacje protokołu SSL, takie jak GSKit, DCM i RACF, sprawdzają poprawność certyfikatów tak długo, jak długo znajduje się baza zaufania (ROOT CA), a niektóre z pośrednich ośrodków CA nie znajdują się w łańcuchu zaufania. Dlatego ważne jest zapewnienie, aby baza certyfikatów po stronie serwera zawierała kompletny łańcuch zaufania. Również technika selektywnego usuwania certyfikatów osoby podpisującej (CA) nie może być używana do sterowania połączeniami z menedżerem kolejek.

Więcej informacji na ten temat zawiera sekcja Jak działają łańcuchy certyfikatów.

Więcej informacji na temat terminów używanych w tym temacie zawiera sekcja:

- Pojęcia dotyczące protokołu SSL (Secure Sockets Layer) i TLS (Transport Layer Security)
- certyfikaty cyfrowe

# **Informacje o monitorowaniu**

Informacje uzupełniające zawarte w tej sekcji ułatwiają monitorowanie produktu IBM WebSphere MQ. **Zadania pokrewne**

Monitorowanie i wydajność

# **Typy danych struktury**

W tym temacie opisano typy danych struktury używane w danych komunikatu generowanych przez techniki monitorowania produktu WebSphere MQ .

Poniższe tematy opisują w sposób niezależny od języka typy danych struktury używane w danych komunikatu monitora. Deklaracje są wyświetlane w następujących językach programowania:

- C
- COBOL
- PL/I
- RPG (ILE) (tylkoIBM i )
- S/390 asembler (tylko z/OS )
- Visual Basic (tylko platformy Windows )
- "MQCFBS-parametr łańcucha bajtowego" na stronie 52
- • ["MQCFGR-parametr grupy" na stronie 54](#page-53-0)
- • ["MQCFH-nagłówek PCF" na stronie 56](#page-55-0)
- • ["MQCFIL-parametr listy całkowitej" na stronie 60](#page-59-0)
- • ["MQCFIL64 -64-bitowy parametr listy liczb całkowitych" na stronie 62](#page-61-0)
- • ["MQCFIN-parametr liczby całkowitej" na stronie 64](#page-63-0)
- • ["MQCFIN64 -64-bitową liczbę całkowitą" na stronie 66](#page-65-0)
- • ["MQCFSL-parametr listy łańcuchów" na stronie 67](#page-66-0)
- • ["MQCFST-parametr String" na stronie 70](#page-69-0)
- • ["MQEPH-osadzony nagłówek PCF" na stronie 73](#page-72-0)

# **MQCFBS-parametr łańcucha bajtowego**

Ta strona umożliwia wyświetlenie struktury parametru MQCFBS oraz deklaracji dla następujących języków programowania: C, COBOL, PL/I, RPG/ILE i S/390 assembler

Struktura MQCFBS opisuje parametr łańcucha bajtowego. Po odsyłaniu do deklaracji jest to opis pól składających się na strukturę MQCFBS:

- • [język C](#page-52-0)
- • [Język COBOL](#page-52-0)
- • [Język języka PL/I \(tylko w systemiez/OS \)](#page-52-0)
- • [RPG/ILE language \(tylkoIBM i \)](#page-53-0)
- • [S/390 assembler-language \(tylko w systemiez/OS \)](#page-53-0)

```
Type
```
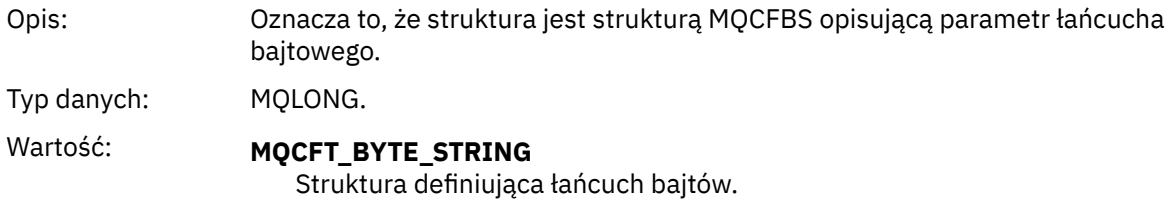

### *StrucLength*

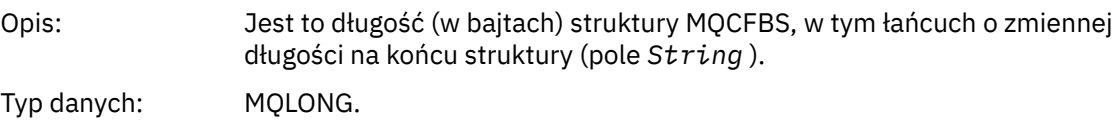

#### <span id="page-52-0"></span>*Parameter*

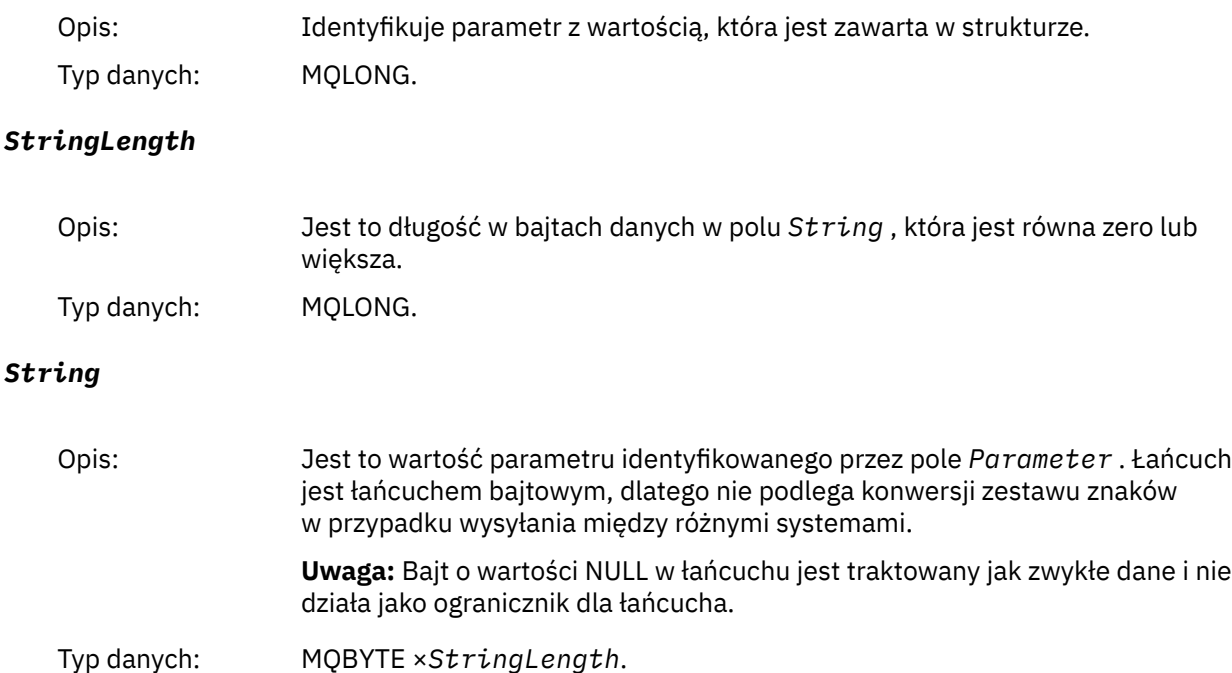

## **Deklaracja języka C**

```
struct tagMQCFBS {
<code>MQLONG Type;</code> /* Structure type */ MQLONG StrucLength; /* Structure length */
 MQLONG Parameter; /* Parameter identifier */
 MQLONG StringLength; /* Length of string */
 MQBYTE String[1]; /* String value -- first character */
 } MQCFBS;
```
# **Deklaracja języka COBOL**

```
** MQCFBS structure
  10 MQCFBS.
** Structure type
 15 MQCFBS-TYPE PIC S9(9) BINARY.
** Structure length
 15 MQCFBS-STRUCLENGTH PIC S9(9) BINARY.
** Parameter identifier
 15 MQCFBS-PARAMETER
** Length of string
  15 MQCFBS-STRINGLENGTH PIC S9(9) BINARY.
```
## **Deklaracja języka PL/I (tylko w systemiez/OS )**

dcl 1 MQCFBS based, 3 Type  $\qquad \qquad \text{fixed bin}(31)$ , /\* Structure type \*/ 3 StrucLength fixed bin(31), /\* Structure length \*/ 3 Parameter fixed bin(31), /\* Parameter identifier \*/ 3 StringLength fixed bin(31); /\* Length of string \*/

# <span id="page-53-0"></span>**Deklaracja języka RPG/ILE (tylkoIBM i )**

```
 D*..1....:....2....:....3....:....4....:....5....:....6....:....7..
 D* MQCFBS Structure
     D*
   D* Structure type<br>D BSTYP
                         1 4I 0 INZ(9)
 D* Structure length 
D BSLEN 5 8I 0 INZ(16)
   D* Parameter identifier<br>D BSPRM
                          9 12I 0 INZ(0)
    D* Length of string 
   D BSSTL \overline{13} 16I 0 INZ(0)
     D* String value -- first byte 
    D BSSRA 17 17 INZ
```
## **S/390 assembler-deklaracja językowa (tylkoz/OS )**

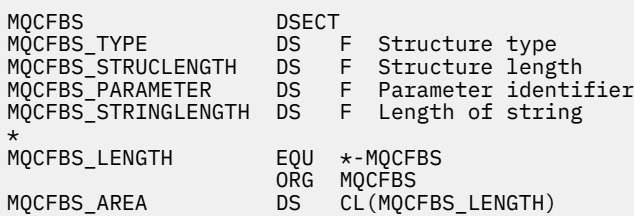

# **MQCFGR-parametr grupy**

Ta strona służy do wyświetlania struktury parametru MQCFGR oraz deklaracji dla następujących języków programowania: C, COBOL, PL/I, RPG/ILE, S/390 asembler i Visual Basic

Struktura MQCFGR opisuje parametr grupy. Po odsyłaniu do deklaracji jest to opis pól składających się na strukturę MQCFGR:

- • [język C](#page-54-0)
- • [Język COBOL](#page-54-0)
- • [Język języka PL/I \(tylko w systemiez/OS \)](#page-54-0)
- • [RPG/ILE language \(tylkoIBM i \)](#page-54-0)
- • [System/390 assembler-language \(tylko w systemiez/OS \)](#page-55-0)
- • [Język Visual Basic \(tylko system Windows\)](#page-55-0)

Struktura MQCFGR jest parametrem grupy, w którym kolejne struktury parametrów są grupowane razem jako pojedyncza jednostka logiczna. Liczba kolejnych struktur, które są uwzględnione, jest podawana przez produkt *ParameterCount*. Ta struktura oraz struktury parametrów, które zawiera, są traktowane jako jedna struktura tylko w parametrze *ParameterCount* w nagłówku PCF (MQCFH) i w parametrze grupy (MQCFGR).

### *Type*

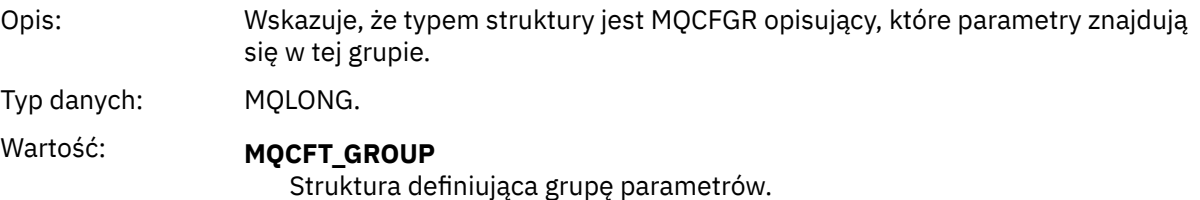

### *StrucLength*

Opis: Długość w bajtach struktury MQCFGR.

<span id="page-54-0"></span>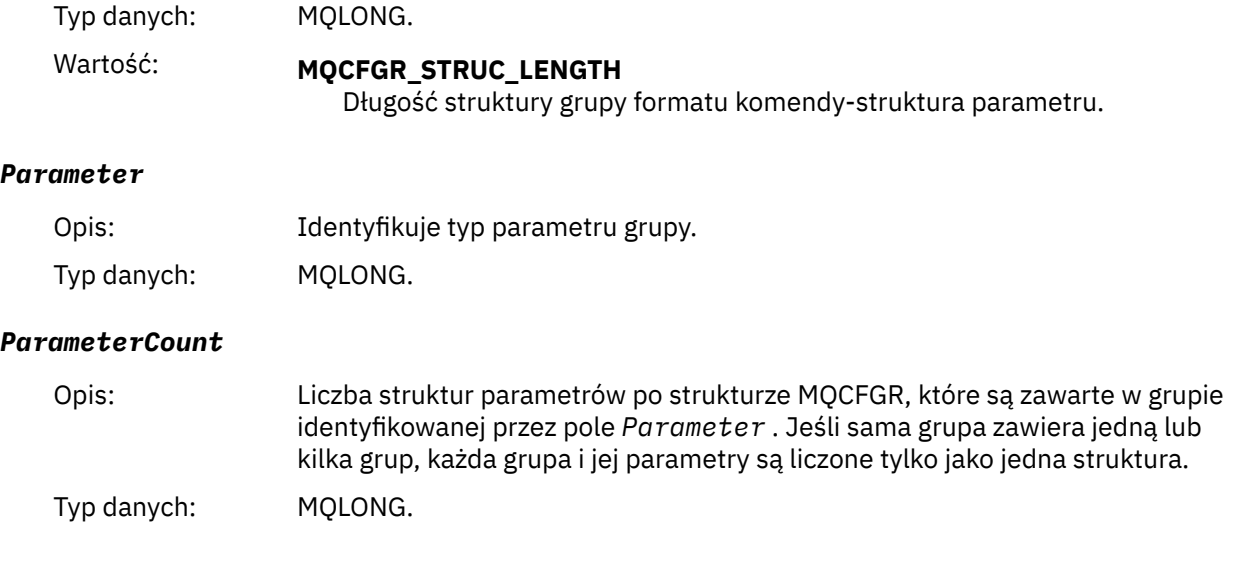

# **Deklaracja języka C**

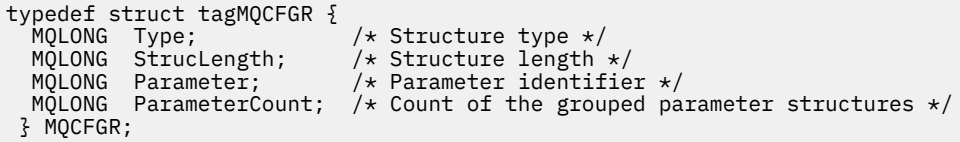

# **Deklaracja języka COBOL**

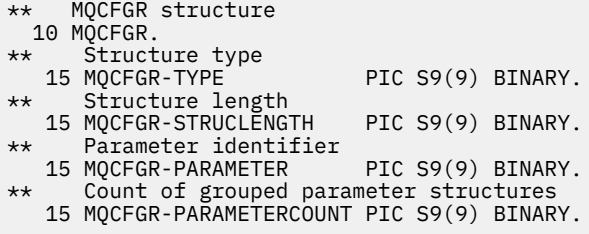

## **Deklaracja języka PL/I (tylko w systemachz/OS i Windows)**

dcl 1 MQCFGR based, 3 Type  $\qquad \qquad \qquad \text{fixed bin}(31)$ , /\* Structure type \*/ 3 StrucLength fixed bin(31), /\* Structure length \*/ 3 Parameter fixed bin(31),  $/\star$  Parameter identifier  $\star/$ 3 ParameterCount fixed bin(31), /\* Count of grouped parameter structures \*/

# **Deklaracja RPG/ILE (tylkoIBM i )**

```
 D*..1....:....2....:....3....:....4....:....5....:....6....:....7..
 D* MQCFGR Structure
    D*
    D* Structure type
D GRTYP 1 4I INZ(20)
 D* Structure length
D GRLEN 5 8I INZ(16)
 D* Parameter identifier
 D GRPRM 9 12I INZ(0)
```
<span id="page-55-0"></span>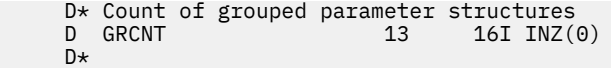

# **S/390 assembler-deklaracja językowa (tylkoz/OS )**

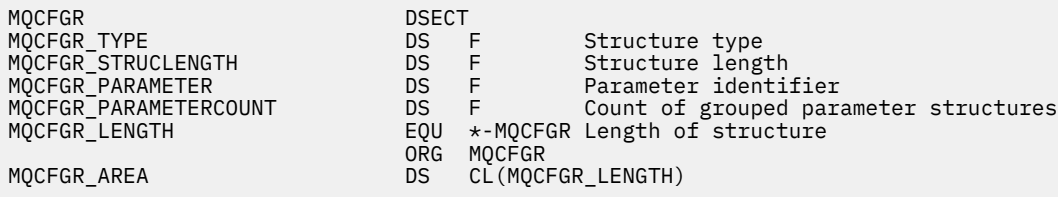

## **Wizualna podstawowa deklaracja języka (tylko Windows)**

Type MQCFGR Type As Long ' Structure type StrucLength As Long ' Structure length Parameter As Long ' Parameter identifier Parameter As Long The Parameter identifier<br>ParameterCount As Long ' Count of grouped parameter structures End Type

# **MQCFH-nagłówek PCF**

Ta strona służy do wyświetlania struktury nagłówka MQCFH oraz deklaracji dla następujących języków programowania: C, COBOL, PL/I, RPG/ILE, S/390 asembler i Visual Basic

Struktura MQCFH opisuje informacje, które są obecne na początku danych komunikatu z komunikatu monitorowania. Po odsyłaniu do deklaracji jest to opis pól składających się na strukturę MQCFH:

- • [język C](#page-57-0)
- • [Język COBOL](#page-57-0)
- • [Język języka PL/I \(tylko w systemiez/OS \)](#page-58-0)
- • [RPG/ILE language \(tylkoIBM i \)](#page-58-0)
- • [Język asembleraS/390 \(tylko w systemiez/OS \)](#page-58-0)
- • [Język Visual Basic \(tylko system Windows\)](#page-58-0)

*Type*

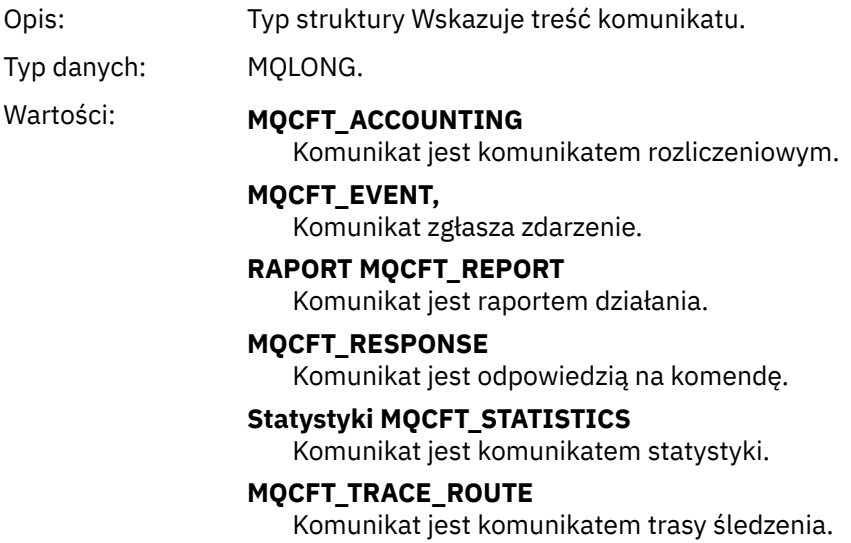

# *StrucLength*

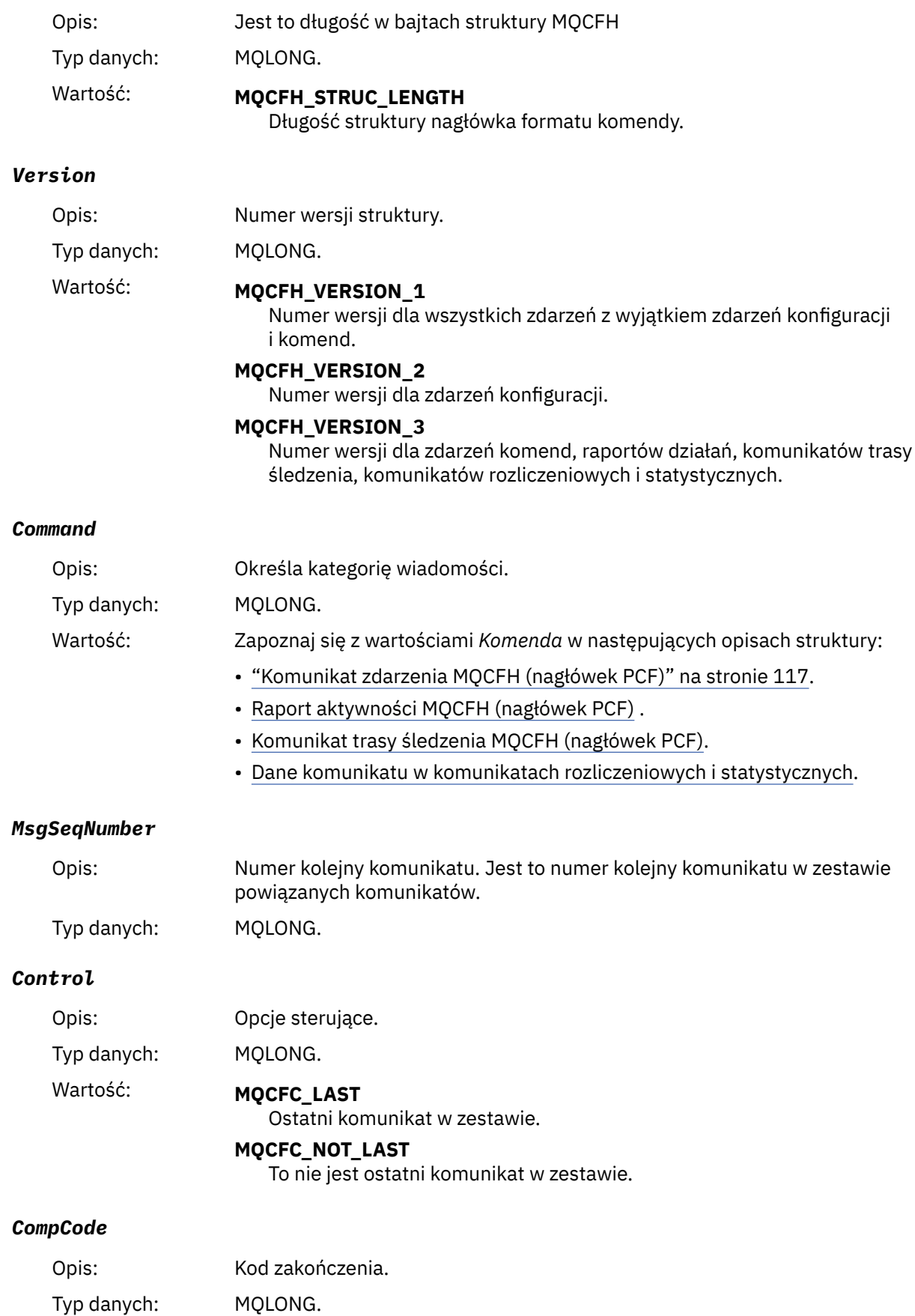

<span id="page-57-0"></span>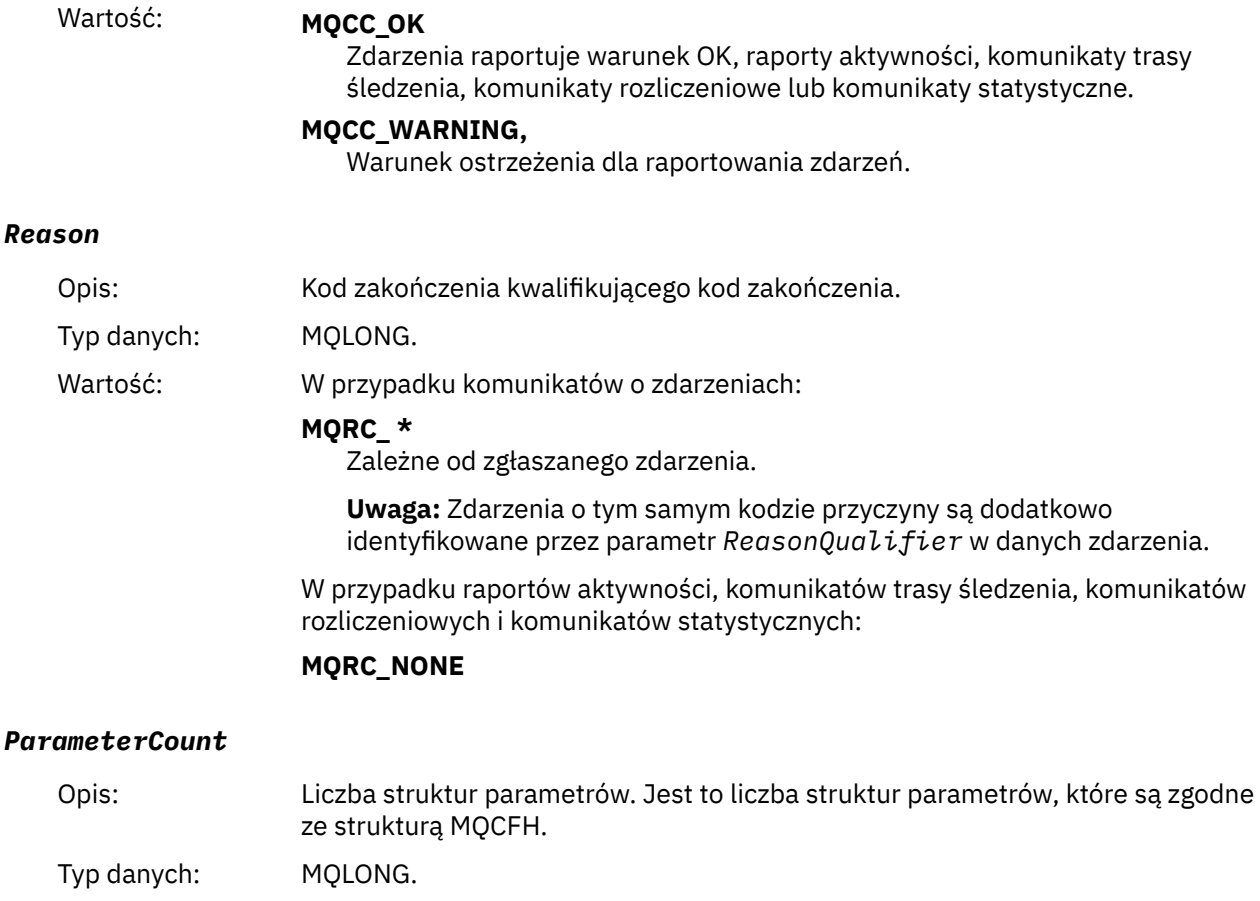

### Wartość: 0 lub większa.

## **Deklaracja języka C**

```
typedef struct tagMQCFH {
<code>MQLONG Type;</code> /* Structure type */ MQLONG StrucLength; /* Structure length */
  MQLONG Version; \overline{\phantom{a}} /* Structure version number */<br>MQLONG Command; /* Command identifier */
MQLONG Command; /* Command identifier */ MQLONG MsgSeqNumber; /* Message sequence number */
 MQLONG Control; /* Control options */
  MQLONG CompCode; /* Completion code */<br>MQLONG Reason; /* Reason code qualif
 MOLONG Reason; x^2 + R Reason code qualifying completion code x/<br>MOLONG ParameterCount; /* Count of parameter structures x/
           ParameterCount; \left/ * Count of parameter structures */ } MQCFH;
```
# **Deklaracja języka COBOL**

```
** MQCFH structure
10 MQCFH.<br>** Struc
  Structure type<br>15 MQCFH-TYPE
15 MQCFH-TYPE PIC S9(9) BINARY.<br>** Structure length
      Structure length
   15 MQCFH-STRUCLENGTH PIC S9(9) BINARY.
** Structure version number
15 MQCFH-VERSION<br>
** Command ident:
  Command identifier<br>15 MQCFH-COMMAND
                              PIC S9(9) BINARY.
** Message sequence number
 15 MQCFH-MSGSEQNUMBER PIC S9(9) BINARY.
** Control options
15 MQCFH-CONTROL PIC S9(9) BINARY.<br>** Completion code
      Completion code
 15 MQCFH-COMPCODE PIC S9(9) BINARY.
```

```
** Reason code qualifying completion code
 15 MQCFH-REASON PIC S9(9) BINARY.
** Count of parameter structures
   15 MQCFH-PARAMETERCOUNT PIC S9(9) BINARY.
```
# **Deklaracja języka PL/I (z/OS i Windows)**

```
dcl
...<br>1 MQCFH based,<br>3 Type
                fixed bin(31), /* Structure type */ 3 StrucLength fixed bin(31), /* Structure length */
3 Version fixed bin(31), /* Structure version number */3 Command fixed bin(31), /* Command identifier */ 3 MsgSeqNumber fixed bin(31), /* Message sequence number */
 3 Control fixed bin(31), /* Control options */
3 CompCode fixed bin(31), /\star Completion code \star/
 3 Reason fixed bin(31), /* Reason code qualifying completion
\sim code \star/\sim code \star/\sim 3 ParameterCount fixed bin(31); /* Count of parameter structures */
```
# **Deklaracja języka RPG (tylkoIBM i )**

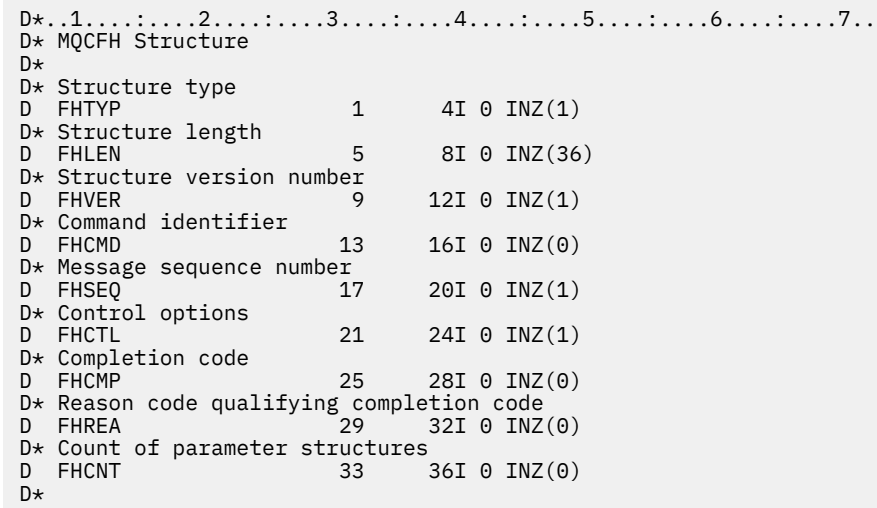

## **Deklaracja języka asemblera S/390 (tylko w systemiez/OS )**

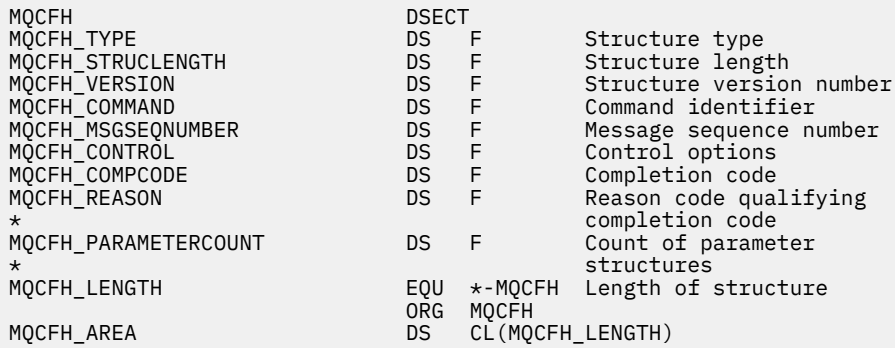

# **Wizualna podstawowa deklaracja języka (tylko Windows)**

Type MQCFH<br>Type As Long

'Structure type

<span id="page-59-0"></span> StrucLength As Long 'Structure length Version As Long 'Structure version number Command As Long 'Command identifier MsgSeqNumber As Long 'Message sequence number Control As Long 'Control options CompCode As Long 'Completion code Reason As Long 'Reason code qualifying completion code ParameterCount As Long 'Count of parameter structures End Type

# **MQCFIL-parametr listy całkowitej**

Ta strona służy do wyświetlania struktury parametru MQCFIL oraz deklaracji dla następujących języków programowania: C, COBOL, PL/I, RPG/ILE, S/390 asembler i Visual Basic

Struktura MQCFIL opisuje parametr listy całkowitej. Po odsyłaniu do deklaracji jest to opis pól składających się na strukturę MQCFIL:

- • [język C](#page-60-0)
- • [Język COBOL](#page-60-0)
- • [Język języka PL/I \(tylko w systemiez/OS \)](#page-60-0)
- • [RPG/ILE language \(tylkoIBM i \)](#page-60-0)
- • [System/390 assembler-language \(tylko w systemiez/OS \)](#page-60-0)
- • [Język Visual Basic \(tylko system Windows\)](#page-61-0)

### *Type*

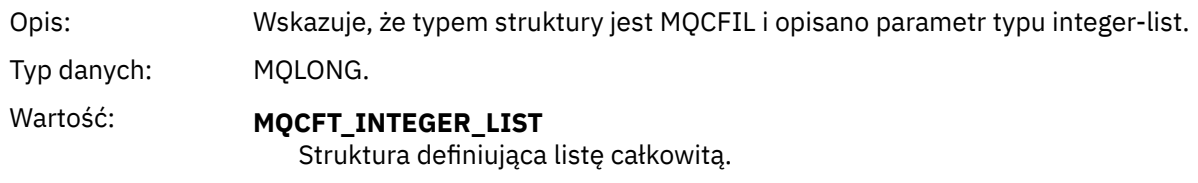

### *StrucLength*

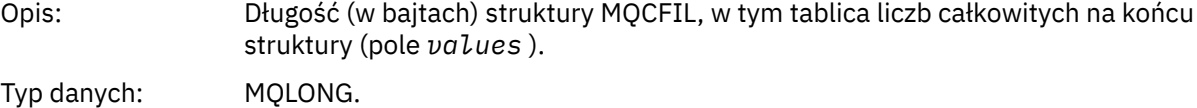

### *Parameter*

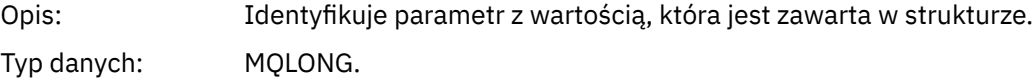

### *Count*

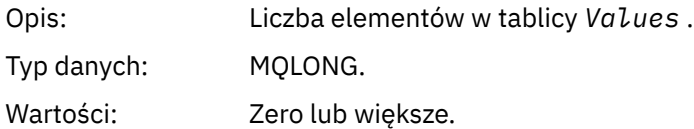

### *Values*

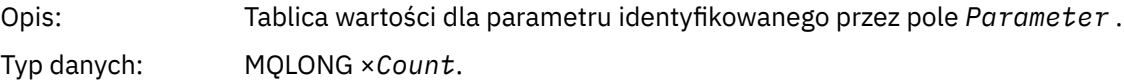

<span id="page-60-0"></span>Sposób deklarowany to pole zależy od języka programowania:

- W przypadku języka programowania C pole jest zadeklarowane jako tablica z jednym elementem. Pamięć masowa dla struktury musi być przydzielana dynamicznie, a wskaźniki używane do adresowania pól w tym obszarze.
- W przypadku języków programowania asemblera języka COBOL, PL/I, RPG i System/390 pole to jest pomijane w deklaracji struktury. Jeśli instancja struktury jest zadeklarowana, należy włączyć opcję MQCFIL w większej strukturze i zadeklarować dodatkowe pola po MQCFIL, aby reprezentować pole Wartości zgodnie z wymaganiami.

# **Deklaracja języka C**

```
typedef struct tagMQCFIL {<br>MQLONG Type; /* Structure type */
 MQLONG Type; /* Structure type */
 MQLONG StrucLength; /* Structure length */
  MQLONG Parameter; \frac{1}{2} Parameter identifier \frac{1}{2}<code>MQLONG Count;</code> \rightarrow \sqrt{\ast} Count of parameter values \star/<code>MQLONG Values[1]; /*</code> Parameter values - first element \star/ } MQCFIL;
```
## **Deklaracja języka COBOL**

```
** MQCFIL structure
   10 MQCFIL.
** Structure type
                             PIC S9(9) BINARY.
** Structure length
   15 MQCFIL-STRUCLENGTH PIC S9(9) BINARY.
      Parameter identifier
15 MQCFIL-PARAMETER PIC S9(9) BINARY.<br>** Count of parameter values
   Count of parameter values<br>15 MQCFIL-COUNT PIC S9
                           PIC S9(9) BINARY.
```
# **Deklaracja języka PL/I**

```
dcl
 1 MQCFIL based,
3 Type \qquad \qquad \text{fixed bin}(31), /\star Structure type \star/ 3 StrucLength fixed bin(31), /* Structure length */
 3 Parameter fixed bin(31), /* Parameter identifier */
3 Count fixed bin(31); /\star Count of parameter values \star/
```
## **Deklaracja RPG/ILE (tylkoIBM i )**

```
 D*..1....:....2....:....3....:....4....:....5....:....6....:....7..
    D* MQCFIL Structure
   \n  <i>D</i> +D* Structure type<br>D ILTYP
                         1 4I 0
 D* Structure length
 D ILLEN 5 8I 0
    D* Parameter identifier
   D ILPRM 9 12I 0
    D* Count of paramter valuee
   D ILCNT 13 16I 0
```
## **Asembler S/390 -deklaracja językowa**

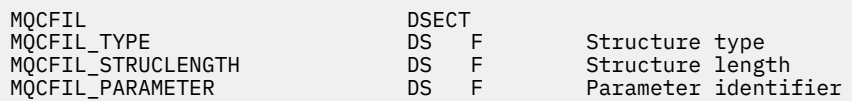

<span id="page-61-0"></span>ORG MQCFIL

<code>MQCFIL\_COUNT</code>  $\hbox{D}{\sf S}$   $\hbox{F}$   $\hbox{Count of parameter values}$ MQCFIL\_LENGTH EQU \*-MQCFIL Length of structure MQCFIL\_AREA DS CL(MQCFIL\_LENGTH)

## **Wizualna podstawowa deklaracja języka**

Type MQCFIL Type As Long ' Structure type StrucLength As Long ' Structure length Parameter As Long ' Parameter identifier Count As Long ' Count of parameter value End Type

# **MQCFIL64 -64-bitowy parametr listy liczb całkowitych**

Ta strona służy do wyświetlania struktury parametru MQCFIL64 oraz deklaracji dla następujących języków programowania: C, COBOL, PL/I, RPG/ILE i S/390 .

Struktura MQCFIL64 opisuje 64-bitową liczbę całkowitą. Po odsyłaniu do deklaracji jest to opis pól składających się na strukturę MQCFIL64 :

- • [język C](#page-62-0)
- • [Język COBOL](#page-62-0)
- • [Język języka PL/I \(tylko w systemiez/OS \)](#page-62-0)
- • [RPG/ILE language \(tylkoIBM i \)](#page-62-0)
- • [System/390 assembler-language \(tylko w systemiez/OS \)](#page-63-0)

#### *Type*

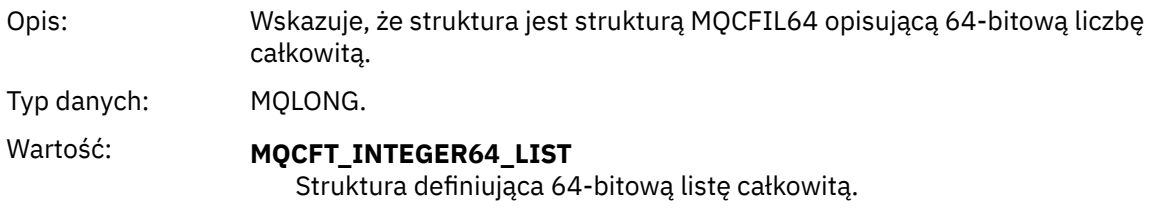

### *StrucLength*

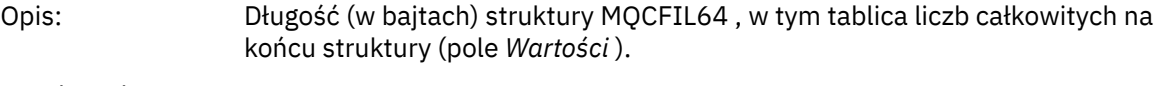

Typ danych: MQLONG.

### *Parameter*

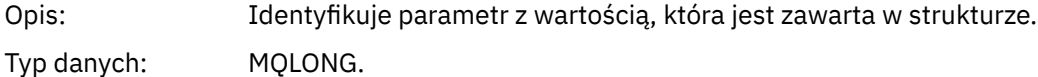

#### *Count*

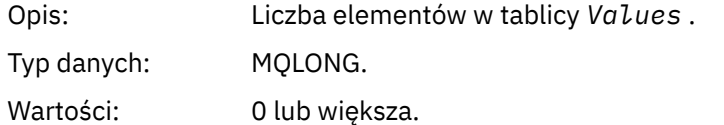

#### *Values*

Opis: Tablica wartości dla parametru identyfikowanego przez pole *Parameter* .

<span id="page-62-0"></span>Typ danych: (MQINT64×*Count*)

Sposób deklarowany to pole zależy od języka programowania:

- W przypadku języka programowania C pole jest zadeklarowane jako tablica z jednym elementem. Pamięć masowa dla struktury musi być przydzielana dynamicznie, a wskaźniki używane do adresowania pól w tym obszarze.
- W przypadku języków programowania asemblera języka COBOL, PL/I, RPG i System/390 pole to jest pomijane w deklaracji struktury. Jeśli instancja struktury jest zadeklarowana, należy włączyć MQCFIL64 w większej strukturze i zadeklarować dodatkowe pola za pomocą MQCFIL64, aby w razie potrzeby reprezentować pole *Values* .

W przypadku języka COBOL dodatkowe pola powinny być deklarowane jako:

PIC S9(18)

W przypadku języka PL/I dodatkowe pola powinny być zadeklarowane jako FIXED BINARY SIGNED z dokładnością 63.

W przypadku asemblera System/390 dodatkowe pola powinny być zadeklarowane jako D (podwójne słowo) w deklaracji DS .

## **Deklaracja języka C**

```
typedef struct tagMQCFIN64 {
 MQLONG Type; /* Structure type */
 MQLONG StrucLength; /* Structure length */
  MQLONG Parameter; \frac{1}{x} Parameter identifier \frac{x}{x}<br>MQLONG Count; \frac{1}{x} Count of parameter valu
  MQLONG Count; \frac{1}{1} /* Count of parameter values */<br>MOINT64 Values [1]: \frac{1}{1} /* Parameter value */
                                       /* Parameter value */ } MQCFIL64;
```
## **Deklaracja języka COBOL**

```
** MQCFIL64 structure
  10 MQCFIL64.
** Structure type
   15 MQCFIL64-TYPE PIC S9(9) BINARY.
** Structure length
15 MQCFIL64-STRUCLENGTH PIC S9(9) BINARY.<br>** Parameter identifier
     Parameter identifier
   15 MQCFIL64-PARAMETER PIC S9(9) BINARY.
** Count of parameter values
 15 MQCFIL64-COUNT PIC S9(9) BINARY.
```
## **Deklaracja języka PL/I**

```
dcl
 1 MQCFIL64 based,
 3 Type fixed bin(31), /* Structure type */ 3 StrucLength fixed bin(31), /* Structure length */
 3 Parameter fixed bin(31), /* Parameter identifier */
3 Count fixed bin(31) /\star Count of parameter values \star/
```
# **Deklaracja języka RPG/ILE (tylkoIBM i )**

```
 D*..1....:....2....:....3....:....4....:....5....:....6....:....7..
 D* MQCFIL64 Structure
 D*
D* Structure type<br>D IL64TYP
                              1 \t 4I \t 0 INZ(25)
```

```
D* Structure length<br>D IL64LEN
                           5 8I 0 INZ(16)
    D* Parameter identifier 
                           9 12I 0 INZ(0)
 D* Count of parameter values 
D IL64CNT 13 16I 0 INZ(0)
   D* Parameter values -- first element<br>D IL64VAL 17 16
    D IL64VAL 17 16 INZ(0)
```
## **S/390 assembler-deklaracja językowa (tylkoz/OS )**

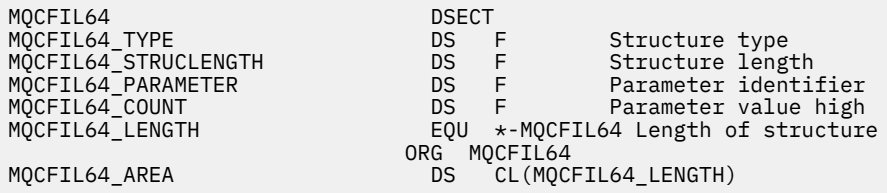

# **MQCFIN-parametr liczby całkowitej**

Ta strona służy do wyświetlania struktury parametru MQCFIN oraz deklaracji dla następujących języków programowania: C, COBOL, PL/I, RPG/ILE, S/390 asembler i Visual Basic

Struktura MQCFIN opisuje parametr liczby całkowitej. Po odsyłaniu do deklaracji jest to opis pól składających się na strukturę MQCFIN:

- • [język C](#page-64-0)
- • [Język COBOL](#page-64-0)
- • [Język języka PL/I \(tylko w systemiez/OS \)](#page-64-0)
- • [RPG/ILE language \(tylkoIBM i \)](#page-64-0)
- • [S/390 assembler-language \(tylko w systemiez/OS \)](#page-64-0)
- • [Język Visual Basic \(tylko system Windows\)](#page-65-0)

### *Type*

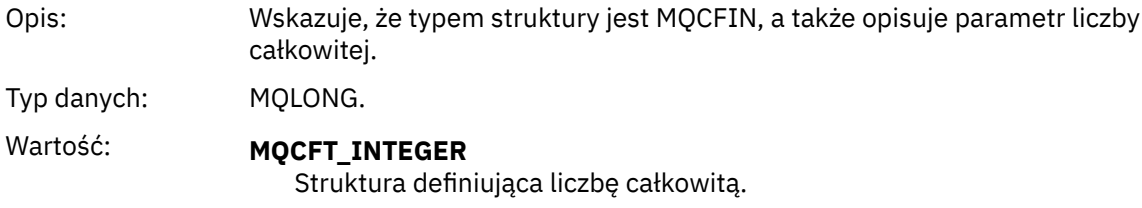

### *StrucLength*

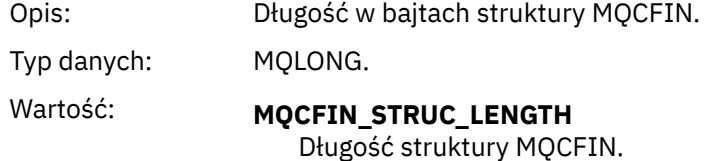

### *Parameter*

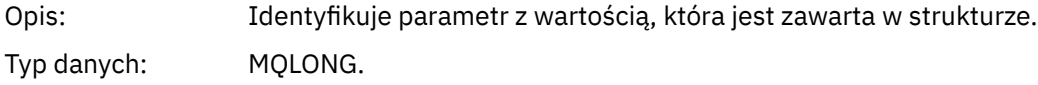

### *Value*

<span id="page-64-0"></span>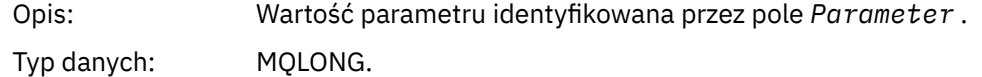

## **Deklaracja języka C**

```
typedef struct tagMQCFIN {
<code>MQLONG Type;</code> /* Structure type */ MQLONG StrucLength; /* Structure length */
 MQLONG Parameter; /* Parameter identifier */
 MQLONG Value; /* Parameter value */
 } MQCFIN;
```
## **Deklaracja języka COBOL**

```
** MQCFIN structure
  10 MQCFIN.
** Structure type
  15 MQCFIN-TYPE PIC S9(9) BINARY.
** Structure length
 15 MQCFIN-STRUCLENGTH PIC S9(9) BINARY.
** Parameter identifier
  15 MQCFIN-PARAMETER PIC S9(9) BINARY.
** Parameter value
 15 MQCFIN-VALUE PIC S9(9) BINARY.
```
## **Deklaracja języka PL/I**

```
dcl
 1 MQCFIN based,
3 Type fixed bin(31), /* Structure type */ 3 StrucLength fixed bin(31), /* Structure length */
 3 Parameter fixed bin(31), /* Parameter identifier */
3 Value fixed bin(31); /\star Parameter value \star/
```
# **Deklaracja RPG/ILE (tylkoIBM i )**

```
 D*..1....:....2....:....3....:....4....:....5....:....6....:....7..
 D* MQCFIN Structure
     D*
    D* Structure type<br>D INTYP
                           1 4I 0
 D* Structure length
 D INLEN 5 8I 0
    D* Parameter identifier<br>D  INPRM
                            9 12I 0
    D* Parameter value<br>D   TNVAL
                        13 16I 0
```
## **Asembler S/390 -deklaracja językowa**

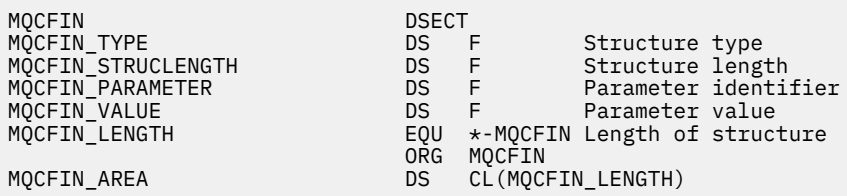

## <span id="page-65-0"></span>**Wizualna podstawowa deklaracja języka**

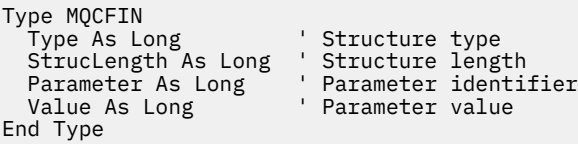

# **MQCFIN64 -64-bitową liczbę całkowitą**

Ta strona umożliwia wyświetlenie struktury parametru MQCFIN64 oraz deklaracji dla następujących języków programowania: C, COBOL, PL/I, RPG/ILE i S/390 assembler.

Struktura MQCFIN64 opisuje 64-bitową liczbę całkowitą. Po odsyłaniu do deklaracji jest to opis pól składających się na strukturę MQCFIN64 :

- język C
- • [Język COBOL](#page-66-0)
- • [Język języka PL/I \(tylko w systemiez/OS \)](#page-66-0)
- • [RPG/ILE language \(tylkoIBM i \)](#page-66-0)
- • [System/390 assembler-language \(tylko w systemiez/OS \)](#page-66-0)

#### *Type*

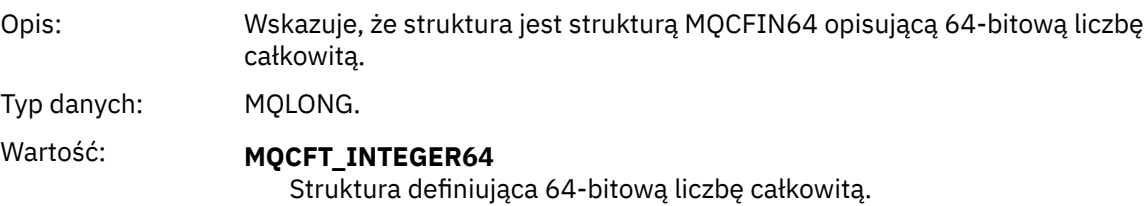

#### *StrucLength*

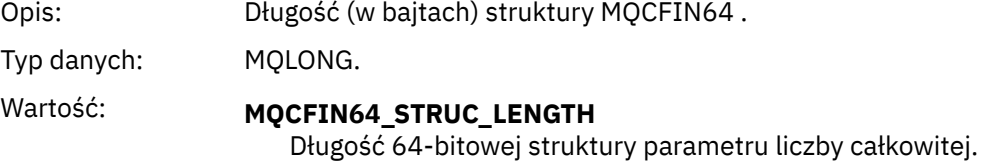

#### *Parameter*

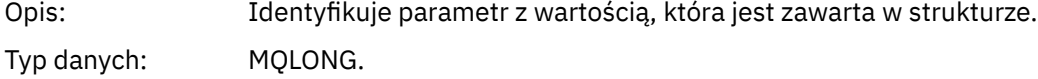

### *Values*

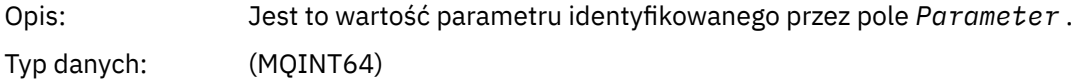

## **Deklaracja języka C**

typedef struct tagMQCFIN64 { MQLONG Type; /\* Structure type \*/ MQLONG StrucLength; /\* Structure length \*/ MQLONG Parameter; /\* Parameter identifier \*/ MQLONG Reserved; /\* Reserved \*/

# <span id="page-66-0"></span>**Deklaracja języka COBOL**

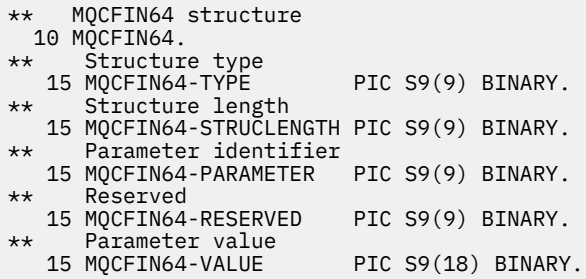

# **Deklaracja języka PL/I**

dcl 1 MQCFIN64 based,<br>3 Type fi fixed bin(31),  $/*$  Structure type  $*/$  3 StrucLength fixed bin(31), /\* Structure length \*/ 3 Parameter fixed bin(31), /\* Parameter identifier \*/ 3 Reserved fixed bin(31) /\* Reserved \*/ 3 Value  $\qquad \qquad \text{fixed bin}(63);$  / $\star$  Parameter value  $\star$ /

# **Deklaracja języka RPG/ILE (tylkoIBM i )**

```
 D*..1....:....2....:....3....:....4....:....5....:....6....:....7..
 D* MQCFIN64 Structure
   D*D* Structure type<br>D IN64TYP
                       1 4I 0 INZ(23)
    D* Structure length 
 D IN64LEN 5 8I 0 INZ(24)
 D* Parameter identifier 
   D IN64PRM 9 12I 0 INZ(0)
    D* Reserved field 
D IN64RSV 13 16I 0 INZ(0)
 D* Parameter value 
 D IN64VAL 17 16 INZ(0)
```
## **S/390 assembler-deklaracja językowa (tylkoz/OS )**

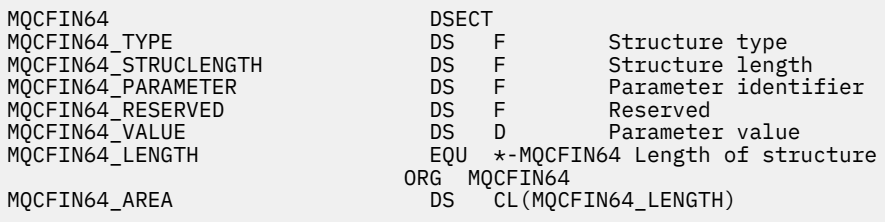

# **MQCFSL-parametr listy łańcuchów**

Ta strona umożliwia wyświetlenie struktury parametru MQCFSL oraz deklaracji dla następujących języków programowania: COBOL, PL/I, RPG/ILE, S/390 assembler i Visual Basic

Struktura MQCFSL opisuje parametr listy łańcuchów. Po odsyłaniu do deklaracji jest to opis pól składających się na strukturę MQCFSL:

• [Język COBOL](#page-68-0)

- • [Język języka PL/I \(tylko w systemiez/OS \)](#page-68-0)
- • [RPG/ILE language \(tylkoIBM i \)](#page-68-0)
- • [System/390 assembler-language \(tylko w systemiez/OS \)](#page-69-0)
- • [Język Visual Basic \(tylko system Windows\)](#page-69-0)

### *Type*

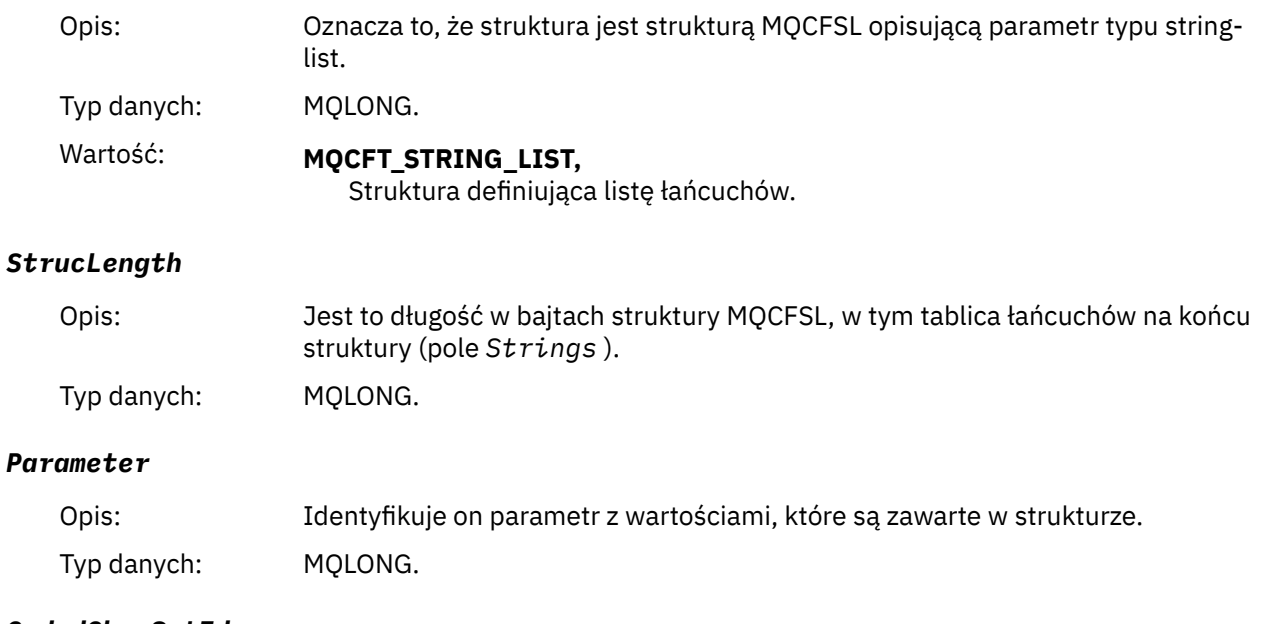

### *CodedCharSetId*

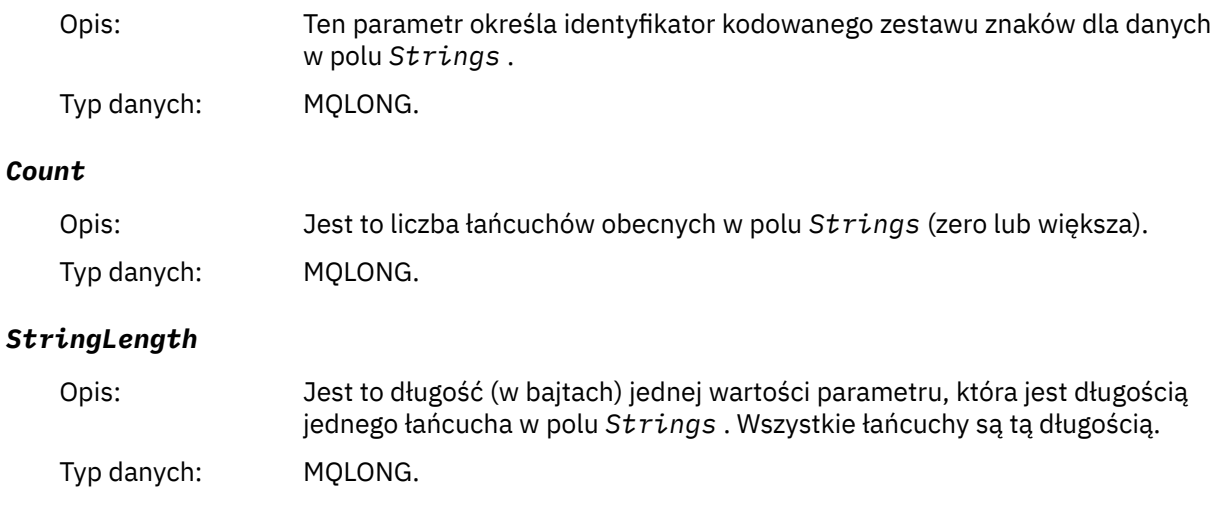

# *String*

<span id="page-68-0"></span>Opis: Jest to zestaw wartości łańcuchowych dla parametru identyfikowanego przez pole *Parameter* . Liczba łańcuchów jest podana w polu *Count* , a długość każdego łańcucha jest podana w polu *StringLength* . Łańcuchy są konkatenowane razem, bez pomijanych bajtów między sąsiednimi łańcuchami. Całkowita długość łańcuchów jest długością jednego łańcucha pomnożoną przez liczbę obecnych łańcuchów (to znaczy *StringLength*×*Count*). W komunikatach MQFMT\_EVENT odstępy końcowe można pominąć na podstawie parametrów łańcuchowych (to znaczy, że łańcuch może być krótszy od zdefiniowanej długości parametru). *StringLength* podaje długość łańcucha rzeczywiście obecnego w komunikacie. **Uwaga:** W strukturze MQCFSL znak o kodzie zero w łańcuchu jest traktowany jak zwykłe dane i nie działa jako ogranicznik dla łańcucha. Oznacza to, że gdy aplikacja odbierający odczytuje komunikat MQFMT\_EVENT, aplikacja odbierający odbiera wszystkie dane określone przez aplikację wysyłającym. Dane mogą być oczywiście przekonwertowane między zestawami znaków (na przykład przez aplikację odbierającą, określając opcję MQGMO\_CONVERT w wywołaniu MQGET).

Typ danych: MQCHAR × *StringLength*×*Count*.

## **Deklaracja języka COBOL**

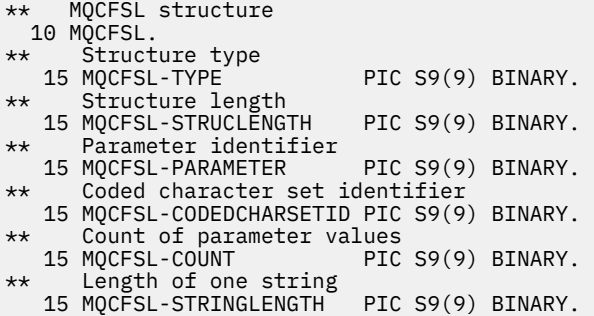

# **Deklaracja języka PL/I**

dcl 1 MQCFSL based, fixed bin(31),  $/*$  Structure type  $*/$  3 StrucLength fixed bin(31), /\* Structure length \*/ 3 Parameter fixed bin(31),  $/\star$  Parameter identifier  $\star/$  3 CodedCharSetId fixed bin(31), /\* Coded character set identifier \*/ 3 Count fixed bin(31), /\* Count of parameter values \*/ 3 StringLength fixed bin(31); /\* Length of one string \*/

## **Deklaracja RPG/ILE (tylkoIBM i )**

```
 D*..1....:....2....:....3....:....4....:....5....:....6....:....7..
 D* MQCFSL Structure
 D*
 D* Structure type
D SLTYP 1 4I 0
 D* Structure length
 D SLLEN 5 8I 0
 D* Parameter identifier
D SLPRM 9 12I 0
D* Coded character set identifier<br>D SLCSI 13 16I 0
D SLCSI
 D* Count of parameter values
```
<span id="page-69-0"></span>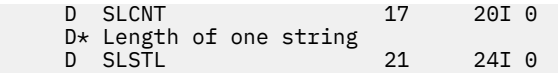

# **S/390 assembler-deklaracja językowa (tylkoz/OS )**

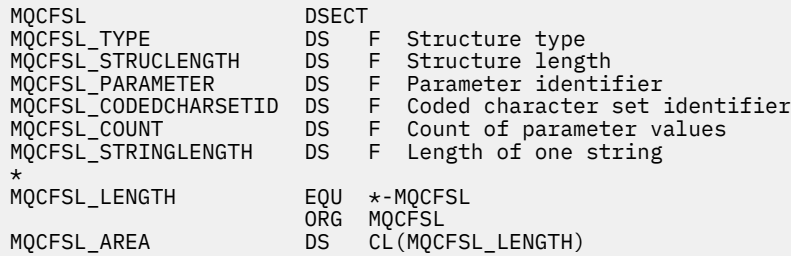

## **Wizualna podstawowa deklaracja języka (tylko w systemach Windows)**

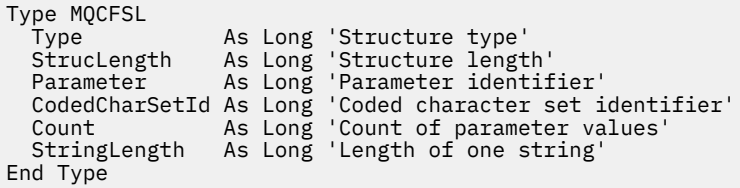

# **MQCFST-parametr String**

Ta strona służy do wyświetlania struktury parametru MQCFST oraz deklaracji dla następujących języków programowania: C, COBOL, PL/I, RPG/ILE, S/390 asembler i Visual Basic

Struktura MQCFST opisuje parametr łańcucha. Po odsyłaniu do deklaracji jest to opis pól składających się na strukturę MQCFST:

- • [język C](#page-70-0)
- • [Język COBOL](#page-71-0)
- • [Język języka PL/I \(tylko w systemiez/OS \)](#page-71-0)
- • [RPG/ILE language \(tylkoIBM i \)](#page-71-0)
- • [System/390 assembler-language \(tylko w systemiez/OS \)](#page-71-0)
- • [Język Visual Basic \(tylko system Windows\)](#page-71-0)

Struktura MQCFST kończy się łańcuchem znaków o zmiennej długości. Szczegółowe informacje można znaleźć w polu *String* .

### *Type*

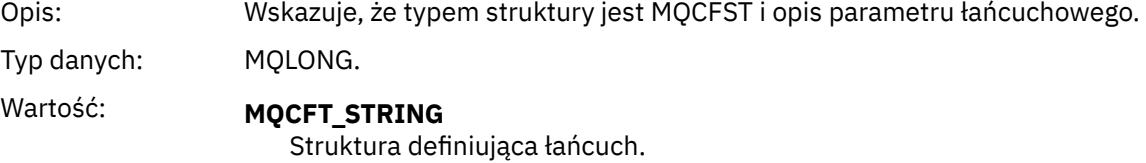

### *StrucLength*

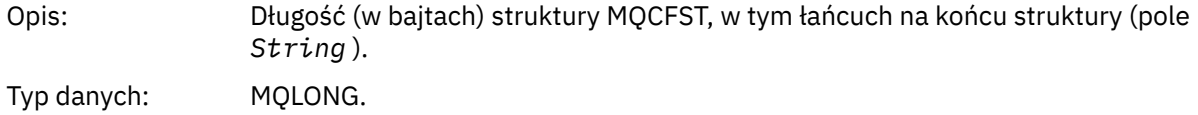

### <span id="page-70-0"></span>*Parameter*

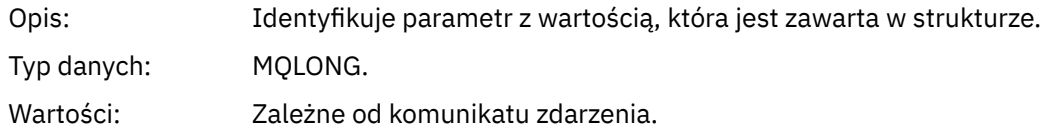

## *CodedCharSetId*

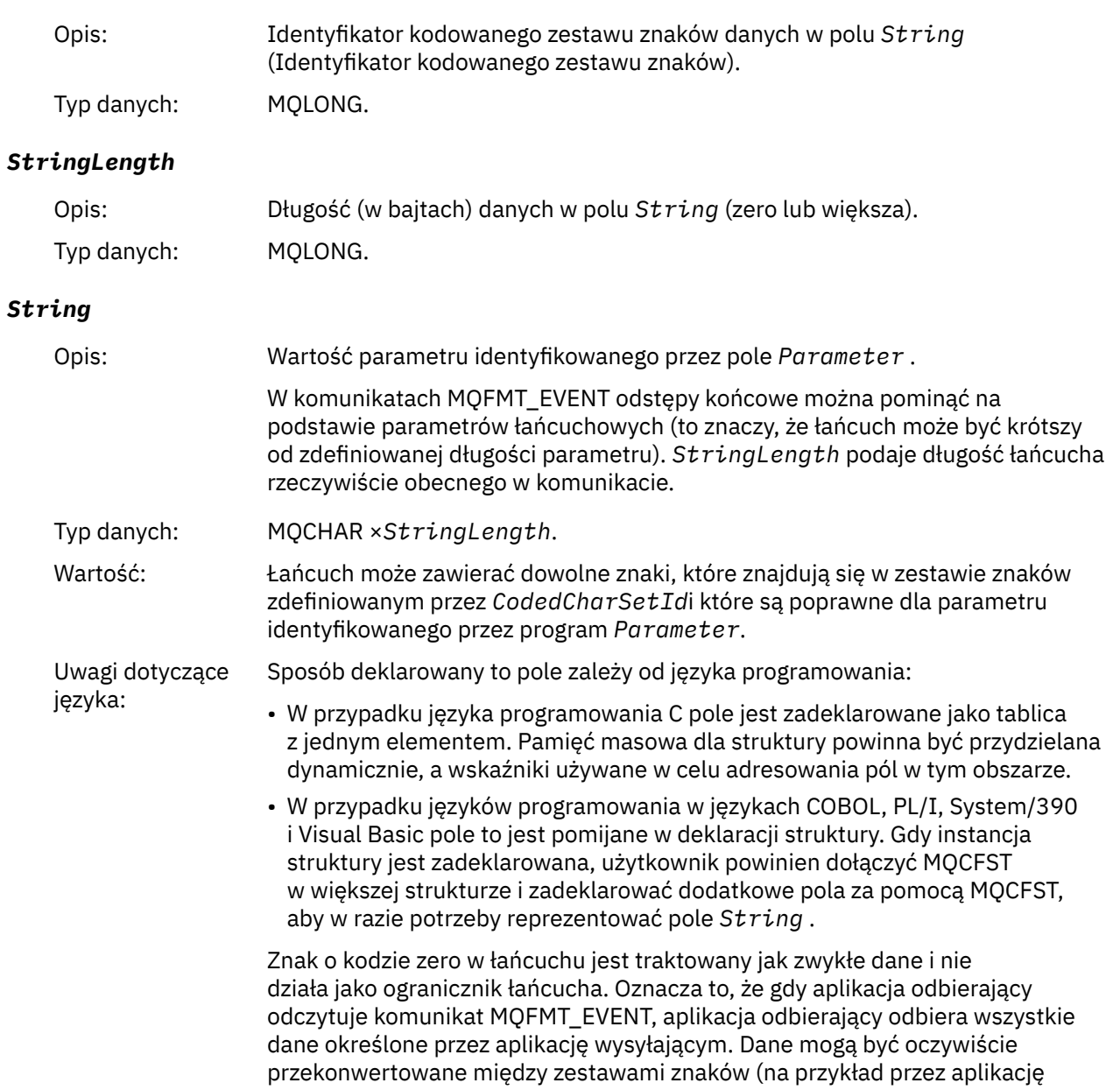

odbierającą, określając opcję MQGMO\_CONVERT w wywołaniu MQGET).

# **Deklaracja języka C**

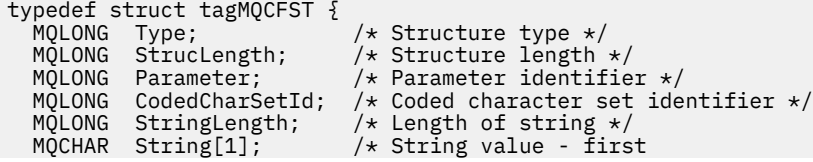

<span id="page-71-0"></span>} MQCFST;

## **Deklaracja języka COBOL**

\*\* MQCFST structure 10 MQCFST. \*\* Structure type<br>15 MQCFST-TYPE 15 MQCFST-TYPE<sup>T</sup> PIC S9(9) BINARY. Structure length 15 MQCFST-STRUCLENGTH PIC S9(9) BINARY. \*\* Parameter identifier 15 MQCFST-PARAMETER PIC S9(9) BINARY. \*\* Coded character set identifier 15 MQCFST-CODEDCHARSETID PIC S9(9) BINARY. \*\* Length of string 15 MQCFST-STRINGLENGTH PIC S9(9) BINARY.

## **Deklaracja języka PL/I**

dcl 1 MQCFST based, fixed bin(31),  $/*$  Structure type  $*/$  3 StrucLength fixed bin(31), /\* Structure length \*/ 3 Parameter fixed bin(31),  $/\star$  Parameter identifier  $\star/$ 3 CodedCharSetId fixed bin(31),  $/*$  Coded character set identifier  $*/$ 3 StringLength fixed bin(31); /\* Length of string \*/

## **Deklaracja RPG/ILE (tylkoIBM i )**

```
 D*..1....:....2....:....3....:....4....:....5....:....6....:....7..
 D* MQCFST Structure
   D*D* Structure type<br>D STTYP
                      1 4I 0
    D* Structure length
   D STLEN 5 8I 0
    D* Parameter identifier
   D STPRM 9 12I 0
 D* Coded character set identifier
D STCSI 13 16I 0
 D* Length of string
 D STSTL 17 20I 0
```
## **Asembler S/390 -deklaracja językowa**

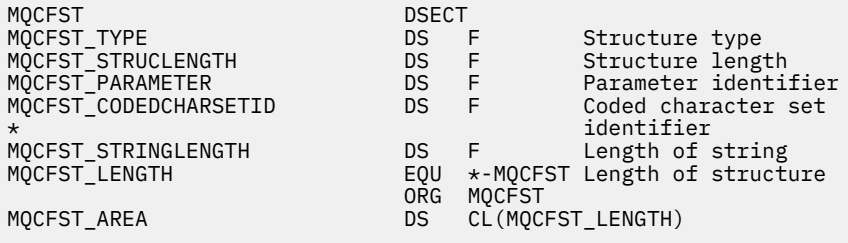

## **Wizualna podstawowa deklaracja języka**

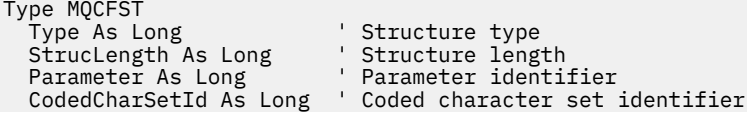
# **MQEPH-osadzony nagłówek PCF**

Ta strona służy do wyświetlania struktury nagłówka PCF osadzonego w tabeli MQEPH oraz deklaracji dla następujących języków programowania: C, COBOL, PL/I, RPG/ILE, S/390 asembler i Visual Basic

Struktura MQEPH opisuje dodatkowe dane, które są obecne w komunikacie, gdy jest to komunikat PCF (programmable command format). Po odsyłaniu do deklaracji jest to opis pól składających się na strukturę MQEPH:

- • [język C](#page-73-0)
- • [Język COBOL](#page-73-0)
- • [Język języka PL/I \(tylko w systemiez/OS \)](#page-74-0)
- • [RPG/ILE language \(tylkoIBM i \)](#page-74-0)
- • [S/390 assembler-language \(tylko w systemiez/OS \)](#page-75-0)

PCF.

• [Język Visual Basic \(tylko system Windows\)](#page-75-0)

Dodatkowe dane składają się ze struktury MQEPH, po której następuje tablica struktur parametrów PCF. Aby dołączyć strukturę MQEPH do komunikatu, parametr *Format* w deskryptorze komunikatu jest ustawiony na wartość MQFMT\_EMBEDDED.

#### *StrucId*

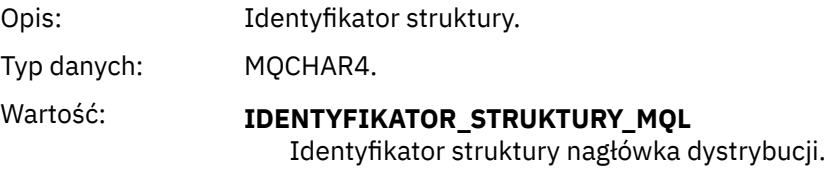

# *Version*

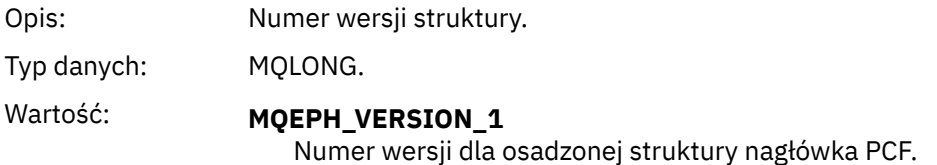

## *StrucLength*

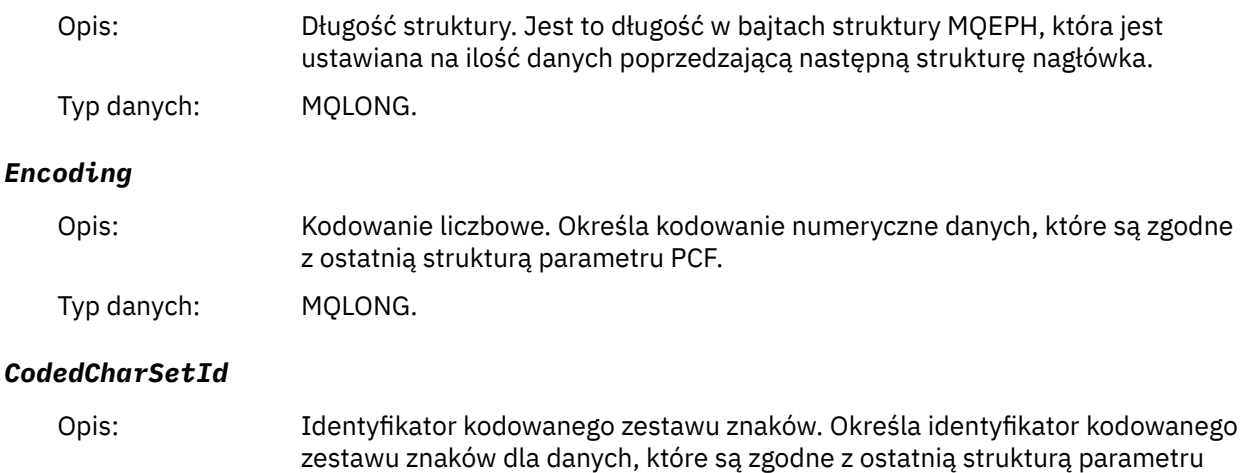

Typ danych: MQLONG.

#### <span id="page-73-0"></span>*Format*

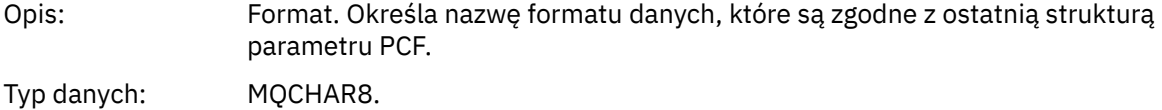

#### *Flags*

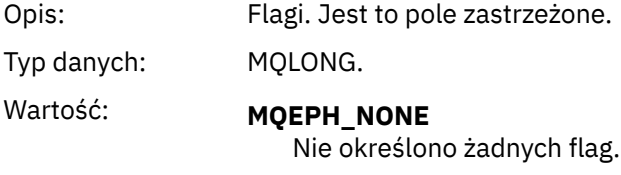

#### **MQEPH\_CCSID\_EMBEDDED,**

Zestaw znaków parametrów zawierających dane znakowe jest określany indywidualnie w obrębie pola CodedCharSetId w każdej strukturze. Zestaw znaków pól StrucId i Format jest zdefiniowany przez pole CodedCharSetId w strukturze nagłówka poprzedzającej strukturę MQEPH lub przez pole CodedCharSetId w strukturze MQMD, jeśli wartość MQEPH jest na początku komunikatu.

#### *PCFHeader*

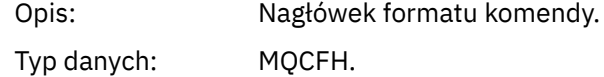

# **Deklaracja języka C**

```
struct tagMQEPH {
 MQCHAR4 StrucId; /* Structure identifier */
 MQLONG Version; /* Structure version number */
 MQLONG StrucLength /* Structure length */
 MQLONG Encoding; /* Numeric encoding */
<code>MQLONG</code> CodedCharSetId; /* Coded character set identifier */ MQCHAR8 Format; /* Data format */
 MQLONG Flags; /* Flags */
 MQCFH PCFHeader; /* PCF header */
 } MQEPH;
```
# **Deklaracja języka COBOL**

```
** MQEPH structure
  10 MQEPH.
** Structure identifier
 15 MQEPH-STRUCID PIC X(4).
** Structure version number
                       PIC S9(9) BINARY.
** Structure length
   15 MQEPH-STRUCLENGTH PIC S9(9) BINARY.
** Numeric encoding
   15 MQEPH-ENCODING PIC S9(9) BINARY.
** Coded characeter set identifier
15 MQEPH-CODEDCHARSETID PIC S9(9) BINARY.<br>** Data format
     Data format
   15 MQEPH-FORMAT PIC X(8).
** Flags
 15 MQEPH-FLAGS PIC S9(9) BINARY.
** PCF header
 15 MQEPH-PCFHEADER.
```
<span id="page-74-0"></span>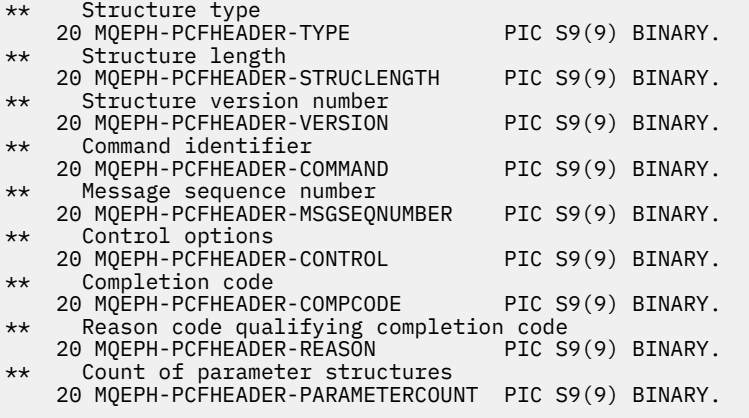

# **Deklaracja języka PL/I (z/OS i Windows)**

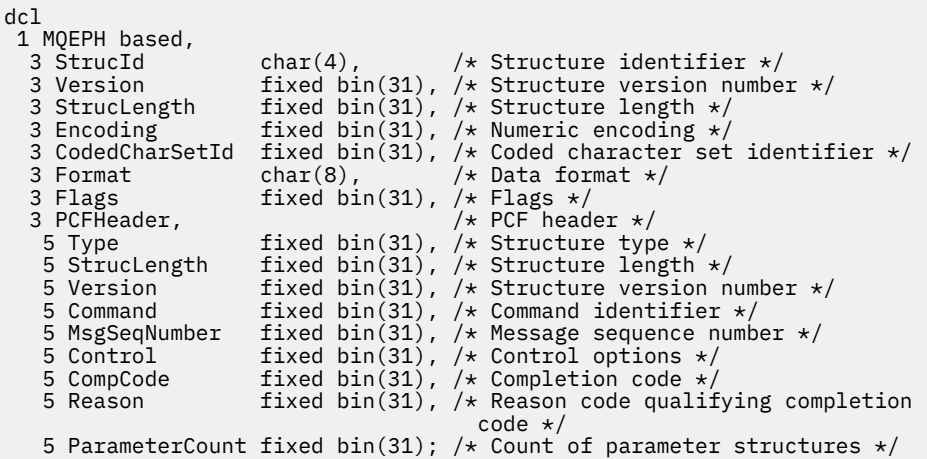

# **Deklaracja języka RPG (tylkoIBM i )**

```
D*..1....:....2....:....3....:....4....:....5....:....6....:....7..
D* MQEPH Structure
D*
D* Structure identifier<br>D EPSID
                          1  4  INZ('EPH ')
D* Structure version number
D EPVER 5 8I 0 INZ(1)
D* Structure length<br>D EPLEN
                          9 12I 0 INZ(68)
D* Numeric encoding<br>D EPENC
                         13 16I 0 INZ(0)
D* Coded character set identifier<br>D EPCSI 17 20
                             20I \theta INZ(0)D* Format name<br>D EPFMT
                         21 28I 0 INZ(' ')
D* Flags<br>D EPFLG
                         29 32I 0 INZ(0)
D* Programmable Command Format Header
D* 
D* Structure type
D EP1TYPE \qquad \qquad 33 \qquad 36I \theta \quad INZ(\theta)D* Structure length
                          37 40I 0 INZ(36)
D* Structure version number<br>D EP1VER 41
                         41 44I 0 INZ(3)
D* Command identifier
D EP1CMD 45 48I 0 INZ(0) 
D* Message sequence number
D EP1SEQ 49 52I 0 INZ(1) 
D* Control options
```
<span id="page-75-0"></span>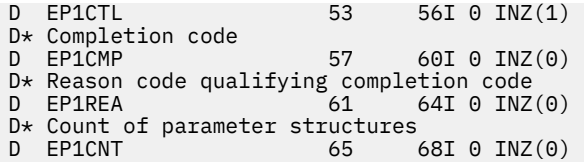

# **S/390 assembler-deklaracja językowa (tylkoz/OS )**

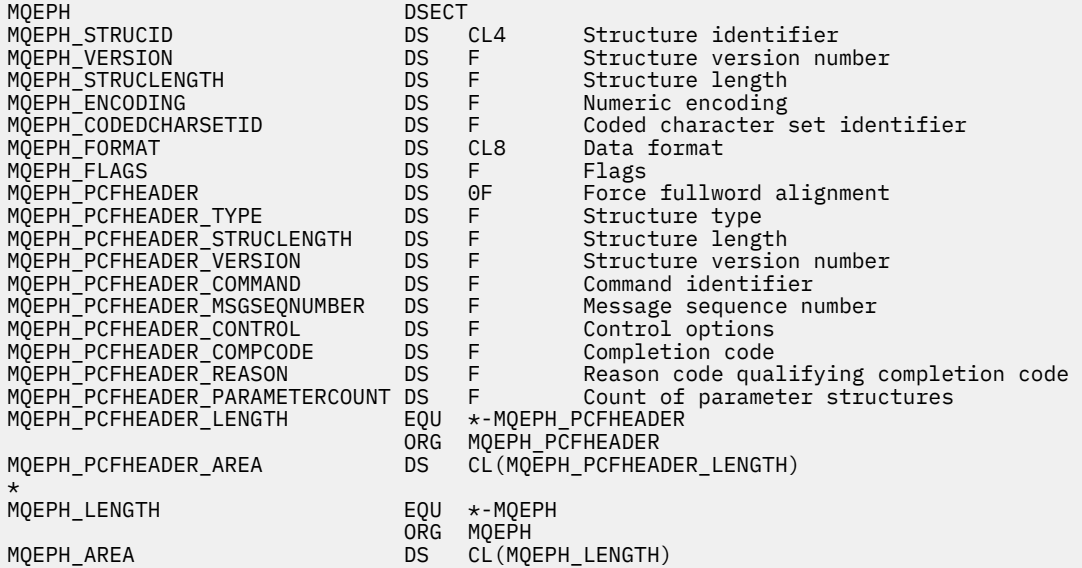

# **Wizualna podstawowa deklaracja języka (tylko Windows)**

Type MQEPH StrucId As String\*4 'Structure identifier Version As Long 'Structure version number StrucLength As Long 'Structure length Encoding As Long 'Numeric encoding CodedCharSetId As Long 'Coded characetr set identifier Format As String\*8 'Format name Flags As Long 'Flags Reason As Long 'Reason code qualifying completion code PCFHeader As MQCFH 'PCF header End Type

# **Atrybuty obiektu dla danych zdarzeń**

Ta strona służy do wyświetlania atrybutów obiektów, które mogą być uwzględnione w technikach monitorowania produktu WebSphere MQ w danych zdarzeń konfiguracji zarejestrowanych w komunikatach zdarzeń. Ilość danych zdarzenia zależy od typu obiektu, do którego odnosi się zdarzenie konfiguracji.

- • ["Atrybuty informacji uwierzytelniających" na stronie 77](#page-76-0)
- • ["Struktura CF-atrybuty" na stronie 77](#page-76-0)
- • ["Atrybuty informacji o komunikacji" na stronie 78](#page-77-0)
- • ["Atrybuty kanału" na stronie 80](#page-79-0)
- • ["Atrybuty uwierzytelniania kanału" na stronie 86](#page-85-0)
- • ["Atrybuty nasłuchiwania" na stronie 87](#page-86-0)
- • ["Lista nazw atrybuty" na stronie 89](#page-88-0)
- <span id="page-76-0"></span>• ["Atrybuty procesu" na stronie 89](#page-88-0)
- • ["Kolejka atrybuty" na stronie 90](#page-89-0)
- • ["Atrybuty menedżera kolejek" na stronie 96](#page-95-0)
- • ["Atrybuty klasy pamięci masowej" na stronie 106](#page-105-0)
- • ["Atrybuty tematu" na stronie 106](#page-105-0)

# **Atrybuty informacji uwierzytelniających**

Komunikaty o zdarzeniach odnoszące się do obiektów mogą zawierać atrybuty informacji uwierzytelniających

## *AlterationDate* **(MQCFST)**

Data zmiany (identyfikator parametru: MQCA\_ALTERATION\_DATE).

Data ostatniej zmiany informacji.

# *AlterationTime* **(MQCFST)**

Godzina zmiany (identyfikator parametru: MQCA\_ALTERATION\_TIME).

Czas ostatniej zmiany informacji.

# *AuthInfoConnName* **(MQCFST)**

Nazwa połączenia informacji uwierzytelniającej (identyfikator parametru: MQCA\_AUTH\_INFO\_CONN\_NAME).

Maksymalna długość łańcucha wynosi 48.

# *AuthInfoDesc* **(MQCFST)**

Opis informacji uwierzytelniających (identyfikator parametru: MQCA\_AUTH\_INFO\_DESC).

Maksymalna długość łańcucha to MQ\_AUTH\_INFO\_DESC\_LENGTH.

# *AuthInfoType* **(MQCFIN)**

Typ informacji uwierzytelniających (identyfikator parametru: MQIA\_AUTH\_INFO\_TYPE).

Ta wartość to MQAIT\_CRL\_LDAP.

## *LDAPPassword* **(MQCFST)**

Hasło LDAP (identyfikator parametru: MQCA\_LDAP\_PASSWORD).

Maksymalna długość łańcucha to MQ\_LDAP\_PASSWORD\_LENGTH.

## *LDAPUserName* **(MQCFST)**

Nazwa użytkownika LDAP (identyfikator parametru: MQCA\_LDAP\_USER\_NAME).

Maksymalna długość łańcucha to 256.

# **Struktura CF-atrybuty**

Komunikaty zdarzeń odnoszące się do obiektów mogą zawierać atrybuty struktury CF

# *AlterationDate* **(MQCFST)**

Data zmiany (identyfikator parametru: MQCA\_ALTERATION\_DATE).

Data ostatniej zmiany informacji.

## *AlterationTime* **(MQCFST)**

Godzina zmiany (identyfikator parametru: MQCA\_ALTERATION\_TIME).

Czas ostatniej zmiany informacji.

## *CFLevel* **(MQCFIN)**

Poziom systemu CF (identyfikator parametru: MQIA\_CF\_LEVEL).

## *CFStrucDesc* **(MQCFST)**

Opis struktury CF (identyfikator parametru: MQCA\_CF\_STRUC\_DESC).

Maksymalna długość łańcucha to MQCA\_CF\_STRUC\_DESC\_LENGTH.

## <span id="page-77-0"></span>*Recovery* **(MQCFIN)**

Odtwarzanie (identyfikator parametru: MQIA\_CF\_RECOVER).

# **Atrybuty informacji o komunikacji**

#### *AlterationDate* **(MQCFST)**

Data zmiany (identyfikator parametru: MQCA\_ALTERATION\_DATE).

Data ostatniej zmiany informacji, w postaci yyyy-mm-dd.

#### *AlterationTime* **(MQCFST)**

Godzina zmiany (identyfikator parametru: MQCA\_ALTERATION\_TIME).

Czas ostatniej zmiany informacji, w postaci hh.mm.ss.

#### *Bridge* **(MQCFIN)**

Most (identyfikator parametru: MQIA\_MCAST\_BRIDGE).

Określa, czy publikacje pochodzące z aplikacji, które nie używają rozsyłania grupowego, są połączone mostem z aplikacjami przy użyciu rozsyłania grupowego.

Możliwe wartości:

## **MQMCB\_DISABLED**

Funkcja pomostowania jest wyłączona.

## **MQMCB\_ENABLED**

Funkcja Bridging jest włączona.

#### *CCSID* **(MQCFIN)**

Identyfikator kodowanego zestawu znaków (identyfikator parametru: MQIA\_CODED\_CHAR\_SET\_ID).

Identyfikator CCSID, na którym przesyłane są komunikaty.

#### *CommEvent* **(MQCFIN)**

Zdarzenie komunikacji (identyfikator parametru: MQIA\_COMM\_EVENT).

Wskazuje, czy generowane są komunikaty o zdarzeniu dotyczące uchwytów rozsyłania utworzonych przy użyciu danego obiektu COMMINFO.

#### Możliwe wartości:

#### **MQEVR\_DISABLED**

Komunikaty zdarzeń nie są generowane.

## **MQEVR\_ENABLED**

Komunikaty zdarzeń są generowane.

#### **MQEVR\_EXCEPTION**

Komunikaty zdarzeń są generowane, jeśli niezawodność komunikatu jest niższa od progu niezawodności.

#### *ComminfoName* **(MQCFST)**

Nazwa informacji o komunikacji (identyfikator parametru: MQCA\_COMM\_INFO\_NAME).

Nazwa definicji informacji o komunikacji administracyjnej, na temat której mają zostać zwrócone informacje.

#### *Description* **(MQCFST)**

Opis (identyfikator parametru: MQCA\_COMM\_INFO\_DESC).

Komentarz w postaci zwykłego tekstu, który zawiera informacje opisowe dotyczące obiektu informacji o komunikacji.

#### *Encoding* **(MQCFIN)**

Kodowanie (identyfikator parametru: MQIACF\_ENCODING).

Kodowanie stosowane w przesyłanych komunikatach.

Możliwe wartości:

# **MQENC\_AS\_OPUBLIKOWANE MQENC\_NORMAL MQENC\_REVERSED MQENC\_S390 MQENC\_TNS**

## *GrpAddress* **(MQCFST)**

Adres grupy (identyfikator parametru: MQCACH\_GROUP\_ADDRESS).

Grupowy adres IP lub nazwa DNS.

#### *MonitorInterval* **(MQCFIN)**

Częstotliwość monitorowania (identyfikator parametru: MQIA\_MONITOR\_INTERVAL).

Częstotliwość (w sekundach) aktualizowania informacji monitorowania i generowania komunikatów zdarzeń.

#### *MulticastHeartbeat* **(MQCFIN)**

Puls rozsyłania grupowego (identyfikator parametru: MQIACH\_MC\_HB\_INTERVAL).

Odstęp czasu pulsu mierzony w milisekundach.

#### *MulticastPropControl* **(MQCFIN)**

Sterowanie właściwościami rozsyłania grupowego (identyfikator parametru: MQIACH\_MULTICAST\_PROPERTIES).

Steruje sposobem przepływu wielu właściwości MQMD i właściwości użytkownika z komunikatem.

Możliwe wartości:

#### **MQMCP\_ALL**

Wszystkie właściwości są przesyłane.

#### **MQMCP\_REPLY**

Przesyłane są tylko te właściwości użytkownika i pola MQMD, które zajmują się odpowiadanie na komunikaty.

## **MQMCP\_USER**

Przesyłane są tylko właściwości użytkownika.

#### **MQMCP\_NONE**

Nie są przesyłane żadne właściwości.

#### **MQMCP\_COMPAT**

Właściwości są przesyłane w formacie zgodnym z wcześniejszymi klientami rozsyłania grupowego produktu WebSphere MQ .

## *MsgHistory* **(MQCFIN)**

Historia komunikatów (identyfikator parametru: MQIACH\_MSG\_HISTORY).

Ilość historii komunikatów w kilobajtach, która jest przechowywana przez system w celu obsługi retransmisji w przypadku NACKs.

#### *NewSubHistory* **(MQCFIN)**

Nowa historia subskrybenta (identyfikator parametru: MQIACH\_NEW\_SUBSCRIBER\_HISTORY).

Steruje sposobem odbierania danych historycznych przez nowego subskrybenta. Możliwe wartości:

#### **MQNSH\_BRAK**

Wysyłane są tylko publikacje z okresu subskrypcji.

#### **MQNSH\_ALL**

Jak wiadomo, retransmitowanych jest wiele historii.

#### *PortNumber* **(MQCFIN)**

Numer portu (identyfikator parametru: MQIACH\_PORT).

Numer portu używanego do przesyłania.

# <span id="page-79-0"></span>*Type* **(MQCFIN)**

Typ (identyfikator parametru: MQIA\_COMM\_INFO\_TYPE).

Typ obiektu informacji o komunikacji.

# **Atrybuty kanału**

Komunikaty zdarzeń związane z obiektami mogą zawierać atrybuty kanału

Tylko te atrybuty, które mają zastosowanie do danego typu kanału, są uwzględniane w danych zdarzenia.

#### *AlterationDate* **(MQCFST)**

Data zmiany (identyfikator parametru: MQCA\_ALTERATION\_DATE).

Data ostatniej zmiany informacji.

#### *AlterationTime* **(MQCFST)**

Godzina zmiany (identyfikator parametru: MQCA\_ALTERATION\_TIME).

Czas ostatniej zmiany informacji.

#### *BatchHeartbeat* **(MQCFIN)**

Wartość używana dla pulsu przetwarzania wsadowego (identyfikator parametru: MQIACH\_BATCH\_HB).

Wartość może być z zakresu od 0 do 999999. Wartość 0 oznacza, że puls nie jest używany.

#### *BatchInterval* **(MQCFIN)**

Interwał przetwarzania wsadowego (identyfikator parametru: MQIACH\_BATCH\_INTERVAL).

#### *BatchSize* **(MQCFIN)**

Wielkość zadania wsadowego (identyfikator parametru: MQIACH\_BATCH\_SIZE).

#### *ChannelDesc* **(MQCFST)**

Opis kanału (identyfikator parametru: MQCACH\_DESC).

Maksymalna długość łańcucha to MQ\_CHANNEL\_DESC\_LENGTH.

## *ChannelMonitoring* **(MQCFIN)**

Poziom gromadzenia danych monitorowania dla kanału (identyfikator parametru: MOIA MONITORING CHANNEL).

Możliwe wartości:

#### **MQMON\_OFF,**

Gromadzenie danych monitorowania jest wyłączone.

## **MQMON\_LOW**

Kolekcjonowanie danych monitorowania jest włączone z niskim współczynnikiem kolekcji danych.

#### **MQMON\_MEDIUM**

Gromadzenie danych monitorowania jest włączone ze średnim współczynnikiem gromadzenia danych.

#### **MQMON\_HIGH**

Kolekcjonowanie danych monitorowania jest włączone z wysokim współczynnikiem kolekcji danych.

#### **MQMON\_Q\_MGR**

Poziom gromadzonych danych monitorowania jest oparty na atrybucie menedżera kolejek *ChannelMonitoring*.

# *ChannelName* **(MQCFST)**

Nazwa kanału (identyfikator parametru: MQCACH\_CHANNEL\_NAME).

Maksymalna długość łańcucha to MQ\_CHANNEL\_NAME\_LENGTH.

#### **ChannelStatistics (MQCFIN)**

Poziom gromadzenia danych statystycznych dla kanału (identyfikator parametru: **MQIA\_STATISTICS\_CHANNEL**).

Możliwe wartości:

#### **MQMON\_OFF**

Gromadzenie danych statystycznych jest wyłączone.

#### **MQMON\_LOW**

Kolekcjonowanie danych statystycznych jest włączone z niskim współczynnikiem kolekcji danych.

#### **MQMON\_MEDIUM**

Kolekcjonowanie danych statystycznych jest włączone ze średnim współczynnikiem gromadzenia danych.

#### **MQMON\_HIGH**

Kolekcjonowanie danych statystycznych jest włączone z wysokim współczynnikiem kolekcji danych.

#### **MQMON\_Q\_MGR**

Poziom gromadzonych danych statystycznych jest oparty na atrybucie menedżera kolejek **ChannelStatistics**.

#### *ChannelType* **(MQCFIN)**

Typ kanału (identyfikator parametru: MQIACH\_CHANNEL\_TYPE).

Możliwe wartości:

**MQCHT\_SENDER**

Nadawca.

# **SERWER\_MQCHT\_SERVER**

Serwer.

# **MQCHT\_RECEIVER**

Odbiornik.

# **MQCHT\_REQUESTER**

Żądający.

## **MQCHT\_SVRCONN**

Serwer-połączenie (do użytku przez klientów).

#### **MQCHT\_CLNTCONN**

Połączenie klienta.

#### **MQCHT\_CLUSRCVR**

Klaster-odbiornik.

#### **MQCHT\_CLUSSDR**

Nadawca klastra.

#### *CipherSpec* **(MQCFST)**

Specyfikacja szyfru SSL (identyfikator parametru: MQCACH\_SSL\_CIPHER\_SPEC).

Maksymalna długość łańcucha to MQ\_SSL\_CIPHER\_SPEC\_LENGTH.

#### *ClusterName* **(MQCFST)**

Nazwa klastra (identyfikator parametru: MQCA\_CLUSTER\_NAME).

#### *ClusterNamelist* **(MQCFST)**

Lista nazw klastrów (identyfikator parametru: MQCA\_CLUSTER\_NAMELIST).

## *CLWLChannelPriority* **(MQCFIN)**

Priorytet kanału obciążenia klastra (identyfikator parametru: MQIACH\_CLWL\_CHANNEL\_PRIORITY).

#### *CLWLChannelRank* **(MQCFIN)**

Ranga kanału obciążenia klastra (identyfikator parametru: MQIACH\_CLWL\_CHANNEL\_RANK).

## *CLWLChannelWeight* **(MQCFIN)**

Waga kanału obciążenia klastra (identyfikator parametru: MQIACH\_CLWL\_CHANNEL\_WEIGHT).

#### *ConnectionName* **(MQCFST)**

Nazwa połączenia (identyfikator parametru: MQCACH\_CONNECTION\_NAME).

Maksymalna długość łańcucha to MQ\_CONN\_NAME\_LENGTH.

#### *DataConversion* **(MQCFIN)**

Określa, czy nadawca powinien przekształcić dane aplikacji (identyfikator parametru: MQIACH\_DATA\_CONVERSION).

Możliwe wartości:

#### **MQCDC\_NO\_SENDER\_CONVERSION**

Brak konwersji przez nadawcę.

## **MQCDC\_SENDER\_CONVERSION**

Konwersja przez nadawcę.

#### *DiscInterval* **(MQCFIN)**

Interwał rozłączenia (identyfikator parametru: MQIACH\_DISC\_INTERVAL).

#### *HeaderCompression* **(MQCFIL)**

Techniki kompresji danych nagłówka obsługiwane przez kanał (identyfikator parametru: MQIACH\_HDR\_COMPRESSION).

Dla kanałów nadawcy, serwera, nadajnika klastra, odbiornika klastra i kanału połączenia klienckiego podane wartości są uporządowane według preferencji.

Wartość może być jedną lub większą z następujących wartości:

#### **MQCOMPRESS\_NONE**

Dane nagłówka nie są kompresowane.

#### **MQCOMPRESS\_SYSTEM**

Dane nagłówka są kompresowane.

# *HeartbeatInterval* **(MQCFIN)**

Interwał pulsu (identyfikator parametru: MQIACH\_HB\_INTERVAL).

#### *KeepAliveInterval* **(MQCFIN)**

Interwał sprawdzania połączenia (identyfikator parametru: MQIACH\_KEEP\_ALIVE\_INTERVAL).

#### *LocalAddress* **(MQCFST)**

Lokalny adres komunikacji dla kanału (identyfikator parametru: MQCACH\_LOCAL\_ADDRESS).

Maksymalna długość łańcucha to MQ\_LOCAL\_ADDRESS\_LENGTH.

#### *LongRetryCount* **(MQCFIN)**

Licznik długookresowych ponowień (identyfikator parametru: MQIACH\_LONG\_RETRY).

#### *LongRetryInterval* **(MQCFIN)**

Długi licznik czasu (identyfikator parametru: MQIACH\_LONG\_TIMER).

#### *MaxMsgLength* **(MQCFIN)**

Maksymalna długość komunikatu (identyfikator parametru: MQIACH\_MAX\_MSG\_LENGTH).

#### *MCAName* **(MQCFST)**

Nazwa agenta kanału komunikatów (identyfikator parametru: MQCACH\_MCA\_NAME).

Maksymalna długość łańcucha to MQ\_MCA\_NAME\_LENGTH.

## *MCAType* **(MQCFIN)**

Typ agenta kanału komunikatów (identyfikator parametru: MQIACH\_MCA\_TYPE).

Możliwe wartości:

#### **MQMCAT\_PROCESS**

Proces

# **MQMCAT\_THREAD**

Wątek

#### *MCAUserIdentifier* **(MQCFST)**

Identyfikator użytkownika agenta kanału komunikatów (identyfikator parametru: MQCACH\_MCA\_USER\_ID).

Maksymalna długość identyfikatora użytkownika MCA ma wartość MQ\_MCA\_USER\_ID\_LENGTH.

#### *MessageCompression* **(MQCFIL)**

Techniki kompresji danych komunikatu obsługiwane przez kanał (identyfikator parametru: MQIACH\_MSG\_COMPRESSION).

Dla kanałów nadawcy, serwera, nadajnika klastra, odbiornika klastra i kanału połączenia klienckiego podane wartości są uporządowane według preferencji.

Wartość może być jedną lub większą z następujących wartości:

#### **MQCOMPRESS\_NONE**

Dane komunikatu nie są kompresowane. Jest to wartość domyślna.

# **MQCOMPRESS\_RLE**

Kompresja danych komunikatu jest wykonywana przy użyciu kodowania grupowego.

## **MQCOMPRESS\_ZLIBFAST**

Kompresja danych komunikatów jest wykonywana przy użyciu kodowania ZLIB z priorytetami szybkości.

#### **MQCOMPRESS\_ZLIBHIGH**

Kompresja danych komunikatów jest wykonywana przy użyciu kodowania ZLIB z priorytetami kompresji.

# **MQCOMPRESS\_ANY**

Można użyć dowolnej metody kompresji obsługiwanej przez menedżera kolejek. Ta opcja jest poprawna tylko dla kanałów odbiornika, requestera i serwera połączeń.

## *ModeName* **(MQCFST)**

Nazwa trybu (identyfikator parametru: MQCACH\_MODE\_NAME).

Maksymalna długość łańcucha to MQ\_MODE\_NAME\_LENGTH.

#### *MsgExit* **(MQCFSL)**

Nazwa wyjścia komunikatu (identyfikator parametru: MQCACH\_MSG\_EXIT\_NAME).

Liczba nazw na liście jest podana w polu *Count* w strukturze MQCFSL. Będzie on taki sam, jak *Count* dla *MsgUserData*. Może ona przekraczać liczbę nazw wyjść określonych dla kanału. W takim przypadku nadmiarowe nazwy są puste. Minimalna liczba nazw wynosi 1. Długość każdej nazwy jest podana w polu *StringLength* w tej strukturze.

Maksymalna długość nazwy wyjścia to MQ\_EXIT\_NAME\_LENGTH.

#### *MsgRetryCount* **(MQCFIN)**

Liczba ponowień komunikatu (identyfikator parametru: MQIACH\_MR\_COUNT).

Określa, ile razy komunikat o niepowodzeniu powinien zostać ponowiony.

Ten parametr jest poprawny tylko dla kanałów odbiorczych, odbiorczych klastra i requestera.

#### *MsgRetryExit* **(MQCFST)**

Nazwa wyjścia dla ponowienia komunikatu (identyfikator parametru: MQCACH\_MR\_EXIT\_NAME).

Ten parametr jest poprawny tylko dla kanałów odbiorczych, odbiorczych klastra i requestera.

Maksymalna długość łańcucha to MQ\_MAX\_EXIT\_NAME\_LENGTH.

#### *MsgRetryInterval* **(MQCFIN)**

Odstęp czasu między ponownymi próbami komunikatów (identyfikator parametru: MQIACH\_MR\_INTERVAL).

Określa minimalny odstęp czasu (w milisekundach) między ponownymi próbami zakończonych niepowodzeniem komunikatów.

Ten parametr jest poprawny tylko dla kanałów odbiorczych, odbiorczych klastra i requestera.

#### *MsgRetryUserData* **(MQCFST)**

Dane użytkownika wyjścia dla ponowienia komunikatu (identyfikator parametru: MQCACH\_MR\_EXIT\_USER\_DATA).

Określa dane użytkownika, które są przekazywane do wyjścia dla ponowienia komunikatu.

Ten parametr jest poprawny tylko dla kanałów odbiorczych, odbiorczych klastra i requestera.

Maksymalna długość łańcucha to MQ\_EXIT\_DATA\_LENGTH.

#### *MsgUserData* **(MQCFSL)**

Dane użytkownika wyjścia komunikatów (identyfikator parametru: MQCACH\_MSG\_EXIT\_USER\_DATA).

Liczba nazw na liście jest podana w polu *Count* w strukturze MQCFSL. Będzie to takie samo, jak liczba dla *MsgExit*. Długość każdej nazwy jest podana w polu *StringLength* w tej strukturze.

Maksymalna długość łańcucha to MQ\_EXIT\_DATA\_LENGTH.

# *NetworkPriority* **(MQCFIN)**

Priorytet sieci (identyfikator parametru: MQIACH\_NETWORK\_PRIORITY).

## *NonPersistentMsgSpeed* **(MQCFIN)**

Szybkość wysyłania nietrwałych komunikatów (identyfikator parametru: MQIACH\_NPM\_SPEED).

Możliwe wartości:

#### **MQNPMS\_NORMAL**

Normalna prędkość.

#### **MQNPMS\_FAST**

Szybka prędkość.

## *Password* **(MQCFST)**

Hasło (identyfikator parametru: MQCACH\_PASSWORD).

Maksymalna długość łańcucha to MQ\_PASSWORD\_LENGTH.

## *PeerName* **(MQCFST)**

Nazwa węzła sieci SSL (identyfikator parametru: MQCACH\_SSL\_PEER\_NAME).

Maksymalna długość łańcucha to 256.

## *PutAuthority* **(MQCFIN)**

Uprawnienie do umieszczania (identyfikator parametru: MQIACH\_PUT\_AUTHORITY).

Możliwe wartości:

#### **MQPA\_DEFAULT**

Używany jest domyślny identyfikator użytkownika.

#### **MQPA\_CONTEXT**

Używany jest identyfikator użytkownika kontekstu.

#### **MQPA\_ALTERNATE\_OR\_MCA**

Używany jest identyfikator użytkownika alternatywnego lub MCA.

## **MQPA\_ONLY\_MCA,**

Używany jest tylko identyfikator użytkownika MCA.

#### *QMgrName* **(MQCFST)**

Nazwa menedżera kolejek (identyfikator parametru: MQCA\_Q\_MGR\_NAME).

Maksymalna długość łańcucha to MQ\_Q\_MGR\_NAME\_LENGTH.

## *ReceiveExit* **(MQCFSL)**

Nazwa wyjścia odbierania (identyfikator parametru: MQCACH\_RCV\_EXIT\_NAME).

Liczba nazw na liście jest podana w polu *Count* w strukturze MQCFSL. Będzie on taki sam, jak *Count* dla *ReceiveUserData*. Może ona przekraczać liczbę nazw wyjść określonych dla kanału. W takim przypadku nadmiarowe nazwy są puste. Minimalna liczba nazw wynosi 1. Długość każdej nazwy jest podana w polu *StringLength* w tej strukturze.

W przypadku kanału połączenia klienckiego maksymalna długość nazwy wyjścia to MQ\_MAX\_EXIT\_NAME\_LENGTH. Dla wszystkich innych kanałów maksymalna długość nazwy wyjścia to MQ\_EXIT\_NAME\_LENGTH.

## *ReceiveUserData* **(MQCFSL)**

Odbieranie danych użytkownika wyjścia (identyfikator parametru: MQCACH\_RCV\_EXIT\_USER\_DATA).

Liczba nazw na liście jest podana w polu *Count* w strukturze MQCFSL. Będzie to takie samo, jak liczba dla *ReceiveExit*. Długość każdej nazwy jest podana w polu *StringLength* w tej strukturze.

Maksymalna długość łańcucha to MQ\_EXIT\_DATA\_LENGTH.

#### *SecurityExit* **(MQCFST)**

Nazwa wyjścia zabezpieczeń (identyfikator parametru: MQCACH\_SEC\_EXIT\_NAME).

W przypadku kanału połączenia klienckiego maksymalna długość nazwy wyjścia to MQ\_MAX\_EXIT\_NAME\_LENGTH. Dla wszystkich innych kanałów maksymalna długość nazwy wyjścia to MQ\_EXIT\_NAME\_LENGTH.

#### *SecurityUserData* **(MQCFST)**

Dane użytkownika wyjścia zabezpieczeń (identyfikator parametru: MQCACH\_SEC\_EXIT\_USER\_DATA).

Maksymalna długość łańcucha to MQ\_EXIT\_DATA\_LENGTH.

#### *SendExit* **(MQCFSL)**

Nazwa wyjścia wysyłania (identyfikator parametru: MQCACH\_SEND\_EXIT\_NAME).

Liczba nazw na liście jest podana w polu *Count* w strukturze MQCFSL. Będzie on taki sam, jak *Count* dla *SendUserData*. Może ona przekraczać liczbę nazw wyjść określonych dla kanału. W takim przypadku nadmiarowe nazwy są puste. Minimalna liczba nazw wynosi 1. Długość każdej nazwy jest podana w polu *StringLength* w tej strukturze.

W przypadku kanału połączenia klienckiego maksymalna długość nazwy wyjścia to MQ\_MAX\_EXIT\_NAME\_LENGTH. Dla wszystkich innych kanałów maksymalna długość nazwy wyjścia to MQ\_EXIT\_NAME\_LENGTH.

## *SendUserData* **(MQCFSL)**

Wysyłaj dane użytkownika wyjścia (identyfikator parametru: MQCACH\_SEND\_EXIT\_USER\_DATA).

Liczba nazw na liście jest podana w polu *Count* w strukturze MQCFSL. Będzie to takie samo, jak liczba dla *SendExit*. Długość każdej nazwy jest podana w polu *StringLength* w tej strukturze.

Maksymalna długość łańcucha to MQ\_EXIT\_DATA\_LENGTH.

#### *SeqNumberWrap* **(MQCFIN)**

Numer zawinięcia sekwencji (identyfikator parametru: MQIACH\_SEQUENCE\_NUMBER\_WRAP).

#### *ShortRetryCount* **(MQCFIN)**

Liczba krótkookresowych ponowień (identyfikator parametru: MQIACH\_SHORT\_RETRY).

## *ShortRetryInterval* **(MQCFIN)**

Krótki licznik czasu (identyfikator parametru: MQIACH\_SHORT\_TIMER).

## *SSLClientAuthentication* **(MQCFIN)**

Uwierzytelnianie klienta SSL (identyfikator parametru: MQIACH\_SSL\_CLIENT\_AUTH).

Możliwe wartości:

# **MQSCA\_REQUIRED**

Certyfikat jest wymagany.

#### **MQSCA\_OPTIONAL**

Certyfikat jest opcjonalny.

# <span id="page-85-0"></span>*TpName* **(MQCFST)**

Nazwa programu transakcyjnego (identyfikator parametru: MQCACH\_TP\_NAME).

Maksymalna długość łańcucha to MQ\_TP\_NAME\_LENGTH.

## *TransportType* **(MQCFIN)**

Typ protokołu transmisji (identyfikator parametru: MQIACH\_XMIT\_PROTOCOL\_TYPE).

Wartość może być następująca:

**MQXPT\_LU62** LU 6.2. **TCP MQXPT\_TCP**

TCP.

**MQXPT\_NETBIOS**

NetBIOS.

**MQXPT\_SPX** SPX.

# *UserIdentifier* **(MQCFST)**

Identyfikator użytkownika zadania (identyfikator parametru: MQCACH\_USER\_ID).

Maksymalna długość łańcucha to MQ\_USER\_ID\_LENGTH.

# *XmitQName* **(MQCFST)**

Nazwa kolejki transmisji (identyfikator parametru: MQCACH\_XMIT\_Q\_NAME).

Maksymalna długość łańcucha to MQ\_Q\_NAME\_LENGTH.

# **Atrybuty uwierzytelniania kanału**

Komunikaty zdarzeń odnoszące się do obiektów mogą obejmować atrybuty uwierzytelniania kanału

Tylko te atrybuty, które mają zastosowanie do danego typu kanału, są uwzględniane w danych zdarzenia.

# *ChannelProfile* **(MQCFST).**

Profil kanału (identyfikator parametru: MQCACH\_CHANNEL\_NAME).

Maksymalna długość to MQ\_CHANNEL\_NAME\_LENGTH.

Zwrócone: Zawsze.

# *ChannelAuthType* **(MQCFIN).**

Typ uwierzytelniania kanału (identyfikator parametru: MQIACF\_CHLAUTH\_TYPE).

Zwrócone: Zawsze.

# *Warning* **(MQCFIN).**

Ostrzeżenie (identyfikator parametru: MQIACH\_WARNING).

Zwrócone: Zawsze.

# *connectionNameList* **(MQCFSL).**

Lista nazw połączeń (identyfikator parametru: MQCACH\_CONNECTION\_NAME\_LIST).

Długość elementu: MQ\_CONN\_NAME\_LENGTH.

Zwrócono: tylko wtedy, gdy typem uwierzytelniania kanału jest MQAUT\_BLOCKADDR.

# *MCAUserIdList* **(MQCFSL).**

Lista identyfikatorów użytkowników MCA (identyfikator parametru: MQCACH\_MCA\_USER\_ID\_LIST).

Długość elementu: MQ\_MCA\_USER\_ID\_LENGTH

Zwrócono: tylko wtedy, gdy typem uwierzytelniania kanału jest MQAUT\_BLOCKUSER

# *MCAUser* **(MQCFST).**

Użytkownik MCA (identyfikator parametru: MQCACH\_MCA\_USER\_ID).

<span id="page-86-0"></span>Maksymalna długość: MQ\_MCA\_USER\_ID\_LENGTH.

Zwrócono: tylko wtedy, gdy typ uwierzytelniania kanału ma typ odwzorowania (MQCAUT\_SSLPEERMAP, MQCAUT\_ADDRESSMAP, MQCAUT\_USERMAP lub MQCAUT\_QMGRMAP).

# *ConnectionName* **(MQCFST).**

Nazwa połączenia (identyfikator parametru: MQCACH\_CONNECTION\_NAME).

Maksymalna długość: MQ\_CONN\_NAME\_LENGTH

Zwrócono: tylko wtedy, gdy typ uwierzytelniania kanału ma typ odwzorowania (MQCAUT\_SSLPEERMAP, MQCAUT\_ADDRESSMAP, MQCAUT\_USERMAP lub MQCAUT\_QMGRMAP).

## *UserSource* **(MQCFIN).**

Źródło użytkownika (identyfikator parametru: MQIACH\_USER\_SOURCE).

Zwrócono: tylko wtedy, gdy typ uwierzytelniania kanału ma typ odwzorowania (MQCAUT\_SSLPEERMAP, MQCAUT\_ADDRESSMAP, MQCAUT\_USERMAP lub MQCAUT\_QMGRMAP).

# *SSLPeerName* **(MQCFST).**

Nazwa węzła sieci SSL (identyfikator parametru: MQCACH\_SSL\_PEER\_NAME).

Maksymalna długość: MQ\_SSL\_PEER\_NAME\_LENGTH.

Zwrócono: tylko wtedy, gdy typem uwierzytelniania kanału jest MQCAUT\_SSLPEERMAP.

# *ClientUserId* **(MQCFST).**

Identyfikator użytkownika klienta (identyfikator parametru: MQCACH\_CLIENT\_USER\_ID).

Maksymalna długość: MQ\_MCA\_USER\_ID\_LENGTH.

Zwrócono: tylko wtedy, gdy typem uwierzytelniania kanału jest MQCAUT\_USERMAP.

# *RemoteQueueManagerName* **(MQCFST).**

Nazwa zdalnego menedżera kolejek (identyfikator parametru: MQCA\_REMOTE\_Q\_MGR\_NAME).

Maksymalna długość: MQ\_Q\_MGR\_NAME\_LENGTH.

Zwrócono: tylko wtedy, gdy typem uwierzytelniania kanału jest MQCAUT\_QMGRMAP.

# **Atrybuty nasłuchiwania**

# *AlterationDate* **(MQCFST)**

Data zmiany (identyfikator parametru: MQCA\_ALTERATION\_DATE).

Data, w postaci yyyy-mm-dd, w której informacje zostały ostatnio zmienione.

# *AlterationTime* **(MQCFST)**

Godzina zmiany (identyfikator parametru: MQCA\_ALTERATION\_TIME).

Czas w postaci hh.mm.ss, w którym informacje zostały ostatnio zmienione.

## *Adapter* **(MQCIN)**

Numer adaptera (identyfikator parametru: MQIACH\_ADAPTER).

Numer adaptera, na którym nasłuchuje protokół NetBIOS. Ten parametr jest poprawny tylko w systemie Windows.

# *Backlog* **(MQCIN)**

Backlog (identyfikator parametru: MQIACH\_BACKLOG).

Liczba żądań współbieżnych połączeń obsługiwanych przez program nasłuchujący.

# *Commands* **(MQCIN)**

Numer adaptera (identyfikator parametru: MQIACH\_COMMAND\_COUNT).

Liczba komend używanych przez program nasłuchujący. Ten parametr jest poprawny tylko w systemie Windows.

## *IPAddress* **(MQCFST)**

Adres IP (identyfikator parametru: MQCACH\_IP\_ADDRESS).

Adres IP obiektu nasłuchiwania określonego w postaci dziesiętnej z kropkami IPv4 , notacji szesnastkowej IPv6 lub alfanumerycznej postaci nazwy hosta.

#### *ListenerDesc* **(MQCFST)**

Opis definicji obiektu nasłuchiwania (identyfikator parametru: MQCACH\_LISTENER\_DESC).

## *ListenerName* **(MQCFST)**

Nazwa definicji nasłuchiwania (identyfikator parametru: MQCACH\_LISTENER\_NAME).

#### *LocalName* **(MQCFST)**

Lokalna nazwa NetBIOS (identyfikator parametru: MQCACH\_LOCAL\_NAME).

Nazwa lokalna NETBIOS wykorzystywana przez program nasłuchujący. Ten parametr jest poprawny tylko w systemie Windows.

## *NetbiosNames* **(MQCFIN)**

Nazwy NetBIOS (identyfikator parametru: MQIACH\_NAME\_COUNT).

Liczba nazw obsługiwanych przez program nasłuchujący. Ten parametr jest poprawny tylko w systemie Windows.

#### *Port* **(MQCFIN)**

Numer portu (identyfikator parametru: MQIACH\_PORT).

Numer portu protokołu TCP/IP. Ten parametr jest poprawny tylko wtedy, gdy wartością parametru TransportType jest MQXPT\_TCP.

## *Sessions* **(MQCFIN)**

Sesje NetBIOS (identyfikator parametru: MQIACH\_SESSION\_COUNT).

Liczba sesji używanych przez program nasłuchujący. Ten parametr jest poprawny tylko w systemie Windows.

#### *Socket* **(MQCFIN)**

Numer gniazda SPX (identyfikator parametru: MQIACH\_SOCKET).

Gniazdo SPX, na którym jest wykonywane nasłuchiwanie. Ten parametr jest poprawny tylko wtedy, gdy wartością parametru TransportType jest MQXPT\_SPX.

#### *StartMode* **(MQCFIN)**

Tryb serwisowy (identyfikator parametru: MQIACH\_LISTENER\_CONTROL).

Określa sposób uruchamiania i zatrzymywania nasłuchiwania. Możliwe wartości:

# **Instrukcja MQSVC\_CONTROL\_MANUAL**

Program nasłuchujący jest uruchamiany i zatrzymany ręcznie za pomocą komendy użytkownika.

## **MQSVC\_CONTROL\_Q\_MGR**

Nasłuchiwanie jest uruchamiane i zatrzymywane podczas uruchamiania i zatrzymywania menedżera kolejek.

## **MQSVC\_CONTROL\_Q\_MGR\_START**

Nasłuchiwanie jest uruchamiane podczas uruchamiania menedżera kolejek, ale nie jest zatrzymywane po zatrzymaniu menedżera kolejek.

#### *TPName* **(MQCFST)**

Nazwa programu transakcyjnego (identyfikator parametru: MQCACH\_TP\_NAME).

Nazwa programu transakcyjnego LU 6.2 . Ten parametr jest poprawny tylko w systemie Windows.

#### *TransportType* **(MQCFIN)**

Protokół transmisji (identyfikator parametru: MQIACH\_XMIT\_PROTOCOL\_TYPE).

Możliwe wartości:

**TCP MQXPT\_TCP TCP MQXPT\_LU62** LU 6.2 **MQXPT\_NETBIOS**

NetBIOS

<span id="page-88-0"></span>**MQXPT\_SPX** SPX

# **Lista nazw - atrybuty**

Komunikaty o zdarzeniach odnoszące się do obiektów mogą zawierać atrybuty listy nazw

## *AlterationDate* **(MQCFST)**

Data zmiany (identyfikator parametru: MQCA\_ALTERATION\_DATE).

Data ostatniej zmiany informacji.

## *AlterationTime* **(MQCFST)**

Godzina zmiany (identyfikator parametru: MQCA\_ALTERATION\_TIME).

Czas ostatniej zmiany informacji.

#### *NameCount* **(MQCFIN)**

Liczba nazw na liście nazw (identyfikator parametru: MQIA\_NAME\_COUNT).

Liczba nazw znajdujących się na liście nazw.

## *NamelistDesc* **(MQCFST)**

Opis definicji listy nazw (identyfikator parametru: MQCA\_NAMELIST\_DESC).

Maksymalna długość łańcucha to MQ\_NAMELIST\_DESC\_LENGTH.

## *NamelistName* **(MQCFST)**

Nazwa definicji listy nazw (identyfikator parametru: MQCA\_NAMELIST\_NAME).

Maksymalna długość łańcucha to MQ\_NAMELIST\_NAME\_LENGTH.

## *NamelistType* **(MQCFIN)**

Typ listy nazw (identyfikator parametru: MQIA\_NAMELIST\_TYPE).

#### *Names* **(MQCFSL)**

Nazwy znajdujące się na liście nazw (identyfikator parametru: MQCA\_NAMES).

Liczba nazw na liście jest podana w polu *Count* w strukturze MQCFSL. Długość każdej nazwy jest podana w polu *StringLength* w tej strukturze. Maksymalna długość nazwy to MQ\_OBJECT\_NAME\_LENGTH.

# **Atrybuty procesu**

Komunikaty zdarzeń związane z obiektami mogą zawierać atrybuty procesu

## *AlterationDate* **(MQCFST)**

Data zmiany (identyfikator parametru: MQCA\_ALTERATION\_DATE).

Data ostatniej zmiany informacji.

## *AlterationTime* **(MQCFST)**

Godzina zmiany (identyfikator parametru: MQCA\_ALTERATION\_TIME).

Czas ostatniej zmiany informacji.

## *ApplId* **(MQCFST)**

Identyfikator aplikacji (identyfikator parametru: MQCA\_APPL\_ID).

Maksymalna długość łańcucha to MQ\_PROCESS\_APPL\_ID\_LENGTH.

## *ApplType* **(MQCFIN)**

Typ aplikacji (identyfikator parametru: MQIA\_APPL\_TYPE).

# *EnvData* **(MQCFST)**

Dane środowiska (identyfikator parametru: MQCA\_ENV\_DATA).

Maksymalna długość łańcucha to MQ\_PROCESS\_ENV\_DATA\_LENGTH.

# <span id="page-89-0"></span>*ProcessDesc* **(MQCFST)**

Opis definicji procesu (identyfikator parametru: MQCA\_PROCESS\_DESC).

Maksymalna długość łańcucha to MQ\_PROCESS\_DESC\_LENGTH.

## *ProcessName* **(MQCFST)**

Nazwa definicji procesu (identyfikator parametru: MQCA\_PROCESS\_NAME).

Maksymalna długość łańcucha to MQ\_PROCESS\_NAME\_LENGTH.

# *UserData* **(MQCFST)**

Dane użytkownika (identyfikator parametru: MQCA\_USER\_DATA).

Maksymalna długość łańcucha to MQ\_PROCESS\_USER\_DATA\_LENGTH.

# **Kolejka - atrybuty**

Komunikaty zdarzeń odnoszące się do obiektów mogą zawierać atrybuty kolejki

Tylko te atrybuty, które mają zastosowanie do danego typu kolejki, są uwzględniane w danych zdarzenia.

# *AlterationDate* **(MQCFST)**

Data zmiany (identyfikator parametru: MQCA\_ALTERATION\_DATE).

Data ostatniej zmiany informacji.

# *AlterationTime* **(MQCFST)**

Godzina zmiany (identyfikator parametru: MQCA\_ALTERATION\_TIME).

Czas ostatniej zmiany informacji.

# *BackoutRequeueName* **(MQCFST)**

Nadmierna nazwa kolejki wycofanych komunikatów (identyfikator parametru: MQCA\_BACKOUT\_REQ\_Q\_NAME).

Maksymalna długość łańcucha to MQ\_Q\_NAME\_LENGTH.

## *BackoutThreshold* **(MQCFIN)**

Próg wycofania (identyfikator parametru: MQIA\_BACKOUT\_THRESHOLD).

## *BaseQName* **(MQCFST)**

Nazwa kolejki, do której alias jest tłumaczący (identyfikator parametru: MQCA\_BASE\_Q\_NAME).

Jest to nazwa kolejki, która jest zdefiniowana dla lokalnego menedżera kolejek.

Maksymalna długość łańcucha to MQ\_Q\_NAME\_LENGTH.

# *CFstructure* **(MQCFST)**

Nazwa struktury CF (identyfikator parametru: MQCA\_CF\_STRUC\_NAME).

Maksymalna długość łańcucha to MQ\_CF\_STRUC\_NAME\_LENGTH.

## *ClusterName* **(MQCFST)**

Nazwa klastra (identyfikator parametru: MQCA\_CLUSTER\_NAME).

# *ClusterNamelist* **(MQCFST)**

Lista nazw klastrów (identyfikator parametru: MQCA\_CLUSTER\_NAMELIST).

# *CLWLQueuePriority* **(MQCFIN)**

Priorytet kolejki (identyfikator parametru: MQIA\_CLWL\_Q\_PRIORITY).

## *CLWLQueueRank* **(MQCFIN)**

Pozycja kolejki (identyfikator parametru: MQIA\_CLWL\_Q\_RANK).

# *CLWLUseQ* **(MQCFIN)**

Definiuje zachowanie operacji MQPUT w przypadku, gdy kolejka docelowa ma zarówno instancję lokalną, jak i co najmniej jedną instancję klastra zdalnego (identyfikator parametru: MQIA\_CLWL\_USEQ).

Możliwe wartości:

# **MQCLWL\_USEQ\_ANY**

Użyj kolejek zdalnych i lokalnych.

#### **MQCLWL\_USEQ\_LOCAL**

Nie należy używać kolejek zdalnych.

## **MQCLWL\_USEQ\_AS\_Q\_MGR**

Dziedzicz definicję z atrybutu menedżera kolejek *CLWLUseQ*.

#### *CreationDate* **(MQCFST)**

Data utworzenia kolejki (identyfikator parametru: MQCA\_CREATION\_DATE).

Maksymalna długość łańcucha to MQ\_CREATION\_DATE\_LENGTH.

## *CreationTime* **(MQCFST)**

Czas utworzenia (identyfikator parametru: MQCA\_CREATION\_TIME).

Maksymalna długość łańcucha to MQ\_CREATION\_TIME\_LENGTH.

#### *DefBind* **(MQCFIN)**

Domyślne powiązanie (identyfikator parametru: MQIA\_DEF\_BIND).

Możliwe wartości:

#### **MQBND\_BIND\_ON\_OPEN**

Powiązanie ustalone przez wywołanie MQOPEN.

#### **MQBND\_BIND\_NOT\_FIXED**

Powiązanie nie zostało ustalone.

## **MQBND\_BIND\_ON\_GROUP**

Umożliwia aplikacji żądanie, aby grupa komunikatów była przydzielona do tej samej instancji docelowej.

#### *DefinitionType* **(MQCFIN)**

Typ definicji kolejki (identyfikator parametru: MQIA\_DEFINITION\_TYPE).

Możliwe wartości:

#### **MQQDT\_PREDEFINIOWANE**

Predefiniowana kolejka stała.

## **MQQDT\_PERMANENT\_DYNAMIC**

Dynamicznie zdefiniowana kolejka stała.

#### **MQQDT\_SHARED\_DYNAMIC**

Dynamicznie zdefiniowana kolejka stała, która jest współużytkowana.

#### *DefInputOpenOption* **(MQCFIN)**

Domyślna otwarta opcja dla określenia, czy kolejki mogą być współużytkowane (identyfikator parametru: MQIA\_DEF\_INPUT\_OPEN\_OPTION).

Możliwe wartości:

#### **MQOO\_INPUT\_EXCLUSIVE**

Otwórz kolejkę, aby uzyskać dostęp do komunikatów z wyłącznym dostępem.

## **MQOO\_INPUT\_SHARED**

Otwórz kolejkę, aby uzyskać dostęp do komunikatów z dostępem współużytkowanym.

#### *DefPersistence* **(MQCFIN)**

Domyślna trwałość (identyfikator parametru: MQIA\_DEF\_PERSISTENCE).

Możliwe wartości:

## **MQPER\_PERSISTENT** Komunikat jest trwały.

# **MQPER\_NOT\_PERSISTENT**

Komunikat nie jest trwały.

# *DefPriority* **(MQCFIN)**

Domyślny priorytet (identyfikator parametru: MQIA\_DEF\_PRIORITY).

#### *HardenGetBackout* **(MQCFIN)**

Informacje o tym, czy ma być używane harden backout (identyfikator parametru: MQIA\_HARDEN\_GET\_BACKOUT).

Możliwe wartości:

#### **MQQA\_BACKOUT\_HARTOWANA**

Zapamiętana liczba wycofań.

# **MQQA\_BACKOUT\_NOT\_HARTOWANE**

Liczba wycofań może nie być zapamiętana.

#### *IndexType* **(MQCFIN)**

Typ indeksu (identyfikator parametru: MQIA\_INDEX\_TYPE).

#### *InhibitGet* **(MQCFIN)**

Określa, czy dozwolone są operacje pobierania (identyfikator parametru: MQIA\_INHIBIT\_GET).

Możliwe wartości:

## **MQQA\_GET\_ALLOWED**

Operacje pobierania są dozwolone.

## **MQQA\_GET\_INHIBITED**

Operacje pobierania są zablokowane.

#### *InhibitPut* **(MQCFIN)**

Określa, czy dozwolone są operacje put (identyfikator parametru: MQIA\_INHIBIT\_PUT).

Możliwe wartości:

**MQQA\_PUT\_ALLOWED** Operacje put są dozwolone.

## **MQQA\_PUT\_INHIBITED**

Operacje put są zablokowane.

# *InitiationQName* **(MQCFST)**

Nazwa kolejki inicjuj. (identyfikator parametru: MQCA\_INITIATION\_Q\_NAME).

Maksymalna długość łańcucha to MQ\_Q\_NAME\_LENGTH.

#### *MaxMsgLength* **(MQCFIN)**

Maksymalna długość komunikatu (identyfikator parametru: MQIA\_MAX\_MSG\_LENGTH).

## *MaxQDepth* **(MQCFIN)**

Maksymalna głębokość kolejki (identyfikator parametru: MQIA\_MAX\_Q\_DEPTH).

## *MsgDeliverySequence* **(MQCFIN)**

Czy priorytet ma znaczenie (identyfikator parametru: MQIA\_MSG\_DELIVERY\_SEQUENCE).

Możliwe wartości:

## **MQMDS\_PRIORITY,**

Komunikaty są zwracane w kolejności priorytetów.

# **MQMDS\_FIFO**

Komunikaty są zwracane w kolejności FIFO (najpierw w kolejności, w pierwszej kolejności).

## *ProcessName* **(MQCFST)**

Nazwa definicji procesu dla kolejki (identyfikator parametru: MQCA\_PROCESS\_NAME).

Maksymalna długość łańcucha to MQ\_PROCESS\_NAME\_LENGTH.

## *QDepthHiEvent* **(MQCFIN)**

Określa, czy generowane są zdarzenia zapełnienia kolejki. (identyfikator parametru: MQIA\_Q\_DEPTH\_HIGH\_EVENT).

Możliwe wartości:

## **MQEVR\_ENABLED**

Zdarzenia wysokiego zapełnienia kolejki są włączone.

#### **MQEVR\_DISABLED**

Zdarzenia wysokiego zapełnienia kolejki są wyłączone.

#### *QDepthHighLimit* **(MQCFIN)**

Górny limit głębokości kolejki (identyfikator parametru: MQIA\_Q\_DEPTH\_HIGH\_LIMIT).

Próg, dla którego porównywana jest głębokość kolejki w celu wygenerowania zdarzenia o dużej głębokości kolejki.

## *QDepthLoEvent* **(MQCFIN)**

Określa, czy generowane są zdarzenia zapełnienia kolejki. (identyfikator parametru: MQIA\_Q\_DEPTH\_LOW\_EVENT).

Możliwe wartości:

#### **MQEVR\_ENABLED**

Aktywne zdarzenia zapełniania kolejki są włączone.

#### **MQEVR\_DISABLED**

Zdarzenia niskiej głębokości kolejki są wyłączone.

#### *QDepthLowLimit* **(MQCFIN)**

Dolny limit głębokości kolejki (identyfikator parametru: MQIA\_Q\_DEPTH\_LOW\_LIMIT).

Wartość progowa, względem której porównywana jest głębokość kolejki w celu wygenerowania zdarzenia niedobr kolejki.

#### *QDepthMaxEvent* **(MQCFIN)**

Określa, czy generowane są zdarzenia zapełnienia kolejki. (identyfikator parametru: MQIA\_Q\_DEPTH\_MAX\_EVENT).

Możliwe wartości:

#### **MQEVR\_ENABLED**

Zdarzenia zapełnienia kolejki są włączone.

#### **MQEVR\_DISABLED**

Zdarzenia zapełnienia kolejki są wyłączone.

#### *QDesc* **(MQCFST)**

Opis kolejki (identyfikator parametru: MQCA\_Q\_DESC).

Maksymalna długość łańcucha to MQ\_Q\_DESC\_LENGTH.

#### *QName* **(MQCFST)**

Nazwa kolejki (identyfikator parametru: MQCA\_Q\_NAME).

Maksymalna długość łańcucha to MQ\_Q\_NAME\_LENGTH.

## *QServiceInterval* **(MQCFIN)**

Cel dla przedziału czasu usługi kolejki (identyfikator parametru: MQIA\_Q\_SERVICE\_INTERVAL).

Przedział czasu usługi używany do porównania w celu wygenerowania zdarzeń OK dla przedziału czasu usługi kolejki i przedziału czasu usługi kolejki.

# *QType* **(MQCFIN)**

Typ kolejki (identyfikator parametru: MQIA\_Q\_TYPE).

Możliwe wartości:

# **MQQT\_ALIAS**

Definicja kolejki aliasowej.

#### **MQQT\_LOCAL**

Kolejka lokalna.

# **MQQT\_REMOTE**

Lokalna definicja kolejki zdalnej.

## **MODEL MQQT\_MODEL**

Definicja kolejki modelowej.

## *QueueAccounting* **(MQCFIN)**

Określa, czy zbierane są informacje o rachunkowości (identyfikator parametru: MQIA\_ACCOUNTING\_Q).

Możliwe wartości:

## **MQMON\_ON**

Informacje rozliczeniowe są gromadzone dla kolejki.

## **MQMON\_OFF,**

Informacje rozliczeniowe nie są gromadzone dla kolejki.

## **MQMON\_Q\_MGR**

Gromadzenie informacji rozliczeniowych dla tej kolejki jest oparte na atrybucie *QueueAccounting*menedżera kolejek.

## *QueueMonitoring* **(MQCFIN)**

Poziom gromadzenia danych monitorowania dla kolejki (identyfikator parametru: MQIA\_MONITORING\_Q).

Możliwe wartości:

#### **MQMON\_OFF,**

Gromadzenie danych monitorowania jest wyłączone.

#### **MQMON\_LOW**

Kolekcjonowanie danych monitorowania jest włączone z niskim współczynnikiem kolekcji danych.

#### **MQMON\_MEDIUM**

Kolekcjonowanie danych monitorowania jest włączone ze średnim współczynnikiem kolekcji danych.

# **MQMON\_HIGH**

Kolekcjonowanie danych monitorowania jest włączone z wysokim współczynnikiem kolekcji danych.

# **MQMON\_Q\_MGR**

Poziom gromadzonych danych monitorowania jest oparty na atrybucie menedżera kolejek *QueueMonitoring*.

## *RemoteQMgrName* **(MQCFST)**

Nazwa zdalnego menedżera kolejek (identyfikator parametru: MQCA\_REMOTE\_Q\_MGR\_NAME).

Maksymalna długość łańcucha to MQ\_Q\_MGR\_NAME\_LENGTH.

## *RemoteQName* **(MQCFST)**

Nazwa kolejki zdalnej, która jest znana lokalnie w zdalnym menedżerze kolejek (identyfikator parametru: MQCA\_REMOTE\_Q\_NAME).

Maksymalna długość łańcucha to MQ\_Q\_NAME\_LENGTH.

## *RetentionInterval* **(MQCFIN)**

Odstęp czasu przechowywania (identyfikator parametru: MQIA\_RETENTION\_INTERVAL).

## *ServiceIntervalEvent* **(MQCFIN)**

Określa, czy zdarzenia dotyczące przedziału czasu usługi (High lub Service Interval) są generowane.

Możliwe wartości:

## **MQQSIE\_NONE**

Nie są generowane żadne zdarzenia interwału usług.

## **MQQSIE\_OK**

Generowane są zdarzenia prawidłowego interwału usług.

# **MQQSIE\_WYSOKI**

Generowane są zdarzenia wysokiego interwału usług.

#### *Shareability* **(MQCFIN)**

Określa, czy kolejka może być współużytkowana (identyfikator parametru: MQIA\_SHAREABILITY).

Możliwe wartości:

#### **MQQA\_SHAREABLE**

Kolejka jest współużytkowalna.

# **MQQA\_NOT\_SHAREABLE**

Kolejka nie jest możliwa do współużytkowania.

## *StorageClass* **(MQCFST)**

Nazwa klasy pamięci masowej (identyfikator parametru: MQCA\_STORAGE\_CLASS).

Maksymalna długość łańcucha to MQ\_STORAGE\_CLASS\_LENGTH.

## *TriggerControl* **(MQCFIN)**

Element sterujący wyzwalacza (identyfikator parametru: MQIA\_TRIGGER\_CONTROL).

Możliwe wartości:

# **MQTC\_OFF**

Komunikaty wyzwalacza nie są wymagane.

# **MQTC\_ON**

Wymagane są komunikaty wyzwalacza.

## *TriggerData* **(MQCFST)**

Dane wyzwalacza (identyfikator parametru: MQCA\_TRIGGER\_DATA).

Maksymalna długość łańcucha to MQ\_TRIGGER\_DATA\_LENGTH.

# *TriggerDepth* **(MQCFIN)**

Głębokość wyzwalacza (identyfikator parametru: MQIA\_TRIGGER\_DEPTH).

## *TriggerMsgPriority* **(MQCFIN)**

Priorytet komunikatu progu dla wyzwalaczy (identyfikator parametru: MQIA\_TRIGGER\_MSG\_PRIORITY).

# *TriggerType* **(MQCFIN)**

Typ wyzwalacza (identyfikator parametru: MQIA\_TRIGGER\_TYPE).

Możliwe wartości:

## **MQTT\_NONE**

Brak komunikatów wyzwalacza.

# **MQTT\_FIRST**

Wyzwalanie komunikatu, gdy głębokość kolejki trwa od 0 do 1.

# **MQTT\_EVERY**

Wyzwalaj komunikat dla każdego komunikatu.

# **MQTT\_DEPTH**

Komunikat wyzwalacza, gdy przekroczono próg głębokości.

# *Usage* **(MQCFIN)**

Składnia (parametr identyfikator: MQIA\_USAGE).

Możliwe wartości:

# **MQUS\_NORMAL**

Normalne użycie.

## **MQUS\_TRANSMISSION**

Kolejka transmisji.

## <span id="page-95-0"></span>*XmitQName* **(MQCFST)**

Nazwa kolejki transmisji (identyfikator parametru: MQCA\_XMIT\_Q\_NAME).

Maksymalna długość łańcucha to MQ\_Q\_NAME\_LENGTH.

# **Atrybuty menedżera kolejek**

Komunikaty zdarzeń odnoszące się do obiektów mogą zawierać atrybuty menedżera kolejek.

#### *ActivityRecording* **(MQCFIN)**

Określa, czy rejestrowanie działań jest włączone, czy wyłączone (identyfikator parametru: MQIA\_ACTIVITY\_RECORDING).

Możliwe wartości:

#### **MQRECORDING\_MSG**

Rejestrowanie aktywności jest włączone. Raporty działań są dostarczane do kolejki odpowiedzi określonej w deskryptorze komunikatu komunikatu.

## **MQRECORDING\_Q**

Rejestrowanie aktywności jest włączone. Raporty działań są dostarczane do stałej kolejki nazw.

#### **MQRECORDING\_DISABLED.**

Rejestrowanie aktywności jest wyłączone.

#### *AdoptNewMCACheck* **(MQCFIN)**

Procedura określania, czy istniejący odbiornik MCA ma być adoptowane po wykryciu kanału danych przychodzących o tej samej nazwie (identyfikator parametru: MQIA\_ADOPTNEWMCA\_CHECK).

Możliwe wartości:

## **MQADOPT\_CHECK\_Q\_MGR\_NAME,**

Porównaj odbiornik MCA i kanał przychodzący. Jeśli nazwy menedżera kolejek są zgodne, to istniejący odbiornik MCA zostanie przyjęty, pod warunkiem, że jest aktywny. Jeśli nie są one zgodne, istniejący odbiornik MCA zostanie anulowany, a zostanie utworzony nowy agent MCA.

## **MQADOPT\_CHECK\_NET\_ADDR**

Porównaj odbiornik MCA i kanał przychodzący. Jeśli adresy sieciowe są zgodne, to istniejący odbiornik MCA zostanie przyjęty, pod warunkiem, że jest aktywny. Jeśli nie są one zgodne, istniejący odbiornik MCA zostanie anulowany, a zostanie utworzony nowy agent MCA.

## **MQADOPT\_CHECK\_ALL**

Porównaj odbiornik MCA i kanał przychodzący. Jeśli zarówno nazwy menedżerów kolejek, jak i adresy sieciowe są zgodne, to istniejący odbiornik MCA zostanie przyjęty, pod warunkiem, że jest on aktywny. Jeśli nie są one zgodne, istniejący odbiornik MCA zostanie anulowany, a zostanie utworzony nowy agent MCA.

## **MQADOPT\_CHECK\_NONE**

Jeśli istniejący odbiornik MCA jest aktywny, zostanie on adoptowane bez sprawdzania.

#### *AdoptNewMCAType* **(MQCFIN)**

Określa, czy osierocone elementy odbiorcze mają być restartowane, gdy zostanie wykryty kanał danych przychodzących zgodny z procedurą *AdoptNewMCACheck* (identyfikator parametru: MQIA\_ADOPTNEWMCA\_TYPE).

Możliwe wartości:

## **MQADOPT\_TYPE\_NO**

Nie należy restartować i adoptować osieroconych odbiorników MCAs.

#### **MQADOPT\_TYPE\_ALL**

Zrestartuj i adoptowanie osieroconych odbiorników MCAs.

## *AlterationDate* **(MQCFST)**

Data zmiany (identyfikator parametru: MQCA\_ALTERATION\_DATE).

Data ostatniej zmiany informacji.

## *AlterationTime* **(MQCFST)**

Godzina zmiany (identyfikator parametru: MQCA\_ALTERATION\_TIME).

Czas ostatniej zmiany informacji.

#### *AuthorityEvent* **(MQCFIN)**

Określa, czy generowane są zdarzenia autoryzacji (nie autoryzowane) (identyfikator parametru: MQIA\_AUTHORITY\_EVENT).

Możliwe wartości:

## **MQEVR\_DISABLED**

Raportowanie zdarzeń jest wyłączone.

#### *BridgeEvent* **(MQCFIN)**

Określa, czy generowane są zdarzenia mostu IMS (identyfikator parametru: MQIA\_BRIDGE\_EVENT).

Możliwe wartości:

## **MQEVR\_ENABLED**

Wszystkie zdarzenia mostu IMS są włączone.

# **MQEVR\_DISABLED**

Wszystkie zdarzenia mostu IMS są wyłączone.

## *ChannelAuthenticationRecords* **(MQCFIN)**

Określa, czy używane są rekordy uwierzytelniania kanału (identyfikator parametru: MQIA\_CHLAUTH\_RECORDS).

Rekordy uwierzytelniania kanału mogą być ustawiane i wyświetlane niezależnie od wartości tego atrybutu.

Możliwe wartości:

## **MQCHLA\_DISABLED**

Rekordy uwierzytelniania kanału nie są sprawdzane.

## **MQCHLA\_ENABLED**

Rekordy uwierzytelniania kanału są sprawdzane.

## *ChannelAutoDefExit* **(MQCFST)**

Nazwa wyjścia automatycznej definicji kanału (identyfikator parametru: MQCA\_CHANNEL\_AUTO\_DEF\_EXIT).

Maksymalna długość nazwy wyjścia to MQ\_EXIT\_NAME\_LENGTH.

Ten parametr jest obsługiwany tylko w środowiskach, w których dostępny jest produkt MQSeries w wersji 5.1 lub nowszej.

## *ChannelEvent* **(MQCFIN)**

Określa, czy generowane są zdarzenia kanału (identyfikator parametru: MQIA\_CHANNEL\_EVENT).

Możliwe wartości:

## **MQEVR\_ENABLED**

Wszystkie zdarzenia kanału są włączone.

## **MQEVR\_EXCEPTION**

Włączone są tylko następujące zdarzenia kanałów:

- MQRC\_CHANNEL\_ACTIVATED
- MQRC\_CHANNEL\_CONV\_ERROR
- MQRC\_CHANNEL\_NOT\_ACTIVATED
- MQRC\_CHANNEL\_STOPPED

## **MQEVR\_DISABLED**

Wszystkie zdarzenia kanału są wyłączone.

#### *ChannelMonitoring* **(MQCFIN)**

Poziom gromadzenia danych monitorowania w czasie rzeczywistym dla kanałów (identyfikator parametru: MQIA\_MONITORING\_CHANNEL).

Możliwe wartości:

#### **MQMON\_NONE**

Gromadzenie danych monitorowania jest wyłączone, niezależnie od ustawienia atrybutu kanału *ChannelMonitoring* .

#### **MQMON\_OFF,**

Gromadzenie danych monitorowania jest wyłączone dla kanałów, w których określono MQMON\_Q\_MGR w atrybucie kanału *ChannelMonitoring* .

## **MQMON\_LOW**

Gromadzenie danych monitorowania jest włączone przy niskim współczynniku gromadzenia danych dla kanałów, w których określono MQMON\_Q\_MGR w atrybucie kanału *ChannelMonitoring* .

#### **MQMON\_MEDIUM**

Gromadzenie danych monitorowania jest włączone z umiarkowanym współczynnikiem gromadzenia danych dla kanałów, w których określono MQMON\_Q\_MGR w atrybucie kanału *ChannelMonitoring* .

#### **MQMON\_HIGH**

Gromadzenie danych monitorowania jest włączone przy wysokim współczynniku gromadzenia danych dla kanałów, w których określono MQMON\_Q\_MGR w atrybucie kanału *ChannelMonitoring* .

#### *ChinitAdapters* **(MQCFIN)**

Liczba podzadań adaptera inicjatora kanału, które mają być używane na potrzeby przetwarzania wywołań WebSphere MQ (identyfikator parametru: MQIA\_CHINIT\_ADAPTERS).

Ta wartość musi być z zakresu od 0 do 9999.

# *ChinitDispatchers* **(MQCFIN)**

Liczba programów rozsyłających, które mają być używane dla inicjatora kanału (identyfikator parametru: MQIA\_CHINIT\_DISPATCHERS).

#### *ChinitServiceParm* **(MQCFST)**

Ten atrybut jest zarezerwowany do użycia przez IBM (identyfikator parametru: MQCA\_CHINIT\_SERVICE\_PARM).

## *ChinitTraceAutoStart* **(MQCFIN)**

Określa, czy śledzenie inicjatora kanału powinno być uruchamiane automatycznie (identyfikator parametru: MQIA\_CHINIT\_TRACE\_AUTO\_START).

Możliwe wartości:

# **MQTRAXSTR\_YES**

Śledzenie inicjatora kanału jest uruchamiane automatycznie.

## **MQTRAXSTR\_NO**

Śledzenie inicjatora kanału nie jest uruchamiane automatycznie.

## *ChinitTraceTableSize* **(MQCFIN)**

Wielkość przestrzeni danych śledzenia inicjatora kanału (w MB) (identyfikator parametru: MQIA\_CHINIT\_TRACE\_TABLE\_SIZE).

## *ClusterSenderMonitoring* **(MQCFIN)**

Poziom gromadzenia danych monitorowania w czasie rzeczywistym dla automatycznie definiowanych kanałów nadawczych klastra (identyfikator parametru: MQIA\_MONITORING\_AUTO\_CLUSSDR).

Możliwe wartości:

# **MQMON\_Q\_MGR**

Kolekcja danych monitorowania jest dziedziczona z ustawienia atrybutu *ChannelMonitoring* w obiekcie menedżera kolejek.

## **MQMON\_OFF,**

Gromadzenie danych monitorowania jest wyłączone.

#### **MQMON\_LOW**

Kolekcjonowanie danych monitorowania jest włączone z niskim współczynnikiem kolekcji danych.

#### **MQMON\_MEDIUM**

Kolekcjonowanie danych monitorowania jest włączone ze średnim współczynnikiem kolekcji danych.

#### **MQMON\_HIGH**

Kolekcjonowanie danych monitorowania jest włączone z wysokim współczynnikiem kolekcji danych.

#### *ClusterWorkLoadData* **(MQCFST)**

Dane przekazane do wyjścia obciążenia klastra (identyfikator parametru: MQCA\_CLUSTER\_WORKLOAD\_DATA).

#### *ClusterWorkLoadExit* **(MQCFST)**

Nazwa wyjścia obciążenia klastra (identyfikator parametru: MQCA\_CLUSTER\_WORKLOAD\_EXIT).

Maksymalna długość nazwy wyjścia to MQ\_EXIT\_NAME\_LENGTH.

## *ClusterWorkLoadLength* **(MQCFIN)**

Długość obciążenia klastra (identyfikator parametru: MQIA\_CLUSTER\_WORKLOAD\_LENGTH).

Maksymalna długość komunikatu przekazanego do wyjścia obciążenia klastra.

#### *CLWLMRUChannels* **(MQCFIN)**

Maksymalna liczba ostatnio używanych kanałów dla równoważenia obciążenia klastra (identyfikator parametru: MQIA\_CLWL\_MRU\_CHANNELS).

#### *CLWLUseQ* **(MQCFIN)**

Definiuje zachowanie operacji MQPUT w przypadku, gdy kolejka docelowa ma zarówno instancję lokalną, jak i co najmniej jedną instancję klastra zdalnego (identyfikator parametru: MQIA\_CLWL\_USEQ).

Możliwe wartości:

## **MQCLWL\_USEQ\_ANY**

Użyj kolejek zdalnych i lokalnych.

## **MQCLWL\_USEQ\_LOCAL**

Nie należy używać kolejek zdalnych.

## *CodedCharSetId* **(MQCFIN)**

Identyfikator kodowanego zestawu znaków (identyfikator parametru: MQIA\_CODED\_CHAR\_SET\_ID).

#### *CommandEvent* **(MQCFIN)**

Określa, czy generowane są zdarzenia komend (identyfikator parametru: MQIA\_COMMAND\_EVENT).

# Możliwe wartości:

## **MQEVR\_DISABLED**

Generowanie zdarzenia komendy zostało wyłączone.

## **MQEVR\_ENABLED**

Włączono generowanie zdarzeń komendy.

#### **MQEVR\_NO\_DISPLAY**

Zdarzenia komend są generowane dla wszystkich komend innych niż komendy MQSC DISPLAY i PCF Inquire.

#### *CommandInputQName* **(MQCFST)**

Nazwa kolejki wejściowej komend (identyfikator parametru: MQCA\_COMMAND\_INPUT\_Q\_NAME).

Maksymalna długość łańcucha to MQ\_Q\_NAME\_LENGTH.

#### *CommandLevel* **(MQCFIN)**

Poziom komendy obsługiwany przez menedżer kolejek (identyfikator parametru: MQIA\_COMMAND\_LEVEL).

#### *ConfigurationEvent* **(MQCFIN)**

Określa, czy zdarzenia konfiguracji są generowane (identyfikator parametru: MQIA\_CONFIGURATION\_EVENT).

Możliwe wartości:

#### **MQEVR\_DISABLED**

Generowanie zdarzeń konfiguracji zostało wyłączone.

#### **MQEVR\_ENABLED**

Włączono generowanie zdarzeń konfiguracji.

#### *CPILevel* **(MQCFIN)**

Poziom CPI (identyfikator parametru: MQIA\_CPI\_LEVEL).

#### *DeadLetterQName* **(MQCFST)**

Nazwa kolejki niewysłanych wiadomości (niedostarczone komunikaty) (identyfikator parametru: MQCA\_DEAD\_LETTER\_Q\_NAME).

Określa nazwę kolejki lokalnej, która ma być używana w przypadku niedostarczonych komunikatów. Komunikaty są umieszczane w tej kolejce, gdy nie można ich skierować do poprawnego miejsca przeznaczenia.

Maksymalna długość łańcucha to MQ\_Q\_NAME\_LENGTH.

## *DefXmitQName* **(MQCFST)**

Domyślna nazwa kolejki transmisji (identyfikator parametru: MQCA\_DEF\_XMIT\_Q\_NAME).

Jest to nazwa domyślnej kolejki transmisji używanej do przesyłania komunikatów do zdalnych menedżerów kolejek, jeśli nie ma innego wskazania, do której kolejki transmisji należy użyć.

Maksymalna długość łańcucha to MQ\_Q\_NAME\_LENGTH.

#### *DNSGroup* **(MQCFST)**

Nazwa grupy, do której należy dołączyć program nasłuchujący TCP obsługujący transmisje przychodzące dla grupy współużytkowania kolejek przy użyciu programu Workload Manager for Dynamic Domain Name Services (identyfikator parametru: MQCA\_DNS\_GROUP).

Maksymalna długość tej nazwy to MQ\_DNS\_GROUP\_NAME\_LENGTH.

#### *DNSWLM* **(MQCFIN)**

Określa, czy program nasłuchujący TCP obsługujący transmisje przychodzące dla grupy współużytkowania kolejek zarejestruje się w programie Workload Manager for Dynamic Domain Name Services (identyfikator parametru: MQIA\_DNS\_WLM).

Możliwe wartości:

#### **MQDNSWLM\_YES**

Zarejestruj w programie Workload Manager for Dynamic Domain Name Services.

#### **MQDNSWLM\_NO**

Nie należy rejestrować się w programie Workload Manager for Dynamic Domain Name Services.

#### *ExpiryInterval* **(MQCFIN)**

Przedział czasu utraty ważności (identyfikator parametru: MQIA\_EXPIRY\_INTERVAL).

#### *GroupUR* **(MQCFIN)**

Określa, czy aplikacje klienckie XA mogą ustanawiać transakcje z jednostką grupy, która ma dyspozycję odtwarzania.

# Możliwe wartości:

#### **MQGUR\_DISABLED**

Aplikacje klienckie XA muszą łączyć się za pomocą nazwy menedżera kolejek.

## **MQGUR\_ENABLED**

Aplikacje klienckie XA mogą ustanawiać transakcje z jednostką grupy, która jest dyspozycją odtwarzania, określając nazwę QSG podczas nawiązywania połączenia.

# *IGQPutAuthority* **(MQCFIN)**

Uprawnienie do umieszczania IGQ (identyfikator parametru: MQIA\_IGQ\_PUT\_AUTHORITY).

# *IGQUserId* **(MQCFST)**

Identyfikator użytkownika IGQ (identyfikator parametru: MQCA\_IGQ\_USER\_ID).

Maksymalna długość łańcucha **łańcuch** to MQ\_USER\_ID\_LENGTH.

# *InhibitEvent* **(MQCFIN)**

Określa, czy są generowane zdarzenia zablokowanej (Inhibit Get and Inhibit Put), o identyfikatorze MQIA\_INHIBIT\_EVENT (identyfikator parametru: MQIA\_INHIBIT\_EVENT).

Możliwe wartości:

# **MQEVR\_DISABLED**

Raportowanie zdarzeń jest wyłączone.

## **MQEVR\_ENABLED**

Raportowanie zdarzeń jest włączone.

# *IntraGroupQueueing* **(MQCFIN)**

Kolejkowanie wewnątrz grupy (identyfikator parametru: MQIA\_INTRA\_GROUP\_QUEUING).

## *IPAddressVersion* **(MQCFIN)**

Określa wersję protokołu IP, która ma być używana (identyfikator parametru: MQIA\_IP\_ADDRESS\_VERSION).

Możliwe wartości:

# **MQIPADDR\_IPV4**

Używany jest stos IPv4.

# **MQIPADDR\_IPV6**

Używany jest stos IPv6.

## *ListenerTimer* **(MQCFIN)**

Odstęp czasu (w sekundach) między kolejnymi próbami zrestartowania obiektu nasłuchiwania po awarii APPC lub TCP/IP (identyfikator parametru: MQCA\_LISTENER\_TIMER).

## *LocalEvent* **(MQCFIN)**

Określa, czy generowane są lokalne zdarzenia błędów (identyfikator parametru: MQIA\_LOCAL\_EVENT).

Możliwe wartości:

## **MQEVR\_DISABLED**

Raportowanie zdarzeń jest wyłączone.

# **MQEVR\_ENABLED**

Raportowanie zdarzeń jest włączone.

## *LU62ARMSuffix* **(MQCFST)**

Przyrostek SYS1.PARMLIB składowa APPCPMxx, która nominuje LUADD dla tego inicjatora kanału (identyfikator parametru: MQCA\_LU62\_ARM\_SUFFIX).

Maksymalna długość tej nazwy to MQ\_ARM\_SUFFIX\_LENGTH.

## *LU62Channels* **(MQCFIN)**

Maksymalna liczba bieżących kanałów, które korzystają z protokołu transmisji LU 6.2 , w tym klientów połączonych z kanałami połączeń serwera (identyfikator parametru: MQIA\_LU62\_CHANNELS).

# *LUGroupName* **(MQCFST)**

Nazwa ogólnej jednostki logicznej, do której ma być używany program nasłuchujący LU 6.2 obsługujący transmisje przychodzące dla grupy współużytkowania kolejek. Ta nazwa musi być taka sama jak nazwa *LUName* (identyfikator parametru: MQCA\_LU\_GROUP\_NAME).

Maksymalna długość tej nazwy to MQ\_LU\_NAME\_LENGTH.

## *LUName* **(MQCFST)**

Nazwa jednostki logicznej, która ma być używana przez proces nasłuchujący LU 6.2 obsługujący transmisje wychodzące. Ta nazwa musi być taka sama jak nazwa *LUGroupName* (identyfikator parametru: MQCA\_LU\_NAME).

Maksymalna długość tej nazwy to MQ\_LU\_NAME\_LENGTH.

# *MaxActiveChannels* **(MQCFIN)**

Maksymalna liczba kanałów, które mogą być aktywne w tym samym czasie (identyfikator parametru: MQIA\_ACTIVE\_CHANNELS).

## *MaxChannels* **(MQCFIN)**

Maksymalna liczba bieżących kanałów, w tym klienty połączone z kanałami połączenia z serwerem (identyfikator parametru: MQIA\_MAX\_CHANNELS).

## *MaxHandles* **(MQCFIN)**

Maksymalna liczba uchwytów (identyfikator parametru: MQIA\_MAX\_UCHWYTY).

Określa maksymalną liczbę uchwytów, jaka może być jednocześnie otwarta dla jednego zadania.

# *MaxMsgLength* **(MQCFIN)**

Maksymalna długość komunikatu (identyfikator parametru: MQIA\_MAX\_MSG\_LENGTH).

# *MaxPriority* **(MQCFIN)**

Maksymalny priorytet (identyfikator parametru: MQIA\_MAX\_PRIORITY).

# *MaxUncommittedMsgs* **(MQCFIN)**

Maksymalna liczba niezatwierdzonych komunikatów w jednostce pracy (identyfikator parametru: MQIA\_MAX\_UNCOMMITTED\_MSGS).

To znaczy:

- liczbę komunikatów, jaka może być wczytana oraz
- liczbę komunikatów, jaka może być umieszczona w kolejce oraz
- Wszystkie komunikaty wyzwalacza wygenerowane w ramach tej jednostki pracy

w dowolnym punkcie synchronizacji. To ograniczenie nie ma zastosowania w przypadku komunikatów wczytywanych lub umieszczanych poza punktem synchronizacji.

# *OutboundPortMax* **(MQCFIN)**

Maksymalny zakres portów wychodzących (identyfikator parametru: MQIA\_OUTBOUND\_PORT\_MAX).

Górny limit dla zakresu numerów portów używanych podczas wiązania kanałów wychodzących.

# *OutboundPortMin* **(MQCFIN)**

Minimalny zakres portów wychodzących (identyfikator parametru: MQIA\_OUTBOUND\_PORT\_MIN).

Dolny limit dla zakresu numerów portów używanych podczas wiązania kanałów wychodzących.

## *PerformanceEvent* **(MQCFIN)**

Określa, czy generowane są zdarzenia związane z wydajnością (identyfikator parametru: MQIA\_PERFORMANCE\_EVENT).

Możliwe wartości:

# **MQEVR\_DISABLED**

Raportowanie zdarzeń jest wyłączone.

## **MQEVR\_ENABLED**

Raportowanie zdarzeń jest włączone.

# *Platform* **(MQCFIN)**

Platforma, na której znajduje się menedżer kolejek (identyfikator parametru: MQIA\_PLATFORM).

# *QMgrDesc* **(MQCFST)**

Opis menedżera kolejek (identyfikator parametru: MQCA\_Q\_MGR\_DESC).

Maksymalna długość łańcucha to MQ\_Q\_MGR\_DESC\_LENGTH.

## *QMgrIdentifier* **(MQCFST)**

Identyfikator menedżera kolejek (identyfikator parametru: MQCA\_Q\_MGR\_IDENTIFIER).

Unikalny identyfikator menedżera kolejek.

## *QMgrName* **(MQCFST)**

Nazwa lokalnego menedżera kolejek (identyfikator parametru: MQCA\_Q\_MGR\_NAME).

Maksymalna długość łańcucha to MQ\_Q\_MGR\_NAME\_LENGTH.

## *QSGName* **(MQCFST)**

Nazwa grupy współużytkowania kolejki (identyfikator parametru: MQCA\_QSG\_NAME).

Maksymalna długość łańcucha to MQ\_QSG\_NAME\_LENGTH.

## *QueueAccounting* **(MQCFIN)**

Określa, czy informacje rozliczeniowe są gromadzone dla kolejek (identyfikator parametru: MQIA\_ACCOUNTING\_Q).

Możliwe wartości:

# **MQMON\_ON**

Dla wszystkich kolejek, dla których określono parametr kolejki *QueueAccounting* określony jako MOMON\_O\_MGR, gromadzone są informacje rozliczeniowe.

# **MQMON\_OFF,**

Dla wszystkich kolejek, dla których określono parametr kolejki *QueueAccounting* określony jako MQMON\_Q\_MGR, informacje rozliczeniowe nie są gromadzone.

# **MQMON\_NONE**

Informacje rozliczeniowe nie są gromadzone dla kolejek.

## *QueueMonitoring* **(MQCFIN)**

Poziom gromadzenia danych monitorowania w czasie rzeczywistym dla kolejek (identyfikator parametru: MQIA\_MONITORING\_Q).

Możliwe wartości:

## **MQMON\_NONE**

Gromadzenie danych monitorowania jest wyłączone, niezależnie od ustawienia atrybutu kolejki produktu *QueueMonitoring* .

## **MQMON\_OFF,**

Gromadzenie danych monitorowania jest wyłączone dla kolejek, w których określono MQMON\_Q\_MGR w atrybucie kolejki *QueueMonitoring* .

# **MQMON\_LOW**

Gromadzenie danych monitorowania jest włączone przy niskim współczynniku gromadzenia danych dla kolejek, w których określono MQMON\_Q\_MGR w atrybucie kolejki *QueueMonitoring* .

## **MQMON\_MEDIUM**

Kolekcjonowanie danych monitorowania jest włączone z umiarkowanym współczynnikiem gromadzenia danych dla kolejek, w których określono MQMON\_Q\_MGR w atrybucie kolejki *QueueMonitoring* .

# **MQMON\_HIGH**

Gromadzenie danych monitorowania jest włączone przy wysokim współczynniku gromadzenia danych dla kolejek, w których określono MQMON\_Q\_MGR w atrybucie kolejki *QueueMonitoring* .

## *ReceiveTimeout* **(MQCFIN)**

W połączeniu z parametrem *ReceiveTimeoutTyp* określa, jak długo kanał TCP/IP będzie oczekiwać na odbiór danych, w tym pulsy, od swojego partnera przed powrotem do stanu nieaktywnego (identyfikator parametru: MQIA\_RECEIVE\_TIMEOUT).

## *ReceiveTimeoutMin* **(MQCFIN)**

Minimalny czas (w sekundach), przez jaki kanał TCP/IP będzie czekał na odbiór danych, w tym pulsy, od swojego partnera przed powrotem do stanu nieaktywnego (identyfikator parametru: MQIA\_RECEIVE\_TIMEOUT\_MIN).

#### *ReceiveTimeoutType* **(MQCFIN)**

W połączeniu z parametrem *ReceiveTimeout* określa, jak długo kanał TCP/IP będzie oczekiwać na otrzymywanie danych, w tym pulsy, od swojego partnera przed powrotem do stanu nieaktywnego (identyfikator parametru: MQIA\_RECEIVE\_TIMEOUT\_TYPE).

Możliwe wartości:

## **MQRCVTIME\_MULTIPLY**

Wartość *ReceiveTimeout* jest mnożnikiem, który ma być zastosowany do wynegocjowanej wartości *HeartbeatInterval* w celu określenia, jak długo kanał będzie czekać. Jest to początkowa wartość domyślna menedżera kolejek.

#### **MQRCVTIME\_ADD,**

*ReceiveTimeout* to wartość (w sekundach), która ma zostać dodana do wynegocjowanej wartości *HeartbeatInterval* w celu określenia, jak długo kanał będzie czekać.

#### **MQRCVTIME\_EQUAL**

*ReceiveTimeout* to wartość (w sekundach) określająca, jak długo kanał będzie czekać.

#### *RemoteEvent* **(MQCFIN)**

Określa, czy generowane są zdalne zdarzenia błędów (identyfikator parametru: MQIA\_REMOTE\_EVENT).

Możliwe wartości:

#### **MQEVR\_DISABLED**

Raportowanie zdarzeń jest wyłączone.

#### **MQEVR\_ENABLED**

Raportowanie zdarzeń jest włączone.

#### *RepositoryName* **(MQCFST)**

Nazwa repozytorium (identyfikator parametru: MQCA\_REPOSITORY\_NAME).

Nazwa klastra, dla którego ten menedżer kolejek ma udostępniać usługę repozytorium.

## *RepositoryNamelist* **(MQCFST)**

Lista nazw repozytorium (identyfikator parametru: MQCA\_REPOSITORY\_NAMELIST).

Nazwa listy klastrów, dla których ten menedżer kolejek ma udostępniać usługę repozytorium.

## *SharedQueueQueueManagerName* **(MQCFIN)**

Określa sposób umieszczania komunikatów w kolejce współużytkowanej, która określa inny menedżer kolejek z grupy współużytkowania kolejek jako menedżer kolejek obiektów (identyfikator parametru: MQIA\_SHARED\_Q\_Q\_MGR\_NAME).

Możliwe wartości:

# **MQSQQM\_USE**

Komunikaty są dostarczane do menedżera kolejek obiektów przed umieszczanie ich w kolejce współużytkowanej.

## **MQSQQM\_IGNORE**

Komunikaty są umieszczane bezpośrednio w kolejce współużytkowanej.

## *SSLCRLNameList* **(MQCFST)**

Lista nazw CRL SSL (identyfikator parametru: MQCA\_SSL\_CRL\_NAMELIST).

Maksymalna długość łańcucha to MQ\_NAMELIST\_NAME\_LENGTH.

#### *SSLEvent* **(MQCFIN)**

Określa, czy generowane są zdarzenia mostu IMS (identyfikator parametru: MQIA\_SSL\_EVENT).

Możliwe wartości:

## **MQEVR\_ENABLED**

Wszystkie zdarzenia SSL są włączone.

## **MQEVR\_DISABLED**

Wszystkie zdarzenia SSL są wyłączone.

## *SSLKeyRepository* **(MQCFST)**

Repozytorium kluczy SSL (identyfikator parametru: MQCA\_SSL\_KEY\_REPOSITORY).

Maksymalna długość łańcucha to MQ\_SSL\_KEY\_REPOSITORY\_LENGTH.

#### *SSLKeyResetCount* **(MQCFIN)**

Liczba resetowanych kluczy SSL (identyfikator parametru: MQIA\_SSL\_RESET\_COUNT).

Maksymalna długość łańcucha to MQ\_SSL\_KEY\_REPOSITORY\_LENGTH.

#### *SSLTasks* **(MQCFIN)**

Zadania SSL (identyfikator parametru: MQIA\_SSL\_TASKS).

## *StartStopEvent* **(MQCFIN)**

Określa, czy zdarzenia uruchomienia i zatrzymania są generowane (identyfikator parametru: MQIA\_START\_STOP\_EVENT).

Możliwe wartości:

# **MQEVR\_DISABLED**

Raportowanie zdarzeń jest wyłączone.

# **MQEVR\_ENABLED**

Raportowanie zdarzeń jest włączone.

#### *SyncPoint* **(MQCFIN)**

Dostępność punktu synchronizacji (identyfikator parametru: MQIA\_SYNCPOINT).

#### *TCPChannels* **(MQCFIN)**

Maksymalna liczba bieżących kanałów, w których używany jest protokół transmisji TCP/IP, w tym klienty połączone z kanałami połączeń serwera (identyfikator parametru: MQIA\_TCP\_CHANNELS).

#### *TCPKeepAlive* **(MQCFIN)**

Określa, czy ma być używany mechanizm TCP KEEPALIVE do sprawdzania, czy agent MCA na przeciwlegle końcu kanału jest dostępny (identyfikator parametru: MQIA\_TCP\_KEEP\_ALIVE).

Możliwe wartości:

## **MQTCPKEEP\_YES**

Użyj narzędzia TCP KEEPALIVE, jak określono w zestawie danych konfiguracyjnych profilu TCP.

## **MQTCPKEEP\_NO**

Nie należy używać narzędzia TCP KEEPALIVE.

## *TCPName* **(MQCFST)**

Nazwa TCP (identyfikator parametru: MQIA\_TCP\_NAME).

Nazwa bieżącego systemu TCP/IP, który jest używany.

Maksymalna długość tej wartości to MQ\_TCP\_NAME\_LENGTH.

#### *TCPStackType* **(MQCFIN)**

Typ stosu TCP (identyfikator parametru: MQIA\_TCP\_STACK\_TYPE).

Określa, czy inicjator kanału używa przestrzeni adresowej TCP/IP określonej tylko w TCPNAME, czy też może wiązać się z dowolnym wybranym adresem TCP/IP.

Możliwe wartości:

#### **MQTCPSTACK\_SINGLE**

Inicjator kanału korzysta tylko z przestrzeni adresowej TCP/IP określonej w nazwie TCPNAME.

## <span id="page-105-0"></span>**MQTCPSTACK\_MULTIPLE**

Inicjator może korzystać z dowolnej dostępnej przestrzeni adresowej TCP/IP. Jeśli nie są dostępne inne przestrzenie adresowe, zostanie użyta przestrzeń adresowa podana w nazwie TCPNAME.

#### *TraceRouteRecording* **(MQCFIN)**

Określa, czy przesyłanie komunikatów trasy śledzenia jest włączone, czy wyłączone (identyfikator parametru: MQIA\_TRACE\_ROUTE\_RECORDING).

Możliwe wartości:

## **MQRECORDING\_MSG**

Przesyłanie komunikatów trasy śledzenia jest włączone. Komunikaty odpowiedzi trasy śledzenia są dostarczane do kolejki odpowiedzi określonej w deskryptorze komunikatu komunikatu.

#### **MQRECORDING\_Q**

Przesyłanie komunikatów trasy śledzenia jest włączone. Komunikaty odpowiedzi trasy śledzenia są dostarczane do stałej kolejki nazw.

#### **MQRECORDING\_DISABLED.**

Przesyłanie komunikatów trasy śledzenia jest wyłączone.

#### *TriggerInterval* **(MQCFIN)**

Odstęp czasu wyzwalacza (identyfikator parametru: MQIA\_TRIGGER\_INTERVAL).

Określa przedział czasu wyzwalacza wyrażony w milisekundach tylko dla kolejek, w których wartość *TriggerType* ma wartość MQTT\_FIRST.

# **Atrybuty klasy pamięci masowej**

Komunikaty zdarzeń związane z obiektami mogą obejmować atrybuty klasy pamięci masowej

#### *AlterationDate* **(MQCFST)**

Data zmiany (identyfikator parametru: MQCA\_ALTERATION\_DATE).

Data ostatniej zmiany informacji.

#### *AlterationTime* **(MQCFST)**

Godzina zmiany (identyfikator parametru: MQCA\_ALTERATION\_TIME).

Czas ostatniej zmiany informacji.

#### *PageSetId* **(MQCFIN)**

Identyfikator zestawu stron (identyfikator parametru: MQIA\_PAGESET\_ID).

## *PassTicketApplication* **(MQCFST)**

Nazwa aplikacji używanej do uwierzytelniania przepustek mostu IMS (identyfikator parametru: MQCA\_PASS\_TICKET\_APPL).

Maksymalna długość łańcucha to MQ\_PASS\_TICKET\_APPL\_LENGTH.

#### *StgClassDesc* **(MQCFST)**

Opis klasy pamięci masowej (identyfikator parametru: MQCA\_STORAGE\_CLASS\_DESC).

Maksymalna długość łańcucha to MQ\_STORAGE\_CLASS\_DESC\_LENGTH.

#### *XCFGroupName* **(MQCFST)**

Nazwa grupy XCF (identyfikator parametru: MQCA\_XCF\_GROUP\_NAME).

Maksymalna długość łańcucha to MQ\_XCF\_GROUP\_NAME\_LENGTH.

#### *XCFMemberName* **(MQCFST)**

Nazwa elementu XCF (identyfikator parametru: MQCA\_XCF\_MEMBER\_NAME).

Maksymalna długość łańcucha to MQ\_XCF\_MEMBER\_NAME\_LENGTH.

# **Atrybuty tematu**

Komunikaty zdarzeń związane z obiektami mogą zawierać atrybuty tematu

## *AlterationDate* **(MQCFST)**

Data zmiany (identyfikator parametru: MQCA\_ALTERATION\_DATE).

Data ostatniej zmiany informacji, w postaci yyyy-mm-dd.

#### *AlterationTime* **(MQCFST)**

Godzina zmiany (identyfikator parametru: MQCA\_ALTERATION\_TIME).

Czas ostatniej zmiany informacji, w postaci hh.mm.ss .

#### *ClusterName* **(MQCFST)**

Nazwa klastra, do którego należy ten temat (identyfikator parametru: MQCA\_CLUSTER\_NAME).

Maksymalna długość łańcucha wynosi MQ\_CLUSTER\_NAME\_LENGTH.

Wartość może być następująca:

#### **Wartość pusta**

Ten temat nie należy do klastra. Publikacje i subskrypcje tego tematu nie są propagowane do połączonych w klastry menedżerów kolejek publikowania/subskrybowania.

Jest to wartość domyślna tego parametru, jeśli nie określono żadnej wartości.

#### **Łańcuch**

Ten temat należy do wskazanego klastra.

Dodatkowo, jeśli parametr PublicationScope lub SubscriptionScope jest ustawiony na wartość MQSCOPE\_ALL, ten klaster ma być używany do propagacji publikacji i subskrypcji, dla tego tematu, do publikowania/podkryć menedżerów kolejek połączonych z klastrem.

#### *DefPersistence* **(MQCFIN)**

Domyślna trwałość (identyfikator parametru: MQIA\_TOPIC\_DEF\_PERSISTENCE).

Możliwe wartości:

#### **MQPER\_PERSISTENCE\_AS\_PARENT**

Domyślna trwałość jest oparta na ustawieniu najbliższego nadrzędnego obiektu tematu administracyjnego w drzewie tematów.

#### **MQPER\_PERSISTENT**

Komunikat jest trwały.

**MQPER\_NOT\_PERSISTENT**

Komunikat nie jest trwały.

# *DefPriority* **(MQCFIN)**

Domyślny priorytet (identyfikator parametru: MQIA\_DEF\_PRIORITY).

#### *DefPutResponse* **(MQCFIN)**

Domyślna odpowiedź put (identyfikator parametru: MQIA\_DEF\_PUT\_RESPONSE\_TYPE).

Możliwe wartości:

## **MQPRT\_ASYNC\_RESPONSE**

Operacja put jest wykonywana asynchronicznie, zwracając podzbiór pól MQMD.

## **MQPRT\_RESPONSE\_AS\_PARENT**

Domyślna odpowiedź put jest oparta na ustawieniu najbliższego nadrzędnego obiektu tematu administracyjnego w drzewie tematów.

## **MQPRT\_SYNC\_RESPONSE**

Operacja put jest wykonywana synchronicznie, zwracając odpowiedź.

## *DurableModelQName* **(MQCFST)**

Nazwa kolejki modelowej, która ma być używana dla trwałych subskrypcji zarządzanych (identyfikator parametru: MQCA\_MODEL\_DURABLE\_Q).

Maksymalna długość łańcucha to MQ\_Q\_NAME\_LENGTH.

## *DurableSubscriptions* **(MQCFIN)**

Określa, czy aplikacje mogą wykonywać trwałe subskrypcje (identyfikator parametru: MQIA\_DURABLE\_SUB).

Możliwe wartości:

#### **MQSUB\_DURABLE\_AS\_PARENT**

To, czy subskrypcje trwałe są dozwolone, jest oparte na ustawieniu najbliższego nadrzędnego obiektu tematu administracyjnego w drzewie tematów.

#### **MQSUB\_DURABLE,**

Subskrypcje trwałe są dozwolone.

## **MQSUB\_NON\_DURABLE**

Trwałe subskrypcje nie są dozwolone.

#### *InhibitPublications* **(MQCFIN)**

Określa, czy publikacje są dozwolone dla tego tematu (identyfikator parametru: MQIA\_INHIBIT\_PUB).

Możliwe wartości:

# **MQTA\_PUB\_AS\_PARENT,**

Informacje o tym, czy komunikaty mogą być publikowane w tym temacie, są oparte na ustawieniu najbliższego nadrzędnego obiektu tematu administracyjnego w drzewie tematów.

## **MQTA\_PUB\_INHIBITED**

Publikacje są blokowane dla tego tematu.

# **MQTA\_PUB\_ALLOWED**

Publikacje są dozwolone dla tego tematu.

#### *InhibitSubscriptions* **(MQCFIN)**

Określa, czy subskrypcje są dozwolone dla tego tematu (identyfikator parametru: MOIA\_INHIBIT\_SUB).

Możliwe wartości:

#### **MQTA\_SUB\_AS\_PARENT,**

To, czy aplikacje mogą subskrybować ten temat, są oparte na ustawieniu najbliższego nadrzędnego obiektu tematu administracyjnego w drzewie tematów.

#### **MQTA\_SUB\_INHIBITED**

Subskrypcje są zablokowane dla tego tematu.

#### **MQTA\_SUB\_ALLOWED**

Subskrypcje są dozwolone dla tego tematu.

#### *NonDurableModelQName* **(MQCFST)**

Nazwa kolejki modelowej, która ma być używana w przypadku nietrwałych subskrypcji zarządzanych (identyfikator parametru: MQCA\_MODEL\_NON\_DURABLE\_Q).

Maksymalna długość łańcucha to MQ\_Q\_NAME\_LENGTH.

## *NonPersistentMsgDelivery* **(MQCFIN)**

Mechanizm dostarczania nietrwałych komunikatów publikowanych w tym temacie (identyfikator parametru: MQIA\_NPM\_DELIVERY).

Możliwe wartości:

#### **MQDLV\_AS\_PARENT**

Używany mechanizm dostarczania jest oparty na ustawieniu pierwszego nadrzędnego węzła administracyjnego znalezionego w drzewie tematów odnoszący się do tego tematu.

#### **MQDLV\_ALL**

Komunikaty nietrwałe muszą być dostarczane do wszystkich subskrybentów, niezależnie od trwałości w wywołaniu MQPUT w celu zgłoszenia sukcesu. Jeśli wystąpi niepowodzenie dostarczenia do dowolnego subskrybenta, żaden inny subskrybent nie otrzyma tego komunikatu, a operacja MQPUT nie powiedzie się.
#### **MQDLV\_ALL\_DUR**

Komunikaty nietrwałe muszą być dostarczane do wszystkich trwałych subskrybentów. Niepowodzenie dostarczenia komunikatu nietrwałego do dowolnego z niestałych subskrybentów nie powoduje zwrócenia błędu do wywołania MQPUT. Jeśli wystąpi niepowodzenie dostarczenia do trwałego subskrybenta, żaden inny subskrybent nie otrzyma komunikatu, a operacja MQPUT nie powiedzie się.

#### **MQDLV\_ALL\_AVAIL**

Komunikaty nietrwałe są dostarczane do wszystkich subskrybentów, którzy mogą zaakceptować komunikat. Niepowodzenie dostarczenia komunikatu do dowolnego subskrybenta nie uniemożliwia innym subskrybentom otrzymania tego komunikatu.

#### *PersistentMsgDelivery* **(MQCFIN)**

Mechanizm dostarczania trwałych komunikatów publikowanych w tym temacie (identyfikator parametru: MQIA\_PM\_DELIVERY).

Możliwe wartości:

#### **MQDLV\_AS\_PARENT**

Używany mechanizm dostarczania jest oparty na ustawieniu pierwszego nadrzędnego węzła administracyjnego znalezionego w drzewie tematów odnoszący się do tego tematu.

#### **MQDLV\_ALL**

Komunikaty trwałe muszą być dostarczane do wszystkich subskrybentów, niezależnie od ich trwałości w wywołaniu MQPUT w celu zgłoszenia sukcesu. Jeśli wystąpi niepowodzenie dostarczenia do dowolnego subskrybenta, żaden inny subskrybent nie otrzyma tego komunikatu, a operacja MQPUT nie powiedzie się.

#### **MQDLV\_ALL\_DUR**

Komunikaty trwałe muszą być dostarczane do wszystkich stałych subskrybentów. Niepowodzenie dostarczenia komunikatu trwałego do dowolnego z niestałych subskrybentów nie powoduje zwrócenia błędu do wywołania MQPUT. Jeśli wystąpi niepowodzenie dostarczenia do trwałego subskrybenta, żaden inny subskrybent nie otrzyma komunikatu, a operacja MQPUT nie powiedzie się.

#### **MQDLV\_ALL\_AVAIL**

Komunikaty trwałe są dostarczane do wszystkich subskrybentów, którzy mogą zaakceptować komunikat. Niepowodzenie dostarczenia komunikatu do dowolnego subskrybenta nie uniemożliwia innym subskrybentom otrzymania tego komunikatu.

#### *ProxySubscriptions* **(MQCFIN)**

Określa, czy subskrypcja proxy ma być wysyłana dla tego tematu, nawet jeśli nie istnieją subskrypcje lokalne, do połączonych bezpośrednio menedżerów kolejek (identyfikator parametru: MQIA\_PROXY\_SUB).

Możliwe wartości:

#### **MQTA\_PROXY\_SUB\_FORCE**

Subskrypcja proxy jest wysyłana do połączonych menedżerów kolejek, nawet jeśli nie istnieją subskrypcje lokalne.

#### **MQTA\_PROXY\_SUB\_FIRSTUSE**

Subskrypcja proxy jest wysyłana dla tego tematu tylko wtedy, gdy istnieje subskrypcja lokalna.

#### *PublicationScope* **(MQCFIN)**

Określa, czy ten menedżer kolejek propaguje publikacje do menedżerów kolejek jako część hierarchii, czy jako część klastra publikowania/subskrybowania (identyfikator parametru: MQIA\_PUB\_SCOPE).

#### Możliwe wartości:

#### **MQSCOPE\_ALL**

Publikacje dotyczące tego tematu są propagowane do hierarchicznie połączonych menedżerów kolejek oraz do menedżerów kolejek związanych z klastrem publikowania/subskrypcji.

#### **MQSCOPE\_AS\_PARENT**

To, czy ten menedżer kolejek będzie propagować publikacje do menedżerów kolejek jako część hierarchii, czy jako część klastra publikowania/subskrypcji, jest oparty na ustawieniu pierwszego nadrzędnego węzła administracyjnego znalezionego w drzewie tematów odnoszący się do tego tematu.

Jest to wartość domyślna tego parametru, jeśli nie określono żadnej wartości.

#### **MQSCOPE\_QMGR**

Publikacje dotyczące tego tematu nie są propagowane do innych menedżerów kolejek.

**Uwaga:** Zachowanie to można przesłonić w oparciu o publikację według publikacji za pomocą komendy MQPMO\_SCOPE\_QMGR w oknie Opcje umieszczania komunikatów.

#### *QMgrName* **(MQCFST)**

Nazwa lokalnego menedżera kolejek (identyfikator parametru: MQCA\_CLUSTER\_Q\_MGR\_NAME).

Maksymalna długość łańcucha to MQ\_Q\_MGR\_NAME\_LENGTH.

#### *SubscriptionScope* **(MQCFIN)**

Określa, czy ten menedżer kolejek propaguje subskrypcje do menedżerów kolejek jako część hierarchii, czy jako część klastra publikowania/subskrybowania (identyfikator parametru: MQIA\_SUB\_SCOPE).

Możliwe wartości:

#### **MQSCOPE\_ALL**

Subskrypcje tego tematu są propagowane do hierarchicznie połączonych menedżerów kolejek oraz do menedżerów kolejek połączonych z klastrem publikowania/subskrypcji.

#### **MQSCOPE\_AS\_PARENT**

To, czy ten menedżer kolejek będzie propagować subskrypcje do menedżerów kolejek jako część hierarchii, czy jako część klastra publikowania/subskrypcji, jest oparty na ustawieniu pierwszego nadrzędnego węzła administracyjnego znalezionego w drzewie tematów odnoszący się do tego tematu.

Jest to wartość domyślna tego parametru, jeśli nie określono żadnej wartości.

#### **MQSCOPE\_QMGR**

Subskrypcje tego tematu nie są propagowane do innych menedżerów kolejek.

**Uwaga:** To zachowanie można przesłonić w oparciu o subskrypcję według subskrypcji, przy użyciu komendy MQSO\_SCOPE\_QMGR w deskryptorze subskrypcji lub SUBSCOPE (QMGR) w DEFINE SUB.

#### *TopicDesc* **(MQCFST)**

Opis tematu (identyfikator parametru: MQCA\_TOPIC\_DESC).

Maksymalna długość to MQ\_TOPIC\_DESC\_LENGTH.

#### *TopicName* **(MQCFST)**

Nazwa obiektu tematu (identyfikator parametru: MQCA\_TOPIC\_NAME).

Maksymalna długość łańcucha to MQ\_TOPIC\_NAME\_LENGTH.

#### *TopicString* **(MQCFST)**

Łańcuch tematu (identyfikator parametru: MQCA\_TOPIC\_STRING).

Znak ' /' w tym łańcuchu ma specjalne znaczenie. Znak ten oddziela elementy w drzewie tematów. Łańcuch tematu może rozpoczynać się od znaku ' /', ale nie jest wymagany. Łańcuch rozpoczynający się od znaku '/' nie jest taki sam, jak łańcuch rozpoczynający się bez znaku' /'. Łańcuch tematu nie może kończyć się znakiem "/".

Maksymalna długość łańcucha to MQ\_TOPIC\_STR\_LENGTH.

#### *TopicType* **(MQCFIN)**

Określa, czy dany obiekt jest tematem lokalnym, czy klastrowym (identyfikator parametru: MQIA\_TOPIC\_TYPE).

Możliwe wartości:

#### **MQTOPT\_LOCAL**

Ten obiekt jest tematem lokalnym.

#### **Klaster MQTOPT\_CLUSTER**

Ten obiekt jest tematem klastra.

#### *WildcardOperation* **(MQCFIN)**

Zachowanie subskrypcji, w tym znaki wieloznaczne, które zostały wprowadzone do tego tematu (identyfikator parametru: MQIA\_WILDCARD\_OPERATION).

Możliwe wartości:

#### **MQTA\_PASSTHRU**

Subskrypcje wykonane przy użyciu nazw tematów ze znakami wieloznacznymi, które są mniej specyficzne niż łańcuch tematu w tym obiekcie tematu, będą otrzymywać publikacje wykonane w tym temacie i w łańcuchach tematów bardziej konkretnych niż ten temat. Jest to wartość domyślna dostarczana z produktem WebSphere MQ.

#### **BLOKADA MQTA\_BLOCK**

Subskrypcje wykonane przy użyciu nazw tematów ze znakami wieloznacznymi, które są mniej specyficzne niż łańcuch tematu w tym obiekcie tematu, nie będą otrzymywać publikacji wykonanych w tym temacie ani w łańcuchach tematów bardziej konkretnych niż ten temat.

## **Odwołanie do komunikatu zdarzenia**

Ta strona umożliwia uzyskanie przeglądu informacji na temat formatu komunikatów zdarzeń.

Dla każdego zdarzenia instrumentacji informacje są zwracane zarówno w deskryptorze komunikatu, jak i w części danych komunikatu zdarzeń.

#### **Pojęcia pokrewne**

["Opisy komunikatów zdarzeń" na stronie 119](#page-118-0)

Dane komunikatu zdarzenia zawierają informacje specyficzne dla zdarzenia, które zostało wygenerowane. Dane te obejmują nazwę menedżera kolejek oraz, tam gdzie jest to właściwe, nazwę kolejki.

#### Zdarzenia instrumentacji

#### **Odsyłacze pokrewne**

#### "Format komunikatu zdarzenia" na stronie 111

Komunikaty zdarzeń są standardowymi komunikatami produktu WebSphere MQ , które zawierają deskryptor komunikatu i dane komunikatu.

#### ["Komunikat zdarzenia MQMD \(deskryptor komunikatu\)" na stronie 113](#page-112-0)

Deskryptor komunikatu dla komunikatu zdarzenia zawiera informacje, które mogą być używane przez aplikację monitorującego systemu, takie jak typ i format komunikatu, oraz data i godzina umieszczenia komunikatu w kolejce zdarzeń.

#### ["Komunikat zdarzenia MQCFH \(nagłówek PCF\)" na stronie 117](#page-116-0)

Dane komunikatu w komunikatach zdarzeń są w formacie programu programowalnego (PCF), zgodnie z zapytaniami i odpowiedziami w komendach PCF. Dane komunikatu składają się z dwóch części: nagłówka zdarzenia i danych zdarzenia.

## **Format komunikatu zdarzenia**

Komunikaty zdarzeń są standardowymi komunikatami produktu WebSphere MQ , które zawierają deskryptor komunikatu i dane komunikatu.

[Tabela 2 na stronie 112](#page-111-0) przedstawia podstawową strukturę komunikatów zdarzeń, a w kolumnie Dane zdarzenia-nazwy pól w komunikacie zdarzenia dla zdarzeń odstępu czasu usługi kolejki.

<span id="page-111-0"></span>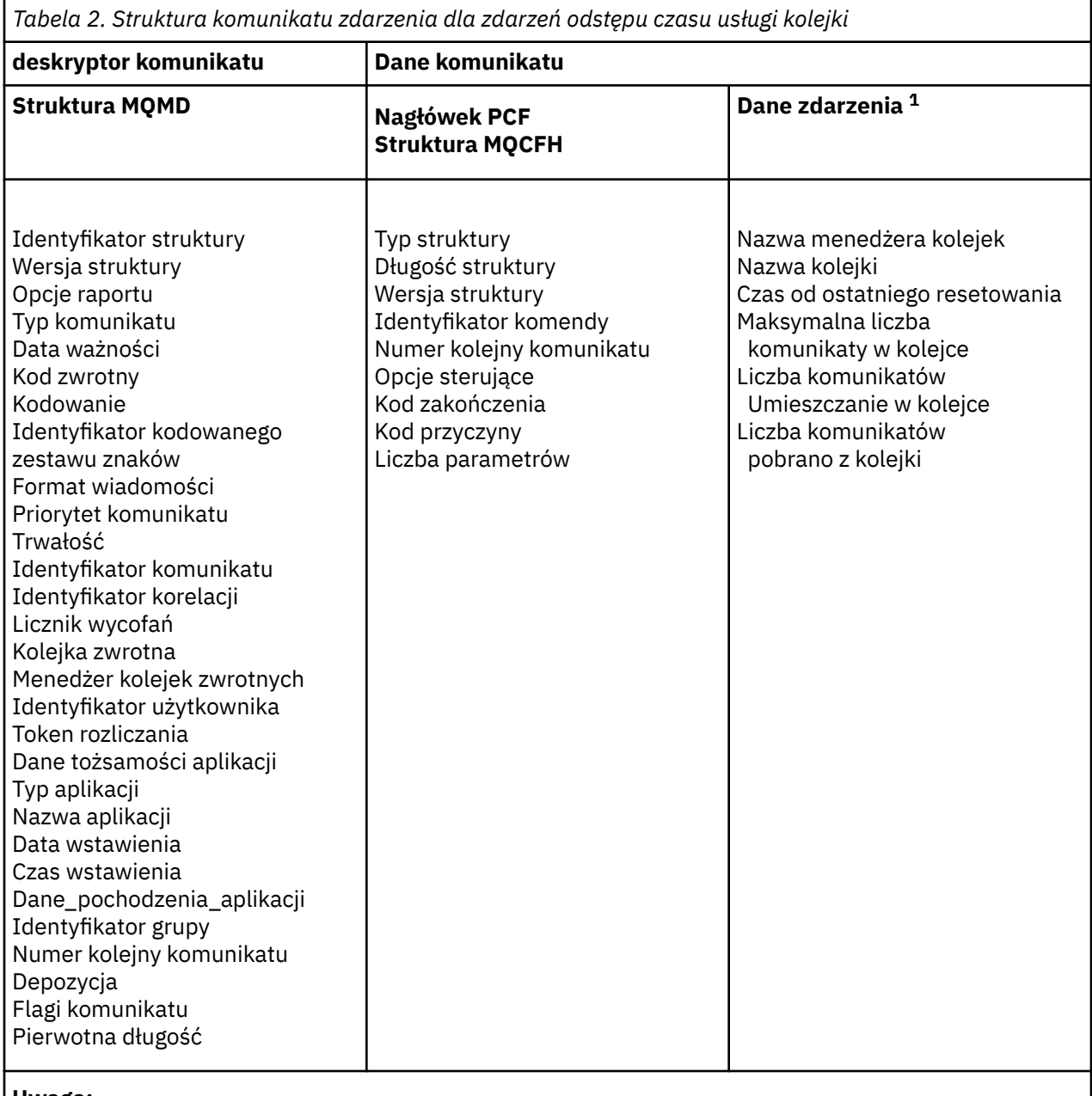

#### **Uwaga:**

1. Wyświetlane parametry są zwracane w przypadku zdarzenia odstępu czasu usługi kolejki. Rzeczywiste dane zdarzenia zależą od konkretnego zdarzenia.

Ogólnie rzecz w tym, że potrzebny jest tylko podzbiór tych informacji dla wszystkich programów do zarządzania systemem, które są zapisywane. Na przykład aplikacja może potrzebować następujących danych:

- Nazwa aplikacji, która spowodowała zdarzenie
- Nazwa menedżera kolejek, w którym wystąpiło zdarzenie
- Kolejka, w której wygenerowano zdarzenie
- Statystyka zdarzeń

## <span id="page-112-0"></span>**Komunikat zdarzenia MQMD (deskryptor komunikatu)**

Deskryptor komunikatu dla komunikatu zdarzenia zawiera informacje, które mogą być używane przez aplikację monitorującego systemu, takie jak typ i format komunikatu, oraz data i godzina umieszczenia komunikatu w kolejce zdarzeń.

Informacje w deskryptorze informują aplikację do zarządzania systemem o tym, że typem komunikatu jest MQMT\_DATAGRAM, a formatem komunikatu jest MQFMT\_EVENT.

Wiele pól w komunikacie zdarzenia zawiera stałe dane, które są dostarczane przez menedżer kolejek, który wygenerował komunikat. Menedżer MQMD określa również nazwę menedżera kolejek (obciętego do 28 znaków), który umieścił komunikat.

W przypadku komunikatu zdarzenia struktura MQMD zawiera następujące wartości:

#### *StrucId*

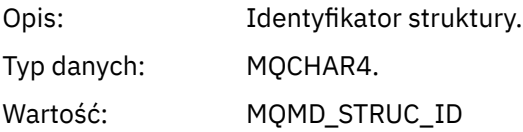

#### *Version*

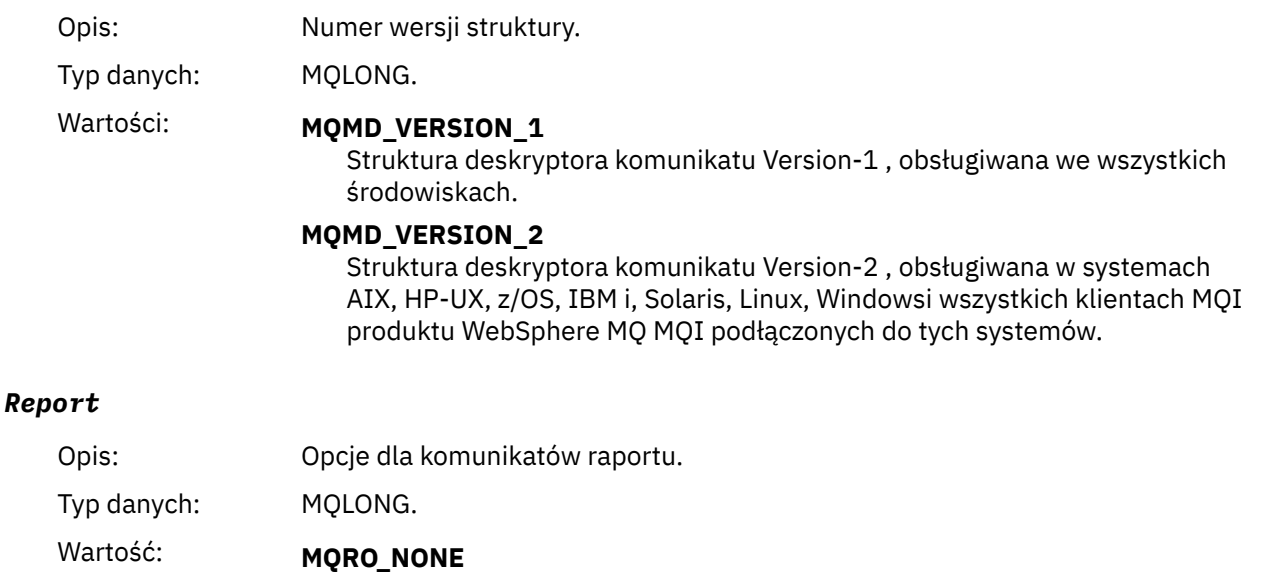

Nie jest wymagane żadne raporty.

#### *MsgType*

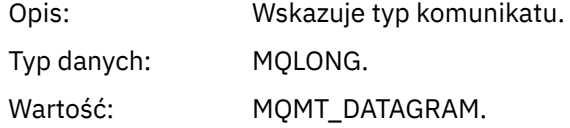

#### *Expiry*

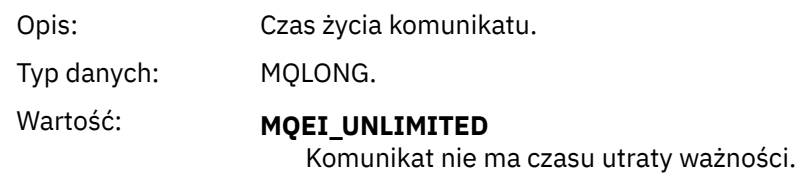

#### *Feedback*

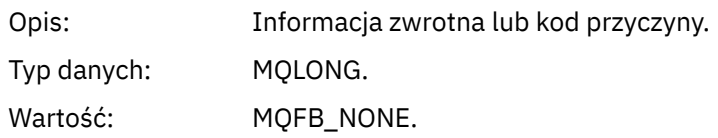

## *Encoding*

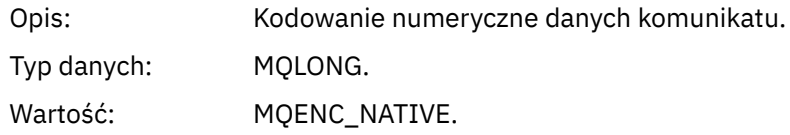

## *CodedCharSetId*

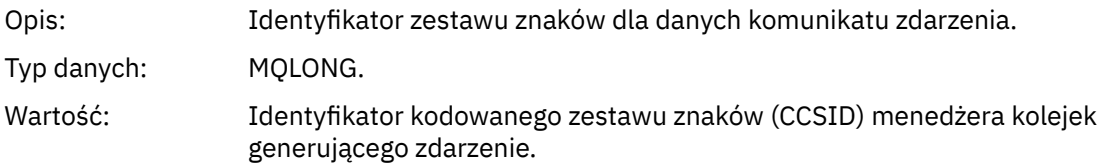

## *Format*

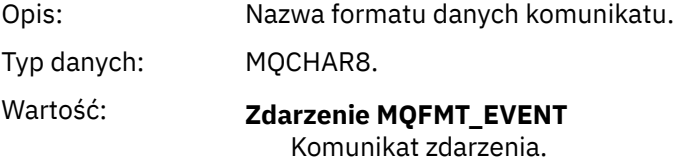

## *Priority*

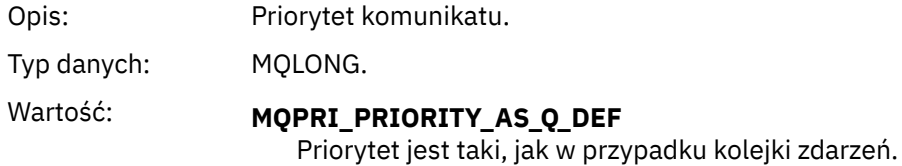

## *Persistence*

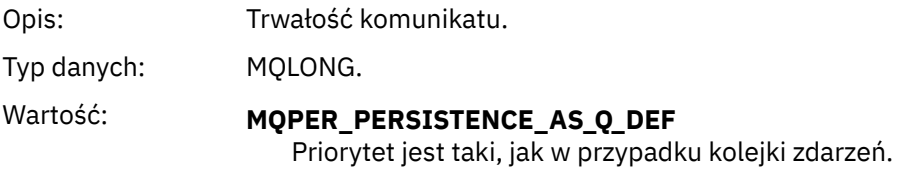

## *MsgId*

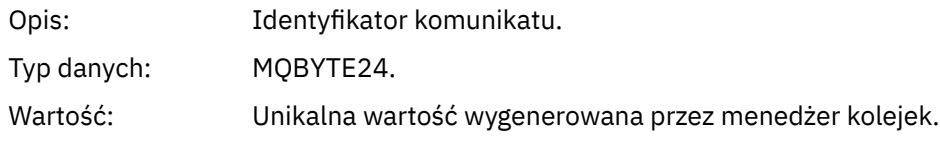

## *CorrelId*

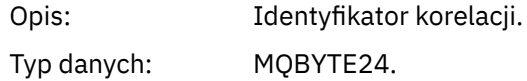

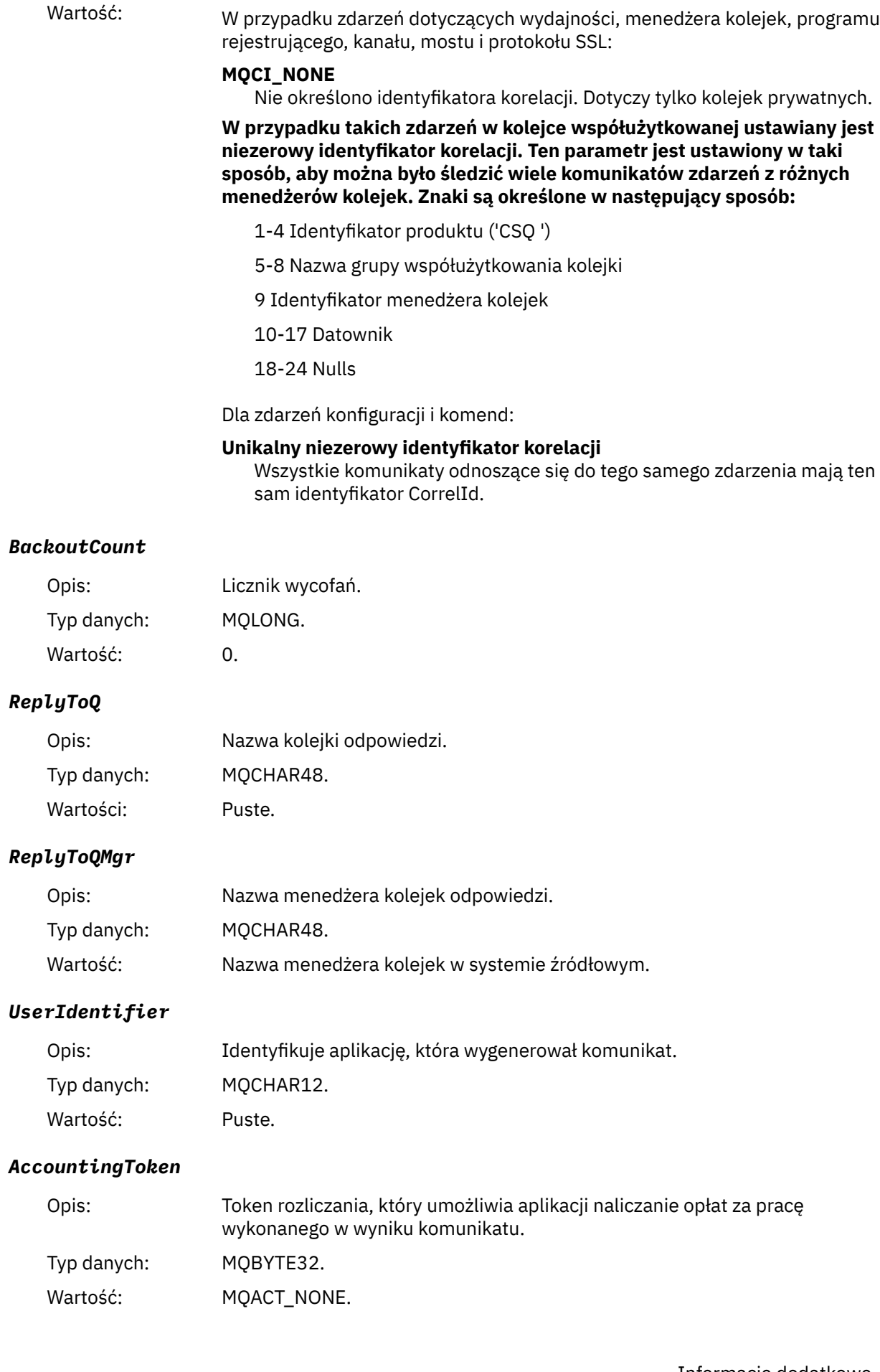

#### *ApplIdentityData*

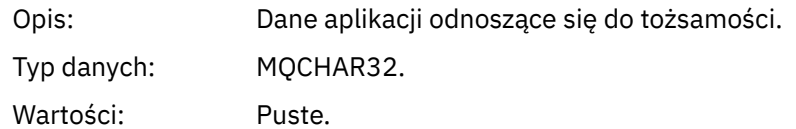

## *PutApplType*

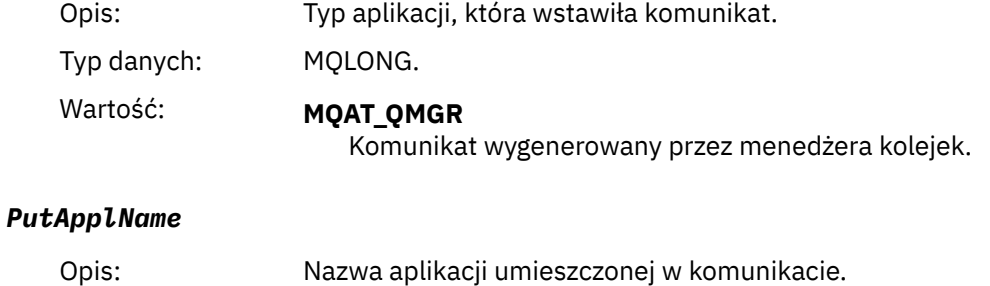

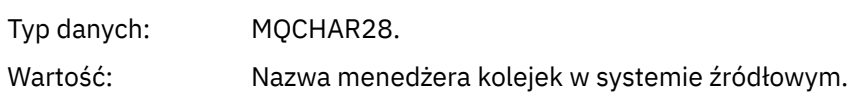

## *PutDate*

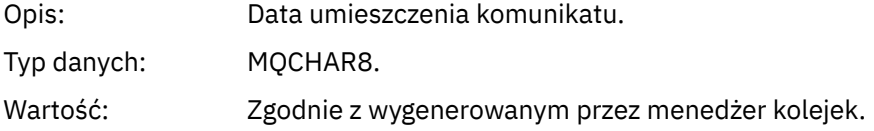

## *PutTime*

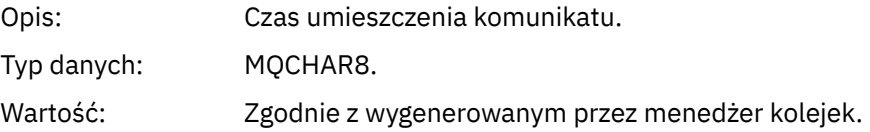

## *ApplOriginData*

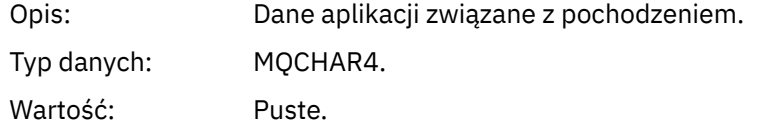

**Uwaga:** Jeśli *Wersja* ma wartość MQMD\_VERSION\_2, następujące pola dodatkowe są obecne:

## *GroupId*

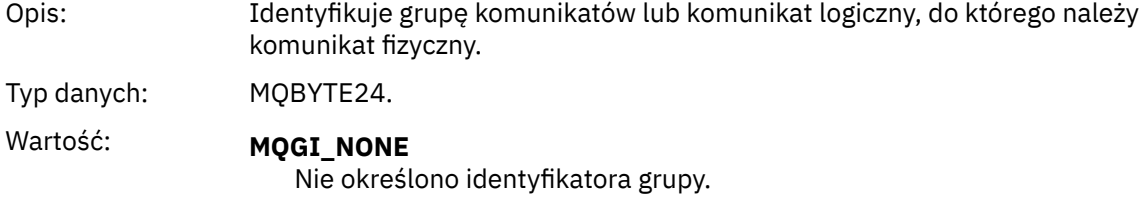

## *MsgSeqNumber*

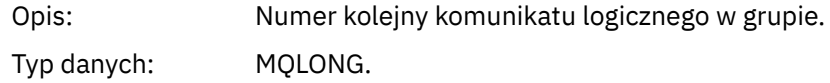

Wartość: 1.

#### <span id="page-116-0"></span>*Offset*

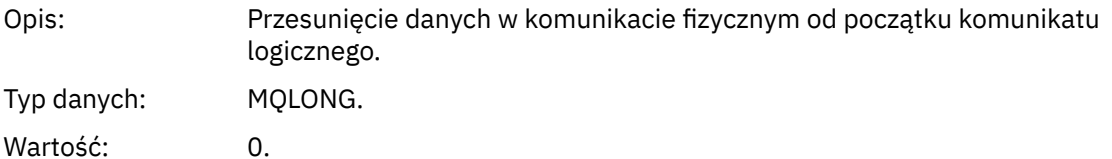

#### *MsgFlags*

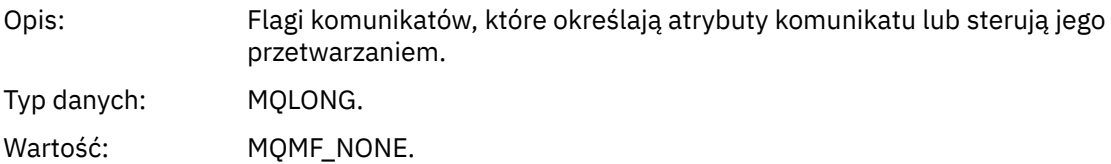

## *OriginalLength*

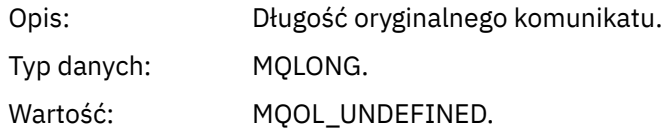

## **Komunikat zdarzenia MQCFH (nagłówek PCF)**

Dane komunikatu w komunikatach zdarzeń są w formacie programu programowalnego (PCF), zgodnie z zapytaniami i odpowiedziami w komendach PCF. Dane komunikatu składają się z dwóch części: nagłówka zdarzenia i danych zdarzenia.

Nagłówek MQCFH określa następujące informacje:

- Kategoria zdarzenia: informacja o tym, czy zdarzenie jest menedżerem kolejek, wydajnością, kanałem, konfiguracją, komendą lub zdarzeniem programu rejestrującego.
- Kod przyczyny określający przyczynę zdarzenia. W przypadku zdarzeń wywołanych przez wywołania MQI kod przyczyny jest taki sam, jak kod przyczyny wywołania MQI.

Kody przyczyny mają nazwy rozpoczynające się od znaków MQRC\_. Na przykład kod przyczyny MQRC\_PUT\_INHIBITED jest generowany, gdy aplikacja próbuje umieścić komunikat w kolejce, która nie jest włączona dla operacji put.

W przypadku zdarzenia struktura MQCFH zawiera następujące wartości:

#### *Type*

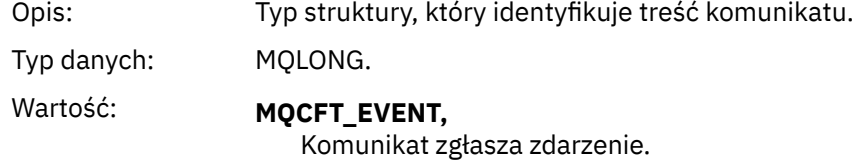

#### *StrucLength*

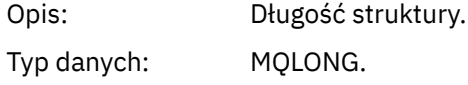

#### Wartość: **MQCFH\_STRUC\_LENGTH**

Długość w bajtach struktury MQCFH.

## *Version*

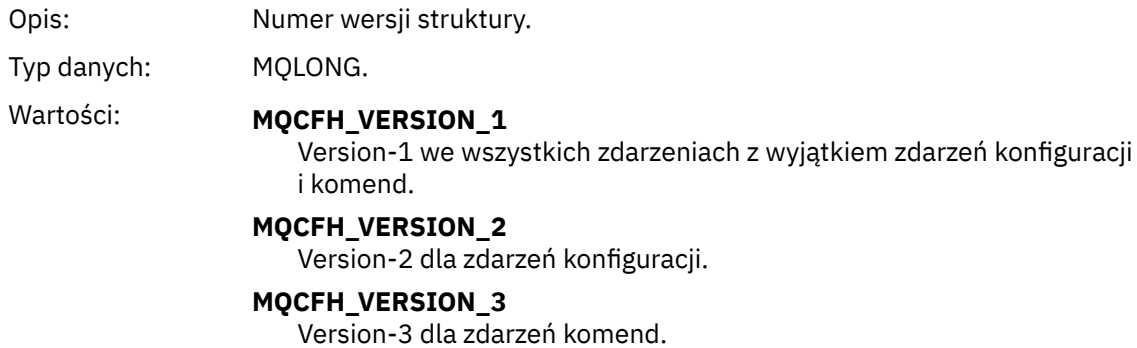

#### *Command*

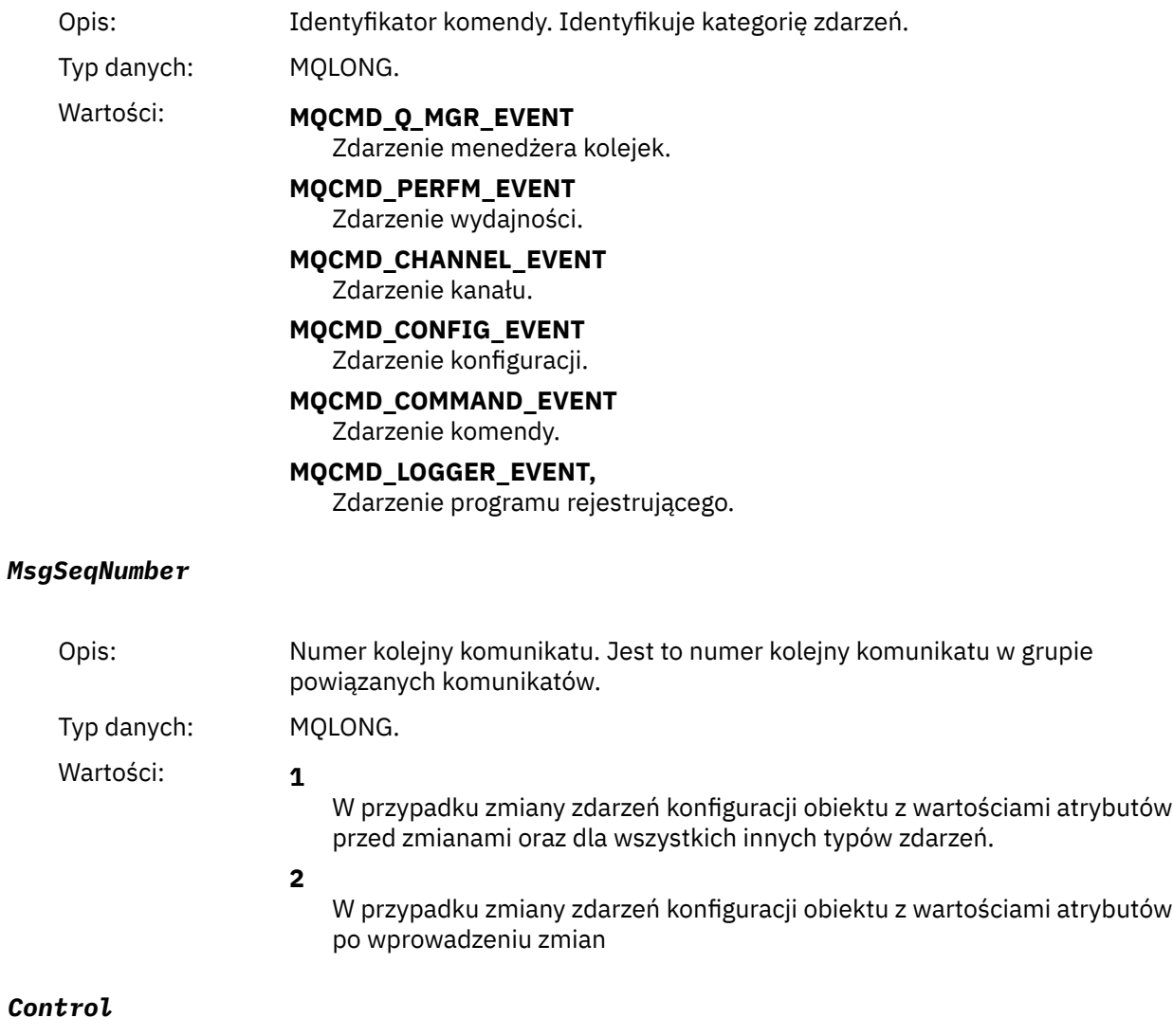

Opis: Opcje sterujące.

<span id="page-118-0"></span>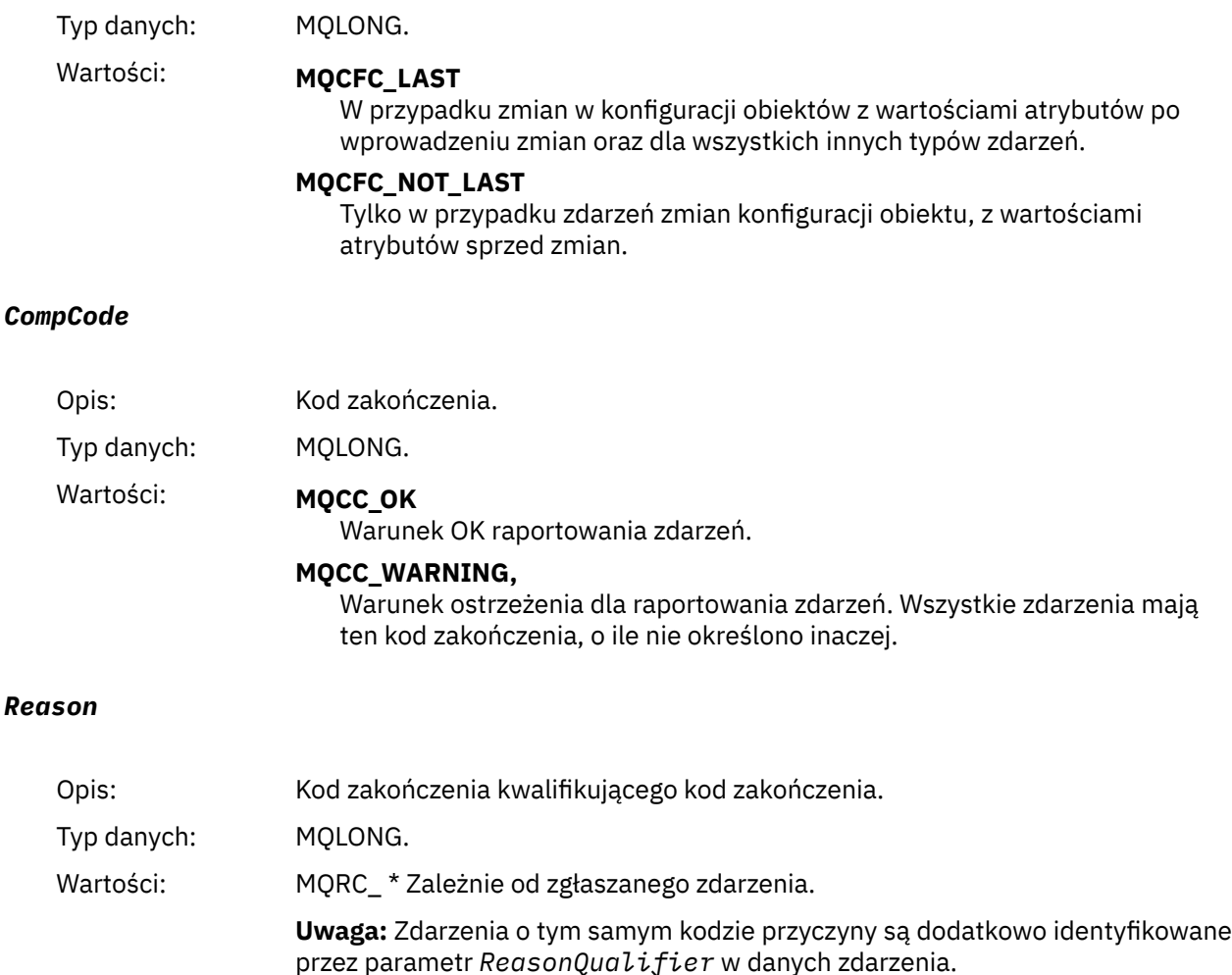

#### *ParameterCount*

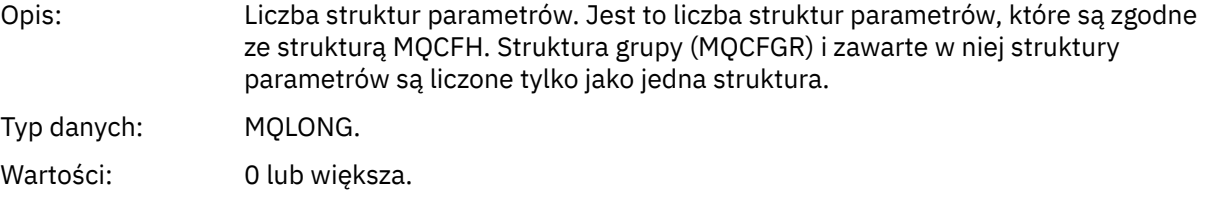

## **Opisy komunikatów zdarzeń**

Dane komunikatu zdarzenia zawierają informacje specyficzne dla zdarzenia, które zostało wygenerowane. Dane te obejmują nazwę menedżera kolejek oraz, tam gdzie jest to właściwe, nazwę kolejki.

Zwracane struktury danych zależą od tego, które zdarzenie zostało wygenerowane. Ponadto w przypadku niektórych zdarzeń niektóre parametry struktur są fakultatywnie i są zwracane tylko wtedy, gdy zawierają informacje istotne dla okoliczności, które powodują powstanie zdarzenia. Wartości w strukturach danych zależą od okoliczności, które spowodowały wygenerowanie zdarzenia.

#### **Uwaga:**

- 1. Struktury PCF w danych komunikatu nie są zwracane w określonej kolejności. Muszą one być identyfikowane na podstawie identyfikatorów parametrów przedstawionych w opisie.
- 2. Zdarzenia są dostępne na wszystkich platformach, o ile na początku opisu zdarzenia nie są wyświetlane konkretne ograniczenia.

# *Błąd typu podstawowej kolejki aliasowej*

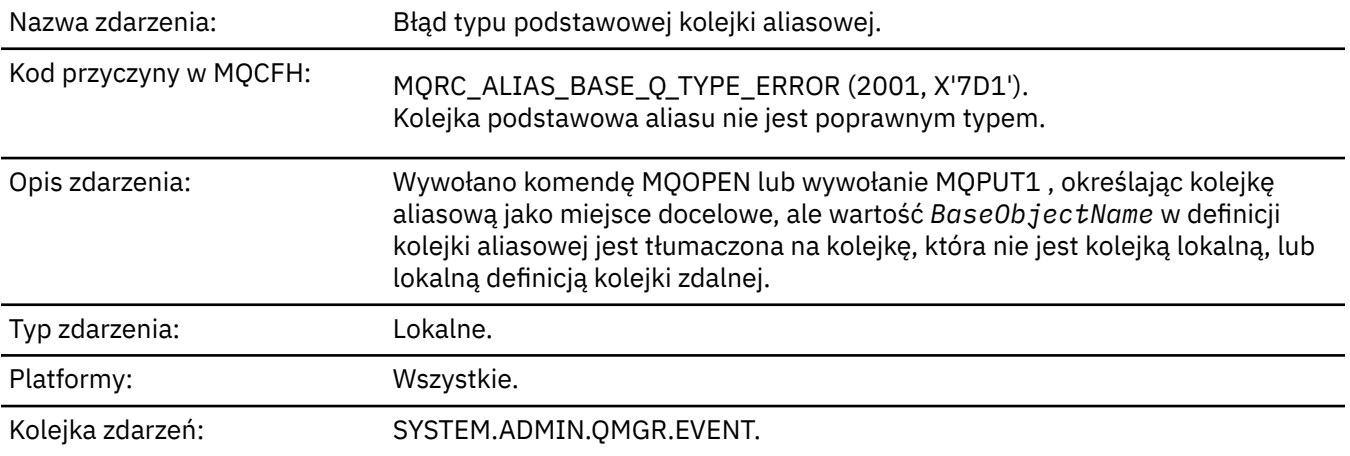

## **Dane zdarzenia**

## *QMgrName*

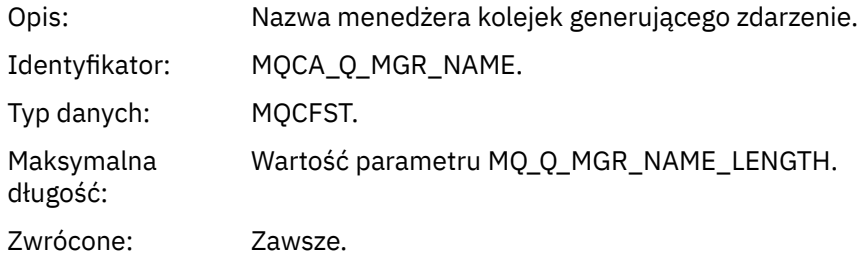

## *QName*

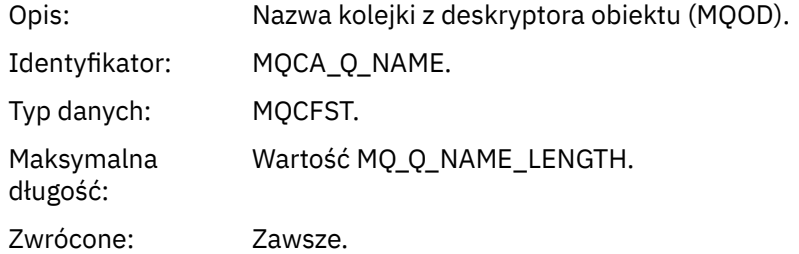

## *BaseObjectName*

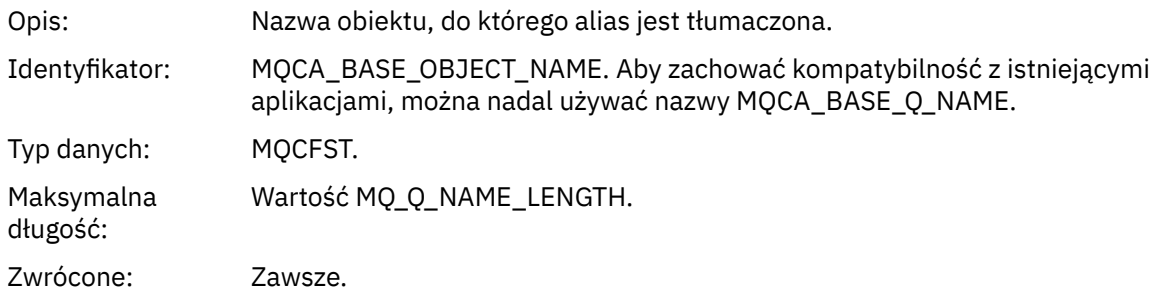

## *QType*

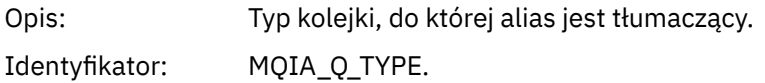

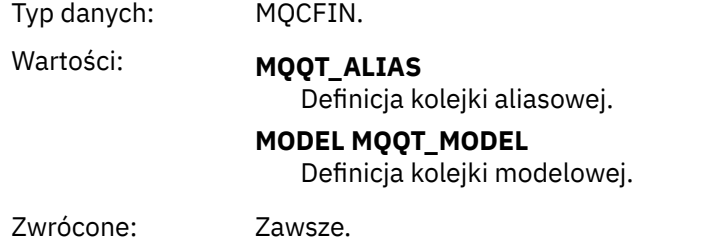

## *ApplType*

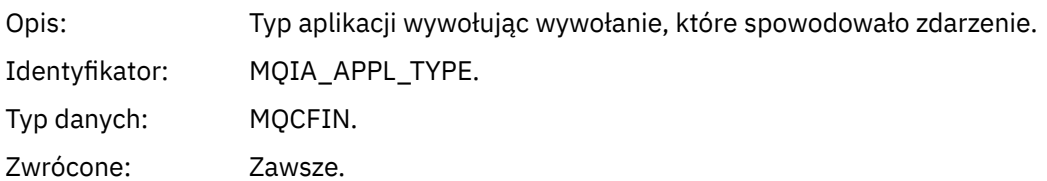

## *ApplName*

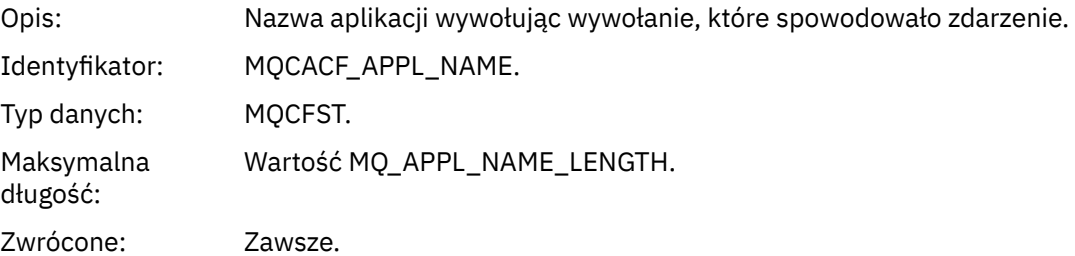

## *ObjectQMgrName*

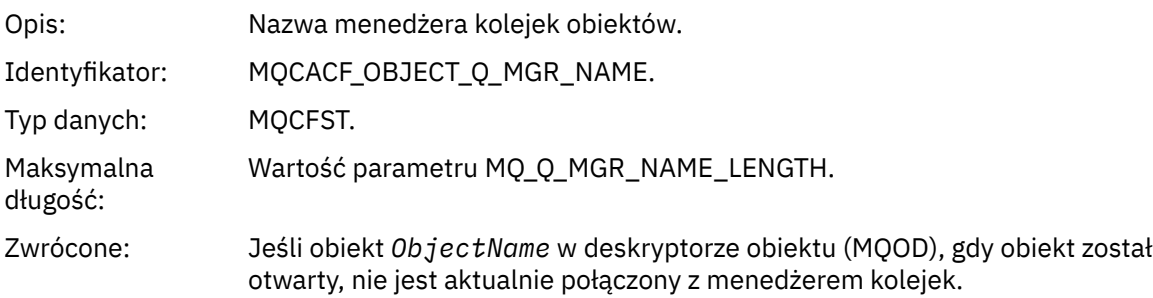

## *ConnName*

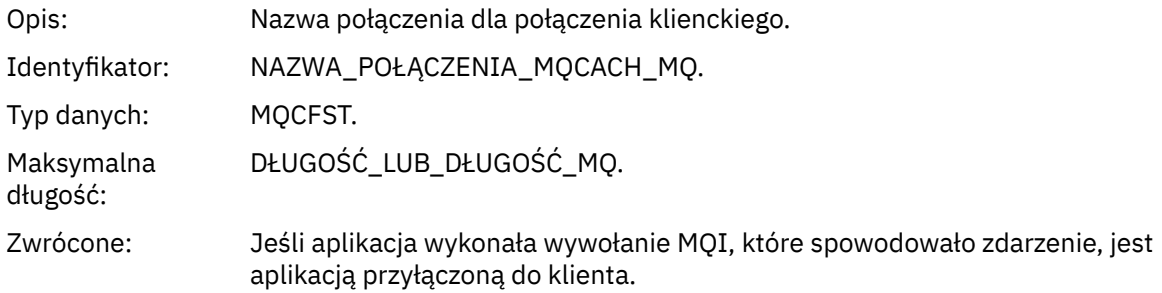

#### *ChannelName*

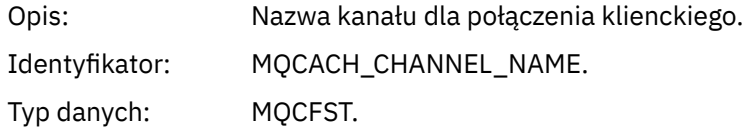

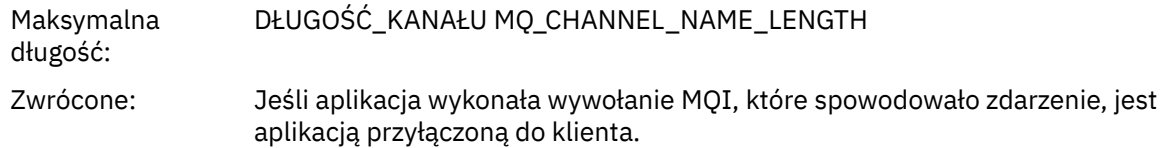

# *Most uruchomiony*

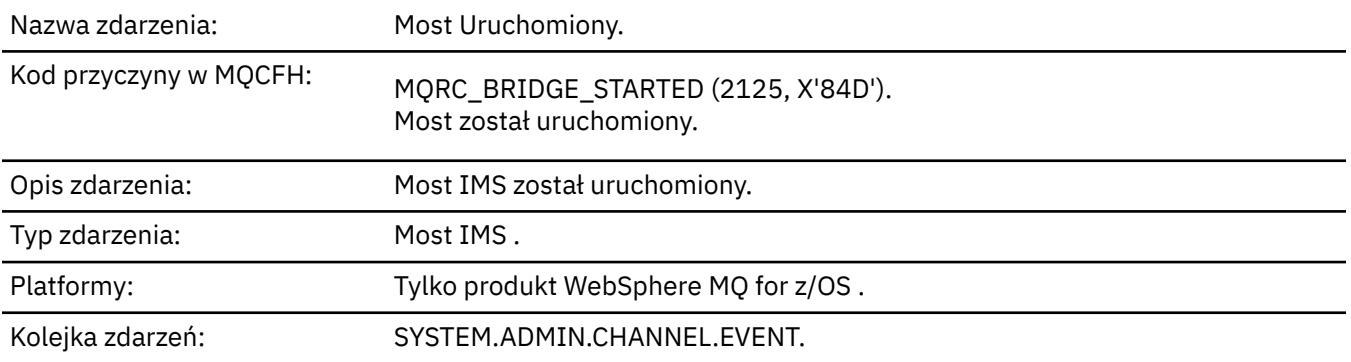

# **Dane zdarzenia**

## *QMgrName*

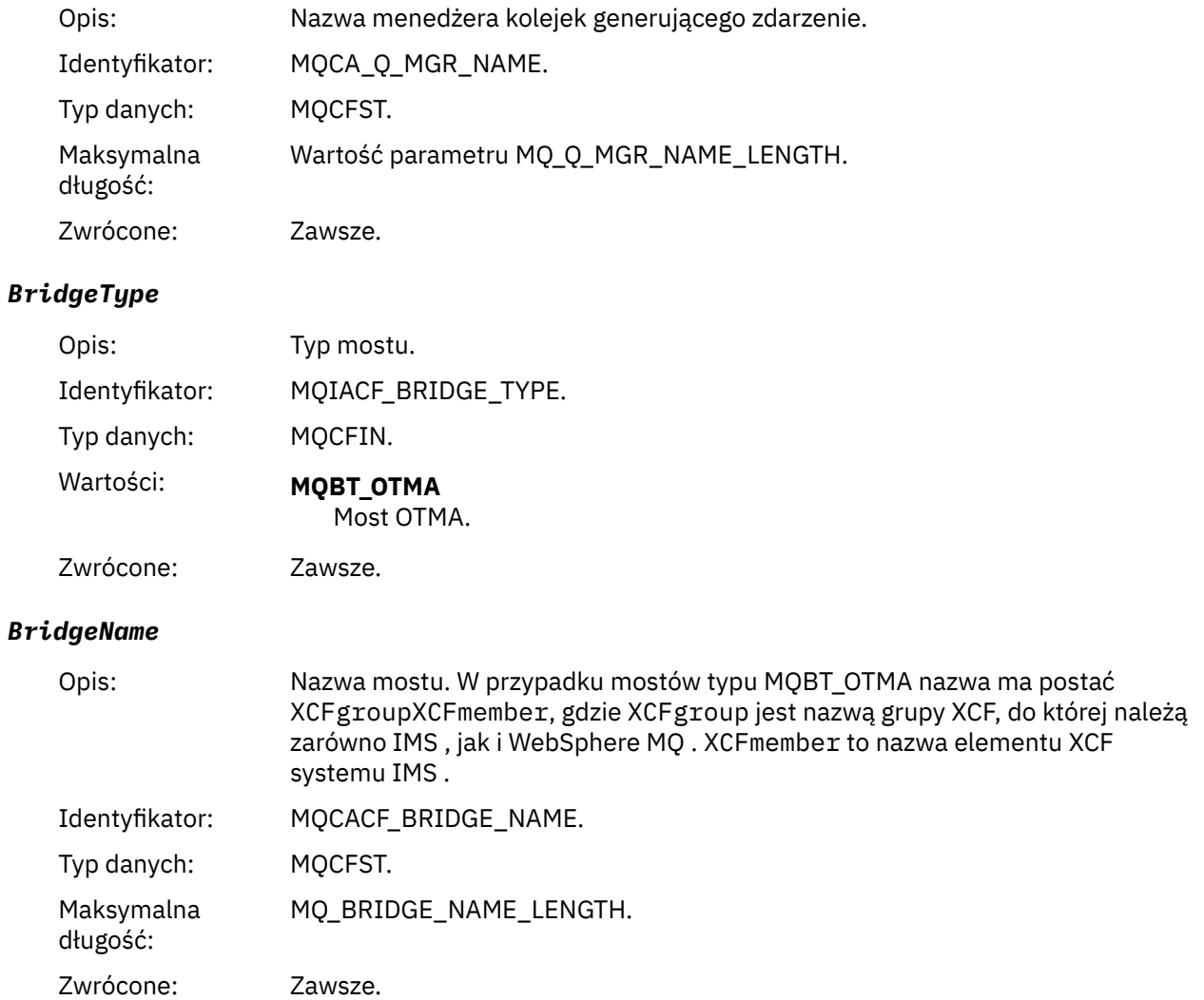

## *Most zatrzymany*

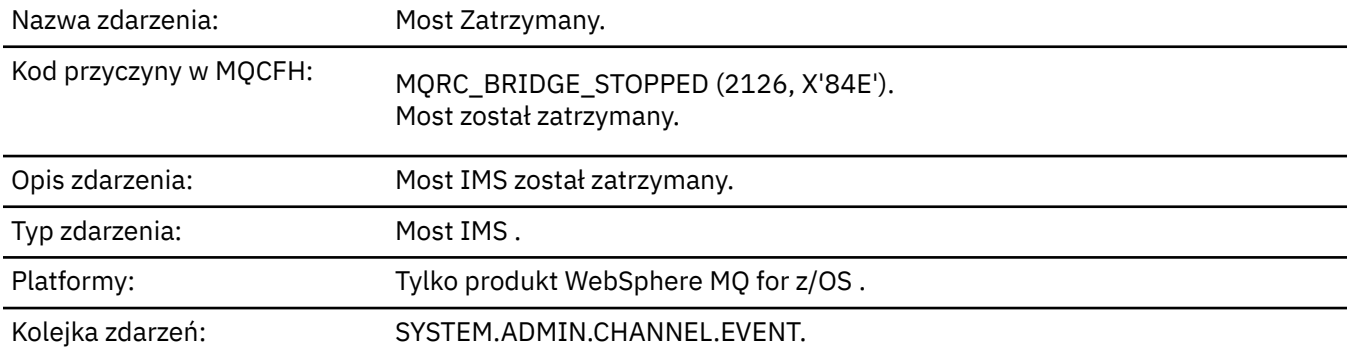

## **Dane zdarzenia**

## *QMgrName*

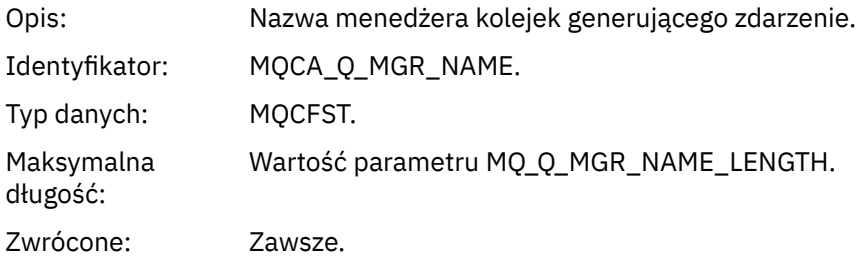

## *ReasonQualifier*

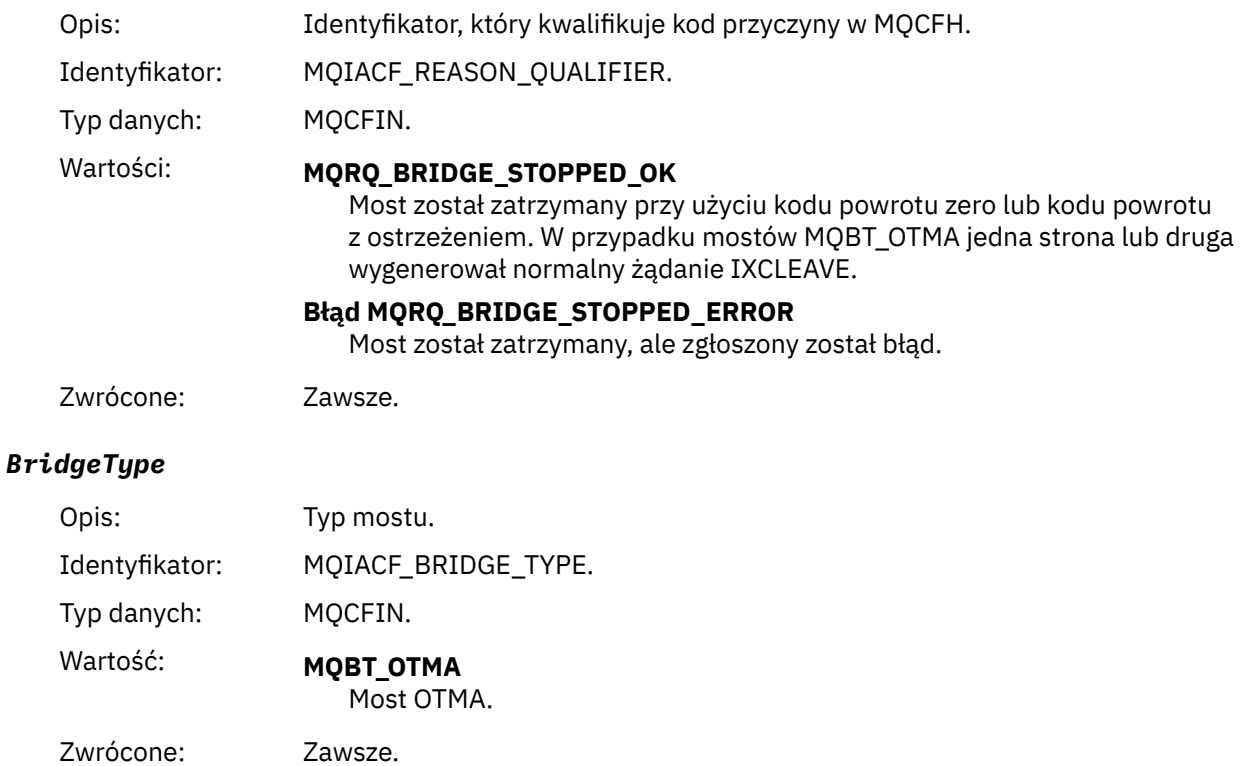

#### *BridgeName*

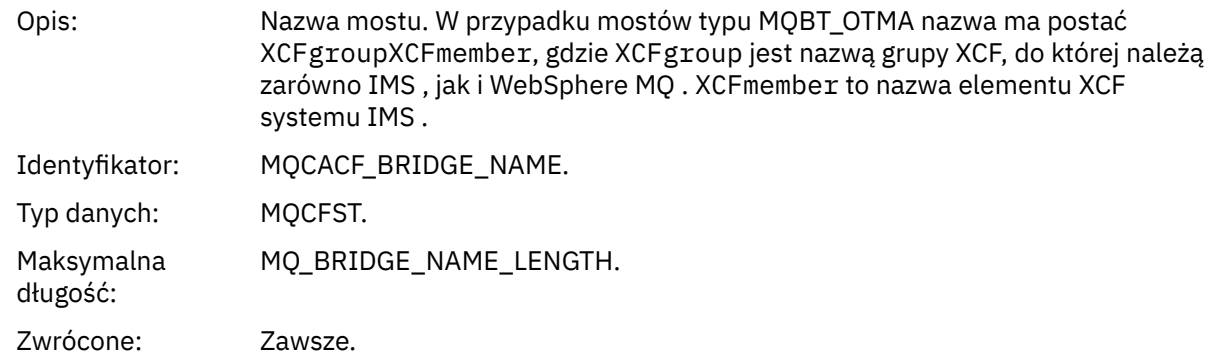

## *ErrorIdentifier*

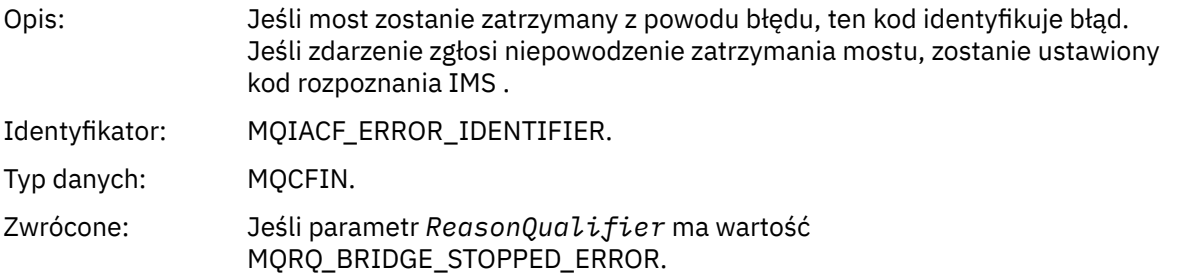

## *Zmiana obiektu*

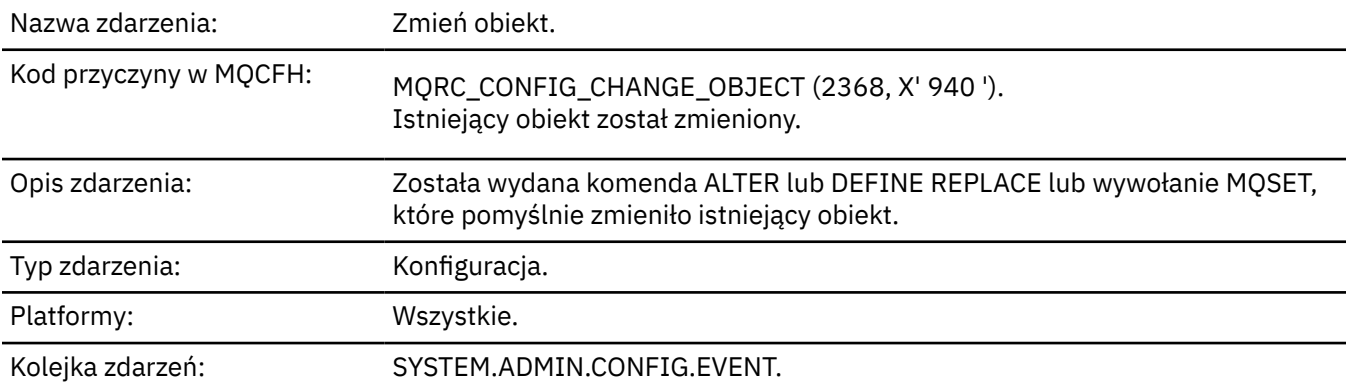

**Uwaga:** Dla zdarzenia zmiany obiektu generowane są dwa komunikaty o zdarzeniach. Pierwsza z nich ma wartości atrybutów obiektu **przed** zmianą, druga ma wartości atrybutów **po** zmianie.

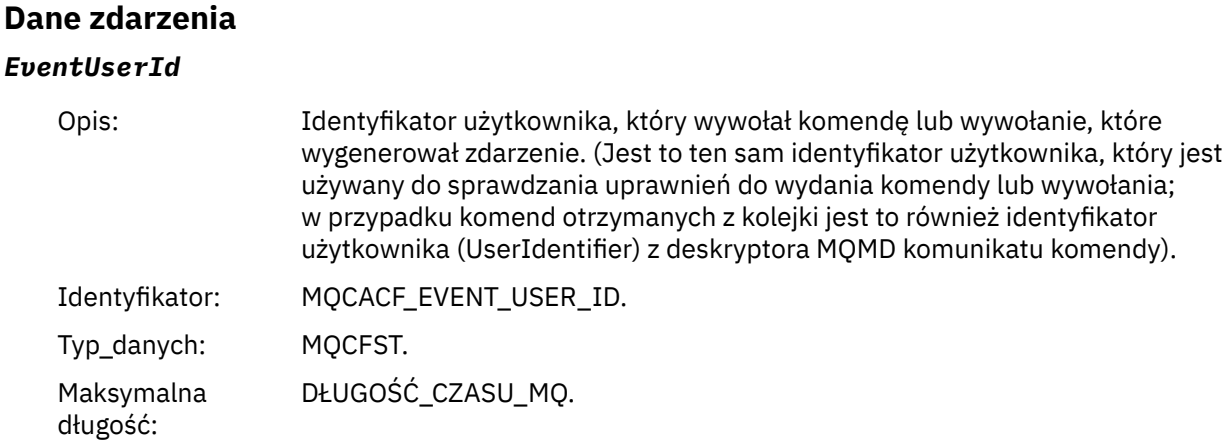

#### Zwrócone: Zawsze.

## *EventOrigin*

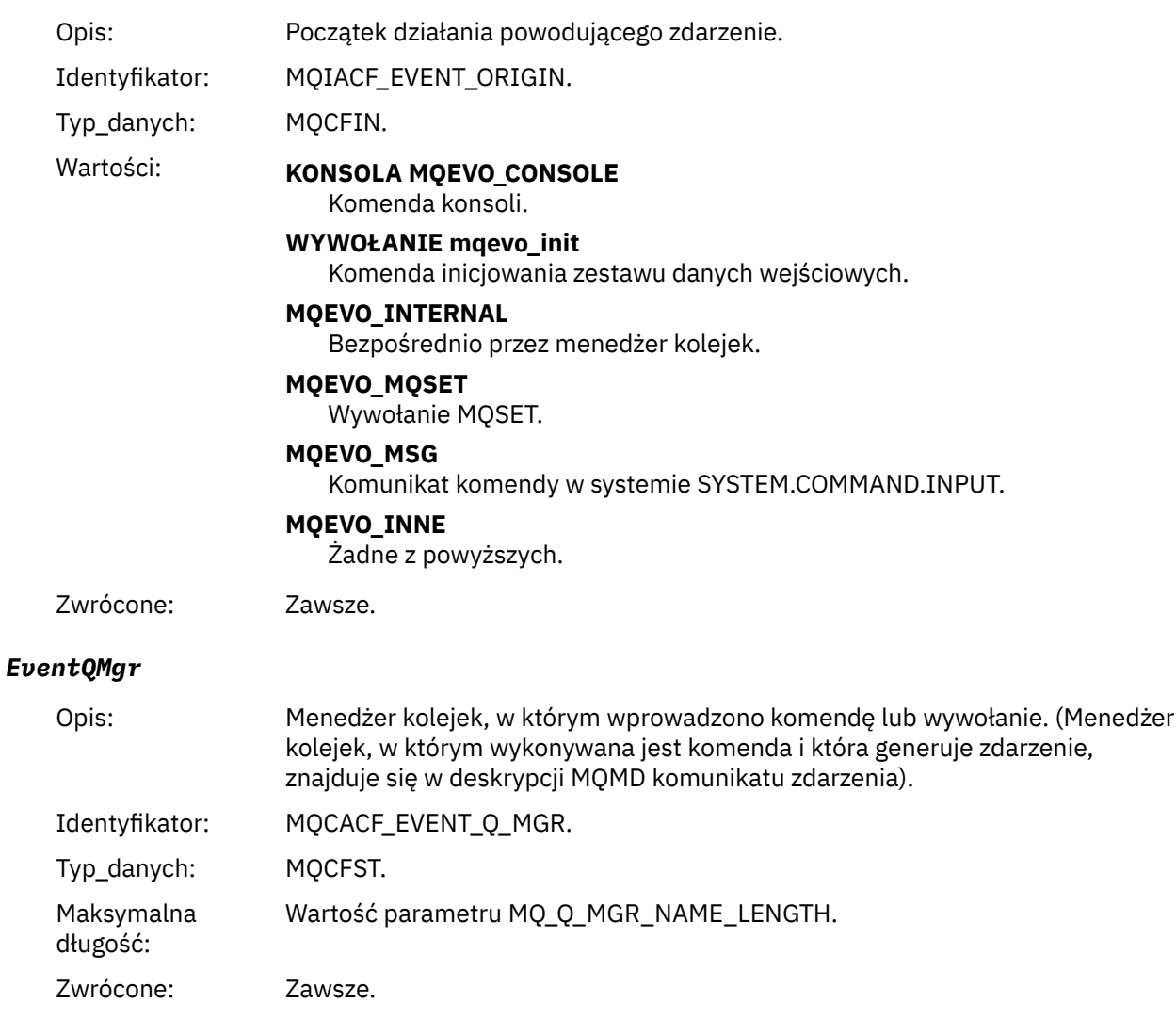

## *EventAccountingToken*

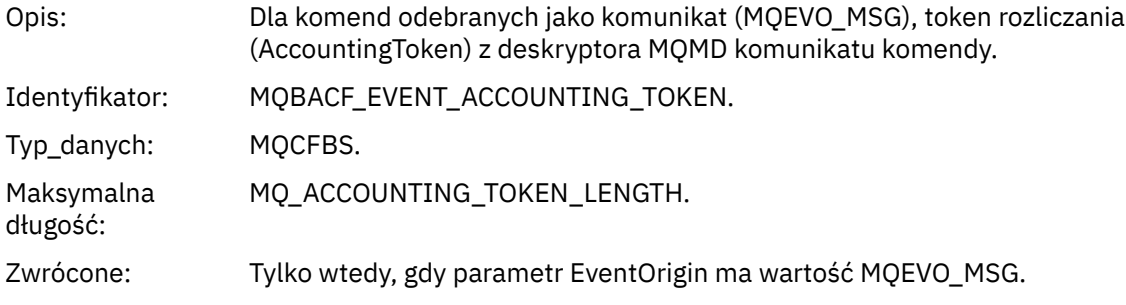

## *EventApplIdentity*

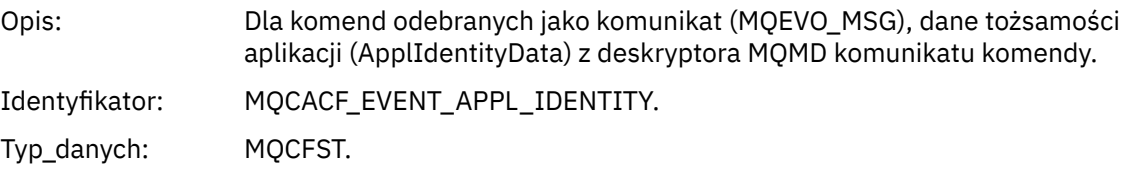

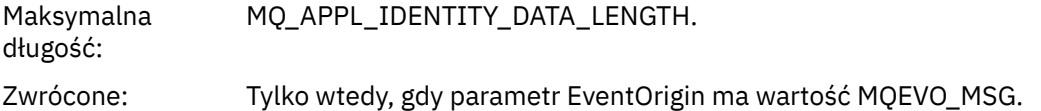

## *EventApplType*

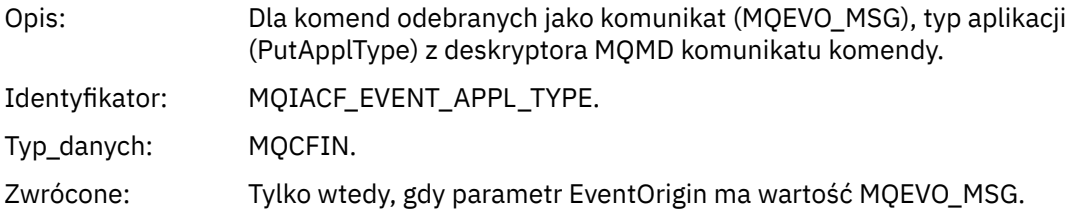

## *EventApplName*

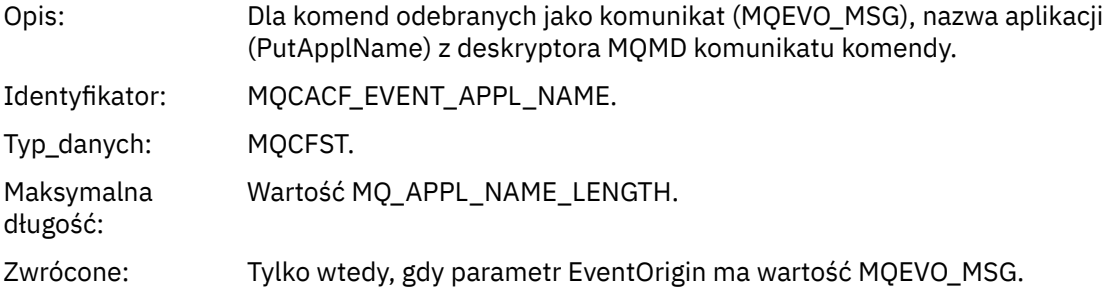

## *EventApplOrigin*

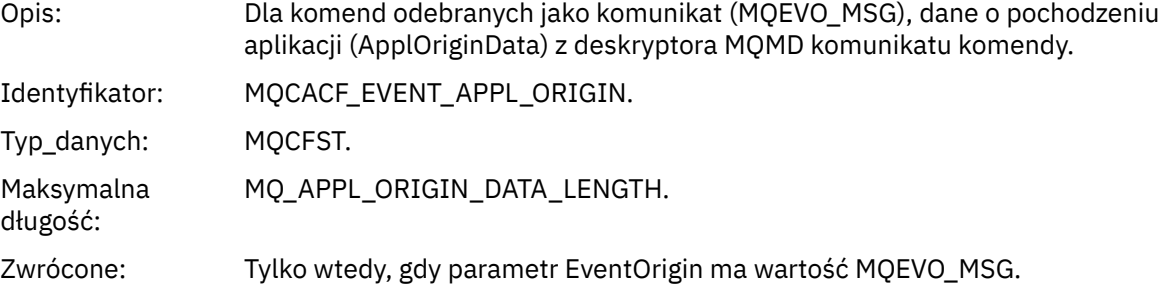

## *ObjectType*

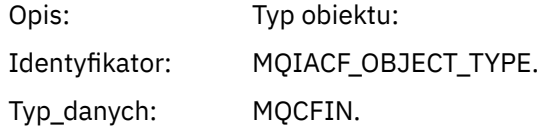

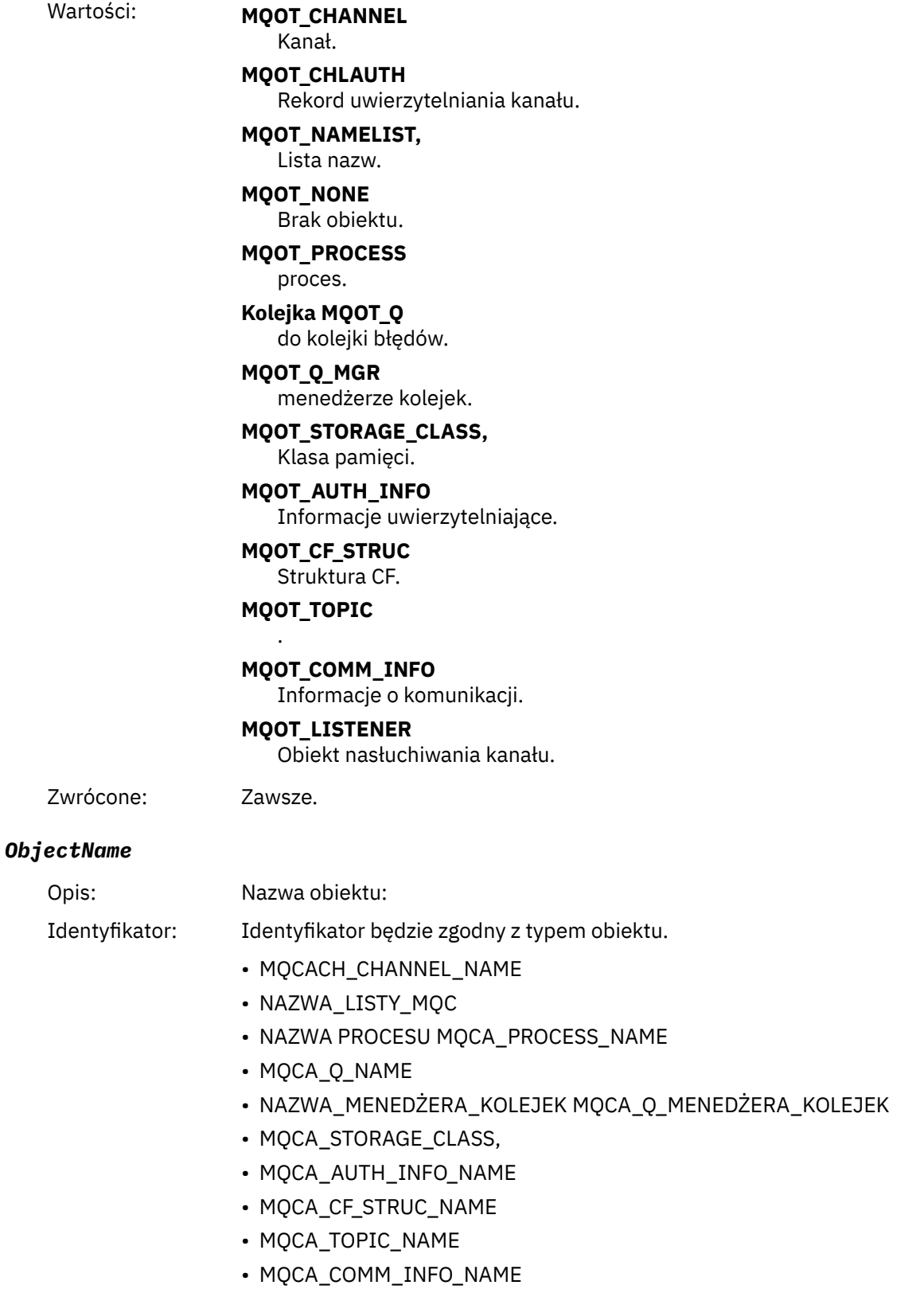

• MQCACH\_LISTENER\_NAME,

**Uwaga:** Parametr MQCACH\_CHANNEL\_NAME może być również używany na potrzeby uwierzytelniania kanału.

Typ\_danych: MQCFST.

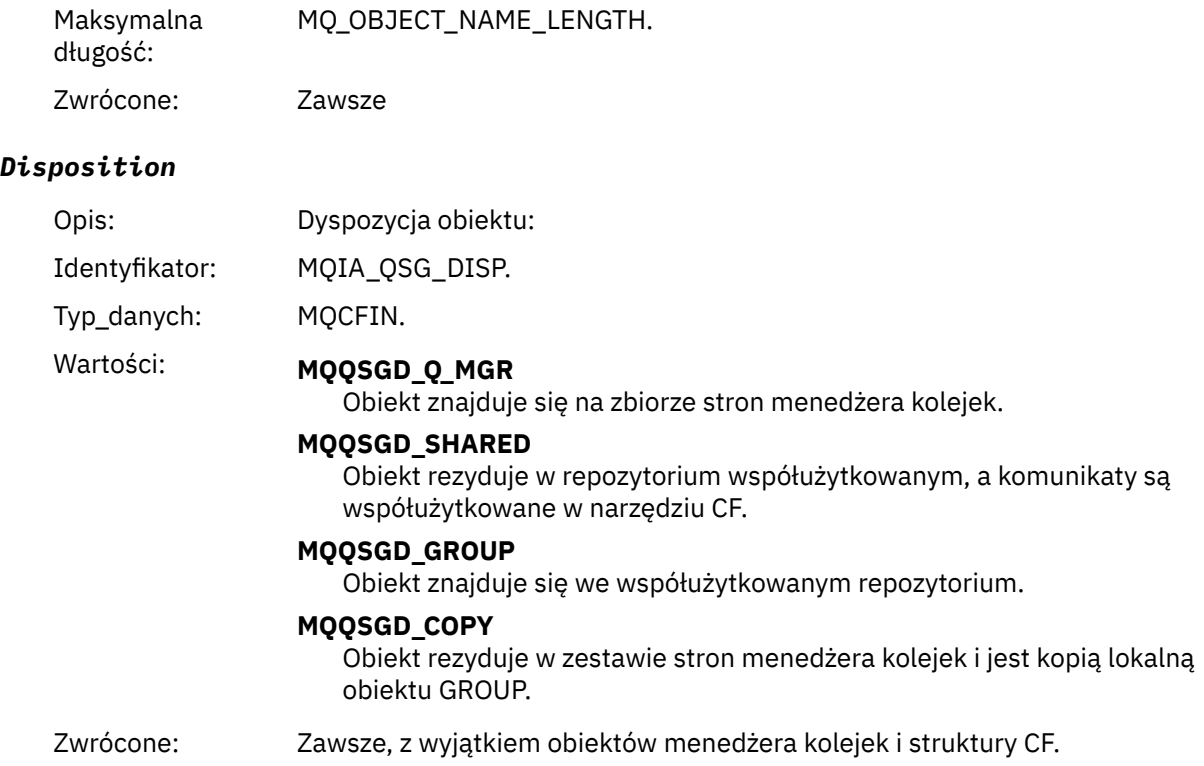

## **Atrybuty obiektu**

Dla każdego atrybutu obiektu zwracana jest struktura parametru. Zwracane atrybuty zależą od typu obiektu. Więcej informacji na ten temat zawiera sekcja ["Atrybuty obiektu dla danych zdarzeń" na stronie](#page-75-0) [76](#page-75-0).

## *Kanał aktywowany*

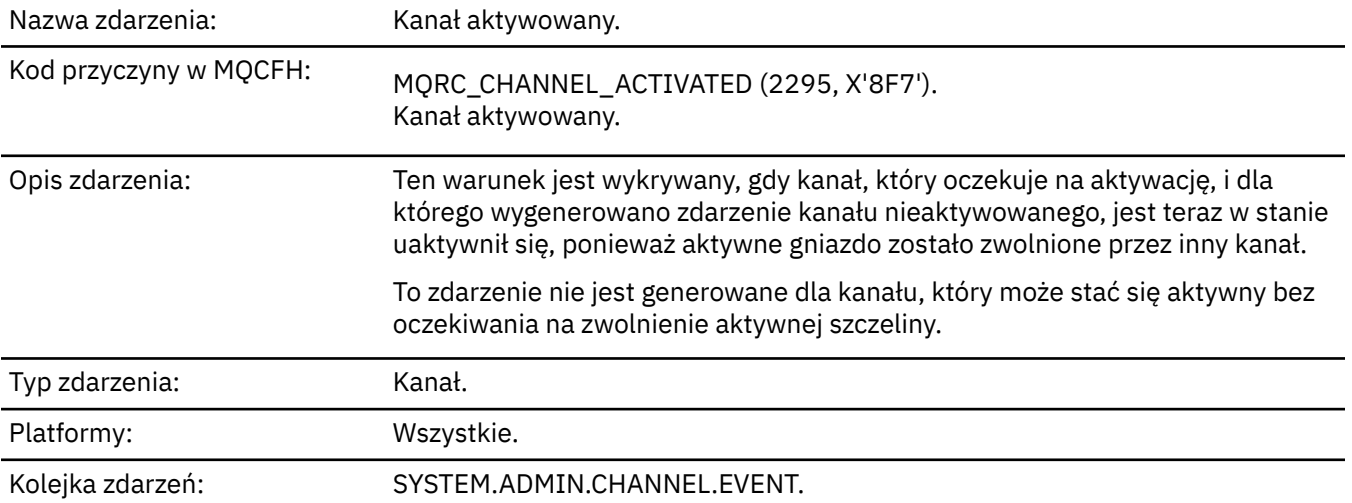

## **Dane zdarzenia**

## *QMgrName*

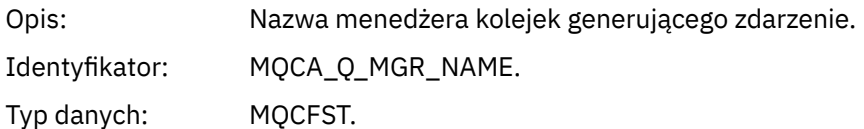

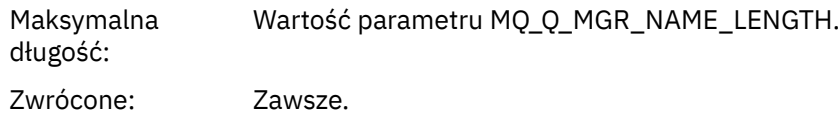

## *ChannelName*

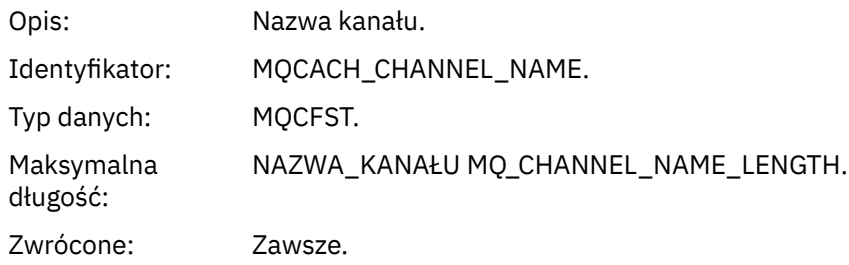

## *XmitQName*

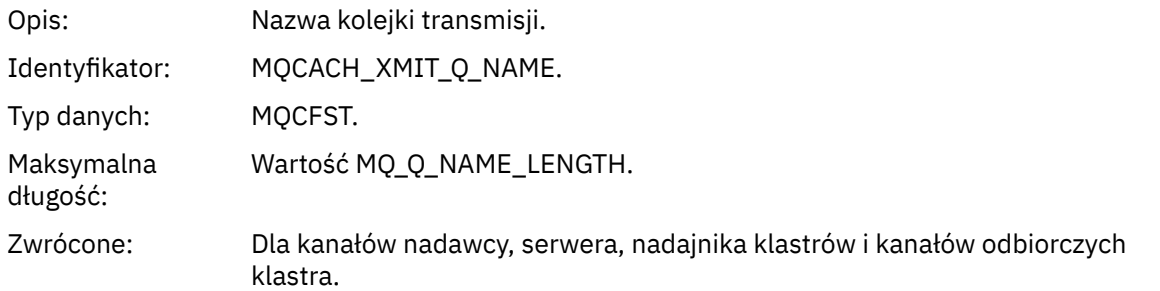

#### *ConnectionName*

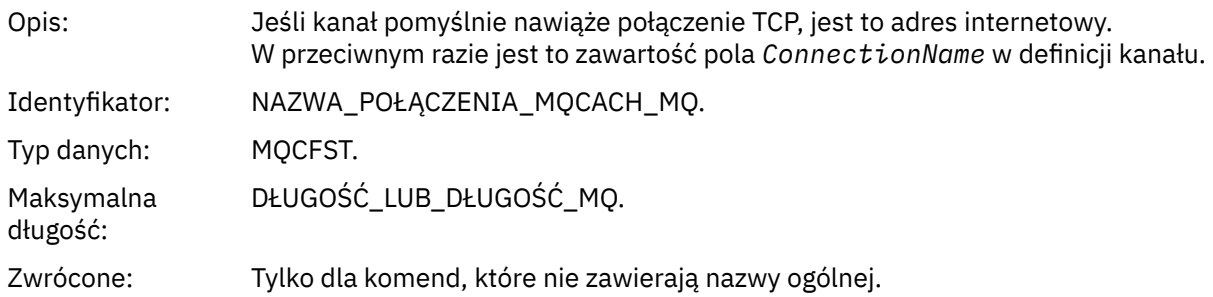

# *Błąd automatycznego definiowania kanału*

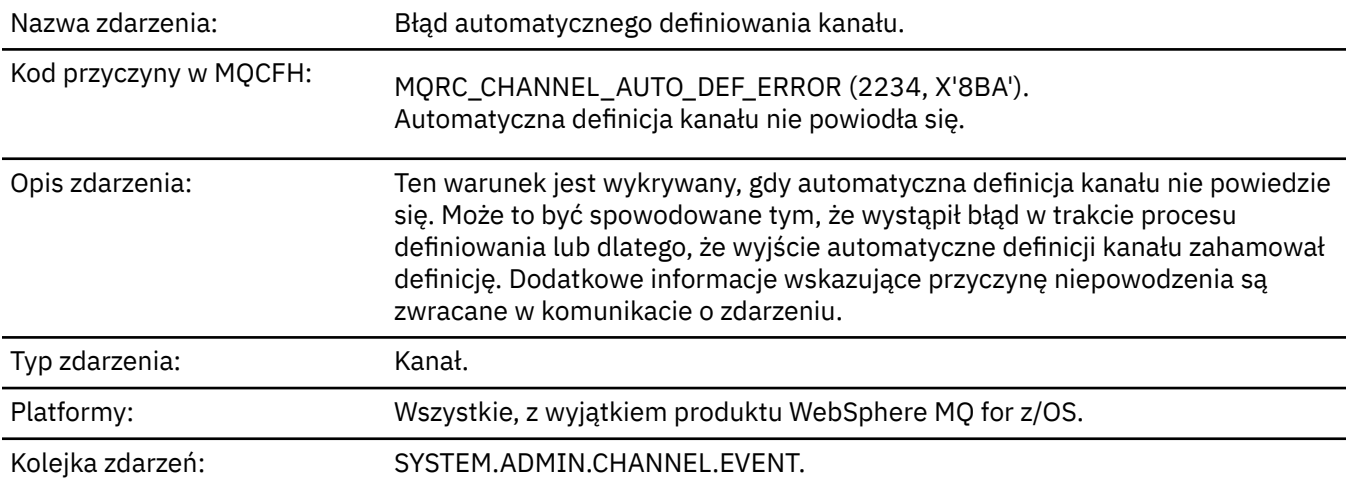

## **Dane zdarzenia**

# *QMgrName*

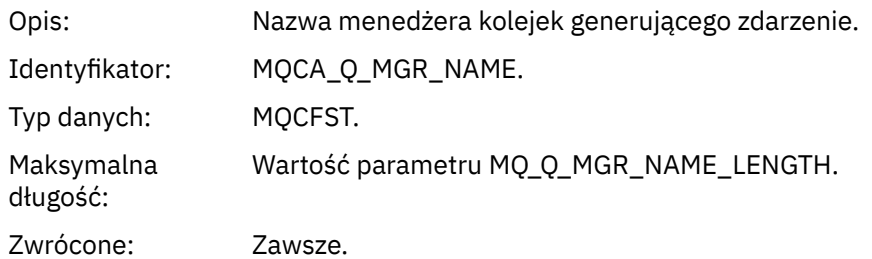

#### *ChannelName*

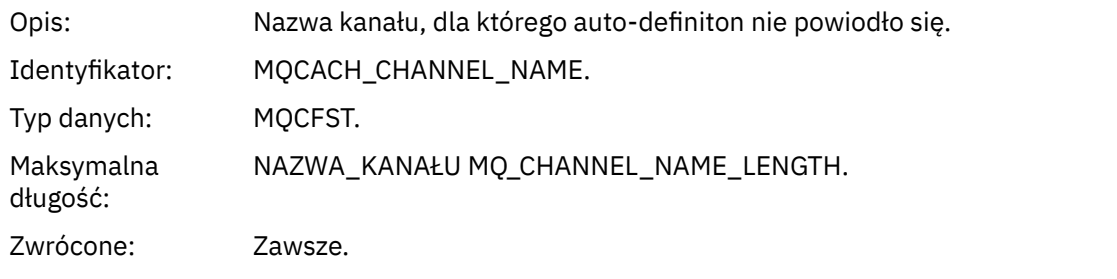

## *ChannelType*

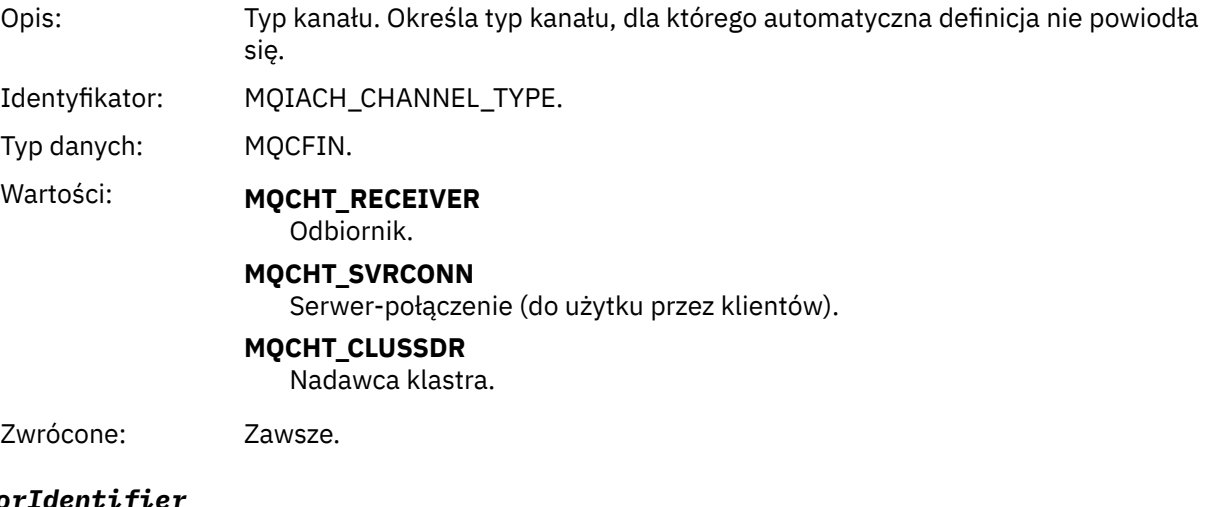

## *ErrorIdentifier*

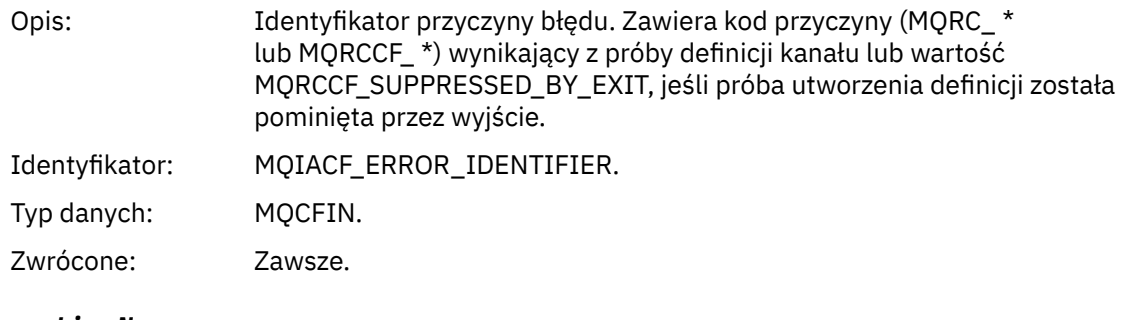

## *ConnectionName*

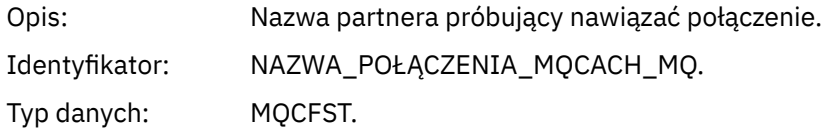

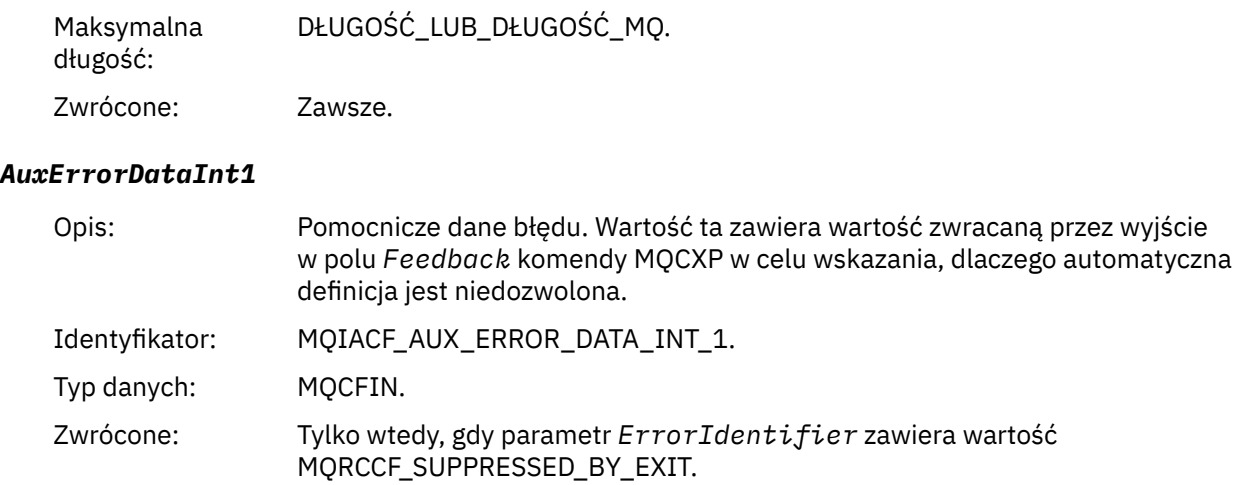

## *Automatyczne definiowanie kanału OK*

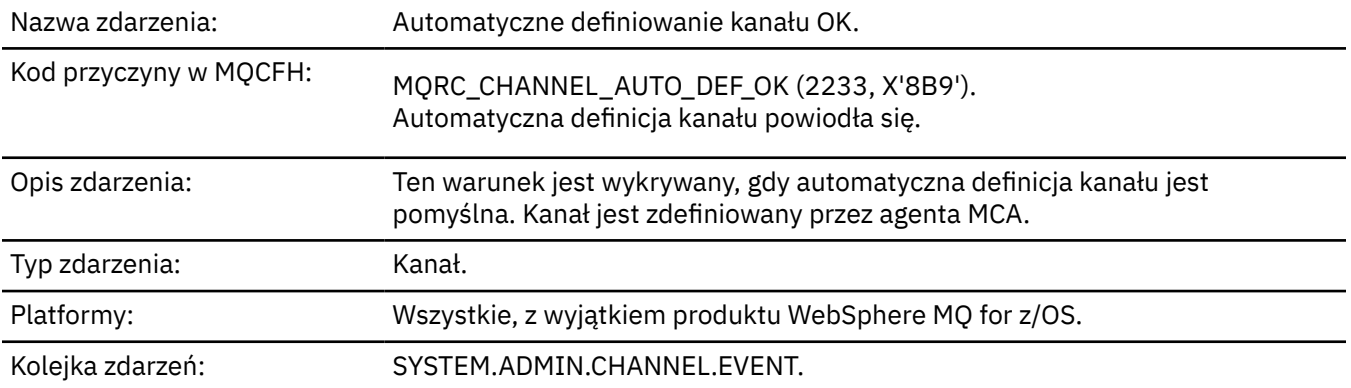

## **Dane zdarzenia**

## *QMgrName*

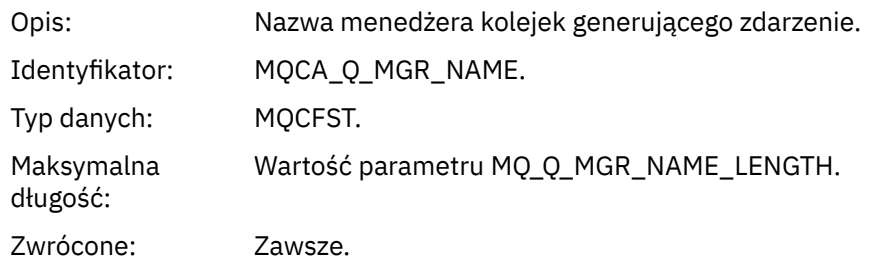

## *ChannelName*

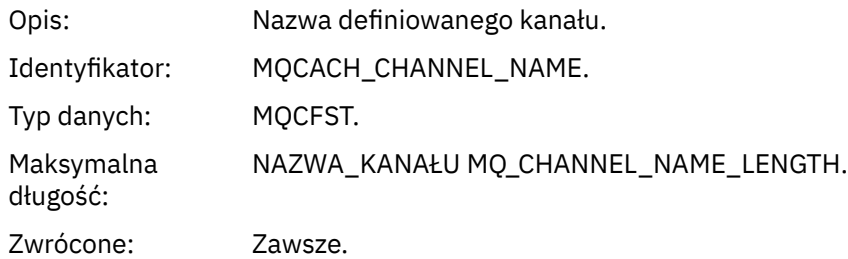

## *ChannelType*

Opis: Typ definiowanego kanału.

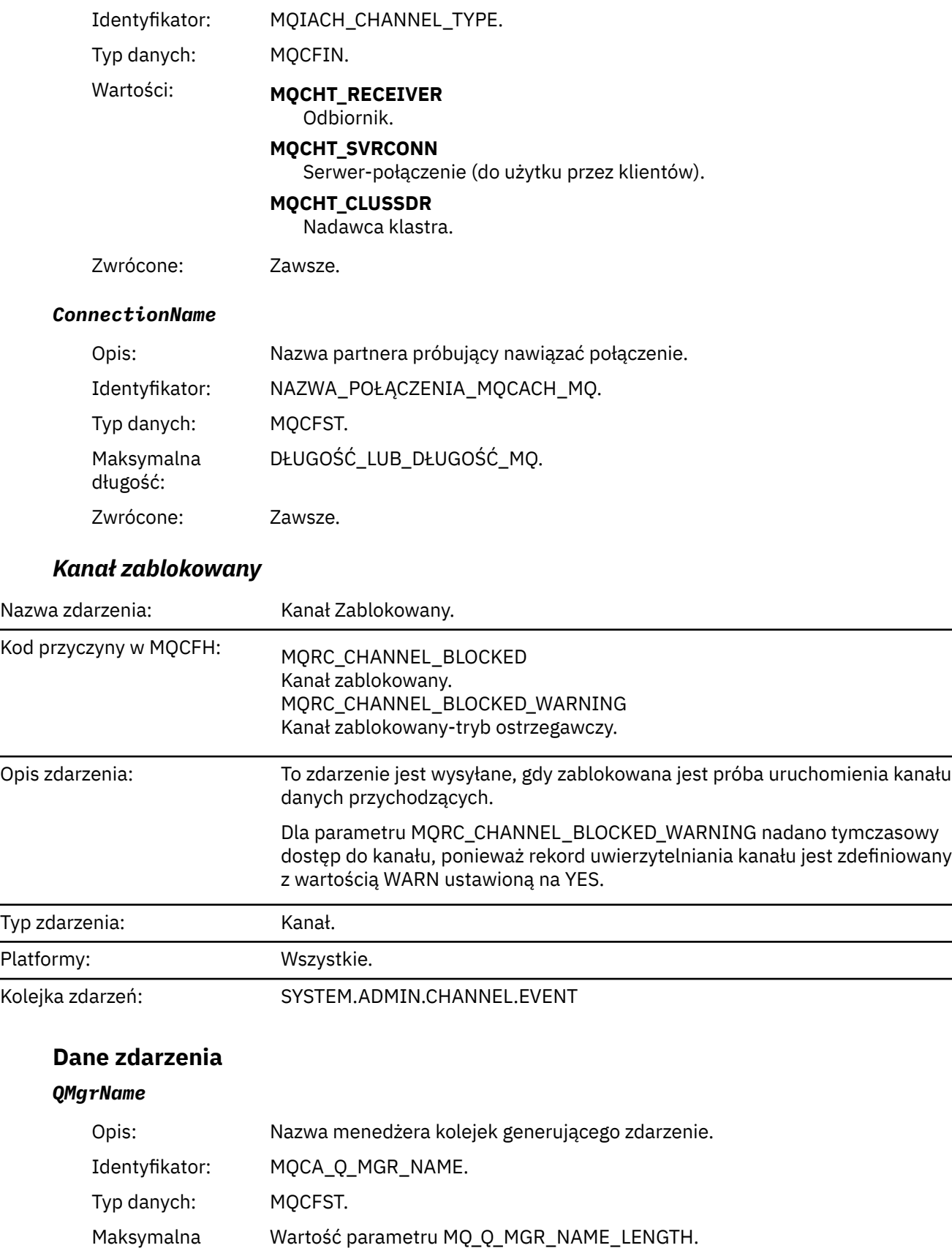

Zwrócone: Zawsze.

długość:

## *Reason qualifier*

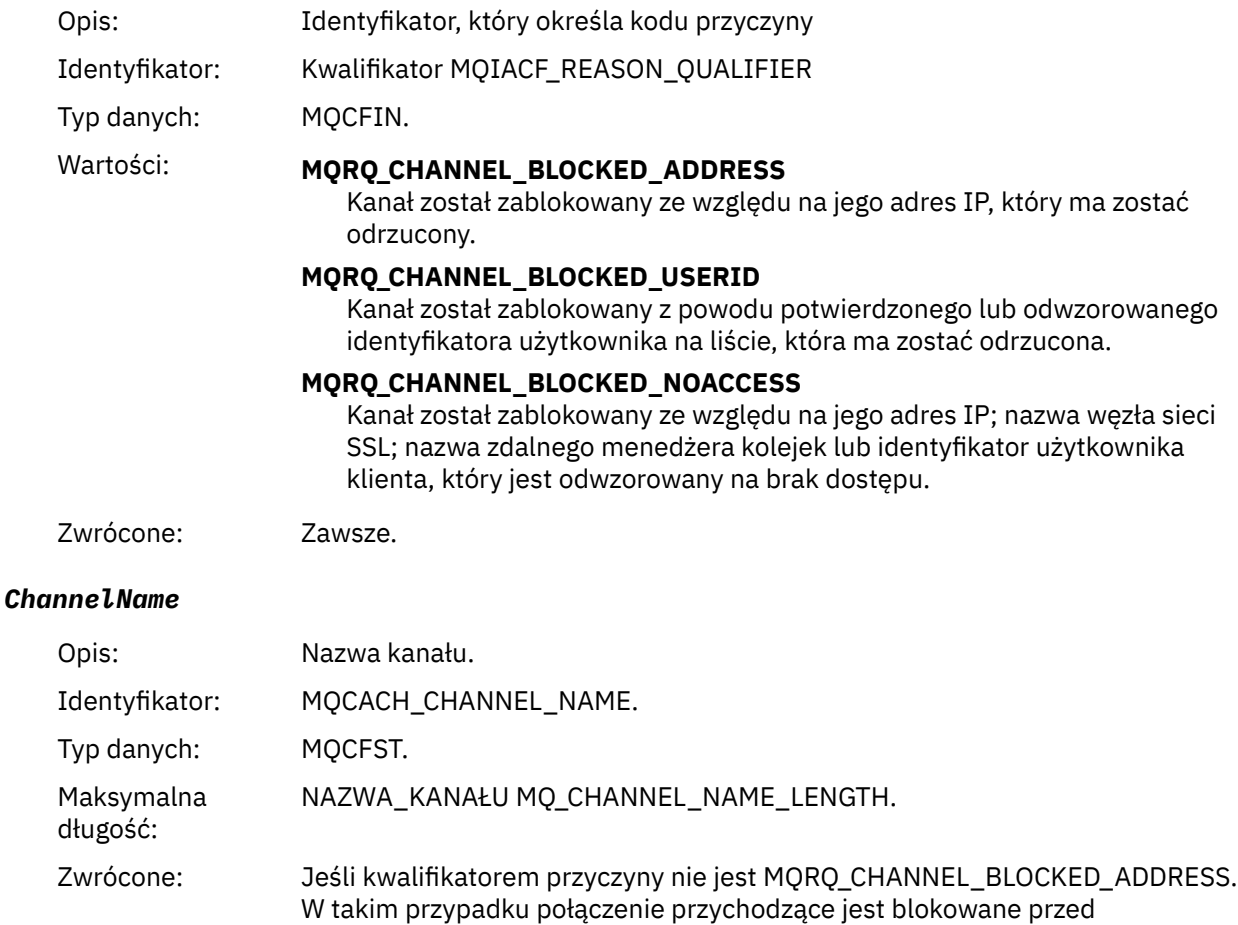

## *UserIdentifier*

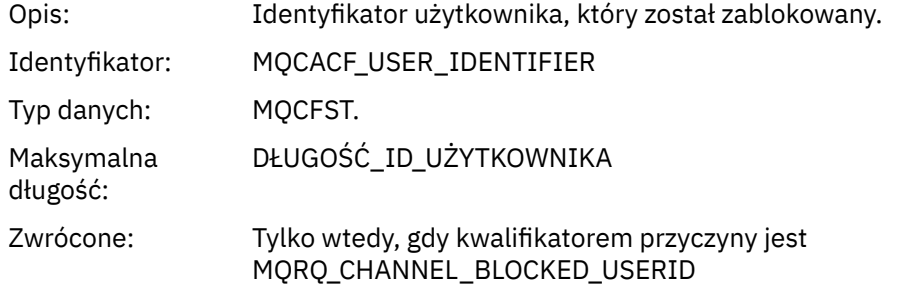

rozpoznaniem nazwy kanału.

#### *ConnectionName*

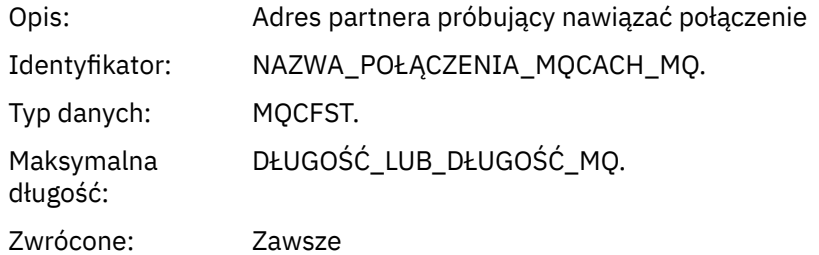

#### *RemoteQMgrName*

Opis: Nazwa partnerskiego menedżera kolejek próbujący nawiązać połączenie.

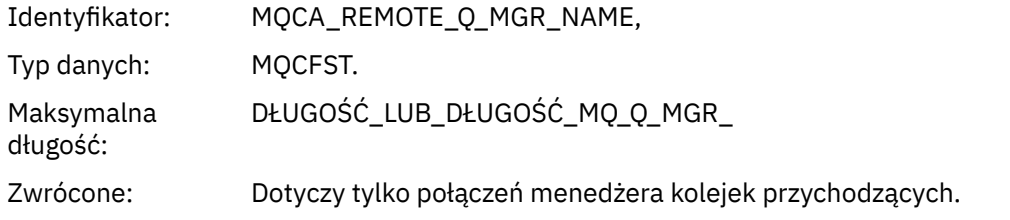

#### *SSLPeerName*

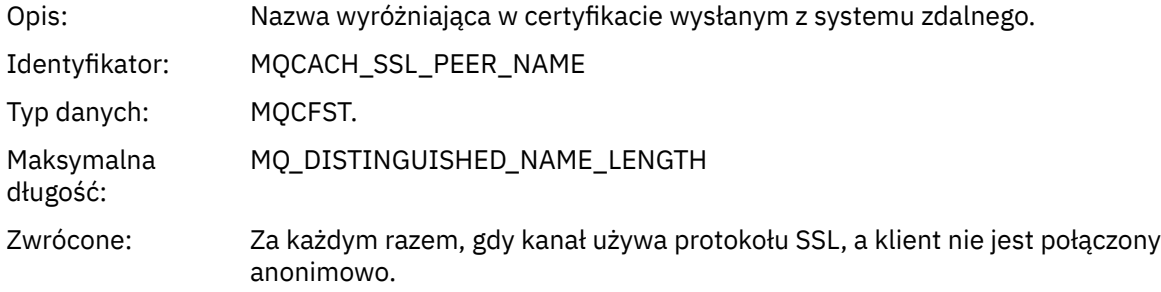

## *ClientUserIdentifier*

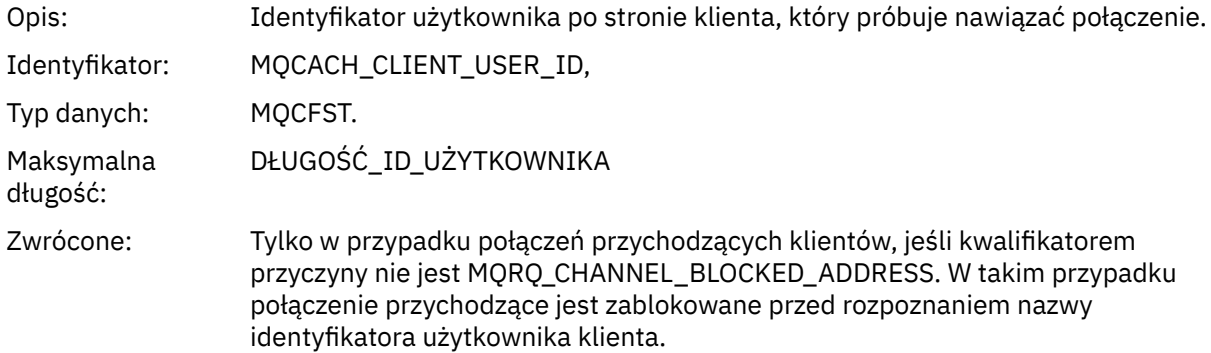

## *ApplType*

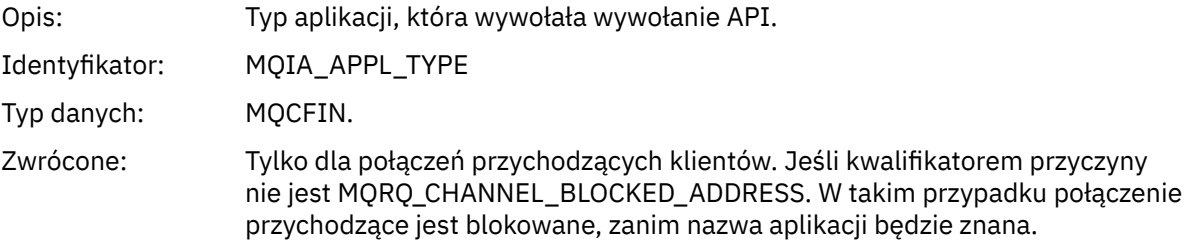

## *ApplName*

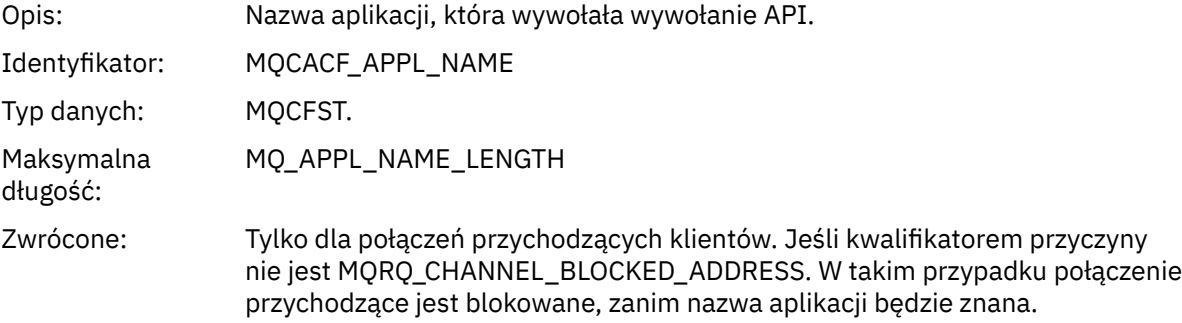

## *Błąd konwersji kanału*

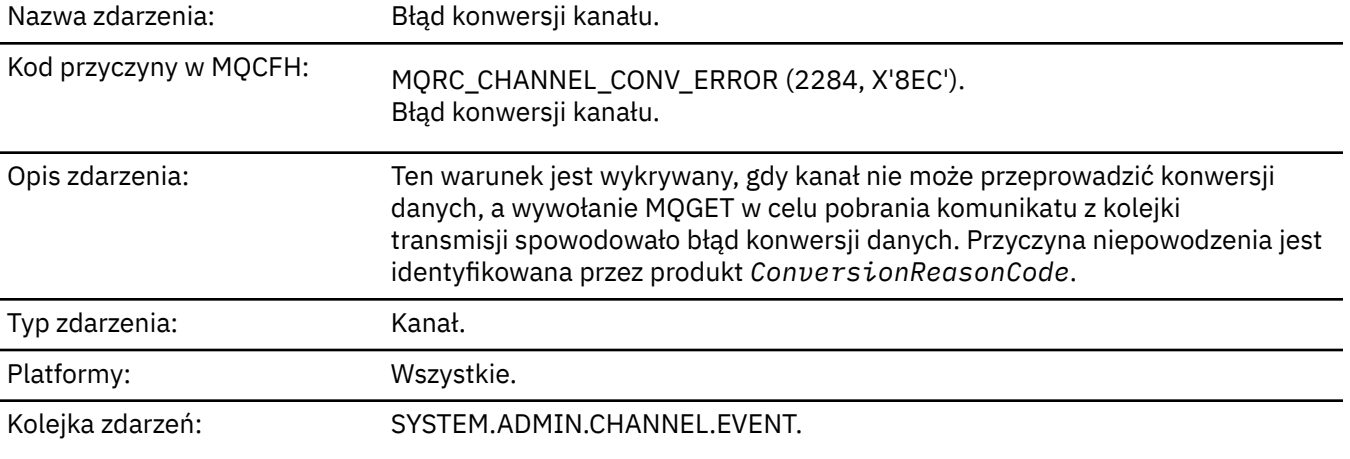

## **Dane zdarzenia**

## *QMgrName*

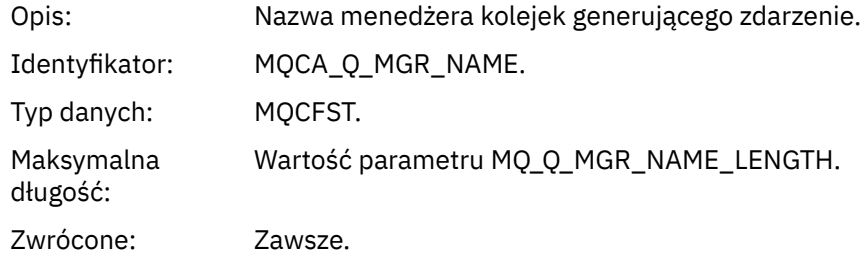

## *ConversionReasonCode*

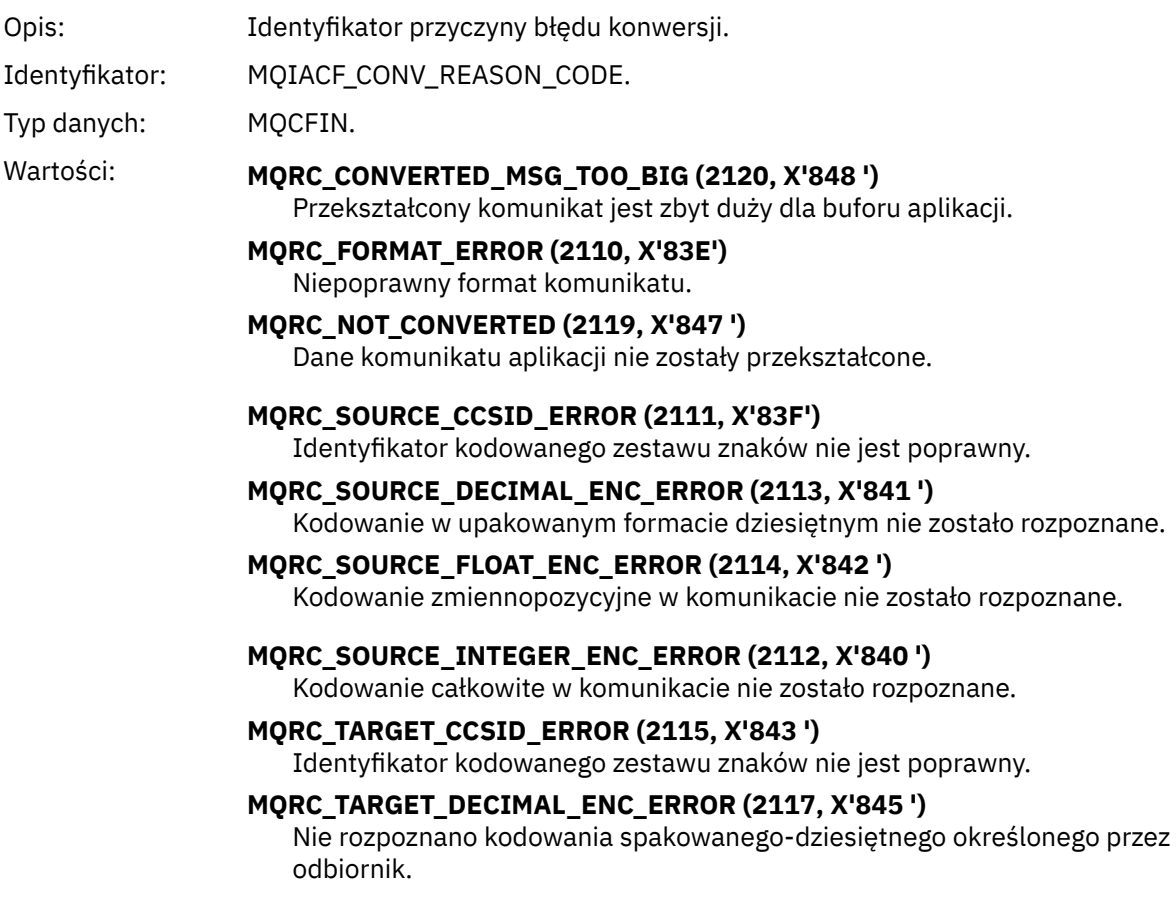

#### **MQRC\_TARGET\_FLOAT\_ENC\_ERROR (2118, X'846 ')**

Kodowanie zmiennopozycyjne określone przez odbiornik nie jest rozpoznawane.

#### **MQRC\_TARGET\_INTEGER\_ENC\_ERROR (2116, X'844 ')**

Nie rozpoznano kodowania liczb całkowitych określonego przez odbiornik.

#### **MQRC\_TRUNCATED\_MSG\_ACCEPTED (2079, X'81F')** Zwrócono obcięty komunikat (przetwarzanie zakończone).

**MQRC\_TRUNCATED\_MSG\_FAILED (2080, X'820 ')**

Zwrócono obcięty komunikat (przetwarzanie nie zostało zakończone).

Zwrócone: Zawsze.

#### *ChannelName*

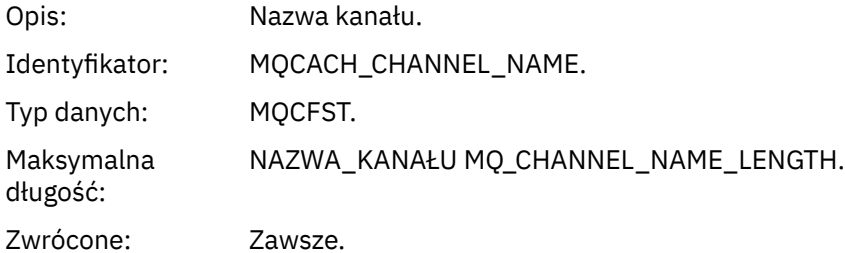

#### *Format*

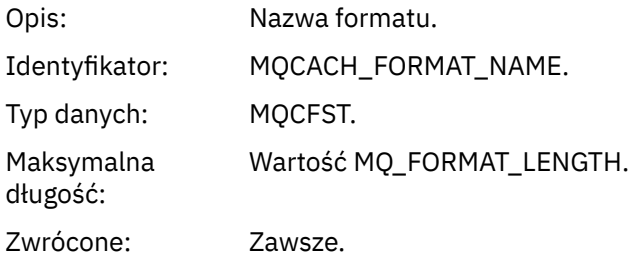

#### *XmitQName*

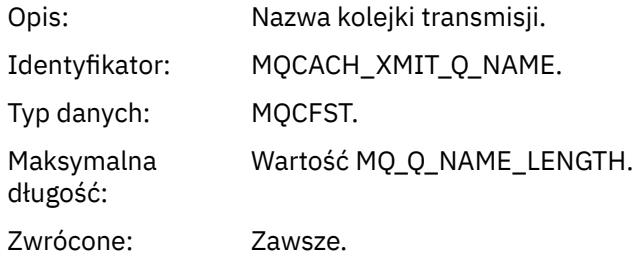

#### *ConnectionName*

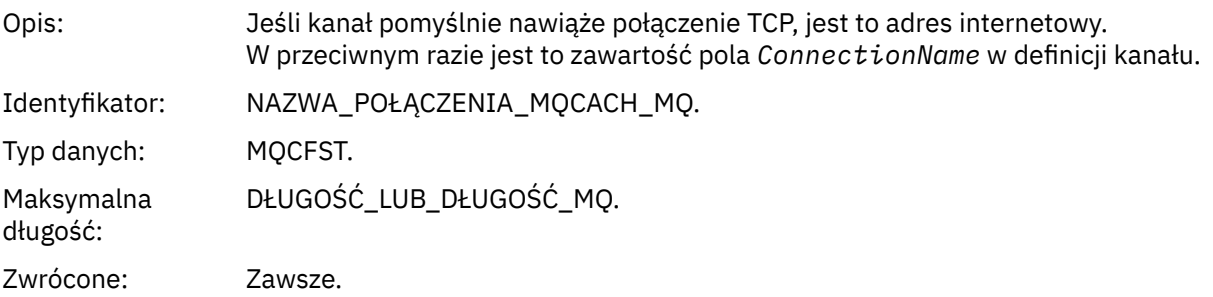

# *Kanał nieaktywowany*

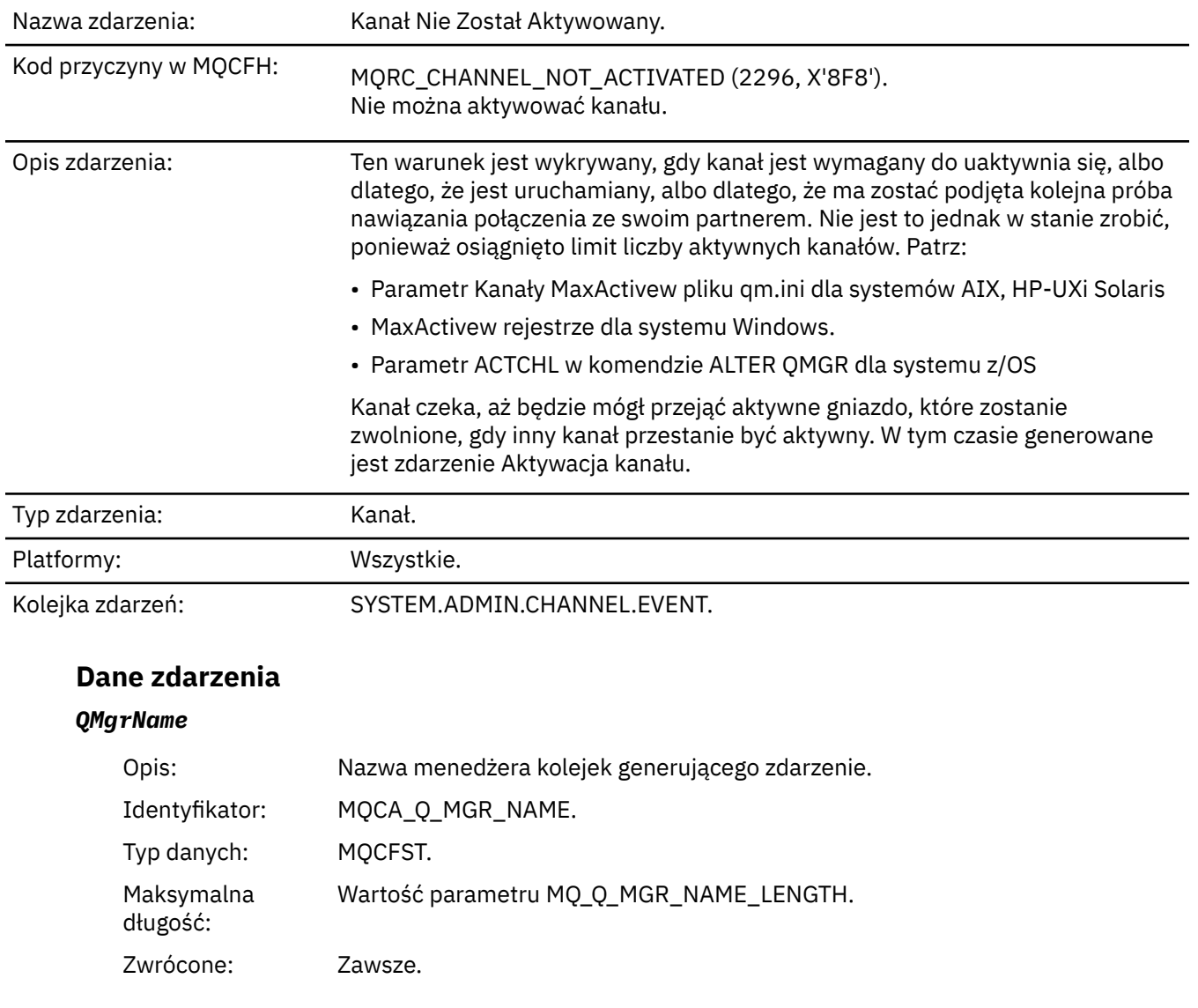

## *ChannelName*

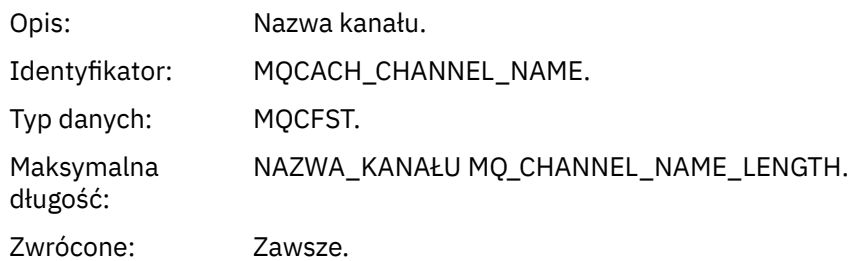

## *XmitQName*

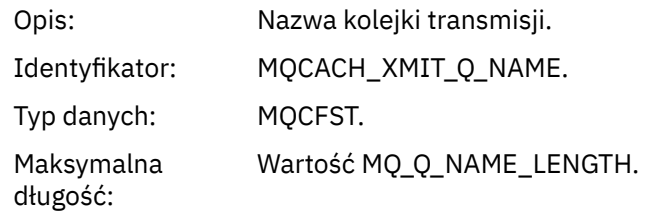

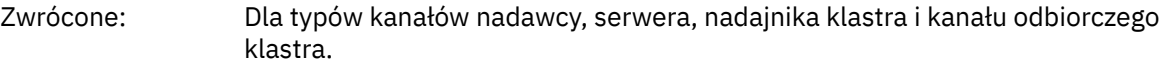

#### *ConnectionName*

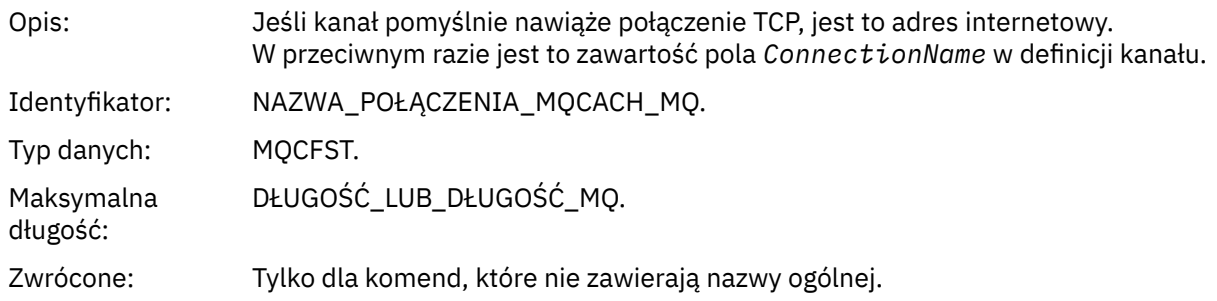

# *Kanał jest niedostępny*

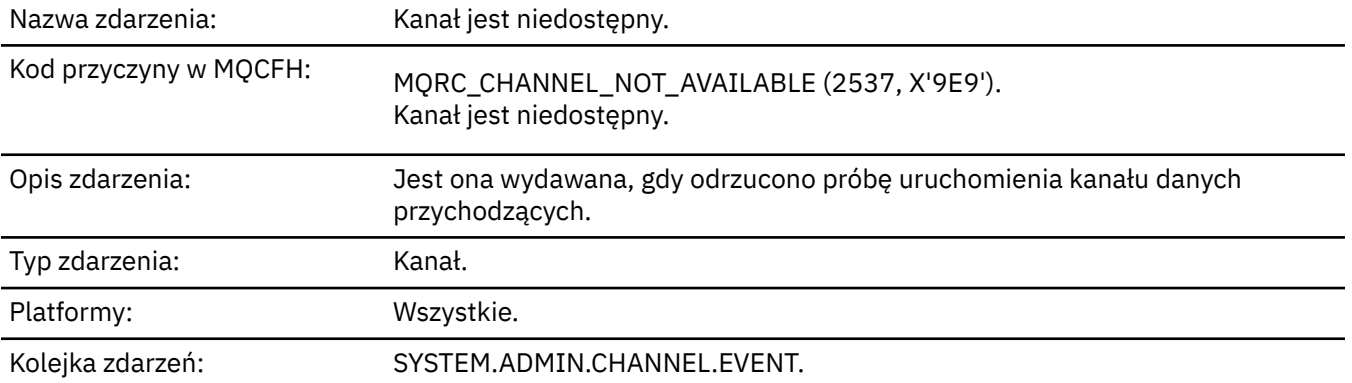

## **Dane zdarzenia**

## *QMgrName*

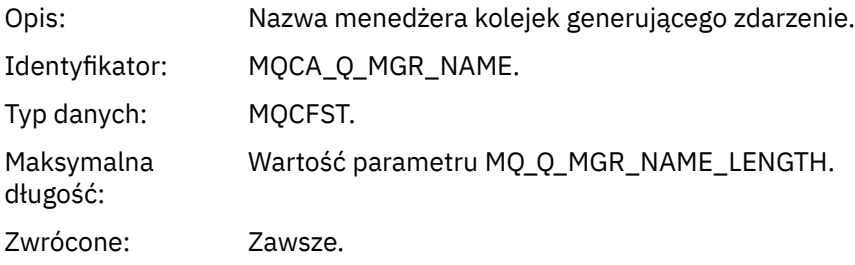

## *ReasonQualifier*

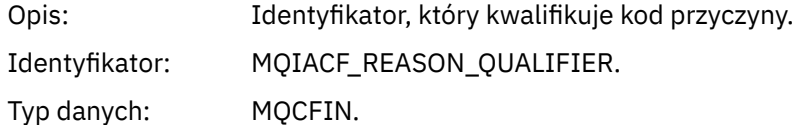

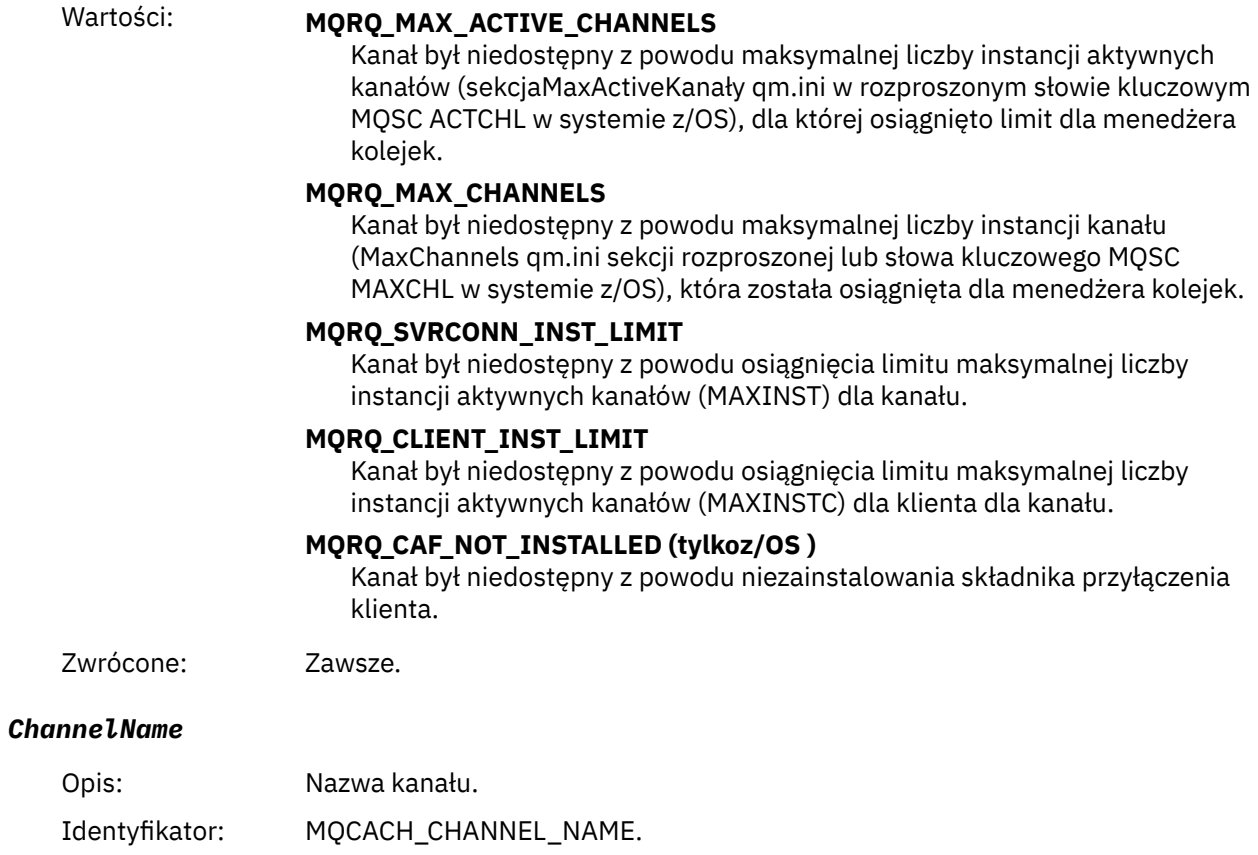

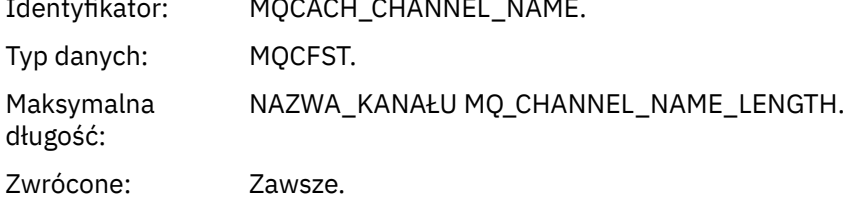

#### *ConnectionName*

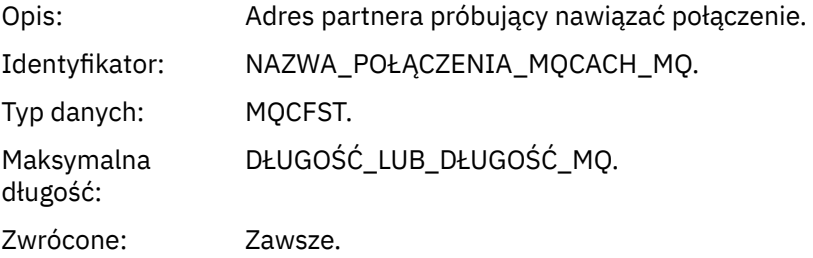

#### *MaximumActiveChannels*

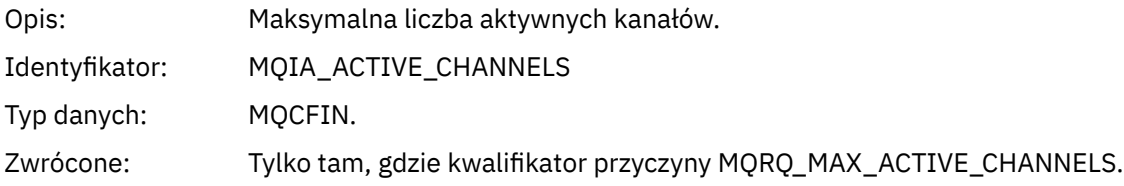

#### *MaximumChannels*

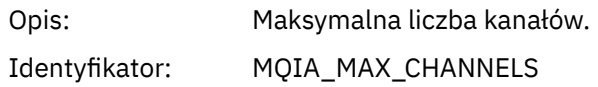

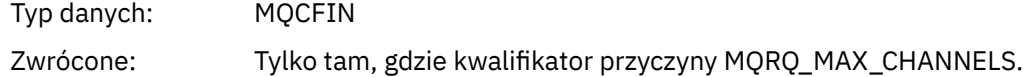

#### *MaximumInstances*

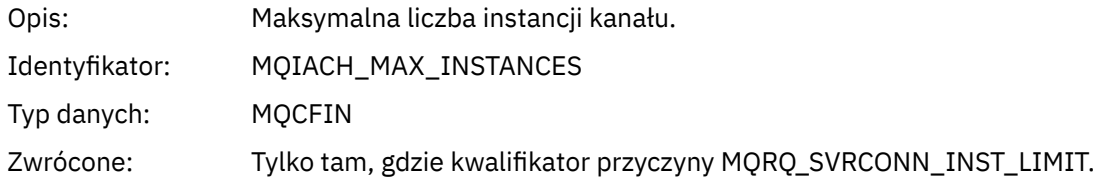

#### *MaximumClientInstances*

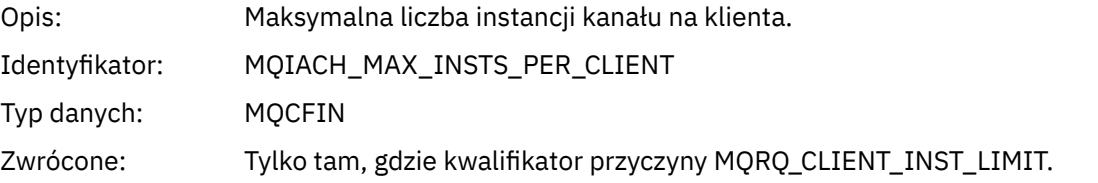

# *Błąd kanału SSL*

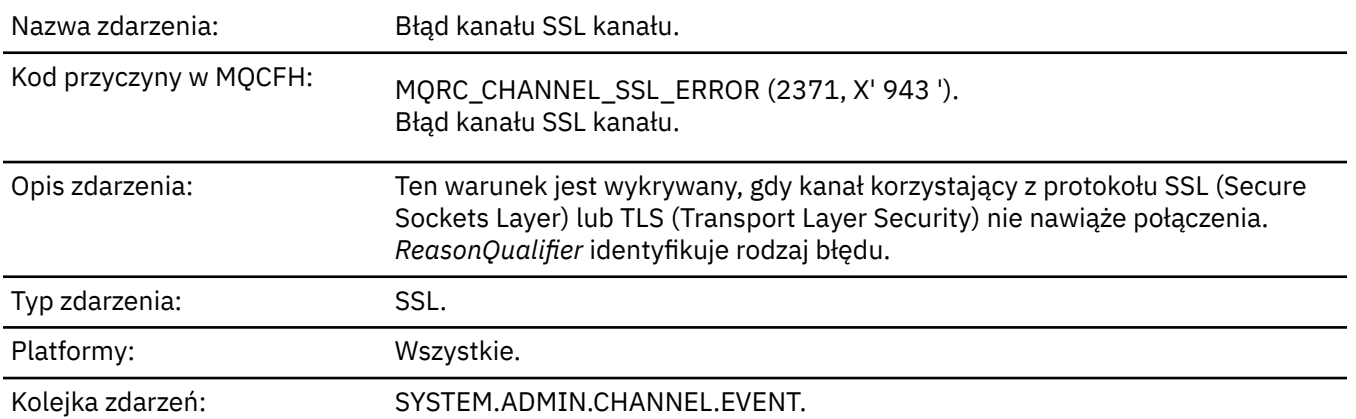

# **Dane zdarzenia**

## *QMgrName*

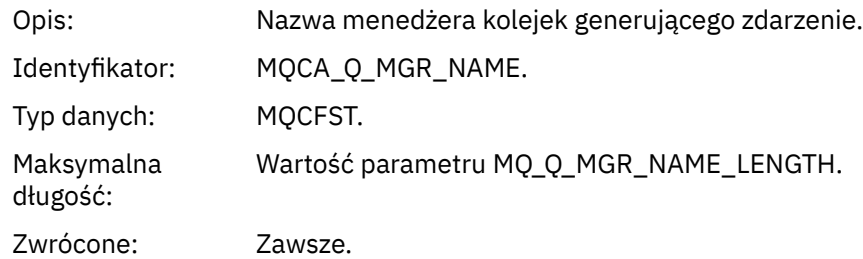

## *ReasonQualifier*

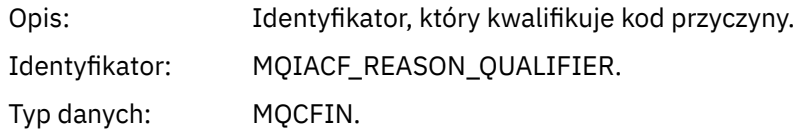

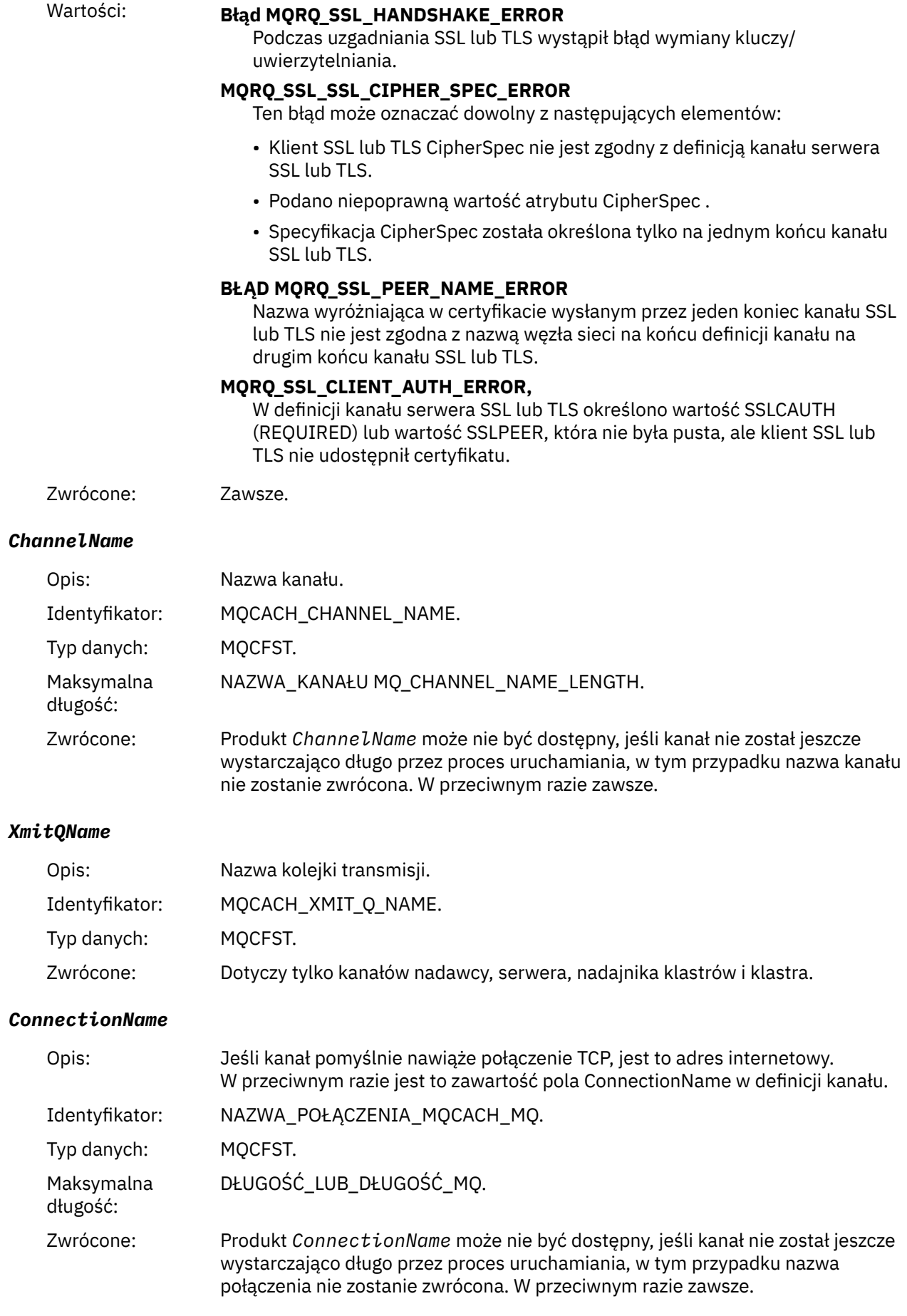

## *SSLHandshakeStage*

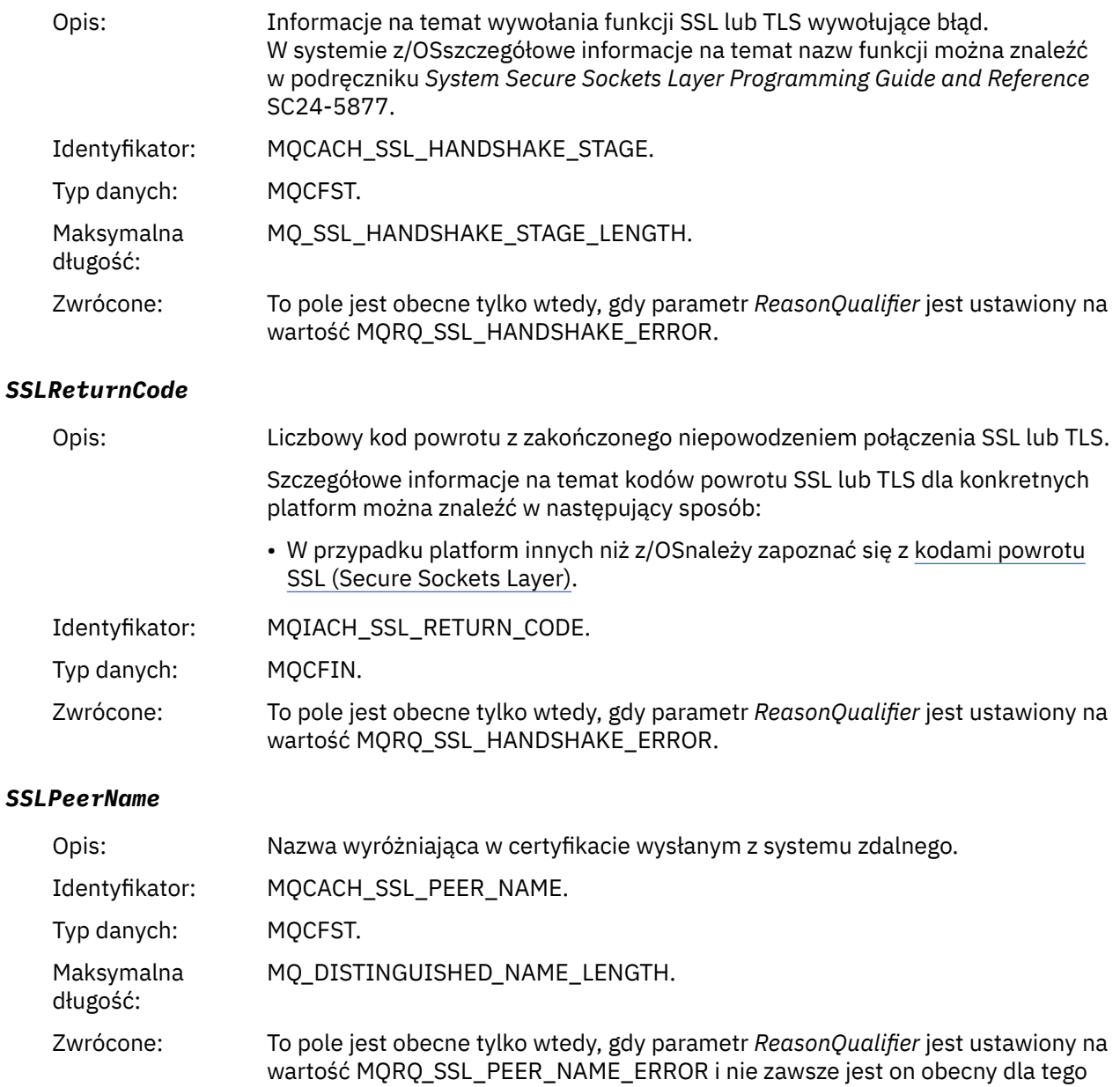

# *Ostrzeżenie dotyczące kanału SSL*

kwalifikatora przyczyny.

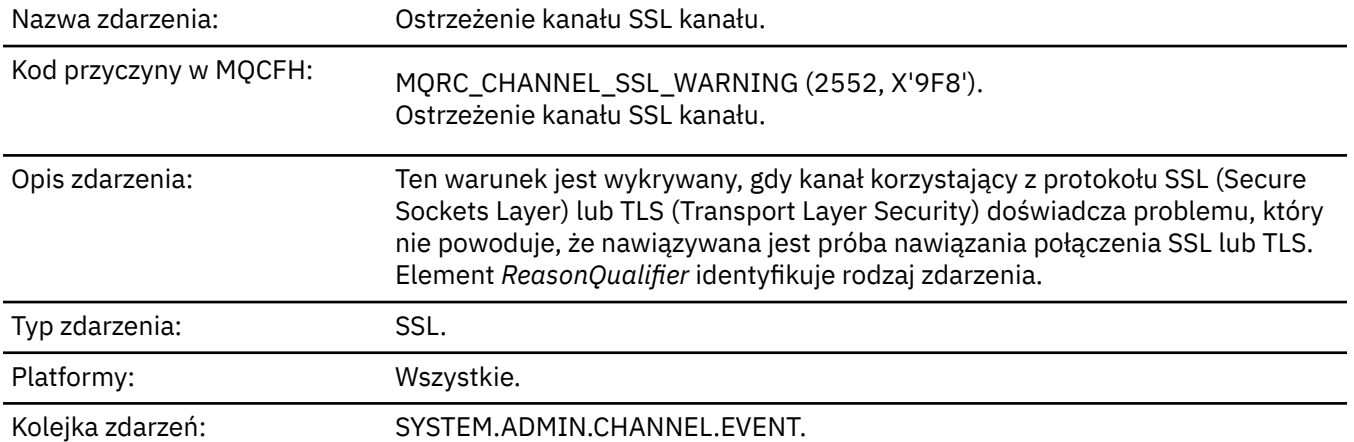

## **Dane zdarzenia**

## *QMgrName*

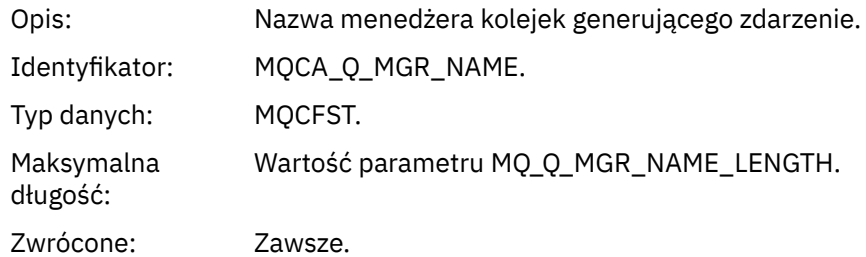

## *ReasonQualifier*

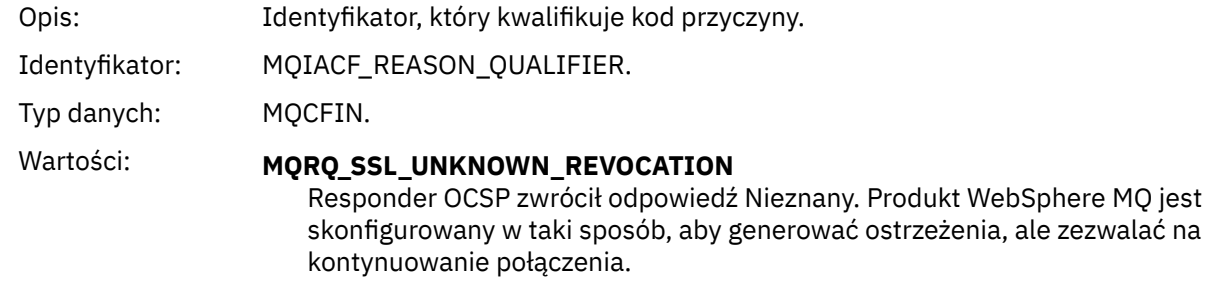

Zwrócone: Zawsze.

## *ChannelName*

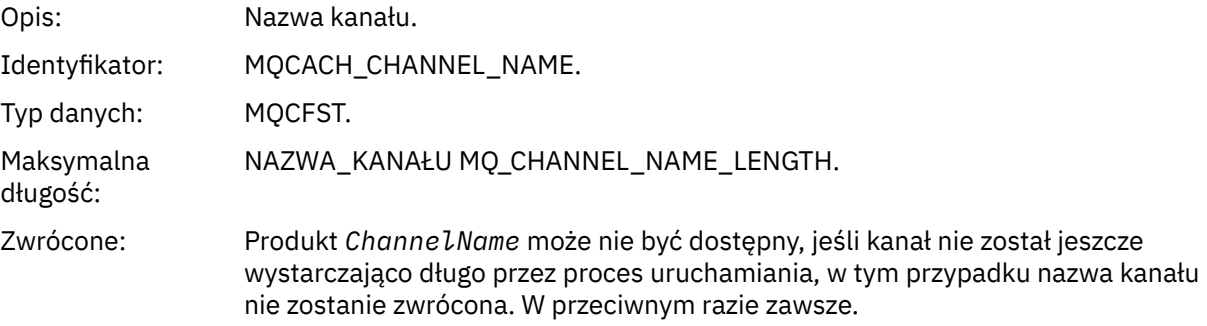

## *XmitQName*

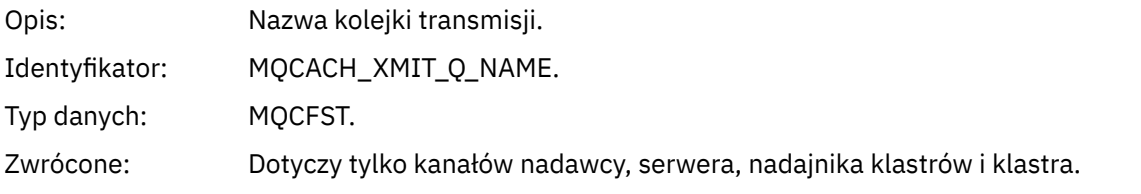

## *ConnectionName*

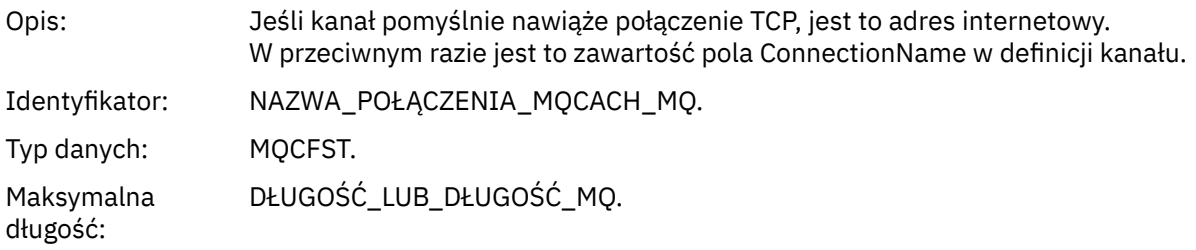

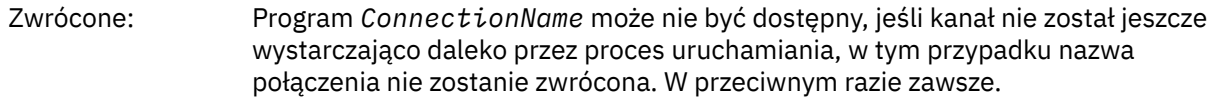

# *Kanał uruchomiony*

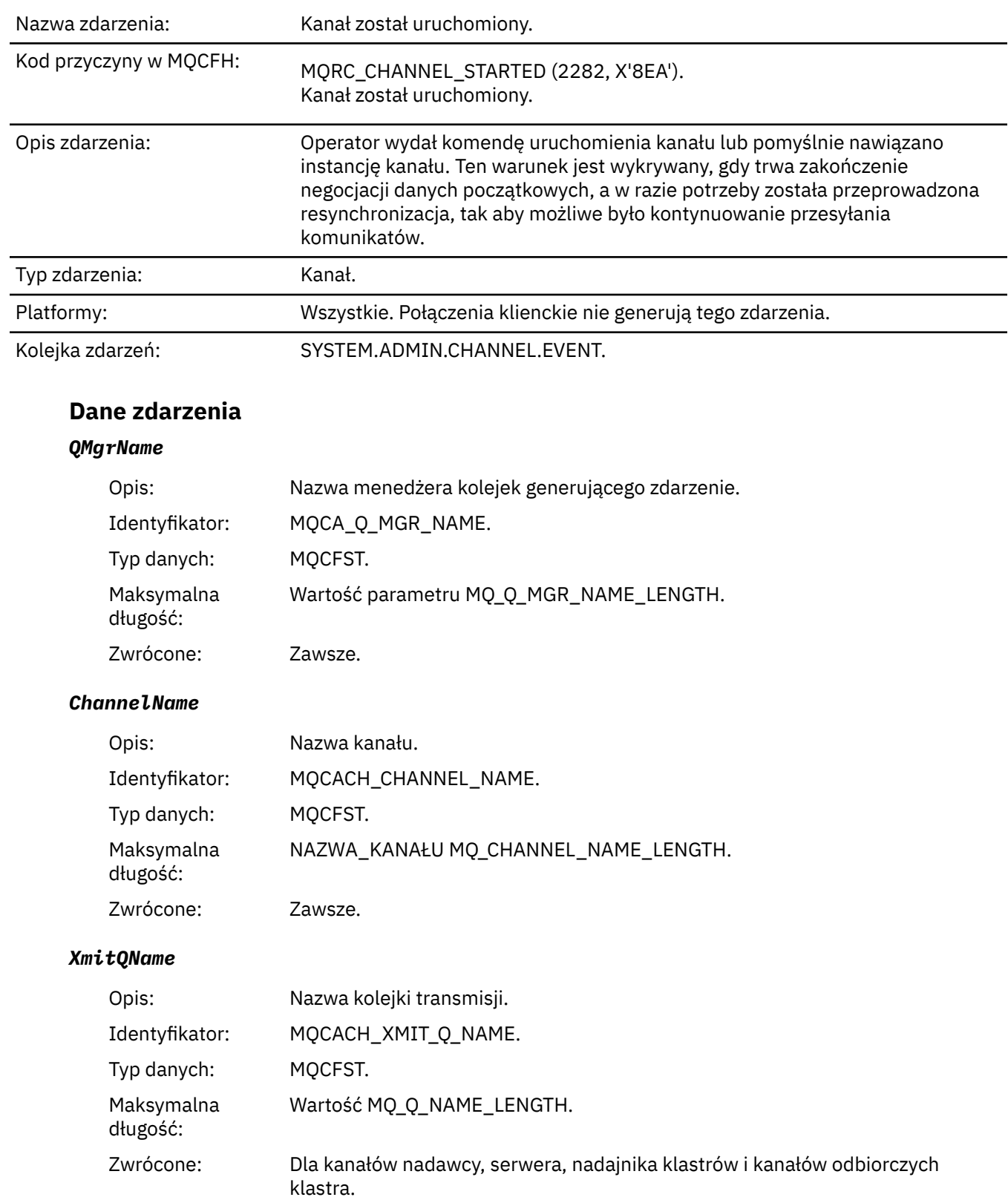
### *ConnectionName*

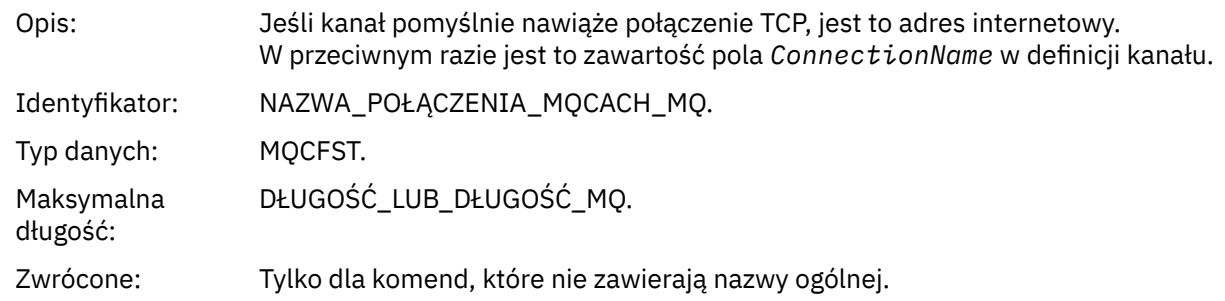

# *Kanał zatrzymany*

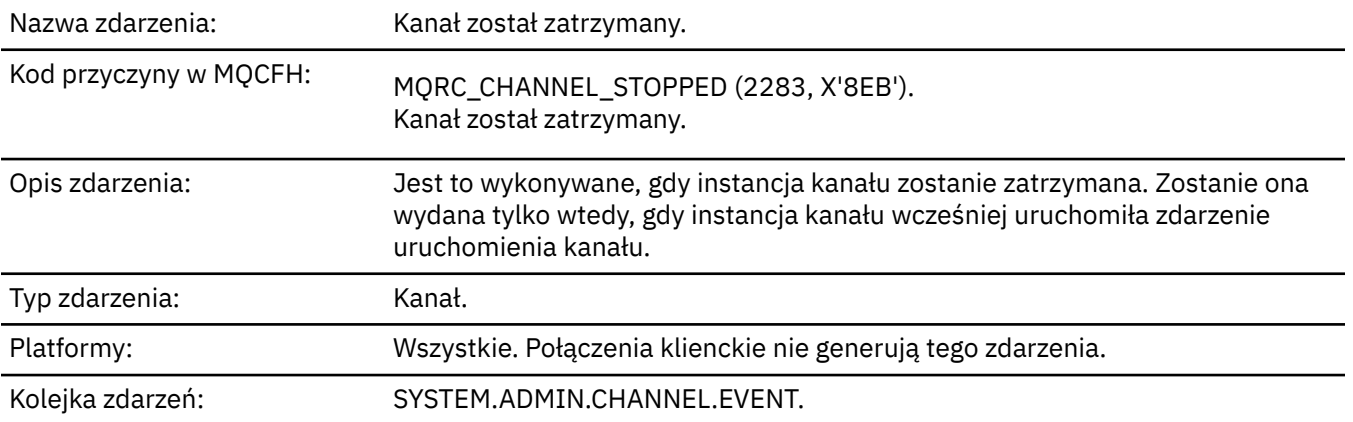

# **Dane zdarzenia**

# *QMgrName*

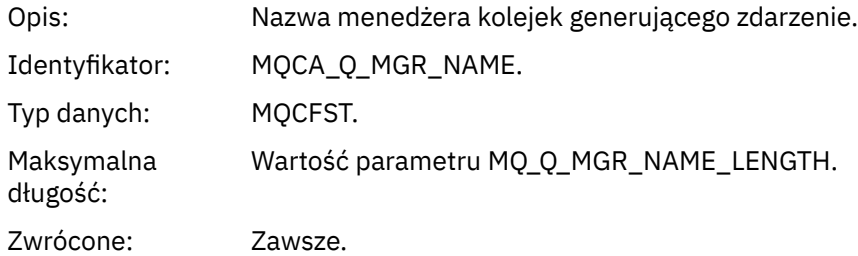

# *ReasonQualifier*

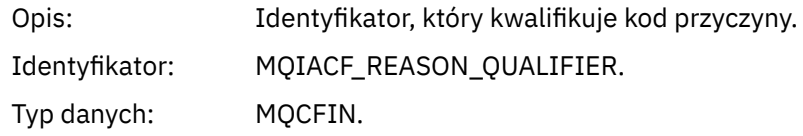

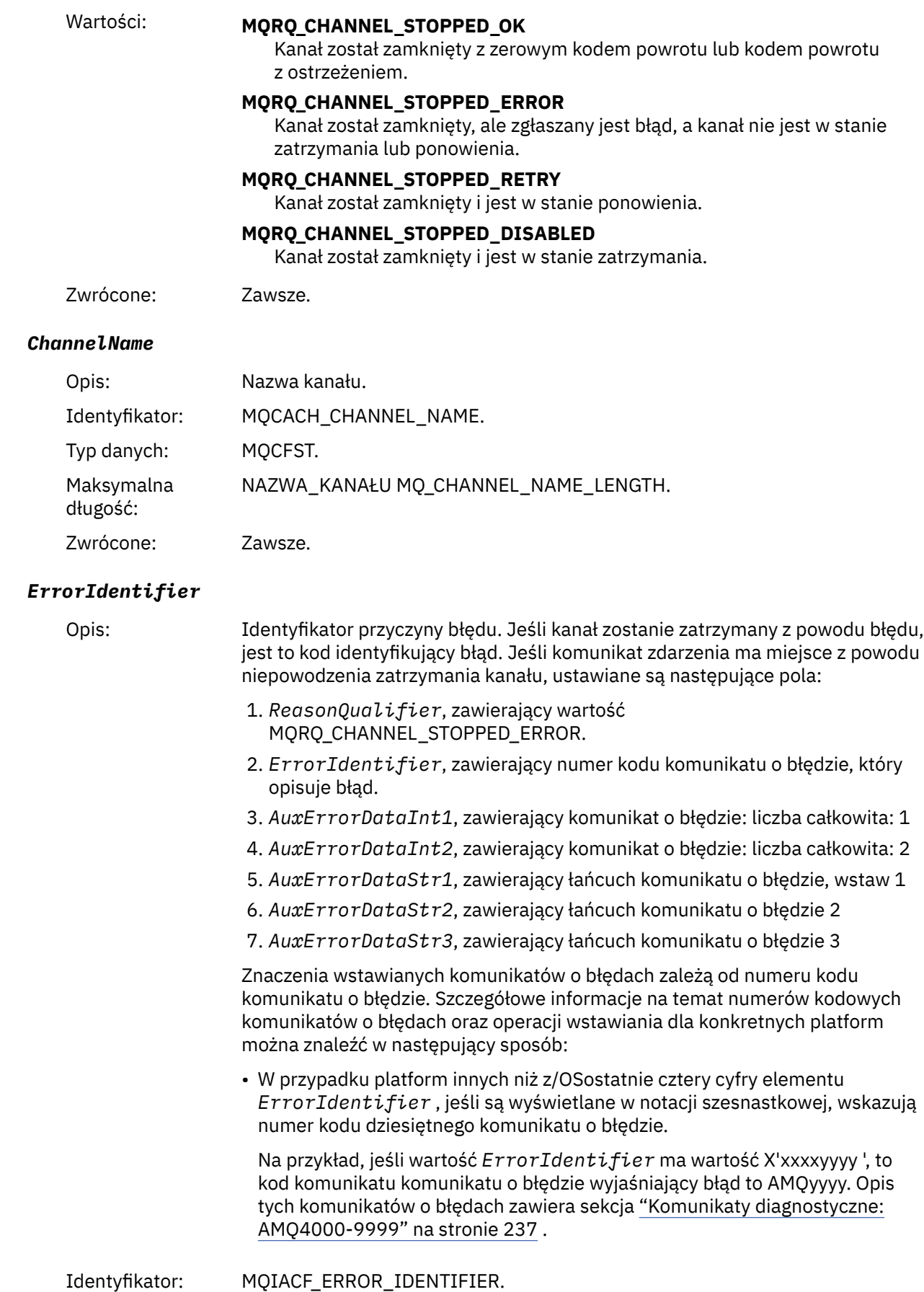

Typ danych: MQCFIN.

Zwrócone: Zawsze.

#### *AuxErrorDataInt1*

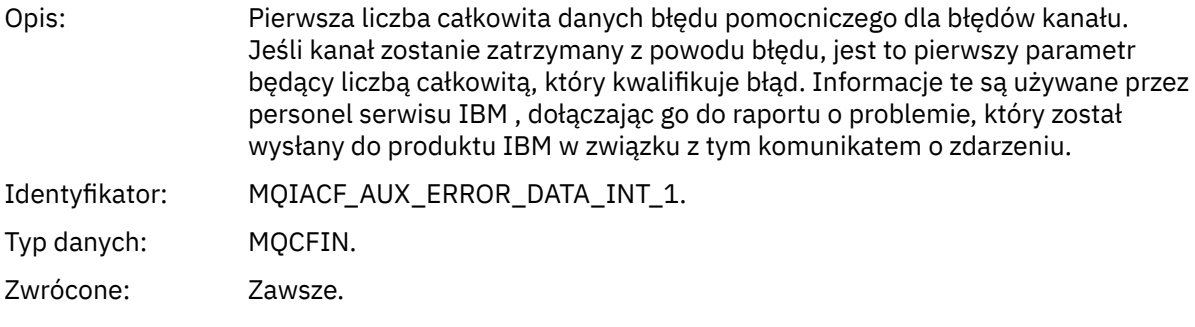

### *AuxErrorDataInt2*

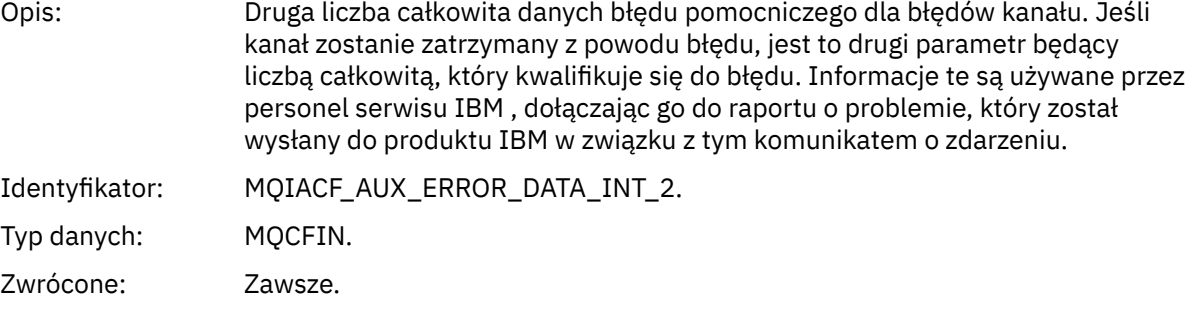

### *AuxErrorDataStr1*

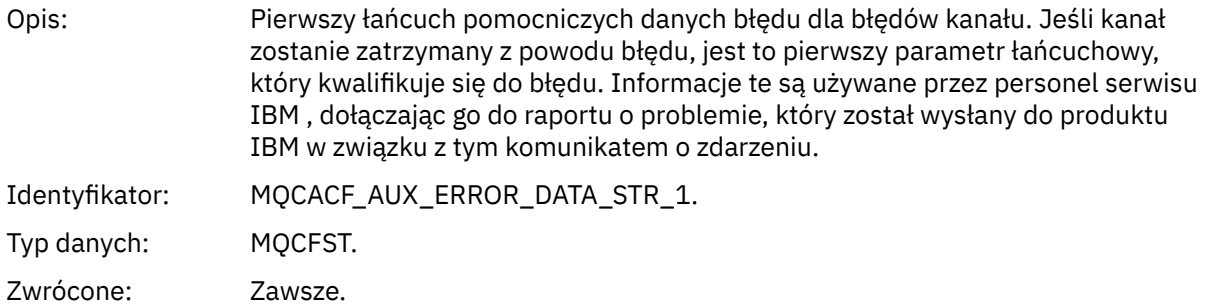

### *AuxErrorDataStr2*

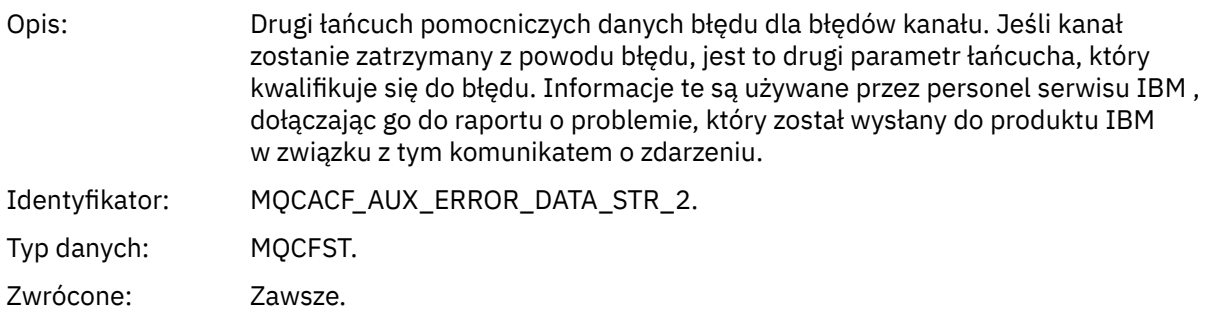

### *AuxErrorDataStr3*

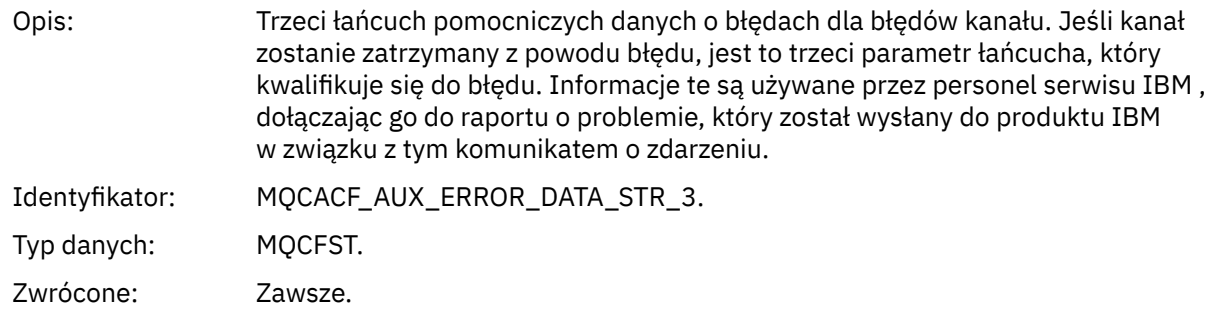

### *XmitQName*

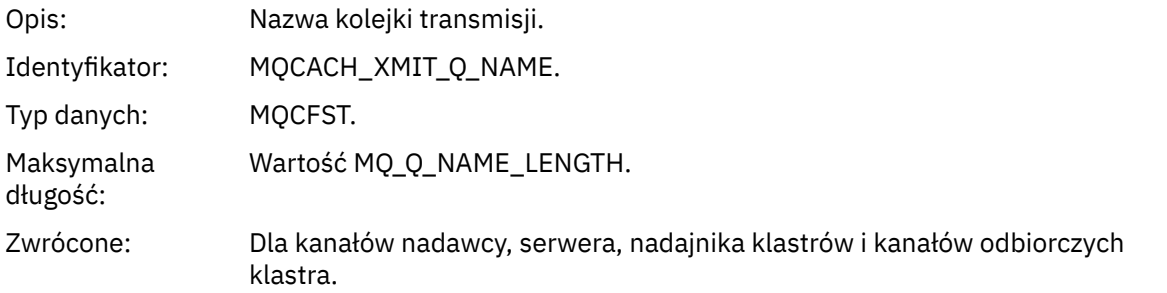

### *ConnectionName*

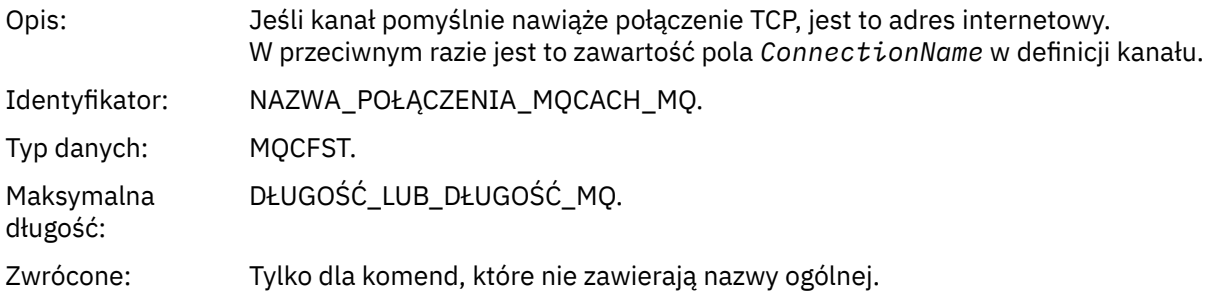

# *Kanał zatrzymany przez użytkownika*

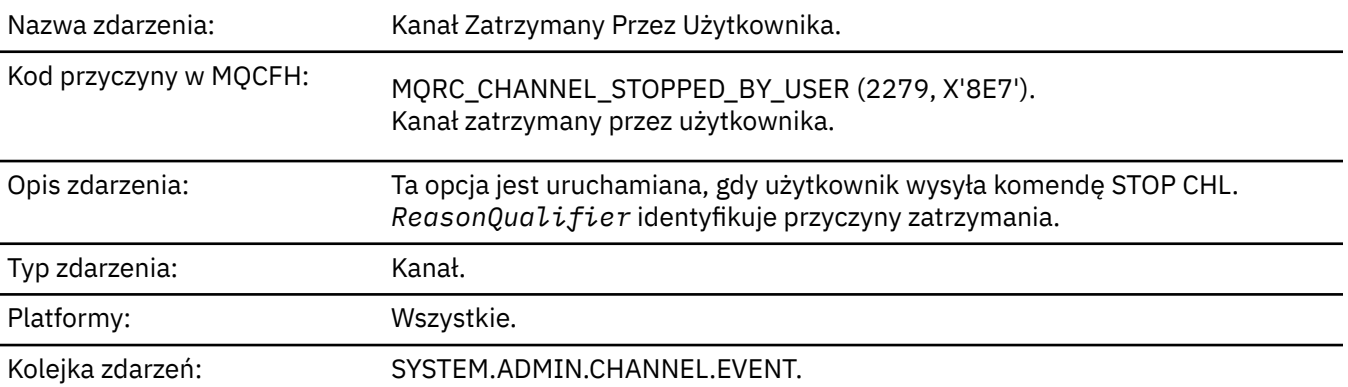

# **Dane zdarzenia**

## *QMgrName*

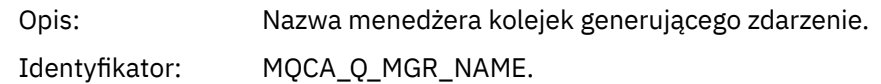

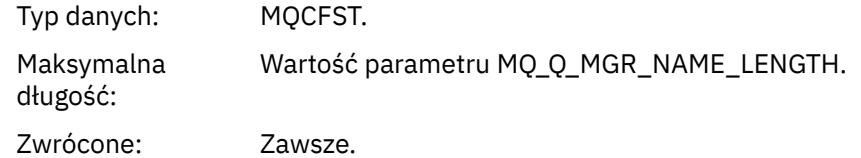

## *ReasonQualifier*

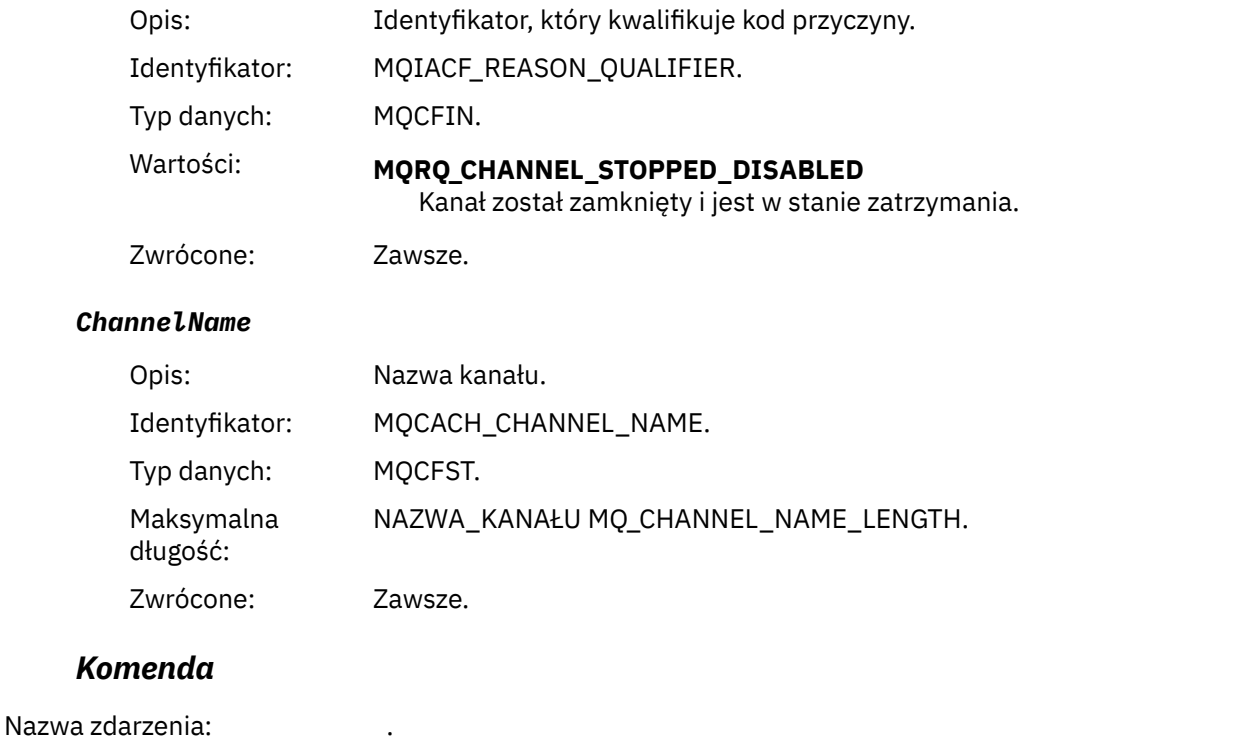

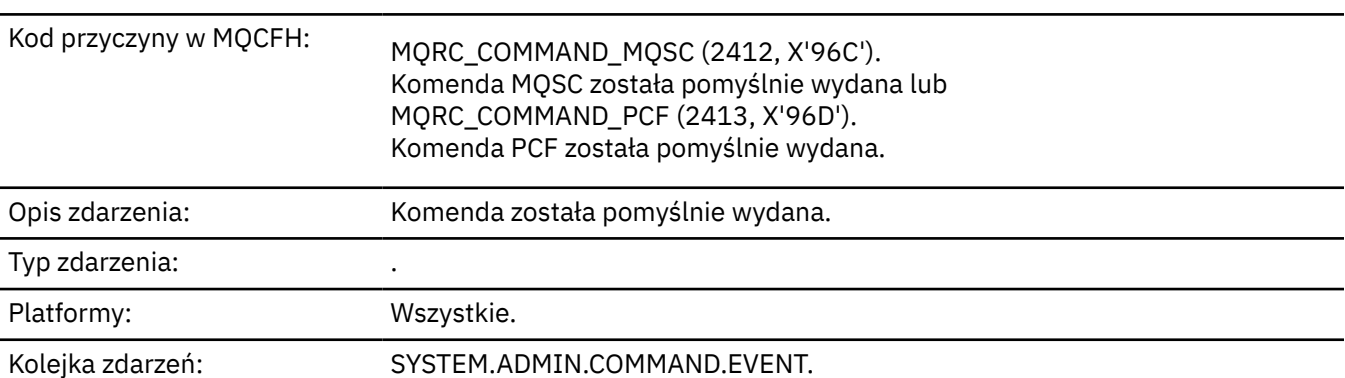

# **Dane zdarzenia**

Dane zdarzenia składają się z dwóch grup: *CommandContext* i *CommandData*.

### *CommandContext*

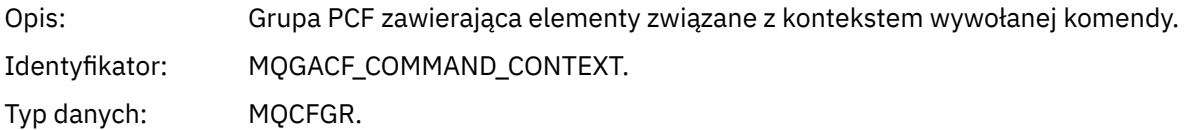

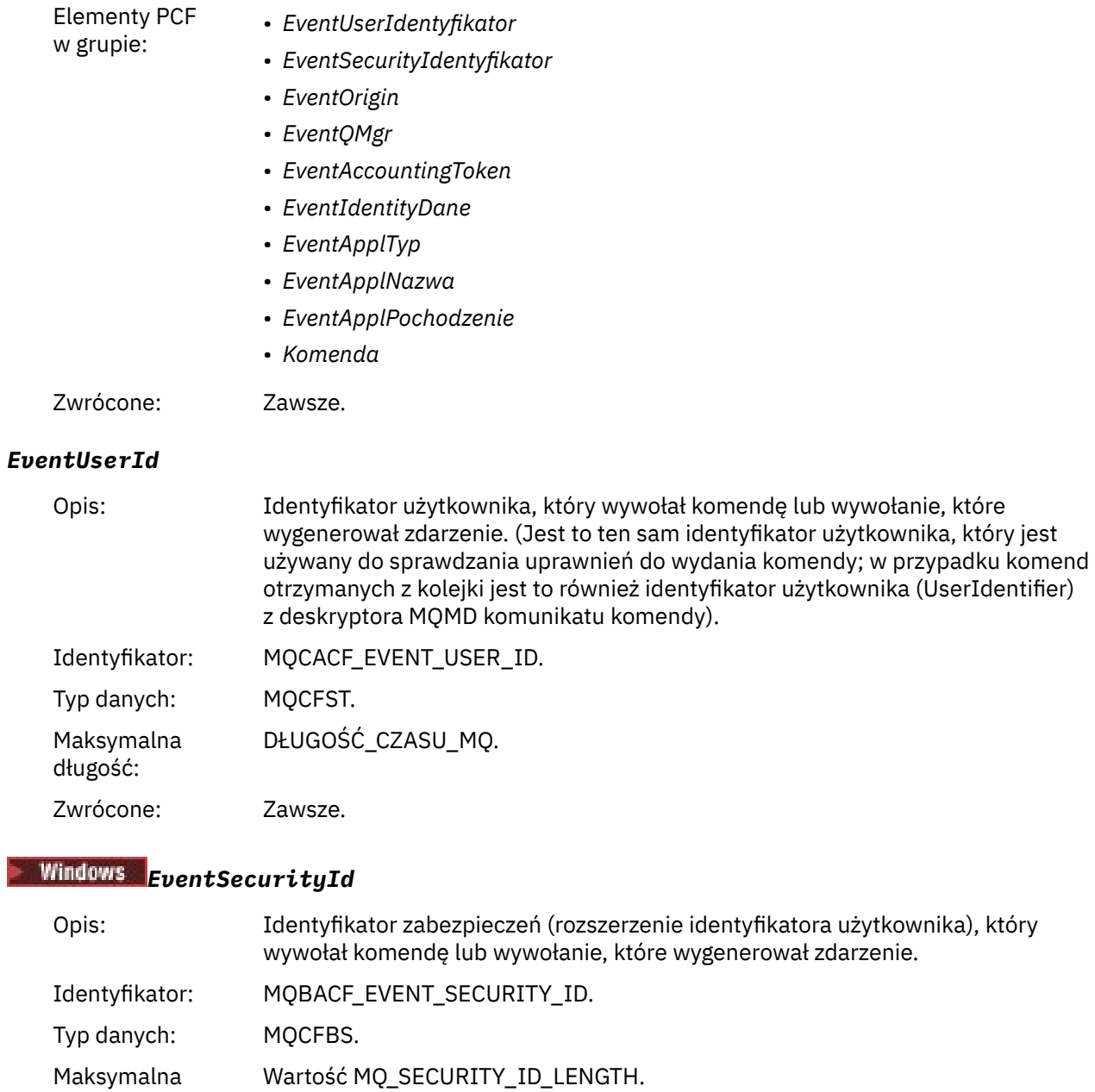

### *EventOrigin*

długość:

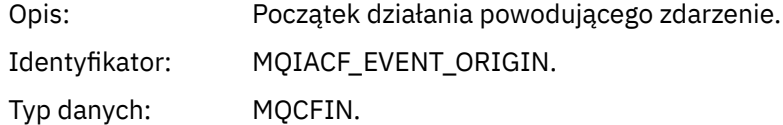

Zwrócone: Tylko w systemie Windows.

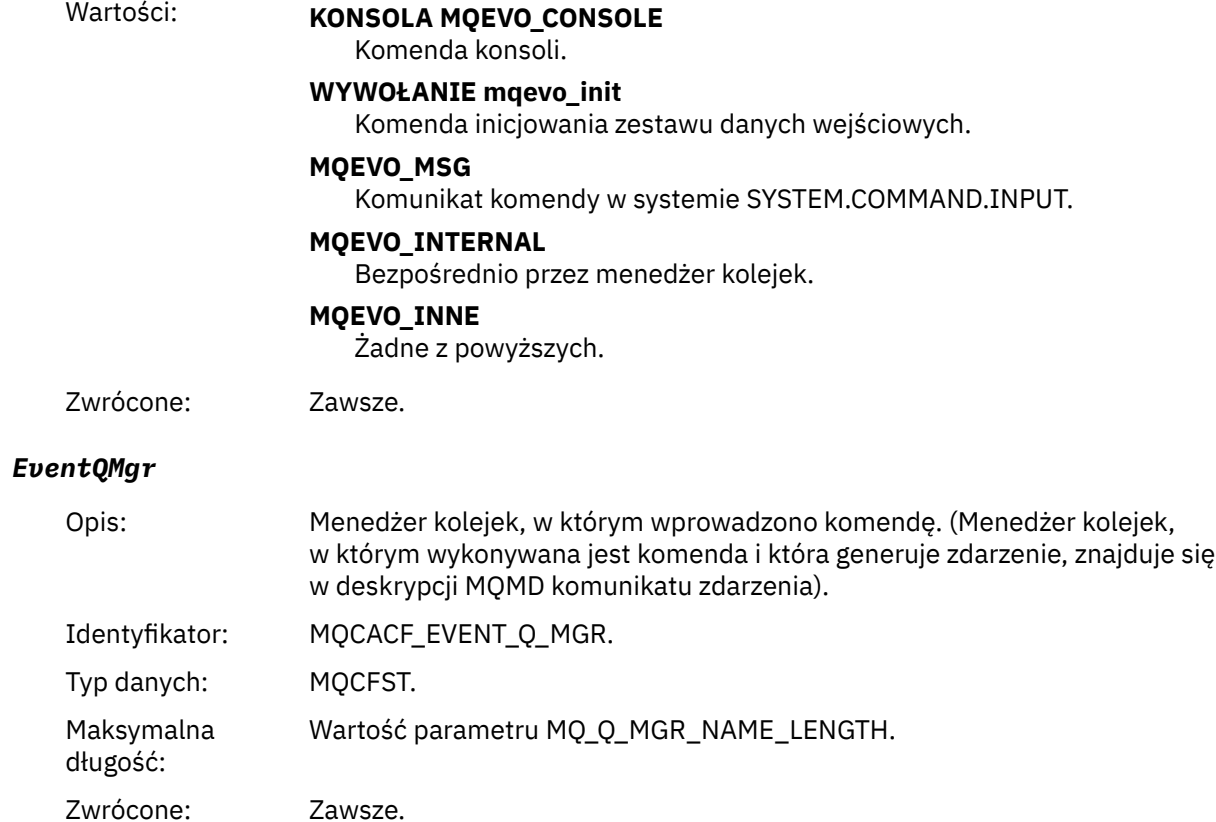

## *EventAccountingToken*

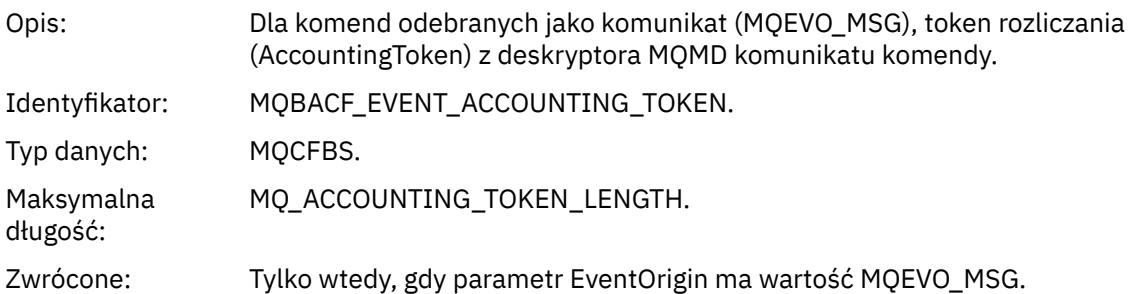

# *EventIdentityData*

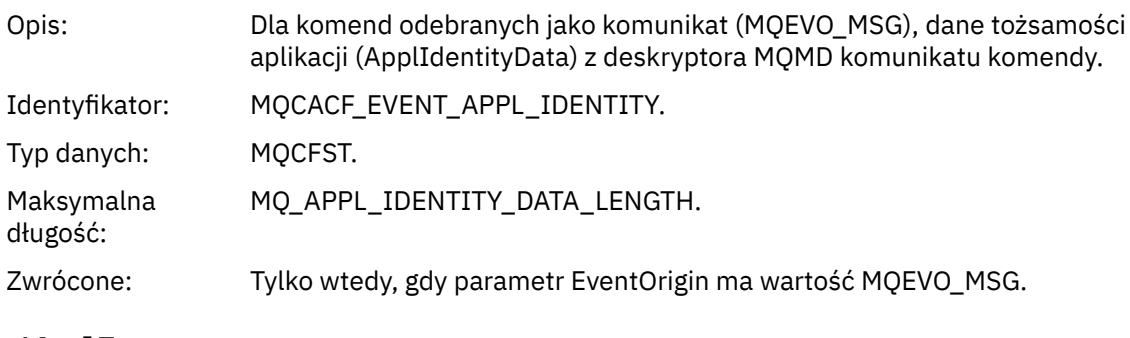

## *EventApplType*

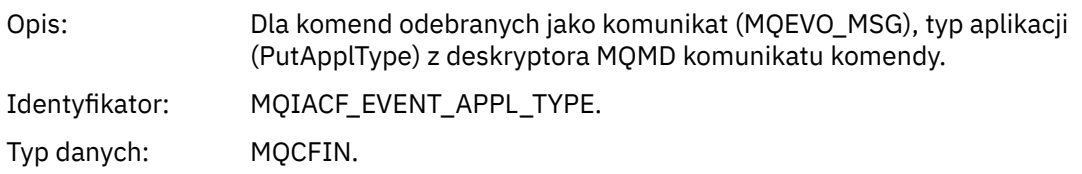

Zwrócone: Tylko wtedy, gdy parametr EventOrigin ma wartość MQEVO\_MSG.

### *EventApplName*

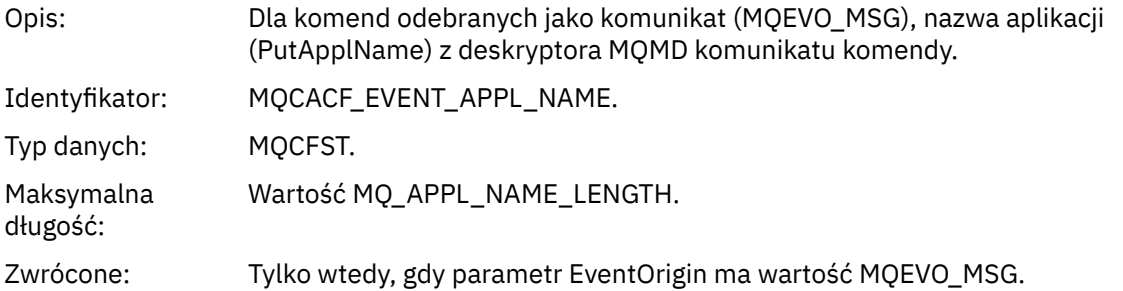

### *EventApplOrigin*

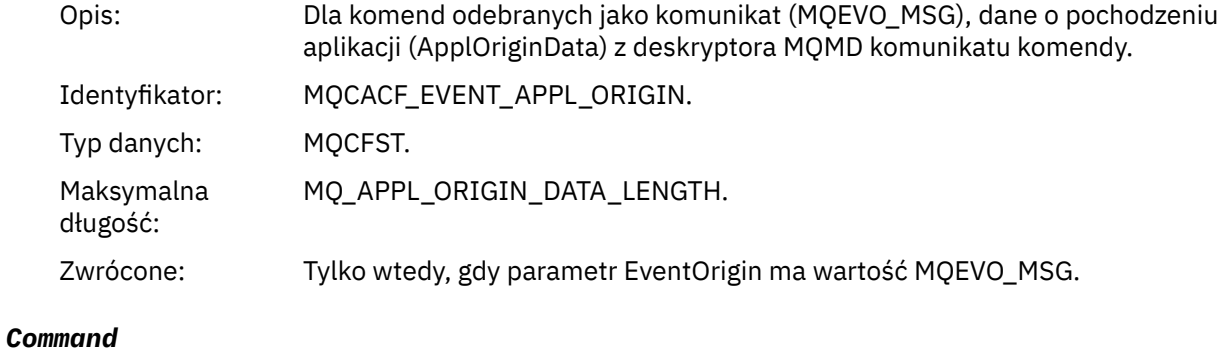

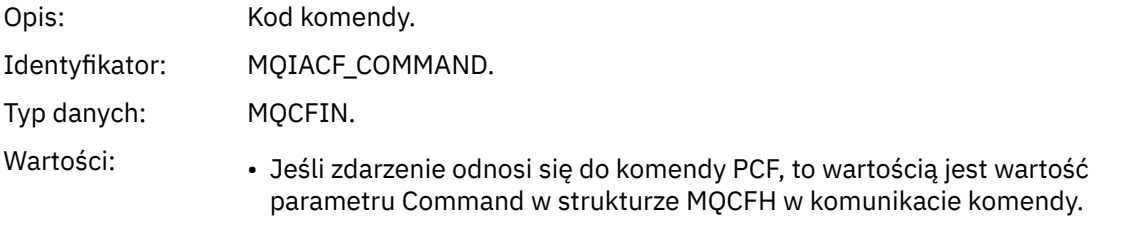

• Jeśli zdarzenie odnosi się do komendy MQSC, to wartość jest następująca:

**MQCMD\_ARCHIVE\_LOG** DZIENNIK ARCHIWUM

**MQCMD\_BACKUP\_CF\_STRUC** BACKUP CFSTRUCT

**MQCMD\_CHANGE\_AUTH\_INFO** ALTER AUTHINFO

**MQCMD\_CHANGE\_BUFFER\_POOL** ALTER BUFFPOOL

**MQCMD\_CHANGE\_CF\_STRUC** ALTER CFSTRUCT

**MQCMD\_CHANGE\_CHANNEL** ZMIEŃ KANAŁ

**MQCMD\_CHANGE\_COMM\_INFO** ALTER COMMINFO

**MQCMD\_CHANGE\_LISTENER** ZMIEŃ OBIEKT NASŁUCHIWANIA

**Lista nazw MQCMD\_CHANGE\_NAMELIST** ALTER NAMELIST

**MQCMD\_CHANGE\_PAGE\_SET** ALTER PSID

**Proces MQCMD\_CHANGE\_PROCESS** ALTER PROCESS

**MQCMD\_CHANGE\_Q** ALTER QLOCAL/QREMOTE/QALIAS/QMODEL

**MQCMD\_CHANGE\_Q\_MGR** ALTER QMGR, DEFINIOWANIE MAXSMSGS

**MQCMD\_CHANGE\_SECURITY** ZMIEŃ ZABEZPIECZENIA

**MQCMD\_CHANGE\_SERVICE** ALTER SERVICE

**MQCMD\_CHANGE\_STG\_CLASS,** ALTER STGCLASS

**SUBSKRYPCJA mqcmd\_change\_subskrypcji** Zmień subskrypcję

**Temat MQCMD\_CHANGE\_TOPIC** ALTER TOPIC

**MQCMD\_CHANGE\_TRACE** ZMIANA ŚLEDZENIA

**Kolejka MQCMD\_CLEAR\_Q** CLEAR QLOCAL

**Łańcuch MQCMD\_CLEAR\_TOPIC\_STRING** CLEAR TOPICSTR

**MQCMD\_CREATE\_AUTH\_INFO** DEFINE AUTHINFO

**MQCMD\_CREATE\_BUFFER\_POOL** DEFINIOWANIE BUFETU

**MQCMD\_CREATE\_CF\_STRUC** DEFINE CFSTRUCT

**MQCMD\_CREATE\_CHANNEL** Zdefiniowanie kanału

**MQCMD\_CREATE\_COMM\_INFO** KOMENDA DEFINE

**MQCMD\_CREATE\_LISTENER** Zdefiniowanie procesu nasłuchiwania

**MQCMD\_CREATE\_NAMELIST,** DEFINIUJ LISTĘ NAZW

**MQCMD\_CREATE\_PAGE\_SET** DEFINE PSID

**MQCMD\_CREATE\_PROCESS** ZDEFINIUJ PROCES

**MQCMD\_CREATE\_Q** DEFINE QLOCAL/QREMOTE/QALIAS/QMODEL

**MQCMD\_CREATE\_SERVICE** Definiuj usługę

**MQCMD\_CREATE\_STG\_CLASS,** DEFINE STGCLASS

**SUBSKRYPCJA\_MQCMD\_CREATE\_SUBSKRYPCJI** DEFINE SUB

**MQCMD\_CREATE\_TOPIC** ZDEFINIUJ TEMAT

**MQCMD\_DELETE\_AUTH\_INFO** USUŃ INFORMACJE O AUTORYZACJI

**MQCMD\_DELETE\_CF\_STRUC** USUŃ CFSTRUCT

**MQCMD\_DELETE\_CHANNEL** Usuń kanał

**MQCMD\_DELETE\_COMM\_INFO** USUŃ KOMENDĘ

**MQCMD\_DELETE\_LISTENER** Usuń proces nasłuchujący

**MQCMD\_DELETE\_NAMELIST** USUŃ NAZWĘ LISTY

**MQCMD\_DELETE\_PAGE\_SET** USUŃ IDENTYFIKATOR PSID

**MQCMD\_DELETE\_PROCESS** Usuń proces

**MQCMD\_DELETE\_Q** DELETE QLOCAL/QREMOTE/QALIAS/QMODEL

**MQCMD\_DELETE\_SERVICE** Usuń usługę

**MQCMD\_DELETE\_STG\_CLASS,** USUŃ KLASĘ STGCLASS

**MQCMD\_DELETE\_SUBSCRIPTION**

Usuń subskrypcję

**MQCMD\_DELETE\_TOPIC** Usuń temat

**MQCMD\_INQUIRE\_ARCHIVE** WYŚWIETL ARCHIWUM

**MQCMD\_INQUIRE\_AUTH\_INFO** WYŚWIETLENIE INFORMACJI UWIERZYTELNIAJĄCYCH

**MQCMD\_INQUIRE\_CF\_STRUC** WYŚWIETL CFSTRUCT

**MQCMD\_INQUIRE\_CF\_STRUC\_STATUS** WYŚWIETL STATUS CFSTATUS

**MQCMD\_INQUIRE\_CHANNEL** WYŚWIETL KANAŁ

**MQCMD\_INQUIRE\_CHANNEL\_INIT** WYŚWIETL CHINIT

**MQCMD\_INQUIRE\_CHANNEL\_STATUS** WYŚWIETL STATUS CHSTATUS

**MQCMD\_INQUIRE\_CHLAUTH\_RECS** WYŚWIETL CHLAUTH

**MQCMD\_INQUIRE\_CLUSTER\_Q\_MGR** WYŚWIETL CLUSQMGR

**MQCMD\_INQUIRE\_CMD\_SERVER** WYŚWIETLAJ CMDSERV

**MQCMD\_INQUIRE\_COMM\_INFO** WYŚWIETLENIE KOMENDY

**MQCMD\_INQUIRE\_CONNECTION** WYŚWIETL KONTEKST

**MQCMD\_INQUIRE\_LISTENER** WYŚWIETL PROGRAM NASŁUCHUJĄCY

**MQCMD\_INQUIRE\_LOG** WYŚWIETL DZIENNIK

**Tabela MQCMD\_INQUIRE\_NAMELIST** WYŚWIETLANIE LISTY NAZW

**Proces MQCMD\_INQUIRE\_PROCESS** WYŚWIETL PROCES

**MQCMD\_INQUIRE\_PUBSUB\_STATUS** WYŚWIETL PUBSUB

**MQCMD\_INQUIRE\_Q** WYŚWIETL KOLEJKĘ

**MQCMD\_INQUIRE\_Q\_MGR** WYŚWIETL QMGR, WYŚWIETL MAXSMSGS

**MQCMD\_INQUIRE\_QSG** WYŚWIETL GRUPĘ

**MQCMD\_INQUIRE\_Q\_STATUS** WYŚWIETL STATUS QSTATUS **MQCMD\_INQUIRE\_SECURITY** WYŚWIETL ZABEZPIECZENIA

**MQCMD\_INQUIRE\_SERVICE** WYŚWIETL USŁUGĘ

**MQCMD\_INQUIRE\_STG\_CLASS** WYŚWIETL KLASĘ STGCLASS

**Subskrypcja MQCMD\_INQUIRE\_SUBSCRIPTION** WYŚWIETL SUB

**MQCMD\_INQUIRE\_SUB\_STATUS** WYŚWIETL STATUS SBSTATUS

**MQCMD\_INQUIRE\_SYSTEM** WYŚWIETL SYSTEM

**MQCMD\_INQUIRE\_THREAD** WYŚWIETL WATEK

**MQCMD\_INQUIRE\_TOPIC** WYŚWIETL TEMAT

**MQCMD\_INQUIRE\_TOPIC\_STATUS,** WYŚWIETL STATUS TPSTATUS

**MQCMD\_INQUIRE\_TRACE** WYŚWIETL ŚLEDZENIE

**MQCMD\_INQUIRE\_USAGE** WYŚWIETL WYKORZYSTANIE

**Kolejka MQCMD\_MOVE\_Q** MOVE QLOCAL

**Kanał MQCMD\_PING\_CHANNEL** KANAŁ PING

**MQCMD\_RECOVER\_BSDS** ODZYSKIWANIE BSDS

**MQCMD\_RECOVER\_CF\_STRUC** ODZYSKIWANIE CFSTRUCT

**Klaster MQCMD\_REFRESH\_CLUSTER** ODŚWIEŻ KLASTER

**MQCMD\_REFRESH\_Q\_MGR** ODŚWIEŻ MENEDŻERA KOLEJEK

**MQCMD\_REFRESH\_SECURITY** REFRESH SECURITY

**MQCMD\_RESET\_CHANNEL** Resetuj kanał

**MQCMD\_RESET\_KLASTRA** Resetowanie klastra

**MQCMD\_RESET\_Q\_MGR** RESETOWANIE MENEDŻERA KOLEJEK

**MQCMD\_RESET\_Q\_STATS** ZRESETUJ QSTATS

**MQCMD\_RESET\_TPIPE** RESETUJ POTOK TPIPE **MQCMD\_RESOLVE\_CHANNEL**

Rozstrzyganie kanału

**MQCMD\_RESOLVE\_INDOUBT** ROZSTRZYGNIJ WĄTPLIWOŚĆ

**MQCMD\_RESUME\_Q\_MGR** RESUME QMGR inny niż CLUSTER/CLUSNL

**KLASTER\_MENEDŻERA\_KOLEJEK MQCMD\_RESUME\_Q\_MGR\_CLUSTER** WZNÓW MENEDŻER KOLEJEK/KLASTER/CLUSNL

**MQCMD\_REVERIFY\_SECURITY** PONOWNE WERYFIKOWANIE ZABEZPIECZEŃ

**MQCMD\_SET\_ARCHIVE** USTAW ARCHIWUM

**MQCMD\_SET\_CHLAUTH\_REC** USTAW WARTOŚĆ CHLAUTH

**MQCMD\_SET\_LOG** USTAW DZIENNIK

**MQCMD\_SET\_SYSTEM** USTAW SYSTEM

**Kanał MQCMD\_START\_CHANNEL** KANAŁ POCZĄTKOWY

**MQCMD\_START\_CHANNEL\_INIT** URUCHOM CHINIT

**MQCMD\_START\_CHANNEL\_LISTENER** Uruchom proces nasłuchujący

**MQCMD\_START\_CMD\_SERVER** START CMDSERV

**MQCMD\_START\_SERVICE** Uruchom usługę

**MQCMD\_START\_TRACE** URUCHOMIENIE ŚLEDZENIA

**Kanał MQCMD\_STOP\_CHANNEL** Zamknij kanał

**MQCMD\_STOP\_CHANNEL\_INIT** ZATRZYMAJ CHINIT

**MQCMD\_STOP\_CHANNEL\_LISTENER** Zatrzymaj proces nasłuchujący

**MQCMD\_STOP\_CMD\_SERVER** STOP CMDSERV

**MQCMD\_STOP\_CONNECTION** ZATRZYMAJ CONN

**MQCMD\_STOP\_SERVICE** Zatrzymaj usługę

**MQCMD\_STOP\_TRACE** ZATRZYMAJ ŚLEDZENIE

**MQCMD\_SUSPEND\_Q\_MGR** SUSPEND QMGR inne niż CLUSTER/CLUSNL

**Klaster\_menedżera\_kolejek MQCMD\_SUSPEND\_Q\_MGR\_CLUSTER** ZAWIEŚ KLASTER/KLASTER\_QMGR

Zwrócone: Zawsze.

#### *CommandData*

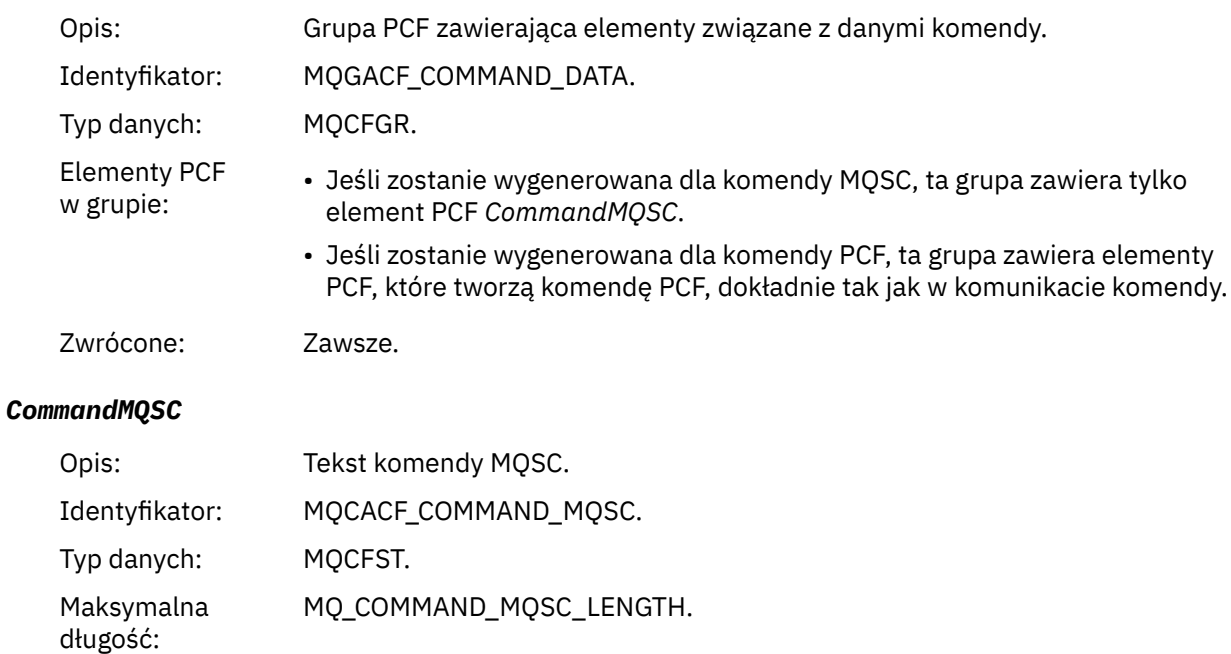

# Zwrócone: Tylko wtedy, gdy przyczyną w deskryptorze komunikatu jest MQRC\_COMMAND\_MQSC.

# *Tworzenie obiektu*

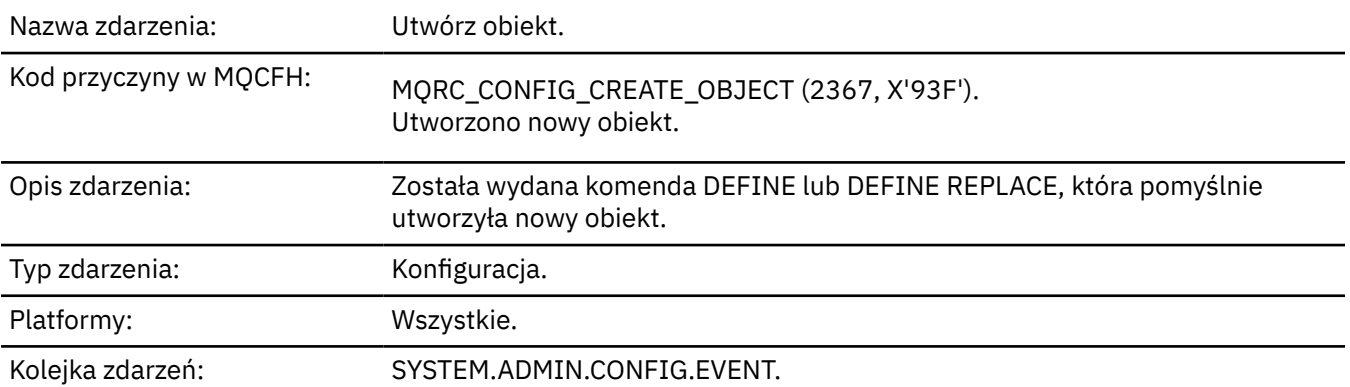

# **Dane zdarzenia**

### *EventUserId*

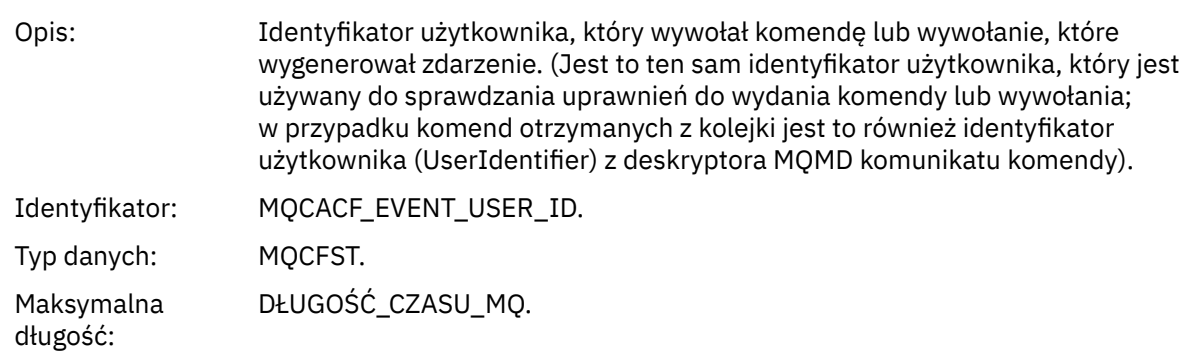

#### Zwrócone: Zawsze.

## *EventOrigin*

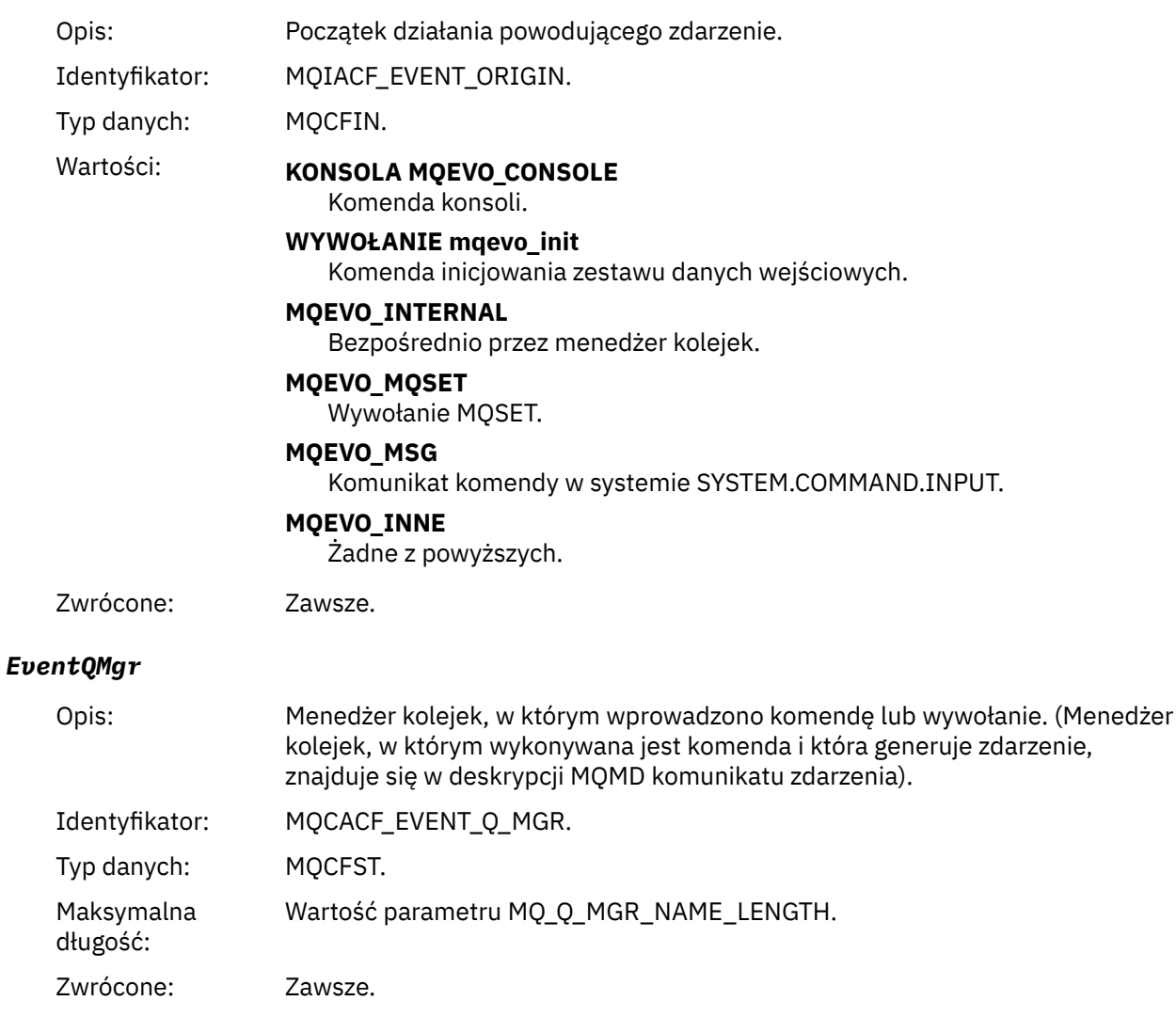

## *EventAccountingToken*

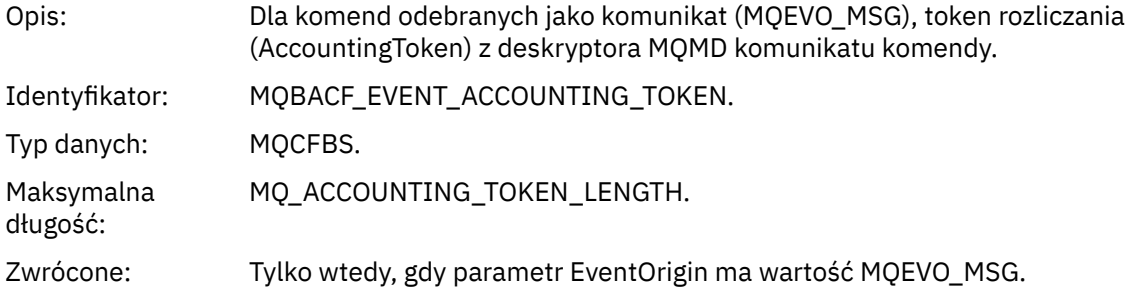

## *EventApplIdentity*

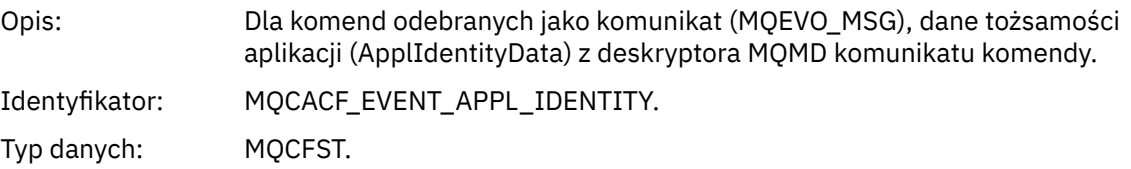

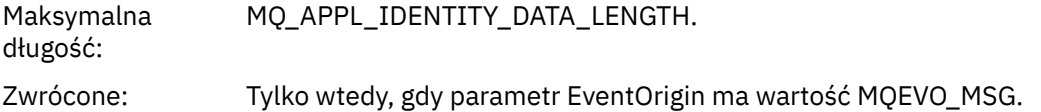

## *EventApplType*

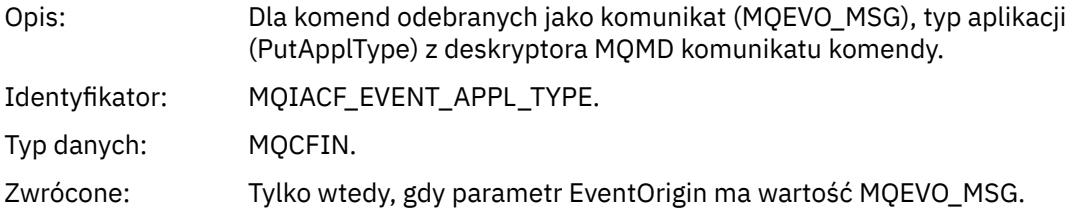

# *EventApplName*

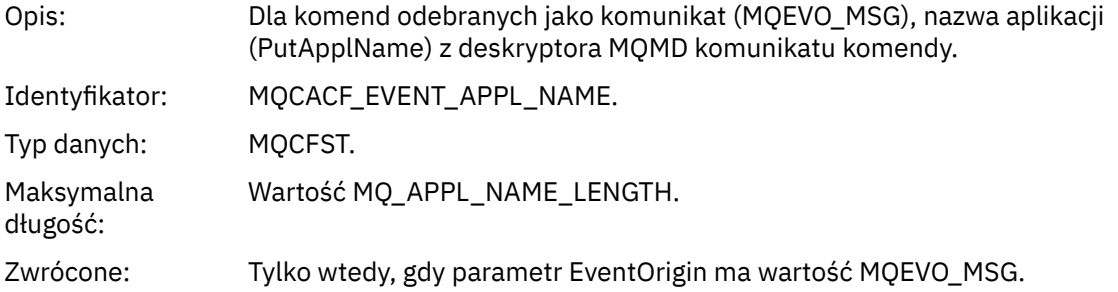

## *EventApplOrigin*

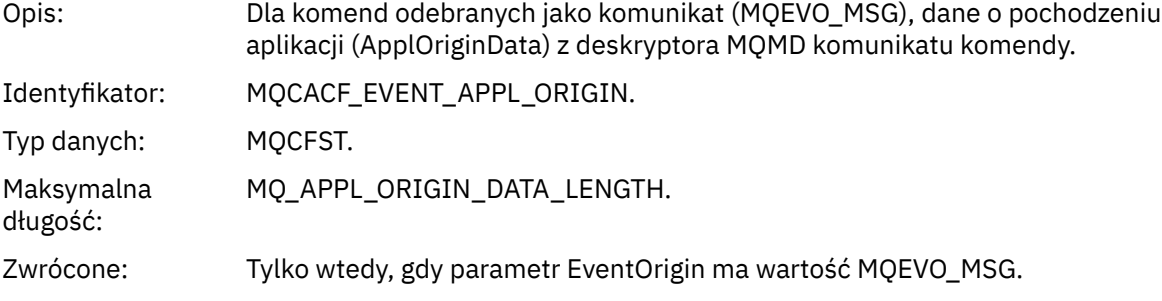

# *ObjectType*

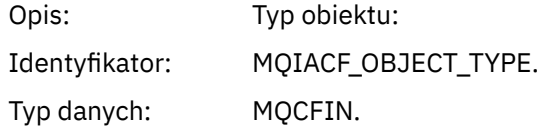

Wartości: **MQOT\_CHANNEL** Kanał. **MQOT\_CHLAUTH** Rekord uwierzytelniania kanału. **MQOT\_NAMELIST,** Lista nazw. **MQOT\_NONE** Brak obiektu. **MQOT\_PROCESS** proces. **Kolejka MQOT\_Q** do kolejki błędów. **MQOT\_STORAGE\_CLASS,** Klasa pamięci. **MQOT\_AUTH\_INFO** Informacje uwierzytelniające. **MQOT\_CF\_STRUC** Struktura CF. **MQOT\_TOPIC** . **MQOT\_COMM\_INFO** Informacje o komunikacji. **MQOT\_LISTENER** Obiekt nasłuchiwania kanału. Zwrócone: Zawsze. *ObjectName* Opis: Nazwa obiektu: Identyfikator: Identyfikator będzie zgodny z typem obiektu. • MQCACH\_CHANNEL\_NAME • NAZWA\_LISTY\_MQC • NAZWA PROCESU MQCA\_PROCESS\_NAME • MQCA\_Q\_NAME • MQCA\_STORAGE\_CLASS, • MQCA\_AUTH\_INFO\_NAME • MQCA\_CF\_STRUC\_NAME • MQCA\_TOPIC\_NAME • MQCA\_COMM\_INFO\_NAME • MQCACH\_LISTENER\_NAME, **Uwaga:** Parametr MQCACH\_CHANNEL\_NAME może być również używany na potrzeby uwierzytelniania kanału. Typ danych: MQCFST. Maksymalna długość: MQ\_OBJECT\_NAME\_LENGTH. Zwrócone: Zawsze

#### *Disposition*

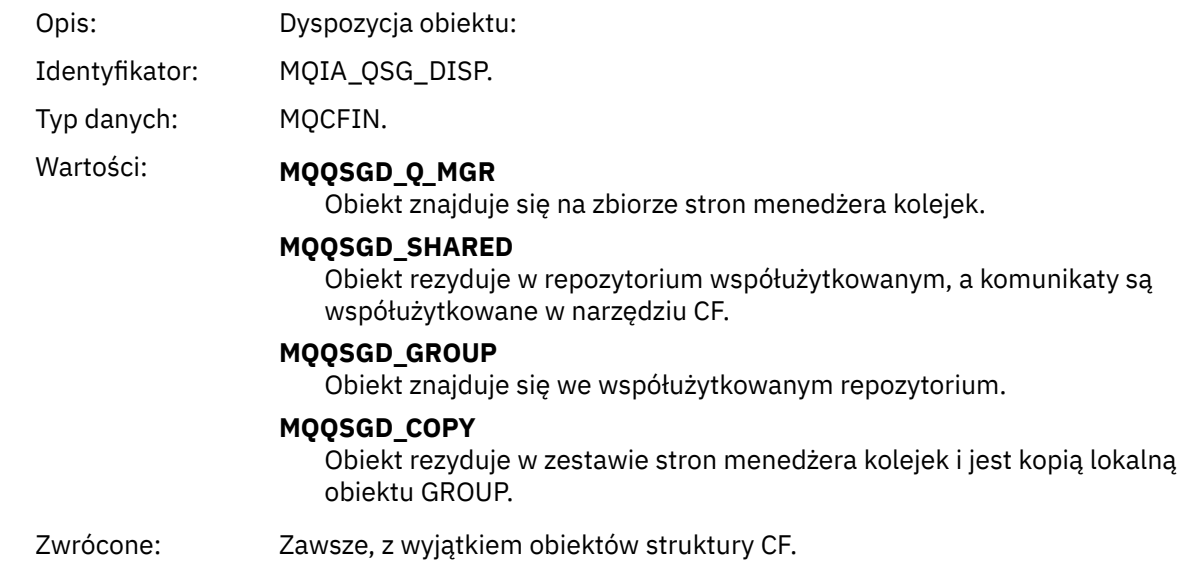

## **Atrybuty obiektu**

Dla każdego atrybutu obiektu zwracana jest struktura parametru. Zwracane atrybuty zależą od typu obiektu. Aby uzyskać więcej informacji, zobacz: ["Atrybuty obiektu dla danych zdarzeń" na stronie 76](#page-75-0)

# *Błąd typu domyślnej kolejki transmisji*

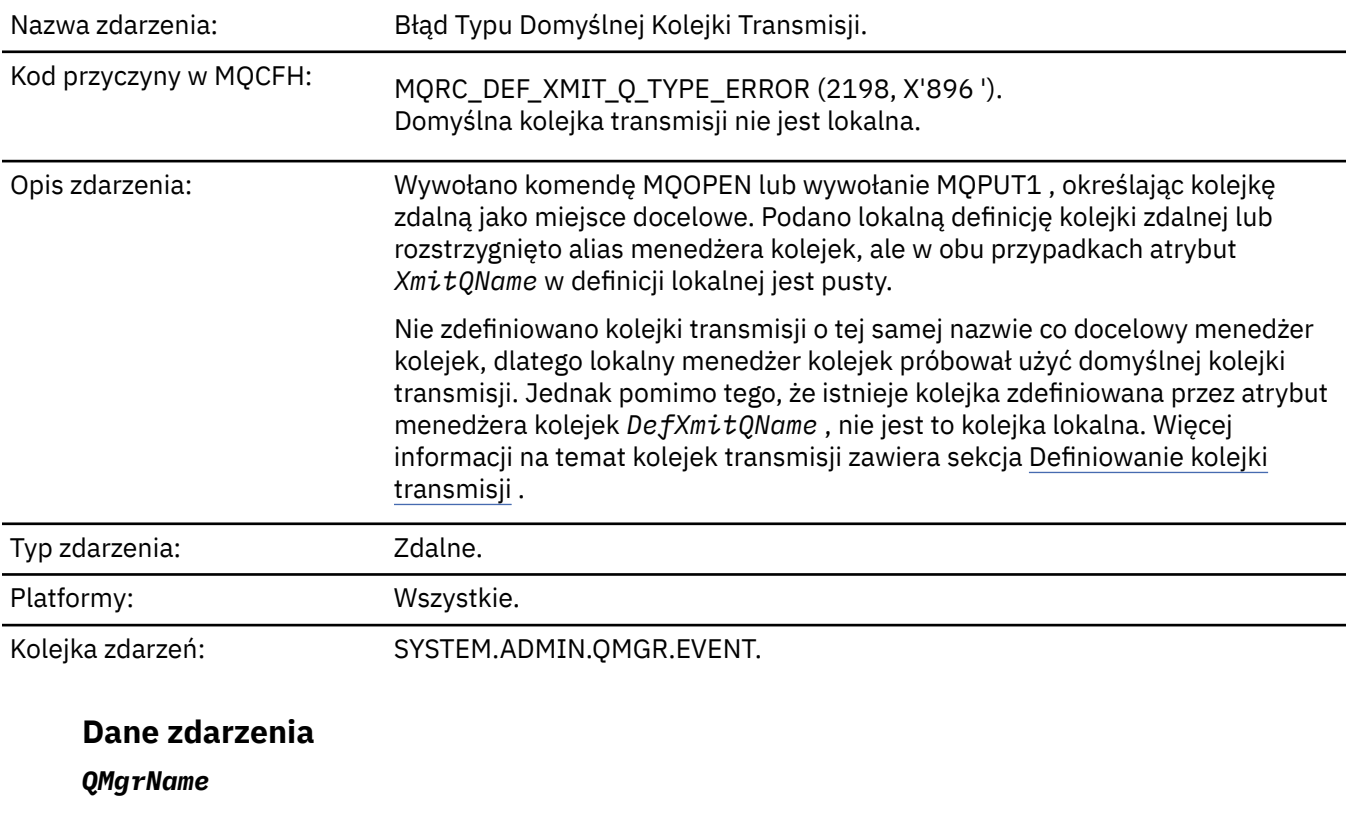

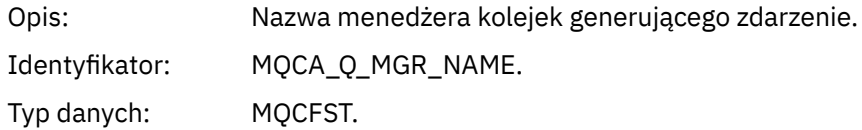

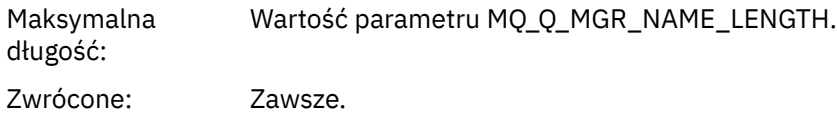

### *QName*

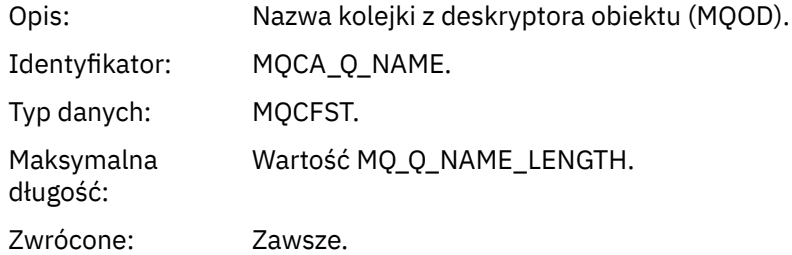

## *XmitQName*

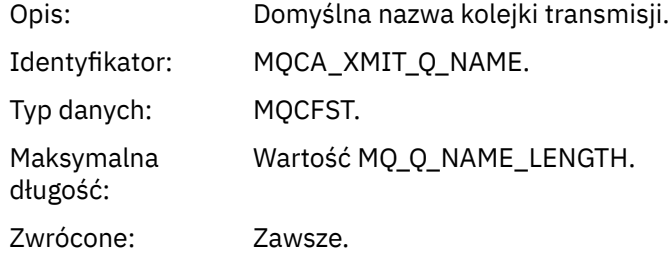

## *QType*

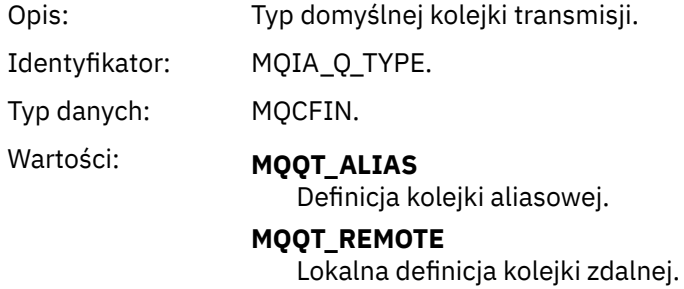

Zwrócone: Zawsze.

# *ApplType*

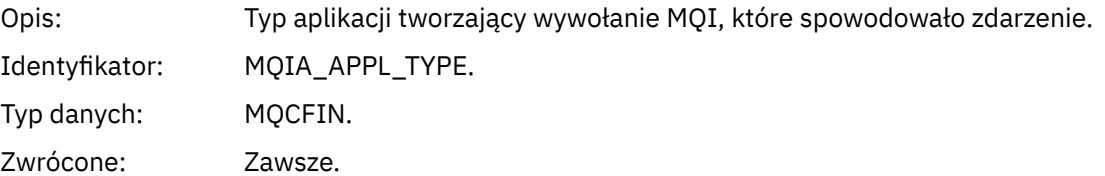

# *ApplName*

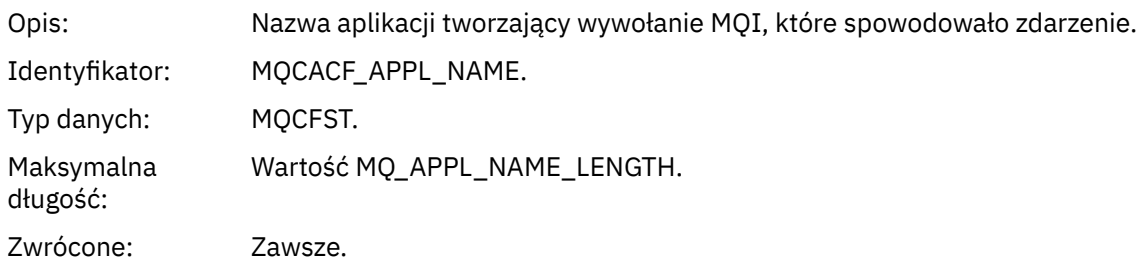

#### *ObjectQMgrName*

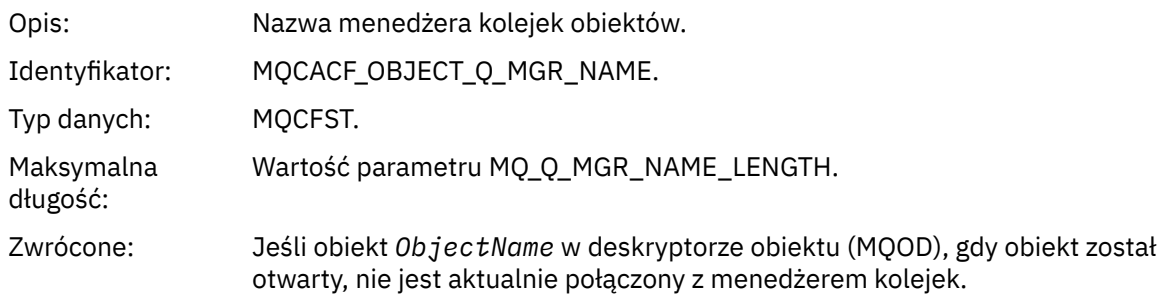

### *ConnName*

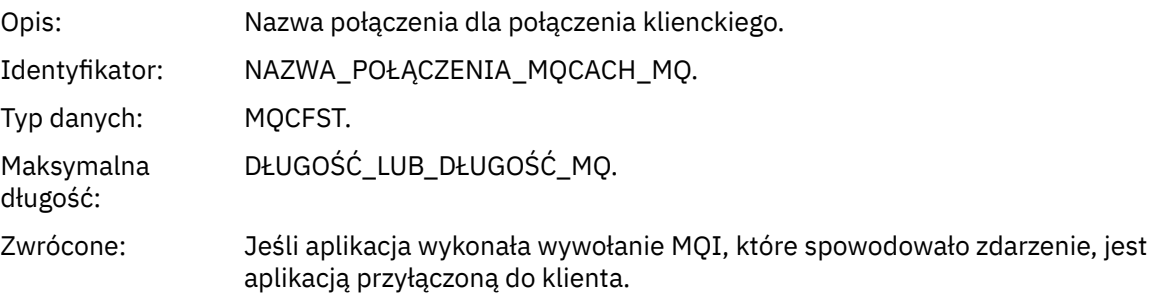

#### *ChannelName*

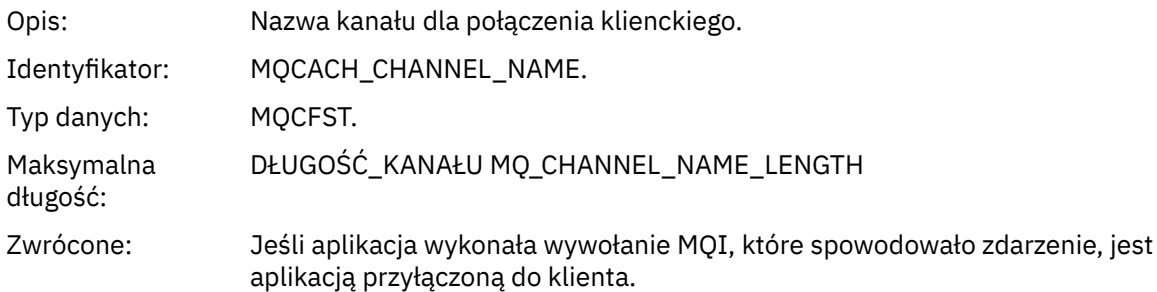

#### **Odsyłacze pokrewne**

Nazwa QName DefXmit(MQCHAR48) **Informacje pokrewne** Definiowanie kolejki transmisji

Właściwość DefaultTransmissionQueueName

### *Błąd użycia domyślnej kolejki transmisji*

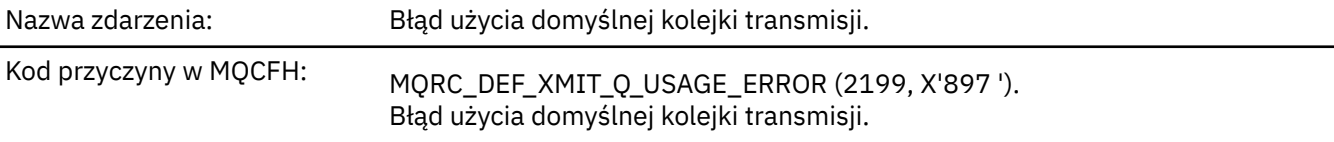

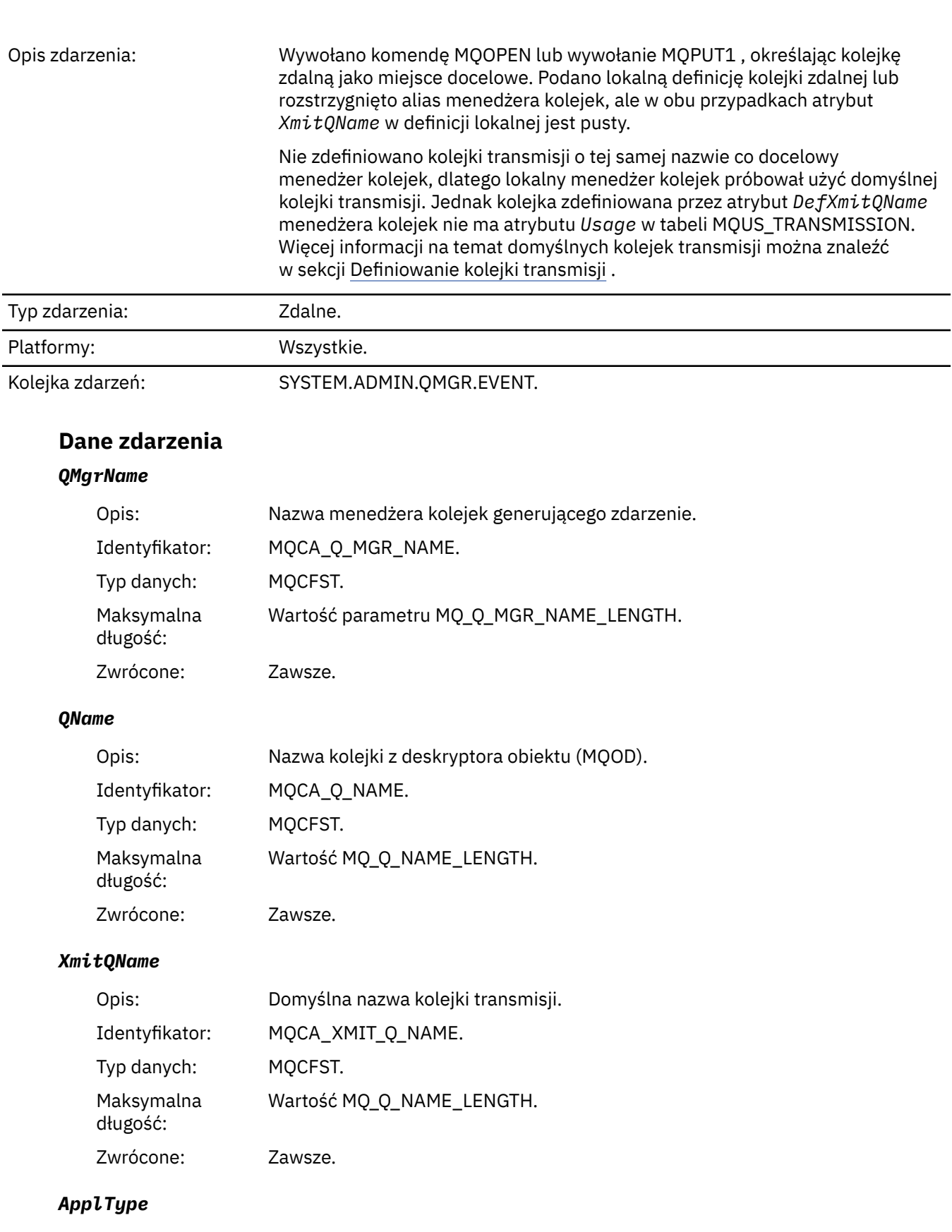

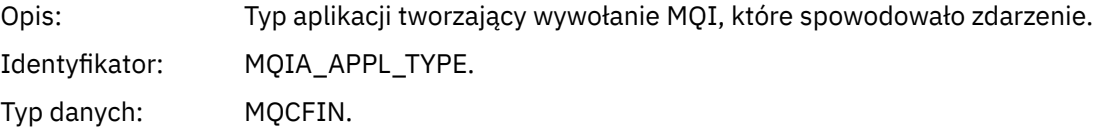

#### Zwrócone: Zawsze.

#### *ApplName*

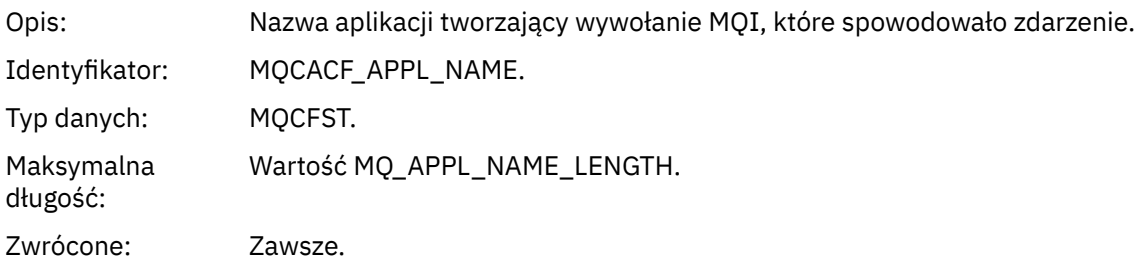

#### *ObjectQMgrName*

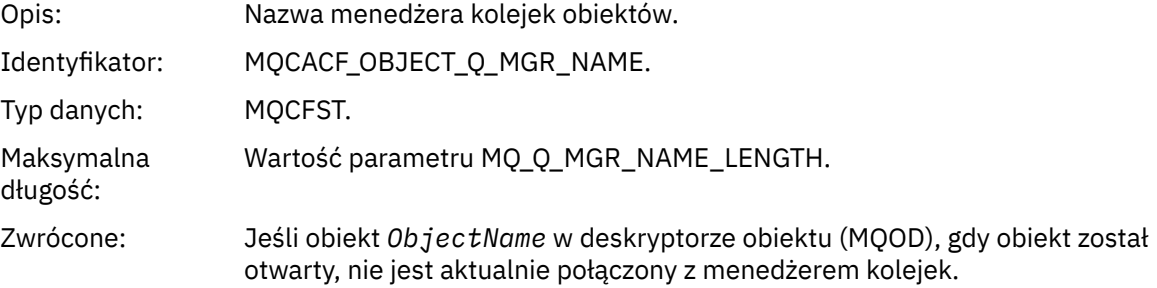

#### *ConnName*

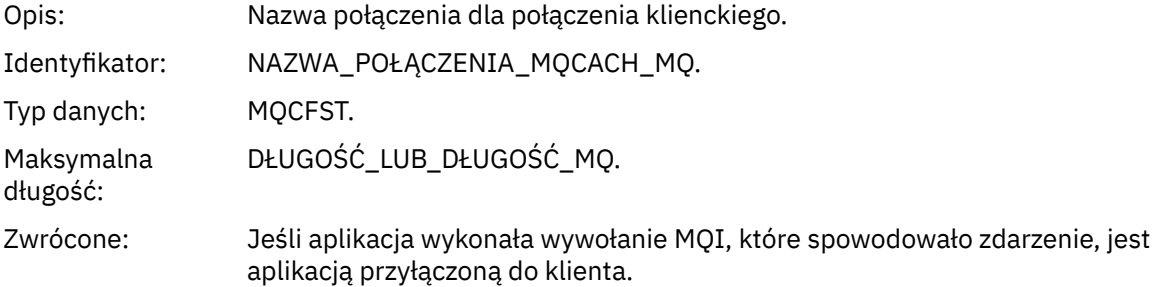

#### *ChannelName*

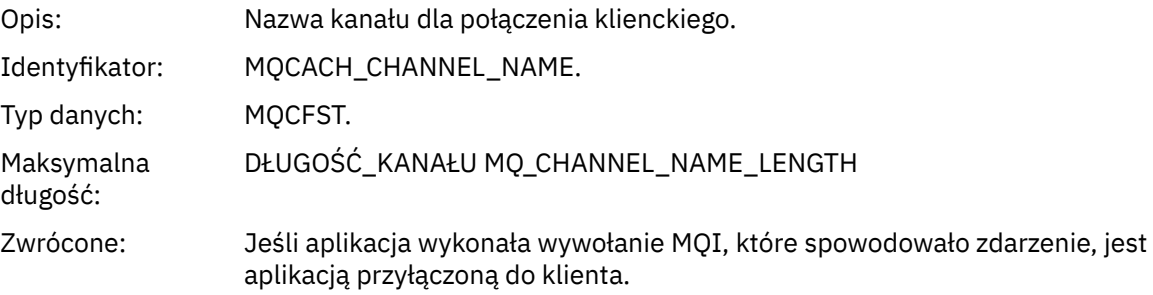

#### **Pojęcia pokrewne**

Właściwość DefaultTransmissionQueueName **Zadania pokrewne** Definiowanie kolejki transmisji **Odsyłacze pokrewne** Nazwa QName DefXmit(MQCHAR48)

### *Usuń obiekt*

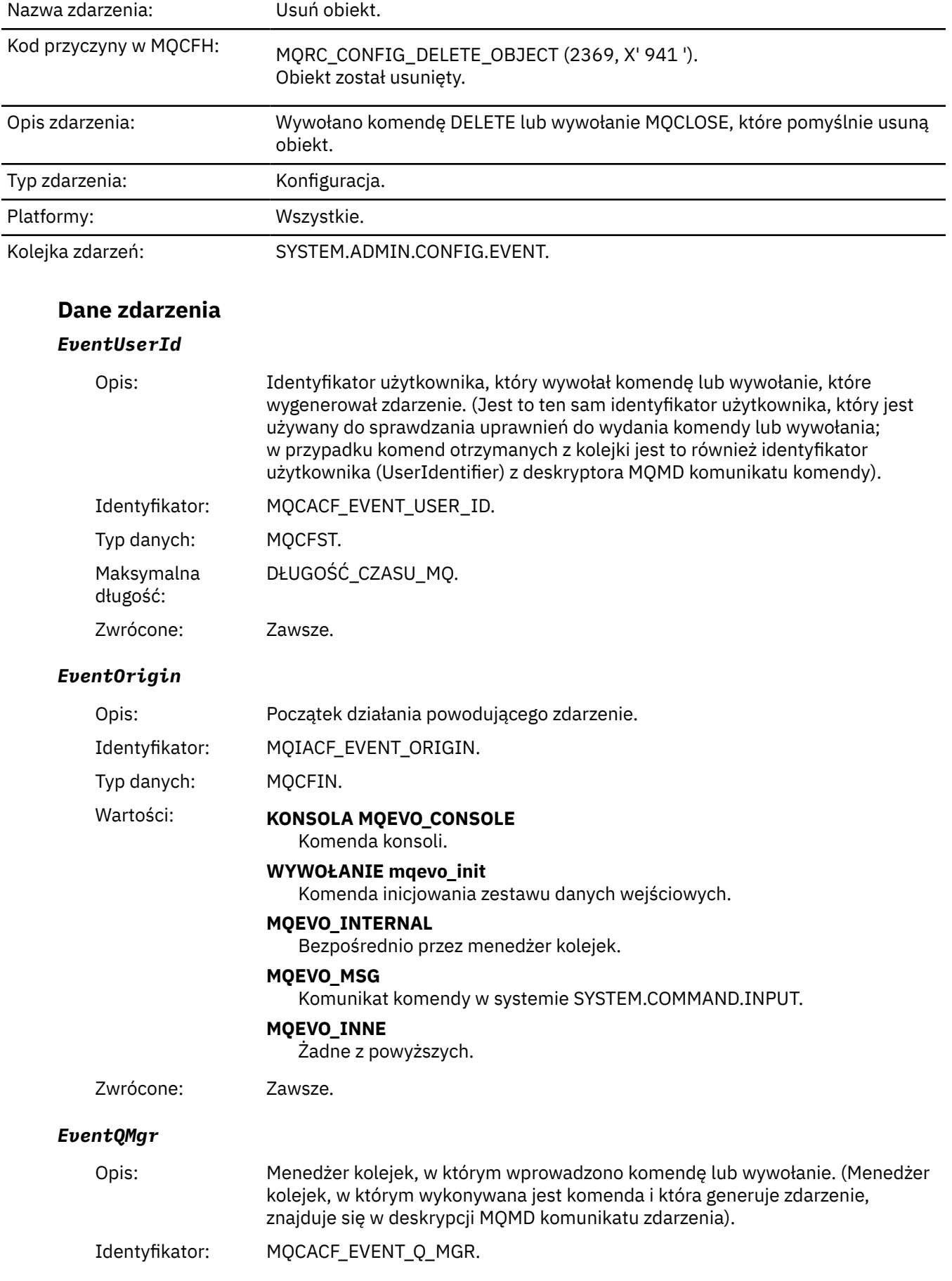

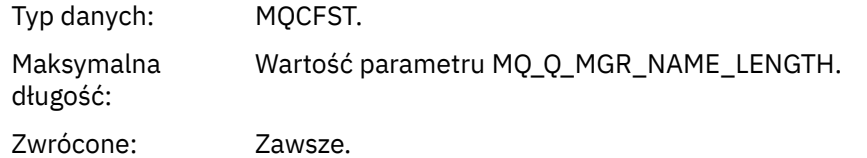

## *EventAccountingToken*

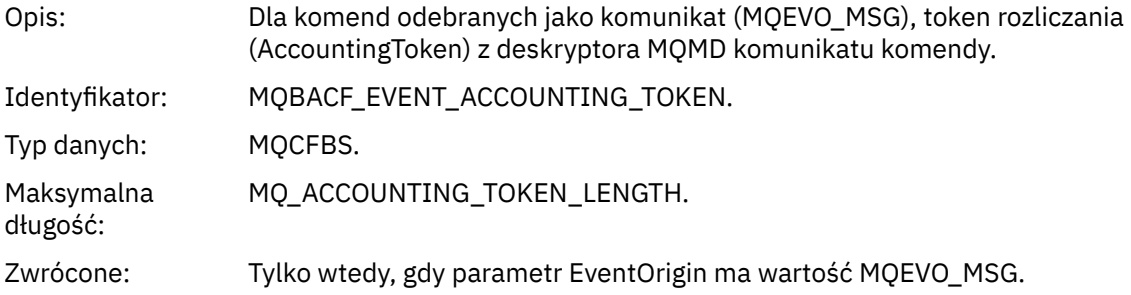

### *EventApplIdentity*

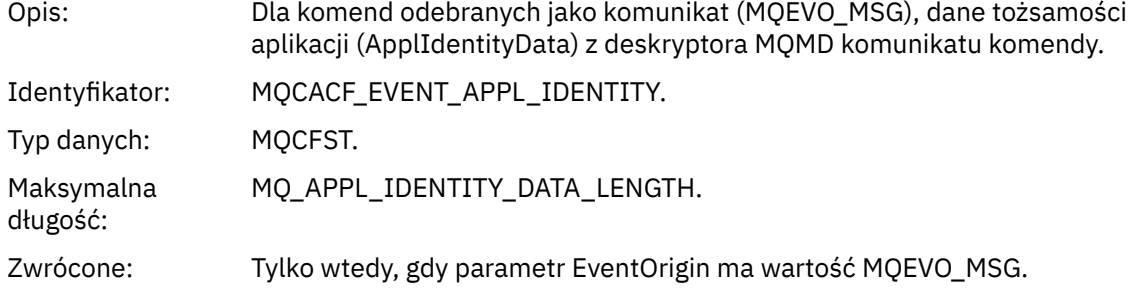

## *EventApplType*

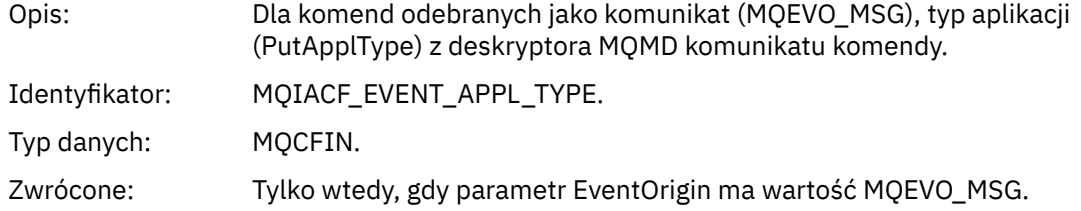

### *EventApplName*

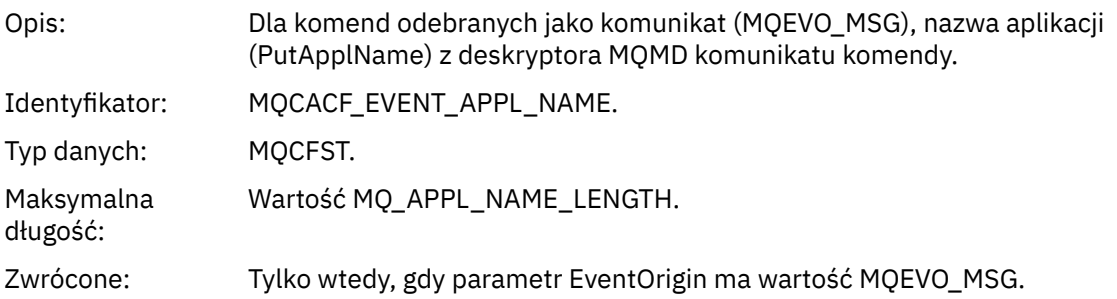

## *EventApplOrigin*

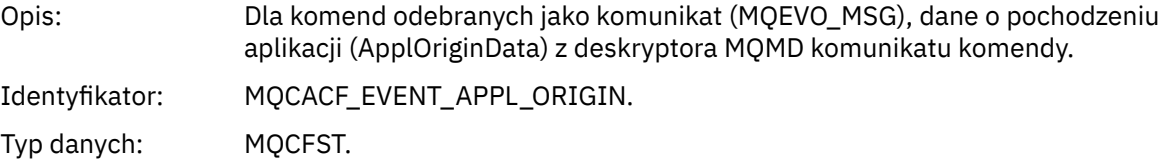

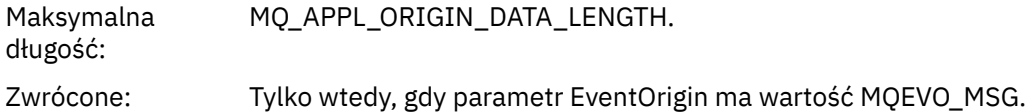

#### *ObjectType*

Opis: Typ obiektu:

Identyfikator: MQIACF\_OBJECT\_TYPE.

Typ danych: MQCFIN.

Wartości: **MQOT\_CHANNEL**

Kanał. **MQOT\_CHLAUTH**

Rekord uwierzytelniania kanału.

**MQOT\_NAMELIST,** Lista nazw.

**MQOT\_NONE** Brak obiektu.

**MQOT\_PROCESS** proces.

**Kolejka MQOT\_Q** do kolejki błędów.

**MQOT\_STORAGE\_CLASS,** Klasa pamięci.

**MQOT\_AUTH\_INFO** Informacje uwierzytelniające.

**MQOT\_CF\_STRUC** Struktura CF.

**MQOT\_TOPIC**

.

**MQOT\_COMM\_INFO**

Informacje o komunikacji.

**MQOT\_LISTENER**

Obiekt nasłuchiwania kanału.

Zwrócone: Zawsze.

#### *ObjectName*

Opis: Nazwa obiektu:

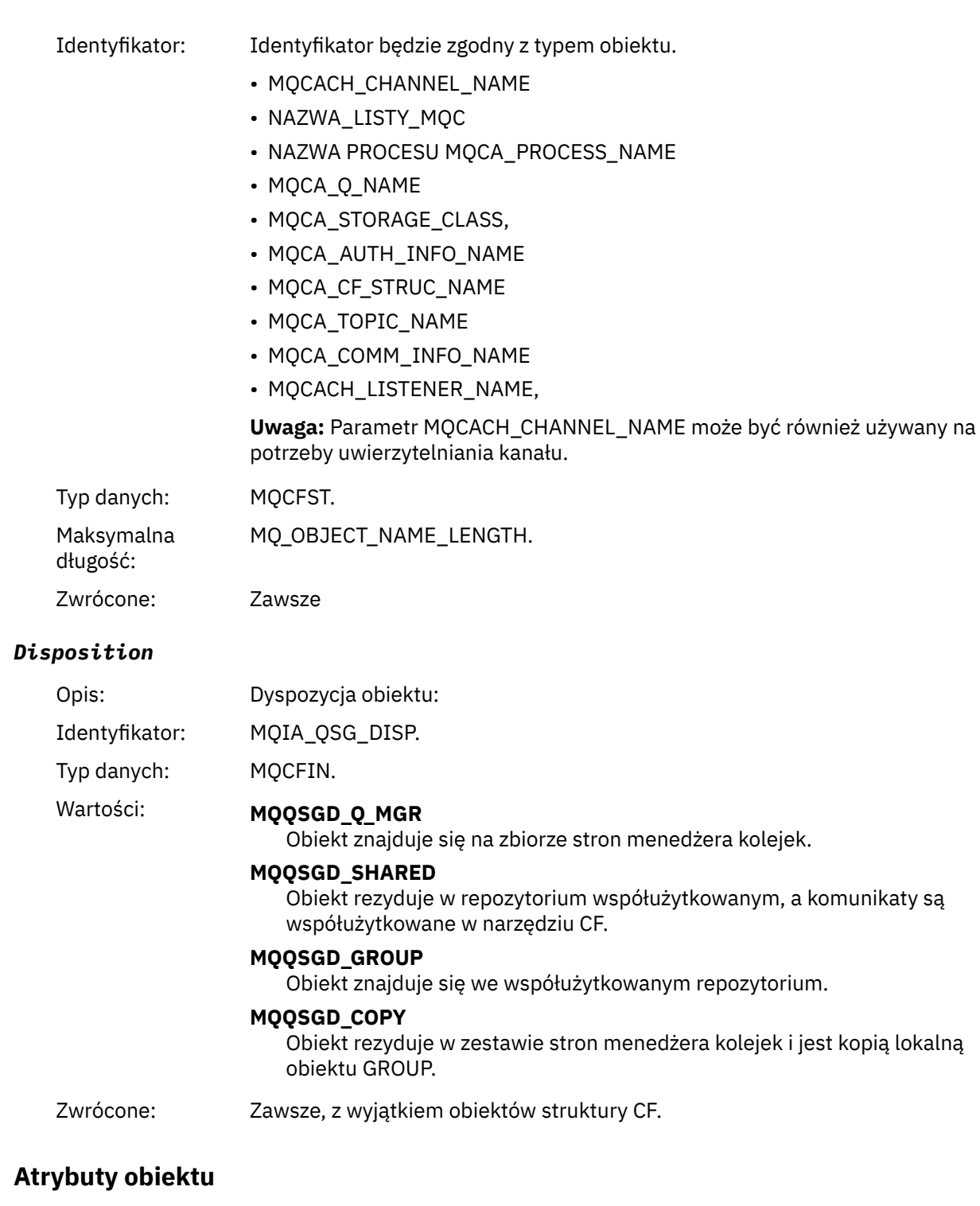

Dla każdego atrybutu obiektu zwracana jest struktura parametru. Zwracane atrybuty zależą od typu obiektu. Więcej informacji na ten temat zawiera sekcja ["Atrybuty obiektu dla danych zdarzeń" na stronie](#page-75-0) [76.](#page-75-0)

## *Pobierz zablokowane*

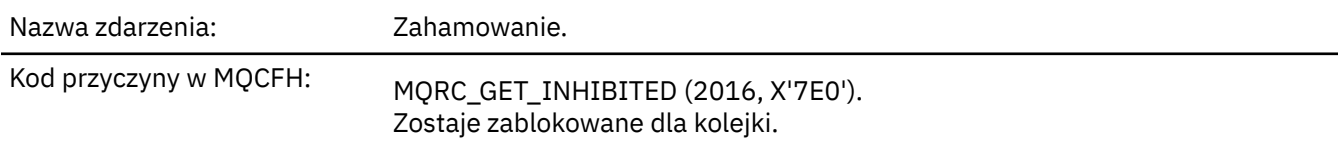

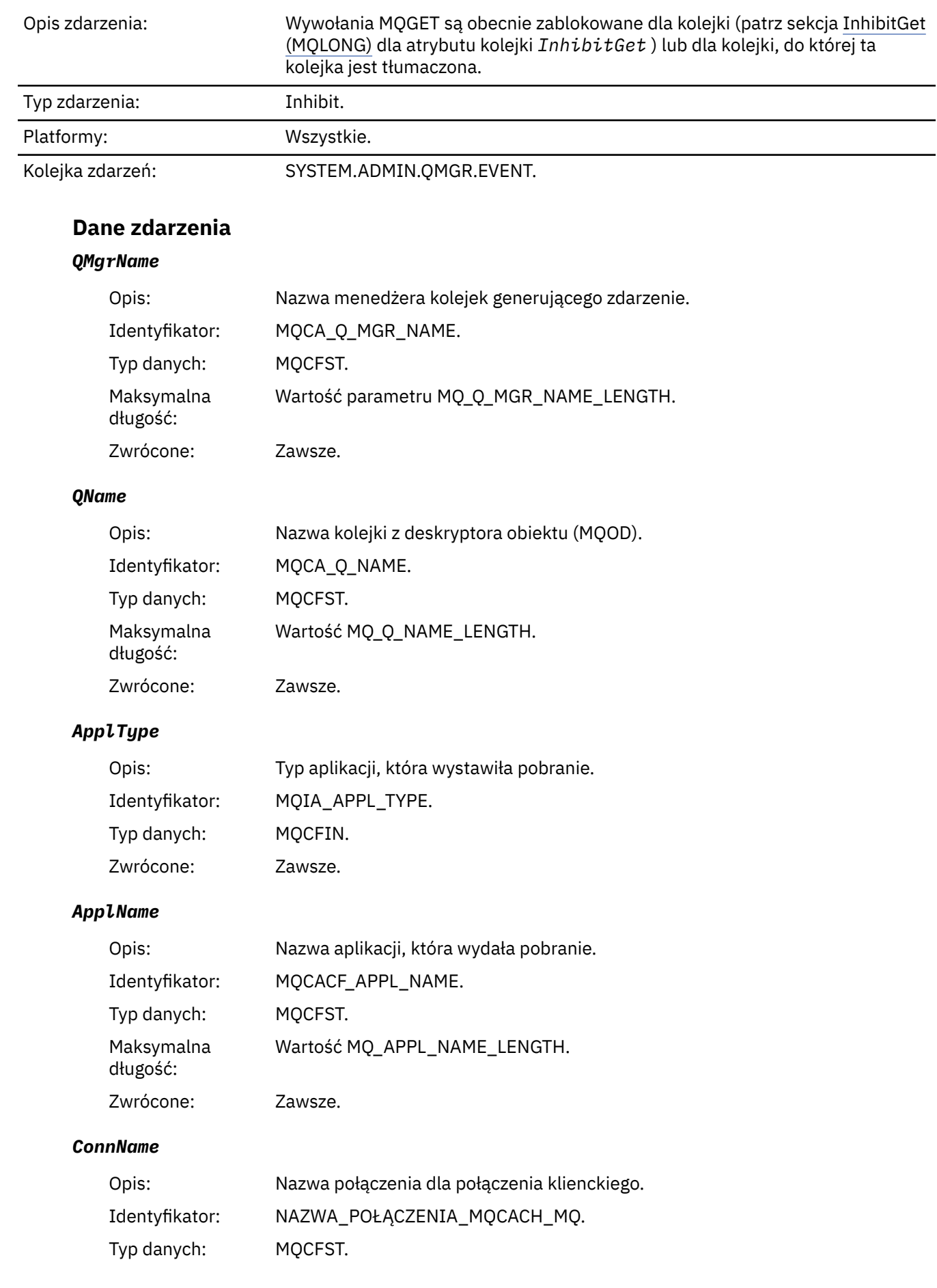

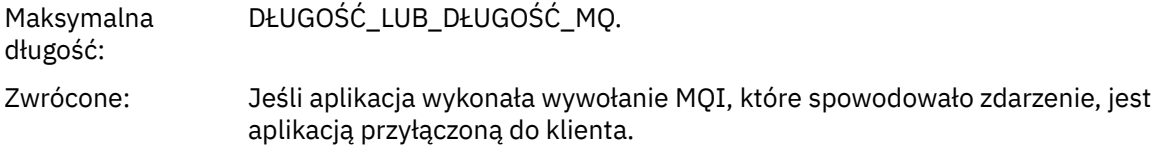

### *ChannelName*

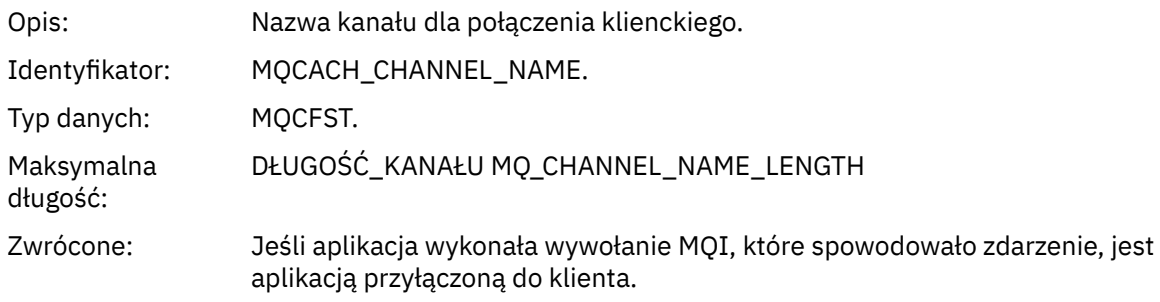

### **Pojęcia pokrewne**

Właściwość InhibitGet **Zadania pokrewne** Ustawianie atrybutów kolejki

## *Program rejestrujący*

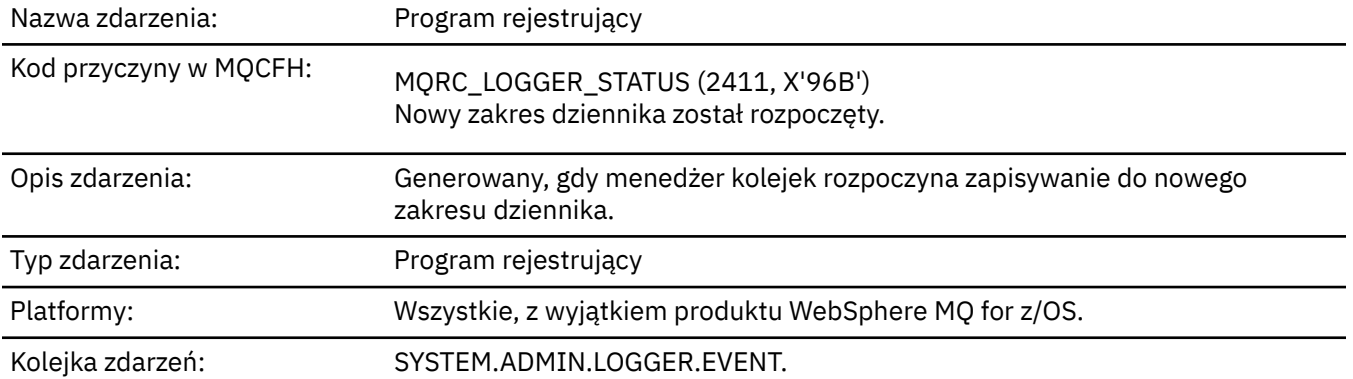

### **Dane zdarzenia**

### *QMgrName*

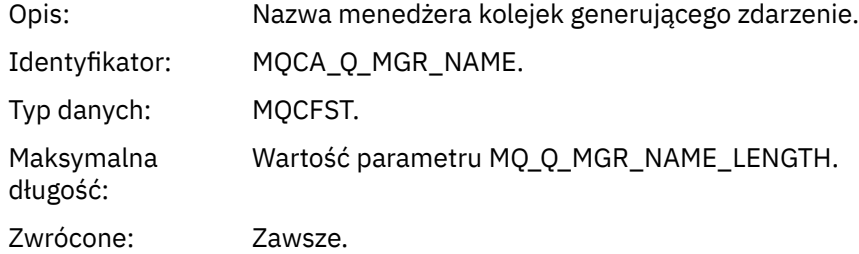

### *CurrentLogExtent*

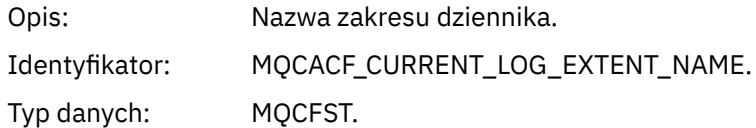

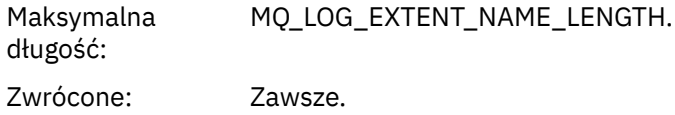

## *RestartRecoveryLogExtent*

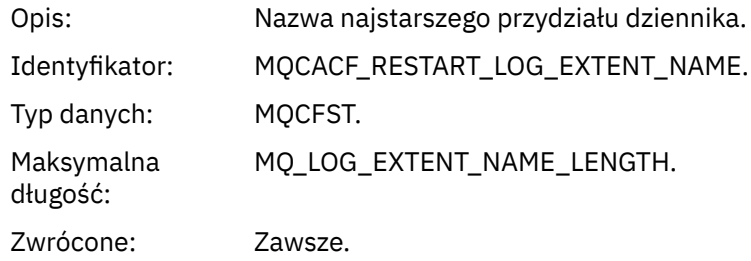

# *MediaRecoveryLogExtent*

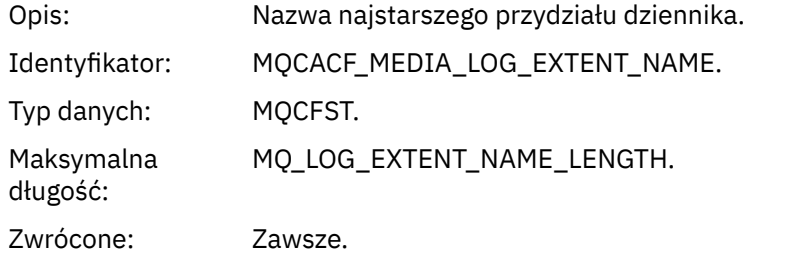

## *LogPath*

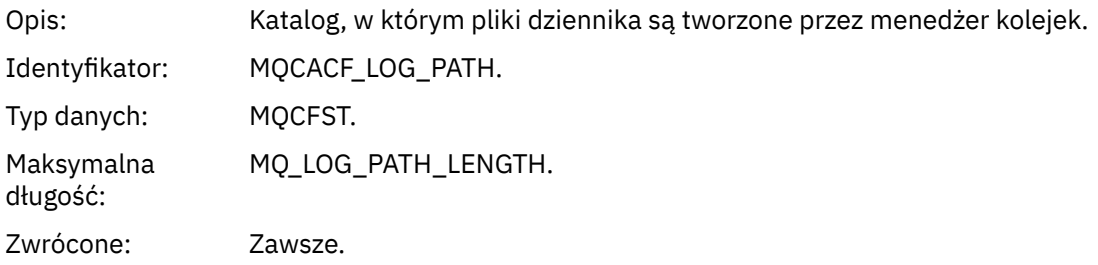

# *Brak autoryzacji (typ 1)*

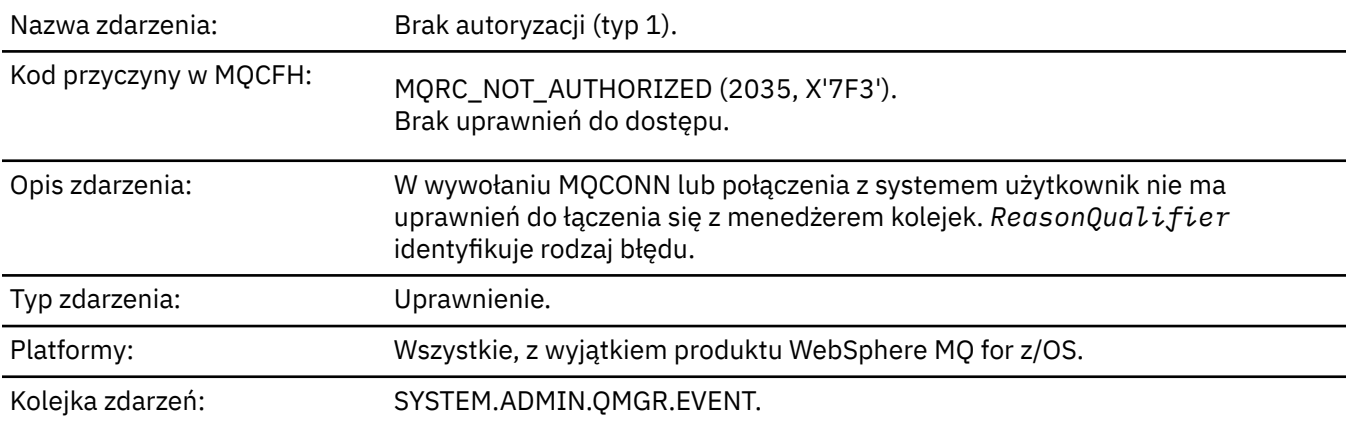

# **Dane zdarzenia**

### *QMgrName*

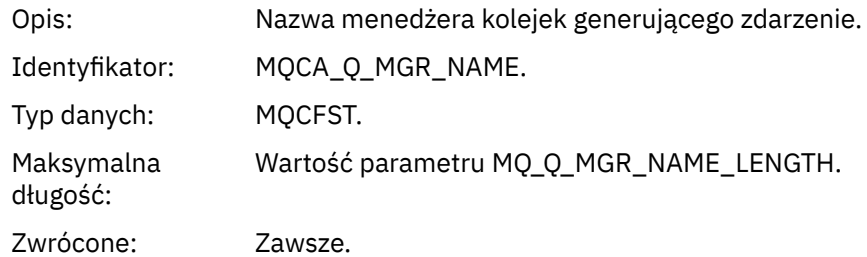

## *ReasonQualifier*

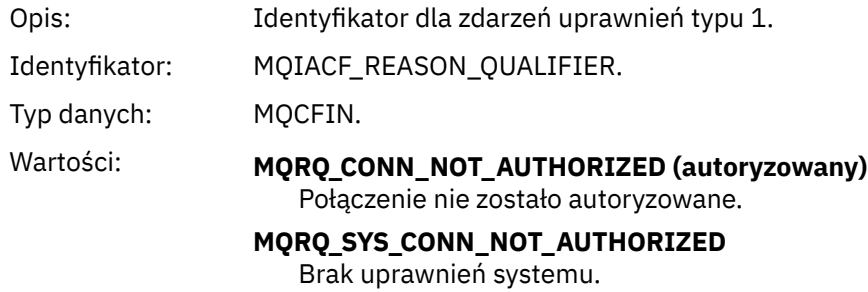

Zwrócone: Zawsze.

# *UserIdentifier*

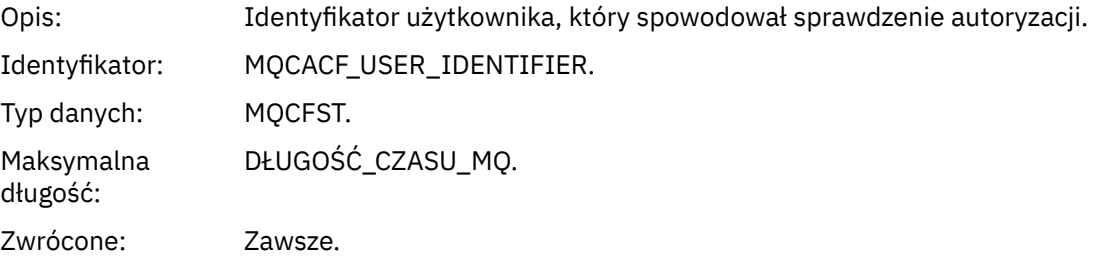

# *ApplType*

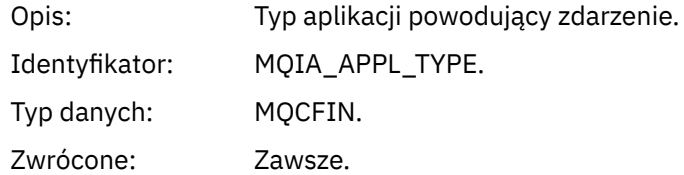

### *ApplName*

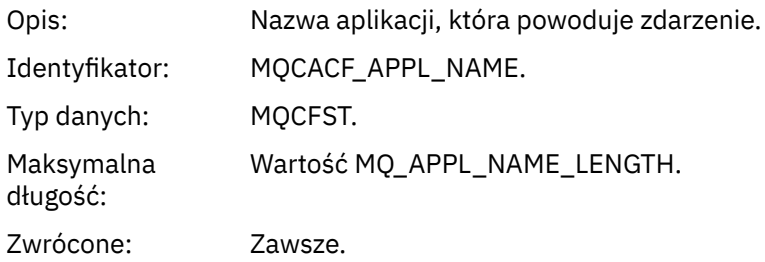

#### *ConnName*

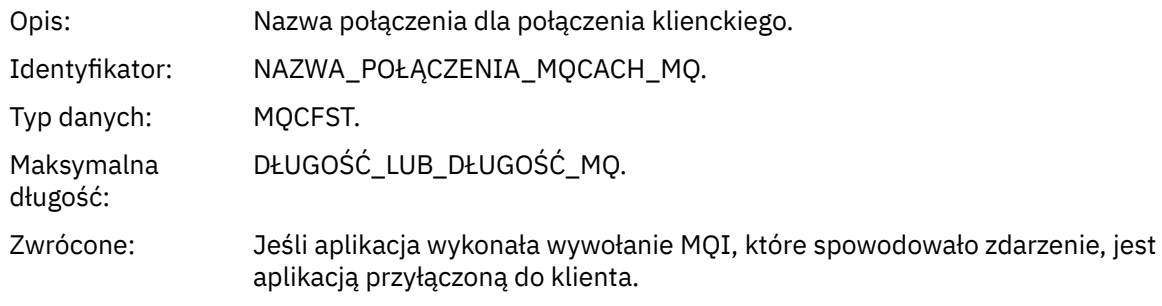

### *ChannelName*

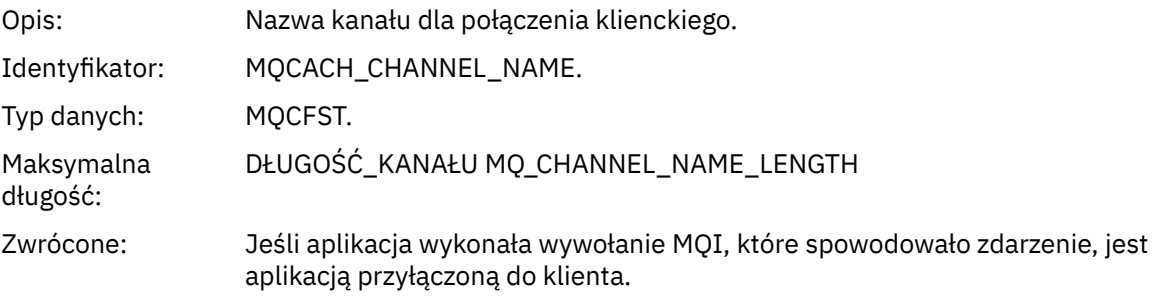

# *Brak autoryzacji (typ 2)*

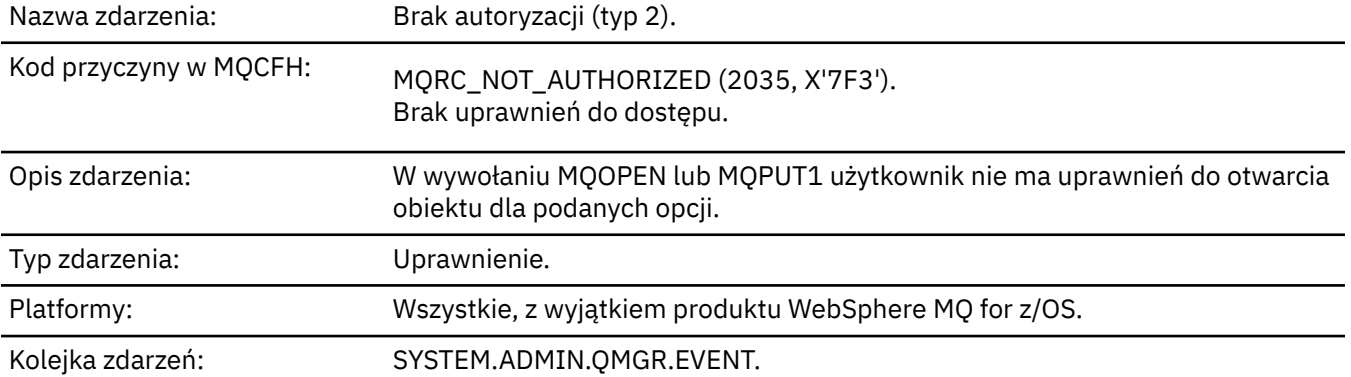

# **Dane zdarzenia**

## *QMgrName*

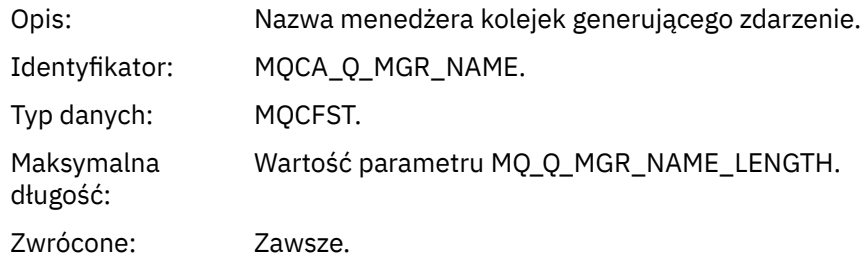

# *ReasonQualifier*

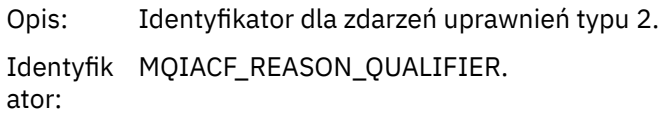

Typ danych: MQCFIN. Wartości: MQRQ\_OPEN\_NOT\_AUTHORIZED (autoryzowany) Otwarcie nie jest autoryzowane. Zwrócon Zawsze. e:

### *Options*

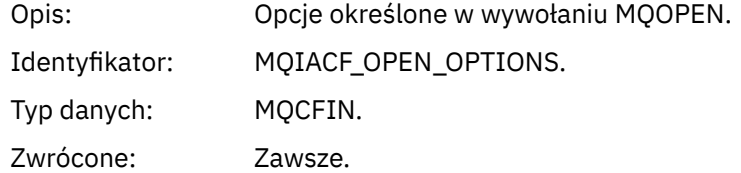

#### *UserIdentifier*

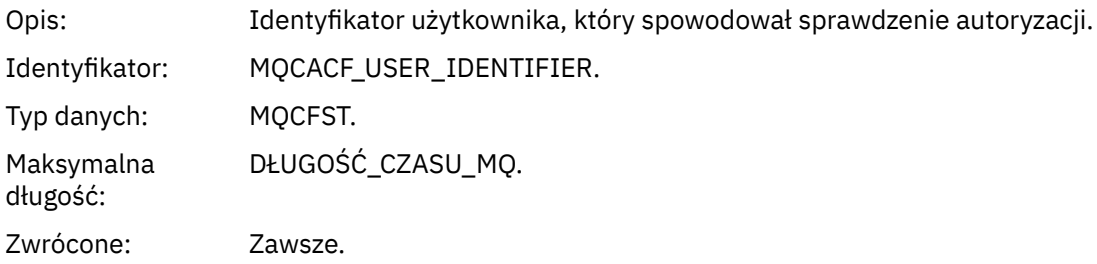

### *ApplType*

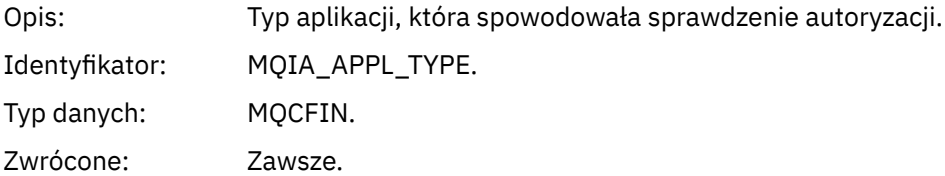

### *ApplName*

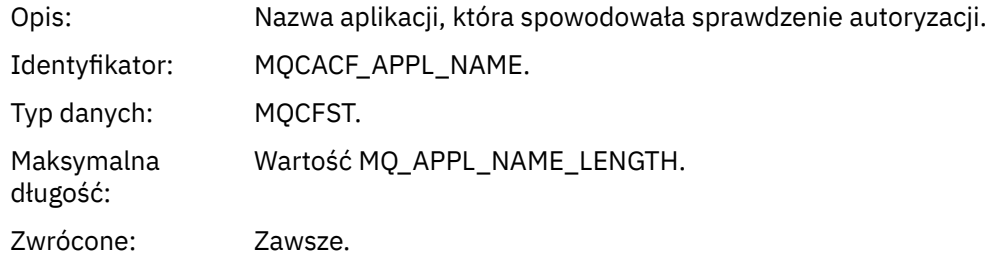

### *ObjectQMgrName*

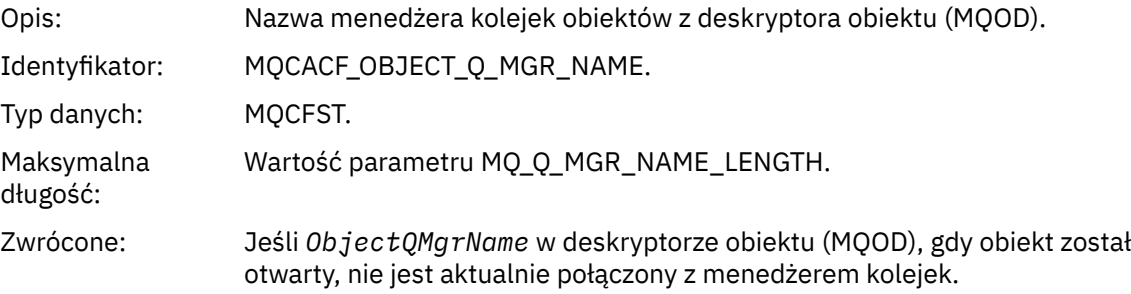

#### *QName*

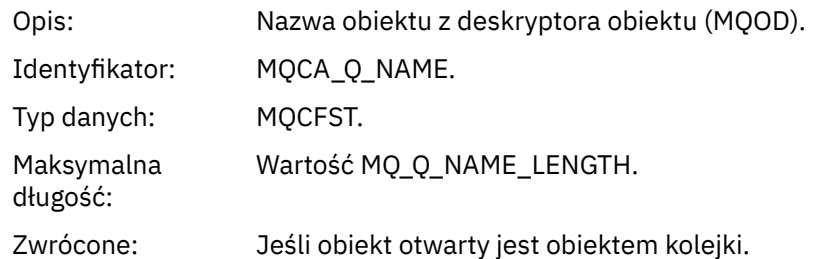

#### *ProcessName*

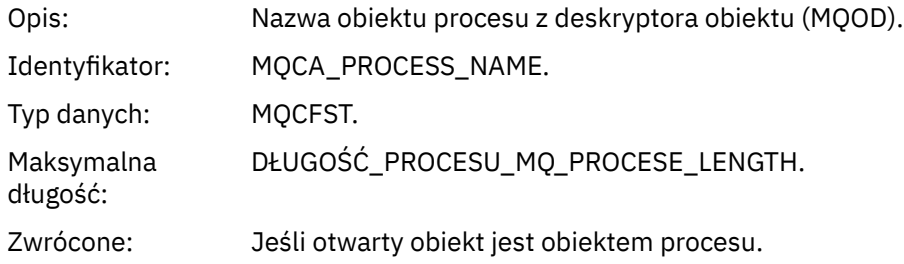

### *TopicString*

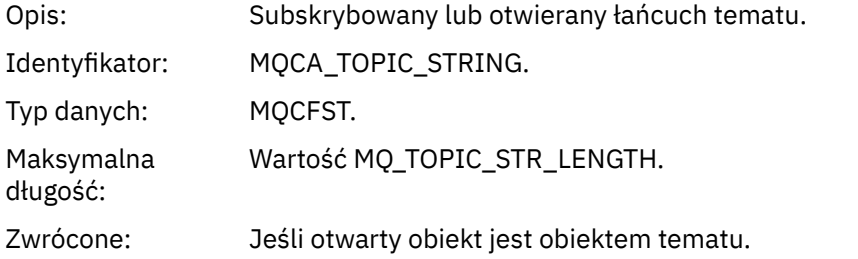

### *AdminTopicNames*

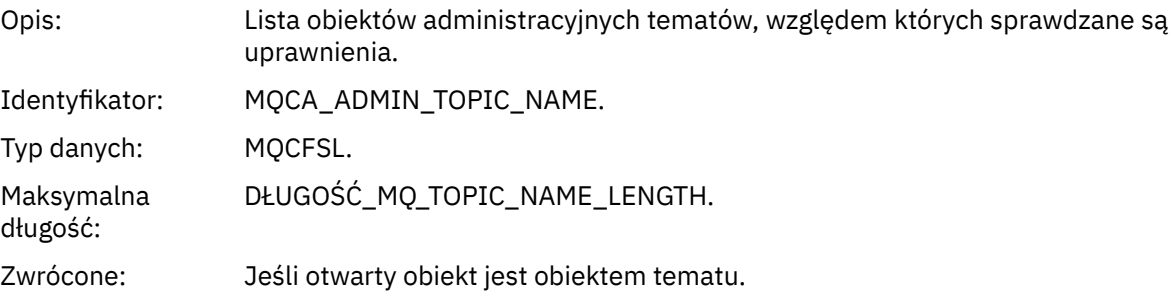

### *ObjectType*

```
Opi
Typ obiektu z deskryptora obiektu (MQOD).
s:
Ide
MQIACF_OBJECT_TYPE.
ntyfi
kato
r:
Typ
MQCFIN.
dan
ych:
```
War MQOT\_NA Lista nazw. tośc MELIST, i: MQOT\_PR proces. OCESS Kolejka MQOT\_Q do kolejki błędów. MQOT\_Q\_ menedżerze kolejek. MGR MQOT\_TO . PIC Zwr Zawsze. óco ne:

### *NamelistName*

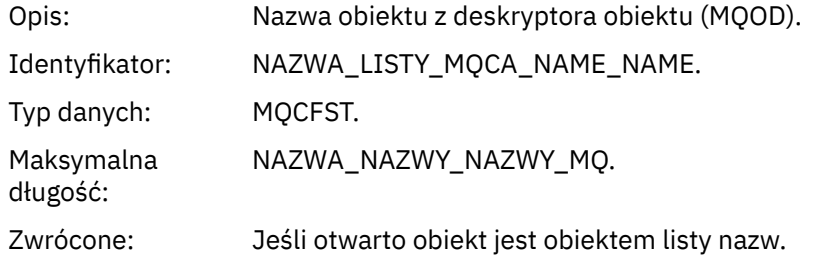

#### *ConnName*

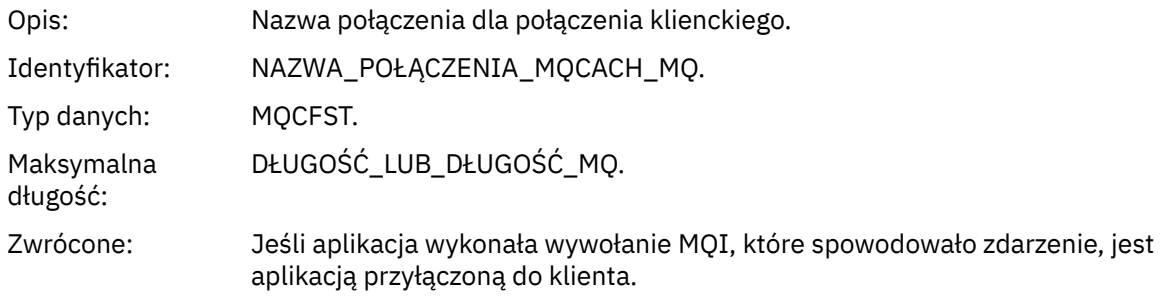

#### *ChannelName*

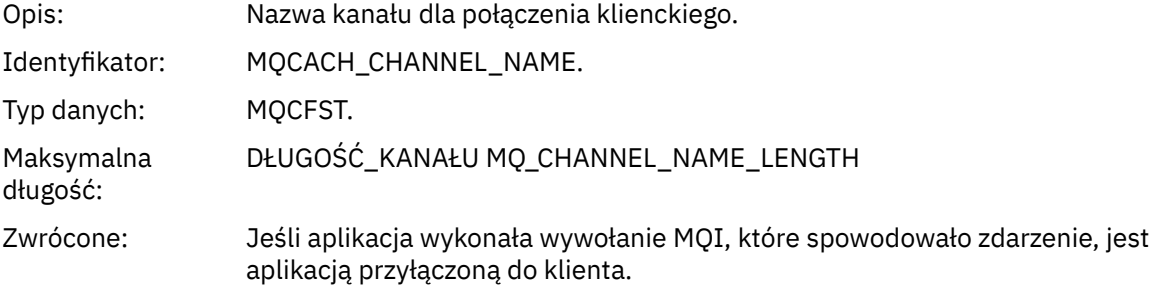

## *Brak autoryzacji (typ 3)*

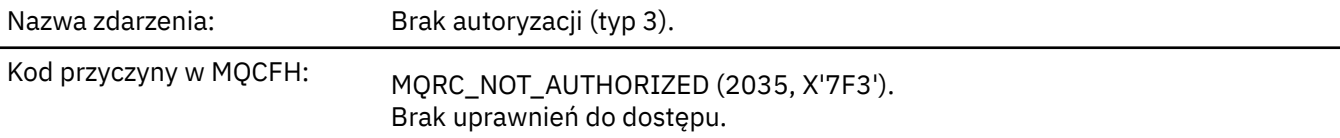

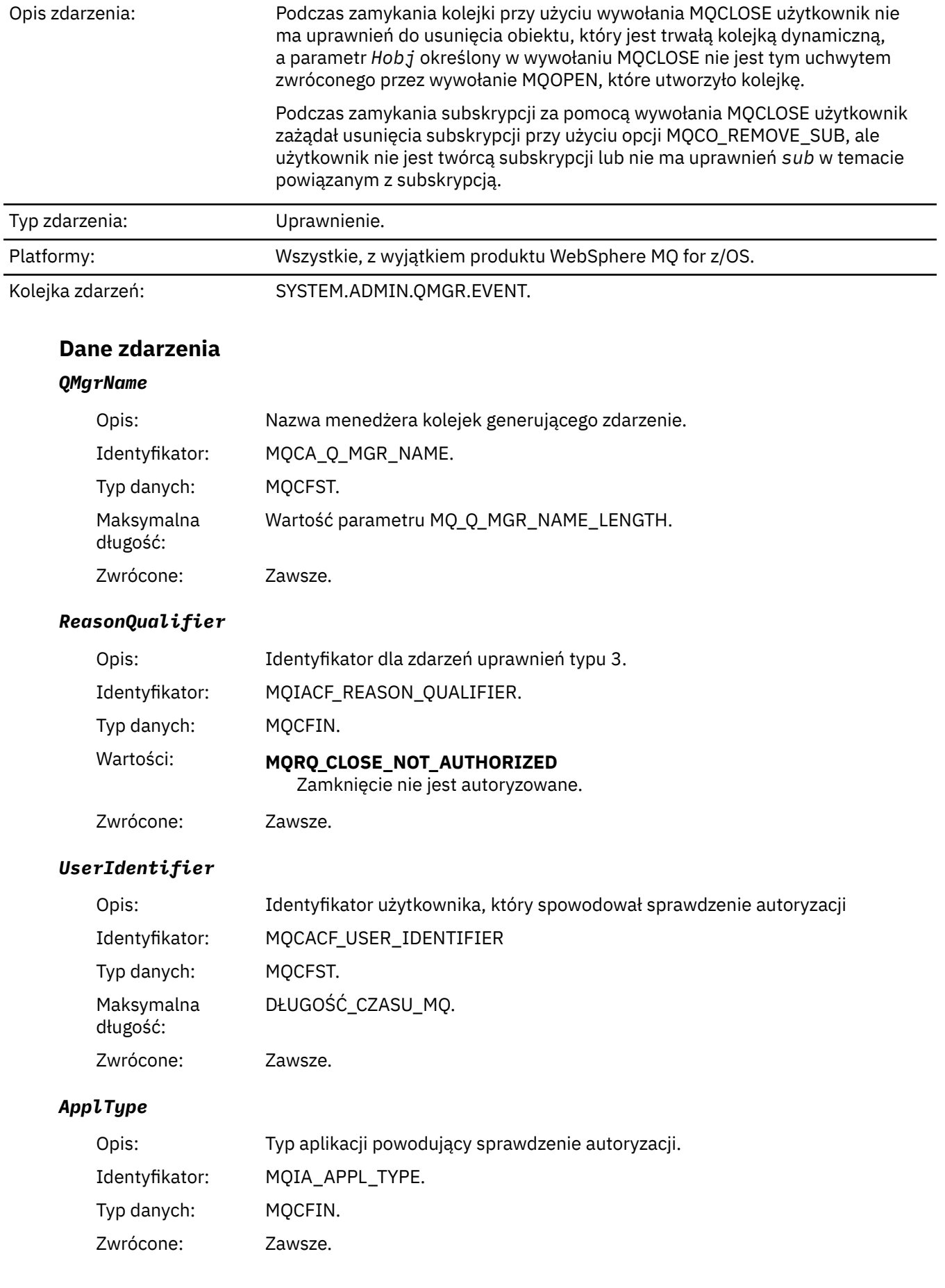

#### *ApplName*

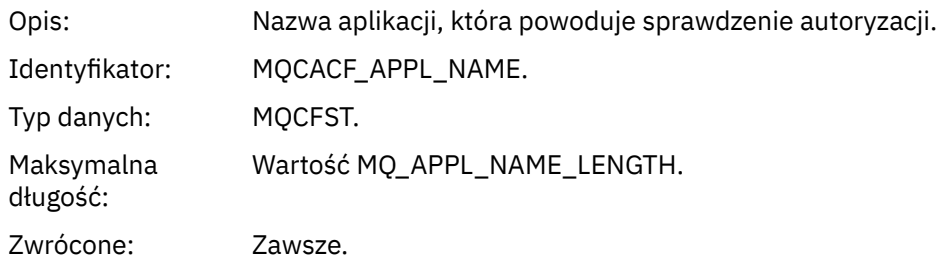

#### *QName*

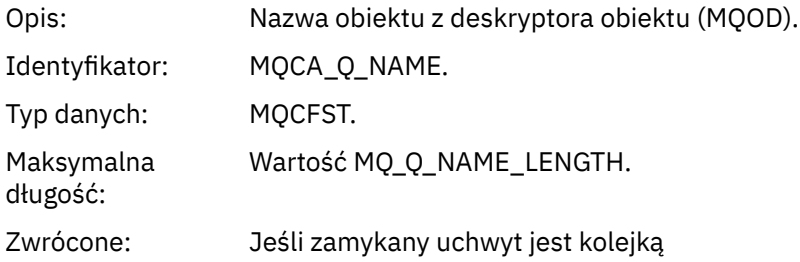

#### *SubName*

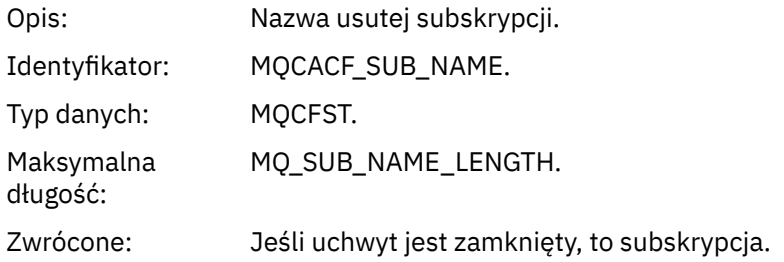

## *TopicString*

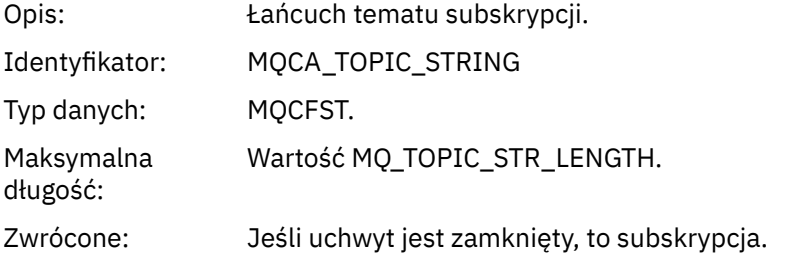

### *AdminTopicNames*

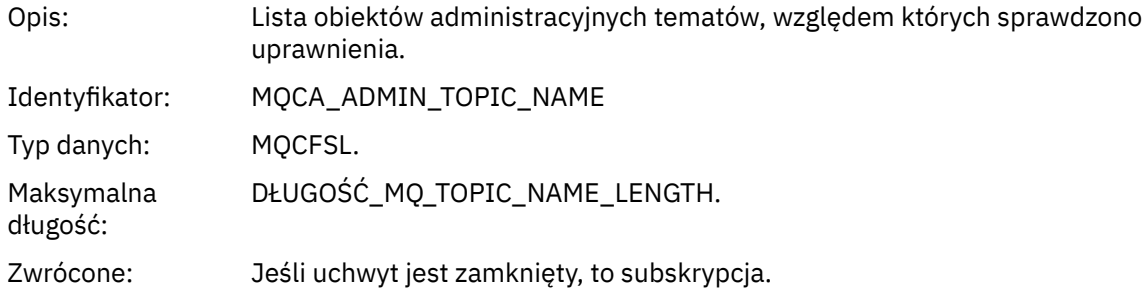

### *ConnName*

Opis: Nazwa połączenia dla połączenia klienckiego.
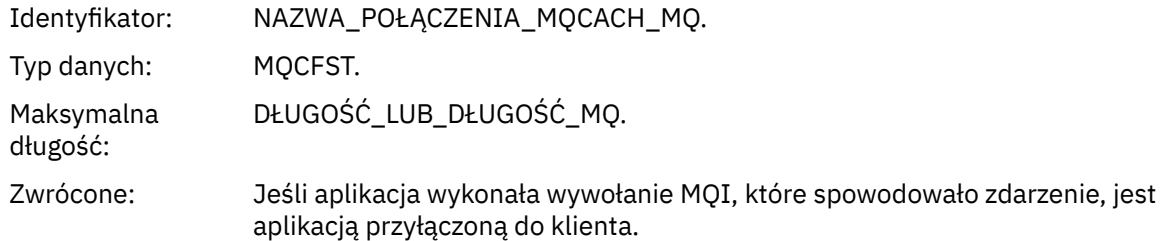

#### *ChannelName*

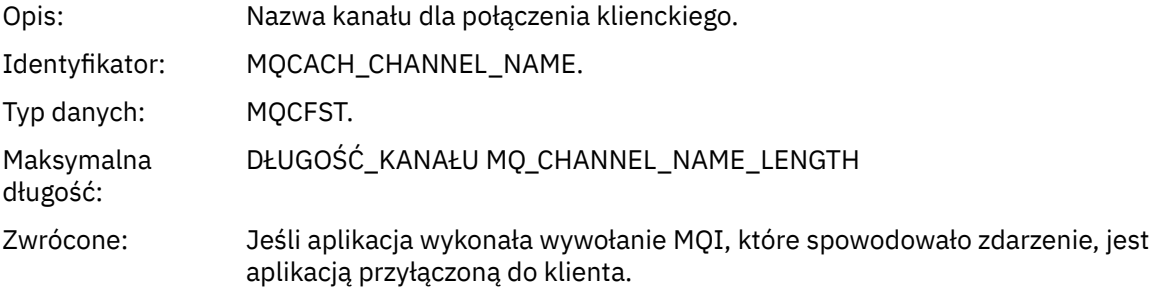

## *Brak autoryzacji (typ 4)*

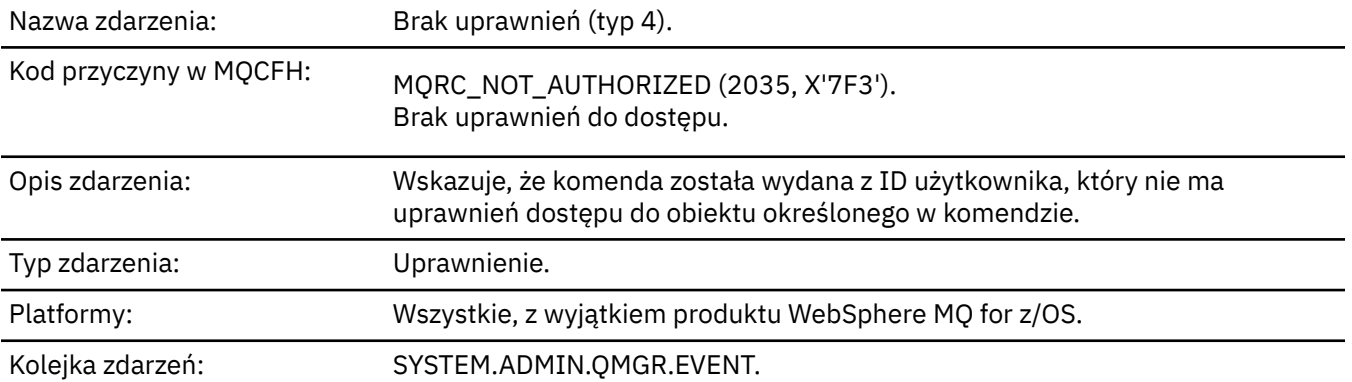

## **Dane zdarzenia**

## *QMgrName*

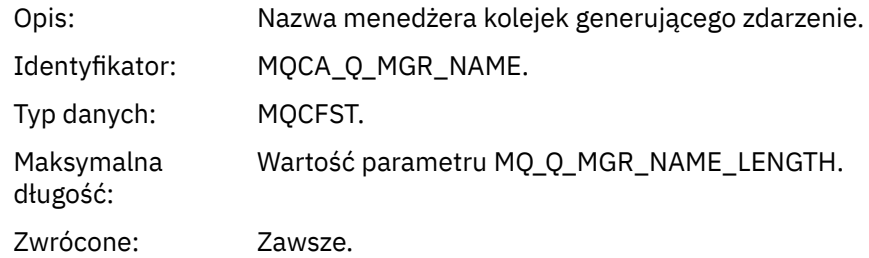

## *ReasonQualifier*

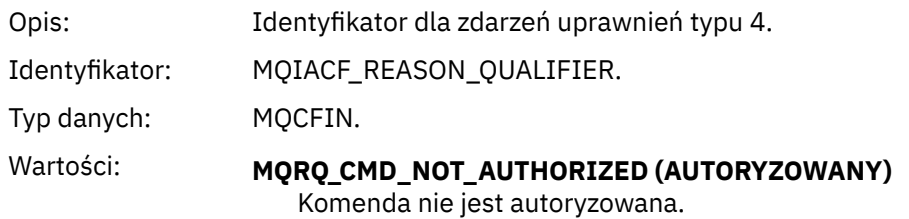

#### Zwrócone: Zawsze.

#### *Command*

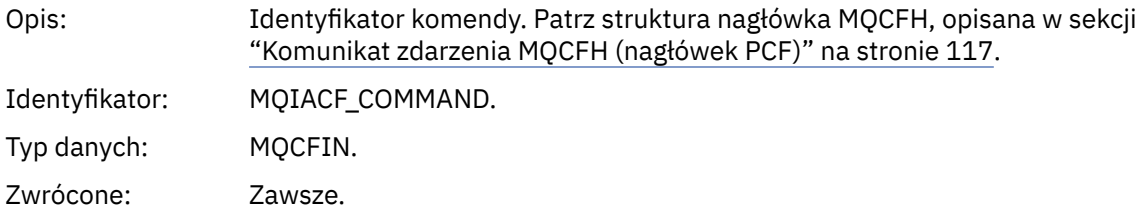

## *UserIdentifier*

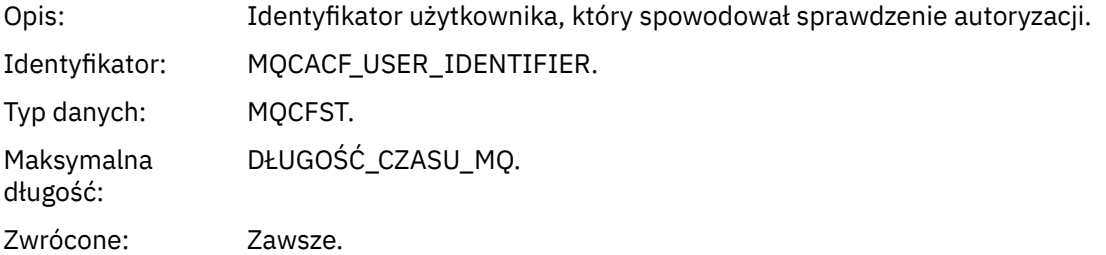

## *Brak autoryzacji (typ 5)*

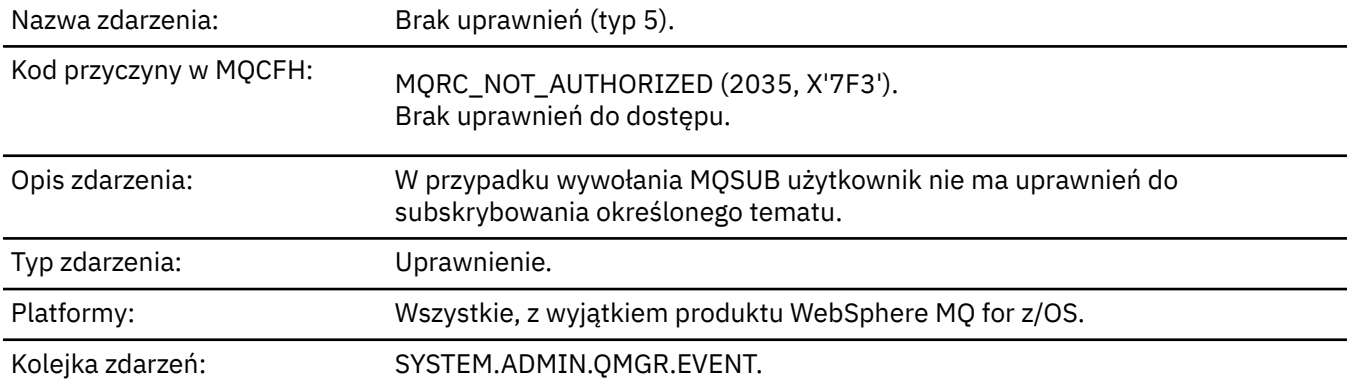

## **Dane zdarzenia**

## *QMgrName*

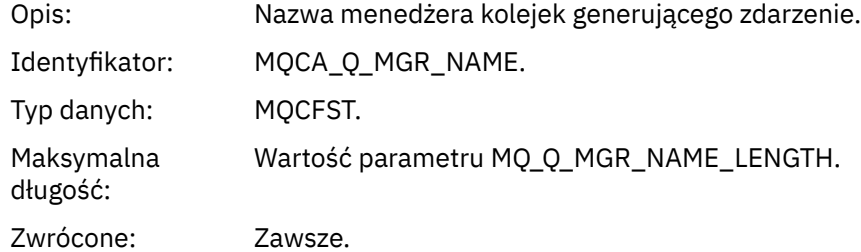

## *ReasonQualifier*

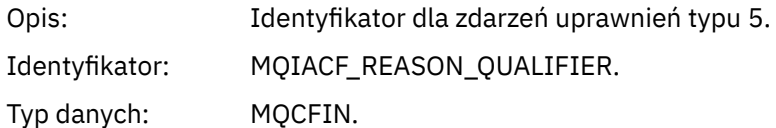

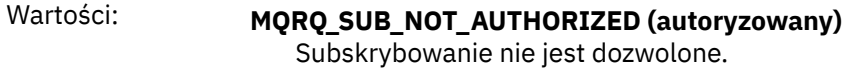

Zwrócone: Zawsze.

#### *Options*

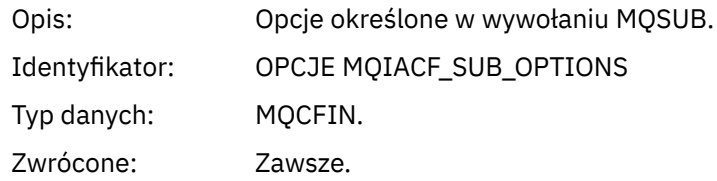

## *UserIdentifier*

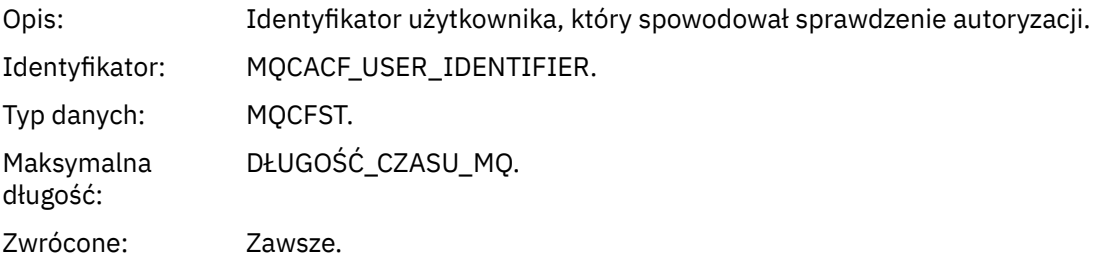

## *ApplType*

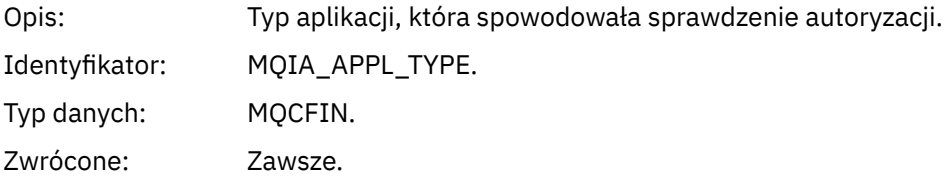

#### *ApplName*

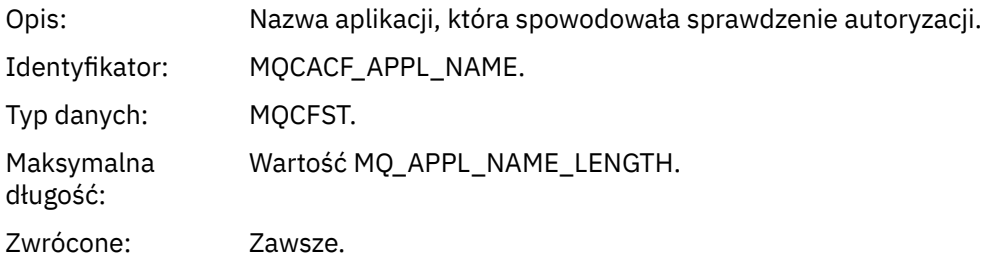

#### *TopicString*

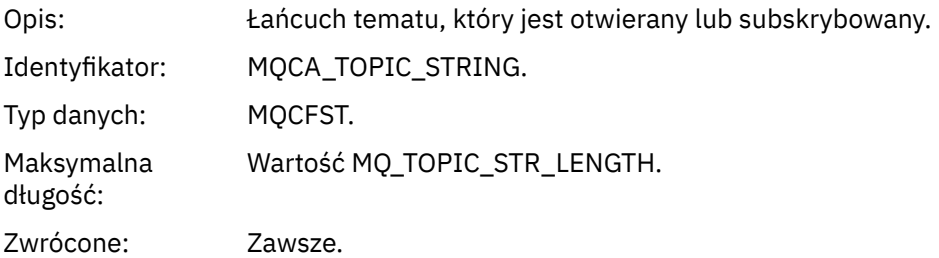

#### *AdminTopicNames*

Opis: Lista obiektów administracyjnych tematów, względem których sprawdzane są uprawnienia.

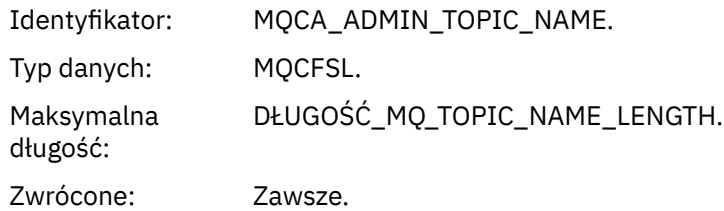

#### *ConnName*

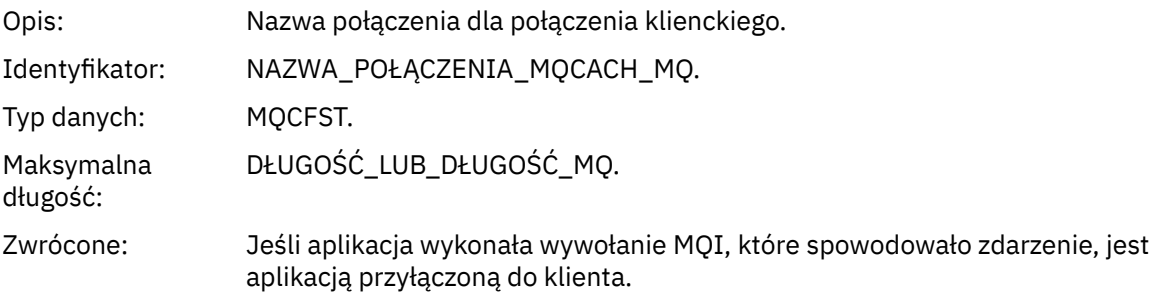

## *ChannelName*

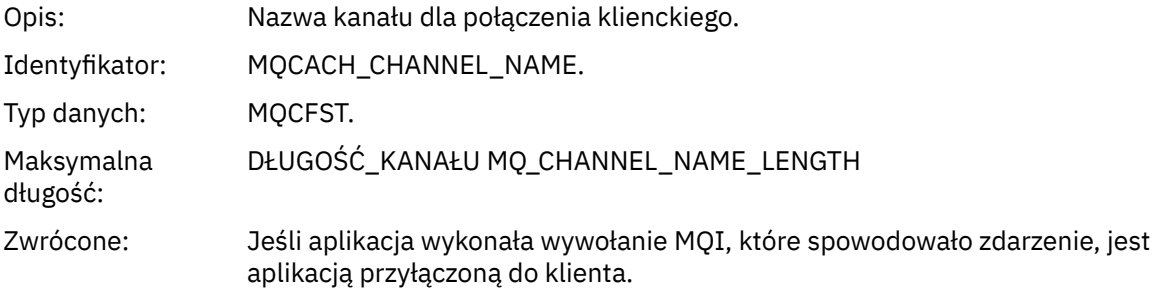

## *Brak autoryzacji (typ 6)*

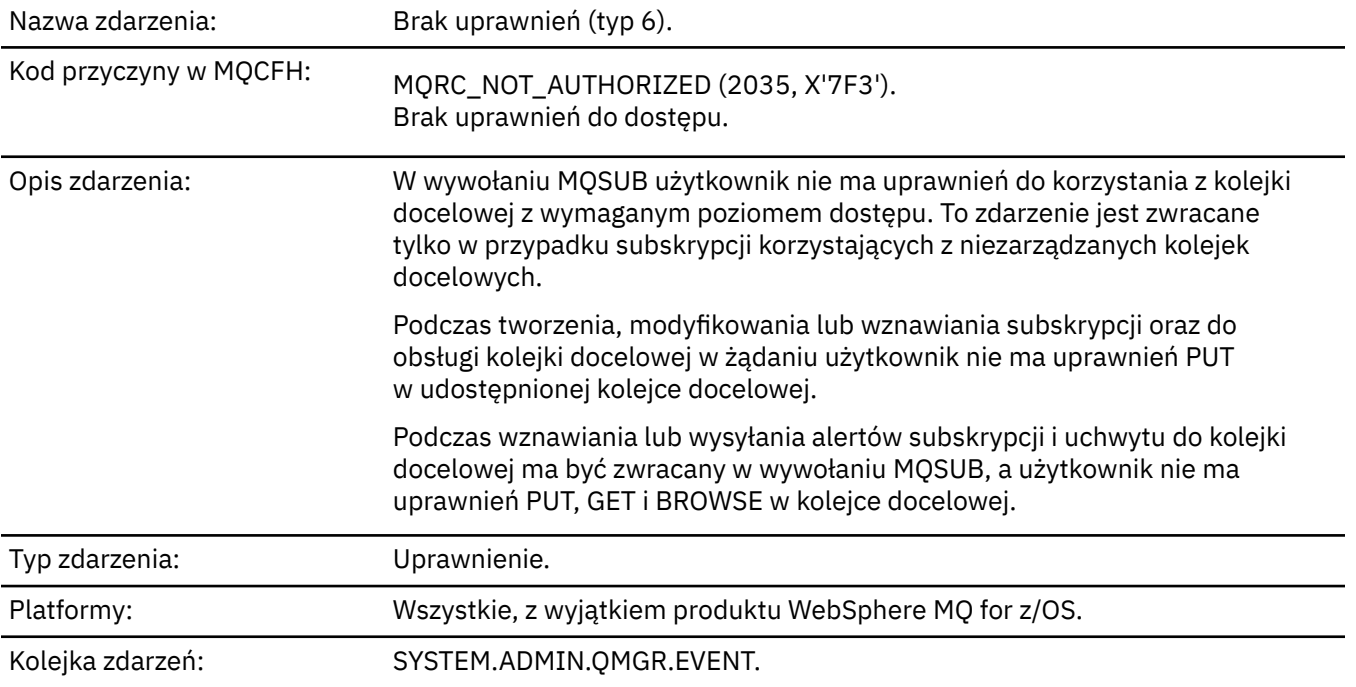

## **Dane zdarzenia**

#### *QMgrName*

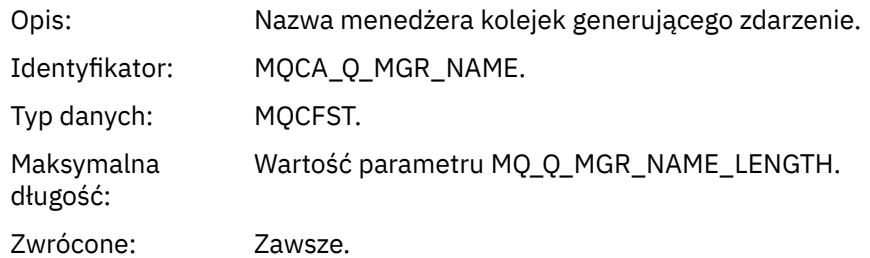

## *ReasonQualifier*

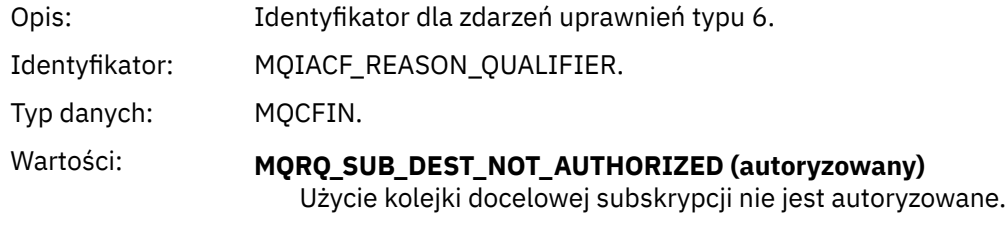

Zwrócone: Zawsze.

#### *Options*

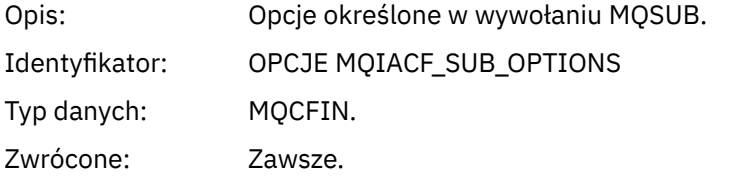

## *UserIdentifier*

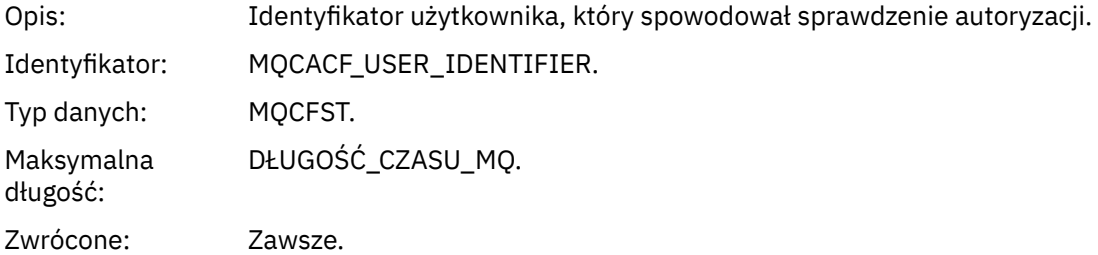

## *ApplType*

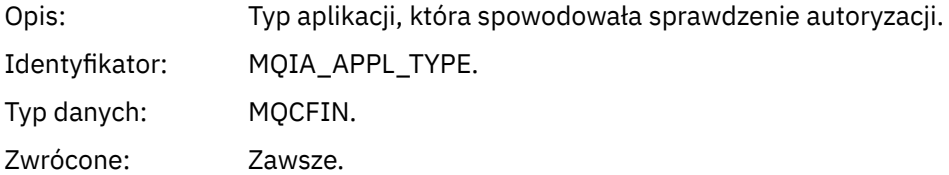

## *ApplName*

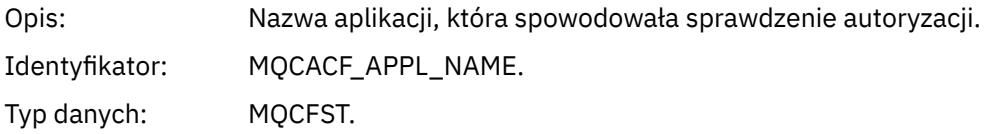

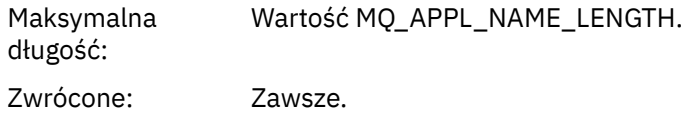

#### *TopicString*

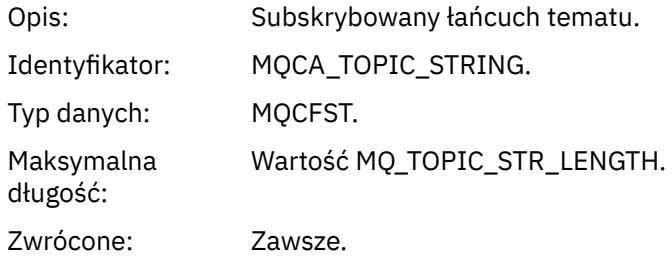

## *DestQMgrName*

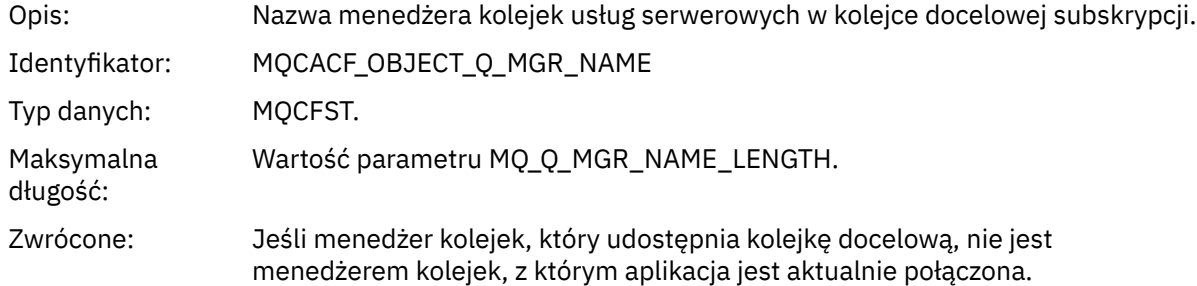

#### *DestQName*

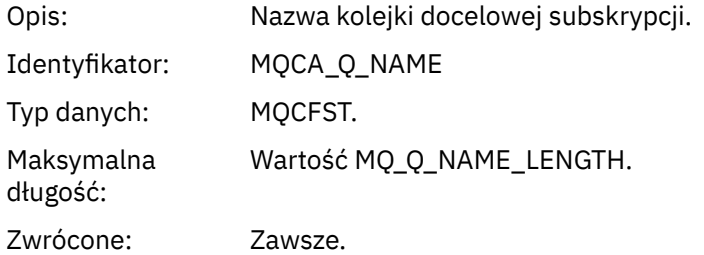

## *DestOpenOptions*

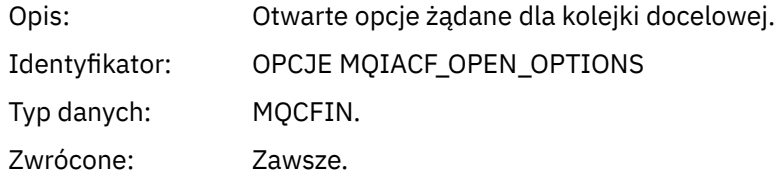

#### *ConnName*

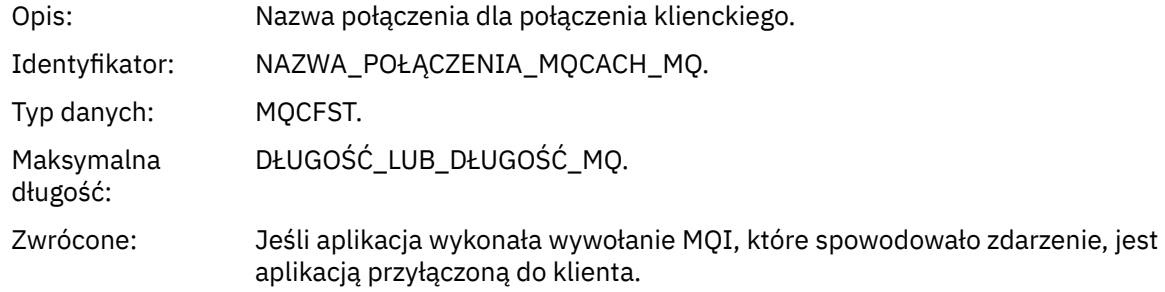

#### *ChannelName*

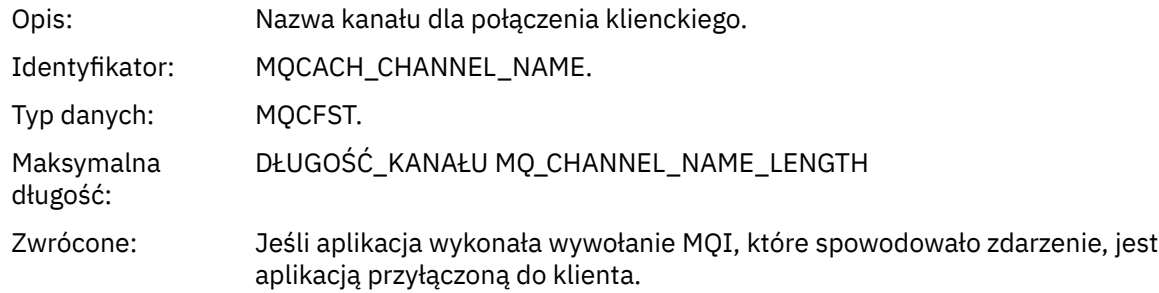

## *Umieszczanie wstrzymane*

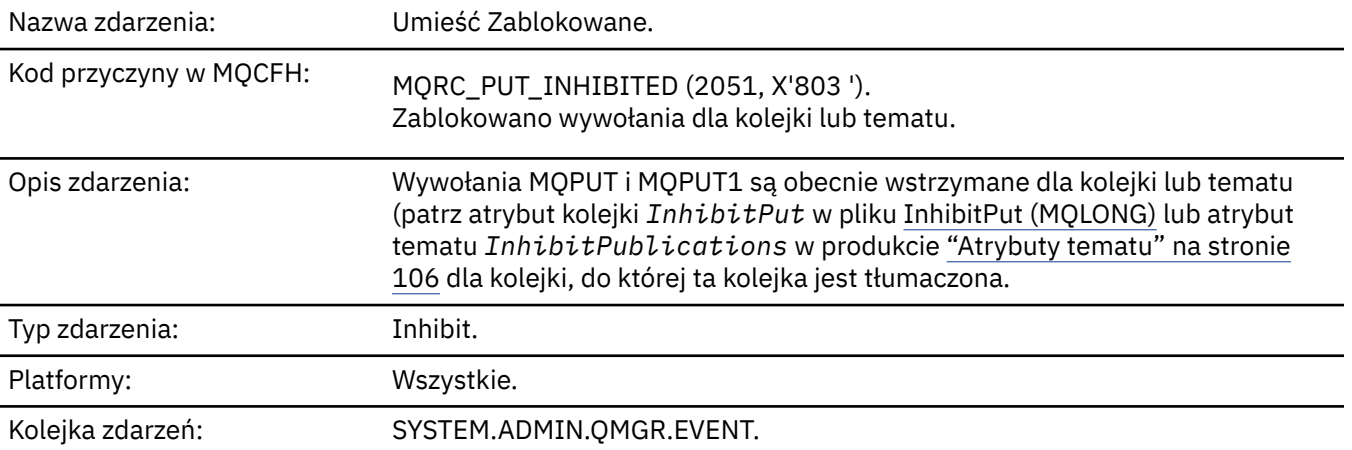

## **Dane zdarzenia**

## *QMgrName*

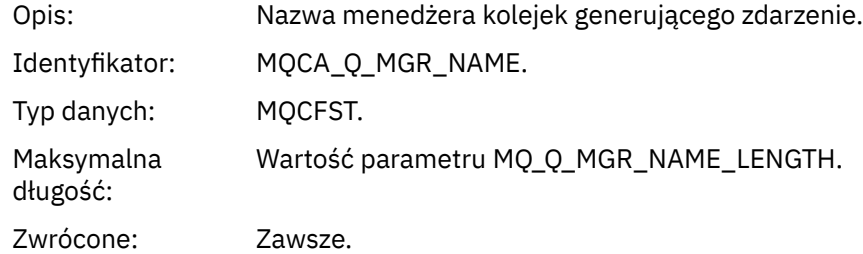

## *QName*

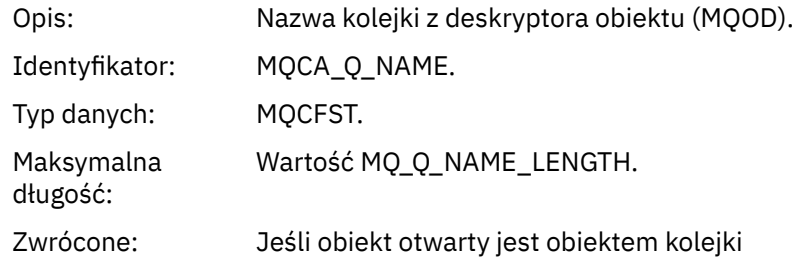

## *ApplType*

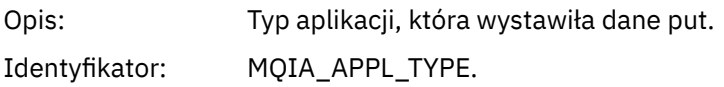

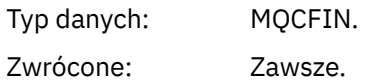

#### *ApplName*

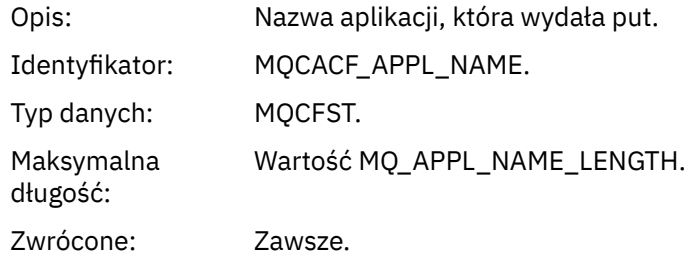

#### *ObjectQMgrName*

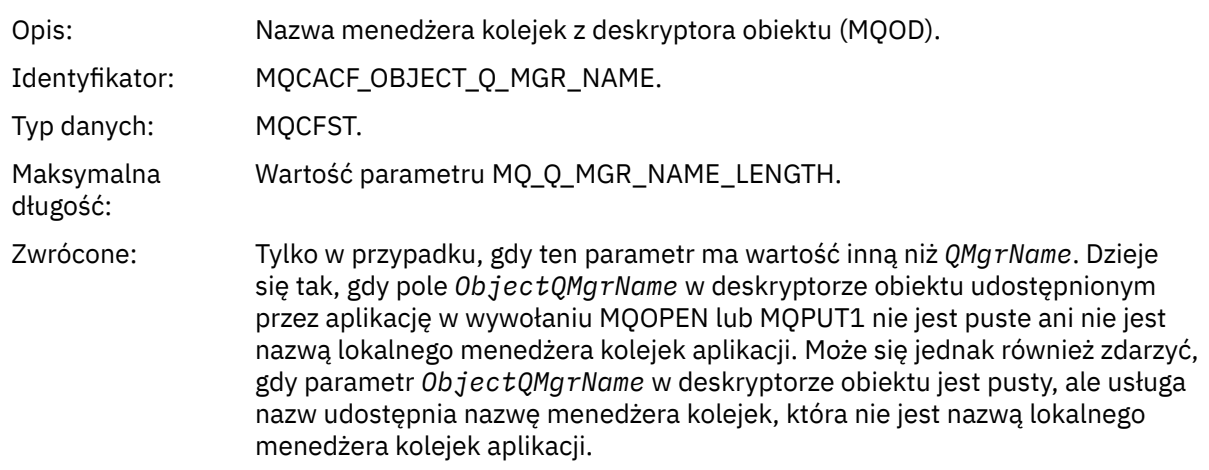

#### *TopicString*

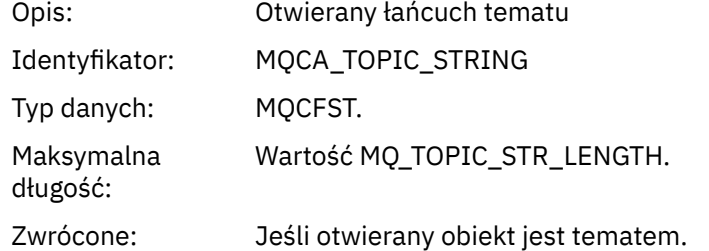

#### *ConnName*

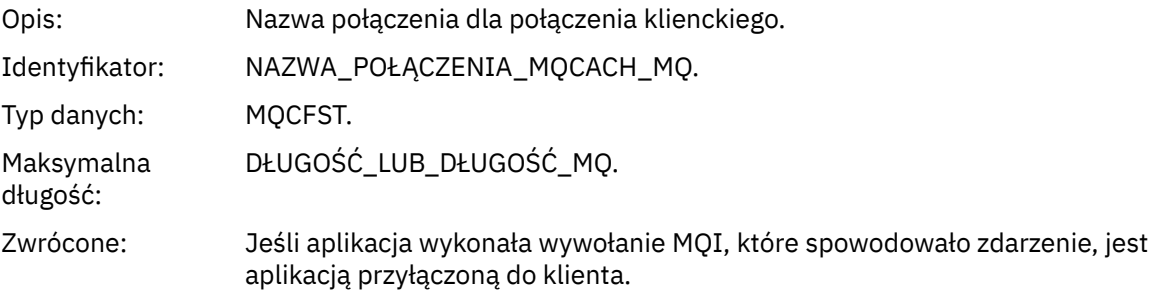

#### *ChannelName*

Opis: Nazwa kanału dla połączenia klienckiego.

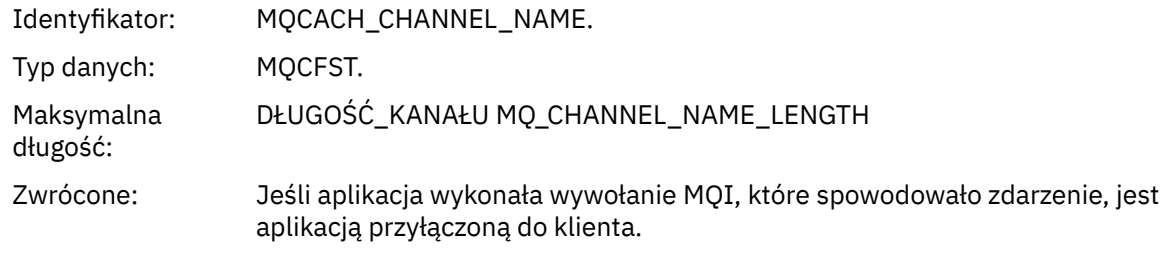

#### **Pojęcia pokrewne**

Właściwość InhibitPut **Odsyłacze pokrewne** Zapytanie o kolejkę (odpowiedź) Zapytaj o temat (odpowiedź) Zapytaj o status tematu (odpowiedź) Zmiana, kopiowanie i tworzenie tematu

#### *Duże zapełnienie kolejki*

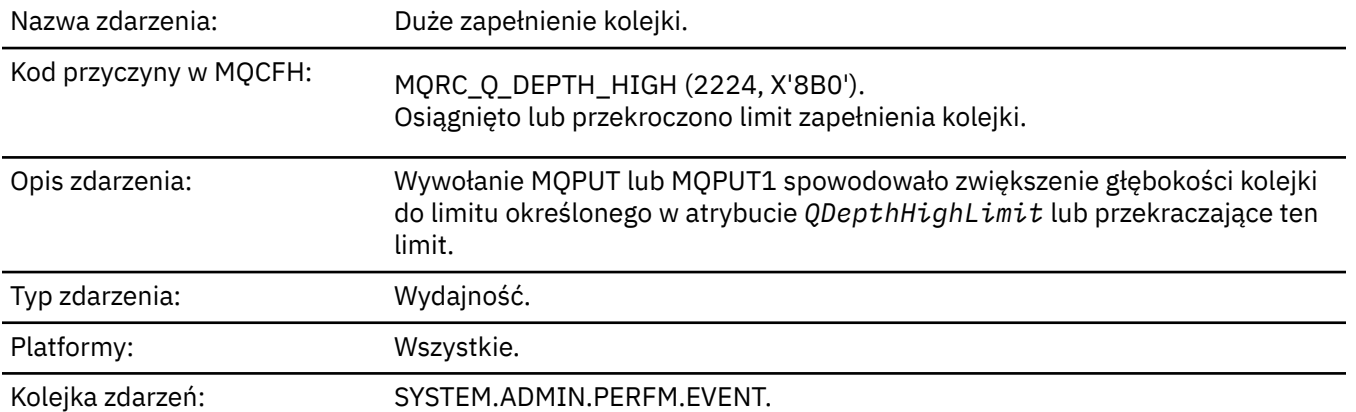

#### **Uwaga:**

- 1. Produkt WebSphere MQ for z/OS obsługuje zdarzenia głębokości kolejki w kolejkach współużytkowanych. Jeśli menedżer kolejek nie wykonał żadnej aktywności w tej współużytkowanej kolejce, może zostać wyświetlony komunikat o zdarzeniu NULL dla kolejki współużytkowanej.
- 2. W przypadku kolejek współużytkowanych ustawiony jest identyfikator korelacji *CorrelId* w deskryptorze komunikatu (MQMD). Więcej informacji na ten temat zawiera sekcja ["Komunikat](#page-112-0) [zdarzenia MQMD \(deskryptor komunikatu\)" na stronie 113](#page-112-0) .

#### **Dane zdarzenia**

#### *QMgrName*

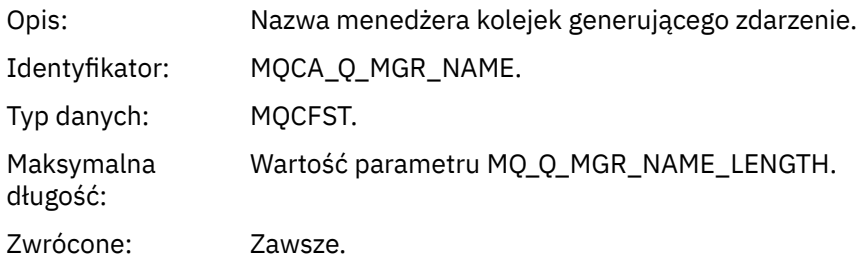

#### *QName*

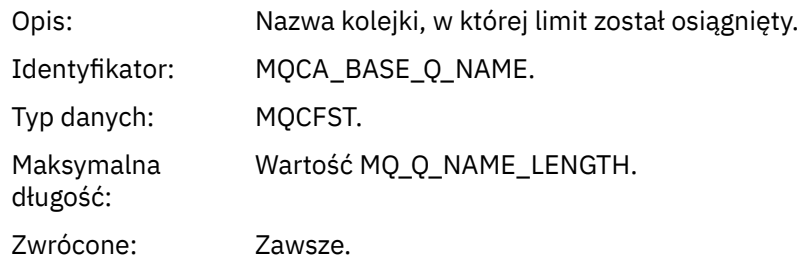

#### *TimeSinceReset*

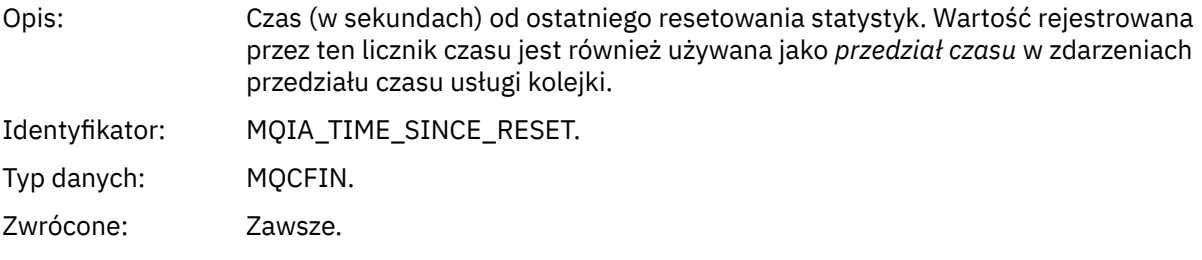

## *HighQDepth*

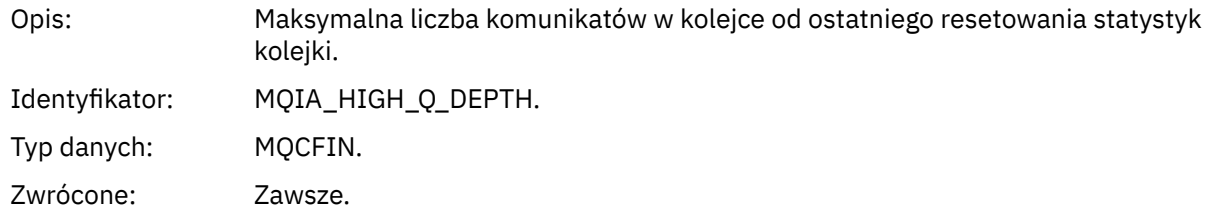

## *MsgEnqCount*

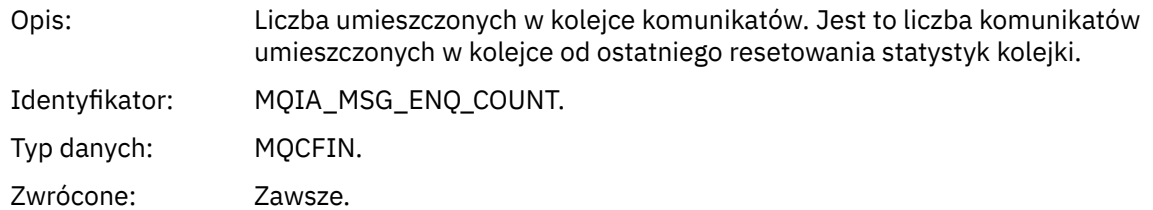

#### *MsgDeqCount*

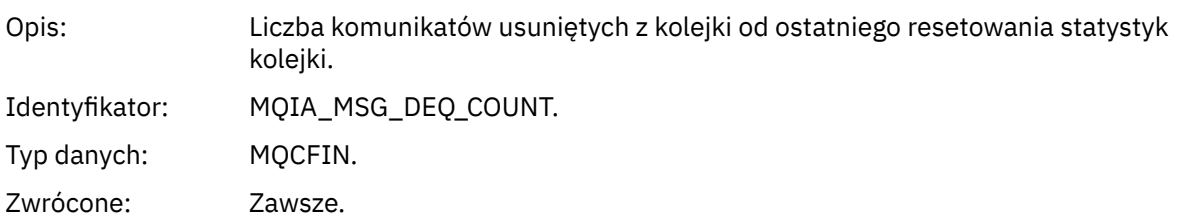

## *Niska głębokość kolejki*

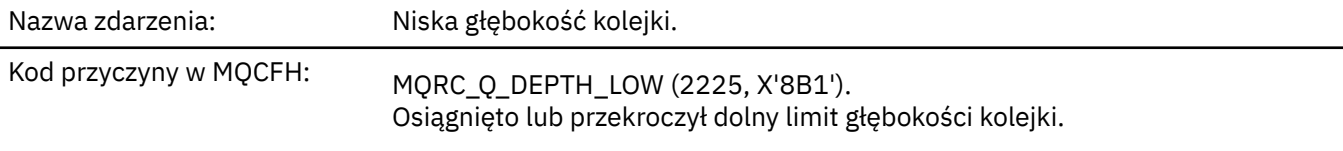

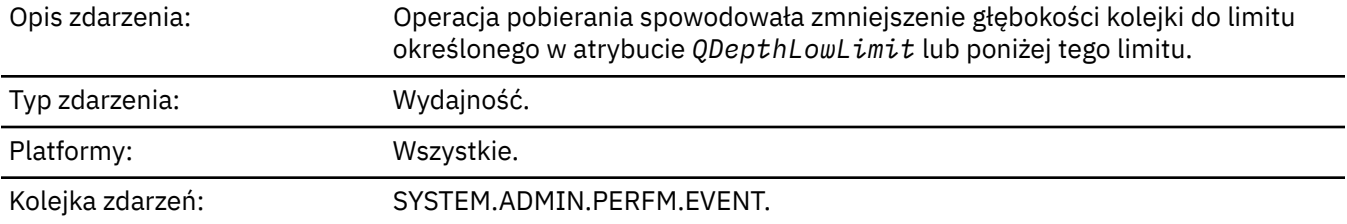

#### **Uwaga:**

- 1. Produkt WebSphere MQ for z/OS obsługuje zdarzenia głębokości kolejki w kolejkach współużytkowanych. Jeśli menedżer kolejek nie wykonał żadnej aktywności w tej współużytkowanej kolejce, może zostać wyświetlony komunikat o zdarzeniu NULL dla kolejki współużytkowanej.
- 2. W przypadku kolejek współużytkowanych ustawiony jest identyfikator korelacji *CorrelId* w deskryptorze komunikatu (MQMD). Więcej informacji na ten temat zawiera sekcja ["Komunikat](#page-112-0) [zdarzenia MQMD \(deskryptor komunikatu\)" na stronie 113](#page-112-0) .

#### **Dane zdarzenia**

#### *QMgrName*

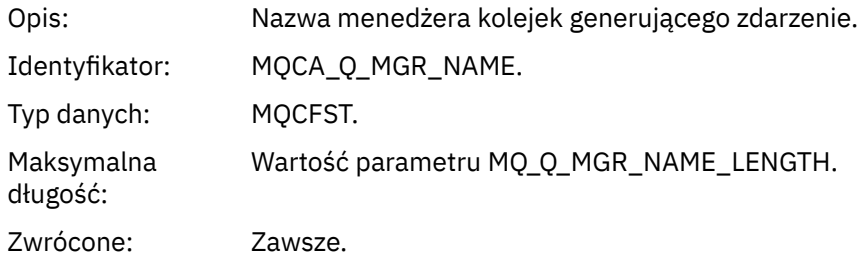

#### *QName*

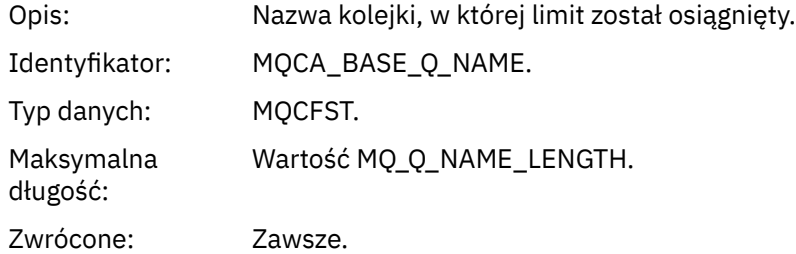

#### *TimeSinceReset*

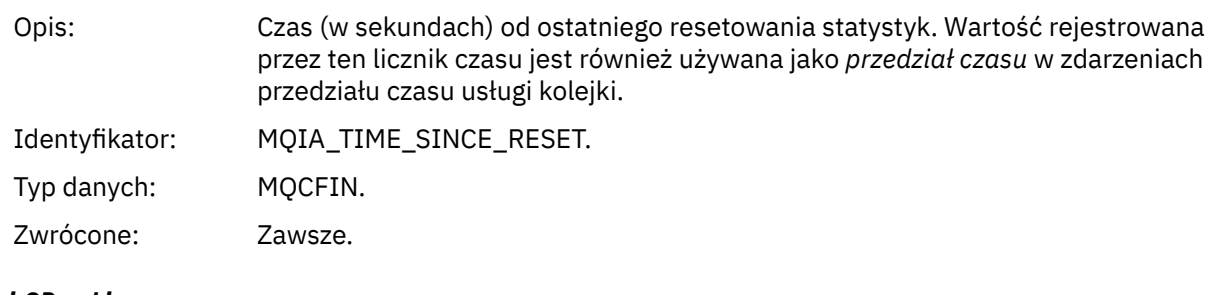

# *HighQDepth*

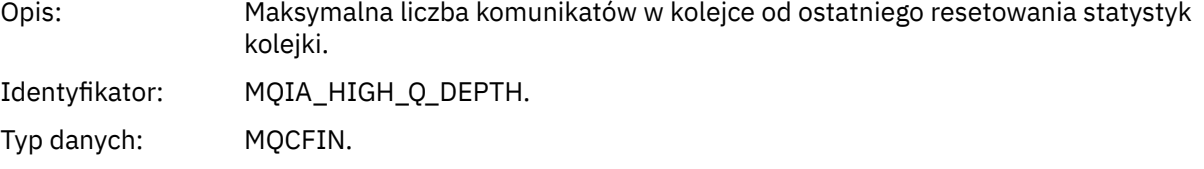

Zwrócone: Zawsze.

#### *MsgEnqCount*

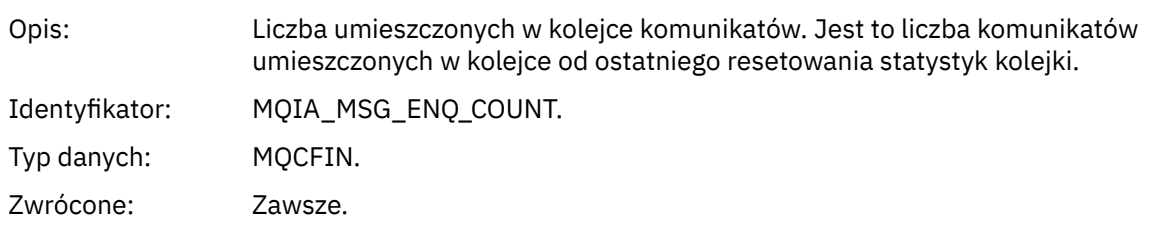

#### *MsgDeqCount*

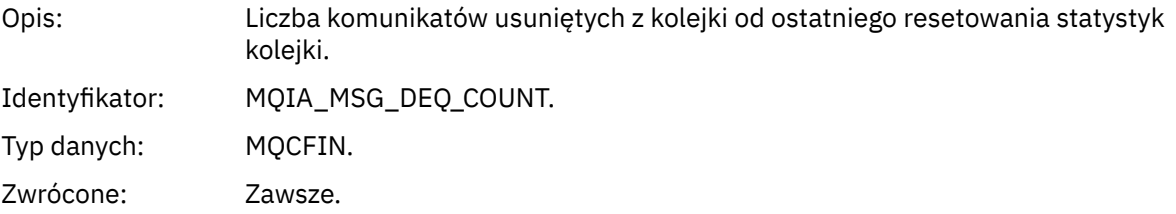

#### *Kolejka pełna*

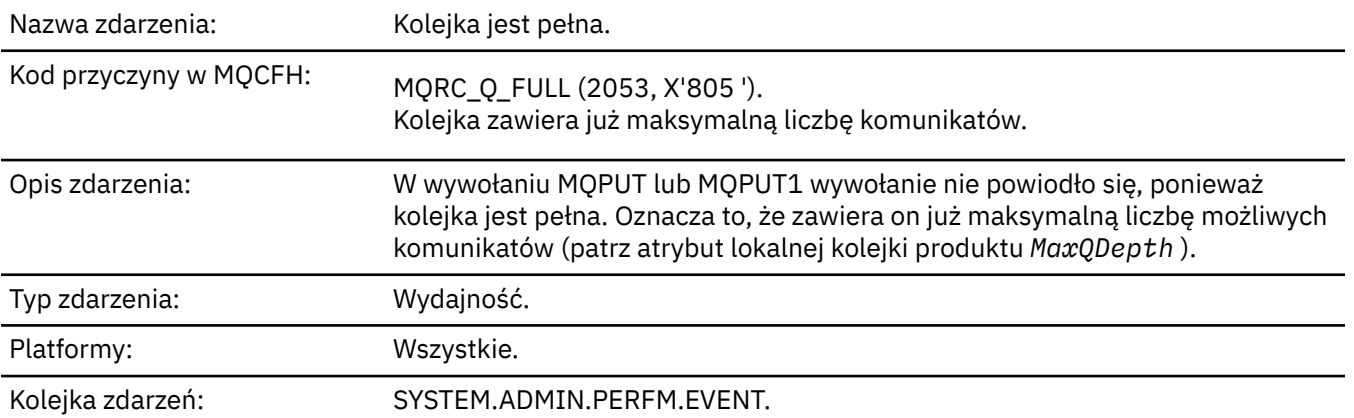

#### **Uwaga:**

- 1. Produkt WebSphere MQ for z/OS obsługuje zdarzenia głębokości kolejki w kolejkach współużytkowanych. Jeśli menedżer kolejek nie wykonał żadnej aktywności w tej współużytkowanej kolejce, może zostać wyświetlony komunikat o zdarzeniu NULL dla kolejki współużytkowanej.
- 2. W przypadku kolejek współużytkowanych ustawiony jest identyfikator korelacji *CorrelId* w deskryptorze komunikatu (MQMD). Więcej informacji na ten temat zawiera sekcja ["Komunikat](#page-112-0) [zdarzenia MQMD \(deskryptor komunikatu\)" na stronie 113](#page-112-0) .

#### **Dane zdarzenia**

#### *QMgrName*

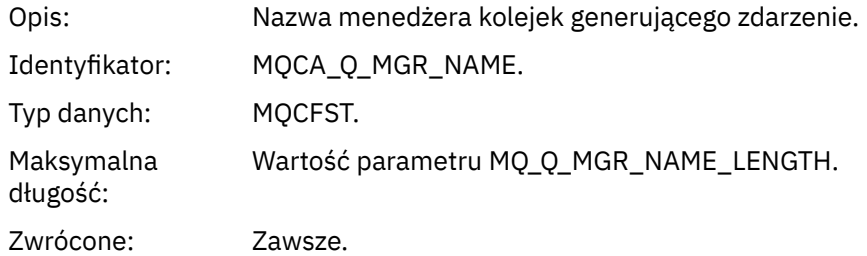

#### *QName*

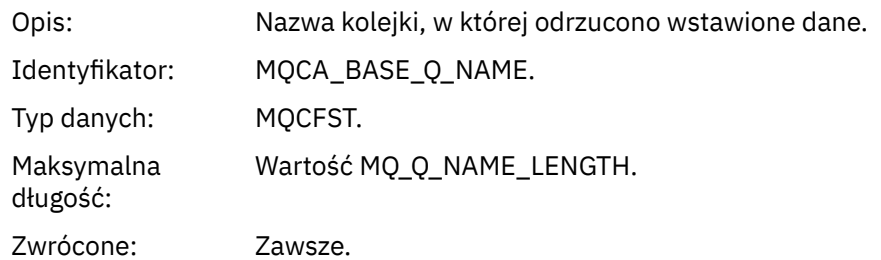

#### *TimeSinceReset*

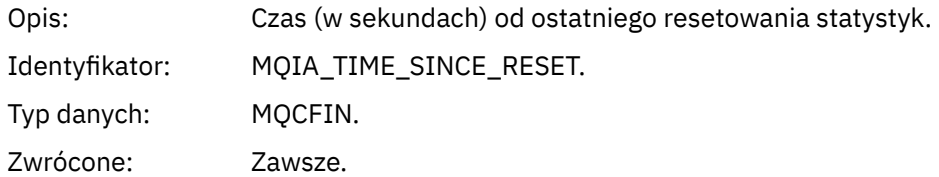

## *HighQDepth*

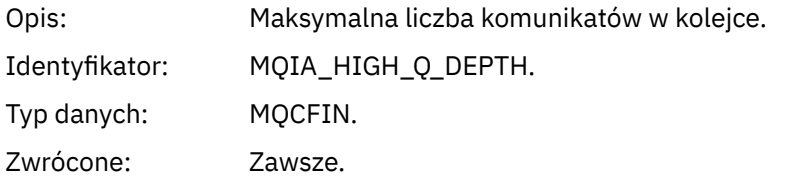

## *MsgEnqCount*

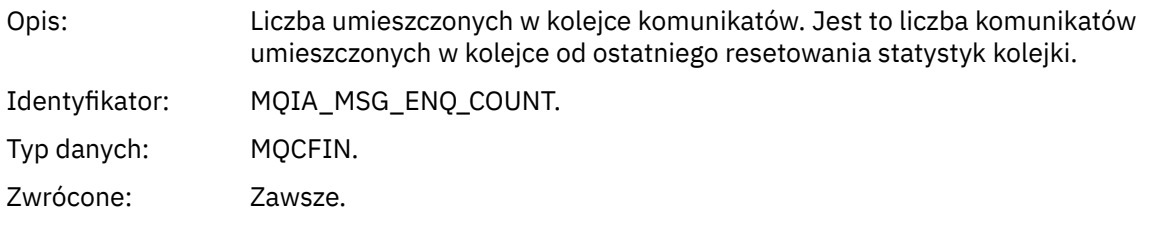

## *MsgDeqCount*

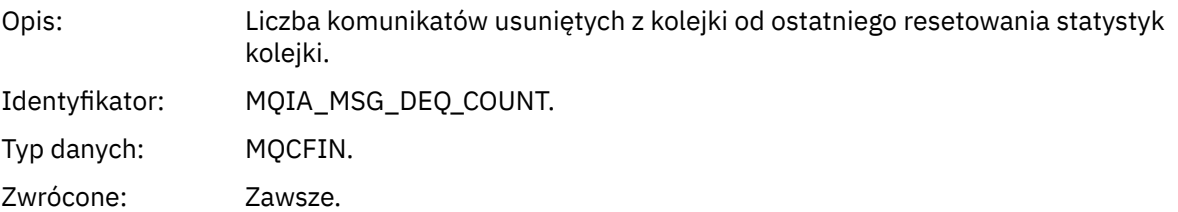

## *Aktywny menedżer kolejek*

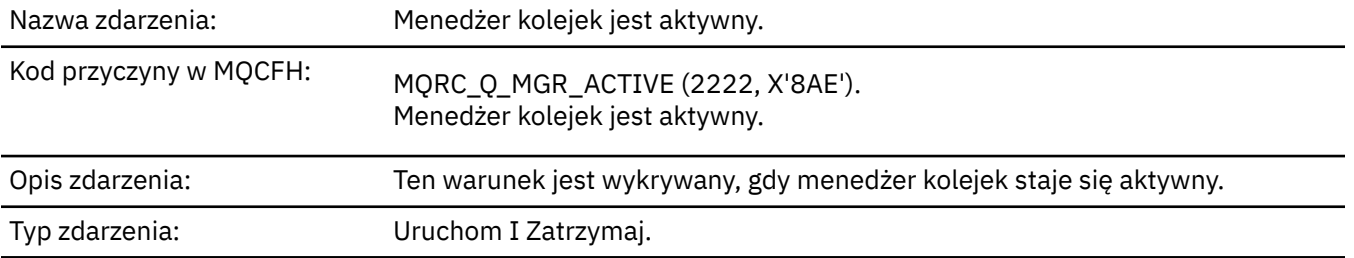

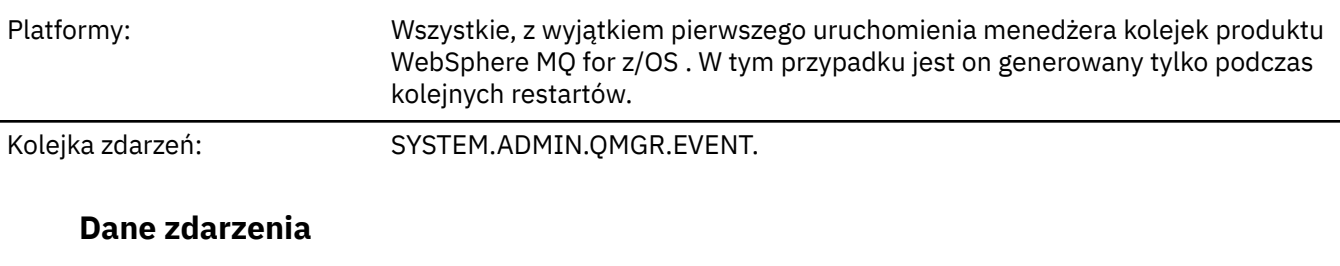

#### *QMgrName*

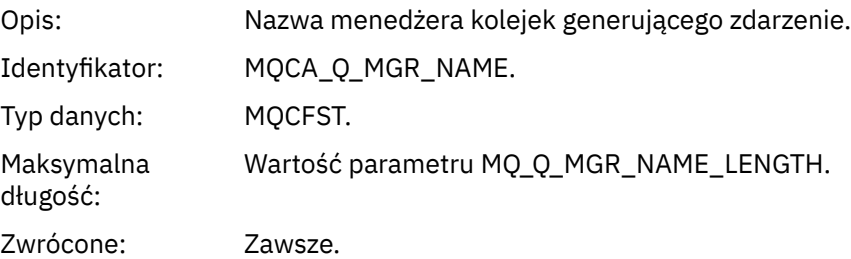

## *Menedżer kolejek nie jest aktywny*

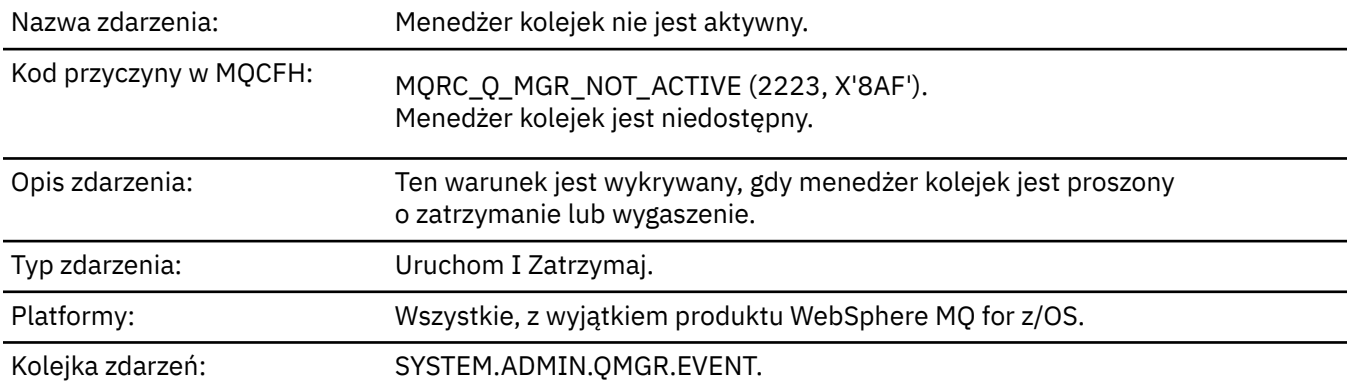

## **Dane zdarzenia**

## *QMgrName*

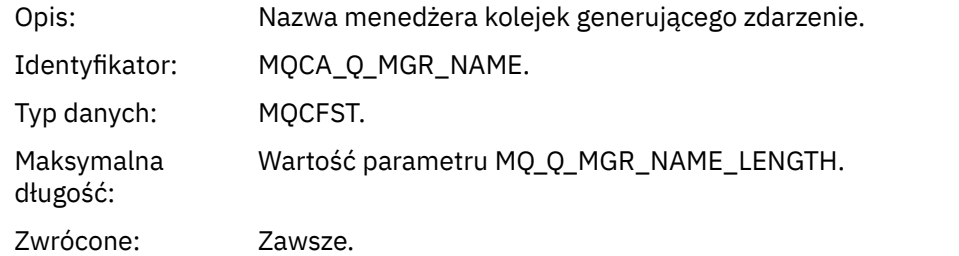

## *ReasonQualifier*

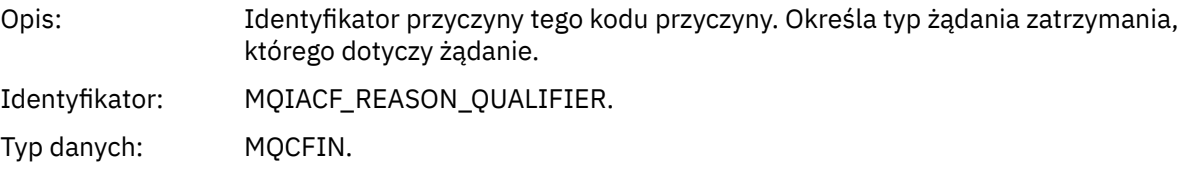

#### Wartości: **MQRQ\_Q\_MGR\_ZATRZYMYWANIE** Zatrzymywanie menedżera kolejek.

**MQRQ\_Q\_MGR\_QUIESCING,**

Wygaszanie menedżera kolejek.

Zwrócone: Zawsze.

## *Wysoki odstęp czasu usługi kolejki*

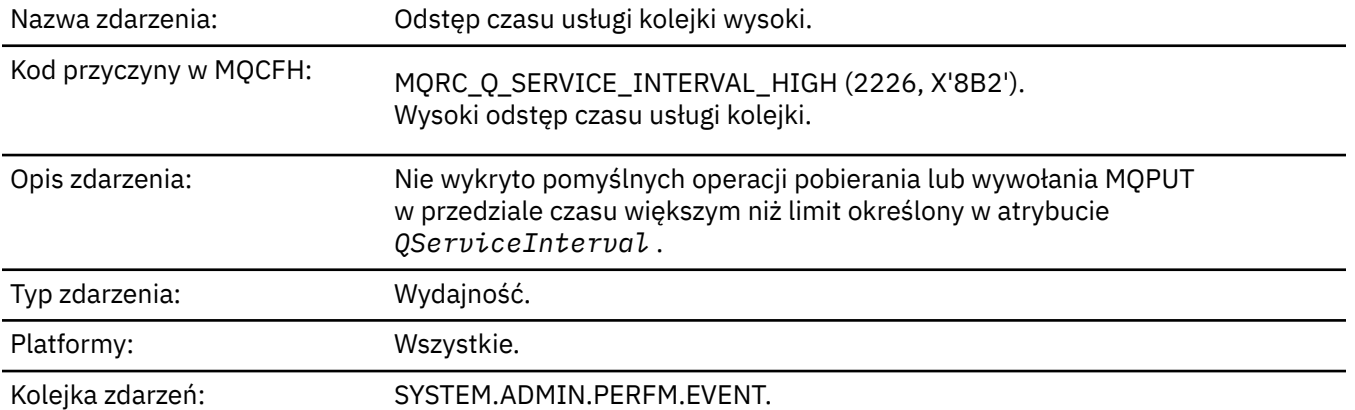

**Uwaga:** Produkt WebSphere MQ for z/OS nie obsługuje zdarzeń interwału usług w kolejkach współużytkowanych.

#### **Dane zdarzenia**

#### *QMgrName*

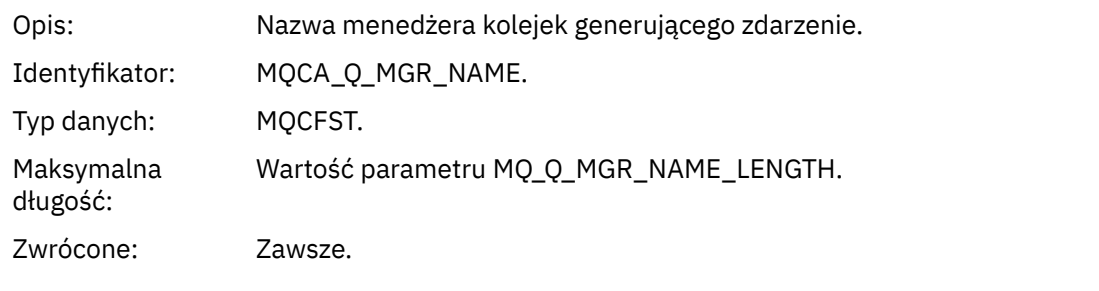

#### *QName*

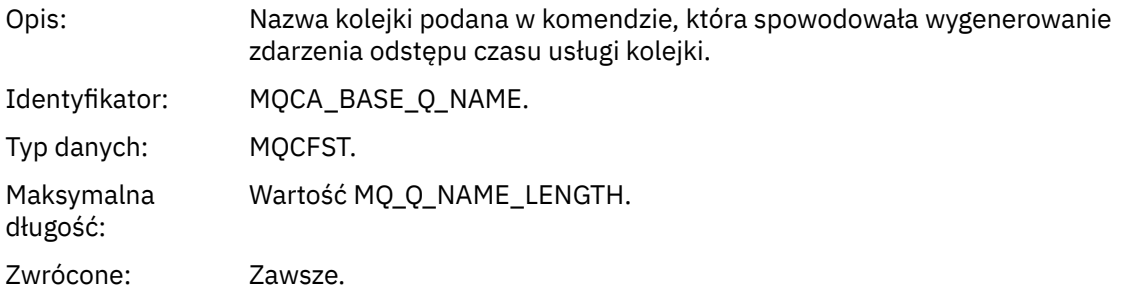

#### *TimeSinceReset*

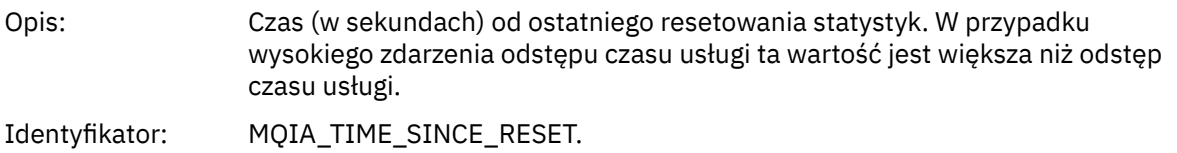

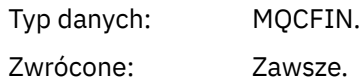

#### *HighQDepth*

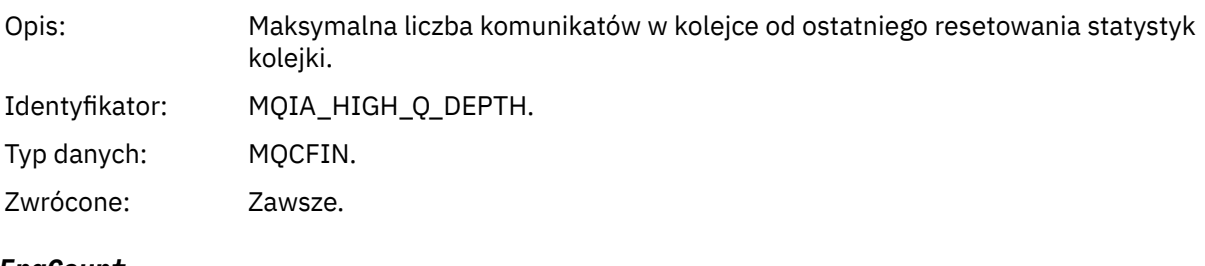

## *MsgEnqCount*

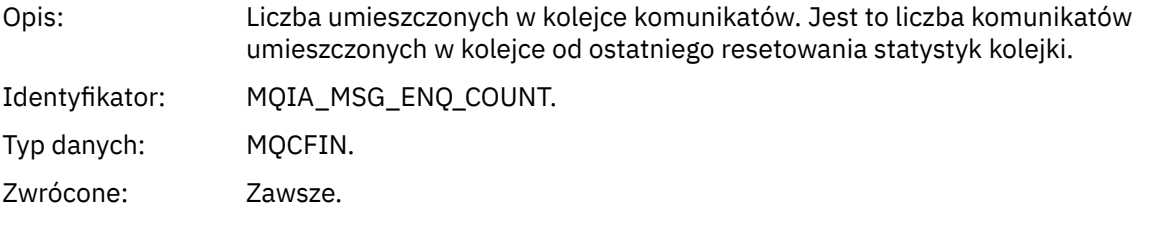

## *MsgDeqCount*

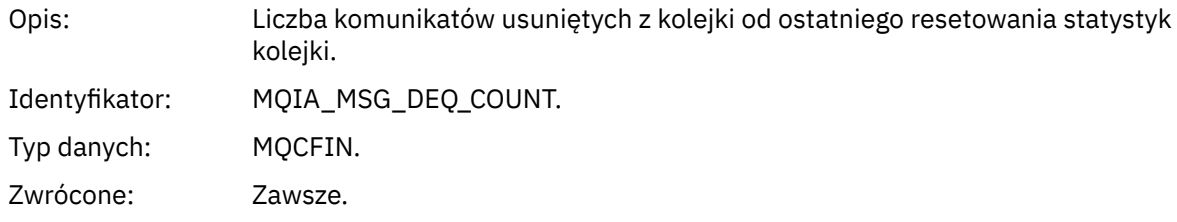

## *Przedział czasu usługi kolejki OK*

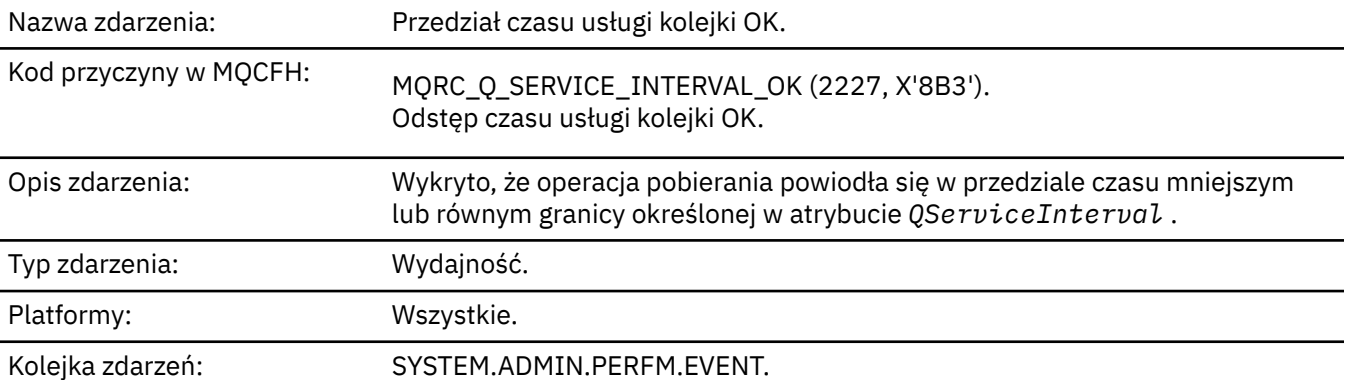

**Uwaga:** Produkt WebSphere MQ for z/OS nie obsługuje zdarzeń interwału usług w kolejkach współużytkowanych.

#### **Dane zdarzenia**

## *QMgrName*

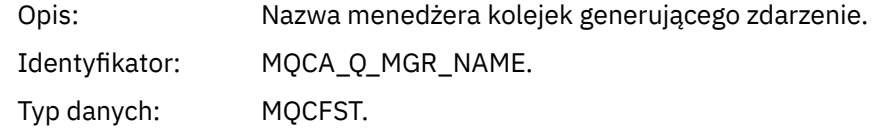

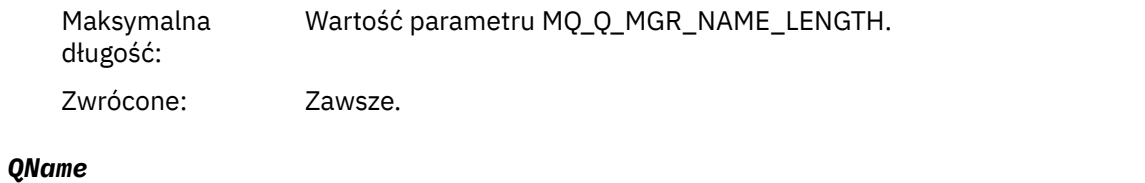

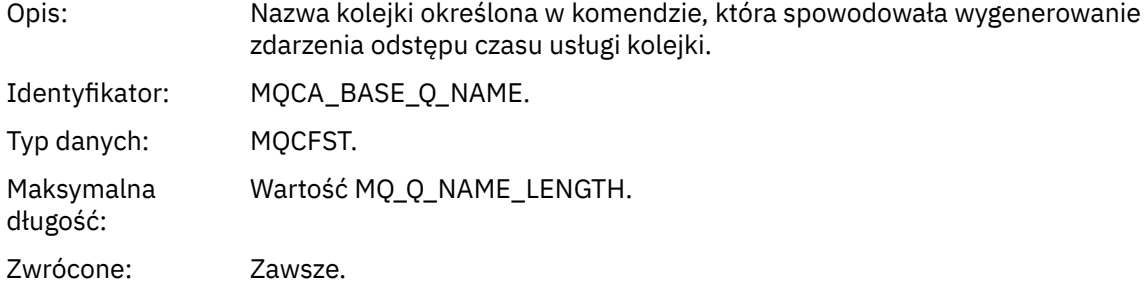

#### *TimeSinceReset*

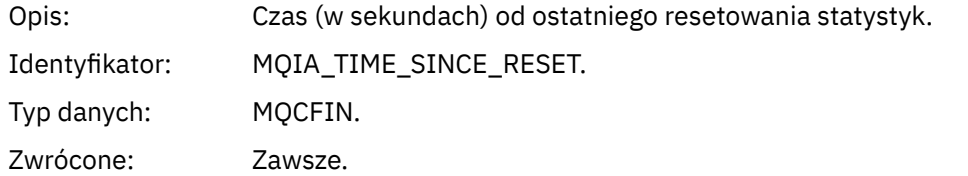

## *HighQDepth*

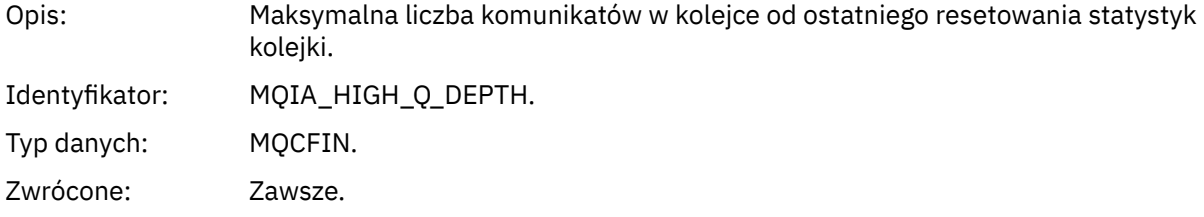

## *MsgEnqCount*

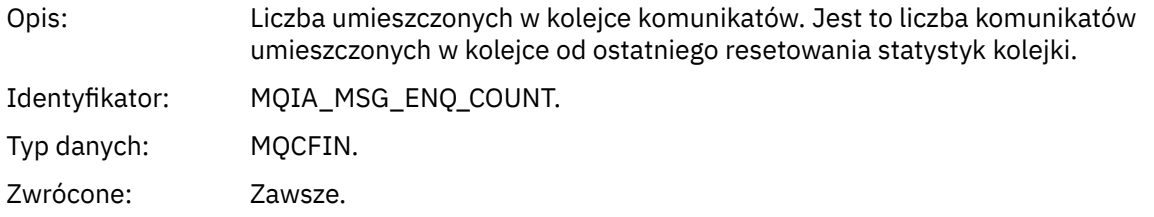

## *MsgDeqCount*

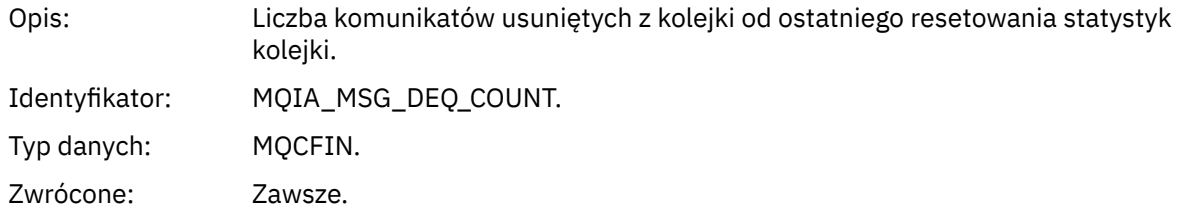

## *Błąd typu kolejki*

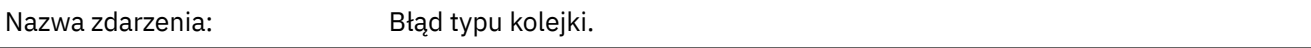

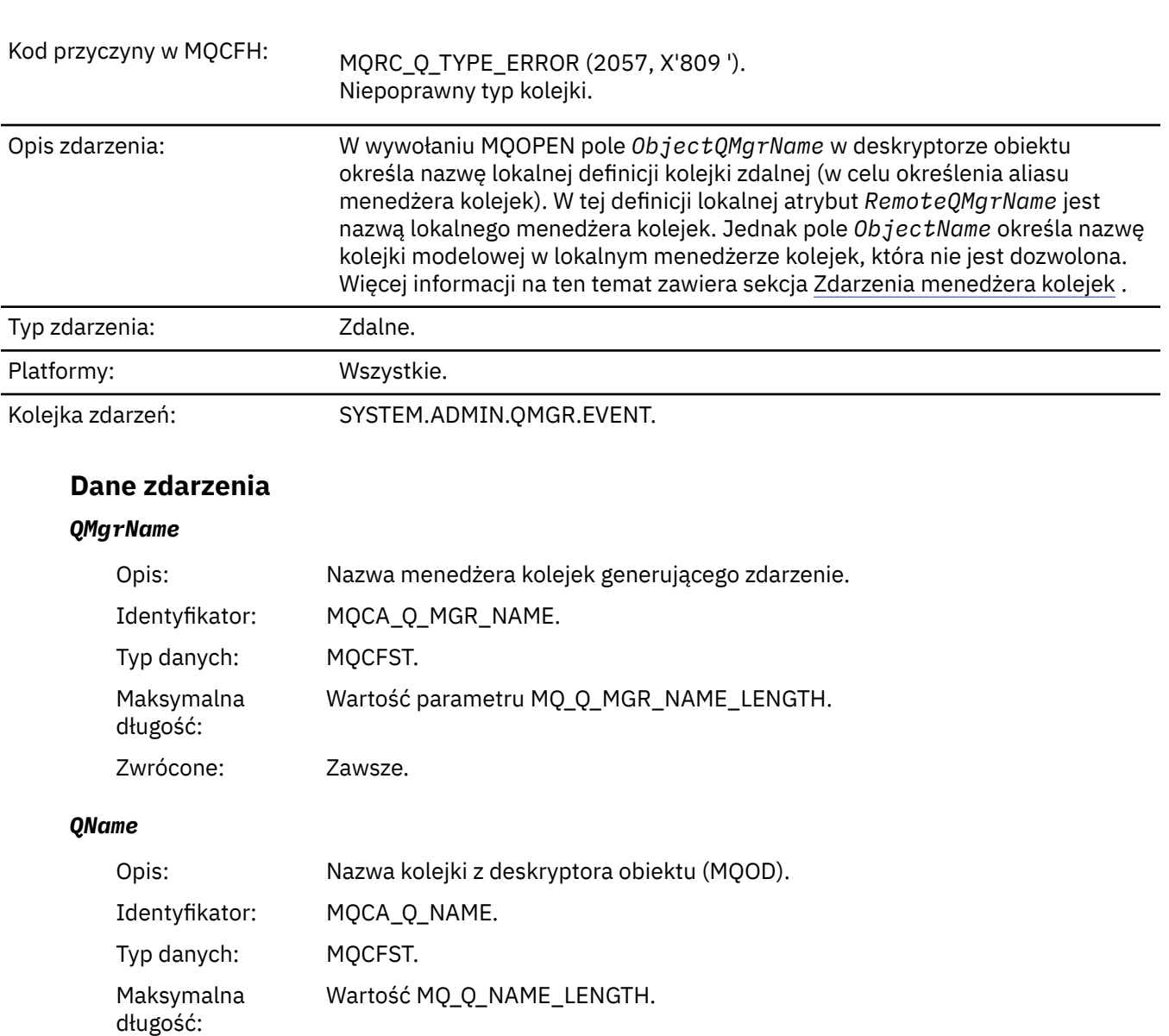

*ApplType*

Zwrócone: Zawsze.

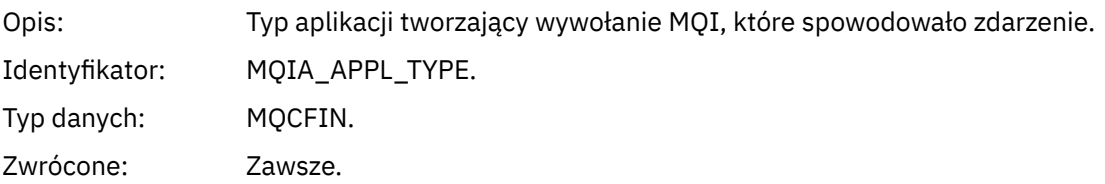

## *ApplName*

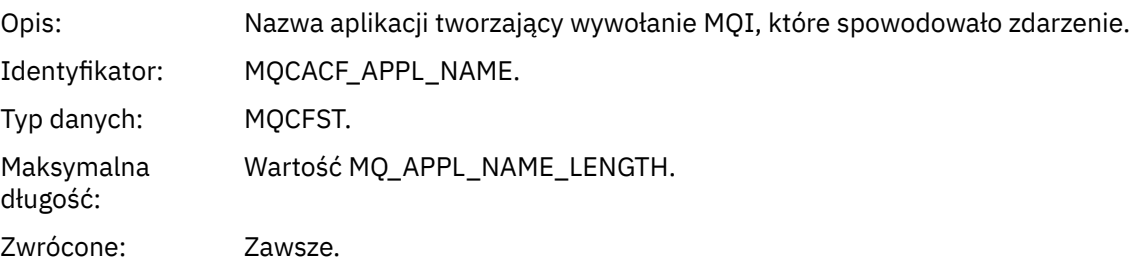

#### *ObjectQMgrName*

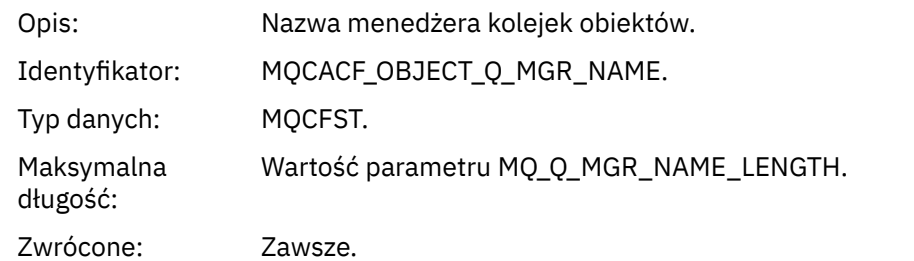

#### *ConnName*

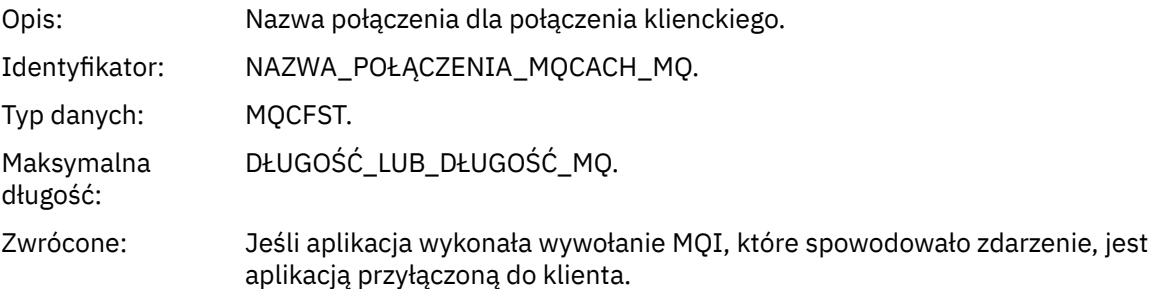

#### *ChannelName*

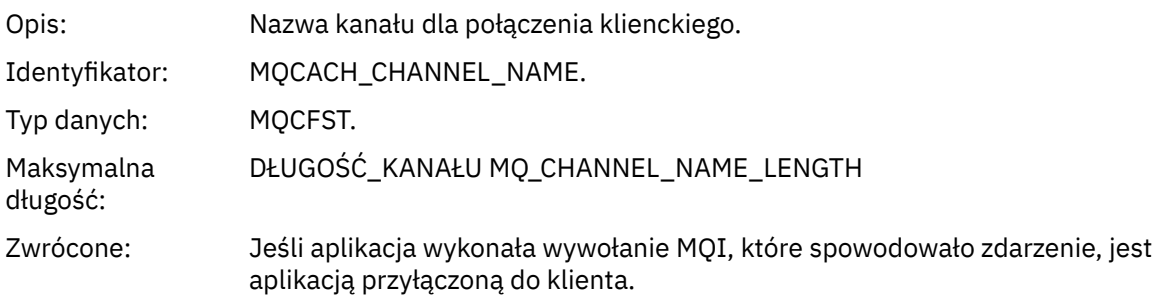

## *Odśwież obiekt*

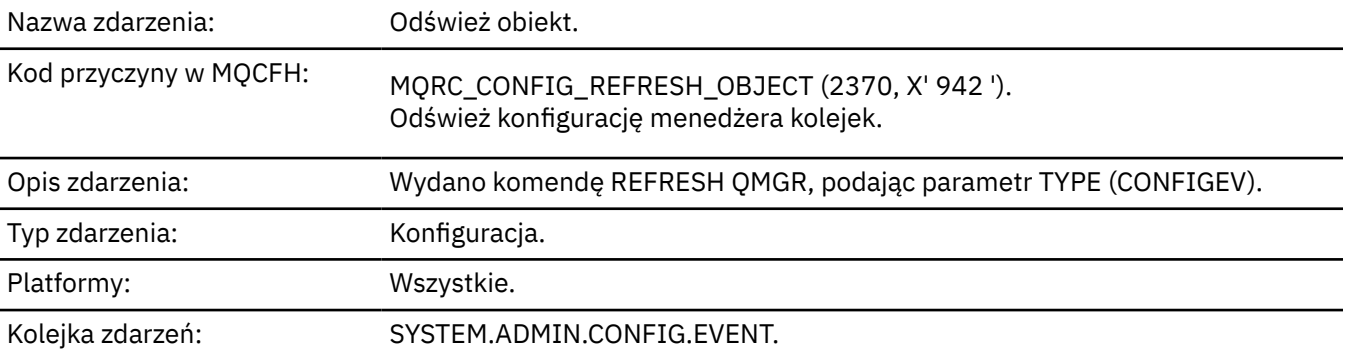

**Uwaga:** Komenda REFRESH QMGR może generować wiele zdarzeń konfiguracji; jedno zdarzenie jest generowane dla każdego obiektu wybranego przez komendę.

## **Dane zdarzenia**

#### *EventUserId*

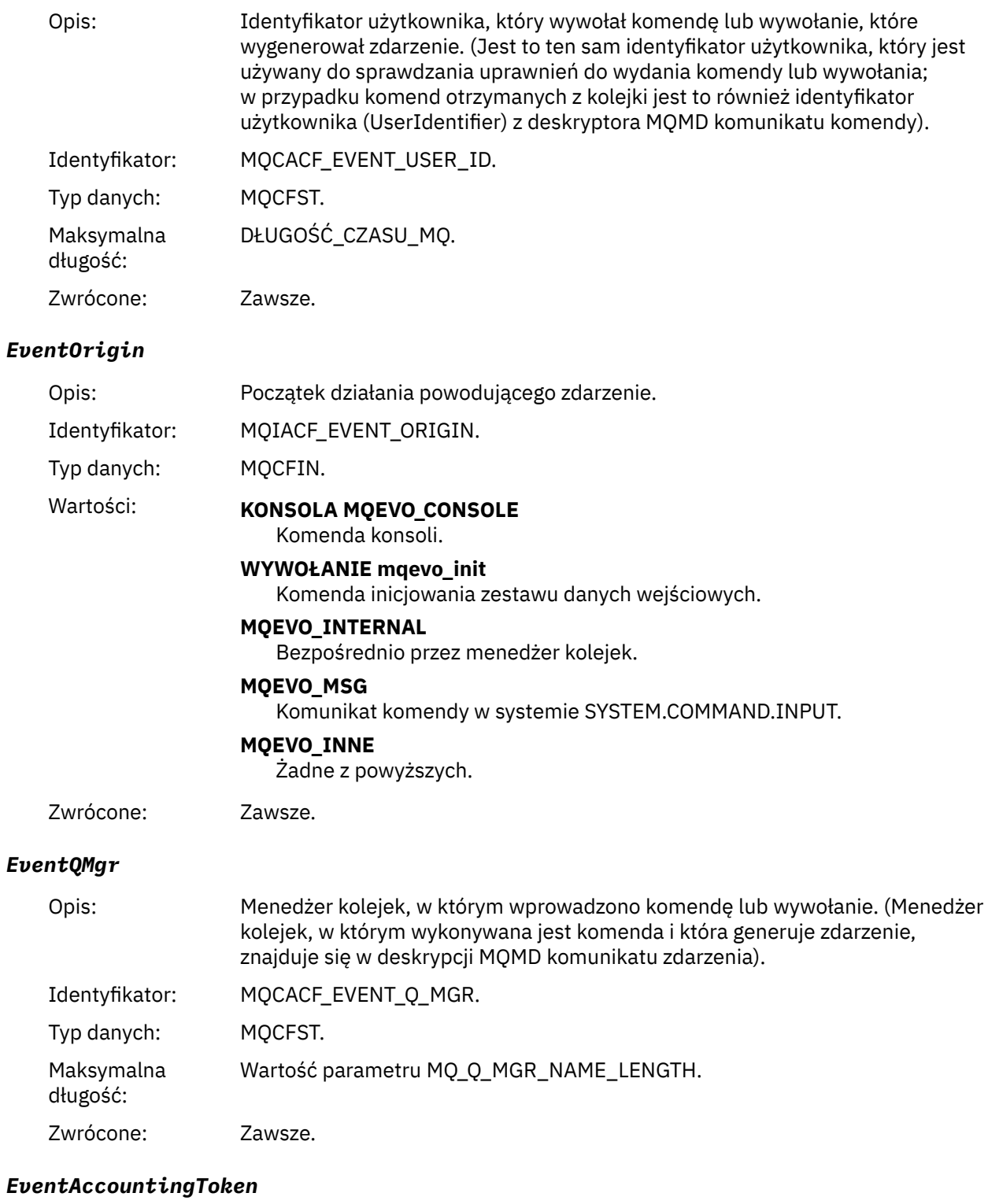

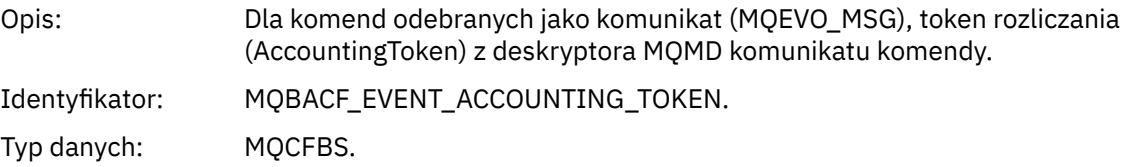

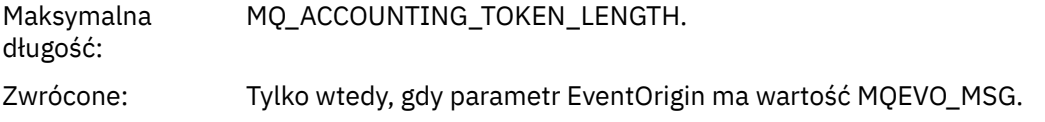

#### *EventApplIdentity*

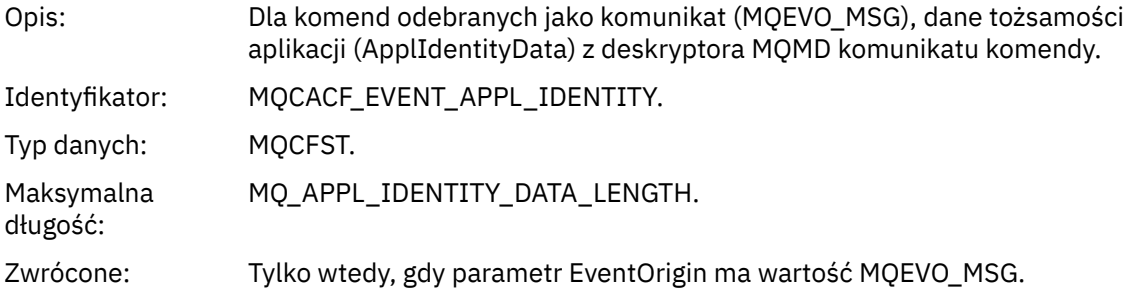

#### *EventApplType*

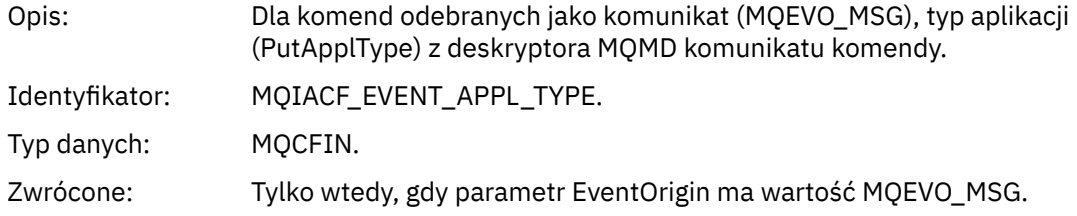

#### *EventApplName*

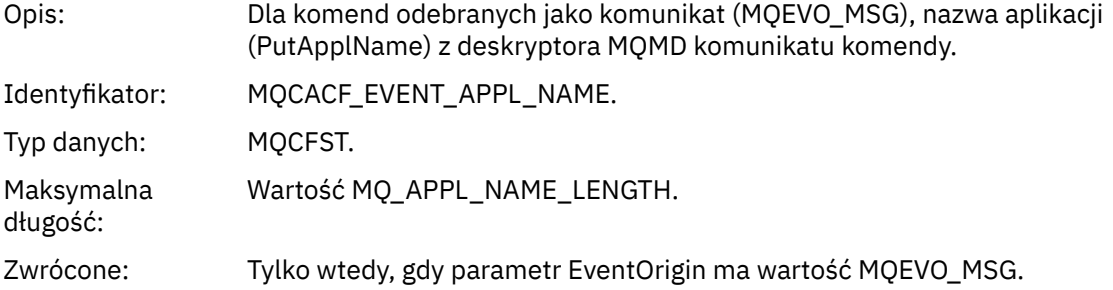

## *EventApplOrigin*

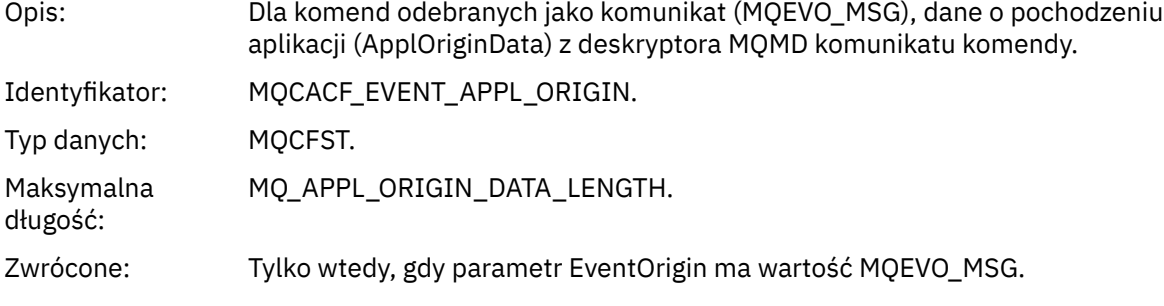

## *ObjectType*

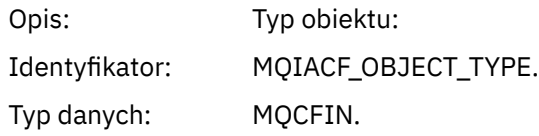

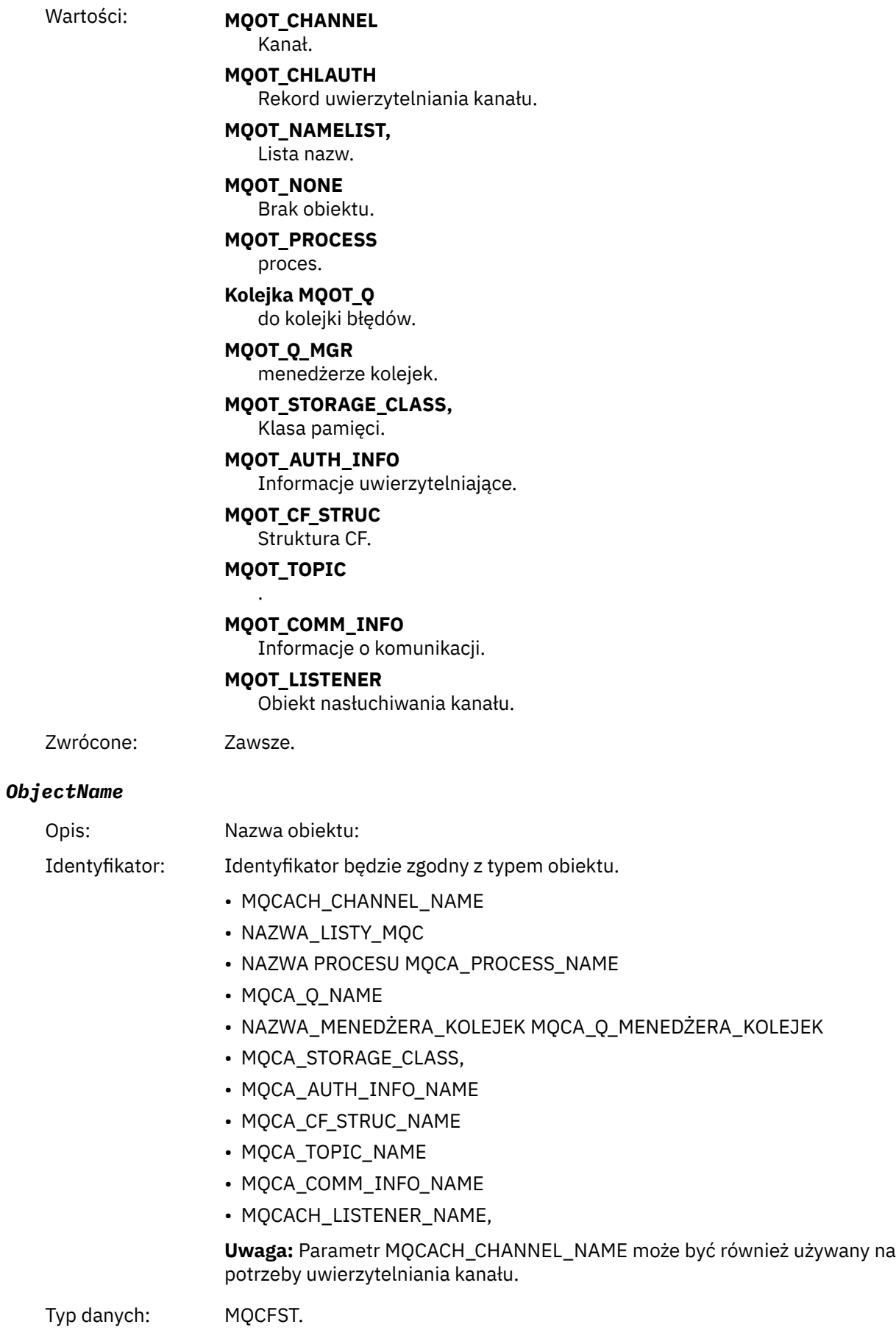

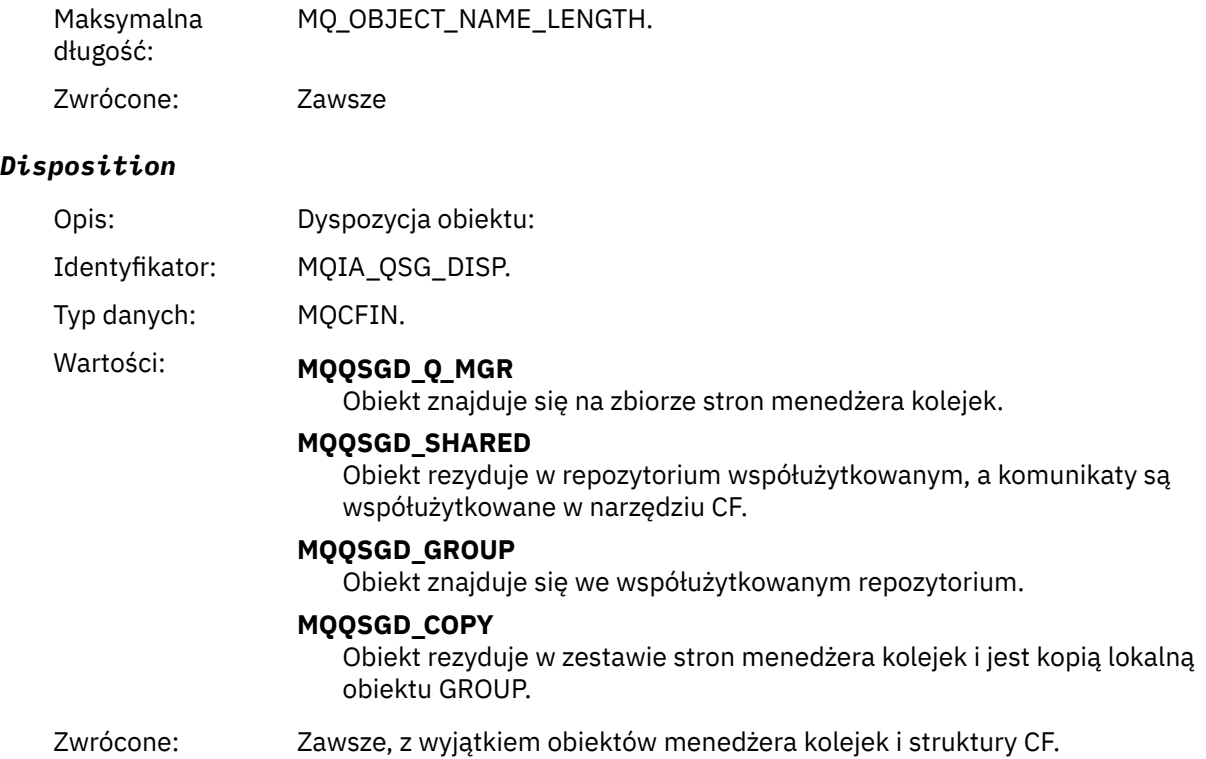

#### **Atrybuty obiektu**

Dla każdego atrybutu obiektu zwracana jest struktura parametru. Zwracane atrybuty zależą od typu obiektu. Więcej informacji na ten temat zawiera sekcja ["Atrybuty obiektu dla danych zdarzeń" na stronie](#page-75-0) [76](#page-75-0).

## *Błąd nazwy zdalnej kolejki*

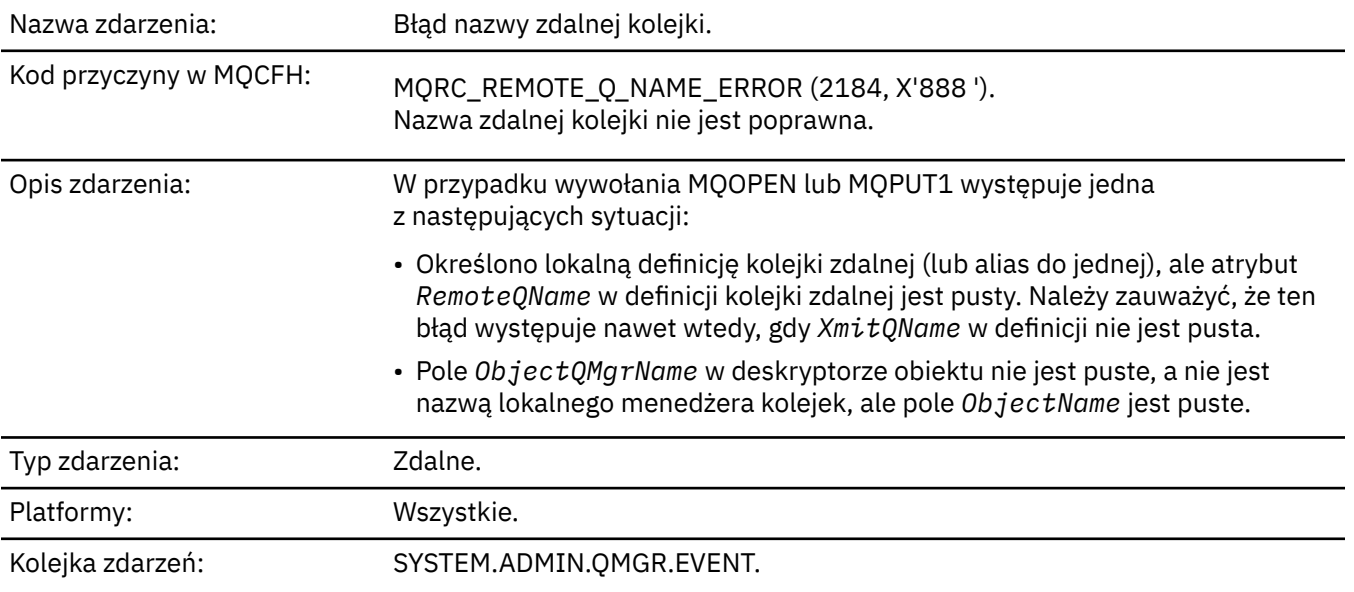

#### **Dane zdarzenia**

#### *QMgrName*

Opis: Nazwa menedżera kolejek generującego zdarzenie.

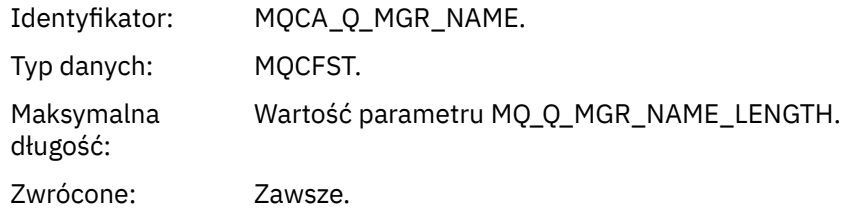

## *QName*

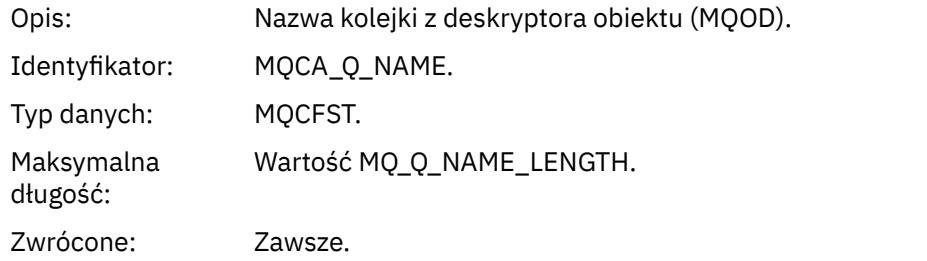

## *ApplType*

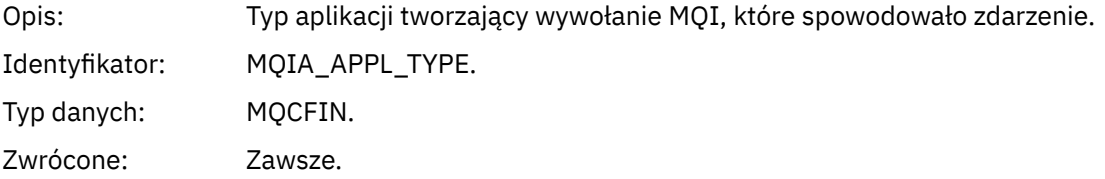

#### *ApplName*

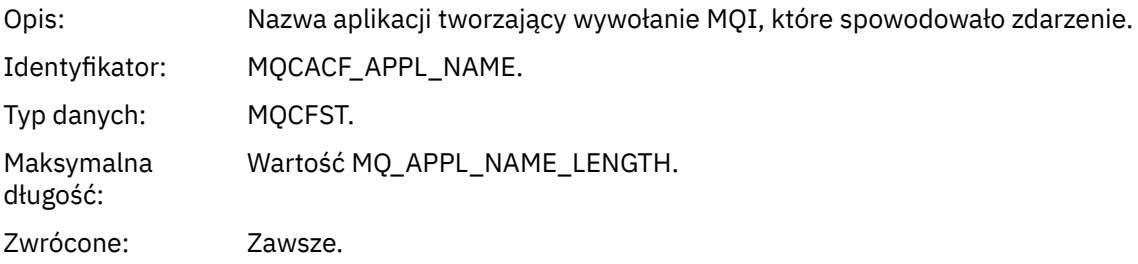

## *ObjectQMgrName*

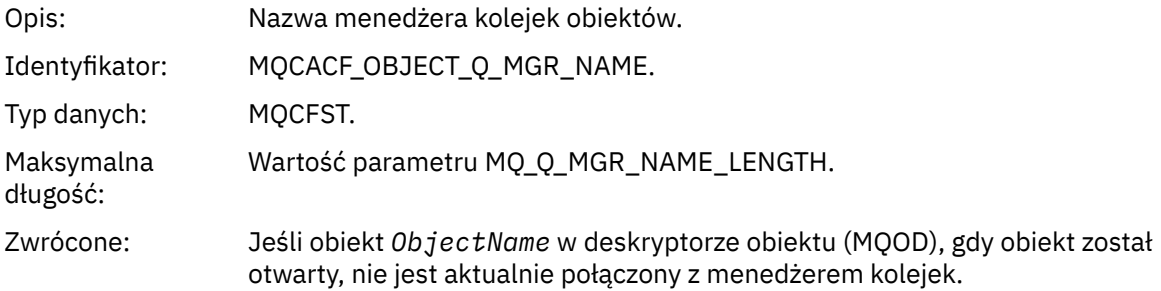

#### *ConnName*

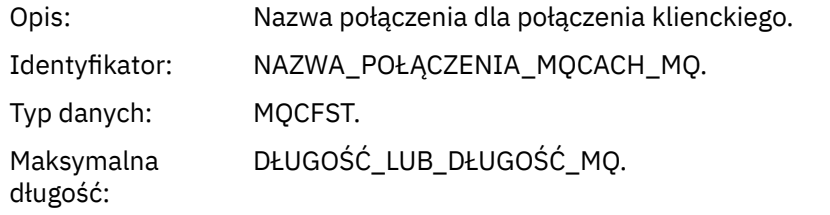

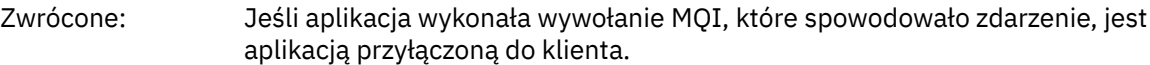

#### *ChannelName*

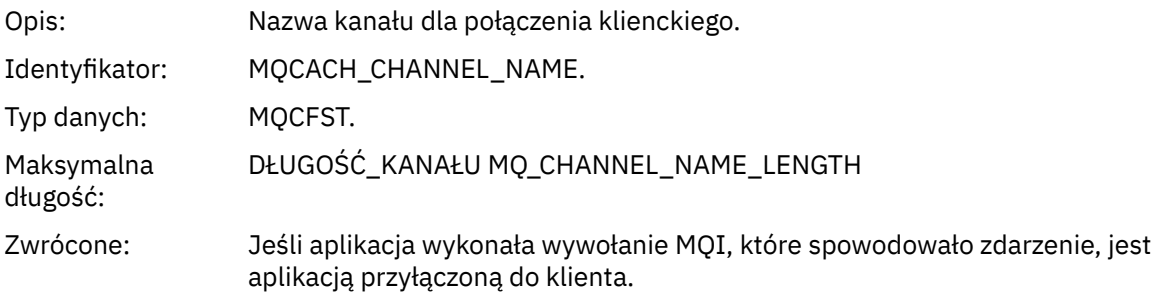

## *Błąd typu kolejki transmisji*

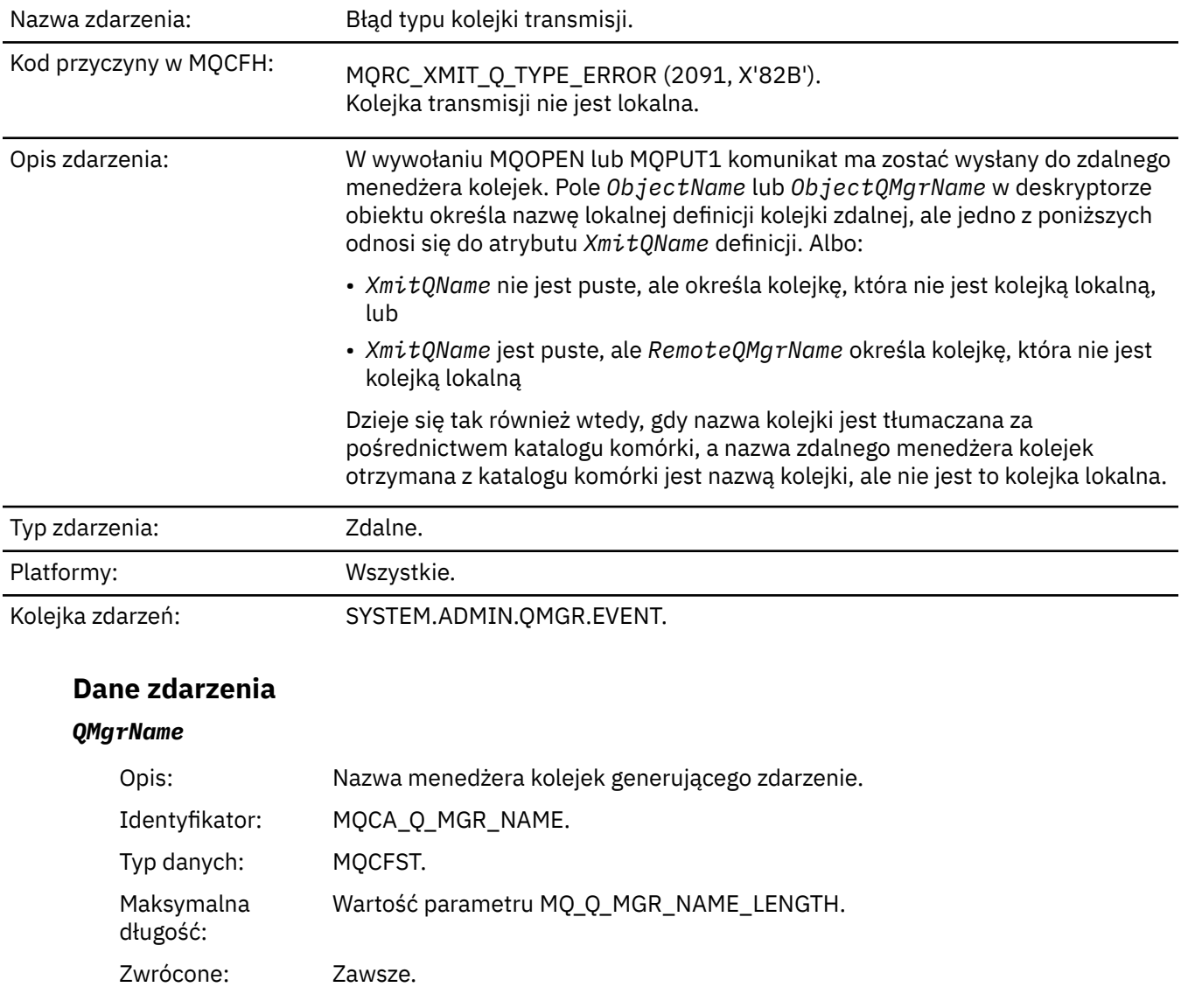

## *QName*

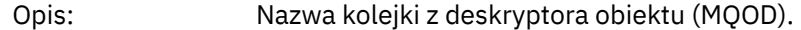

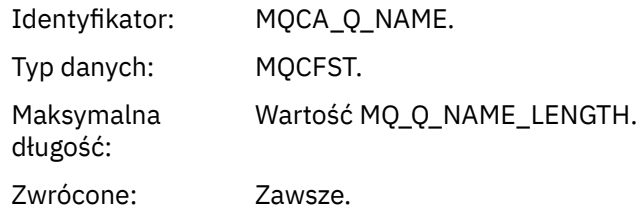

## *XmitQName*

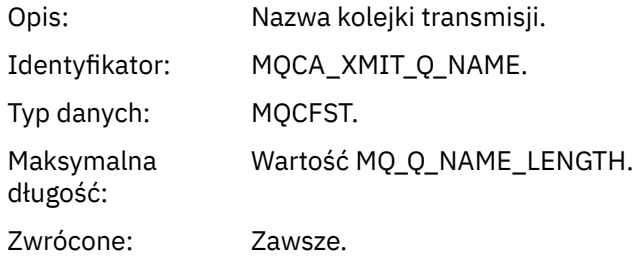

## *QType*

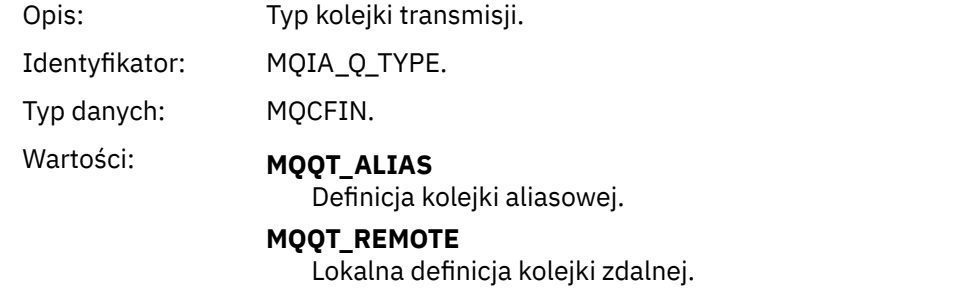

Zwrócone: Zawsze.

## *ApplType*

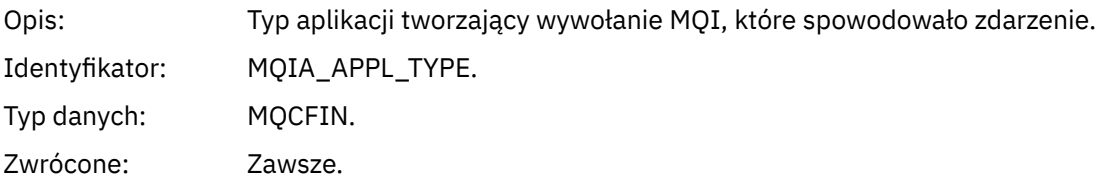

## *ApplName*

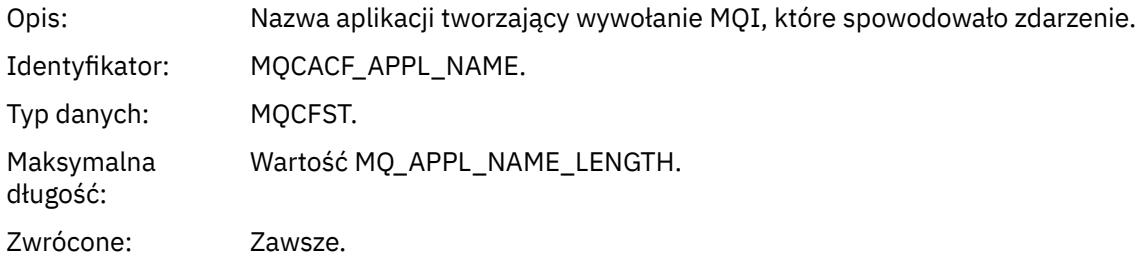

#### *ObjectQMgrName*

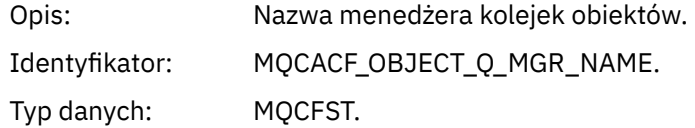

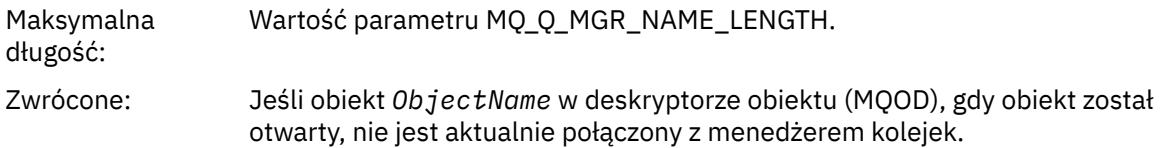

#### *ConnName*

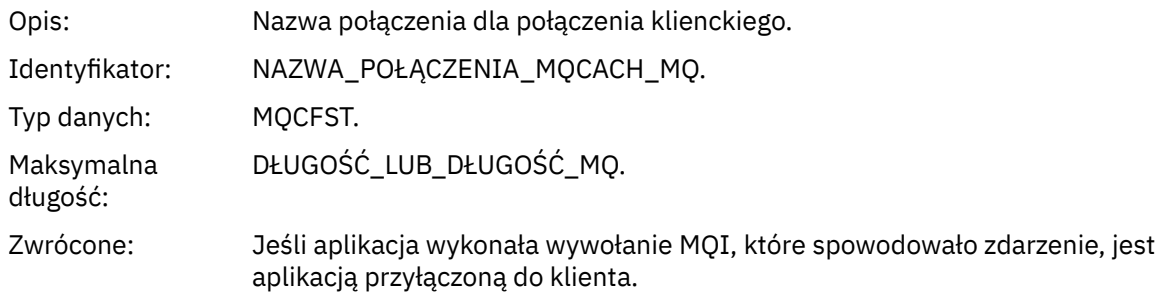

#### *ChannelName*

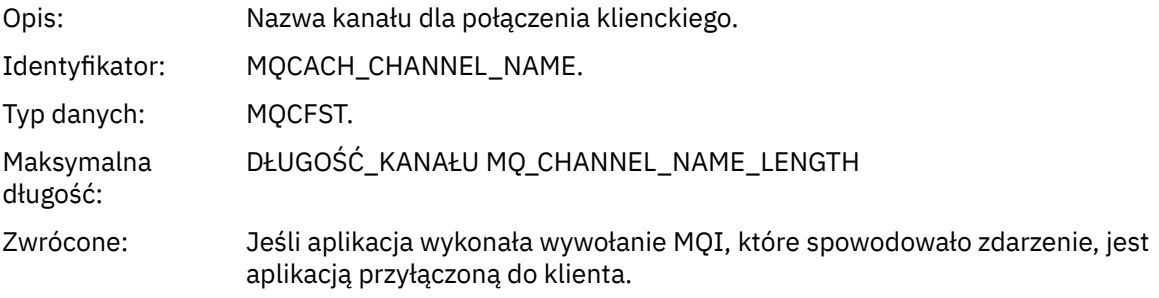

## *Błąd użycia kolejki transmisji*

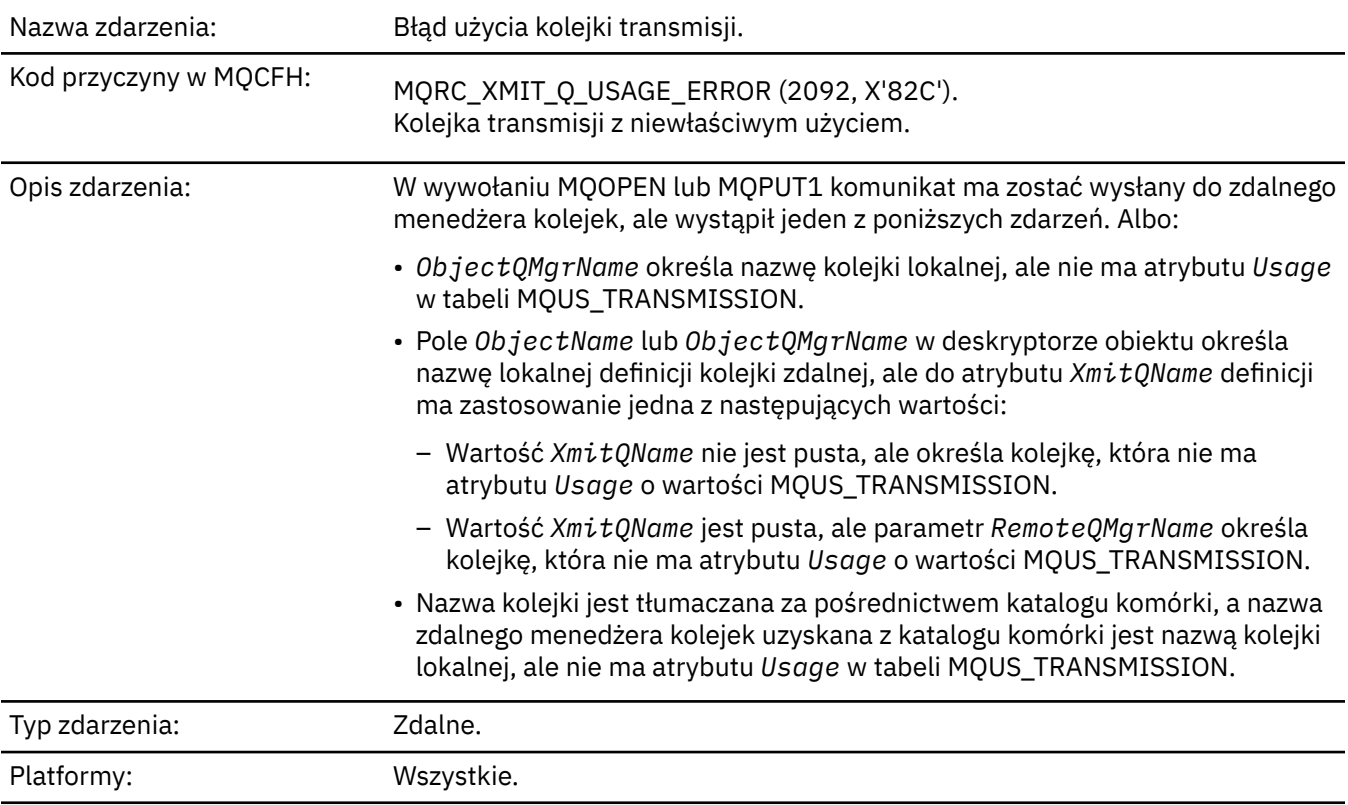

## **Dane zdarzenia**

#### *QMgrName*

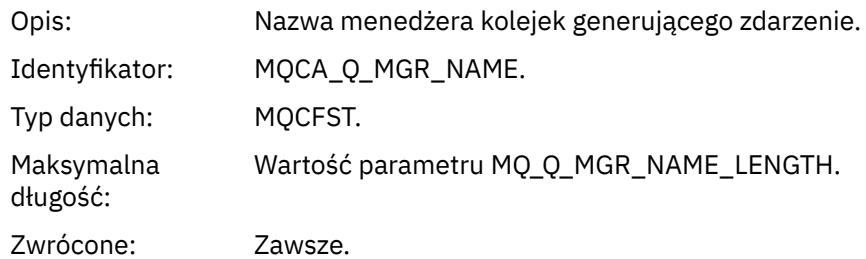

## *QName*

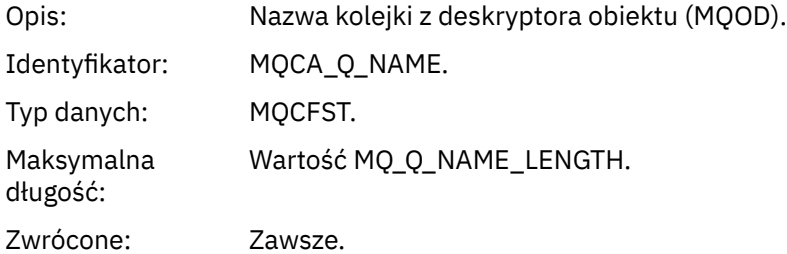

#### *XmitQName*

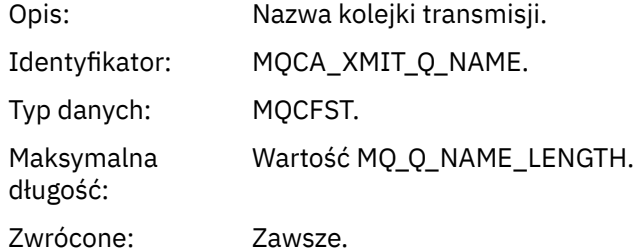

## *ApplType*

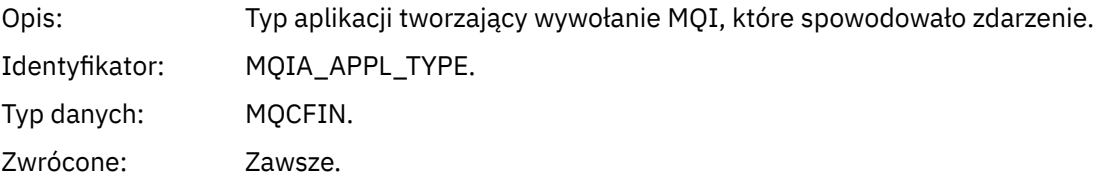

## *ApplName*

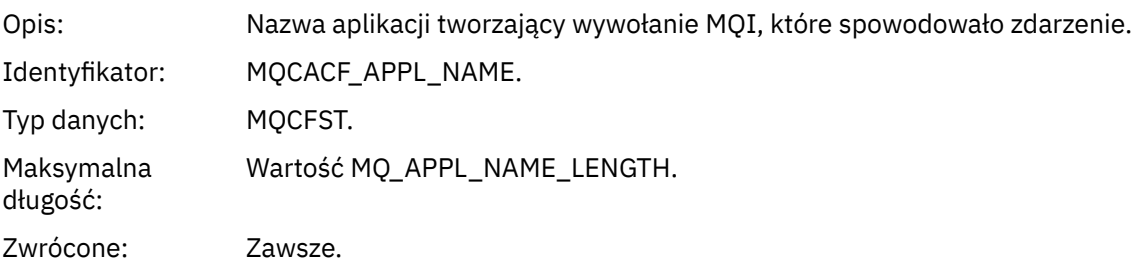

#### *ObjectQMgrName*

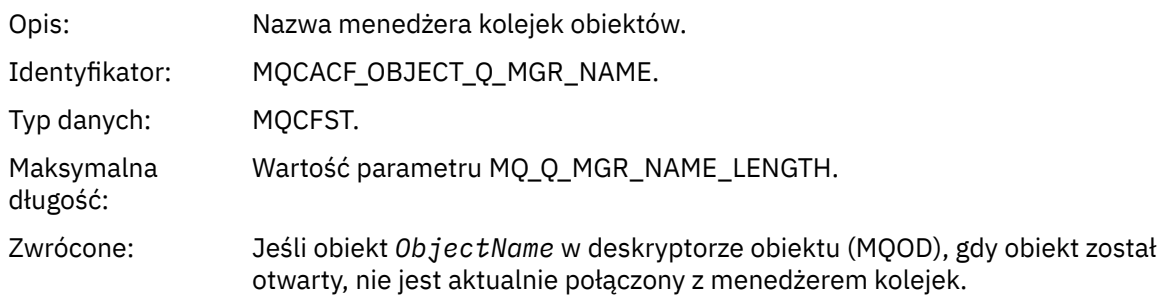

#### *ConnName*

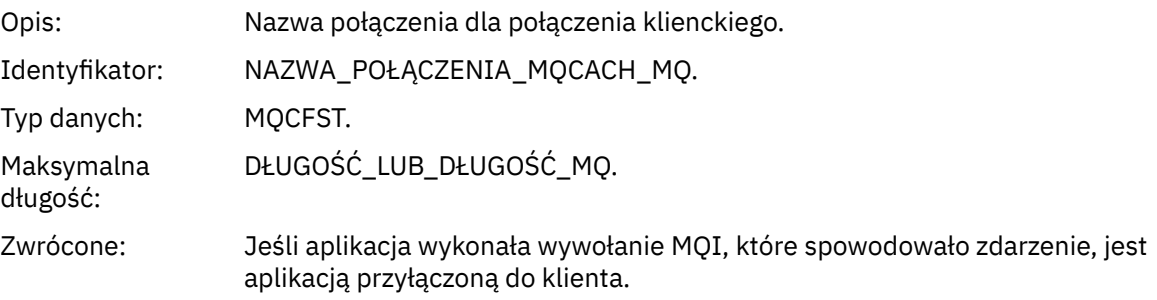

#### *ChannelName*

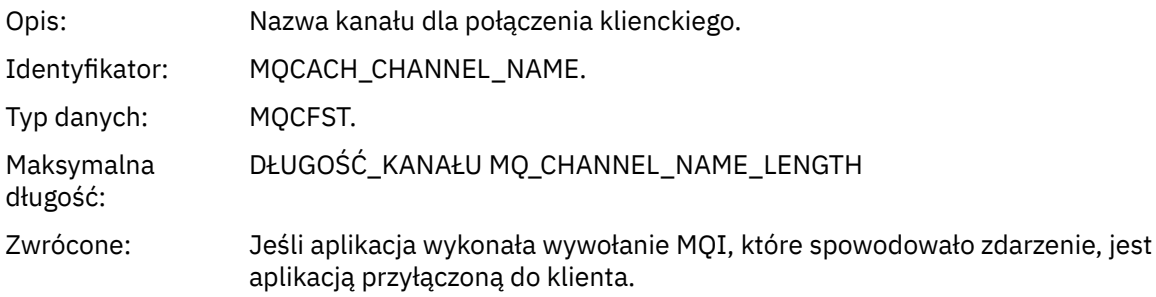

## *Nieznana kolejka podstawowa aliasu*

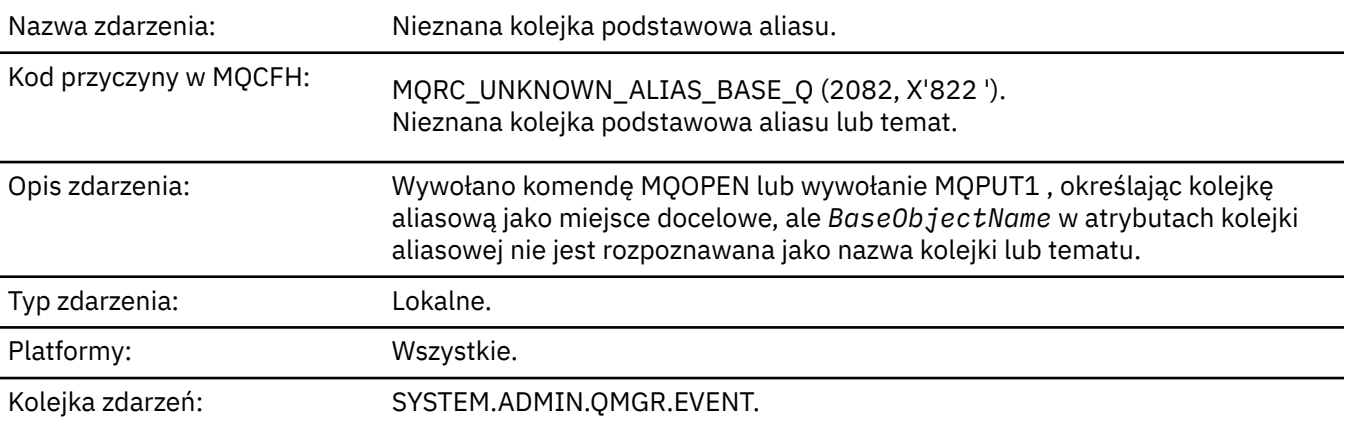

## **Dane zdarzenia**

## *QMgrName*

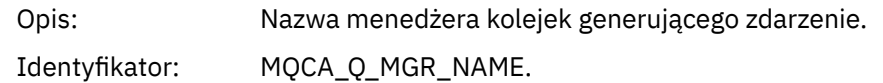

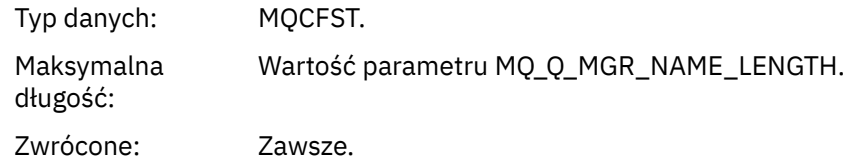

## *QName*

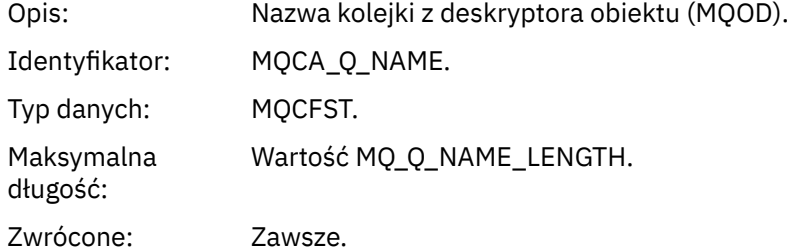

## *BaseObjectName*

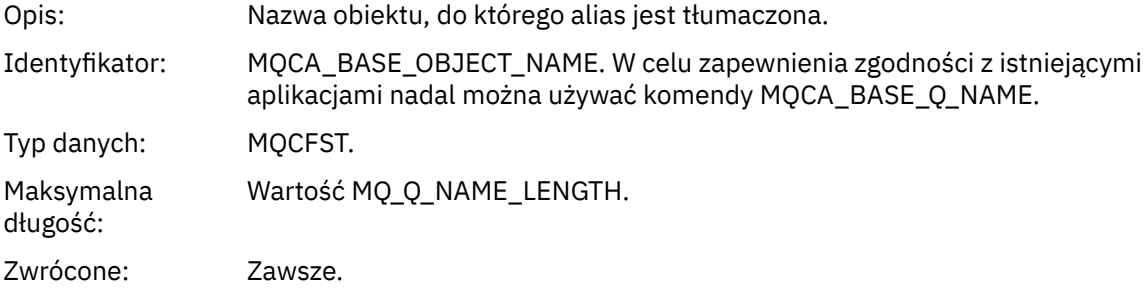

## *ApplType*

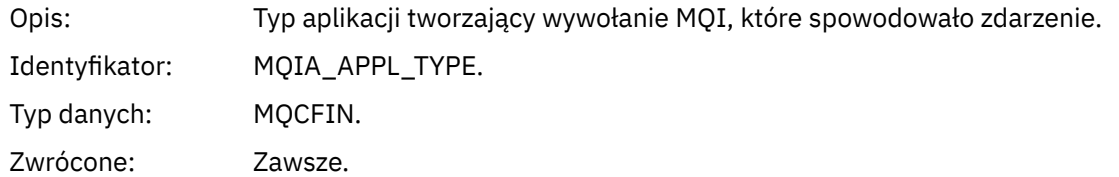

## *ApplName*

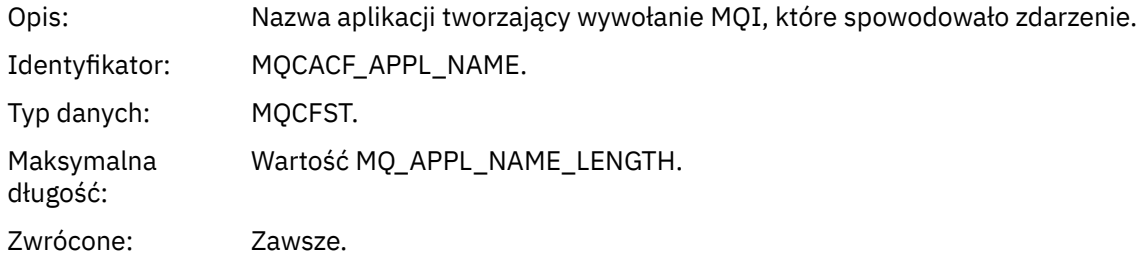

## *ObjectQMgrName*

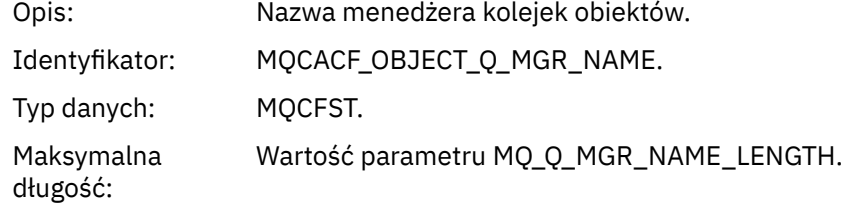

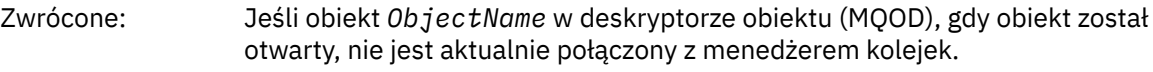

#### *BaseType*

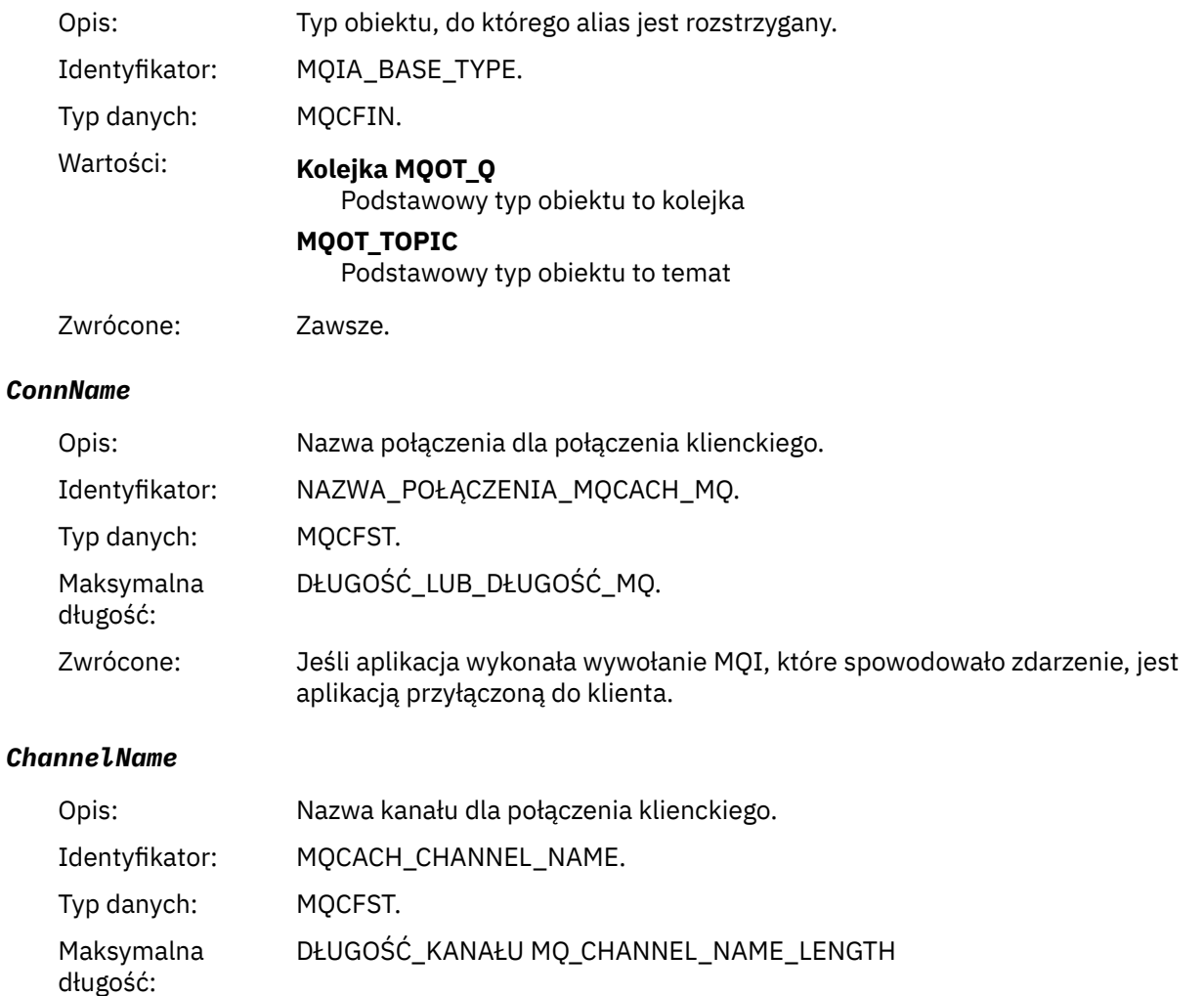

Zwrócone: Jeśli aplikacja wykonała wywołanie MQI, które spowodowało zdarzenie, jest aplikacją przyłączoną do klienta.

## *Nieznana domyślna kolejka transmisji*

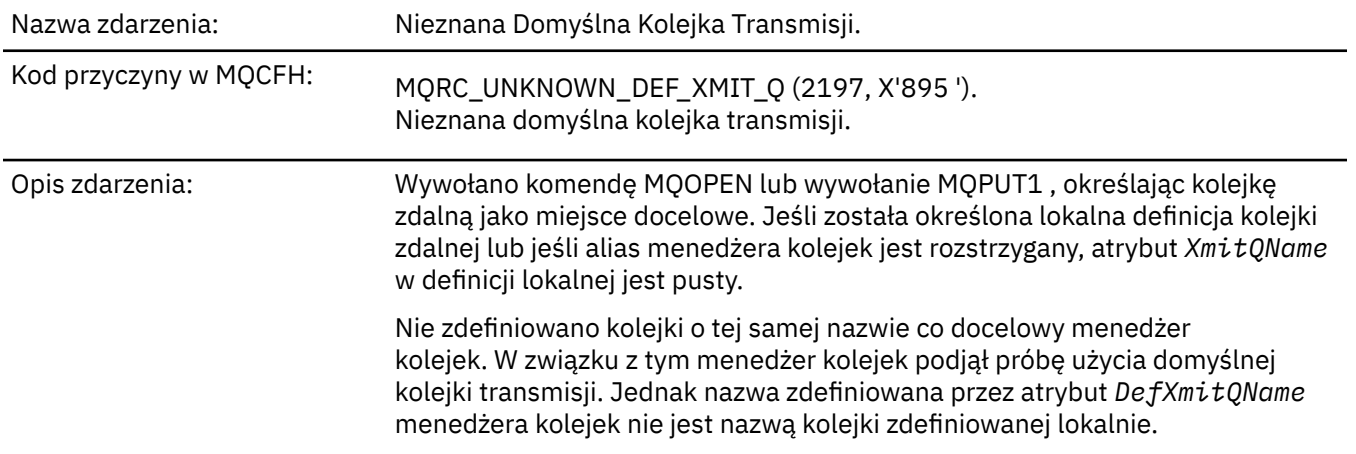

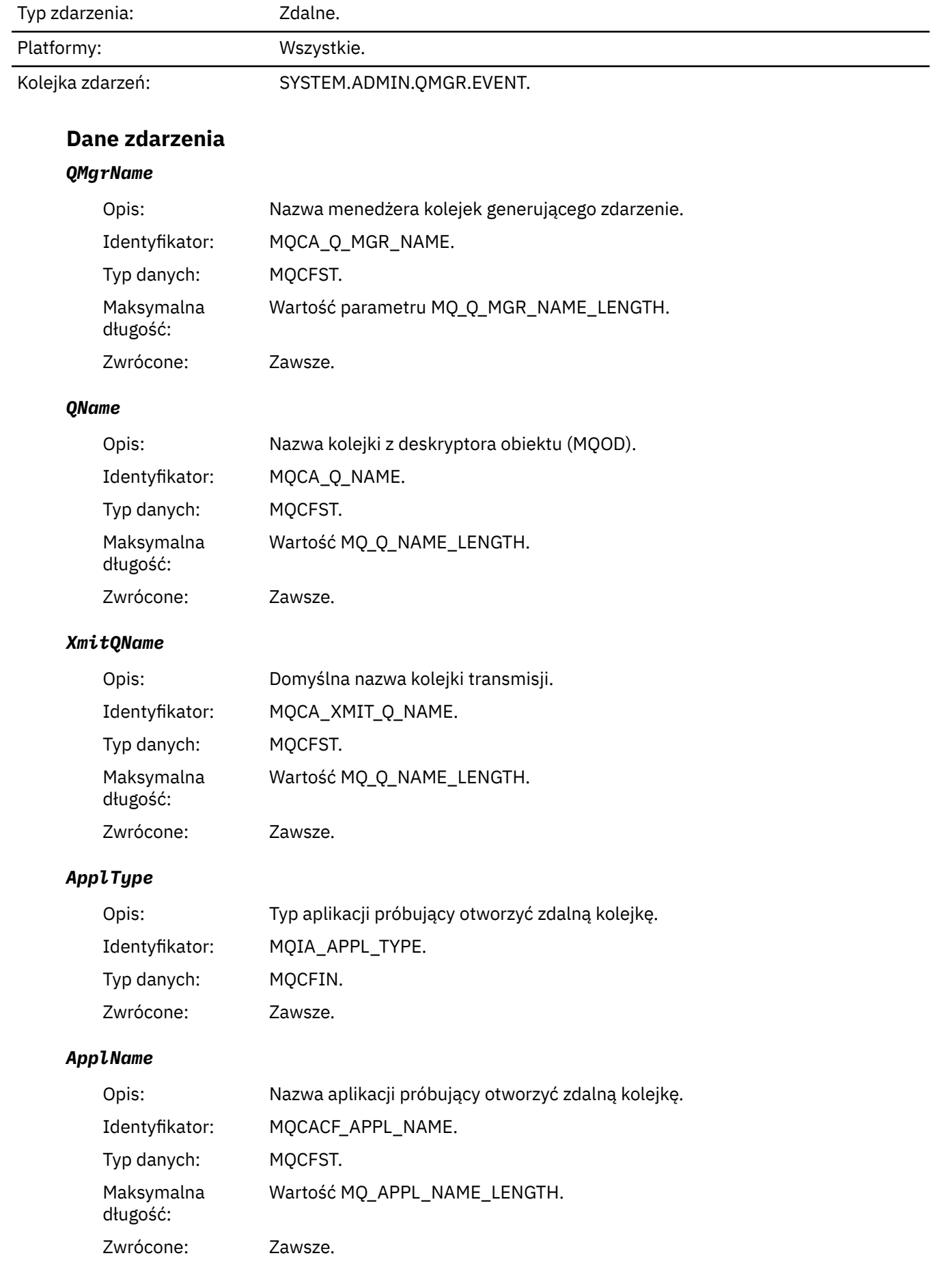

## *ObjectQMgrName*

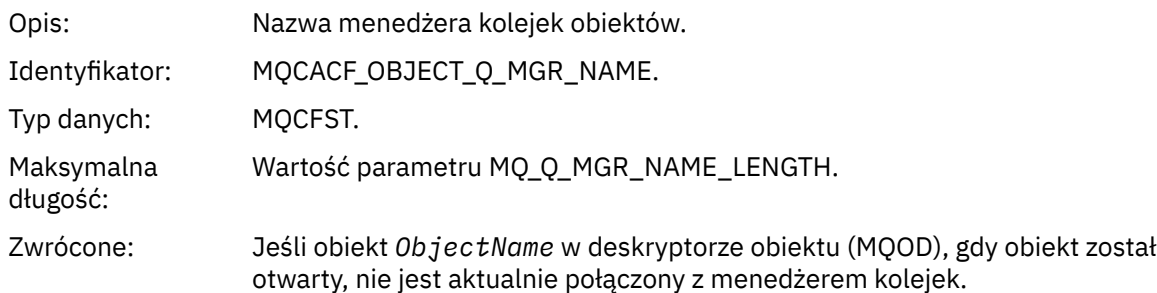

#### *ConnName*

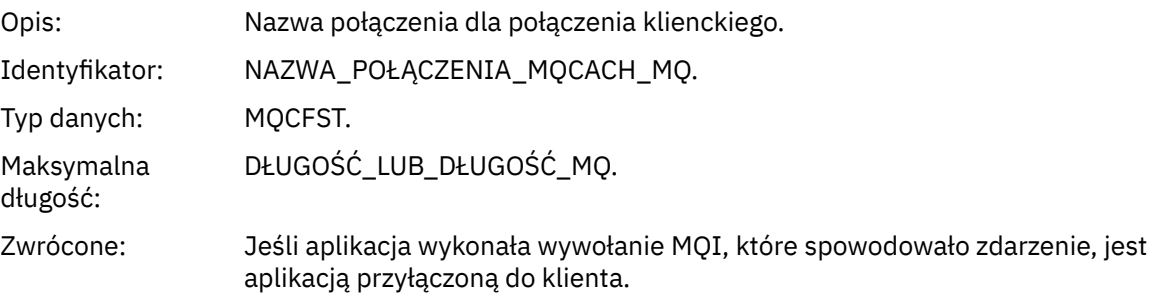

#### *ChannelName*

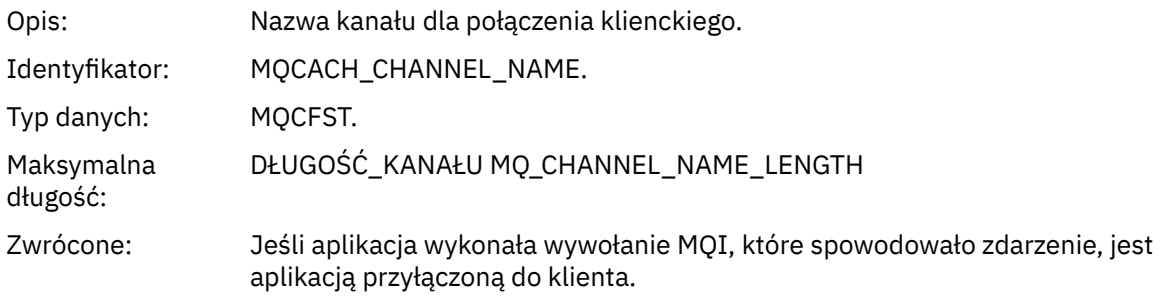

#### *Nieznana nazwa obiektu*

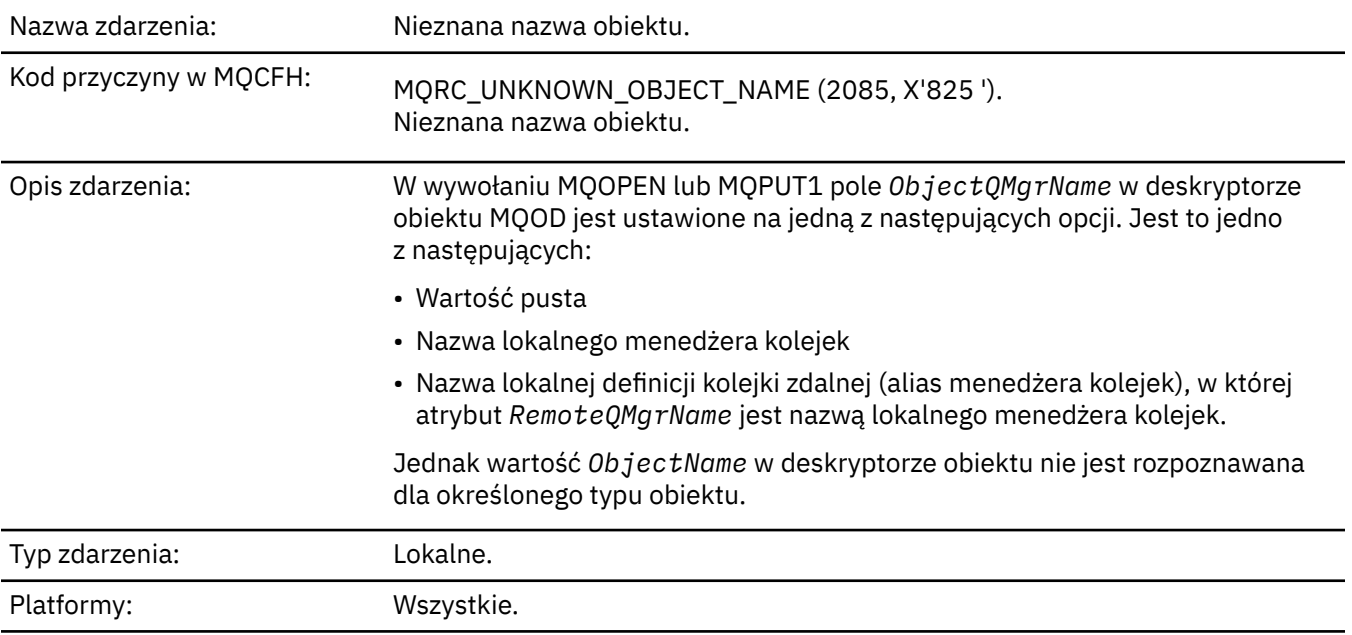

## **Dane zdarzenia**

#### *QMgrName*

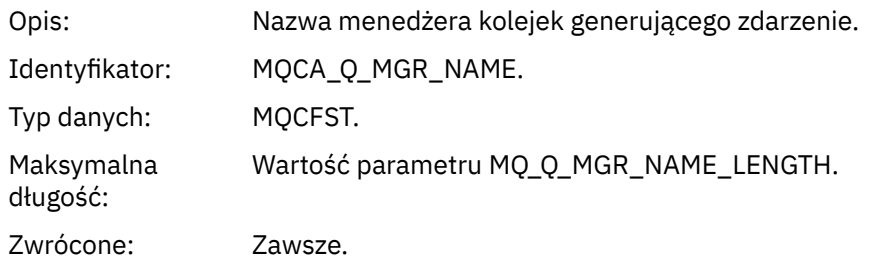

## *ApplType*

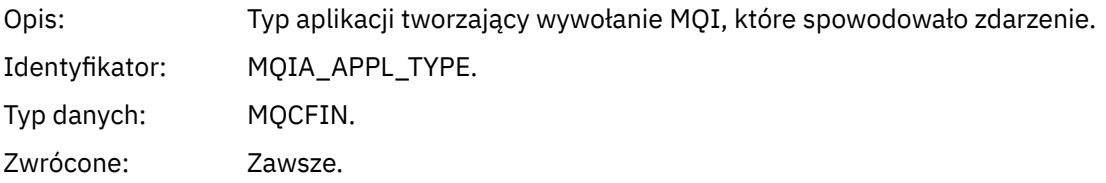

#### *ApplName*

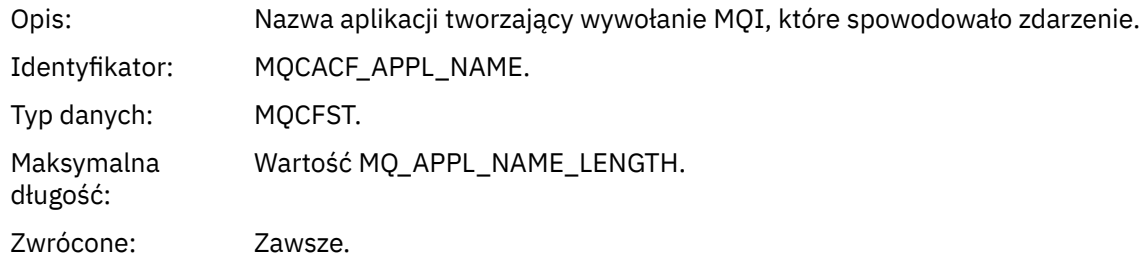

#### *QName*

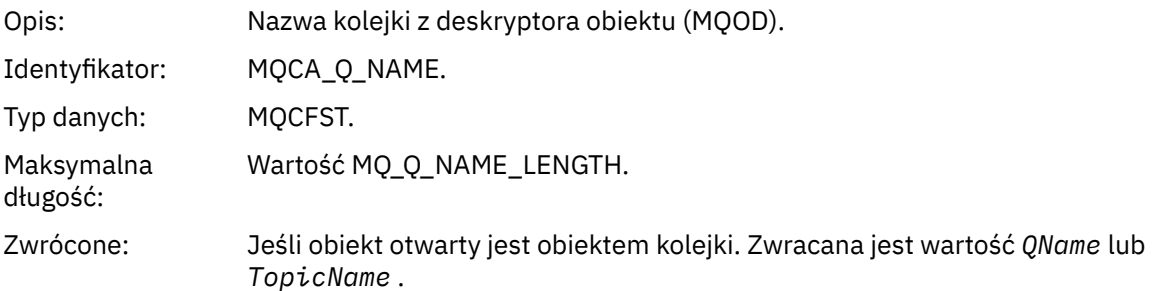

#### *ProcessName*

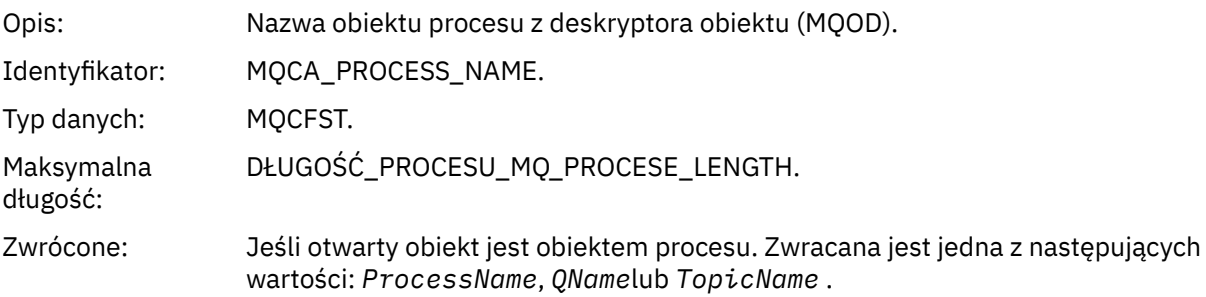

#### *ObjectQMgrName*

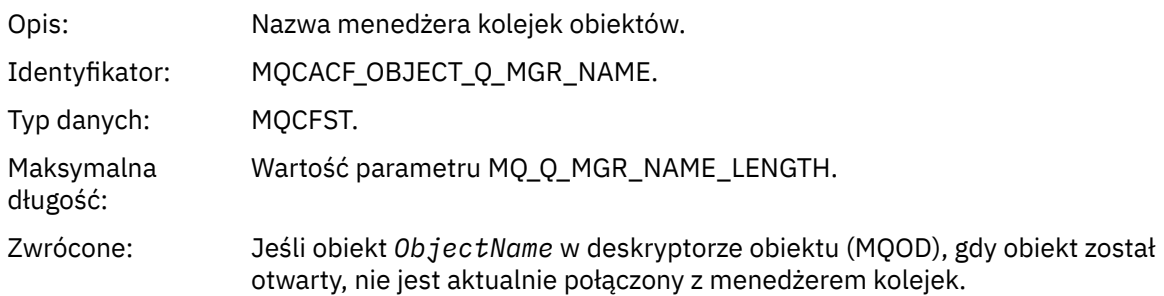

#### *TopicName*

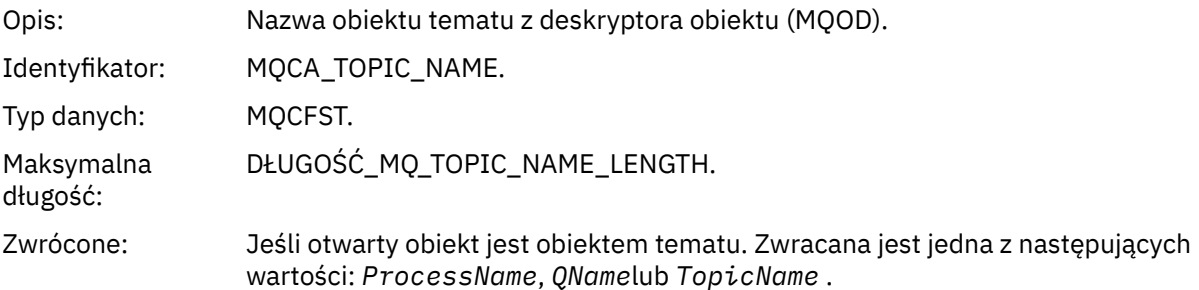

#### *ConnName*

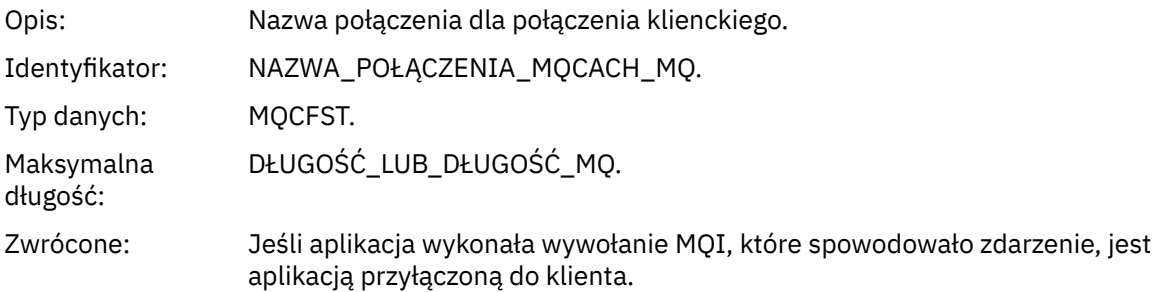

#### *ChannelName*

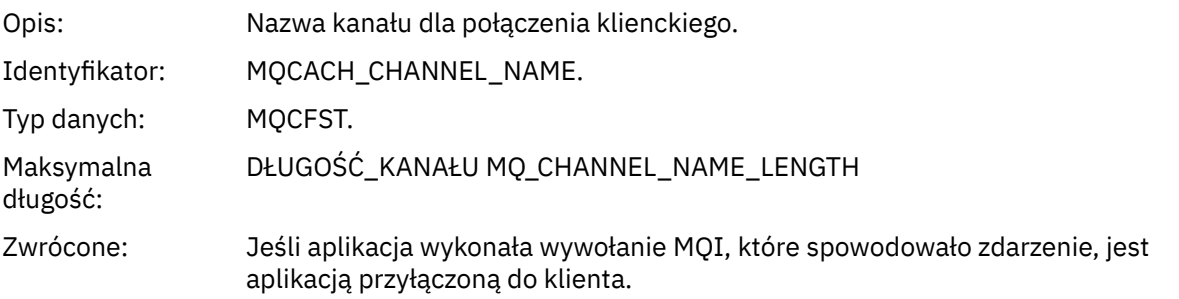

## *Nieznany menedżer kolejek zdalnych*

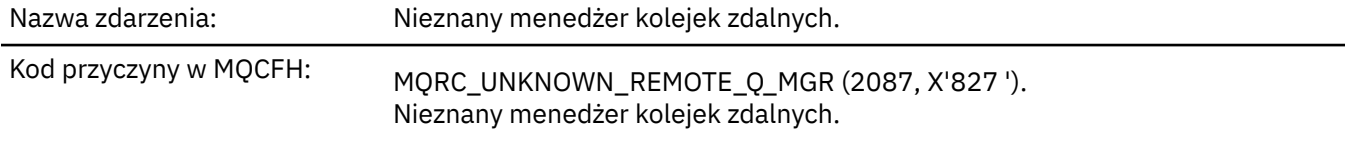

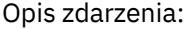

W wywołaniu MQOPEN lub MQPUT1 wystąpił błąd w rozwiązaniu nazwy kolejki, z jednego z następujących powodów:

- Wartość *ObjectQMgrName* jest pusta lub jest nazwą lokalnego menedżera kolejek, a *ObjectName* jest nazwą lokalnej definicji kolejki zdalnej, która ma pustą *XmitQName*. Jednak nie ma zdefiniowanej kolejki (transmisji) zdefiniowanej z nazwą *RemoteQMgrName*, a atrybut menedżera kolejek *DefXmitQName* jest pusty.
- *ObjectQMgrName* to nazwa definicji aliasu menedżera kolejek (przechowanej jako lokalna definicja kolejki zdalnej), która ma pustą *XmitQName*. Jednak nie ma zdefiniowanej kolejki (transmisji) zdefiniowanej z nazwą *RemoteQMgrName*, a atrybut menedżera kolejek *DefXmitQName* jest pusty.
- Podana *ObjectQMgrName* nie jest następująca:
	- Wartość pusta
	- Nazwa lokalnego menedżera kolejek
	- Nazwa kolejki lokalnej
	- Nazwa definicji aliasu menedżera kolejek (czyli lokalna definicja kolejki zdalnej z pustym *RemoteQName*)

a atrybut menedżera kolejek produktu *DefXmitQName* jest pusty.

- *ObjectQMgrName* jest pusta lub jest nazwą lokalnego menedżera kolejek, a *ObjectName* jest nazwą lokalnej definicji kolejki zdalnej (lub aliasu do jednego), dla której wartość *RemoteQMgrName* jest pusta lub jest nazwą lokalnego menedżera kolejek. Ten błąd występuje nawet wtedy, gdy pole *XmitQName* nie jest puste.
- *ObjectQMgrName* to nazwa lokalnej definicji kolejki zdalnej. W tym przypadku powinna to być definicja aliasu menedżera kolejek, ale wartość *RemoteQName* w definicji nie jest pusta.
- *ObjectQMgrName* to nazwa kolejki modelowej.
- Nazwa kolejki jest tłumaczana za pośrednictwem katalogu komórki. Jednak nie ma zdefiniowanej kolejki o takiej samej nazwie jak nazwa zdalnego menedżera kolejek uzyskana z katalogu komórki. Ponadto atrybut menedżera kolejek produktu *DefXmitQName* jest pusty.
- Tylko w systemie z/OS : komunikat został umieszczony w menedżerze kolejek w grupie współużytkowania kolejki, a parametr *SQQMNAME* jest ustawiony na wartość USE. Powoduje to skierowanie komunikatu do określonego menedżera kolejek w celu umieszczenia go w kolejce. Jeśli parametr *SQQMNAME* jest ustawiony na wartość IGNORE, komunikat jest umieszczany bezpośrednio w kolejce.

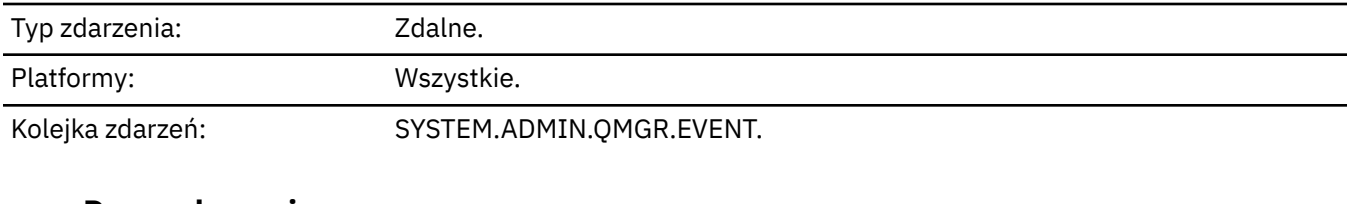

#### **Dane zdarzenia**

#### *QMgrName*

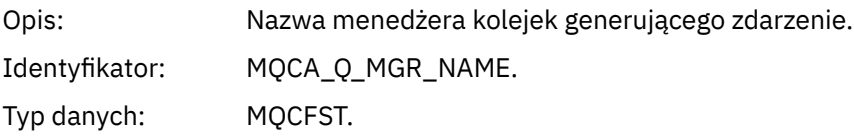
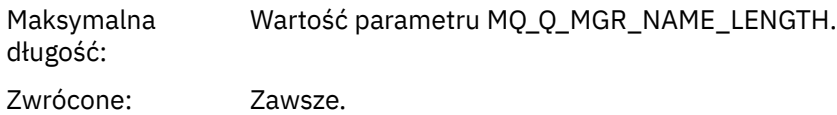

# *QName*

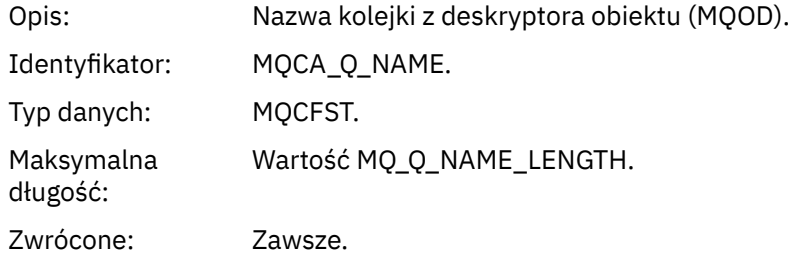

# *ApplType*

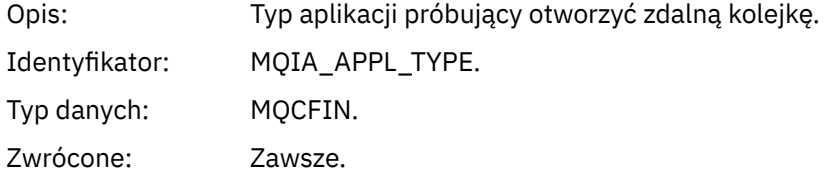

# *ApplName*

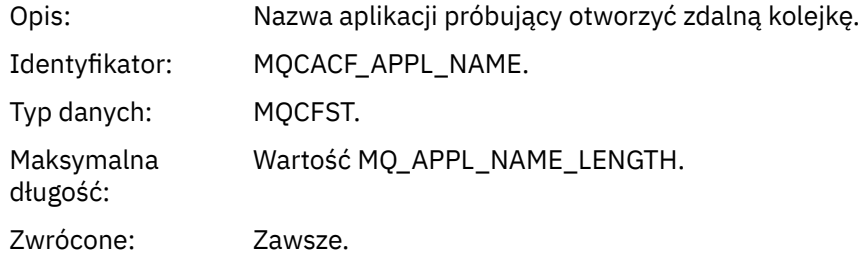

# *ObjectQMgrName*

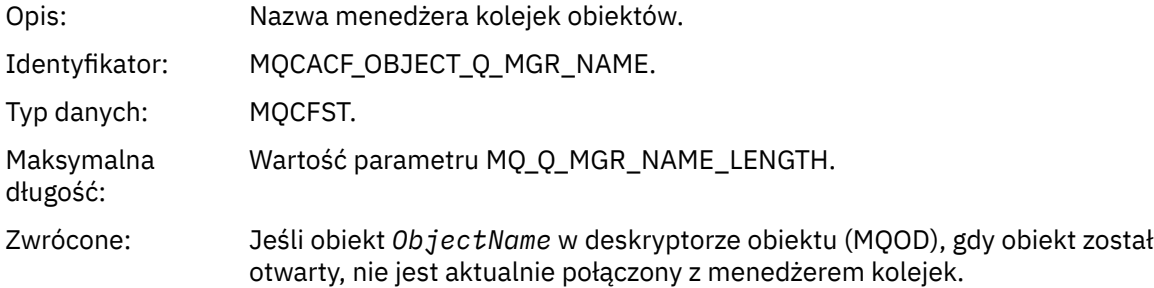

# *ConnName*

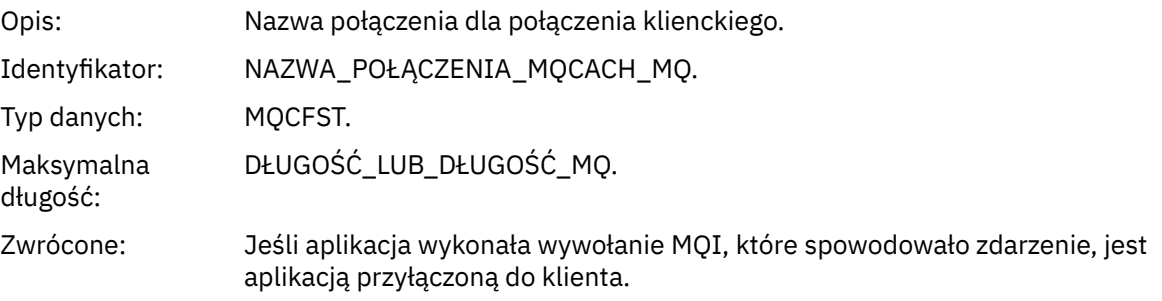

# *ChannelName*

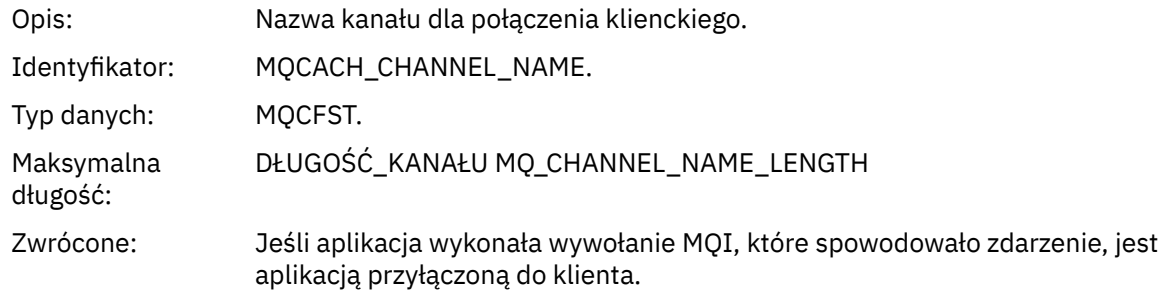

# *Nieznana kolejka transmisji*

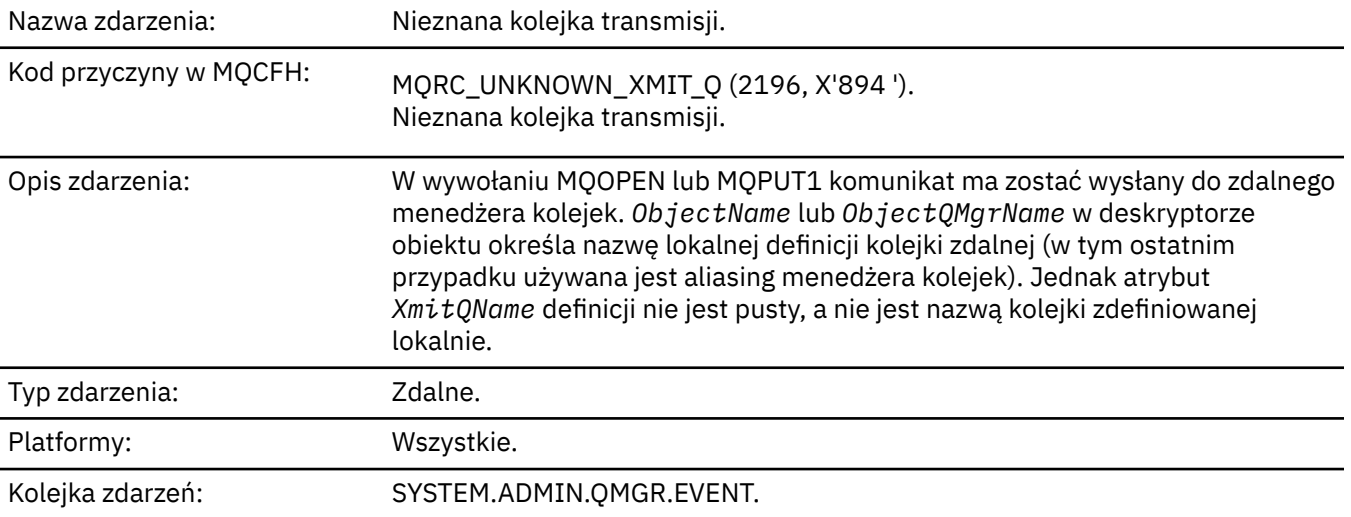

# **Dane zdarzenia**

# *QMgrName*

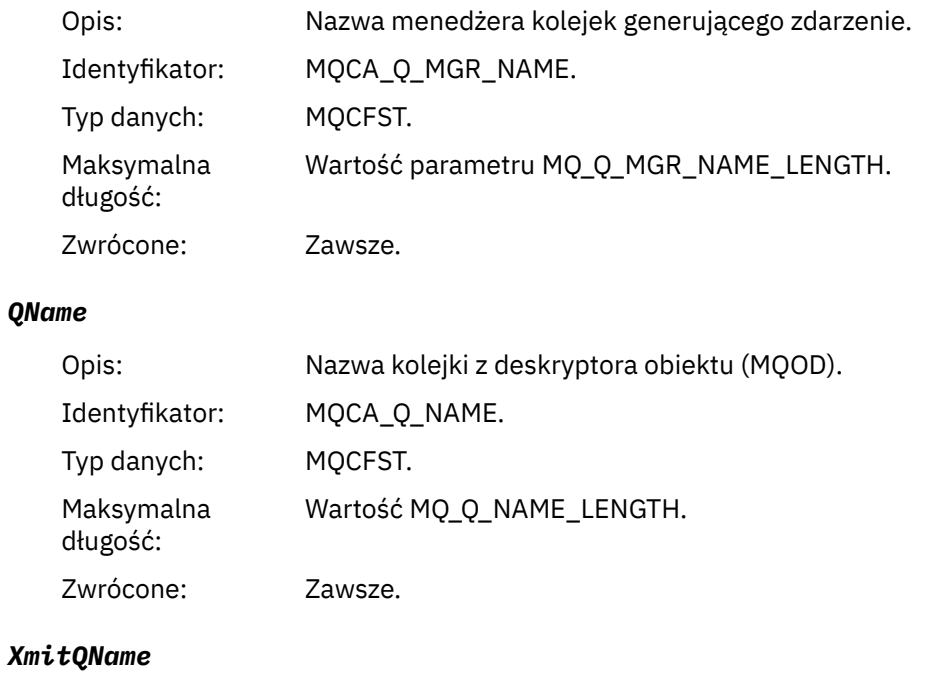

Opis: Nazwa kolejki transmisji.

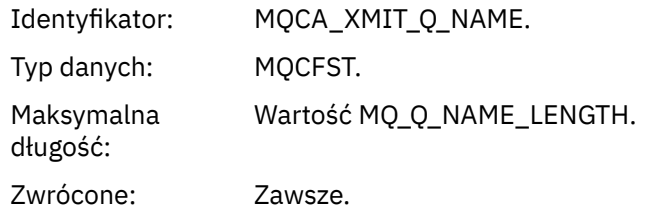

# *ApplType*

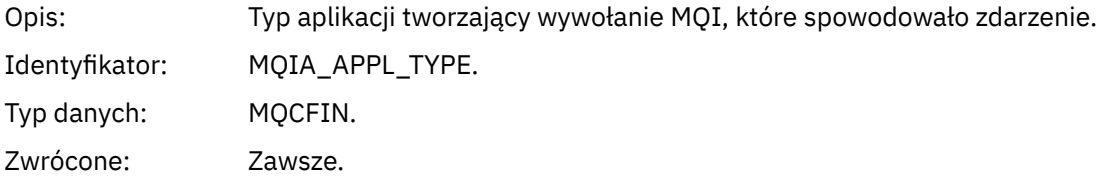

# *ApplName*

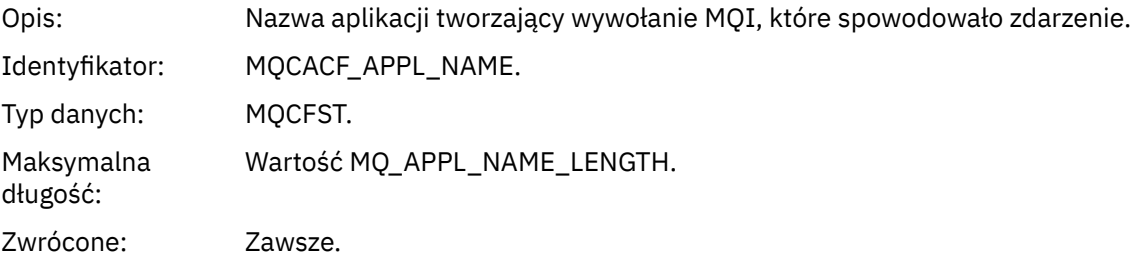

# *ObjectQMgrName*

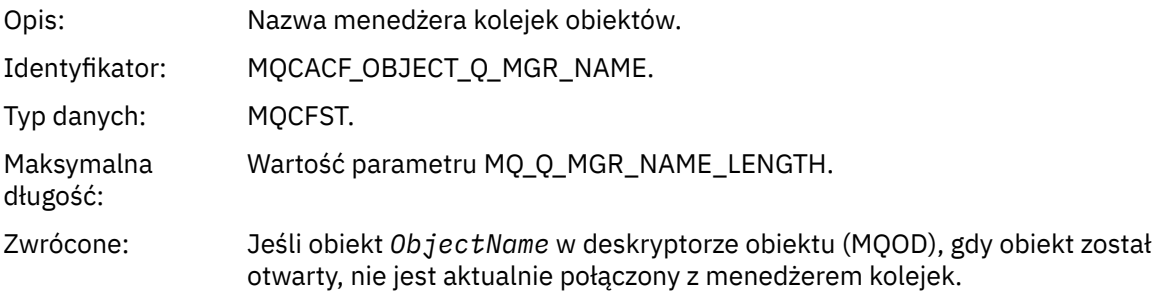

# *ConnName*

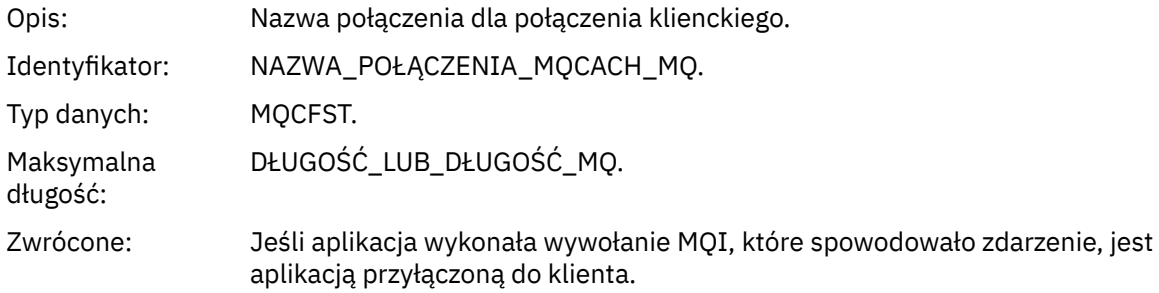

# *ChannelName*

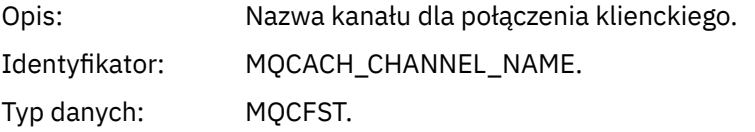

Maksymalna długość: DŁUGOŚĆ\_KANAŁU MQ\_CHANNEL\_NAME\_LENGTH Zwrócone: Jeśli aplikacja wykonała wywołanie MQI, które spowodowało zdarzenie, jest

# **Informacje dotyczące rozwiązywania problemów i wsparcia**

aplikacją przyłączoną do klienta.

Informacje uzupełniające zawarte w tej sekcji ułatwiają diagnozowanie błędów w produkcie IBM WebSphere MQ.

Wybierz odpowiedni temat z poniższej listy, aby zdiagnozować problemy i błędy w programie IBM WebSphere MQ:

- "Przykład danych śledzenia IBM WebSphere MQ Telemetry dla systemu Windows" na stronie 220
- • ["Przykładowe dane śledzenia dla systemu IBM WebSphere MQ Telemetry dla systemów UNIX and](#page-220-0) [Linux" na stronie 221](#page-220-0)
- • ["Przykłady danych wyjściowych śledzenia" na stronie 225](#page-224-0)
- • ["Przykłady danych wyjściowych CEDF" na stronie 227](#page-226-0)

# **Pojęcia pokrewne**

Przegląd rozwiązywania problemów **Zadania pokrewne** Rozwiązywanie problemów i wsparcie Korzystanie ze śledzenia

# **Przykład danych śledzenia IBM WebSphere MQ Telemetry dla systemu Windows**

Wyodrębnianie z pliku śledzenia produktu IBM WebSphere MQ Telemetry for Windows .

<span id="page-220-0"></span>

|                                                   | Counter TimeStamp                                          |        | PID.TID Ident                                  | Data                                                                                                    |  |  |  |  |
|---------------------------------------------------|------------------------------------------------------------|--------|------------------------------------------------|----------------------------------------------------------------------------------------------------|--|--|--|--|
|                                                   |                                                            |        |                                                |                                                                                                    |  |  |  |  |
|                                                   |                                                            |        |                                                |                                                                                                    |  |  |  |  |
|                                                   | 00000EF7 16:18:56.381367                                   | 2512.1 |                                                | !! - Thread stack                                                                                                    |  |  |  |  |
|                                                   | 00000EF8 16:18:56.381406                                   | 2512.1 |                                                | !! - -> InitProcessInitialisation                                                                                                    |  |  |  |  |
|                                                   | 00000EF9 16:18:56.381429                                   | 2512.1 |                                                |                                                                                                    |  |  |  |  |
|                                                   | 00000EFA 16:18:56.381514                                   | 2512.1 |                                                | ی سیست c structuressinitialisation<br>---{ xcsReleaseThreadMutexSem<br>---} xcsReleaseThreadMutexSem (rc=OK)<br>---{ xcsGetEnvironmentStrics                          |  |  |  |  |
|                                                   | 00000EFB 16:18:56.381529                                   | 2512.1 |                                                |                                                                                                    |  |  |  |  |
|                                                   |                                                            |        |                                                |                                                                                                    |  |  |  |  |
|                                                   | 00000EFC 16:18:56.381540                                   | 2512.1 |                                                |                                                                                                    |  |  |  |  |
|                                                   | 00000EFD 16:18:56.381574                                   | 2512.1 |                                                |                                                                                                    |  |  |  |  |
|                                                   | xcsGetEnvironmentString[AMQ_REUSE_SHARED_THREAD] = NULL    |        |                                                |                                                                                                    |  |  |  |  |
|                                                   | 00000EFE 16:18:56.381587                                   | 2512.1 |                                                | ---}! xcsGetEnvironmentString                                                                                                    |  |  |  |  |
|                                                   | (rc=xecE_E_ENV_VAR_NOT_FOUND)                              |        |                                                |                                                                                                    |  |  |  |  |
|                                                   | 00000EFF 16:18:56.381612                                   | 2512.1 |                                                | ---{ xcsGetEnvironmentInteger                                                                                                    |  |  |  |  |
|                                                   | 00000F00 16:18:56.381622                                   | 2512.1 |                                                | ----{ xcsGetEnvironmentString                                                                                                    |  |  |  |  |
|                                                   | 00000F01 16:18:56.381647                                   | 2512.1 |                                                |                                                                                                    |  |  |  |  |
| xcsGetEnvironmentString[AMQ_AFFINITY_MASK] = NULL |                                                            |        |                                                |                                                                                                    |  |  |  |  |
|                                                   | 00000F02 16:18:56.381660                                   | 2512.1 |                                                | ----}! xcsGetEnvironmentString                                                                                                    |  |  |  |  |
|                                                   |                                                            |        |                                                |                                                                                                    |  |  |  |  |
|                                                   | (rc=xecE_E_ENV_VAR_NOT_FOUND)                              |        |                                                |                                                                                                    |  |  |  |  |
|                                                   | 00000F03 16:18:56.381673                                   | 2512.1 |                                                | ---}! xcsGetEnvironmentInteger                                                                                                    |  |  |  |  |
|                                                   | (rc=xecE_E_ENV_VAR_NOT_FOUND)                              |        |                                                |                                                                                                    |  |  |  |  |
|                                                   | 00000F04 16:18:56.381684                                   | 2512.1 | $\frac{1}{2}$                                  | ---{ xcsGetEnvironmentString                                                                                                    |  |  |  |  |
|                                                   | 00000F05 16:18:56.381708                                   | 2512.1 |                                                | xcsGetEnvironmentString[AMQ FFSTINFO] =                                                                                                    |  |  |  |  |
| NULL                                              |                                                            |        |                                                |                                                                                                    |  |  |  |  |
|                                                   | 00000F06 16:18:56.381747                                   | 2512.1 | $\ddot{\cdot}$                                 | ---}! xcsGetEnvironmentString                                                                                                    |  |  |  |  |
|                                                   | (rc=xecE_E_ENV_VAR_NOT_FOUND)                              |        |                                                |                                                                                                    |  |  |  |  |
|                                                   | 00000F07 16:18:56.381760                                   | 2512.1 |                                                | $- xcsIsEnvironment$                                                                                                    |  |  |  |  |
|                                                   | 00000F08 16:18:56.381783                                   | 2512.1 |                                                |                                                                                                    |  |  |  |  |
|                                                   |                                                            |        |                                                | xcsIsEnvironment[AMQ_DEBUG_MTIME] = FALSE                                                                                                    |  |  |  |  |
|                                                   | 00000F09 16:18:56.381793                                   | 2512.1 |                                                | : ---{ xcsIsEnvironment<br>: xcsIsEnvironment[AMQ_DEBUG_MTIN<br>: ---} xcsIsEnvironment (rc=OK)<br>: ---{ xcsGetEnvironmentInteger<br>: ----{ xcsGetEnvironmentString |  |  |  |  |
|                                                   | 00000F0A 16:18:56.381804                                   | 2512.1 |                                                |                                                                                                    |  |  |  |  |
|                                                   | 00000F0B 16:18:56.381811                                   | 2512.1 |                                                |                                                                                                    |  |  |  |  |
|                                                   | 00000F0C 16:18:56.381835                                   | 2512.1 |                                                |                                                                                                    |  |  |  |  |
|                                                   | xcsGetEnvironmentString[AMQ_CBM_REUSE_FACTOR] = NULL       |        |                                                |                                                                                                    |  |  |  |  |
|                                                   | 00000F0D 16:18:56.381848                                   | 2512.1 |                                                | ----}! xcsGetEnvironmentString                                                                                                    |  |  |  |  |
|                                                   | (rc=xecE E ENV VAR NOT FOUND)                              |        |                                                |                                                                                                    |  |  |  |  |
|                                                   | 00000F0E 16:18:56.381861                                   | 2512.1 |                                                | : ----}! xcsGetEnvironmentInteger                                                                                                    |  |  |  |  |
|                                                   | (rc=xecE E ENV VAR NOT FOUND)                              |        |                                                |                                                                                                    |  |  |  |  |
|                                                   | 00000F0F 16:18:56.381874                                   | 2512.1 |                                                |                                                                                                    |  |  |  |  |
|                                                   |                                                            |        |                                                | : ---{ xcsGetEnvironmentInteger<br>: ----{ xcsGetEnvironmentString                                                                                                    |  |  |  |  |
|                                                   | 00000F10 16:18:56.381885                                   | 2512.1 |                                                |                                                                                                    |  |  |  |  |
|                                                   | 00000F11 16:18:56.381908                                   | 2512.1 |                                                |                                                                                                    |  |  |  |  |
|                                                   | xcsGetEnvironmentString[AMQ_CBM_MAX_CACHEABLE_SIZE] = NULL |        |                                                |                                                                                                    |  |  |  |  |
|                                                   | 00000F12 16:18:56.381919                                   | 2512.1 |                                                | ----}! xcsGetEnvironmentString                                                                                                    |  |  |  |  |
|                                                   | (rc=xecE_E_ENV_VAR_NOT_FOUND)                              |        |                                                |                                                                                                    |  |  |  |  |
|                                                   | 00000F13 16:18:56.381929                                   | 2512.1 | :                                              | ---}! xcsGetEnvironmentInteger                                                                                                    |  |  |  |  |
|                                                   | (rc=xecE_E_ENV_VAR_NOT_FOUND)                              |        |                                                |                                                                                                    |  |  |  |  |
|                                                   | 00000F14 16:18:56.381941                                   | 2512.1 | $\sim 100$                                     | ---{ xcsGetEnvironmentInteger                                                                                                    |  |  |  |  |
|                                                   | 00000F15 16:18:56.381952                                   | 2512.1 |                                                | ----{ xcsGetEnvironmentString                                                                                                    |  |  |  |  |
|                                                   |                                                            |        |                                                |                                                                                                    |  |  |  |  |
|                                                   | 00000F16 16:18:56.381976                                   | 2512.1 |                                                | xcsGetEnvironmentString[AMQ CBM LEN] =                                                                                                    |  |  |  |  |
| NULL                                              |                                                            |        |                                                |                                                                                                    |  |  |  |  |
|                                                   | 00000F17 16:18:56.381992                                   | 2512.1 | $\ddot{\phantom{a}}$                           | ----}! xcsGetEnvironmentString                                                                                                    |  |  |  |  |
|                                                   | (rc=xecE E ENV VAR NOT FOUND)                              |        |                                                |                                                                                                    |  |  |  |  |
|                                                   | 00000F18 16:18:56.382003                                   | 2512.1 | $\mathbf{1}$ and $\mathbf{1}$ and $\mathbf{1}$ | ---}! xcsGetEnvironmentInteger                                                                                                    |  |  |  |  |
|                                                   | (rc=xecE_E_ENV_VAR_NOT_FOUND)                              |        |                                                |                                                                                                    |  |  |  |  |
|                                                   | 00000F19 16:18:56.382016                                   | 2512.1 | $\ddot{\cdot}$                                 | --} InitProcessInitialisation (rc=0K)                                                                                                    |  |  |  |  |
|                                                   | 00000F1A 16:18:56.383045                                   | 2512.1 |                                                | --{ DLLMain                                                                                                    |  |  |  |  |
|                                                   | 00000F1B 16:18:56.383059                                   | 2512.1 |                                                | ---{ MCSInitCriticalSection                                                                                                    |  |  |  |  |
|                                                   | 00000F1C 16:18:56.383068                                   | 2512.1 |                                                | ---} MCSInitCriticalSection (rc=0K)                                                                                                    |  |  |  |  |
|                                                   |                                                            |        |                                                |                                                                                                    |  |  |  |  |
|                                                   |                                                            |        |                                                |                                                                                                    |  |  |  |  |

*Rysunek 1. Przykładowe śledzenie produktu WebSphere MQ for Windows*

# **Przykładowe dane śledzenia dla systemu IBM WebSphere MQ Telemetry dla systemów UNIX and Linux**

Wyodrębnianie z pliku śledzenia produktu IBM WebSphere MQ Telemetry for HP-UX .

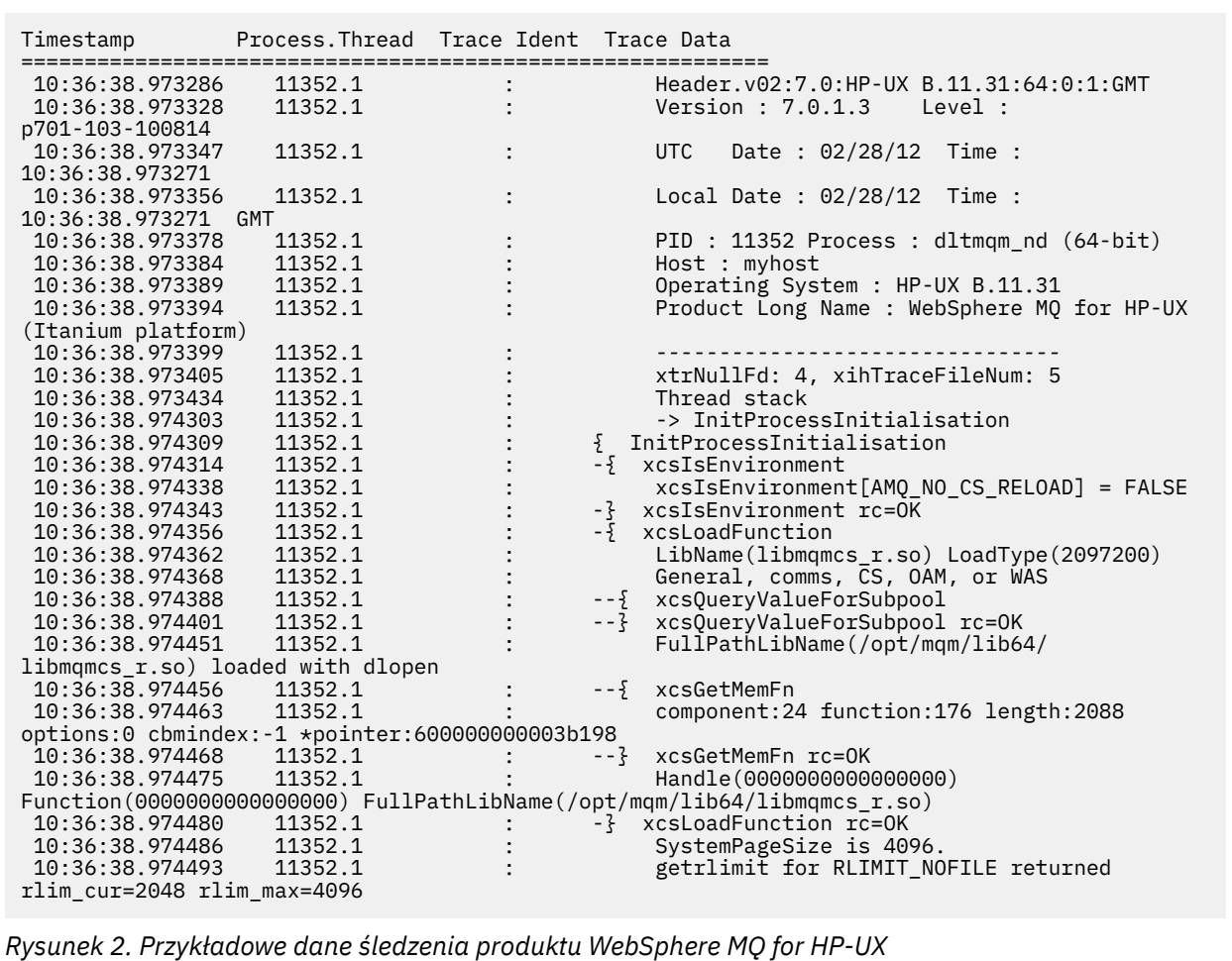

W produkcie [Rysunek 3 na stronie 223](#page-222-0) jest wyświetlany ekstrakt z produktu WebSphere MQ for Solaris trace:

<span id="page-222-0"></span>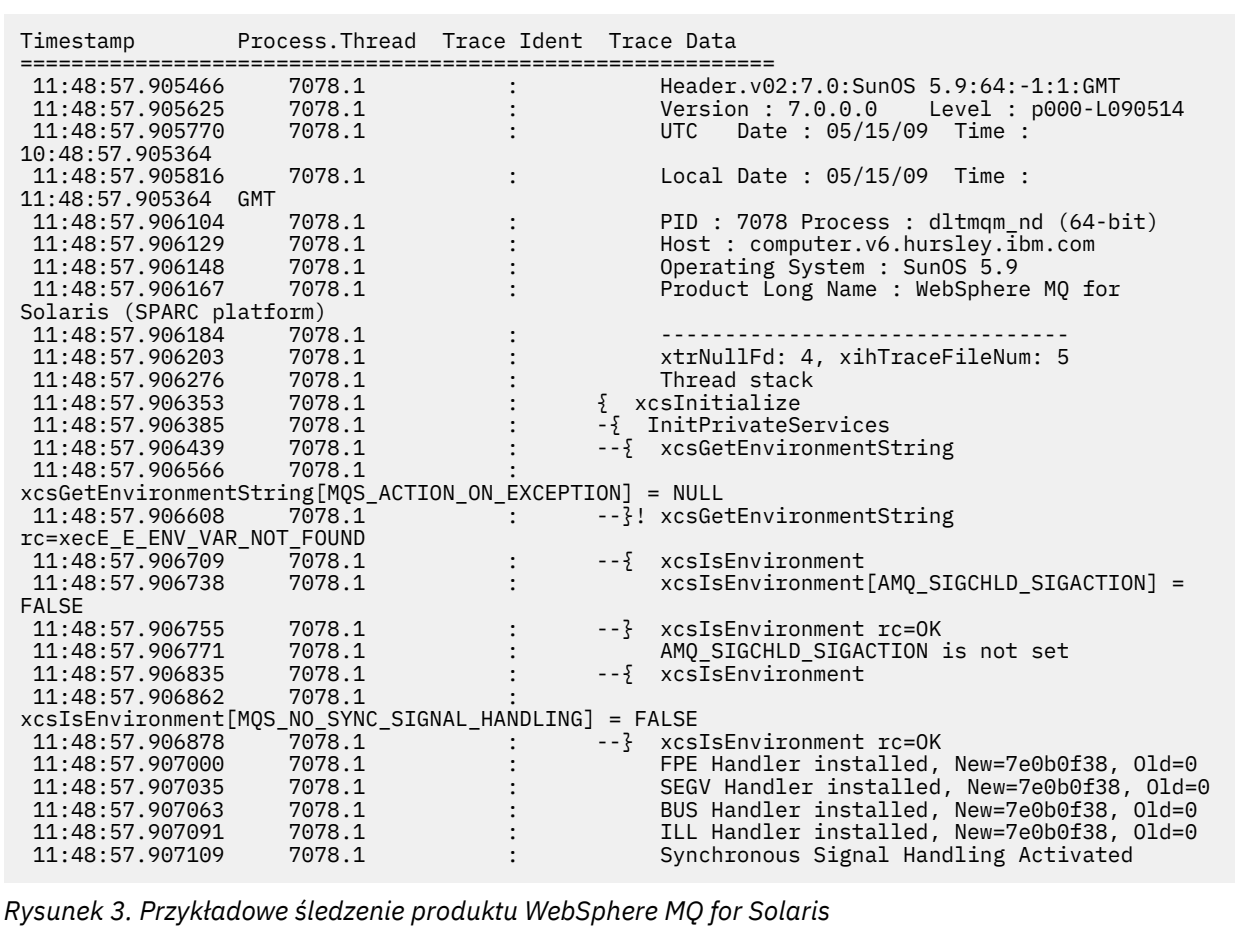

[Rysunek 4 na stronie 224](#page-223-0) przedstawia ekstrakt z produktu WebSphere MQ dla śledzenia produktu Linux :

<span id="page-223-0"></span>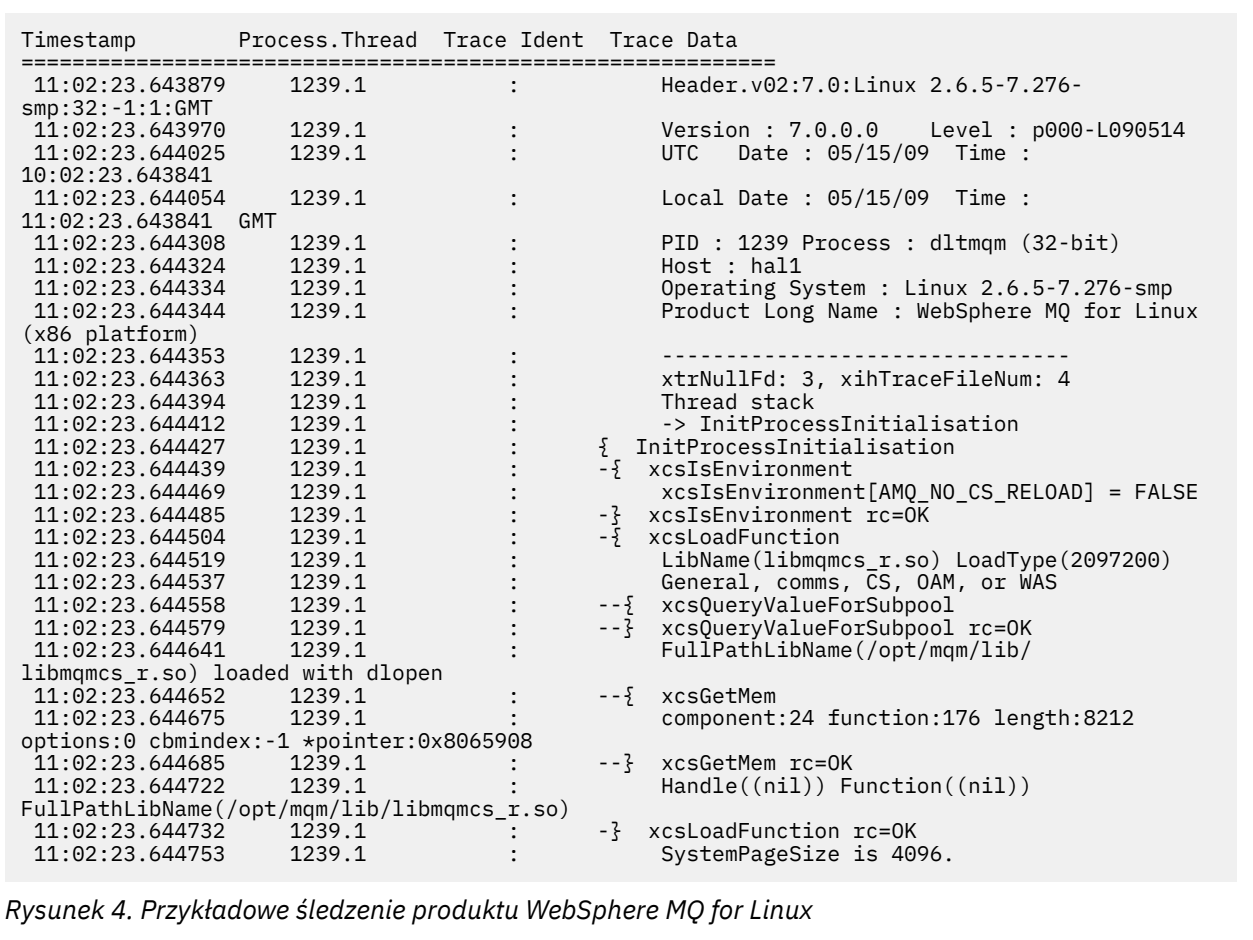

[Rysunek 5 na stronie 225](#page-224-0) przedstawia wyodrębnienie z WebSphere MQ dla AIX śledzenia:

<span id="page-224-0"></span>

| Timestamp                                           | Process. Thread Trace Ident Trace Data |  |                                            |  |  |  |  |
|-----------------------------------------------------|----------------------------------------|--|--------------------------------------------|--|--|--|--|
| 12:06:32.904335                                     | 622742.1                               |  | Header.v02:7.0:AIX 5.3:64:-1:1:GMT         |  |  |  |  |
| 12:06:32.904427                                     | 622742.1                               |  | Version: 7.0.0.0    Level: p000-L090514    |  |  |  |  |
| 12:06:32.904540                                     | 622742.1                               |  | Date: 05/15/09 Time:<br>UTC                |  |  |  |  |
| 11:06:32.904302                                     |                                        |  |                                            |  |  |  |  |
| 12:06:32.904594                                     | 622742.1                               |  | Local Date : 05/15/09 Time :               |  |  |  |  |
| 12:06:32.904302 GMT                                 |                                        |  |                                            |  |  |  |  |
| 12:06:32.904697                                     | 622742.1                               |  | PID: 622742 Process: dltmqm nd (64-bit)    |  |  |  |  |
| 12:06:32.904728                                     | 622742.1                               |  | Host : dynamo                              |  |  |  |  |
| 12:06:32.904755                                     | 622742.1                               |  | Operating System : AIX 5.3                 |  |  |  |  |
| 12:06:32.904781                                     | 622742.1                               |  | Product Long Name : WebSphere MQ for AIX   |  |  |  |  |
| 12:06:32.904806                                     | 622742.1                               |  |                                            |  |  |  |  |
| 12:06:32.904832                                     | 622742.1                               |  | xtrNullFd: 3, xihTraceFileNum: 5           |  |  |  |  |
| 12:06:32.904916                                     | 622742.1                               |  | Data: 0x00000000                           |  |  |  |  |
| 12:06:32.904952                                     | 622742.1                               |  | Thread stack                               |  |  |  |  |
| 12:06:32.904982                                     | 622742.1                               |  | -> InitProcessInitialisation               |  |  |  |  |
| 12:06:32.905007                                     | 622742.1                               |  | { InitProcessInitialisation                |  |  |  |  |
| 12:06:32.905033                                     | 622742.1                               |  | -{ xcsIsEnvironment                        |  |  |  |  |
| 12:06:32.905062                                     | 622742.1                               |  | xcsIsEnvironment[AMQ NO CS RELOAD] = FALSE |  |  |  |  |
| 12:06:32.905088                                     | 622742.1                               |  | -} xcsIsEnvironment rc=0K                  |  |  |  |  |
| 12:06:32.905117                                     | 622742.1                               |  | -{ xcsLoadFunction                         |  |  |  |  |
| 12:06:32.905145                                     | 622742.1                               |  | LibName(libmqmcs r.a(shr.o))               |  |  |  |  |
| LoadType(2097200)                                   |                                        |  |                                            |  |  |  |  |
| 12:06:32.905178                                     | 622742.1                               |  | General, comms, CS, OAM, or WAS            |  |  |  |  |
| 12:06:32.905204                                     | 622742.1                               |  | --{ xcsQueryValueForSubpool                |  |  |  |  |
| 12:06:32.905282                                     | 622742.1                               |  | $- - 3$<br>xcsQueryValueForSubpool rc=OK   |  |  |  |  |
| 12:06:32.905504                                     | 622742.1                               |  | FullPathLibName(/usr/mgm/lib64/            |  |  |  |  |
| libmgmcs $r.a(shr.o)$ ) loaded with load            |                                        |  |                                            |  |  |  |  |
| 12:06:32.905540                                     | 622742.1                               |  | $-5 xcsGetMem$                             |  |  |  |  |
| 12:06:32.905575                                     | 622742.1                               |  | component: 24 function: 176 length: 2088   |  |  |  |  |
| options:0 cbmindex: -1 *pointer:110011408           |                                        |  |                                            |  |  |  |  |
| 12:06:32.905601                                     | 622742.1                               |  | --} xcsGetMem rc=OK                        |  |  |  |  |
| 12:06:32.905638                                     | 622742.1                               |  | Handle(0) Function(0)                      |  |  |  |  |
| FullPathLibName(/usr/mqm/lib64/libmqmcs_r.a(shr.o)) |                                        |  |                                            |  |  |  |  |
| 12:06:32.905665                                     | 622742.1                               |  | -} xcsLoadFunction rc=0K                   |  |  |  |  |
|                                                     |                                        |  |                                            |  |  |  |  |

*Rysunek 5. Przykładowe dane śledzenia produktu WebSphere MQ for AIX*

# **Przykłady danych wyjściowych śledzenia**

W tym temacie przedstawiono przykład interpretacji danych wyjściowych śledzenia.

[Rysunek 6 na stronie 226](#page-225-0) przedstawia przykład śledzenia pobranego przy wpisie do wywołania MQPUT1 . Zostały wyprodukowane następujące elementy:

- Lista parametrów żądania kolejki
- Deskryptor obiektu (MQOD)
- Deskryptor komunikatu (MQMD)
- Opcje umieszczania komunikatów (MQPMO)
- Pierwsze 256 bajtów danych komunikatu

Porównaj tę wartość z produktem [Rysunek 7 na stronie 227](#page-226-0), który ilustruje te same bloki sterujące przy wyjściu z produktu WebSphere MQ.

<span id="page-225-0"></span>USRD9 5E9 ASCB 00F87E80 JOBN ECIC330 CSQW072I ENTRY: MQ user parameter trace PUTONE Thread... 004C2B10 Userid... CICSUSER pObjDesc. 106B2010 pMsgDesc. 106B20B8<br>BufferL.. 00000064 pPM0..... 106B2200<br>pBuffer.. 106A0578 RSV1..... 00000000 RSV2..... 00000000 RSV3..... 116BC830 C9E8C1E8 C5C3C9C3 AA8E8583 76270484 | IYAYECIC..ec...d | D4D8E3E3 0000048C 00000000 00000000 | MQTT............ | 00000000 1910C7C2 C9C2D4C9 E8C14BC9 | ......GBIBMIYA.I | C7C3E2F2 F0F48E85 83762979 00010000 | GCS204.ec..`.... | GMT-01/30/05 14:42:08.412320 LOC-01/30/05 14:42:08.412320 USRD9 5E9 ASCB 00F87E80 JOBN ECIC330 CSQW072I ENTRY: MQ user parameter trace +0000 D6C44040 00000001 00000000 C2404040 | OD ........B | +0010 40404040 40404040 40404040 40404040 | | ... +00A0 00000000 00000000 | ........ | GMT-01/30/05 14:42:08.412345 LOC-01/30/05 14:42:08.412345 USRD9 5E9 ASCB 00F87E80 JOBN ECIC330 CSQW072I ENTRY: MQ user parameter trace +0000 D4C44040 00000001 00000000 00000008 | MD ............ | ... +0130 40404040 40404040 40404040 40404040 | | +0140 40404040 | | GMT-01/30/05 14:42:08.412370 LOC-01/30/05 14:42:08.412370 USRD9 5E9 ASCB 00F87E80 JOBN ECIC330 CSQW072I ENTRY: MQ user parameter trace +0000 D7D4D640 00000001 00000000 FFFFFFFF | PMO ............ | ... +0070 40404040 40404040 40404040 40404040 | | GMT-01/30/05 14:42:08.412393 LOC-01/30/05 14:42:08.412393 USRD9 5E9 ASCB 00F87E80 JOBN ECIC330 CSQW072I ENTRY: MQ user parameter trace +0000 C1C1C1C1 C1C1C1C1 C1404040 40404040 | AAAAAAAAA | ... +0060 40404040 | | GMT-01/30/05 14:42:08.412625 LOC-01/30/05 14:42:08.412625 *Rysunek 6. Przykładowe dane śledzenia pochodzące z śledzenia pozycji żądania MQPUT1*

<span id="page-226-0"></span>USRD9 5EA ASCB 00F87E80 JOBN ECIC330 CSQW073I EXIT: MQ user parameter trace PUTONE Thread... 004C2B10 Userid... CICSUSER pObjDesc. 106B2010 pMsgDesc. 106B20B8 pPMO..... 106B2200 BufferL.. 00000064 pBuffer.. 106A0578 RSV1..... 00000000 RSV2..... 00000000 CompCode. 00000002 **Reason... 000007FB** C9E8C1E8 C5C3C9C3 AA8E8583 76270484 | IYAYECIC..ec...d | D4D8E3E3 0000048C 00000000 00000000 | MQTT............ | 00000000 1910C7C2 C9C2D4C9 E8C14BC9 | ......GBIBMIYA.I | C7C3E2F2 F0F48E85 83762979 00010000 | GCS204.ec..`.... | *MQRC\_OBJECT\_TYPE\_ERROR* GMT-01/30/05 14:42:08.412678 LOC-01/30/05 14:42:08.412678 USRD9 5EA ASCB 00F87E80 JOBN ECIC330 CSQW073I EXIT: MQ user parameter trace +0000 D6C44040 00000001 00000000 C2404040 | OD ........B | ... +00A0 00000000 00000000 | ........ | GMT-01/30/05 14:42:08.412789 LOC-01/30/05 14:42:08.412789 USRD9 5EA ASCB 00F87E80 JOBN ECIC330 CSQW073I EXIT: MQ user parameter trace +0000 D4C44040 00000001 00000000 00000008 | MD ............ | ... +0140 40404040 | | GMT-01/30/05 14:42:08.412814 LOC-01/30/05 14:42:08.412814 USRD9 5EA ASCB 00F87E80 JOBN ECIC330 CSQW073I EXIT: MQ user parameter trace +0000 D7D4D640 00000001 00000000 FFFFFFFF | PMO ............ | ... +0070 40404040 40404040 40404040 40404040 | | GMT-01/30/05 14:42:08.412836 LOC-01/30/05 14:42:08.412836 USRD9 5EA ASCB 00F87E80 JOBN ECIC330 CSQW073I EXIT: MQ user parameter trace +0000 C1C1C1C1 C1C1C1C1 C1404040 40404040 | AAAAAAAAA | ... +0060 40404040 | | GMT-01/30/05 14:42:08.412858 LOC-01/30/05 14:42:08.412858 *Rysunek 7. Przykładowe dane śledzenia ze śledzenia wyjścia żądania MQPUT1*

# **Przykłady danych wyjściowych CEDF**

Ten temat jest używany jako odwołanie do przykładowych danych wyjściowych CEDF na podstawie wywołań MQI.

W tym temacie przedstawiono przykładowe dane wyjściowe wygenerowane przez narzędzie CICS execution diagnostic facility (CEDF) podczas korzystania z produktu WebSphere MQ.W przykładach przedstawiono dane generowane podczas wprowadzania i wyjścia z następujących wywołań MQI, zarówno w postaci szesnastkowej, jak i znakowej. Inne wywołania MQI generują podobne dane.

# **Przykład wyjścia CEDF dla wywołania MQOPEN**

Parametry tego wywołania to:

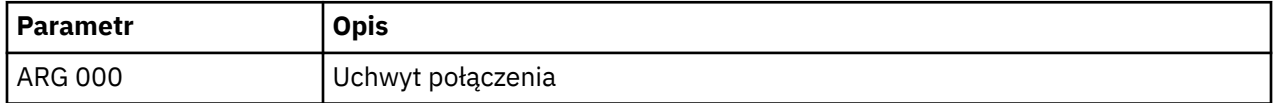

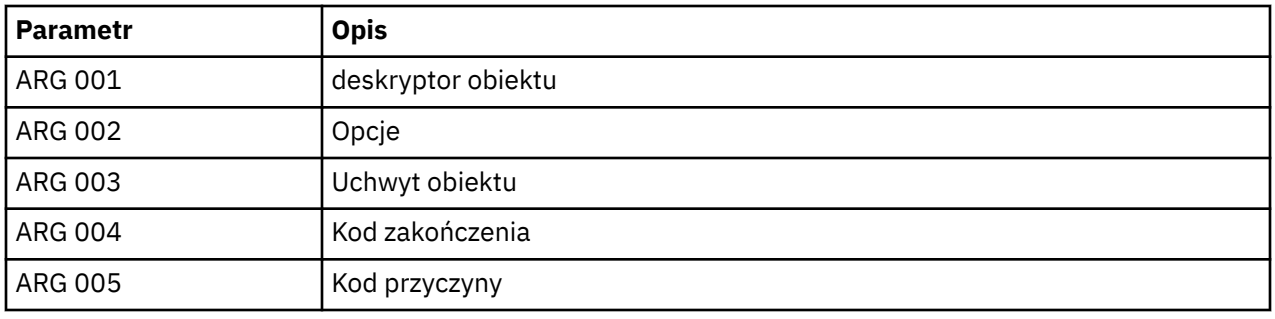

 STATUS: ABOUT TO EXECUTE COMMAND CALL TO RESOURCE MANAGER MQM 001: ARG 000 (X'00000000000000010000000200004044') AT X'05ECAFD8' 001: ARG 001 (X'D6C440400000000100000001C3C5C4C6') AT X'00144910' 001: ARG 002 (X'00000072000000000000000000000000') AT X'001445E8' 001: ARG 003 (X'00000000000000720000000000000000') AT X'001445E4' 001: ARG 004 (X'00000000000000000000000000000000') AT X'001445EC' 001: ARG 005 (X'00000000000000000000000000000000') AT X'001445F0'

*Rysunek 8. Przykład wyjścia CEDF przy wpisie do wywołania MQOPEN (szesnastkowo)*

STATUS: COMMAND EXECUTION COMPLETE CALL TO RESOURCE MANAGER MQM 001: ARG 000 (X'00000000000000010000000200004044') AT X'05ECAFD8' 001: ARG 001 (X'D6C440400000000100000001C3C5C4C6') AT X'00144910' 001: ARG 002 (X'00000072000000000000000000000000') AT X'001445E8' 001: ARG 003 (X'00000001000000720000000000000000') AT X'001445E4' 001: ARG 004 (X'00000000000000000000000000000000') AT X'001445EC' 001: ARG 005 (X'00000000000000000000000000000000') AT X'001445F0'

*Rysunek 9. Przykład wyjścia CEDF po wyjściu z wywołania MQOPEN (szesnastkowo)*

 STATUS: ABOUT TO EXECUTE COMMAND CALL TO RESOURCE MANAGER MQM 001: ARG 000 ('.............. 001: ARG 001 ('OD ........CEDF') 001: ARG 002 ('................') 001: ARG 003 ('................') 001: ARG 004 ('................') 001: ARG 005 ('................')

*Rysunek 10. Przykład wyjścia CEDF przy wpisie do wywołania MQOPEN (znak)*

 STATUS: COMMAND EXECUTION COMPLETE CALL TO RESOURCE MANAGER MQM 001: ARG 000 ('.............. .') 001: ARG 001 ('OD ........CEDF') 001: ARG 002 ('................') 001: ARG 003 ('................') 001: ARG 004 ('................') 001: ARG 005 ('.................')

*Rysunek 11. Przykład wyjścia CEDF po wyjściu z wywołania MQOPEN (znak)*

# **Przykład wyjścia CEDF dla wywołania MQCLOSE**

Parametry tego wywołania to:

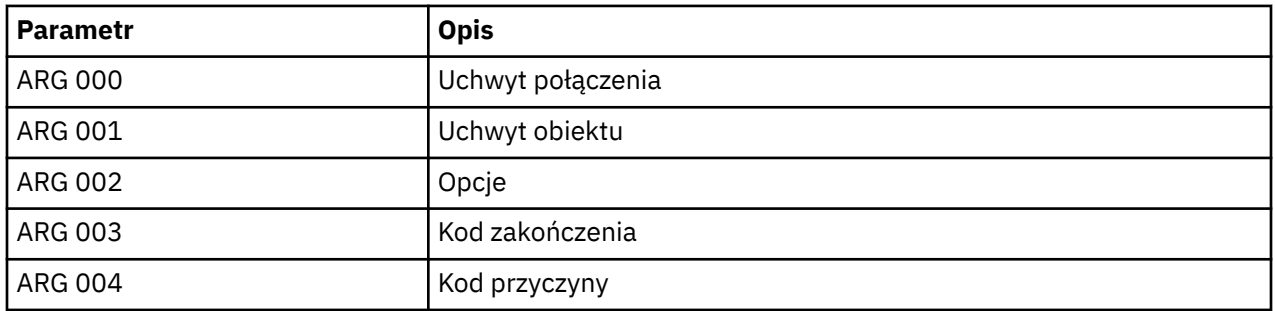

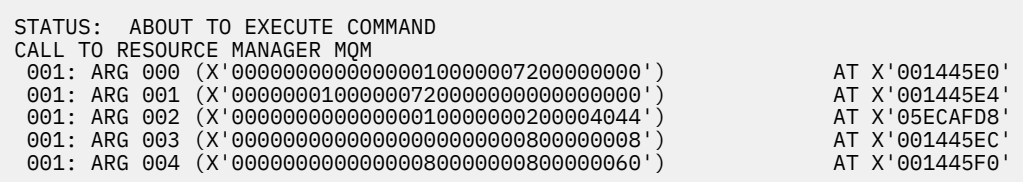

*Rysunek 12. Przykład wyjścia CEDF przy wpisie do wywołania MQCLOSE (szesnastkowo)*

STATUS: COMMAND EXECUTION COMPLETE CALL TO RESOURCE MANAGER MQM 001: ARG 000 (X'00000000000000000000007200000000') AT X'001445E0' 001: ARG 001 (X'00000000000000720000000000000000') AT X'001445E4' 001: ARG 002 (X'00000000000000000000000000004044') 001: ARG 003 (X'00000000000000000000000800000008') AT X'001445EC' 001: ARG 004 (X'00000000000000000000000000000000000

*Rysunek 13. Przykład wyjścia CEDF przy wyjściu z wywołania MQCLOSE (szesnastkowe)*

STATUS: ABOUT TO EXECUTE COMMAND CALL TO RESOURCE MANAGER MQM 001: ARG 000 ('.................') 001: ARG 001 ('.................') 001: ARG 002 ('.............. .') 001: ARG 003 ('................') 001: ARG 004 ('.................')

*Rysunek 14. Przykład wyjścia CEDF przy wpisie do wywołania MQCLOSE (znak)*

STATUS: COMMAND EXECUTION COMPLETE CALL TO RESOURCE MANAGER MQM 001: ARG 000 ('.................') 001: ARG 001 ('.................') 001: ARG 002 ('.............. .') 001: ARG 003 ('................') 001: ARG 004 ('.................')

*Rysunek 15. Przykład wyjścia CEDF przy wyjściu z wywołania MQCLOSE (znak)*

# **Przykład wyjścia CEDF dla wywołania MQPUT**

Parametry tego wywołania to:

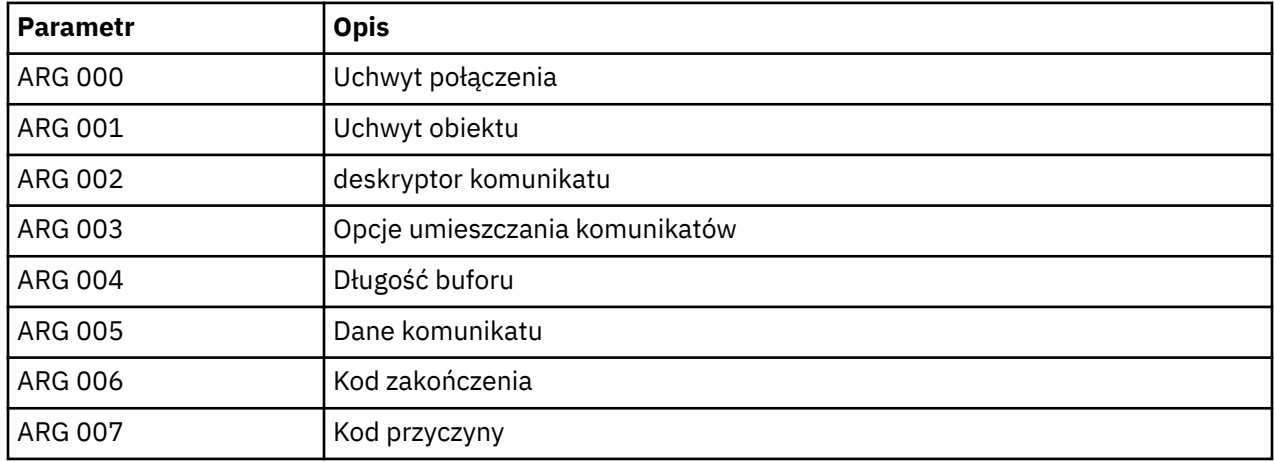

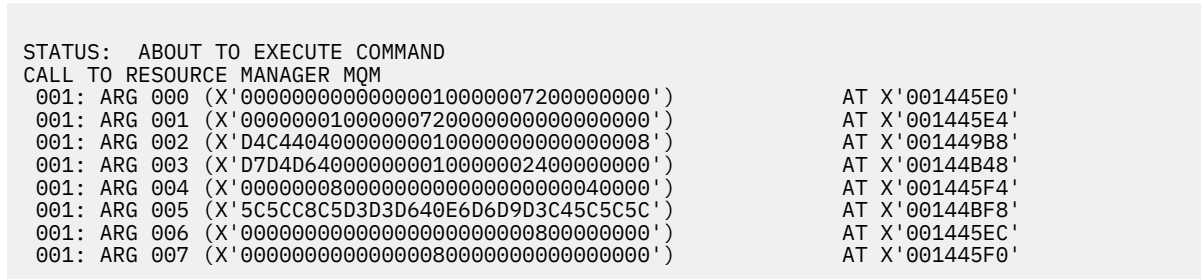

*Rysunek 16. Przykład wyjścia CEDF przy wpisie do wywołania MQPUT (szesnastkowo)*

STATUS: COMMAND EXECUTION COMPLETE CALL TO RESOURCE MANAGER MQM 001: ARG 000 (X'00000000000000010000007200000000') AT X'001445E0' 001: ARG 001 (X'00000001000000720000000000000000') AT X'001445E4' 001: ARG 002 (X'D4C44040000000010000000000000008') AT X'001449B8' 001: ARG 003 (X'D7D4D640000000010000002400000000') AT X'00144B48' 001: ARG 004 (X'000000080000000000000000000040000') 001: ARG 005 (X'5C5CC8C5D3D3D640E6D6D9D3C45C5C5C') AT X'00144BF8' 001: ARG 006 (X'00000000000000000000000800000000') AT X'001445EC'  $001: \overline{ARG}$  007  $(X'000000000000000008000000000000000)$ 

*Rysunek 17. Przykład wyjścia CEDF po wyjściu z wywołania MQPUT (szesnastkowo)*

STATUS: ABOUT TO EXECUTE COMMAND CALL TO RESOURCE MANAGER MQM 001: ARG 000 ('.................') 001: ARG 001 ('.................') 001: ARG 002 ('MD ............') 001: ARG 003 ('PMO ............') 001: ARG 004 ('.................') 001: ARG 005 ('\*\*HELLO WORLD\*\*\*') 001: ARG 006 ('.................') 001: ARG 007 ('................')

*Rysunek 18. Przykład wyjścia CEDF przy wpisie do wywołania MQPUT (znak)*

| STATUS: COMMAND EXECUTION COMPLETE                     |
|--------------------------------------------------------|
| CALL TO RESOURCE MANAGER MOM                           |
| 001: ARG 000 ('')                                      |
| 001: ARG 001 $(' \ldots \ldots \ldots \ldots \ldots )$ |
| 001: ARG 002 ('MD ')                                   |
| 001: ARG 003 ('PMO ')                                  |
| 001: ARG 004 $('$ ')                                   |
| 001: ARG 005 ('**HELLO WORLD***')                      |
| 001: ARG 006 ('')                                      |
| $001: \text{ ARG } 007$ ('')                           |
|                                                        |

*Rysunek 19. Przykład wyjścia CEDF po wyjściu z wywołania MQPUT (znak)*

# **Przykładowe dane wyjściowe CEDF dla wywołania MQPUT1**

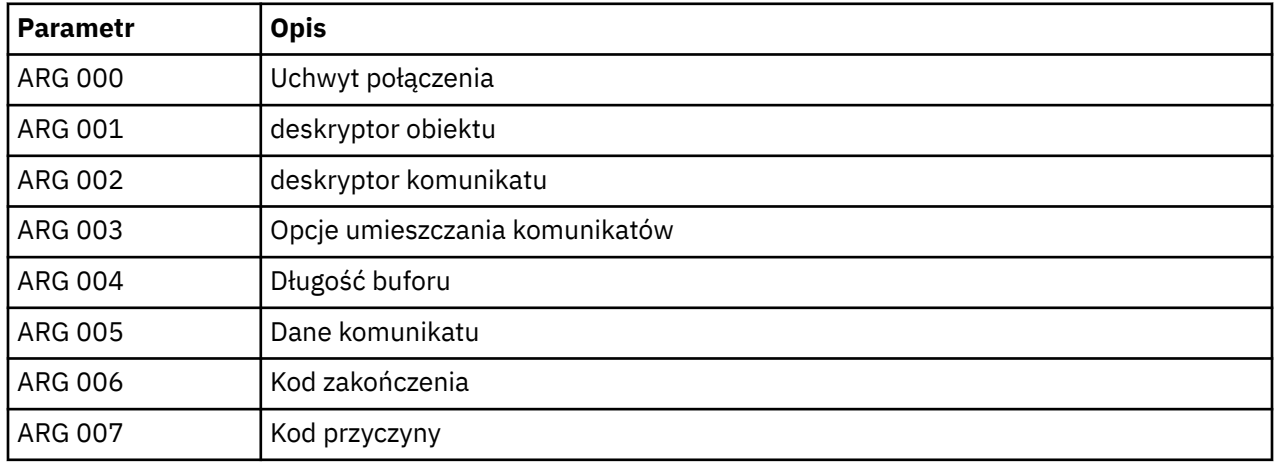

Parametry tego wywołania to:

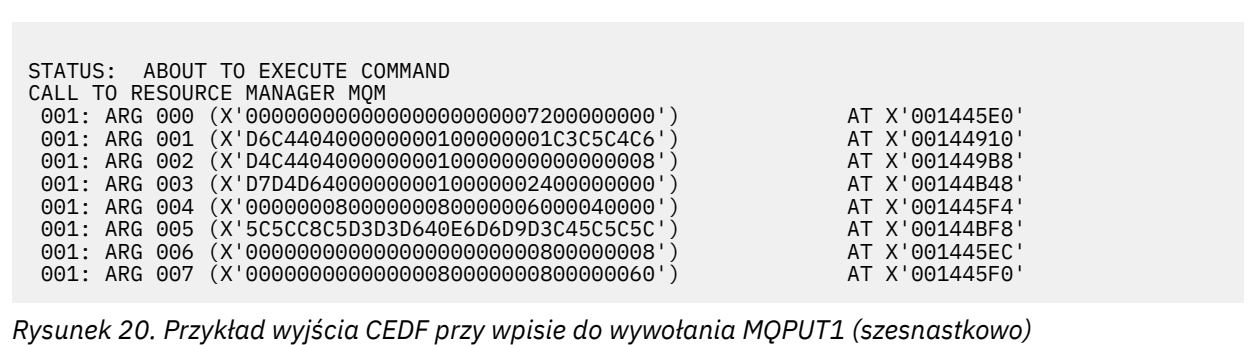

STATUS: COMMAND EXECUTION COMPLETE CALL TO RESOURCE MANAGER MQM 001: ARG 000 (X'00000000000000000000007200000000') AT X'001445E0' 001: ARG 001 (X'D6C4404000000000100000001C3C5C4C6') AT X'00144910'<br>001: ARG 002 (X'D4C44040000000000000000000000000008') AT X'001449B8'<br>001: ARG 003 (X'D7D4D6400000000010000002400000000') 001: ARG 002 (X'D4C44040000000010000000000000008') AT X'001449B8' 001: ARG 003 (X'D7D4D640000000010000002400000000') AT X'00144B48' 001: ARG 004 (X'00000008000000080000006000040000') AT X'001445F4' 001: ARG 005 (X'5C5CC8C5D3D3D640E6D6D9D3C45C5C5C') AT X'00144BF8' 001: ARG 006 (X'00000000000000000000000800000008') AT X'001445EC' 001: ARG 007 (X'00000000000000080000000800000060') AT X'001445F0'

*Rysunek 21. Przykład wyjścia CEDF przy wyjściu z wywołania MQPUT1 (szesnastkowo)*

STATUS: ABOUT TO EXECUTE COMMAND CALL TO RESOURCE MANAGER MQM<br>001: ARG 000 ('............ 001: ARG 000 ('.................') 001: ARG 001 ('OD ........CEDF') 001: ARG 002 ('MD ............') 001: ARG 003 ('PMO ............<br>001: ARG 004 ('................. 001: ARG 004 ('.................') 001: ARG 005 ('\*\*HELLO WORLD\*\*\*') 001: ARG 006 ('.................') 001: ARG 007 ('...............-')

*Rysunek 22. Przykład wyjścia CEDF przy wpisie do wywołania MQPUT1 (znak)*

STATUS: COMMAND EXECUTION COMPLETE CALL TO RESOURCE MANAGER MQM 001: ARG 000 ('.................') 001: ARG 001 ('OD ........CEDF') 001: ARG 002 ('MD ............') 001: ARG 003 ('PMO ............<br>001: ARG 004 ('.................. 001: ARG 004 ( 001: ARG 005 ('\*\*HELLO WORLD\*\*\*') 001: ARG 006 ('.................') 001: ARG 007 ('...............-')

*Rysunek 23. Przykład wyjścia CEDF przy wyjściu z wywołania MQPUT1 (znak)*

# **Przykład wyjścia CEDF dla wywołania MQGET**

Parametry tego wywołania to:

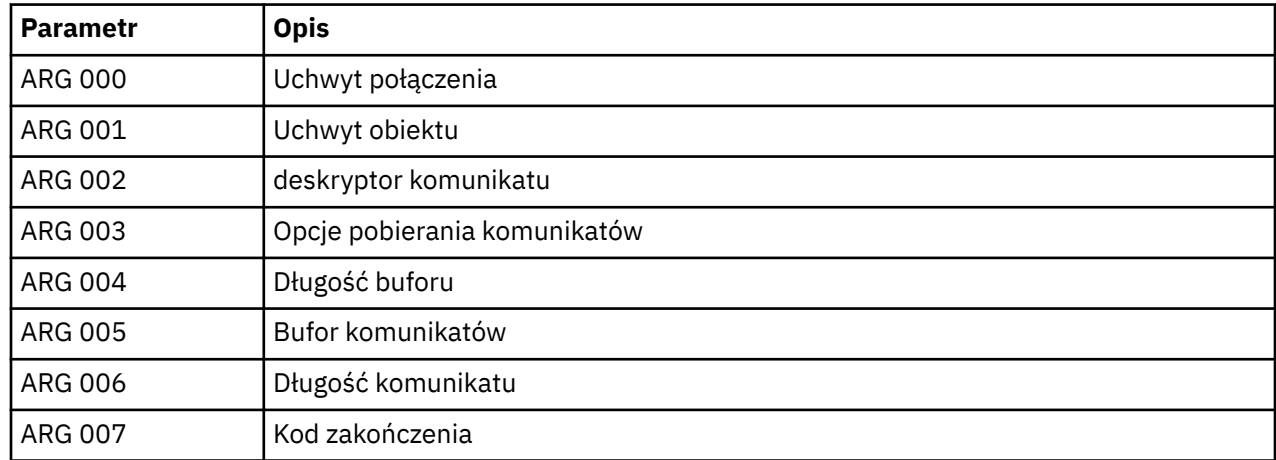

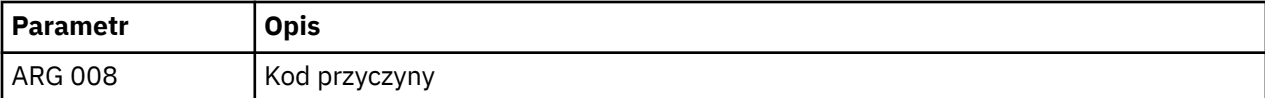

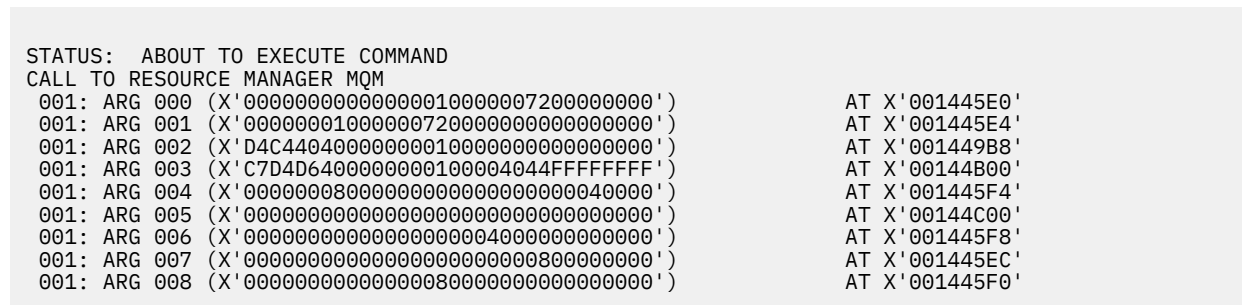

*Rysunek 24. Przykład wyjścia CEDF przy wpisie do wywołania MQGET (szesnastkowo)*

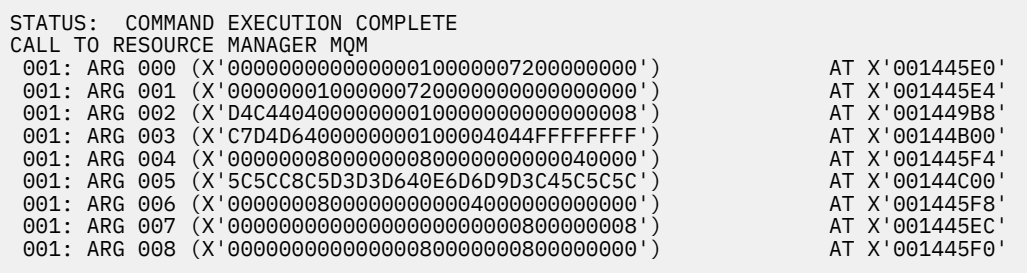

*Rysunek 25. Przykład wyjścia CEDF przy wyjściu z wywołania MQGET (szesnastkowo)*

 STATUS: ABOUT TO EXECUTE COMMAND CALL TO RESOURCE MANAGER MQM 001: ARG 000 ('................') 001: ARG 001 ('................') 001: ARG 002 ('MD ............') 001: ARG 003 ('GMO ...... .....') 001: ARG 004 ('................') 001: ARG 005 ('................') 001: ARG 006 ('................') 001: ARG 007 ('................') 001: ARG 008 ('................')

*Rysunek 26. Przykład wyjścia CEDF przy wpisie do wywołania MQGET (znak)*

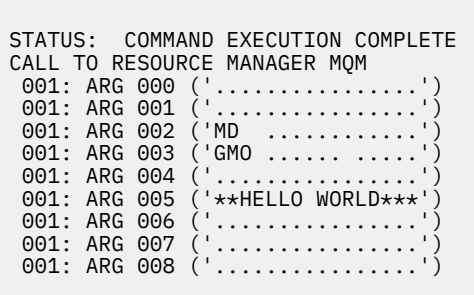

*Rysunek 27. Przykład wyjścia CEDF przy wyjściu z wywołania MQGET (znak)*

# **Przykład wyjścia CEDF dla wywołania MQINQ**

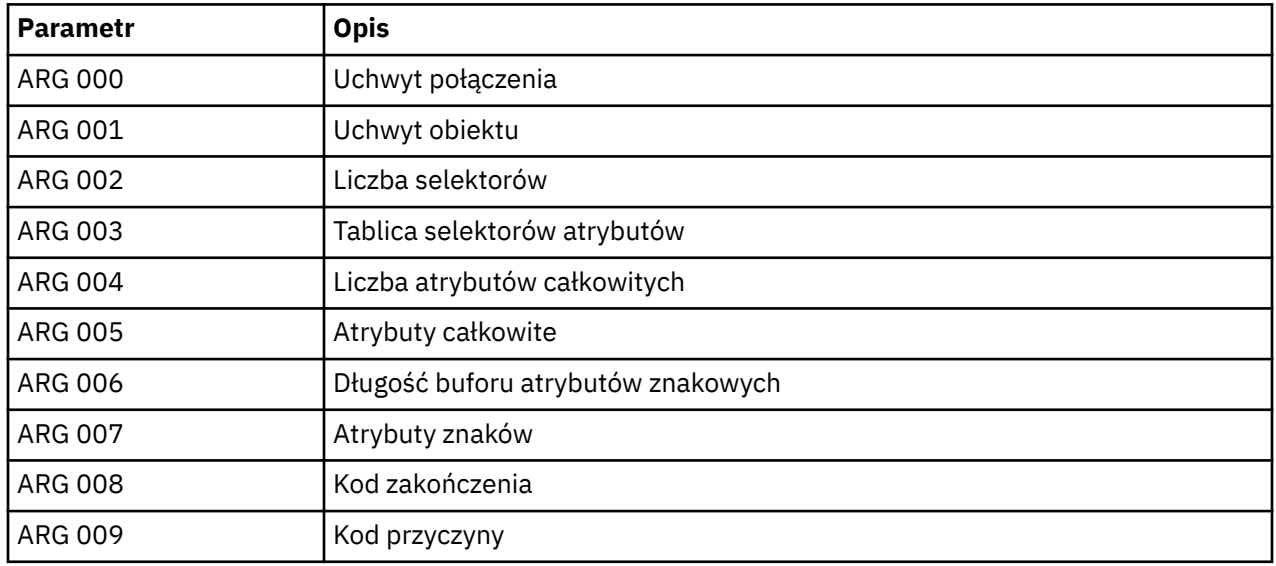

Parametry tego wywołania to:

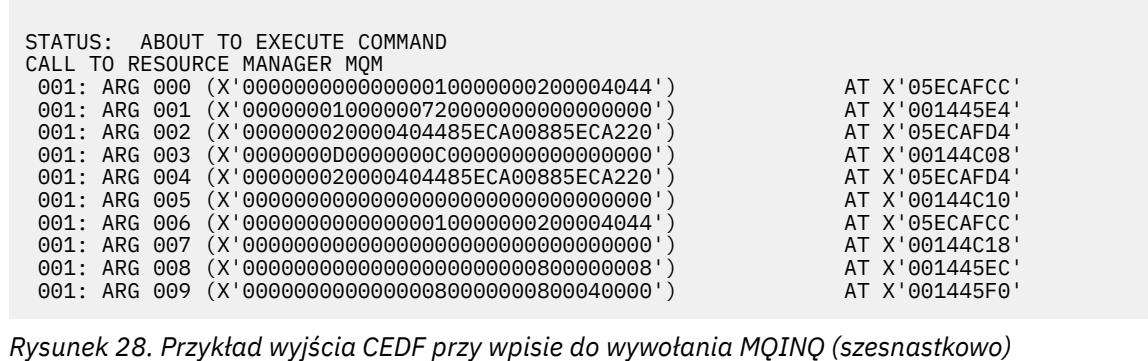

STATUS: COMMAND EXECUTION COMPLETE CALL TO RESOURCE MANAGER MQM 001: ARG 000 (X'00000000000000010000000200004044') AT X'05ECAFCC' 001: ARG 001 (X'000000010000007200000000000000000') AT X'001445E4'<br>001: ARG 002 (X'000000020000404485ECA00885ECA220') AT X'05ECAFD4'<br>001: ARG 003 (X'00000000000000000000000000000 001: ARG 002 (X'000000020000404485ECA00885ECA220') AT X'05ECAFD4' 001: ARG 003 (X'0000000D0000000C0040000000000000') AT X'00144C08' 001: ARG 004 (X'000000020000404485ECA00885ECA220') AT X'05ECAFD4'<br>001: ARG 005 (X'004000000000000000000000000000000') AT X'00144C10'<br>001: ARG 006 (X'000000000000000000000000000004044') AT X'05ECAFCC' 001: ARG 005 (X'00400000000000000000000000000000') AT X'00144C10' 001: ARG 006 (X'00000000000000010000000200004044') AT X'05ECAFCC' 001: ARG 007 (X'00000000000000000000000000000000') AT X'00144C18' 001: ARG 008 (X'00000000000000000000000800000008') AT X'001445EC' 001: ARG 009 (X'000000000000000000000000000040000')

*Rysunek 29. Przykład wyjścia CEDF przy wyjściu z wywołania MQINQ (szesnastkowo)*

STATUS: ABOUT TO EXECUTE COMMAND CALL TO RESOURCE MANAGER MQM 001: ARG 000 ('.................') 001: ARG 001 ('.................') 001: ARG 002 ('.................<br>001: ARG 003 ('................. 001: ARG 003 ('................<br>001: ARG 004 ('...... .e...e.s. 001: ARG 004 ('...... .e...e.s.')<br>001: ARG 005 ('................') 001: ARG 005 ('.................') 001: ARG 006 ('..................') 001: ARG 007 ('................ 001: ARG 008 ('................ 001: ARG 009 ('................

*Rysunek 30. Przykład wyjścia CEDF przy wpisie do wywołania MQINQ (znak)*

STATUS: COMMAND EXECUTION COMPLETE CALL TO RESOURCE MANAGER MQM 001: ARG 000 ('.................') 001: ARG 001 ('.................') 001: ARG 002 ('...... .e...e.s.') 001: ARG 003 ('.......... ......') 001: ARG 004 ('...... .e...e.s.') 001: ARG 005 ('. ..............') 001: ARG 005 ('. ...............<br>001: ARG 006 ('................ 001: ARG 007 ( 001: ARG 008 ('................ 001: ARG 009 ('................

*Rysunek 31. Przykład wyjścia CEDF przy wyjściu z wywołania MQINQ (znak)*

# **Przykład wyjścia CEDF dla wywołania MQSET**

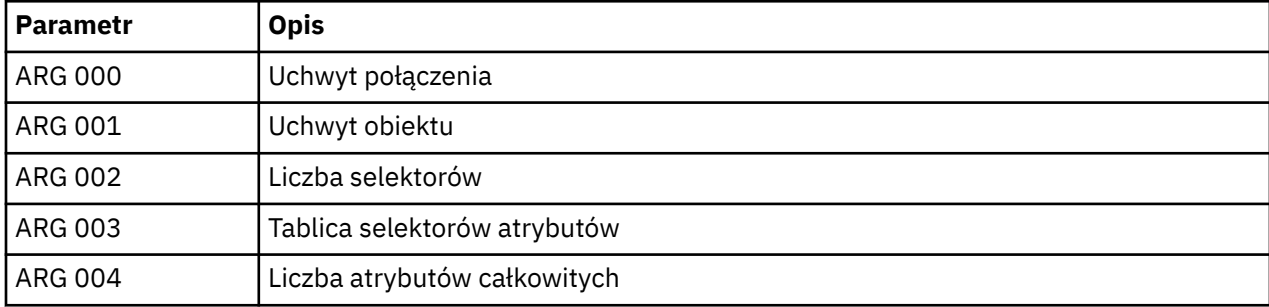

Parametry tego wywołania to:

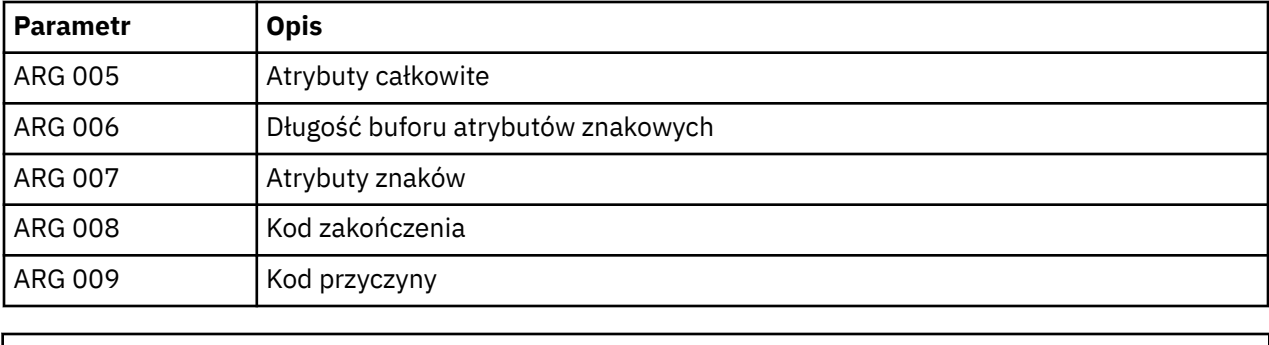

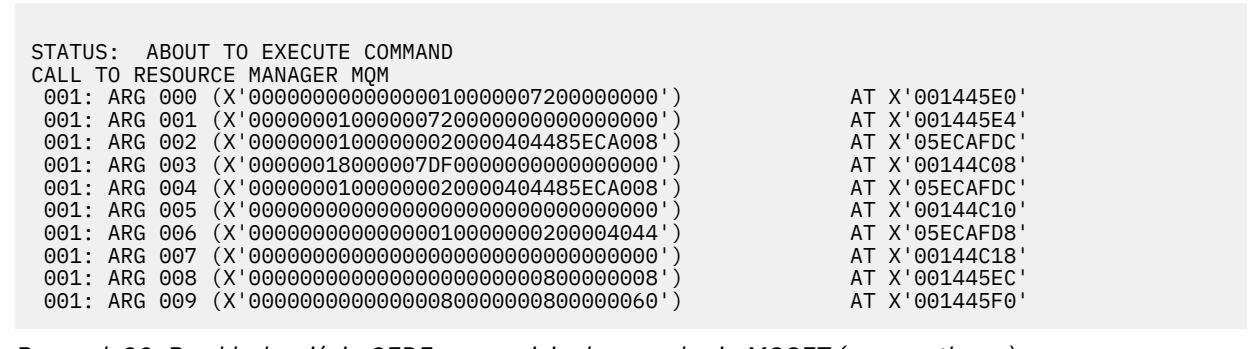

*Rysunek 32. Przykład wyjścia CEDF przy wpisie do wywołania MQSET (szesnastkowo)*

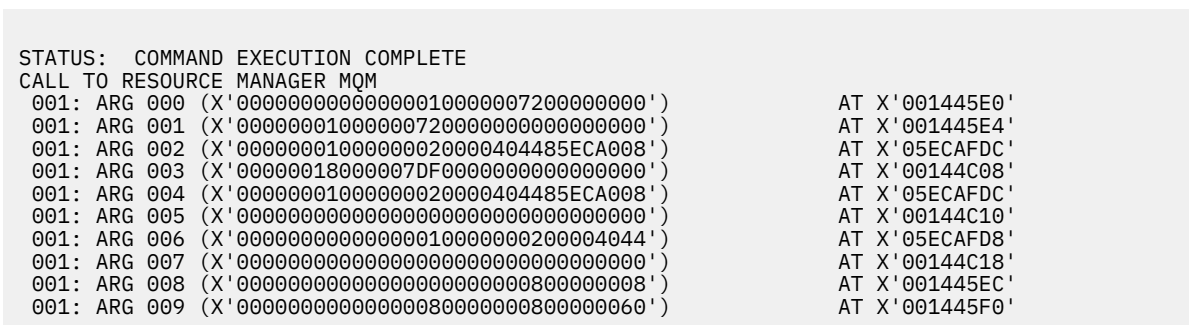

*Rysunek 33. Przykład wyjścia CEDF po wyjściu z wywołania MQSET (szesnastkowo)*

 STATUS: ABOUT TO EXECUTE COMMAND CALL TO RESOURCE MANAGER MQM 001: ARG 000 ('................') 001: ARG 001 ('................') 001: ARG 002 ('.......... .e...') 001: ARG 003 ('................') 001: ARG 004 ('.......... .e...') 001: ARG 005 ('................') 001: ARG 006 ('.............. .') 001: ARG 007 ('................') 001: ARG 008 ('................') 001: ARG 009 ('...............-')

*Rysunek 34. Przykład wyjścia CEDF przy wpisie do wywołania MQSET (znak)*

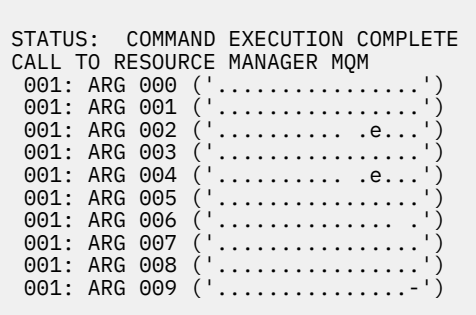

*Rysunek 35. Przykład wyjścia CEDF po wyjściu z wywołania MQSET (znak)*

# **Komunikaty**

Można użyć następujących komunikatów, aby ułatwić rozwiązywanie problemów z komponentami lub aplikacjami produktu WebSphere MQ .

# **Komunikaty diagnostyczne: AMQ4000-9999**

Komunikaty diagnostyczne są wymienione w tej sekcji w kolejności numerycznej, pogrupowanej według części produktu WebSphere MQ , z której pochodzą.

- • [AMQ4000-4999: Komunikaty interfejsu użytkownika \(systemyWebSphere MQ for Windows i Linux \)](#page-237-0)
- • [AMQ5000-5999: Usługi instalowalne](#page-324-0)
- • [AMQ6000-6999: Wspólne usługi](#page-398-0)
- • [AMQ7000-7999: WebSphere MQ](#page-437-0)
- • [AMQ8000-8999: administrowanie](#page-566-0)
- • [AMQ9000-9999: Zdalne](#page-741-0)

# **Odczytywanie komunikatu**

W przypadku każdego komunikatu informacje te są udostępniane:

- Identyfikator komunikatu w dwóch częściach:
	- 1. Znaki "AMQ", które identyfikują komunikat jako pochodzący z produktu WebSphere MQ
	- 2. Czterocyfrowy kod dziesiętny

Jeśli komunikat jest specyficzny dla pojedynczej platformy, jest to oznaczane po identyfikatorze komunikatu. Chociaż niektóre komunikaty są wymienione kilka razy, każda instancja odnosi się do innej platformy. Jeśli ta wersja jest obecna, to w pierwszej kolejności wyświetlana jest wersja wspólna dla wielu platform, a po niej wersje dla poszczególnych platform. Upewnij się, że przeczytałeś odpowiednią wersję.

- Tekst komunikatu.
- Istotność komunikatu:
	- 0 informacja
	- 10 ostrzeżenie
	- $20 b$ ład
	- 30 poważny błąd
	- 40 błąd zatrzymania
	- 50 błąd systemowy
- Objaśnienie komunikatu zawierające dalsze informacje.

<span id="page-237-0"></span>• Tekst określający, jaka odpowiedź jest wymagana od użytkownika. W niektórych przypadkach, szczególnie w przypadku komunikatów informacyjnych, może to być "brak".

# **Zmienne komunikatu**

W niektórych komunikatach są wyświetlane teksty lub liczby różniące się w zależności od okoliczności, w których pojawia się komunikat. Są to tzw. *zmienne komunikatu*. Zmienne komunikatu są oznaczane następująco: <wstaw\_1>, <wstaw\_2> itd.

W niektórych przypadkach komunikat może zawierać zmienne w części Objaśnienie lub Odpowiedź. Aby znaleźć wartości zmiennych komunikatu, należy sprawdzić dziennik błędów. W tym miejscu jest zapisywany kompletny komunikat (łącznie z częścią Objaśnienie i Odpowiedź).

# **Pojęcia pokrewne**

Kody zakończenia i przyczyny interfejsu API Kody przyczyny PCF Kody powrotu Secure Sockets Layer (SSL) Wyjątki niestandardowego kanału WCF

# **AMQ4000-4999: Komunikaty interfejsu użytkownika (systemyWebSphere MQ for Windows i Linux )**

# **AMQ4000**

Nowy obiekt nie został utworzony, ponieważ dla danego typu obiektu nie można znaleźć obiektu domyślnego.

# **Istotność**

10 – ostrzeżenie

# **Wyjaśnienie**

Do utworzenia obiektu każdego typu wymagany jest szablon domyślny. Wymagany szablon domyślny dla tego typu obiektu nie został znaleziony.

### **Działanie**

Określ, dlaczego obiekt domyślny jest niedostępny, lub utwórz nowy obiekt. Następnie ponów żądanie.

# **AMQ4001**

Określony menedżer kolejek został już dodany do programu WebSphere MQ Explorer.

# **Istotność**

0 – informacja

### **Działanie**

Komunikat wyświetlany jest wyłącznie w celu informacyjnym. Jeśli menedżer kolejek nie jest wyświetlany w widoku Navigator , upewnij się, że menedżer kolejek nie jest ukryty.

### **AMQ4002**

Czy na pewno chcesz usunąć obiekt o nazwie *<insert\_0>*?

### **Istotność**

10 – ostrzeżenie

# **Wyjaśnienie**

Przed usunięciem określonego obiektu wymagane jest potwierdzenie. W komunikacie jest podany typ i nazwa obiektu.

# **Działanie**

Kontynuuj, jeśli obiekt ma zostać trwale usunięty.

# **AMQ4003**

Obiekty systemowe produktu WebSphere MQ są używane wewnętrznie przez produkt WebSphere MQ. Zaleca się, aby nie usuwać ich. Czy chcesz zachować obiekt systemowy WebSphere MQ ?

## **Istotność**

0 – informacja

# **Wyjaśnienie**

Przed wewnętrznym obiektem systemowym WebSphere MQ (na przykład SYSTEM.DEFAULT.LOCAL.QUEUE) zostanie usunięta.

# **Działanie**

Kontynuuj, jeśli obiekt systemowy ma zostać trwale usunięty.

# **AMQ4004**

Czy usunąć wszystkie komunikaty z kolejki?

# **Istotność**

10 – ostrzeżenie

# **Wyjaśnienie**

Operacja usunięcia komunikatów z kolejki jest nieodwracalna. Po zatwierdzeniu tej komendy działanie nie może zostać wycofane.

### **Działanie**

Kontynuuj, jeśli komunikaty mają zostać trwale usunięte.

# **AMQ4005**

Obiekt został zastąpiony lub usunięty. Nie można zastosować właściwości.

# **Istotność**

10 – ostrzeżenie

# **Wyjaśnienie**

W procesie aktualizacji właściwości obiektu określono, że obiekt został usunięty lub zastąpiony przez inną instancję. Właściwości nie zostały zastosowane.

# **AMQ4006**

Produkt WebSphere MQ pomyślnie wysłał dane do menedżera kolejek zdalnych i odebrał zwrócone dane.

### **Istotność**

0 – informacja

### **Wyjaśnienie**

W rezultacie żądania użytkownika otwarty kanał został pomyślnie sprawdzony przez WebSphere MQ.

# **Działanie**

Komunikat wyświetlany jest wyłącznie w celu informacyjnym.

### **AMQ4007**

Numer kolejny komunikatu dla tego kanału został wyzerowany.

### **Istotność**

0 – informacja

### **Wyjaśnienie**

W rezultacie żądania użytkownika numer kolejny dla tego kanału został pomyślnie wyzerowany przez WebSphere MQ.

### **Działanie**

Komunikat wyświetlany jest wyłącznie w celu informacyjnym.

# **AMQ4008**

Żądanie uruchomienia kanału zostało zaakceptowane.

### **Istotność**

0 – informacja

# **Wyjaśnienie**

W rezultacie żądania użytkownika kanał został pomyślnie uruchomiony przez WebSphere MQ.

# **Działanie**

Komunikat wyświetlany jest wyłącznie w celu informacyjnym.

# **AMQ4009**

Żądanie zatrzymania kanału zostało zaakceptowane.

### **Istotność**

0 – informacja

# **Wyjaśnienie**

W rezultacie żądania użytkownika kanał został pomyślnie zatrzymany przez WebSphere MQ.

# **Działanie**

Komunikat wyświetlany jest wyłącznie w celu informacyjnym.

# **AMQ4010**

Stan 'wątpliwy' został rozstrzygnięty.

# **Istotność**

0 – informacja

# **Wyjaśnienie**

W rezultacie żądania użytkownika stan 'wątpliwy' kanału został rozstrzygnięty pomyślnie przez WebSphere MQ.

# **Działanie**

Komunikat tylko dla informacji

# **AMQ4011**

Komunikaty zostały usunięte z kolejki.

# **Istotność**

0 – informacja

# **Wyjaśnienie**

Komenda CLEAR zakończyła się pomyślnie i usunła wszystkie komunikaty z kolejki docelowej. Jeśli komenda CLEAR została wykonana przy użyciu komendy API MQGET, w kolejce mogą jeszcze pozostawać niezatwierdzone komunikaty.

# **AMQ4012**

Obiekt został utworzony pomyślnie, lecz jest niewidoczny przy bieżących ustawieniach dla obiektów widocznych.

# **Istotność**

0 – informacja

## **Działanie**

Komunikat wyświetlany jest wyłącznie w celu informacyjnym.

# **AMQ4014**

Znak *<insert\_0>* nie jest poprawny.

### **Istotność**

10 – ostrzeżenie

# **AMQ4015**

Podaj nazwę inną niż nazwa pusta.

### **Istotność**

0 – informacja

# **Działanie**

Wprowadź poprawną nazwę.

# **AMQ4016**

Komunikat testowy został umieszczony pomyślnie.

# **Istotność**

0 – informacja

# **Wyjaśnienie**

Żądanie umieszczenia komunikatu w kolejce docelowej zostało wykonane pomyślnie. Kolejka zawiera teraz komunikat.

### **Działanie**

Komunikat wyświetlany jest wyłącznie w celu informacyjnym.

# **AMQ4019**

Istnieje obiekt o nazwie *<insert\_0>* . Czy zastąpić definicję istniejącego obiektu?

# **Istotność**

0 – informacja

# **Działanie**

Potwierdź zamiar zastąpienia definicji.

# **AMQ4020**

Zmiany wprowadzane w atrybutach strony *<insert\_0>* będą miały wpływ na działanie menedżera kolejek lub innego programu, który obecnie korzysta z obiektu. Czy wymusić zmianę atrybutów obiektu?

# **Istotność**

10 – ostrzeżenie

### **Wyjaśnienie**

Próbujesz zmienić obiekt, którego nie można zmienić, ponieważ jest on używany, lub zmiana dotyczy innych programów lub menedżerów kolejek. Niektóre zmiany można jednak wymusić.

# **Działanie**

Aby spróbować wymusić zmiany, wybierz opcję Tak; aby zrezygnować, wybierz opcję Nie.

# **AMQ4021**

Próba uzyskania dostępu do jednego lub wielu obiektów WebSphere MQ nie powiodła się.

# **Istotność**

10 – ostrzeżenie

# **Wyjaśnienie**

Ikony obiektów zostały oznaczone w celu wskazania, że obiekty są błędnie oznaczone.

# **AMQ4022**

Nazwa podana dla kolejki inicjuj. jest taka sama, jak nazwa samej kolejki.

# **Istotność**

0 – informacja

# **Działanie**

Podaj nazwę różną od nazwy obiektu, który jest tworzony lub modyfikowany.

# **AMQ4023**

Menedżer kolejek *<insert\_0>* nie istnieje na tym komputerze.

### **Istotność**

0 – informacja

# **Działanie**

Komunikat wyświetlany jest wyłącznie w celu informacyjnym.

# **AMQ4024**

Obiekt nie może zostać zastąpiony.

### **Istotność**

0 – informacja

### **Wyjaśnienie**

Żądanie zastąpienia obiektu nie powiodło się.

### **Działanie**

Aby zdefiniować ten obiekt, usuń obiekt istniejący i ponów działanie.

# **AMQ4025**

Zmiany wprowadzone w atrybutach klastra w kolejce są wykonywane po propagowaniu ich przez sieć.

# **Istotność**

0 – informacja

### **Działanie**

Odśwież wszystkie widoki zawierające kolejki klastra w zmienianych klastrach, aby pokazać zmiany.

#### **AMQ4026**

Utworzono kolejkę, która jest współużytkowana co najmniej w jednym klastrze. Kolejka stanie się dostępna jako kolejka klastra z chwilą pojawienia się jej definicji w sieci.

#### **Istotność**

0 – informacja

# **Działanie**

Odśwież wszystkie widoki zawierające kolejki klastra w zmienianych klastrach, aby pokazać kolejkę klastra.

#### **AMQ4027**

Wystąpił błąd podczas nawiązywania połączenia z menedżerem kolejek *<insert\_0>*. Czy na pewno chcesz wyświetlić ten menedżer kolejek w folderze mimo to?

#### **Istotność**

10 – ostrzeżenie

#### **Wyjaśnienie**

Nie można nawiązać połączenia z określonym menedżerem kolejek zdalnych.

# **Działanie**

Sprawdź, czy dany menedżer kolejek jest uruchomiony na określonym hoście i porcie oraz jest połączony z kanałem odpowiednim dla podanej nazwy. Sprawdź posiadane uprawnienie do nawiązywania połączeń z menedżerem kolejek zdalnych i upewnij się, że sieć działa poprawnie. Jeśli rozwiązanie problemu można odłożyć, wybierz opcję Tak. Jeśli problem trzeba rozwiązać natychmiast, wybierz opcję Nie, a następnie ponów działanie.

## **AMQ4028**

Nieobsługiwana platforma. Ten menedżer kolejek nie może być administrowany przez program WebSphere MQ Explorer, ponieważ jest on uruchomiony na nieobsługiwanej platformie. Wartość *<insert\_0>* dla atrybutu Platform menedżera kolejek nie jest obsługiwana przez program WebSphere MQ Explorer.

#### **Istotność**

20 – błąd

#### **AMQ4029**

Zbyt niski poziom komendy. Ten menedżer kolejek nie może być administrowany przez program WebSphere MQ Explorer.

#### **Istotność**

20 – błąd

#### **Działanie**

Aby umożliwić administrowanie tym menedżerem kolejek, należy zaktualizować program WebSphere MQ do nowszej wersji.

#### **AMQ4030**

Menedżer kolejek nie może być administrowany, ponieważ nie znaleziono tabeli konwersji strony kodowej.

## **Istotność**

20 – błąd

#### **Wyjaśnienie**

Ten menedżer kolejek nie może być administrowany przez program WebSphere MQ Explorer, ponieważ nie znaleziono tabeli konwersji stron kodowych.

#### **Działanie**

Zainstaluj tabelę konwersji stron kodowych z identyfikatora CCSID *<insert\_0>* na identyfikator CCSID *<insert\_1>* na komputerze, na którym działa program WebSphere MQ Explorer.

#### **AMQ4031**

Nie można administrować menedżerem kolejek, ponieważ nie został znaleziony identyfikator CCSID.

# **Istotność**

20 – błąd

# **Wyjaśnienie**

Ten menedżer kolejek nie może być administrowany przez program WebSphere MQ Explorer, ponieważ identyfikator CCSID *<insert\_0>* nie może zostać znaleziony w tabeli CCSID. Program WebSphere MQ Explorer nie może przekształcić danych znakowych w nierozpoznany identyfikator CCSID lub z nierozpoznanego identyfikatora CCSID.

# **AMQ4032**

Serwer komend nie odpowiada w czasie określonym przez limit.

# **Istotność**

10 – ostrzeżenie

# **Działanie**

Sprawdź, czy serwer komend jest uruchomiony, a konfiguracja kolejki o nazwie 'SYSTEM.ADMIN.COMMAND.QUEUE' umożliwia programom odbieranie jego komunikatów.

# **AMQ4033**

Nie można odebrać komunikatów z kolejki.

### **Istotność**

0 – informacja

### **Wyjaśnienie**

Kod przyczyny zwrócony podczas otwierania obiektu dla wejścia wskazuje, że kolejka jest niedostępna dla żądania MQGET.

### **Działanie**

Aby umożliwić odbieranie komunikatów z tej kolejki, udostępnij ją dla żądań GET.

# **AMQ4034**

Zbyt długi komunikat. Podjęto próbę umieszczenia w kolejce komunikatu, który jest dłuższy niż dozwolone maksimum dla kolejki lub menedżera kolejek.

# **Istotność**

10 – ostrzeżenie

# **Wyjaśnienie**

Żądanie umieszczenia komunikatu w kolejce zwróciło kod przyczyny wskazujący, że długość danych komunikatu jest większa niż dozwolone maksimum w definicji kolejki.

### **Działanie**

Zmień atrybut kolejki MAXMSGL na wartość równą lub większą niż długość komunikatu lub zredukuj długość komunikatu umieszczanego w kolejce.

## **AMQ4035**

Brak komunikatu. Komunikat odpowiedzi nie dotarł we właściwym czasie.

### **Istotność**

0 – informacja

### **Wyjaśnienie**

Żądanie odebrania komunikatu z kolejki zwróciło kod przyczyny wskazujący, że w kolejce nie ma obecnie komunikatów spełniających kryteria wyboru określone w żądaniu GET.

### **AMQ4036**

Brak dostępu. Użytkownik nie posiada uprawnienia do wykonania tego działania.

### **Istotność**

10 – ostrzeżenie

### **Wyjaśnienie**

Mechanizm zabezpieczeń menedżera kolejek wskazał, że identyfikator użytkownika powiązany z tym żądaniem nie ma uprawnień do uzyskiwania dostępu do obiektu.

### **AMQ4037**

Definicja obiektu została zmieniona, ponieważ obiekt był otwarty.

# **Istotność**

0 – informacja

# **Wyjaśnienie**

Definicje obiektu dotyczące tego obiektu zostały zmienione, ponieważ uchwyt Hobj użyty w tym wywołaniu został zwrócony przez wywołanie MQOPEN.

# **Działanie**

Aby zwrócić uchwyt do systemu, wprowadź wywołanie MQCLOSE. Zwykle wystarczy ponownie otworzyć obiekt i ponowić próbę wykonania operacji.

# **AMQ4038**

Obiekt jest zniszczony.

# **Istotność**

10 – ostrzeżenie

# **Wyjaśnienie**

Obiekt jest zniszczony i nie można uzyskać do niego dostępu.

# **Działanie**

Obiekt musi zostać usunięty. Alternatywnie można spróbować go odtworzyć z obrazu nośnika lub z danych zeskładowanych.

# **AMQ4039**

Obiekt jest w użyciu. Obiekt jest już otwarty przez inną aplikację.

# **Istotność**

10 – ostrzeżenie

# **Wyjaśnienie**

Wywołano wywołanie MQOPEN, ale obiekt, o którym mowa, został już otwarty przez tę aplikację lub inną aplikację z opcjami, które powodują konflikt z tymi opcjami określonymi w parametrze Opcje. Taka sytuacja występuje, jeśli żądanie dotyczy danych wejściowych współużytkowanych, ale obiekt jest już otwarty na dane wejściowe na wyłączność. Podobnie jest w sytuacji, gdy żądanie dotyczy wejścia wyłącznego, a obiekt jest już otwarty dla wejścia (dowolnego typu).

### **Działanie**

Aby zmienić atrybuty obiektu, ustaw opcję Force na wartość 'Yes'. Jeśli opcja Force zostanie określona jako 'Tak', wszystkie aplikacje korzystające z obiektu muszą zamknąć i ponownie otworzyć obiekt, aby kontynuować.

### **AMQ4040**

Nie można umieścić komunikatów w tej kolejce.

# **Istotność**

0 – informacja

### **Wyjaśnienie**

Wywołania MQPUT i MQPUT1 są obecnie zablokowane dla tej kolejki lub dla kolejki, do której ta kolejka będzie rozstrzygnięta.

# **AMQ4042**

Kolejka jest pełna. Kolejka zawiera maksymalną liczbę komunikatów.

# **Istotność**

10 – ostrzeżenie

# **Wyjaśnienie**

Wywołanie MQPUT lub MQPUT1 nie powiodło się, ponieważ kolejka jest pełna; oznacza to, że kolejka już zawiera maksymalną możliwą liczbę komunikatów.

# **AMQ4043**

Menedżer kolejek jest niedostępny dla połączenia.

# **Istotność**

20 – błąd

# **Działanie**

Upewnij się, że menedżer kolejek jest uruchomiony. Jeśli menedżer kolejek jest uruchomiony na innym komputerze, upewnij się, że jest on skonfigurowany do akceptowania połączeń zdalnych.

### **AMQ4044**

Zatrzymywanie menedżera kolejek *<insert\_0>* jest zatrzymywane.

# **Istotność**

0 – informacja

# **Wyjaśnienie**

Wykonano wywołanie MQI, które się nie powiodło, ponieważ menedżer kolejek jest zamykany. Jeśli było to wywołanie MQGET z opcją MQGMO\_WAIT, oczekiwanie zostało anulowane.

# **Działanie**

Nie można wysłać więcej wywołań MQI.

# **AMQ4045**

Kolejka nie jest pusta. Kolejka zawiera co najmniej jeden komunikat albo niezatwierdzone żądanie PUT lub GET.

### **Istotność**

0 – informacja

# **Wyjaśnienie**

Działanie, które wymaga, aby kolejka była pusta nie powiodło się, ponieważ kolejka zawiera komunikaty albo niezatwierdzone żądania PUT lub GET.

# **AMQ4046**

Za mało dostępnych zasobów systemu.

### **Istotność**

20 – błąd

# **AMQ4047**

Niewystarczająca ilość pamięci masowej.

### **Istotność**

20 – błąd

# **AMQ4048**

Dla żądania odebrano nieoczekiwany kod przyczyny z bazowego żądania API lub komendy. Kod przyczyny to *<insert\_0>*.

# **Istotność**

20 – błąd

# **Wyjaśnienie**

Podczas wykonywania żądanej operacji otrzymano nieoczekiwany kod powrotu, co spowodowało, że operacja nie została zakończona zgodnie z oczekiwaniami.

### **Działanie**

Na podstawie kodu przyczyny określ bazową przyczynę niepowodzenia żądania.

### **AMQ4049**

Nieznana nazwa obiektu.

# **Istotność**

10 – ostrzeżenie

### **Wyjaśnienie**

Została podana komenda lub żądanie API, lecz znalezienie obiektu jest niemożliwe.

# **AMQ4050**

Przydzielenie nie powiodło się. Próba przydzielenia konwersacji do systemu zdalnego nie powiodła się.

## **Istotność**

10 – ostrzeżenie

### **Wyjaśnienie**

Błąd może być spowodowany przez niepoprawną pozycję w definicji kanału lub powstał w wyniku tego, że w systemie zdalnym nie jest uruchomiony program nasłuchujący.

### **AMQ4051**

Łączenie nie powiodło się. Łączenie z systemem zdalnym podczas negocjowania sesji nie powiodło się.

### **Istotność**

10 – ostrzeżenie

# **AMQ4052**

Błąd identyfikatora kodowanego zestawu znaków. Nie można dokonać konwersji komunikatu komendy na identyfikator CCSID docelowego menedżera kolejek.

#### **Istotność**

10 – ostrzeżenie

# **AMQ4053**

Wątpliwy kanał. Działanie nie zostało zakończone.

#### **Istotność**

10 – ostrzeżenie

#### **Wyjaśnienie**

Nie można zakończyć operacji, ponieważ kanał był wątpliwy.

#### **AMQ4054**

Kanał w użyciu.

# **Istotność**

10 – ostrzeżenie

#### **Wyjaśnienie**

Podjęto próbę wykonania działania na kanale, ale kanał jest obecnie aktywny.

#### **AMQ4055**

Nie znaleziono statusu kanału.

#### **Istotność**

10 – ostrzeżenie

# **Wyjaśnienie**

Dla tego kanału nie jest dostępny żaden status kanału, prawdopodobnie oznacza to, że kanał nie został użyty.

# **AMQ4056**

Wykonanie komendy nie powiodło się.

# **Istotność**

10 – ostrzeżenie

#### **AMQ4057**

Błąd konfiguracji w definicji kanału lub w podsystemie komunikacyjnym.

# **Istotność**

10 – ostrzeżenie

# **Wyjaśnienie**

Przydzielenie konwersacji jest niemożliwe.

# **AMQ4058**

Połączenie zamknięte.

#### **Istotność**

10 – ostrzeżenie

#### **Wyjaśnienie**

Połączenie z systemem zdalnym zostało nieoczekiwanie zerwane podczas odbierania danych.

#### **AMQ4059**

Nie można nawiązać połączenia z menedżerem kolejek.

#### **Istotność**

# **Wyjaśnienie**

Próba nawiązania połączenia z menedżerem kolejek nie powiodła się. Przyczyną tego niepowodzenia może być niepoprawna konfiguracja menedżera kolejek w celu umożliwienia nawiązania połączenia z tego systemu lub połączenie zostało zerwane.

# **Działanie**

Spróbuj ponownie wykonać tę operację. Jeśli błąd wystąpi ponownie, sprawdź, czy zostały zapisane jakiekolwiek informacje określające problem.

# **AMQ4060**

Błąd zasięgu dynamicznej kolejki.

# **Istotność**

10 – ostrzeżenie

# **Wyjaśnienie**

Atrybut zasięgu kolejki został ustawiony na wartość MQSCO\_CELL, ale ta wartość nie jest dozwolona dla kolejki dynamicznej.

# **AMQ4061**

System zdalny jest niedostępny i nie może przydzielić konwersacji do systemu zdalnego.

# **Istotność**

10 – ostrzeżenie

# **Działanie**

Błąd może być przejściowy; spróbuj ponownie później.

### **AMQ4062**

Podczas zapytania menedżera kolejek dotyczącego obiektu WebSphere MQ wywołanie MQINQ nie powiodło się.

# **Istotność**

10 – ostrzeżenie

# **Działanie**

Więcej informacji o błędzie można znaleźć w dzienniku błędów menedżera kolejek.

### **AMQ4063**

Podczas próby otwarcia obiektu WebSphere MQ przez menedżer kolejek wywołanie MQOPEN nie powiodło się.

### **Istotność**

20 – błąd

# **Działanie**

Jeśli błąd wystąpił podczas uruchamiania kanału, sprawdź, czy kolejka transmisji używana przez kanał istnieje, i spróbuj ponownie wykonać operację. Jeśli błąd będzie się powtarzał, sprawdź dziennik błędów menedżera kolejek, aby uzyskać więcej informacji na temat błędu.

### **AMQ4064**

Podczas próby ustawienia wartości atrybutów obiektu WebSphere MQ przez menedżer kolejek wywołanie MQSET nie powiodło się.

# **Istotność**

10 – ostrzeżenie

### **Działanie**

Więcej informacji o błędzie można znaleźć w dzienniku błędów menedżera kolejek.

# **AMQ4065**

Błąd numeru kolejnego komunikatu.

# **Istotność**

10 – ostrzeżenie

# **Wyjaśnienie**

Parametr numeru kolejnego komunikatu jest niepoprawny.

#### **AMQ4066**

Komunikat został obcięty, ponieważ jest większy niż maksymalna poprawna wielkość komunikatu serwera komend.

# **Istotność**

10 – ostrzeżenie

# **AMQ4067**

Menedżer komunikacji jest niedostępny.

#### **Istotność**

20 – błąd

#### **Wyjaśnienie**

Podsystem komunikacyjny jest niedostępny.

# **AMQ4068**

Kolejka określona w definicji kanału nie jest kolejką transmisji lub nie jest w użyciu.

#### **Istotność**

10 – ostrzeżenie

# **AMQ4069**

Obiekt już istnieje.

#### **Istotność**

10 – ostrzeżenie

# **Wyjaśnienie**

Nie można utworzyć obiektu, ponieważ obiekt już istnieje.

#### **AMQ4070**

Obiekt jest otwarty.

#### **Istotność**

10 – ostrzeżenie

#### **Wyjaśnienie**

Podjęto próbę usunięcia, zmiany lub usunięcia obiektu, który jest w użyciu.

#### **Działanie**

Poczekaj, aż obiekt przestanie być używany i spróbuj ponownie.

#### **AMQ4071**

Niepoprawny typ obiektu. Nie można zastąpić obiektu kolejki obiektem innego typu.

#### **Istotność**

10 – ostrzeżenie

# **AMQ4072**

Kolejka już istnieje w komórce.

#### **Istotność**

10 – ostrzeżenie

#### **Wyjaśnienie**

Nie można zdefiniować kolejki z zasięgiem komórki lub zmienić zasięgu istniejącej kolejki z zasięgu menedżera kolejek na zasięg komórki, ponieważ kolejka o takiej nazwie już istnieje w komórce.

# **AMQ4073**

Błąd komendy ping. Komendę ping można wykonać tylko w odniesieniu do kanału wysyłającego lub serwera. Jeśli kanał lokalny jest kanałem odbierającym, wykonaj komendę ping z menedżera kolejek zdalnych.

#### **Istotność**

10 – ostrzeżenie

#### **AMQ4074**

Próba odbioru nie powiodła się; możliwa przyczyna to awaria komunikacji.

# **Istotność**

# **AMQ4075**

Błąd odbioru danych z systemu zdalnego; możliwa przyczyna to awaria komunikacji.

# **Istotność**

10 – ostrzeżenie

# **AMQ4076**

Trwa zamykanie menedżera kolejek zdalnych.

# **Istotność**

10 – ostrzeżenie

# **Wyjaśnienie**

Kanał został zatrzymany, ponieważ trwa zamykanie menedżera kolejek zdalnych.

# **AMQ4077**

Menedżer kolejek zdalnych jest niedostępny.

# **Istotność**

10 – ostrzeżenie

# **Wyjaśnienie**

Nie można uruchomić kanału, ponieważ menedżer kolejek zdalnych jest niedostępny.

# **Działanie**

Sprawdź, czy menedżer kolejek zdalnych jest uruchomiony oraz czy jego konfiguracja zezwala na akceptację przychodzących żądań komunikacyjnych.

# **AMQ4078**

Wysyłanie nie powiodło się. Wystąpił błąd podczas wysyłania danych do systemu zdalnego; możliwa przyczyna to awaria komunikacji.

# **Istotność**

10 – ostrzeżenie

# **AMQ4079**

Kanał został zamknięty przez wyjście zabezpieczeń.

### **Istotność**

10 – ostrzeżenie

# **AMQ4080**

Nieznany kanał zdalny.

# **Istotność**

10 – ostrzeżenie

## **Wyjaśnienie**

W systemie zdalnym brak definicji tego kanału.

# **AMQ4081**

Program użytkownika obsługi wyjścia jest niedostępny.

# **Istotność**

10 – ostrzeżenie

# **Wyjaśnienie**

Kanał został zamknięty, ponieważ określony program użytkownika obsługi wyjścia nie istnieje.

# **AMQ4082**

Nieoczekiwany błąd WebSphere MQ (*<insert\_0>*).

# **Istotność**

20 – błąd

# **AMQ4083**

Nieznana nazwa menedżera kolejek.

# **Istotność**

# **Wyjaśnienie**

Jeśli jest to menedżer kolejek zdalnych, może to oznaczać, że inny menedżer kolejek niepoprawnie używa tej samej nazwy połączenia. Menedżery kolejek używające protokołu TCP/IP na tym samym komputerze muszą nasłuchiwać na różnych numerach portów. Oznacza to, że ich nazwy połączenia także powinny się różnić.

# **AMQ4084**

Katalog komórki jest niedostępny.

# **Istotność**

10 – ostrzeżenie

### **Wyjaśnienie**

Atrybut Zasięg dla tej kolejki jest ustawiony na wartość MQSCO\_CELL, lecz nie została skonfigurowana żadna usługa nazw obsługująca katalog komórki.

### **Działanie**

Skonfiguruj usługę nazw do obsługi katalogu komórki.

# **AMQ4085**

Nie podano nazwy dla kolejki transmisji.

# **Istotność**

10 – ostrzeżenie

### **Działanie**

Wprowadź niepustą nazwę kolejki transmisji dla tego typu kanału.

### **AMQ4086**

Nie podano nazwy połączenia.

### **Istotność**

10 – ostrzeżenie

#### **Działanie**

Wprowadź niepustą nazwę połączenia dla tego typu kanału.

### **AMQ4087**

Wystąpił błąd podczas próby użycia zasobów klastra.

# **Istotność**

10 – ostrzeżenie

# **Działanie**

Sprawdź, czy kolejki o nazwach zaczynaj się od 'SYSTEM.CLUSTER. ' nie są pełne, a komunikaty mogą być na nich umieszczane.

### **AMQ4088**

W klastrze nie można współużytkować kolejki transmisji.

### **Istotność**

10 – ostrzeżenie

# **Wyjaśnienie**

Ta kolejka jest kolejką transmisji, więc nie może być współużytkowana w klastrze.

# **AMQ4089**

Komendy PUT zahamowane dla systemowej kolejki komend o nazwie *<insert\_0>*.

### **Istotność**

10 – ostrzeżenie

# **AMQ4090**

Czy komendy PUT i GET nadal mają być niedozwolone dla kolejki o nazwie 'SYSTEM.ADMIN.COMMAND.QUEUE'? W przeciwnym razie administrowanie menedżerem kolejek za pomocą programu WebSphere MQ Explorer nie będzie możliwe.

# **Istotność**

# **Wyjaśnienie**

WebSphere MQ Explorer używa kolejki o nazwie 'SYSTEM.ADMIN.COMMAND.QUEUE' do administrowania menedżerem kolejek.

## **Działanie**

Kontynuuj tylko wtedy, gdy naprawdę chcesz zahamować komendy PUT lub GET dla tej kolejki i zatrzymać korzystanie z programu WebSphere MQ Explorer w celu administrowania menedżerem kolejek.

# **AMQ4091**

Nie można nawiązać połączenia z menedżerem kolejek zdalnych.

# **Istotność**

10 – ostrzeżenie

# **Wyjaśnienie**

Menedżer kolejek zdalnych do połączeń używa nieobsługiwanego protokołu. Program WebSphere MQ Explorer obsługuje tylko połączenia ze zdalnymi menedżerami kolejek przy użyciu protokołu TCP/IP.

### **AMQ4092**

Nie można usunąć menedżera kolejek z klastra, ponieważ jego przypisanie do klastra jest zdefiniowane za pomocą listy nazw *<insert\_0>*.

### **Istotność**

10 – ostrzeżenie

### **Działanie**

Aby usunąć menedżer kolejek z klastra, usuń go z listy nazw. Zachowaj ostrożność, aby nie zmienić przypadkowo definicji innych obiektów używających tej listy nazw.

### **AMQ4093**

Określony klaster jest już pokazany na konsoli.

# **Istotność**

0 – informacja

### **AMQ4094**

Wystąpił błąd podczas dodawania tego klastra do konsoli. Czy na pewno pokazać ten klaster na konsoli?

### **Istotność**

10 – ostrzeżenie

## **Działanie**

Jeśli rozwiązanie problemu można odłożyć, wybierz opcję Tak. Jeśli problem trzeba rozwiązać natychmiast, wybierz opcję Nie, a następnie ponów działanie.

### **AMQ4095**

Menedżer kolejek *<insert\_0>* nie jest menedżerem kolejek repozytorium dla klastra *<insert\_1>*.

### **Istotność**

0 – informacja

### **Wyjaśnienie**

Aby można było administrować klastrem, program WebSphere MQ Explorer wymaga połączenia z menedżerem kolejek repozytorium.

### **AMQ4096**

Czy na pewno chcesz skasować hasło?

# **Istotność**

0 – informacja

### **Działanie**

Skonsultuj się z użytkownikiem przed skasowaniem hasła. Kontynuuj, jeśli hasło rzeczywiście ma zostać usunięte.

### **AMQ4097**

Niedopasowany cudzysłów.

# **Istotność**

10 – ostrzeżenie

# **Wyjaśnienie**

Na liście atrybutów znaleziono niedopasowany cudzysłów. Każda wartość na liście może być ujęta w parę pojedynczych lub podwójnych cudzysłowów. (wymagane tylko w przypadku wartości, które zawierają spacje, przecinki lub znaki cudzysłowu).

# **Działanie**

Sprawdź, czy wszystkie cudzysłowy otwierające i zamykające są w parach. (Aby włączyć cudzysłów do atrybutu, użyj dwóch cudzysłowów bez spacji.)

# **AMQ4098**

Niepoprawny format listingu.

# **Istotność**

10 – ostrzeżenie

# **Wyjaśnienie**

Atrybut może zawierać listę wartości, które muszą być oddzielone spacją lub przecinkiem. Każda wartość na liście może być ujęta w parę pojedynczych lub podwójnych cudzysłowów. (wymagane tylko w przypadku wartości, które zawierają spacje, przecinki lub znaki cudzysłowu).

# **Działanie**

Sprawdź, czy wartości są oddzielone przez spację lub przecinek oraz czy wszystkie cudzysłowy otwierające i zamykające są w parach. (Aby włączyć cudzysłów do atrybutu, użyj dwóch cudzysłowów bez spacji.)

# **AMQ4099**

Komunikacja z co najmniej jednym menedżerem kolejek repozytorium jest niemożliwa. Klaster *<insert\_0>* jest skonfigurowany pod kątem używania jednego lub większej liczby menedżerów kolejek repozytorium, które komunikują się za pomocą protokołu innego niż TCP/IP.

# **Istotność**

10 – ostrzeżenie

## **Wyjaśnienie**

Program WebSphere MQ Explorer może nawiązawać połączenia tylko ze zdalnymi menedżerami kolejek za pomocą protokołu TCP/IP.

# **Działanie**

Aby całkowicie usunąć menedżer kolejek z klastra, wydaj komendę RESET CLUSTER ACTION(FORCEREMOVE) z poziomu menedżera kolejek repozytorium.

### **AMQ4103**

Wystąpił błąd łączenia z menedżerem kolejek. Czy na pewno pokazać ten menedżer kolejek w folderze?

### **Istotność**

10 – ostrzeżenie

### **Wyjaśnienie**

Nie można nawiązać połączenia z określonym menedżerem kolejek zdalnych.

### **Działanie**

Sprawdź, czy dany menedżer kolejek działa na komputerze określonym w wybranej tabeli definicji kanałów. Upewnij się, że masz uprawnienia do łączenia się ze zdalnym menedżerem kolejek i upewnij się, że sieć działa. Jeśli rozwiązanie problemu można odłożyć, wybierz opcję Tak. Jeśli problem trzeba rozwiązać natychmiast, wybierz opcję Nie, a następnie ponów działanie.

### **AMQ4104**

Podany plik *<insert\_0>* nie zawiera tabeli definicji klienta w poprawnym formacie.

### **Istotność**

10 – ostrzeżenie

# **Wyjaśnienie**

Tabela definicji kanału nie ma poprawnego formatu.
Określ plik w poprawnym formacie.

## **AMQ4105**

Menedżer kolejek zdalnych nie został usunięty, ponieważ jest ciągle wymagany przez inne wtyczki.

## **Istotność**

10 – ostrzeżenie

## **Wyjaśnienie**

W odpowiedzi na próbę usunięcia tego menedżera kolejek odebrano informację, że jest on używany przez inne wtyczki.

## **Działanie**

Przed ponowieniem próby usunięcia menedżera kolejek upewnij się, że inne wtyczki przestały go używać.

## **AMQ4117**

Tego działania nie można wycofać. Czy na pewno chcesz usunąć z systemu menedżer kolejek WebSphere MQ *<insert\_0>* ?

## **Istotność**

10 – ostrzeżenie

## **Wyjaśnienie**

Przed usunięciem menedżera kolejek wymagane jest potwierdzenie.

## **Działanie**

Kontynuuj, jeśli menedżer kolejek ma zostać trwale usunięty.

## **AMQ4121**

Żądanie MQGET odebrało nieoczekiwany kod przyczyny *<insert\_0>*.

## **Istotność**

10 – ostrzeżenie

## **Wyjaśnienie**

Z żądania API MQGET zwrócony został nieoczekiwany kod przyczyny. Na podstawie kodu przyczyny określ bazową przyczynę niepowodzenia żądania.

## **Działanie**

Żądanie MQGET nie powiodło się. Niektóre komunikaty mogły nie zostać wczytane.

## **AMQ4122**

Żądanie MQPUT odebrało nieoczekiwany kod przyczyny *<insert\_0>*.

## **Istotność**

10 – ostrzeżenie

#### **Wyjaśnienie**

Z żądania API MQPUT zwrócony został nieoczekiwany kod przyczyny. Na podstawie kodu przyczyny określ bazową przyczynę niepowodzenia żądania.

#### **Działanie**

Przetwarzanie MQPUT nie powiodło się. W kolejce nie został umieszczony żaden komunikat.

## **AMQ4123**

Obiekt *<insert\_0>* został pomyślnie usunięty.

## **Istotność**

0 – informacja

## **Wyjaśnienie**

Obiekt o podanej nazwie został pomyślnie usunięty.

## **Działanie**

Brak.

#### **AMQ4124**

Żądanie MQOPEN odebrało nieoczekiwany kod przyczyny *<insert\_0>*.

## **Istotność**

10 – ostrzeżenie

## **Wyjaśnienie**

W rezultacie żądania API MQOPEN został zwrócony nieoczekiwany kod przyczyny. Kolejka nie została otwarta.

## **Działanie**

Na podstawie kodu przyczyny określ bazową przyczynę niepowodzenia żądania.

## **AMQ4125**

Umieszczenie komunikatu testowego w kolejce odebrało nieoczekiwany kod przyczyny *<insert\_0>*.

## **Istotność**

10 – ostrzeżenie

## **Wyjaśnienie**

Jedno z bazowych żądań API nie powiodło się. Komunikat testowy nie został umieszczony w kolejce.

## **AMQ4126**

Wartość jednej z określonych właściwości jest niepoprawna. Żądanie nie zostało przetworzone.

## **Istotność**

20 – błąd

## **Działanie**

Podaj inną wartość.

## **AMQ4127**

Próba odczytania przez program WebSphere MQ informacji menedżera kolejek z dysku nie powiodła się ze względu na niepoprawny format pliku. Żądanie nie zostało przetworzone.

## **Istotność**

20 – błąd

## **Wyjaśnienie**

Format pliku programu WebSphere MQ\_Handles jest niepoprawny. Utworzono kopię zapasową tego pliku, a następnie go usunięto, co oznacza, że wszystkie definicje menedżerów kolejek zdalnych zostały utracone. Wszystkie lokalne menedżery kolejek powinny być wykrywane automatycznie i wyświetlane w programie WebSphere MQ Explorer.

#### **Działanie**

Upewnij się, że obszar roboczy środowiska Eclipse nie został uszkodzony.

## **AMQ4128**

Nie można uruchomić programu iKeyMan.

## **Istotność**

30 – poważny błąd

#### **Wyjaśnienie**

Podczas próby uruchomienia programu iKeyMan napotkano błąd.

## **Działanie**

Spróbuj ponownie. Jeśli te objawy wystąpią ponownie, skontaktuj się z administratorem systemu.

## **AMQ4129**

Nie można zwrócić się z zapytaniem dla identyfikatora użytkownika ze środowiska Java.

## **Istotność**

10 – ostrzeżenie

## **Wyjaśnienie**

Dla komendy API Java System.getProperty("user.id") została zwrócona wartość SecurityException

## **Działanie**

Skonfiguruj środowisko zabezpieczeń Java za pomocą narzędzia strategii, aby w programie WebSphere MQ Explorer było możliwe wykonywanie zapytań dla 'user.id'.

## **AMQ4130**

Sterowanie przeglądarką nie było możliwe. Upewnij się, że zainstalowany jest program Mozilla.

## **Istotność**

10 – ostrzeżenie

## **Wyjaśnienie**

Sterowanie przeglądarką SWT jest uzależnione od zainstalowania programu Mozilla.

## **Działanie**

Upewnij się, że przeglądarka Mozilla jest poprawnie zainstalowana.

## **AMQ4131**

Sterowanie przeglądarką nie było możliwe.

## **Istotność**

10 – ostrzeżenie

## **Wyjaśnienie**

Sterowanie przeglądarką SWT jest uzależnione od zainstalowania przeglądarki systemowej.

## **Działanie**

Upewnij się, że przeglądarka systemowa jest poprawnie zainstalowana.

## **AMQ4132**

Czy na pewno chcesz zatrzymać obiekt o nazwie *<insert\_0>*?

## **Istotność**

10 – ostrzeżenie

## **Wyjaśnienie**

Przed zatrzymaniem określonego obiektu wymagane jest potwierdzenie. W komunikacie jest podany typ i nazwa obiektu.

## **Działanie**

Kontynuuj, jeśli obiekt na pewno ma być zatrzymany.

## **AMQ4133**

Gdy menedżer kolejek zostanie usunięty, program WebSphere MQ Explorer niszczy informacje o połączeniu dla tego menedżera kolejek.

Aby wyświetlić menedżera kolejek w późniejszym czasie, należy użyć kreatora dodawania menedżera kolejek.

Czy usunąć menedżer kolejek *<insert\_0>* ?

#### **Istotność**

10 – ostrzeżenie

## **Działanie**

Kontynuuj, jeśli menedżer kolejek ma zostać usunięty.

## **AMQ4134**

Domyślny kanał używany przez zdalne menedżery kolejek do administrowania tym menedżerem kolejek nie istnieje.

Czy chcesz utworzyć domyślny zdalny kanał administracyjny SYSTEM.ADMIN.SVRCONN , aby ten menedżer kolejek mógł być administrowany przez inne menedżery kolejek?

## **Istotność**

0 – informacja

## **Działanie**

Aby utworzyć kanał, wybierz opcję Tak.

#### **AMQ4135**

Domyślnym kanałem używanym przez zdalne menedżery kolejek do administrowania tym menedżerem kolejek jest SYSTEM.ADMIN.SVRCONN.

Czy chcesz usunąć ten kanał, aby zapobiec administrowaniu menedżera kolejek przez inne menedżery kolejek?

#### **Istotność**

0 – informacja

Aby usunąć kanał, wybierz opcję Tak.

## **AMQ4136**

Ta operacja spowoduje usunięcie wszystkich plików z katalogów błędów i katalogów danych śledzenia (w tym np. pliki tylko do odczytu). Tego działania nie można wycofać. Czy na pewno chcesz kontynuować?

## **Istotność**

10 – ostrzeżenie

## **Wyjaśnienie**

Usunięcie wszystkich zapisów FFST i danych śledzenia z tego komputera spowoduje, że zostaną utracone wszystkie historyczne dzienniki błędów i dane śledzenia.

## **Działanie**

Wybierz opcję Tak, aby skasować zawartość katalogów błędów i katalogów danych śledzenia.

## **AMQ4137**

Domyślny kanał administrowania zdalnego SYSTEM.ADMIN.SVRCONN został pomyślnie usunięty.

## **Istotność**

0 – informacja

## **Działanie**

Komunikat wyświetlany jest wyłącznie w celu informacyjnym.

## **AMQ4138**

Czy na pewno dokonać importu nowych ustawień, aby zastąpić ustawienia bieżące? Tego działania nie można wycofać.

## **Istotność**

10 – ostrzeżenie

## **Wyjaśnienie**

Zaimportowanie ustawień do programu WebSphere MQ Explorer spowoduje nadpisanie bieżących ustawień.

## **Działanie**

Kontynuuj, jeśli bieżące ustawienia mają zostać nadpisane.

#### **AMQ4139**

Domyślny kanał administrowania zdalnego SYSTEM.ADMIN.SVRCONN został pomyślnie utworzony.

## **Istotność**

0 – informacja

## **Działanie**

Komunikat wyświetlany jest wyłącznie w celu informacyjnym.

## **AMQ4140**

Dostosowany parametr CipherSpec jest niepoprawny.

## **Istotność**

10 – ostrzeżenie

## **AMQ4141**

Specyfikacja nazw wyróżniających jest niepoprawna.

## **Istotność**

10 – ostrzeżenie

## **AMQ4142**

Nie można utworzyć domyślnego kanału administrowania zdalnego SYSTEM.ADMIN.SVRCONN.

## **Istotność**

10 – ostrzeżenie

## **Wyjaśnienie**

W rezultacie wprowadzenia na serwer komend komendy utworzenia kanału wystąpił problem.

Spróbuj ponownie. Jeśli te objawy wystąpią ponownie, skontaktuj się z administratorem systemu.

#### **AMQ4143**

Nie można utworzyć domyślnego kanału administrowania zdalnego SYSTEM.ADMIN.SVRCONN.

#### **Istotność**

10 – ostrzeżenie

## **Wyjaśnienie**

Wystąpił błąd podczas kopiowania domyślnego kanału administracyjnego w celu użycia jako szablonu dla tworzenia kanału.

## **Działanie**

Spróbuj ponownie. Jeśli te objawy wystąpią ponownie, skontaktuj się z administratorem systemu.

#### **AMQ4144**

Nie można usunąć domyślnego kanału administrowania zdalnego SYSTEM.ADMIN.SVRCONN.

#### **Istotność**

10 – ostrzeżenie

#### **Wyjaśnienie**

W rezultacie wprowadzenia na serwer komend komendy usunięcia kanału wystąpił problem.

## **Działanie**

Upewnij się, że kanał nie jest używany i spróbuj ponownie. Jeśli te objawy wystąpią ponownie, skontaktuj się z administratorem systemu.

#### **AMQ4145**

Wystąpił błąd podczas łączenia z menedżerem kolejek zdalnych przy użyciu pośredniego menedżera kolejek. Czy na pewno pokazać ten menedżer kolejek w folderze?

#### **Istotność**

10 – ostrzeżenie

#### **Wyjaśnienie**

Nie można nawiązać połączenia z określonym menedżerem kolejek zdalnych.

#### **Działanie**

Upewnij się, że pośredni menedżer kolejek jest dostępny i że nazwany zdalny menedżer kolejek jest uruchomiony i jest dostępny z poziomu pośredniego menedżera kolejek. Upewnij się, że masz uprawnienia do łączenia się ze zdalnym menedżerem kolejek i upewnij się, że sieć działa. Jeśli rozwiązanie problemu można odłożyć, wybierz opcję Tak. Jeśli problem trzeba rozwiązać natychmiast, wybierz opcję Nie, a następnie ponów działanie.

#### **AMQ4146**

Narzędzie Eclipse nie może utworzyć lub odczytać obszaru roboczego dla programu WebSphere MQ Explorer.

#### **Istotność**

40 – błąd zatrzymania

#### **Wyjaśnienie**

Aby załadować program WebSphere MQ Explorer, wymagany jest poprawny obszar roboczy.

#### **Działanie**

Sprawdź, czy możliwy jest zapis do obszaru roboczego środowiska Eclipse.

#### **AMQ4147**

Środowisko Eclipse nie może zapisywać danych w obszarze roboczym dla programu WebSphere MQ Explorer w katalogu *<insert\_0>*.

#### **Istotność**

40 – błąd zatrzymania

#### **Wyjaśnienie**

Aby załadować program WebSphere MQ Explorer, wymagany jest dostęp do zapisu w obszarze roboczym.

Sprawdź, czy możliwy jest zapis do obszaru roboczego środowiska Eclipse.

#### **AMQ4148**

Obiekt został pomyślnie utworzony.

#### **Istotność**

0 – informacja

## **Działanie**

Komunikat wyświetlany jest wyłącznie w celu informacyjnym.

#### **AMQ4149**

Żądanie uruchomienia obiektu nasłuchiwania zostało zaakceptowane.

#### **Istotność**

0 – informacja

## **Wyjaśnienie**

Wprowadzone przez użytkownika żądanie uruchomienia procesu nasłuchującego zostało zaakceptowane przez produkt WebSphere MQ.

#### **Działanie**

Komunikat wyświetlany jest wyłącznie w celu informacyjnym.

## **AMQ4150**

Żądanie zatrzymania obiektu nasłuchiwania zostało zaakceptowane.

### **Istotność**

0 – informacja

#### **Wyjaśnienie**

Wprowadzone przez użytkownika żądanie zatrzymania procesu nasłuchującego zostało zaakceptowane przez produkt WebSphere MQ.

#### **Działanie**

Komunikat wyświetlany jest wyłącznie w celu informacyjnym.

#### **AMQ4151**

Żądanie uruchomienia usługi zostało zaakceptowane.

#### **Istotność**

0 – informacja

#### **Wyjaśnienie**

Wprowadzone przez użytkownika żądanie uruchomienia usługi zostało zaakceptowane przez program WebSphere MQ.

#### **Działanie**

Komunikat wyświetlany jest wyłącznie w celu informacyjnym.

#### **AMQ4152**

Żądanie zatrzymania usługi zostało zaakceptowane.

#### **Istotność**

0 – informacja

#### **Wyjaśnienie**

Wprowadzone przez użytkownika żądanie zatrzymania usługi zostało zaakceptowane przez program WebSphere MQ.

## **Działanie**

Komunikat wyświetlany jest wyłącznie w celu informacyjnym.

#### **AMQ4153**

Produkt WebSphere MQ nie może zatrzymać obiektu nasłuchiwania, ponieważ nie jest on uruchomiony.

#### **Istotność**

10 – ostrzeżenie

WebSphere MQ nie może uruchomić usługi, ponieważ nie określono komendy uruchamiania.

## **Istotność**

10 – ostrzeżenie

#### **Działanie**

Upewnij się, że dla usługi została określona komenda uruchamiania.

## **AMQ4155**

WebSphere MQ nie może zatrzymać usługi, ponieważ nie określono komendy zatrzymywania.

#### **Istotność**

10 – ostrzeżenie

#### **Działanie**

Upewnij się, że dla usługi została określona komenda zatrzymywania.

## **AMQ4156**

WebSphere MQ nie może zatrzymać usługi, ponieważ usługa nie jest uruchomiona.

#### **Istotność**

10 – ostrzeżenie

#### **AMQ4157**

WebSphere MQ nie może uruchomić usługi, ponieważ usługa jest już uruchomiona.

## **Istotność**

10 – ostrzeżenie

#### **AMQ4158**

Produkt WebSphere MQ nie może uruchomić nasłuchiwania, ponieważ jest już uruchomiony.

#### **Istotność**

10 – ostrzeżenie

#### **AMQ4159**

Produkt WebSphere MQ nie może uruchomić kanału połączenia klienta, ponieważ co najmniej jedna właściwość została określona niepoprawnie.

#### **Istotność**

10 – ostrzeżenie

#### **Działanie**

Przed próbą uruchomienia upewnij się, że do połączenia klienta jest przypisana poprawna nazwa menedżera kolejek i nazwa połączenia.

#### **AMQ4160**

WebSphere MQ nie może przetworzyć żądania, ponieważ niemożliwe jest uruchomienie kodu wykonywalnego.

## **Istotność**

10 – ostrzeżenie

#### **Wyjaśnienie**

Żądanie nie powiodło się, ponieważ program, który został zdefiniowany do uruchomienia w celu zakończenia działania, nie może zostać uruchomiony.

Powody, dla których nie można było uruchomić programu to:-

Program nie istnieje w podanym położeniu.

Użytkownik WebSphere MQ nie ma wystarczających uprawnień do wykonania tego programu.

Jeśli dla programu są zdefiniowane zmienne StdOut lub StdErr, użytkownik programu WebSphere MQ nie dysponuje wystarczającym dostępem do określonych miejsc.

#### **Działanie**

Sprawdź w dziennikach błędów menedżera kolejek szczegółowe informacje na temat przyczyny niepowodzenia, usuń problem i spróbuj ponownie.

Określony parametr jest niepoprawny.

**Istotność**

20 – błąd

## **Wyjaśnienie**

Parametr określony w związku z próbą utworzenia lub zmiany obiektu jest niepoprawny.

## **Działanie**

Upewnij się, że zostały określone poprawne parametry, a następnie spróbuj ponownie.

## **AMQ4162**

Nie można usunąć hasła.

## **Istotność**

0 – informacja

## **Działanie**

Spróbuj usunąć hasło później.

## **AMQ4163**

Nie można zmienić hasła.

## **Istotność**

10 – ostrzeżenie

## **Wyjaśnienie**

Próba zmiany hasła nie powiodła się z powodu błędu.

## **Działanie**

Wypróbuj inne hasło.

## **AMQ4164**

Hasło zostało pomyślnie zmienione.

## **Istotność**

0 – informacja

## **Działanie**

Komunikat wyświetlany jest wyłącznie w celu informacyjnym.

#### **AMQ4165**

W polu nowego hasła nie wpisano hasła. Hasło nie zostało zmienione.

## **Istotność**

10 – ostrzeżenie

#### **Wyjaśnienie**

Należy wpisać nowe hasło w polu nowego hasła i w polu potwierdzenia.

## **Działanie**

Wpisz nowe hasło w polu nowego hasła.

## **AMQ4166**

W polu potwierdzenia nowego hasła nie wpisano hasła. Hasło nie zostało zmienione.

## **Istotność**

10 – ostrzeżenie

## **Wyjaśnienie**

Należy wpisać nowe hasło w polu nowego hasła i w polu potwierdzenia.

## **Działanie**

Powtórz nowe hasło w polu potwierdzenia nowego hasła.

## **AMQ4167**

Hasła się nie zgadzają. Hasło nie zostało zmienione.

## **Istotność**

10 – ostrzeżenie

## **Wyjaśnienie**

Należy wpisać to samo nowe hasło w polu nowego hasła i w polu potwierdzenia.

#### **Działanie**

Upewnij się, że w hasło w polu nowego hasła i w polu potwierdzenia jest takie samo.

## **AMQ4168**

W programie WebSphere MQ nie powiodło się uruchomienie nasłuchiwania obiektów.

## **Istotność**

20 – błąd

#### **Wyjaśnienie**

W bieżącym widoku nie zostaną wyświetlone żadne obiekty.

## **Działanie**

Sprawdź informacje określające problem i upewnij się, że program WebSphere MQ i odpowiedni menedżer kolejek są poprawnie uruchomione.

## **AMQ4169**

W programie WebSphere MQ nie powiodło się ustawienie filtru obiektów.

## **Istotność**

20 – błąd

## **Wyjaśnienie**

Program WebSphere MQ Explorer nie może nasłuchiwać obiektów, dlatego w aktualnie wybranym widoku nie będą wyświetlane żadne obiekty.

## **Działanie**

Sprawdź informacje określające problem i upewnij się, że program WebSphere MQ i odpowiedni menedżer kolejek są poprawnie uruchomione.

#### **AMQ4170**

Podana nazwa obiektu jest niepoprawna.

#### **Istotność**

20 – błąd

## **Wyjaśnienie**

Nazwa obiektu określona w związku z próbą utworzenia lub zmiany obiektu jest niepoprawna.

## **Działanie**

Upewnij się, że została określona poprawna nazwa obiektu, a następnie spróbuj ponownie.

#### **AMQ4171**

Wystąpił błąd komunikacji z menedżerem kolejek.

#### **Istotność**

20 – błąd

#### **Wyjaśnienie**

Wysłanie żądania informacji od menedżera kolejek nie powiodło się.

#### **Działanie**

Spróbuj ponownie wykonać tę operację. Jeśli błąd wystąpi ponownie, sprawdź, czy zostały zapisane jakiekolwiek informacje określające problem.

#### **AMQ4172**

Wystąpił błąd podczas próby ustawienia lub wczytania informacji.

## **Istotność**

20 – błąd

### **Wyjaśnienie**

Wystąpił błąd podczas próby ustawienia lub wczytania informacji z menedżera kolejek. Może to być spowodowane przez podanie niepoprawnych lub niespójnych atrybutów podczas próby utworzenia lub aktualizacji obiektu.

Jeśli ten błąd wystąpił w czasie tworzenia lub modyfikowania obiektu, sprawdź, czy określone atrybuty są poprawne dla tego typu obiektu. Jeśli błąd wystąpi ponownie, sprawdź, czy zostały zapisane jakiekolwiek informacje określające problem.

## **AMQ4173**

Produkt WebSphere MQ nie może usunąć jednego lub wielu plików danych śledzenia i FFST.

## **Istotność**

10 – ostrzeżenie

## **Wyjaśnienie**

Produkt WebSphere MQ nie może wyczyścić niektórych plików z jednego z następujących elementów:

Pliki są obecnie używane.

Program WebSphere MQ Explorer nie ma odpowiednich uprawnień dostępu.

Katalogi błędów lub katalogi śledzenia zawierają podkatalogi utworzone przez użytkownika, których program WebSphere MQ Explorer nie może usunąć.

## **Działanie**

Sprawdź, czy śledzenie jest wyłączone i czy program WebSphere MQ Explorer ma odpowiednie uprawnienia dostępu do usuwania plików śledzenia i plików FFST, albo usuń podkatalogi utworzone przez użytkownika.

## **AMQ4174**

Pliki FFST i danych śledzenia zostały pomyślnie usunięte.

## **Istotność**

0 – informacja

## **Działanie**

Komunikat wyświetlany jest wyłącznie w celu informacyjnym.

# **AMQ4175**

Program WebSphere MQ nie może przetworzyć żądania, ponieważ podana wartość jest niepoprawna.

#### **Istotność**

20 – błąd

## **Wyjaśnienie**

Dla obiektu, który ma być zmieniony lub utworzony, poprawne są tylko określone kombinacje i wartości.

#### **Działanie**

Określ poprawną wartość i spróbuj ponownie.

## **AMQ4176**

Program WebSphere MQ nie może przetworzyć żądania, ponieważ podana nazwa obiektu jest niepoprawna.

## **Istotność**

20 – błąd

## **Wyjaśnienie**

Dla obiektu, który ma być zmieniony lub utworzony, poprawne są tylko określone kombinacje i wartości. Ten komunikat może również zostać wyświetlony, jeśli określono dyspozycję QSG, która nie jest poprawna, lub niepoprawny obiekt tematu dla subskrypcji.

#### **Działanie**

Sprawdź, czy wszystkie wartości są poprawne dla tego typu obiektu i spróbuj ponownie. Jeśli była wprowadzona zmiana do dyspozycji tego obiektu, sprawdź, czy ta wartość jest poprawna. Jeśli tworzysz nową subskrypcję, sprawdź, czy obiekt tematu istnieje.

## **AMQ4177**

Program WebSphere MQ Explorer nie może przetworzyć żądania, ponieważ połączenie z produktem WebSphere MQ jest wygaszane.

#### **Istotność**

20 – błąd

## **Wyjaśnienie**

Połączenie z programem WebSphere MQ jest wygaszane, dlatego nie można wysyłać zapytań o nowe informacje.

## **Działanie**

Poczekaj na zakończenie połączenia, a następnie spróbuj wznowić połączenie.

## **AMQ4178**

Program WebSphere MQ nie może przetworzyć żądania, ponieważ został wykryty konflikt dyspozycji.

## **Istotność**

20 – błąd

## **Wyjaśnienie**

Został wykryty konflikt dyspozycji. Upewnij się, że wszystkie pola związane z rozporządzaniem są poprawne dla tego typu obiektu.

#### **Działanie**

Upewnij się, że wszystkie pola związane z rozporządzaniem są poprawne dla tego typu obiektu i spróbuj ponownie.

Jeśli błąd wystąpił podczas tworzenia kolejki współużytkowanej, sprawdź, czy nazwa struktury narzędzia CF na stronie Pamięć masowa została wprowadzona poprawnie.

Jeśli błąd wystąpił podczas uruchamiania kanału, który używa kolejki transmisji z dyspozycją grupy współużytkowania kolejki (QSGDISP) SHARED, sprawdź, czy domyślna dyspozycja kanału (DEFCDISP) jest ustawiona na SHARED lub FIXSHARED (a nie PRIVATE).

#### **AMQ4179**

Program WebSphere MQ nie może przetworzyć żądania, ponieważ wprowadzono łańcuch o niepoprawnej długości.

## **Istotność**

20 – błąd

#### **Wyjaśnienie**

Podczas tworzenia lub modyfikowania obiektu wprowadzono lub zmodyfikowano łańcuch, który jest teraz zbyt długi lub zbyt krótki.

#### **Działanie**

Sprawdź, czy wartości są dostarczane i spróbuj ponownie.

Uwaga: Jeśli podczas dodawania nazw wyjść w systemie IBM i należy wpisać dokładnie 20 znaków, nazwa programu zajmuje pierwsze 10 znaków, a nazwa biblioteki zajmuje drugie 10 znaków, a w razie potrzeby użyj odstępów w celu dopełnienia.

#### **AMQ4180**

Program WebSphere MQ nie może przetworzyć żądania z powodu konfliktu parametrów.

#### **Istotność**

20 – błąd

#### **Wyjaśnienie**

Podczas tworzenia lub modyfikowania obiektu określono niepoprawną kombinację parametrów.

## **Działanie**

Upewnij się, że kombinacja podana dla obiektu jest poprawna i spróbuj ponownie.

#### **AMQ4181**

Program WebSphere MQ nie odpowiada. Czy kontynuować oczekiwanie?

## **Istotność**

10 – ostrzeżenie

#### **Wyjaśnienie**

Nie odebrano odpowiedzi z programu WebSphere MQ. Może to być spowodowane przez znaczne obciążenie systemu zdalnego lub wolne połączenie sieciowe. Nie jest także wykluczona awaria

systemu. Aby nie kontynuować, można pozostawić eksplorator WebSphere MQ w nieznanym stanie, dlatego należy go zrestartować.

#### **Działanie**

Jeśli nie chcesz kontynuować czekania, zrestartuj program WebSphere MQ Explorer, jeśli problem będzie się powtarzał w celu sprawdzenia informacji o określaniu problemu.

#### **AMQ4182**

Nie znaleziono obiektów.

#### **Istotność**

10 – ostrzeżenie

## **Wyjaśnienie**

W wyniku zapytania nie zostały znalezione żadne obiekty.

#### **Działanie**

Jeśli obiekty były oczekiwane, sprawdź informacje określające problem i upewnij się, że program WebSphere MQ i odpowiedni menedżer kolejek są poprawnie uruchomione.

#### **AMQ4183**

Zapytanie nie powiodło się, ponieważ menedżer kolejek nie znajduje się w grupie współużytkowania kolejki.

## **Istotność**

10 – ostrzeżenie

#### **Wyjaśnienie**

Program WebSphere MQ wysłał zapytanie wymagające, aby menedżer kolejek był podplikiem grupy współużytkowania kolejki.

## **Działanie**

Ponów działanie. Jeśli problem wystąpi ponownie, sprawdź informacje określające problem.

#### **AMQ4184**

Ten kanał nie jest aktualnie aktywny.

#### **Istotność**

10 – ostrzeżenie

#### **Wyjaśnienie**

Kanał nie został zatrzymany, ponieważ nie był obecnie aktywny.

#### **Działanie**

Podczas próby zatrzymania określonej instancji kanału zmień nazwę połączenia lub nazwę zdalnego menedżera połączeń i ponów operację.

#### **AMQ4185**

Nie powiodło się zaimportowanie ustawień przez produkt WebSphere MQ .

#### **Istotność**

20 – błąd

#### **Wyjaśnienie**

Nie powiodło się importowanie ustawień dla co najmniej jednej wybranej preferencji.

## **Działanie**

Spróbuj ponownie. Jeśli błąd wystąpi ponownie, sprawdź, czy zostały zapisane jakiekolwiek informacje określające problem.

## **AMQ4186**

Nie powiodło się wyeksportowanie ustawień przez produkt WebSphere MQ .

#### **Istotność**

20 – błąd

#### **Działanie**

Spróbuj ponownie. Jeśli błąd wystąpi ponownie, sprawdź, czy zostały zapisane jakiekolwiek informacje określające problem.

Produkt WebSphere MQ pomyślnie zaimportowano ustawienia. (Aby zastosować zaimportowane ustawienia, należy zrestartować program WebSphere MQ Explorer).

#### **Istotność**

0 – informacja

## **Działanie**

Zrestartuj program WebSphere MQ Explorer, aby zaimportowane ustawienia zostały zastosowane.

## **AMQ4188**

Czy na pewno chcesz usunąć menedżer kolejek *<insert\_0>* z klastra *<insert\_1>*?

## **Istotność**

10 – ostrzeżenie

## **Wyjaśnienie**

Przed usunięciem menedżera kolejek z klastra wymagane jest potwierdzenie.

## **Działanie**

Kontynuuj pod warunkiem, że menedżer kolejek ma zostać trwale usunięty z klastra.

#### **AMQ4189**

Menedżer kolejek nie może zostać zawieszony w klastrze. Operacja nie powiodła się z błędem *<insert\_0>*.

#### **Istotność**

20 – błąd

## **Wyjaśnienie**

Menedżer kolejek nie został usunięty z klastra.

#### **Działanie**

Spróbuj ponownie wykonać tę operację. Jeśli błąd wystąpi ponownie, sprawdź, czy zostały zapisane jakiekolwiek informacje określające problem.

## **AMQ4190**

Wystąpił błąd podczas usuwania zawartości pola REPOZ menedżera kolejek. Operacja nie powiodła się z błędem *<insert\_0>*.

#### **Istotność**

20 – błąd

### **Wyjaśnienie**

Menedżer kolejek został usunięty z klastra tylko częściowo. Menedżer kolejek został zawieszony w klastrze. Zawartość pola REPOZ menedżera kolejek oraz pól KLASTER przypisanych kanałów klastra nie została usunięta.

#### **Działanie**

Spróbuj ponownie wykonać tę operację. Jeśli błąd wystąpi ponownie, sprawdź, czy zostały zapisane jakiekolwiek informacje określające problem.

#### **AMQ4191**

Wystąpił błąd podczas czyszczenia pola CLUSTER kanału *<insert\_0>*. Operacja nie powiodła się z błędem *<insert\_1>*.

#### **Istotność**

20 – błąd

#### **Wyjaśnienie**

Menedżer kolejek został usunięty z klastra tylko częściowo. Menedżer kolejek został zawieszony z klastra, a pole REPOS menedżera kolejek zostało wyczyszczone. Zawartość niektórych pól KLASTER należących do innych przypisanych kanałów klastra mogła również zostać usunięta.

#### **Działanie**

Aby całkowicie usunąć menedżer kolejek, upewnij się, że została usunięta zawartość wszystkich pól KLASTER powiązanych kanałów klastra.

Nie można usunąć menedżera kolejek z klastra, ponieważ kanał *<insert\_0>* korzysta z listy nazw klastra *<insert\_1>*.

## **Istotność**

10 – ostrzeżenie

## **Działanie**

Usuń kanał klastra z listy nazw klastra. Zachowaj ostrożność, aby nie zmienić przypadkowo definicji innych obiektów używających tej listy nazw. Następnie spróbuj ponownie usunąć menedżer kolejek.

#### **AMQ4193**

Nie można dokonać konwersji wprowadzonych informacji do wymaganej strony kodowej.

#### **Istotność**

20 – błąd

#### **Wyjaśnienie**

Całość lub część wprowadzonych informacji wymaga konwersji do innej strony kodowej. Co najmniej jeden znak nie może zostać przekształcony w odpowiednik z nowej strony kodowej.

### **Działanie**

Zmień użyte znaki, a następnie ponów działanie.

#### **AMQ4194**

Żądanie nie powiodło się, ponieważ menedżer kolejek podjął próbę użycia domyślnej kolejki transmisji, która nie jest poprawna.

#### **Istotność**

20 – błąd

#### **Wyjaśnienie**

Dla wywołania MQOPEN lub MQPUT1 jako obiekt docelowy została określona kolejka zdalna. Menedżer kolejek użył domyślnej kolejki transmisji, ponieważ brak zdefiniowanej kolejki o takiej samej nazwie, jak docelowy menedżer kolejek, lecz próba nie powiodła się ze względu na to, że domyślna kolejka transmisji nie jest poprawną kolejką lokalną.

#### **Działanie**

Sprawdź, czy domyślna właściwość kolejki transmisji menedżera kolejek (DefXmitQName) określa poprawną kolejkę lokalną.

#### **AMQ4195**

Program WebSphere MQ Explorer znajduje się obecnie w nieznanym stanie i należy go zrestartować. Czy zrestartować program WebSphere MQ Explorer?

#### **Istotność**

10 – ostrzeżenie

#### **Wyjaśnienie**

Użytkownik przerwał oczekiwanie na odpowiedź programu WebSphere MQ na żądanie. W rezultacie program WebSphere MQ Explorer znajduje się w nieznanym stanie i powinien zostać zrestartowany.

#### **Działanie**

Zrestartuj program WebSphere MQ Explorer i spróbuj ponownie wykonać operację. Jeśli problem wystąpi ponownie, sprawdź informacje określające problem.

#### **AMQ4196**

Komenda lub operacja nie jest poprawna dla podanego typu obiektu lub kolejki.

## **Istotność**

20 – błąd

## **Wyjaśnienie**

Próbowano wykonać komendę lub operację względem obiektu lub kolejki z typem, który nie jest poprawny dla podanej operacji. Na przykład przeglądanie kolejki zdalnej; wydanie komendy jawnej dla kolejki o typie innym niż QLOCAL; czyszczenie za pomocą wywołań API, kolejka typu, która nie może być otwarta dla danych wejściowych.

Ponów komendę lub operację dla obiektu lub kolejki o typie, który jest poprawny dla żądanej operacji.

## **AMQ4197**

Wywołano komendę MQOPEN lub MQPUT1, określając kolejkę aliasową jako cel, ale obiekt BaseObjectName w atrybutach kolejki aliasowej nie został rozpoznany jako nazwa kolejki.

## **Istotność**

20 – błąd

## **Wyjaśnienie**

Wywołano komendę MQOPEN lub MQPUT1, określając kolejkę aliasową jako cel, ale obiekt BaseObjectName w atrybutach kolejki aliasowej nie został rozpoznany jako nazwa kolejki. Ten kod przyczyny może wystąpić również, gdy obiekt BaseObjectName jest nazwą kolejki klastra, której nie można pomyślnie rozwiązać.

## **Działanie**

Popraw definicje kolejek.

## **AMQ4198**

Menedżer kolejek *<insert\_0>* nie został usunięty z jednego lub większej liczby klastrów.

Jeśli menedżer kolejek nie zostanie usunięty z klastrów, mogą wystąpić nieoczekiwane błędy.

Czy chcesz usunąć menedżera kolejek bez usuwania go z tych klastrów?

## **Istotność**

10 – ostrzeżenie

#### **Wyjaśnienie**

Użytkownik wybrał usunięcie menedżera kolejek, który jest obecnie elementem co najmniej jednego klastra. Przed całkowitym usunięciem menedżer kolejek musi zostać usunięty z tych klastrów. Inne menedżery kolejek w klastrze mogą oczekiwać, że menedżer kolejek będzie dostępny.

#### **Działanie**

Usuń menedżer kolejek z klastrów, do których należy jako element.

## **AMQ4199**

Menedżer kolejek *<insert\_0>* nie jest dostępny dla połączenia klienckiego z powodu błędu konfiguracji SSL.

## **Istotność**

30 – poważny błąd

#### **Wyjaśnienie**

Użytkownik próbuje nawiązać połączenie z menedżerem kolejek zdalnych za pomocą bezpiecznego połączenia.

#### **Działanie**

Sprawdź konfigurację SSL docelowego menedżera kolejek i lokalną składnicę zaufanych certyfikatów.

#### **AMQ4200**

Wystąpił problem z konfiguracją domyślną. Nie można wyświetlić okna konfiguracji domyślnej.

#### **Istotność**

20 – błąd

#### **Wyjaśnienie**

Wystąpił problem dotyczący produktu WebSphere MQ.

## **Działanie**

Użyj przycisku Szczegóły>>, aby wyświetlić dodatkowe szczegóły dotyczące problemu i skontaktuj się z administratorem systemów.

## **AMQ4201**

Nie można sprawdzić, czy komputer istnieje.

## **Istotność**

20 – błąd

#### **Wyjaśnienie**

Produkt WebSphere MQ nie mógł sprawdzić, czy wprowadzona nazwa komputera istnieje w domenie komputera użytkownika.

## **Działanie**

Ponów operację. Jeśli problem będzie się powtarzał, skontaktuj się z administratorem systemów.

#### **AMQ4202**

Nie można nawiązać kontaktu z komputerem *<insert\_0>*.

#### **Istotność**

10 – ostrzeżenie

#### **Wyjaśnienie**

Produkt WebSphere MQ nie mógł znaleźć komputera o tej nazwie w domenie TCP/IP komputera użytkownika.

#### **Działanie**

Wprowadź inną nazwę komputera.

#### **AMQ4203**

Nie można ustawić konfiguracji domyślnej.

#### **Istotność**

20 – błąd

## **Wyjaśnienie**

Produkt WebSphere MQ nie może ustawić konfiguracji domyślnej. Ten błąd może występować, gdy produkt WebSphere MQ jest zajęty z powodu wykonywania innej operacji.

## **Działanie**

Ponów operację. Jeśli problem będzie się powtarzał, użyj przycisków Szczegóły>> i Drukuj, aby zapisać dodatkowe szczegóły dotyczące problemu, i skontaktuj się z administratorem systemów.

#### **AMQ4204**

Nie można dołączyć do domyślnego klastra.

#### **Istotność**

20 – błąd

#### **Wyjaśnienie**

Produkt WebSphere MQ nie może dołączyć tego komputera do domyślnego klastra. Ten błąd może występować, gdy produkt WebSphere MQ jest zajęty z powodu wykonywania innej operacji.

#### **Działanie**

Ponów operację. Jeśli problem będzie się powtarzał, użyj przycisków Szczegóły>> i Drukuj, aby zapisać dodatkowe szczegóły dotyczące problemu, i skontaktuj się z administratorem systemów.

#### **AMQ4205**

Nie można zezwolić na zdalne administrowanie menedżerem kolejek.

#### **Istotność**

20 – błąd

#### **Wyjaśnienie**

Produkt WebSphere MQ nie może zmienić konfiguracji tego menedżera kolejek w celu umożliwienia zdalnego administrowania nim. Ten błąd może występować, gdy produkt WebSphere MQ jest zajęty z powodu wykonywania innej operacji.

#### **Działanie**

Ponów operację. Jeśli problem będzie się powtarzał, użyj przycisków Szczegóły>> i Drukuj, aby zapisać dodatkowe szczegóły dotyczące problemu, i skontaktuj się z administratorem systemów.

#### **AMQ4206**

Nie można zapobiec zdalnym administrowaniu menedżerem kolejek.

#### **Istotność**

20 – błąd

## **Wyjaśnienie**

Produkt WebSphere MQ nie może zmienić konfiguracji tego menedżera kolejek, aby zapobiec zdalnemu administrowaniu nim. Ten błąd może występować, gdy produkt WebSphere MQ jest zajęty z powodu wykonywania innej operacji.

## **Działanie**

Ponów operację. Jeśli problem będzie się powtarzał, użyj przycisków Szczegóły>> i Drukuj, aby zapisać dodatkowe szczegóły dotyczące problemu, i skontaktuj się z administratorem systemów.

## **AMQ4207**

Określona ścieżka jest niepoprawna.

## **Istotność**

20 – błąd

## **Działanie**

Sprawdź określoną ścieżkę i spróbuj ponownie.

## **AMQ4208**

Czy wyświetlić ten panel ponownie przy następnym uruchomieniu menedżera kolejek?

## **Istotność**

0 – informacja

## **Wyjaśnienie**

Można zdecydować, czy ten sam panel ma być wyświetlany przy kolejnym uruchomieniu menedżera kolejek i czy konfiguracja domyślna ma pozostać niekompletna.

#### **Działanie**

Zdecyduj, czy ten panel ma być wyświetlany następnym razem.

## **AMQ4209**

Nazwa TCP/IP komputera zdalnego nie może być posiadana przez użytkownika.

#### **Istotność**

0 – informacja

#### **Wyjaśnienie**

Określono, że menedżer kolejek repozytorium znajduje się na innym komputerze, ale podano nazwę własnego komputera.

## **Działanie**

Wprowadź poprawną nazwę menedżera kolejek repozytorium.

#### **AMQ4210**

Serwer komend musi być uruchomiony, aby zakończyć operację. Użyj usług WebSphere MQ , aby go uruchomić, a następnie ponów operację.

#### **Istotność**

10 – ostrzeżenie

## **Wyjaśnienie**

Żądana operacja wymaga działającego serwera komend.

#### **Działanie**

Użyj programu WebSphere MQ Services, aby uruchomić serwer komend, a następnie ponów operację.

## **AMQ4211**

Wprowadzona nazwa komputera musi znajdować się w domenie lokalnej (*<insert\_0>*).

#### **Istotność**

10 – ostrzeżenie

#### **Działanie**

Wprowadź nazwę komputera znajdującego się w lokalnej domenie.

#### **AMQ4212**

Nie można wykonać tego zadania, ponieważ użytkownik nie ma uprawnień do administrowania produktem WebSphere MQ.

Aby administrować produktem WebSphere MQ, należy być członkiem grupy mqm.

#### **Istotność**

10 – ostrzeżenie

#### **Wyjaśnienie**

Ten ID użytkownika nie ma uprawnienia do wykonywania żądanej operacji.

#### **Działanie**

Ponów operację, korzystając z ID użytkownika z wymaganym uprawnieniem, lub skontaktuj się z administratorem systemów.

#### **AMQ4213**

Nie można usunąć menedżera kolejek *<insert\_0>* , ponieważ jest on używany przez inny program.

Zamknij wszystkie programy używające tego menedżera kolejek, a następnie kliknij przycisk Ponów.

## **Istotność**

10 – ostrzeżenie

## **Wyjaśnienie**

Produkt WebSphere MQ nie może usunąć menedżera kolejek ze starej konfiguracji domyślnej, ponieważ jest używany przez inny program.

#### **Działanie**

Zamknij programy, które korzystają z menedżera kolejek, a następnie kliknij przycisk Ponów.

#### **AMQ4214**

Komputer *<insert\_0>* nie jest znany w sieci.

#### **Istotność**

10 – ostrzeżenie

#### **Wyjaśnienie**

Produkt WebSphere MQ nie może znaleźć w sieci komputera o tej nazwie.

#### **Działanie**

Wprowadź inną nazwę komputera.

## **AMQ4215**

Anulowano aktualizację konfiguracji domyślnej.

#### **Istotność**

10 – ostrzeżenie

#### **Wyjaśnienie**

Podczas działania kreatora konfiguracji domyślnej realizującego aktualizację konfiguracji domyślnej został naciśnięty przycisk Anuluj.

#### **Działanie**

Brak

## **AMQ4216**

Komponent usług WebSphere MQ nie ma uprawnień wymaganych przez ten komponent.

# **Istotność**

10 – ostrzeżenie

#### **AMQ4217**

Komponent MQSeriesServices nie ma uprawnień do utworzenia konfiguracji domyślnej.

## **Istotność**

10 – ostrzeżenie

## **AMQ4250**

Nie dostarczono żadnego pseudonimu-podaj jeden.

#### **Istotność**

10 – ostrzeżenie

#### **Wyjaśnienie**

Wymagane jest wprowadzenie w polu tekstowym pseudonimu użytkownika.

Wprowadź pseudonim w polu tekstowym.

## **AMQ4251**

Nie można zainicjować biblioteki WinSock. Prawdopodobnie nie zainstalowano protokołu TCP/IP. Zainstaluj TCP/IP i spróbuj ponownie

## **Istotność**

20 – błąd

## **Wyjaśnienie**

Aplikacja Postcard nie mogła zainicjować interfejsu w protokole TCP/IP.

## **Działanie**

Sprawdź, czy protokół TCP/IP został zainstalowany pomyślnie. Jeśli problem nie został rozwiązany, skontaktuj się z administratorem systemu.

#### **AMQ4252**

Nie można znaleźć biblioteki WinSock. Prawdopodobnie nie zainstalowano protokołu TCP/IP. Zainstaluj protokół TCP/IP i spróbuj ponownie.

## **Istotność**

20 – błąd

#### **Wyjaśnienie**

Aplikacja Postcard nie może znaleźć interfejsu dla protokołu TCP/IP.

## **Działanie**

Sprawdź, czy protokół TCP/IP został zainstalowany pomyślnie. Jeśli problem nie został rozwiązany, skontaktuj się z administratorem systemu.

#### **AMQ4253**

Nie można uzyskać pełnej nazwy domeny TCP/IP-upewnij się, że protokół TCP/IP jest skonfigurowany.

#### **Istotność**

20 – błąd

#### **Wyjaśnienie**

Aplikacja Postcard nie może określić nazwy domeny TCP/IP dla tego komputera.

#### **Działanie**

Sprawdź, czy protokół TCP/IP został zainstalowany pomyślnie. Jeśli problem nie został rozwiązany, skontaktuj się z administratorem systemu.

#### **AMQ4254**

Nie powiodło się przydzielaniu pamięci systemowej-Skontaktuj się z administratorem systemu.

#### **Istotność**

20 – błąd

#### **Wyjaśnienie**

Aplikacja Postcard nie może przydzielić wystarczającej ilości pamięci do poprawnego działania.

#### **Działanie**

Zamknij inne programy, aby uwolnić zasoby pamięci systemowej. Jeśli problem nie został rozwiązany, skontaktuj się z administratorem systemu.

#### **AMQ4255**

Podaj nazwę użytkownika, z którym chcesz się komunikować.

#### **Istotność**

10 – ostrzeżenie

#### **Wyjaśnienie**

Wymagane jest wprowadzenie pseudonimu użytkownika w polu tekstowym Do.

#### **Działanie**

Wprowadź pseudonim użytkownika w polu tekstowym Do.

## **AMQ4256**

Podaj nazwę komputera *< insert\_0 >*(musi to być nazwa TCP/IP).

#### **Istotność**

10 – ostrzeżenie

#### **Wyjaśnienie**

Wymagane jest wprowadzenie nazwy komputera ze skrzynką pocztową w polu Na.

#### **Działanie**

Wprowadź nazwę komputera ze skrzynką pocztową lub nazwę menedżera kolejek w polu tekstowym Na.

#### **AMQ4257**

Wywołanie MQCONN nie powiodło się podczas przygotowywania operacji Put,

with Completion Code [*<insert\_0>* (*<insert\_1>*)], Reason Code [*<insert\_2>* (*<insert\_3>*)].

#### **Istotność**

20 – błąd

#### **Wyjaśnienie**

Wystąpił błąd podczas próby nawiązania połączenia przez aplikację Postcard z menedżerem kolejek w celu wysłania pocztówki. Ten błąd może występować, gdy produkt WebSphere MQ jest zajęty z powodu wykonywania innej operacji.

#### **Działanie**

Spróbuj ponownie wysłać pocztówkę. Jeśli problem będzie się powtarzał, skontaktuj się z administratorem systemu.

#### **AMQ4258**

Wywołanie komendy MQOPEN podczas przygotowywania do operacji Put nie powiodło się.

with Completion Code [*<insert\_0>* (*<insert\_1>*)], Reason Code [*<insert\_2>* (*<insert\_3>*)].

#### **Istotność**

20 – błąd

#### **Wyjaśnienie**

Wystąpił błąd podczas próby otwarcia kolejki przez aplikację Postcard w celu wysłania pocztówki. Ten błąd może występować, gdy produkt WebSphere MQ jest zajęty z powodu wykonywania innej operacji.

#### **Działanie**

Spróbuj ponownie wysłać pocztówkę. Jeśli problem będzie się powtarzał, skontaktuj się z administratorem systemu.

## **AMQ4259**

Wywołanie komendy MQCLOSE nie powiodło się podczas przygotowywania operacji Put,

with Completion Code [*<insert\_0>* (*<insert\_1>*)], Reason Code [*<insert\_2>* (*<insert\_3>*)].

#### **Istotność**

20 – błąd

## **Wyjaśnienie**

Wystąpił błąd podczas próby zamknięcia kolejki przez aplikację Postcard po wysłaniu pocztówki. Ten błąd może występować, gdy produkt WebSphere MQ jest zajęty z powodu wykonywania innej operacji.

#### **Działanie**

Jeśli problem będzie się powtarzał, skontaktuj się z administratorem systemu.

#### **AMQ4260**

Wywołanie MQDISC nie powiodło się podczas przygotowywania operacji Put,

with Completion Code [*<insert\_0>* (*<insert\_1>*)], Reason Code [*<insert\_2>* (*<insert\_3>*)].

#### **Istotność**

20 – błąd

#### **Wyjaśnienie**

Wystąpił błąd podczas próby rozłączenia aplikacji Postcard i menedżera kolejek po wysłaniu pocztówki. Ten błąd może występować, gdy produkt WebSphere MQ jest zajęty z powodu wykonywania innej operacji.

Jeśli problem będzie się powtarzał, skontaktuj się z administratorem systemu.

## **AMQ4261**

Wywołanie MQPUT nie powiodło się z kodem zakończenia [*<insert\_0>* (*<insert\_1>*)], Kod przyczyny [*<insert\_2>* (*<insert\_3>*)].

## **Istotność**

20 – błąd

## **Wyjaśnienie**

Wystąpił błąd podczas próby wysłania pocztówki przez aplikację Postcard przez umieszczenie danych w kolejce. Ten błąd może występować, gdy produkt WebSphere MQ jest zajęty z powodu wykonywania innej operacji.

## **Działanie**

Spróbuj ponownie wysłać pocztówkę. Jeśli problem będzie się powtarzał, skontaktuj się z administratorem systemu.

## **AMQ4262**

Wywołanie MQCONN nie powiodło się podczas przygotowań do operacji Get,

with Completion Code [*<insert\_0>* (*<insert\_1>*)], Reason Code [*<insert\_2>* (*<insert\_3>*)].

## **Istotność**

20 – błąd

## **Wyjaśnienie**

Wystąpił błąd podczas próby nawiązania połączenia przez aplikację Postcard z menedżerem kolejek w celu odebrania pocztówek. Ten błąd może występować, gdy produkt WebSphere MQ jest zajęty z powodu wykonywania innej operacji.

#### **Działanie**

Zrestartuj aplikację Postcard. Jeśli problem będzie się powtarzał, skontaktuj się z administratorem systemu.

#### **AMQ4263**

Wywołanie operacji MQOPEN podczas przygotowywania do operacji Get nie powiodło się,

with Completion Code [*<insert\_0>* (*<insert\_1>*)], Reason Code [*<insert\_2>* (*<insert\_3>*)].

#### **Istotność**

20 – błąd

#### **Wyjaśnienie**

Wystąpił błąd podczas próby otwarcia kolejki przez aplikację Postcard w celu wysłania pocztówki. Ten błąd może występować, gdy produkt WebSphere MQ jest zajęty z powodu wykonywania innej operacji.

## **Działanie**

Zrestartuj aplikację Postcard. Jeśli problem będzie się powtarzał, skontaktuj się z administratorem systemu.

#### **AMQ4264**

Wywołanie komendy MQCLOSE podczas przygotowywania do operacji Get nie powiodło się,

with Completion Code [*<insert\_0>* (*<insert\_1>*)], Reason Code [*<insert\_2>* (*<insert\_3>*)].

#### **Istotność**

20 – błąd

#### **Wyjaśnienie**

Wystąpił błąd podczas próby zamknięcia kolejki przez aplikację Postcard po odebraniu pocztówek. Ten błąd może występować, gdy produkt WebSphere MQ jest zajęty z powodu wykonywania innej operacji.

#### **Działanie**

Jeśli problem będzie się powtarzał, skontaktuj się z administratorem systemu.

Wywołanie MQDISC nie powiodło się podczas przygotowywania do operacji Get,

with Completion Code [*<insert\_0>* (*<insert\_1>*)], Reason Code [*<insert\_2>* (*<insert\_3>*)].

#### **Istotność**

20 – błąd

#### **Wyjaśnienie**

Wystąpił błąd podczas próby rozłączenia aplikacji Postcard i menedżera kolejek po odebraniu pocztówek. Ten błąd może występować, gdy produkt WebSphere MQ jest zajęty z powodu wykonywania innej operacji.

## **Działanie**

Jeśli problem będzie się powtarzał, skontaktuj się z administratorem systemu.

## **AMQ4266**

Wprowadź komunikat, który ma zostać wysłany do *<insert\_0>*.

#### **Istotność**

10 – ostrzeżenie

#### **Działanie**

Wprowadź treść komunikatu w polu tekstowym Komunikat.

#### **AMQ4267**

Wywołanie MQGET nie powiodło się z kodem zakończenia [*<insert\_0>* (*<insert\_1>*)], Kod przyczyny [*<insert\_2>* (*<insert\_3>*)].

#### **Istotność**

20 – błąd

#### **Wyjaśnienie**

Wystąpił błąd podczas próby odebrania pocztówek pocztowych przez aplikację Postcard przez pobieranie danych z kolejki. Ten błąd może występować, gdy produkt WebSphere MQ jest zajęty z powodu wykonywania innej operacji.

#### **Działanie**

Zrestartuj aplikację Postcard. Jeśli problem będzie się powtarzał, skontaktuj się z administratorem systemu.

### **AMQ4268**

Aplikacja Postcard nie może skontaktować się z menedżerem kolejek na komputerze zdalnym.

Sprawdź, czy konfiguracja domyślna jest uruchomiona na komputerze zdalnym.

#### **Istotność**

20 – błąd

#### **Wyjaśnienie**

Menedżer kolejek ze skrzynką pocztową określony w polu tekstowym Na jest nieosiągalny.

## **Działanie**

Sprawdź, czy konfiguracja domyślna jest uruchomiona na komputerze zdalnym.

#### **AMQ4269**

Nie można uruchomić aplikacji Postcard, ponieważ użytkownik nie ma uprawnień do używania produktu WebSphere MQ.

Aby używać produktu WebSphere MQ, należy być członkiem grupy mqm.

#### **Istotność**

20 – błąd

#### **Wyjaśnienie**

Menedżer kolejek ze skrzynką pocztową określony w polu tekstowym Na jest nieosiągalny.

#### **Działanie**

Użyj aplikacji Postcard, korzystając z ID użytkownika z wymaganym uprawnieniem, lub skontaktuj się z administratorem systemów.

Aplikacja Postcard nie może wysłać komunikatu do zdalnego komputera. Aplikacja Postcard może wymieniać komunikaty tylko z komputerami znajdującymi się w tej samej domenie TCP/IP.

#### **Istotność**

20 – błąd

## **Wyjaśnienie**

Nie można wysłać komunikatów do zdalnego komputera.

## **Działanie**

Użyj aplikacji konfiguracji domyślnej w celu dodania zdalnego komputera do tego samego klastra.

#### **AMQ4271**

Nie można otworzyć kolejki lokalnej o nazwie *<insert\_0>* w menedżerze kolejek skrzynki pocztowej *<insert\_1>*.

Użyj programu WebSphere MQ Explorer, aby utworzyć kolejkę, a następnie zrestartuj aplikację Postcard.

#### **Istotność**

20 – błąd

#### **Wyjaśnienie**

Aplikacja Postcard nie może automatycznie utworzyć kolejki używanej w menedżerze kolejek.

#### **Działanie**

Użyj programu WebSphere MQ Explorer, aby utworzyć kolejkę, a następnie zrestartuj aplikację Postcard.

#### **AMQ4272**

Menedżer kolejek skrzynki pocztowej *<insert\_0>* nie istnieje na tym komputerze.

#### **Istotność**

20 – błąd

#### **Wyjaśnienie**

Nazwa menedżera kolejek ze skrzynką pocztową określona za parametrem -m dla aplikacji Postcard nie istnieje na tym komputerze.

#### **Działanie**

Zrestartuj aplikację Postcard, określając nazwę menedżera kolejek istniejącego na tym komputerze.

#### **AMQ4273**

Nie można skontaktować się z docelową skrzynką pocztową *<insert\_0>*.

#### **Istotność**

10 – ostrzeżenie

#### **Wyjaśnienie**

Aplikacja Postcard nie może wysłać komunikatu, ponieważ nie może nawiązać połączenia z docelową skrzynką pocztową.

## **Działanie**

Kliknij przycisk Ponów, aby ponowić wysyłanie komunikatu komunikat, lub kliknij przycisk Anuluj.

#### **AMQ4274**

Aplikacja Postcard wykryła, że nazwa *<insert\_0>* to nazwa komputera i menedżera kolejek.

#### **Istotność**

10 – ostrzeżenie

## **Wyjaśnienie**

Aplikacja Postcard wykryła, że nazwa docelowej skrzynki pocztowej jest nazwą komputera i menedżera kolejek.

## **Działanie**

Wybierz, czy komunikat ma zostać wysłany do komputera, czy do menedżera kolejek o tej nazwie, a następnie kliknij przycisk OK.

Podaj tekst, aby operacja MQPUT (1) powiodła się.

#### **Wyjaśnienie**

Nie podano tekstu dla użytkownika, aby można było kontynuować operację MQPUT lub MQPUT1 .

#### **Działanie**

Podaj tekst w obszarze edytowalnym, tak aby można było kontynuować operację MQPUT lub MQPUT1 .

#### **AMQ4301**

Aby operacja MQPUT mogła zakończyć się powodzeniem, należy podać tekst.

#### **Wyjaśnienie**

Nie podano tekstu dla użytkownika, aby można było kontynuować operację MQPUT.

#### **Działanie**

Podaj tekst w obszarze edytowalnym, tak aby możliwe było kontynuowanie operacji MQPUT.

#### **AMQ4302**

Podaj tekst, aby operacja MQPUT1 powiodła się.

## **Wyjaśnienie**

Nie podano tekstu dla użytkownika, tak aby operacja MQPUT1 mogła być kontynuowana.

## **Działanie**

Podaj tekst w obszarze edytowalnym, tak aby można było kontynuować operację MQPUT1 .

#### **AMQ4303**

Serwer komend dla menedżera kolejek [%s] nie został uruchomiony. Uruchom serwer komend i spróbuj ponownie.

## **Wyjaśnienie**

Aby program API Exerciser mógł działać, musi być uruchomiony serwer komend.

#### **Działanie**

Uruchom serwer komend z poziomu aplikacji MQServices lub uruchom komendę strmqcsv < Menedżer kolejek > z poziomu wiersza komend.

## **AMQ4304**

Program API Exerciser nie może wyliczać obiektów dla menedżera kolejek [%s].

## **Wyjaśnienie**

Program API Exerciser napotkał problem podczas próby wyliczenia kolejek.

#### **Działanie**

Upewnij się, że serwer komend jest uruchomiony (z poziomu aplikacji usługi) i że istnieją kolejki skonfigurowane dla menedżera kolejek.

#### **AMQ4305**

W systemie nie ma menedżerów kolejek. Utwórz i spróbuj ponownie.

#### **Wyjaśnienie**

Program API Exerciser nie mógł znaleźć żadnych menedżerów kolejek w systemie.

#### **Działanie**

Za pomocą aplikacji Usługi można utworzyć jeden lub uruchomić komendę crtmqm < Menedżer kolejek >.

#### **AMQ4306**

Niepowodzenie przydzielenia pamięci. Zatrzymaj niektóre inne aplikacje i spróbuj ponownie.

#### **Wyjaśnienie**

W systemie nie ma wystarczających zasobów systemowych, które można spełnić, aby zaspokoić działanie funkcji API Exerciser.

#### **Działanie**

Zamknij niektóre inne aplikacje i spróbuj ponownie uruchomić program API Exerciser.

Program API Exerciser napotkał błąd COM i nie może kontynuować działania. Upewnij się, że produkt WebSphere MQ został poprawnie zainstalowany i skonfigurowany oraz że identyfikator użytkownika jest poprawny. jest członkiem grupy mqm.

#### **Wyjaśnienie**

Gdy program API Exerciser został uruchomiony, nie można było nawiązać połączenia COM z usługami WebSphere MQ .

#### **Działanie**

Upewnij się, że produkt WebSphere MQ został poprawnie zainstalowany i skonfigurowany oraz że identyfikator użytkownika należy do grupy mqm. Jeśli problem nie został rozwiązany, skontaktuj się z administratorem systemu.

#### **AMQ4308**

Program API Exerciser nie może kontynuować pracy. Upewnij się, że używany identyfikator użytkownika jest członkiem grupy mqm.

#### **Wyjaśnienie**

Brak.

#### **Działanie**

Brak.

#### **AMQ4309**

Program API Exerciser nie może kontynuować pracy. Upewnij się, że używany identyfikator użytkownika jest członkiem grupy administratorów.

#### **Wyjaśnienie**

Brak.

### **Działanie**

Brak.

## **AMQ4350**

Program instalacyjny nie może kontynuować pracy. W tej wersji zostanie zainstalowana nowsza wersja tego produktu.

#### **Wyjaśnienie**

Instalacja wykryła, że wersja tego produktu w wersji nowszej niż 5.3 jest już zainstalowana na komputerze.

#### **Działanie**

Nie należy próbować instalować wersji 5.3 , gdy nowsza wersja jest już zainstalowana.

#### **AMQ4351**

Deinstalacja nie może być kontynuowana; deinstalacja jest już uruchomiona.

#### **Wyjaśnienie**

Podjęto próbę uruchomienia dwóch kopii deinstalacji jednocześnie.

#### **Działanie**

Uruchom tylko jedną kopię deinstalacji w danym momencie.

#### **AMQ4352**

Nie można kontynuować instalacji; wymagana jest obsługiwana wersja systemu Windows.

#### **Wyjaśnienie**

Brak.

#### **Działanie**

Brak.

## **AMQ4353**

Program instalacyjny nie może kontynuować pracy; '%s' nie jest administratorem.

#### **Wyjaśnienie**

Użytkownik uruchamiający instalację nie ma uprawnień administratora.

Wyloguj się i zaloguj ponownie, korzystając z identyfikatora użytkownika z uprawnieniami administratora.

## **AMQ4354**

Nie wprowadzono nazwy komputera repozytorium.

#### **Wyjaśnienie**

Brak.

## **Działanie**

Brak.

## **AMQ4355**

Nazwa komputera repozytorium jest niepoprawna.

#### **Wyjaśnienie**

Brak.

#### **Działanie**

Brak.

### **AMQ4356**

Wprowadź nazwę zdalnego komputera.

## **Wyjaśnienie**

Brak.

## **Działanie**

Brak.

#### **AMQ4357**

Rejestracja nie powiodła się dla pliku '%s' (kod 0x%8.8lx).

#### **Wyjaśnienie**

Brak.

#### **Działanie**

Brak.

## **AMQ4358**

Wyrejestrowanie nie powiodło się dla pliku '%s' (kod 0x%8.8lx).

#### **Wyjaśnienie**

Brak.

## **Działanie**

Brak.

## **AMQ4359**

Nie można zarejestrować pliku '%s'.

#### **Wyjaśnienie**

Brak.

## **Działanie**

Brak.

#### **AMQ4360**

Nie można wyrejestrować pliku '%s'.

## **Wyjaśnienie**

Brak.

## **Działanie**

Brak.

## **AMQ4361**

Nie można kontynuować deinstalacji; wymagane jest zalogowanie administratora.

## **Wyjaśnienie**

Brak.

Brak.

## **AMQ4362**

Nie powiodło się utworzenie konfiguracji domyślnej.

#### **Wyjaśnienie**

Brak.

## **Działanie**

Brak.

#### **AMQ4363**

Program instalacyjny nie mógł wykryć poziomu pakietu serwisowego Windows NT (wymagany jest pakiet poprawek Service Pack 3 lub nowszy). Czy zainstalowano pakiet serwisowy 3 lub nowszy?

#### **Wyjaśnienie**

Brak.

## **Działanie**

Brak.

#### **AMQ4364**

Program instalacyjny nie mógł wykryć poziomu pakietu serwisowego Windows NT (wymagany jest pakiet serwisowy 6a lub nowszy). Czy zainstalowano pakiet serwisowy 6a lub nowszy?

#### **Wyjaśnienie**

Brak.

## **Działanie**

Brak.

## **AMQ4365**

Program instalacyjny nie może kontynuować działania, ponieważ pakiet poprawek Service Pack 3 nie jest zainstalowany.

#### **Wyjaśnienie**

Brak.

## **Działanie**

Brak.

## **AMQ4366**

Program instalacyjny nie może kontynuować działania, ponieważ pakiet serwisowy 6a lub nowszy nie jest zainstalowany.

#### **Wyjaśnienie**

Brak.

## **Działanie**

Brak.

## **AMQ4367**

Program instalacyjny nie może kontynuować działania, ponieważ program Internet Explorer w wersji 4.01 SP1 nie jest zainstalowany.

## **Wyjaśnienie**

Brak.

#### **Działanie**

Brak.

#### **AMQ4368**

Wybierz co najmniej jeden komponent, aby kontynuować.

#### **Wyjaśnienie**

Brak.

#### **Działanie**

Brak.

Komponent 'Web Administration Server' wymaga komponentu 'Server'.

#### **Wyjaśnienie**

## **Działanie**

#### **AMQ4370**

Deinstalacja komponentu 'Server' wymaga deinstalacji komponentu 'Web Administration Server'.

#### **Wyjaśnienie**

Brak.

## **Działanie**

Brak.

#### **AMQ4371**

Komponent 'Documentation in Other Languages' wymaga komponentu 'Documentation w języku angielskim'.

#### **Wyjaśnienie**

Brak.

#### **Działanie**

Brak.

### **AMQ4372**

Deinstalacja komponentu 'Documentation w języku angielskim' wymaga deinstalacji komponentu 'Documentation w innych językach'.

#### **Wyjaśnienie**

Brak.

#### **Działanie**

Brak.

#### **AMQ4373**

Nie ma wystarczającej ilości miejsca na dysku %s (pliki programu), aby zainstalować te komponenty. Zwolniaj miejsce na dysku lub zmodyfikuj wybrane opcje

## **Wyjaśnienie**

Brak.

#### **Działanie**

Brak.

## **AMQ4374**

Nie ma wystarczającej ilości miejsca na dysku %s (pliki danych), aby zainstalować te komponenty. Zwolniaj miejsce na dysku lub zmodyfikuj wybrane opcje

#### **Wyjaśnienie**

Brak.

**Działanie**

Brak.

#### **AMQ4375**

Folder najwyższego poziomu plików programu jest niepoprawny.

#### **Wyjaśnienie**

Folder najwyższego poziomu plików programu nie jest poprawną ścieżką.

#### **Działanie**

Wprowadź poprawną ścieżkę.

#### **AMQ4376**

Folder najwyższego poziomu plików danych jest niepoprawny.

#### **Wyjaśnienie**

Folder najwyższego poziomu plików danych nie jest poprawną ścieżką.

Wprowadź poprawną ścieżkę.

#### **AMQ4377**

Folder plików dzienników nie jest poprawny.

## **Wyjaśnienie**

Nazwa folderu plików dziennika nie jest poprawną ścieżką.

## **Działanie**

Wprowadź poprawną ścieżkę.

## **AMQ4378**

Folder główny nie jest dozwolony dla folderu najwyższego poziomu plików programu.

## **Wyjaśnienie**

Produkt WebSphere MQ nie może być zainstalowany w folderze głównym, na przykład 'C: \'.

## **Działanie**

Wprowadź folder inny niż root.

## **AMQ4379**

Folder główny nie jest dozwolony dla folderu najwyższego poziomu plików danych.

## **Wyjaśnienie**

Produkt WebSphere MQ nie może być zainstalowany w folderze głównym, na przykład 'C: \'.

## **Działanie**

Wprowadź folder inny niż root.

## **AMQ4380**

Folder główny nie jest dozwolony dla folderu plików dziennika.

## **Wyjaśnienie**

Produkt WebSphere MQ nie może być zainstalowany w folderze głównym, na przykład 'C: \'.

#### **Działanie**

Wprowadź folder inny niż root.

#### **AMQ4381**

W tym miejscu nie ma wystarczającej ilości miejsca na dysku %s (pliki dziennika), aby zainstalować te komponenty. Zwolniaj miejsce na dysku lub zmodyfikuj wybrane opcje

#### **Wyjaśnienie**

Brak.

## **Działanie**

Brak.

## **AMQ4382**

Nie można utworzyć lub zastąpić folderu '%s'

#### **Wyjaśnienie**

Brak.

## **Działanie**

Brak.

## **AMQ4385**

Podano nieznany język ('%s')

## **Wyjaśnienie**

Brak.

## **Działanie**

Brak.

## **AMQ4386**

Strona kodowa (%d) dla określonego języka nie jest dostępna.

## **Wyjaśnienie**

Brak.

Brak.

#### **AMQ4387**

Zanim program instalacyjny może wyświetlić pomoc, system pomocy tego komputera wymaga zaktualizowania do wersji HTML Help 1.3. Czy przeprowadzić teraz aktualizację do nowej wersji? (Może być konieczne zrestartowanie komputera).

#### **Wyjaśnienie**

Brak.

**Działanie**

Brak.

## **AMQ4388**

Program instalacyjny lub deinstalacyjny produktu WebSphere MQ jest już uruchomiony.

#### **Wyjaśnienie**

Brak.

## **Działanie**

Brak.

## **AMQ4389**

Program instalacyjny nie może utworzyć lokalnej grupy 'mqm' (kod %d).

## **Wyjaśnienie**

Wystąpił błąd podczas tworzenia lokalnej grupy użytkowników o nazwie 'mqm'.

## **Działanie**

Szczegółowe informacje na temat problemów można znaleźć w pliku dziennika instalacji. Jeśli błąd będzie się powtarzał, skontaktuj się z administratorem systemu.

## **AMQ4390**

Program instalacyjny nie może utworzyć globalnej grupy 'Domain mqm' (kod %d).

## **Wyjaśnienie**

Wystąpił błąd podczas tworzenia lokalnej grupy użytkowników o nazwie 'mqm'.

#### **Działanie**

Szczegółowe informacje na temat problemów można znaleźć w pliku dziennika instalacji. Jeśli błąd będzie się powtarzał, skontaktuj się z administratorem systemu.

## **AMQ4391**

Program instalacyjny nie może znaleźć globalnej grupy 'Domain mqm'.

## **Wyjaśnienie**

Globalny "mqm" Grupa została utworzona, ale nie mogła zostać znaleziona.

## **Działanie**

Szczegółowe informacje na temat problemów można znaleźć w pliku dziennika instalacji. Jeśli błąd będzie się powtarzał, skontaktuj się z administratorem systemu.

## **AMQ4392**

Program instalacyjny nie może dodać globalnej grupy 'Domain mqm' do lokalnej grupy 'mqm' (kod %d).

## **Wyjaśnienie**

Wystąpił błąd podczas dodawania globalnej grupy 'mqm' do lokalnej grupy 'mqm'.

#### **Działanie**

Szczegółowe informacje na temat problemów można znaleźć w pliku dziennika instalacji. Jeśli błąd będzie się powtarzał, skontaktuj się z administratorem systemu.

## **AMQ4393**

Nie określono żadnych portów; nie zostaną utworzone żadne obiekty nasłuchiwania.

#### **Wyjaśnienie**

Brak.

Brak

## **AMQ4394**

Nie wybrano menedżerów kolejek do zdalnego administrowania.

#### **Wyjaśnienie**

Brak.

## **Działanie**

Brak.

#### **AMQ4395**

Nie wybrano co najmniej jednego wstępnie wymaganego komponentu 'Server'; komponent nie może być zainstalowany.

## **Wyjaśnienie**

Brak.

## **Działanie**

Brak.

#### **AMQ4396**

Nie wybrano co najmniej jednej aktualizacji wymagań wstępnych. Produkt WebSphere MQ nie będzie działał poprawnie.

#### **Wyjaśnienie**

Brak.

#### **Działanie**

Brak.

# **AMQ4397**

Nie można zainstalować na dysku sieciowym (dysk %s).

#### **Wyjaśnienie**

Brak.

#### **Działanie**

Brak.

#### **AMQ4400**

Eksplorator nie może administrować menedżerem kolejek, ponieważ kolejka *<insert\_0>* nie jest zdefiniowana.

## **Istotność**

10 – ostrzeżenie

#### **Wyjaśnienie**

Eksplorator korzysta z kolejki *<insert\_0>* w celu administrowania menedżerami kolejek.

#### **Działanie**

Zdefiniuj kolejkę *<insert\_0>* i spróbuj ponownie.

#### **AMQ4401**

Eksplorator nie może administrować menedżerem kolejek, ponieważ użytkownik nie jest uprawniony do otwierania kolejki *<insert\_0>*.

#### **Istotność**

10 – ostrzeżenie

#### **Wyjaśnienie**

Eksplorator korzysta z kolejki *<insert\_0>* w celu administrowania tym menedżerem kolejek.

#### **Działanie**

Zezwól programowi Explorer na otwarcie kolejki *<insert\_0>* i spróbuj ponownie.

#### **AMQ4402**

Kolejka *<insert\_0>* nie mogła zostać otwarta dla przyczyny *<insert\_1>*.

#### **Istotność**

10 – ostrzeżenie

## **Wyjaśnienie**

Eksplorator korzysta z kolejki *<insert\_0>* w celu administrowania tym menedżerem kolejek.

## **Działanie**

Zezwól programowi Explorer na otwarcie kolejki *<insert\_0>* i spróbuj ponownie.

## **AMQ4403**

Menedżer kolejek, z którym jest nawiązywane połączenie, znajduje się na wyższym poziomie komendy niż używany pośredni menedżer kolejek, co może uniemożliwić niektóre działania. Czy na pewno to pokazać docelowego menedżera kolejek w folderze?

## **Istotność**

10 – ostrzeżenie

## **Wyjaśnienie**

Nawiązywane jest połączenie z menedżerem kolejek znajdującym się na wyższym poziomie komendy niż pośredni menedżer kolejek, który ma być użyty. Oznacza to, że podczas wybierania nowych pozycji, takich jak połączenia aplikacji czy status kolejki, będą występować błędy.

#### **Działanie**

Aby nadal używać menedżera kolejek zdalnych z tym pośrednim menedżerem kolejek pomimo niespójności poziomów komendy, wybierz opcję Tak. Aby zmienić pośredni menedżer kolejek, wybierz opcję Nie.

## **AMQ4404**

Menedżer kolejek *<insert\_0>* jest jedynym pełnym repozytorium w klastrze *<insert\_1>* i zdefiniowano nadal częściowe menedżery kolejek repozytorium. Usunięcie tego menedżera kolejek z klastra przeszkodzi w uruchomieniu dalszych działań na repozytoriach. Czy na pewno usunąć ten menedżer kolejek?

#### **Istotność**

10 – ostrzeżenie

#### **Wyjaśnienie**

Aby możliwe było wyświetlanie informacji o klastrze, komponent klastra w programie WebSphere MQ Explorer wymaga, aby jako źródło było wybrane co najmniej jedno pełne repozytorium. W razie usunięcia ostatniego pełnego repozytorium wyświetlenie węzłów klastra stanie się niemożliwe, w rezultacie nie będą możliwe działania klastra na tych pełnych repozytoriach.

#### **Działanie**

Aby usunąć pełne repozytorium, mimo że działanie to uniemożliwi dostęp do informacji z pozostałych częściowych repozytoriów, wybierz opcję Tak.

#### **AMQ4405**

Wystąpił nieoczekiwany błąd podczas nawiązywania połączenia z dostawcą usług JNDI.

Następujący komunikat zawiera tekst od dostawcy usług JNDI, który może nie zostać przetłumaczony.

Wystąpił błąd *<insert\_0>* wykonujący operację JNDI *<insert\_1>* na nazwie obiektu *<insert\_2>*.

#### **Istotność**

30 – poważny błąd

#### **Wyjaśnienie**

Zakończenie działania uniemożliwił nieoczekiwany błąd JNDI.

#### **Działanie**

Aby określić przyczynę błędu, sprawdź zapisy FFST. Jeśli te objawy wystąpią ponownie, skontaktuj się z administratorem systemu.

## **AMQ4406**

Połączenie z dostawcą usług JNDI jest niemożliwe, ponieważ określone referencje zabezpieczeń (nazwa wyróżniająca i hasło) nie są poprawne dla tego dostawcy usług.

#### **Istotność**

20 – błąd

#### **Wyjaśnienie**

Nazwa wyróżniająca lub hasło jest niepoprawne dla tego dostawcy usług.

Popraw referencje zabezpieczeń i spróbuj ponownie.

#### **AMQ4407**

Nie został podany adres URL dostawcy.

## **Istotność**

20 – błąd

## **Wyjaśnienie**

Adres URL dostawcy musi być dostarczony podczas otwierania kontekstu początkowego.

## **Działanie**

Podaj adres URL dostawcy.

## **AMQ4408**

W pliku danych administracyjnych JMS brak NAZWY.

#### **Istotność**

20 – błąd

## **Działanie**

Aby określić przyczynę błędu, sprawdź zapisy FFST.

## **AMQ4409**

Kontekst o pseudonimie *<insert\_0>* już istnieje.

## **Istotność**

20 – błąd

## **Wyjaśnienie**

Pseudonimy wszystkich kontekstów w drzewie muszą być unikalne.

#### **Działanie**

Wybierz inny pseudonim dla tego kontekstu.

## **AMQ4410**

Typ obiektu *<insert\_0>* nie został rozpoznany podczas pobierania szczegółów dla atrybutu *<insert\_1>*.

#### **Istotność**

20 – błąd

## **Wyjaśnienie**

ID obiektu jest niepoprawny.

## **Działanie**

Upewnij się, że są używane tylko obsługiwane typy obiektów.

#### **AMQ4411**

Typ obiektu *<insert\_0>* nie jest rozpoznawana podczas ładowania obiektów z kontekstu *<insert\_1>*.

## **Istotność**

20 – błąd

#### **Wyjaśnienie**

Klasa obiektu jest niepoprawna.

#### **Działanie**

Upewnij się, że są używane tylko obsługiwane typy obiektów.

## **AMQ4412**

Nieoczekiwany wyjątek: *<insert\_0>* message *<insert\_1>*.

#### **Istotność**

20 – błąd

## **Wyjaśnienie**

Wystąpił nieoczekiwany błąd.

## **Działanie**

Aby określić przyczynę błędu, sprawdź zapisy FFST.

Nie można usunąć kontekstu *<insert\_0>* , ponieważ nie był on pusty.

#### **Istotność**

20 – błąd

## **Wyjaśnienie**

Można usunąć tylko pusty kontekst.

## **Działanie**

Usuń zawartość kontekstu i spróbuj ponownie.

## **AMQ4414**

Wystąpił nieoczekiwany błąd podczas nawiązywania połączenia z dostawcą usług JNDI.

Następujący komunikat zawiera tekst od dostawcy usług JNDI, który może nie zostać przetłumaczony.

Błąd *<insert\_0>* ze względu na *<insert\_3>* wykonywanie operacji JNDI *<insert\_1>* na nazwie obiektu *<insert\_2>*.

#### **Istotność**

30 – poważny błąd

## **Wyjaśnienie**

Zakończenie działania uniemożliwił nieoczekiwany błąd JNDI.

#### **Działanie**

Aby określić przyczynę błędu, sprawdź zapisy FFST. Jeśli objawy będą nadal występować, skontaktuj się z administratorem systemu.

## **AMQ4415**

Nie można utworzyć obiektu, ponieważ obiekt o nazwie *<insert\_0>* już istnieje.

#### **Istotność**

20 – błąd

## **Wyjaśnienie**

Obiekt o takiej samej nazwie już istnieje w JNDI. Należy zauważyć, że istniejący obiekt może mieć inny typ niż ten, który jest tworzony jako fabryki połączeń, miejsca docelowe i inne obiekty JNDI współużytkują tę samą przestrzeń nazw w określonym kontekście JNDI. Aby znaleźć istniejący obiekt, wybierz węzeł drzewa kontekstów JMS w celu wyświetlenia wszystkich obiektów w danym miejscu JNDI.

## **Działanie**

Wybierz inną nazwę dla nowego obiektu lub usuń obiekt istniejący.

## **AMQ4416**

Obiekt *<insert\_0>* nie mógł zostać utworzony, ponieważ użytkownik nie ma uprawnień do tworzenia obiektów lub nie ma połączenia z kontekstem.

#### **Istotność**

20 – błąd

## **Wyjaśnienie**

Jeśli dostawcą usług JNDI jest LDAP, to połączenie może nie mieć wystarczalnego poziomu zabezpieczeń do tworzenia obiektów.

Jeśli dostawcą usług JNDI jest system plików, plik powiązań może być tylko do odczytu,

lub nie ma połączenia z kontekstem.

#### **Działanie**

Połącz się z dostawcą usług JNDI z poprawnym poziomem zabezpieczeń lub sprawdź, czy uprawnienia przypisane do pliku powiązań są poprawne i spróbuj ponownie.

#### **AMQ4417**

Adres lokalny nie może być ustawiony na wartość *<insert\_0>*.

## **Istotność**

20 – błąd

## **Wyjaśnienie**

Adres lokalny musi być poprawnym adresem w postaci ip\_address (numer portu), gdzie numer portu może być konkretnym portem, zakresem portów (port niskowartowym, wysokim portem) lub może być pominięty. Zamiast adresu IP można podać nazwę hosta.

## **Działanie**

Popraw adres lokalny i spróbuj ponownie.

## **AMQ4418**

Nazwa węzła sieci SSL nie może być ustawiona na wartość *<insert\_0>*.

## **Istotność**

20 – błąd

## **Wyjaśnienie**

Nazwa węzła sieci SSL musi być poprawną nazwą wyróżniającą.

## **Działanie**

Wprowadź poprawną nazwę węzła sieci SSL.

## **AMQ4419**

Kontekst JNDI został otwarty niepoprawnie.

## **Istotność**

20 – błąd

## **Wyjaśnienie**

Kontekst, który jest już otwarty, nie może być otwarty ponownie.

## **Działanie**

Aby określić przyczynę błędu, sprawdź zapisy FFST.

## **AMQ4420**

Kontekst JNDI został zamknięty niepoprawnie.

## **Istotność**

20 – błąd

#### **Wyjaśnienie**

Kontekst, który jest już zamknięty, nie może być zamknięty ponownie.

### **Działanie**

Aby określić przyczynę błędu, sprawdź zapisy FFST.

#### **AMQ4421**

Nie można nawiązać połączenia z dostawcą usług JNDI. Możliwe przyczyny to zerwanie połączenia fizycznego albo niepoprawna nazwa wyróżniająca w adresie URL dostawcy lub nazwa wyróżniająca dostarczona z referencjami zabezpieczeń.

#### **Istotność**

20 – błąd

#### **Wyjaśnienie**

Dostarczona nazwa musi być właściwie sformatowaną nazwą wyróżniającą, poprawną dla określonego dostawcy usług JNDI.

## **Działanie**

Popraw nazwę wyróżniającą i spróbuj ponownie.

## **AMQ4422**

Wystąpił błąd komunikacji podczas nawiązywania połączenia z dostawcą usług JNDI przy użyciu adresu URL dostawcy *<insert\_0>*.

#### **Istotność**

20 – błąd

#### **Wyjaśnienie**

Dla połączenia z dostawcą usług JNDI został przekroczony limit czasu.

Sprawdź informacje dotyczące połączenia i upewnij się, że dostawca usług jest uruchomiony na drugim końcu zdalnego połączenia, a następnie spróbuj ponownie.

#### **AMQ4423**

Obiekt *<insert\_0>* nie mógł zostać usunięty, ponieważ użytkownik nie ma uprawnień do usuwania obiektów.

## **Istotność**

20 – błąd

## **Wyjaśnienie**

Jeśli dostawcą usług JNDI jest LDAP, to połączenie może nie mieć wystarczalnego poziomu zabezpieczeń do usuwania obiektów.

Jeśli dostawcą usług JNDI jest system plików, plik powiązań może mieć atrybut tylko do odczytu.

#### **Działanie**

Połącz się z dostawcą usług JNDI z poprawnym poziomem zabezpieczeń lub sprawdź, czy uprawnienia przypisane do pliku powiązań są poprawne i spróbuj ponownie.

## **AMQ4424**

Żądany poziom zabezpieczeń nie jest obsługiwany przez dostawcę usług JNDI.

## **Istotność**

20 – błąd

## **Wyjaśnienie**

Żądany poziom zabezpieczeń (brak, prosty lub CRAM\_MD5) nie jest obsługiwany przez używanego dostawcę JNDI.

#### **Działanie**

Zmień żądany poziom zabezpieczeń lub dostawcę usług JNDI i spróbuj ponownie.

#### **AMQ4425**

Nie jest jasne, do którego menedżera kolejek odwołuje się wartość pola *<insert\_0>* na stronie *<insert\_1>* .

\* Upewnij się, że menedżer kolejek znajduje się w programie WebSphere MQ Explorer.

- \* Upewnij się, że menedżer kolejek jest uruchomiony.
- \* Upewnij się, że program WebSphere MQ Explorer jest połączony z menedżerem kolejek.
- \* Upewnij się, że masz uprawnienia do wyświetlania kolejek w menedżerze kolejek

\* Jeśli w programie WebSphere MQ Explorer istnieją dwa menedżery kolejek o tej samej nazwie, należy użyć przycisku *<insert\_0>* Wybierz, aby ponownie określić menedżer kolejek.

#### **Istotność**

20 – błąd

#### **Wyjaśnienie**

Dla programu WebSphere MQ Explorer wymagana jest dokładna identyfikacja menedżera kolejek, do którego będzie wysyłane zapytanie, aby zapełnić okno dialogowe wyboru obiektu.

#### **Działanie**

Jeśli nazwa menedżera kolejek jest niejednoznaczna, przed wybraniem obiektu użyj przycisku wyboru, aby wybrać działający menedżer kolejek.

#### **AMQ4426**

Położenie *<insert\_0>* nie może zostać rozstrzygnięte.

#### **Istotność**

20 – błąd

#### **Wyjaśnienie**

Nie można znaleźć określonego miejsca, ponieważ nie zostało powiązane.

## **Działanie**

Upewnij się, że szczegóły kontekstu JNDI są poprawne i że kontekst jest dostępny. Spróbuj ponownie.
Nie można znaleźć dostawcy usług JNDI

**Istotność**

20 – błąd

# **Wyjaśnienie**

Podany dostawca usług JNDI jest niepoprawny lub nie został znaleziony w CLASSPATH.

# **Działanie**

Określ poprawnie dostawcę usług JNDI i spróbuj ponownie.

# **AMQ4428**

Wystąpił błąd podczas nawiązywania połączenia z dostawcą usług JNDI przy użyciu adresu URL dostawcy *<insert\_0>*.

Nazwa hosta lub adres IP jest niepoprawny.

### **Istotność**

20 – błąd

# **Wyjaśnienie**

Dla połączenia z dostawcą usług JNDI został przekroczony limit czasu z powodu niepoprawnej nazwy hosta lub adresu IP.

### **Działanie**

Popraw nazwę hosta lub adres IP i spróbuj ponownie.

### **AMQ4429**

Wystąpił błąd podczas nawiązywania połączenia z dostawcą usług JNDI przy użyciu adresu URL dostawcy *<insert\_0>*.

Nazwa hosta albo numer portu jest niepoprawny lub serwer zdalny nie jest uruchomiony.

### **Istotność**

20 – błąd

# **Wyjaśnienie**

Dla połączenia z dostawcą usług JNDI został przekroczony limit czasu z powodu niepoprawnej nazwy hosta, numeru portu lub dlatego, że serwer zdalny nie jest uruchomiony.

### **Działanie**

Sprawdź nazwę hosta i numer portu oraz upewnij się, że zdalny dostawca usług jest uruchomiony.

# **AMQ4430**

Wystąpił błąd podczas nawiązywania połączenia z dostawcą usług JNDI przy użyciu adresu URL dostawcy *<insert\_0>*.

Sieć LAN jest niedostępna.

# **Istotność**

20 – błąd

# **Wyjaśnienie**

Dla połączenia z dostawcą usług JNDI został przekroczony limit czasu, ponieważ sieć LAN jest niedostępna.

# **Działanie**

Upewnij się, że sieć LAN jest dostępna i spróbuj ponownie.

# **AMQ4431**

Nie można zaktualizować obiektu *<insert\_0>* , ponieważ użytkownik nie ma uprawnień do aktualizowania obiektów.

# **Istotność**

20 – błąd

### **Wyjaśnienie**

Jeśli dostawcą usług JNDI jest LDAP, połączenie może nie mieć wystarczalnego poziomu zabezpieczeń, aby zaktualizować obiekty.

Jeśli dostawcą usług JNDI jest system plików, plik powiązań może mieć atrybut tylko do odczytu.

### **Działanie**

Połącz się z dostawcą usług JNDI z poprawnym poziomem zabezpieczeń lub sprawdź, czy uprawnienia przypisane do pliku powiązań są poprawne i spróbuj ponownie.

### **AMQ4432**

Wystąpił błąd komunikacji z dostawcą usług JNDI.

#### **Istotność**

20 – błąd

#### **Wyjaśnienie**

Dla połączenia z dostawcą usług JNDI został przekroczony limit czasu.

#### **Działanie**

Sprawdź, czy sieć LAN jest dostępna, a zdalny dostawca usług jest uruchomiony i spróbuj ponownie.

#### **AMQ4433**

Nie można zmienić nazwy obiektu *<insert 0>*, ponieważ użytkownik nie ma uprawnień do zmieniania nazw obiektów.

#### **Istotność**

20 – błąd

#### **Wyjaśnienie**

Jeśli dostawcą usług JNDI jest LDAP, połączenie może nie mieć wystarczalnego poziomu zabezpieczeń, aby zmienić nazwy obiektów.

Jeśli dostawcą usług JNDI jest system plików, plik powiązań może mieć atrybut tylko do odczytu.

#### **Działanie**

Połącz się z dostawcą usług JNDI z poprawnym poziomem zabezpieczeń lub sprawdź, czy uprawnienia przypisane do pliku powiązań są poprawne i spróbuj ponownie.

#### **AMQ4434**

Nazwa obiektu *<insert\_0>* nie może zostać zmieniona na *<insert\_1>* , ponieważ nazwa już istnieje.

#### **Istotność**

20 – błąd

### **Wyjaśnienie**

Nazwy w obrębie przestrzeni nazw JNDI muszą być unikalne.

#### **Działanie**

Wybierz inną nazwę i spróbuj ponownie.

### **AMQ4435**

Pole *<insert\_0>* musi rozpoczynać się od przedrostka *<insert\_1>*

### **Istotność**

20 – błąd

#### **Wyjaśnienie**

Wprowadzona nazwa musi rozpoczynać się od konkretnego przedrostka.

#### **Działanie**

Popraw nazwę i spróbuj ponownie.

#### **AMQ4436**

Wartość *<insert\_0>* na stronie *<insert\_1>* nie może mieć wartości *<insert\_2>* , gdy *<insert\_3>* na stronie *<insert\_4>* ma wartość *<insert\_5>*.

# **Istotność**

20 – błąd

# **Wyjaśnienie**

Atrybuty są niespójne.

# **Działanie**

Zmień jeden lub oba atrybuty tak, aby były spójne.

Nieznane zdarzenie; wpisz *<insert\_0>*.

### **Istotność**

20 – błąd

### **Wyjaśnienie**

Wtyczka Administrowanie usługą JMS napotkała nieoczekiwane zdarzenie.

### **Działanie**

Aby określić przyczynę błędu, sprawdź zapisy FFST.

# **AMQ4438**

Wartość *<insert\_3>* z parametru *<insert\_0> <insert\_1>* klasy *<insert\_2>* nie może zostać przekształcona w adres URL.

# **Istotność**

20 – błąd

### **Wyjaśnienie**

Wtyczka Administrowanie usługą JMS napotkała nieoczekiwany łańcuch adresu URL.

### **Działanie**

Aby określić przyczynę błędu, sprawdź zapisy FFST.

### **AMQ4439**

Ostatni niepusty znak *<insert\_0>* musi być gwiazdka.

### **Istotność**

20 – błąd

### **Wyjaśnienie**

Wprowadzona nazwa musi być zakończona gwiazdką.

# **Działanie**

Popraw nazwę i spróbuj ponownie.

# **AMQ4440**

Podczas ustawiania pola *<insert\_0>*wystąpił następujący błąd.

*<insert\_1>*

### **Istotność**

20 – błąd

### **Wyjaśnienie**

Podczas ustawiania wartości pola SSL CRL został wygenerowany wyjątek JMS.

### **Działanie**

Sprawdź, czy wszystkie adresy URL w polu Lista odwołań certyfikatów SSL są w formacie ldap://host.

### **AMQ4441**

Typ obiektu bazowego dla parametru JMS *<insert\_0> <insert\_1>* jest nieoczekiwany: *<insert\_2>*.

### **Istotność**

20 – błąd

# **Wyjaśnienie**

Wtyczka Administrowanie usługą JMS napotkała nieoczekiwany typ obiektu.

# **Działanie**

Aby określić przyczynę błędu, sprawdź zapisy FFST.

### **AMQ4442**

Nieoczekiwany wyjątek JMS: pcfid: *<insert\_0> <insert\_1>*, typ obiektu: *<insert\_2>*, błąd JMS *<insert\_3> <insert\_4>*.

### **Istotność**

20 – błąd

### **Wyjaśnienie**

Wtyczka Administrowanie usługą JMS napotkała nieoczekiwany błąd JMS.

### **Działanie**

Aby określić przyczynę błędu, sprawdź zapisy FFST.

#### **AMQ4443**

Co najmniej jeden błąd JNDI uniemożliwił wczytanie obiektów z przestrzeni nazw. Ostatni z tych błędów to *<insert\_0>* dla obiektu *<insert\_1>*.

#### **Istotność**

30 – poważny błąd

#### **Wyjaśnienie**

Zakończenie działania uniemożliwił nieoczekiwany błąd JNDI. Wczytanie obiektów z przestrzeni nazw jest niemożliwe; obiekty mogły zostać zniszczone. Zniszczone obiekty są pokazane w programie WebSphere MQ Explorer.

#### **Działanie**

Usuń obiekt (za pomocą Eksploratora) lub napraw go za pomocą innego narzędzia.

#### **AMQ4444**

Co najmniej jeden błąd JNDI uniemożliwił wyszukanie obiektów w przestrzeni nazw. Ostatni z tych błędów to *<insert\_0>* dla obiektu *<insert\_1>*.

Dostawca usług JNDI zwrócił następujący tekst komunikatu:

*<insert\_2>*.

### **Istotność**

30 – poważny błąd

### **Wyjaśnienie**

Zakończenie działania uniemożliwił nieoczekiwany błąd JNDI. Wczytanie obiektów z przestrzeni nazw jest niemożliwe; obiekty mogły zostać zniszczone. Zniszczone obiekty są pokazane w programie WebSphere MQ Explorer.

#### **Działanie**

Usuń obiekt (za pomocą Eksploratora) lub napraw go za pomocą innego narzędzia.

# **AMQ4445**

Następujący błąd, zgłoszony przez interfejs JNDI, uniemożliwił zmianę transportu dla obiektu: *<insert\_1>*.

*<insert\_0>*.

### **Istotność**

30 – poważny błąd

#### **Wyjaśnienie**

Zmianę transportu mogły uniemożliwić właściwości obiektu.

### **Działanie**

Przed zmianą transportu zmień wszystkie właściwości powodujące konflikt.

#### **AMQ4446**

Za chwilę zostanie usunięty kontekst początkowy *<insert\_0>* (*<insert\_1>*) z programu WebSphere MQ Explorer. Czy na pewno kontynuować?

#### **Istotność**

0 – informacja

#### **Wyjaśnienie**

Usunięcie kontekstu początkowego oznacza, że nie będzie on wyświetlany w programie WebSphere MQ Explorer. Sam kontekst i jego zawartość nie zostaną usunięte.

#### **Działanie**

Kontynuuj, jeśli kontekst ma na pewno zostać usunięty z programu WebSphere MQ Explorer.

#### **AMQ4447**

Czy na pewno chcesz usunąć obiekt JMS *<insert\_0>* (*<insert\_1>*)?

0 – informacja

# **Wyjaśnienie**

Obiekt JMS zostanie trwale usunięty z kontekstu JMS.

### **Działanie**

Kontynuuj, jeśli obiekt ma zostać trwale usunięty.

# **AMQ4448**

Nie można podać wartości *<insert\_0>* na stronie *<insert\_1>* , gdy nie określono parametru *<insert\_2>* na stronie *<insert\_3>* .

# **Istotność**

20 – błąd

# **Wyjaśnienie**

Atrybuty są niespójne.

### **Działanie**

Zmień jeden lub oba atrybuty tak, aby były spójne.

# **AMQ4449**

Położenie klasy fabryki *<insert\_0>* nie jest poprawne.

### **Istotność**

20 – błąd

### **Wyjaśnienie**

Miejsce klasy fabryki musi mieć format URL.

### **Działanie**

Usuń kontekst początkowy z programu WebSphere MQ Explorer i dodaj go ponownie.

### **AMQ4450**

To działanie nie jest obsługiwane. Następujący komunikat zawiera tekst od dostawcy usług JNDI, który może nie zostać przetłumaczony:

*<insert\_0>*

Użyj tego komunikatu, aby pomóc w zdiagnozowaniu problemu.

# **Istotność**

20 – błąd

# **Wyjaśnienie**

Dostawca JNDI nie obsługuje wykonanego działania. Powszechnym problemem jest próba nawiązania połączenia bez podania hasła.

### **Działanie**

Określ i rozwiąż problem sygnalizowany w komunikacie o błędzie JNDI i spróbuj ponownie.

### **AMQ4451**

Właściwość *<insert\_0>* w obiekcie JMS *<insert\_1>* jest ustawiona na wartość *<insert\_2>* , ale program WebSphere MQ Explorer nie jest połączony z menedżerem kolejek o tej nazwie.

# **Istotność**

20 – błąd

# **Wyjaśnienie**

Aby utworzyć odpowiedni obiekt w menedżerze kolejek, program WebSphere MQ Explorer musi być z nim połączony.

# **Działanie**

Dodaj wymagany menedżer kolejek do programu WebSphere MQ Explorer i upewnij się, że jest on połączony przed kolejną próbą wykonania tej operacji.

### **AMQ4452**

Nazwa struktury narzędzia CF określona w definicji tej kolejki nie została zdefiniowana w zestawie danych CFRM lub nie jest nazwą struktury listy.

20 – błąd

### **Wyjaśnienie**

Wywołanie komendy MQOPEN lub MQPUT1 w celu otwarcia kolejki współużytkowanej nie powiodło się, ponieważ nazwa struktury narzędzia CF określona w definicji kolejki nie została zdefiniowana w zestawie danych CFRM lub nie jest nazwą struktury listy.

### **Działanie**

Zmodyfikuj definicję kolejki, aby określić nazwę struktury listy narzędzia CF zdefiniowanej w zestawie danych CFRM.

### **AMQ4453**

Klasa pamięci masowej zdefiniowana dla tej kolejki nie istnieje.

### **Istotność**

20 – błąd

### **Wyjaśnienie**

Wywołano komendę MQPUT lub MQPUT1, ale obiekt klasy pamięci masowej zdefiniowany dla tej kolejki nie istnieje.

# **Działanie**

Utwórz wymagany przez tę kolejkę obiekt klasy pamięci masowej lub zmodyfikuj definicję kolejki, aby używała istniejącej klasy pamięci masowej. Nazwa obiektu klasy pamięci masowej używana przez kolejkę jest określona przez atrybut kolejki StorageClass .

### **AMQ4454**

Wystąpił błąd związany z tym kanałem.

### **Istotność**

20 – błąd

### **Wyjaśnienie**

Prawdopodobną przyczyną błędu jest to, że kanał odwołuje się do nazwy hosta, której nie można rozstrzygnąć.

### **Działanie**

Sprawdź, czy wszystkie właściwości kanału zostały poprawnie zdefiniowane. Upewnij się, że kanał odwołuje się do nazwy hosta, która może zostać rozstrzygnięta.

# **AMQ4455**

Podana nazwa wyróżniająca jest niepoprawna.

### **Istotność**

20 – błąd

### **Działanie**

Upewnij się, że podano poprawną nazwę wyróżniającą.

# **AMQ4456**

Podsystem Db2 obecnie nie jest dostępny.

# **Istotność**

20 – błąd

# **Wyjaśnienie**

Wywołano komendę MQOPEN, MQPUT1 lub MQSET w celu uzyskania dostępu do współużytkowanej kolejki, ale wywołanie nie powiodło się, ponieważ menedżer kolejek nie jest połączony z podsystemem bazy danych DB2. W wyniku tego menedżer kolejek nie może uzyskać dostępu do definicji obiektu dotyczącej współużytkowanej kolejki. Prawdopodobną przyczyną tego błędu jest restart podsystemu bazy danych DB2.

### **Działanie**

Skonfiguruj podsystem bazy danych DB2, aby menedżer kolejek mógł się z nim połączyć. Upewnij się, że podsystem bazy danych DB2 jest dostępny i działa.

Wartość *<insert\_0>* z atrybutu *<insert\_1>* w obiekcie JMS *<insert\_2>* nie jest poprawną nazwą dla obiektu MQ .

# **Istotność**

20 – błąd

# **Wyjaśnienie**

Wartość określonego atrybutu zawiera niepoprawne znaki lub ma niepoprawną długość dla nazwy obiektu MQ.

### **Działanie**

Zmodyfikuj wartość atrybutu, usuwając niepoprawne znaki lub zmniejszając jej długość.

#### **AMQ4458**

Nie można pobrać lub zaktualizować właściwości *<insert\_0>* na obiekcie JMS *<insert\_1>* .

#### **Istotność**

20 – błąd

### **Wyjaśnienie**

Wystąpił błąd podczas wysyłania żądania wartości właściwości obiektu JMS lub jej aktualizowania.

#### **Działanie**

Sprawdź raport pierwszych objawów awarii, aby określić przyczynę błędu. Jeśli te objawy wystąpią ponownie, skontaktuj się z administratorem systemu.

#### **AMQ4459**

Właściwość *<insert\_0>* w obiekcie JMS *<insert\_1>* jest ustawiona na wartość *<insert\_2>* , ale żadne znane menedżery kolejek o tej nazwie nie obsługują tworzenia obiektów tematu administracyjnego.

### **Istotność**

20 – błąd

#### **Wyjaśnienie**

Aby utworzyć odpowiedni obiekt w menedżerze kolejek, musi on obsługiwać tworzenie obiektów tematów administracyjnych.

#### **Działanie**

Dodaj menedżer kolejek, który będzie mieć odpowiednią nazwę i będzie obsługiwać tworzenie obiektów tematów administracyjnych w programie WebSphere MQ Explorer, lub zmodyfikuj właściwość obiektu JMS. Spróbuj ponownie wykonać tę operację.

### **AMQ4460**

Domyślny obiekt nasłuchiwania zdalnego administrowania LISTENER.TCP został pomyślnie utworzony.

### **Istotność**

0 – informacja

### **Działanie**

Komunikat wyświetlany jest wyłącznie w celu informacyjnym.

# **AMQ4461**

Nie można utworzyć domyślnego obiektu nasłuchiwania zdalnego administrowania LISTENER.TCP.

### **Istotność**

10 – ostrzeżenie

#### **Wyjaśnienie**

Wystąpił błąd podczas wykonywania komendy na serwerze komend służącej do tworzenia obiektu nasłuchiwania.

#### **Działanie**

Sprawdź, czy serwer komend działa w menedżerze kolejek i spróbuj ponownie. Jeśli te objawy wystąpią ponownie, skontaktuj się z administratorem systemu.

# **AMQ4462**

Pomyślnie dodano menedżer kolejek *<insert\_0>*.

0 – informacja

### **Wyjaśnienie**

Żądany menedżer kolejek został pomyślnie dodany do listy znanych menedżerów kolejek w programie WebSphere MQ Explorer.

### **Działanie**

Komunikat wyświetlany jest wyłącznie w celu informacyjnym.

# **AMQ4463**

Atrybut *<insert\_0>* w obiekcie JMS *<insert\_1>* jest ustawiony na wartość *<insert\_2>* , ale nie jest to poprawna nazwa dla menedżera kolejek produktu MQ .

### **Istotność**

20 – błąd

### **Wyjaśnienie**

Atrybut musi zawierać tylko poprawne znaki i mieć odpowiednią długość dla nazwy menedżera kolejek produktu MQ .

### **Działanie**

Zmień wartość atrybutu na nazwę istniejącego menedżera kolejek produktu MQ.

### **AMQ4464**

Wystąpił błąd podczas próby nawiązania połączenia z menedżerem kolejek. Program WebSphere MQ Explorer nie może określić nazwy menedżera kolejek, więc nie może go dodać.

### **Istotność**

20 – błąd

### **Wyjaśnienie**

Nazwy menedżerów kolejek muszą być określone przed dodaniem ich do programu WebSphere MQ Explorer. Jeśli do nawiązania połączenia używany jest znak gwiazdki (\*), menedżer kolejek musi być dostępny, aby można było określić jego nazwę.

### **Działanie**

Przed podjęciem kolejnej próby wykonania tej operacji upewnij się, że wymagany menedżer kolejek jest dostępny, lub użyj jawnej nazwy menedżera kolejek zamiast używać znaku gwiazdki (\*).

# **AMQ4465**

Do obiektów programu WebSphere MQ Explorer dodano nowe atrybuty. Istniejące schematy zdefiniowane przez użytkownika nie zostały zaktualizowane. Jeśli systemy zdefiniowane przez użytkownika mają zawierać te nowe atrybuty, należy ręcznie dodać nowe atrybuty.

### **Istotność**

0 – informacja

# **Działanie**

Komunikat wyświetlany jest wyłącznie w celu informacyjnym.

### **AMQ4466**

Pomyślnie nawiązano połączenie z menedżerem kolejek *<insert\_0>*. Ponieważ wymagana nazwa menedżera kolejek *<insert\_1>* rozpoczyna się od gwiazdki (\*), może istnieć wiele menedżerów kolejek, które mogą być wynikiem tego samego połączenia. Czy na pewno dodać ten menedżer kolejek?

### **Istotność**

0 – informacja

### **Wyjaśnienie**

Nazwa menedżera kolejek używana do nawiązywania połączenia rozpoczyna się gwiazdką (\*). Oznacza to, że te same szczegóły połączenia mogą być używane do łączenia się z wieloma menedżerami kolejek.

### **Działanie**

Jeśli podany jest odpowiedni menedżer kolejek, dodaj go.

Nie usunięto filtru, ponieważ jest nadal wymagany przez inne wtyczki.

### **Istotność**

10 – ostrzeżenie

### **Wyjaśnienie**

Inne wtyczki odpowiedziały na próbę usunięcia tego filtru, wskazując, że nadal go używają.

### **Działanie**

Przed ponowną próbą usunięcia tego filtru upewnij się, że inne wtyczki już go nie używają.

### **AMQ4468**

Filtr o nazwie *<insert\_0>* jest używany przez następujące automatyczne zestawy:*< insert\_1 >* Czy na pewno chcesz usunąć ten filtr?

# **Istotność**

10 – ostrzeżenie

### **Wyjaśnienie**

Przed usunięciem określonego filtru wymagane jest potwierdzenie. Nazwa jest podana w komunikacie.

### **Działanie**

Kontynuuj tylko wówczas, jeśli chcesz trwale usunąć dany filtr.

### **AMQ4469**

Zestaw automatyczny *<insert\_0>* nie ma już żadnych filtrów do decydowania o jego przynależności.

### **Istotność**

10 – ostrzeżenie

### **Wyjaśnienie**

Jedyny filtr używany przez ten zestaw został usunięty. Zestaw automatyczny wymaga co najmniej jednego filtru określającego obiekty będące elementami zestawu.

### **Działanie**

Naciśnij przycisk OK, aby edytować ten zestaw, a następnie w oknie dialogowym Edytowanie zestawu wybierz co najmniej jeden filtr do użycia z tym zestawem.

### **AMQ4470**

Format wersji dostawcy jest niepoprawny.

### **Istotność**

20 – błąd

### **Wyjaśnienie**

Wersja dostawcy składa się z maksymalnie 4 grup cyfr rozdzielonych kropkami (.), ale nie kończących się na przykład z jednym, 63, 1.2 lub 1.2.34.56 . Ewentualnie można wprowadzić słowo nieokreślony.

### **Działanie**

Popraw wersję dostawcy i spróbuj ponownie.

### **AMQ4471**

Czy na pewno chcesz usunąć zestaw o nazwie *<insert\_0>*?

Należy zwrócić uwagę, że usunięcie zestawu nie powoduje usunięcia jego elementów.

### **Istotność**

10 – ostrzeżenie

### **Wyjaśnienie**

Przed usunięciem określonego zestawu wymagane jest potwierdzenie.

### **Działanie**

Kontynuuj tylko wówczas, jeśli chcesz trwale usunąć dany zestaw.

### **AMQ4472**

Plik WMQ\_Schemes.xml używany do zapisywania schematów jest niekompletny.

Kopia zapasowa tego pliku została wykonana:

*<insert\_0>*.

Tam, gdzie to możliwe, systemy zdefiniowane przez użytkownika z tego pliku zostały wyodrębnione i zachowane,

ale jest możliwe, że niektóre zostały utracone.

#### **Istotność**

10 – ostrzeżenie

#### **Wyjaśnienie**

Podczas odczytywania schematów z pliku WMQ\_Schemes.xml brakowało niektórych wymaganych informacji.

### **Działanie**

W razie potrzeby utwórz ponownie schematy zdefiniowane przez użytkownika. Sprawdź kopię zapasową pliku schematów, która została utworzona w celu zidentyfikowania zmian.

#### **AMQ4473**

Plik WMQ\_Schemes.xml używany do zapisywania schematów został znaleziony w niepoprawnym formacie.

Kopia zapasowa tego pliku została wykonana:

*<insert\_0>*.

Wszystkie systemy zdefiniowane przez użytkownika muszą zostać ponownie utworzone.

#### **Istotność**

10 – ostrzeżenie

### **Wyjaśnienie**

Program WebSphere MQ Explorer nie może przetworzyć pliku WMQ\_Schemes.xml z powodu niepoprawnego formatu. Prawdopodobnie został obcięty.

#### **Działanie**

Utwórz ponownie wszystkie schematy zdefiniowane przez użytkownika. Jeśli to możliwe, sprawdź kopię zapasową pliku schematów w celu uzyskania informacji.

### **AMQ4474**

Plik WMQ\_Filters.xml używany do zapisywania filtrów jest niekompletny. Kopia zapasowa tego pliku została utworzona: *<insert\_0>*. Tam, gdzie to możliwe, filtry zdefiniowane przez użytkownika z tego pliku zostały wyodrębnione i zachowane, ale możliwe, że niektóre zostały utracone.

### **Istotność**

10 – ostrzeżenie

#### **Wyjaśnienie**

Podczas odczytywania filtrów z pliku WMQ\_Filters.xml brakowało niektórych wymaganych informacji.

### **Działanie**

W razie potrzeby utwórz ponownie filtry zdefiniowane przez użytkownika. Sprawdź kopię zapasową pliku filtrów, która została utworzona w celu zidentyfikowania zmian.

### **AMQ4475**

Format pliku WMQ\_Filters.xml używanego do zapisywania filtrów jest niepoprawny. Kopia zapasowa tego pliku została wykonana: *<insert\_0>*. Wszystkie filtry zdefiniowane przez użytkownika muszą zostać ponownie utworzone.

### **Istotność**

10 – ostrzeżenie

#### **Wyjaśnienie**

Program WebSphere MQ Explorer nie może przetworzyć pliku WMQ\_Filters.xml z powodu niepoprawnego formatu. Prawdopodobnie został obcięty.

#### **Działanie**

Utwórz ponownie wszystkie filtry zdefiniowane przez użytkownika. Jeśli to możliwe, sprawdź kopię zapasową pliku filtrów, która została utworzona w celu uzyskania informacji.

Format pliku WMQ\_Sets.xml używanego do zapisywania zestawów jest niepoprawny. Kopia zapasowa tego pliku została wykonana: *<insert\_0>*. Wszystkie zestawy muszą być ponownie utworzone.

### **Istotność**

10 – ostrzeżenie

# **Wyjaśnienie**

Program WebSphere MQ Explorer nie może przetworzyć pliku WMQ\_Sets.xml z powodu niepoprawnego formatu. Prawdopodobnie został obcięty.

#### **Działanie**

W razie potrzeby utwórz ponownie wszystkie zestawy. Jeśli to możliwe, sprawdź kopię zapasową pliku zestawów, która została utworzona w celu uzyskania informacji.

### **AMQ4477**

Podany łańcuch tematu jest niepoprawny.

### **Istotność**

10 – ostrzeżenie

### **Wyjaśnienie**

Brak łańcucha tematu lub zawiera niepoprawne znaki.

### **Działanie**

Upewnij się, że łańcuch tematu został zdefiniowany lub że w łańcuchu tematu nie ma niepoprawnych znaków.

#### **AMQ4478**

Nie można zachować publikacji.

### **Istotność**

10 – ostrzeżenie

### **Wyjaśnienie**

Podjęto próbę opublikowania komunikatu w temacie przy użyciu opcji MQPMO\_RETAIN, ale nie można zachować tej publikacji. Ta publikacja nie została opublikowana u żadnego ze zgodnych subskrybentów. Zachowane publikacje są przechowywane w kolejce SYSTEM.RETAINED.PUB.QUEUE. Prawdopodobną przyczyną niepowodzenia jest pełna kolejka, zakaz umieszczania komunikatów w kolejce lub brak kolejki.

#### **Działanie**

Upewnij się, że kolejka SYSTEM.RETAINED.PUB.QUEUE jest dostępna do użycia przez tę aplikację.

### **AMQ4479**

Wywołano komendę MQOPEN lub MQPUT1, określając kolejkę aliasową jako cel, ale obiekt BaseObjectName w atrybutach kolejki aliasowej nie został rozpoznany jako nazwa kolejki ani tematu.

### **Istotność**

20 – błąd

### **Wyjaśnienie**

Ten błąd może wystąpić również, gdy obiekt BaseObjectName jest nazwą kolejki klastra, której nie można pomyślnie rozwiązać.

### **Działanie**

Popraw definicje kolejek.

### **AMQ4480**

Wywołano komendę MQOPEN lub MQPUT1, określając kolejkę aliasową jako cel, ale obiekt BaseObjectName w atrybutach kolejki aliasowej nie został rozwiązany jako kolejka lokalna, definicja lokalna ani kolejka zdalna.

### **Istotność**

20 – błąd

#### **Działanie**

Popraw definicje kolejek.

Wystąpił błąd podczas anulowania subskrypcji tego tematu. Operacja nie powiodła się. Kod przyczyny: *<insert\_0>*.

# **Istotność**

20 – błąd

# **Działanie**

Na podstawie kodu przyczyny określ bazową przyczynę niepowodzenia żądania.

#### **AMQ4482**

Wystąpił błąd podczas pobierania publikacji. Operacja nie powiodła się. Kod przyczyny: *<insert\_0>*.

### **Istotność**

20 – błąd

### **Wyjaśnienie**

Wystąpił błąd podczas wykonywania operacji pobierania z zasubskrybowanego tematu. Subskrypcja tematu została automatycznie anulowana.

#### **Działanie**

Na podstawie kodu przyczyny określ bazową przyczynę niepowodzenia żądania.

### **AMQ4483**

Wystąpił błąd podczas publikowania komunikatu w temacie. Operacja nie powiodła się. Kod przyczyny: *<insert\_0>*.

#### **Istotność**

20 – błąd

#### **Działanie**

Na podstawie kodu przyczyny określ bazową przyczynę niepowodzenia żądania.

#### **AMQ4484**

Wystąpił błąd podczas pobierania łańcucha tematu dla publikacji. Operacja nie powiodła się. Kod przyczyny: *<insert\_0>*.

#### **Istotność**

20 – błąd

#### **Wyjaśnienie**

Subskrypcja tematu została automatycznie anulowana.

### **Działanie**

Na podstawie kodu przyczyny określ bazową przyczynę niepowodzenia żądania.

#### **AMQ4485**

To działanie spowoduje usunięcie zachowanej publikacji z łańcucha tematu *<insert\_0>* tylko w wybranym menedżerze kolejek.

Czy na pewno chcesz skasować zachowaną publikację?

#### **Istotność**

10 – ostrzeżenie

# **Wyjaśnienie**

Przed skasowaniem zachowanej publikacji wymagane jest potwierdzenie.

#### **Działanie**

Kontynuuj tylko wówczas, jeśli chcesz trwale skasować zachowaną publikację w tym łańcuchu tematu.

#### **AMQ4486**

Zachowana publikacja w łańcuchu tematu *<insert\_0>* została pomyślnie wyczyszczona.

### **Istotność**

0 – informacja

### **Działanie**

Komunikat wyświetlany jest wyłącznie w celu informacyjnym.

Błąd podczas inicjalizacji *<insert\_0>*.

# **Istotność**

30 – poważny błąd

### **Wyjaśnienie**

Wystąpił błąd podczas uruchamiania tej aplikacji.

### **Działanie**

Sprawdź, czy biblioteki wykonawcze produktu WebSphere MQ są dostępne i czy zmienna środowiskowa systemu PATH zawiera katalog dla tych bibliotek wykonawczych.

### **AMQ4488**

Nie można znaleźć przeglądarki WWW, dokumentacji produktu lub systemu pomocy IBM Eclipse , aby wyświetlić pomoc.

### **Istotność**

10 – ostrzeżenie

### **Wyjaśnienie**

Aby uruchomić system pomocy, przeglądarka WWW lub dokumentacja produktu lub system pomocy IBM Eclipse muszą być zawarte w zmiennej środowiskowej PATH systemu.

### **Działanie**

Zainstaluj dokumentację produktu lub system pomocy IBM Eclipse lub ustaw dostępną przeglądarkę WWW na ścieżce systemowej. Uruchom ponownie aplikację i spróbuj jeszcze raz.

### **AMQ4489**

Błąd podczas uruchamiania systemu IBM Eclipse Help System.

### **Istotność**

10 – ostrzeżenie

### **Wyjaśnienie**

Utworzenie instancji systemu IBM Eclipse Help System przez aplikację nie powiodło się.

### **Działanie**

Sprawdź, czy system IBM Eclipse Help System został zainstalowany.

### **AMQ4490**

Błąd podczas uruchamiania systemu IBM Eclipse Help System.

# **Istotność**

10 – ostrzeżenie

# **Wyjaśnienie**

Uruchomienie systemu IBM Eclipse Help System przez aplikację nie powiodło się.

### **Działanie**

Sprawdź, czy system IBM Eclipse Help System został zainstalowany.

### **AMQ4491**

Błąd podczas uruchamiania systemu pomocy przy użyciu przeglądarki WWW.

### **Istotność**

10 – ostrzeżenie

### **Wyjaśnienie**

Uruchomienie systemu pomocy przez aplikację przy użyciu przeglądarki WWW nie powiodło się.

### **Działanie**

Sprawdź, czy przeglądarka WWW określona w ścieżce systemowej działa.

### **AMQ4492**

Błąd podczas uruchamiania systemu pomocy przy użyciu systemu IBM Eclipse Help System.

### **Istotność**

10 – ostrzeżenie

### **Wyjaśnienie**

Uruchomienie systemu pomocy przez aplikację przy użyciu systemu IBM Eclipse Help System nie powiodło się.

### **Działanie**

Sprawdź, czy system IBM Eclipse Help System został zainstalowany.

# **AMQ4493**

Dokumentacja pomocy jest niedostępna w tym systemie.

#### **Istotność**

10 – ostrzeżenie

#### **Wyjaśnienie**

Znalezienie dokumentacji pomocy w tym systemie przez aplikację nie powiodło się.

### **Działanie**

Sprawdź, czy dostępna dokumentacja pomocy dla produktu WebSphere MQ została zainstalowana.

#### **AMQ4494**

Nie można znaleźć przeglądarki WWW w ścieżce systemowej.

### **Istotność**

10 – ostrzeżenie

#### **Wyjaśnienie**

Aplikacja nie mogła znaleźć przeglądarek WWW w ścieżce systemowej.

### **Działanie**

Sprawdź, czy w ścieżce systemowej określono odpowiednią przeglądarkę WWW.

#### **AMQ4495**

To działanie resynchronizuje wszystkie subskrypcje proxy ze wszystkimi innymi bezpośrednio połączonymi menedżerami kolejek we wszystkich klastrach i hierarchiach, w których uczestniczy ten menedżer kolejek.

Czy na pewno chcesz kontynuować to działanie?

### **Istotność**

10 – ostrzeżenie

### **Wyjaśnienie**

Ta opcja powinna być używana tylko wtedy, gdy menedżer kolejek odbiera subskrypcje proxy, które nie powinny być subskrypcje proxy, lub nie odbiera subskrypcji proxy, które powinny być subskrypcje proxy.

Brak subskrypcji proxy można zaobserwować, jeśli najbliższa zgodna definicja tematu została określona z zasięgiem publikowania lub zasięgiem subskrypcji ustawionym na menedżera kolejek lub jeśli ma ona pustą lub niepoprawną nazwę klastra.

Dodatkowe subskrypcje proxy można zaobserwować, jeśli najbliżej zgodnej definicji tematu została określona opcja Wymuszenie zachowania subskrypcji proxy.

### **Działanie**

Przed ponownym synchronizowaniem subskrypcji proxy sprawdź definicje tematów.

#### **AMQ4496**

Żądanie odświeżenia subskrypcji proxy zostało zaakceptowane przez produkt WebSphere MQ.

### **Istotność**

0 – informacja

#### **Działanie**

Komunikat wyświetlany jest wyłącznie w celu informacyjnym.

### **AMQ4497**

Ten łańcuch tematu został już określony dla innego tematu. Wprowadź inny łańcuch tematu.

# **Istotność**

10 – ostrzeżenie

### **Działanie**

Wprowadź inny łańcuch tematu.

# **AMQ4498**

To działanie spowoduje usunięcie zachowanej publikacji z łańcucha tematu *<insert\_0>* we wszystkich menedżerach kolejek połączonych w klastrze publikowania/subskrypcji.

Czy na pewno chcesz skasować zachowaną publikację?

# **Istotność**

10 – ostrzeżenie

# **Wyjaśnienie**

Przed skasowaniem zachowanej publikacji wymagane jest potwierdzenie.

### **Działanie**

Kontynuuj tylko wówczas, jeśli chcesz trwale skasować zachowaną publikację w tym łańcuchu tematu.

### **AMQ4499**

Atrybut kolejki dla kolejki JMS *<insert\_0>* jest pusty. Nazwa kolejki musi zostać wprowadzona przed odwzorowaniem kolejki JMS na kolejkę MQ .

### **Istotność**

10 – ostrzeżenie

# **Wyjaśnienie**

Użytkownik nie wprowadził nazwy kolejki JMS i dlatego nie można utworzyć kolejki MQ.

### **Działanie**

Wprowadź wartość atrybutu queue (kolejka) dla kolejki JMS i ponów próbę utworzenia kolejki MQ.

### **AMQ4500**

Czy na pewno wymusić usunięcie menedżera kolejek *<insert\_0>* z klastra *<insert\_1>*?

### **Istotność**

10 – ostrzeżenie

# **Wyjaśnienie**

Wymuszone usuwanie menedżera kolejek z klastra należy wykonywać tylko w sytuacji, gdy menedżer jest już usunięty z systemu, lecz nie może być usunięty z klastra w normalny sposób. Przed wymuszonym usunięciem menedżera kolejek wymagane jest potwierdzenie.

# **Działanie**

Kontynuuj, jeśli wymuszenie usunięcia menedżera kolejek jest konieczne.

# **AMQ4501**

Menedżer kolejek został pomyślnie usunięty z klastra. Może to zająć trochę czasu w eksploratorze produktu WebSphere MQ .

# **Istotność**

0 – informacja

# **Wyjaśnienie**

Menedżer kolejek będzie ciągle widoczny jako węzeł klastra, dopóki zmiany konfiguracji nie zostaną rozesłane po sieci, a kanały klastra do menedżera kolejek nie staną się nieaktywne. Może to trwać dłuższy czas.

# **AMQ4502**

Kolejka została udostępniona do współużytkowania w klastrze *<insert\_0>*. Menedżer kolejek nie jest elementem tego klastra.

# **Istotność**

10 – ostrzeżenie

# **Działanie**

Aby udostępnić kolejkę dla elementów tego klastra, należy połączyć menedżer kolejek z klastrem.

# **AMQ4503**

Lista wartości jest zbyt długa.

10 – ostrzeżenie

### **Wyjaśnienie**

Wprowadzona lista wartości jest zbyt długa. Maksymalna liczba znaków dozwolonych dla tej wartości to *<insert\_0>*.

# **AMQ4504**

Wartość jest zbyt długa.

### **Istotność**

10 – ostrzeżenie

# **Wyjaśnienie**

Wprowadzono wartość zawierającą zbyt wiele znaków. Maksymalna liczba znaków dozwolonych dla każdej wartości tego atrybutu to *<insert\_0>*.

#### **AMQ4505**

Na liście jest zbyt wiele pozycji.

### **Istotność**

10 – ostrzeżenie

### **Wyjaśnienie**

Na listę wprowadzono zbyt wiele pozycji. Maksymalna liczba wartości to *<insert\_0>*.

### **AMQ4506**

Nie można nawiązać połączenia z menedżerem kolejek *<insert\_0>*. Nie można go usunąć z klastra w normalny sposób.

### **Istotność**

10 – ostrzeżenie

#### **Działanie**

Ponów działanie, gdy menedżer kolejek będzie dostępny. Jeśli menedżer kolejek już nie istnieje, można wymusić jego usunięcie z klastra.

### **AMQ4507**

Menedżer kolejek zdalnych nie używa protokołu TCP/IP.

# **Istotność**

10 – ostrzeżenie

# **Wyjaśnienie**

Dla informacji o połączeniu dostępnych dla menedżera kolejek zdalnych używany jest protokół komunikacyjny inny niż TCP/IP. Program WebSphere MQ Explorer nie może połączyć się z menedżerem kolejek w celu usunięcia go z klastra w normalny sposób.

### **Działanie**

Jeśli menedżer kolejek już nie istnieje, można wymusić jego usunięcie z klastra.

### **AMQ4508**

Menedżer kolejek został pomyślnie usunięty z klastra.

### **Istotność**

0 – informacja

### **Wyjaśnienie**

Menedżer kolejek będzie ciągle widoczny jako węzeł klastra, dopóki zmiany konfiguracji nie zostaną rozesłane po sieci, a kanały klastra do menedżera kolejek nie staną się nieaktywne. Może to trwać dłuższy czas.

### **AMQ4509**

Żądanie zawieszenia węzła klastra zostało zaakceptowane.

### **Istotność**

0 – informacja

### **Działanie**

Komunikat wyświetlany jest wyłącznie w celu informacyjnym.

Żądanie wznowienia węzła klastra zostało zaakceptowane.

### **Istotność**

0 – informacja

### **Działanie**

Komunikat wyświetlany jest wyłącznie w celu informacyjnym.

### **AMQ4511**

Menedżer kolejek nie jest węzłem klastra.

### **Istotność**

0 – informacja

### **Działanie**

Komunikat wyświetlany jest wyłącznie w celu informacyjnym.

### **AMQ4512**

Wystąpił błąd podczas wykonywania operacji w klastrze. Operacja nie powiodła się z błędem *<insert\_0>*.

# **Istotność**

0 – informacja

### **Działanie**

Komunikat wyświetlany jest wyłącznie w celu informacyjnym.

### **AMQ4513**

Żądanie odświeżenia informacji o klastrze zostało zaakceptowane.

### **Istotność**

0 – informacja

### **Działanie**

Komunikat wyświetlany jest wyłącznie w celu informacyjnym.

### **AMQ4514**

Menedżer kolejek nie jest elementem klastra *<insert\_0>*.

### **Istotność**

10 – ostrzeżenie

### **Wyjaśnienie**

Obiekt współużytkowany w klastrze nie będzie dostępny dla innych węzłów klastra, dopóki ten menedżer kolejek nie otrzyma statusu węzła klastra.

### **AMQ4515**

Menedżer kolejek repozytorium dla klastra *<insert\_0>* nie jest dostępny dla połączenia.

### **Istotność**

10 – ostrzeżenie

# **Wyjaśnienie**

Widoki kolejek klastra w tym klastrze mogą być niekompletne.

### **AMQ4516**

Błąd wyjścia obciążenia klastra.

### **Istotność**

10 – ostrzeżenie

### **Wyjaśnienie**

Wyjście obciążenia klastra menedżera kolejek nieoczekiwanie nie powiodło się lub nie zareagował w czasie.

# **AMQ4517**

Błąd rozstrzygnięcia klastra.

### **Istotność**

10 – ostrzeżenie

### **Wyjaśnienie**

Definicja kolejki klastra nie może zostać poprawnie rozstrzygnięta, ponieważ nie jest dostępna odpowiedź z menedżera kolejek repozytorium.

#### **AMQ4518**

AMQ4518=Wywołanie zostało zatrzymane przez wyjście klastra.

### **Istotność**

10 – ostrzeżenie

### **Wyjaśnienie**

Wyjście obciążenia klastra menedżera kolejek odrzuciło wywołanie, aby otworzyć lub umieścić komunikat w kolejce klastra.

### **AMQ4519**

Brak obiektów docelowych.

#### **Istotność**

10 – ostrzeżenie

### **Wyjaśnienie**

W momencie umieszczania komunikatu w klastrze nie było już żadnej instancji kolejki.

### **AMQ4520**

Program WebSphere MQ Explorer nie może zainicjować protokołu TCP/IP. Administrowanie menedżerami kolejek zdalnych i klastrami jest niemożliwe.

#### **Istotność**

10 – ostrzeżenie

### **AMQ4521**

Wprowadzony tekst zawiera przecinek (,), który jest używany jako znak separatora listy.

### **Istotność**

10 – ostrzeżenie

# **Wyjaśnienie**

Listy nie są akceptowane dla tej wartości.

#### **Działanie**

Aby użyć przecinka jako części wartości, należy ująć tę wartość w podwójny cudzysłów.

### **AMQ4522**

Kreator nie mógł dodać menedżera kolejek do klastra.

Wszystkie zmiany zostaną wycofane.

### **Istotność**

10 – ostrzeżenie

# **Wyjaśnienie**

Wystąpił problem podczas definiowania obiektów lub modyfikowania właściwości menedżera kolejek.

### **Działanie**

Upewnij się, że dla tego menedżera kolejek istnieją obiekty domyślne.

### **AMQ4523**

Kreator nie mógł dodać jednego z menedżerów kolejek do klastra.

Wszystkie zmiany zostaną wycofane.

### **Istotność**

10 – ostrzeżenie

#### **Wyjaśnienie**

Wystąpił problem podczas definiowania obiektów lub modyfikowania jednego z właściwości menedżerów kolejek.

### **Działanie**

Upewnij się, że dla tego menedżera kolejek istnieją obiekty domyślne.

Menedżer kolejek *<insert\_0>* jest repozytorium źródłowym w klastrze *<insert\_1>*. Usunięcie tego menedżera kolejek z klastra uniemożliwia uruchomienie kolejnych działań repozytorium. Aby ponownie włączyć działania repozytorium, wybierz ponownie inny menedżer kolejek jako źródło informacji. Czy na pewno usunąć ten menedżer kolejek?

### **Istotność**

10 – ostrzeżenie

### **Wyjaśnienie**

Aby możliwe było wyświetlanie informacji o klastrze, komponent klastra w programie WebSphere MQ Explorer wymaga, aby jako źródło było wybrane co najmniej jedno pełne repozytorium. Usunięcie ostatniego repozytorium pełnego uniemożliwia wyświetlenie elementów klastra i uruchamianie działań klastra na tych repozytoriach pełnych.

### **Działanie**

Wybierz opcję Tak, aby usunąć repozytorium źródłowe, bez względu na uniemożliwienie dostępu do pozostałych informacji klastra.

### **AMQ4525**

Błąd podczas ładowania danych wyjściowych obciążenia klastra.

### **Istotność**

10 – ostrzeżenie

### **Wyjaśnienie**

Nie powiodło się załadowanie wyjścia obciążenia klastra menedżera kolejek.

### **Działanie**

Sprawdź, czy dane wyjściowe obciążenia klastra istnieją i czy ich nazwa została poprawnie określona.

### **AMQ4526**

Podczas importowania kolejne wtyczki zostały włączone. Czy zaimportować ich ustawienia?

#### **Istotność**

0 – informacja

### **Wyjaśnienie**

Plik importu zawiera ustawienia dla wtyczek, które aktywowano podczas importowania.

### **Działanie**

Kliknij przycisk Tak, aby zaimportować ustawienia.

### **AMQ4527**

Konfiguracja domyślna została już uruchomiona.

### **Istotność**

10 – ostrzeżenie

### **Wyjaśnienie**

W tym systemie istnieje już działająca instancja konfiguracji domyślnej.

### **Działanie**

Użyj uprzednio uruchomionej aplikacji konfiguracji domyślnej. Jeśli wywołanie okna dialogowego poprzedniej konfiguracji domyślnej nie powiedzie się, zatrzymaj maszynę JVM, na której działa ta aplikacja, i spróbuj ponownie uruchomić tę aplikację.

### **AMQ4528**

Wybrany plik nie zawiera żadnych ustawień importowania.

### **Istotność**

20 – błąd

### **Działanie**

Wybierz inny plik i spróbuj ponownie.

### **AMQ4529**

Próba umieszczenia komunikatu nie powiodła się. Identyfikator zestawu stron określony dla klasy pamięci masowej zdefiniowanej dla tej kolejki jest niepoprawny.

20 – błąd

#### **Wyjaśnienie**

Wywołano wywołanie MQPUT lub MQPUT1 , ale identyfikator zestawu stron określony w obiekcie klasy pamięci masowej zdefiniowany dla kolejki jest niepoprawny.

### **Działanie**

Popraw wartość identyfikatora zestawu stron w definicji klasy pamięci używanej przez tę kolejkę i spróbuj ponownie. Jeśli błąd będzie się powtarzał, skontaktuj się z administratorem systemu.

### **AMQ4530**

Żądanie utworzenia i uruchomienia nowego obiektu nasłuchiwania w systemie z/OS zostało zaakceptowane.

#### **Istotność**

0 – informacja

### **Wyjaśnienie**

Wysłane przez użytkownika żądanie utworzenia obiektu nasłuchiwania zostało zaakceptowane przez program WebSphere MQ.

### **Działanie**

Komunikat wyświetlany jest wyłącznie w celu informacyjnym.

#### **AMQ4531**

Subskrypcja jest używana.

#### **Istotność**

20 – błąd

### **Wyjaśnienie**

Podjęto próbę usunięcia lub zmiany subskrypcji w użyciu.

#### **Działanie**

Upewnij się, że subskrypcja nie jest używana, i spróbuj ponownie.

### **AMQ4547**

**Istotność**

20 – błąd

# **Wyjaśnienie**

Nie można załadować bibliotek systemowych, ponieważ właściwość java.library.path i ścieżka do biblioteki rodzimej odwołują się do innych instalacji.

#### **Działanie**

Upewnij się, że ścieżka do biblioteki rodzimej (LD\_LIBRARY\_PATH, LIBPATH lub SHLIB\_PATH) jest ustawiona poprawnie.

### **AMQ4548**

#### **Istotność**

20 – błąd

### **Wyjaśnienie**

Podczas próby wyświetlenia strony WWW program MQ Explorer napotkał problem z przeglądarką systemową.

### **Działanie**

Upewnij się, że przeglądarka jest dostępna w celu wyświetlenia strony WWW. Jeśli te objawy wystąpią ponownie, skontaktuj się z administratorem systemu.

### **AMQ4549**

Wystąpił nieoczekiwany błąd podczas kopiowania ustawień z obszaru roboczego *<insert\_0>*.

### **Istotność**

10 – ostrzeżenie

#### **Wyjaśnienie**

Nie można skopiować niektórych plików lub preferencji z poprzedniego obszaru roboczego.

### **Działanie**

Upewnij się, że obszar roboczy Eclipse istnieje w podanym miejscu i może zostać odczytany.

# **AMQ4570**

Żądana aplikacja nie jest zainstalowana lub nie może zostać uruchomiona.

# **Istotność**

20 – błąd

# **Działanie**

Sprawdź, czy odpowiedni składnik produktu został pomyślnie zainstalowany. Jeśli te objawy wystąpią ponownie, skontaktuj się z administratorem systemu.

### **AMQ4571**

Czy na pewno chcesz zmienić położenie repozytorium kluczy dla menedżera kolejek *<insert\_0>*?

### **Istotność**

10 – ostrzeżenie

### **Wyjaśnienie**

Jeśli w polu repozytorium kluczy zostanie podane miejsce, które nie jest poprawne, może wystąpić problem z uruchomieniem menedżera kolejek.

### **Działanie**

Przed kontynuacją upewnij się, że podane miejsce jest poprawne.

### **AMQ4572**

Żądanie odświeżenia informacji o wszystkich klastrach zostało zaakceptowane.

### **Istotność**

0 – informacja

# **Działanie**

Komunikat wyświetlany jest wyłącznie w celu informacyjnym.

### **AMQ4573**

Menedżer kolejek nie został wprowadzony w polu *<insert\_0>* na stronie *<insert\_1>* . Aby można było ustawić pole *<insert\_2>* , należy wprowadzić wartość w tym polu przed przyciskiem wyboru. Tę wartość można również wprowadzić ręcznie.

### **Istotność**

20 – błąd

### **Wyjaśnienie**

Dla programu WebSphere MQ Explorer wymagana jest dokładna identyfikacja menedżera kolejek, do którego będzie wysyłane zapytanie, aby zapełnić okno dialogowe wyboru obiektu.

# **Działanie**

Wprowadź poprawną wartość do odpowiedniego pola.

### **AMQ4574**

Program IBM WebSphere Explorer jest już uruchomiony.

### **Istotność**

30 – poważny błąd

# **AMQ4575**

Wystąpił błąd inicjowania modelu danych.

### **Istotność**

30 – poważny błąd

### **AMQ4576**

Katalog roboczy *<insert\_0>* nie jest poprawny.

# **Istotność**

30 – poważny błąd

# **AMQ4577**

Wystąpił błąd inicjowania procesu.

30 – poważny błąd

### **AMQ4578**

Wystąpił błąd podczas ładowania pliku komunikatów *<insert\_0>*.

### **Istotność**

30 – poważny błąd

### **AMQ4579**

Wystąpił błąd ładowania bibliotek systemowych.

### **Istotność**

30 – poważny błąd

### **AMQ4580**

Metoda wewnętrzna wykryła nieoczekiwany systemowy kod powrotu. Metoda *<insert\_0>* zwróciła wartość *<insert\_1>*.

### **Istotność**

30 – poważny błąd

### **Działanie**

Aby ustalić przyczynę błędu, przeanalizuj informacje określające problem zapisane na tym komputerze.

### **AMQ4581**

Sprawdzenie parametru nie powiodło się w funkcji wewnętrznej *<insert\_0>*. Błąd: *<insert\_1>*.

### **Istotność**

30 – poważny błąd

### **Działanie**

Aby ustalić przyczynę błędu, przeanalizuj informacje określające problem zapisane na tym komputerze.

### **AMQ4582**

Menedżer kolejek *<insert\_0>* nie jest dostępny dla połączenia klienckiego.

### **Istotność**

30 – poważny błąd

### **Działanie**

Upewnij się, czy menedżer kolejek jest uruchomiony, a jego konfiguracja akceptuje połączenia zdalne.

### **AMQ4583**

Menedżer kolejek *<insert\_0>* nie jest dostępny dla połączenia.

### **Istotność**

30 – poważny błąd

### **Działanie**

Upewnij się, że menedżer kolejek jest uruchomiony.

### **AMQ4584**

Menedżer kolejek *<insert\_0>* nie jest dostępny dla połączenia klastra.

# **Istotność**

30 – poważny błąd

### **Działanie**

Upewnij się, że menedżer kolejek jest uruchomiony. Jeśli menedżer kolejek został usunięty, może być nadal wyświetlany jako węzeł klastra przez 30 dni.

### **AMQ4585**

Metoda wewnętrzna *<insert\_0>* napotkała nieoczekiwany błąd.

### **Istotność**

30 – poważny błąd

### **Działanie**

Aby ustalić przyczynę błędu, przeanalizuj informacje określające problem zapisane na tym komputerze.

### **AMQ4586**

Próba utworzenia adresu URL dla pliku *<insert\_0>* nie powiodła się.

### **Istotność**

30 – poważny błąd

### **Wyjaśnienie**

Określona nazwa pliku nie została rozpoznana.

## **Działanie**

Upewnij się, że plik istnieje w podanym miejscu i nadaje się do odczytu.

# **AMQ4587**

Nie powiodła się próba odczytu z adresu URL *<insert\_0>* .

#### **Istotność**

30 – poważny błąd

#### **Wyjaśnienie**

Wystąpił błąd systemowy odczytu tabeli definicji kanałów klienta.

# **Działanie**

Upewnij się, że plik istnieje w podanym miejscu i nadaje się do odczytu.

### **AMQ4588**

Nie powiodła się próba odczytu z adresu URL *<insert\_0>* .

#### **Istotność**

30 – poważny błąd

#### **Wyjaśnienie**

Wystąpił błąd systemowy odczytu pliku.

#### **Działanie**

Upewnij się, że plik istnieje w podanym miejscu i nadaje się do odczytu.

### **AMQ4589**

Nie znaleziono połączenia z aplikacją *<insert\_0>*.

# **Istotność**

10 – ostrzeżenie

### **Wyjaśnienie**

Połączenie nie zostało znalezione. Prawdopodobnie połączenie zostało zamknięte przed wprowadzeniem komendy.

# **Działanie**

Sprawdź, czy połączenie z aplikacją nie zostało zamknięte w tle.

### **AMQ4590**

Połączenie menedżera kolejek z aplikacją *<insert\_0>* nie mogło zostać zamknięte.

### **Istotność**

20 – błąd

### **Wyjaśnienie**

Połączenie nie może zostać zamknięte z powodu błędu PCF.

# **Działanie**

Sprawdź zapisy FFST.

# **AMQ4591**

Serwer komend dla *<insert\_0>* nie jest uruchomiony.

# **Istotność**

30 – poważny błąd

### **Wyjaśnienie**

Nie można przetworzyć żądania, ponieważ serwer komend został zatrzymany z określonego powodu.

### **Działanie**

Uruchom serwer komend. Jeśli błąd wystąpi ponownie, sprawdź, czy zostały zapisane jakiekolwiek informacje określające problem.

### **AMQ4592**

Połączenie zostało pomyślnie zamknięte.

### **Istotność**

0 – informacja

### **Wyjaśnienie**

Żądanie zamknięcia połączenia z aplikacją powiodło się.

# **Działanie**

Komunikat wyświetlany jest wyłącznie w celu informacyjnym.

### **AMQ4593**

Czy na pewno chcesz zatrzymać połączenie z aplikacją *<insert\_0>*

# **Istotność**

0 – informacja

# **Wyjaśnienie**

Program WebSphere MQ Explorer zatrzyma połączenie. Po zatrzymaniu połączenia dalsza komunikacja między produktem MQ a daną aplikacją będzie niemożliwa.

### **Działanie**

Aby zatrzymać połączenie, wybierz opcję Tak.

### **AMQ4594**

Połączenie menedżera kolejek z aplikacją *<insert\_0>* nie zostało zamknięte.

### **Istotność**

0 – informacja

### **Wyjaśnienie**

Nie można zatrzymać niektórych procesów menedżera kolejek produktu WebSphere MQ.

### **Działanie**

Komunikat wyświetlany jest wyłącznie w celu informacyjnym.

# **AMQ4595**

Nie otrzymano odpowiedzi na żądanie zamknięcia połączenia z aplikacją *<insert\_0>*.

# **Istotność**

30 – poważny błąd

# **Wyjaśnienie**

Być może serwer komend już nie działa.

# **Działanie**

Jeśli błąd wystąpi ponownie, sprawdź, czy zostały zapisane jakiekolwiek informacje określające problem.

# **AMQ4596**

Nie można znaleźć pliku składnicy kluczy *<insert\_0>* .

# **Istotność**

10 – ostrzeżenie

# **Wyjaśnienie**

Składnica kluczy lub składnica zaufanych certyfikatów SSL nie istnieje.

# **Działanie**

Utwórz nowy plik składnicy lub zmień właściwość połączenia. Następnie ponów żądanie.

# **AMQ4597**

Nie załadowano żadnych certyfikatów z pliku składnicy kluczy *<insert\_0>*.

10 – ostrzeżenie

# **Wyjaśnienie**

Składnica kluczy lub składnica zaufanych certyfikatów SSL nie zawiera żadnych certyfikatów.

### **Działanie**

Dodaj odpowiednie certyfikaty do pliku składnicy kluczy. Następnie ponów żądanie.

### **AMQ4598**

Nie można było otworzyć pliku kluczy *<insert\_0>* z podanym hasłem.

### **Istotność**

10 – ostrzeżenie

# **Wyjaśnienie**

Nie można otworzyć składnicy kluczy lub składnicy zaufanych certyfikatów SSL.

### **Działanie**

Zmień hasło. Następnie ponów żądanie.

### **AMQ4599**

Zmiana ustawienia wymaganego przez standard FIPS będzie miała wpływ na wszystkie połączenia klienckie przy użyciu protokołu SSL i wymaga zrestartowania programu WebSphere MQ Explorer. Czy na pewno chcesz zrestartować teraz program WebSphere MQ Explorer?

### **Istotność**

10 – ostrzeżenie

### **Wyjaśnienie**

Wartość wymagana przez standard FIPS jest ustawieniem na poziomie aplikacji i może zostać zmienione tylko na stronie Preferencje. Zmiana tego ustawienia będzie dotyczyła wszystkich połączeń klienckich używających protokołu SSL.

### **Działanie**

Zrestartuj program WebSphere MQ Explorer, aby zastosować tę zmianę.

# **AMQ4600**

Nie można było otworzyć składnicy haseł *<insert\_0>* przy użyciu podanego klucza.

### **Istotność**

10 – ostrzeżenie

# **Wyjaśnienie**

Nie można otworzyć określonego pliku składnicy haseł.

# **Działanie**

Sprawdź, czy plik składnicy haseł istnieje. Wprowadź inny klucz i spróbuj ponownie.

# **AMQ4601**

Czy chcesz skopiować pozycje ze starej składnicy haseł do nowej?

# **Istotność**

10 – ostrzeżenie

# **Wyjaśnienie**

Użytkownik zmienił nazwę pliku składnicy haseł.

# **Działanie**

Kliknij przycisk Tak, aby skopiować pozycje do nowego pliku.

# **AMQ4602**

Nie można sprawdzić poprawności podanego klucza dla składnicy haseł *<insert\_0>*.

# **Istotność**

10 – ostrzeżenie

# **Wyjaśnienie**

Nie można otworzyć składnicy haseł z określonym kluczem.

# **Działanie**

Wprowadź inny klucz i ponów operację.

Niepoprawna składnica haseł *<insert\_0>*.

#### **Istotność**

10 – ostrzeżenie

### **Wyjaśnienie**

Nazwa pliku jest nazwą katalogu.

# **Działanie**

Wprowadź poprawną nazwę pliku.

### **AMQ4604**

Składnica haseł *<insert\_0>* jest tylko do odczytu.

#### **Istotność**

10 – ostrzeżenie

# **Wyjaśnienie**

Program WebSphere MQ Explorer ma dostęp tylko do odczytu do nazwy pliku.

#### **Działanie**

Podaj nazwę pliku z dostępem do odczytu i zapisu.

#### **AMQ4605**

Format składnicy haseł *<insert\_0>* jest nieznany.

# **Istotność**

10 – ostrzeżenie

# **Wyjaśnienie**

Zawartość pliku składnicy haseł jest nieznana. Może to być istniejący plik XML, który nie został utworzony jako składnica haseł lub plik inny niż XML.

### **Działanie**

Określ nazwę istniejącego pliku składnicy haseł lub określ nowy plik XML.

# **AMQ4606**

Składnica haseł *<insert\_0>* nie została otwarta.

#### **Istotność**

10 – ostrzeżenie

### **Wyjaśnienie**

Użytkownik zrezygnował z otwierania składnicy haseł.

### **Działanie**

Zrestartuj program WebSphere MQ Explorer, aby otworzyć składnicę haseł, lub użyj strony preferencji hasła.

# **AMQ4607**

Menedżer kolejek został wyłączony dla operacji publikowania/subskrypcji.

### **Istotność**

10 – ostrzeżenie

# **Wyjaśnienie**

Wystąpił błąd podczas próby wykonania operacji publikowania lub subskrypcji.

### **Działanie**

Zmień atrybut PSMODE w menedżerze kolejek, aby włączyć operacje publikowania/subskrypcji.

# **AMQ4608**

Określone miejsce docelowe nie istnieje.

# **Istotność**

30 – poważny błąd

### **Wyjaśnienie**

Wystąpił błąd podczas próby utworzenia nowej subskrypcji.

### **Działanie**

Zmień nazwę miejsca docelowego i spróbuj ponownie.

### **AMQ4609**

Obiekt nasłuchiwania został uruchomiony.

### **Istotność**

0 – informacja

### **Wyjaśnienie**

Powiodło się żądanie uruchomienia obiektu nasłuchiwania.

#### **Działanie**

Komunikat wyświetlany jest wyłącznie w celu informacyjnym.

#### **AMQ4610**

Niepoprawna nazwa połączenia.

### **Istotność**

10 – ostrzeżenie

#### **Wyjaśnienie**

Nie można przekształcić nazwy połączenia zawartej w definicji kanału w adres sieciowy. Serwer nazw nie zawiera takiego wpisu lub jest niedostępny.

### **Działanie**

Sprawdź, czy nazwa połączenia jest poprawna i czy serwer nazw jest dostępny.

#### **AMQ4611**

Zastosowanie tych zmian spowoduje rozłączenie menedżera kolejek i ponowne nawiązanie połączenia z użyciem nowych szczegółów. Czy kontynuować?

### **Istotność**

0 – informacja

#### **Wyjaśnienie**

Szczegóły połączenia zostały zmienione na połączony menedżer kolejek. Bez ponownego nawiązania połączenia nie jest możliwe wyświetlenie bieżących szczegółów połączenia.

### **Działanie**

Wybierz opcję Tak, aby kontynuować, lub wybierz opcję Nie, aby anulować zmiany.

# **AMQ4616**

Podczas nawiązywania połączenia z *<insert\_0>*znaleziono nowszy poziom komendy. Stary poziom to *<insert\_1>* , a nowy poziom to *<insert\_2>*. Połączenie z menedżerem kolejek zostanie zastąpione.

### **Istotność**

0 – informacja

#### **Wyjaśnienie**

Poprzednie połączenie z tym menedżerem kolejek zostało pomyślnie nawiązane. Menedżer kolejek jest ten sam, ale poziom komendy jest teraz wyższy. Wersja produktu WebSphere MQ uległa zmianie.

#### **Działanie**

Komunikat wyświetlany jest wyłącznie w celu informacyjnym.

# **AMQ4620**

Rekord uwierzytelniania kanału już istnieje.

# **Istotność**

20 – błąd

### **Wyjaśnienie**

Podjęto próbę dodania rekordu uwierzytelniania kanału, który już istnieje.

### **Działanie**

Użyj panelu właściwości, aby zmienić istniejący rekord.

### **AMQ4621**

Nie znaleziono rekordu uwierzytelniania kanału.

20 – błąd

# **Wyjaśnienie**

Określony rekord uwierzytelniania kanału nie istnieje.

### **Działanie**

Określ istniejący rekord uwierzytelniania kanału.

# **AMQ4622**

Rekord uwierzytelniania kanału zawierał adres IP z zakresem, który został skonfliktowany z istniejącym zakresem.

# **Istotność**

20 – błąd

### **Wyjaśnienie**

Zakres musi stanowić kompletny nadzbiór lub podzbiór dowolnych istniejących zakresów dla tej samej nazwy profilu kanału.

# **Działanie**

Określ zakres będący nadzbiorem lub podzbiorem istniejących zakresów.

# **AMQ4623**

Przekroczono maksymalną liczbę rekordów uwierzytelniania kanału.

### **Istotność**

20 – błąd

### **Wyjaśnienie**

Ustawiono rekord uwierzytelniania kanału, który zajmuje wszystkie pozycje dla tego typu w pojedynczym profilu kanału, powodując przekroczenie maksymalnej dozwolonej liczby.

### **Działanie**

Usuń niektóre rekordy uwierzytelniania kanału, aby zwolnić miejsce.

# **AMQ4624**

Rekord uwierzytelniania kanału zawierał niepoprawny adres IP.

# **Istotność**

20 – błąd

# **Wyjaśnienie**

Rekord uwierzytelniania kanału zawierał niepoprawny adres IP lub niepoprawny wzorzec znaków wieloznacznych w celu dopasowania adresów IP.

# **Działanie**

Określ poprawny adres IP.

### **AMQ4625**

Rekord uwierzytelniania kanału zawierał niepoprawny zakres adresów IP.

### **Istotność**

20 – błąd

# **Wyjaśnienie**

Rekord uwierzytelniania kanału zawierał adres IP w niepoprawnym zakresie, na przykład dolny numer był równy lub wyższy niż górny numer zakresu.

# **Działanie**

Określ poprawny zakres w adresie IP.

### **AMQ4626**

Wartość użytkownika klienta w rekordzie uwierzytelniania kanału jest niepoprawna.

# **Istotność**

20 – błąd

### **Wyjaśnienie**

Wartość użytkownika klienta zawiera znak wieloznaczny, który jest niedozwolony.

### **Działanie**

Określ poprawną wartość dla pola użytkownika klienta.

# **AMQ4627**

Nazwa profilu uwierzytelniania kanału jest niepoprawna.

### **Istotność**

20 – błąd

# **Wyjaśnienie**

Używana w komendzie nazwa profilu kanału była niepoprawna. Może to być spowodowane tym, że zawiera on znaki, które nie są akceptowane, lub znaki, które nie są poprawne dla określonego typu profilu.

### **Działanie**

Określ poprawną wartość nazwy profilu uwierzytelniania kanału.

### **AMQ4700**

Identyfikator komendy PCF (*<insert\_0>*) nie jest poprawny dla menedżera kolejek *<insert\_1>*.

### **Istotność**

10 – ostrzeżenie

### **Wyjaśnienie**

Określona komenda PCF nie jest obsługiwana przez ten menedżer kolejek.

### **AMQ4701**

Poziom komendy menedżera kolejek nie obsługuje żądanej wersji komendy.

### **Istotność**

10 – ostrzeżenie

### **Wyjaśnienie**

Wystąpiła niezgodność między żądaną komendą a poziomem komendy obsługiwanym przez menedżer kolejek. Przyczyną może być używanie pośredniego menedżera kolejek, którego poziom komendy jest niższy niż poziom komendy menedżera kolejek zdalnych.

### **Działanie**

Upewnij się, że poziom komendy pośredniego menedżera kolejek jest taki sam lub wyższy jak poziom komendy menedżera kolejek, z którym nawiązywane jest połączenie. Jeśli jest to konieczne, do nawiązania ponownego połączenia użyj innego pośredniego menedżera kolejek.

# **AMQ4702**

Bieżący filtr nie jest obsługiwany dla menedżera kolejek *<insert\_0>*.

### **Istotność**

10 – ostrzeżenie

### **Wyjaśnienie**

Filtr zastosowany w tym widoku nie jest obsługiwany przez ten menedżer kolejek.

### **Działanie**

Sprawdź, czy te ustawienia filtru są obsługiwane przez ten menedżer kolejek.

### **AMQ4766**

Program instalacyjny musi zainstalować lub zaktualizować ten komputer do wersji 2.0 programu Microsoft Windows Installer. (MSI).

# **Wyjaśnienie**

Po aktualizacji może być konieczne zrestartowanie systemu.

# **Działanie**

Wybierz opcję Tak lub Nie, aby kontynuować.

# **AMQ4800**

Błąd podczas inicjowania *<insert\_0>*.

### **Istotność**

30 – poważny błąd

### **Wyjaśnienie**

Wystąpił błąd podczas uruchamiania tej aplikacji.

#### **Działanie**

Sprawdź, czy dostępne są biblioteki środowiska wykonawczego produktu WebSphere MQ .

Sprawdź, czy zmienna środowiskowa PATH zawiera katalog dla tych bibliotek środowiska wykonawczego.

### **AMQ4807**

Podana wielkość komunikatu (*<insert\_0>*) znajduje się poza dozwolonym zakresem.

#### **Istotność**

10 – ostrzeżenie

# **Działanie**

Należy podać wartość od 1000 do 100 000 000.

### **AMQ4808**

Nieznana *<insert\_0> <insert\_1>*.

### **Istotność**

10 – ostrzeżenie

#### **Wyjaśnienie**

Nazwana jednostka dla określonego typu nie jest zdefiniowana w systemie.

# **Działanie**

Upewnij się, że jednostka jest zdefiniowana i zgodna z typem jednostki.

#### **AMQ4809**

Za chwilę zostanie usunięty uprawnienie dla *<insert\_0>* do *<insert\_1>*. Czy na pewno chcesz kontynuować?

### **Istotność**

10 – ostrzeżenie

#### **Wyjaśnienie**

Należy potwierdzić zamiar usunięcia określonego uprawnienia. W komunikacie jest podana nazwa jednostki i nazwa obiektu.

#### **Działanie**

Kontynuuj, jeśli uprawnienie ma zostać trwale usunięte.

### **AMQ4810**

Uprawnienie do *<insert\_0>* do *<insert\_1>* zostało pomyślnie usunięte.

### **Istotność**

0 – informacja

# **Działanie**

Komunikat wyświetlany jest wyłącznie w celu informacyjnym.

### **AMQ4811**

Uprawnienie zostało pomyślnie utworzone.

### **Istotność**

0 – informacja

### **Działanie**

Komunikat wyświetlany jest wyłącznie w celu informacyjnym.

### **AMQ4812**

Za chwilę zostaną usunięte wszystkie uprawnienia do tworzenia dla *<insert\_0>*. Czy na pewno chcesz kontynuować?

### **Istotność**

10 – ostrzeżenie

### **Wyjaśnienie**

Należy potwierdzić zamiar usunięcia określonego uprawnienia. W komunikacie jest podana nazwa jednostki.

### **Działanie**

Kontynuuj, jeśli uprawnienie ma zostać trwale usunięte.

### **AMQ4813**

Za chwilę zostanie odświeżenie zabezpieczeń SSL dla *<insert\_0>*. Może to mieć wpływ na status działania aktywnych kanałów. Czy na pewno kontynuować?

### **Istotność**

10 – ostrzeżenie

#### **Wyjaśnienie**

Przed wprowadzeniem komendy odświeżenia wymagane jest potwierdzenie. Efektem tej komendy może być zatrzymanie pewnych typów aktywnych kanałów. W komunikacie jest podana nazwa menedżera kolejek.

#### **Działanie**

Kontynuuj, jeśli zabezpieczenia SSL mają zostać odświeżone.

#### **AMQ4814**

Serwer komend nie zezwala na żądania zabezpieczeń.

#### **Istotność**

10 – ostrzeżenie

# **Wyjaśnienie**

Serwer komend został uruchomiony z opcją "-a", która blokuje komendy PCF dotyczące zabezpieczeń.

#### **Działanie**

Zrestartuj serwer komend bez opcji "-a".

### **AMQ4815**

Użytkownik ma uprawnienia do dodawania uprawnień dla nazwy profilu innego niż ogólna *<insert\_0>*. Czy na pewno chcesz kontynuować?

### **Istotność**

10 – ostrzeżenie

#### **Wyjaśnienie**

Wybrano dodanie uprawnień dla nazwy profilu ogólnego, lecz wprowadzono nazwę określonego profilu.

#### **Działanie**

Kontynuuj, jeśli ma zostać dodane uprawnienie dla nazwy określonego profilu.

### **AMQ4816**

Lista uprawnień przechowywana wewnętrznie przez składnik usług autoryzacji zostanie odświeżona. Czy na pewno kontynuować?

### **Istotność**

10 – ostrzeżenie

### **Wyjaśnienie**

Przed wprowadzeniem komendy odświeżenia wymagane jest potwierdzenie.

#### **Działanie**

Kontynuuj, jeśli zabezpieczenia składnika usług autoryzacji mają zostać odświeżone.

### **AMQ4817**

Zeskładowane profile dla żądanych zasobów zostaną odświeżone. Czy na pewno kontynuować?

### **Istotność**

10 – ostrzeżenie

### **Wyjaśnienie**

Przed wykonaniem komendy odświeżenia menedżera ESM (External Security Manager) w pamięci WebSphere MQ konieczne jest potwierdzenie.

#### **Działanie**

Kontynuuj, jeśli komenda ESM ma zostać wykonana ponownie.

#### **AMQ4818**

Rekordy uprawnień nie zostały znalezione.

### **Istotność**

10 – ostrzeżenie

# **Wyjaśnienie**

Brak rekordów uprawnień zgodnych z konkretnym żądaniem.

#### **Działanie**

Zmień nazwę jednostki lub nazwę profilu i spróbuj ponownie.

#### **AMQ4819**

Nie można zapisać do pliku *<insert\_0>*.

### **Istotność**

10 – ostrzeżenie

### **Wyjaśnienie**

Użytkownik nie ma prawa do zapisu w nazwie pliku.

#### **Działanie**

Sprawdź, czy do używanego identyfikatora użytkownika przypisany jest dostęp do zapisu dla danej nazwy pliku.

### **AMQ4820**

Plik o nazwie *<insert\_0>* już istnieje. Czy zamienić ten plik?

#### **Istotność**

0 – informacja

#### **Działanie**

Potwierdź zamiar zastąpienia pliku.

#### **AMQ4821**

To działanie zastępuje istniejący rekord uprawnień. Czy na pewno kontynuować?

#### **Istotność**

0 – informacja

#### **Wyjaśnienie**

Dla tej jednostki już istnieje jawny rekord uprawnień. Istniejący rekord uprawnień zostanie zastąpiony przez nowy rekord uprawnień.

### **Działanie**

Kontynuuj, jeśli istniejący rekord uprawnień ma zostać zastąpiony.

### **AMQ4822**

Jeśli używana jest nazwa jednostki, należy wprowadzić nazwę konkretnego profilu.

### **Istotność**

0 – informacja

#### **Działanie**

Wprowadź nazwę konkretnego profilu.

#### **AMQ4823**

Profil *<insert\_0>* nie istnieje.

### **Istotność**

0 – informacja

### **Wyjaśnienie**

Nazwa profilu wprowadzona przez użytkownika nie istnieje dla tego typu obiektu.

### **Działanie**

Zmień nazwę profilu lub użyj przycisku wyboru i spróbuj ponownie.

Niepoprawna nazwa profilu *<insert\_0>*.

### **Istotność**

0 – informacja

### **Wyjaśnienie**

Nazwa profilu ogólnego wprowadzona przez użytkownika jest niedozwolona.

### **Działanie**

Zmień nazwę profilu, aby była zgodna z obsługiwanymi znakami wieloznacznymi i spróbuj ponownie.

# **AMQ4825**

Klasa wyjścia zabezpieczeń *<insert\_0>* jest niepoprawna lub nie może zostać znaleziona.

### **Istotność**

10 – ostrzeżenie

### **Działanie**

Upewnij się, że klasa wyjścia zabezpieczeń jest dostępna i że implementuje interfejs com.ibm.mq.MQSecurityExit.

### **AMQ4826**

Wystąpił konflikt przypadków profili zabezpieczeń.

# **Istotność**

10 – ostrzeżenie

# **Wyjaśnienie**

Atrybut sprawy profilu zabezpieczeń menedżera kolejek różni się od atrybutu wydanego w komendzie odświeżania.

### **Działanie**

Zmień atrybut przypadku profilu zabezpieczeń menedżera kolejek lub atrybut klasy określonej dla komendy odświeżania.

### **AMQ4830**

Za chwilę zostanie dodany uprawnienie dla nazwy profilu ogólnego "*<insert\_0>*". Czy na pewno chcesz kontynuować?

### **Istotność**

10 – ostrzeżenie

# **Wyjaśnienie**

Wybrano dodanie uprawnień dla nazwy konkretnego profilu, ale wprowadzono nazwę profilu ogólnego.

### **Działanie**

Kontynuuj, jeśli ma zostać dodane uprawnienie dla nazwy profilu ogólnego.

### **AMQ4850**

Nie można uruchomić kolejnych testów, ponieważ wtyczka testu programu WebSphere MQ Explorer jest obecnie używana.

# **Istotność**

10 – ostrzeżenie

### **Wyjaśnienie**

Przed zainicjowaniem kolejnych testów należy anulować uruchomione testy lub poczekać na ich zakończenie.

### **Działanie**

Przy użyciu widoku postępów zatrzymaj bieżące testy lub zaczekaj do momentu ich zakończenia.

# **AMQ4851**

Nie ma dostępnych testów do uruchomienia.

### **Istotność**

0 – informacja

### **Wyjaśnienie**

W konfiguracji użytej do uruchomienia tych testów brak wybranych testów. Testy nie zostały wybrane lub odpowiednie testy nie są dostępne.

### **Działanie**

Należy spróbować zmienić konfigurację, która ma włączone testy, lub spróbować przetestować z innego punktu, aby upewnić się, że dostępne są odpowiednie testy.

### **AMQ4852**

Błąd inicjowania modułu testów programu WebSphere MQ Explorer.

# **Istotność**

20 – błąd

### **Wyjaśnienie**

Wystąpił błąd podczas inicjowania wtyczki testów. Mogą zaistnieć problemy z uruchamianiem testów.

### **Działanie**

Sprawdź, czy zostały zapisane jakiekolwiek informacje określające problem.

### **AMQ4853**

Tego testu nie można wyłączyć, ponieważ w żadnej konfiguracji nie jest on włączony.

# **Istotność**

0 – informacja

### **Działanie**

Dalsze działania nie są wymagane; test jest już wyłączony.

### **AMQ4854**

Zakończono wykonywanie testów *<insert\_0>* .

#### **Istotność**

0 – informacja

### **Wyjaśnienie**

Żądane testowanie jest zakończone. Komunikat informuje, ile testów zostało przeprowadzonych. Komunikat można wyłączyć w preferencjach modułu testów.

# **Działanie** Dalsze działanie nie jest wymagane. Zakończono wykonywanie testu.

### **AMQ4855**

Anulowano test.

### **Istotność**

0 – informacja

### **Wyjaśnienie**

Wykonanie żądanego testu zostało anulowane na żądanie użytkownika. Komunikat można wyłączyć w preferencjach modułu testów.

### **Działanie**

Komunikat wyświetlany jest wyłącznie w celu informacyjnym.

### **AMQ4856**

Czy na pewno chcesz wyczyścić subskrypcję o nazwie *<insert\_0>*?

W przypadku zarządzanego miejsca docelowego komunikaty znajdujące się już w kolejce do miejsca docelowego zostaną usunięte.

# **Istotność**

10 – ostrzeżenie

### **Wyjaśnienie**

Przed skasowaniem subskrypcji wymagane jest potwierdzenie.

### **Działanie**

Kontynuuj tylko wówczas, jeśli chcesz trwale skasować subskrypcję.

Subskrypcja została skasowana.

### **Istotność**

0 – informacja

### **Wyjaśnienie**

Subskrypcja została skasowana do stanu dobrze zdefiniowanego. W przypadku zarządzanego miejsca docelowego komunikaty znajdujące się już w kolejce do miejsca docelowego zostały usunięte.

### **Działanie**

Komunikat wyświetlany jest wyłącznie w celu informacyjnym.

### **AMQ4858**

Wykryto zmianę parametru.

### **Istotność**

0 – informacja

# **Wyjaśnienie**

Parametr został zmieniony bez korzystania z programu WebSphere MQ Explorer.

### **Działanie**

Odśwież widok programu WebSphere MQ Explorer i spróbuj ponownie wykonać operację.

# **AMQ4859**

Żądana funkcja jest niedostępna.

### **Istotność**

0 – informacja

### **Wyjaśnienie**

Program WebSphere MQ Explorer nie może wykonać żądanej funkcji.

### **Działanie**

Spróbuj ponownie. Jeśli te objawy wystąpią ponownie, skontaktuj się z administratorem systemu.

### **AMQ4860**

Menedżer kolejek działa w trybie gotowości.

### **Istotność**

0 – informacja

# **Wyjaśnienie**

Menedżer kolejek został uruchomiony w trybie gotowości.

### **AMQ4861**

Produkt WebSphere MQ nie może zatrzymać obiektu nasłuchiwania, ponieważ został on już zatrzymany.

# **Istotność**

10 – ostrzeżenie

# **AMQ4862**

Nie można usunąć domyślnego obiektu nasłuchiwania zdalnego administrowania LISTENER.TCP.

# **Istotność**

10 – ostrzeżenie

### **Wyjaśnienie**

Wystąpił problem podczas próby usunięcia obiektu nasłuchiwania.

# **Działanie**

Sprawdź, czy obiekt nasłuchiwania został zatrzymany i czy nie został już usunięty.

# **AMQ4863**

Właściwość *<insert\_0>* nie została poprawnie wstępnie ustalona.

# **Istotność**

20 – błąd

### **Wyjaśnienie**

Nazwy miejsc docelowych definicji usług muszą mieć przedrostek msg/queue/ w przypadku kolejek lub msg/topic/ w przypadku tematów.

# **Działanie**

Do nazwy miejsca docelowego dodaj odpowiedni przedrostek.

#### **AMQ4864**

Długość właściwości *<insert\_0>* nie jest poprawną długością.

#### **Istotność**

20 – błąd

### **Wyjaśnienie**

Nazwy kolejek nie mogą mieć więcej niż 48 znaków.

# **Działanie**

Sprawdź, czy nazwa kolejki jest poprawna.

#### **AMQ4865**

Właściwość *<insert\_0>* nie zawiera nazwy miejsca docelowego.

#### **Istotność**

20 – błąd

### **Wyjaśnienie**

Wprowadzona wartość nie zawiera nazwy miejsca docelowego.

#### **Działanie**

Wprowadź nazwę poprawnego miejsca docelowego. Nazwy miejsc docelowych definicji usług muszą mieć przedrostek msg/queue/ w przypadku kolejek lub msg/topic/ w przypadku tematów.

#### **AMQ4866**

Właściwość *<insert\_0>* nie jest poprawnym formatem identyfikatora URI.

### **Istotność**

20 – błąd

#### **Wyjaśnienie**

W przypadku tej właściwości można określić tylko poprawne identyfikatory URI.

#### **Działanie**

Sprawdź, czy wprowadzona wartość ma poprawną składnię identyfikatora URI.

### **AMQ4867**

Właściwość *<insert\_0>* na stronie *<insert\_1>* nie jest poprawnym formatem identyfikatora URI.

#### **Istotność**

20 – błąd

#### **Wyjaśnienie**

W przypadku tej właściwości można określić tylko poprawne identyfikatory URI.

### **Działanie**

Sprawdź, czy wprowadzona wartość ma poprawną składnię identyfikatora URI.

#### **AMQ4868**

Wystąpił nieoczekiwany błąd.

#### **Istotność**

20 – błąd

#### **Wyjaśnienie**

Wystąpił nieoczekiwany błąd.

### **Działanie**

Skontaktuj się z administratorem systemu.

### **AMQ4869**

Miejsce eksportu *<insert 0>* już istnieje. Czy chcesz zastąpić istniejące pliki?
10 – ostrzeżenie

# **Wyjaśnienie**

Miejsce eksportu już istnieje. W przypadku kontynuowania operacji istniejące pliki mogą zostać zastąpione.

# **Działanie**

Potwierdź, że pliki w wybranym miejscu eksportu mogą zostać zastąpione.

# **AMQ4870**

Nie można nawiązać połączenia z menedżerem kolejek. Kanał jest niedostępny.

# **Istotność**

10 – ostrzeżenie

# **Wyjaśnienie**

Próba nawiązania połączenia z menedżerem kolejek nie powiodła się. Więcej informacji na ten temat zawiera kod przyczyny MQRC\_CHANNEL\_NOT\_AVAILABLE .

### **Działanie**

W dziennikach błędów menedżera kolejek i klienta poszukaj komunikatów wyjaśniających przyczynę problemu.

# **AMQ4871**

Nie można nawiązać połączenia z menedżerem kolejek. Nie rozpoznano nazwy kanału.

### **Istotność**

10 – ostrzeżenie

### **Wyjaśnienie**

Próba nawiązania połączenia z menedżerem kolejek nie powiodła się. Menedżer kolejek nie rozpoznał nazwy kanału.

### **Działanie**

Użyj innej nazwy kanału i spróbuj ponownie.

#### **AMQ4999**

Wystąpił nieoczekiwany błąd (*<insert\_0>*).

# **Istotność**

10 – ostrzeżenie

# **Wyjaśnienie**

Podczas wczytywania danych PCF w systemie wystąpił błąd nieuwzględniony na liście.

# **Działanie**

Spróbuj ponownie wykonać tę operację. Jeśli błąd wystąpi ponownie, sprawdź, czy zostały zapisane jakiekolwiek informacje określające problem.

# **AMQ5000-5999: Usługi instalowalne**

#### **AMQ5005**

Nieoczekiwany błąd

# **Istotność**

20: Błąd

#### **Wyjaśnienie**

Wystąpił nieoczekiwany błąd w wewnętrznej funkcji produktu.

# **Działanie**

Zapisz wszystkie wygenerowane pliki wyjściowe i użyj [https://www.ibm.com/support/home/](https://www.ibm.com/support/home/product/P439881V74305Y86/IBM_MQ) [product/P439881V74305Y86/IBM\\_MQ](https://www.ibm.com/support/home/product/P439881V74305Y86/IBM_MQ)lub asysty obsługi IBM w [https://www.ibm.com/support/](https://www.ibm.com/support/home/product/C100515X13178X21/other_software/ibm_support_assistant) [home/product/C100515X13178X21/other\\_software/ibm\\_support\\_assistant,](https://www.ibm.com/support/home/product/C100515X13178X21/other_software/ibm_support_assistant) aby sprawdzić, czy rozwiązanie jest już dostępne. Jeśli znalezienie zgodności nie jest możliwe, skontaktuj się z centrum wsparcia IBM .

#### **AMQ5006**

Nieoczekiwany błąd: rc = *<insert\_1>*

### **Istotność**

20: Błąd

# **Wyjaśnienie**

Wystąpił nieoczekiwany błąd w wewnętrznej funkcji produktu.

# **Działanie**

Zapisz wszystkie wygenerowane pliki wyjściowe i użyj [https://www.ibm.com/support/home/](https://www.ibm.com/support/home/product/P439881V74305Y86/IBM_MQ) [product/P439881V74305Y86/IBM\\_MQ](https://www.ibm.com/support/home/product/P439881V74305Y86/IBM_MQ)lub asysty obsługi IBM w [https://www.ibm.com/support/](https://www.ibm.com/support/home/product/C100515X13178X21/other_software/ibm_support_assistant) [home/product/C100515X13178X21/other\\_software/ibm\\_support\\_assistant,](https://www.ibm.com/support/home/product/C100515X13178X21/other_software/ibm_support_assistant) aby sprawdzić, czy rozwiązanie jest już dostępne. Jeśli znalezienie zgodności nie jest możliwe, skontaktuj się z centrum wsparcia IBM .

# **AMQ5008**

Nie można znaleźć niezbędnego procesu IBM WebSphere MQ *<insert\_1>* (*<insert\_3>*) i zakłada się, że zostanie on zakończony.

### **Istotność**

40: Zatrzymaj błąd

### **Wyjaśnienie**

1) Użytkownik nieumyślnie zakończył proces. 2) Wystąpił niedobór zasobów. Procesy są zatrzymywane przez niektóre systemy operacyjne w celu zwolnienia zasobów. Jeśli w systemie jest mało zasobów, możliwe jest zakończenie procesu w taki sposób, aby można było utworzyć nowy proces.

### **Działanie**

Program IBM WebSphere MQ zatrzyma wszystkie procesy produktu MQ . Poinformuj administratora systemów. Gdy problem zostanie naprawiony, IBM WebSphere MQ można zrestartować.

### **AMQ5009**

Proces agenta IBM WebSphere MQ *<insert\_1>* nieoczekiwanie zakończył działanie.

#### **Istotność**

40: Zatrzymaj błąd

#### **Wyjaśnienie**

Program IBM WebSphere MQ wykrył, że proces agenta został nieoczekiwanie zakończony. Połączenia menedżera kolejek, za które odpowiada ten proces, zostaną zerwane.

#### **Działanie**

Przed podjęciem dalszych działań staraj się wyeliminować następujące przyczyny:

1) Użytkownik nieumyślnie zakończył proces.

2) Wystąpił niedobór zasobów. Procesy są zatrzymywane przez niektóre systemy operacyjne w celu zwolnienia zasobów. Jeśli wystąpił niedobór zasobów systemu, proces może być zakończony przez system operacyjny w celu umożliwienia utworzenia nowego procesu. Jeśli uważasz, że problem nie jest wynikiem powyższych przyczyn, zapisz wszystkie wygenerowane pliki wyjściowe i użyj programu [https://www.ibm.com/support/home/product/P439881V74305Y86/](https://www.ibm.com/support/home/product/P439881V74305Y86/IBM_MQ) [IBM\\_MQl](https://www.ibm.com/support/home/product/P439881V74305Y86/IBM_MQ)ub asysty obsługi produktu IBM na serwerze [https://www.ibm.com/support/home/product/](https://www.ibm.com/support/home/product/C100515X13178X21/other_software/ibm_support_assistant) [C100515X13178X21/other\\_software/ibm\\_support\\_assistant,](https://www.ibm.com/support/home/product/C100515X13178X21/other_software/ibm_support_assistant) aby sprawdzić, czy rozwiązanie jest już dostępne. Jeśli znalezienie zgodności nie jest możliwe, skontaktuj się z centrum wsparcia IBM .

# **AMQ5010**

Trwa restartowanie procesu serwera zarządzania obciążeniem przez system.

# **Istotność**

10: Ostrzeżenie

# **Wyjaśnienie**

System wykrył, że proces serwera zarządzania WorkLoad (amqzlwa0, pid:*< insert\_1 >*) został zatrzymany i restartuje go.

Zeskładuj wygenerowane pliki wyjściowe, które mogą wskazywać przyczyny zatrzymania procesu zarządzania obciążeniem. Jeśli przyczyną zatrzymania procesu serwera zarządzania WorkLoad jest problem z wyjściem użytkownika do zarządzania WorkLoad , rozwiąże problem, w przeciwnym razie należy użyć [https://www.ibm.com/support/home/product/P439881V74305Y86/IBM\\_MQ](https://www.ibm.com/support/home/product/P439881V74305Y86/IBM_MQ)lub asysty obsługi IBM w [https://www.ibm.com/support/home/product/C100515X13178X21/other\\_software/](https://www.ibm.com/support/home/product/C100515X13178X21/other_software/ibm_support_assistant) [ibm\\_support\\_assistant](https://www.ibm.com/support/home/product/C100515X13178X21/other_software/ibm_support_assistant), aby sprawdzić, czy rozwiązanie jest już dostępne. Jeśli znalezienie zgodności nie jest możliwe, skontaktuj się z centrum wsparcia IBM .

#### **AMQ5011**

Menedżer kolejek został zakończony z powodu *<insert\_1> <insert\_3>*

#### **Istotność**

10: Ostrzeżenie

### **Wyjaśnienie**

Menedżer kolejek zakończył działanie z powodu poprzedniego błędu *<insert\_1>* lub *<insert\_3>*

### **Działanie**

Ten komunikat powinien być poprzedzony komunikatem lub informacjami FFST z procedury wewnętrznej, która wykryła błąd. Podejmij działanie powiązane z wcześniejszymi informacjami o błędzie.

# **AMQ5019**

Nie można uzyskać dostępu do programu *<insert\_3>*.

### **Istotność**

40: Zatrzymaj błąd

### **Wyjaśnienie**

Wykonano żądanie wykonania programu *<insert\_3>*, jednak operacja nie powiodła się, ponieważ nie można było znaleźć programu w podanym położeniu.

#### **Działanie**

Sprawdź, czy definicja usługi określa poprawną i pełną ścieżkę do programu, który ma zostać uruchomiony. Jeśli ścieżka jest poprawna, sprawdź, czy program istnieje w podanym położeniu i czy identyfikator użytkownika WebSphere MQ ma uprawnienia do uzyskiwania dostępu do tego programu.

# **AMQ5020**

Odmowa uprawnień podczas próby wykonania programu *<insert\_3>*.

# **Istotność**

40: Zatrzymaj błąd

#### **Wyjaśnienie**

Wykonano żądanie wykonania programu *<insert\_3>*, jednak operacja nie powiodła się, ponieważ środowisko operacyjne IBM WebSphere MQ ma niewystarczające uprawnienia dostępu do pliku programu.

#### **Działanie**

Sprawdź uprawnienia dostępu do programu, który ma zostać wykonany, a w razie potrzeby zmień je, aby uwzględnić uprawnienie do wykonywania dla IBM WebSphere MQ userId. Sprawdź również, czy IBM WebSphere MQ userId ma dostęp do wyszukiwania we wszystkich katalogach, w których znajduje się ścieżka do pliku programu.

#### **AMQ5021**

Nie można uruchomić programu *<insert\_3>*.

# **Istotność**

40: Zatrzymaj błąd

#### **Wyjaśnienie**

Wykonano żądanie wykonania programu *<insert\_3>* , ale operacja nie powiodła się. Przyczyny niepowodzenia mogą być następujące:

niedobór dostępnych zasobów systemu

problem z programem, który ma zostać uruchomiony

Jeśli problem będzie się powtarzał, należy zapoznać się z dziennikami błędów programu IBM WebSphere MQ , aby uzyskać dalsze informacje związane z tym błędem. Dodatkowo należy sprawdzić zarejestrowane dane o błędach systemu operacyjnego, aby uzyskać informacje na temat braku zasobów systemowych.

#### **AMQ5022**

Inicjator kanału został uruchomiony. ProcessId(*<insert\_1>*).

#### **Istotność**

0: informacje

#### **Wyjaśnienie**

Proces inicjatora kanału został uruchomiony.

#### **Działanie**

Brak.

# **AMQ5023**

Działanie inicjatora kanału zostało zakończone. ProcessId(*<insert\_1>*).

#### **Istotność**

0: informacje

# **Wyjaśnienie**

Proces inicjatora kanału został zakończony.

#### **Działanie**

Brak.

# **AMQ5024**

Serwer komend został uruchomiony. ProcessId(*<insert\_1>*).

#### **Istotność**

0: informacje

#### **Wyjaśnienie**

Proces serwera komend został uruchomiony.

# **Działanie**

Brak.

# **AMQ5025**

Działanie serwera komend zostało zakończone. ProcessId(*<insert\_1>*).

#### **Istotność**

0: informacje

#### **Wyjaśnienie**

Proces serwera komend został zakończony.

#### **Działanie**

Brak.

#### **AMQ5026**

Program nasłuchujący *<insert\_3>* został uruchomiony. ProcessId(*<insert\_1>*).

#### **Istotność**

0: informacje

### **Wyjaśnienie**

Proces nasłuchiwania został uruchomiony.

#### **Działanie**

Brak.

#### **AMQ5027**

Program nasłuchujący *<insert\_3>* został zakończony. ProcessId(*<insert\_1>*).

#### **Istotność**

0: informacje

Proces nasłuchiwania został zakończony.

#### **Działanie**

Brak.

#### **AMQ5028**

Serwer *<insert\_3>* został uruchomiony. ProcessId(*<insert\_1>*).

#### **Istotność**

0: informacje

#### **Wyjaśnienie**

Proces serwera został uruchomiony.

#### **Działanie**

Brak.

# **AMQ5029**

Serwer *<insert\_3>* został zakończony. ProcessId(*<insert\_1>*).

#### **Istotność**

0: informacje

#### **Wyjaśnienie**

Proces serwera został zakończony.

#### **Działanie**

Brak.

# **AMQ5030**

Komenda *<insert\_3>* została uruchomiona. ProcessId(*<insert\_1>*).

#### **Istotność**

0: informacje

# **Wyjaśnienie**

Komenda została uruchomiona.

#### **Działanie**

Brak.

#### **AMQ5032**

Błąd (*<insert\_4>*) dostępu do pliku *<insert\_3>*.

#### **Istotność**

40: Zatrzymaj błąd

#### **Wyjaśnienie**

Podczas próby uzyskania dostępu do pliku *<insert\_3>* wystąpił błąd *<insert\_4>* .

#### **Działanie**

Określ przyczynę błędu, korzystając z informacji zawartych w komunikacie, i usuń ją.

#### **AMQ5036**

Wykryto błąd podczas przetwarzania wiersza *<insert\_1>*, pozycja *<insert\_2>* w pliku środowiska serwisowego.

#### **Istotność**

40: Zatrzymaj błąd

#### **Wyjaśnienie**

Podczas przetwarzania pliku środowiska *<insert\_3>* wykryto błąd w wierszu *<insert\_1>* na pozycji *<insert\_2>*. Możliwe przyczyny:

Nazwa zmiennej jest zbyt długa

Zbyt długa wartość zmiennej

Niepoprawnie sformatowana linia. Wiersze muszą mieć format < nazwa> = < wartość>. W polu nazwy nie powinno być pustych znaków. Wszystkie znaki po znaku = są częścią pola wartości.

Ten błąd nie spowoduje zatrzymania wykonywania komendy, lecz wszystkie dane w niepoprawnym wierszu nie zostaną przetworzone.

#### **AMQ5037**

Zadanie menedżera kolejek *<insert\_3>* zostało uruchomione.

#### **Istotność**

0: informacje

#### **Wyjaśnienie**

Program narzędziowy *<insert\_4>* Utility Task Manager, processId(*<insert\_1>*), uruchomił zadanie *<insert\_3>* . To zadanie rozpoczęło się teraz *<insert\_2>* razy.

#### **Działanie**

Brak.

# **AMQ5038**

Uruchomienie zadania menedżera kolejek *<insert\_3>* nie powiodło się. Kod błędu: *<insert\_1>*.

#### **Istotność**

40: Zatrzymaj błąd

#### **Wyjaśnienie**

Program narzędziowy Task Manager podjął próbę uruchomienia zadania *<insert\_3>* , ale żądanie uruchomienia nie powiodło się z kodem błędu *<insert\_1>*.

#### **Działanie**

Niepowodzenie uruchomienia zidentyfikowanego zadania może nie być krytyczne dla operacji menedżera kolejek, jednak wszystkie funkcje menedżera kolejek mogą być niedostępne. Dodatkowe szczegóły dotyczące niepowodzenia są dostępne w dziennikach błędów produktu IBM WebSphere MQ .

#### **AMQ5041**

Zadanie menedżera kolejek *<insert\_3>* zostało zakończone.

#### **Istotność**

0: informacje

#### **Wyjaśnienie**

Zadanie menedżera kolejek *<insert\_3>* zostało zakończone.

#### **Działanie**

Brak.

# **AMQ5042**

Żądanie uruchomienia *<insert\_3>* nie powiodło się.

#### **Istotność**

40: Zatrzymaj błąd

#### **Wyjaśnienie**

Żądanie uruchomienia procesu *<insert\_3>* nie powiodło się.

#### **Działanie**

Więcej szczegółów dotyczących przyczyny niepowodzenia można znaleźć w dzienniku błędów menedżera kolejek.

#### **AMQ5043**

Rejestrowanie statystyk jest niedostępne z powodu kodu błędu *<insert\_1>*.

#### **Istotność**

40: Zatrzymaj błąd

#### **Wyjaśnienie**

Uruchomienie zadania gromadzenia danych statystycznych nie powiodło się z powodu kodu błędu *<insert\_1>*. Gromadzenie statystyk będzie niedostępne, dopóki problem nie zostanie naprawiony, a menedżer kolejek zostanie zrestartowany.

Więcej szczegółów dotyczących przyczyny niepowodzenia można znaleźć w dzienniku błędów menedżera kolejek.

#### **AMQ5044**

Operacja zadania *<insert\_3>* została ograniczona ze względu na kod przyczyny *<insert\_1>*.

#### **Istotność**

10: Ostrzeżenie

#### **Wyjaśnienie**

Zadanie *<insert\_3>* napotkało błąd niekrytyczny, który może mieć wpływ na działanie zadania.

#### **Działanie**

Używając kodu przyczyny *<insert\_1>* , a wszystkie poprzednie komunikaty zapisane w dziennikach błędów, poprawiają błąd. Może być konieczne zrestartowanie menedżera kolejek w celu usunięcia ograniczenia spowodowanego przez awarię.

# **AMQ5045**

Odebrano zdarzenie rekonfiguracji systemu

**Istotność** 0: informacje

#### **Wyjaśnienie**

Menedżer kolejek odebrał zdarzenie ponownego konfigurowania systemu. Prawdopodobnie jest to spowodowane zmianą administracyjną w konfiguracji komputera (na przykład dynamicznie dodawanie lub usuwanie zasobów, takich jak pamięć lub procesory).

#### **Działanie**

Nie jest wymagane żadne działanie, chyba że to powiadomienie było nieoczekiwane.

#### **AMQ5046**

Automatyczne anulowanie zaznaczenia komunikatów jest niedostępne z powodu kodu błędu *<insert\_1>*.

#### **Istotność**

40: Zatrzymaj błąd

#### **Wyjaśnienie**

Zadanie, które nie zaznacza komunikatów oznaczonych do przeglądania kooperatywnego, zostało napotkane w wyniku błędu, ale nie zostały w nim destruktywne w określonym czasie. Kod błędu: *<insert\_1>*. Automatyczne anulowanie zaznaczenia komunikatów będzie niedostępne, dopóki problem nie zostanie rozwiązany, a menedżer kolejek zostanie zrestartowany.

#### **Działanie**

Więcej szczegółów dotyczących przyczyny niepowodzenia można znaleźć w dzienniku błędów menedżera kolejek.

# **AMQ5049**

Demon pubsub w kolejce nie może zostać uruchomiony/zatrzymany z powodu kodu błędu *<insert\_1>*.

#### **Istotność**

40: Zatrzymaj błąd

#### **Wyjaśnienie**

Zadanie, które uruchamia i zatrzymuje umieszczonego w kolejce demona pubsub, napotkało błąd. Kod błędu: *<insert\_1>*. Demon nie będzie mógł zostać uruchomiony lub zatrzymany do czasu usunięcia problemu i zrestartowania menedżera kolejek.

#### **Działanie**

Więcej szczegółów dotyczących przyczyny niepowodzenia można znaleźć w dzienniku błędów menedżera kolejek.

#### **AMQ5050**

Nie można znaleźć niezbędnego procesu WebSphere MQ *<insert\_1> (<insert\_3>)* i zakłada się, że zostanie on zakończony.

40: Zatrzymaj błąd

#### **Wyjaśnienie**

1) Użytkownik nieumyślnie zakończył proces. 2) Wystąpił niedobór zasobów. Procesy są zatrzymywane przez niektóre systemy operacyjne w celu zwolnienia zasobów. Jeśli w systemie jest mało zasobów, możliwe jest zakończenie procesu w taki sposób, aby można było utworzyć nowy proces. 3) Produkt MQ napotkał nieoczekiwany błąd. Sprawdź, czy w dziennikach błędów programu MQ nie wystąpiły błędy i czy zostały wygenerowane wszystkie wygenerowane zapisy FFST.

#### **Działanie**

Program WebSphere MQ podejmie próbę zrestartowania zakończonego procesu.

#### **AMQ5051**

Zadanie menedżera kolejek *<insert\_3>* zostało uruchomione.

#### **Istotność**

0: informacje

#### **Wyjaśnienie**

Menedżer zadań newralgicznych programów narzędziowych uruchomił zadanie *<insert\_3>* . To zadanie rozpoczęło się teraz *<insert\_2>* razy.

#### **Działanie**

Brak.

#### **AMQ5052**

Zadanie menedżera kolejek *<insert\_3>* zostało uruchomione.

#### **Istotność**

0: informacje

#### **Wyjaśnienie**

Menedżer zadań programu narzędziowego publikowania/subskrypcji uruchomił zadanie *<insert\_3>* . To zadanie rozpoczęło się teraz *<insert\_2>* razy.

#### **Działanie**

Brak.

#### **AMQ5053**

Proces WebSphere MQ *<insert\_1> (<insert\_3>)* nie może zostać znaleziony i zakłada się, że zostanie zakończony.

#### **Istotność**

10: Ostrzeżenie

#### **Wyjaśnienie**

Proces menedżera kolejek został zakończony. Działanie menedżera kolejek będzie kontynuowane, ale jego funkcjonalność może być ograniczona, dopóki problem nie zostanie rozwiązany. Możliwe przyczyny zakończenia procesu: 1) Użytkownik nieumyślnie zakończył proces. 2) Wystąpił niedobór zasobów. Procesy są zatrzymywane przez niektóre systemy operacyjne w celu zwolnienia zasobów. 3) Proces napotkał błąd.

#### **Działanie**

Sprawdź wcześniejsze komunikaty w menedżerze kolejek i dzienniki błędów systemowych, które mogą pomóc zidentyfikować problem. Po rozwiązaniu problemu konieczne będzie zrestartowanie menedżera kolejek w celu przywrócenia utraconej funkcjonalności.

#### **AMQ5203**

Wystąpił błąd podczas wywoływania interfejsu XA.

#### **Istotność**

0: informacje

# **Wyjaśnienie**

Numer błędu to *<insert\_2>* , gdzie wartość

Wartość 1 wskazuje, że podana wartość flag *<insert\_1>* była niepoprawna,

2 wskazuje, że w tym samym procesie wystąpiła próba użycia bibliotek wielowątkowych i niegwintowanych,

Wartość 3 wskazuje, że wystąpił błąd o podanej nazwie menedżera kolejek *<insert\_3>*,

Wartość 4 wskazuje, że identyfikator menedżera zasobów *<insert\_1>* był niepoprawny.

5 wskazuje, że podjęto próbę użycia drugiego menedżera kolejek o nazwie *<insert\_3>* , gdy inny menedżer kolejek był już połączony,

6 wskazuje, że menedżer transakcji został wywołany w momencie, gdy aplikacja nie jest połączona z menedżerem kolejek,

7 wskazuje, że wywołanie XA zostało wykonane w trakcie innego wywołania,

8 wskazuje, że łańcuch xa\_info *<insert\_3>* w wywołaniu xa\_open zawierał niepoprawną wartość parametru dla nazwy parametru *<insert\_4>*,

9 wskazuje, że łańcuch xa\_info *<insert\_3>* w wywołaniu xa\_open nie ma wymaganego parametru, nazwa parametru *<insert\_4>*, oraz

Wartość 10 wskazuje, że program MQ został wywołany w trybie rejestracji dynamicznej, ale nie może znaleźć funkcji ax\_reg i ax\_unreg! Wywołaj program MQ w trybie rejestracji niedynamicznego lub podaj poprawną nazwę biblioteki za pomocą parametru AXLIB w łańcuchu xa\_open.

#### **Działanie**

Popraw błąd i spróbuj ponownie wykonać operację.

# **AMQ5204**

Aplikacja, która nie jest wielowątkowa, próbowała uruchomić jako zaufaną aplikację.

#### **Istotność**

10: Ostrzeżenie

#### **Wyjaśnienie**

Jako aplikacje zaufane mogą być uruchamiane tylko aplikacje połączone z wątkami bibliotek MQ .

#### **Działanie**

Upewnij się, że aplikacja jest relinkowana z wielowątkową biblioteką MQ lub ustaw zmienną środowiskową MQ\_CONNECT\_TYPE na STANDARD.

#### **AMQ5205**

Plik lub katalog *<insert\_3>* nie należy do użytkownika *<insert\_4>*.

#### **Istotność**

10: Ostrzeżenie

#### **Wyjaśnienie**

Program IBM WebSphere MQ wykrył, że plik lub katalog *<insert\_3>* nie należy do użytkownika *<insert\_4>*. Nie jest to koniecznie błąd, ale należy zbadać dalsze informacje, jeśli jest to nieoczekiwane.

#### **Działanie**

Jeśli jest to nieoczekiwane, należy zmienić prawo własności do pliku lub katalogu z powrotem na użytkownika *<insert\_4>*.

Jeśli ta opcja jest oczekiwana, program IBM WebSphere MQ będzie kontynuował działanie, jednak program WebSphere MQ nie będzie mógł sprawdzić zabezpieczeń tego pliku lub katalogu. Jeśli uprawnienia dostępu są zbyt ścisłe, mogą wystąpić problemy, jeśli program IBM WebSphere MQ nie może uzyskać dostępu do zawartości pliku lub katalogu. Jeśli uprawnienia dostępu są zbyt zrelaksowane, może wystąpić zwiększone ryzyko związane z bezpieczeństwem systemu IBM WebSphere MQ .

#### **AMQ5206**

Wykryto zduplikowane parametry.

#### **Istotność**

10: Ostrzeżenie

Produkt IBM WebSphere MQ wykrył, że działanie, które ma zostać wyświetlone, zawiera co najmniej dwa parametry w tej samej grupie o tym samym identyfikatorze. Działanie może być wyświetlane niepoprawnie.

### **Działanie**

Poinformuj autora działania, że może wystąpić błąd w tym działaniu.

# **AMQ5211**

Przekroczono maksymalną długość nazwy właściwości.

# **Istotność**

10: Ostrzeżenie

#### **Wyjaśnienie**

Produkt IBM WebSphere MQ był w trakcie analizowania folderu MQRFH2 , który jest znany jako zawierający właściwości komunikatu. Jednak jeden z elementów w folderze *<insert\_3>* ma nazwę, która jest dłuższa niż wartość MQ\_MAX\_PROPERTY\_NAME\_LENGTH. Nazwa elementu zaczyna się od *<insert\_4>*. Nazwa przeanalizowanej właściwości komunikatu będzie ograniczona do maksymalnej liczby znaków, które mogą spowodować, że zapytanie o tę właściwość lub wybór komunikatu nie powiedzie się.

### **Działanie**

Zmniejsz wielkość nazwy elementu MQRFH2 lub przenieś ten element do folderu, który nie zawiera właściwości.

#### **AMQ5358**

Produkt IBM WebSphere MQ nie może załadować modułu obsługi AX *<insert\_3>*.

#### **Istotność**

20: Błąd

#### **Wyjaśnienie**

Wystąpił błąd podczas ładowania modułu obsługi AX *<insert\_3>*. Ten moduł musi zostać załadowany w taki sposób, aby dynamicznie rejestrujący menedżery zasobów, na przykład Db2, mogli uczestniczyć w globalnych jednostkach pracy.

#### **Działanie**

Poszukaj poprzedniego komunikatu, który przedstawia przyczynę niepowodzenia ładowania. Komunikat AMQ6175 powinien zostać wygenerowany, jeśli ładowanie nie powiodło się z powodu błędu systemowego. W takim przypadku należy postępować zgodnie ze wskazówkami podanymi w komunikacie AMQ6175 , aby rozwiązać problem. W przypadku braku wcześniejszych komunikatów lub informacji FFST związanych z tym problemem, sprawdź, czy moduł obsługi AX i biblioteka mqmax zostały poprawnie zainstalowane w systemie.

#### **AMQ5370**

IBM WebSphere MQ klienta dla HP Integrity NonStop Server (*<insert\_1>*) z niepoprawnym programem TMF/Gateway.

# **Istotność**

10: Ostrzeżenie

#### **Wyjaśnienie**

Klient IBM WebSphere MQ dla HP Integrity NonStop Serverprocesu (*<insert\_1>*), połączony z *<insert\_3>* , niepoprawnie próbował zarejestrować się w programie TMF/Gateway połączonym z *<insert\_4>*.

#### **Działanie**

Konfiguracja klienta IBM WebSphere MQ dla HP Integrity NonStop Server jest niepoprawna. Upewnij się, że sekcje TMF i TMFGateway pliku mqclient.ini zostały poprawnie skonfigurowane i są zgodne z poprawnymi instancjami programu TMF/Gateway dla używanych menedżerów kolejek.

#### **AMQ5371**

Program TMF/Gateway jest zamykany ze względu na zamknięcie pliku RM *<insert\_3>*przez operatora TMF.

20: Błąd

#### **Wyjaśnienie**

Program TMF/Gateway jest zamykany z powodu zamykania przez operatora TMF pliku RM *<insert\_3>*.

#### **Działanie**

Skontaktuj się z administratorem podsystemu TMF, aby określić, dlaczego plik RM został zamknięty.

### **AMQ5372**

Podsystem TMF został wyłączony.

# **Istotność**

10: Ostrzeżenie

# **Wyjaśnienie**

Podsystem TMF został wyłączony. Program TMF/Gateway dla menedżera kolejek *<insert\_3>* zresetuje i poczeka na dostępność TMF przed zrestartowaniem operacji.

### **Działanie**

Skontaktuj się z administratorem podsystemu TMF, aby określić przyczynę wyłączenia podsystemu TMF.

# **AMQ5373**

Nie skonfigurowano TMF.

#### **Istotność**

20: Błąd

### **Wyjaśnienie**

Program TMF/Gateway dla menedżera kolejek *< insert\_3 >*nie może zostać uruchomiony ze względu na to, że podsystem TMF nie jest skonfigurowany.

#### **Działanie**

Skontaktuj się z administratorem podsystemu TMF, aby upewnić się, że podsystem TMF jest skonfigurowany.

# **AMQ5374**

Program TMF/Gateway nie ma uprawnień do uzyskiwania dostępu do pliku RM.

#### **Istotność**

20: Błąd

# **Wyjaśnienie**

Program TMF/Gateway dla menedżera kolejek *< insert\_3 >*nie jest autoryzowany do uzyskania dostępu do pliku TMF RM.

#### **Działanie**

Istnieje istniejący plik RM *<insert\_4>* w TMF, powiązany z innym właścicielem niż określony dla klasy serwera TMF/Gateway dla menedżera kolejek *<insert\_3>* w ścieżce Pathway.

Upewnij się, że klasa serwera TMF/Gateway w sekcji PathWay jest skonfigurowana z tym samym właścicielem co istniejący plik RM podsystemu TMF.

#### **AMQ5375**

Program TMF/Gateway dla menedżera kolejek *<insert\_3>* napotkał błąd zasobu TMF *<insert\_1>*.

#### **Istotność**

20: Błąd

# **Wyjaśnienie**

Program TMF/Gateway dla menedżera kolejek *<insert\_3>* napotkał błąd zasobu TMF *<insert\_1>*.

#### **Działanie**

Te błędy są typowym rezultatem osiągnięcia limitów skonfigurowanego zasobu w podsystemie TMF. Zapoznaj się z podręcznikiem HP NonStop Guardian Procedure Errors and Messages Manual, aby uzyskać informacje o odpowiednich działaniach naprawczych, w oparciu o błąd *<insert\_1>*.

### **AMQ5376**

IBM WebSphere MQ

0: informacje

#### **Wyjaśnienie**

Menedżer kolejek *<insert\_3>* jest niedostępny do komunikacji z programem TMF/Gateway.

### **Działanie**

Upewnij się, że menedżer kolejek został uruchomiony. Program TMF/Gateway korzysta z połączenia kanałem klienta, dlatego może być wymagane sprawdzenie dodatkowej definicji kanału i statusu kanału.

Program TMF/Gateway będzie okresowo podejmował próbę ponownego ustanowienia komunikacji z menedżerem kolejek.

Jeśli menedżer kolejek nadal będzie niedostępny, ten komunikat będzie ponownie generowany w regularnych odstępach czasu.

#### **AMQ5377**

Program TMF/Gateway nie ma uprawnień do łączenia się z menedżerem kolejek *<insert\_3>*.

#### **Istotność**

20: Błąd

### **Wyjaśnienie**

Program TMF/Gateway nie ma uprawnień do łączenia się z menedżerem kolejek *<insert\_3>*.

### **Działanie**

Upewnij się, że program TMF/Gateway został skonfigurowany pod kątem używania poprawnego menedżera kolejek i że menedżer kolejek nadał odpowiednie uprawnienia właścicielowi programu TMF/Gateway.

### **AMQ5378**

Uczestnictwo w transakcjach TMF nie jest obsługiwane przez menedżer kolejek *<insert\_3>*.

**Istotność**

20: Błąd

#### **Wyjaśnienie**

Program TMF/Gateway wykrył, że menedżer kolejek WebSphere MQ for z/OS *<insert\_3>* nie obsługuje udziału w transakcjach TMF.

#### **Działanie**

Wersja menedżera kolejek z/OS, z którym jest nawiązywane połączenie, nie obsługuje programu TMF Gateway, należy przeprowadzić aktualizację do obsługiwanej wersji.

#### **AMQ5379**

Program TMF/Gateway został uruchomiony z brakującymi lub niepoprawnymi parametrami.

#### **Istotność**

0: informacje

#### **Wyjaśnienie**

Składnia: runmqtmf -m QMgrName [-c ChannelName] [-h HostName] [-p port] [-n MaxThreads] gdzie:

-m oznacza nazwę menedżera kolejek dla tego procesu bramy. Jeśli używana jest grupa współużytkowania kolejek (lub inna technologia dystrybucji portów), ten parametr musi być skierowany do konkretnego menedżera kolejki. Ten parametr jest obowiązkowy.

-c jest nazwą kanału serwera w menedżerze kolejek, który ma być używany przez ten proces bramy. Ten parametr jest opcjonalny.

-p jest portem TCP/IP dla menedżera kolejek. Ten parametr jest opcjonalny.

-h to nazwa hosta menedżera kolejek. Ten parametr jest opcjonalny.

-n jest maksymalną liczbą wątków roboczych, które są tworzone przez proces bramy. Ten parametr może mieć wartość 10 lub większą. Ten parametr jest opcjonalny. Jeśli nie zostanie podana wartość, proces bramy utworzy maksymalnie 50 wątków.

Jeśli zostanie określony jeden lub więcej atrybutów, ale nie wszystkie atrybuty -c, -p i -h, wówczas nie zostaną podane wartości domyślne dla następujących wartości:

Wartością domyślną parametru ChannelName jest SYSTEM.DEF.SVRCONN

Wartością domyślną parametru HostName jest host lokalny.

Wartość domyślna portu to 1414

#### **Działanie**

Upewnij się, że program TMF/Gateway został uruchomiony tylko z poprawnymi parametrami.

#### **AMQ5380**

Pojedynczy proces programu TMF/Gateway musi być skonfigurowany w podsystemie TMF dla każdego menedżera kolejek, który ma uczestniczyć w koordynowanych jednostkach pracy podsystemu TMF.

#### **Istotność**

20: Błąd

# **Wyjaśnienie**

Brak.

#### **Działanie**

Użyj komendy **STATUS RESOURCEMANAGER** TMFCOM, aby zidentyfikować proces, który jest już używany przy użyciu pliku RM *<insert\_4>*.

W przypadku korzystania z wielu instalacji należy wyznaczyć jeden proces bramy z jednej z tych instalacji, aby skoordynować menedżer kolejek *<insert\_3>*. Interfejs do procesu bramy obsługuje dowolnego klienta w tej samej lub wcześniejszej wersji. Upewnij się, że definicja klasy serwera TMF/Gateway w ścieżce do menedżera kolejek *<insert\_3>* została skonfigurowana z parametrem MAXSERVER ustawionym na wartość 1.

#### **AMQ5390**

Niepoprawna nazwa procesu *<insert\_3>* podana w zmiennej środowiskowej MQTMF\_GATEWAY\_NAME dla programu TMF/Gateway dla menedżera kolejek *<insert\_4>*.

#### **Istotność**

20: Błąd

#### **Wyjaśnienie**

Niepoprawna nazwa procesu *<insert\_3>* podana w zmiennej środowiskowej MQTMF\_GATEWAY\_NAME dla programu TMF/Gateway dla menedżera kolejek *<insert\_4>*.

#### **Działanie**

Upewnij się, że program TMF/Gateway działa i że zmienna środowiskowa MQTMF\_GATEWAY\_NAME jest poprawnie ustawiona na nazwę procesu Guardian (Strażnik) programu TMF/Gateway.

#### **AMQ5391**

Nie podano nazwy procesu PATHMON w pliku mqclient.ini dla programu TMF/Gateway dla menedżera kolejek *<insert\_3>*.

#### **Istotność**

20: Błąd

### **Wyjaśnienie**

Brak.

#### **Działanie**

Upewnij się, że plik mqclient.ini jest dostępny do użycia przez klienta IBM WebSphere MQ dla produktu HP Integrity NonStop Server oraz że zawiera sekcję TMFGateway udostępniające nazwę klasy serwera, która ma być używana dla menedżera kolejek *<insert\_3>*.

Więcej informacji na temat korzystania z pliku mqclient.ini z klientem IBM WebSphere MQ dla systemu HP Integrity NonStop Server można znaleźć w dokumentacji produktu IBM WebSphere MQ .

#### **AMQ5392**

W pliku mqclient.ini nie podano nazwy klasy serwera dla programu TMF/Gateway dla menedżera kolejek *<insert\_3>*.

**Istotność** 20: Błąd

### **Wyjaśnienie**

Brak.

#### **Działanie**

Upewnij się, że dostępny jest plik mqclient.ini zawierający sekcję TMF udostępniające nazwę procesu Guardian ścieżki PATHCOM, na której znajduje się klasa serwera TMF/Gateway dla menedżera kolejek *<insert\_3>*.

Plik mqclient.ini wymaga również podania sekcji TMFGateway udostępniających nazwę klasy serwera, która ma być używana dla menedżera kolejek *<insert\_3>*.

Więcej informacji na temat korzystania z pliku mqclient.ini można znaleźć w dokumentacji produktu IBM WebSphere MQ .

#### **AMQ5393**

Program TMF/Gateway dla menedżera kolejek *<insert\_3>* nie może przetworzyć żądania, kod powrotu (*< insert\_1 >*:*< insert\_3 >*).

#### **Istotność**

20: Błąd

#### **Wyjaśnienie**

Brak.

#### **Działanie**

Więcej szczegółowych informacji można znaleźć w dziennikach błędów programu TMF/Gateway.

#### **AMQ5394**

Aplikacja TMF/Gateway dla menedżera kolejek *<insert\_3>* pomyślnie przetworzyła żądanie.

#### **Istotność**

0: informacje

#### **Wyjaśnienie**

Brak.

#### **Działanie**

Brak.

#### **AMQ5395**

Nie można znaleźć klasy serwera *<insert\_4>* obsługiwanej przez proces PATHMON *<insert\_3>*.

#### **Istotność**

20: Błąd

#### **Wyjaśnienie**

Brak.

#### **Działanie**

Błąd konfiguracji może mieć jedną z następujących wartości:

- 1. W sekcji mqclient.ini TMFGateway znajduje się niepoprawna nazwa klasy serwera dla menedżera kolejek *<insert\_5>*.
- 2. Proces PATHMON *<insert\_3>* nie został skonfigurowany z klasą serwera *<insert\_4>*.
- 3. Klasa serwera *<insert\_4>* nie została uruchomiona lub jest obecnie zamrożona.

#### **AMQ5396**

Nie można znaleźć procesu PATHMON *<insert\_3>*.

#### **Istotność**

20: Błąd

#### **Wyjaśnienie**

Brak.

Błąd konfiguracji może mieć jedną z następujących wartości:

1. Sekcja mqclient.ini TMF zawiera niepoprawną nazwę procesu.

2. Proces PATHMON *<insert\_3>* nie jest aktualnie uruchomiony.

#### **AMQ5397**

Brak uprawnień do korzystania z klasy serwera *<insert\_4>* obsługiwanej przez proces PATHMON *<insert\_3>*

#### **Istotność**

20: Błąd

### **Wyjaśnienie**

Brak.

#### **Działanie**

Sprawdź z administratorem systemów, czy masz odpowiednie uprawnienia dostępu. Po potwierdzeniu posiadania odpowiednich uprawnień dostępu ponów operację.

#### **AMQ5398**

Wystąpił błąd podczas nawiązywania kontaktu z klasą serwera TMF/Gateway *<insert\_4>* udostępnianą przez proces PATHMON *<insert\_3>*. Błąd pathsend (*<insert\_1>*), błąd systemu plików (*<insert\_2>*).

# **Istotność**

20: Błąd

#### **Wyjaśnienie**

Brak.

# **Działanie**

Te błędy są zwykle wynikiem problemów konfiguracji z procesem PATHMON *<insert\_3>* lub klasą serwera *<insert\_4>*. Zapoznaj się z podręcznikiem HP NonStop TS/MP Pathsend and Server Programming Manual w celu podjęcia odpowiednich działań naprawczych w oparciu o błąd ścieżki (*<insert\_1>*) i błąd systemu plików (*<insert\_2>*).

#### **AMQ5399**

Klasa serwera TMF/Gateway *<insert\_4>* obsługiwana przez proces PATHMON *<insert\_3>* nie została odpowiednio skonfigurowana.

#### **Istotność**

20: Błąd

#### **Wyjaśnienie**

Brak.

#### **Działanie**

Błąd konfiguracji może mieć jedną z następujących wartości:

- 1. Klasa serwera nie została skonfigurowana z włączoną obsługą TMF.
- 2. Klasa serwera została skonfigurowana przy zbyt niskim ustawieniu MAXLINKS dla liczby aplikacji IBM WebSphere MQ dla aplikacji HP Integrity NonStop Server , które muszą być współbieżnie używane z programem TMF/Gateway.

#### **AMQ5501**

Brak wystarczającej pamięci na wykonanie żądania

#### **Istotność**

20: Błąd

#### **Wyjaśnienie**

Próba uzyskania pamięci podjęta przez wewnętrzną funkcję produktu zakończona została niepowodzeniem ze względu na brak dostępnej pamięci.

Zatrzymaj produkt i ponownie go uruchom. Jeśli to nie rozwiąże problemu, zapisz wszystkie wygenerowane pliki wyjściowe i skorzystaj z [https://www.ibm.com/support/home/](https://www.ibm.com/support/home/product/P439881V74305Y86/IBM_MQ) [product/P439881V74305Y86/IBM\\_MQ](https://www.ibm.com/support/home/product/P439881V74305Y86/IBM_MQ)albo asysty obsługi IBM w [https://www.ibm.com/support/](https://www.ibm.com/support/home/product/C100515X13178X21/other_software/ibm_support_assistant) [home/product/C100515X13178X21/other\\_software/ibm\\_support\\_assistant,](https://www.ibm.com/support/home/product/C100515X13178X21/other_software/ibm_support_assistant) aby sprawdzić, czy rozwiązanie jest już dostępne. Jeśli znalezienie zgodności nie jest możliwe, skontaktuj się z centrum wsparcia IBM .

### **AMQ5502**

Nazwa katalogu CDS *<insert\_3>* nie jest w poprawnym formacie.

#### **Istotność**

20: Błąd

### **Wyjaśnienie**

Wewnętrzna funkcja usług nazewnictwa DCE znalazła nazwę katalogu CDS o nieprawidłowym formacie. Nazwa powinna zaczynać się od '/...' dla pełnej nazwy (z głównego katalogu głównego) lub '/.:' dla częściowo kwalifikowanej nazwy (z lokalnego elementu głównego komórki).

#### **Działanie**

Zapisz wszystkie wygenerowane pliki wyjściowe i użyj [https://www.ibm.com/support/home/](https://www.ibm.com/support/home/product/P439881V74305Y86/IBM_MQ) [product/P439881V74305Y86/IBM\\_MQ](https://www.ibm.com/support/home/product/P439881V74305Y86/IBM_MQ)lub asysty obsługi IBM w [https://www.ibm.com/support/](https://www.ibm.com/support/home/product/C100515X13178X21/other_software/ibm_support_assistant) [home/product/C100515X13178X21/other\\_software/ibm\\_support\\_assistant,](https://www.ibm.com/support/home/product/C100515X13178X21/other_software/ibm_support_assistant) aby sprawdzić, czy rozwiązanie jest już dostępne. Jeśli znalezienie zgodności nie jest możliwe, skontaktuj się z centrum wsparcia IBM .

#### **AMQ5503**

Nie można określić nazwy lokalnej komórki DCE, status = *<insert\_1>*

### **Istotność**

20: Błąd

### **Wyjaśnienie**

Próba określenia nazwy lokalnej komórki DCE przez usługi nazewnictwa DCE za pomocą wywołania 'dce\_cf\_get\_cell\_name()' została zakończona zwróceniem niezerowego kodu powrotu.

#### **Działanie**

Zapisz wszystkie wygenerowane pliki wyjściowe i użyj [https://www.ibm.com/support/home/](https://www.ibm.com/support/home/product/P439881V74305Y86/IBM_MQ) [product/P439881V74305Y86/IBM\\_MQ](https://www.ibm.com/support/home/product/P439881V74305Y86/IBM_MQ)lub asysty obsługi IBM w [https://www.ibm.com/support/](https://www.ibm.com/support/home/product/C100515X13178X21/other_software/ibm_support_assistant) [home/product/C100515X13178X21/other\\_software/ibm\\_support\\_assistant,](https://www.ibm.com/support/home/product/C100515X13178X21/other_software/ibm_support_assistant) aby sprawdzić, czy rozwiązanie jest już dostępne. Jeśli znalezienie zgodności nie jest możliwe, skontaktuj się z centrum wsparcia IBM .

#### **AMQ5504**

Błąd środowiska DCE. Nie znaleziono wartości dla atrybutu XDS.

# **Istotność**

20: Błąd

#### **Wyjaśnienie**

Usługa nazewnictwa DCE o nazwie om\_get () służy do pobierania pozycji z obiektu zwracanego przez ds\_read (). Mimo że status był poprawny, nie zwrócono żadnych obiektów.

#### **Działanie**

Zapisz wszystkie wygenerowane pliki wyjściowe i użyj [https://www.ibm.com/support/home/](https://www.ibm.com/support/home/product/P439881V74305Y86/IBM_MQ) [product/P439881V74305Y86/IBM\\_MQ](https://www.ibm.com/support/home/product/P439881V74305Y86/IBM_MQ)lub asysty obsługi IBM w [https://www.ibm.com/support/](https://www.ibm.com/support/home/product/C100515X13178X21/other_software/ibm_support_assistant) [home/product/C100515X13178X21/other\\_software/ibm\\_support\\_assistant,](https://www.ibm.com/support/home/product/C100515X13178X21/other_software/ibm_support_assistant) aby sprawdzić, czy rozwiązanie jest już dostępne. Jeśli znalezienie zgodności nie jest możliwe, skontaktuj się z centrum wsparcia IBM .

#### **AMQ5505**

Błąd środowiska DCE. Nie znaleziono wartości dla atrybutu XDS o numerze *<insert\_1>* .

#### **Istotność**

20: Błąd

Usługa nazewnictwa DCE o nazwie om\_get () służy do pobierania pozycji z obiektu zwracanego przez ds\_read (). Mimo że status był poprawny, nie zwrócono żadnych obiektów.

#### **Działanie**

Zapisz wszystkie wygenerowane pliki wyjściowe i użyj [https://www.ibm.com/support/home/](https://www.ibm.com/support/home/product/P439881V74305Y86/IBM_MQ) [product/P439881V74305Y86/IBM\\_MQ](https://www.ibm.com/support/home/product/P439881V74305Y86/IBM_MQ)lub asysty obsługi IBM w [https://www.ibm.com/support/](https://www.ibm.com/support/home/product/C100515X13178X21/other_software/ibm_support_assistant) [home/product/C100515X13178X21/other\\_software/ibm\\_support\\_assistant,](https://www.ibm.com/support/home/product/C100515X13178X21/other_software/ibm_support_assistant) aby sprawdzić, czy rozwiązanie jest już dostępne. Jeśli znalezienie zgodności nie jest możliwe, skontaktuj się z centrum wsparcia IBM .

#### **AMQ5506**

Błąd DCE. Wartość *<insert\_3>* zwróciła wartość *<insert\_1>* dla atrybutu o numerze *<insert\_2>*.

### **Istotność**

20: Błąd

# **Wyjaśnienie**

Usługa nazewnictwa DCE odpytywana jest o obiekt, wywołując *<insert\_3>* , który zwrócił niezerowy kod powrotu.

### **Działanie**

Zapisz wszystkie wygenerowane pliki wyjściowe i użyj [https://www.ibm.com/support/home/](https://www.ibm.com/support/home/product/P439881V74305Y86/IBM_MQ) [product/P439881V74305Y86/IBM\\_MQ](https://www.ibm.com/support/home/product/P439881V74305Y86/IBM_MQ)lub asysty obsługi IBM w [https://www.ibm.com/support/](https://www.ibm.com/support/home/product/C100515X13178X21/other_software/ibm_support_assistant) [home/product/C100515X13178X21/other\\_software/ibm\\_support\\_assistant,](https://www.ibm.com/support/home/product/C100515X13178X21/other_software/ibm_support_assistant) aby sprawdzić, czy rozwiązanie jest już dostępne. Jeśli znalezienie zgodności nie jest możliwe, skontaktuj się z centrum wsparcia IBM .

### **AMQ5507**

Błąd DCE. *<insert\_3>* nie powiodło się z nieznanej przyczyny.

### **Istotność**

20: Błąd

# **Wyjaśnienie**

Wystąpił nieoczekiwany błąd w wewnętrznej funkcji usługi nazewnictwa DCE.

#### **Działanie**

Zapisz wszystkie wygenerowane pliki wyjściowe i użyj [https://www.ibm.com/support/home/](https://www.ibm.com/support/home/product/P439881V74305Y86/IBM_MQ) [product/P439881V74305Y86/IBM\\_MQ](https://www.ibm.com/support/home/product/P439881V74305Y86/IBM_MQ)lub asysty obsługi IBM w [https://www.ibm.com/support/](https://www.ibm.com/support/home/product/C100515X13178X21/other_software/ibm_support_assistant) [home/product/C100515X13178X21/other\\_software/ibm\\_support\\_assistant,](https://www.ibm.com/support/home/product/C100515X13178X21/other_software/ibm_support_assistant) aby sprawdzić, czy rozwiązanie jest już dostępne. Jeśli znalezienie zgodności nie jest możliwe, skontaktuj się z centrum wsparcia IBM .

#### **AMQ5508**

Błąd środowiska DCE. Wymagany atrybut nie jest obecny.

#### **Istotność**

20: Błąd

#### **Wyjaśnienie**

Za pomocą usługi nazewnictwa DCE podjęto próbę wyodrębnienia wartości z atrybutu, lecz nie można było znaleźć atrybutu w obiekcie XDS.

#### **Działanie**

Zapisz wszystkie wygenerowane pliki wyjściowe i użyj [https://www.ibm.com/support/home/](https://www.ibm.com/support/home/product/P439881V74305Y86/IBM_MQ) [product/P439881V74305Y86/IBM\\_MQ](https://www.ibm.com/support/home/product/P439881V74305Y86/IBM_MQ)lub asysty obsługi IBM w [https://www.ibm.com/support/](https://www.ibm.com/support/home/product/C100515X13178X21/other_software/ibm_support_assistant) [home/product/C100515X13178X21/other\\_software/ibm\\_support\\_assistant,](https://www.ibm.com/support/home/product/C100515X13178X21/other_software/ibm_support_assistant) aby sprawdzić, czy rozwiązanie jest już dostępne. Jeśli znalezienie zgodności nie jest możliwe, skontaktuj się z centrum wsparcia IBM .

#### **AMQ5509**

Błąd środowiska DCE. Nie można zainicjować obszaru roboczego XDS.

#### **Istotność**

20: Błąd

Próba inicjacji obszaru roboczego XDS przez usługi nazewnictwa DCE za pomocą wywołania funkcji 'ds\_initialize()' zakończyła się zwróceniem niezerowego kodu powrotu przez funkcję 'ds\_initialize()'.

#### **Działanie**

Zapisz wszystkie wygenerowane pliki wyjściowe i użyj [https://www.ibm.com/support/home/](https://www.ibm.com/support/home/product/P439881V74305Y86/IBM_MQ) [product/P439881V74305Y86/IBM\\_MQ](https://www.ibm.com/support/home/product/P439881V74305Y86/IBM_MQ)lub asysty obsługi IBM w [https://www.ibm.com/support/](https://www.ibm.com/support/home/product/C100515X13178X21/other_software/ibm_support_assistant) [home/product/C100515X13178X21/other\\_software/ibm\\_support\\_assistant,](https://www.ibm.com/support/home/product/C100515X13178X21/other_software/ibm_support_assistant) aby sprawdzić, czy rozwiązanie jest już dostępne. Jeśli znalezienie zgodności nie jest możliwe, skontaktuj się z centrum wsparcia IBM .

#### **AMQ5510**

Błąd DCE. Element *<insert\_3>* zwrócił problem *<insert\_1>*.

### **Istotność**

20: Błąd

### **Wyjaśnienie**

Nieoczekiwany błąd XDS został znaleziony przez usługę nazewnictwa DCE.

### **Działanie**

Zapisz wszystkie wygenerowane pliki wyjściowe i użyj [https://www.ibm.com/support/home/](https://www.ibm.com/support/home/product/P439881V74305Y86/IBM_MQ) [product/P439881V74305Y86/IBM\\_MQ](https://www.ibm.com/support/home/product/P439881V74305Y86/IBM_MQ)lub asysty obsługi IBM w [https://www.ibm.com/support/](https://www.ibm.com/support/home/product/C100515X13178X21/other_software/ibm_support_assistant) [home/product/C100515X13178X21/other\\_software/ibm\\_support\\_assistant,](https://www.ibm.com/support/home/product/C100515X13178X21/other_software/ibm_support_assistant) aby sprawdzić, czy rozwiązanie jest już dostępne. Jeśli znalezienie zgodności nie jest możliwe, skontaktuj się z centrum wsparcia IBM .

# **AMQ5511**

Instalowany komponent usługi *<insert\_3>* zwrócił wartość *<insert\_4>*.

# **Istotność**

20: Błąd

### **Wyjaśnienie**

Funkcja wewnętrzna dodająca komponent do usługi wywołała proces zainicjowania komponentu. Ten proces zwrócił błąd.

#### **Działanie**

Sprawdź, czy ten komponent został poprawnie zainstalowany. Jeśli tak, a komponent został dostarczony przez produkt IBM, zapisz wygenerowane pliki wyjściowe i użyj programu [https://www.ibm.com/support/home/product/P439881V74305Y86/IBM\\_MQ](https://www.ibm.com/support/home/product/P439881V74305Y86/IBM_MQ)lub asysty obsługi IBM w [https://www.ibm.com/support/home/product/C100515X13178X21/other\\_software/](https://www.ibm.com/support/home/product/C100515X13178X21/other_software/ibm_support_assistant) [ibm\\_support\\_assistant](https://www.ibm.com/support/home/product/C100515X13178X21/other_software/ibm_support_assistant), aby sprawdzić, czy rozwiązanie jest już dostępne. Jeśli znalezienie zgodności nie jest możliwe, skontaktuj się z centrum wsparcia IBM . Jeśli komponent nie został dostarczony przez produkt IBM, zapisz wygenerowane pliki wyjściowe i postępuj zgodnie z procedurą obsługi dla tego komponentu.

#### **AMQ5511 (IBM i)**

Instalowalny komponent usługi zwrócił błąd.

#### **Istotność**

20: Błąd

#### **Wyjaśnienie**

Instalowany komponent usługi *<insert\_3>* zwrócił wartość *<insert\_4>*. Funkcja wewnętrzna, która dodaje komponent do usługi, nazywa się procesem inicjowania komponentu. Ten proces zwrócił błąd.

#### **Działanie**

Sprawdź, czy ten komponent został poprawnie zainstalowany. Jeśli tak, a komponent został dostarczony przez produkt IBM, zapisz wygenerowane pliki wyjściowe i użyj programu [https://www.ibm.com/support/home/product/P439881V74305Y86/IBM\\_MQ](https://www.ibm.com/support/home/product/P439881V74305Y86/IBM_MQ)lub asysty obsługi IBM w [https://www.ibm.com/support/home/product/C100515X13178X21/other\\_software/](https://www.ibm.com/support/home/product/C100515X13178X21/other_software/ibm_support_assistant) [ibm\\_support\\_assistant](https://www.ibm.com/support/home/product/C100515X13178X21/other_software/ibm_support_assistant), aby sprawdzić, czy rozwiązanie jest już dostępne. Jeśli znalezienie zgodności nie jest możliwe, skontaktuj się z centrum wsparcia IBM . Jeśli komponent nie został dostarczony przez produkt IBM, zapisz wygenerowane pliki wyjściowe i postępuj zgodnie z procedurą obsługi dla tego komponentu.

### **AMQ5512**

Instalowany komponent usługi *<insert\_3>* zwrócił wartość *<insert\_4>* dla nazwy menedżera kolejek = *<insert\_5>*.

#### **Istotność**

20: Błąd

#### **Wyjaśnienie**

Instalowalny komponent usługi zwrócił nieoczekiwany kod powrotu.

#### **Działanie**

Sprawdź, czy ten komponent został poprawnie zainstalowany. Jeśli tak, a komponent został dostarczony przez produkt IBM, zapisz wygenerowane pliki wyjściowe i użyj programu [https://www.ibm.com/support/home/product/P439881V74305Y86/IBM\\_MQ](https://www.ibm.com/support/home/product/P439881V74305Y86/IBM_MQ)lub asysty obsługi IBM w [https://www.ibm.com/support/home/product/C100515X13178X21/other\\_software/](https://www.ibm.com/support/home/product/C100515X13178X21/other_software/ibm_support_assistant) [ibm\\_support\\_assistant](https://www.ibm.com/support/home/product/C100515X13178X21/other_software/ibm_support_assistant), aby sprawdzić, czy rozwiązanie jest już dostępne. Jeśli znalezienie zgodności nie jest możliwe, skontaktuj się z centrum wsparcia IBM . Jeśli komponent nie został dostarczony przez produkt IBM, zapisz wygenerowane pliki wyjściowe i postępuj zgodnie z procedurą obsługi dla tego komponentu.

# **AMQ5512 (IBM i)**

Instalowalny komponent usługi zwrócił nieoczekiwany kod powrotu.

#### **Istotność**

20: Błąd

# **Wyjaśnienie**

Instalowany komponent usługi *<insert\_3>* zwrócił wartość *<insert\_4>* dla nazwy menedżera kolejek = *<insert\_5>*.

#### **Działanie**

Sprawdź, czy ten komponent został poprawnie zainstalowany. Jeśli tak, a komponent został dostarczony przez produkt IBM, zapisz wygenerowane pliki wyjściowe i użyj programu [https://www.ibm.com/support/home/product/P439881V74305Y86/IBM\\_MQ](https://www.ibm.com/support/home/product/P439881V74305Y86/IBM_MQ)lub asysty obsługi IBM w [https://www.ibm.com/support/home/product/C100515X13178X21/other\\_software/](https://www.ibm.com/support/home/product/C100515X13178X21/other_software/ibm_support_assistant) [ibm\\_support\\_assistant](https://www.ibm.com/support/home/product/C100515X13178X21/other_software/ibm_support_assistant), aby sprawdzić, czy rozwiązanie jest już dostępne. Jeśli znalezienie zgodności nie jest możliwe, skontaktuj się z centrum wsparcia IBM . Jeśli komponent nie został dostarczony przez produkt IBM, zapisz wygenerowane pliki wyjściowe i postępuj zgodnie z procedurą obsługi dla tego komponentu.

#### **AMQ5513**

Wartość *<insert\_3>* zwróciła wartość *<insert\_1>*.

#### **Istotność**

20: Błąd

#### **Wyjaśnienie**

Wystąpił nieoczekiwany błąd.

# **Działanie**

Zapisz wszystkie wygenerowane pliki wyjściowe i użyj [https://www.ibm.com/support/home/](https://www.ibm.com/support/home/product/P439881V74305Y86/IBM_MQ) [product/P439881V74305Y86/IBM\\_MQ](https://www.ibm.com/support/home/product/P439881V74305Y86/IBM_MQ)lub asysty obsługi IBM w [https://www.ibm.com/support/](https://www.ibm.com/support/home/product/C100515X13178X21/other_software/ibm_support_assistant) [home/product/C100515X13178X21/other\\_software/ibm\\_support\\_assistant,](https://www.ibm.com/support/home/product/C100515X13178X21/other_software/ibm_support_assistant) aby sprawdzić, czy rozwiązanie jest już dostępne. Jeśli znalezienie zgodności nie jest możliwe, skontaktuj się z centrum wsparcia IBM .

#### **AMQ5519**

Niepoprawna tożsamość DCE. Status = *<insert\_1>*, auth = *<insert\_2>*, keytab file = *<insert\_3>*, principal = *<insert\_4>*.

#### **Istotność**

20: Błąd

#### **Wyjaśnienie**

Plik tabeli kluczy nie został poprawnie zainstalowany lub identyfikator użytkownika WebSphere MQ ma inne hasło niż ten używany do utworzenia pliku tabeli kluczy.

Upewnij się, że ID użytkownika MQ zdefiniowany podczas instalowania produktu ma takie samo hasło, jak zdefiniowane przez plik tabeli kluczy i że plik tabeli kluczy został poprawnie zainstalowany.

#### **AMQ5519 (IBM i)**

Niepoprawna tożsamość DCE.

# **Istotność**

20: Błąd

#### **Wyjaśnienie**

Status = *<insert\_1>*, auth = *<insert\_2>*, keytab file = *<insert\_3>*, principal = *<insert\_4>*. Plik tabeli kluczy nie został poprawnie zainstalowany lub identyfikator użytkownika produktu IBM WebSphere MQ ma inne hasło niż ten używany do utworzenia pliku tabeli kluczy.

#### **Działanie**

Upewnij się, że ID użytkownika MQ zdefiniowany podczas instalowania produktu ma takie samo hasło, jak zdefiniowane przez plik tabeli kluczy i że plik tabeli kluczy został poprawnie zainstalowany.

#### **AMQ5520**

System nie może załadować modułu *<insert\_5>* dla instalowalnej usługi *<insert\_3>* komponentu *<insert\_4>*. Kod powrotu systemu to *<insert\_1>*. Menedżer kolejek jest kontynuowany bez tego komponentu.

#### **Istotność**

10: Ostrzeżenie

# **Wyjaśnienie**

Dane konfiguracyjne menedżera kolejek obejmowały sekcję dla instalowalnej usługi *<insert\_3>* komponentu *<insert\_4>* z modułem *<insert\_5>*. System zwrócił wartość *<insert\_1>* , gdy próbowano załadować ten moduł. Menedżer kolejek jest kontynuowany bez tego komponentu.

#### **Działanie**

Upewnij się, że moduł może zostać załadowany. Umieść moduł w katalogu, w którym system może go załadować, i podaj jego pełną ścieżkę i nazwę w danych konfiguracyjnych. Następnie zatrzymaj i zrestartuj menedżer kolejek.

#### **AMQ5520 (IBM i)**

System nie może załadować modułu. Menedżer kolejek jest kontynuowany bez tego komponentu.

#### **Istotność**

10: Ostrzeżenie

# **Wyjaśnienie**

Dane konfiguracyjne menedżera kolejek obejmowały sekcję dla instalowalnej usługi *<insert\_3>* komponentu *<insert\_4>* z modułem *<insert\_5>*. System zwrócił wartość *<insert\_1>* , gdy próbowano załadować ten moduł. Menedżer kolejek jest kontynuowany bez tego komponentu.

#### **Działanie**

Upewnij się, że moduł może zostać załadowany. Umieść moduł w katalogu, w którym system może go załadować, i podaj jego pełną ścieżkę i nazwę w danych konfiguracyjnych. Następnie zatrzymaj i zrestartuj menedżer kolejek.

### **AMQ5521**

System nie mógł otworzyć "*<insert\_3>*".

#### **Istotność**

10: Ostrzeżenie

#### **Wyjaśnienie**

System nie mógł otworzyć domyślnego obiektu "*<insert\_3>*" w czasie połączenia dla przyczyny *<insert\_4>*. Może to być spowodowane tym, że "*<insert\_3>*" zostało usunięte lub zmienione.

#### **Działanie**

ponownie utwórz obiekty domyślne, uruchamiając komendę "strmqm -c < qmgr>" (gdzie < qmgr> jest nazwą menedżera kolejek), a następnie ponów aplikację.

#### **AMQ5522**

Nie można zainicjować instalowalnego komponentu usługi IBM WebSphere MQ .

# **Istotność**

20: Błąd

### **Wyjaśnienie**

Instalowalny komponent usługi zwrócił nieoczekiwany kod powrotu.

### **Działanie**

Sprawdź w komunikatach znajdujących się w protokołach błędów menedżera kolejek, która instalowana usługa nie mogła zostać zainicjowana i dlaczego. Sprawdź, czy ten komponent został poprawnie zainstalowany. Jeśli tak, a komponent został dostarczony przez produkt IBM, zapisz wszystkie wygenerowane pliki wyjściowe i użyj programu [https://www.ibm.com/support/](https://www.ibm.com/support/home/product/P439881V74305Y86/IBM_MQ) [home/product/P439881V74305Y86/IBM\\_MQl](https://www.ibm.com/support/home/product/P439881V74305Y86/IBM_MQ)ub asysty obsługi produktu IBM na serwerze [https://](https://www.ibm.com/support/home/product/C100515X13178X21/other_software/ibm_support_assistant) [www.ibm.com/support/home/product/C100515X13178X21/other\\_software/ibm\\_support\\_assistant,](https://www.ibm.com/support/home/product/C100515X13178X21/other_software/ibm_support_assistant) aby sprawdzić, czy rozwiązanie jest już dostępne. Jeśli znalezienie zgodności nie jest możliwe, skontaktuj się z centrum wsparcia IBM . Jeśli komponent nie został dostarczony przez produkt IBM, zapisz wygenerowane pliki wyjściowe i postępuj zgodnie z procedurą obsługi dla tego komponentu.

#### **AMQ5524**

Program IBM WebSphere MQ Object Authority Manager nie mógł zmigrować danych uprawnień.

### **Istotność**

20: Błąd

# **Wyjaśnienie**

Menedżer uprawnień do obiektów podjął próbę migracji istniejących danych uprawnień menedżera kolejek z poprzedniej wersji menedżera uprawnień do obiektów i nie powiodła się.

#### **Działanie**

Należy sprawdzić ten dziennik pod kątem wcześniejszych powiązanych komunikatów, należy postępować zgodnie z ich zaleceniami, a następnie zrestartować menedżer kolejek.

# **AMQ5525**

Menedżer uprawnień do obiektu IBM WebSphere MQ nie powiódł się.

# **Istotność**

20: Błąd

#### **Wyjaśnienie**

Menedżer uprawnień do obiektów nie mógł wykonać żądania MQ .

#### **Działanie**

Sprawdź dzienniki błędów menedżera kolejek pod kątem komunikatów wyjaśniających błąd i spróbuj odpowiednio usunąć problem.

#### **AMQ5526**

Menedżer uprawnień do obiektu IBM WebSphere MQ nie powiódł się. Przyczyna: *<insert\_1>*

#### **Istotność**

20: Błąd

# **Wyjaśnienie**

Menedżer uprawnień do obiektów nie mógł wykonać operacji na kolejce danych menedżera uprawnień do obiektu *<insert\_3>* z powodu *<insert\_1>*.

#### **Działanie**

Sprawdź, dlaczego wystąpił błąd i usuń problem.

#### **AMQ5527**

Program IBM WebSphere MQ Object Authority Manager nie znalazł pliku istotnych uprawnień.

# **Istotność**

20: Błąd

Menedżer uprawnień do obiektów nie znalazł pliku uprawnień *<insert\_3>*. Migracja danych uprawnień nie może być kontynuowana, dopóki plik nie zostanie odtworzony. Menedżer kolejek zostanie zamknięty.

#### **Działanie**

Odtwórz wyżej wymieniony plik uprawnień i zrestartuj menedżer kolejek.

# **AMQ5528**

Program IBM WebSphere MQ Object Authority Manager nie znalazł pliku uprawnień obiektu.

**Istotność**

20: Błąd

# **Wyjaśnienie**

Menedżer uprawnień do obiektów nie mógł znaleźć pliku uprawnień dla obiektu *<insert\_3>* typu (*<insert\_1>*). Uprawnienia dostępu do tego obiektu będą początkowo ograniczone do członków grupy mqm. Gdzie typ jest jednym z następujących typów:

1) Kolejka

2) Lista nazw

3) Proces

5) Menedżer kolejek

### **Działanie**

Aby rozszerzyć dostęp do tego obiektu, użyj komendy setmqaut. Szczegółowe informacje można znaleźć w dokumentacji administrowania systemem IBM WebSphere MQ .

### **AMQ5529**

Usługa Remote OAM Service jest niedostępna.

### **Istotność**

20: Błąd

# **Wyjaśnienie**

Usługa Remote OAM nie jest dostępna. Wywołanie *<insert\_1>* zwróciło wartość *<insert\_1>*, errno *<insert\_2>* : *<insert\_3>*. Łańcuch kontekstu to *<insert\_4>*

### **Działanie**

Aby rozszerzyć dostęp do tego obiektu, użyj komendy setmqaut. Szczegółowe informacje można znaleźć w dokumentacji administrowania systemem IBM WebSphere MQ .

# **AMQ5600**

Składnia: crtmqm [ -z] [ -q] [-c Tekst] [-d DefXmitQ] [-h MaxHandles]

[-md DataPath] [-g ApplicationGroup]

# **Istotność**

0: informacje

#### **Wyjaśnienie**

Ten przykład pokazuje poprawną składnię.

#### **Działanie**

Brak.

# **AMQ5600 (Tandem)**

Składnia: crtmqm [ -z] [ -q] [-c Tekst] [-d DefXmitQ] [-h MaxHandles]

#### **Istotność**

0: informacje

#### **Wyjaśnienie**

Ten przykład pokazuje poprawną składnię.

#### **Działanie**

Brak.

#### **AMQ5600 (system Windows)**

Składnia: crtmqm [ -z] [ -q] [-c Tekst] [-d DefXmitQ] [-h MaxHandles]

[-g ApplicationGroup]

 $[-ss]$  -sa  $|-si]$ 

#### **Istotność**

0: informacje

# **Wyjaśnienie**

Ten przykład pokazuje poprawną składnię.

#### **Działanie**

Brak.

# **AMQ5601**

[-t TrigInt] [-u DeadQ] [-x MaxUMsgs] [-lp LogPri] [-ls LogSec]

#### **Istotność**

0: informacje

#### **Działanie**

Brak.

#### **AMQ5601 (Tandem)**

[-t TrigInt] [-u DeadQ] [-x MaxUMsgs] [-m MIni] [-l CCSID]

#### **Istotność**

0: informacje

# **Działanie**

Brak.

# **AMQ5602**

[-lc | -ll] [-lf LogFileWielkość] [-ld LogPath] QMgrName

# **Istotność**

0: informacje

#### **Wyjaśnienie**

Ten przykład pokazuje poprawną składnię.

# **Działanie**

Brak.

#### **AMQ5602 (Tandem)**

[-e NumECs] [-p QMVol] -n PMonProc -o HomeTerm

#### **Istotność**

0: informacje

#### **Działanie**

Brak.

# **AMQ5602 (IBM i)**

[ -ll] [-lf LogFileWielkość] [-ld LogPath] [-lz ASPNum | ASPDev] QMgrName

### **Istotność**

0: informacje

# **Wyjaśnienie**

Ten przykład pokazuje poprawną składnię.

#### **Działanie**

Brak.

#### **AMQ5603**

Składnia: dltmqm [ -z] QMgrName

#### **Istotność**

0: informacje

Ten przykład pokazuje poprawną składnię.

#### **Działanie**

Brak.

# **AMQ5604**

Składnia: dspmqaut [-m QMgrName] [-n ObjName] -t ObjType (-p Główna | -g Grupa) [-s ServiceComponent]

#### **Istotność**

0: informacje

#### **Działanie**

Brak.

# **AMQ5605**

Składnia: endmqm [ -z] [-c | -w | -i | -p] [ -s] QMgrName

#### **Istotność**

0: informacje

#### **Wyjaśnienie**

Ten przykład pokazuje poprawną składnię.

# **Działanie**

Brak.

# **AMQ5605 (Tandem)**

Składnia: endmqm [ -z] [-c | -i | -p] QMgrName

#### **Istotność**

0: informacje

#### **Działanie**

Brak.

#### **AMQ5606**

Składnia: setmqaut [-m QMgrName] [-n ObjName] -t ObjType (-p Główna | -g Grupa) [-s ServiceComponent] Autoryzacje

#### **Istotność**

0: informacje

#### **Działanie**

Brak.

#### **AMQ5607**

Składnia: strmqm [ -a | -c | -p | -r] [-d none|minimal|all] [ -z] [ -ns] [QMgrName]

#### **Istotność**

0: informacje

# **Wyjaśnienie**

Ten przykład pokazuje poprawną składnię.

# **Działanie**

Brak.

#### **AMQ5607 (system Windows)**

Składnia: strmqm [-a | -c | -r | -p] [-d none|minimal|all] [ -z]

[ -ns] [-ss | -si] [QMgrName]

#### **Istotność**

0: informacje

#### **Wyjaśnienie** Ten przykład pokazuje poprawną składnię.

**Działanie**

Brak.

### **AMQ5608**

Składnia: dspmqtrn [-m QMgrName] [ -e] [ -i] [ -h]

#### **Istotność**

0: informacje

# **Wyjaśnienie**

Ten przykład pokazuje poprawną składnię.

# **Działanie**

Brak.

# **AMQ5609**

Składnia: rsvmqtrn -m QMgrName (-a | ((-b | -c | -f | -r RMId) Transakcja, Numer))

#### **Istotność**

0: informacje

# **Wyjaśnienie**

Ten przykład pokazuje poprawną składnię.

# **Działanie**

Brak.

# **AMQ5610 (Tandem)**

Składnia: strmqtrc [-m QMgrName] [-t TraceType]

# **Istotność**

0: informacje

### **Działanie**

Brak.

# **AMQ5610 (Windows, UNIX and Linux)**

Składnia: strmqtrc [-m QMgrName] [-t TraceType] [-x TraceType] [ -s] [-l MaxFilewielkość] [ -e]

[-p ProgramName] [-i Pid.Tid] [-d UserDataSize] [-b StartTrigger] [-c StopTrigger]

# **Istotność**

0: informacje

# **Wyjaśnienie**

Dotyczy to systemów Windows, UNIX and Linux . MaksWielkośćPliku to maksymalna wielkość pliku śledzenia (w milionach bajtów). WielkośćDanychUżytkownika to wielkość danych użytkownika, które mają być śledzone (w bajtach).

#### **Działanie**

Brak.

# **AMQ5610 (IBM i)**

Składnia: strmqtrc [-m QMgrName] [-t TraceType] [-x TraceType] [ -s] [-l MaxFilewielkość] [ -e]

[-p ProgramName] [-i Pid.Tid] [-d UserDataSize] [-b StartTrigger] [-c StopTrigger]

[-o mqm|pex|all]

### **Istotność**

0: informacje

#### **Wyjaśnienie**

Brak.

**Działanie**

# Brak.

# **AMQ5611 (Tandem)**

Składnia: endmqtrc [-m QMgrName] [ -a]

# **Istotność**

0: informacje

Brak.

#### **AMQ5611 (system Windows)**

Składnia: endmqtrc [-p ProgramName] [-i Pid.Tid] [-m QMgrName] [ -a] [ -e]

#### **Istotność**

0: informacje

# **Wyjaśnienie**

Dotyczy to systemów Windows, UNIX and Linux .

#### **Działanie**

Brak.

#### **AMQ5611 (IBM i)**

Składnia: endmqtrc [-p Nazwa\_programu] [-i Pid.Tid] [-m Nazwa\_menedżera\_kolejek] [-a] [-e] [-o mqm|pex|all]

#### **Istotność**

0: informacje

#### **Wyjaśnienie**

Dotyczy systemów AS/400. MaksWielkośćPliku to maksymalna wielkość pliku śledzenia (w milionach bajtów). WielkośćDanychUżytkownika to wielkość danych użytkownika, które mają być śledzone (w bajtach).

#### **Działanie**

Brak.

# **AMQ5612**

Składnia: dspmqtrc [-t TemplateFile] [ -hs] [-o OutputFileNazwa] [ -C InputFileCCSID] InputFileNazwa (y)

#### **Istotność**

0: informacje

#### **Wyjaśnienie**

Opcje: -t Plik szablonu do formatowania danych śledzenia -h Pomiń nagłówek pliku śledzenia -s Podsumowanie (formatuj tylko nagłówek śledzenia) -o Zapisz dane wyjściowe śledzenia w pliku -C Określa wartość identyfikatora CCSID dla pliku wejściowego

# **Działanie**

Brak. **AMQ5613**

Składnia: dspmq [-m QMgrName] [-o status | -s] [-o default]

#### **Istotność**

0: informacje

#### **AMQ5614**

Składnia: setmqtry

#### **Istotność**

0: informacje

#### **Wyjaśnienie**

Ten przykład pokazuje poprawną składnię.

#### **Działanie**

Brak.

#### **AMQ5615**

Nie można utworzyć domyślnych obiektów: CompCode = *<insert\_1>* Przyczyna = *<insert\_2>*.

#### **Istotność**

20: Błąd

Podczas tworzenia menedżera kolejek przy użyciu komendy crtmqm nie można było utworzyć domyślnych obiektów. Możliwe przyczyny to kolejna komenda, wydana w innym miejscu, wygaszanie lub zatrzymanie menedżera kolejek lub brak wystarczającej ilości pamięci masowej.

#### **Działanie**

Należy użyć kodów zakończenia i przyczyny przedstawionych w komunikacie w celu określenia przyczyny niepowodzenia, a następnie ponowić próbę wykonania komendy.

# **AMQ5616**

Składnia: setmqprd LicenseFile

**Istotność**

0: informacje

# **Wyjaśnienie**

Ten przykład pokazuje poprawną składnię.

# **Działanie**

Brak.

# **AMQ5617**

Nie można utworzyć obiektów domyślnych.

# **Istotność**

20: Błąd

# **Wyjaśnienie**

Podczas tworzenia menedżera kolejek przy użyciu komendy crtmqm nie można było utworzyć domyślnych obiektów. Najbardziej prawdopodobną przyczyną tego błędu jest to, że menedżer kolejek został uruchomiony przed zakończeniem komendy crtmqm.

### **Działanie**

Przed zakończeniem tworzenia żądania należy upewnić się, że tworzony menedżer kolejek nie jest uruchomiony. Zatrzymaj menedżer kolejek, jeśli jest już uruchomiony. Zrestartuj menedżer kolejek przy użyciu komendy strmqm z opcją '-c', aby zażądać utworzenia obiektów domyślnych.

#### **AMQ5618**

liczba całkowita

# **Istotność**

0: informacje

#### **AMQ5619**

string (łańcuch)

#### **Istotność**

0: informacje

# **AMQ5620**

nazwa\_kanału

# **Istotność**

0: informacje

#### **AMQ5621**

nazwa\_procesu

#### **Istotność**

0: informacje

# **AMQ5622**

q\_name

# **Istotność**

0: informacje

# **AMQ5623**

nazwa\_połączenia

0: informacje

# **AMQ5624**

generic\_channel\_name

# **Istotność**

0: informacje

# **AMQ5625**

nazwa\_procesu generic\_process\_name

# **Istotność**

0: informacje

#### **AMQ5626**

generic\_q\_name

#### **Istotność**

0: informacje

#### **AMQ5627**

nazwa\_aliasu

# **Istotność**

0: informacje

# **AMQ5628**

nazwa\_modelu

# **Istotność**

0: informacje

# **AMQ5629**

qlocal\_name

#### **Istotność**

0: informacje

# **AMQ5630**

qremote\_name

# **Istotność**

0: informacje

#### **AMQ5631**

nazwa\_listy\_nazw

# **Istotność**

0: informacje

#### **AMQ5632**

nazwa\_listy generic\_namelist\_name

#### **Istotność**

0: informacje

# **AMQ5633**

generic\_Q\_Mgr\_name

#### **Istotność**

0: informacje

#### **AMQ5634**

nazwa\_klastra\_ogólnego

#### **Istotność**

0: informacje

# **AMQ5635**

Argument podany przy użyciu opcji *<insert\_3>* jest niepoprawny.

20: Błąd

#### **Wyjaśnienie**

Argument podany z parametrem -l musi być z zakresu od 1 do 4293. Argument podany przy użyciu parametru -d musi mieć wartość -1, 0 lub większą niż 15.

### **Działanie**

Wprowadź ponownie komendę z poprawnym argumentem.

# **AMQ5636**

Nazwa klastra

# **Istotność**

0: informacje

### **AMQ5638 (Tandem)**

Składnia: cleanrdf -b BkpSysNazwa [-m QMgrName]

### **Istotność**

0: informacje

# **Działanie**

Brak.

# **AMQ5639 (Tandem)**

-s Status Serwer Proc -v Serwer Kolejek Proc QMgrName

# **Istotność**

0: informacje

# **Działanie**

Brak.

### **AMQ5640 (Tandem)**

Składnia: altmqusr -m QMgrName -p Principal (-u UserName | -r)

#### **Istotność**

0: informacje

#### **Działanie**

Brak.

#### **AMQ5641 (Tandem)**

Alias nazwy użytkownika nazwy użytkownika: GroupName GroupType

# **Istotność**

0: informacje

#### **AMQ5642 (Tandem)**

Podano niepoprawną nazwę użytkownika.

#### **Istotność**

0: informacje

#### **Wyjaśnienie**

Podana nazwa użytkownika nie jest zgodna z regułami wymaganym przez program MQSeries.

#### **Działanie**

Popraw nazwę i ponownie wprowadź komendę.

#### **AMQ5643 (Tandem)**

Wystąpił błąd podczas modyfikowania wpisu w bazie danych nazw użytkowników.

# **Istotność**

0: informacje

#### **Wyjaśnienie**

Program MQSeries nie mógł zaktualizować lub usunąć podanego wpisu w głównej bazie danych.

# **Działanie**

Upewnij się, że istnieje wpis tej nazwy użytkownika, i ponownie wprowadź komendę.

#### **AMQ5644 (Tandem)**

Składnia: dspmqusr -m QMgrName [-p Główna]

#### **Istotność**

0: informacje

#### **Działanie**

Brak.

# **AMQ5645 (Tandem)**

Nazwa Tandem User została określona niepoprawnie.

#### **Istotność**

0: informacje

# **Wyjaśnienie**

Podana nazwa użytkownika Tandem nie jest zgodna z regułami wymaganym przez program MQSeries.

# **Działanie**

Popraw nazwę i ponownie wprowadź komendę.

#### **AMQ5646**

Składnia: setmqcap Procesory

#### **Istotność**

0: informacje

# **AMQ5647**

Składnia: dspmqcap

# **Istotność**

0: informacje

### **AMQ5648**

Składnia: dmpmqaut [-m QMgrName] [-n profil | -l] [-t ObjType] [-p nazwa użytkownika | -g grupa] [-s ServiceComponent] [-e | -x]

#### **Istotność**

0: informacje

#### **Działanie**

Brak.

#### **AMQ5649**

generic\_authinfo\_name

#### **Istotność**

0: informacje

#### **AMQ5650**

nazwa\_inf

#### **Istotność**

0: informacje

### **AMQ5651**

QMNAME

# **Istotność**

0: informacje

#### **AMQ5652**

Proces odroczonego komunikatu nie mógł nawiązać połączenia z menedżerem kolejek produktu WebSphere MQ . Przyczyna: *<insert\_1>*.

#### **Istotność**

30: Poważny błąd

#### **Wyjaśnienie**

Menedżer kolejek produktu IBM WebSphere MQ *<insert\_3>* mógł wygenerować wcześniejsze komunikaty lub informacje FFST wyjaśniające, dlaczego odroczony proces komunikatu (amqzdmaa) nie mógł nawiązać połączenia.

Napraw wszystkie błędy konfiguracji. Do błędów konfiguracji, które mogą być przyczyną tego problemu, należą źle skonfigurowane moduły CLWL Exit. Jeśli problem będzie się powtarzał, zapisz wszystkie wygenerowane pliki wyjściowe i użyj programu [https://www.ibm.com/support/home/](https://www.ibm.com/support/home/product/P439881V74305Y86/IBM_MQ) [product/P439881V74305Y86/IBM\\_MQ](https://www.ibm.com/support/home/product/P439881V74305Y86/IBM_MQ)lub asysty obsługi IBM na serwerze [https://www.ibm.com/](https://www.ibm.com/support/home/product/C100515X13178X21/other_software/ibm_support_assistant) [support/home/product/C100515X13178X21/other\\_software/ibm\\_support\\_assistant,](https://www.ibm.com/support/home/product/C100515X13178X21/other_software/ibm_support_assistant) aby sprawdzić, czy rozwiązanie jest już dostępne. Jeśli znalezienie zgodności nie jest możliwe, skontaktuj się z centrum wsparcia IBM .

#### **AMQ5653**

Użytkownik mqm nie jest zdefiniowany.

### **Istotność**

30: Poważny błąd

#### **Wyjaśnienie**

Wywołanie systemowe getpwnam ("mqm") nie powiodło się z kodem błędu *<insert\_1>*. Program był uruchomiony jako *<insert\_3>*.

#### **Działanie**

Utwórz użytkownika mqm jako członka grupy mqm i spróbuj ponownie wykonać operację.

### **AMQ5654**

Składnia: dspmqrte [ -c] [ -n] [-l Trwałość] [-m QMgrName] [ -o] [-p Priorytet]

### **Istotność**

0: informacje

### **Wyjaśnienie**

Ten przykład pokazuje poprawny sposób użycia komendy DSPMQRTE.

### **Działanie**

Brak.

#### **AMQ5655**

[-rq ReplyQName [-rqm ReplyQMgrNazwa]] [-ro ReportOptions]

#### **Istotność**

0: informacje

#### **Wyjaśnienie**

Ten przykład pokazuje poprawny sposób użycia komendy DSPMQRTE.

# **Działanie**

Brak.

# **AMQ5656**

[-xs Expiry] [-xp Pass] [-qm TargetQMgrNazwa] [-ac [ -ar]]

#### **Istotność**

0: informacje

# **Wyjaśnienie**

Ten przykład pokazuje poprawny sposób użycia komendy DSPMQRTE.

# **Działanie**

Brak.

# **AMQ5657**

[-d Dostarczanie] [-f Przekazywanie] [-s Działania] [-t Szczegóły]

# **Istotność**

0: informacje

#### **Wyjaśnienie**

Ten przykład pokazuje poprawny sposób użycia komendy DSPMQRTE.

#### **Działanie**

Brak.

#### **AMQ5658**

[-i CorrelId] [ -b] [-v poziom\_Verbosity] [-w WaitTime]

#### **Istotność**

0: informacje

#### **Wyjaśnienie**

Ten przykład pokazuje poprawny sposób użycia komendy DSPMQRTE.

#### **Działanie**

Brak.

# **AMQ5659 (UNIX and Linux)**

Nie można uzyskać dostępu do pamięci współużytkowanej śledzenia: *<insert\_1>*

# **Istotność**

0: informacje

# **Wyjaśnienie**

Dotyczy to systemów UNIX and Linux .

#### **Działanie**

Więcej informacji na ten temat zawiera IBM Personnel

#### **AMQ5659 (IBM i)**

Nie można uzyskać dostępu do pamięci współużytkowanej kontroli śledzenia (*<insert\_1>*)

#### **Istotność**

0: informacje

# **Wyjaśnienie**

Wystąpił nieoczekiwany błąd podczas uzyskiwania dostępu do pamięci sterującej śledzenia podczas próby uruchomienia lub zatrzymania śledzenia. Próba uzyskania dostępu do elementu sterującego śledzenia nie powiodła się z kodem powrotu *<insert\_1>*.

#### **Działanie**

Skontaktuj się z przedstawicielem firmy IBM .

#### **AMQ5660**

-q TargetQName | -ts TargetTopicString

#### **Istotność**

0: informacje

#### **Wyjaśnienie**

Ten przykład pokazuje poprawny sposób użycia komendy DSPMQRTE.

#### **Działanie**

Brak.

# **AMQ5675**

Wykryto niespójne użycie instalacji.

# **Istotność**

20: Błąd

#### **Wyjaśnienie**

Podczas wykonywania programu *<insert\_3>* z instalacji *<insert\_4>*program IBM WebSphere MQ wykrył, że ze względu na konfigurację zasobów środowiska ładowano z instalacji *<insert\_5>*. Program nie może zostać pomyślnie zakończony, gdy program jest wykonywany przy użyciu niespójnych instalacji.

#### **Działanie**

Jeśli ma to zastosowanie, uruchom program *<insert\_3>* z instalacji *<insert\_5>* lub skonfiguruj środowisko tak, aby wszystkie zasoby wymagane przez program *<insert\_3>* były ładowane z instalacji *<insert\_4>*.

#### **AMQ5688**

Nie można powiązać menedżera kolejek *<insert\_3>* z instalacją *<insert\_4>*.

20: Błąd

# **Wyjaśnienie**

Żądanie powiązania menedżera kolejek *<insert\_3>* z instalacją *<insert\_4>* nie powiodło się. Może to być spowodowane przez wersję produktu MQ , z którą menedżer kolejek był wcześniej uruchomiony, był większy niż wersja instalacji *<insert\_4>*.

# **Działanie**

Sprawdź, czy podana instalacja jest zamierzona, a następnie ponownie wydaj komendę.

# **AMQ5691**

Menedżer kolejek *<insert\_4>* jest powiązany z inną instalacją.

# **Istotność**

20: Błąd

### **Wyjaśnienie**

Komenda *<insert\_3>* została wydana dla menedżera kolejek *<insert\_4>*, ale menedżer kolejek jest powiązany z inną instalacją niż ta, która jest obecnie używana, *<insert\_5>*. Aby wykonanie komendy powiodło się, instalacja, z której wykonywana jest komenda, musi być zgodna z instalacją, z którą jest powiązany menedżer kolejek.

### **Działanie**

Zmień instalację, która jest wykonywana z użyciem komendy setmqenv, lub powiąz menedżera kolejek z bieżącą instalacją przy użyciu komendy setmqm.

### **AMQ5700**

nazwa\_nasłuchiwania

#### **Istotność**

0: informacje

### **AMQ5701**

service\_name

# **Istotność**

0: informacje

#### **AMQ5749**

komenda\_wyświetlania

#### **Istotność**

0: informacje

# **AMQ5750**

parametr\_filtru

# **Istotność**

0: informacje

# **AMQ5751**

operator

# **Istotność**

0: informacje

# **AMQ5752**

wartość\_filtru

# **Istotność**

0: informacje

**AMQ5753**

nazwa\_tematu

#### **Istotność** 0: informacje

#### **AMQ5754** nazwa\_obiektu

0: informacje

#### **AMQ5755**

ogólna\_nazwa\_tematu

#### **Istotność**

0: informacje

# **AMQ5756**

nazwa\_subskrypcji

### **Istotność**

0: informacje

# **AMQ5757**

identyfikator\_subskrypcji

# **Istotność**

0: informacje

# **AMQ5758**

ogólny\_łańcuch\_tematu

#### **Istotność**

0: informacje

# **AMQ5765**

profil\_kanału

# **Istotność**

0: informacje

#### **AMQ5805**

IBM WebSphere MQ Broker publikowania/subskrypcji aktualnie uruchomiony dla menedżera kolejek.

# **Istotność**

10: Ostrzeżenie

# **Wyjaśnienie**

Wykonanie komendy nie powiodło się, ponieważ menedżer kolejek *<insert\_3>* aktualnie ma uruchomiony broker publikowania/subskrypcji produktu IBM WebSphere MQ .

# **Działanie**

Brak.

# **AMQ5806**

IBM WebSphere MQ Broker publikowania/subskrypcji został uruchomiony dla menedżera kolejek *<insert\_3>*.

#### **Istotność**

0: informacje

#### **Wyjaśnienie**

IBM WebSphere MQ Broker publikowania/subskrypcji został uruchomiony dla menedżera kolejek *<insert\_3>*.

# **Działanie**

Brak.

# **AMQ5807**

IBM WebSphere MQ Broker publikowania/subskrypcji dla menedżera kolejek *<insert\_3>* został zakończony.

#### **Istotność**

0: informacje

#### **Wyjaśnienie**

Broker publikowania/subskrypcji produktu IBM WebSphere MQ w menedżerze kolejek *<insert\_3>* został zakończony.

Brak.

# **AMQ5808**

IBM WebSphere MQ Broker publikowania/subskrypcji dla menedżera kolejek *<insert\_3>* jest już wygaszany.

# **Istotność**

10: Ostrzeżenie

# **Wyjaśnienie**

Wykonanie komendy endmqbrk nie powiodło się, ponieważ w toku jest już uporządkowane zamknięcie brokera publikowania/subskrypcji produktu IBM WebSphere MQ działającego w menedżerze kolejek *<insert\_3>* .

### **Działanie**

Brak.

# **AMQ5808 (IBM i)**

IBM WebSphere MQ Broker publikowania/subskrybowania jest już wygaszany.

# **Istotność**

10: Ostrzeżenie

### **Wyjaśnienie**

Wykonanie komendy endmqbrk nie powiodło się, ponieważ w toku jest już uporządkowane zamknięcie brokera, działającego w menedżerze kolejek *<insert\_3>*.

### **Działanie**

Brak.

### **AMQ5809**

IBM WebSphere MQ broker publikowania/subskrypcji dla menedżera kolejek *<insert\_3>* jest uruchamiany.

# **Istotność**

0: informacje

# **Wyjaśnienie**

Komenda dspmqbrk została wydana w celu wysłania zapytania o stan brokera publikowania/ subskrypcji produktu IBM WebSphere MQ . Broker publikowania/subskrypcji produktu IBM WebSphere MQ jest obecnie inicjowany.

#### **Działanie**

Brak.

# **AMQ5810**

IBM WebSphere MQ Broker publikowania/subskrypcji dla menedżera kolejek *<insert\_3>* jest uruchomiony.

# **Istotność**

0: informacje

#### **Wyjaśnienie**

Komenda dspmqbrk została wydana w celu wysłania zapytania o stan brokera publikowania/ subskrypcji produktu IBM WebSphere MQ . Broker publikowania/subskrypcji produktu IBM WebSphere MQ jest obecnie uruchomiony.

# **Działanie**

Brak.

# **AMQ5811**

IBM WebSphere MQ Broker publikowania/subskrypcji dla menedżera kolejek *<insert\_3>* wygaszany.

# **Istotność**

0: informacje

Komenda dspmqbrk została wydana w celu wysłania zapytania o stan brokera publikowania/ subskrypcji produktu IBM WebSphere MQ . Broker publikowania/subskrypcji produktu IBM WebSphere MQ aktualnie wykonuje kontrolowane zamknięcie systemu.

#### **Działanie**

Brak.

#### **AMQ5812**

IBM WebSphere MQ Broker publikowania/subskrypcji dla menedżera kolejek *<insert\_3>* jest zatrzymywany.

#### **Istotność**

0: informacje

#### **Wyjaśnienie**

Została wydana komenda dspmqbrk lub komenda endmqbrk. Broker publikowania/subskrypcji produktu IBM WebSphere MQ obecnie wykonuje natychmiastowe zamknięcie systemu. Jeśli komenda endmqbrk została wydana w celu żądania zakończenia brokera, wykonanie komendy nie powiedzie się, ponieważ broker wykonuje już natychmiastowe zamknięcie systemu.

#### **Działanie**

Brak.

#### **AMQ5813**

IBM WebSphere MQ Broker publikowania/subskrypcji dla menedżera kolejek *<insert\_3>* nie jest aktywny.

#### **Istotność**

0: informacje

#### **Wyjaśnienie**

Komenda administracyjna brokera publikowania/subskrypcji produktu IBM WebSphere MQ została wydana w celu wysłania zapytania do stanu brokera lub zmiany jego stanu. Broker publikowania/ subskrypcji produktu WebSphere MQ nie jest obecnie uruchomiony.

### **Działanie**

Brak.

# **AMQ5814**

IBM WebSphere MQ Broker publikowania/subskrypcji dla menedżera kolejek *<insert\_3>* został zakończony nieprawidłowo.

#### **Istotność**

0: informacje

#### **Wyjaśnienie**

Komenda dspmqbrk została wydana w celu wysłania zapytania o stan brokera publikowania/ subskrypcji produktu IBM WebSphere MQ . Broker publikowania/subskrypcji produktu IBM WebSphere MQ został nieprawidłowo zakończony.

#### **Działanie**

Zapoznaj się z dziennikami błędów menedżera kolejek, aby określić, dlaczego broker został zakończony nieprawidłowo.

#### **AMQ5815**

Niepoprawna sekcja pliku inicjowania brokera publikowania/subskrypcji produktu IBM WebSphere MQ dla menedżera kolejek (*<insert\_3>*).

#### **Istotność**

20: Błąd

#### **Wyjaśnienie**

Broker został uruchomiony za pomocą komendy strmqbrk. Sekcja brokera w pliku inicjowania menedżera kolejek nie jest poprawna. Broker zostanie natychmiast zakończony. Niepoprawny atrybut to *<insert\_5>*.

### **Działanie**

Popraw sekcję brokera w pliku inicjowania menedżera kolejek.
### **AMQ5815 (system Windows)**

Konfiguracja brokera publikowania/subskrypcji produktu IBM WebSphere MQ dla menedżera kolejek (*<insert\_3>*) nie jest poprawna.

### **Istotność**

20: Błąd

## **Wyjaśnienie**

Broker został uruchomiony za pomocą komendy strmqbrk. Informacje o konfiguracji brokera nie są poprawne. Broker zostanie natychmiast zakończony. Niepoprawny atrybut to *<insert\_5>*.

### **Działanie**

Popraw atrybut brokera przy użyciu narzędzia konfiguracyjnego cfgmqbrk.

### **AMQ5815 (IBM i)**

Niepoprawna sekcja pliku inicjowania brokera publikowania/subskrypcji produktu IBM WebSphere MQ .

# **Istotność**

20: Błąd

# **Wyjaśnienie**

Broker został uruchomiony za pomocą komendy strmqbrk. Sekcja Broker w pliku inicjowania menedżera kolejek (*<insert\_3>*) nie jest poprawna. Broker zostanie natychmiast zakończony. Niepoprawny atrybut to *<insert\_5>*.

### **Działanie**

Popraw sekcję brokera w pliku inicjowania menedżera kolejek.

### **AMQ5816**

Nie można otworzyć kolejki sterującej brokera publikowania/subskrypcji produktu IBM WebSphere MQ dla przyczyny *< insert\_1 >*,*< insert\_2 >*.

### **Istotność**

20: Błąd

# **Wyjaśnienie**

Broker nie otworzył kolejki sterującej brokera (*<insert\_3>*). Próba otwarcia kolejki nie powiodła się. Kod zakończenia: *<insert\_1>* i przyczyna: *<insert\_2>*. Najbardziej prawdopodobną przyczyną tego błędu jest otwarcie przez program użytkowy kolejki sterującej brokera w celu uzyskania wyłącznego dostępu lub że kolejka kontrolna brokera została niepoprawnie zdefiniowana. Broker zostanie natychmiast zakończony.

### **Działanie**

Rozwiążmy problem i zrestartuj broker.

# **AMQ5817**

Broker wykrył niepoprawną kolejkę strumienia.

### **Istotność**

10: Ostrzeżenie

### **Wyjaśnienie**

Program IBM WebSphere MQ wykrył próbę użycia kolejki (*<insert\_3>*) jako kolejki strumienia, ale atrybuty kolejki powodują, że jest ona nieodpowiednia do użycia jako kolejka strumieniowa. Najbardziej prawdopodobną przyczyną tego błędu jest to, że kolejka jest następująca: (1) Nie jest kolejką lokalną; (2) Kolejka współużytkowalna; (3) Tymczasowa kolejka dynamiczna. Jeśli kolejka została utworzona przy użyciu niejawnego tworzenia strumienia, strumień modelu mógł zostać niepoprawnie zdefiniowany. Komunikat, który spowodował utworzenie strumienia, zostanie odrzucony lub umieszczony w kolejce niedostarczonych komunikatów, w zależności od opcji raportu komunikatów i konfiguracji brokera.

### **Działanie**

Rozwiążmy problem i ponownie wprowadź żądanie.

# **AMQ5818**

Nie można otworzyć kolejki strumienia brokera publikowania/subskrypcji produktu IBM WebSphere MQ .

### **Istotność**

10: Ostrzeżenie

### **Wyjaśnienie**

Broker nie otworzył kolejki strumienia (*<insert\_3>*). Próba otwarcia kolejki nie powiodła się. Kod zakończenia: *<insert\_1>* i przyczyna: *<insert\_2>*. Najbardziej prawdopodobnymi powodami tego błędu są (1) nowa nazwa strumienia została dodana do SYSTEM.QPUBSUB.QUEUE.NAMELIST , ale kolejka strumienia nie istnieje (2), aplikacja ma otwartą kolejkę dla wyłącznego dostępu.

### **Działanie**

Usuń problem.

### **AMQ5819**

Strumień brokera publikowania/subskrypcji produktu IBM WebSphere MQ został zakończony nieprawidłowo.

### **Istotność**

10: Ostrzeżenie

### **Wyjaśnienie**

Strumień brokera (*<insert\_3>*) został zakończony nieprawidłowo dla przyczyny *<insert\_1>*. Broker podejmie próbę zrestartowania strumienia. Jeśli strumień powinien wielokrotnie kończyć się niepowodzeniem, broker stopniowo zwiększa czas między kolejnymi próbami zrestartowania strumienia.

#### **Działanie**

Wyjaśnij przyczynę powstania problemu i podejmij odpowiednie działanie w celu jego rozwiązania. Jeśli problem będzie się powtarzał, zapisz wszystkie wygenerowane pliki wyjściowe i użyj programu [https://www.ibm.com/support/home/product/P439881V74305Y86/](https://www.ibm.com/support/home/product/P439881V74305Y86/IBM_MQ) [IBM\\_MQl](https://www.ibm.com/support/home/product/P439881V74305Y86/IBM_MQ)ub asysty obsługi produktu IBM na serwerze [https://www.ibm.com/support/home/product/](https://www.ibm.com/support/home/product/C100515X13178X21/other_software/ibm_support_assistant) [C100515X13178X21/other\\_software/ibm\\_support\\_assistant,](https://www.ibm.com/support/home/product/C100515X13178X21/other_software/ibm_support_assistant) aby sprawdzić, czy rozwiązanie jest już dostępne. Jeśli znalezienie zgodności nie jest możliwe, skontaktuj się z centrum wsparcia IBM .

#### **AMQ5820**

IBM WebSphere MQ strumień brokera publikowania/subskrybowania (*<insert\_3>*) został zrestartowany.

### **Istotność**

0: informacje

#### **Wyjaśnienie**

Broker zrestartowaniu strumienia, który zakończył się nieprawidłowo. Ten komunikat będzie często poprzedzany komunikatem AMQ5867 lub AMQ5819 wskazującego, dlaczego strumień został zakończony.

#### **Działanie**

Usuń problem.

### **AMQ5821**

IBM WebSphere MQ Broker publikowania/subskrypcji nie może skontaktować się z brokerem macierzystym.

### **Istotność**

10: Ostrzeżenie

#### **Wyjaśnienie**

Broker został uruchomiony z określeniem brokera nadrzędnego. Broker nie mógł wysłać komunikatu do brokera nadrzędnego (*<insert\_3>*) dla przyczyny *<insert\_1>*.

#### **Działanie**

Wyjaśnij przyczynę powstania problemu i podejmij odpowiednie działanie w celu jego rozwiązania. Problem może być spowodowany przez nazwę brokera nadrzędnego, który nie jest tłumaczany na nazwę kolejki transmisji w lokalnym brokerze.

#### **AMQ5822**

IBM WebSphere MQ Nie powiodło się zarejestrowanie brokera publikowania/subskrybowania w brokerze macierzystym.

### **Istotność**

10: Ostrzeżenie

### **Wyjaśnienie**

Broker został uruchomiony z określeniem brokera nadrzędnego (*<insert\_3>*). Broker próbował zarejestrować się jako element potomny brokera nadrzędnego, ale odebrała odpowiedź wyjątku (*<insert\_1>*), co oznacza, że nie było to możliwe. Broker będzie okresowo próbował ponownie zarejestrować się jako element potomny elementu nadrzędnego. Proces potomny może nie być w stanie poprawnie przetwarzać publikacji lub subskrypcji globalnych, dopóki proces rejestracji nie zakończy się normalnie.

### **Działanie**

Wyjaśnij przyczynę powstania problemu i podejmij odpowiednie działanie w celu jego rozwiązania. Problem prawdopodobnie nie został spowodowany przez broker nadrzędny, który nie jest jeszcze istniejący, lub problem z SYSTEM.BROKER.INTER.BROKER.COMMUNICATIONS w brokerze nadrzędnym.

### **AMQ5823**

Niepoprawny atrybut ścieżki wyjścia w sekcji brokera publikowania/subskrypcji produktu IBM WebSphere MQ .

### **Istotność**

10: Ostrzeżenie

### **Wyjaśnienie**

Atrybut ścieżki wyjścia brokera *<insert\_3>* nie jest poprawny. Atrybut powinien być określony jako: < ścieżka> < nazwa\_moduł> (< nazwa\_funkcj>). Broker zostanie natychmiast zakończony.

## **Działanie**

Rozwiążmy problem z atrybutem i zrestartuj broker.

### **AMQ5825**

Nie można znaleźć adresu funkcji wyjścia brokera publikowania/subskrybowania IBM WebSphere MQ .

### **Istotność**

10: Ostrzeżenie

### **Wyjaśnienie**

Adres funkcji wyjścia brokera *<insert\_4>* nie został znaleziony w module *<insert\_3>* z powodu *< insert\_1 >*:*< insert\_5 >*. Broker zostanie natychmiast zakończony.

### **Działanie**

Rozwiążmy problem z funkcją wyjścia brokera *<insert\_4>* w module *<insert\_3>*i zrestartuj broker.

### **AMQ5826**

IBM WebSphere MQ Publikowanie/subskrypcja nie powiodło się, aby przeprowadzić propagację subskrypcji do innego menedżera kolejek.

### **Istotność**

10: Ostrzeżenie

### **Wyjaśnienie**

Menedżer kolejek nie mógł propagować subskrypcji do strumienia (*<insert\_4>*) w brokerze (*<insert\_3>*). Kody przyczyny *<insert\_1>* i *<insert\_2>*. Aplikacja zarejestrowała lub wyrejestrowuje subskrypcję do strumienia (*<insert\_4>*). Menedżer kolejek próbował propagować zmianę subskrypcji do brokera (*<insert\_3>*), ale żądanie nie zostało pomyślnie wykonane. Komunikaty publikowane w strumieniu (*<insert\_4>*) za pośrednictwem menedżera kolejek (*<insert\_3>*) mogą nie być dostępne dla tego menedżera kolejek.

### **Działanie**

Użyj kodów przyczyny, aby zbadać przyczynę wystąpienia problemu, a następnie podejmij odpowiednie działania w celu usunięcia problemu. Aby odświeżyć subskrypcje proxy, należy użyć komendy REFRESH QMGR TYPE (PROXYSUB). ? ???????

Subskrypcja wewnętrzna brokera publikowania/subskrypcji produktu IBM WebSphere MQ nie powiodła się.

#### **Istotność**

10: Ostrzeżenie

# **Wyjaśnienie**

Broker nie zasubskrybował strumienia (*<insert\_4>*) w brokerze (*<insert\_3>*) z kodami przyczyny *<insert\_1>* i *<insert\_2>*. Pokrewne brokery poznają każdą inną konfigurację, subskrybując informacje publikowane przez siebie nawzajem. Broker wykrył, że jedna z tych wewnętrznych subskrypcji nie powiodła się. Broker natychmiast ponownie wystawi subskrypcję. Broker nie może działać poprawnie bez znajomości niektórych informacji o sąsiednich brokerach. Informacje, które ten broker zawiera o brokerze (*<insert\_3>*), nie są kompletne i mogą prowadzić do subskrypcji i publikacji, które nie są poprawnie propagowane w sieci.

### **Działanie**

Wyjaśnij przyczynę powstania problemu i podejmij odpowiednie działanie w celu jego rozwiązania. Najbardziej prawdopodobną przyczyną tego niepowodzenia jest problem z SYSTEM.BROKER.CONTROL.QUEUE w brokerze (*<insert\_3>*) lub problem z definicją trasy między tym brokerem a brokerem (*<insert\_3>*).

### **AMQ5828**

IBM WebSphere MQ Wyjście brokera publikowania/subskrypcji zwróciło niepoprawną wartość ExitResponse .

### **Istotność**

10: Ostrzeżenie

### **Wyjaśnienie**

Wyjście brokera zwróciło niepoprawną wartość ExitResponse *<insert\_1>* , która jest niepoprawna. Komunikat został dopuszczony do kontynuowania, a wygenerowano FFST, który zawiera całą strukturę parametru wyjścia.

### **Działanie**

Rozwiążmy problem z wyjściem brokera.

### **AMQ5829**

Składnia: amqfqpub [-m QMgrName]. Nie uruchamiaj tej komendy ręcznie.

### **Istotność**

0: informacje

### **Wyjaśnienie**

Ten przykład pokazuje poprawną składnię.

#### **Działanie**

Brak.

### **AMQ5830**

Komenda endmqbrk nie może być już używana. Opcja & MQQPUBSUB\_short jest włączona/wyłączana przez zmianę atrybutu PSMODE menedżera kolejek. Ustawienie parametru PSMODE na wartość "COMPAT" powoduje wyłączenie umieszczonego w kolejce interfejsu pubsub.

### **Istotność**

0: informacje

### **Wyjaśnienie**

Komenda endmqbrk (dostarczana z wcześniejszymi wersjami produktu MQ) nie jest już używana do włączania/wyłączania publikowania/subskrypcji produktu IBM WebSphere MQ zamiast uruchamiania komendy endmqbrk w atrybucie PSMODE menedżera kolejek, który powinien zostać ustawiony na wartość COMPAT.

#### **Działanie**

Brak.

IBM WebSphere MQ Nie powiodło się opublikowanie przez brokera publikowania/subskrybowania informacji o konfiguracji w systemie SYSTEM.BROKER.ADMIN.STREAM.

# **Istotność**

10: Ostrzeżenie

# **Wyjaśnienie**

Pokrewne brokery poznają każdą inną konfigurację, subskrybując informacje publikowane przez siebie nawzajem. Broker wykrył, że jedna z tych publikacji wewnętrznych nie powiodła się. Broker ponownie opublikuje informacje w trybie natychmiastowym. Brokery nie mogą działać poprawnie bez znajomości niektórych informacji o sąsiednich brokerach. Informacje o tym, że sąsiednie brokery mają tego brokera, mogą nie być kompletne, co może prowadzić do niektórych subskrypcji i publikacji, które nie są propagowane w sieci.

### **Działanie**

Wyjaśnij przyczynę powstania problemu i podejmij odpowiednie działanie w celu jego rozwiązania.

#### **AMQ5833**

Wykryto pętlę w hierarchii brokera publikowania/subskrypcji produktu IBM WebSphere MQ .

#### **Istotność**

20: Błąd

#### **Wyjaśnienie**

Broker, w menedżerze kolejek (*<insert\_3>*), wprowadził pętlę w hierarchii brokera. Ten broker zostanie natychmiast zakończony.

#### **Działanie**

Usuń broker (*<insert\_3>*) z hierarchii, usuwając broker lub usuwając wiedzę o rodzicu brokera, używając komendy clrmqbrk.

## **AMQ5834**

Konflikt nazw menedżerów kolejek w hierarchii brokera publikowania/subskrypcji produktu IBM WebSphere MQ .

#### **Istotność**

10: Ostrzeżenie

#### **Wyjaśnienie**

Nazwy menedżerów kolejek (*<insert\_3>*) i (*<insert\_4>*) w hierarchii brokera rozpoczynają się od tych samych 12 znaków. Pierwsze 12 znaków nazwy menedżera kolejek brokera powinno być unikalne, aby upewnić się, że w hierarchii brokera nie wystąpi błąd, a także aby zagwarantować przydzielenie unikalnego identyfikatora komunikatu.

#### **Działanie**

Należy użyć konwencji nazewnictwa menedżera kolejek, która gwarantuje unikalność pierwszych 12 znaków nazwy menedżera kolejek.

#### **AMQ5835**

IBM WebSphere MQ Broker publikowania/subskrybowania nie poinformował swojego elementu nadrzędnego o związku z powodu *<insert\_1>*.

# **Istotność**

0: informacje

## **Wyjaśnienie**

Nie powiodło się powiadomienie o jego elemencie nadrzędnym w menedżerze kolejek (*<insert\_3>*) relacji (*<insert\_4>*) w hierarchii brokera. Komunikat z powiadomieniem zostanie umieszczony w kolejce niedostarczonych komunikatów obiektu nadrzędnego. Brak powiadomienia brokera o nowej relacji będzie oznaczał, że dla nowej relacji nie można wykonać wykrywania pętli.

#### **Działanie**

Zdiagnozuj i rozwiąż problem dotyczący menedżera kolejek brokera nadrzędnego. Jedną z możliwych przyczyn tego działania jest fakt, że broker nadrzędny jeszcze nie istnieje.

Zduplikowana nazwa menedżera kolejek znajdującego się w hierarchii publikowania/subskrypcji produktu IBM WebSphere MQ .

### **Istotność**

0: informacje

### **Wyjaśnienie**

Zlokalizowano wiele instancji nazwy menedżera kolejek (*<insert\_3>*). Może to być wynikiem wcześniej rozstrzygniętej pętli w hierarchii brokera lub wielu menedżerów kolejek w hierarchii brokera o tej samej nazwie.

#### **Działanie**

Jeśli ten broker wprowadził pętlę w hierarchii (zwykle identyfikowanej przez komunikat AMQ5833), ten komunikat może zostać zignorowany. Zdecydowanie zaleca się, aby każdy menedżer kolejek w hierarchii brokera miał unikalną nazwę. Nie zaleca się, aby wiele menedżerów kolejek używało tej samej nazwy.

### **AMQ5837**

IBM WebSphere MQ Nie powiodło się wyciszenie brokera publikowania/subskrybowania w kolejce (*<insert\_3>*). Przyczyna: *<insert\_1>*.

### **Istotność**

10: Ostrzeżenie

### **Wyjaśnienie**

Gdy broker jest usuwany, kolejki wejściowe brokera są wyciszane, blokując kolejkę i zapisując jej zawartość do kolejki niedostarczonych komunikatów (w zależności od opcji raportu komunikatu). Broker nie mógł wyciszyć kolejki nazwanej z powodu pokazanego powodu. Próba usunięcia brokera nie powiedzie się.

#### **Działanie**

Wyjaśnij przyczynę wystąpienia problemu i podejmij odpowiednie działanie w celu jego rozwiązania, a następnie ponownie wykonaj komendę dltmqbrk. Prawdopodobne przyczyny: kolejki są otwarte do wprowadzania przez inny proces, brak zdefiniowanej kolejki niedostarczonych komunikatów w tym menedżerze kolejek lub operator ustawił opcję blokowania kolejki podczas uruchamiania komendy dltmqbrk. Jeśli nie zdefiniowano kolejki niedostarczonych komunikatów, przyczyna zostanie zgłoszona z kodem MQRC\_UNKNOWN\_OBJECT\_NAME. Jeśli przyczyną wystąpienia problemu jest brak zdefiniowanej kolejki niedostarczonych komunikatów w tym brokerze, operator może zdefiniować kolejkę niedostarczonych komunikatów lub ręcznie opróżnić kolejkę powodującą problem.

### **AMQ5837 (IBM i)**

IBM WebSphere MQ Nie powiodło się wyciszanie kolejki przez brokera publikowania/subskrypcji.

### **Istotność**

10: Ostrzeżenie

### **Wyjaśnienie**

Gdy broker jest usuwany, kolejki wejściowe brokera są wyciszane, blokując kolejkę i zapisując jej zawartość do kolejki niedostarczonych komunikatów (w zależności od opcji raportu komunikatu). Broker nie mógł wyciszyć kolejki (*<insert\_3>*) dla przyczyny *<insert\_1>*. Próba usunięcia brokera nie powiedzie się.

### **Działanie**

Wyjaśnij przyczynę wystąpienia problemu i podejmij odpowiednie działanie w celu jego rozwiązania, a następnie ponownie wykonaj komendę dltmqbrk. Prawdopodobne przyczyny: kolejki są otwarte do wprowadzania przez inny proces, brak zdefiniowanej kolejki niedostarczonych komunikatów w tym menedżerze kolejek lub operator ustawił opcję blokowania kolejki podczas uruchamiania komendy dltmqbrk. Jeśli nie zdefiniowano kolejki niedostarczonych komunikatów, przyczyna zostanie zgłoszona z kodem MQRC\_UNKNOWN\_OBJECT\_NAME. Jeśli przyczyną wystąpienia problemu jest brak zdefiniowanej kolejki niedostarczonych komunikatów w tym brokerze, operator może zdefiniować kolejkę niedostarczonych komunikatów lub ręcznie opróżnić kolejkę powodującą problem.

### **AMQ5838**

Nie można usunąć brokera publikowania/subskrypcji produktu IBM WebSphere MQ .

## **Istotność**

10: Ostrzeżenie

### **Wyjaśnienie**

Broker nie może zostać usunięty jako element potomny (*<insert\_3>*) jest nadal zarejestrowany. Nie można usunąć brokera do czasu, aż wszystkie inne brokery, które zarejestrowały się jako elementy podrzędne tego brokera, zostały wyrejestrowyowane jako elementy potomne.

### **Działanie**

Użyj komend clrmqbrk i dltmqbrk, aby zmienić topologię brokera w taki sposób, aby broker (*<insert\_3>*) nie został zarejestrowany jako element potomny usuwanego brokera.

### **AMQ5839**

IBM WebSphere MQ Broker publikowania/subskrypcji odebrał nieoczekiwaną komunikację między brokerami.

### **Istotność**

10: Ostrzeżenie

### **Wyjaśnienie**

Broker odebrał komunikację między brokerami, której się nie spodziewa. Komunikat został wysłany przez broker (*<insert\_3>*). Komunikat zostanie przetworzony zgodnie z opcjami raportu w tym komunikacie. Najbardziej prawdopodobną przyczyną tego komunikatu jest zmiana topologii brokera podczas przesyłania komunikatów komunikacji między brokerami (na przykład w kolejce transmisji), a komunikat odnoszący się do poprzedniej topologii brokera dotarł do brokera w nowej topologii. Temu komunikatowi może towarzyszyć informacyjny FFST zawierający szczegółowe informacje na temat nieoczekiwanej komunikacji.

### **Działanie**

Jeśli topologia brokera została zmieniona, a broker wymieniony w komunikacie nie jest już powiązany z brokerem wydającym ten komunikat, ten komunikat może zostać zignorowany. Jeśli komenda clrmqbrk została wywołana w celu jednostronnego usunięcia wiedzy o brokerze (*<insert\_3>*) z tego brokera, komenda clrmqbrk powinna być również używana do usuwania wiedzy o tym brokerze z brokera (*<insert\_3>*). Jeśli komenda clrmqbrk została wywołana w celu jednostronnego usunięcia wiedzy o tym brokerze z brokera (*<insert\_3>*), komenda clrmqbrk powinna być również używana do usuwania wiedzy o brokerze (*<insert\_3>*) w tym brokerze.

### **AMQ5840**

IBM WebSphere MQ Broker publikowania/subskrypcji nie może usunąć kolejki.

### **Istotność**

10: Ostrzeżenie

### **Wyjaśnienie**

Broker nie usunł kolejki (*<insert\_3>*) dla przyczyny *<insert\_2>*. Broker zazwyczaj próbuje usunąć kolejki podczas przetwarzania dltmqbrk. W takim przypadku wykonanie komendy dltmqbrk nie powiedzie się.

### **Działanie**

Najbardziej prawdopodobną przyczyną tego błędu jest to, że w przypadku niektórych innych procesów otwarta jest kolejka. Określ, dlaczego kolejka nie może zostać usunięta, usuń inhibitor, a następnie ponów operację zakończonej niepowodzeniem. W środowisku z wieloma brokerami prawdopodobne jest, że agent kanału komunikatów może mieć otwarte kolejki, które muszą zostać usunięte przez broker, aby komenda dltmqbrk została zakończona.

# **AMQ5841**

IBM WebSphere MQ broker publikowania/subskrybowania (*<insert\_3>*) został usunięty.

# **Istotność**

0: informacje

### **Wyjaśnienie**

Broker (*<insert\_3>*) został usunięty za pomocą komendy dltmqbrk.

# **Działanie**

Brak.

IBM WebSphere MQ Broker publikowania/subskrypcji (*<insert\_3>*) nie może zostać usunięty z powodu *< insert\_1 >*:*< insert\_5 >*.

### **Istotność**

20: Błąd

# **Wyjaśnienie**

Podjęto próbę usunięcia brokera (*<insert\_3>*), ale żądanie nie powiodło się. Przyczyna: *< insert\_1 >*:*< insert\_5 >*.

### **Działanie**

Ustal, dlaczego komenda dltmqbrk nie może zostać poprawnie wykonana. Dzienniki komunikatów menedżera kolejek mogą zawierać więcej szczegółowych informacji o tym, dlaczego nie można usunąć brokera. Rozwiąż problem uniemożliwiający wykonanie komendy i wydaj ponownie komendę dltmqbrk.

### **AMQ5842 (IBM i)**

Nie można usunąć brokera publikowania/subskrypcji produktu IBM WebSphere MQ .

### **Istotność**

20: Błąd

#### **Wyjaśnienie**

Podjęto próbę usunięcia brokera publikowania/subskrybowania produktu IBM WebSphere MQ (*<insert\_3>*), ale żądanie nie powiodło się z powodu *< insert\_1 >*:*< insert\_5 >*.

#### **Działanie**

Ustal, dlaczego komenda dltmqbrk nie może zostać poprawnie wykonana. Dzienniki komunikatów menedżera kolejek mogą zawierać więcej szczegółowych informacji o tym, dlaczego nie można usunąć brokera. Rozwiąż problem uniemożliwiający wykonanie komendy i wydaj ponownie komendę dltmqbrk.

#### **AMQ5843**

IBM WebSphere MQ Broker publikowania/subskrypcji (*<insert\_3>*) nie może zostać uruchomiony, ponieważ jest częściowo usunięty.

#### **Istotność**

10: Ostrzeżenie

### **Wyjaśnienie**

Podjęto próbę uruchomienia brokera, który znajduje się w stanie częściowo usuniętym. Wcześniejsza próba usunięcia brokera nie powiodła się. Usuwanie brokera musi zostać zakończone przed zezwoleniem na jego restart. Po pomyślnym usunięciu brokera zostanie wysłany komunikat AMQ5841 wskazujący, że broker został usunięty. Jeśli ten komunikat nie zostanie odebrany po wykonaniu komendy dltmqbrk, usunięcie brokera nie zostało zakończone i należy ponownie uruchomić komendę.

#### **Działanie**

Sprawdź, dlaczego wcześniejsza próba usunięcia brokera nie powiodła się. Usuń problem i wykonaj ponownie komendę dltmqbrk.

#### **AMQ5843 (IBM i)**

IBM WebSphere MQ Broker publikowania/subskrypcji nie może zostać uruchomiony, ponieważ jest częściowo usunięty.

#### **Istotność**

10: Ostrzeżenie

#### **Wyjaśnienie**

Podjęto próbę uruchomienia brokera *<insert\_3>* , który znajduje się w stanie częściowo usuniętym. Wcześniejsza próba usunięcia brokera nie powiodła się. Usuwanie brokera musi zostać zakończone przed zezwoleniem na jego restart. Po pomyślnym usunięciu brokera zostanie wysłany komunikat AMQ5841 wskazujący, że broker został usunięty. Jeśli ten komunikat nie zostanie odebrany po wykonaniu komendy dltmqbrk, usunięcie brokera nie zostało zakończone i należy ponownie uruchomić komendę.

Sprawdź, dlaczego wcześniejsza próba usunięcia brokera nie powiodła się. Usuń problem i wykonaj ponownie komendę dltmqbrk.

#### **AMQ5844**

Relacja między dwoma brokerami publikowania/subskrypcji produktu IBM WebSphere MQ jest nieznana.

#### **Istotność**

10: Ostrzeżenie

#### **Wyjaśnienie**

Komenda clrmqbrk została wydana w celu usunięcia relacji brokerów z relacji z tym brokerem. Względny (*<insert\_4>*) jest nieznany w brokerze (*<insert\_3>*). Jeśli podano flagę "-p", broker nie ma aktualnie elementu nadrzędnego. Jeśli podano flagę "-c", broker nie rozpoznaje nazwanego elementu potomnego.

### **Działanie**

Sprawdź, dlaczego broker jest nieznany.

#### **AMQ5845**

Składnia: dltmqbrk -m QMgrName

### **Istotność**

0: informacje

#### **Wyjaśnienie**

Ten przykład pokazuje poprawną składnię.

#### **Działanie**

Brak.

# **AMQ5847**

Broker publikowania/subskrypcji produktu IBM WebSphere MQ (*<insert\_3>*) usunował wiedzę na temat relacji (*<insert\_4>*).

### **Istotność**

0: informacje

#### **Wyjaśnienie**

Komenda clrmqbrk została użyta do usunięcia wiedzy o brokerze (*<insert\_4>*) z brokera (*<insert\_3>*).

#### **Działanie**

Brak.

#### **AMQ5847 (IBM i)**

IBM WebSphere MQ Relacja brokera publikowania/subskrypcji usunięta.

#### **Istotność**

0: informacje

### **Wyjaśnienie**

Komenda clrmqbrk została użyta do usunięcia wiedzy o brokerze (*<insert\_4>*) z brokera (*<insert\_3>*).

#### **Działanie**

Brak.

#### **AMQ5848**

Broker publikowania/subskrybowania produktu IBM WebSphere MQ (*<insert\_3>*) nie usunował odwołań do relacji (*<insert\_4>*) z powodu *< insert\_1 >*:*< insert\_5 >*.

### **Istotność**

20: Błąd

#### **Wyjaśnienie**

Podjęto próbę usunięcia odwołań do brokera (*<insert\_4>*) z brokera (*<insert\_3>*) przy użyciu komendy clrmqbrk, ale żądanie nie powiodło się.

Określ, dlaczego nie można pomyślnie zakończyć komendy clrmqbrk. Dzienniki komunikatów menedżera kolejek mogą zawierać więcej szczegółowych informacji o tym, dlaczego nie można usunąć brokera. Rozwiąż problem, który uniemożliwia wykonanie komendy, a następnie ponownie wydaj komendę clrmqbrk.

### **AMQ5848 (IBM i)**

IBM WebSphere MQ Broker publikowania/subskrybowania nie mógł usunąć odwołań do powiązanego brokera.

### **Istotność**

20: Błąd

# **Wyjaśnienie**

Podjęto próbę usunięcia odwołań do brokera (*<insert\_4>*) z brokera (*<insert\_3>*) przy użyciu komendy clrmqbrk, ale żądanie nie powiodło się z powodu *< insert\_1 >*:*< insert\_5 >*.

### **Działanie**

Określ, dlaczego nie można pomyślnie zakończyć komendy clrmqbrk. Dzienniki komunikatów menedżera kolejek mogą zawierać więcej szczegółowych informacji o tym, dlaczego nie można usunąć brokera. Rozwiąż problem, który uniemożliwia wykonanie komendy, a następnie ponownie wydaj komendę clrmqbrk.

### **AMQ5849**

IBM WebSphere MQ Broker publikowania/subskrypcji nie może zmieniać elementu nadrzędnego.

### **Istotność**

10: Ostrzeżenie

### **Wyjaśnienie**

Podjęto próbę uruchomienia brokera (*<insert\_3>*), nominującego brokera (*<insert\_4>*) jako jego elementu nadrzędnego. Broker (*<insert\_3>*) został wcześniej uruchomiony, nominujący broker (*<insert\_5>*) jako jego element nadrzędny. Komenda strmqbrk nie może zostać użyta do zmiany istniejącej relacji.

### **Działanie**

Nie należy podejmować próby zmiany topologii brokera przy użyciu komendy strmqbrk. Komendy dltmqbrk i clrmqbrk są jedynymi obsługiwanymi sposobami zmiany topologii brokera. Zapoznaj się z dokumentacją tych komend, aby uzyskać wskazówki dotyczące zmiany topologii brokera.

# **AMQ5850**

IBM WebSphere MQ Broker publikowania/subskrypcji został przerwany podczas tworzenia kolejki.

# **Istotność**

10: Ostrzeżenie

### **Wyjaśnienie**

Broker został przerwany podczas tworzenia kolejki (*<insert\_3>*) dla ID użytkownika (*<insert\_4>*). Gdy broker tworzy kolejkę, najpierw tworzy kolejkę z domyślnymi atrybutami zabezpieczeń, a następnie ustawia odpowiednie atrybuty zabezpieczeń dla kolejki. Jeśli broker powinien zostać przerwany podczas tej operacji (na przykład menedżer kolejek jest wyłączony), broker nie może w wiarygodny sposób wykryć, że atrybuty zabezpieczeń nie zostały poprawnie ustawione. Broker tworzył kolejkę, ale został przerwany, zanim mógł zakończyć tworzenie kolejki i ustawić uprawnienia początkowe. Jeśli przerwanie wystąpiło, zanim możliwe było ustawienie początkowego uprawnienia do kolejki, operator może ustawić odpowiednie uprawnienia za pomocą komendy setmqaut.

### **Działanie**

Potwierdź, że nazwana kolejka ma odpowiednie atrybuty zabezpieczeń i zmodyfikuj je w razie potrzeby.

### **AMQ5851**

IBM WebSphere MQ Broker publikowania/subskrypcji został przerwany podczas tworzenia kolejki wewnętrznej.

### **Istotność**

10: Ostrzeżenie

Broker został przerwany podczas tworzenia kolejki wewnętrznej (*<insert\_3>*) dla ID użytkownika (*<insert\_4>*). Gdy broker tworzy kolejkę wewnętrzną, najpierw tworzy kolejkę z domyślnymi atrybutami zabezpieczeń, a następnie ustawia odpowiednie atrybuty zabezpieczeń dla kolejki. Jeśli broker powinien zostać przerwany podczas tej operacji (na przykład menedżer kolejek jest wyłączony), broker podejmie próbę usunięcia i ponownego zdefiniowania kolejki. Jeśli kolejka wewnętrzna jest dostępna dla użytkowników (na przykład strumień domyślny lub strumień administracyjny), możliwe jest, że użytkownik umieje umieścić komunikat w kolejce w czasie, gdy jest w tym niepoprawnym stanie, lub że aplikacja użytkownika ma otwartą kolejkę. W takiej sytuacji broker nie definiuje automatycznie kolejki i nie może zostać zrestartowany, dopóki kolejka nie zostanie opróżniona ani zamknięta.

### **Działanie**

Sprawdź wszystkie komunikaty w nazwanej kolejce i podejmij odpowiednie działania, aby usunąć je z kolejki. Upewnij się, że żadna aplikacja nie ma otwartej kolejki.

### **AMQ5852**

IBM WebSphere MQ Broker publikowania/subskrypcji nie mógł propagować komendy usuwania publikacji.

# **Istotność**

0: informacje

### **Wyjaśnienie**

Broker nie mógł propagować komendy usuwania publikacji dla strumienia (*<insert\_3>*) do powiązanego brokera (*<insert\_4>*) dla przyczyny *<insert\_1>*. Gdy aplikacja wysyła komendę usunięcia publikacji w celu usunięcia publikacji globalnej, komenda ta musi być propagowana do wszystkich brokerów w hierarchii podrzędnej obsługując strumień. Broker zgłaszający błąd nie mógł przekazać komendy usunięcia publikacji do powiązanego brokera (*<insert\_4>*), który obsługuje strumień (*<insert\_3>*). Komendy usuwania publikacji są propagowane bez komendy MQRO\_DISCARD\_MSG, a komunikat komendy mógł zostać zapisany w kolejce niedostarczonych komunikatów. Temat, dla którego operacja usuwania publikacji nie powiodła się, jest (*<insert\_5>*).

### **Działanie**

Jeśli operacja usuwania publikacji nie powiodła się, ponieważ strumień został usunięty w powiązanym brokerze, ten komunikat można zignorować. Zbadaj, dlaczego publikacja usunięcia nie powiodła się i wykonaj odpowiednie działanie w celu odtworzenia komendy, której wykonanie zakończyło się niepowodzeniem.

### **AMQ5853**

IBM WebSphere MQ Publikowanie/subskrybowanie nie powiodło się, propagacja komendy usunięcia publikacji.

### **Istotność**

0: informacje

### **Wyjaśnienie**

Broker nie mógł propagować komendy usuwania publikacji dla strumienia (*<insert\_3>*) do wcześniej powiązanego brokera. Gdy aplikacja wysyła komendę usunięcia publikacji w celu usunięcia publikacji globalnej, ta komenda jest propagowana do wszystkich brokerów w hierarchii podrzędnej obsługując strumień. Topologia brokera została zmieniona po usunięciu publikacji, ale przed usunięciem brokera przez zmianę topologii przetworzono propagowany komunikat usunięcia publikacji. Temat, dla którego operacja usuwania publikacji nie powiodła się, jest (*<insert\_5>*).

### **Działanie**

Przed zmianą topologii brokerów za pomocą komendy clrmqbrk odpowiedzialność za wygaszenie działania brokera spoczywa na użytkowniku. Zbadaj, dlaczego ta czynność usuwania publikacji nie została wygaszona. Komenda usunięcia publikacji zostanie zapisana do kolejki niedostarczonych komunikatów w brokerze, który został usunięty z topologii. W takim przypadku konieczne może być wykonanie dalszych działań w celu rozpropagowania komendy usunięcia publikacji, która nie została wyciszona przed wydaniem komendy clrmqbrk. Jeśli ten komunikat wystąpi w wyniku działania komendy dltmqbrk, publikacja zostanie usunięta w wyniku wykonania komendy dltmqbrk, a komunikat usunięcia publikacji zostanie zapisany w kolejce niedostarczonych komunikatów

w menedżerze kolejek, w którym broker został usunięty. W takim przypadku komunikat o usunięciu publikacji w kolejce niedostarczonych komunikatów może zostać usunięty.

### **AMQ5854**

IBM WebSphere MQ Broker publikowania/subskrybowania nie mógł propagować komendy usunięcia publikacji.

# **Istotność**

0: informacje

### **Wyjaśnienie**

Gdy aplikacja wysyła komendę usunięcia publikacji w celu usunięcia publikacji globalnej, komenda ta musi być propagowana do wszystkich brokerów w hierarchii podrzędnej obsługując strumień. W momencie propagacji publikacji usuwania broker (*<insert\_4>*) był znanym relacją tego strumienia wspierającego brokera komunikatów (*<insert\_3>*). Zanim komenda usunięcia publikacji dotarła do powiązanego brokera, topologia brokera została zmieniona w taki sposób, aby broker (*<insert\_4>*) nie obsługiwał już strumienia (*<insert\_3>*). Temat, dla którego operacja usuwania publikacji nie powiodła się, jest (*<insert\_5>*).

### **Działanie**

Przed zmianą topologii strumienia brokera użytkownik jest odpowiedzialny za wygaszenie działania brokera. Zbadaj, dlaczego ta czynność usuwania publikacji nie została wygaszona. Komenda usunięcia publikacji zostanie zapisana w kolejce niedostarczonych komunikatów w brokerze (*<insert\_4>*).

### **AMQ5855**

IBM WebSphere MQ Broker publikowania/subskrypcji został zakończony.

### **Istotność**

10: Ostrzeżenie

### **Wyjaśnienie**

Podjęto próbę uruchomienia brokera (*<insert\_3>*), ale broker zakończył się z powodu *< insert\_1 >*:*< insert\_5 >*.

### **Działanie**

Określ przyczynę zakończenia brokera. Dzienniki komunikatów dla menedżera kolejek mogą zawierać bardziej szczegółowe informacje o tym, dlaczego broker nie może zostać uruchomiony. Rozwiąż problem uniemożliwiający zakończenie komendy i ponownie wywołaj komendę strmqbrk.

### **AMQ5856**

Komunikat komendy publikowania brokera nie może zostać przetworzony. Kod przyczyny *<insert\_1>*.

### **Istotność**

10: Ostrzeżenie

### **Wyjaśnienie**

Broker publikowania/subskrybowania produktu IBM WebSphere MQ nie mógł przetworzyć komunikatu publikowania dla strumienia (*<insert\_3>*). Broker nie mógł zapisać publikacji w kolejce niedostarczonych komunikatów i nie może odrzucić publikacji. Broker tymczasowo zatrzyma strumień i zrestartowany zostanie strumień, a następnie ponów publikację po upływie krótkiego odstępu czasu.

### **Działanie**

Sprawdź, dlaczego wystąpił błąd i dlaczego publikacja nie może zostać zapisana w kolejce niedostarczonych komunikatów. Ręcznie usuń publikację z kolejki strumienia lub usuń problem, który uniemożliwia brokerowi zapisywanie publikacji do kolejki niedostarczonych komunikatów.

### **AMQ5857**

Nie można przetworzyć komunikatu komendy sterowania brokerem. Kod przyczyny *<insert\_1>*.

### **Istotność**

10: Ostrzeżenie

### **Wyjaśnienie**

Broker publikowania/subskrybowania produktu IBM WebSphere MQ nie mógł przetworzyć komunikatu komendy w systemie SYSTEM.BROKER.CONTROL.QUEUE. Broker nie mógł zapisać komunikatu komendy w kolejce niedostarczonych komunikatów i nie mógł usunąć komunikatu komendy. Broker tymczasowo zatrzyma strumień i zrestartowany zostanie strumień, a następnie ponownie ponawia komunikat komendy po upływie krótkiego odstępu czasu. Inne komendy sterujące brokera nie mogą być przetwarzane, dopóki ten komunikat komendy nie zostanie pomyślnie przetworzony lub usunięty z kolejki sterującej.

### **Działanie**

Zbadaj, dlaczego wystąpił błąd i dlaczego komunikat komendy nie może zostać zapisany w kolejce niedostarczonych komunikatów. Należy ręcznie usunąć komunikat komendy z kolejki strumienia lub usunąć problem, który uniemożliwia brokerowi zapisywanie komunikatu komendy do kolejki niedostarczonych komunikatów.

### **AMQ5858**

Broker nie mógł wysłać publikacji do kolejki subskrybenta.

### **Istotność**

10: Ostrzeżenie

### **Wyjaśnienie**

Wystąpił błąd podczas wysyłania publikacji do kolejki subskrybenta (*<insert\_4>*) w menedżerze kolejek (*<insert\_3>*). Przyczyna: *<insert\_1>*. Opcje konfiguracji brokera uniemożliwiają jej odzyskanie po awarii, odrzucając publikację lub wysyłając ją do kolejki niedostarczonych komunikatów. Zamiast tego broker wycofa jednostkę pracy, w ramach której wysyłana jest publikacja, i ponów komunikat komendy, który uległ awarii, określoną liczbę razy określoną liczbę razy. Jeśli problem nadal występuje, broker podejmie próbę odtworzenia, jeśli komunikat komendy nie został zwrócony z negatywnym komunikatem odpowiedzi. Jeśli wystawca komendy nie zażądał negatywnych odpowiedzi, broker odrzuci lub wyśle do kolejki niedostarczonych komunikatów komunikat komendy. Jeśli opcje konfiguracji brokera zapobiegną temu, broker będzie restartować strumień, którego dotyczy problem, co spowoduje ponowne ponowne przetworzenie komunikatu komendy zakończonej niepowodzeniem. To zachowanie będzie powtarzane do czasu rozwiązania niepowodzenia. W tym czasie strumień nie będzie mógł przetwarzać kolejnych publikacji ani subskrypcji.

### **Działanie**

Zwykle niepowodzenie będzie spowodowane problemem z zasobem przejściowym, na przykład kolejką subskrybentów lub pośrednią kolejką transmisji, która staje się pełna. Użyj kodu przyczyny *<insert\_1>* , aby określić, jakie działanie remedialne jest wymagane. Jeśli problem będzie się powtarzał przez długi czas, można zauważyć, że strumień jest ciągle restartowany przez broker. Dowodem na to wystąpienie będzie duża liczba komunikatów AMQ5820 , wskazujących restart strumienia, zapisanej w dziennikach błędów. W takich okolicznościach wymagana jest ręczna interwencja, aby umożliwić brokerowi pozbycie się niesprawnej publikacji. W tym celu należy zakończyć działanie brokera przy użyciu komendy endmqbrk i zrestartować go przy użyciu odpowiednich opcji rozporządzania. Pozwoli to na wysłanie publikacji do pozostałych subskrybentów, umożliwiając brokerowi odrzucenie lub wysłanie do kolejki niedostarczonych komunikatów, które nie mogły zostać wysłane.

# **AMQ5859**

IBM WebSphere MQ Strumień brokera publikowania/subskrypcji kończy działanie z powodu problemu z zasobem wewnętrznym.

# **Istotność**

10: Ostrzeżenie

### **Wyjaśnienie**

Strumień brokera (*<insert\_3>*) został wyczerpany z zasobów wewnętrznych i zostanie zakończony z kodem przyczyny *<insert\_1>*. Jeśli komenda w toku była przetwarzana pod kontrolą punktu synchronizacji, zostanie ona wycofana i ponowiona, gdy strumień zostanie zrestartowany przez broker. Jeśli komenda została przetworzona poza kontrolą punktu synchronizacji, nie będzie można ponowić próby, gdy strumień zostanie zrestartowany.

### **Działanie**

Komunikat ten powinien być wysyłany tylko w bardzo wyjątkowych okolicznościach. Jeśli ten komunikat jest generowany wielokrotnie dla tego samego strumienia, a strumień nie jest szczególnie duży pod względem subskrypcji, tematów i zachowanych publikacji, zapisz wszystkie wygenerowane informacje diagnostyczne i użyj programu [Strona WWW wsparcia dla produktuIBM WebSphere](https://www.ibm.com/support/home/product/P439881V74305Y86/IBM_MQ) [MQ](https://www.ibm.com/support/home/product/P439881V74305Y86/IBM_MQ)lub asysty obsługi produktu IBM w [Strona WWW programu IBM SupportAssistant](https://www.ibm.com/support/home/product/C100515X13178X21/other_software/ibm_support_assistant), aby sprawdzić,

czy rozwiązanie jest już dostępne. Jeśli znalezienie dopasowania nie jest możliwe, skontaktuj się z centrum wsparcia produktu IBM .

#### **AMQ5862**

IBM WebSphere MQ Broker publikowania/subskrypcji dla migracji menedżera kolejek *<insert\_3>* .

### **Istotność**

0: informacje

### **Wyjaśnienie**

Komenda dspmqbrk została wydana w celu wysłania zapytania o stan brokera. Broker jest obecnie migrowany.

#### **Działanie**

Brak.

### **AMQ5863**

Broker WebSphere Brokers broker nie jest gotowy do migracji. Wskazówki znajdują się w dziennikach komunikatów.

### **Istotność**

10: Ostrzeżenie

### **Wyjaśnienie**

Wykonanie komendy migmqbrk nie powiodło się, ponieważ broker WebSphere Brokers nie był gotowy do akceptowania komunikatów. Stan brokera komunikatów publikowania/subskrybowania produktu WebSphere MQ jest eksportowany do brokera WebSphere Brokers w serii komunikatów wysyłanych do kolejki SYSTEM.BROKER.INTERBROKER.QUEUE. Przed rozpoczęciem migracji broker publikowania/subskrybowania produktu IBM WebSphere MQ sprawdza, czy broker WebSphere Brokers jest gotowy do akceptowania komunikatów w tej kolejce. To sprawdzenie nie powiodło się z powodu *<insert\_1>* , więc migracja została porzucona.

#### **Działanie**

Aby określić rodzaj problemu, należy użyć kodu przyczyny *<insert\_1>* . Wartość 1 oznacza, że kolejka SYSTEM.BROKER.INTERBROKER.QUEUE nie istnieje. Jest to prawdopodobnie spowodowane tym, że żaden broker WebSphere Brokers nie został jeszcze zdefiniowany w tym menedżerze kolejek. Wartość 2 oznacza, że broker WebSphere Brokers nie ma otwartej kolejki, prawdopodobnie dlatego, że nie została uruchomiona lub pierwszy przepływ komunikatów nie został jeszcze wdrożony dla tego brokera. Jeśli oba te kroki zostały podjęte, broker produktu WebSphere Brokers mógł zostać utworzony niepoprawnie. W szczególności powinna ona zostać utworzona w trybie migracji. Jeśli broker nie został utworzony z ustawioną flagą migracji, wówczas konieczne będzie usunięcie i ponowne utworzenie przed rozpoczęciem migracji. Aby sprawdzić, czy rozwiązanie jest już dostępne, dla dowolnej innej wartości w kodzie przyczyny należy użyć [https://www.ibm.com/support/](https://www.ibm.com/support/home/product/P439881V74305Y86/IBM_MQ) [home/product/P439881V74305Y86/IBM\\_MQl](https://www.ibm.com/support/home/product/P439881V74305Y86/IBM_MQ)ub asysty obsługi produktu IBM na serwerze [https://](https://www.ibm.com/support/home/product/C100515X13178X21/other_software/ibm_support_assistant) [www.ibm.com/support/home/product/C100515X13178X21/other\\_software/ibm\\_support\\_assistant.](https://www.ibm.com/support/home/product/C100515X13178X21/other_software/ibm_support_assistant) Jeśli znalezienie zgodności nie jest możliwe, skontaktuj się z centrum wsparcia IBM . Należy zauważyć, że dopóki problem nie zostanie rozwiązany, broker publikowania/subskrypcji produktu IBM WebSphere MQ nadal może zostać zrestartowany przy użyciu komendy strmqbrk.

### **AMQ5864**

Nie można wysłać komunikatu odpowiedzi brokera. Komenda zostanie ponowiona.

### **Istotność**

10: Ostrzeżenie

### **Wyjaśnienie**

Podczas przetwarzania komendy publikowania/subskrybowania broker publikowania/subskrypcji produktu IBM WebSphere MQ nie mógł wysłać komunikatu odpowiedzi do kolejki (*<insert\_4>*) w menedżerze kolejek (*<insert\_3>*) dla przyczyny *<insert\_1>*. Broker nie mógł również zapisać komunikatu w kolejce niedostarczonych komunikatów. Ponieważ komenda jest przetwarzana w ramach elementu sterującego punktu synchronizacji, broker podejmie próbę ponowienia komendy w nadziei, że problem ma tylko charakter przejściowy. Jeśli po określonej liczbie prób komunikat odpowiedzi nadal nie będzie mógł zostać wysłany, komunikat komendy zostanie usunięty, jeśli opcje raportu pozwolą na jego wysłanie. Jeśli komunikat komendy nie jest rozpoznawalny, strumień zostanie zrestartowany, a przetwarzanie komunikatu komendy zostanie zalecone.

Użyj kodu przyczyny *<insert\_1>* , aby określić, jakie działanie remedialne jest wymagane. Jeśli błąd jest spowodowany problemem z zasobem (na przykład zapełnionym kolejką), może się okazać, że problem został już wyczyszczony. Jeśli nie, ten komunikat będzie generowany wielokrotnie przy każdym ponownym powtórzonym komendzie. W takim przypadku zaleca się zdefiniowanie kolejki niedostarczonych komunikatów w celu odebrania komunikatu odpowiedzi, tak aby broker mógł przetwarzać inne komendy w czasie, gdy problem jest sprawdzany. Sprawdź aplikację, z której pochodzi komenda, i upewnij się, że określa ona poprawnie kolejkę odpowiedzi.

### **AMQ5865**

Nie można wysłać komunikatu odpowiedzi brokera.

### **Istotność**

10: Ostrzeżenie

### **Wyjaśnienie**

Podczas przetwarzania komendy publikowania/subskrybowania broker publikowania/subskrypcji produktu IBM WebSphere MQ nie mógł wysłać komunikatu odpowiedzi do kolejki (*<insert\_4>*) w menedżerze kolejek (*<insert\_3>*) dla przyczyny *<insert\_1>*. Broker nie mógł również zapisać komunikatu w kolejce niedostarczonych komunikatów. Ponieważ komenda nie jest przetwarzana w ramach elementu sterującego punktu synchronizacji, broker nie może ponowić próby wykonania komendy.

### **Działanie**

Użyj kodu przyczyny *<insert\_1>* , aby określić, jakie działanie remedialne jest wymagane. Jeśli błąd jest spowodowany problemem z zasobem (na przykład zapełnionym kolejką), może się okazać, że problem został już wyczyszczony. Jeśli nie, sprawdź aplikację, z której pochodzi komenda, i upewnij się, że określa ona poprawnie kolejkę odpowiedzi. Użytkownik może określić, że zdefiniowanie kolejki niedostarczonych komunikatów w celu przechwycenia komunikatu odpowiedzi w kolejnej awarii pomoże Ci w tym zadaniu.

### **AMQ5866**

Komunikat komendy brokera został odrzucony. Kod przyczyny *<insert\_1>*.

### **Istotność**

10: Ostrzeżenie

### **Wyjaśnienie**

Broker publikowania/subskrybowania produktu IBM WebSphere MQ nie mógł przetworzyć komunikatu komendy publikowania/subskrypcji, który został usunięty. Broker rozpocznie ponownie przetwarzanie nowych komunikatów komend.

### **Działanie**

Poszukaj wcześniejszych komunikatów o błędach, aby wskazać problem z komunikatem komendy. Usuń problem, aby zapobiec ponownej awarii.

### **AMQ5867**

IBM WebSphere MQ Strumień brokera publikowania/subskrypcji został zakończony nieprawidłowo.

### **Istotność**

10: Ostrzeżenie

### **Wyjaśnienie**

Strumień brokera (*<insert\_3>*) został zakończony nieprawidłowo dla przyczyny *<insert\_1>*. Broker podejmie próbę zrestartowania strumienia. Jeśli strumień będzie powtarzał się niepowodzeniem, broker będzie stopniowo zwiększał czas między próbami zrestartowania strumienia.

### **Działanie**

Użyj kodu przyczyny *<insert\_1>* , aby zbadać przyczynę wystąpienia problemu. Kod przyczyny 1 wskazuje, że strumień został zakończony, ponieważ komunikat komendy nie mógł zostać pomyślnie przetworzony. Poszukaj wcześniejszych komunikatów w dziennikach błędów, aby określić przyczynę niepowodzenia działania komunikatu komendy. Kod przyczyny 2 wskazuje, że strumień został zakończony, ponieważ nie można było załadować wyjścia brokera. Dopóki problem z wyjściem brokera nie zostanie rozwiązany, strumień będzie nadal kończyć się niepowodzeniem.

Użytkownik nie ma już uprawnień do subskrybowania strumienia.

## **Istotność**

0: informacje

### **Wyjaśnienie**

Broker podjął próbę opublikowania publikacji w subskrybencie, ale subskrybent nie ma już uprawnień przeglądania do kolejki strumienia (*<insert\_4>*). Publikacja nie jest wysyłana do subskrybenta, a jego subskrypcja jest wyrejestrowana. Publikacja zdarzenia zawierająca szczegóły usuniętej subskrypcji jest publikowana w systemie SYSTEM.BROKER.ADMIN.STREAM. Podczas gdy identyfikator użytkownika (*<insert\_3>*) pozostaje nieautoryzowany, broker będzie kontynuował wyrejestrowanie subskrypcji powiązanych z tym identyfikatorem użytkownika.

### **Działanie**

Jeśli uprawnienie ID użytkownika (*<insert\_3>*) zostało celowo usunięte, należy natychmiast rozważyć usunięcie wszystkich subskrypcji identyfikatorów użytkowników, wydając komendę MQCMD\_DEREGISTER\_SUBSKRYBENTA, podając opcję MQREGO\_DEREGISTER\_ALL w imieniu subskrybenta. Jeśli uprawnienia zostały odwołane przypadkowo, przywróć je, ale należy pamiętać, że niektóre, jeśli nie wszystkie, subskrypcje subskrybenta zostaną wyrejestrowyowane przez brokera.

### **AMQ5869**

IBM WebSphere MQ Broker publikowania/subskrybowania to rejestracje wskazujące na punkt kontrolny.

### **Istotność**

0: informacje

### **Wyjaśnienie**

W publikatorze i rejestracjach subskrybentów wprowadzono dużą liczbę zmian (*<insert\_3>*). Zmiany te są wskazywanie na zwracanie, w celu zminimalizowania czasu restartu strumienia oraz ilości używanego miejsca w kolejce wewnętrznej.

#### **Działanie**

Brak.

### **AMQ5870**

(Nieoczekiwany błąd)

#### **Istotność**

0: informacje

### **Wyjaśnienie**

Nie dotyczy

### **Działanie**

Nie dotyczy

### **AMQ5871**

(Problem z zasobem)

### **Istotność**

0: informacje

# **Wyjaśnienie**

Nie dotyczy

### **Działanie**

Nie dotyczy

### **AMQ5872**

(Broker publikowania/subskrypcji produktuIBM WebSphere MQ ma znane dziecko)

### **Istotność**

0: informacje

### **Wyjaśnienie**

Nie dotyczy

Nie dotyczy

### **AMQ5873**

(Aktywny broker publikowania/subskrypcji produktuIBM WebSphere MQ )

### **Istotność**

0: informacje

### **Wyjaśnienie**

Nie dotyczy

### **Działanie**

Nie dotyczy

### **AMQ5874**

(Jedna lub więcej kolejek nie może być wyciszonych)

### **Istotność**

0: informacje

### **Wyjaśnienie**

Nie dotyczy

# **Działanie**

Nie dotyczy

### **AMQ5875**

IBM WebSphere MQ Broker publikowania/subskrypcji nie może zapisać komunikatu w kolejce niedostarczonych komunikatów.

### **Istotność**

10: Ostrzeżenie

### **Wyjaśnienie**

Broker podjął próbę umieszczenia komunikatu w kolejce niedostarczonych komunikatów (*<insert\_3>*), ale nie można było zapisać komunikatu w kolejce niedostarczonych komunikatów. Przyczyna: *< insert\_1 >*:*< insert\_4 >*. Komunikat został zapisany w kolejce niedostarczonych komunikatów z powodu *< insert\_2 >*:*< insert\_5 >*.

### **Działanie**

Określ, dlaczego komunikat nie może zostać zapisany w kolejce niedostarczonych komunikatów. Ponadto, jeśli komunikat nie został celowo zapisany w kolejce niedostarczonych komunikatów, na przykład przez wyjście z brokera komunikatów, określ, dlaczego komunikat został zapisany w kolejce niedostarczonych komunikatów i rozwiąż problem uniemożliwiający wysłanie komunikatu do jego miejsca docelowego.

# **AMQ5876**

W hierarchii brokera publikowania/subskrypcji produktu IBM WebSphere MQ wykryto konflikt nadrzędny.

### **Istotność**

20: Błąd

# **Wyjaśnienie**

Broker (*<insert\_3>*) został uruchomiony i nadał nazwę temu brokerowi jako jego element nadrzędny. Broker ten został uruchomiony jako broker nazw (*<insert\_3>*) jako jego element nadrzędny. Broker wyśle komunikat o wyjątku do brokera (*<insert\_3>*), który wskazuje, że wykryto konflikt. Najbardziej prawdopodobną przyczyną tego komunikatu jest zmiana topologii brokera podczas przesyłania komunikatów komunikacji między brokerami (na przykład w kolejce transmisji), a komunikat odnoszący się do poprzedniej topologii brokera dotarł do brokera w nowej topologii. Temu komunikatowi może towarzyszyć informacyjny FFST zawierający szczegółowe informacje na temat nieoczekiwanej komunikacji.

### **Działanie**

Jeśli topologia brokera została zmieniona, a broker wymieniony w komunikacie nie identyfikuje już tego brokera jako jego element nadrzędny, ten komunikat można zignorować-na przykład, jeśli została wydana komenda "clrmqbrk -m *<insert\_3>* -p". Jeśli broker (*<insert\_3>*) został zdefiniowany jako

element nadrzędny tego brokera, a ten broker został zdefiniowany jako broker (*<insert\_3>*), komendy clrmqbrk lub dltmqbrk powinny zostać użyte do rozstrzygnięcia konfliktu.

### **AMQ5877**

IBM WebSphere MQ Strumień brokera publikowania/subskrypcji został zakończony nieprawidłowo.

### **Istotność**

10: Ostrzeżenie

## **Wyjaśnienie**

Strumień brokera (*<insert\_3>*) został zakończony nieprawidłowo dla przyczyny *<insert\_1>*. Nie powiodło się zresetowanie stanu strumienia przez procedury odtwarzania brokera i nie można automatycznie restartować strumienia.

#### **Działanie**

Zbadaj, dlaczego strumień nie powiódł się i dlaczego procedura odtwarzania brokera nie mogła zostać odzyskana po awarii. Podejmij odpowiednie działanie w celu wyeliminowania problemu. W zależności od konfiguracji brokera i rodzaju problemu w celu udostępnienia strumienia konieczny będzie restart brokera lub zarówno brokera, jak i menedżera kolejek. Jeśli problem będzie się powtarzał, zapisz wszystkie wygenerowane pliki wyjściowe i użyj programu [https://www.ibm.com/support/](https://www.ibm.com/support/home/product/P439881V74305Y86/IBM_MQ) [home/product/P439881V74305Y86/IBM\\_MQl](https://www.ibm.com/support/home/product/P439881V74305Y86/IBM_MQ)ub asysty obsługi produktu IBM na serwerze [https://](https://www.ibm.com/support/home/product/C100515X13178X21/other_software/ibm_support_assistant) [www.ibm.com/support/home/product/C100515X13178X21/other\\_software/ibm\\_support\\_assistant,](https://www.ibm.com/support/home/product/C100515X13178X21/other_software/ibm_support_assistant) aby sprawdzić, czy rozwiązanie jest już dostępne. Jeśli znalezienie zgodności nie jest możliwe, skontaktuj się z centrum wsparcia IBM .

### **AMQ5878**

IBM WebSphere MQ Wykryto niepowodzenie odtwarzania brokera publikowania/subskrypcji.

### **Istotność**

10: Ostrzeżenie

#### **Wyjaśnienie**

Wystąpił wcześniejszy błąd związany z brokerem i nastąpił restart strumienia lub brokera. Dla restartowanego strumienia lub brokera wykryto, że poprzednia instancja strumienia lub brokera nie została pomyślnie wyczyszczona i restart nie powiódł się.

#### **Działanie**

Zbadaj przyczynę błędu, który spowodował konieczność restartu strumienia lub brokera i przyczynę braku możliwości wyczyszczenia zasobów brokera lub strumienia powstałych w wyniku błędu. Jeśli broker wykonuje program obsługi trasy niezaufanej (RoutingExitConnectType=STANDARD), broker jest uruchamiany w trybie bardziej odpornym na nieoczekiwane błędy i istnieje prawdopodobieństwo, że restart powiedzie się po krótkiej przerwie. W przypadku restartu strumienia okresowo będzie wykonywane ponawianie restartu zakończonego przez broker niepowodzeniem. W przypadku restartu brokera konieczny będzie ręczny restart po krótkiej przerwie. Jeśli broker nie ma programu obsługi wyjścia trasy lub wykonuje program obsługi trasy zaufanej RoutingExitConnectType=FASTPATH), broker jest uruchamiany w trybie mniej odpornym na nieoczekiwane błędy i do rozwiązania problemu konieczny będzie restart menedżera kolejek. Jeśli broker jest uruchomiony w tym trybie, ważne jest, aby procesy brokera nie były narażone na niepotrzebne asynchroniczne przerwania, na przykład na funkcję kill. Jeśli problem będzie się powtarzał, zapisz wszystkie wygenerowane pliki wyjściowe i użyj programu [https://www.ibm.com/support/home/product/P439881V74305Y86/](https://www.ibm.com/support/home/product/P439881V74305Y86/IBM_MQ) [IBM\\_MQl](https://www.ibm.com/support/home/product/P439881V74305Y86/IBM_MQ)ub asysty obsługi produktu IBM na serwerze [https://www.ibm.com/support/home/product/](https://www.ibm.com/support/home/product/C100515X13178X21/other_software/ibm_support_assistant) [C100515X13178X21/other\\_software/ibm\\_support\\_assistant,](https://www.ibm.com/support/home/product/C100515X13178X21/other_software/ibm_support_assistant) aby sprawdzić, czy rozwiązanie jest już dostępne. Jeśli znalezienie zgodności nie jest możliwe, skontaktuj się z centrum wsparcia IBM .

### **AMQ5879**

IBM WebSphere MQ Broker publikowania/subskrypcji został zmigrowany.

# **Istotność**

10: Ostrzeżenie

# **Wyjaśnienie**

Wykonanie komendy nie powiodło się, ponieważ przeprowadzono migrację brokera publikowania/ subskrypcji MQ w menedżerze kolejek *<insert\_3>* . Po migracji jedyną komendą, którą można wydać względem zmigrowanego brokera, jest komenda dltmqbrk.

Wydaj komendę dltmqbrk w celu usunięcia zmigrowanego brokera.

# **AMQ5880**

Użytkownik nie ma już uprawnień do subskrybowania strumienia.

# **Istotność**

0: informacje

### **Wyjaśnienie**

Broker podjął próbę opublikowania publikacji w subskrybencie, ale subskrybent nie ma już uprawnień altusr do kolejki strumienia (*<insert\_4>*). Publikacja nie jest wysyłana do subskrybenta, a subskrypcja identyfikatorów użytkowników jest wyrejestrowyowana. Publikacja zdarzenia zawierająca szczegóły usuniętej subskrypcji jest publikowana w systemie SYSTEM.BROKER.ADMIN.STREAM. Podczas gdy identyfikator użytkownika (*<insert\_3>*) pozostaje nieautoryzowany, broker będzie kontynuował wyrejestrowanie subskrypcji powiązanych z tym identyfikatorem użytkownika.

### **Działanie**

Jeśli uprawnienie ID użytkownika (*<insert\_3>*) zostało celowo usunięte, należy natychmiast rozważyć usunięcie subskrypcji, wydając komendę MQCMD\_DEREGISTER\_SUBSKRYBENTA w celu uzyskania odpowiednich tematów w imieniu subskrybenta. Jeśli uprawnienia zostały odwołane przypadkowo, przywróć je, ale należy pamiętać, że niektóre, jeśli nie wszystkie, subskrypcje subskrybenta zostaną wyrejestrowyowane przez brokera.

### **AMQ5881**

Kombinacja parametrów konfiguracyjnych brokera publikowania/subskrypcji produktu IBM WebSphere MQ *<insert\_1>* nie jest poprawna.

### **Istotność**

20: Błąd

### **Wyjaśnienie**

Kombinacja sekcji brokera w pliku inicjowania menedżera kolejek jest niepoprawna. Do czasu rozwiązania tego problemu broker nie będzie działać.

Kombinacja (1) wskazuje, że parametr SyncPointIfPersistent został ustawiony na wartość TRUE, a komunikat DiscardNonPersistentInputo wartości FALSE. Parametr DiscardNonPersistentInputMsg należy ustawić na wartość TRUE, gdy parametr SyncPointIfPersistent ma wartość TRUE.

Kombinacja (2) wskazuje, że parametr SyncPointIfPersistent ma wartość TRUE, a właściwość DiscardNonPersistentResponse ma ustawioną wartość FALSE. Parametr DiscardNonPersistentResponse należy ustawić na wartość TRUE, gdy parametr SyncPointIfPersistent ma wartość TRUE.

Kombinacja wartości (3) wskazuje, że parametr SyncPointIfPersistent ma wartość TRUE, a właściwość DiscardNonPersistentPublication ma wartość FALSE. Parametr DiscardNonPersistentPublication należy ustawić na wartość TRUE, gdy parametr SyncPointIfPersistent ma wartość TRUE.

### **Działanie**

Zmień sekcje brokera komunikatów tak, aby były zgodne z powyższymi regułami, i ponów komendę.

# **AMQ5881 (system Windows)**

Kombinacja parametrów konfiguracyjnych brokera publikowania/subskrypcji produktu IBM WebSphere MQ *<insert\_1>* nie jest poprawna.

### **Istotność**

20: Błąd

### **Wyjaśnienie**

Kombinacja parametrów brokera w informacjach konfiguracyjnych brokera jest niepoprawna. Do czasu rozwiązania tego problemu broker nie będzie działać.

Kombinacja (1) wskazuje, że parametr SyncPointIfPersistent został ustawiony na wartość TRUE, a komunikat DiscardNonPersistentInputo wartości FALSE. Parametr DiscardNonPersistentInputMsg należy ustawić na wartość TRUE, gdy parametr SyncPointIfPersistent ma wartość TRUE.

Kombinacja (2) wskazuje, że parametr SyncPointIfPersistent ma wartość TRUE, a właściwość DiscardNonPersistentResponse ma ustawioną wartość FALSE. Parametr DiscardNonPersistentResponse należy ustawić na wartość TRUE, gdy parametr SyncPointIfPersistent ma wartość TRUE.

Kombinacja wartości (3) wskazuje, że parametr SyncPointIfPersistent ma wartość TRUE, a właściwość DiscardNonPersistentPublication ma wartość FALSE. Parametr DiscardNonPersistentPublication należy ustawić na wartość TRUE, gdy parametr SyncPointIfPersistent ma wartość TRUE.

#### **Działanie**

Zmień informacje konfiguracyjne brokera komunikatów za pomocą narzędzia cfgmqbrk, aby były zgodne z powyższymi regułami, i ponów komendę.

#### **AMQ5882**

IBM WebSphere MQ Broker publikowania/subskrypcji zapisał komunikat do kolejki niedostarczonych komunikatów.

# **Istotność**

10: Ostrzeżenie

### **Wyjaśnienie**

Broker zapisał komunikat do kolejki niedostarczonych komunikatów (*<insert\_3>*). Przyczyna: *< insert\_1 >*:*< insert\_5 >*. Uwaga. Aby zapisać obszar dziennika, po pierwszym wystąpieniu tego komunikatu dla strumienia (*<insert\_4>*), będzie on zapisywany tylko okresowo.

### **Działanie**

Jeśli komunikat nie został celowo zapisany w kolejce niedostarczonych komunikatów, na przykład przez wyjście z brokera komunikatów, określ, dlaczego komunikat został zapisany w kolejce niedostarczonych komunikatów, i rozwiąż problem, który uniemożliwia wysłanie komunikatu do miejsca docelowego.

#### **AMQ5883**

IBM WebSphere MQ Nie zarejestrowano stanu brokera publikowania/subskrybowania.

### **Istotność**

10: Ostrzeżenie

### **Wyjaśnienie**

Stan brokera w strumieniu (*<insert\_3>*) nie został zarejestrowany podczas przetwarzania publikacji poza punktem synchronizacji. Nietrwała publikacja zażądała zmiany w zachowanym komunikacie lub rejestracji publikatora. Ta publikacja jest przetwarzana poza punktem synchronizacji, ponieważ broker został skonfigurowany za pomocą zestawu opcji SyncPointIfPersistent . Wystąpił błąd podczas utwardzania rejestracji publikatora lub zachowanej publikacji w wewnętrznej kolejce brokera. Wszystkie zmiany stanu, które próbowano wykonać w wyniku tej publikacji, zostaną wycofane. Przetwarzanie publikacji będzie kontynuowane, a broker podejmie próbę dostarczenia go do wszystkich subskrybentów.

#### **Działanie**

Sprawdź, dlaczego wystąpiło niepowodzenie. Prawdopodobnie wynika to z problemu z zasobem występującego w brokerze. Najbardziej prawdopodobną przyczyną jest 'kolejka pełna' w kolejce brokera. Jeśli publikacje dotyczą również zmian stanu, zaleca się ich wysłanie jako publikacje trwałe lub wyłączenie opcji SyncPointIfPersistent (Punkt synchronizacji). W ten sposób zostaną one wykonane w punkcie synchronizacji, a broker będzie mógł ponowić próbę w przypadku wystąpienia awarii, takiej jak ta.

### **AMQ5884**

IBM WebSphere MQ Kolejka kontrolna brokera publikowania/subskrypcji nie jest kolejką lokalną.

# **Istotność**

10: Ostrzeżenie

### **Wyjaśnienie**

IBM WebSphere MQ Publikowanie/subskrypcja wykryło, że kolejka 'SYSTEM.BROKER.CONTROL.QUEUE' istnieje i nie jest kolejką lokalną. Powoduje to, że kolejka nie nadaje się do użycia jako kolejka sterująca brokera. Broker zostanie natychmiast zakończony.

Usuń definicję istniejącej kolejki i, jeśli jest to wymagane, ponownie utwórz kolejkę, która ma być typu MQQT\_LOCAL. Jeśli kolejka nie zostanie ponownie utworzona, broker automatycznie utworzy jeden z poprawnych typów, gdy zostanie uruchomiony.

### **AMQ5885**

Składnia: runmqbrk (lub strmqbrk) -m QMgrName [ -f] [-l plik\_dziennika]

# **Istotność**

0: informacje

# **Wyjaśnienie**

Ten przykład pokazuje poprawną składnię.

### **Działanie**

Brak.

# **AMQ5886**

IBM WebSphere MQ Broker publikowania/subskrypcji jest migrowany.

# **Istotność**

10: Ostrzeżenie

### **Wyjaśnienie**

Nie można w tym momencie wydać komendy, ponieważ migrowany jest broker publikowania/ subskrybowania MQ w menedżerze kolejek *<insert\_3>* .

### **Działanie**

Po rozpoczęciu migracji jedyną komendą, która może zostać wydana dla brokera publikowania/ subskrypcji produktu MQ , jest komenda endmqbrk, która anuluje migrację. Po zakończeniu migracji brokera, jeśli migracja nie została zakończona, można ją ponownie uruchomić ponownie za pomocą komendy migmqbrk. Alternatywnie można go anulować, restartując broker przy użyciu komendy strmqbrk.

### **AMQ5887**

Migracja została uruchomiona dla strumienia *<insert\_3>*

### **Istotność**

0: informacje

### **Wyjaśnienie**

Migracja strumienia *<insert\_3>* została uruchomiona.

### **Działanie**

Brak.

### **AMQ5888**

Migracja została zakończona dla strumienia *<insert\_3>*

### **Istotność**

0: informacje

# **Wyjaśnienie**

Wszystkie dane stanu strumienia *<insert\_3>* zostały wyeksportowane do brokera WebSphere Brokers.

# **Działanie**

Brak.

### **AMQ5889**

IBM WebSphere MQ Broker publikowania/subskrypcji został pomyślnie zmigrowany.

### **Istotność**

0: informacje

### **Wyjaśnienie**

Zakończono pomyślnie migrację brokera.

### **Działanie**

Broker został poddany migracji. Używane przez niego zasoby można zwolnić, używając komendy dltmqbrk.

Migracja brokera publikowania/subskrypcji produktu IBM WebSphere MQ nie powiodła się.

# **Istotność**

10: Ostrzeżenie

### **Wyjaśnienie**

Broker publikowania/subskrypcji produktu IBM WebSphere MQ jest migrowany. Podczas tej migracji wszystkie trwałe stan, na przykład subskrypcje, są eksportowane do brokera WebSphere Brokers jako seria komunikatów wysłanych do kolejki *<insert\_3>*. Nie można zapisać komunikatu migracji w tej kolejce dla przyczyny *<insert\_1>*.

### **Działanie**

Użyj kodu niepowodzenia MQPUT *<insert\_1>* , aby określić, dlaczego komunikat nie może zostać zapisany w kolejce. Kod przyczyny może wskazywać, że menedżer kolejek kończy działanie. W takim przypadku komenda migmqbrk musi zostać ponownie uruchomiona po zrestartowaniu menedżera kolejek. Alternatywnie może wystąpić problem z kolejką, która może wymagać naprawiania, zanim możliwe będzie ponowne przeprowadzenie próby migracji.

### **AMQ5891**

IBM WebSphere MQ Broker publikowania/subskrypcji nie otrzymał odpowiedzi podczas eksportowania jego stanu do produktu WebSphere Brokers.

### **Istotność**

10: Ostrzeżenie

## **Wyjaśnienie**

Broker publikowania/subskrypcji produktu IBM WebSphere MQ jest migrowany. Podczas tej migracji wszystkie trwałe stan, na przykład subskrypcje, są eksportowane do brokera WebSphere Brokers jako serie komunikatów. Nie można pobrać komunikatu odpowiedzi dla jednego z komunikatów migracji z kolejki *<insert\_3>* dla przyczyny *<insert\_1>*. Migracja brokera publikowania/subskrypcji produktu IBM WebSphere MQ nie powiodła się.

### **Działanie**

Użyj kodu niepowodzenia MQGET *<insert\_3>* , aby określić, dlaczego komunikat odpowiedzi nie mógł zostać odebrany z kolejki odpowiedzi. Kod przyczyny może wskazywać, że menedżer kolejek kończy działanie, w którym komenda migmqbrk musi zostać ponownie uruchomiona po zrestartowaniu menedżera kolejek. Kod przyczyny 2033 wskazuje, że komunikat odpowiedzi nie został odebrany w ciągu 30 sekund oczekiwania. W takim przypadku bardziej prawdopodobne jest wystąpienie problemu w brokerze WebSphere Brokers. Sprawdź komunikaty o błędach wydane w brokerze WebSphere Brokers.

# **AMQ5892**

Migracja strumienia *<insert\_3>* nie powiodła się. Przyczyna: *< insert\_1 >*:*< insert\_4 >*.

# **Istotność**

0: informacje

# **Wyjaśnienie**

Migracja strumienia *<insert\_3>* nie powiodła się.

# **Działanie**

Użyj kodu przyczyny *<insert 1>*, aby zbadać przyczynę niepowodzenia. Po rozwiązaniu problemu ponownie wydaj komendę migmqbrk, aby ponowić migrację.

# **AMQ5892 (IBM i)**

Migracja strumienia *<insert\_3>* nie powiodła się.

# **Istotność**

0: informacje

# **Wyjaśnienie**

Migracja strumienia *<insert\_3>* nie powiodła się. Przyczyna: *< insert\_1 >*:*< insert\_4 >*.

# **Działanie**

Użyj kodu przyczyny *<insert\_1>* , aby zbadać przyczynę niepowodzenia. Po rozwiązaniu problemu ponownie wydaj komendę migmqbrk, aby ponowić migrację.

IBM WebSphere MQ Broker publikowania/subskrypcji (*<insert\_3>*) nie może zostać zmigrowany dla przyczyny *< insert\_1 >*:*< insert\_5 >*.

# **Istotność**

20: Błąd

# **Wyjaśnienie**

Podjęto próbę przeprowadzenia migracji brokera publikowania/subskrypcji produktu IBM WebSphere MQ (*<insert\_3>*), ale nie powiodło się żądanie przyczyny *< insert\_1 >*:*< insert\_5 >*.

### **Działanie**

Określ, dlaczego wykonanie komendy migmqbrk nie może zostać zakończone pomyślnie. Dzienniki komunikatów dla menedżera kolejek mogą zawierać bardziej szczegółowe informacje wyjaśniające niepowodzenie migracji brokera. Rozwiąż problem, który uniemożliwia wykonanie komendy, a następnie ponownie wydaj komendę migmqbrk.

### **AMQ5893 (IBM i)**

Nie można przeprowadzić migracji brokera publikowania/subskrypcji produktu IBM WebSphere MQ .

### **Istotność**

20: Błąd

### **Wyjaśnienie**

Podjęto próbę migracji brokera (*<insert\_3>*), ale żądanie nie powiodło się. Przyczyna: *< insert\_1 >*:*< insert\_5 >*.

### **Działanie**

Określ, dlaczego wykonanie komendy migmqbrk nie może zostać zakończone pomyślnie. Dzienniki komunikatów dla menedżera kolejek mogą zawierać bardziej szczegółowe informacje wyjaśniające niepowodzenie migracji brokera. Rozwiąż problem, który uniemożliwia wykonanie komendy, a następnie ponownie wydaj komendę migmqbrk.

### **AMQ5894**

Nie można przeprowadzić migracji brokera publikowania/subskrypcji produktu IBM WebSphere MQ .

### **Istotność**

10: Ostrzeżenie

### **Wyjaśnienie**

Nie można przeprowadzić migracji brokera publikowania/subskrypcji produktu IBM WebSphere MQ , ponieważ stan strumienia *<insert\_3>* nie jest spójny z pokrewnymi brokerami *<insert\_4>*. Podczas migracji brokera publikowania/subskrypcji produktu IBM WebSphere MQ przeprowadzana jest kontrola w celu zapewnienia, że stan każdego strumienia jest spójny w odniesieniu do wszystkich relacji brokera. To sprawdzenie nie powiodło się, ponieważ wykryto niespójność w stanie strumienia *<insert\_3>* w odniesieniu do brokera *<insert\_4>*. Najprawdopodobniej problem będzie miał charakter przejściowy, ponieważ broker publikowania/subskrypcji produktu WebSphere MQ musi jeszcze zakończyć przetwarzanie ostatniej zmiany w topologii sieci brokerskiej. Na przykład strumień, o którym mowa, mógł zostać niedawno utworzony lub usunięty z powiązanego brokera *<insert\_4>* , a ten broker musi jeszcze zakończyć przetwarzanie dla tej zmiany. Inną przyczyną może być to, że ten broker lub broker *<insert\_4>*został dodany do sieci brokera, a subskrypcje muszą być jeszcze wymieniane przez dwa brokery. W takim przypadku brokery będą niespójne w odniesieniu do wszystkich strumieni. Jeśli nie zostały wprowadzone żadne zmiany w topologii, wówczas może wystąpić błąd podczas propagacji subskrypcji do brokera *<insert\_4>*.

### **Działanie**

We wszystkich przypadkach migracja brokera publikowania/subskrybowania produktu IBM WebSphere MQ będzie wymagać zawieszenia, dopóki niespójność nie zostanie rozwiązana. Konieczne będzie zrestartowanie brokera przy użyciu komendy strmqbrk, aby możliwe było rozwiązanie problemu. Po krótkim czasie broker może zostać zakończony i zostanie podjęta ponowna próba migracji. Jeśli powtórzone próby migracji brokera nie powiodą się z powodu tego komunikatu, spróbuj rozwiązać problem bazowy. Poszukaj wcześniejszych wystąpień komunikatu AMQ5826 i postępuj zgodnie z wskazówkami podanymi w tym komunikacie. We wszystkich przypadkach upewnij się, że kanały między dwoma brokerami są uruchomione.

Nie można przeprowadzić migracji brokera publikowania/subskrypcji produktu IBM WebSphere MQ .

## **Istotność**

10: Ostrzeżenie

### **Wyjaśnienie**

Wykryto temat, który nie może zostać wyeksportowany do brokera WebSphere Brokers. Nie można przeprowadzić migracji tematu *<insert\_3>* , ponieważ zawiera on znaki wieloznaczne rozpoznawane przez brokera WebSphere Brokers. Znaki wieloznaczne używane przez produkt WebSphere Brokers są znakami '+' oraz znakami '#'. Stan powiązany z tematem nie jest migrowany, a migracja brokera publikowania/subskrybowania produktu IBM WebSphere MQ nie powiodła się.

### **Działanie**

Nie można przeprowadzić migracji brokera publikowania/subskrypcji produktu IBM WebSphere MQ , gdy jest używany temat *<insert\_3>* . Wszystkie aplikacje korzystające z tematów, które zawierają znaki + lub #, muszą zostać przeprojektowane w celu użycia różnych łańcuchów tematów. Dopóki problem nie zostanie rozwiązany, broker publikowania/subskrypcji produktu IBM WebSphere MQ może zostać zrestartowany jako normalny przy użyciu komendy strmqbrk.

### **AMQ5896**

Nieznany atrybut dla parametru konfiguracyjnego brokera publikowania/subskrypcji produktu IBM WebSphere MQ GroupId.

### **Istotność**

20: Błąd

### **Wyjaśnienie**

Broker podjął próbę utworzenia strumienia *<insert\_4>* należącego do grupy *<insert\_3>*, ta grupa nie jest znana.

### **Działanie**

Zmodyfikuj atrybut dla parametru konfiguracyjnego brokera GroupId, do grupy, która istnieje, lub utwórz grupę *<insert\_3>*.

### **AMQ5897**

Subskrypcja (podnazwa *<insert\_5>*, tradycyjna tożsamość *<insert\_4>*, topicstring *<insert\_3>*) nie została zmigrowana, kod przyczyny *<insert\_2>*

### **Istotność**

10: Ostrzeżenie

### **Wyjaśnienie**

Migracja subskrypcji nie powiodła się i zostanie pominięta (migracja nie powiodła się z kodem przyczyny *<insert\_2>*). Łańcuch tematu subskrypcji ma następującą nazwę: *<insert\_3>*, tożsamość tradycyjna *<insert\_4>* i nazwa podkrycia *<insert\_5>*.

### **Działanie**

Przeprowadź ręczną migrację tej subskrypcji lub zbadaj i rozwiążaj problem, a następnie ponownie wykonaj migrację.

### **AMQ5898**

Zmiana nadrzędnego menedżera kolejek nie może być wykonywana podczas migracji.

# **Istotność**

20: Błąd

# **Wyjaśnienie**

Inny menedżer kolejek został dostarczony z parametrem -p do bieżącego menedżera nadrzędnego.

### **Działanie**

Ponownie wydaj komendę migracji bez opcji -p. Po przeprowadzeniu migracji należy użyć komend MQSC, aby zmienić nadrzędny menedżer kolejek menedżera kolejek.

### **AMQ5900**

Składnia: migmbbrk [ -r] [ -o] [ -s] [ -z] -b BrokerName

# **Istotność**

0: informacje

Ten przykład pokazuje poprawną składnię.

**Działanie**

Brak.

### **AMQ5901**

Migrowanie nagłówka ACL publikowania/subskrypcji.

# **Istotność**

0: informacje

### **Wyjaśnienie**

Migrowanie list ACL publikowania/subskrypcji.

Z poziomu produktu WebSphere Message Broker: *<insert\_3>*

Do menedżera kolejek produktu WebSphere MQ : *<insert\_4>*

Datownik: *<insert\_5>*

### **Działanie**

Postępuj zgodnie z instrukcjami, aby przeprowadzić migrację list ACL

### **AMQ5902**

Migrowanie list ACL publikowania/subskrypcji. Brak list ACL brokera

### **Istotność**

0: informacje

### **Wyjaśnienie**

Najprostszym sposobem migracji do produktu IBM WebSphere MQ jest wybranie lub utworzenie grupy użytkowników z elementami, które są wszystkimi identyfikatorami użytkowników, którzy będą korzystać z usług publikowania/subskrypcji. Zmodyfikuj komendę setmqaut pokazanej w tym miejscu, aby zastąpić element <AllPSUsers> wybraną grupą. Następnie wykonaj komendę, aby zmodyfikować atrybuty zabezpieczeń głównego tematu MQ , aby były równoważne z produktem WebSphere Brokers.

setmqaut -m *<insert\_4>* -n SYSTEM.BASE.TOPIC -t topic -g <AllPSUsers> + pub + sub

### **Działanie**

Postępuj zgodnie z instrukcjami, aby przeprowadzić migrację list ACL

# **AMQ5903**

Migrowanie list ACL publikowania/subskrypcji. Brak ujemnych list ACL

### **Istotność**

0: informacje

### **Wyjaśnienie**

Katalog główny drzewa tematów w katalogu *<insert\_3>* został zmieniony na to samo ustawienie, które jest używane przez produkt MQ. Co więcej, drzewo tematów zawiera tylko te listy ACL typu postive. Dlatego możliwe jest migrowanie list ACL bezpośrednio z katalogu *<insert\_3>* do katalogu *<insert\_4>* w następujący sposób.

1. Użyj następujących komend MQSC, aby utworzyć obiekty tematów w drzewie tematów dla *<insert\_4>*.

### **Działanie**

Postępuj zgodnie z instrukcjami, aby przeprowadzić migrację list ACL

### **AMQ5904**

Migrowanie list ACL publikowania/subskrypcji. MQSC-tworzenie tematu

### **Istotność**

0: informacje

Nazwa obiektu tematu: *<insert\_3>*

Łańcuch tematu: *<insert\_4>*

### **Działanie**

Postępuj zgodnie z instrukcjami, aby przeprowadzić migrację list ACL

# **AMQ5905**

Migrowanie list ACL publikowania/subskrypcji. setmqaut

# **Istotność**

0: informacje

# **Wyjaśnienie**

setmqaut -m *<insert\_3>* -n *<insert\_4>* -t topic *<insert\_5>*

# **Działanie**

Postępuj zgodnie z instrukcjami, aby przeprowadzić migrację list ACL

### **AMQ5906**

Migrowanie list ACL publikowania/subskrypcji. setmqaut intro

### **Istotność**

0: informacje

### **Wyjaśnienie**

2. Użyj następujących komend setmqaut, aby utworzyć zezwolenia w katalogu *<insert\_4>*.

# **Działanie**

Postępuj zgodnie z instrukcjami, aby przeprowadzić migrację list ACL

### **AMQ5907**

Migrowanie list ACL publikowania/subskrypcji. Nadmiarowe listy ACL

# **Istotność**

0: informacje

### **Wyjaśnienie**

Produkt WebSphere Brokers *<insert\_3>* ma ustawioną ochronę w głównym zestawie tematów, aby umożliwić wszystkim użytkownikom wykonywanie wszystkich działań (wartość domyślna). Istnieją jednak dodatkowe listy ACL zdefiniowane w innym miejscu w drzewie tematów, które również przyznają dostęp do nazwanych użytkowników. Te listy ACL są nadmiarowe ze względu na ustawienie w katalogu głównym. Należy przejrzeć listy ACL zdefiniowane w brokerze, ponieważ nie mogą one implementować zabezpieczeń, które mają być używane.

### **Działanie**

Postępuj zgodnie z instrukcjami, aby przeprowadzić migrację list ACL

### **AMQ5908**

Migrowanie list ACL publikowania/subskrypcji. Wymagana ręczna interwencja.

### **Istotność**

0: informacje

### **Wyjaśnienie**

Produkt WebSphere Brokers *<insert\_3>* ma strukturę listy ACL, której nie można migrować bezpośrednio do produktu IBM WebSphere MQ . Zwykle dzieje się tak, gdy broker korzysta z ujemnych list ACL (które są wyświetlane jako "Odmów" w narzędziach brokera), chociaż czasami może wystąpić, gdy użytkownik root drzewa tematów ma wiele list ACL. Należy przejrzeć strukturę listy ACL brokera i przeprowadzić jej migrację ręcznie do katalogu *<insert\_4>*.

### **Działanie**

Postępuj zgodnie z instrukcjami, aby przeprowadzić migrację list ACL

# **AMQ5909**

Nie można utworzyć kolejki tymczasowej *<insert\_3>*.

### **Istotność**

20: Błąd

### **Wyjaśnienie**

Nie można utworzyć kolejki tymczasowej *<insert\_3>*.

# **Działanie**

Uruchom aplikację ponownie z włączoną obsługą śledzenia serwisowego, a następnie skontaktuj się z centrum wsparcia produktu IBM .

### **AMQ5910**

Nie można otworzyć pliku dziennika migracji.

# **Istotność**

20: Błąd

# **Wyjaśnienie**

Nie można otworzyć pliku dziennika migracji.

### **Działanie**

Plik dziennika nosi nazwę amqmigmbbrk.log i jest tworzony w bieżącym katalogu roboczym. Określ, dlaczego ten plik nie może zostać utworzony, a następnie ponownie uruchom tę aplikację.

### **AMQ5911**

Nie można usunąć kolejki tymczasowej *<insert\_3>*.

### **Istotność**

20: Błąd

### **Wyjaśnienie**

Nie można usunąć kolejki tymczasowej *<insert\_3>*.

### **Działanie**

Jeśli plik dziennika migracji wskazuje, że aplikacja została pomyślnie zakończona, usuń ręcznie kolejkę *<insert\_3>* . Jeśli nie, uruchom ponownie aplikację z włączoną obsługą śledzenia serwisowego, a następnie skontaktuj się z centrum wsparcia produktu IBM .

# **AMQ5912**

Nie można otworzyć kolejki *<insert\_3>*. Kod przyczyny: *<insert\_1>*.

### **Istotność**

20: Błąd

# **Wyjaśnienie**

Nie można otworzyć kolejki *<insert\_3>*. Kod przyczyny: *<insert\_1>*.

# **Działanie**

Określ, dlaczego aplikacja nie może otworzyć kolejki. Ponowne uruchamianie aplikacji podczas gromadzenia danych śledzenia może być pomocne w tym przypadku. Jeśli to konieczne, skontaktuj się z centrum serwisowym IBM .

### **AMQ5913**

Produkt WebSphere Brokers *<insert\_3>* nie odpowiada.

# **Istotność**

20: Błąd

# **Wyjaśnienie**

Produkt WebSphere Brokers *<insert\_3>* nie odpowiada.

### **Działanie**

Sprawdź, czy produkt WebSphere Brokers *<insert\_3>* jest uruchomiony i działa normalnie. Jeśli to konieczne, skontaktuj się z centrum serwisowym IBM .

# **AMQ5914**

Nie można odczytać komunikatu z kolejki *<insert\_3>*. Kod przyczyny: *<insert\_1>*.

### **Istotność**

Nie można odczytać komunikatu z kolejki *<insert\_3>*. Kod przyczyny: *<insert\_1>*.

#### **Działanie**

Określ, dlaczego aplikacja nie może odczytać danych z kolejki. Ponowne uruchomienie aplikacji podczas gromadzenia danych śledzenia usługi może być pomocne w tym przypadku. Jeśli to konieczne, skontaktuj się z centrum serwisowym IBM .

### **AMQ5915**

Nie można umieścić komunikatu w kolejce *<insert\_3>*. Kod przyczyny: *<insert\_1>*.

### **Istotność**

20: Błąd

### **Wyjaśnienie**

Nie można umieścić komunikatu w kolejce *<insert\_3>*. Kod przyczyny: *<insert\_1>*.

#### **Działanie**

Określ, dlaczego aplikacja nie może zostać wstawiona do kolejki. Ponowne uruchomienie aplikacji podczas gromadzenia danych śledzenia usługi może być pomocne w tym przypadku. Jeśli to konieczne, skontaktuj się z centrum serwisowym IBM .

### **AMQ5916**

Nie można zamknąć kolejki *<insert\_3>*. Kod przyczyny: *<insert\_1>*.

#### **Istotność**

20: Błąd

### **Wyjaśnienie**

Nie można zamknąć kolejki *<insert\_3>*. Kod przyczyny: *<insert\_1>*.

#### **Działanie**

Określ, dlaczego aplikacja nie może zamknąć kolejki. Ponowne uruchamianie aplikacji podczas gromadzenia danych śledzenia może być pomocne w tym przypadku. Jeśli to konieczne, skontaktuj się z centrum serwisowym IBM .

### **AMQ5917**

Nie można zainicjować analizatora składni XML.

#### **Istotność**

20: Błąd

### **Wyjaśnienie**

Nie można zainicjować analizatora składni XML.

#### **Działanie**

Jest to błąd wewnętrzny. Ponownie uruchom aplikację podczas gromadzenia danych śledzenia usługi, a następnie skontaktuj się z centrum serwisowym IBM .

### **AMQ5918**

Nie można było przeanalizować komunikatu XML z produktu WebSphere Brokers *<insert\_3>* .

### **Istotność**

20: Błąd

### **Wyjaśnienie**

Nie można było przeanalizować komunikatu XML z produktu WebSphere Brokers *<insert\_3>* .

### **Działanie**

W wyniku komunikatu XML dostarczanego przez produkt WebSphere Brokers *<insert\_3>* wystąpił błąd, gdy produkt &MQ próbował go przeanalizować. Komunikat XML, który spowodował problem, został zapisany w katalogu *<insert\_4>*. Problem wystąpił w wierszu *<insert\_1>* w kolumnie *<insert\_2>*. Skontaktuj się z centrum serwisowym IBM i zgłoj ten problem.

#### **AMQ5919**

Analizator składni XML napotkał błąd i musiał się zatrzymać.

### **Istotność**

Analizator składni XML napotkał błąd i musiał się zatrzymać.

### **Działanie**

W wyniku komunikatu XML dostarczanego przez produkt WebSphere Brokers *<insert\_3>* wystąpił błąd, gdy produkt &MQ próbował go przeanalizować. Komunikat XML został zapisany w katalogu *<insert\_4>*. Skontaktuj się z centrum serwisowym IBM i zgłos ten problem.

# **AMQ5920**

Nie można wyczyścić kolejki tymczasowej *<insert\_3>*.

# **Istotność**

20: Błąd

### **Wyjaśnienie**

Nie można wyczyścić kolejki tymczasowej *<insert\_3>*.

### **Działanie**

Sprawdź kolejkę i spróbuj wyczyścić ją ręcznie. Jeśli problem będzie się powtarzał, ponownie uruchom aplikację ze śledzeniem usługi, a następnie skontaktuj się z centrum wsparcia produktu IBM .

# **AMQ5921**

Nie można utworzyć transkodera UTF-8 .

### **Istotność**

20: Błąd

### **Wyjaśnienie**

Nie można utworzyć transkodera UTF-8 . Jest to błąd wewnętrzny analizatora składni komunikatu XML.

### **Działanie**

Uruchom aplikację ponownie z włączoną obsługą śledzenia serwisowego, a następnie skontaktuj się z centrum wsparcia produktu IBM .

# **AMQ5922**

Nie można przeprowadzić migracji łańcucha tematu z produktu WebSphere Brokers, ponieważ jest on zbyt długi lub zawiera nierozpoznany znak. Początek łańcucha to *<insert\_3>*.

### **Istotność**

20: Błąd

### **Wyjaśnienie**

Nie można przetworzyć łańcucha tematu z produktu WebSphere Brokers, ponieważ jest on zbyt długi lub zawiera nierozpoznany znak. Początek łańcucha to *<insert\_3>*.

### **Działanie**

Przeprowadź ręczną migrację łańcucha tematu. (Przegląd dziennika migracji może zawierać dodatkowe informacje na temat źródła problemu).

### **AMQ5923**

Nie można pobrać identyfikatora CCSID dla menedżera kolejek *<insert\_3>*. Kod przyczyny: *<insert\_1>*

### **Istotność**

20: Błąd

### **Wyjaśnienie**

Nie można pobrać identyfikatora CCSID dla menedżera kolejek *<insert\_3>*. Kod przyczyny: *<insert\_1>*

# **Działanie**

Ponownie uruchom aplikację z włączonym śledzeniem, aby określić przyczynę problemu. Jeśli to konieczne, skontaktuj się z centrum wsparcia IBM .

### **AMQ5924**

Zduplikowany obiekt tematu *<insert\_3>* już istnieje.

# **Istotność**

Podczas próby utworzenia obiektu tematu *<insert\_3>* dla łańcucha tematu *<insert\_4>* program narzędziowy do migracji ustał, że obiekt tematu o tej nazwie już istnieje i nie mógł go zastąpić.

#### **Działanie**

Sprawdź obiekt tematu, aby określić, czy reprezentuje on poprawny łańcuch tematu. Jeśli tak, to prawdopodobnie został on utworzony przez poprzednie uruchomienie tego programu narzędziowego i można go bezpiecznie użyć w takiej postaci, w jakim jest, lub nadpisać go. Jeśli nie, to konflikt będzie musiał zostać rozwiązany ręcznie. Szczegółowe informacje na temat tego problemu są zapisywane w pliku dziennika migracji.

### **AMQ5925**

Środowisko wykonawcze dla produktu WebSphere Brokers nie zostało zainicjowane.

### **Istotność**

20: Błąd

### **Wyjaśnienie**

Ten program narzędziowy musi być uruchamiany z okna komend, które może uruchamiać komendy WebSphere Brokers, a nie w tym przypadku.

### **Działanie**

Uruchom ten program narzędziowy z poziomu konsoli komend produktu WebSphere Brokers lub ręcznie wykonaj skrypt komendy mqsiprofile przed uruchomieniem narzędzia migracji.

### **AMQ5926**

Nie można zasubskrybować tematu dotyczącego komunikatu o zakończeniu migracji.

### **Istotność**

20: Błąd

### **Wyjaśnienie**

Ten program narzędziowy subskrybuje temat *<insert\_3>*, aby określić, czy stan publikowania/ subskrypcji dla tego brokera został już zmigrowany. Jednak subskrypcja nie powiodła się. Kod przyczyny: %d.

### **Działanie**

Jest to nieoczekiwany błąd. Skontaktuj się z centrum wsparcia IBM .

### **AMQ5927**

Migracja dla tego brokera została pomyślnie zakończona w przeszłości. Ponieważ przełącznik -z nie został określony, ta próba zostanie porzucona.

### **Istotność**

0: informacje

### **Wyjaśnienie**

Migracja dla tego brokera została pomyślnie zakończona w przeszłości. Ponieważ przełącznik -z nie został określony, ta próba zostanie porzucona.

### **Działanie**

Jeśli poprzednie pomyślne uruchomienie przyniosło zadowalające wyniki, to nie ma nic więcej do zrobienia. Jeśli rzeczywiście ma zostać uruchomiona migracja, należy podać przełącznik -z. Można również użyć przełącznika -o, aby nadpisać istniejące artefakty w menedżerze kolejek przy użyciu tych, które zostały znalezione podczas migracji.

### **AMQ5928**

Migracja subskrypcji (podnazwa *<insert\_5>*, tradycyjna tożsamość *<insert\_4>*, topicstring *<insert\_3>*) nie powiodła się przy zastępowaniu istniejącej subskrypcji. Przyczyna: *<insert\_2>*

# **Istotność**

20: Błąd

### **Wyjaśnienie**

Ponieważ komenda migracji została uruchomiona z opcją wymuszenia (-f), próbowano zastąpić istniejącą subskrypcję. Zastąpienie istniejącej subskrypcji nie powiodło się. Przyczyna: *<insert\_2>*. Łańcuch tematu subskrypcji ma następującą nazwę: *<insert\_3>*, tożsamość tradycyjna *<insert\_4>* i nazwa podkrycia *<insert\_5>*.

Użyj dziennika migracji, aby zbadać i rozwiązać problem, a następnie ponownie wykonać migrację.

## **AMQ5929**

Migracja subskrypcji została pominięta, ponieważ istnieje już istniejąca subskrypcja o tej samej nazwie podrzędnej. (Subskrypcja, która nie została zmigrowana, miała: podnazwę *<insert\_5>*, tożsamość tradycyjna *<insert\_4>* i topicstring *<insert\_3>*.

### **Istotność**

10: Ostrzeżenie

### **Wyjaśnienie**

Komenda migracji została uruchomiona bez flagi wymuszenia (-f). Dlatego istniejące subskrypcje nie są nadpisywane. Dwie subskrypcje nie mogą mieć tej samej podnazwy, więc migracja subskrypcji została pominięta.

### **Działanie**

Jeśli pominięta subskrypcja jest nadal wymagana, można usunąć istniejącą subskrypcję o tej samej nazwie, a następnie ponownie uruchomić komendę migracji lub uruchomić komendę migracji z opcją wymuszenia (-f), która spowoduje przeprowadzenie migracji istniejących subskrypcji o tej samej nazwie podrzędnej.

### **AMQ5930**

Migracja strumienia *<insert\_3>* napotkała błędy inne niż fatalne, przyczyna *< insert\_1 >*:*< insert\_4 >*.

### **Istotność**

0: informacje

### **Wyjaśnienie**

Podczas migracji strumienia *<insert\_3>*wystąpił błąd, ale migracja strumienia była kontynuowana.

### **Działanie**

Należy użyć wcześniejszych komunikatów o błędach, dziennika migracji lub obu tych komunikatów w celu zbadania przyczyny niepowodzenia. Po rozwiązaniu problemu ponownie wydaj komendę migmqbrk, aby ponowić migrację.

### **AMQ5931**

Nie powiodło się utworzenie obiektu tematu dla strumienia *<insert\_3>* przyczyna *<insert\_1>*

### **Istotność**

20: Błąd

### **Wyjaśnienie**

Podczas migracji tworzony jest obiekt tematu dla każdego strumienia. Utworzenie obiektu tematu, który odpowiada strumieniowi *<insert\_3>* nie powiodło się. Przyczyna: *<insert\_1>*.

### **Działanie**

Użyj dziennika migracji, aby zbadać i rozwiązać problem, a następnie ponownie wykonać migrację.

### **AMQ5932**

Migracja zabezpieczeń dla strumienia *<insert\_3>* nie powiodła się. Przyczyna: *<insert\_1>*

### **Istotność**

20: Błąd

### **Wyjaśnienie**

Podczas migracji dostęp do zabezpieczeń dla strumienia jest migrowany do odpowiedniego obiektu tematu. Migracja zabezpieczeń dla strumienia *<insert\_3>* nie powiodła się. Przyczyna: *<insert\_1>*.

### **Działanie**

Użyj dziennika migracji, aby zbadać i rozwiązać problem, a następnie ponownie wykonać migrację.

### **AMQ5933**

Nie można otworzyć dziennika migracji: *<insert\_3>*

### **Istotność**

Dziennik działań wykonywanych podczas migracji publikowania/subskrybowania jest zachowany. (Jego położenie można ustawić za pomocą parametru wiersza komend "-l"-obecnie jest on ustawiony na wartość *<insert\_3>* ). Nie można otworzyć dziennika do zapisu.

### **Działanie**

Upewnij się, że plik *<insert\_3>* może zostać zapisany, a następnie ponownie uruchom migrację. Alternatywnie ponownie uruchom migrację, określając inne położenie pliku dziennika za pomocą parametru "-l".

### **AMQ5934**

Nie można zapisać do dziennika migracji: *<insert\_3>*

# **Istotność**

20: Błąd

### **Wyjaśnienie**

Dziennik działań wykonywanych podczas migracji publikowania/subskrybowania jest zachowany. (Jego położenie może być ustawione za pomocą parametru wiersza komend "-l"-obecnie jest to wartość *<insert\_3>* ). Nie można zapisać dziennika.

### **Działanie**

Upewnij się, że plik *<insert\_3>* może być zapisywalny, a następnie ponownie uruchom migrację. Alternatywnie ponownie uruchom migrację, określając inne położenie pliku dziennika za pomocą parametru "-l".

### **AMQ5935**

Podczas migracji nie napotkano żadnej z następujących właściwości subskrypcji

JoinExcl

JoinShared

NoAlter

Identyfikator VariableUser

SubIdentity

SubName

Jeśli subskrypcje nie korzystają z tych właściwości, nie są wymagane żadne dodatkowe czynności. Jeśli jednak istnieją subskrypcje, które korzystają z tych właściwości, należy zaktualizować produkt WebSphere Brokers i ponownie uruchomić migrację.

### **Istotność**

10: Ostrzeżenie

### **Wyjaśnienie**

Te właściwości są widoczne tylko dla narzędzia migracji, jeśli produkt WebSphere Brokers został zaktualizowany do najnowszego poziomu pakietu poprawek.

### **Działanie**

Jeśli subskrypcje nie korzystają z tych właściwości, wówczas nie jest wymagane żadne działanie.

Jeśli jednak dowolna z subskrypcji korzysta z dowolnej z tych właściwości, należy zaktualizować produkt WebSphere Brokers, a następnie ponownie uruchomić proces migracji.

### **AMQ5936**

Nie można zatwierdzić odczytu z kolejki *<insert\_3>*.

### **Istotność**

20: Błąd

## **Wyjaśnienie**

Komunikat został odczytany z kolejki *<insert\_3>* w punkcie synchronizacji, ale kolejna próba zatwierdzenia tego odczytu nie powiodła się.

Uruchom ponownie aplikację, używając przełącznika -s, który zmusi wszystkie kolejki pośrednie do usunięcia przed ich użyciem. Jeśli problem będzie się powtarzał, skontaktuj się z centrum serwisowym IBM .

# **AMQ5937**

Zduplikowana subskrypcja już istnieje.

# **Istotność**

20: Błąd

### **Wyjaśnienie**

Podczas próby utworzenia subskrypcji o nazwie *<insert\_3>* dla łańcucha tematu *<insert\_4>* program narzędziowy do migracji stwierdził, że subskrypcja o tej nazwie już istnieje i nie może jej zastąpić.

### **Działanie**

Sprawdź subskrypcję, aby określić, czy jest ona poprawna. Jeśli tak, to prawdopodobnie został on utworzony przez poprzednie uruchomienie tego programu narzędziowego i można go bezpiecznie użyć w takiej postaci, w jakim jest, lub nadpisać go. Jeśli nie, to konflikt będzie musiał zostać rozwiązany ręcznie. Szczegółowe informacje na temat tego problemu są zapisywane w pliku dziennika migracji.

# **AMQ5938**

Nie można utworzyć subskrypcji.

### **Istotność**

20: Błąd

### **Wyjaśnienie**

Wystąpił błąd podczas próby utworzenia subskrypcji dla łańcucha tematu *<insert\_4>* przy użyciu nazwy subskrypcji *<insert\_3>*. Powiązany kod przyczyny to *<insert\_1>*.

### **Działanie**

Użyj kodu przyczyny wyświetlionego w komunikacie, aby określić przyczynę niepowodzenia, i podejmij odpowiednie działanie w celu naprawienia problemu.

### **AMQ5939**

Nieoczekiwany komunikat odczytany z kolejki *<insert\_3>*.

### **Istotność**

20: Błąd

### **Wyjaśnienie**

Na tym etapie migracji nie oczekiwano komunikatu odczytany z kolejki *<insert\_3>* .

### **Działanie**

Nieoczekiwany komunikat nie powinien być w kolejce. Uruchom ponownie aplikację, używając przełącznika -s, który zmusi wszystkie kolejki pośrednie do usunięcia przed ich użyciem. Jeśli problem będzie się powtarzał, skontaktuj się z centrum serwisowym IBM .

# **AMQ5940**

Migracja relacji nie powiodła się

### **Istotność**

20: Błąd

# **Wyjaśnienie**

Podczas migracji relacji hierarchii wystąpił błąd. Więcej szczegółów można znaleźć w dzienniku migracji.

### **Działanie**

Sprawdź dziennik migracji, aby uzyskać szczegółowe informacje na temat błędu, rozwiąże problem i ponownie uruchom komendę migracji.

### **AMQ5941**

Nie można przydzielić unikalnej nazwy dla punktu subskrypcji.

### **Istotność**

Menedżer kolejek przydziela unikalną nazwę obiektu tematu dla każdego punktu subskrypcji maksymalnie do 256, a limit ten został osiągnięty. Do tego menedżera kolejek nie można migrować żadnych dalszych punktów subskrypcji. Ponadto nie zostanie również zmigrowany dowolny artefakt, który zależy od tego punktu subskrypcji, na przykład zachowane publikacje.

#### **Działanie**

Jeśli to możliwe, zmniejsz liczbę punktów subskrypcji używanych przez broker produktu WebSphere Brokers, który jest źródłem migracji.

#### **AMQ5942**

Identyfikator użytkownika *<insert\_3>*dostarczany przez produkt WebSphere Brokers nie jest poprawny.

### **Istotność**

20: Błąd

## **Wyjaśnienie**

Identyfikator użytkownika, *<insert\_3>*, jest niepoprawny do użycia z menedżerem kolejek.

#### **Działanie**

Sprawdź dziennik migracji lub śledzenie produktu, aby określić, dlaczego identyfikator użytkownika nie jest poprawny dla tego menedżera kolejek. Jeśli to możliwe, zmodyfikuj identyfikator użytkownika, który jest zapisany w brokerze, i ponownie uruchom krok migracji.

#### **AMQ5943**

Nie można przeprowadzić migracji, ponieważ publikowanie/subskrypcja produktu IBM WebSphere MQ jest obecnie aktywne.

#### **Istotność**

10: Ostrzeżenie

### **Wyjaśnienie**

Komendy runmqbrk (i strmqbrk) migrują dane publikowania/subskrypcji (na przykład subskrypcje i zachowane komunikaty) z wcześniejszych wersji produktu &MQ. Migrację można przeprowadzić tylko wtedy, gdy publikowanie/subskrypcja produktu IBM WebSphere MQ jest nieaktywne.

#### **Działanie**

Jeśli migracja jest wymagana, należy najpierw wyłączyć publikowanie/subskrybowanie produktu IBM WebSphere MQ , co może zostać osiągnięte przy użyciu następującej komendy MQSC: alter qmgr psmode (compat)

### **AMQ5944**

Migracja została zakończona z błędami. Konieczne będzie ręczne uruchomienie publikowania/ subskrypcji produktu IBM WebSphere MQ .

#### **Istotność**

10: Ostrzeżenie

### **Wyjaśnienie**

Komenda migracji została zakończona, ale nie wszystkie dane mogły zostać zmigrowane. Szczegółowe informacje na temat błędów można znaleźć we wcześniejszych komunikatach o błędach oraz w dzienniku migracji.

### **Działanie**

Przeanalizuj wcześniejsze komunikaty o błędach i przejrzyj dziennik migracji, a następnie ręcznie wykonaj migrację wszystkich pozostałych wymaganych danych (lub jeśli problem był przejściowy, ponownie uruchom komendę migracji). Po zakończeniu migracji można uruchomić publikowania/ subskrybowanie produktu IBM WebSphere MQ , wprowadzając następującą komendę MQSC: alter qmgr psmode (enabled)

### **AMQ5945**

Zachowany komunikat dla łańcucha tematu *<insert\_3>* w strumieniu *<insert\_4>* nie mógł zostać zmigrowany z powodu kodu przyczyny *<insert\_2>*

# **Istotność**

10: Ostrzeżenie

Migracja zatrzymanego komunikatu nie powiodła się i zostanie pominięta (migracja nie powiodła się z kodem przyczyny *<insert\_2>*). Zachowany komunikat ma łańcuch tematu *<insert\_3>*w strumieniu *<insert\_4>*.

### **Działanie**

Ręcznie ponownie opublikuj komunikat dla tego tematu lub sprawdź i rozwiąże problem, a następnie ponownie wykonaj migrację.

### **AMQ5946**

Nie można było uruchomić komendy & MQQPUBSUB\_short z powodu przyczyny *<insert\_1>*

#### **Istotność**

20: Błąd

### **Wyjaśnienie**

Po migracji nie można było wykonać operacji uruchamiania komendy & MQQPUBSUB\_short.

### **Działanie**

Określ (z tego powodu), dlaczego nie można uruchomić komendy & MQQPUBSUB\_short, usuń problem, a następnie ręcznie wydaj następującą komendę MQSC: ALTER QMGR PSMODE (ENABLED)

# **AMQ5947**

Ustawienie parametru PSMODE nie jest typu COMPAT dla menedżera kolejek *<insert\_1>*

### **Istotność**

20: Błąd

### **Wyjaśnienie**

Właściwość PSMODE menedżera kolejek musi być ustawiona na wartość COMPAT dla menedżera kolejek *<insert\_1>* , aby umożliwić migrację publikowania/subskrypcji.

#### **Działanie**

Brak.

### **AMQ5948**

Niektóre właściwości zachowanych komunikatów w formacie RFH1 nie mogą być pobierane z brokera. Jeśli w brokerze są przechowywane komunikaty w formacie RFH1 , to należy sprawdzić, czy zachowana publikacja, która została zmigrowana do menedżera kolejek, jest w rzeczywistości poprawna.

### **Istotność**

10: Ostrzeżenie

### **Wyjaśnienie**

Niektóre właściwości zachowanych komunikatów w formacie RFH1 nie mogą być pobierane z brokera. Jeśli w brokerze są przechowywane komunikaty w formacie RFH1 , to należy sprawdzić, czy zachowana publikacja, która została zmigrowana do menedżera kolejek, jest w rzeczywistości poprawna. Więcej informacji na ten temat zawiera dokumentacja produktu MQ .

### **Działanie**

Sprawdź, czy broker WMB rzeczywiście zachował publikacje, które zostały opublikowane w formacie RFH1 , a jeśli tak, ręcznie przeprowadź ich migrację do menedżera kolejek.

# **AMQ5949**

Nie można ustawić środowiska dla komendy mqsistop.

# **Istotność**

20: Błąd

### **Wyjaśnienie**

Narzędzie migracji próbuje zatrzymać broker po zakończeniu migracji i musi ustawić zmienne środowiskowe w celu wykonania tej operacji. Próba ustawienia jednej lub większej liczby tych zmiennych nie powiodła się.

### **Działanie**

Przejrzyj plik dziennika migracji lub ponownie uruchom migrację z włączonym śledzeniem, aby uzyskać więcej szczegółów dotyczących przyczyny niepowodzenia.

Nie można wznowić przerwanego uruchomienia migracji.

## **Istotność**

20 – błąd

# **Wyjaśnienie**

Narzędzie migracji stwierdziło, że poprzednie uruchomienie zostało przerwane. Zwykle podejmuje ona próbę wznowienia procesu migracji z punktu, w którym została przerwana, ale z tej okazji nie można było tego zrobić, ponieważ przerwa wystąpiła podczas przetwarzania wielu subIdentities dla subskrypcji.

### **Działanie**

Ponownie uruchom migrację za pomocą przełącznika -s, aby zapobiec wznowienia poprzedniego uruchomienia, a także za pomocą przełącznika -o, aby wymusić nadpisanie istniejących definicji w menedżerze kolejek za pomocą definicji wprowadzonych z brokera.

# **AMQ5960**

Rozproszony procesor komend publikowania/subskrypcji, zatrzymywany z powodu błędów.

### **Istotność**

20: Błąd

### **Wyjaśnienie**

Podczas rozproszonego przetwarzania komend publikowania/subskrypcji wystąpił poważny błąd, który został zgłoszony w poprzednich komunikatach. Procesor komend pub/sub nie mógł kontynuować i przerywać działania.

### **Działanie**

Usuń problem zgłoszony w poprzednich komunikatach.

# **AMQ5961**

Rozproszony procesor publikacji publikowania/subskrypcji, zatrzymywany z powodu błędów.

#### **Istotność**

20: Błąd

### **Wyjaśnienie**

Podczas rozproszonego przetwarzania publikacji publikowania/subskrypcji wystąpił poważny błąd, który został zgłoszony w poprzednich komunikatach. Procesor publikacji publikowania/subskrypcji nie mógł kontynuować i przerywać działania.

### **Działanie**

Usuń problem zgłoszony w poprzednich komunikatach.

### **AMQ5962**

Proces rozproszonego serwera proxy subskrypcji publikowania/subskrypcji jest zatrzymywany z powodu błędów.

### **Istotność**

20: Błąd

### **Wyjaśnienie**

Podczas rozproszonej subskrypcji proxy publikowania/subskrypcji wystąpił poważny błąd, który został zgłoszony we wcześniejszych komunikatach. Proces wentylacji publikowania/subskrypcji podrzędnej nie był w stanie kontynuować i przerywać.

### **Działanie**

Usuń problem zgłoszony w poprzednich komunikatach.

### **AMQ5963**

Umieszczony w kolejce demon publikowania/subskrypcji jest niedostępny.

# **Istotność**

20: Błąd

### **Wyjaśnienie**

Proces rozproszonego publikowania/subskrypcji nie mógł skontaktować się z umieszczonym w kolejce demonem publikowania/subskrypcji. Jeśli wystąpił problem z demonem, należy to podkreślić
w poprzednich komunikatach. Połączenia hierarchiczne nie będą dalej przetwarzane, dopóki problem nie zostanie naprawiony.

#### **Działanie**

Usuń problem zgłoszony w poprzednich komunikatach. Gdy demon stanie się dostępny, może być konieczne wykonanie operacji REFRESH QMGR TYPE (PROXYSUB) w celu resynchronizacji subskrypcji.

# **AMQ5964**

Połączona hierarchia publikowania/subskrypcji.

#### **Istotność**

0: informacje

#### **Wyjaśnienie**

Połączenie hierarchii publikowania/subskrypcji zostało nawiązane z podrzędnym lub nadrzędnym menedżerem kolejek *<insert\_3>*.

#### **Działanie**

Brak.

#### **AMQ5965**

Hierarchia publikowania/subskrypcji została rozłączona.

#### **Istotność**

0: informacje

#### **Wyjaśnienie**

Połączenie hierarchii publikowania/subskrypcji zostało zakończone z podrzędnym lub nadrzędnym menedżerem kolejek *<insert\_3>*.

# **Działanie**

Brak.

# **AMQ5966**

Poprzednia publikacja jest ponownie przetwarzana niepoprawnie.

#### **Istotność**

30: Poważny błąd

#### **Wyjaśnienie**

Odebrano publikację, która została wcześniej przetworzona przez tego menedżera kolejek. Ten komunikat nie zostanie opublikowany ponownie i zostanie przetworzony zgodnie z opcjami raportu. Jeśli ta publikacja jest wysyłana do kolejki niedostarczonych komunikatów, mogą być zapisywane dodatkowe komunikaty. Jest to spowodowane niepoprawną konfiguracją hierarchii i klastra publikowania/subskrypcji.

#### **Działanie**

Popraw konfigurację, aby usunąć pętlę. Sprawdź właściwości komunikatu w kolejce niedostarczonych komunikatów, aby określić, która trasa została odebrana.

#### **AMQ5967**

Nie można dostarczyć subskrypcji proxy do menedżera kolejek *<insert\_3>*. Kod przyczyny: *<insert\_1>*.

# **Istotność**

20: Błąd

#### **Wyjaśnienie**

Nie można dostarczyć subskrypcji proxy do menedżera kolejek *<insert\_3>*. Kod przyczyny: *<insert\_1>*. Może to spowodować, że subskrypcje nie będą otrzymywać publikacji z katalogu *<insert\_3>*.

#### **Działanie**

Popraw konfigurację, aby zezwolić na dostarczanie subskrypcji proxy do katalogu *<insert\_3>*. Gdy problem został rozwiązany, konieczne będzie wykonanie komendy REFRESH QMGR TYPE (PROXYSUB) w celu resynchronizacji subskrypcji.

#### **AMQ5972**

Nie powiodła się próba umieszczenia żądania rozproszonego publikowania/podwielokrotnego.

# **Istotność**

20: Błąd

# **Wyjaśnienie**

Nie można umieścić żądania zwielokrotnianego subskrypcji w kolejce żądań rozdrabiania rozproszonego publikowania/subskrypcji *<insert\_3>*. Powiązany kod przyczyny to *<insert\_1>*.

# **Działanie**

Usuń problem zgłoszony w poprzednich komunikatach. Jeśli problem został rozwiązany, może być konieczne wykonanie operacji REFRESH QMGR TYPE (PROXYSUB) w celu resynchronizacji subskrypcji.

# **AMQ5979**

Subskrypcja proxy z *<insert\_3>* została odrzucona, ponieważ PSCLUS (DISABLED).

# **Istotność**

10: Ostrzeżenie

# **Wyjaśnienie**

Atrybut PSCLUS menedżera kolejek został ustawiony na wartość DISABLED, aby wskazać, że działania publikowania/subskrypcji nie są oczekiwane między menedżerami kolejek w tym klastrze. Jednak subskrypcja klastra została wysłana do tego menedżera kolejek za pośrednictwem kanału z katalogu *<insert\_3>*. Żądanie subskrypcji proxy zostanie zignorowane, a subskrypcja nie zostanie zarejestrowana lokalnie.

# **Działanie**

Jeśli konieczne jest włączenie technologii klastrowej publikowania/subskrypcji, zmień wartość atrybutu PSCLUS we wszystkich menedżerach kolejek w klastrze na ENABLED. Konieczne może być również wydanie komend REFRESH CLUSTER i REFRESH QMGR zgodnie ze szczegółowymi informacjami w dokumentacji PSCLUS. Jeśli klastry publikowania/subskrypcji nie są używane, należy usunąć obiekt tematu w klastrze i upewnić się, że parametr PSCLUS jest WYŁĄCZONY we wszystkich menedżerach kolejek.

# **AMQ5980**

Podczas uruchamiania nastąpiła ponowna synchronizacja rozproszonej subskrypcji proxy publikowania/subskrypcji.

# **Istotność**

0: informacje

# **Wyjaśnienie**

Proces rozproszonego publikowania/subskrypcji nie był w stanie określić, czy stan subskrypcji proxy był spójny podczas zamykania i restartowania, a więc przeprowadzono ponownie synchronizację ze zdalnymi menedżerami kolejek. Jest to zwykle widoczne, gdy menedżer kolejek nie był w stanie wygaszać w trakcie poprzedniego zamknięcia systemu lub gdy system był szczególnie zajęty.

# **Działanie**

Brak.

# **AMQ5981**

Wyłączanie publikowania/subskrypcji podczas uczestniczenia w klastrze publikowania/subskrypcji.

# **Istotność**

10: Ostrzeżenie

# **Wyjaśnienie**

Ten menedżer kolejek jest elementem klastra publikowania/subskrypcji, ale funkcja publikowania/ subskrypcji została wyłączona. Inne menedżery kolejek w klastrze będą nadal wysyłać publikacje i subskrypcje proxy do tego menedżera kolejek. Będą one kumulowane w kolejkach systemowych klastra publikowania/subskrypcji i nie będą przetwarzane do momentu włączenia publikowania/ subskrypcji. Jeśli te kolejki staną się pełnymi kanałami, może to mieć wpływ na działanie funkcji publikowania/subskrypcji w innych menedżerach kolejek w klastrze. Wpłynie to również na dostarczanie innych komunikatów, które nie są powiązane z publikowania/subskrybowania, które są wysyłane do tego menedżera kolejek z innych menedżerów kolejek w klastrze.

# **Działanie**

Włącz publikowania/subskrybowanie, ustawiając parametr PSMODE na wartość ENABLED lub COMPAT przy użyciu komendy ALTER QMGR, a następnie wydaj komendę REFRESH QMGR TYPE (PROXYSUB), aby ponownie zsynchronizować subskrypcje.

# **AMQ5982**

Wyłączanie publikowania/subskrypcji w kolejce w czasie uczestniczenia w hierarchii publikowania/ subskrypcji.

# **Istotność**

10: Ostrzeżenie

# **Wyjaśnienie**

Ten menedżer kolejek należy do hierarchii publikowania/subskrypcji, ale w kolejce publikowania/ subskrypcji został wyłączony. Wszystkie relacje nadrzędny-podrzędny w hierarchii publikowania/ subskrypcji będą nadal wysyłać publikacje i subskrypcje proxy do tego menedżera kolejek. Będą one kumulowane w kolejkach systemu publikowania/subskrypcji w kolejce i nie będą przetwarzane do momentu włączenia kolejkowania publikowania/subskrypcji. Jeśli kolejki systemowe w kolejce publikowania/subskrypcji staną się pełnoporcjowe, może to mieć wpływ na działanie funkcji publikowania/subskrypcji w relacjach nadrzędny-podrzędny, wysyłając komunikaty do tego menedżera kolejek. Wpłynie to również na dostarczanie innych komunikatów, niezwiązanych z publikowania/subskrypcji, które mają być dostarczane przy użyciu tych samych kanałów.

# **Działanie**

Włącz umieszczanie w kolejce publikowania/subskrypcji, ustawiając parametr PSMODE na wartość ENABLED przy użyciu komendy ALTER QMGR. Po zrestartowaniu publikowania/subskrypcji w kolejce użyj komendy DISPLAY PUBSUB ALL, aby potwierdzić, że ta operacja została zakończona, a następnie wydaj komendę REFRESH QMGR TYPE (PROXYSUB), aby ponownie zsynchronizować subskrypcje.

# **AMQ6000-6999: Wspólne usługi**

# **AMQ6004**

Wystąpił błąd podczas inicjowania lub kończenia działania programu IBM WebSphere MQ .

# **Istotność**

30: Poważny błąd

# **Objaśnienie**

Wykryto błąd podczas inicjowania lub kończenia procedury rejestrowania błędów IBM WebSphere MQ Procedura IBM WebSphere MQ została wywołana.

# **Odpowiedź**

Za pomocą standardowych narzędzi systemowych zapisz identyfikator problemu i zeskładuj wygenerowane zbiory wyjściowe. Użyj programu [Strona WWW wsparcia dla produktuIBM WebSphere](https://www.ibm.com/support/home/product/P439881V74305Y86/IBM_MQ) [MQ](https://www.ibm.com/support/home/product/P439881V74305Y86/IBM_MQ) pod adresem [https://www.ibm.com/support/home/product/P439881V74305Y86/IBM\\_MQ](https://www.ibm.com/support/home/product/P439881V74305Y86/IBM_MQ)lub programu IBM Support Assistant pod adresem [https://www.ibm.com/support/home/product/](https://www.ibm.com/support/home/product/C100515X13178X21/other_software/ibm_support_assistant) [C100515X13178X21/other\\_software/ibm\\_support\\_assistant,](https://www.ibm.com/support/home/product/C100515X13178X21/other_software/ibm_support_assistant) aby sprawdzić, czy rozwiązanie jest już dostępne. Jeśli znalezienie pasującego rozwiązania nie jest możliwe, skontaktuj się z działem wsparcia IBM. Nie usuwaj tych plików, dopóki problem nie zostanie rozwiązany.

# **AMQ6005 (IBM i)**

Wystąpił błąd podczas uruchamiania programu IBM WebSphere MQ .

# **Istotność**

30: Poważny błąd

# **Objaśnienie**

Próba uruchomienia procesu monitorowania pamięci (zadanie QMQM w podsystemie QSYSWRK) nie powiodła się.

# **Odpowiedź**

Sprawdź, czy w protokołach tego zadania i zadania QMQM znajdują się informacje o możliwych przyczynach niepowodzenia, napraw błąd i ponów komendę. Jeśli problem nie jest rozwiązany, informacja o nim mogła zostać zaprotokołowana. Za pomocą komendy WRKPRB zapisz identyfikator problemu i zeskładuj zbiory QPSRVDMP, QPJOBLOG i QPDSPJOB. Zapisz wszystkie wygenerowane

pliki wyjściowe i użyj programu [Strona WWW wsparcia dla produktuIBM WebSphere MQ](https://www.ibm.com/support/home/product/P439881V74305Y86/IBM_MQ) w [https://www.ibm.com/support/home/product/P439881V74305Y86/IBM\\_MQ](https://www.ibm.com/support/home/product/P439881V74305Y86/IBM_MQ)lub programu IBM Support Assistant w serwisie [https://www.ibm.com/support/home/product/C100515X13178X21/](https://www.ibm.com/support/home/product/C100515X13178X21/other_software/ibm_support_assistant) [other\\_software/ibm\\_support\\_assistant,](https://www.ibm.com/support/home/product/C100515X13178X21/other_software/ibm_support_assistant) aby sprawdzić, czy rozwiązanie jest już dostępne. Jeśli znalezienie pasującego rozwiązania nie jest możliwe, skontaktuj się z działem wsparcia IBM. Nie usuwaj tych plików, dopóki problem nie zostanie rozwiązany.

#### **AMQ6015**

System operacyjny jest zbyt zajęty lub ma niewystarczające zasoby, aby zrealizować żądanie systemowe.

#### **Istotność**

30: Poważny błąd

# **Objaśnienie**

Żądanie systemowe *<insert\_3>* zostało odrzucone przez system operacyjny z kodem powrotu *<insert\_1>*. IBM WebSphere MQ ponowiło żądanie, ale nadal nie powiodło się. To niepowodzenie może oznaczać, że system operacyjny jest zbyt zajęty lub ma niewystarczające zasoby, aby zrealizować żądanie.

#### **Odpowiedź**

Sprawdź, czy system jest ograniczony przez obciążenie tego systemu lub przez obciążenie serwera, z którego korzysta, i zmniejsz obciążenie.

#### **AMQ6024**

Brak wystarczających zasobów do wykonania żądania systemowego.

#### **Istotność**

30: Poważny błąd

# **Objaśnienie**

Żądanie systemowe zostało odrzucone przez system operacyjny, ponieważ nie ma wystarczających zasobów do wykonania żądania. Aby określić, który zasób jest niewystarczający, należy użyć wcześniejszych zapisów FFST, komunikatów dziennika błędów lub, w systemie Windows, komunikatów dziennika zdarzeń systemowych.

## **Odpowiedź**

Sprawdź, czy system został skonfigurowany zgodnie z dokumentacją i zwiększ ilość zasobów niezbędnych do pomyślnego zakończenia żądania systemowego.

# **AMQ6025**

Nie znaleziono programu.

# **Istotność**

30: Poważny błąd

#### **Objaśnienie**

IBM WebSphere MQ nie może uruchomić programu *<insert\_3>* , ponieważ nie został znaleziony.

# **Odpowiedź**

Sprawdź, czy nazwa programu została poprawnie określona i ponownie uruchom program.

# **AMQ6026**

Niedobór zasobów uniemożliwił utworzenie procesu IBM WebSphere MQ .

# **Istotność**

30: Poważny błąd

# **Objaśnienie**

Próba utworzenia procesu IBM WebSphere MQ została odrzucona przez system operacyjny z powodu ograniczenia liczby procesów (liczba procesów dla każdego użytkownika lub łączna liczba procesów działających w całym systemie) lub z powodu braku zasobów niezbędnych do utworzenia kolejnego procesu.

#### **Odpowiedź**

Sprawdź, czy limit procesów uniemożliwia utworzenie procesu i jeśli tak, wyjaśnij, dlaczego system jest ograniczany w ten sposób. Zastanów się nad podwyższeniem limitu lub obniżeniem obciążenia systemu.

# **AMQ6035**

Niepowodzenie IBM WebSphere MQ , brak dostępnej pamięci masowej.

# **Istotność**

30: Poważny błąd

# **Objaśnienie**

Próba uzyskania pamięci podjęta przez wewnętrzną funkcję produktu zakończona została niepowodzeniem ze względu na brak dostępnej pamięci.

# **Odpowiedź**

Zatrzymaj produkt i ponownie go uruchom. Jeśli to nie rozwiąże problemu, zapisz wszystkie wygenerowane pliki wyjściowe i użyj programu [Strona WWW wsparcia dla produktuIBM WebSphere](https://www.ibm.com/support/home/product/P439881V74305Y86/IBM_MQ) [MQ](https://www.ibm.com/support/home/product/P439881V74305Y86/IBM_MQ) pod adresem [https://www.ibm.com/support/home/product/P439881V74305Y86/IBM\\_MQ](https://www.ibm.com/support/home/product/P439881V74305Y86/IBM_MQ)lub programu IBM Support Assistant pod adresem [https://www.ibm.com/support/home/product/](https://www.ibm.com/support/home/product/C100515X13178X21/other_software/ibm_support_assistant) [C100515X13178X21/other\\_software/ibm\\_support\\_assistant,](https://www.ibm.com/support/home/product/C100515X13178X21/other_software/ibm_support_assistant) aby sprawdzić, czy rozwiązanie jest już dostępne. Jeśli znalezienie pasującego rozwiązania nie jest możliwe, skontaktuj się z działem wsparcia IBM.

# **AMQ6037**

Program IBM WebSphere MQ nie mógł uzyskać wystarczającej ilości pamięci masowej.

# **Istotność**

20: Błąd

# **Objaśnienie**

Produkt nie był w stanie uzyskać wystarczającej pamięci. Mogła zostać wywołana procedura zapisu błędu produktu.

# **Odpowiedź**

Zatrzymaj produkt i ponownie go uruchom. Jeśli w ten sposób problem nie zostanie rozwiązany, sprawdź, czy został on zapisany. Jeśli problem został zapisany, za pomocą standardowych narzędzi systemowych zapisz identyfikator problemu i zapisz wszystkie wygenerowane pliki wyjściowe. Użyj programu [Strona WWW wsparcia dla produktuIBM WebSphere](https://www.ibm.com/support/home/product/P439881V74305Y86/IBM_MQ) [MQ](https://www.ibm.com/support/home/product/P439881V74305Y86/IBM_MQ) pod adresem [https://www.ibm.com/support/home/product/P439881V74305Y86/IBM\\_MQ](https://www.ibm.com/support/home/product/P439881V74305Y86/IBM_MQ)lub programu IBM Support Assistant pod adresem [https://www.ibm.com/support/home/product/](https://www.ibm.com/support/home/product/C100515X13178X21/other_software/ibm_support_assistant) [C100515X13178X21/other\\_software/ibm\\_support\\_assistant,](https://www.ibm.com/support/home/product/C100515X13178X21/other_software/ibm_support_assistant) aby sprawdzić, czy rozwiązanie jest już dostępne. Jeśli znalezienie pasującego rozwiązania nie jest możliwe, skontaktuj się z działem wsparcia IBM. Nie usuwaj tych plików, dopóki problem nie zostanie rozwiązany.

# **AMQ6047**

Konwersja nie jest obsługiwana.

# **Istotność**

30: Poważny błąd

# **Objaśnienie**

IBM WebSphere MQ nie może przekształcić danych łańcuchowych oznaczonych identyfikatorem CCSID *<insert\_1>* na dane z identyfikatorem CCSID *<insert\_2>*.

# **Odpowiedź**

Zapoznaj się z dodatkiem IBM WebSphere MQ Application Programming Reference oraz odpowiednimi publikacjami dotyczącymi obsługi języków narodowych, aby sprawdzić, czy identyfikatory CCSID są obsługiwane przez system.

# **AMQ6048**

Błąd DBCS

# **Istotność**

30: Poważny błąd

# **Objaśnienie**

Program IBM WebSphere MQ nie może przekształcić danych łańcuchowych z powodu błędu DBCS. Konwersja z CCSID *<insert\_1>* na CCSID *<insert\_2>*.

#### **Odpowiedź**

Zapoznaj się z dodatkiem IBM WebSphere MQ Application Programming Reference oraz odpowiednimi publikacjami dotyczącymi obsługi języków narodowych, aby sprawdzić, czy identyfikatory CCSID są obsługiwane przez system.

# **AMQ6049**

Łańcuch typu DBCS-only jest niepoprawny.

# **Istotność**

30: Poważny błąd

#### **Objaśnienie**

IBM WebSphere MQ nie może przekształcić danych łańcuchowych z identyfikatorem CCSID *<insert\_1>* na dane z identyfikatorem CCSID *<insert\_2>*. Dane deskryptora komunikatu muszą być jednobajtowe. Identyfikator CCSID *<insert\_2>* jest identyfikatorem CCSID typu DBCS-only.

#### **Odpowiedź**

Sprawdź identyfikator CCSID zadania lub systemu i zmień go na jeden z obsługiwanych zestawów znaków SBCS lub mieszanych zestawów znaków. Informacje na temat obsługiwanych zestawów znaków i identyfikatorów CCSID można znaleźć w dodatku IBM WebSphere MQ Application Programming Reference oraz w odpowiednich publikacjach National Language Support.

#### **AMQ6050**

Błąd CCSID.

# **Istotność**

30: Poważny błąd

#### **Objaśnienie**

IBM WebSphere MQ nie może przekształcić danych łańcuchowych z identyfikatorem CCSID *<insert\_1>* na dane z identyfikatorem CCSID *<insert\_2>*.

#### **Odpowiedź**

Zapoznaj się z dodatkiem IBM WebSphere MQ Application Programming Reference oraz odpowiednimi publikacjami dotyczącymi obsługi języków narodowych, aby sprawdzić, czy identyfikatory CCSID są obsługiwane przez system.

# **AMQ6051**

Błąd konwersji dotyczący długości.

#### **Istotność**

30: Poważny błąd

#### **Objaśnienie**

IBM WebSphere MQ nie może dokonać konwersji danych łańcuchowych z identyfikatorem CCSID *<insert\_1>* na dane z identyfikatorem CCSID *<insert\_2>*z powodu błędu długości danych wejściowych.

#### **AMQ6052**

Błąd konwersji dotyczący długości.

#### **Istotność**

30: Poważny błąd

# **Objaśnienie**

IBM WebSphere MQ nie może przekształcić danych łańcuchowych z identyfikatorem CCSID *<insert\_1>* na dane z identyfikatorem CCSID *<insert\_2>*.

# **AMQ6053**

Błąd CCSID

#### **Istotność**

30: Poważny błąd

#### **Objaśnienie**

IBM WebSphere MQ nie może przekształcić danych łańcuchowych z identyfikatorem CCSID *<insert\_1>* na dane z identyfikatorem CCSID *<insert\_2>*.

# **Odpowiedź**

Jeden z identyfikatorów CCSID nie jest obsługiwany przez system. Zapoznaj się z dodatkiem IBM WebSphere MQ Application Programming Reference oraz odpowiednimi publikacjami dotyczącymi obsługi języków narodowych, aby sprawdzić, czy identyfikatory CCSID są obsługiwane przez system.

# **AMQ6064**

Wystąpił wewnętrzny błąd IBM WebSphere MQ .

# **Istotność**

30: Poważny błąd

# **Objaśnienie**

Wykryto błąd i wywołano procedurę rejestrowania błędów IBM WebSphere MQ .

# **Odpowiedź**

Za pomocą standardowych narzędzi systemowych zapisz identyfikator problemu i zeskładuj wygenerowane pliki wyjściowe. Użyj programu [https://www.ibm.com/support/home/product/](https://www.ibm.com/support/home/product/P439881V74305Y86/IBM_MQ) [P439881V74305Y86/IBM\\_MQ](https://www.ibm.com/support/home/product/P439881V74305Y86/IBM_MQ)lub programu IBM Support Assistant dostępnego pod adresem [https://](https://www.ibm.com/support/home/product/C100515X13178X21/other_software/ibm_support_assistant) [www.ibm.com/support/home/product/C100515X13178X21/other\\_software/ibm\\_support\\_assistant,](https://www.ibm.com/support/home/product/C100515X13178X21/other_software/ibm_support_assistant) aby sprawdzić, czy rozwiązanie jest już dostępne. Jeśli znalezienie pasującego rozwiązania nie jest możliwe, skontaktuj się z działem wsparcia IBM. Nie usuwaj tych plików, dopóki problem nie zostanie rozwiązany.

# **AMQ6088 (IBM i)**

Wystąpił wewnętrzny błąd IBM WebSphere MQ .

# **Istotność**

40: Błąd zatrzymania

# **Objaśnienie**

Wystąpił błąd wewnętrzny podczas wywoływania funkcji API *<insert\_3>* .

# **Odpowiedź**

Za pomocą komendy WRKPRB zapisz identyfikator problemu i zeskładuj zbiory QPSRVDMP, QPJOBLOG i QPDSPJOB. Użyj programu [Strona WWW wsparcia dla produktuIBM WebSphere](https://www.ibm.com/support/home/product/P439881V74305Y86/IBM_MQ) [MQ](https://www.ibm.com/support/home/product/P439881V74305Y86/IBM_MQ) pod adresem [https://www.ibm.com/support/home/product/P439881V74305Y86/IBM\\_MQ](https://www.ibm.com/support/home/product/P439881V74305Y86/IBM_MQ)lub programu IBM Support Assistant pod adresem [https://www.ibm.com/support/home/product/](https://www.ibm.com/support/home/product/C100515X13178X21/other_software/ibm_support_assistant) [C100515X13178X21/other\\_software/ibm\\_support\\_assistant,](https://www.ibm.com/support/home/product/C100515X13178X21/other_software/ibm_support_assistant) aby sprawdzić, czy rozwiązanie jest już dostępne. Jeśli znalezienie pasującego rozwiązania nie jest możliwe, skontaktuj się z działem wsparcia IBM. Nie usuwaj tych plików, dopóki problem nie zostanie rozwiązany.

# **AMQ6089 (IBM i)**

Program IBM WebSphere MQ nie mógł wyświetlić komunikatu o błędzie.

# **Istotność**

30: Poważny błąd

# **Objaśnienie**

Próba wyświetlenia komunikatu o błędzie nie powiodła się. Możliwa przyczyna: nie znaleziono zbioru komunikatów AMQMSG. Identyfikator komunikatu to *<insert\_3>*.

# **Odpowiedź**

Sprawdź, czy lista bibliotek jest poprawnie skonfigurowana pod kątem uzyskiwania dostępu do zbioru komunikatów AMQMSG. Jeśli konieczna jest zmiana, uruchom ponownie aplikację, która spowodowała błąd i zapisz komunikat o błędzie. Jeśli nie można rozwiązać problemu, zapisz wygenerowane pliki wyjściowe i użyj programu [Strona WWW wsparcia dla](https://www.ibm.com/support/home/product/P439881V74305Y86/IBM_MQ) [produktuIBM WebSphere MQ](https://www.ibm.com/support/home/product/P439881V74305Y86/IBM_MQ) w [https://www.ibm.com/support/home/product/P439881V74305Y86/](https://www.ibm.com/support/home/product/P439881V74305Y86/IBM_MQ) [IBM\\_MQl](https://www.ibm.com/support/home/product/P439881V74305Y86/IBM_MQ)ub programu IBM Support Assistant w [https://www.ibm.com/support/home/product/](https://www.ibm.com/support/home/product/C100515X13178X21/other_software/ibm_support_assistant) [C100515X13178X21/other\\_software/ibm\\_support\\_assistant,](https://www.ibm.com/support/home/product/C100515X13178X21/other_software/ibm_support_assistant) aby sprawdzić, czy rozwiązanie jest już dostępne. Jeśli znalezienie pasującego rozwiązania nie jest możliwe, skontaktuj się z działem wsparcia IBM.

# **AMQ6090**

IBM WebSphere MQ nie mógł wyświetlić komunikatu o błędzie *<insert\_6>*.

# **Istotność**

0: Informacja

IBM WebSphere MQ podjął próbę wyświetlenia komunikatu powiązanego z kodem powrotu w postaci szesnastkowej *<insert\_6>*. Kod powrotu wskazuje, że z komunikatem nie jest powiązany żaden tekst komunikatu. Powiązane z żądaniem są wstawienia *<insert\_1>* : *<insert\_2>* : *<insert\_3>* : *<insert\_4>* : *<insert\_5>*.

# **Odpowiedź**

Za pomocą standardowych narzędzi systemowych zapisz identyfikator problemu i zapisz wszystkie wygenerowane pliki wyjściowe. Użyj programu [Strona WWW wsparcia dla](https://www.ibm.com/support/home/product/P439881V74305Y86/IBM_MQ) [produktuIBM WebSphere MQ](https://www.ibm.com/support/home/product/P439881V74305Y86/IBM_MQ) pod adresem [Strona WWW wsparcia dla produktuIBM WebSphere](https://www.ibm.com/support/home/product/P439881V74305Y86/IBM_MQ) [MQ](https://www.ibm.com/support/home/product/P439881V74305Y86/IBM_MQ) pod adresem [https://www.ibm.com/support/home/product/P439881V74305Y86/IBM\\_MQ](https://www.ibm.com/support/home/product/P439881V74305Y86/IBM_MQ)lub programu IBM Support Assistant pod adresem [https://www.ibm.com/support/home/product/](https://www.ibm.com/support/home/product/C100515X13178X21/other_software/ibm_support_assistant) [C100515X13178X21/other\\_software/ibm\\_support\\_assistant,](https://www.ibm.com/support/home/product/C100515X13178X21/other_software/ibm_support_assistant) aby sprawdzić, czy rozwiązanie jest już dostępne. Jeśli znalezienie pasującego rozwiązania nie jest możliwe, skontaktuj się z działem wsparcia IBM. Nie usuwaj tych plików, dopóki problem nie zostanie rozwiązany.

#### **AMQ6091**

Wystąpił wewnętrzny błąd IBM WebSphere MQ .

#### **Istotność**

0: Informacja

# **Objaśnienie**

Pamięć prywatna wykryła błąd i kończy się z powodu *<insert\_3>*. Dane błędu to *<insert\_1>*.

#### **Odpowiedź**

Za pomocą standardowych narzędzi systemowych zapisz identyfikator problemu i zapisz wszystkie wygenerowane pliki wyjściowe. Użyj programu [Strona WWW wsparcia dla produktuIBM WebSphere](https://www.ibm.com/support/home/product/P439881V74305Y86/IBM_MQ) [MQ](https://www.ibm.com/support/home/product/P439881V74305Y86/IBM_MQ) pod adresem [https://www.ibm.com/support/home/product/P439881V74305Y86/IBM\\_MQ](https://www.ibm.com/support/home/product/P439881V74305Y86/IBM_MQ)lub programu IBM Support Assistant pod adresem [https://www.ibm.com/support/home/product/](https://www.ibm.com/support/home/product/C100515X13178X21/other_software/ibm_support_assistant) [C100515X13178X21/other\\_software/ibm\\_support\\_assistant,](https://www.ibm.com/support/home/product/C100515X13178X21/other_software/ibm_support_assistant) aby sprawdzić, czy rozwiązanie jest już dostępne. Jeśli znalezienie pasującego rozwiązania nie jest możliwe, skontaktuj się z działem wsparcia IBM. Nie usuwaj tych plików, dopóki problem nie zostanie rozwiązany.

#### **AMQ6092 (system Windows)**

Dla identyfikatora CCSID wymagana jest ręczna konwersja: *<insert\_1>*

#### **Istotność**

0: Informacja

#### **Objaśnienie**

Identyfikator CCSID *<insert\_1>* istnieje w nowym formacie, ale nie można go uzgodnić ze starym formatem.

#### **Odpowiedź**

Jeśli chcesz zachować starą konwersję, ręcznie edytuj pozycję CCSID *<insert\_1>* w tabeli conv\table\ccsid.tbl . Aby uzyskać pomoc, skontaktuj się z przedstawicielem serwisu.

# **AMQ6100**

Wystąpił wewnętrzny błąd IBM WebSphere MQ .

#### **Istotność**

0: Informacja

#### **Objaśnienie**

Program IBM WebSphere MQ wykrył błąd i kończy działanie z powodu *<insert\_3>*. Dane błędu to *<insert\_1>*.

#### **Odpowiedź**

Za pomocą standardowych narzędzi systemowych zapisz identyfikator problemu i zapisz wszystkie wygenerowane pliki wyjściowe. Użyj programu [Strona WWW wsparcia dla produktuIBM WebSphere](https://www.ibm.com/support/home/product/P439881V74305Y86/IBM_MQ) [MQ](https://www.ibm.com/support/home/product/P439881V74305Y86/IBM_MQ) pod adresem [https://www.ibm.com/support/home/product/P439881V74305Y86/IBM\\_MQ](https://www.ibm.com/support/home/product/P439881V74305Y86/IBM_MQ)lub programu IBM Support Assistant pod adresem [https://www.ibm.com/support/home/product/](https://www.ibm.com/support/home/product/C100515X13178X21/other_software/ibm_support_assistant) [C100515X13178X21/other\\_software/ibm\\_support\\_assistant,](https://www.ibm.com/support/home/product/C100515X13178X21/other_software/ibm_support_assistant) aby sprawdzić, czy rozwiązanie jest już dostępne. Jeśli znalezienie pasującego rozwiązania nie jest możliwe, skontaktuj się z działem wsparcia IBM. Nie usuwaj tych plików, dopóki problem nie zostanie rozwiązany.

# **AMQ6103 (IBM i)**

Błąd wprowadzania zadania IBM WebSphere MQ .

# **Istotność**

30: Poważny błąd

# **Objaśnienie**

IBM WebSphere MQ nie może wprowadzić zadania *<insert\_3>*.

# **AMQ6107**

Identyfikator CCSID nie jest obsługiwany.

# **Istotność**

30: Poważny błąd

# **Objaśnienie**

IBM WebSphere MQ nie może dokonać konwersji danych łańcuchowych z identyfikatorem CCSID *<insert\_1>* na dane z identyfikatorem CCSID *<insert\_2>*, ponieważ jeden z identyfikatorów CCSID nie został rozpoznany.

# **Odpowiedź**

Zapoznaj się z dodatkiem IBM WebSphere MQ Application Programming Reference oraz odpowiednimi publikacjami dotyczącymi obsługi języków narodowych, aby sprawdzić, czy identyfikatory CCSID są obsługiwane przez system.

# **AMQ6109**

Wystąpił wewnętrzny błąd IBM WebSphere MQ .

# **Istotność**

30: Poważny błąd

# **Objaśnienie**

Wykryto błąd i wywołano procedurę rejestrowania błędów IBM WebSphere MQ .

# **Odpowiedź**

Za pomocą standardowych narzędzi systemowych zapisz identyfikator problemu i zapisz wszystkie wygenerowane pliki wyjściowe. Użyj programu [Strona WWW wsparcia dla produktuIBM WebSphere](https://www.ibm.com/support/home/product/P439881V74305Y86/IBM_MQ) [MQ](https://www.ibm.com/support/home/product/P439881V74305Y86/IBM_MQ) pod adresem [https://www.ibm.com/support/home/product/P439881V74305Y86/IBM\\_MQ](https://www.ibm.com/support/home/product/P439881V74305Y86/IBM_MQ)lub programu IBM Support Assistant pod adresem [https://www.ibm.com/support/home/product/](https://www.ibm.com/support/home/product/C100515X13178X21/other_software/ibm_support_assistant) [C100515X13178X21/other\\_software/ibm\\_support\\_assistant,](https://www.ibm.com/support/home/product/C100515X13178X21/other_software/ibm_support_assistant) aby sprawdzić, czy rozwiązanie jest już dostępne. Jeśli znalezienie pasującego rozwiązania nie jest możliwe, skontaktuj się z działem wsparcia IBM. Nie usuwaj tych plików, dopóki problem nie zostanie rozwiązany.

# **AMQ6110**

Wystąpił wewnętrzny błąd IBM WebSphere MQ .

# **Istotność**

30: Poważny błąd

# **Objaśnienie**

Wykryto błąd i wywołano procedurę rejestrowania błędów IBM WebSphere MQ .

# **Odpowiedź**

Za pomocą standardowych narzędzi systemowych zapisz identyfikator problemu i zapisz wszystkie wygenerowane pliki wyjściowe. Użyj programu [Strona WWW wsparcia dla produktuIBM WebSphere](https://www.ibm.com/support/home/product/P439881V74305Y86/IBM_MQ) [MQ](https://www.ibm.com/support/home/product/P439881V74305Y86/IBM_MQ) pod adresem [https://www.ibm.com/support/home/product/P439881V74305Y86/IBM\\_MQ](https://www.ibm.com/support/home/product/P439881V74305Y86/IBM_MQ)lub programu IBM Support Assistant pod adresem [https://www.ibm.com/support/home/product/](https://www.ibm.com/support/home/product/C100515X13178X21/other_software/ibm_support_assistant) [C100515X13178X21/other\\_software/ibm\\_support\\_assistant,](https://www.ibm.com/support/home/product/C100515X13178X21/other_software/ibm_support_assistant) aby sprawdzić, czy rozwiązanie jest już dostępne. Jeśli znalezienie pasującego rozwiązania nie jest możliwe, skontaktuj się z działem wsparcia IBM. Nie usuwaj tych plików, dopóki problem nie zostanie rozwiązany.

# **AMQ6112 (IBM i)**

IBM WebSphere MQ CCSID *<insert\_1>* używa wartości domyślnej.

# **Istotność**

10: Ostrzeżenie

Podczas inicjowania programu IBM WebSphere MQnie znaleziono poprawnego identyfikatora CCSID zadania, więc użyty identyfikator CCSID ma wartość domyślną 37. Ten komunikat ostrzegawczy będzie wyświetlany do momentu poprawnego ustawienia poprawnego identyfikatora CCSID.

# **Odpowiedź**

Ustaw identyfikator CCSID zadania.

# **AMQ6114 (IBM i)**

Wystąpił wewnętrzny błąd IBM WebSphere MQ .

# **Istotność**

30: Poważny błąd

# **Objaśnienie**

Wykryto błąd i wywołano procedurę rejestrowania błędów IBM WebSphere MQ .

# **Odpowiedź**

Za pomocą komendy WRKPRB zapisz identyfikator problemu i zeskładuj zbiory QPSRVDMP, QPJOBLOG i QPDSPJOB. Użyj programu [Strona WWW wsparcia dla produktuIBM WebSphere](https://www.ibm.com/support/home/product/P439881V74305Y86/IBM_MQ) [MQ](https://www.ibm.com/support/home/product/P439881V74305Y86/IBM_MQ) pod adresem [https://www.ibm.com/support/home/product/P439881V74305Y86/IBM\\_MQ](https://www.ibm.com/support/home/product/P439881V74305Y86/IBM_MQ)lub programu IBM Support Assistant pod adresem [https://www.ibm.com/support/home/product/](https://www.ibm.com/support/home/product/C100515X13178X21/other_software/ibm_support_assistant) [C100515X13178X21/other\\_software/ibm\\_support\\_assistant,](https://www.ibm.com/support/home/product/C100515X13178X21/other_software/ibm_support_assistant) aby sprawdzić, czy rozwiązanie jest już dostępne. Jeśli znalezienie pasującego rozwiązania nie jest możliwe, skontaktuj się z działem wsparcia IBM. Nie usuwaj tych plików, dopóki problem nie zostanie rozwiązany.

# **AMQ6115**

Wystąpił wewnętrzny błąd IBM WebSphere MQ .

# **Istotność**

10: Ostrzeżenie

# **Objaśnienie**

Wykryto błąd i wywołano procedurę rejestrowania błędów IBM WebSphere MQ .

# **Odpowiedź**

Za pomocą standardowych narzędzi systemowych zapisz identyfikator problemu i zapisz wszystkie wygenerowane pliki wyjściowe. Użyj programu [Strona WWW wsparcia dla produktuIBM WebSphere](https://www.ibm.com/support/home/product/P439881V74305Y86/IBM_MQ) [MQ](https://www.ibm.com/support/home/product/P439881V74305Y86/IBM_MQ) pod adresem [https://www.ibm.com/support/home/product/P439881V74305Y86/IBM\\_MQ](https://www.ibm.com/support/home/product/P439881V74305Y86/IBM_MQ)lub programu IBM Support Assistant pod adresem [https://www.ibm.com/support/home/product/](https://www.ibm.com/support/home/product/C100515X13178X21/other_software/ibm_support_assistant) [C100515X13178X21/other\\_software/ibm\\_support\\_assistant,](https://www.ibm.com/support/home/product/C100515X13178X21/other_software/ibm_support_assistant) aby sprawdzić, czy rozwiązanie jest już dostępne. Jeśli znalezienie pasującego rozwiązania nie jest możliwe, skontaktuj się z działem wsparcia IBM. Nie usuwaj tych plików, dopóki problem nie zostanie rozwiązany.

# **AMQ6118**

Wystąpił wewnętrzny błąd IBM WebSphere MQ (*<insert\_1>*)

# **Istotność**

40: Błąd zatrzymania

# **Objaśnienie**

Wykryto błąd i wywołano procedurę rejestrowania błędów IBM WebSphere MQ .

# **Odpowiedź**

Za pomocą standardowych narzędzi systemowych zapisz identyfikator problemu i zapisz wszystkie wygenerowane pliki wyjściowe. Użyj programu [Strona WWW wsparcia dla produktuIBM WebSphere](https://www.ibm.com/support/home/product/P439881V74305Y86/IBM_MQ) [MQ](https://www.ibm.com/support/home/product/P439881V74305Y86/IBM_MQ) pod adresem [https://www.ibm.com/support/home/product/P439881V74305Y86/IBM\\_MQ](https://www.ibm.com/support/home/product/P439881V74305Y86/IBM_MQ)lub programu IBM Support Assistant pod adresem [https://www.ibm.com/support/home/product/](https://www.ibm.com/support/home/product/C100515X13178X21/other_software/ibm_support_assistant) [C100515X13178X21/other\\_software/ibm\\_support\\_assistant,](https://www.ibm.com/support/home/product/C100515X13178X21/other_software/ibm_support_assistant) aby sprawdzić, czy rozwiązanie jest już dostępne. Jeśli znalezienie pasującego rozwiązania nie jest możliwe, skontaktuj się z działem wsparcia IBM. Nie usuwaj tych plików, dopóki problem nie zostanie rozwiązany.

# **AMQ6119**

Wystąpił wewnętrzny błąd IBM WebSphere MQ (*<insert\_3>*)

# **Istotność**

40: Błąd zatrzymania

Program IBM WebSphere MQ wykrył nieoczekiwany błąd podczas wywoływania systemu operacyjnego. Wywołano procedurę rejestrowania błędów IBM WebSphere MQ .

# **Odpowiedź**

Za pomocą standardowych narzędzi systemowych zapisz identyfikator problemu i zapisz wszystkie wygenerowane pliki wyjściowe. Użyj programu [Strona WWW wsparcia dla produktuIBM WebSphere](https://www.ibm.com/support/home/product/P439881V74305Y86/IBM_MQ) [MQ](https://www.ibm.com/support/home/product/P439881V74305Y86/IBM_MQ) pod adresem [https://www.ibm.com/support/home/product/P439881V74305Y86/IBM\\_MQ](https://www.ibm.com/support/home/product/P439881V74305Y86/IBM_MQ)lub programu IBM Support Assistant pod adresem [https://www.ibm.com/support/home/product/](https://www.ibm.com/support/home/product/C100515X13178X21/other_software/ibm_support_assistant) [C100515X13178X21/other\\_software/ibm\\_support\\_assistant,](https://www.ibm.com/support/home/product/C100515X13178X21/other_software/ibm_support_assistant) aby sprawdzić, czy rozwiązanie jest już dostępne. Jeśli znalezienie pasującego rozwiązania nie jest możliwe, skontaktuj się z działem wsparcia IBM. Nie usuwaj tych plików, dopóki problem nie zostanie rozwiązany.

# **AMQ6120**

Wystąpił wewnętrzny błąd IBM WebSphere MQ .

# **Istotność**

40: Błąd zatrzymania

# **Objaśnienie**

Wykryto błąd i wywołano procedurę rejestrowania błędów IBM WebSphere MQ .

# **Odpowiedź**

Za pomocą standardowych narzędzi systemowych zapisz identyfikator problemu i zapisz wszystkie wygenerowane pliki wyjściowe. Użyj programu [Strona WWW wsparcia dla produktuIBM WebSphere](https://www.ibm.com/support/home/product/P439881V74305Y86/IBM_MQ) [MQ](https://www.ibm.com/support/home/product/P439881V74305Y86/IBM_MQ) pod adresem [https://www.ibm.com/support/home/product/P439881V74305Y86/IBM\\_MQ](https://www.ibm.com/support/home/product/P439881V74305Y86/IBM_MQ)lub programu IBM Support Assistant pod adresem [https://www.ibm.com/support/home/product/](https://www.ibm.com/support/home/product/C100515X13178X21/other_software/ibm_support_assistant) [C100515X13178X21/other\\_software/ibm\\_support\\_assistant,](https://www.ibm.com/support/home/product/C100515X13178X21/other_software/ibm_support_assistant) aby sprawdzić, czy rozwiązanie jest już dostępne. Jeśli znalezienie pasującego rozwiązania nie jest możliwe, skontaktuj się z działem wsparcia IBM. Nie usuwaj tych plików, dopóki problem nie zostanie rozwiązany.

# **AMQ6121**

Wystąpił wewnętrzny błąd IBM WebSphere MQ .

# **Istotność**

40: Błąd zatrzymania

# **Objaśnienie**

Wykryto błąd i wywołano procedurę rejestrowania błędów IBM WebSphere MQ .

# **Odpowiedź**

IBM WebSphere MQ wykrył niepoprawną liczbę parametrów *<insert\_1>* . Za pomocą standardowych narzędzi systemowych zapisz identyfikator problemu i zapisz wszystkie wygenerowane pliki wyjściowe. Użyj programu [Strona WWW wsparcia dla produktuIBM WebSphere](https://www.ibm.com/support/home/product/P439881V74305Y86/IBM_MQ) [MQ](https://www.ibm.com/support/home/product/P439881V74305Y86/IBM_MQ) pod adresem [https://www.ibm.com/support/home/product/P439881V74305Y86/IBM\\_MQ](https://www.ibm.com/support/home/product/P439881V74305Y86/IBM_MQ)lub programu IBM Support Assistant pod adresem [https://www.ibm.com/support/home/product/](https://www.ibm.com/support/home/product/C100515X13178X21/other_software/ibm_support_assistant) [C100515X13178X21/other\\_software/ibm\\_support\\_assistant,](https://www.ibm.com/support/home/product/C100515X13178X21/other_software/ibm_support_assistant) aby sprawdzić, czy rozwiązanie jest już dostępne. Jeśli znalezienie pasującego rozwiązania nie jest możliwe, skontaktuj się z działem wsparcia IBM. Nie usuwaj tych plików, dopóki problem nie zostanie rozwiązany.

# **AMQ6122**

Wystąpił wewnętrzny błąd IBM WebSphere MQ .

# **Istotność**

40: Błąd zatrzymania

# **Objaśnienie**

Wykryto błąd i wywołano procedurę rejestrowania błędów IBM WebSphere MQ .

# **Odpowiedź**

IBM WebSphere MQ wykrył niepoprawny parametr *<insert\_1>* o wartości *< insert\_2 >< insert\_3 >*. Użyj standardowych narzędzi dostarczanych z systemem, aby zapisać identyfikator problemu i zeskładować wszystkie wygenerowane zbiory wyjściowe. Użyj programu [Strona WWW](https://www.ibm.com/support/home/product/P439881V74305Y86/IBM_MQ) [wsparcia dla produktuIBM WebSphere MQ](https://www.ibm.com/support/home/product/P439881V74305Y86/IBM_MQ) pod adresem [https://www.ibm.com/support/home/](https://www.ibm.com/support/home/product/P439881V74305Y86/IBM_MQ) [product/P439881V74305Y86/IBM\\_MQ](https://www.ibm.com/support/home/product/P439881V74305Y86/IBM_MQ)lub programu IBM Support Assistant pod adresem [https://](https://www.ibm.com/support/home/product/C100515X13178X21/other_software/ibm_support_assistant) [www.ibm.com/support/home/product/C100515X13178X21/other\\_software/ibm\\_support\\_assistant,](https://www.ibm.com/support/home/product/C100515X13178X21/other_software/ibm_support_assistant)

aby sprawdzić, czy rozwiązanie jest już dostępne. Jeśli znalezienie pasującego rozwiązania nie jest możliwe, skontaktuj się z działem wsparcia IBM. Nie usuwaj tych plików, dopóki problem nie zostanie rozwiązany.

#### **AMQ6125**

Wystąpił wewnętrzny błąd IBM WebSphere MQ .

# **Istotność**

40: Błąd zatrzymania

# **Objaśnienie**

Wystąpił błąd wewnętrzny o identyfikatorze *<insert\_1>*. Ten komunikat jest generowany w powiązaniu z innymi komunikatami.

#### **Odpowiedź**

Za pomocą standardowych narzędzi systemowych zapisz identyfikator problemu i zapisz wszystkie wygenerowane pliki wyjściowe. Użyj programu [Strona WWW wsparcia dla produktuIBM WebSphere](https://www.ibm.com/support/home/product/P439881V74305Y86/IBM_MQ) [MQ](https://www.ibm.com/support/home/product/P439881V74305Y86/IBM_MQ) pod adresem [https://www.ibm.com/support/home/product/P439881V74305Y86/IBM\\_MQ](https://www.ibm.com/support/home/product/P439881V74305Y86/IBM_MQ)lub programu IBM Support Assistant pod adresem [https://www.ibm.com/support/home/product/](https://www.ibm.com/support/home/product/C100515X13178X21/other_software/ibm_support_assistant) [C100515X13178X21/other\\_software/ibm\\_support\\_assistant,](https://www.ibm.com/support/home/product/C100515X13178X21/other_software/ibm_support_assistant) aby sprawdzić, czy rozwiązanie jest już dostępne. Jeśli znalezienie pasującego rozwiązania nie jest możliwe, skontaktuj się z działem wsparcia IBM. Nie usuwaj tych plików, dopóki problem nie zostanie rozwiązany.

# **AMQ6134 (IBM i)**

Śledzenie jest kontynuowane w buforze

#### **Istotność**

0: Informacja

#### **AMQ6135 (IBM i)**

Zatrzymywanie wczesnego śledzenia

#### **Istotność**

0: Informacja

#### **AMQ6136 (IBM i)**

Zatrzymywanie wczesnego śledzenia *<insert\_3>* czas systemowy

#### **Istotność**

0: Informacja

# **AMQ6137 (IBM i)**

Wznawianie śledzenia MQI

#### **Istotność**

0: Informacja

#### **AMQ6138 (IBM i)**

Wznawianie śledzenia MQI *<insert\_3>* czas systemowy

## **Istotność**

0: Informacja

# **AMQ6139 (IBM i)**

Zatrzymywanie śledzenia MQI

# **Istotność**

0: Informacja

# **AMQ6140 (IBM i)**

Zatrzymywanie śledzenia MQI *<insert\_3>* czas systemowy

# **Istotność**

0: Informacja

#### **AMQ6141 (IBM i)**

Uruchamianie śledzenia MQI

#### **Istotność**

0: Informacja

# **AMQ6142 (IBM i)**

Uruchamianie śledzenia MQI *<insert\_3>* czas systemowy

#### **Istotność**

0: Informacja

#### **AMQ6143 (IBM i)**

IBM WebSphere MQ stos funkcji

### **Istotność**

0: Informacja

#### **AMQ6144 (IBM i)**

Brak dostępnego stosu

#### **Istotność**

0: Informacja

# **AMQ6145 (IBM i)**

Przerywanie śledzenia MQI

# **Istotność**

0: Informacja

#### **AMQ6146 (IBM i)**

Wprowadzanie przetwarzania zakończenia zadania

# **Istotność**

0: Informacja

# **AMQ6147 (IBM i)**

Przerywanie śledzenia MQI *<insert\_3>* czas systemowy

#### **Istotność**

0: Informacja

#### **AMQ6148**

Wystąpił wewnętrzny błąd IBM WebSphere MQ .

#### **Istotność**

0: Informacja

# **Objaśnienie**

Program IBM WebSphere MQ wykrył błąd i kończy działanie z powodu *<insert\_3>*. Dane błędu to *<insert\_1>*.

# **Odpowiedź**

Za pomocą standardowych narzędzi systemowych zapisz identyfikator problemu i zapisz wszystkie wygenerowane pliki wyjściowe. Użyj programu [Strona WWW wsparcia dla produktuIBM WebSphere](https://www.ibm.com/support/home/product/P439881V74305Y86/IBM_MQ) [MQ](https://www.ibm.com/support/home/product/P439881V74305Y86/IBM_MQ) pod adresem [https://www.ibm.com/support/home/product/P439881V74305Y86/IBM\\_MQ](https://www.ibm.com/support/home/product/P439881V74305Y86/IBM_MQ)lub programu IBM Support Assistant pod adresem [https://www.ibm.com/support/home/product/](https://www.ibm.com/support/home/product/C100515X13178X21/other_software/ibm_support_assistant) [C100515X13178X21/other\\_software/ibm\\_support\\_assistant,](https://www.ibm.com/support/home/product/C100515X13178X21/other_software/ibm_support_assistant) aby sprawdzić, czy rozwiązanie jest już dostępne. Jeśli znalezienie pasującego rozwiązania nie jest możliwe, skontaktuj się z działem wsparcia IBM. Nie usuwaj tych plików, dopóki problem nie zostanie rozwiązany.

#### **AMQ6150 (system Windows)**

Semafor IBM WebSphere MQ jest zajęty.

### **Istotność**

10: Ostrzeżenie

# **Objaśnienie**

IBM WebSphere MQ nie mógł uzyskać semafora w normalnym limicie czasu wynoszącym *<insert\_1>* minut.

#### **Odpowiedź**

Program IBM WebSphere MQ będzie nadal oczekiwał na dostęp. Jeśli sytuacja nie ustąpi samoistnie i istnieje podejrzenie, że system jest zablokowany, należy zbadać proces używający semafora. Identyfikator PID tego procesu zostanie zapisany w towarzyszącym rekordzie FFST.

## **AMQ6150 (IBM i)**

IBM WebSphere MQ zasób *<insert\_3>* zajęty.

#### **Istotność**

30: Poważny błąd

#### **Objaśnienie**

IBM WebSphere MQ nie mógł uzyskać dostępu do obiektu IBM WebSphere MQ w normalnym limicie czasu wynoszącym *<insert\_1>* minut.

#### **Odpowiedź**

Program IBM WebSphere MQ będzie nadal oczekiwał na dostęp. Upewnij się, że wszystkie zadania używające IBM WebSphere MQ zostały zwolnione. Jeśli ta sytuacja będzie się utrzymywać, wygaś menedżer kolejek.

#### **AMQ6151 (IBM i)**

IBM WebSphere MQ zasób *<insert\_3>* zwolniony.

# **Istotność**

30: Poważny błąd

# **Objaśnienie**

Zasób IBM WebSphere MQ , na który oczekuje inny proces, został zwolniony w ciągu ponad *<insert\_1>* minut.

#### **Odpowiedź**

Nie są wymagane żadne czynności naprawcze.

#### **AMQ6152 (IBM i)**

Program IBM WebSphere MQ nie mógł zakończyć kontroli transakcji podczas próby wyciszenia menedżera kolejek.

#### **Istotność**

30: Poważny błąd

#### **Objaśnienie**

IBM WebSphere MQ nie powiodło się zakończenie kontroli transakcji podczas wyciszania menedżera kolejek *<insert\_3>*.

### **Odpowiedź**

Pod kontrolą transakcji znajduje się jeden lub wiele aktywnych zasobów. Aby wyświetlić aktywne zasoby pod kontrolą transakcji, użyj komendy Praca z zadaniem (Work with Job - WRKJOB) z parametrem OPTION(\*CMTCTL). Sprawdź komunikaty zapisane wcześniej w protokole zadania.

# **AMQ6153 (IBM i)**

Próba wyciszenia menedżera kolejek *<insert\_3>* nie powiodła się

#### **Istotność**

30: Poważny błąd

#### **Objaśnienie**

Próba wygaszenia menedżera kolejek *<insert\_3>* nie powiodła się.

# **Odpowiedź**

Sprawdź komunikaty zapisane wcześniej w protokole zadania. Jeśli żądanie wygaszenia zostało wydane z opcją \*CNTRLD, ponów komendę z opcją \*IMMED. Jeśli użyto małej wartości TIMEOUT dla czasu ponowienia, ponów żądanie z większą wartością.

#### **AMQ6154 (IBM i)**

Menedżer kolejek *<insert\_3>* został wyciszony.

# **Istotność**

0: Informacja

# **Objaśnienie**

Menedżer kolejek został pomyślnie wygaszony.

#### **Odpowiedź**

Brak.

# **AMQ6158 (IBM i)**

Nie znaleziono identyfikatora CCSID SBCS.

# **Istotność**

30: Poważny błąd

# **Objaśnienie**

IBM WebSphere MQ nie może znaleźć identyfikatora CCSID SBCS, który odpowiada mieszanemu identyfikatorowi CCSID DBCS-SBCS *<insert\_1>*.

# **Odpowiedź**

Sprawdź identyfikator CCSID zadania lub systemu i upewnij się, że zawiera odpowiednik SBCS. Informacje na temat obsługiwanych zestawów znaków i identyfikatorów CCSID można znaleźć w podręczniku National Language Support Planning Guide. Jeśli użyty identyfikator CCSID ma odpowiednik SBCS, zapisz protokół zadania zawierający ten komunikat i użyj programu [Strona WWW wsparcia dla produktuIBM WebSphere MQ](https://www.ibm.com/support/home/product/P439881V74305Y86/IBM_MQ) at [https://www.ibm.com/support/home/](https://www.ibm.com/support/home/product/P439881V74305Y86/IBM_MQ) [product/P439881V74305Y86/IBM\\_MQ](https://www.ibm.com/support/home/product/P439881V74305Y86/IBM_MQ)lub programu IBM Support Assistant pod adresem [https://](https://www.ibm.com/support/home/product/C100515X13178X21/other_software/ibm_support_assistant) [www.ibm.com/support/home/product/C100515X13178X21/other\\_software/ibm\\_support\\_assistant,](https://www.ibm.com/support/home/product/C100515X13178X21/other_software/ibm_support_assistant) aby sprawdzić, czy rozwiązanie jest już dostępne. Jeśli znalezienie pasującego rozwiązania nie jest możliwe, skontaktuj się z działem wsparcia IBM.

# **AMQ6159 (IBM i)**

Błąd wprowadzania zadania IBM WebSphere MQ .

# **Istotność**

30: Poważny błąd

# **Objaśnienie**

IBM WebSphere MQ for IBM i nie może zwolnić zadania *<insert\_3>*.

# **Odpowiedź**

Skontaktuj się z administratorem systemu, aby usunąć zadanie *<insert\_3>*. Upewnij się, że masz uprawnienie \*JOBCTL i spróbuj ponownie.

# **AMQ6160**

WYJAŚNIENIE:

**Istotność**

0: Informacja

# **AMQ6161**

DZIAŁANIE:

# **Istotność**

0: Informacja

# **AMQ6162**

Podczas odczytu pliku INI wystąpił błąd.

# **Istotność**

20: Błąd

# **Objaśnienie**

Podczas odczytu pliku MQS.INI lub pliku menedżera kolejek QM.INI wystąpił błąd.

# **Odpowiedź**

Jeśli zawartość pliku INI była zmieniana, sprawdź i popraw tę zmianę. Jeśli plik INI nie był zmieniany, za pomocą standardowych narzędzi systemowych zapisz identyfikator problemu i zapisz wszystkie wygenerowane pliki wyjściowe. Użyj programu [Strona WWW wsparcia dla produktuIBM WebSphere](https://www.ibm.com/support/home/product/P439881V74305Y86/IBM_MQ) [MQ](https://www.ibm.com/support/home/product/P439881V74305Y86/IBM_MQ) pod adresem [https://www.ibm.com/support/home/product/P439881V74305Y86/IBM\\_MQ](https://www.ibm.com/support/home/product/P439881V74305Y86/IBM_MQ)lub programu IBM Support Assistant pod adresem [https://www.ibm.com/support/home/product/](https://www.ibm.com/support/home/product/C100515X13178X21/other_software/ibm_support_assistant) [C100515X13178X21/other\\_software/ibm\\_support\\_assistant,](https://www.ibm.com/support/home/product/C100515X13178X21/other_software/ibm_support_assistant) aby sprawdzić, czy rozwiązanie jest już dostępne. Jeśli znalezienie pasującego rozwiązania nie jest możliwe, skontaktuj się z działem wsparcia IBM. Nie usuwaj tych plików, dopóki problem nie zostanie rozwiązany.

# **AMQ6162 (Tandem)**

Podczas odczytu pliku INI wystąpił błąd.

# **Istotność**

20: Błąd

# **Objaśnienie**

Wystąpił błąd podczas odczytywania pliku MQSINI lub pliku QMINI menedżera kolejek.

# **Odpowiedź**

Jeśli zawartość pliku INI była zmieniana, sprawdź i popraw tę zmianę. Jeśli plik INI nie został zmieniony, należy użyć standardowych narzędzi dostarczonych z systemem, aby zapisać identyfikator problemu i zeskładować wygenerowane zbiory wyjściowe. Użyj programu [Strona](https://www.ibm.com/support/home/product/P439881V74305Y86/IBM_MQ) [WWW wsparcia dla produktuIBM WebSphere MQ](https://www.ibm.com/support/home/product/P439881V74305Y86/IBM_MQ) pod adresem [https://www.ibm.com/support/home/](https://www.ibm.com/support/home/product/P439881V74305Y86/IBM_MQ) [product/P439881V74305Y86/IBM\\_MQ](https://www.ibm.com/support/home/product/P439881V74305Y86/IBM_MQ)lub programu IBM Support Assistant pod adresem [https://](https://www.ibm.com/support/home/product/C100515X13178X21/other_software/ibm_support_assistant) [www.ibm.com/support/home/product/C100515X13178X21/other\\_software/ibm\\_support\\_assistant,](https://www.ibm.com/support/home/product/C100515X13178X21/other_software/ibm_support_assistant) aby sprawdzić, czy rozwiązanie jest już dostępne. Jeśli znalezienie pasującego rozwiązania nie jest możliwe, skontaktuj się z działem wsparcia IBM. Nie usuwaj tych plików, dopóki problem nie zostanie rozwiązany.

# **AMQ6162 (system Windows)**

Podczas odczytu danych konfiguracyjnych wystąpił błąd.

**Istotność**

20: Błąd

# **Objaśnienie**

Podczas odczytu danych konfiguracyjnych wystąpił błąd.

# **Odpowiedź**

Jeśli dane konfiguracyjne zostały zmienione, sprawdź i popraw tę zmianę. Jeśli dane konfiguracyjne nie były zmieniane, za pomocą standardowych narzędzi systemowych zapisz identyfikator problemu i zeskładuj wygenerowane pliki wyjściowe. Użyj programu [Strona WWW](https://www.ibm.com/support/home/product/P439881V74305Y86/IBM_MQ) [wsparcia dla produktuIBM WebSphere MQ](https://www.ibm.com/support/home/product/P439881V74305Y86/IBM_MQ) pod adresem [https://www.ibm.com/support/home/](https://www.ibm.com/support/home/product/P439881V74305Y86/IBM_MQ) [product/P439881V74305Y86/IBM\\_MQ](https://www.ibm.com/support/home/product/P439881V74305Y86/IBM_MQ)lub programu IBM Support Assistant pod adresem [https://](https://www.ibm.com/support/home/product/C100515X13178X21/other_software/ibm_support_assistant) [www.ibm.com/support/home/product/C100515X13178X21/other\\_software/ibm\\_support\\_assistant,](https://www.ibm.com/support/home/product/C100515X13178X21/other_software/ibm_support_assistant) aby sprawdzić, czy rozwiązanie jest już dostępne. Jeśli znalezienie pasującego rozwiązania nie jest możliwe, skontaktuj się z działem wsparcia IBM. Nie usuwaj tych plików, dopóki problem nie zostanie rozwiązany.

# **AMQ6163**

Podczas blokowania pliku INI wystąpił błąd.

# **Istotność**

10: Ostrzeżenie

# **Objaśnienie**

Podczas blokowania pliku MQS.INI lub pliku menedżera kolejek QM.INI wystąpił błąd.

# **Odpowiedź**

Jeśli do zezwoleń dostępu do pliku INI wprowadzono zmianę, sprawdź i popraw tę zmianę. Jeśli plik INI nie był zmieniany, za pomocą standardowych narzędzi systemowych zapisz identyfikator problemu i zapisz wszystkie wygenerowane pliki wyjściowe. Użyj programu [Strona](https://www.ibm.com/support/home/product/P439881V74305Y86/IBM_MQ) [WWW wsparcia dla produktuIBM WebSphere MQ](https://www.ibm.com/support/home/product/P439881V74305Y86/IBM_MQ) pod adresem [https://www.ibm.com/support/home/](https://www.ibm.com/support/home/product/P439881V74305Y86/IBM_MQ) [product/P439881V74305Y86/IBM\\_MQ](https://www.ibm.com/support/home/product/P439881V74305Y86/IBM_MQ)lub programu IBM Support Assistant pod adresem [https://](https://www.ibm.com/support/home/product/C100515X13178X21/other_software/ibm_support_assistant) [www.ibm.com/support/home/product/C100515X13178X21/other\\_software/ibm\\_support\\_assistant,](https://www.ibm.com/support/home/product/C100515X13178X21/other_software/ibm_support_assistant) aby sprawdzić, czy rozwiązanie jest już dostępne. Jeśli znalezienie pasującego rozwiązania nie jest możliwe, skontaktuj się z działem wsparcia IBM. Nie usuwaj tych plików, dopóki problem nie zostanie rozwiązany.

# **AMQ6163 (Tandem)**

Podczas blokowania pliku INI wystąpił błąd.

# **Istotność**

10: Ostrzeżenie

# **Objaśnienie**

Wystąpił błąd podczas blokowania pliku MQSINI lub pliku QMINI menedżera kolejek.

# **Odpowiedź**

Jeśli do zezwoleń dostępu do pliku INI wprowadzono zmianę, sprawdź i popraw tę zmianę. Jeśli plik INI nie został zmieniony, należy użyć standardowych narzędzi dostarczonych z systemem, aby zapisać identyfikator problemu i zeskładować wygenerowane zbiory wyjściowe. Użyj programu [Strona](https://www.ibm.com/support/home/product/P439881V74305Y86/IBM_MQ) [WWW wsparcia dla produktuIBM WebSphere MQ](https://www.ibm.com/support/home/product/P439881V74305Y86/IBM_MQ) pod adresem [https://www.ibm.com/support/home/](https://www.ibm.com/support/home/product/P439881V74305Y86/IBM_MQ) [product/P439881V74305Y86/IBM\\_MQ](https://www.ibm.com/support/home/product/P439881V74305Y86/IBM_MQ)lub programu IBM Support Assistant pod adresem [https://](https://www.ibm.com/support/home/product/C100515X13178X21/other_software/ibm_support_assistant) [www.ibm.com/support/home/product/C100515X13178X21/other\\_software/ibm\\_support\\_assistant,](https://www.ibm.com/support/home/product/C100515X13178X21/other_software/ibm_support_assistant) aby sprawdzić, czy rozwiązanie jest już dostępne. Jeśli znalezienie pasującego rozwiązania nie jest możliwe, skontaktuj się z działem wsparcia IBM. Nie usuwaj tych plików, dopóki problem nie zostanie rozwiązany.

# **AMQ6163 (system Windows)**

Podczas blokowania danych konfiguracyjnych wystąpił błąd.

# **Istotność**

10: Ostrzeżenie

# **Objaśnienie**

Podczas blokowania danych konfiguracyjnych wystąpił błąd.

# **Odpowiedź**

Jeśli do zezwoleń dostępu do rejestru wprowadzono zmianę, sprawdź i popraw tę zmianę. Jeśli rejestr nie był zmieniany, za pomocą standardowych narzędzi systemowych zapisz identyfikator problemu i zeskładuj wygenerowane pliki wyjściowe. Użyj programu [Strona WWW](https://www.ibm.com/support/home/product/P439881V74305Y86/IBM_MQ) [wsparcia dla produktuIBM WebSphere MQ](https://www.ibm.com/support/home/product/P439881V74305Y86/IBM_MQ) pod adresem [https://www.ibm.com/support/home/](https://www.ibm.com/support/home/product/P439881V74305Y86/IBM_MQ) [product/P439881V74305Y86/IBM\\_MQ](https://www.ibm.com/support/home/product/P439881V74305Y86/IBM_MQ)lub programu IBM Support Assistant pod adresem [https://](https://www.ibm.com/support/home/product/C100515X13178X21/other_software/ibm_support_assistant) [www.ibm.com/support/home/product/C100515X13178X21/other\\_software/ibm\\_support\\_assistant,](https://www.ibm.com/support/home/product/C100515X13178X21/other_software/ibm_support_assistant) aby sprawdzić, czy rozwiązanie jest już dostępne. Jeśli znalezienie pasującego rozwiązania nie jest możliwe, skontaktuj się z działem wsparcia IBM. Nie usuwaj tych plików, dopóki problem nie zostanie rozwiązany.

# **AMQ6164**

Brak oczekiwanej sekcji w pliku INI lub zawiera ona błędy.

# **Istotność**

10: Ostrzeżenie

# **Objaśnienie**

W programie MQS.INI lub menedżer kolejek QM.INI lub sekcja zawiera błędy.

# **Odpowiedź**

Jeśli zawartość pliku INI była zmieniana, sprawdź i popraw tę zmianę.

# **AMQ6164 (Tandem)**

Brak oczekiwanej sekcji w pliku INI lub zawiera ona błędy.

# **Istotność**

10: Ostrzeżenie

# **Objaśnienie**

W pliku MQSINI, w pliku QMINI menedżera kolejek lub w sekcji zawierającej błędy brakuje oczekiwanej sekcji.

# **Odpowiedź**

Jeśli zawartość pliku INI była zmieniana, sprawdź i popraw tę zmianę.

# **AMQ6164 (system Windows)**

Brak oczekiwanej sekcji w danych konfiguracyjnych lub zawiera ona błędy.

# **Istotność**

10: Ostrzeżenie

# **Objaśnienie**

W danych konfiguracyjnych brakuje oczekiwanej sekcji lub sekcja zawiera błędy.

# **Odpowiedź**

Jeśli dane konfiguracyjne zostały zmienione, sprawdź i popraw tę zmianę.

# **AMQ6165**

Nie można uzyskać dostępu do pliku INI.

#### **Istotność**

10: Ostrzeżenie

# **Objaśnienie**

Nastąpiła odmowa dostępu do pliku MQS.INI lub do pliku QM.INI menedżera kolejek.

#### **Odpowiedź**

Jeśli do zezwoleń dostępu do pliku INI wprowadzono zmianę, sprawdź i popraw tę zmianę.

#### **AMQ6165 (Tandem)**

Nie można uzyskać dostępu do pliku INI.

## **Istotność**

10: Ostrzeżenie

# **Objaśnienie**

Odmowa dostępu do pliku MQSINI lub pliku QMINI menedżera kolejek.

#### **Odpowiedź**

Jeśli do zezwoleń dostępu do pliku INI wprowadzono zmianę, sprawdź i popraw tę zmianę.

#### **AMQ6165 (system Windows)**

Nie można uzyskać dostępu do danych konfiguracyjnych.

# **Istotność**

10: Ostrzeżenie

# **Objaśnienie**

Odmowa dostępu do danych konfiguracyjnych.

#### **Odpowiedź**

Jeśli zmieniono uprawnienia do danych konfiguracyjnych, sprawdź i popraw zmiany.

# **AMQ6166**

Brak pliku INI.

# **Istotność**

20: Błąd

#### **Objaśnienie**

Produkt MQS.INI lub menedżer kolejek QM.INI .

#### **Odpowiedź**

Jeśli zmieniałeś plik INI, odzyskaj poprzedni plik i ponów operację.

# **AMQ6166 (Tandem)**

Brak pliku INI.

# **Istotność**

20: Błąd

# **Objaśnienie**

Brak pliku MQSINI lub pliku QMINI menedżera kolejek.

#### **Odpowiedź**

Jeśli zmieniałeś plik INI, odzyskaj poprzedni plik i ponów operację.

# **AMQ6166 (system Windows)**

Brak wpisu w danych konfiguracyjnych.

#### **Istotność**

20: Błąd

#### **Objaśnienie**

Brak wymaganego wpisu w danych konfiguracyjnych.

#### **Odpowiedź**

Jeśli dane konfiguracyjne zostały zmienione, odzyskaj poprzednie dane konfiguracyjne i ponów operację.

# **AMQ6172**

Nie znaleziono zestawu kodowego dla bieżących ustawień narodowych.

# **Istotność**

20: Błąd

# **Objaśnienie**

Nie można określić zestawu kodowego dla bieżących ustawień narodowych. Sprawdź, czy używane ustawienia narodowe są obsługiwane.

# **Odpowiedź**

Brak.

# **AMQ6173**

Nie znaleziono identyfikatora CCSID dla zestawu kodowego *<insert\_3>*.

# **Istotność**

20: Błąd

# **Objaśnienie**

Zestaw kodowy *<insert\_3>*nie ma obsługiwanego identyfikatora CCSID. Sprawdź, czy używane ustawienia narodowe są obsługiwane. Identyfikatory CCSID można dodać, aktualizując plik /var/mqm/ conv/table/ccsid.tbl.

# **Odpowiedź**

Brak.

# **AMQ6174**

Nie znaleziono biblioteki *<insert\_3>* .

# **Istotność**

0: Informacja

# **Objaśnienie**

Nie znaleziono dynamicznie ładowanej biblioteki *<insert\_3>* . Możliwe przyczyny błędu:

(a) Biblioteka nie jest obecna w podanej ścieżce.

(b) Biblioteka jest obecna, ale architektura biblioteki nie jest zgodna z architekturą procesu, która jest bitowa *<insert\_5>* .

(c) Biblioteka jest obecna, ale jest zależna od innych bibliotek, które nie znajdują się w tym samym katalogu.

# **Odpowiedź**

Upewnij się, że plik istnieje oraz że jego nazwa jest pełna lub znajduje się on w odpowiednim katalogu. Sprawdź architekturę biblioteki i upewnij się, że jest ona odpowiednia. Sprawdź także, czy biblioteka jest zależna od innych bibliotek.

# **AMQ6174 (UNIX and Linux)**

Nie znaleziono dynamicznie ładowanej biblioteki współużytkowanej *<insert\_3>* . System zwrócił błąd o numerze *<insert\_2>* i komunikat o błędzie *<insert\_4>*.

# **Istotność**

0: Informacja

# **Objaśnienie**

Ten komunikat dotyczy systemów UNIX . Nie znaleziono biblioteki współużytkowanej *<insert\_3>* .

# **Odpowiedź**

Upewnij się, że plik istnieje oraz że jego nazwa jest pełna lub znajduje się on w odpowiednim katalogu. Sprawdź również uprawnienia dostępu do pliku.

# **AMQ6175 (AIX)**

System nie mógł dynamicznie załadować biblioteki współużytkowanej *<insert\_3>*. System zwrócił błąd o numerze *<insert\_2>* i komunikat o błędzie *<insert\_4>*. Menedżer kolejek będzie kontynuował działanie bez tego modułu.

# **Istotność**

Ten komunikat dotyczy systemów AIX . Załadowanie biblioteki współużytkowanej *<insert\_3>* nie powiodło się z powodu problemu z biblioteką.

# **Odpowiedź**

Sprawdź uprawnienia dostępu do pliku i upewnij się, że plik nie jest uszkodzony.

# **AMQ6175 (UNIX and Linux)**

System nie mógł dynamicznie załadować biblioteki współużytkowanej *<insert\_3>*. System zwrócił komunikat o błędzie *<insert\_4>*. Menedżer kolejek będzie kontynuował działanie bez tego modułu.

# **Istotność**

20: Błąd

# **Objaśnienie**

Ten komunikat dotyczy systemów UNIX and Linux . Załadowanie biblioteki współużytkowanej *<insert\_3>* nie powiodło się z powodu problemu z biblioteką.

# **Odpowiedź**

Sprawdź uprawnienia dostępu do pliku i upewnij się, że plik nie jest uszkodzony.

# **AMQ6175 (system Windows)**

System nie mógł dynamicznie załadować biblioteki *<insert\_3>*. System zwrócił komunikat o błędzie *<insert\_4>*. Menedżer kolejek będzie kontynuował działanie bez tego modułu.

# **Istotność**

20: Błąd

# **Objaśnienie**

Ten komunikat dotyczy tylko systemów Windows NT i Windows 2000. Załadowanie dynamicznie ładowanego pliku *<insert\_3>* nie powiodło się z powodu błędu wewnętrznego. Wywołano procedurę rejestrowania błędów IBM WebSphere MQ .

# **Odpowiedź**

Sprawdź, czy plik nie był uszkodzony, a następnie za pomocą standardowych narzędzi systemowych zapisz identyfikator problemu i zeskładuj wygenerowane pliki wyjściowe. Użyj programu [Strona](https://www.ibm.com/support/home/product/P439881V74305Y86/IBM_MQ) [WWW wsparcia dla produktuIBM WebSphere MQ](https://www.ibm.com/support/home/product/P439881V74305Y86/IBM_MQ) pod adresem [https://www.ibm.com/support/home/](https://www.ibm.com/support/home/product/P439881V74305Y86/IBM_MQ) [product/P439881V74305Y86/IBM\\_MQ](https://www.ibm.com/support/home/product/P439881V74305Y86/IBM_MQ)lub programu IBM Support Assistant pod adresem [https://](https://www.ibm.com/support/home/product/C100515X13178X21/other_software/ibm_support_assistant) [www.ibm.com/support/home/product/C100515X13178X21/other\\_software/ibm\\_support\\_assistant,](https://www.ibm.com/support/home/product/C100515X13178X21/other_software/ibm_support_assistant) aby sprawdzić, czy rozwiązanie jest już dostępne. Jeśli znalezienie pasującego rozwiązania nie jest możliwe, skontaktuj się z działem wsparcia IBM. Nie usuwaj tych plików, dopóki problem nie zostanie rozwiązany.

# **AMQ6177 (system Windows)**

Wystąpił wewnętrzny błąd IBM WebSphere MQ .

# **Istotność**

40: Błąd zatrzymania

# **Objaśnienie**

Wykryto błąd i wywołano procedurę rejestrowania błędów IBM WebSphere MQ .

# **Odpowiedź**

Szczegóły błędu zostały zapisane w katalogu *<insert\_3>*. W poniższej sekcji danych przedstawiono streszczenie. Za pomocą standardowych narzędzi systemowych zapisz identyfikator problemu i zeskładuj wygenerowane zbiory wyjściowe. Użyj programu [Strona WWW wsparcia dla produktuIBM](https://www.ibm.com/support/home/product/P439881V74305Y86/IBM_MQ) [WebSphere MQ](https://www.ibm.com/support/home/product/P439881V74305Y86/IBM_MQ) pod adresem [https://www.ibm.com/support/home/product/P439881V74305Y86/](https://www.ibm.com/support/home/product/P439881V74305Y86/IBM_MQ) [IBM\\_MQl](https://www.ibm.com/support/home/product/P439881V74305Y86/IBM_MQ)ub programu IBM Support Assistant pod adresem [https://www.ibm.com/support/](https://www.ibm.com/support/home/product/C100515X13178X21/other_software/ibm_support_assistant) [home/product/C100515X13178X21/other\\_software/ibm\\_support\\_assistant,](https://www.ibm.com/support/home/product/C100515X13178X21/other_software/ibm_support_assistant) aby sprawdzić, czy rozwiązanie jest już dostępne. Jeśli znalezienie pasującego rozwiązania nie jest możliwe, skontaktuj się z działem wsparcia IBM. Nie usuwaj tych plików, dopóki problem nie zostanie rozwiązany.

# **AMQ6179**

System nie mógł znaleźć symbolu *<insert\_5>* w dynamicznie ładowanej bibliotece *<insert\_3>*. System zwrócił błąd o numerze *<insert\_2>* i komunikat o błędzie *<insert\_4>*.

# **Istotność**

20: Błąd

# **Objaśnienie**

Biblioteka *<insert\_3>* nie zawiera symbolu *<insert\_5>* lub nie została wyeksportowana.

# **Odpowiedź**

Sprawdź, czy nazwa symbolu *<insert\_5>* jest poprawna i czy została wyeksportowana z biblioteki.

# **AMQ6179 (UNIX and Linux)**

System nie mógł znaleźć symbolu *<insert\_5>* w dynamicznie ładowanej bibliotece współużytkowanej *<insert\_3>*. System zwrócił komunikat o błędzie *<insert\_4>*.

# **Istotność**

20: Błąd

# **Objaśnienie**

Ten komunikat dotyczy systemów UNIX and Linux . Biblioteka współużytkowana *<insert\_3>* nie zawiera symbolu *<insert\_5>* lub nie została wyeksportowana.

# **Odpowiedź**

Sprawdź, czy nazwa symbolu *<insert\_5>* jest poprawna i czy została wyeksportowana z biblioteki.

# **AMQ6180 (system Windows)**

Domyślna konwersja nie jest obsługiwana.

# **Istotność**

30: Poważny błąd

# **Objaśnienie**

IBM WebSphere MQ nie może przekształcić danych łańcuchowych oznaczonych identyfikatorem CCSID *<insert\_1>* na dane z identyfikatorem CCSID *<insert\_2>*.

# **Odpowiedź**

Sprawdź domyślne identyfikatory CCSID określone w pliku ccsid.tbl i upewnij się, że konwersja między tymi identyfikatorami jest obsługiwana.

# **AMQ6182**

Znaleziono błąd w wierszu *<insert\_1>* tabeli ccsid.tbl

# **Istotność**

30: Poważny błąd

# **Objaśnienie**

Wiersz *<insert\_1>* zawiera błąd. Treść wiersza to *<insert\_3>*. Przetwarzanie jest kontynuowane, ale błędna linia jest ignorowana.

# **Odpowiedź**

Popraw wiersz, a następnie ponownie uruchom program lub komendę zwracającą ten komunikat.

# **AMQ6183**

Wystąpił wewnętrzny błąd IBM WebSphere MQ .

# **Istotność**

10: Ostrzeżenie

# **Objaśnienie**

Wykryto błąd i wywołano procedurę rejestrowania błędów IBM WebSphere MQ . Niesprawnym procesem jest proces *<insert\_1>*.

# **Odpowiedź**

Za pomocą standardowych narzędzi systemowych zapisz identyfikator problemu i zapisz wszystkie wygenerowane pliki wyjściowe. Użyj programu [Strona WWW wsparcia dla produktuIBM WebSphere](https://www.ibm.com/support/home/product/P439881V74305Y86/IBM_MQ) [MQ](https://www.ibm.com/support/home/product/P439881V74305Y86/IBM_MQ) pod adresem [https://www.ibm.com/support/home/product/P439881V74305Y86/IBM\\_MQ](https://www.ibm.com/support/home/product/P439881V74305Y86/IBM_MQ)lub programu IBM Support Assistant pod adresem [https://www.ibm.com/support/home/product/](https://www.ibm.com/support/home/product/C100515X13178X21/other_software/ibm_support_assistant) [C100515X13178X21/other\\_software/ibm\\_support\\_assistant,](https://www.ibm.com/support/home/product/C100515X13178X21/other_software/ibm_support_assistant) aby sprawdzić, czy rozwiązanie jest już dostępne. Jeśli znalezienie pasującego rozwiązania nie jest możliwe, skontaktuj się z działem wsparcia IBM. Nie usuwaj tych plików, dopóki problem nie zostanie rozwiązany.

## **AMQ6184**

W menedżerze kolejek *<insert\_3>*wystąpił wewnętrzny błąd IBM WebSphere MQ .

#### **Istotność**

10: Ostrzeżenie

# **Objaśnienie**

Wykryto błąd i wywołano procedurę rejestrowania błędów IBM WebSphere MQ . Niesprawnym procesem jest proces *<insert\_1>*.

#### **Odpowiedź**

Za pomocą standardowych narzędzi systemowych zapisz identyfikator problemu i zapisz wszystkie wygenerowane pliki wyjściowe. Użyj programu [Strona WWW wsparcia dla produktuIBM WebSphere](https://www.ibm.com/support/home/product/P439881V74305Y86/IBM_MQ) [MQ](https://www.ibm.com/support/home/product/P439881V74305Y86/IBM_MQ) pod adresem [https://www.ibm.com/support/home/product/P439881V74305Y86/IBM\\_MQ](https://www.ibm.com/support/home/product/P439881V74305Y86/IBM_MQ)lub programu IBM Support Assistant pod adresem [https://www.ibm.com/support/home/product/](https://www.ibm.com/support/home/product/C100515X13178X21/other_software/ibm_support_assistant) [C100515X13178X21/other\\_software/ibm\\_support\\_assistant,](https://www.ibm.com/support/home/product/C100515X13178X21/other_software/ibm_support_assistant) aby sprawdzić, czy rozwiązanie jest już dostępne. Jeśli znalezienie pasującego rozwiązania nie jest możliwe, skontaktuj się z działem wsparcia IBM. Nie usuwaj tych plików, dopóki problem nie zostanie rozwiązany.

#### **AMQ6184 (IBM i)**

Wystąpił wewnętrzny błąd IBM WebSphere MQ .

# **Istotność**

10: Ostrzeżenie

# **Objaśnienie**

Wystąpił wewnętrzny błąd IBM WebSphere MQ w menedżerze kolejek *<insert\_3>* i wywołano procedurę rejestrowania błędów produktu IBM WebSphere MQ . Niesprawnym procesem jest proces *<insert\_1>*.

#### **Odpowiedź**

Za pomocą standardowych narzędzi systemowych zapisz identyfikator problemu i zapisz wszystkie wygenerowane pliki wyjściowe. Użyj programu [Strona WWW wsparcia dla produktuIBM WebSphere](https://www.ibm.com/support/home/product/P439881V74305Y86/IBM_MQ) [MQ](https://www.ibm.com/support/home/product/P439881V74305Y86/IBM_MQ) pod adresem [https://www.ibm.com/support/home/product/P439881V74305Y86/IBM\\_MQ](https://www.ibm.com/support/home/product/P439881V74305Y86/IBM_MQ)lub programu IBM Support Assistant pod adresem [https://www.ibm.com/support/home/product/](https://www.ibm.com/support/home/product/C100515X13178X21/other_software/ibm_support_assistant) [C100515X13178X21/other\\_software/ibm\\_support\\_assistant,](https://www.ibm.com/support/home/product/C100515X13178X21/other_software/ibm_support_assistant) aby sprawdzić, czy rozwiązanie jest już dostępne. Jeśli znalezienie pasującego rozwiązania nie jest możliwe, skontaktuj się z działem wsparcia IBM. Nie usuwaj tych plików, dopóki problem nie zostanie rozwiązany.

#### **AMQ6187**

Użytkownik nie ma autoryzacji do menedżera kolejek RestrictedMode.

#### **Istotność**

40: Błąd zatrzymania

#### **Objaśnienie**

Wszyscy użytkownicy muszą należeć do grupy aplikacji menedżera kolejek RestrictedMode.

# **AMQ6188 (AIX)**

System nie może dynamicznie załadować biblioteki współużytkowanej *<insert\_3>* , ponieważ w bibliotece nie można znaleźć punktu wejścia do biblioteki o symbolu MQStart. Menedżer kolejek będzie kontynuował działanie bez tej biblioteki.

#### **Istotność**

20: Błąd

# **Objaśnienie**

Ten komunikat dotyczy systemów AIX . Załadowanie biblioteki współużytkowanej *<insert\_3>* nie powiodło się z powodu problemu z biblioteką.

# **Odpowiedź**

Sprawdź, czy punkt wejścia do biblioteki, symbol 'MQStart', istnieje i został wyeksportowany z biblioteki.

# **AMQ6188 (UNIX and Linux)**

System nie może dynamicznie załadować biblioteki współużytkowanej *<insert\_3>* , ponieważ w bibliotece nie można znaleźć punktu wejścia do biblioteki o symbolu MQStart. System zwrócił komunikat o błędzie *<insert\_4>*. Menedżer kolejek będzie kontynuował działanie bez tej biblioteki.

# **Istotność**

20: Błąd

# **Objaśnienie**

Ten komunikat dotyczy systemów UNIX and Linux . Załadowanie biblioteki współużytkowanej *<insert\_3>* nie powiodło się z powodu problemu z biblioteką.

# **Odpowiedź**

Sprawdź, czy punkt wejścia do biblioteki, symbol 'MQStart', istnieje i został wyeksportowany z biblioteki.

# **AMQ6188 (system Windows)**

System nie mógł dynamicznie załadować biblioteki *<insert\_3>* z powodu problemu z biblioteką DLL. Numer błędu to *<insert\_1>*. Menedżer kolejek będzie kontynuował działanie bez tego modułu.

# **Istotność**

20: Błąd

# **Objaśnienie**

Ten komunikat dotyczy tylko systemów Windows NT i Windows 2000. Załadowanie dynamicznie ładowanego pliku *<insert\_3>* nie powiodło się z powodu problemu z plikiem dll.

# **Odpowiedź**

Sprawdź, czy plik dll znajduje się w odpowiednim miejscu z odpowiednimi uprawnieniami do pliku itd. i czy nie został uszkodzony.

# **AMQ6190 (system Windows)**

Nie znaleziono programu *<insert\_3>* .

# **Istotność**

30: Poważny błąd

# **Objaśnienie**

Nie można znaleźć programu *<insert\_3>* .

# **Odpowiedź**

Sprawdź, czy określony program jest dostępny w systemie. Jeśli nazwa programu nie jest pełna, upewnij się, że zmienna środowiskowa PATH zawiera katalog, w którym znajduje się program.

# **AMQ6191 (system Windows)**

Uruchomienie programu *<insert\_3>* nie powiodło się, kod powrotu *<insert\_1>*.

# **Istotność**

30: Poważny błąd

# **Objaśnienie**

Program *<insert\_3>* został wywołany, ale nie został uruchomiony. Kod przyczyny niepowodzenia to *<insert\_1>*.

# **Odpowiedź**

Sprawdź, czy określony program jest dostępny w systemie i czy dostępne są wystarczające zasoby systemowe. Jeśli ma to zastosowanie, sprawdź, czy użytkownik jest uprawniony do uruchamiania programu.

# **AMQ6192 (system Windows)**

IBM WebSphere MQ Programy narzędziowe

# **Istotność**

0: Informacja

# **AMQ6193 (system Windows)**

Nie znaleziono wpisu do rejestru *<insert\_3>* .

# **Istotność**

IBM WebSphere MQ Dla systemów Windows NT i Windows 2000 ustawia pozycję rejestru *<insert\_3>* , gdy produkt jest zainstalowany, ale ta pozycja jest teraz nieobecna.

# **Odpowiedź**

Jeśli rejestr został zmodyfikowany, odtwórz poprzednią wersję. Jeśli produkt jest nowo zainstalowany, sprawdź, czy instalacja zakończyła się pomyślnie, i w razie potrzeby ponownie zainstaluj produkt.

# **AMQ6196**

Wystąpił błąd podczas przetwarzania tymczasowego pliku INI *<insert\_3>*

# **Istotność**

20: Błąd

# **Objaśnienie**

Podczas tworzenia kopii zapasowej pliku INI wystąpił błąd. Plik kopii zapasowej *<insert\_4>* już istnieje

# **Odpowiedź**

Być może utworzono kopię zapasową pliku INI o nazwie *<insert\_4>*lub wcześniejsza operacja nie powiodła się. Przenieś lub usuń plik *<insert\_4>* i ponów operację. Jeśli plik INI nie był zmieniany, za pomocą standardowych narzędzi systemowych zapisz identyfikator problemu i zapisz wszystkie wygenerowane pliki wyjściowe. Użyj programu [Strona WWW wsparcia dla produktuIBM WebSphere](https://www.ibm.com/support/home/product/P439881V74305Y86/IBM_MQ) [MQ](https://www.ibm.com/support/home/product/P439881V74305Y86/IBM_MQ) pod adresem [https://www.ibm.com/support/home/product/P439881V74305Y86/IBM\\_MQ](https://www.ibm.com/support/home/product/P439881V74305Y86/IBM_MQ)lub programu IBM Support Assistant pod adresem [https://www.ibm.com/support/home/product/](https://www.ibm.com/support/home/product/C100515X13178X21/other_software/ibm_support_assistant) [C100515X13178X21/other\\_software/ibm\\_support\\_assistant,](https://www.ibm.com/support/home/product/C100515X13178X21/other_software/ibm_support_assistant) aby sprawdzić, czy rozwiązanie jest już dostępne. Jeśli znalezienie pasującego rozwiązania nie jest możliwe, skontaktuj się z działem wsparcia IBM. Nie usuwaj tych plików, dopóki problem nie zostanie rozwiązany.

# **AMQ6207 (AIX)**

Przyłączenie segmentu pamięci współużytkowanej nie powiodło się, ponieważ tabela segmentów jest pełna.

# **Istotność**

20: Błąd

# **Objaśnienie**

Program IBM WebSphere MQ próbował przyłączyć segment pamięci, ale nie mógł tego zrobić, ponieważ wszystkie dostępne obszary segmentów są w użyciu. Programy 32-bitowe w systemie AIX mogą być podłączane do maksymalnie 10 segmentów pamięci współużytkowanej. Jeśli aplikacja zmodyfikowała układ obszaru danych, na przykład rezerwując więcej przestrzeni adresowej dla sterty programu, ta maksymalna liczba może zostać zmniejszona.

# **Odpowiedź**

Przeanalizuj potrzeby aplikacji, aby sprawdzić, czy można zmniejszyć liczbę przyłączonych segmentów. Alternatywnie, budując aplikację jako 64bit program, można usunąć limit 10 segmentów pamięci współużytkowanej.

# **AMQ6209**

Odebrano i zignorowano nieoczekiwany sygnał asynchroniczny (*<insert\_1>* : *<insert\_3>*).

# **Istotność**

10: Ostrzeżenie

# **Objaśnienie**

Proces *<insert\_2>* odebrał nieoczekiwany sygnał asynchroniczny i go zignorował. Nie spowodowało to błędu, ale należy określić źródło sygnału, ponieważ prawdopodobnie sygnał został wygenerowany zewnętrznie w produkcie IBM WebSphere MQ .

# **Odpowiedź**

Określ źródło sygnału i zapobiegaj jego powtarzaniu się.

# **AMQ6212**

Załadowanie biblioteki *<insert\_3>* nie powiodło się, ponieważ środowisko C++ nie zostało zainicjowane.

# **Istotność**

Podjęto próbę załadowania zidentyfikowanej biblioteki współużytkowanej C + +. Jednak próba nie powiodła się, ponieważ środowisko C++ nie zostało zainicjowane dla bieżącego procesu.

# **Odpowiedź**

Upewnij się, że aplikacja jest połączona z odpowiednim środowiskiem wykonawczym języka C + +.

# **AMQ6218 (AIX)**

Wykryto zmienną EXTSHM z nierozpoznaną wartością *<insert\_3>* i została ona zresetowana do wartości *<insert\_4>*.

# **Istotność**

20: Błąd

# **Objaśnienie**

Procesy, które uzyskują dostęp do wewnętrznych bloków kontrolnych menedżera kolejek, muszą korzystać z modelu rozszerzonej pamięci współużytkowanej systemu AIX i podczas uruchamiania jednego z takich procesów program IBM WebSphere MQ wykrył, że zmienna EXTSHM została ustawiona, ale nie zawierała odpowiedniej wartości. Ta wartość została zresetowana, a proces będzie kontynuował działanie z nowym ustawieniem.

# **Odpowiedź**

Nie jest wymagana żadna czynność. Aby zapobiec wyświetlaniu tego komunikatu w przyszłości, popraw wartość zmiennej EXTSHM w danym środowisku.

# **AMQ6224 (Tandem)**

Zmienna środowiskowa nie została poprawnie skonfigurowana.

# **Istotność**

10: Ostrzeżenie

# **Odpowiedź**

Sprawdź, czy zmienne środowiskowe odpowiadają plikowi konfiguracyjnemu.

#### **AMQ6230**

Komunikat *<insert\_3>* pominięte *<insert\_1>* razy w ciągu ostatnich *<insert\_4>* sekund.

# **Istotność**

10: Ostrzeżenie

# **Objaśnienie**

Komunikat *<insert\_3>* został wysłany *<insert\_2>* razy w ciągu ostatnich *<insert\_4>* sekund, ale tylko pierwsza instancja komunikatu została zapisana w dzienniku. Pominięte komunikaty mogły zawierać różne argumenty komunikatu.

#### **Odpowiedź**

Aby wyświetlić wszystkie wystąpienia tego komunikatu, należy zmienić definicję atrybutu SuppressMessage w konfiguracji menedżera kolejek.

# **AMQ6232 (UNIX and Linux)**

Nie znaleziono identyfikatora użytkownika systemu operacyjnego *<insert\_3>* .

#### **Istotność**

20: Błąd

# **Objaśnienie**

Do systemu operacyjnego wysłano żądanie wyszukania szczegółów zidentyfikowanego identyfikatora użytkownika, ale żądanie nie powiodło się.

# **Odpowiedź**

Korzystając z narzędzi dostarczonych przez system operacyjny sprawdź, czy istnieje zidentyfikowany identyfikator użytkownika, a następnie utwórz go ponownie, jeśli nie istnieje.

# **AMQ6233 (UNIX and Linux)**

Nie znaleziono grupy autoryzacji systemu operacyjnego *<insert\_3>* .

#### **Istotność**

Do systemu operacyjnego wysłano żądanie wyszukania szczegółów zidentyfikowanej grupy, ale żądanie nie powiodło się.

# **Odpowiedź**

Korzystając z narzędzi dostarczonych przez system operacyjny sprawdź, czy istnieje zidentyfikowana grupa, a następnie utwórz ją ponownie, jeśli nie istnieje.

#### **AMQ6234 (UNIX and Linux)**

Określono nieznaną nazwę menedżera kolejek.

# **Istotność**

20: Błąd

#### **Objaśnienie**

W parametrach komendy podano niepoprawną nazwę menedżera kolejek *<insert\_3>* .

#### **Odpowiedź**

Ponownie uruchom komendę, podając poprawną nazwę menedżera kolejek.

#### **AMQ6235 (UNIX and Linux)**

Brak katalogu *<insert\_3>* .

#### **Istotność**

20: Błąd

#### **Objaśnienie**

Brak zidentyfikowanego katalogu.

#### **Odpowiedź**

Ponownie wydaj komendę, wybierając opcję tworzenia brakujących katalogów.

### **AMQ6236 (UNIX and Linux)**

Utworzono brakujący katalog *<insert\_3>* .

#### **Istotność**

20: Błąd

#### **Objaśnienie**

Brak zidentyfikowanego katalogu, ale został on utworzony.

#### **Odpowiedź**

Brak

#### **AMQ6237 (UNIX and Linux)**

Brak pliku *<insert\_3>* .

#### **Istotność**

20: Błąd

#### **Objaśnienie**

Brak zidentyfikowanego pliku.

#### **Odpowiedź**

Ponownie uruchom komendę, wybierając opcję tworzenia brakujących plików.

#### **AMQ6238 (UNIX and Linux)**

Utworzono brakujący plik *<insert\_3>* .

#### **Istotność**

20: Błąd

#### **Objaśnienie**

Brak zidentyfikowanego pliku, ale został on utworzony.

### **Odpowiedź**

Brak

#### **AMQ6239 (Windows, UNIX and Linux)**

Odmowa uprawnień podczas próby uzyskania dostępu do położenia w systemie plików *<insert\_3>*.

# **Istotność**

20: Błąd

# **Objaśnienie**

Próba zapytania o zidentyfikowany obiekt systemu plików nie powiodła się, ponieważ wydana komenda nie miała uprawnień dostępu do obiektu.

# **Odpowiedź**

Sprawdź uprawnienia do obiektu i użytkownika wykonującego komendę, a następnie ponownie wydaj komendę.

# **AMQ6240 (UNIX and Linux)**

Aby uruchomić tę komendę, użytkownik musi być administratorem systemu operacyjnego.

# **Istotność**

20: Błąd

# **Objaśnienie**

Aby uruchomić tę komendę, należy zalogować się jako użytkownik z uprawnieniami administratora.

# **Odpowiedź**

Zaloguj się jako właściwy użytkownik i ponownie wydaj komendę.

# **AMQ6241 (UNIX and Linux)**

Obiekt systemu plików *<insert\_3>* jest dowiązaniem symbolicznym.

# **Istotność**

20: Błąd

# **Objaśnienie**

Podczas sprawdzania systemu plików znaleziono obiekt, który jest dowiązaniem symbolicznym.

# **Odpowiedź**

To nie jest błąd, ale należy sprawdzić, czy dowiązanie symboliczne jest oczekiwane i czy jego miejsce docelowe jest poprawne.

# **AMQ6242 (UNIX and Linux)**

Niepoprawne prawo własności dla *<insert\_3>*. Bieżąca (*<insert\_1>*) Oczekiwana (*<insert\_2>*)

# **Istotność**

20: Błąd

# **Objaśnienie**

Właścicielem obiektu systemu plików *<insert\_3>* jest użytkownik o identyfikatorze UID *<insert\_1>* , a oczekiwano, że będzie on właścicielem użytkownika o identyfikatorze UID *<insert\_2>*.

# **Odpowiedź**

Popraw prawo własności za pomocą komend systemu operacyjnego lub ponownie wydaj komendę, wybierając opcję naprawy niepoprawnego prawa własności.

# **AMQ6243 (UNIX and Linux)**

Niepoprawne prawo własności grupy dla *<insert\_3>*. Bieżąca (*<insert\_1>*) Oczekiwana (*<insert\_2>*)

# **Istotność**

20: Błąd

# **Objaśnienie**

Obiekt systemu plików *<insert\_3>* należy do grupy o gid *<insert\_1>* , podczas gdy oczekiwano, że będzie należał do grupy o gid *<insert\_2>*.

# **Odpowiedź**

Popraw prawo własności za pomocą komend systemu operacyjnego lub ponownie wydaj komendę, wybierając opcję naprawy niepoprawnego prawa własności.

# **AMQ6244 (UNIX and Linux)**

Niepoprawne uprawnienia do obiektu *<insert\_3>*. Bieżące (*<insert\_4>*) Oczekiwane (*<insert\_5>*)

# **Istotność**

Obiekt systemu plików *<insert\_3>* ma niepoprawne uprawnienia dostępu do pliku.

# **Odpowiedź**

Popraw prawo własności za pomocą komend systemu operacyjnego lub ponownie wydaj komendę, wybierając opcję naprawy niepoprawnego prawa własności.

# **AMQ6245 (UNIX and Linux)**

Błąd podczas wykonywania wywołania systemowego *<insert\_3>* dla pliku *<insert\_4>* błąd *<insert\_2>*.

#### **Istotność**

20: Błąd

# **Objaśnienie**

Wykonanie wywołania systemowego *<insert\_3>* dla pliku *<insert\_4>* nie powiodło się i został zwrócony kod błędu *<insert\_2>* .

#### **Odpowiedź**

Zbadaj przyczynę niepowodzenia, używając kodu błędu systemu operacyjnego *<insert\_1>* i ponownie wydaj komendę.

# **AMQ6251 (UNIX and Linux)**

System nie mógł dynamicznie załadować biblioteki współużytkowanej *<insert\_3>*. Menedżer kolejek będzie kontynuował działanie bez tego modułu.

# **Istotność**

20: Błąd

# **Objaśnienie**

Ten komunikat dotyczy systemów UNIX and Linux . Załadowanie biblioteki współużytkowanej *<insert\_3>* nie powiodło się, ponieważ jest to prawdopodobnie biblioteka *< insert\_1 >*-bitowa, wymagana jest biblioteka *< insert\_2 >*-bitowa. Należy zauważyć, że program IBM WebSphere MQ próbował znaleźć bibliotekę *< insert\_2 >*o nazwie *<insert\_4>* lub *<insert\_5>*, ale operacja nie powiodła się. Poniższy komunikat zawiera szczegóły pierwotnego niepowodzenia.

# **Odpowiedź**

Podaj nazwę biblioteki *< insert\_2 >*-bitowej.

# **AMQ6252 (UNIX and Linux)**

System nie mógł dynamicznie załadować biblioteki współużytkowanej *<insert\_3>*. Menedżer kolejek będzie kontynuował działanie bez tego modułu.

# **Istotność**

20: Błąd

# **Objaśnienie**

Ten komunikat dotyczy systemów UNIX and Linux . Załadowanie biblioteki współużytkowanej *<insert\_3>* nie powiodło się, ponieważ jest to prawdopodobnie biblioteka *< insert\_1 >*-bitowa, wymagana jest biblioteka *< insert\_2 >*-bitowa. Należy zauważyć, że program IBM WebSphere MQ znalazł i załadował bibliotekę *< insert\_2 >*-bitową o nazwie *<insert\_4>* , ale nie powiodło się to również w przypadku, gdy system zwrócił komunikat o błędzie *<insert\_5>*. Poniższy komunikat zawiera szczegółowe informacje na temat pierwotnego niepowodzenia.

# **Odpowiedź**

Podaj nazwę biblioteki *< insert\_2 >*-bitowej.

# **AMQ6253 (UNIX and Linux)**

System nie mógł dynamicznie załadować biblioteki współużytkowanej *<insert\_3>*. Menedżer kolejek będzie kontynuował działanie bez tego modułu.

# **Istotność**

20: Błąd

# **Objaśnienie**

Ten komunikat dotyczy systemów UNIX and Linux . Załadowanie biblioteki współużytkowanej *<insert\_3>* nie powiodło się, ponieważ jest to prawdopodobnie biblioteka *< insert\_1 >*-bitowa, wymagana jest biblioteka *< insert\_2 >*-bitowa. Należy zauważyć, że program IBM WebSphere MQ próbował znaleźć i załadować *< insert\_2 >*-bitową bibliotekę o nazwie: *<insert\_4>*. Załadowanie

pierwszej biblioteki nie powiodło się, ponieważ jest ona prawdopodobnie biblioteką *< insert\_1 >* bitową, a druga biblioteka jest biblioteką *< insert\_2 >*-bitową, jednak nie powiodło się załadowanie tej biblioteki z komunikatem o błędzie zwracanym przez system *<insert\_5>*. Poniższy komunikat zawiera szczegółowe informacje na temat pierwotnego niepowodzenia.

# **Odpowiedź**

Podaj nazwę biblioteki *< insert\_2 >*-bitowej.

# **AMQ6254 (UNIX and Linux)**

System nie mógł dynamicznie załadować biblioteki współużytkowanej *<insert\_3>*, zamiast niej została użyta biblioteka *<insert\_4>* .

# **Istotność**

0: Informacja

# **Objaśnienie**

Ten komunikat dotyczy systemów UNIX and Linux . Załadowanie biblioteki współużytkowanej *<insert\_3>* nie powiodło się, ponieważ jest to prawdopodobnie biblioteka *< insert\_1 >*-bitowa, wymagana jest biblioteka *< insert\_2 >*-bitowa. Należy zauważyć, że IBM WebSphere MQ pomyślnie zlokalizował i załadował bibliotekę *< insert\_2 >*-bitową o nazwie *<insert\_4>*.

# **Odpowiedź**

Podaj nazwę biblioteki *< insert\_2 >*-bitowej lub umieść bibliotekę (alternatywnie można użyć dowiązania symbolicznego) w odpowiednim miejscu: 32-bitowe biblioteki w katalogu /var/mqm/exits; 64-bitowe biblioteki w katalogu /var/mqm/exits64.

# **AMQ6255 (UNIX and Linux)**

System nie mógł dynamicznie załadować biblioteki współużytkowanej *<insert\_3>*. Menedżer kolejek będzie kontynuował działanie bez tego modułu.

# **Istotność**

20: Błąd

# **Objaśnienie**

Ten komunikat dotyczy systemów UNIX and Linux . Załadowanie biblioteki współużytkowanej *<insert\_3>* nie powiodło się, ponieważ jest to prawdopodobnie biblioteka *< insert\_1 >*-bitowa, wymagana jest biblioteka *< insert\_2 >*-bitowa. Poniższy komunikat zawiera szczegóły pierwotnego niepowodzenia.

# **Odpowiedź**

Podaj nazwę biblioteki *< insert\_2 >*-bitowej.

# **AMQ6256 (Windows)**

System nie mógł dynamicznie załadować biblioteki współużytkowanej *<insert\_3>*. Menedżer kolejek będzie kontynuował działanie bez tego modułu.

# **Istotność**

20: Błąd

# **Objaśnienie**

Ten komunikat dotyczy systemów Windows . Załadowanie biblioteki współużytkowanej *<insert\_3>* nie powiodło się, ponieważ jest to prawdopodobnie biblioteka *< insert\_1 >*-bitowa, wymagana jest biblioteka *< insert\_2 >*-bitowa. Należy zauważyć, że próba znalezienia przez IBM WebSphere MQ biblioteki *< insert\_2 >*-bitowej o nazwie *<insert\_4>*nie powiodła się. Poniższy komunikat zawiera szczegóły pierwotnego niepowodzenia.

# **Odpowiedź**

Podaj nazwę biblioteki *< insert\_2 >*-bitowej.

# **AMQ6257**

Włączono pomijanie komunikatów dla numerów komunikatów (*<insert\_3>*).

# **Istotność**

0: Informacja

# **Objaśnienie**

Komunikat zawiera listę identyfikatorów komunikatów, dla których pozycje powtarzane w okresie pomijania *<insert\_1>* będą pomijane.

#### **Odpowiedź**

Aby zobaczyć wszystkie wystąpienia tych komunikatów, należy zmienić definicję atrybutu SuppressMessage w konfiguracji menedżera kolejek.

#### **AMQ6258**

Włączono wykluczanie komunikatów dla numerów komunikatów (*<insert\_3>*).

# **Istotność**

0: Informacja

#### **Objaśnienie**

Wiadomość zawiera listę identyfikatorów wiadomości, które zostały wykluczone. Żądania zapisania tych komunikatów w dzienniku błędów będą odrzucane.

#### **Odpowiedź**

Aby zobaczyć instancje tych komunikatów, należy zmienić definicję atrybutu ExcludeMessage w konfiguracji menedżera kolejek.

#### **AMQ6259**

Komunikat *<insert\_3>* nie może być *<insert\_4>*.

# **Istotność**

10: Ostrzeżenie

#### **Objaśnienie**

Komunikat *<insert\_3>* nie może zostać wykluczony lub pominięty, ale został określony w konfiguracji ExcludeMessage lub SuppressMessage dla menedżera kolejek. Menedżer kolejek będzie kontynuował działanie, ale żądanie pominięcia lub wykluczenia tego komunikatu zostanie zignorowane.

#### **Odpowiedź**

Zaktualizuj konfigurację menedżera kolejek, usuwając określony identyfikator komunikatu.

#### **AMQ6260**

Nie znaleziono sekcji pomocy

# **Istotność**

10: Ostrzeżenie

# **Objaśnienie**

Nie można znaleźć żądanego tematu pomocy.

Aby uzyskać dalszą pomoc, zapoznaj się z podręcznikami IBM WebSphere MQ .

### **Odpowiedź**

Upewnij się, że zainstalowane jest IBM WebSphere MQ Centrum informacyjne InfoCenter .

#### **AMQ6261 (UNIX and Linux)**

Wystąpił wyjątek podczas próby dynamicznego załadowania biblioteki współużytkowanej *<insert\_3>*. Menedżer kolejek będzie kontynuował działanie bez tego modułu.

#### **Istotność**

20: Błąd

#### **Objaśnienie**

Ten komunikat dotyczy systemów UNIX and Linux . Podczas próby dynamicznego załadowania biblioteki współużytkowanej *<insert\_3>*wystąpił wyjątek *<insert\_1>* nazwa *<insert\_4>*.

## **Odpowiedź**

Sprawdź, czy biblioteka współużytkowana nie została uszkodzona. Jeśli biblioteka współużytkowana zawiera jakiekolwiek funkcje inicjatora, upewnij się, że nie powodują one problemu i że są zgodne z oczekiwanym prototypem funkcji.

#### **AMQ6261 (system Windows)**

Wystąpił wyjątek podczas próby załadowania biblioteki DLL *<insert\_3>*. Menedżer kolejek będzie kontynuował działanie bez tego modułu.

#### **Istotność**

Ten komunikat dotyczy tylko systemów Windows. Numer wyjątku *<insert\_1>* błąd *<insert\_4>*, podczas próby załadowania biblioteki DLL *<insert\_3>*.

# **Odpowiedź**

Sprawdź, czy biblioteka DLL nie została uszkodzona. Jeśli biblioteka DLL zawiera jakiekolwiek funkcje inicjatora, upewnij się, że nie powodują one problemu i że są zgodne z oczekiwanym prototypem funkcji.

# **AMQ6263**

Składnia: dspmqras [-t TypKolekcji ]

# **Istotność**

20: Błąd

# **Odpowiedź**

Brak.

# **AMQ6266 (system Windows)**

Wystąpił błąd *<insert 1>* podczas uzyskiwania dostępu do współużytkowanych danych śledzenia, *<insert\_3>*

# **Istotność**

30: Poważny błąd

# **Objaśnienie**

Moduł wspólnych usług IBM WebSphere MQ musi mieć dostęp do obszaru nazwanej pamięci współużytkowanej, aby różne funkcje, w tym śledzenie, mogły być koordynowane między wszystkimi procesami na komputerze lub w sesji.

W przypadku instalacji serwera ten obszar powinien zostać utworzony przez proces usług systemu IBM WebSphere MQ (amqsvc.exe) i dlatego powinien być współużytkowany globalnie, tylko w instalacji na kliencie lub w sytuacji, gdy usługi systemu IBM WebSphere MQ nie są uruchomione, powinien zostać utworzony tylko dla tej sesji.

To niepowodzenie oznacza, że nazwana pamięć współużytkowana (zwykle mqm.SHRSEG.0) została utworzona przez inny proces w systemie w taki sposób, że dostęp do niej z poziomu procesów IBM WebSphere MQ jest zabroniony.

# **Odpowiedź**

Sprawdź, który proces na komputerze utworzył nazwaną pamięć współużytkowaną, a jeśli jest to proces IBM WebSphere MQ lub aplikacja IBM WebSphere MQ , sprawdź, dlaczego uprawnienia zostały ustawione w taki sposób, aby nie zezwalały innym na nawiązywanie połączeń.

Jeśli proces, który utworzył ten obszar, nie jest powiązany z produktem IBM WebSphere MQ, sprawdź, dlaczego ten obszar został utworzony.

# **AMQ6271**

Wykryto 64-bitową maszynę JVM, ale nie użyto adaptera usług odtwarzania zasobów

# **Istotność**

30: Poważny błąd

# **Objaśnienie**

Jedynym adapterem zOS obsługiwanym w trybie 64-bitowym jest adapter usług odtwarzania zasobów (Resource Recovery Services).

# **Odpowiedź**

Nie należy określać właściwości systemowej com.ibm.mq.adapter .

# **AMQ6272**

com.ibm.mq.adapter ustawiono na wartość *<insert\_0>*, która jest niepoprawna

# **Istotność**

30: Poważny błąd

# **Objaśnienie**

Adapter nie jest poprawny w tym środowisku

## **Odpowiedź**

Ustaw poprawną wartość właściwości com.ibm.mq.adapter .

#### **AMQ6276**

nazwa grupy *<insert\_3>* size *<insert\_1>* jest zbyt długa, aby można było jej użyć dla *<insert\_4>*.

#### **Istotność**

20: Błąd

# **Objaśnienie**

*<insert\_4>* nie ma zezwolenia na użycie nazwy grupy *<insert\_3>*. Nie będzie to miało wpływu na użytkowników, którzy są członkami grupy mqm.

# **Odpowiedź**

Zapisz wygenerowane pliki wyjściowe i użyj programu [Strona WWW wsparcia dla](https://www.ibm.com/support/home/product/P439881V74305Y86/IBM_MQ) [produktuIBM WebSphere MQ](https://www.ibm.com/support/home/product/P439881V74305Y86/IBM_MQ) w [https://www.ibm.com/support/home/product/P439881V74305Y86/](https://www.ibm.com/support/home/product/P439881V74305Y86/IBM_MQ) [IBM\\_MQl](https://www.ibm.com/support/home/product/P439881V74305Y86/IBM_MQ)ub programu IBM Support Assistant w [https://www.ibm.com/support/home/product/](https://www.ibm.com/support/home/product/C100515X13178X21/other_software/ibm_support_assistant) [C100515X13178X21/other\\_software/ibm\\_support\\_assistant,](https://www.ibm.com/support/home/product/C100515X13178X21/other_software/ibm_support_assistant) aby sprawdzić, czy rozwiązanie jest już dostępne. Jeśli znalezienie pasującego rozwiązania nie jest możliwe, skontaktuj się z działem wsparcia IBM.

#### **AMQ6277**

nazwa funkcji *<insert\_5>* zwróciła *<insert\_1>* podczas tworzenia identyfikatora SID dla grupy *<insert\_3>* podczas tworzenia obiektu '\$4'.

# **Istotność**

20: Błąd

#### **Objaśnienie**

*<insert\_4>* nie ma zezwolenia na użycie nazwy grupy *<insert\_3>*. Nie będzie to miało wpływu na użytkowników, którzy są członkami grupy mqm.

#### **Odpowiedź**

Zapisz wygenerowane pliki wyjściowe i użyj programu [Strona WWW wsparcia dla](https://www.ibm.com/support/home/product/P439881V74305Y86/IBM_MQ) [produktuIBM WebSphere MQ](https://www.ibm.com/support/home/product/P439881V74305Y86/IBM_MQ) w [https://www.ibm.com/support/home/product/P439881V74305Y86/](https://www.ibm.com/support/home/product/P439881V74305Y86/IBM_MQ) [IBM\\_MQl](https://www.ibm.com/support/home/product/P439881V74305Y86/IBM_MQ)ub programu IBM Support Assistant w [https://www.ibm.com/support/home/product/](https://www.ibm.com/support/home/product/C100515X13178X21/other_software/ibm_support_assistant) [C100515X13178X21/other\\_software/ibm\\_support\\_assistant,](https://www.ibm.com/support/home/product/C100515X13178X21/other_software/ibm_support_assistant) aby sprawdzić, czy rozwiązanie jest już dostępne. Jeśli znalezienie pasującego rozwiązania nie jest możliwe, skontaktuj się z działem wsparcia IBM.

# **AMQ6280**

Składnia: **amqxdbg** ([ -x] (-i pid [ .tid] | -p nazwa\_programu) | -s)

#### **Istotność**

00: Informacja

#### **Objaśnienie**

Użytkownik podał niepoprawny zestaw argumentów dla komendy **amqxdbg** .

```
-i - Request a program FDC from the process identified by
```

```
 'pid' and 'tid'.
```
-p - Request a program FDC from the process identified by the supplied program name. To match more than one program name the wildcard character '\*' may be used at the end of the 'program\_name' specification. -x - Delete the entry identified by the -i or -p parameters

```
-s - Show the status of debug entries
```
# **Odpowiedź**

Ponownie wydaj komendę, używając odpowiednich argumentów.

# **AMQ6281**

Zdefiniowano wpis debugowania.

# **Istotność**

00: Informacja

# **Objaśnienie**

Komenda **amqxdbg** została zakończona pomyślnie i dodano pozycję debugowania.

## **Odpowiedź**

Brak.

# **AMQ6282**

Usunięto pozycję debugowania.

# **Istotność**

00: Informacja

# **Objaśnienie**

Komenda **amqxdbg** została zakończona pomyślnie, a pozycja debugowania została usunięta.

# **Odpowiedź**

Brak.

# **AMQ6283**

Nie znaleziono pozycji debugowania.

#### **Istotność**

20: Błąd

# **Objaśnienie**

Nie znaleziono zidentyfikowanej pozycji debugowania i nie można jej usunąć.

#### **Odpowiedź**

Brak.

# **AMQ6284**

Nie można zdefiniować pozycji debugowania. Osiągnięto limit liczby pozycji.

#### **Istotność**

20: Błąd

# **Objaśnienie**

Komenda **amqxdbg** próbowała dodać pozycję debugowania, ale nie można było osiągnąć limitu liczby pozycji, które można zdefiniować.

#### **Odpowiedź**

Użyj opcji '-x', aby usunąć pozycje debugowania, które nie są już wymagane, i ponownie wydaj komendę.

# **AMQ6285**

Proces *<insert\_1>* nie istnieje.

# **Istotność**

20: Błąd

# **Objaśnienie**

Komenda **amqxdbg** próbowała dodać pozycję debugowania, ale nie mogła, ponieważ proces o identyfikatorze *<insert\_1>* nie jest uruchomiony.

#### **Odpowiedź**

Sprawdź podany identyfikator procesu i ponownie wydaj komendę.

#### **AMQ6286**

System plików w położeniu *<insert\_3>* jest tylko do odczytu.

#### **Istotność**

20: Błąd

#### **Objaśnienie**

Próba zapisu w systemie plików nie powiodła się, ponieważ jest on tylko do odczytu. Prawdopodobną przyczyną jest niepoprawne określenie położenia lub niepoprawna konfiguracja systemu plików.

#### **Odpowiedź**

Określ miejsce, w którym podano położenie, i sprawdź, czy jest ono poprawne. Sprawdź, czy system plików został poprawnie skonfigurowany.

# **AMQ6287**

IBM WebSphere MQ V*< insert\_5 >*.

# **Istotność**

00: Informacja

#### **Objaśnienie**

Informacje o systemie IBM WebSphere MQ :

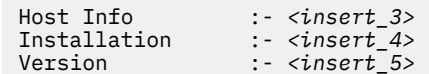

#### **Odpowiedź**

Brak.

#### **AMQ6290**

Wykryto nieznaną instalację *<insert\_3>* .

#### **Istotność**

20: Błąd

#### **Objaśnienie**

Podczas wykonywania programu *<insert\_4>*produkt IBM WebSphere MQ wykrył, że z powodu konfiguracji środowiska zasoby zostały załadowane z produktu *<insert\_3>*. Produkt MQ nie mógł określić nazwy instalacji tych zasobów. Program nie może zostać zakończony pomyślnie, gdy jest wykonywany przy użyciu zasobów z nieznanej instalacji.

#### **Odpowiedź**

Skonfiguruj środowisko w taki sposób, aby wszystkie zasoby wymagane przez program *<insert\_4>* zostały załadowane z poprawnie zainstalowanej instalacji.

#### **AMQ6290 (UNIX)**

Wykryto nieznaną ścieżkę instalacyjną *<insert\_3>* .

#### **Istotność**

20: Błąd

#### **Objaśnienie**

Podczas wykonywania programu *<insert\_4>*produkt MQ wykrył, że jego zasoby zostały załadowane z *<insert\_3>*, produkt MQ nie mógł określić na podstawie *<insert\_5>* nazwy instalacji i identyfikatora tych zasobów. Program nie może zostać zakończony pomyślnie, gdy jest wykonywany przy użyciu zasobów z nieznanej instalacji.

# **Odpowiedź**

Sprawdź, czy istnieje *<insert\_5>* i czy zawiera pozycję instalacji z wartością 'Path=*< insert\_3 >*'. Jeśli '*<insert\_5>* został uszkodzony, uruchom komendę **crtmqinst -r** , aby zrekonstruować plik.

#### **AMQ6291**

Podczas inicjowania procesu IBM WebSphere MQ wystąpił błąd *<insert\_1>* .

#### **Istotność**

20: Błąd

#### **Objaśnienie**

Napotkano nieoczekiwany błąd podczas inicjowania procesu. Proces zostanie natychmiast zakończony. Błąd: *<insert\_1>*. Być może została wywołana procedura rejestrowania błędów produktu MQ .

#### **Odpowiedź**

Za pomocą standardowych narzędzi systemowych zapisz identyfikator problemu i zapisz wszystkie wygenerowane pliki wyjściowe. Użyj programu [Strona WWW wsparcia dla produktuIBM WebSphere](https://www.ibm.com/support/home/product/P439881V74305Y86/IBM_MQ) [MQ](https://www.ibm.com/support/home/product/P439881V74305Y86/IBM_MQ) pod adresem [https://www.ibm.com/support/home/product/P439881V74305Y86/IBM\\_MQ](https://www.ibm.com/support/home/product/P439881V74305Y86/IBM_MQ)lub programu IBM Support Assistant pod adresem [https://www.ibm.com/support/home/product/](https://www.ibm.com/support/home/product/C100515X13178X21/other_software/ibm_support_assistant) [C100515X13178X21/other\\_software/ibm\\_support\\_assistant,](https://www.ibm.com/support/home/product/C100515X13178X21/other_software/ibm_support_assistant) aby sprawdzić, czy rozwiązanie jest już dostępne. Jeśli znalezienie pasującego rozwiązania nie jest możliwe, skontaktuj się z działem wsparcia IBM. Nie usuwaj żadnych plików, dopóki problem nie zostanie rozwiązany.

# **AMQ6292**

Menedżer kolejek jest powiązany z inną instalacją.

# **Istotność**

20: Błąd

# **Objaśnienie**

Została wydana komenda, która podjęła próbę nawiązania połączenia z menedżerem kolejek, ale instalacja, z której wywołano komendę, nie jest zgodna z instalacją, z którą powiązany jest menedżer kolejek. Próba nawiązania połączenia nie powiodła się.

# **Odpowiedź**

Ponownie wydaj komendę z poziomu instalacji, z którą powiązany jest menedżer kolejek.

# **AMQ6293**

Nie można utworzyć dowiązania symbolicznego, ponieważ plik o nazwie *<insert\_3>* już istnieje. Numer błędu: *<insert\_1>*.

# **Istotność**

20: Błąd

# **Objaśnienie**

Podjęto próbę utworzenia dowiązania symbolicznego o nazwie *<insert\_3>* , ale nie można utworzyć dowiązania symbolicznego, ponieważ istnieje już plik o takiej samej nazwie.

# **Odpowiedź**

Sprawdź, czy plik o nazwie *<insert 3>* został utworzony w wyniku błędu. Jeśli tak, usuń je przed ponownym wydaniem komendy. Numer błędu może zawierać więcej szczegółów na temat przyczyny niepowodzenia.

# **AMQ6294**

Utworzenie dowiązania symbolicznego o nazwie *<insert\_3>*nie powiodło się. Numer błędu: *<insert\_1>*.

# **Istotność**

20: Błąd

# **Objaśnienie**

Podjęto próbę utworzenia dowiązania symbolicznego o nazwie *<insert\_3>* , ale nie można utworzyć dowiązania symbolicznego.

# **Odpowiedź**

Numer błędu dla niepowodzenia może zawierać szczegółowe informacje o tym, dlaczego nie można utworzyć dowiązania symbolicznego. Usuń problem przed ponownym wydaniem komendy.

# **AMQ6295**

Nie można usunąć dowiązania symbolicznego o nazwie *<insert\_3>*. Numer błędu: *<insert\_1*.

# **Istotność**

20: Błąd

# **Objaśnienie**

Podjęto próbę usunięcia dowiązania symbolicznego o nazwie *<insert\_3>* , ale nie można usunąć dowiązania symbolicznego.

# **Odpowiedź**

Numer błędu dla niepowodzenia może zawierać szczegółowe informacje o tym, dlaczego nie można usunąć dowiązania symbolicznego. Usuń problem przed ponownym wydaniem komendy.

# **AMQ6296**

Nie można usunąć pliku *<insert\_3>* , ponieważ nie jest to dowiązanie symboliczne.

# **Istotność**

20: Błąd

# **Objaśnienie**

Podjęto próbę usunięcia dowiązania symbolicznego o nazwie *<insert\_3>* , ale nie zostało ono usunięte, ponieważ plik nie był dowiązaniem symbolicznym.

# **Odpowiedź**

Sprawdź definicję dowiązania symbolicznego i, jeśli jest niepoprawna, usuń plik przed ponownym wydaniem komendy.

## **AMQ6297**

Nie można usunąć dowiązania symbolicznego o nazwie *<insert\_3>* . Cel *<insert\_4>* nie jest zgodny z oczekiwanym celem *<insert\_5>*.

# **Istotność**

20: Błąd

# **Objaśnienie**

Podjęto próbę usunięcia dowiązania symbolicznego o nazwie *<insert\_3>* , ale nie zostało ono usunięte, ponieważ cel dowiązania symbolicznego *< insert\_4 >*nie jest zgodny z oczekiwanym celem *<insert\_5>*.

#### **Odpowiedź**

Sprawdź definicję dowiązania symbolicznego i, jeśli jest niepoprawna, usuń dowiązanie symboliczne ręcznie przed ponownym wydaniem komendy.

#### **AMQ6299**

Wystąpił błąd podczas tworzenia lub sprawdzania struktury katalogów dla menedżera kolejek.

#### **Istotność**

40: Błąd zatrzymania

# **Objaśnienie**

Podczas tworzenia, uruchamiania lub usuwania menedżera kolejek wystąpił błąd podczas tworzenia lub sprawdzania pliku lub katalogu. Menedżer kolejek nie mógł uzyskać dostępu do ścieżki *<insert\_3>*.

#### **Odpowiedź**

Brak.

#### **AMQ6666 (IBM i)**

Nie można uzyskać dostępu do wymaganych profili systemu IBM WebSphere MQ .

#### **Istotność**

40: Błąd zatrzymania

#### **Objaśnienie**

Wymagane profile systemu IBM WebSphere MQ QMQM, QMQMADM lub oba te elementy nie zostały znalezione lub zostały wyłączone. IBM WebSphere MQ nie można kontynuować przetwarzania komendy bez profili istniejących i włączonych w systemie. Głównym kodem błędu jest *<insert\_3>*, drugorzędnym kodem błędu jest *<insert\_4>*. Główne kody błędów i ich znaczenia są następujące: \*DISABLED-profil użytkownika został wyłączony. \*PWDEXP-Hasło dla profilu użytkownika utraciło ważność. \*EXIST-profil użytkownika nie istnieje. Jeśli nie został pokazany żaden z tych kodów błędu, kod poważnego błędu zawiera identyfikator wyjątku. Kod mniejszego błędu identyfikuje profil użytkownika, do którego nie ma dostępu.

#### **Odpowiedź**

Sprawdź, czy oba profile QMQM i QMQMADM istnieją i czy zostały włączone za pomocą komendy DSPUSRPRF lub skontaktuj się z administratorem systemu IBM WebSphere MQ .

#### **AMQ6708**

Podczas formatowania nowego pliku dziennika w położeniu *<insert\_3>*wystąpił warunek zapełnienia dysku.

# **Istotność**

20: Błąd

# **Objaśnienie**

Menedżer kolejek podjął próbę sformatowania nowego pliku dziennika w katalogu *<insert\_3>*. Dysk lub system plików zawierający ten katalog nie ma wystarczającej ilości wolnego miejsca, aby pomieścić nowy plik dziennika.

#### **Odpowiedź**

Zwiększ ilość miejsca dostępnego dla plików dziennika i ponów żądanie.

# **AMQ6708 (IBM i)**

Podczas formatowania nowego pliku dziennika wystąpił warunek zapełnienia dysku.

# **Istotność**
## **Objaśnienie**

Menedżer kolejek podjął próbę sformatowania nowego pliku dziennika w katalogu *<insert\_3>*. Dysk lub system plików zawierający ten katalog nie ma wystarczającej ilości wolnego miejsca, aby pomieścić nowy plik dziennika.

## **Odpowiedź**

Zwiększ ilość miejsca dostępnego dla plików dziennika i ponów żądanie.

## **AMQ6709**

Dziennik menedżera kolejek jest pełny.

## **Istotność**

20: Błąd

## **Objaśnienie**

Ten komunikat jest generowany, gdy próba zapisania rekordu dziennika zostanie odrzucona, ponieważ dziennik jest pełny. Menedżer kolejek podejmie próbę rozwiązania problemu.

## **Odpowiedź**

Taka sytuacja może wystąpić w okresie niezwykle dużego ruchu komunikatów. Jeśli jednak dziennik jest wypełniany w sposób trwały, należy rozważyć powiększenie dziennika. Liczbę plików dziennika można zwiększyć, zmieniając wartości w pliku konfiguracyjnym menedżera kolejek. Następnie należy zatrzymać i zrestartować menedżer kolejek. Alternatywnie, aby powiększyć same pliki dziennika, należy usunąć i ponownie utworzyć menedżer kolejek.

#### **AMQ6710**

Menedżer kolejek nie może uzyskać dostępu do katalogu *<insert\_3>*.

## **Istotność**

20: Błąd

## **Objaśnienie**

Menedżer kolejek nie mógł uzyskać dostępu do katalogu *<insert\_3>* dla dziennika. Może to być spowodowane tym, że katalog nie istnieje lub że menedżer kolejek nie ma wystarczających uprawnień.

#### **Odpowiedź**

Upewnij się, że katalog istnieje i że menedżer kolejek ma uprawnienia do odczytu i zapisu w tym katalogu. Upewnij się, że atrybut LogPath w pliku konfiguracyjnym menedżera kolejek jest zgodny z podaną ścieżką dziennika.

## **AMQ6767**

Nie można było otworzyć do użytku pliku dziennika *<insert\_3>* .

## **Istotność**

20: Błąd

#### **Objaśnienie**

Nie można było otworzyć do użytku pliku dziennika *<insert\_3>* . Możliwe przyczyny to brak pliku, odmowa uprawnień menedżera kolejek do otwarcia pliku lub niepoprawna zawartość pliku.

#### **Odpowiedź**

Jeśli plik dziennika był wymagany do uruchomienia menedżera kolejek, upewnij się, że plik dziennika istnieje oraz że menedżer kolejek może z niego odczytywać i zapisywać dane. Jeśli plik dziennika był wymagany do ponownego utworzenia obiektu na podstawie obrazu nośnika, a użytkownik nie ma kopii wymaganego pliku dziennika, należy usunąć obiekt zamiast tworzyć go ponownie.

## **AMQ6774**

Plik dziennika *<insert\_3>* nie zawiera żądanego rekordu dziennika.

**Istotność**

20: Błąd

#### **Objaśnienie**

Plik dziennika *<insert\_3>* nie zawiera rekordu dziennika z numerem LSN *<insert\_4>*. Dzieje się tak, ponieważ numery plików dziennika zostały opakowane, a nazwa pliku dziennika *<insert\_3>* została ponownie wykorzystana przez nowszy plik. Po ponownym wykorzystaniu nazwy pliku dziennika nie

jest możliwe uzyskanie dostępu do danych w poprzednich wersjach pliku w celu użycia tej nazwy. Nie można zakończyć operacji, która zażądała tego rekordu dziennika.

## **AMQ6782**

Numery plików dziennika zostały zawinięte.

#### **Istotność**

0: Informacja

## **Objaśnienie**

Każdy sformatowany plik dziennika ma przypisany numer, który stanowi część jego nazwy. Liczby są przydzielane sekwencyjnie i składają się z siedmiu cyfr, co daje maksymalnie 10 milionów różnych nazw plików dziennika. Po przydzieleniu wszystkich dostępnych numerów menedżer kolejek ponownie rozpoczyna przydzielanie numerów od zera. Po ponownym przydzieleniu numeru pliku nie będzie można uzyskać dostępu do danych w poprzednich plikach dziennika, którym przydzielono ten sam numer. Numery plików zawinięte w numer kolejny dziennika *<insert\_3>*.

#### **Odpowiedź**

Należy okresowo tworzyć obrazy nośników wszystkich obiektów IBM WebSphere MQ . Należy upewnić się, że obrazy nośników wszystkich obiektów, które mogą wymagać ponownego utworzenia, nie obejmują więcej niż 10 milionów plików dziennika.

#### **AMQ6901 (IBM i)**

IBM WebSphere MQ dla IBM i

#### **AMQ6902 (IBM i)**

IBM WebSphere MQ dla IBM i -przykłady

#### **AMQ6903 (IBM i)**

Instalacja lub deinstalacja nie powiodła się, zasoby IBM WebSphere MQ są nadal aktywne.

#### **Istotność**

30: Poważny błąd

#### **Objaśnienie**

Próba zainstalowania lub zdeinstalowania produktu IBM WebSphere MQ nie powiodła się, ponieważ zasoby IBM WebSphere MQ z poprzedniej instalacji produktu IBM WebSphere MQ są nadal aktywne. To niepowodzenie może wskazywać, że menedżer kolejek z poprzedniej instalacji produktu IBM WebSphere MQ nadal działa lub ma aktywne zadania.

#### **Odpowiedź**

Upewnij się, że wszystkie menedżery kolejek z poprzednich instalacji programu IBM WebSphere MQ zostały wyciszone oraz że podsystem QMQM nie jest aktywny przy użyciu komend WRKSBS i ENDSBS. Więcej informacji na ten temat zawiera sekcja dotycząca instalacji w publikacji IBM WebSphere MQ for IBM i -Krótkie wprowadzenie.

#### **AMQ6904 (IBM i)**

Instalacja produktu IBM WebSphere MQ for IBM i nie powiodła się z powodu zainstalowanej poprzedniej wersji.

#### **Objaśnienie**

Niektóre wersje produktu IBM WebSphere MQ for IBM i wymagają migracji przed zainstalowaniem nowszej wersji.

#### **Odpowiedź**

Aby zachować bieżące informacje o systemie IBM WebSphere MQ , należy przejść przez proces migracji-patrz podręcznik Krótkie wprowadzenie.

Jeśli nie chcesz zachować bieżących informacji IBM WebSphere MQ , przed ponowieniem próby instalacji usuń bieżącą wersję IBM WebSphere MQ .

#### **AMQ6905 (IBM i)**

Znaleziono *<insert\_3>* nowe IBM WebSphere MQ zadania do zakończenia i *<insert\_4>* IBM WebSphere MQ zadania obecnie zakończone.

## **Istotność**

0: Informacja

#### **Objaśnienie**

Zadania z blokadami w bibliotece QMQM są kończone, aby można było usunąć lub zaktualizować plik IBM WebSphere MQ .

## **Odpowiedź**

Brak.

## **AMQ6906 (IBM i)**

*<insert\_3>* zadania są nadal kończone.

#### **Istotność**

40: Błąd zatrzymania

#### **Objaśnienie**

Zadania zgłaszają stan 'już usuwane' po przekroczeniu limitu czasu.

#### **Odpowiedź**

Jeśli system jest mocno obciążony, poczekaj i ponownie wydaj komendę CALL QMQM/AMQIQES4 , aby spróbować usunąć zadania przy użyciu zasobów IBM WebSphere MQ . Jeśli ten komunikat zostanie wyświetlony ponownie, uruchom komendę WRKOBJLCK dla biblioteki QMQM, aby sprawdzić, które zadania nie zostały usunięte, i zakończ je ręcznie.

#### **AMQ6907 (IBM i)**

Instalowane są wszystkie IBM WebSphere MQ wstępnie wymagane poprawki PTF w programach systemu OS/400 .

## **Istotność**

0: Informacja

#### **Objaśnienie**

Brak.

## **Odpowiedź**

Brak.

#### **AMQ6908 (IBM i)**

IBM WebSphere MQ wymagana wstępnie poprawka PTF *<insert\_4>* dla programu *<insert\_3>* nie jest zainstalowana.

## **Istotność**

40: Błąd zatrzymania

#### **Objaśnienie**

Poprawka PTF *< insert\_3 >*-*< insert\_4 >* nie jest zainstalowana w systemie w stanie 'Zastosowana na stałe' 'Zastosowana tymczasowo' lub 'Zastępowana'. Instalacja systemu IBM WebSphere MQ będzie kontynuowana, ale przed uruchomieniem programu IBM WebSphere MQ należy zainstalować poprawkę PTF.

#### **Odpowiedź**

Użyj komendy GO CMDPTF, aby wyświetlić komendy do zamówienia i zastosowania wymaganej poprawki PTF *< insert\_3 >*-*< insert\_4 >*.

#### **AMQ6909 (IBM i)**

Odtwarzanie przestrzeni użytkownika nie powiodło się, IBM WebSphere MQ jest uruchomiony.

#### **Istotność**

30: Poważny błąd

#### **Objaśnienie**

Próba odzyskania przestrzeni użytkownika nie powiodła się, ponieważ serwer IBM WebSphere MQ był uruchomiony.

#### **Odpowiedź**

Wygaś program IBM WebSphere MQ dla IBM i i spróbuj ponownie. Więcej informacji na ten temat zawiera sekcja "Quiescing IBM WebSphere MQ" w podręczniku IBM WebSphere MQ for IBM i -Krótkie wprowadzenie.

#### **AMQ6910 (IBM i)**

Próba wyciszenia menedżera kolejek nie powiodła się.

30: Poważny błąd

## **Objaśnienie**

Próba wyciszenia menedżera kolejek nie powiodła się, ponieważ bieżące zadanie ma blokady w bibliotece QMQM.

## **Odpowiedź**

Wypisz się z bieżącego zadania, wpisz się i ponów próbę wygaszenia menedżera kolejek. Więcej informacji na ten temat zawiera sekcja "Quiescing IBM WebSphere MQ" w podręczniku IBM WebSphere MQ for IBM i Quick Beginnings (Krótkie wprowadzenie do produktu).

## **AMQ6911 (IBM i)**

Operacja wyciszenia IBM WebSphere MQ wykonuje komendę RCDMQMIMG. Zakończenie może być opóźnione.

## **Istotność**

0: Informacja

## **Objaśnienie**

Operacja wyciszania IBM WebSphere MQ wykonuje operację rejestrowania obrazu obiektu (Record Object Image-RCDMQMIMG) dla wszystkich obiektów. Przed zakończeniem może wystąpić pewne opóźnienie.

#### **Odpowiedź**

Brak.

## **AMQ6912 (IBM i)**

IBM WebSphere MQ Przesyłanie komunikatów Java i usługi Web Services

## **AMQ6913 (IBM i)**

IBM WebSphere MQ Przesyłanie komunikatów Java i usługi Web Services

## **AMQ6914 (IBM i)**

Zastosowanie poprawki PTF nie powiodło się, zasoby IBM WebSphere MQ są nadal aktywne.

#### **Istotność**

30: Poważny błąd

#### **Objaśnienie**

Próba zastosowania poprawek PTF do instalacji IBM WebSphere MQ nie powiodła się, ponieważ zasoby IBM WebSphere MQ są nadal aktywne. To niepowodzenie może wskazywać, że co najmniej jeden menedżer kolejek nie został w pełni wyciszony, niektóre zasoby IBM WebSphere MQ nie zostały zwolnione, niektóre zadania IBM WebSphere MQ są nadal uruchomione lub podsystem IBM WebSphere MQ jest nadal aktywny.

#### **Odpowiedź**

Upewnij się, że wszystkie menedżery kolejek zostały całkowicie wyciszone, używając komendy ENDMQM z parametrem ENDCCTJOB(\*YES). Upewnij się, że wszystkie podsystemy IBM WebSphere MQ (w tym podsystem QMQM) nie są aktywne za pomocą komend WRKSBS i ENDSBS. Powtórz działanie zastosowania poprawki PTF. Uwaga-Usunięcie programu licencjonowanego (DLTLICPGM) nie stanowi obejścia tego warunku, ponieważ te same sprawdzenia, które są wymienione jako możliwa przyczyna, zostaną wykonane przed usunięciem instalacji produktu IBM WebSphere MQ .

## **AMQ6915 (IBM i)**

Usunięcie poprawki PTF nie powiodło się, zasoby IBM WebSphere MQ są nadal aktywne.

## **Istotność**

30: Poważny błąd

#### **Objaśnienie**

Próba usunięcia poprawek PTF z instalacji IBM WebSphere MQ nie powiodła się, ponieważ zasoby IBM WebSphere MQ są nadal aktywne. To niepowodzenie może wskazywać, że co najmniej jeden menedżer kolejek nie został w pełni wyciszony, niektóre zasoby IBM WebSphere MQ nie zostały zwolnione, niektóre zadania IBM WebSphere MQ są nadal uruchomione lub podsystem IBM WebSphere MQ jest nadal aktywny.

#### **Odpowiedź**

Upewnij się, że wszystkie menedżery kolejek zostały całkowicie wyciszone, używając komendy ENDMQM z parametrem ENDCCTJOB(\*YES). Upewnij się, że wszystkie podsystemy IBM WebSphere MQ (w tym podsystem QMQM) nie są aktywne za pomocą komend WRKSBS i ENDSBS. Powtórz działanie usuwania poprawki PTF. Uwaga-Usunięcie programu licencjonowanego (DLTLICPGM) nie jest obejściem tego warunku, ponieważ te same sprawdzenia, które są wymienione jako możliwa przyczyna, zostaną wykonane przed usunięciem instalacji IBM WebSphere MQ .

#### **AMQ6988**

yes

#### **Istotność**

0: Informacja

#### **AMQ6988 (IBM i)**

Tak

#### **AMQ6989**

no

#### **Istotność**

0: Informacja

## **AMQ6989 (IBM i)**

Nie

## **AMQ6992 (IBM i)**

Błąd parametru programu *<insert\_3>* .

## **Istotność**

40: Błąd zatrzymania

## **Objaśnienie**

IBM WebSphere MQ dla programu IBM i *<insert\_3>* zawiera niepoprawną liczbę parametrów lub błąd w wartości parametru.

#### **Odpowiedź**

Aby uzyskać więcej informacji o problemie, za pomocą komendy DSPJOBLOG wyświetl protokół zadania.

#### **AMQ6993 (IBM i)**

Działanie programu *<insert\_3>* zakończyło się nieprawidłowo.

#### **Istotność**

40: Błąd zatrzymania

#### **Objaśnienie**

Program IBM WebSphere MQ for IBM i , *<insert\_3>*, kończy działanie nieprawidłowo.

#### **Odpowiedź**

Aby uzyskać informacje o przyczynach nieprawidłowego zamknięcia zadania lub podsystemu, za pomocą komendy DSPJOBLOG wyświetl protokół zadania. Usuń błąd i ponów żądanie.

#### **AMQ6994 (system Windows)**

5724-H72 (C) Copyright IBM Corp. 1994, 2024. Wszelkie prawa zastrzeżone.

## **Istotność**

0: Informacja

#### **Objaśnienie**

Brak.

## **Odpowiedź**

Brak.

## **AMQ6995 (IBM i)**

Wywołano xcsFFST ; zapoznaj się z protokołem zadania.

**Istotność**

0: Informacja

## **AMQ6998 (IBM i)**

Wystąpił wewnętrzny błąd IBM WebSphere MQ .

## **Istotność**

40: Błąd zatrzymania

## **Objaśnienie**

IBM WebSphere MQ dla IBM i diagnozuje nieoczekiwany błąd.

## **Odpowiedź**

Zapisz protokół zadania i użyj programu [Strona WWW wsparcia dla produktuIBM WebSphere](https://www.ibm.com/support/home/product/P439881V74305Y86/IBM_MQ) [MQ](https://www.ibm.com/support/home/product/P439881V74305Y86/IBM_MQ) pod adresem [https://www.ibm.com/support/home/product/P439881V74305Y86/IBM\\_MQ](https://www.ibm.com/support/home/product/P439881V74305Y86/IBM_MQ)lub programu IBM Support Assistant pod adresem [https://www.ibm.com/support/home/product/](https://www.ibm.com/support/home/product/C100515X13178X21/other_software/ibm_support_assistant) [C100515X13178X21/other\\_software/ibm\\_support\\_assistant,](https://www.ibm.com/support/home/product/C100515X13178X21/other_software/ibm_support_assistant) aby sprawdzić, czy rozwiązanie jest już dostępne. Jeśli znalezienie pasującego rozwiązania nie jest możliwe, skontaktuj się z działem wsparcia IBM.

## **AMQ6999 (IBM i)**

Wystąpił wewnętrzny błąd IBM WebSphere MQ .

## **Istotność**

0: Informacja

## **Objaśnienie**

W systemie IBM WebSphere MQ wystąpiła awaria wewnętrzna, po której nie można było wykonać odtwarzania.

#### **Odpowiedź**

Za pomocą komendy WRKPRB sprawdź, czy został utworzony problem. Jeśli tak, zapisz identyfikator problemu i zeskładuj zbiory QPSRVDMP, QPJOBLOG i QPDSPJOB. Jeśli problem nie został utworzony, zeskładuj protokół zadania. Użyj programu [Strona WWW wsparcia dla produktuIBM WebSphere](https://www.ibm.com/support/home/product/P439881V74305Y86/IBM_MQ) [MQ](https://www.ibm.com/support/home/product/P439881V74305Y86/IBM_MQ) pod adresem [https://www.ibm.com/support/home/product/P439881V74305Y86/IBM\\_MQ](https://www.ibm.com/support/home/product/P439881V74305Y86/IBM_MQ)lub programu IBM Support Assistant pod adresem [https://www.ibm.com/support/home/product/](https://www.ibm.com/support/home/product/C100515X13178X21/other_software/ibm_support_assistant) [C100515X13178X21/other\\_software/ibm\\_support\\_assistant,](https://www.ibm.com/support/home/product/C100515X13178X21/other_software/ibm_support_assistant) aby sprawdzić, czy rozwiązanie jest już dostępne. Jeśli znalezienie pasującego rozwiązania nie jest możliwe, skontaktuj się z działem wsparcia IBM. Nie usuwaj tych plików, dopóki problem nie zostanie rozwiązany.

# **AMQ7000-7999: produkt WebSphere MQ**

## **AMQ7001**

Położenie określone w celu utworzenia menedżera kolejek jest niepoprawne.

## **Istotność**

40: Zatrzymaj błąd

#### **Wyjaśnienie**

Katalog, w którym menedżery kolejek mają zostać utworzone, nie jest poprawny. Być może nie istnieje, lub może wystąpić problem z autoryzacją.

#### **Działanie**

Położenie jest określone w pliku ini maszyny. Popraw plik i ponów żądanie.

#### **AMQ7001 (system Windows)**

Położenie podane w celu utworzenia menedżera kolejek jest niepoprawne.

## **Istotność**

40: Zatrzymaj błąd

#### **Wyjaśnienie**

Katalog, w którym menedżery kolejek mają zostać utworzone, nie jest poprawny. Być może nie istnieje, lub może wystąpić problem z autoryzacją.

#### **Działanie**

Położenie jest określone w danych konfiguracyjnych. Popraw dane konfiguracyjne i ponów żądanie.

## **AMQ7002**

Wystąpił błąd podczas manipulowania plikiem.

40: Zatrzymaj błąd

## **Wyjaśnienie**

Wystąpił błąd wewnętrzny podczas próby utworzenia lub usunięcia pliku menedżera kolejek. Prawdopodobnie błąd ten został spowodowany przez dysk, który ma niewystarczającą ilość miejsca lub przez problemy z autoryzacją do bazowego systemu plików.

## **Działanie**

Zidentyfikuj plik, który spowodował błąd, używając technik określania problemu. Na przykład sprawdź, czy istnieją jakiekolwiek pliki FFST, które mogą identyfikować plik menedżera kolejek powodujący błąd. Ten błąd może być również spowodowany przez użytkowników, którzy utworzyli, zmienili nazwę lub usuną ten plik. Popraw błąd w systemie plików i ponów żądanie.

## **AMQ7002 (system Windows)**

Wystąpił błąd podczas manipulowania plikiem.

## **Istotność**

40: Zatrzymaj błąd

## **Wyjaśnienie**

Wystąpił błąd wewnętrzny podczas próby utworzenia lub usunięcia pliku menedżera kolejek.

W przypadku niepowodzenia usunięcia pliku, częstym powodem tego błędu jest uzyskanie dostępu do pliku przez proces inny niż MQ , taki jak eksplorator systemu Windows lub program sprawdzający wirusa. W przypadku, gdy obiekt, który nie może zostać usunięty, jest katalogiem, wówczas proces inny niż MQ może uzyskiwać dostęp do pliku w katalogu lub w jednym z jego podkatalogów.

Możliwe jest również, że błąd został spowodowany przez dysk o niewystarczającej ilości miejsca lub przez problemy z autoryzacją do bazowego systemu plików.

## **Działanie**

Zidentyfikuj plik, który spowodował błąd, używając technik określania problemu. Na przykład sprawdź, czy istnieją jakiekolwiek pliki FFST, które mogą identyfikować plik menedżera kolejek powodujący błąd. Ten błąd może być również spowodowany przez użytkowników, którzy utworzyli, zmienili nazwę lub usuną ten plik. Popraw błąd w systemie plików i ponów żądanie.

#### **AMQ7005**

Menedżer kolejek jest uruchomiony.

## **Istotność**

40: Zatrzymaj błąd

## **Wyjaśnienie**

Próbowano wykonać działanie, które wymaga, aby menedżer kolejek był zatrzymany. Jednak jest on obecnie uruchomiony. Prawdopodobnie podjęto próbę usunięcia lub uruchomienia menedżera kolejek, który jest obecnie uruchomiony.

#### **Działanie**

Jeśli menedżer kolejek powinien być zatrzymany, zatrzymaj menedżer kolejek, a następnie uruchom ponownie komendę zakończoną niepowodzeniem.

#### **AMQ7006**

Brak atrybutu *<insert\_5>* w sekcji rozpoczynającą się w wierszu *<insert\_1>* pliku ini *<insert\_3>*.

## **Istotność**

20: Błąd

## **Wyjaśnienie**

W sekcji *<insert\_4>* rozpoczynającą się w wierszu *<insert\_1>* pliku konfiguracyjnego *<insert\_3>* brakuje wymaganego atrybutu *<insert\_5>* .

#### **Działanie**

Sprawdź treść pliku i ponów operację.

#### **AMQ7006 (system Windows)**

Brak atrybutu *<insert\_5>* z danych konfiguracyjnych.

20: Błąd

## **Wyjaśnienie**

W sekcji *<insert\_4>* w danych konfiguracyjnych brakuje wymaganego atrybutu *<insert\_5>* .

## **Działanie**

Sprawdź zawartość danych konfiguracyjnych i ponów operację.

## **AMQ7008**

Menedżer kolejek już istnieje.

## **Istotność**

40: Zatrzymaj błąd

## **Wyjaśnienie**

Próbowano utworzyć menedżer kolejek, który już istnieje.

## **Działanie**

Jeśli określono niepoprawną nazwę menedżera kolejek, popraw ją i wprowadź żądanie ponownie.

## **AMQ7010**

Menedżer kolejek nie istnieje.

## **Istotność**

40: Zatrzymaj błąd

#### **Wyjaśnienie**

Próbowano wykonać działanie dla menedżera kolejek, który nie istnieje. Możliwe, że podano błędną nazwę menedżera kolejek.

## **Działanie**

Jeśli podano niepoprawną nazwę, popraw ją i wprowadź ponownie komendę. Jeśli menedżer kolejek powinien istnieć, utwórz go, a następnie wprowadź ponownie komendę.

## **AMQ7011**

Pliki menedżera kolejek nie zostały całkowicie usunięte.

## **Istotność**

40: Zatrzymaj błąd

## **Wyjaśnienie**

Podczas usuwania menedżera kolejek wystąpił błąd usuwania pliku lub katalogu. Być może menedżer kolejek nie został całkowicie usunięty.

## **Działanie**

Postępuj zgodnie z procedurami określania problemu w celu zidentyfikowania pliku lub katalogu i ukończ usuwanie menedżera kolejek.

#### **AMQ7012**

Podany odstęp czasu wyzwalacza jest niepoprawny.

## **Istotność**

40: Zatrzymaj błąd

#### **Wyjaśnienie**

Podano niepoprawną wartość dla odstępu czasu wyzwalacza. Wartość musi należeć do zakresu od 0 do 999 999 999.

## **Działanie**

Popraw wartość i wprowadź ponownie żądanie.

## **AMQ7013**

Nazwa określonej kolejki niedostarczonych komunikatów zawiera błąd.

## **Istotność**

40: Zatrzymaj błąd

## **Wyjaśnienie**

Określono niepoprawną nazwę dla kolejki niedostarczonych komunikatów.

## **Działanie**

Popraw nazwę i wprowadź ponownie żądanie.

## **AMQ7014**

Nazwa określonej domyślnej kolejki transmisji zawiera błąd.

## **Istotność**

40: Zatrzymaj błąd

## **Wyjaśnienie**

Określono niepoprawną nazwę dla domyślnej kolejki transmisji.

## **Działanie**

Popraw nazwę i ponownie wprowadź komendę.

## **AMQ7015**

Podana maksymalna liczba otwartych uchwytów obiektu zawiera błąd.

## **Istotność**

40: Zatrzymaj błąd

## **Wyjaśnienie**

Podano niepoprawną wartość maksymalnej dozwolonej liczby otwartych uchwytów obiektu. Wartość musi należeć do zakresu od 0 do 999 999 999.

## **Działanie**

Popraw wartość i wprowadź ponownie komendę.

## **AMQ7016**

Podana maksymalna liczba niezatwierdzonych komunikatów zawiera błąd.

## **Istotność**

40: Zatrzymaj błąd

## **Wyjaśnienie**

Podano niepoprawną wartość maksymalnej dozwolonej liczby niezatwierdzonych komunikatów. Wartość musi należeć do zakresu od 1 do 999 999 999.

#### **Działanie**

Popraw wartość i wprowadź ponownie komendę.

## **AMQ7017**

Dziennik nie jest dostępny.

## **Istotność**

40: Zatrzymaj błąd

#### **Wyjaśnienie**

Menedżer kolejek nie może użyć dziennika. Może to być spowodowane brakiem lub uszkodzeniem pliku dziennika lub brakiem dostępu do ścieżki dziennika do menedżera kolejek.

## **Działanie**

Sprawdź, czy atrybut LogPath w pliku konfiguracyjnym menedżera kolejek jest poprawny. Jeśli brakuje pliku dziennika lub nie można go użyć z innego powodu, odtwórz kopię zapasową pliku lub odtwórz cały menedżer kolejek.

## **AMQ7018**

Nie można zakończyć operacji menedżera kolejek.

## **Istotność**

20: Błąd

## **Wyjaśnienie**

Podjęto próbę wykonania operacji w menedżerze kolejek. Zasoby wymagane do wykonania operacji nie są dostępne.

## **AMQ7019**

Wystąpił błąd podczas tworzenia lub sprawdzania struktury katalogów dla menedżera kolejek.

## **Istotność**

40: Zatrzymaj błąd

Podczas tworzenia lub uruchamiania menedżera kolejek wystąpił błąd podczas tworzenia lub sprawdzania pliku lub katalogu. Dodatkowe informacje szczegółowo dotyczące przyczyny niepowodzenia są zapisywane w dziennikach błędów menedżera kolejek.

#### **Działanie**

Określ, dlaczego nie można utworzyć plików menedżera kolejek lub dlaczego sprawdzenie nie powiodło się. Prawdopodobne jest, że na podanym dysku nie ma wystarczającej ilości miejsca, lub że wystąpił problem z uprawnieniami dostępu do pliku lub katalogu. Usuń problem i ponownie wprowadź komendę.

## **AMQ7020**

Operacja została przeprowadzona, ale jedna lub więcej transakcji pozostaje wątpliwych.

## **Istotność**

10: Ostrzeżenie

## **Wyjaśnienie**

Menedżer kolejek próbował rozstrzygnąć wszystkie wewnętrznie skoordynowane transakcje, które są wątpliwe. Transakcje wątpliwe nadal pozostają po próbie dostarczenia przez menedżera kolejek wyniku tych transakcji do menedżerów zasobów, których to dotyczy. Transakcje pozostają wątpliwe, gdy menedżer kolejek nie może dostarczyć wyników transakcji do każdego z uczestniczących menedżerów zasobów. Na przykład menedżer zasobów może nie być dostępny w tym momencie. Inną możliwością jest to, że wcześniejsza próba rozstrzygnięcia transakcji spowodowała nieoczekiwaną awarię, w tym przypadku nie zostanie podjęta żadna próba rozstrzygnięcia transakcji, dopóki menedżer kolejek nie zostanie zrestartowany.

## **Działanie**

Aby wyświetlić pozostałe transakcje wątpliwe, należy użyć komendy DSPMQTRN.

## **AMQ7020 (IBM i)**

Operacja została przeprowadzona, ale jedna lub więcej transakcji pozostaje wątpliwych.

# **Istotność**

10: Ostrzeżenie

## **Wyjaśnienie**

Menedżer kolejek próbował rozstrzygnąć wszystkie wewnętrznie skoordynowane transakcje, które są wątpliwe. Transakcje wątpliwe nadal pozostają po próbie dostarczenia przez menedżera kolejek wyniku tych transakcji do menedżerów zasobów, których to dotyczy. Transakcje pozostają wątpliwe, gdy menedżer kolejek nie może dostarczyć wyników transakcji do każdego z uczestniczących menedżerów zasobów. Na przykład menedżer zasobów może nie być dostępny w tym momencie.

#### **Działanie**

Użyj komendy Praca z transakcjami (Work with Transactions-WRKMQMTRN), aby wyświetlić pozostałe wątpliwe transakcje.

## **AMQ7021**

Wystąpił błąd podczas usuwania struktury katalogów menedżera kolejek.

#### **Istotność**

40: Zatrzymaj błąd

#### **Wyjaśnienie**

Podczas usuwania menedżera kolejek wystąpił błąd usuwania pliku lub katalogu. Być może menedżer kolejek nie został całkowicie usunięty.

#### **Działanie**

Postępuj zgodnie z procedurami określania problemu w celu zidentyfikowania pliku lub katalogu i ukończ usuwanie menedżera kolejek.

## **AMQ7022**

Numer identyfikacyjny menedżera zasobów nie został rozpoznany.

#### **Istotność**

Nie rozpoznano numeru identyfikacyjnego podanego menedżera zasobów.

#### **Działanie**

Upewnij się, że wprowadzono poprawny numer identyfikacyjny menedżera zasobów. Użyj komendy DSPMQTRN, aby wyświetlić listę menedżerów zasobów i ich numery identyfikacyjne.

#### **AMQ7023**

Menedżer zasobów był w niepoprawnym stanie.

#### **Istotność**

20: Błąd

#### **Wyjaśnienie**

Menedżer zasobów, którego numer identyfikacyjny został podany, znajdował się w niepoprawnym stanie.

#### **Działanie**

Upewnij się, że podano poprawny numer identyfikacyjny menedżera zasobów. Użyj komendy DSPMQTRN, aby wyświetlić listę menedżerów zasobów i ich numery identyfikacyjne. Menedżer zasobów jest w niepoprawnym stanie, jeśli jest nadal dostępny do rozstrzygnięcia transakcji, należy użyć opcji -a opcjonalnej, aby rozwiązać ten problem, a także wszystkie inne wewnętrznie skoordynowane transakcje wątpliwe.

#### **AMQ7024**

Argumenty podane w komendzie nie są poprawne.

#### **Istotność**

20: Błąd

## **Wyjaśnienie**

Do komendy dostarczono argumenty, których interpretacja była niemożliwa. Prawdopodobne jest, że podano flagę, która nie została zaakceptowana przez komendę, lub że zostały dołączone dodatkowe opcje.

#### **Działanie**

Popraw komendę i wprowadź ją ponownie. Dodatkowe informacje na temat argumentów powodujących błąd można znaleźć w dziennikach błędów dla kolejki lub menedżera kolejek, do którego odwołuje się komenda.

## **AMQ7025**

Argument opisowego tekstu (parametr -c) komendy crtmqm zawiera błąd.

#### **Istotność**

40: Zatrzymaj błąd

#### **Wyjaśnienie**

Opisowy tekst podany w komendzie crtmqm był niepoprawny.

#### **Działanie**

Popraw argument opisowego tekstu i wprowadź ponownie komendę.

#### **AMQ7026**

Nazwa użytkownika lub grupy jest niepoprawna.

#### **Istotność**

40: Zatrzymaj błąd

#### **Wyjaśnienie**

Podano nazwę użytkownika lub grupy, która nie istnieje.

#### **Działanie**

Popraw nazwę i wprowadź ponownie żądanie.

## **AMQ7027**

Argument *<insert\_3>* dostarczany do komendy *<insert\_4>* jest niepoprawny.

#### **Istotność**

Argument *<insert\_3>* został dostarczony do komendy *<insert\_4>* , która nie mogła zostać zinterpretowana. Ten argument nie jest akceptowany przez komendę lub dołączona została dodatkowa flaga.

## **Działanie**

Popraw komendę i wprowadź ją ponownie.

## **AMQ7028**

Menedżer kolejek nie jest dostępny do użycia.

## **Istotność**

40: Zatrzymaj błąd

## **Wyjaśnienie**

Zażądano wykonania działania, które wymaga uruchomienia menedżera kolejek, ale menedżer kolejek nie jest aktualnie uruchomiony.

## **Działanie**

Uruchom wymagany menedżer kolejek i ponownie wprowadź komendę.

## **AMQ7030**

Zaakceptowano żądanie wyciszania. Menedżer kolejek zostanie zatrzymany, gdy wszystkie zaległe prace zostaną zakończone.

#### **Istotność**

0: informacje

#### **Wyjaśnienie**

Zażądano zakończenia menedżera kolejek, gdy nie będzie więcej pracy dla tego menedżera kolejek. W międzyczasie odmawia on nowych aplikacji, które próbują uruchomić, choć pozwala tym, którzy już działają, aby ukończyli swoją pracę.

## **Działanie**

Brak.

## **AMQ7031**

Menedżer kolejek jest zatrzymywany.

## **Istotność**

40: Zatrzymaj błąd

#### **Wyjaśnienie**

Wydano komendę, która wymaga uruchomienia menedżera kolejek, ale jest on aktualnie w trakcie zatrzymywania. Nie można uruchomić komendy.

#### **Działanie**

Brak

## **AMQ7041**

Obiekt już istnieje.

#### **Istotność**

40: Zatrzymaj błąd

## **Wyjaśnienie**

Operacja definiowania obiektu została wykonana, ale nazwa wybrana dla obiektu jest już używana przez obiekt nieznany w produkcie WebSphere MQ . Nazwa obiektu wybrana przez MQ to *<insert\_3>*, w katalogu *<insert\_4>*, typ obiektu *<insert\_5>*.

#### **Działanie**

Usuń konflikt obiektu z systemu MQ , a następnie ponów operację.

#### **AMQ7042**

Obraz nośnika nie jest dostępny dla obiektu *<insert\_3>* typu *<insert\_4>*.

#### **Istotność**

Obraz nośnika dla obiektu *<insert\_3>*, typ *<insert\_4>*, nie jest dostępny do odtwarzania nośników. Nie można uzyskać dostępu do pliku dziennika zawierającego część obrazu nośnika.

## **Działanie**

Poprzedni komunikat wskazuje, który plik dziennika nie może być dostępny. Odtwórz kopię pliku dziennika i wszystkich kolejnych plików dziennika z kopii zapasowej. Jeśli nie jest to możliwe, należy usunąć obiekt zamiast niego.

## **AMQ7042 (IBM i)**

Obraz nośnika nie jest dostępny dla obiektu *<insert\_3>*.

#### **Istotność**

20: Błąd

## **Wyjaśnienie**

Obraz nośnika dla obiektu *<insert\_3>*, typ *<insert\_4>*, nie jest dostępny do odtwarzania nośników. Nie można uzyskać dostępu do pliku dziennika zawierającego część obrazu nośnika.

## **Działanie**

Poprzedni komunikat wskazuje, który plik dziennika nie może być dostępny. Odtwórz kopię pliku dziennika i wszystkich kolejnych plików dziennika z kopii zapasowej. Jeśli nie jest to możliwe, należy usunąć obiekt zamiast niego.

#### **AMQ7044**

Odtwarzanie nośników nie jest dozwolone.

#### **Istotność**

20: Błąd

## **Wyjaśnienie**

Odtwarzanie nośników nie jest możliwe w menedżerze kolejek przy użyciu dziennika cyklicznego. Uszkodzone obiekty muszą zostać usunięte w takim menedżerze kolejek.

## **Działanie**

Brak.

## **AMQ7047**

Komenda napotkała nieoczekiwany błąd.

#### **Istotność**

40: Zatrzymaj błąd

#### **Wyjaśnienie**

Wystąpił błąd wewnętrzny podczas przetwarzania komendy.

#### **Działanie**

Aby zidentyfikować przyczynę błędu, należy postępować zgodnie z procedurami określania problemu.

#### **AMQ7048**

Nazwa menedżera kolejek jest niepoprawna lub nie jest znana

#### **Istotność**

40: Zatrzymaj błąd

#### **Wyjaśnienie**

Podana nazwa menedżera kolejek nie jest zgodna z regułami, które są wymagane przez produkt WebSphere MQ lub menedżer kolejek nie istnieje. Reguły nazewnictwa obiektów MQ są szczegółowo opisane w podręczniku WebSphere MQ Command Reference.

#### **Działanie**

Popraw nazwę i ponownie wprowadź komendę.

#### **AMQ7048 (system Windows)**

Nazwa menedżera kolejek jest niepoprawna lub nie jest znana

#### **Istotność**

40: Zatrzymaj błąd

Podana nazwa menedżera kolejek nie jest zgodna z regułami, które są wymagane przez produkt WebSphere MQ lub menedżer kolejek nie istnieje. Reguły nazewnictwa obiektów MQ są szczegółowo opisane w podręczniku WebSphere MQ Command Reference.

Ten komunikat może również wystąpić podczas określania opcji dla komendy zawierającej ścieżkę. Aby upewnić się, że nazwa menedżera kolejek została poprawnie przekazana do programu MQ przez interpreter komend systemu Microsoft Windows , należy usunąć wszystkie separatory katalogów w ścieżce (" \\"). lub nie otaczać ścieżki w cudzysłowie.

## **Działanie**

Popraw nazwę i ponownie wprowadź komendę.

# **AMQ7053**

Transakcja została zatwierdzona.

## **Istotność**

0: informacje

## **Wyjaśnienie**

Przygotowana transakcja została zatwierdzona.

#### **Działanie**

Brak.

## **AMQ7054**

Transakcja została wycofana.

## **Istotność**

0: informacje

## **Wyjaśnienie**

Przygotowana transakcja została wycofana.

**Działanie**

Brak.

## **AMQ7055**

Numer transakcji nie został rozpoznany.

## **Istotność**

20: Błąd

## **Wyjaśnienie**

Podana liczba transakcji nie została rozpoznana jako należąca do wątpliwej lub heurystycznie zakończonej transakcji.

#### **Działanie**

Upewnij się, że wprowadzono poprawny numer transakcji. Możliwe jest, że wprowadzony numer transakcji odpowiada transakcji, która została zatwierdzona lub wycofana przed wydaniem komendy w celu rozstrzygnięcia tej transakcji. Możliwe jest również, że wprowadzony numer transakcji odpowiada transakcji, która nie znajduje się w odpowiednim stanie dla podanych opcji. Na przykład: nie można zatwierdzić lub wycofać transakcji, która została już heurystycznie zakończona.

## **AMQ7056**

Liczba transakcji *< insert\_1 >*,*< insert\_2 >* jest wątpliwa.

## **Istotność**

0: informacje

#### **Wyjaśnienie**

Ten komunikat służy do zgłaszania numeru wątpliwej transakcji.

## **Działanie**

Brak.

#### **AMQ7059**

Podczas odczytu pliku INI wystąpił błąd.

20: Błąd

## **Wyjaśnienie**

Podczas odczytu pliku MQS.INI lub pliku menedżera kolejek QM.INI wystąpił błąd.

## **Działanie**

Jeśli zawartość pliku INI była zmieniana, sprawdź i popraw tę zmianę. Jeśli plik INI nie był zmieniany, za pomocą standardowych narzędzi systemowych zapisz identyfikator problemu i zapisz wszystkie wygenerowane pliki wyjściowe. Aby sprawdzić, czy rozwiązanie jest już dostępne, należy użyć [https://www.ibm.com/support/home/product/P439881V74305Y86/IBM\\_MQl](https://www.ibm.com/support/home/product/P439881V74305Y86/IBM_MQ)ub asysty działu wsparcia IBM pod adresem [https://www.ibm.com/support/home/product/C100515X13178X21/](https://www.ibm.com/support/home/product/C100515X13178X21/other_software/ibm_support_assistant) [other\\_software/ibm\\_support\\_assistant.](https://www.ibm.com/support/home/product/C100515X13178X21/other_software/ibm_support_assistant) Jeśli znalezienie pasującego rozwiązania nie jest możliwe, skontaktuj się z działem wsparcia IBM. Nie usuwaj tych plików, dopóki problem nie zostanie rozwiązany.

## **AMQ7059 (Tandem)**

Podczas odczytu pliku INI wystąpił błąd.

## **Istotność**

20: Błąd

## **Wyjaśnienie**

Wystąpił błąd podczas odczytywania pliku MQSINI lub pliku QMINI menedżera kolejek.

## **Działanie**

Jeśli zawartość pliku INI była zmieniana, sprawdź i popraw tę zmianę. Jeśli plik INI nie został zmieniony, należy użyć standardowych narzędzi dostarczanych wraz z systemem w celu zarejestrowania identyfikatora problemu oraz w celu zapisania wygenerowanych plików wyjściowych. Aby sprawdzić, czy rozwiązanie jest już dostępne, należy użyć [https://www.ibm.com/support/](https://www.ibm.com/support/home/product/P439881V74305Y86/IBM_MQ) [home/product/P439881V74305Y86/IBM\\_MQl](https://www.ibm.com/support/home/product/P439881V74305Y86/IBM_MQ)ub asysty działu wsparcia IBM pod adresem [https://](https://www.ibm.com/support/home/product/C100515X13178X21/other_software/ibm_support_assistant) [www.ibm.com/support/home/product/C100515X13178X21/other\\_software/ibm\\_support\\_assistant.](https://www.ibm.com/support/home/product/C100515X13178X21/other_software/ibm_support_assistant) Jeśli znalezienie pasującego rozwiązania nie jest możliwe, skontaktuj się z działem wsparcia IBM. Nie usuwaj tych plików, dopóki problem nie zostanie rozwiązany.

## **AMQ7059 (system Windows)**

Podczas odczytu danych konfiguracyjnych wystąpił błąd.

## **Istotność**

20: Błąd

## **Wyjaśnienie**

Podczas odczytu danych konfiguracyjnych wystąpił błąd.

## **Działanie**

Jeśli dane konfiguracyjne zostały zmienione, sprawdź i popraw tę zmianę. Jeśli dane konfiguracyjne nie były zmieniane, za pomocą standardowych narzędzi systemowych zapisz identyfikator problemu i zeskładuj wygenerowane pliki wyjściowe. Aby sprawdzić, czy rozwiązanie jest już dostępne, należy użyć [https://www.ibm.com/support/home/product/P439881V74305Y86/IBM\\_MQl](https://www.ibm.com/support/home/product/P439881V74305Y86/IBM_MQ)ub asysty działu wsparcia IBM pod adresem [https://www.ibm.com/support/home/product/C100515X13178X21/](https://www.ibm.com/support/home/product/C100515X13178X21/other_software/ibm_support_assistant) [other\\_software/ibm\\_support\\_assistant.](https://www.ibm.com/support/home/product/C100515X13178X21/other_software/ibm_support_assistant) Jeśli znalezienie pasującego rozwiązania nie jest możliwe, skontaktuj się z działem wsparcia IBM. Nie usuwaj tych plików, dopóki problem nie zostanie rozwiązany.

## **AMQ7060**

Podczas blokowania pliku INI wystąpił błąd.

## **Istotność**

20: Błąd

## **Wyjaśnienie**

Podczas blokowania pliku MQS.INI lub pliku menedżera kolejek QM.INI wystąpił błąd.

## **Działanie**

Jeśli do zezwoleń dostępu do pliku INI wprowadzono zmianę, sprawdź i popraw tę zmianę. Jeśli plik INI nie był zmieniany, za pomocą standardowych narzędzi systemowych zapisz identyfikator problemu i zapisz wszystkie wygenerowane pliki wyjściowe. Aby sprawdzić, czy rozwiązanie

jest już dostępne, należy użyć [https://www.ibm.com/support/home/product/P439881V74305Y86/](https://www.ibm.com/support/home/product/P439881V74305Y86/IBM_MQ) [IBM\\_MQl](https://www.ibm.com/support/home/product/P439881V74305Y86/IBM_MQ)ub asysty działu wsparcia IBM pod adresem [https://www.ibm.com/support/home/](https://www.ibm.com/support/home/product/C100515X13178X21/other_software/ibm_support_assistant) [product/C100515X13178X21/other\\_software/ibm\\_support\\_assistant](https://www.ibm.com/support/home/product/C100515X13178X21/other_software/ibm_support_assistant). Jeśli znalezienie pasującego rozwiązania nie jest możliwe, skontaktuj się z działem wsparcia IBM. Nie usuwaj tych plików, dopóki problem nie zostanie rozwiązany.

## **AMQ7060 (Tandem)**

Podczas blokowania pliku INI wystąpił błąd.

## **Istotność**

20: Błąd

## **Wyjaśnienie**

Wystąpił błąd podczas blokowania pliku MQSINI lub pliku QMINI menedżera kolejek.

## **Działanie**

Jeśli do zezwoleń dostępu do pliku INI wprowadzono zmianę, sprawdź i popraw tę zmianę. Jeśli plik INI nie został zmieniony, należy użyć standardowych narzędzi dostarczanych wraz z systemem w celu zarejestrowania identyfikatora problemu oraz w celu zapisania wygenerowanych plików wyjściowych. Aby sprawdzić, czy rozwiązanie jest już dostępne, należy użyć [https://www.ibm.com/support/](https://www.ibm.com/support/home/product/P439881V74305Y86/IBM_MQ) [home/product/P439881V74305Y86/IBM\\_MQl](https://www.ibm.com/support/home/product/P439881V74305Y86/IBM_MQ)ub asysty działu wsparcia IBM pod adresem [https://](https://www.ibm.com/support/home/product/C100515X13178X21/other_software/ibm_support_assistant) [www.ibm.com/support/home/product/C100515X13178X21/other\\_software/ibm\\_support\\_assistant.](https://www.ibm.com/support/home/product/C100515X13178X21/other_software/ibm_support_assistant) Jeśli znalezienie pasującego rozwiązania nie jest możliwe, skontaktuj się z działem wsparcia IBM. Nie usuwaj tych plików, dopóki problem nie zostanie rozwiązany.

## **AMQ7060 (system Windows)**

Podczas blokowania danych konfiguracyjnych wystąpił błąd.

## **Istotność**

20: Błąd

## **Wyjaśnienie**

Podczas blokowania danych konfiguracyjnych wystąpił błąd.

## **Działanie**

Jeśli do zezwoleń dostępu do danych konfiguracyjnych wprowadzono zmianę, sprawdź i popraw tę zmianę. Jeśli dane konfiguracyjne nie były zmieniane, za pomocą standardowych narzędzi systemowych zapisz identyfikator problemu i zeskładuj wygenerowane pliki wyjściowe. Aby sprawdzić, czy rozwiązanie jest już dostępne, należy użyć konsoli [https://www.ibm.com/](https://www.ibm.com/support/home/product/P439881V74305Y86/IBM_MQ) [support/home/product/P439881V74305Y86/IBM\\_MQ](https://www.ibm.com/support/home/product/P439881V74305Y86/IBM_MQ)lub asysty wsparcia IBM pod adresem [https://](https://www.ibm.com/support/home/product/C100515X13178X21/other_software/ibm_support_assistant) [www.ibm.com/support/home/product/C100515X13178X21/other\\_software/ibm\\_support\\_assistant.](https://www.ibm.com/support/home/product/C100515X13178X21/other_software/ibm_support_assistant) Jeśli znalezienie pasującego rozwiązania nie jest możliwe, skontaktuj się z działem wsparcia IBM. Nie usuwaj tych plików, dopóki problem nie zostanie rozwiązany.

## **AMQ7061**

Brak oczekiwanej sekcji w pliku INI lub zawiera błędy.

#### **Istotność**

20: Błąd

#### **Wyjaśnienie**

W tabeli MQS.INI lub menedżer kolejek QM.INI lub sekcja zawiera błędy.

#### **Działanie**

Jeśli zawartość pliku INI była zmieniana, sprawdź i popraw tę zmianę.

## **AMQ7061 (Tandem)**

Brak oczekiwanej sekcji w pliku INI lub zawiera błędy.

## **Istotność**

20: Błąd

## **Wyjaśnienie**

Brak oczekiwanej sekcji w pliku MQSINI lub w pliku QMINI menedżera kolejek lub w sekcji zawiera błędy.

## **Działanie**

Jeśli zawartość pliku INI była zmieniana, sprawdź i popraw tę zmianę.

## **AMQ7061 (system Windows)**

Brak oczekiwanej sekcji w danych konfiguracyjnych lub zawiera błędy.

## **Istotność**

20: Błąd

## **Wyjaśnienie**

Brak oczekiwanej sekcji w danych konfiguracyjnych lub w sekcji zawiera błędy.

## **Działanie**

Jeśli dane konfiguracyjne zostały zmienione, sprawdź i popraw tę zmianę.

## **AMQ7062**

Nie można uzyskać dostępu do pliku INI.

## **Istotność**

20: Błąd

## **Wyjaśnienie**

Nastąpiła odmowa dostępu do pliku MQS.INI lub do pliku QM.INI menedżera kolejek.

## **Działanie**

Jeśli do zezwoleń dostępu do pliku INI wprowadzono zmianę, sprawdź i popraw tę zmianę.

## **AMQ7062 (Tandem)**

Nie można uzyskać dostępu do pliku INI.

## **Istotność**

20: Błąd

## **Wyjaśnienie**

Odmówiono dostępu do pliku MQSINI lub do pliku QMINI menedżera kolejek.

## **Działanie**

Jeśli do zezwoleń dostępu do pliku INI wprowadzono zmianę, sprawdź i popraw tę zmianę.

## **AMQ7062 (system Windows)**

Nie można uzyskać dostępu do danych konfiguracyjnych.

## **Istotność**

20: Błąd

#### **Wyjaśnienie**

Odmowa dostępu do danych konfiguracyjnych.

#### **Działanie**

Jeśli do zezwoleń dostępu do danych konfiguracyjnych wprowadzono zmianę, sprawdź i popraw tę zmianę.

#### **AMQ7063**

Brak pliku INI.

## **Istotność**

20: Błąd

#### **Wyjaśnienie**

MQS.INI lub menedżer kolejek QM.INI .

## **Działanie**

Jeśli zmieniłeś plik INI, odzyskaj poprzedni plik i spróbuj ponownie wykonać operację.

## **AMQ7063 (Tandem)**

Brak pliku INI.

## **Istotność**

20: Błąd

#### **Wyjaśnienie**

Brak pliku MQSINI lub pliku QMINI menedżera kolejek.

## **Działanie**

Jeśli zmieniłeś plik INI, odzyskaj poprzedni plik i spróbuj ponownie wykonać operację.

#### **AMQ7063 (system Windows)**

Brak danych konfiguracyjnych.

## **Istotność**

20: Błąd

#### **Wyjaśnienie**

Brak danych konfiguracyjnych dla produktu WebSphere MQ .

## **Działanie**

Jeśli zmieniłeś dane konfiguracyjne, odzyskaj poprzednie dane konfiguracyjne i ponów operację.

#### **AMQ7064**

Ścieżka dziennika nie jest poprawna lub jest niedostępna.

#### **Istotność**

40: Zatrzymaj błąd

## **Wyjaśnienie**

Podana ścieżka dziennika nie może być używana przez menedżer kolejek. Możliwe przyczyny to: ścieżka nie istniejąca, menedżer kolejek, który nie może zapisywać w ścieżce, lub ścieżka rezydualna na urządzeniu zdalnym.

#### **Działanie**

Upewnij się, że ścieżka dziennika istnieje i że menedżer kolejek ma uprawnienia do odczytu i zapisu w tym menedżerze kolejek. Jeśli menedżer kolejek już istnieje, upewnij się, że atrybut LogPath w pliku konfiguracyjnym menedżera kolejek jest zgodny z planowanym ścieżką dziennika.

#### **AMQ7064 (IBM i)**

Nie znaleziono identyfikatora puli pamięci dyskowej.

#### **Wyjaśnienie**

Podany identyfikator puli pamięci dyskowej nie istnieje w systemie i nie może być używany przez menedżer kolejek w celu utworzenia dziennika.

#### **Działanie**

Podaj wartość \*SYSTEM lub identyfikator istniejącej puli pamięci dyskowej, a następnie ponów żądanie. Komendy WRKDSKSTS można użyć do sprawdzenia przypisania jednostek dyskowych do pul pamięci dyskowej.

#### **AMQ7065**

Niewystarczająca ilość miejsca na dysku.

#### **Istotność**

40: Zatrzymaj błąd

#### **Wyjaśnienie**

Operacja nie może zostać zakończona z powodu braku miejsca na dysku.

#### **Działanie**

Udostępnij więcej miejsca na dysku lub zmniejsz wymagania dotyczące miejsca na dysku uruchamianej komendy.

#### **AMQ7066**

Nie ma zgodnych przygotowanych lub heurystycznie zakończonych transakcji.

#### **Istotność**

10: Ostrzeżenie

#### **Wyjaśnienie**

Nie ma przygotowanych transakcji do rozstrzygnięcia lub heurystycznie zakończonych transakcji, które są zgodne z podanymi parametrami.

#### **Działanie**

Brak.

## **AMQ7068**

Plik uprawnień zawiera niepoprawną sekcję uprawnień.

40: Zatrzymaj błąd

## **Wyjaśnienie**

W jednym z plików zawierających informacje o autoryzacji dla menedżera kolejek znaleziono błąd składniowy.

## **Działanie**

Popraw treść niepoprawnego pliku autoryzacji, edytując go.

## **AMQ7069**

Menedżer kolejek został utworzony pomyślnie, ale nie można go ustawić jako domyślnego.

## **Istotność**

40: Zatrzymaj błąd

## **Wyjaśnienie**

Menedżer kolejek został zdefiniowany jako domyślny menedżer kolejek dla komputera, na którym został utworzony. Jednak mimo tego, że menedżer kolejek został utworzony, wystąpił błąd podczas ustawiania go jako domyślnego. Być może nie jest zdefiniowany domyślny menedżer kolejek dla tej maszyny.

## **Działanie**

Prawdopodobnie wystąpił problem związany z plikiem ini komputera. Sprawdź, czy plik istnieje, a także jego uprawnienia dostępu i treść. Jeśli istnieje dla niego plik kopii zapasowej, uzgodnij treść obu plików, a następnie usuń kopię zapasową. Na koniec zaktualizuj plik ini w zasięgu komputera, aby określić wymagany domyślny menedżer kolejek, albo usuń i ponownie utwórz menedżer kolejek.

## **AMQ7069 (system Windows)**

Menedżer kolejek został utworzony pomyślnie, ale nie można go ustawić jako domyślnego.

## **Istotność**

40: Zatrzymaj błąd

## **Wyjaśnienie**

Menedżer kolejek został zdefiniowany jako domyślny menedżer kolejek dla komputera, na którym został utworzony. Jednak mimo tego, że menedżer kolejek został utworzony, wystąpił błąd podczas ustawiania go jako domyślnego. Być może nie jest zdefiniowany domyślny menedżer kolejek dla tej maszyny.

#### **Działanie**

Prawdopodobnie wystąpił problem z danymi konfiguracyjnymi. Zaktualizuj dane konfiguracyjne, aby określić pożądany domyślny menedżer kolejek, lub usuń i ponownie utwórz menedżer kolejek.

## **AMQ7072**

Niepoprawna sekcja pliku qm.ini. Więcej informacji można znaleźć w dzienniku błędów.

**Istotność** 40: Zatrzymaj błąd

# **Wyjaśnienie**

Znaleziono niepoprawną sekcję w pliku qm.ini. Więcej informacji można znaleźć w dzienniku błędów.

## **Działanie**

Popraw błąd, a następnie ponów działanie.

## **AMQ7072 (Tandem)**

Niepoprawna sekcja pliku QMINI. Więcej informacji można znaleźć w dzienniku błędów.

## **Istotność**

40: Zatrzymaj błąd

## **Wyjaśnienie**

Znaleziono niepoprawną sekcję pliku QMINI. Więcej informacji można znaleźć w dzienniku błędów.

## **Działanie**

Popraw błąd, a następnie ponów działanie.

## **AMQ7072 (system Windows)**

Sekcja nie jest poprawna. Więcej informacji można znaleźć w dzienniku błędów.

40: Zatrzymaj błąd

## **Wyjaśnienie**

Znaleziono sekcję, która nie jest poprawna. Więcej informacji można znaleźć w dzienniku błędów.

## **Działanie**

Popraw błąd i ponów operację.

## **AMQ7073**

Wielkość dziennika jest niepoprawna.

## **Istotność**

40: Zatrzymaj błąd

## **Wyjaśnienie**

Liczba plików dziennika lub wielkość plików dziennika jest poza dopuszczalnym zakresem.

## **Działanie**

Upewnij się, że podane parametry dziennika mieszczą się w dopuszczalnym zakresie.

## **AMQ7074**

Nieznany klucz sekcji *<insert\_4>* w wierszu *<insert\_1>* z pliku ini *<insert\_3>*.

## **Istotność**

10: Ostrzeżenie

## **Wyjaśnienie**

Wiersz *<insert\_1>* w pliku konfiguracyjnym *<insert\_3>* zawierał sekcję o nazwie *<insert\_3>*. Ta sekcja nie została rozpoznana.

## **Działanie**

Sprawdź treść pliku i ponów operację.

## **AMQ7074 (system Windows)**

Nieznany klucz sekcji *<insert\_4>* w pliku *<insert\_3>* w danych konfiguracyjnych.

## **Istotność**

10: Ostrzeżenie

#### **Wyjaśnienie**

W kluczu *<insert\_3>* znajduje się sekcja o nazwie *<insert\_4>*. Ta sekcja nie została rozpoznana.

## **Działanie**

Sprawdź zawartość danych konfiguracyjnych i ponów operację.

#### **AMQ7074 (IBM i)**

Nieznany klucz sekcji.

#### **Istotność**

10: Ostrzeżenie

#### **Wyjaśnienie**

Wiersz *<insert\_1>* w pliku konfiguracyjnym *<insert\_3>* zawierał klucz sekcji *<insert\_4>*. Ta sekcja nie została rozpoznana.

#### **Działanie**

Sprawdź treść pliku i ponów operację.

#### **AMQ7075**

Nieznany atrybut w pliku ini.

## **Istotność**

10: Ostrzeżenie

#### **Wyjaśnienie**

Wiersz *<insert\_1>* pliku konfiguracyjnego *<insert\_3>* zawierał atrybut o nazwie *<insert\_4>* , który nie jest poprawny. Ten atrybut nie został rozpoznany w tym kontekście.

## **Działanie**

Sprawdź treść pliku i ponów operację.

## **AMQ7075 (system Windows)**

Nieznany atrybut *<insert\_4>* w pliku *<insert\_3>* w danych konfiguracyjnych.

## **Istotność**

10: Ostrzeżenie

## **Wyjaśnienie**

Klucz *<insert\_3>* w danych konfiguracyjnych zawierał atrybut o nazwie *<insert\_4>* , który nie jest poprawny. Ten atrybut nie został rozpoznany w tym kontekście.

## **Działanie**

Sprawdź zawartość danych konfiguracyjnych i ponów operację.

## **AMQ7076**

Niepoprawna wartość atrybutu w pliku ini.

## **Istotność**

10: Ostrzeżenie

## **Wyjaśnienie**

Wiersz *<insert\_1>* pliku konfiguracyjnego *<insert\_3>* zawierał wartość *<insert\_5>* , która nie jest poprawna dla atrybutu *<insert\_4>*.

## **Działanie**

Sprawdź treść pliku i ponów operację.

## **AMQ7076 (system Windows)**

Wartość *<insert\_5>* nie jest poprawna dla atrybutu *<insert\_4>* w katalogu *<insert\_3>* w danych konfiguracyjnych.

## **Istotność**

10: Ostrzeżenie

## **Wyjaśnienie**

Klucz *<insert\_3>* w danych konfiguracyjnych zawierał wartość *<insert\_5>* , która nie jest poprawna dla atrybutu *<insert\_4>*.

#### **Działanie**

Sprawdź zawartość danych konfiguracyjnych i ponów operację.

## **AMQ7077**

Brak autoryzacji do wykonania żądanej operacji.

#### **Istotność**

40: Zatrzymaj błąd

#### **Wyjaśnienie**

Próbowano uruchomić komendę dla menedżera kolejek. Użytkownik nie ma uprawnień do wykonania tej komendy.

## **Działanie**

Zwróć się do administratora systemu, aby wykonał komendę. Inna możliwość to zwrócenie się do administratora systemu o nadanie uprawnień do wykonania komendy.

## **AMQ7078**

Podano typ obiektu, który jest niepoprawny dla nazwy profilu ogólnego.

## **Istotność**

40: Zatrzymaj błąd

#### **Wyjaśnienie**

Podano typ obiektu \*ALL lub \*MQM oraz nazwę obiektu zawierającą ogólne znaki. Taka kombinacja jest niepoprawna.

#### **Działanie**

Popraw komendę i wprowadź ją ponownie.

## **AMQ7080**

Nie przetworzono żadnych obiektów.

10: Ostrzeżenie

#### **Wyjaśnienie**

Nie przetworzono żadnych obiektów, ponieważ żadne obiekty nie są zgodne z podanymi kryteriami lub ponieważ znalezione obiekty nie wymagały przetwarzania.

## **Działanie**

Brak.

## **AMQ7081**

Obiekt *<insert\_3>*, typ *<insert\_4>* jest ponownie tworzony.

## **Istotność**

0: informacje

#### **Wyjaśnienie**

Obiekt *<insert\_3>*, typ *<insert\_4>* , został ponownie utworzony na podstawie jego obrazu nośnika.

#### **Działanie**

Brak.

#### **AMQ7082**

Obiekt *<insert\_3>*, typ *<insert\_4>* nie jest uszkodzony.

#### **Istotność**

10: Ostrzeżenie

#### **Wyjaśnienie**

Obiekt *<insert\_3>*, typ *<insert\_4>* nie może zostać ponownie utworzony, ponieważ nie jest uszkodzony.

## **Działanie**

Brak

#### **AMQ7083**

Komenda napotkała problem dotyczący zasobów.

#### **Istotność**

20: Błąd

## **Wyjaśnienie**

Komenda nie powiodła się z powodu problemu z zasobami. Możliwe przyczyny to zapełnienie dziennika lub brak pamięci dla wykonania komendy.

## **Działanie**

Przejrzyj poprzednie komunikaty, aby zdiagnozować problem. Rozwiąż problem i ponów operację.

#### **AMQ7084**

Obiekt *<insert\_3>*, typ *<insert\_4>* jest uszkodzony.

#### **Istotność**

20: Błąd

#### **Wyjaśnienie**

Obiekt *<insert\_3>*, typ *<insert\_4>* został uszkodzony. Obiekt musi zostać usunięty lub, jeśli menedżer kolejek obsługuje odtwarzanie nośnika, ponownie utworzone na podstawie jego obrazu nośnika.

## **Działanie**

Usuń obiekt lub utwórz go ponownie z jego obrazu nośnika.

## **AMQ7085**

Nie znaleziono obiektu *<insert\_3>*, wpisz *<insert\_4>* .

## **Istotność**

20: Błąd

## **Wyjaśnienie**

Nie można znaleźć obiektu *<insert\_3>*, wpisz *<insert\_4>* .

#### **Działanie**

Brak.

#### **AMQ7086**

Obraz nośnika dla obiektu *<insert\_3>*, typ *<insert\_4>* jest rejestrowany.

#### **Istotność**

0: informacje

#### **Wyjaśnienie**

Obraz nośnika dla obiektu *<insert\_3>*, typ *<insert\_4>*, zdefiniowany w menedżerze kolejek *<insert\_5>*, został zarejestrowany.

#### **Działanie**

Brak.

#### **AMQ7087**

Obiekt *<insert\_3>*, typ *<insert\_4>* to obiekt tymczasowy.

#### **Istotność**

20: Błąd

## **Wyjaśnienie**

Obiekt *<insert\_3>*, typ *<insert\_4>* to obiekt tymczasowy. Operacje odtwarzania nośników nie są dozwolone w przypadku obiektów tymczasowych.

#### **Działanie**

Brak.

## **AMQ7088**

Obiekt *<insert\_3>*, w użyciu, wpisz *<insert\_4>* .

#### **Istotność**

20: Błąd

## **Wyjaśnienie**

Obiekt *<insert\_3>*, typ *<insert\_4>* jest używany. Albo aplikacja ma ją otwartą, albo, jeśli jest kolejką lokalną, na niej są niezatwierdzone komunikaty.

#### **Działanie**

Upewnij się, że obiekt nie jest otwierany przez żadne aplikacje i że nie ma żadnych niezatwierdzonych komunikatów w obiekcie, jeśli jest to kolejka lokalna. Następnie ponów operację.

#### **AMQ7089**

Odtwarzanie nośników jest już w toku.

#### **Istotność**

20: Błąd

#### **Wyjaśnienie**

Inna operacja odtwarzania nośników jest już w toku. W danym momencie dozwolona jest tylko jedna operacja odtwarzania nośnika.

#### **Działanie**

Poczekaj na zakończenie istniejącej operacji odtwarzania nośnika, a następnie ponów operację.

#### **AMQ7090 (system Windows)**

Identyfikator CCSID menedżera kolejek jest niepoprawny.

## **Istotność**

40: Zatrzymaj błąd

## **Wyjaśnienie**

Identyfikator CCSID, który ma być używany przez QMGR, jest niepoprawny, ponieważ:

1) Jest to identyfikator DBCS CCSID.

2) Kodowanie CCSID nie jest związane z ASCII ani ASCII. Kodeki EBCDIC lub UCS2 nie są poprawne na tym komputerze.

3) Kodowanie CCSID jest nieznane.

#### **Działanie**

Sprawdź, czy identyfikator CCSID jest poprawny dla komputera, na którym pracuje użytkownik.

## **AMQ7090 (IBM i)**

Identyfikator CCSID menedżera kolejek jest niepoprawny.

#### **Istotność**

40: Zatrzymaj błąd

#### **Wyjaśnienie**

Identyfikator CCSID, który ma być używany przez QMGR, nie jest poprawny dla platformy IBM i . Kodowanie CCSID musi być poprawną wartością EBCDIC.

#### **Działanie**

Sprawdź, czy wprowadzony identyfikator CCSID jest poprawną wartością EBCDIC.

## **AMQ7091**

Autoryzacja jest wykonywana dla menedżera kolejek, ale podano nazwę obiektu.

## **Istotność**

40: Zatrzymaj błąd

#### **Wyjaśnienie**

Modyfikację autoryzacji dla menedżera kolejek można wykonać tylko z tego menedżera kolejek. Nie można podać nazwy obiektu.

#### **Działanie**

Popraw komendę i wprowadź ją ponownie.

#### **AMQ7092**

Nazwa obiektu jest wymagana, ale nie podano jej.

#### **Istotność**

40: Zatrzymaj błąd

#### **Wyjaśnienie**

Komenda wymaga nazwy obiektu, ale nie została ona podana.

#### **Działanie**

Popraw komendę i wprowadź ją ponownie.

## **AMQ7093**

Typ obiektu jest wymagany, ale nie podano go.

## **Istotność**

40: Zatrzymaj błąd

## **Wyjaśnienie**

Komenda wymaga typu obiektu, ale nie podano go.

#### **Działanie**

Popraw komendę i wprowadź ją ponownie.

# **AMQ7094**

Podano niepoprawny typ obiektu lub więcej niż jeden typu obiektu.

# **Istotność**

40: Zatrzymaj błąd

## **Wyjaśnienie**

Określony typ obiektu jest niepoprawny lub podano wiele typów obiektu w komendzie obsługującej tylko jeden typ obiektu.

#### **Działanie**

Popraw komendę i wprowadź ją ponownie.

## **AMQ7095**

Nazwa jednostki jest wymagana, ale nie określono jej.

## **Istotność**

40: Zatrzymaj błąd

#### **Wyjaśnienie**

Komenda wymaga co najmniej jednej nazwy jednostki, ale nie określono żadnej. Jednostki mogą być użytkownikami lub grupami.

## **Działanie**

Popraw komendę i wprowadź ją ponownie.

## **AMQ7096**

Specyfikacja autoryzacji jest wymagana, ale nie podano jej.

## **Istotność**

40: Zatrzymaj błąd

## **Wyjaśnienie**

Komenda ustawia autoryzacje dla obiektów WebSphere MQ . Jednak nie określono, które autoryzacje mają zostać ustawione.

## **Działanie**

Popraw komendę i wprowadź ją ponownie.

## **AMQ7097**

Podana specyfikacja autoryzacji jest niepoprawna.

## **Istotność**

40: Zatrzymaj błąd

## **Wyjaśnienie**

Specyfikacja autoryzacji podana dla komendy zawiera co najmniej jeden element, którego nie można zinterpretować.

## **Działanie**

Popraw komendę i wprowadź ją ponownie.

## **AMQ7098**

Komenda akceptuje tylko jedną nazwę jednostki. Podano więcej niż jedną.

## **Istotność**

40: Zatrzymaj błąd

## **Wyjaśnienie**

Komenda akceptuje tylko jedną nazwę użytkownika lub grupy. Podano więcej niż jedną.

#### **Działanie**

Popraw komendę i wprowadź ją ponownie.

## **AMQ7099**

Jednostka *<insert\_3>* ma następujące autoryzacje dla obiektu *< insert\_4 >*:

## **Istotność**

0: informacje

#### **Wyjaśnienie**

Komunikat informacyjny. Lista autoryzacji jest następująca.

## **Działanie**

Brak.

## **AMQ7100**

Nowe funkcje są włączone do poziomu komendy *<insert\_1>* .

#### **Istotność**

0: informacje

## **Wyjaśnienie**

Poziom komendy menedżera kolejek został zwiększony, a wszystkie wprowadzone nowe funkcje zostały włączone do użycia.

## **Działanie**

Brak.

## **AMQ7104**

Przygotowano menedżera zasobów *<insert\_1>* .

## **Istotność**

0: informacje

Ten komunikat podaje stan menedżera zasobów odnośnie wątpliwej transakcji.

#### **Działanie**

Brak.

## **AMQ7105**

Menedżer zasobów *<insert\_1>* został zatwierdzony.

## **Istotność**

0: informacje

## **Wyjaśnienie**

Ten komunikat podaje stan menedżera zasobów odnośnie wątpliwej transakcji.

#### **Działanie**

Brak.

## **AMQ7106**

Menedżer zasobów *<insert\_1>* został wycofany.

#### **Istotność**

0: informacje

#### **Wyjaśnienie**

Ten komunikat podaje stan menedżera zasobów odnośnie wątpliwej transakcji.

#### **Działanie**

Brak.

## **AMQ7107**

Menedżer zasobów *<insert\_1>* to *<insert\_3>*.

#### **Istotność**

0: informacje

## **Wyjaśnienie**

W tym komunikacie podawany jest numer identyfikacyjny i nazwa menedżera zasobów.

#### **Działanie**

Brak.

## **AMQ7108**

Żadna wątpliwa transakcja nie została rozwiązana.

#### **Istotność**

0: informacje

## **Wyjaśnienie**

Wszystkie (jeśli istniały) wewnętrznie skoordynowane transakcje, które były wątpliwe, są teraz rozwiązane. W tym komunikacie podawana jest informacja o pomyślnym wykonaniu komendy RSVMQTRN z użyciem opcji -a.

#### **Działanie**

Brak.

## **AMQ7108 (IBM i)**

Żadna wątpliwa transakcja nie została rozwiązana.

#### **Istotność**

0: informacje

#### **Wyjaśnienie**

Wszystkie (jeśli istniały) wewnętrznie skoordynowane transakcje, które były wątpliwe, są teraz rozwiązane.

## **Działanie**

Brak.

#### **AMQ7109**

Dostarczono decyzję w imieniu niedostępnego menedżera zasobów.

0: informacje

## **Wyjaśnienie**

W imieniu niedostępnego menedżera zasobów dostarczono decyzję dotyczącą wątpliwej transakcji koordynowanej wewnętrznie. W tym komunikacie podawana jest informacja o pomyślnym wykonaniu komendy RSVMQTRN z użyciem opcji -r.

## **Działanie**

Brak.

#### **AMQ7110**

Obraz nośnika dla zarejestrowanego pliku syncfile.

## **Istotność**

0: informacje

## **Wyjaśnienie**

Obraz nośnika dla pliku syncfile został zarejestrowany.

## **Działanie**

Brak.

## **AMQ7111**

Uczestniczył w nim menedżer zasobów *<insert\_1>* .

## **Istotność**

0: informacje

## **Wyjaśnienie**

Ten komunikat podaje stan menedżera zasobów odnośnie wątpliwej transakcji.

## **Działanie**

Brak.

## **AMQ7112**

Numer transakcji *< insert\_1 >*,*< insert\_2 >* napotkał błąd.

## **Istotność**

0: informacje

## **Wyjaśnienie**

Ten komunikat jest używany do zgłaszania liczby wątpliwej transakcji, która napotkała błąd z jednym lub większą liczbą menedżerów zasobów.

## **Działanie**

Więcej informacji na temat tego, które menedżery zasobów są w błędzie, zawiera dziennik błędów menedżera kolejek. Upewnij się, że menedżery zasobów, które wystąpiły z błędem, działają poprawnie, zrestartuj menedżer kolejek. Jeśli problem wystąpi ponownie, za pomocą standardowych narzędzi systemowych zapisz identyfikator problemu i zeskładuj wygenerowane zbiory wyjściowe. Skontaktuj się z działem wsparcia IBM. Nie usuwaj tych plików, dopóki problem nie zostanie rozwiązany.

#### **AMQ7113**

W komendzie crtmqm nie ma argumentu Nazwa bazy danych, -rn

## **Istotność**

20: Błąd

## **Wyjaśnienie**

Wymagana flaga, -rn, została pominięta w komendzie crtmqm

## **Działanie**

Dodaj flagę i powiązaną nazwę bazy danych i wprowadź ją ponownie.

## **AMQ7114**

Argument Database Password (-rp) nie został podany w komendzie crtmqm

## **Istotność**

Wymagana flaga, -rp, została pominięta w komendzie crtmqm

#### **Działanie**

Dodaj flagę i powiązane z nim hasło bazy danych i wprowadź je ponownie.

#### **AMQ7115**

W komendzie crtmqm brakuje argumentu typu bazy danych (-rt).

## **Istotność**

20: Błąd

#### **Wyjaśnienie**

Wymagana flaga, -rt, została pominięta w komendzie crtmqm

#### **Działanie**

Dodaj flagę i powiązany typ bazy danych i wprowadź ją ponownie

#### **AMQ7116**

Argument Typ bazy danych, -rt, jest dłuższy niż 8 znaków.

#### **Istotność**

20: Błąd

#### **Wyjaśnienie**

Argument podany z opcją -rt jest dłuższy niż 8 znaków.

## **Działanie**

Zmniejsz długość argumentu typu bazy danych i wprowadź go ponownie.

## **AMQ7117**

Załadowanie współużytkowanej biblioteki MSD nie powiodło się.

#### **Istotność**

20: Błąd

## **Wyjaśnienie**

Biblioteka współużytkowana zrzutu pamięci głównej (MSD) nie została zlokalizowana lub nie została załadowana poprawnie.

#### **Działanie**

Należy upewnić się, że typ bazy danych został podany poprawnie podczas tworzenia menedżera kolejek, ponieważ jest on używany do utworzenia nazwy biblioteki współużytkowanej do załadowania. Dodatkowe informacje na temat niepowodzenia można znaleźć w dziennikach FFST. Upewnij się również, że biblioteka współużytkowana MSD jest poprawnie zainstalowana.

## **AMQ7118**

Numer transakcji *< insert\_1 >*,*< insert\_2 >* jest zatwierdzany heurystycznie.

#### **Istotność**

0: informacje

#### **Wyjaśnienie**

Ten komunikat jest używany do zgłaszania liczby potwierdzonych heurystycznie transakcji.

#### **Działanie**

Brak.

## **AMQ7119**

Numer transakcji *< insert\_1 >*,*< insert\_2 >* jest heurystycznie wycofany.

## **Istotność**

0: informacje

## **Wyjaśnienie**

Ten komunikat jest używany do zgłaszania liczby transakcji wycofanych z systemu heurystycznego.

## **Działanie**

Brak.

## **AMQ7120**

Licencja okresu próbnego dla tej kopii produktu WebSphere MQ utraciła ważność.

20: Błąd

## **Wyjaśnienie**

Ta kopia produktu WebSphere MQ została licencjonowana do użycia w trybie próbnym tylko w ograniczonym okresie. Ten okres utracił ważność.

## **Działanie**

Zainstaluj licencję produkcyjną dla tej kopii produktu WebSphere MQ

## **AMQ7121**

Okres próbny dla tej kopii produktu WebSphere MQ utracił ważność.

## **Istotność**

20: Błąd

## **Wyjaśnienie**

Ta kopia produktu WebSphere MQ była licencjonowana tylko w ograniczonym okresie. Ten czas upłynął.

## **Działanie**

Zainstaluj licencję produkcyjną dla tej kopii produktu WebSphere MQ

## **AMQ7122**

Umowa licencyjna okresu próbnego nie została zaakceptowana.

## **Istotność**

10: Ostrzeżenie

## **Wyjaśnienie**

Gdy zostanie wyświetlona umowa licencyjna okresu próbnego, użytkownik musi go zaakceptować, zanim będzie można użyć tej kopii produktu WebSphere MQ .

#### **Działanie**

Wprowadź ponownie komendę i zaakceptuj umowę.

## **AMQ7123**

W okresie próbnym pozostało jeden dzień dla tej kopii produktu WebSphere MQ .

## **Istotność**

0: informacje

#### **Wyjaśnienie**

Ta kopia produktu WebSphere MQ jest licencjonowana tylko w ograniczonym okresie.

## **Działanie**

Brak.

## **AMQ7124**

Jest to ostatni dzień okresu próbnego dla tej kopii produktu WebSphere MQ .

## **Istotność**

10: Ostrzeżenie

#### **Wyjaśnienie**

Ta kopia produktu WebSphere MQ jest licencjonowana tylko w ograniczonym okresie.

## **Działanie**

Zainstaluj licencję produkcyjną dla tej kopii produktu WebSphere MQ

## **AMQ7125**

W okresie próbnym pozostało dni *<insert\_1>* dla tej kopii produktu WebSphere MQ .

#### **Istotność**

0: informacje

## **Wyjaśnienie**

Ta kopia produktu WebSphere MQ jest licencjonowana tylko w ograniczonym okresie.

## **Działanie**

Brak.

## **AMQ7126**

Ta kopia produktu WebSphere MQ jest teraz uruchomiona w trybie produkcyjnym.

## **Istotność**

0: informacje

## **Wyjaśnienie**

Dla tej kopii produktu WebSphere MQ została zainstalowana licencja produkcyjna.

## **Działanie**

Brak.

## **AMQ7127**

Po przeczytaniu komunikatów naciśnij klawisz Enter.

## **Istotność**

0: informacje

## **Wyjaśnienie**

Wyświetlono co najmniej jeden komunikat. Znikną po naciśnięciu klawisza Enter.

#### **Działanie**

Naciśnij klawisz Enter, gdy komunikaty nie będą już potrzebne.

## **AMQ7128**

Dla tej kopii produktu WebSphere MQ nie jest zainstalowana żadna licencja.

## **Istotność**

20: Błąd

#### **Wyjaśnienie**

Instalacja produktu WebSphere MQ jest niepoprawna, ponieważ nie została zainstalowana żadna licencja produkcyjna, beta lub próbna okresu próbnego.

## **Działanie**

Sprawdź, czy kroki instalacji opisane w dokumentacji Krótkie wprowadzenie zostały wykonane, a jeśli problem nie ustąpi, użyj [https://www.ibm.com/support/home/product/P439881V74305Y86/](https://www.ibm.com/support/home/product/P439881V74305Y86/IBM_MQ) [IBM\\_MQl](https://www.ibm.com/support/home/product/P439881V74305Y86/IBM_MQ)ub IBM support assistant pod adresem [https://www.ibm.com/support/home/product/](https://www.ibm.com/support/home/product/C100515X13178X21/other_software/ibm_support_assistant) [C100515X13178X21/other\\_software/ibm\\_support\\_assistant,](https://www.ibm.com/support/home/product/C100515X13178X21/other_software/ibm_support_assistant) aby sprawdzić, czy rozwiązanie jest już dostępne. Jeśli znalezienie pasującego rozwiązania nie jest możliwe, skontaktuj się z działem wsparcia IBM.

## **AMQ7129**

Okres próbny dla tej kopii produktu WebSphere MQ został już uruchomiony.

## **Istotność**

0: informacje

#### **Wyjaśnienie**

Ta kopia produktu WebSphere MQ jest licencjonowana tylko w ograniczonym okresie, a okres próbny został już wcześniej uruchomiony.

## **Działanie**

Brak.

## **AMQ7130**

Ta kopia produktu WebSphere MQ działa w trybie produkcyjnym.

## **Istotność**

0: informacje

## **Wyjaśnienie**

Licencja produkcyjna została zainstalowana dla tej kopii produktu WebSphere MQ A beta lub okres próbny nie może zostać uruchomiony.

## **Działanie**

Brak.

## **AMQ7131**

Międzynarodowa Umowa Licencyjna na Ewaluację Programów

#### Część 1 - Warunki ogólne

Prosimy uważnie przeczytać tę umowę przed rozpoczęciem korzystania z Programu. IBM BĘDZIE LICENCJONOWAĆ PROGRAM TYLKO WTEDY, GDY UŻYTKOWNIK PO RAZ PIERWSZY ZAAKCEPTUJĄ WARUNKI NINIEJSZEJ UMOWY. Korzystanie z Programu oznacza zgodę Użytkownika na warunki zawarte w umowie. JEŚLI UŻYTKOWNIK NIE ZGADZA SIĘ NA WARUNKI NINIEJSZEJ UMOWY, NIEZWŁOCZNIE ZWRÓCI NIEUŻYWANY PROGRAM DO IBM.

## **Istotność**

0: informacje

## **Wyjaśnienie**

Jest to część okresu próbnego okresu obowiązywania umowy licencyjnej, która musi zostać zaakceptowana przed rozpoczęciem okresu próbnego. Okres próbny pozwala na użycie kopii produktu WebSphere MQ tylko w ograniczonym okresie.

#### **Działanie**

Brak.

## **AMQ7132**

Właścicielem Programu jest firma International Business Machines Corporation lub jedna z jej przedsiębiorstw podporządkowalnych (IBM) lub dostawca IBM , która jest chroniona prawem autorskim i licencjonowana, a nie sprzedawana.

Termin "Program" oznacza oryginalny program i wszystkie jego pełne lub częściowe kopie. Program składa się z instrukcji odczytu maszynowego, jego komponentów, danych, treści audiowizualnych (takich jak obrazy, tekst, nagrania lub zdjęcia) oraz powiązanych z nimi materiałów licencjonowanych.

## **Istotność**

0: informacje

#### **Wyjaśnienie**

Jest to część okresu próbnego okresu obowiązywania umowy licencyjnej, która musi zostać zaakceptowana przed rozpoczęciem okresu próbnego. Okres próbny pozwala na użycie kopii produktu WebSphere MQ tylko w ograniczonym okresie.

#### **Działanie**

Brak.

## **AMQ7133**

Niniejsza Umowa zawiera część 1-Warunki ogólne i część 2-Warunki specyficzne dla poszczególnych krajów i jest kompletną umową dotyczącą używania niniejszego Programu, a także zastępuje wszelkie wcześniejsze ustne lub pisemne połączenia między Tobą a IBM. Warunki części 2 mogą zastąpić lub zmodyfikować warunki zawarte w części 1.

#### **Istotność**

0: informacje

#### **Wyjaśnienie**

Jest to część okresu próbnego okresu obowiązywania umowy licencyjnej, która musi zostać zaakceptowana przed rozpoczęciem okresu próbnego. Okres próbny pozwala na użycie kopii produktu WebSphere MQ tylko w ograniczonym okresie.

## **Działanie**

Brak.

#### **AMQ7134**

1. Licencja

Korzystanie z Programu

IBM udziela niewyłącznej, nieprzenoszalnej licencji na korzystanie z Programu.

Użytkownik może 1) używać Programu tylko do celów wewnętrznych, testowych lub demonstracyjnych, na próbach lub "próbach" i 2) wprowadzać i instalować odpowiednią liczbę egzemplarzy Programu na poparcie takiego wykorzystania, chyba że IBM identyfikuje określoną liczbę

egzemplarzy w dokumentacji dołączonej do Programu. Warunki tej licencji mają zastosowanie do każdej wykonanej kopii. Użytkownik będzie odtwarzac uwagi dotyczące praw autorskich oraz wszelkie inne legendy prawa własności do każdej kopii Programu lub jej częściowej kopii.

#### **Istotność**

0: informacje

#### **Wyjaśnienie**

Jest to część okresu próbnego okresu obowiązywania umowy licencyjnej, która musi zostać zaakceptowana przed rozpoczęciem okresu próbnego. Okres próbny pozwala na użycie kopii produktu WebSphere MQ tylko w ograniczonym okresie.

## **Działanie**

Brak.

## **AMQ7135**

PROGRAM MOŻE ZAWIERAĆ WYŁĄCZENIE URZĄDZENIA, KTÓRE UNIEMOŻLIWI JEGO UŻYCIE PO WYGAŚNIĘCIU TEJ LICENCJI. ZA POMOCĄ TEGO WYŁĄCZENIA URZĄDZENIA LUB PROGRAMU NIE BĘDZIE MOŻNA MANIPULOWAĆ. NALEŻY PRZEDSIĘWZIĄĆ ŚRODKI OSTROŻNOŚCI, ABY UNIKNĄĆ UTRATY DANYCH, KTÓRE MOGĄ SPOWODOWAĆ, ŻE PROGRAM NIE BĘDZIE JUŻ MÓGŁ BYĆ UŻYWANY.

#### **Istotność**

0: informacje

#### **Wyjaśnienie**

Jest to część okresu próbnego okresu obowiązywania umowy licencyjnej, która musi zostać zaakceptowana przed rozpoczęciem okresu próbnego. Okres próbny pozwala na użycie kopii produktu WebSphere MQ tylko w ograniczonym okresie.

#### **Działanie**

Brak.

#### **AMQ7136**

Użytkownik 1) będzie prowadzić rejestr wszystkich egzemplarzy Programu oraz 2) upewnić się, że każdy, kto korzysta z Programu, robi to tylko w celach związanych z Twoim autoryzowanym użytkiem i zgodnie z warunkami niniejszej Umowy.

Użytkownik może nie 1) używać, kopiować, modyfikować lub rozpowszechniać Programu, z wyjątkiem sytuacji przewidzianych w niniejszej Umowie; 2) deasemblować, dekompilować lub w inny sposób przetłumaczyć Program, z wyjątkiem sytuacji, w których zezwala się na to prawo bez możliwości odstąpienia od umowy; lub 3) podlicencji, wypożyczenia lub dzierżawy Programu.

#### **Istotność**

0: informacje

## **Wyjaśnienie**

Jest to część okresu próbnego okresu obowiązywania umowy licencyjnej, która musi zostać zaakceptowana przed rozpoczęciem okresu próbnego. Okres próbny pozwala na użycie kopii produktu WebSphere MQ tylko w ograniczonym okresie.

#### **Działanie**

Brak.

#### **AMQ7137**

Niniejsza licencja rozpoczyna się od pierwszego użycia Programu, a kończy 1) od czasu trwania lub daty określonej w dokumentacji dołączonej do Programu lub 2), gdy Program automatycznie wyłączy się. O ile IBM nie określi w dokumentacji dołączonej do Programu, że Użytkownik może zatrzymać Program (w takim przypadku może obowiązywać dodatkowa opłata), zniszczy Program i wszystkie jego kopie w ciągu dziesięciu dni od zakończenia tej licencji.

#### **Istotność**

0: informacje

Jest to część okresu próbnego okresu obowiązywania umowy licencyjnej, która musi zostać zaakceptowana przed rozpoczęciem okresu próbnego. Okres próbny pozwala na użycie kopii produktu WebSphere MQ tylko w ograniczonym okresie.

#### **Działanie**

Brak.

## **AMQ7138**

2. Brak gwarancji

Z ZASTRZEŻENIEM GWARANCJI WYNIKAJĄCYCH Z BEZWZGLĘDNIE OBOWIĄZUJĄCYCH PRZEPISÓW PRAWA, IBM NIE UDZIELA ŻADNYCH GWARANCJI (W TYM TAKŻE RĘKOJMI), WYRAŹNYCH LUB DOMNIEMANYCH, A W SZCZEGÓLNOŚCI GWARANCJI NIENARUSZANIA PRAW OSÓB TRZECICH ORAZ DOMNIEMANYCH GWARANCJI PRZYDATNOŚCI HANDLOWEJ I PRZYDATNOŚCI DO OKREŚLONEGO CELU, W ODNIESIENIU DO PROGRAMU LUB WSPARCIA TECHNICZNEGO, JEŚLI WŁAŚCIWE IBM NIE UDZIEL JAKICHKOLWIEK GWARANCJI, W TYM TAKŻE DOTYCZĄCY MOŻLIWOŚCI POPRAWNEGO PRZETWARZANIA PRZEZ PROGRAM, DOSTARCZANIA I/LUB ODBIERANIA DANYCH DOTYCZĄCYCH DAT ORAZ MIĘDZY WIEKAMI 20TH I 21ST .

To wyłączenie dotyczy również wszystkich podwykonawców, dostawców lub programistów IBM(zwanych dalej łącznie "Dostawcami").

Producenci, dostawcy lub wydawcy programów innych niżIBM mogą zapewnić własne gwarancje.

## **Istotność**

0: informacje

## **Wyjaśnienie**

Jest to część okresu próbnego okresu obowiązywania umowy licencyjnej, która musi zostać zaakceptowana przed rozpoczęciem okresu próbnego. Okres próbny pozwala na użycie kopii produktu WebSphere MQ tylko w ograniczonym okresie.

## **Działanie**

Brak.

#### **AMQ7139**

3. Ograniczenie odpowiedzialności

ZARÓWNO IBM , ANI JEGO DOSTAWCY NIE PONOSZĄ ODPOWIEDZIALNOŚCI ZA JAKIEKOLWIEK SZKODY BEZPOŚREDNIE LUB POŚREDNIE, W TYM SZKODY UTRACONE, UTRACONE LUB JAKIEKOLWIEK INNE SZKODY UBOCZNE, SZCZEGÓLNE LUB SZKODY, KTÓRYCH NIE MOŻNA BYŁO PRZEWIDZIEĆ PRZY ZAWIERANIE UMOWY, NAWET JEŚLI FIRMA IBM ZOSTAŁA POINFORMOWANA O MOŻLIWOŚCI ICH WYSTĄPIENIA. USTAWODAWSTWA NIEKTÓRYCH KRAJÓW NIE DOPUSZCZAJĄ WYŁĄCZENIA LUB OGRANICZENIA ODPOWIEDZIALNOŚCI ZA SZKODY UBOCZNE LUB SZKODY, KTÓRYCH NIE MOŻNA BYŁO PRZEWIDZIEĆ PRZY ZAWIERANIE UMOWY, W ZWIĄZKU Z CZYM POWYŻSZE WYŁĄCZENIE LUB OGRANICZENIE MOŻE NIE MIEĆ ZASTOSOWANIA DO NIEKTÓRYCH UŻYTKOWNIKÓW.

#### **Istotność**

0: informacje

#### **Wyjaśnienie**

Jest to część okresu próbnego okresu obowiązywania umowy licencyjnej, która musi zostać zaakceptowana przed rozpoczęciem okresu próbnego. Okres próbny pozwala na użycie kopii produktu WebSphere MQ tylko w ograniczonym okresie.

#### **Działanie**

Brak.

## **AMQ7140**

4. Ogólne

Żadne z postanowień niniejszej Umowy nie wpływa na ustawowe prawa konsumentów, których umowa nie może zostać uchylona lub ograniczona.

0: informacje

## **Wyjaśnienie**

Jest to część okresu próbnego okresu obowiązywania umowy licencyjnej, która musi zostać zaakceptowana przed rozpoczęciem okresu próbnego. Okres próbny pozwala na użycie kopii produktu WebSphere MQ tylko w ograniczonym okresie.

## **Działanie**

Brak.

## **AMQ7141**

Firma IBM może zakończyć licencję, jeśli użytkownik nie będzie spełniał warunków niniejszej Umowy. Jeśli firma IBM zrobi to, musisz natychmiast zniszczyć Program i wszystkie kopie, które zostały przez Ciebie wykonane.

Nie można eksportować Programu.

Ani Ty, ani IBM nie powstaną czynności prawne na mocy niniejszej Umowy więcej niż dwa lata po powstaniu przyczyny działania, o ile prawo lokalne nie stanowi inaczej, bez możliwości odstąpienia od umowy lub ograniczenia.

Ani użytkownik, ani firma IBM nie ponosi odpowiedzialności za niewykonanie jakichkolwiek zobowiązań wynikających z przyczyn niezależnych od jego kontroli.

Nie ma dodatkowej opłaty za korzystanie z Programu na czas trwania tej licencji.

IBM nie udostępnia usług programu ani wsparcia technicznego, chyba że firma IBM określi inaczej.

#### **Istotność**

0: informacje

#### **Wyjaśnienie**

Jest to część okresu próbnego okresu obowiązywania umowy licencyjnej, która musi zostać zaakceptowana przed rozpoczęciem okresu próbnego. Okres próbny pozwala na użycie kopii produktu WebSphere MQ tylko w ograniczonym okresie.

#### **Działanie**

Brak.

#### **AMQ7142**

Odpowiedz "tak", aby zaakceptować umowę. Odpowiedz "nie", jeśli nie zgadzasz się na warunki Umowy. Odpowiedz "nie", a następnie ponownie wprowadź komendę, jeśli chcesz ponownie przeczytać Umowę.

#### **Istotność**

0: informacje

#### **Wyjaśnienie**

Umowa licencyjna okresu próbnego została wyświetlona użytkownikowi, a użytkownik powinien teraz zaakceptować lub odrzucić umowę.

#### **Działanie**

Odpowiedz "tak" lub "nie" i naciśnij klawisz 'Enter'.

## **AMQ7143**

Naciśnij klawisz Enter, aby kontynuować

#### **Istotność**

0: informacje

#### **Wyjaśnienie**

Część okresu próbnego licencji na okres próbny została wyświetlona użytkownikowi. Użytkownik powinien nacisnąć klawisz Enter, aby wskazać, że są one gotowe do wyświetlenia następnej części Umowy.

## **Działanie**

Naciśnij klawisz Enter, gdy zostanie wyświetlona kolejna część umowy, która ma być wyświetlona.

## **AMQ7144**

2) w Albanii, Armenii, Białorusi, Bośni i Hercegowinie, Bułgarii, Chorwacji, Czechach, Gruzji, Węgrzech, Kazachstanie, Kirgizji, Byłej Jugosłowiańskiej Republice Macedonii (FYROM), Mołdawii, Polsce, Rumunii, Rosji, Republice Słowackiej, Słowenii, Ukrainie i w Federalnej Republice Jugosławii, prawa Austrii regulują niniejszą Umowę; 3) w Zjednoczonym Królestwie, wszelkie spory związane z niniejszą Umową będą podlegać prawu angielskiemu i zostaną poddane wyłącznej jurysdykcji sądów angielskich; 4) w Kanadzie, prawa Prowincji Ontario regulują niniejszą Umowę; oraz 5) w Stanach Zjednoczonych i Puerto Rico, a Chińska Republika Ludowa-przepisy prawa państwa Nowego Jorku regulują niniejszą Umowę.

#### **Istotność**

0: informacje

## **Wyjaśnienie**

Jest to część okresu próbnego okresu obowiązywania umowy licencyjnej, która musi zostać zaakceptowana przed rozpoczęciem okresu próbnego. Okres próbny pozwala na użycie kopii produktu WebSphere MQ tylko w ograniczonym okresie.

## **Działanie**

Brak.

#### **AMQ7145**

Część 2-Warunki specyficzne dla kraju

AUSTRALIA:

Brak gwarancji (paragraf 2):

Do niniejszej sekcji dodaje się ustęp w brzmieniu:

Mimo że IBM określa, że nie ma żadnych gwarancji, użytkownik może mieć określone prawa wynikające z ustawy Trade Practices Act z 1974 roku lub z innych przepisów, a ich zakres jest ograniczony jedynie do zakresu dozwolonego przez obowiązujące przepisy prawa.

Ograniczenie odpowiedzialności (sekcja 3):

Do niniejszej sekcji dodaje się ustęp w brzmieniu:

#### **Istotność**

0: informacje

#### **Wyjaśnienie**

Jest to część okresu próbnego okresu obowiązywania umowy licencyjnej, która musi zostać zaakceptowana przed rozpoczęciem okresu próbnego. Okres próbny pozwala na użycie kopii produktu WebSphere MQ tylko w ograniczonym okresie.

#### **Działanie**

Brak.

#### **AMQ7146**

W przypadku, gdy IBM narusza warunek lub gwarancję wynikający z ustawy Trade Practices Act z 1974 roku, odpowiedzialność IBMogranicza się do naprawy lub wymiany towarów albo dostarczenia odpowiedników. Żadne z tych ograniczeń nie ma zastosowania w przypadkach, gdy warunki te lub gwarancje odnoszą się do prawa do sprzedaży, niezakłócanego posiadania lub wyraźnego tytułu, lub gdy towary nabyte są zwykle do użytku osobistego, domowego lub do użytku w gospodarstwie domowym lub do użytku domowego.

## **Istotność**

0: informacje

#### **Wyjaśnienie**

Jest to część okresu próbnego okresu obowiązywania umowy licencyjnej, która musi zostać zaakceptowana przed rozpoczęciem okresu próbnego. Okres próbny pozwala na użycie kopii produktu WebSphere MQ tylko w ograniczonym okresie.

# **Działanie**

Brak.

## **AMQ7147**

NOWA ZELANDIA:

Brak gwarancji (paragraf 2):

Do niniejszej sekcji dodaje się ustęp w brzmieniu:

Mimo że IBM określa, że nie ma żadnych gwarancji, użytkownik może mieć określone prawa wynikające z ustawy Consumer Guarantees Act z 1993 roku lub innych przepisów, których nie można wykluczyć lub ograniczyć. Ustawa o gwarancji konsumenckiej z 1993 r. nie ma zastosowania w odniesieniu do jakichkolwiek towarów lub usług, które firma IBM zapewnia, w przypadku gdy wymagane jest, aby towary i usługi były świadczone na potrzeby prowadzenia działalności gospodarczej zgodnie z definicją w ustawie.

## **Istotność**

0: informacie

## **Wyjaśnienie**

Jest to część okresu próbnego okresu obowiązywania umowy licencyjnej, która musi zostać zaakceptowana przed rozpoczęciem okresu próbnego. Okres próbny pozwala na użycie kopii produktu WebSphere MQ tylko w ograniczonym okresie.

## **Działanie**

Brak.

## **AMQ7148**

Ograniczenie odpowiedzialności (sekcja 3):

Do niniejszej sekcji dodaje się ustęp w brzmieniu:

W przypadku gdy produkty lub usługi nie są nabywane do celów działalności gospodarczej zgodnie z definicją w ustawie Consumer Guarantees Act z 1993 roku, ograniczenia zawarte w niniejszej sekcji podlegają ograniczeniom w tej ustawie.

#### **Istotność**

0: informacje

#### **Wyjaśnienie**

Jest to część okresu próbnego okresu obowiązywania umowy licencyjnej, która musi zostać zaakceptowana przed rozpoczęciem okresu próbnego. Okres próbny pozwala na użycie kopii produktu WebSphere MQ tylko w ograniczonym okresie.

## **Działanie**

Brak.

#### **AMQ7149**

NIEMCY: Brak gwarancji (paragraf 2):

Do niniejszej sekcji dodaje się akapity w brzmieniu:

Minimalny okres gwarancyjny dla Programów to sześć miesięcy.

W przypadku, gdy Program jest dostarczany bez specyfikacji, będziemy jedynie uzasadniali, że informacje o Programie poprawnie opisują Program i że Program może być używany zgodnie z informacjami o Programie. Użytkownik musi sprawdzić użyteczność zgodnie z informacjami o Programie w ramach okresu gwarancji zwrotu pieniędzy ("money-back gwaranty").

Ograniczenie odpowiedzialności (sekcja 3):

Do niniejszej sekcji dodaje się ustęp w brzmieniu:

Ograniczenia i wyłączenia określone w Umowie nie będą miały zastosowania do szkód spowodowanych przez IBM w wyniku oszustwa lub rażącego niedbalstwa, a także w przypadku gwarancji wyraźnych.
## **Istotność**

0: informacje

#### **Wyjaśnienie**

Jest to część okresu próbnego okresu obowiązywania umowy licencyjnej, która musi zostać zaakceptowana przed rozpoczęciem okresu próbnego. Okres próbny pozwala na użycie kopii produktu WebSphere MQ tylko w ograniczonym okresie.

## **Działanie**

Brak.

## **AMQ7150**

INDIE:

Ogólne (sekcja 4):

Następujący tekst zastępuje czwarty akapit niniejszej sekcji:

Jeżeli nie wniesiono żadnego pozwu ani innej czynności prawnej, w ciągu dwóch lat od powstania przyczyny powódzki, w odniesieniu do wszelkich roszczeń, które każda ze stron mogłaby mieć przeciwko drugiej stronie, prawa strony zainteresowanej w odniesieniu do tego roszczenia zostaną utracone, a druga strona będzie zwolniona z obowiązków w zakresie tego roszczenia.

## **Istotność**

0: informacje

## **Wyjaśnienie**

Jest to część okresu próbnego okresu obowiązywania umowy licencyjnej, która musi zostać zaakceptowana przed rozpoczęciem okresu próbnego. Okres próbny pozwala na użycie kopii produktu WebSphere MQ tylko w ograniczonym okresie.

## **Działanie**

Brak.

#### **AMQ7151**

#### IRLANDIA:

Brak gwarancji (paragraf 2):

Do niniejszej sekcji dodaje się ustęp w brzmieniu:

Z wyjątkiem sytuacji wyraźnie określonych w niniejszych warunkach, wszystkie warunki ustawowe, łącznie z wszelkimi gwarancjami domniemanymi, jednak bez uszczerbku dla istoty żadnej z gwarancji zawartych w ustawie Sale of Goods Act z 1893 roku lub ustawie Sale of Goods and Supply of Services Act z 1980 roku, zostają niniejszym wyłączone.

## WŁOCHY:

Ograniczenie odpowiedzialności (sekcja 3):

Sekcję tę otrzymuje brzmienie:

O ile bezwzględnie obowiązujące prawo nie stanowi inaczej, firma IBM nie ponosi odpowiedzialności za jakiekolwiek szkody, które mogą powstać.

## **Istotność**

0: informacje

#### **Wyjaśnienie**

Jest to część okresu próbnego okresu obowiązywania umowy licencyjnej, która musi zostać zaakceptowana przed rozpoczęciem okresu próbnego. Okres próbny pozwala na użycie kopii produktu WebSphere MQ tylko w ograniczonym okresie.

## **Działanie**

Brak.

## **AMQ7152**

ZJEDNOCZONE KRÓLESTWO:

Ograniczenie odpowiedzialności (sekcja 3):

Na końcu akapitu pierwszego do niniejszej sekcji dodaje się ustęp w brzmieniu:

Ograniczenie odpowiedzialności nie będzie miało zastosowania do żadnego naruszenia zobowiązań IBMwynikających z paragrafu 12 ustawy o sprzedaży towarów z 1979 roku lub paragrafu 2 ustawy Supply of Goods and Services Act z 1982 roku.

#### **Istotność**

0: informacje

#### **Wyjaśnienie**

Jest to część okresu próbnego okresu obowiązywania umowy licencyjnej, która musi zostać zaakceptowana przed rozpoczęciem okresu próbnego. Okres próbny pozwala na użycie kopii produktu WebSphere MQ tylko w ograniczonym okresie.

#### **Działanie**

Brak.

#### **AMQ7153**

Nie można zainstalować licencji dla tej kopii produktu WebSphere MQ

#### **Istotność**

20: Błąd

#### **Wyjaśnienie**

Nie można było zainstalować licencji produkcyjnej, wersji beta lub okresu próbnego dla tej kopii produktu WebSphere MQ . Jest to spowodowane tym, że nie można było utworzyć lub zaktualizować pliku nodelock w kataloguqmgrs/@SYSTEM.

#### **Działanie**

Sprawdź prawa własności i uprawnienia do katalogu 'qmgrs/@SYSTEM'.

#### **AMQ7154**

Licencja produkcyjna dla tej kopii produktu WebSphere MQ utraciła ważność.

#### **Istotność**

20: Błąd

#### **Wyjaśnienie**

Licencja produkcyjna dla tej kopii produktu WebSphere MQ ma datę ważności. Ta data została przekazana.

## **Działanie**

Skontaktuj się z działem wsparcia IBM.

#### **AMQ7155**

Nie znaleziono pliku licencji lub jest on niepoprawny.

#### **Istotność**

20: Błąd

#### **Wyjaśnienie**

Program wymaga obecności, dostępności i poprawności pliku licencji. Ten błąd można również uzyskać, jeśli użytkownik spróbuje użyć zaawansowanych zabezpieczeń komunikatów (na przykład setmqspl), ale nie ma zainstalowanego komponentu AMS.

#### **Działanie**

Sprawdź, czy kroki instalacji opisane w dokumentacji zostały wykonane, a jeśli problem nie ustąpi, użyj [https://www.ibm.com/support/home/product/P439881V74305Y86/IBM\\_MQ](https://www.ibm.com/support/home/product/P439881V74305Y86/IBM_MQ)albo IBM support assistant pod adresem [https://www.ibm.com/support/home/product/C100515X13178X21/](https://www.ibm.com/support/home/product/C100515X13178X21/other_software/ibm_support_assistant) [other\\_software/ibm\\_support\\_assistant,](https://www.ibm.com/support/home/product/C100515X13178X21/other_software/ibm_support_assistant) aby sprawdzić, czy rozwiązanie jest już dostępne. Jeśli znalezienie pasującego rozwiązania nie jest możliwe, skontaktuj się z działem wsparcia IBM.

#### **AMQ7156**

Ta kopia produktu WebSphere MQ jest już uruchomiona w trybie produkcyjnym.

#### **Istotność**

Licencja produkcyjna została wcześniej zainstalowana dla tej kopii produktu WebSphere MQ .

#### **Działanie**

Brak.

## **AMQ7157**

Licencja produkcyjna nie jest poprawna dla tej kopii produktu WebSphere MQ

## **Istotność**

20: Błąd

#### **Wyjaśnienie**

Licencja *<insert\_3>* została zainstalowana, ale nie jest to poprawna licencja produkcyjna dla tej kopii produktu WebSphere MQ .

## **Działanie**

Wprowadź ponownie komendę SETMQPRD, podając nazwę poprawnej licencji produkcyjnej.

## **AMQ7158**

Licencja okresu próbnego nie jest poprawna dla tej kopii produktu WebSphere MQ .

## **Istotność**

20: Błąd

## **Wyjaśnienie**

Licencja *<insert* 3> została zainstalowana, ale nie jest to poprawna licencja na okres próbny dla tej kopii produktu WebSphere MQ .

## **Działanie**

Sprawdź, czy dostępna jest poprawna wersja pliku.

#### **AMQ7159**

Aplikacja FASTPATH nieoczekiwanie zakończyła działanie.

#### **Istotność**

10: Ostrzeżenie

#### **Wyjaśnienie**

Aplikacja FASTPATH zakończyła działanie w sposób, który nie zezwalał menedżerowi kolejek na czyszczenie zasobów należących do tej aplikacji. Wszystkie zasoby przechowywane przez aplikację mogą być zwalniane tylko przez zatrzymanie i zrestartowanie menedżera kolejek.

#### **Działanie**

Sprawdź, dlaczego aplikacja została nieoczekiwanie zakończona. Unikaj kończenia aplikacji FASTPATH w sposób, który uniemożliwia WebSphere MQ zwalnianie zasobów znajdujących się w posiadaniu aplikacji.

#### **AMQ7160**

Obiekt menedżera kolejek

#### **Istotność**

0: informacje

#### **AMQ7161**

Katalog obiektów

## **Istotność**

0: informacje

#### **AMQ7162**

Komenda setmqaut została zakończona pomyślnie.

#### **Istotność**

0: informacje

# **AMQ7163 (IBM i)**

Zadanie WebSphere MQ *<insert\_2>* zostało uruchomione dla *<insert\_3>*.

## **Istotność**

Identyfikator PID zadania to *<insert\_2>* , identyfikator CCSID to *<insert\_1>*. Nazwa zadania to *<insert\_4>*.

#### **Działanie**

Brak

## **AMQ7164 (IBM i)**

Produkt WebSphere MQ oczekuje na uruchomienie zadania.

#### **Istotność**

0: informacje

## **Wyjaśnienie**

Produkt WebSphere MQ oczekiwał *<insert\_1>* sekund, aby uruchomić zadanie *<insert\_3>* dla menedżera kolejek: *<insert\_5>*

#### **Działanie**

Sprawdź, czy kolejka zadań, która jest powiązana z opisem zadania *<insert\_4>* , nie jest wstrzymana i czy odpowiednia wartość maksymalnej liczby aktywnych zadań w pozycji kolejki zadań jest wystarczająca, aby umożliwić uruchomienie zadania. Sprawdź, czy podsystem powiązany z kolejką zadań jest aktywny i czy określono wystarczającą wartość dla maksymalnej liczby zadań, które mogą być aktywne w tym samym czasie.

#### **AMQ7165**

Licencja w wersji Beta dla tej kopii produktu WebSphere MQ utraciła ważność.

#### **Istotność**

20: Błąd

## **Wyjaśnienie**

Ta kopia produktu WebSphere MQ została licencjonowana do użycia w testach wersji beta tylko w ograniczonym okresie. Ten okres utracił ważność.

#### **Działanie**

Zainstaluj licencję produkcyjną dla tej kopii produktu WebSphere MQ

#### **AMQ7166**

Okres beta dla tej kopii produktu WebSphere MQ utracił ważność.

#### **Istotność**

20: Błąd

#### **Wyjaśnienie**

Ta kopia produktu WebSphere MQ była licencjonowana tylko w ograniczonym okresie. Ten czas upłynął.

#### **Działanie**

Zainstaluj licencję produkcyjną dla tej kopii produktu WebSphere MQ

#### **AMQ7167**

Umowa licencyjna "Early Release of Programs License Agreement" nie została zaakceptowana.

## **Istotność**

10: Ostrzeżenie

#### **Wyjaśnienie**

Po wyświetleniu Międzynarodowej Umowy Licencyjnej IBM dla Wczesnego Wydania Programów, użytkownik musi go zaakceptować, zanim będzie można użyć tej kopii produktu WebSphere MQ .

#### **Działanie**

Wprowadź ponownie komendę i zaakceptuj umowę.

#### **AMQ7168**

W okresie testowym Beta dla tej kopii produktu WebSphere MQ pozostały jeden dzień.

#### **Istotność**

Ta kopia produktu WebSphere MQ jest licencjonowana tylko w ograniczonym okresie.

#### **Działanie**

Brak.

## **AMQ7169**

Jest to ostatni dzień okresu testowego w wersji beta dla tej kopii produktu WebSphere MQ .

## **Istotność**

10: Ostrzeżenie

## **Wyjaśnienie**

Ta kopia produktu WebSphere MQ jest licencjonowana tylko w ograniczonym okresie.

## **Działanie**

Zainstaluj licencję produkcyjną dla tej kopii produktu WebSphere MQ

## **AMQ7170 (IBM i)**

Opcja nie jest poprawna dla tej transakcji.

## **Istotność**

20: Błąd

## **Wyjaśnienie**

Opcja Rozstrzyganie nie jest poprawna dla transakcji zewnętrznych. Opcje zatwierdzania i wycofania nie są poprawne dla transakcji wewnętrznych lub heurystycznie zakończonych transakcji. Opcja Forget jest poprawna tylko dla transakcji zakończonych heurystycznie.

## **Działanie**

Wybierz inną opcję dla tej transakcji.

## **AMQ7171**

IBM International License Agreement for Early Release of Programs

Część 1 - Warunki ogólne

Prosimy uważnie przeczytać tę umowę przed rozpoczęciem korzystania z Programu. IBM BĘDZIE LICENCJONOWAĆ PROGRAM TYLKO WTEDY, GDY UŻYTKOWNIK PO RAZ PIERWSZY ZAAKCEPTUJĄ WARUNKI NINIEJSZEJ UMOWY. Korzystanie z Programu oznacza zgodę Użytkownika na warunki zawarte w umowie. JEŚLI UŻYTKOWNIK NIE ZGADZA SIĘ NA WARUNKI NINIEJSZEJ UMOWY, NIEZWŁOCZNIE ZWRÓCI NIEUŻYWANY PROGRAM DO IBM.

## **Istotność**

0: informacje

## **Wyjaśnienie**

Jest to część Umowy Licencyjnej na Wcześniejsze Wydanie Programów, która musi zostać zaakceptowana przed rozpoczęciem okresu testowego Beta. Wersja testowa Beta umożliwia użycie kopii produktu WebSphere MQ tylko w ograniczonym okresie.

#### **Działanie**

Brak.

## **AMQ7172**

Właścicielem Programu jest firma International Business Machines Corporation lub jedna z jej przedsiębiorstw podporządkowalnych (IBM) lub dostawca IBM , która jest chroniona prawem autorskim i licencjonowana, a nie sprzedawana.

Termin "Program" oznacza oryginalny program i wszystkie jego pełne lub częściowe kopie. Program składa się z instrukcji odczytu maszynowego, jego komponentów, danych, treści audiowizualnych (takich jak obrazy, tekst, nagrania lub zdjęcia) oraz powiązanych z nimi materiałów licencjonowanych.

#### **Istotność**

Jest to część Umowy Licencyjnej na Wcześniejsze Wydanie Programów, która musi zostać zaakceptowana przed rozpoczęciem okresu testowego Beta. Wersja testowa Beta umożliwia użycie kopii produktu WebSphere MQ tylko w ograniczonym okresie.

#### **Działanie**

Brak.

## **AMQ7173**

Termin "Early Release" oznacza, że Program nie jest formalnie wydany lub ogólnie dostępny. Termin ten nie oznacza, że Program zostanie formalnie wydany lub udostępniony ogólnie. IBM nie gwarantuje, że Program formalnie wydany lub udostępniony na ogół będzie podobny do wersji Early Release lub jest kompatybilny z wersją Early Release.

NINIEJSZA UMOWA ZAWIERA CZĘŚĆ 1-OGÓLNE WARUNKI I CZĘŚĆ 2-KRAJ-UNIKALNE WARUNKI I STANOWI KOMPLETNĄ UMOWĘ DOTYCZĄCĄ KORZYSTANIA Z TEGO PROGRAMU, A TAKŻE ZASTĘPUJE WSZELKIE WCZEŚNIEJSZE USTNE LUB PISEMNE POŁĄCZENIA MIĘDZY WAMI A FIRMĄ IBM. WARUNKI CZĘŚCI 2 MOGĄ ZASTĄPIĆ LUB ZMIENIĆ WARUNKI OKREŚLONE W CZĘŚCI 1.

#### **Istotność**

0: informacje

## **Wyjaśnienie**

Jest to część Umowy Licencyjnej na Wcześniejsze Wydanie Programów, która musi zostać zaakceptowana przed rozpoczęciem okresu testowego Beta. Wersja testowa Beta umożliwia użycie kopii produktu WebSphere MQ tylko w ograniczonym okresie.

#### **Działanie**

Brak.

## **AMQ7174**

1.License

Korzystanie z Programu

IBM udziela niewyłącznej, nieprzenoszalnej licencji na korzystanie z Programu.

#### Możesz

1) korzystanie z Programu wyłącznie do celów oceny wewnętrznej lub do celów testowych, oraz

2) dokonania i zainstalowania odpowiedniej liczby egzemplarzy Programu na poparcie takiego wykorzystania, chyba że IBM identyfikuje określoną liczbę egzemplarzy w dokumentacji dołączonej do Programu. Warunki tej licencji mają zastosowanie do każdej wykonanej kopii. Użytkownik będzie odtwarzac uwagi dotyczące praw autorskich oraz wszelkie inne legendy prawa własności do każdej kopii Programu lub jej częściowej kopii.

#### **Istotność**

0: informacje

#### **Wyjaśnienie**

Jest to część Umowy Licencyjnej na Wcześniejsze Wydanie Programów, która musi zostać zaakceptowana przed rozpoczęciem okresu testowego Beta. Wersja testowa Beta umożliwia użycie kopii produktu WebSphere MQ tylko w ograniczonym okresie.

## **Działanie**

Brak.

#### **AMQ7175**

PROGRAM MOŻE ZAWIERAĆ WYŁĄCZENIE URZĄDZENIA, KTÓRE UNIEMOŻLIWI JEGO UŻYCIE PO WYGAŚNIĘCIU TEJ LICENCJI. ZA POMOCĄ TEGO WYŁĄCZENIA URZĄDZENIA LUB PROGRAMU NIE BĘDZIE MOŻNA MANIPULOWAĆ. NALEŻY PRZEDSIĘWZIĄĆ ŚRODKI OSTROŻNOŚCI, ABY UNIKNĄĆ UTRATY DANYCH, KTÓRE MOGĄ SPOWODOWAĆ, ŻE PROGRAM NIE BĘDZIE JUŻ MÓGŁ BYĆ UŻYWANY.

#### Będziesz

1) prowadzenie rejestru wszystkich egzemplarzy Programu oraz

2) zapewnia, że każdy, kto korzysta z Programu, robi to tylko dla Twojego autoryzowanego używania oraz zgodnie z warunkami niniejszej Umowy.

#### **Istotność**

0: informacje

#### **Wyjaśnienie**

Jest to część Umowy Licencyjnej na Wcześniejsze Wydanie Programów, która musi zostać zaakceptowana przed rozpoczęciem okresu testowego Beta. Wersja testowa Beta umożliwia użycie kopii produktu WebSphere MQ tylko w ograniczonym okresie.

#### **Działanie**

Brak.

## **AMQ7176**

Możesz nie

1) używanie, kopiowanie, modyfikowanie lub dystrybuowanie Programu, z wyjątkiem sytuacji przewidzianych w niniejszej Umowie;

2) wsteczne składanie, kompilowanie wsteczne lub w inny sposób przetłumaczenie Programu z wyjątkiem sytuacji, w której prawo nie jest dozwolone bez możliwości odstąpienia od umowy; lub

3) podlicencji, czynszu lub dzierżawy Programu.

#### **Istotność**

0: informacje

#### **Wyjaśnienie**

Jest to część Umowy Licencyjnej na Wcześniejsze Wydanie Programów, która musi zostać zaakceptowana przed rozpoczęciem okresu testowego Beta. Wersja testowa Beta umożliwia użycie kopii produktu WebSphere MQ tylko w ograniczonym okresie.

#### **Działanie**

Brak.

#### **AMQ7177**

Ta licencja rozpoczyna się od pierwszego użycia Programu i kończy się

1) od czasu trwania lub daty określonej w dokumentacji dołączonej do Programu,

2) gdy Program automatycznie wyłącza się samodzielnie, lub

3) gdy IBM udostępnia Program na ogół. O ile IBM nie określi w dokumentacji dołączonej do Programu, że Użytkownik może zatrzymać Program (w takim przypadku może obowiązywać dodatkowa opłata), zniszczy Program i wszystkie jego kopie w ciągu dziesięciu dni od zakończenia tej licencji.

#### **Istotność**

0: informacje

## **Wyjaśnienie**

Jest to część Umowy Licencyjnej na Wcześniejsze Wydanie Programów, która musi zostać zaakceptowana przed rozpoczęciem okresu testowego Beta. Wersja testowa Beta umożliwia użycie kopii produktu WebSphere MQ tylko w ograniczonym okresie.

## **Działanie**

Brak.

#### **AMQ7178**

2.No Gwarancja

Z ZASTRZEŻENIEM GWARANCJI WYNIKAJĄCYCH Z BEZWZGLĘDNIE OBOWIĄZUJĄCYCH PRZEPISÓW PRAWA, IBM NIE UDZIELA ŻADNYCH GWARANCJI (W TYM TAKŻE RĘKOJMI), WYRAŹNYCH LUB DOMNIEMANYCH, A W SZCZEGÓLNOŚCI GWARANCJI NIENARUSZANIA

PRAW OSÓB TRZECICH ORAZ DOMNIEMANYCH GWARANCJI PRZYDATNOŚCI HANDLOWEJ I PRZYDATNOŚCI DO OKREŚLONEGO CELU, W ODNIESIENIU DO PROGRAMU LUB WSPARCIA TECHNICZNEGO, JEŚLI ISTNIEJE .. IBM NIE UDZIEL JAKICHKOLWIEK GWARANCJI, W TYM TAKŻE DOTYCZĄCY MOŻLIWOŚCI POPRAWNEGO PRZETWARZANIA PRZEZ PROGRAM, DOSTARCZANIA I/LUB ODBIERANIA DANYCH DOTYCZĄCYCH DAT ORAZ MIĘDZY WIEKAMI 20TH I 21ST .

To wyłączenie dotyczy również wszystkich podwykonawców, dostawców lub programistów IBM(zwanych dalej łącznie "Dostawcami").

Producenci, dostawcy lub wydawcy programów innych niżIBM mogą zapewnić własne gwarancje.

#### **Istotność**

0: informacje

#### **Wyjaśnienie**

Jest to część Umowy Licencyjnej na Wcześniejsze Wydanie Programów, która musi zostać zaakceptowana przed rozpoczęciem okresu testowego Beta. Wersja testowa Beta umożliwia użycie kopii produktu WebSphere MQ tylko w ograniczonym okresie.

#### **Działanie**

Brak.

#### **AMQ7179**

3.Limitation Liability

ZARÓWNO IBM , ANI JEGO DOSTAWCY NIE PONOSZĄ ODPOWIEDZIALNOŚCI ZA JAKIEKOLWIEK SZKODY BEZPOŚREDNIE LUB POŚREDNIE, W TYM SZKODY UTRACONE, UTRACONE LUB JAKIEKOLWIEK INNE SZKODY UBOCZNE, SZCZEGÓLNE LUB SZKODY, KTÓRYCH NIE MOŻNA BYŁO PRZEWIDZIEĆ PRZY ZAWIERANIE UMOWY, NAWET JEŚLI FIRMA IBM ZOSTAŁA POINFORMOWANA O MOŻLIWOŚCI ICH WYSTĄPIENIA. USTAWODAWSTWA NIEKTÓRYCH KRAJÓW NIE DOPUSZCZAJĄ WYŁĄCZENIA LUB OGRANICZENIA ODPOWIEDZIALNOŚCI ZA SZKODY UBOCZNE LUB SZKODY, KTÓRYCH NIE MOŻNA BYŁO PRZEWIDZIEĆ PRZY ZAWIERANIE UMOWY, W ZWIĄZKU Z CZYM POWYŻSZE WYŁĄCZENIE LUB OGRANICZENIE MOŻE NIE MIEĆ ZASTOSOWANIA DO NIEKTÓRYCH UŻYTKOWNIKÓW.

#### 4.Rights W Danych

Użytkownik niniejszym przypisuje do IBM wszelkie prawa, tytuły i odsetki (w tym prawo własności do praw autorskich) do wszelkich danych, sugestii i materiałów pisemnych związanych z korzystaniem przez użytkownika z Programu, które jest dostępne dla IBM. Jeśli firma IBM go wymaga, podpisz odpowiedni dokument w celu przypisania takich praw.

#### **Istotność**

0: informacje

#### **Wyjaśnienie**

Jest to część Umowy Licencyjnej na Wcześniejsze Wydanie Programów, która musi zostać zaakceptowana przed rozpoczęciem okresu testowego Beta. Wersja testowa Beta umożliwia użycie kopii produktu WebSphere MQ tylko w ograniczonym okresie.

#### **Działanie**

Brak.

#### **AMQ7180**

#### 5.General

Żadne z postanowień niniejszej Umowy nie wpływa na ustawowe prawa konsumentów, których umowa nie może zostać uchylona lub ograniczona.

Firma IBM może zakończyć licencję, jeśli użytkownik nie będzie spełniał warunków niniejszej Umowy. Jeśli firma IBM zrobi to, musisz natychmiast zniszczyć Program i wszystkie kopie, które zostały przez Ciebie wykonane.

Program nie jest eksportowany.

## **Istotność**

0: informacje

#### **Wyjaśnienie**

Jest to część Umowy Licencyjnej na Wcześniejsze Wydanie Programów, która musi zostać zaakceptowana przed rozpoczęciem okresu testowego Beta. Wersja testowa Beta umożliwia użycie kopii produktu WebSphere MQ tylko w ograniczonym okresie.

## **Działanie**

Brak.

## **AMQ7181**

Ani Ty, ani IBM nie powstaną czynności prawne na mocy niniejszej Umowy więcej niż dwa lata po powstaniu przyczyny działania, o ile prawo lokalne nie stanowi inaczej, bez możliwości odstąpienia od umowy lub ograniczenia.

Ani użytkownik, ani firma IBM nie ponosi odpowiedzialności za niewykonanie jakichkolwiek zobowiązań wynikających z przyczyn niezależnych od jego kontroli.

Nie ma dodatkowej opłaty za korzystanie z Programu na czas trwania tej licencji.

Żaden z nas nie obciąży innych za prawa w danych lub jakiekolwiek prace wykonane w wyniku niniejszej Umowy.

IBM nie udostępnia usług programu ani wsparcia technicznego, chyba że firma IBM określi inaczej.

## **Istotność**

0: informacje

## **Wyjaśnienie**

Jest to część Umowy Licencyjnej na Wcześniejsze Wydanie Programów, która musi zostać zaakceptowana przed rozpoczęciem okresu testowego Beta. Wersja testowa Beta umożliwia użycie kopii produktu WebSphere MQ tylko w ograniczonym okresie.

## **Działanie**

Brak.

#### **AMQ7182**

Prawo kraju, w którym nabywa Pan Program, reguluje niniejszą Umowę, z wyjątkiem

1) w Australii, prawa państwa lub terytorium, w którym transakcja jest wykonywana, regulują niniejszą Umowę;

2) w Albanii, Armenii, Białorusi, Bośni i Hercegowinie, Bułgarii, Chorwacji, Czechach, Gruzji, Węgrzech, Kazachstanie, Kirgizji, Byłej Jugosłowiańskiej Republice Macedonii (FYROM), Mołdawii, Polsce, Rumunii, Rosji, Republice Słowackiej, Słowenii, Ukrainie i w Federalnej Republice Jugosławii, prawo Austrii regulują niniejszą Umowę;

3) w Zjednoczonym Królestwie wszelkie spory związane z niniejszą Umową będą podlegać prawu angielskojęzycznej i będą podlegać wyłącznej jurysdykcji sądów angielskich;

4) w Kanadzie, prawo Prowincji Ontario regulują niniejszą Umowę; oraz

5) w Stanach Zjednoczonych i Puerto Rico, a Chińska Republika Ludowa, prawa państwa Nowego Jorku regulują niniejszą Umowę.

#### **Istotność**

0: informacje

#### **Wyjaśnienie**

Jest to część Umowy Licencyjnej na Wcześniejsze Wydanie Programów, która musi zostać zaakceptowana przed rozpoczęciem okresu testowego Beta. Wersja testowa Beta umożliwia użycie kopii produktu WebSphere MQ tylko w ograniczonym okresie.

#### **Działanie**

Brak.

#### **AMQ7183**

Część 2 - Warunki specyficzne dla poszczególnych krajów

AUSTRALIA: Brak gwarancji (paragraf 2): Do tej sekcji dodano następujący akapit: Chociaż IBM określa, że nie ma żadnych gwarancji, użytkownik może mieć określone prawa wynikające z ustawy Trade Practices Act z 1974 roku lub z innych przepisów i jest ograniczony jedynie w zakresie dozwolonym przez obowiązujące przepisy prawa.

Ograniczenie odpowiedzialności (paragraf 3): Do niniejszej sekcji dodano następujący akapit: W przypadku, gdy IBM narusza warunek lub gwarancję wynikający z ustawy Trade Practices Act z 1974 roku, odpowiedzialność IBMogranicza się do naprawy lub wymiany towarów lub dostarczenia towarów ekwiwalentnych. Żadne z tych ograniczeń nie ma zastosowania w przypadkach, gdy warunki te lub gwarancje odnoszą się do prawa do sprzedaży, niezakłócanego posiadania lub wyraźnego tytułu, lub gdy towary nabyte są zwykle do użytku osobistego, domowego lub do użytku w gospodarstwie domowym lub do użytku domowego.

## **Istotność**

0: informacje

## **Wyjaśnienie**

Jest to część Umowy Licencyjnej na Wcześniejsze Wydanie Programów, która musi zostać zaakceptowana przed rozpoczęciem okresu testowego Beta. Wersja testowa Beta umożliwia użycie kopii produktu WebSphere MQ tylko w ograniczonym okresie.

## **Działanie**

Brak.

## **AMQ7184**

NIEMCY: Brak gwarancji (paragraf 2): Do niniejszej sekcji dodano następujące akapity: Minimalny okres gwarancyjny dla Programów to sześć miesięcy. W przypadku, gdy Program jest dostarczany bez specyfikacji, IBM gwarantuje, że informacje o Programie poprawnie opisują Program i że Program może być używany zgodnie z informacjami o Programie. Użytkownik musi sprawdzić użyteczność zgodnie z informacjami o Programie w ramach okresu gwarancji zwrotu pieniędzy ("money-back gwaranty").

Ograniczenie odpowiedzialności (paragraf 3): Do niniejszej sekcji dodano następujący akapit: Ograniczenia i wyłączenia określone w Umowie nie będą miały zastosowania do szkód spowodowanych przez IBM w wyniku oszustwa lub rażącego niedbalstwa, a także w przypadku gwarancji wyraźnych.

#### **Istotność**

0: informacje

#### **Wyjaśnienie**

Jest to część Umowy Licencyjnej na Wcześniejsze Wydanie Programów, która musi zostać zaakceptowana przed rozpoczęciem okresu testowego Beta. Wersja testowa Beta umożliwia użycie kopii produktu WebSphere MQ tylko w ograniczonym okresie.

#### **Działanie**

Brak.

## **AMQ7185**

INDIE: Ogólne (paragraf 5): Następujący tekst zastępuje czwarty akapit niniejszej sekcji: Jeżeli nie wniesiono żadnego pozwu ani innej czynności prawnej, w ciągu dwóch lat od powstania przyczyny powódzienia, w odniesieniu do wszelkich roszczeń, które każda ze stron mogłaby mieć przeciwko drugiej stronie, prawa strony zainteresowanej w odniesieniu do tego roszczenia zostaną utracone, a druga strona zostanie zwolniona ze swoich zobowiązań w zakresie tego roszczenia.

#### **Istotność**

Jest to część Umowy Licencyjnej na Wcześniejsze Wydanie Programów, która musi zostać zaakceptowana przed rozpoczęciem okresu testowego Beta. Wersja testowa Beta umożliwia użycie kopii produktu WebSphere MQ tylko w ograniczonym okresie.

#### **Działanie**

Brak.

## **AMQ7186**

IRLANDIA: Brak gwarancji (paragraf 2): Do tej sekcji dodano następujący akapit: Z wyjątkiem sytuacji wyraźnie określonych w niniejszych warunkach, wszystkie warunki ustawowe, łącznie z wszelkimi gwarancjami domniemanymi, ale bez uszczerbku dla ogólnego stanu powyższych gwarancji, wszelkie gwarancje wynikające z ustawy Sale of Goods Act z 1893 roku lub ustawy Sale of Goods and Supply of Services Act z 1980 roku zostają niniejszym wyłączone.

## **Istotność**

0: informacje

## **Wyjaśnienie**

Jest to część Umowy Licencyjnej na Wcześniejsze Wydanie Programów, która musi zostać zaakceptowana przed rozpoczęciem okresu testowego Beta. Wersja testowa Beta umożliwia użycie kopii produktu WebSphere MQ tylko w ograniczonym okresie.

## **Działanie**

Brak.

## **AMQ7187**

WŁOCHY: Ograniczenie odpowiedzialności (paragraf 3): Niniejsza sekcja otrzymuje brzmienie: O ile przepisy prawa bezwzględnie obowiązujące nie stanowią inaczej, firma IBM nie ponosi odpowiedzialności za jakiekolwiek szkody, które mogą powstać.

## **Istotność**

0: informacje

#### **Wyjaśnienie**

Jest to część Umowy Licencyjnej na Wcześniejsze Wydanie Programów, która musi zostać zaakceptowana przed rozpoczęciem okresu testowego Beta. Wersja testowa Beta umożliwia użycie kopii produktu WebSphere MQ tylko w ograniczonym okresie.

#### **Działanie**

Brak.

## **AMQ7188**

JAPONIA: Prawa w danych (paragraf 4): Do niniejszej sekcji dodano następujący akapit: Użytkownik zgadza się również przypisać do IBM prawa dotyczące prac pochodnych, zgodnie z definicją w art. 27 i 28 japońskiego prawa autorskiego. Zgadzasz się również nie wykonywać swoich praw moralnych.

#### **Istotność**

0: informacje

#### **Wyjaśnienie**

Jest to część Umowy Licencyjnej na Wcześniejsze Wydanie Programów, która musi zostać zaakceptowana przed rozpoczęciem okresu testowego Beta. Wersja testowa Beta umożliwia użycie kopii produktu WebSphere MQ tylko w ograniczonym okresie.

#### **Działanie**

Brak.

#### **AMQ7189**

NOWA ZELANDIA: Brak gwarancji (paragraf 2): Do tej sekcji dodano następujący akapit: Chociaż IBM określa, że nie ma żadnych gwarancji, użytkownik może mieć określone prawa wynikające z ustawy Consumer Guarantees Act z 1993 roku lub innych przepisów, których nie można wykluczyć lub ograniczyć. Ustawa o gwarancji konsumenckiej z 1993 r. nie ma zastosowania w odniesieniu do jakichkolwiek towarów lub usług, które firma IBM zapewnia, w przypadku gdy wymagane jest,

aby towary i usługi były świadczone na potrzeby działalności gospodarczej zgodnie z definicją w tej ustawie.

Ograniczenie odpowiedzialności (paragraf 3): Do niniejszej sekcji dodano następujący akapit: W przypadku, gdy Programy nie są nabywane do celów działalności gospodarczej zgodnie z definicją w ustawie Consumer Guarantees Act z 1993 roku, ograniczenia zawarte w tej sekcji podlegają ograniczeniom w tej ustawie.

#### **Istotność**

0: informacje

#### **Wyjaśnienie**

Jest to część Umowy Licencyjnej na Wcześniejsze Wydanie Programów, która musi zostać zaakceptowana przed rozpoczęciem okresu testowego Beta. Wersja testowa Beta umożliwia użycie kopii produktu WebSphere MQ tylko w ograniczonym okresie.

#### **Działanie**

Brak.

## **AMQ7190**

ZJEDNOCZONE KRÓLESTWO: Ograniczenie odpowiedzialności (paragraf 3): Na końcu akapitu pierwszego dodaje się ustęp w brzmieniu: Ograniczenie odpowiedzialności nie będzie miało zastosowania do jakiegokolwiek naruszenia zobowiązań IBMwynikających z paragrafu 12 ustawy Sale of Goods Act z 1979 roku lub z paragrafu 2 ustawy Supply of Goods and Services Act z 1982 roku.

#### **Istotność**

0: informacje

#### **Wyjaśnienie**

Jest to część Umowy Licencyjnej na Wcześniejsze Wydanie Programów (VZ125-5544-01 10/97 (MK002)), która musi zostać zaakceptowana przed rozpoczęciem okresu testowego w wersji beta. Wersja testowa Beta umożliwia użycie kopii produktu WebSphere MQ tylko w ograniczonym okresie.

#### **Działanie**

Brak.

#### **AMQ7191**

Liczba dni po lewej stronie *<insert\_1>* w okresie testu beta dla tej kopii produktu WebSphere MQ

#### **Istotność**

0: informacje

## **Wyjaśnienie**

Ta kopia produktu WebSphere MQ jest licencjonowana tylko w ograniczonym okresie.

**Działanie**

Brak.

## **AMQ7192**

Okres testowy Beta dla tej kopii produktu WebSphere MQ został już uruchomiony.

#### **Istotność**

0: informacje

#### **Wyjaśnienie**

Ta kopia produktu WebSphere MQ jest licencjonowana tylko w ograniczonym okresie, a okres testowy wersji beta został już wcześniej uruchomiony.

#### **Działanie**

Brak.

#### **AMQ7193**

Odpowiedz "tak", aby zaakceptować umowę. Odpowiedz "nie", jeśli nie zgadzasz się na warunki Umowy. Odpowiedz "nie", a następnie ponownie wprowadź komendę, jeśli chcesz ponownie przeczytać Umowę.

#### **Istotność**

IBM International License Agreement for Early Release of Programs została wyświetlona użytkownikowi, a użytkownik powinien teraz zaakceptować lub odrzucić Umowę.

## **Działanie**

Odpowiedz "tak" lub "nie" i naciśnij klawisz 'Enter'.

## **AMQ7194**

Naciśnij klawisz Enter, aby kontynuować

## **Istotność**

0: informacje

## **Wyjaśnienie**

Dla użytkownika została wyświetlona część Międzynarodowej Umowy Licencyjnej IBM na rzecz Wczesnego Wydania Programów. Użytkownik powinien nacisnąć klawisz Enter, aby wskazać, że są one gotowe do wyświetlenia następnej części Umowy.

## **Działanie**

Naciśnij klawisz Enter, gdy zostanie wyświetlona kolejna część umowy, która ma być wyświetlona.

## **AMQ7195**

Licencja testowa w wersji beta nie jest poprawna dla tej kopii produktu WebSphere MQ

## **Istotność**

20: Błąd

## **Wyjaśnienie**

Licencja *<insert\_3>* została zainstalowana, ale nie jest to poprawna licencja na okres próbny dla tej kopii produktu WebSphere MQ .

## **Działanie**

Sprawdź, czy dostępna jest poprawna wersja pliku.

## **AMQ7196**

Instalacja tego produktu jest równoznaczna z akceptacją warunków Międzynarodowej Umowy Licencyjnej na Program oraz Informacji licencyjnych dostarczonych wraz z produktem.

#### **Istotność**

0: informacje

**Działanie**

Brak.

## **AMQ7197**

Nie można zainstalować licencji produkcyjnej lub próbnej dla tej kopii produktu WebSphere MQ .

## **Istotność**

20: Błąd

## **Wyjaśnienie**

Ta kopia produktu WebSphere MQ jest wersją beta i nie może być używana z licencją produkcyjną lub próbną.

## **Działanie**

Zdeinstaluj wersję beta produktu WebSphere MQ i zainstaluj wersję produkcyjną lub próbną.

## **AMQ7198**

Niewystarczająca liczba jednostek licencji.

## **Istotność**

10: Ostrzeżenie

#### **Wyjaśnienie**

Zakupiony dodatek procesora (*<insert\_1>*) jest mniejszy od liczby procesorów (*<insert\_2>*) w tym komputerze.

Upewnij się, że zakupiono wystarczającą liczbę jednostek licencyjnych, a następnie użyj komendy setmqcap programu MQ , aby ustawić zakupiony przydział procesorów dla tej instalacji. Więcej informacji na ten temat można znaleźć w dokumentacji Krótkie wprowadzenie.

#### **AMQ7198 (IBM i)**

Niewystarczająca liczba jednostek licencji.

#### **Istotność**

10: Ostrzeżenie

#### **Wyjaśnienie**

Liczba licencji procesorowych zakupionych dla tej instalacji wynosi zero.

#### **Działanie**

Upewnij się, że zakupiono wystarczającą liczbę jednostek licencyjnych, a następnie użyj komendy MQ CHGMQMCAP, aby ustawić zakupiony przydział procesorów dla tej instalacji. Więcej informacji na ten temat można znaleźć w dokumentacji Krótkie wprowadzenie.

#### **AMQ7199**

Zakupiony dodatek procesora jest ustawiony na *<insert\_1>*.

#### **Istotność**

0: informacje

#### **Wyjaśnienie**

Zakupiony dodatek procesora dla tej instalacji został ustawiony na wartość *<insert\_1>* przy użyciu komendy setmqcap produktu MQ .

#### **Działanie**

Brak.

#### **AMQ7199 (IBM i)**

Zakupiony dodatek procesora jest ustawiony na *<insert\_1>*.

#### **Istotność**

0: informacje

#### **Wyjaśnienie**

Zakupiony dodatek procesora dla tej instalacji został ustawiony na wartość *<insert\_1>* przy użyciu komendy MQ CHGMQMCAP.

#### **Działanie**

Brak.

**AMQ7200**

Zakupiony dodatek procesora to *<insert\_1>*

#### **Istotność**

0: informacje

## **Wyjaśnienie**

Zakupiony dodatek procesora jest obecnie ustawiony na *<insert\_1>*

#### **Działanie**

Upewnij się, że zakupiono wystarczającą liczbę jednostek licencyjnych i, w razie potrzeby, użyj komendy setmqcap programu MQ , aby zmienić zakupiony przydział procesorów dla tej instalacji. Więcej informacji na ten temat można znaleźć w dokumentacji Krótkie wprowadzenie.

#### **AMQ7200 (IBM i)**

Zakupiony dodatek procesora to *<insert\_1>*

**Istotność** 0: informacje

#### **Wyjaśnienie**

Zakupiony dodatek procesora jest obecnie ustawiony na *<insert\_1>*

Upewnij się, że zakupiono wystarczającą liczbę jednostek licencyjnych i, w razie potrzeby, użyj komendy MQ CHGMQMCAP, aby zmienić zakupiony przydział procesorów dla tej instalacji. Więcej informacji na ten temat można znaleźć w dokumentacji Krótkie wprowadzenie.

#### **AMQ7201**

Liczba procesorów w tym komputerze wynosi *<insert\_1>*

#### **Istotność**

0: informacje

#### **Wyjaśnienie**

System operacyjny raportuje, że liczba procesorów w tym komputerze wynosi *<insert\_1>*

#### **Działanie**

Brak.

#### **AMQ7202**

Liczba jednostek licencyjnych jest wystarczająca dla wszystkich przyszłych modernizacji tego komputera.

#### **Istotność**

0: informacje

#### **Wyjaśnienie**

Liczba zakupionych licencji procesorowych dla tej instalacji została ustawiona na -1, co pozwala na każdą dozwoloną konfigurację procesorów.

#### **Działanie**

Brak.

#### **AMQ7203**

Nie ustawiono zakupionego dodatku procesora (użyj komendy setmqcap).

#### **Istotność**

10: Ostrzeżenie

#### **Wyjaśnienie**

Liczba licencji procesorowych zakupionych dla tej instalacji nie została ustawiona.

#### **Działanie**

Upewnij się, że zakupiono wystarczającą liczbę jednostek licencyjnych, a następnie użyj komendy setmqcap programu MQ , aby ustawić zakupiony przydział procesorów dla tej instalacji. Więcej informacji na ten temat można znaleźć w dokumentacji Krótkie wprowadzenie.

#### **AMQ7203 (IBM i)**

Liczba zakupionych licencji procesorowych nie została ustawiona (użyj komendy CHGMQMCAP).

#### **Istotność**

10: Ostrzeżenie

## **Wyjaśnienie**

Liczba licencji procesorowych zakupionych dla tej instalacji nie została ustawiona.

#### **Działanie**

Upewnij się, że zakupiono wystarczającą liczbę jednostek licencyjnych, a następnie użyj komendy MQ CHGMQMCAP, aby ustawić zakupiony przydział procesorów dla tej instalacji. Więcej informacji na ten temat można znaleźć w dokumentacji Krótkie wprowadzenie.

#### **AMQ7203 (IBM i)**

Liczba zakupionych licencji procesorowych nie została ustawiona (użyj komendy CHGMQMCAP).

# **Istotność**

10: Ostrzeżenie

#### **Wyjaśnienie**

Liczba licencji procesorowych zakupionych dla tej instalacji nie została ustawiona.

Upewnij się, że zakupiono wystarczającą liczbę jednostek licencyjnych, a następnie użyj komendy MQ CHGMQMCAP, aby ustawić zakupiony przydział procesorów dla tej instalacji. Więcej informacji na ten temat można znaleźć w dokumentacji Krótkie wprowadzenie.

#### **AMQ7204**

Menedżer kolejek WebSphere MQ *<insert\_3>* nie może zostać uruchomiony przez tę instalację. Został on wcześniej uruchomiony przez nowszą wersję produktu WebSphere MQ.

#### **Istotność**

20: Błąd

#### **Wyjaśnienie**

Menedżer kolejek został wcześniej uruchomiony przez nowszą wersję produktu WebSphere MQ na poziomie komendy *<insert\_1>*. Ta instalacja nie jest kompatybilna z danymi nowszego wydania. Migracja między tymi wersjami jest niemożliwa.

#### **Działanie**

Jeśli dane menedżera kolejek są współużytkowane przy pomocy sieciowej pamięci masowej, upewnij się, że wszystkie instalacje użyte w celu uruchomienia menedżera kolejek są w tej samej wersji. Menedżer kolejek można uruchomić, instalując wersję produktu WebSphere MQ , która obsługuje poziom komend *<insert\_1>* lub nowszy.

#### **AMQ7205**

Menedżer kolejek WebSphere MQ *<insert\_3>* nie może zostać uruchomiony, ponieważ usługa autoryzacji jest niezgodna z ustawieniem ClusterQueueAccessControl.

#### **Istotność**

20: Błąd

## **Wyjaśnienie**

Menedżer kolejek ma usługę autoryzacji w wersji *<insert\_1>* , a menedżer kolejek jest skonfigurowany do używania funkcji ClusterQueueAccessControl= RQMName. Wersja usługi autoryzacji jest niezgodna z tym ustawieniem dla opcji ClusterQueueAccessControl, dlatego nie można uruchomić menedżera kolejek.

#### **Działanie**

Należy zaktualizować ustawienie parametru ClusterQueueAccessControl na wartość XmitQ zamiast wartości RQMName lub zaktualizować usługę autoryzacji do minimalnej wersji MQZAS\_VERSION\_6.

#### **AMQ7206**

Nazwa grupy została obcięta.

## **Istotność**

40: Zatrzymaj błąd

#### **Wyjaśnienie**

Produkt WebSphere MQ obsługuje tylko nazwy grup o długości do 12 znaków. System operacyjny próbuje zwrócić grupę o dłuższej nazwie.

#### **Działanie**

Skróć nazwę grupy do co najwyżej 12 znaków.

#### **AMQ7207 (system Windows)**

ID użytkownika dłuższy niż 12 znaków.

#### **Istotność**

40: Zatrzymaj błąd

#### **Wyjaśnienie**

Produkt WebSphere MQ obsługuje tylko nazwy użytkowników o długości do 12 znaków. Podjęto próbę wykonania tej operacji dla dłuższej nazwy użytkownika.

#### **Działanie**

Skróć nazwę użytkownika do 12 znaków (lub mniej).

## **AMQ7208**

Menedżer kolejek nie mógł przekazać komunikatu PCF do innego menedżera kolejek.

## **Istotność**

10: Ostrzeżenie

#### **Wyjaśnienie**

Menedżer kolejek podjął próbę umieszczenia komunikatu PCF w *<insert\_3>* w celu uruchomienia kanału *<insert\_4>* w menedżerze kolejek klastra *<insert\_5>*. Operacja put nie powiodła się. Przyczyna: *<insert\_1>*. Gdy menedżer kolejek rozstrzyża kolejkę klastra ze zdalnym menedżerem kolejek klastra, komunikat jest umieszczany w systemie SYSTEM.CLUS.TRANSMIT.QUEUE. Jeśli kanał do zdalnego menedżera kolejek klastra nie jest uruchomiony, menedżer kolejek próbuje uruchomić kanał, wysyłając komunikat PCF do katalogu *<insert\_3>*.

## **Działanie**

Rozwiąż problem z *<insert\_3>* i, jeśli to konieczne, uruchom kanał ręcznie.

## **AMQ7209**

Menedżer kolejek próbował otworzyć system SYSTEM.CHANNEL.INITQ , które nie powiodło się z powodu *<insert\_3>*

## **Istotność**

10: Ostrzeżenie

## **Wyjaśnienie**

Gdy menedżer kolejek rozstrzyża kolejkę klastra ze zdalnym menedżerem kolejek klastra, komunikat jest umieszczany w systemie SYSTEM.CLUS.TRANSMIT.QUEUE. Jeśli kanał do zdalnego menedżera kolejek klastra nie jest uruchomiony, menedżer kolejek próbuje uruchomić kanał, wysyłając komunikat PCF do systemu SYSTEM.CHANNEL.INITQ

## **Działanie**

Rozwiąż problem z SYSTEM.CHANNEL.INITQ i w razie potrzeby ręcznie uruchomić kanały.

## **AMQ7210**

Nie można załadować modułu wyjścia obciążenia klastra.

## **Istotność**

10: Ostrzeżenie

#### **Wyjaśnienie**

Moduł wyjścia obciążenia klastra *<insert\_3>* nie mógł zostać załadowany z powodu *<insert\_4>*.

#### **Działanie**

Rozwiąże problem z modułem wyjścia obciążenia klastra *<insert\_3>*

## **AMQ7211**

Menedżer kolejek nadal oczekuje na odpowiedź z procesu serwera wyjścia obciążenia klastra.

## **Istotność**

10: Ostrzeżenie

## **Wyjaśnienie**

Menedżer kolejek jest skonfigurowany w taki sposób, aby uruchamiał wyjście obciążenia klastra w trybie SAFE. Oznacza to, że wyjście obciążenia klastra jest uruchamiane przez proces serwera (amqzlw0). Menedżer kolejek oczekuje na odpowiedź *<insert\_1>* sekund dla tego procesu serwera na odpowiedź na żądanie uruchomienia wyjścia obciążenia klastra. Możliwe jest, że wyjście jest zawieszone lub zapętlenie.

## **Działanie**

Zakończ działanie menedżera kolejek, rozwiąż problem przy użyciu wyjścia obciążenia klastra i zrestartuj menedżer kolejek.

## **AMQ7212**

Nie można znaleźć adresu funkcji wyjścia klastra.

## **Istotność**

10: Ostrzeżenie

## **Wyjaśnienie**

Adres funkcji wyjścia klastra *<insert\_4>* nie został znaleziony w module *<insert\_3>* z powodu *<insert\_1> <insert\_5>*.

Rozwiąże problem z funkcją wyjścia klastra *<insert\_4>* w module *<insert\_3>*

#### **AMQ7214**

Moduł dla wyjścia funkcji API *<insert\_3>* nie mógł zostać załadowany.

#### **Istotność**

40: Zatrzymaj błąd

## **Wyjaśnienie**

Moduł *<insert\_4>* for API Exit *<insert\_3>* nie mógł zostać załadowany z powodu *<insert\_5>*.

#### **Działanie**

Rozwiążmy problem z modułem wyjścia API *<insert\_3>*.

#### **AMQ7215**

Funkcja API Exit *<insert\_3>* funkcji *<insert\_4>* nie została znaleziona w module *<insert\_5>*.

#### **Istotność**

40: Zatrzymaj błąd

#### **Wyjaśnienie**

Funkcja API Exit *<insert\_3>* funkcji *<insert\_4>* nie została znaleziona w module *<insert\_5>*. Wewnętrzny kod powrotu to *<insert\_1>*.

## **Działanie**

Rozwiążmy problem z wyjściem interfejsu API *<insert\_3>*.

## **AMQ7215 (IBM i)**

Nie można znaleźć funkcji w wyjściu funkcji API *<insert\_3>*.

#### **Istotność**

40: Zatrzymaj błąd

#### **Wyjaśnienie**

Funkcja API Exit *<insert\_3>* funkcji *<insert\_4>* nie została znaleziona w module *<insert\_5>*. Wewnętrzny kod powrotu to *<insert\_1>*.

#### **Działanie**

Rozwiążmy problem z wyjściem interfejsu API *<insert\_3>*.

#### **AMQ7216**

Funkcja inicjowania wyjścia funkcji API zwróciła błąd.

#### **Istotność**

10: Ostrzeżenie

#### **Wyjaśnienie**

Funkcja API Exit *<insert\_3>* funkcja *<insert\_4>* w module *<insert\_5>* zwróciła CompCode *<insert\_1>* i ReasonCode *<insert\_2>*.

#### **Działanie**

Rozwiąże problem z wyjściem interfejsu API *<insert\_3>*

#### **AMQ7217**

Odpowiedź ustawiona przez program jest niepoprawna.

#### **Istotność**

10: Ostrzeżenie

#### **Wyjaśnienie**

Wyjście funkcji API Exit *<insert\_3> <insert\_4> <insert\_5>* zwróciło kod odpowiedzi *<insert\_1>* , który nie jest poprawny w polu ExitResponse parametrów wyjścia funkcji API (MQAXP).

#### **Działanie**

Zbadaj, dlaczego funkcja API Exit *<insert\_3>* ustal niepoprawny kod odpowiedzi.

#### **AMQ7219**

profil: *<insert\_3>*

#### **Istotność**

#### **AMQ7220**

typ obiektu: *<insert\_3>*

#### **Istotność**

0: informacje

#### **AMQ7221**

obiekt: *<insert\_3>*

## **Istotność**

0: informacje

## **AMQ7222**

typ jednostki: *<insert\_3>*

# **Istotność**

0: informacje

## **AMQ7223**

uprawnienie: *<insert\_3>*

## **Istotność**

0: informacje

## **AMQ7224**

profil: *<insert\_3>*, typ obiektu: *<insert\_4>*

## **Istotność**

0: informacje

## **AMQ7225**

Brak zgodnych rekordów uprawnień.

## **Istotność**

0: informacje

#### **Wyjaśnienie**

Żadne rekordy uprawnień nie są zgodne z podanymi parametrami.

#### **AMQ7226**

Nazwa profilu jest niepoprawna.

## **Istotność**

20: Błąd

#### **Wyjaśnienie**

Nazwa profilu zawiera niepoprawne znaki, zawiera niepoprawną specyfikację znaku wieloznacznego lub ma niepoprawną długość.

#### **Działanie**

Popraw nazwę profilu i wprowadź ją ponownie.

#### **AMQ7227**

W produkcie WebSphere MQ wystąpił następujący błąd sieciowy: *<insert\_3>*

## **Istotność**

10: Ostrzeżenie

## **Wyjaśnienie**

Program MQ nie mógł pomyślnie zakończyć operacji sieciowej z powodu wystąpienia określonego błędu. Jeśli błąd występuje w systemach, które są częścią domeny Windows 2000, może to wskazywać na niepoprawną konfigurację DNS lub WINS.

## **Działanie**

Upewnij się, że sieć działa poprawnie. Na platformie Windows sprawdź ustawienia DNS i/lub WINS, aby upewnić się, że kontrolery domeny, używane do uwierzytelniania lub funkcji autoryzacji, są dostępne.

## **AMQ7228 (IBM i)**

Wyświetlenie rekordów uprawnień MQ dla *<insert\_3>*

#### **Istotność**

0: informacje

#### **AMQ7229**

*<insert\_1>* rekordów dziennika, do których uzyskano dostęp w menedżerze kolejek *<insert\_3>* podczas fazy odtwarzania dziennika.

## **Istotność**

0: informacje

#### **Wyjaśnienie**

*<insert\_1>* Do tej pory uzyskano dostęp do rekordów dziennika w menedżerze kolejek *<insert\_3>* podczas fazy powtarzania dziennika, aby przywrócić menedżer kolejek do stanu wcześniej znanego.

#### **Działanie**

Brak.

## **AMQ7230**

Odtwarzanie dziennika dla menedżera kolejek *<insert\_3>* zostało zakończone.

## **Istotność**

0: informacje

## **Wyjaśnienie**

Faza odtwarzania dziennika w procesie restartu menedżera kolejek została zakończona dla menedżera kolejek *<insert\_3>*.

## **Działanie**

Brak.

# **AMQ7231**

*<insert\_1>* rejestruje rekordy dziennika, do których uzyskano dostęp w menedżerze kolejek *<insert\_3>* podczas fazy odtwarzania.

#### **Istotność**

0: informacje

#### **Wyjaśnienie**

*<insert\_1>* do tej pory uzyskano dostęp do rekordów w menedżerze kolejek *<insert\_3>* podczas fazy odtwarzania stanu menedżera transakcji.

## **Działanie**

Brak.

#### **AMQ7232**

Stan menedżera transakcji został odzyskany dla menedżera kolejek *<insert\_3>*.

## **Istotność**

0: informacje

#### **Wyjaśnienie**

Stan transakcji w momencie zakończenia menedżera kolejek, który został zakończony dla menedżera kolejek *<insert\_3>*.

## **Działanie**

Brak.

#### **AMQ7233**

*<insert\_1>* z *<insert\_2>* transakcji w trakcie lotu rozstrzygniętych dla menedżera kolejek *<insert\_3>*.

## **Istotność**

0: informacje

#### **Wyjaśnienie**

Transakcje *<insert\_1>* z *<insert\_2>* w czasie wykonywania w menedżerze kolejek *<insert\_3>* zostały zakończone.

#### **Działanie**

Brak.

#### **AMQ7234**

*<insert\_1>* komunikaty z kolejki *<insert\_4>* załadowane do menedżera kolejek *<insert\_3>*.

#### **Istotność**

0: informacje

## **Wyjaśnienie**

Komunikaty *<insert\_1>* z kolejki *<insert\_4>* zostały załadowane do menedżera kolejek *<insert\_3>*.

Ten komunikat może zostać wyświetlony podczas sprawdzania punktu kontrolnego produktu WebSphere MQ . Więcej informacji na ten temat zawiera sekcja Korzystanie z punktu kontrolnego w celu zapewnienia kompletnego odtwarzania .

## **Działanie**

Brak.

## **AMQ7235 (IBM i)**

Biblioteka menedżera kolejek *<insert\_3>* już istnieje.

## **Istotność**

40: Zatrzymaj błąd

## **Wyjaśnienie**

Biblioteka *<insert\_3>* już istnieje.

#### **Działanie** Określ bibliotekę, która jeszcze nie istnieje.

## **AMQ7236**

Aktywowano menedżer kolejek WebSphere MQ *<insert\_3>* .

## **Istotność**

0: informacje

## **Wyjaśnienie**

Menedżer kolejek WebSphere MQ *<insert\_3>* został aktywowany.

#### **Działanie**

Brak.

#### **AMQ7237**

Menedżer kolejek WebSphere MQ *<insert\_3>* nie jest menedżerem kolejek kopii zapasowych.

## **Istotność**

10: Ostrzeżenie

#### **Wyjaśnienie**

Menedżer kolejek WebSphere MQ *<insert\_3>* nie jest zapasowym menedżerem kolejek i nie można go aktywować. Może to być spowodowane tym, że menedżer kolejek jest skonfigurowany do rejestrowania cyklicznego.

## **Działanie**

Spróbuj ponownie wykonać komendę bez opcji '-a'.

#### **AMQ7238**

Odtwarzanie menedżera kolejek WebSphere MQ *<insert\_3>* powtórzono.

#### **Istotność**

0: informacje

## **Wyjaśnienie**

WebSphere MQ Powtarzanie menedżera kolejek *<insert\_3>* zostało zakończone.

**Działanie**

Brak.

#### **AMQ7249**

Nie można uruchomić menedżera kolejek produktu WebSphere MQ *<insert\_3>* w celu odtworzenia.

## **Istotność**

20: Błąd

Nie można uruchomić menedżera kolejek produktu WebSphere MQ *<insert\_3>* w celu odtworzenia. Może to być spowodowane tym, że menedżer kolejek jest skonfigurowany do rejestrowania cyklicznego.

## **Działanie**

Spróbuj ponownie wykonać komendę bez opcji '-r'.

## **AMQ7250**

Menedżer kolejek WebSphere MQ *<insert\_3>* nie został aktywowany.

#### **Istotność**

20: Błąd

## **Wyjaśnienie**

Nie można uruchomić menedżera kolejek WebSphere MQ *<insert\_3>* , ponieważ został on wcześniej uruchomiony w celu odtworzenia, ale nie został aktywowany.

## **Działanie**

Aktywuj menedżer kolejek i spróbuj ponownie uruchomić menedżer kolejek.

## **AMQ7253**

W komendzie *<insert\_3>* wymagany jest jeden z następujących argumentów: *<insert\_4>*.

#### **Istotność**

20: Błąd

#### **Wyjaśnienie**

Komenda *<insert\_3>* wymagała co najmniej jednego z następujących argumentów, z których żaden nie został podany: *<insert\_4>*.

#### **Działanie**

Zapoznaj się z dokumentacją administrowania systemem WebSphere MQ , aby uzyskać szczegółowe informacje na temat składni komendy, popraw ją, a następnie spróbuj ponownie.

#### **AMQ7254**

Niekompatybilny menedżer kolejek WebSphere MQ *<insert\_3>* nie został dopuszczony do uruchomienia.

#### **Istotność**

20: Błąd

#### **Wyjaśnienie**

Podjęto próbę uruchomienia menedżera kolejek *< insert\_1 >*-bit, który nie był dozwolony, ponieważ poprzednio był to menedżer kolejek *< insert\_2 >*-bit. Migracja między poprzednią wersją *< insert\_2 >*-bit do bieżącej wersji *< insert\_1 >*-bit nie jest możliwa i spowodowałaby nienaprawialny uszkodzony menedżer kolejek.

#### **Działanie**

Usuń ten menedżer kolejek lub zdeinstaluj bieżącą wersję *< insert\_1 >*i zreinstaluj poprzednią wersję *< insert\_2 >*-bitowa.

#### **AMQ7255**

Argumenty podane do komendy są niekompatybilne.

#### **Istotność**

20: Błąd

#### **Wyjaśnienie**

Do komendy dostarczono argumenty, których interpretacja była niemożliwa. Możliwe, że podano jedną lub więcej flag, których nie można używać jednocześnie.

#### **Działanie**

Popraw komendę i wprowadź ją ponownie. Dodatkowe informacje na temat argumentów powodujących błąd można znaleźć w dziennikach błędów dla menedżera kolejek, do którego istnieje odwołanie w komendzie.

#### **AMQ7256**

Katalog śledzenia *<insert\_3>* ma ograniczone uprawnienia *<insert\_4>*.

## **Istotność**

10: Ostrzeżenie

#### **Wyjaśnienie**

Dostęp do katalogu *<insert\_3>* w systemie ma uprawnienia *<insert\_4>*. Niektóre programy mogą próbować zapisywać pliki śledzenia w tym katalogu i nie powiodą się z powodu tych ograniczonych uprawnień.

## **Działanie**

Jeśli wymagane jest, aby wszystkie programy WebSphere MQ w systemie mogły zapisywać dane śledzenia, uprawnienia te ograniczą te uprawnienia od tych uprawnień. Przejrzyj uprawnienia i w razie potrzeby przywróć wartości domyślne uprawnień stosowane w produkcie.

## **AMQ7257 (system Windows)**

Musi być uruchomiona usługa MQ dla instalacji *<insert\_2>* (*<insert\_3>*).

## **Istotność**

40: Zatrzymaj błąd

## **Wyjaśnienie**

Komenda *<insert\_1>* wymaga usługi MQ , amqsvc.exei procesu amqpsrvn.exe, który uruchamia, w celu uruchomienia.

## **Działanie**

Przed wydaniem komendy upewnij się, że usługa MQ jest uruchomiona. Uruchom usługę w jeden z następujących sposobów:

- W wierszu komend administracyjnych wydaj komendę: **<insert\_3>\bin\strmqsvc.exe**
- Z poziomu konsoli zarządzania komputerem wybierz i uruchom usługę o nazwie 'IBM WebSphere MQ (*<insert\_2>*)' z wyświetlionej listy usług.

#### **AMQ7258**

Menedżer kolejek WebSphere MQ *<insert\_3>* działający jako rezerwowy.

#### **Istotność**

0: informacje

#### **Wyjaśnienie**

Menedżer kolejek *<insert\_3>* jest uruchomiony jako instancja rezerwowa, aby stać się instancją podstawową, jeśli istniejąca instancja podstawowa nie powiedzie się.

#### **Działanie**

Brak.

## **AMQ7259**

Menedżer kolejek WebSphere MQ *<insert 3>* nie mógł uzyskać blokady danych.

**Istotność** 20: Błąd

#### **Wyjaśnienie**

Menedżer kolejek *<insert\_3>* nie mógł zostać uruchomiony, ponieważ nie mógł uzyskać blokady danych w systemie plików. Najbardziej prawdopodobną przyczyną jest to, że menedżer kolejek działa na innym komputerze.

#### **Działanie**

Brak.

## **AMQ7260**

Menedżer kolejek WebSphere MQ *<insert\_3>* nie może stać się rezerwowym serwerem rezerwowym.

# **Istotność**

0: informacje

## **Wyjaśnienie**

Menedżer kolejek WebSphere MQ *<insert\_3>* nie mógł uzyskać blokady na podstawie danych w systemie plików. Nie można było stać się instancją rezerwową oczekującego na uzyskanie blokady.

Brak.

## **AMQ7261**

Heurystycznie ukończona transakcja została zapomniana.

## **Istotność**

0: informacje

## **Wyjaśnienie**

Heurystycznie ukończona transakcja została już zapomniana przez menedżera kolejek.

#### **Działanie**

Brak.

## **AMQ7262**

*<insert\_1>* heurystycznie zakończone transakcje dla menedżera kolejek *<insert\_3>*.

#### **Istotność**

0: informacje

#### **Wyjaśnienie**

Istnieje *<insert\_1>* heurystycznie zakończone transakcje dla menedżera kolejek *<insert\_3>*. Transakcje te pozostaną heurystycznie zakończone, dopóki menedżer kolejek nie zostanie poinformowany o nich przez menedżera transakcji lub administratora systemu.

#### **Działanie**

Brak.

#### **AMQ7263**

Katalog nie znajduje się w lokalnym systemie plików (*<insert\_5>*).

#### **Istotność**

10: Ostrzeżenie

#### **Wyjaśnienie**

Katalog *<insert\_4>* prawdopodobnie znajduje się w systemie plików *<insert\_5>* . Chociaż produkt WebSphere MQ umożliwia utworzenie tego katalogu w nielokalnym systemie plików, nie jest on zalecany. Więcej informacji na temat konfigurowania produktu WebSphere MQ w celu korzystania z współużytkowanych sieciowych systemów plików można znaleźć w podręczniku administrowania systemem.

#### **Działanie**

Brak.

**AMQ7264**

Ścieżka do katalogu IPC jest zbyt długa.

#### **Istotność**

40: Zatrzymaj błąd

## **Wyjaśnienie**

Katalog IPC *<insert\_3>* jest zbyt długi dla tego środowiska. Długość ścieżki do katalogu IPC wynosi *<insert\_1>* , jednak maksymalna dozwolona długość to *<insert\_2>* .

## **Działanie**

Ścieżkę katalogu IPC można skrócić, określając krótszy przedrostek katalogu IPC podczas tworzenia menedżera kolejek lub skracając nazwę menedżera kolejek.

#### **AMQ7265**

Dostępny jest rozszerzony wybór komunikatów.

#### **Istotność**

0: informacje

#### **Wyjaśnienie**

Połączenie zostało nawiązane przez aplikację, która może wykonywać rozszerzony wybór komunikatów w imieniu produktu IBM WebSphere MQ, w tym również na podstawie treści komunikatu. Wybór rozszerzonego komunikatu jest teraz dostępny dla subskrypcji.

Brak.

## **AMQ7266**

Wybór rozszerzonego komunikatu nie jest dostępny.

## **Istotność**

0: informacje

## **Wyjaśnienie**

Aplikacja, która nawiązała połączenie w celu wykonania rozszerzonego wyboru komunikatów, została teraz rozłączona. Wybór rozszerzonego komunikatu nie jest już dostępny dla subskrypcji.

#### **Działanie**

Brak.

## **AMQ7267**

Dodano informacje o konfiguracji produktu IBM WebSphere MQ .

## **Istotność**

0: informacje

## **Wyjaśnienie**

Informacje o konfiguracji produktu IBM WebSphere MQ zostały pomyślnie dodane.

## **Działanie**

Brak.

## **AMQ7268**

Usunięto informacje o konfiguracji produktu IBM WebSphere MQ .

## **Istotność**

0: informacje

## **Wyjaśnienie**

Informacje o konfiguracji produktu IBM WebSphere MQ zostały pomyślnie usunięte.

#### **Działanie**

Brak.

## **AMQ7269**

Instancja rezerwowa menedżera kolejek *<insert\_5>* została uruchomiona. Aktywna instancja działa w innym miejscu.

## **Istotność**

0: informacje

#### **Wyjaśnienie**

Próbowano uruchomić menedżera kolejek, ale jest on już uruchomiony w innym miejscu. Instancja rezerwowa menedżera kolejek została uruchomiona, gotowa do stania się aktywną instancją, jeśli istniejąca aktywna instancja nie powiedzie się.

## **Działanie**

Brak.

## **AMQ7270**

Menedżer kolejek WebSphere MQ <insert\_3> jest już uruchomiony w innym miejscu. Zezwala na instancje rezerwowe.

#### **Istotność**

0: informacje

## **Wyjaśnienie**

IBM WebSphere MQ Menedżer kolejek *<insert\_3>* nie mógł uzyskać blokady swoich danych w systemie plików podczas uruchamiania. Blokada jest wstrzymana przez aktywną instancję menedżera kolejek. Aktywna instancja menedżera kolejek została uruchomiona, zezwalając na instancje rezerwowe.

Jeśli użytkownik próbuje uruchomić wiele instancji menedżera kolejek w celu udostępnienia go w sposób wysoce dostępny, należy uruchomić wszystkie instancje przy użyciu produktu **strmqm -x**.

#### **AMQ7271**

Informacje o konfiguracji produktu IBM WebSphere MQ nie istnieją.

## **Istotność**

20: Błąd

#### **Wyjaśnienie**

Informacje o konfiguracji produktu IBM WebSphere MQ nie istnieją.

#### **Działanie**

Brak.

## **AMQ7272**

Informacje o konfiguracji produktu IBM WebSphere MQ już istnieją.

#### **Istotność**

20: Błąd

# **Wyjaśnienie**

Informacje o konfiguracji produktu IBM WebSphere MQ już istnieją.

## **Działanie**

Brak.

## **AMQ7273**

Atrybut konfiguracji *<insert\_3>* musi być podany.

#### **Istotność**

20: Błąd

## **Wyjaśnienie**

W tej sekcji wymagany jest atrybut konfiguracyjny IBM WebSphere MQ *<insert\_3>* .

#### **Działanie**

Podaj wartość tego atrybutu i ponownie wydaj komendę.

#### **AMQ7274**

IBM WebSphere MQ menedżer kolejek *<insert\_3>* ma już maksymalną liczbę instancji rezerwowych.

#### **Istotność**

20: Błąd

## **Eksaplanacja**

Próbowano uruchomić menedżera kolejek, ale jest on już uruchomiony w innym miejscu. Uruchomienie innej instancji rezerwowej nie jest możliwe, ponieważ menedżer kolejek osiągnął już maksymalną liczbę instancji rezerwowych.

#### **Działanie**

Brak

#### **AMQ7276**

Menedżer kolejek IBM WebSphere MQ nie może przełączać się.

## **Istotność**

20: Błąd

## **Wyjaśnienie**

Nie można przełączać się nad menedżerem kolejek. Może to być spowodowane tym, że menedżer kolejek nie ma instancji rezerwowej lub zakończenie menedżera kolejek.

#### **Działanie**

Brak

#### **AMQ7279**

IBM WebSphere MQ menedżer kolejek <insert\_3> utracił prawo własności do blokady danych.

## **Istotność**

20: Błąd

Instancja menedżera kolejek <insert\_3> utraciła prawo własności do blokady swoich danych w systemie plików ze względu na przejściowe niepowodzenie. Nie było w stanie ponownie uzyskać blokady i zatrzyma się automatycznie, aby zapobiec ryzyku uszkodzenia danych.

#### **Działanie**

Sprawdź, czy inna instancja menedżera kolejek stała się aktywna. Zrestartuj tę instancję menedżera kolejek jako instancję rezerwową. Jeśli ten problem będzie nadal występować, może to oznaczać, że system plików nie jest wystarczająco niezawodny, aby obsługiwać blokowanie plików przez menedżer kolejek z wieloma instancjami.

#### **AMQ7280**

Menedżer kolejek WebSphere MQ <insert\_3> nie odpowiada.

## **Istotność**

20: Błąd

## **Wyjaśnienie**

Menedżer kolejek monitoruje się w celu uzyskania odpowiedzi. Nie reaguje wystarczająco szybko i automatycznie zatrzyma się, jeśli będzie nadal nie reagować.

## **Działanie**

Brak.

## **AMQ7282**

Nazwa biblioteki 'insert\_3' nie jest oczekiwaną wartością 'insert\_4'.

## **Istotność**

20: Błąd

## **Wyjaśnienie**

Podana nazwa biblioteki menedżera kolejek *<insert\_3>* nie jest zgodna z oczekiwaną wartością *<insert\_4>* , która była używana, gdy menedżer kolejek *<insert\_5>* został wcześniej utworzony lub uruchomiony.

Jeśli skonfigurowano tworzenie kopii zapasowej lub menedżer kolejek z wieloma instancjami, a biblioteka menedżera kolejek jest celowo różna w różnych systemach, to jest to spowodowane tym, że należy skonfigurować dzienniki menedżera kolejek.

#### **Działanie**

Sprawdź, czy nazwa biblioteki *<insert\_3>* jest poprawna dla tej instancji menedżera kolejek. Jeśli nazwa biblioteki jest niepoprawna, użyj komendy RMVMQMINF, aby usunąć niepoprawne informacje, a następnie wprowadź komendę ADDMQMINF, aby ponownie wprowadzić poprawne informacje konfiguracyjne.

#### **AMQ7285**

Dane zawarte w pliku *<insert\_3>* nie mogą być przetwarzane przez komendę *<insert\_4>*.

## **Istotność**

20: Błąd

#### **Wyjaśnienie**

Plik *<insert\_3>* został odczytany przez program insert\_4 , ale zawartość tego pliku została uznana za niepoprawną. Możliwe, że ten błąd wystąpił, ponieważ plik *<insert\_4>* został niepoprawnie określony jako argument komendy *<insert\_4>* lub prawdopodobnie plik jest uszkodzony.

#### **Działanie**

Upewnij się, że plik *<insert\_3>* ma wymagany format, a następnie ponownie wprowadź komendę.

## **AMQ7286**

Wystąpił błąd podczas odtwarzania pamięci podręcznej klastra. Szczegółowe informacje znajdują się w dziennikach błędów.

#### **Istotność**

10: Ostrzeżenie

Podczas odtwarzania pamięci podręcznej klastra wykryto jeden lub więcej błędów. Nie uniemożliwi to uruchomienia menedżera kolejek, ale pamięć podręczna klastra wstrzymana przez tego menedżera kolejek jest niekompletna, co może spowodować niespójności w zasobach klastra widocznych dla tego menedżera kolejek i posiadanych przez ten menedżer kolejek. Szczegółowe informacje na temat napotkanego błędu znajdują się w komunikatach w dziennikach błędów.

#### **Działanie**

Skontaktuj się z działem wsparcia IBM, aby rozwiązać ten problem.

#### **AMQ7287**

Poziom komendy wykracza poza zakres dopuszczalnych wartości. Wartość musi być co najmniej *<insert\_3>* i nie może być większa niż *<insert\_4>*.

#### **Istotność**

20: Błąd

## **Wyjaśnienie**

Podany poziom komendy znajduje się poza zakresem dopuszczalnych wartości dla instalacji tej komendy.

#### **Działanie**

Wydaj ponownie komendę, podając poziom komendy w zakresie akceptowalnym.

#### **AMQ7288**

Poziom komendy menedżera kolejek jest już *<insert\_2>*. Nie włączono żadnej nowej funkcji.

#### **Istotność**

20: Błąd

#### **Wyjaśnienie**

Poziom komendy menedżera kolejek jest już większy lub równy podanej wartości.

#### **Działanie**

Brak.

#### **AMQ7289**

Uruchomienie usługi MQ dla instalacji *<insert\_3>* nie powiodło się. Wystąpił błąd *<insert\_1>*.

#### **Istotność**

40: Zatrzymaj błąd

#### **Wyjaśnienie**

Próba uruchomienia usługi MQ (amqsvc.exe) dla instalacji 'insert\_3' nie powiodła się, a błąd z systemu operacyjnego to *<insert\_1>*.

Sformatowany tekst komunikatu dla błędu *<insert\_1>* to *<insert\_4>* (jeśli to pole jest puste, oznacza to, że żaden tekst komunikatu nie był dostępny).

#### **Działanie**

Aby usługa produktu MQ mogła zostać uruchomiona, musi być skonfigurowana do uruchamiania za pomocą kreatora przygotowania produktu WebSphere MQ , jeśli ta usługa nie została jeszcze skonfigurowana z niepoprawnym identyfikatorem użytkownika lub może być w stanie wyłączonym.

Sprawdź, czy usługa o nazwie 'IBM WebSphere MQ (insert\_3)' została poprawnie skonfigurowana i czy jest włączona, a następnie ponownie wydaj komendę.

#### **AMQ7290**

Usługa MQ dla instalacji *<insert\_3>* została uruchomiona pomyślnie.

## **Istotność**

0: informacje

## **Wyjaśnienie**

Usługa MQ dla instalacji *<insert\_3>* została pomyślnie uruchomiona lub jest już uruchomiona.

#### **Działanie**

Brak.

#### **AMQ7291**

#### **Istotność**

40: Zatrzymaj błąd

#### **Wyjaśnienie**

Próba zakończenia usługi MQ (amqsvc.exe) dla instalacji *<insert\_3>* nie powiodła się, błąd z systemu operacyjnego to *<insert\_1>*. Sformatowany tekst komunikatu dla błędu *<insert\_1>* to *<insert\_4>* (jeśli to pole jest puste, oznacza to, że żaden tekst komunikatu nie był dostępny).

## **Działanie**

Sprawdź, czy usługa o nazwie 'IBM WebSphere MQ *<insert\_3>*' została poprawnie skonfigurowana i czy jest włączona, a następnie ponownie wydaj komendę.

#### **AMQ7292**

Usługa MQ dla instalacji *<insert\_3>* została zakończona pomyślnie.

## **Istotność**

0: informacje

## **Wyjaśnienie**

Usługa MQ dla instalacji *<insert\_3>* została zakończona pomyślnie lub została zatrzymana.

#### **Działanie**

Brak.

## **AMQ7293**

Składnia: strmqsvc

## **Istotność**

0: informacje

## **Wyjaśnienie**

Ten przykład pokazuje poprawną składnię.

#### **Działanie**

Brak.

#### **AMQ7294**

Składnia: endmqsvc

#### **Istotność**

0: informacje

#### **Wyjaśnienie**

Ten przykład pokazuje poprawną składnię.

#### **Działanie**

Brak.

## **AMQ7295**

IBM WebSphere MQ queue manager *<insert\_3>* has not been allowed to start due to migration not being supported.

## **Istotność**

## **Wyjaśnienie**

Podjęto próbę uruchomienia menedżera kolejek MQ *<insert\_3>* . To nie było dozwolone, ponieważ wcześniej ten menedżer kolejek został uruchomiony przez starszą wersję programu MQ. Migracja między tymi wersjami nie jest obsługiwana.

#### **Działanie**

Jeśli dane menedżera kolejek są współużytkowane, upewnij się, że ten menedżer kolejek jest uruchamiany w poprawnym systemie operacyjnym. Menedżer kolejek można uruchomić, instalując kompatybilną wersję produktu IBM WebSphere MQ. Patrz: [https://www.ibm.com/software/](https://www.ibm.com/software/integration/wmq/requirements) [integration/wmq/requirements](https://www.ibm.com/software/integration/wmq/requirements)

#### **AMQ7305**

Komunikat wyzwalacza nie może zostać umieszczony w kolejce inicjuj.

## **Istotność**

10: Ostrzeżenie

## **Wyjaśnienie**

Próba umieszczenia komunikatu wyzwalacza w kolejce *<insert\_4>* w menedżerze kolejek *<insert\_5>* nie powiodła się. Kod przyczyny: *<insert\_1>*. Komunikat zostanie umieszczony w kolejce niedostarczonych komunikatów.

## **Działanie**

Upewnij się, że kolejka inicjowania jest dostępna i działa.

## **AMQ7306**

Kolejka niedostarczonych komunikatów musi być kolejką lokalną.

## **Istotność**

10: Ostrzeżenie

## **Wyjaśnienie**

Niedostarczone wiadomości nie zostały umieszczone w kolejce niedostarczonych komunikatów *<insert\_4>* w menedżerze kolejek *<insert\_5>*, ponieważ kolejka nie jest kolejką lokalną. Komunikat zostanie usunięty.

## **Działanie**

Poinformuj administratora systemu.

## **AMQ7307**

Nie można umieścić komunikatu w kolejce niedostarczonych komunikatów.

## **Istotność**

10: Ostrzeżenie

## **Wyjaśnienie**

Próba umieszczenia komunikatu w kolejce niedostarczonych komunikatów *<insert\_4>* w menedżerze kolejek *<insert\_5>* nie powiodła się. Kod przyczyny: *<insert\_1>*. Komunikat zostanie usunięty.

# **Działanie**

Upewnij się, że kolejka niedostarczonych komunikatów jest dostępna i działa.

## **AMQ7308**

Warunek wyzwalacza *<insert\_1>* nie został spełniony.

## **Istotność**

0: informacje

## **Wyjaśnienie**

Co najmniej jeden z warunków wymaganych do wygenerowania komunikatu wyzwalacza nie został spełniony, dlatego komunikat wyzwalacza nie został wygenerowany. Jeśli oczekiwano komunikatu wyzwalacza, zapoznaj się z podręcznikiem WebSphere MQ Application Programming Guide (Podręcznik programowania aplikacji produktu WebSphere MQ), aby uzyskać listę wymaganych warunków. (Należy zauważyć, że ustawienie warunku *<insert\_1>* , które ma być spełnione, może być niewystarczające, ponieważ warunki są sprawdzane w dowolnej kolejności, a sprawdzanie jest zatrzymywane po wykryciu pierwszego niezadowalającego warunku).

## **Działanie**

Jeśli komunikat wyzwalacza jest wymagany, upewnij się, że spełnione są wszystkie warunki generowania jednego komunikatu.

## **AMQ7310**

Komunikat raportu nie mógł zostać umieszczony w kolejce odpowiedzi.

## **Istotność**

10: Ostrzeżenie

#### **Wyjaśnienie**

Próba umieszczenia komunikatu raportu w kolejce *<insert\_4>* w menedżerze kolejek *<insert\_5>* nie powiodła się. Kod przyczyny: *<insert\_1>*. Komunikat zostanie umieszczony w kolejce niedostarczonych komunikatów.

Upewnij się, że kolejka zwrotna jest dostępna i działa.

## **AMQ7315**

Nie powiodło się umieszczenie komunikatu w kolejce rozliczeniowej. Przyczyna (*<insert\_1>*)

## **Istotność**

20: Błąd

## **Wyjaśnienie**

Próba umieszczenia komunikatu zawierającego dane rozliczeniowe w kolejce *<insert\_3>* nie powiodła się. Kod przyczyny: *<insert\_1>*. Dane komunikatu zostały odrzucone.

Ten komunikat o błędzie zostanie zapisany tylko raz w przypadku prób umieszczenia komunikatu w kolejce w ramach tej samej operacji, która nie powiodła się z tego samego powodu.

## **Działanie**

Upewnij się, że kolejka *<insert\_3>* jest dostępna i działa.

## **AMQ7316**

Nie powiodło się umieszczenie komunikatu w kolejce statystyk. Przyczyna (*<insert\_1>*)

## **Istotność**

20: Błąd

## **Wyjaśnienie**

Próba umieszczenia komunikatu zawierającego dane statystyczne w kolejce *<insert\_3>* nie powiodła się. Kod przyczyny: *<insert\_1>*. Dane komunikatu zostały odrzucone.

Ten komunikat o błędzie zostanie zapisany tylko raz w przypadku prób umieszczenia komunikatu w kolejce w ramach tej samej operacji, która nie powiodła się z tego samego powodu.

## **Działanie**

Upewnij się, że kolejka *<insert\_3>* jest dostępna i działa.

# **AMQ7320**

Uzyskanie dostępu do zachowanej kolejki publikacji nie powiodło się. Przyczyna (*<insert\_1>*)

## **Istotność**

20: Błąd

## **Wyjaśnienie**

Próba uzyskania dostępu do komunikatów w zachowanej kolejce publikacji systemu (*<insert\_3>*) nie powiodła się. Kod przyczyny: *<insert\_4>* (*<insert\_1>*).

## **Działanie**

Upewnij się, że kolejka *<insert\_3>* jest dostępna i działa.

## **AMQ7327**

Nie powiodło się otwarcie obiektu tematu *<insert\_3>* (przywoływane przez *<insert\_4>*)

## **Istotność**

20: Błąd

## **Wyjaśnienie**

Każdy wpis w katalogu *<insert\_4>* musi mieć istniejący obiekt tematu, który został utworzony przed dodaniem pozycji do listy nazw.

Obiekt tematu *<insert\_3>* nie istnieje i musi zostać utworzony, zanim będzie można użyć tego strumienia lub podpunktu.

## **Działanie**

Upewnij się, że dostępny jest obiekt tematu *<insert\_3>* . Usuń pozycję i dodaj ją ponownie do listy nazw *<insert\_4>* , aby powiadomić menedżera kolejek, aby ponownie sprawdzał obiekt tematu.

## **AMQ7341 (krcI\_CLUSSDR\_XMITQ\_SWITCHED)**

Kolejka transmisji dla kanału *<insert\_1>* to *<insert\_3>*.

## **Istotność**

Przełączenie kolejki transmisji dla kanału *< wstaw jeden >* było wymagane ze względu na zmianę domyślnej konfiguracji kolejki transmisji klastra menedżera kolejek lub atrybutu nazwy kanału klastra kolejki transmisji klastra.

Ten komunikat jest zapisywany, ponieważ menedżer kolejek zakończył przełączanie kolejki transmisji dla kanału *< wstaw jeden >* do kolejki *< wstaw trzy >*'.

Podczas przełączania menedżer kolejek przeniósł komunikaty *< n>* z *< insert two >* do *< insert three >*.

#### **Działanie**

Nie jestwymagana żadna dodatkowa czynność.

#### **AMQ7342 (krcE\_CLUSSDR\_XMITQ\_SWITCH\_FAILED)**

Produkt WebSphere MQ nie mógł wyświetlić komunikatu o błędzie 20007342

#### **Istotność**

40: Błąd

## **Wyjaśnienie**

Program IBM WebSphere MQ podjął próbę wyświetlenia komunikatu powiązanego z kodem powrotu X'20007342'. Kod powrotu wskazuje, że z komunikatem nie jest związany tekst komunikatu. Powiązane z żądaniem są wstawianie *< n>: < m>: < insertone>: < insert two >: < insert three >*.

#### **Działanie**

Za pomocą standardowych narzędzi systemowych zapisz identyfikator problemu i zapisz wszystkie wygenerowane pliki wyjściowe. Aby dowiedzieć się, czy rozwiązanie jest już dostępne, zapoznaj się z [Strona WWW wsparcia dla produktuIBM WebSphere MQ](https://www.ibm.com/support/home/product/P439881V74305Y86/IBM_MQ)lub [Strona WWW programu IBM](https://www.ibm.com/support/home/product/C100515X13178X21/other_software/ibm_support_assistant) [SupportAssistant](https://www.ibm.com/support/home/product/C100515X13178X21/other_software/ibm_support_assistant). Jeśli znalezienie pasującego rozwiązania nie jest możliwe, skontaktuj się z działem wsparcia IBM. Nie usuwaj tych plików, dopóki problem nie zostanie rozwiązany.

#### **AMQ7343 (krcE\_DYNAMIC\_Q\_NOT\_CREATED)**

Żądanie utworzenia kolejki dynamicznej o nazwie *< wstaw jeden >* nie powiodło się. Kod przyczyny: *< n>*.

#### **Istotność**

40: Błąd

#### **Wyjaśnienie**

Zażądano utworzenia kolejki dynamicznej o nazwie *< wstaw jeden >*w oparciu o kolejkę modelową *< wstaw dwa >*, ale operacja nie powiodła się. Kod przyczyny: *< n>*. Możliwe przyczyny niepowodzenia to:

- Kolejka o innym typie o takiej samej nazwie już istnieje.
- Nie można uzyskać dostępu do kolejki modelowej.
- Brak wystarczających zasobów, aby pomyślnie zakończyć żądanie.

#### **Działanie**

Użyj podanego kodu przyczyny, aby skorygować przyczynę niepowodzenia, i ponownie wydaj żądanie.

#### **AMQ7345 (krcE\_OPEN\_OLD\_CLUSTER\_XMITQ\_FAILED)**

Nie można otworzyć kolejki transmisji *< wstaw dwa >* dla kanału *< wstaw jeden >*.

#### **Istotność**

40: Błąd

#### **Wyjaśnienie**

Aby przetworzyć przełączenie kolejki transmisji, należy otworzyć oryginalną kolejkę transmisji *< wstaw dwa >* , aby przenieść wszystkie oczekujące komunikaty do nowej kolejki transmisji. Żądanie otwarcia nie powiodło się z kodem przyczyny *< n>*. Nie można kontynuować przełączania kolejki transmisji dla kanału *< wstaw jeden >* .

#### **Działanie**

Aby umożliwić przejście do postępu, należy użyć kodu przyczyny w celu zidentyfikowania przyczyny niepowodzenia i rozwiązania problemu. Jeśli problem nie może zostać rozwiązany lub oryginalna kolejka transmisji została usunięta, użyj komendy **runswchl** z parametrem **-n** , aby spowodować

przełączenie kolejki transmisji dla kanału bez próby przeniesienia wszystkich komunikatów z oryginalnej kolejki transmisji do nowej kolejki transmisji.

**Zapamiętaj:** Korzystając z tej opcji, administrator produktu IBM WebSphere MQ musi zająć się dowolnymi komunikatami oczekującymi na oryginalną kolejkę transmisji.

#### **AMQ7346 (krcE\_OPEN\_NEW\_CLUSTER\_XMITQ\_FAILED)**

Nie można otworzyć nowej kolejki transmisji *< wstaw dwa >* dla kanału *< wstaw jeden >*.

#### **Istotność**

40: Błąd

#### **Wyjaśnienie**

Aby można było przetworzyć przełączenie kolejki transmisji, należy otworzyć nową kolejkę transmisji *< wstaw trzy >* , aby odbierać komunikaty oczekujące ze starej kolejki transmisji. Żądanie otwarcia nie powiodło się z kodem przyczyny *< n>*. Nie można kontynuować przełączania kolejki transmisji dla kanału *< wstaw jeden >* .

#### **Działanie**

Aby umożliwić przejście do postępu, należy użyć kodu przyczyny w celu zidentyfikowania przyczyny niepowodzenia i rozwiązania problemu.

#### **AMQ7347 (krcE\_INTERNAL\_MQGET\_FAILED)**

MQGET z kolejki *< wstaw jeden >* nie powiodło się z kodem przyczyny *< n>*.

#### **Istotność**

40: Błąd

#### **Wyjaśnienie**

Wewnętrzne żądanie MQGET wywołane jako część operacji menedżera kolejek nie powiodło się. Kod przyczyny: *< n>*.

#### **Działanie**

Ten komunikat o błędzie jest wydawany w powiązaniu z kolejnymi komunikatami o błędach, które wyjaśniają implikacje tego niepowodzenia. Użyj nazwy kolejki *< wstaw jeden >* i kodu przyczyny *< n>* podanego w tym komunikacie w połączeniu z komunikatami, które są zgodne z rozwiązywaniem problemu.

#### **AMQ7348 (krcE\_INTERNAL\_MQPUT\_FAILED)**

MQPUT do kolejki *< wstaw jeden >* nie powiodło się z kodem przyczyny *< n>*.

#### **Istotność**

#### 40: Błąd

#### **Wyjaśnienie**

Wewnętrzne żądanie MQPUT wywołane jako część operacji menedżera kolejek nie powiodło się. Kod przyczyny: *< n>*.

#### **Działanie**

Ten komunikat o błędzie jest wydawany w powiązaniu z kolejnymi komunikatami o błędach, które wyjaśniają implikacje tego niepowodzenia. Użyj nazwy kolejki *< wstaw jeden >* i kodu przyczyny *< n>* podanego w tym komunikacie w połączeniu z komunikatami, które są zgodne z rozwiązywaniem problemu.

#### **AMQ7349 (krcE\_INTERNAL\_MQCMIT\_FAILED)**

MQCMIT nie powiodło się z kodem przyczyny *< n>*.

#### **Istotność**

40: Błąd

#### **Wyjaśnienie**

Wewnętrzne żądanie MQCMIT wywołane jako część operacji menedżera kolejek nie powiodło się. Kod przyczyny: *< n>*.

#### **Działanie**

Ten komunikat o błędzie jest wydawany w powiązaniu z kolejnymi komunikatami o błędach, które wyjaśniają implikacje tego niepowodzenia. Należy użyć kodu przyczyny *< n>* podanego w tym komunikacie w połączeniu z komunikatami, które są zgodne z rozwiązywaniem problemu.

## **AMQ7350 (krcI\_CLUSSDR\_XMITQ\_SWITCH\_STARTED)**

Uruchomiono przełączenie kolejki transmisji z kolejki *< wstaw dwa >* do kolejki *< wstaw trzy >* dla kanału *< wstaw jeden >* .

#### **Istotność**

00: Informacje

## **Wyjaśnienie**

Przełączenie kolejki transmisji dla kanału *< wstaw jeden >* jest wymagane ze względu na zmianę domyślnej konfiguracji kolejki transmisji klastra menedżera kolejek lub atrybutu nazwy kanału klastra kolejki transmisji klastra. Ten komunikat jest zapisywany w momencie uruchomienia procesu przełączania kolejki transmisji.

#### **Działanie**

Brak.

#### **AMQ7351 (krcI\_CLUSSDR\_XMITQ\_SWITCH\_MM\_STARTED)**

Rozpoczęto przenoszenie komunikatów dla kanału *< wstaw jeden >* z kolejki transmisji *< wstaw dwa >* do kolejki transmisji *< wstaw trzy >* .

#### **Istotność**

00: Informacje

#### **Wyjaśnienie**

Przełączenie kolejki transmisji dla kanału *< wstaw jeden >* jest wymagane ze względu na zmianę domyślnej konfiguracji kolejki transmisji klastra menedżera kolejek lub atrybutu nazwy kanału klastra kolejki transmisji klastra. Ten komunikat jest zapisywany, gdy proces przenoszenia komunikatów ze starej kolejki transmisji <insert two> do nowej kolejki transmisji jest uruchomiony.

Jeśli operacja przełącznika jest wykonywana w ramach uruchamiania kanału nadawczego klastra, kanał będzie kontynuować uruchamianie i przesyłanie komunikatów w czasie, gdy przenoszenie komunikatów jest zakończone. Jeśli operacja przełączenia jest wykonywana w ramach komendy **runswchl** , komenda **runswchl** zakończy działanie po przeniesieniu wszystkich komunikatów.

#### **Działanie**

Brak.

#### **AMQ7352 (krcI\_CLUSSDR\_XMITQ\_MM\_STATUS)**

Komunikaty *< n>* zostały przeniesione z kolejki *< insert two >* do kolejki *< insert three >*.

#### **Istotność**

00: Informacje

#### **Wyjaśnienie**

Przełączenie kolejki transmisji dla kanału *< wstaw jeden >* wymaga, aby komunikaty były przenoszone ze starej kolejki transmisji do nowej kolejki transmisji. Komunikaty *< m>* zostały przeniesione z kolejki *< insert two >* do kolejki *< insert three > < n>* razy. Kolejka jest pusta, ale komunikat dotarł przed zakończeniem przełączenia.

## **Działanie**

Brak.

#### **AMQ7353 (niepowodzenie krcE\_SYNCFILE\_UPDATE\_FAILED)**

Nie można zaktualizować pliku synchronizacji kanału podczas przełączania kolejki transmisji dla kanału *< wstaw jeden >*.

#### **Istotność**

40: Błąd

#### **Wyjaśnienie**

Menedżer kolejek nie mógł zaktualizować pliku synchronizacji kanału podczas kończenie zmiany kolejki transmisji z *< wstaw dwa >* do <insert three> dla kanału *< wstaw jeden >*. Kod przyczyny niepowodzenia to *< n>*.

Przed użyciem komendy **rcrmqobj** w celu odtworzenia zawartości pliku synchronizacji kanału należy użyć podanego kodu przyczyny i wszystkich innych komunikatów o niepowodzeniu, aby usunąć przyczynę niepowodzenia. Uruchom następującą komendę:

**rcrmqobj -m** *QMgrName* **-t** syncfile

Komenda przebuduje plik synchronizacji dla menedżera kolejek; patrz rcrmqobj .

## **AMQ7432 (IBM i)**

Pozycja kroniki WebSphere MQ nie jest dostępna do odtworzenia.

## **Istotność**

40: Zatrzymaj błąd

## **Wyjaśnienie**

Próbowano wykonać operację odtwarzania kroniki, ale operacja wymagała pozycji kroniki z dzienników, które nie są obecnie obecne w systemie.

## **Działanie**

Odtwórz wymagane dzienniki z kopii zapasowej. Następnie spróbuj ponownie wykonać operację.

## **AMQ7433 (IBM i)**

Wystąpił błąd podczas odtwarzania kroniki.

#### **Istotność**

40: Zatrzymaj błąd

## **Wyjaśnienie**

W produkcie WebSphere MQ wystąpił problem podczas odczytywania jednego lub większej liczby pozycji kroniki podczas wykonywania operacji odtwarzania kroniki.

## **Działanie**

Jeśli poprzednio został utworzony dziennik dla menedżera kolejek lub jest wykonywany zimny restart menedżera kolejek, usuń zbiór QMQMCHKPT z podkatalogu menedżera kolejek /QIBM/ UserData/mqm/qmgrs/ i spróbuj zrestartować menedżer kolejek. Jeśli problem wystąpi ponownie, za pomocą standardowych narzędzi systemowych zapisz identyfikator problemu i zeskładuj wygenerowane zbiory wyjściowe. Aby sprawdzić, czy rozwiązanie jest już dostępne, należy użyć konsoli [https://www.ibm.com/support/home/product/P439881V74305Y86/IBM\\_MQ](https://www.ibm.com/support/home/product/P439881V74305Y86/IBM_MQ)lub asysty wsparcia IBM pod adresem [https://www.ibm.com/support/home/product/C100515X13178X21/](https://www.ibm.com/support/home/product/C100515X13178X21/other_software/ibm_support_assistant) [other\\_software/ibm\\_support\\_assistant.](https://www.ibm.com/support/home/product/C100515X13178X21/other_software/ibm_support_assistant) Jeśli znalezienie pasującego rozwiązania nie jest możliwe, skontaktuj się z działem wsparcia IBM. Nie usuwaj tych plików, dopóki problem nie zostanie rozwiązany.

## **AMQ7434 (IBM i)**

Program obsługi wyjścia kontroli transakcji MQ został wywołany niepoprawnie. Kod *<insert\_1>*.

## **Istotność**

40: Zatrzymaj błąd

#### **Wyjaśnienie**

Program obsługi wyjścia kontroli transakcji WebSphere MQ został wywołany z niepoprawnymi parametrami.

#### **Działanie**

Jeśli program został wywołany przez system OS/400 jako część zatwierdzenia lub wycofania zmian, zapisz protokół zadania i użyj [https://www.ibm.com/support/home/product/P439881V74305Y86/](https://www.ibm.com/support/home/product/P439881V74305Y86/IBM_MQ) [IBM\\_MQa](https://www.ibm.com/support/home/product/P439881V74305Y86/IBM_MQ)lbo IBM support assistant pod adresem [https://www.ibm.com/support/home/product/](https://www.ibm.com/support/home/product/C100515X13178X21/other_software/ibm_support_assistant) [C100515X13178X21/other\\_software/ibm\\_support\\_assistant,](https://www.ibm.com/support/home/product/C100515X13178X21/other_software/ibm_support_assistant) aby sprawdzić, czy rozwiązanie jest już dostępne. Jeśli znalezienie pasującego rozwiązania nie jest możliwe, skontaktuj się z działem wsparcia IBM.

#### **AMQ7435 (IBM i)**

Program obsługi wyjścia kontroli transakcji MQ nie powiódł się. Kod *<insert\_1>*.

#### **Istotność**

40: Zatrzymaj błąd

Program obsługi wyjścia kontroli transakcji WebSphere MQ nie powiódł się z powodu nieoczekiwanego błędu.

#### **Działanie**

Aby sprawdzić, czy rozwiązanie jest już dostępne, należy zapisać wszystkie wygenerowane pliki wyjściowe i użyć programu [https://www.ibm.com/support/home/product/](https://www.ibm.com/support/home/product/P439881V74305Y86/IBM_MQ) [P439881V74305Y86/IBM\\_MQ](https://www.ibm.com/support/home/product/P439881V74305Y86/IBM_MQ)lub programu IBM support assistant dostępnego pod adresem [https://](https://www.ibm.com/support/home/product/C100515X13178X21/other_software/ibm_support_assistant) [www.ibm.com/support/home/product/C100515X13178X21/other\\_software/ibm\\_support\\_assistant.](https://www.ibm.com/support/home/product/C100515X13178X21/other_software/ibm_support_assistant) Jeśli znalezienie pasującego rozwiązania nie jest możliwe, skontaktuj się z działem wsparcia IBM.

#### **AMQ7459 (IBM i)**

WebSphere MQ dziennik *<insert\_3>* jest najstarszym w łańcuchu

#### **Istotność**

0: informacje

#### **Wyjaśnienie**

Najstarszym dziennikiem w łańcuchu dzienników jest *<insert\_3>* w bibliotece *<insert\_4>*.

#### **Działanie**

Brak

#### **AMQ7460 (IBM i)**

Informacje kroniki uruchamiania produktu WebSphere MQ .

#### **Istotność**

0: informacje

#### **Wyjaśnienie**

Ten komunikat jest okresowo wydawany przez produkt WebSphere MQ w celu ułatwienia identyfikacji dzienników, które można usunąć z systemu, ponieważ nie są one już wymagane do odtwarzania po uruchomieniu.

#### **Działanie**

Brak

## **AMQ7461 (IBM i)**

Obiekty ponownie utworzone przez obiekt WebSphere MQ -ponowne zastosowanie.

#### **Istotność**

0: informacje

#### **Wyjaśnienie**

Wcześniej uszkodzony obiekt został ponownie utworzony, albo automatycznie, albo przez jawne użycie komendy ponownego tworzenia obiektu (ponownego tworzenia obiektu) (RCRMQMOBJ). Uprawnienia, które zostały zastosowane do tego obiektu, nie zostały ponownie utworzone.

#### **Działanie**

Aby ponownie utworzyć wymagane uprawnienia do tego obiektu MQ , należy użyć odpowiednio komendy Nadanie uprawnień (Grant Authority-GRTMQMAUT).

#### **AMQ7462 (IBM i)**

Informacje kroniki odtwarzania nośników produktu WebSphere MQ .

#### **Istotność**

0: informacje

#### **Wyjaśnienie**

Ten komunikat jest okresowo wydawany przez produkt WebSphere MQ w celu ułatwienia identyfikacji dzienników, które można usunąć z systemu, ponieważ nie są one już wymagane do odtwarzania nośników.

#### **Działanie**

Brak

#### **AMQ7463**

Dziennik dla menedżera kolejek *<insert\_3>* jest pełny.
20: Błąd

# **Wyjaśnienie**

Ten komunikat jest generowany, gdy próba zapisu rekordu dziennika jest odrzucana, ponieważ dziennik jest pełny. Menedżer kolejek podejmie próbę rozwiązania problemu.

# **Działanie**

Ta sytuacja może być napotkana w okresie niezwykle wysokiego ruchu komunikatów. Jeśli jednak dziennik zostanie trwale wypełniany, może być konieczne rozważenie powiększania wielkości dziennika. Można zwiększyć liczbę plików dziennika, zmieniając wartości w pliku konfiguracyjnym menedżera kolejek. Następnie należy zatrzymać i zrestartować menedżer kolejek. Ewentualnie, jeśli konieczne jest, aby pliki dziennika były większe, konieczne będzie usunięcie i ponowne utworzenie menedżera kolejek.

# **AMQ7464**

Dziennik dla menedżera kolejek *<insert\_3>* nie jest już pełny.

# **Istotność**

0: informacje

# **Wyjaśnienie**

Ten komunikat jest generowany, gdy dziennik był wcześniej zapełniony, ale została zaakceptowana próba zapisania rekordu dziennika. Pełna sytuacja dziennika została rozwiązana.

### **Działanie**

Brak

# **AMQ7465**

Dziennik dla menedżera kolejek *<insert\_3>* jest pełny.

# **Istotność**

20: Błąd

# **Wyjaśnienie**

Próba rozstrzygnięcia pełnej sytuacji dziennika nie powiodła się. Wynika to z obecności długotrwałej transakcji.

### **Działanie**

Spróbuj upewnić się, że czas trwania transakcji nie jest nadmierny. Zatwierdź lub wycofaj wszystkie stare transakcje w celu zwolnienia obszaru dziennika w celu uzyskania dalszych rekordów dziennika.

# **AMQ7466**

Wystąpił problem z wielkością pliku dziennika.

# **Istotność**

10: Ostrzeżenie

### **Wyjaśnienie**

Dziennik dla menedżera kolejek *<insert\_3>* jest zbyt mały, aby można było obsłużyć bieżącą szybkość przesyłania danych. Ten komunikat jest generowany, gdy zadania monitorowania, które utrzymują dziennik, nie mogą nadążać za zapisywaniem bieżącej szybkości zapisywania danych.

### **Działanie**

Należy zwiększyć liczbę skonfigurowanych podstawowych plików dziennika, aby zapobiec ewentualnym zapełnionym sytuacjom dziennika.

### **AMQ7467**

Najstarszy plik dziennika wymagany do uruchomienia menedżera kolejek *<insert\_3>* to *<insert\_4>*.

# **Istotność**

0: informacje

### **Wyjaśnienie**

W pliku dziennika *<insert\_4>* znajduje się najstarszy rekord dziennika wymagany do zrestartowania menedżera kolejek. Rekordy dziennika starsze niż te mogą być wymagane do odtwarzania nośników.

Istnieje możliwość przenoszenia plików dziennika starszych niż *<insert\_4>* do nośnika archiwum, aby zwolnić miejsce w katalogu dzienników. W przypadku przeniesienia dowolnego z plików dziennika wymaganych do ponownego utworzenia obiektów z ich obrazów nośników konieczne będzie odtworzenie tych plików w celu odtworzenia obiektów. Starszy plik dziennika to jeden z numerycznie mniejszymi numerami dziennika (ale zezwalający na zawijanie numeru dziennika na poziomie 9999999).

#### **AMQ7468**

Najstarszym plikiem dziennika wymaganym do odtworzenia nośnika w menedżerze kolejek *<insert\_3>* jest *<insert\_4>*.

#### **Istotność**

0: informacje

#### **Wyjaśnienie**

Plik dziennika *<insert\_4>* zawiera najstarszy rekord dziennika wymagany do ponownego utworzenia dowolnego z obiektów z obrazów nośników. Wszystkie pliki dziennika, które nie są dostępne przed tym, nie będą dostępne w operacjach odtwarzania nośników.

#### **Działanie**

Tych informacji można używać razem z informacjami w najnowszym komunikacie AMQ7467 . Archiwalne pliki dzienników to wszystkie starsze niż BOTH *<insert\_4>* i plik dziennika wymieniony w komunikacie AMQ7467 .

#### **AMQ7469**

Transakcje wycofano w celu zwolnienia obszaru dziennika.

### **Istotność**

0: informacje

#### **Wyjaśnienie**

Obszar dziennika menedżera kolejek zapełnia się. Jedna lub więcej długotrwałych transakcji zostało wycofanych w celu zwolnienia miejsca w dzienniku, aby menedżer kolejek mógł kontynuować przetwarzanie żądań.

### **Działanie**

Spróbuj upewnić się, że czas trwania transakcji nie jest nadmierny. Rozważ zwiększenie wielkości dziennika, aby zezwolić na transakcje, które mają trwać dłużej, zanim dziennik zacznie się zapełniony.

### **AMQ7472**

Obiekt *<insert\_3>*, typ *<insert\_4>* jest uszkodzony.

#### **Istotność**

10: Ostrzeżenie

#### **Wyjaśnienie**

Obiekt *<insert\_3>*, typ *<insert\_4>* został oznaczony jako uszkodzony. Oznacza to, że menedżer kolejek nie mógł uzyskać dostępu do obiektu w systemie plików albo wykryto niespójność danych w obiekcie.

#### **Działanie**

Działania, jakie należy podjąć w razie wykrycia uszkodzonego obiektu, zależą od tego, czy menedżer kolejek obsługuje odzyskiwanie nośników oraz od tego, kiedy uszkodzenie zostało wykryte. Jeśli menedżer kolejek nie obsługuje odtwarzania nośników, należy usunąć obiekt, ponieważ nie ma możliwości jego odtworzenia. Jeśli menedżer kolejek obsługuje odtwarzanie nośników, a uszkodzenie jest wykrywane podczas przetwarzania wykonywanego podczas uruchamiania menedżera kolejek, menedżer kolejek automatycznie zainicjuje odtwarzanie nośników obiektu. Jeśli menedżer kolejek obsługuje odtwarzanie nośników, a uszkodzenie jest wykrywane po uruchomieniu menedżera kolejek, może on zostać odtworzony z obrazu nośnika za pomocą komendy rcrmqobj lub można go usunąć.

#### **AMQ7472 (IBM i)**

Obiekt *<insert\_3>*, typ *<insert\_4>* jest uszkodzony.

#### **Istotność**

10: Ostrzeżenie

## **Wyjaśnienie**

Obiekt *<insert\_3>*, typ *<insert\_4>* został oznaczony jako uszkodzony. Oznacza to, że menedżer kolejek nie mógł uzyskać dostępu do obiektu w systemie plików albo wykryto niespójność danych w obiekcie.

### **Działanie**

Działania, jakie należy podjąć w razie wykrycia uszkodzonego obiektu, zależą od tego, czy menedżer kolejek obsługuje odzyskiwanie nośników oraz od tego, kiedy uszkodzenie zostało wykryte. Jeśli menedżer kolejek nie obsługuje odtwarzania nośników, należy usunąć obiekt, ponieważ nie ma możliwości jego odtworzenia. Jeśli menedżer kolejek obsługuje odtwarzanie nośników, a uszkodzenie jest wykrywane podczas przetwarzania wykonywanego podczas uruchamiania menedżera kolejek, menedżer kolejek automatycznie zainicjuje odtwarzanie nośników obiektu. Jeśli menedżer kolejek obsługuje odtwarzanie nośników, a uszkodzenie jest wykrywane po uruchomieniu menedżera kolejek, może on zostać odtworzony z obrazu nośnika za pomocą komendy RCRMQMOBJ lub można go usunąć.

### **AMQ7477 (IBM i)**

Sesja WebSphere MQ nie jest już aktywna.

# **Istotność**

10: Ostrzeżenie

### **Wyjaśnienie**

Program obsługi wyjścia kontroli transakcji został wywołany podczas operacji zatwierdzania lub wycofania zmian. Menedżer kolejek został zatrzymany, gdy program został zarejestrowany. Może to spowodować wycofanie niektórych niezatwierdzonych operacji na komunikatach.

## **Działanie**

Poinformuj administratora systemu, że w momencie zatrzymania menedżera kolejek mogły zostać wycofane niezatwierdzone operacje na komunikatach.

### **AMQ7484**

Nie powiodło się umieszczenie komunikatu w kolejce zdarzeń programu rejestrującego. Przyczyna (*<insert\_2>*)

# **Istotność**

0: informacje

# **Wyjaśnienie**

Próba umieszczenia komunikatu zdarzenia programu rejestrującego w kolejce *<insert\_3>* nie powiodła się. Kod przyczyny: *<insert\_2>*. Dane komunikatu zostały odrzucone.

### **Działanie**

Upewnij się, że kolejka *<insert\_3>* jest dostępna i działa. Informacje o statusie bieżącego programu rejestrującego mogą być wyświetlane za pomocą komendy DISPLAY QMSTATUS runmqsc.

### **AMQ7485**

Transakcje, dla których odtworzono zmiany w celu zwolnienia obszaru dziennika.

### **Istotność**

0: informacje

### **Wyjaśnienie**

Obszar dziennika menedżera kolejek zapełnia się. W jednej lub w większej liczbie długo działających przygotowanych transakcji odtworzono zmiany w celu zwolnienia obszaru dziennika, aby menedżer kolejek mógł kontynuować przetwarzania żądań. W aktywnym dzienniku utworzono odpowiednie rekordy dziennika dla długo działających przygotowanych transakcji.

#### **Działanie**

W momencie, gdy czytasz ten komunikat, długo działająca przygotowana transakcja mogła już zostać automatycznie rozstrzygnięta. Jeśli nie została rozstrzygnięta, ten komunikat będzie cyklicznie wyświetlany za każdym razem, kiedy zostanie zapełniony obszar dziennika menedżera kolejek.

W poniższych krokach przyjęto założenie, że istnieje przygotowana transakcja, która nie jest rozstrzygana automatycznie. Sprawdź typ transakcji i wykonaj czynności odpowiednie dla danego typu.

Użyj komendy DSPMQTRN, aby sprawdzić, czy nie są zarządzane zewnętrznie transakcje wątpliwe, oraz komendę DISPLAY CHS runmqsc, aby sprawdzić, czy kanały nie są wątpliwe.

Istnieje kilka możliwych odpowiedzi:

- 1. Jeśli długo działająca transakcja jest własnością oprogramowania zewnętrznego menedżera transakcji, wówczas menedżer kolejek nie może automatycznie zdecydować się na jego rozstrzygnięcie (zatwierdź lub wycofaj). Menedżer kolejek pamięta swoje działania podjęte względem tej transakcji do czasu, kiedy oprogramowanie zewnętrznego menedżera transakcji powiadomi menedżer kolejek o wyniku (czy transakcja ma zostać zatwierdzona, czy wycofana). Ten problem musi zatem zostać rozwiązany za pośrednictwem oprogramowania zewnętrznego menedżera transakcji przez uruchomienie dla niego komend lub (jeśli takie komendy nie istnieją) przez jego zrestartowanie.
- 2. Jeśli długoterminowa transakcja jest własnością kanału wątpliwych, należy zbadać jego status. Jeśli nie zostanie on automatycznie rozstrzygnięty, rozważ użycie komendy RESOLVE CHANNEL.
- 3. Jeśli długotrwałą transakcję należy do lokalnego menedżera kolejek w imieniu aplikacji za pomocą komendy MQBEGIN, to być może menedżer kolejek utracił kontakt z oprogramowaniem zewnętrznego menedżera zasobów, które uczestniczyło w transakcji. Sprawdź i napraw połączenie między menedżerem kolejek i oprogramowaniem zewnętrznego menedżera zasobów.
- 4. Jeśli żadna z pozostałych opcji nie powiedzie się, należy rozważyć użycie komendy rsvmqtrn w celu poinformowania menedżera kolejek o zatwierdzeniu lub wycofaniu jego pracy wykonanej w ramach wątpliwej transakcji. Więcej informacji zawiera opis komendy rsvmqtrn w dokumentacji produktu.

# **AMQ7486**

Transakcja *1111.2222* uniemożliwiała zwolnienie obszaru dziennika.

# **Istotność**

0: informacje

# **Wyjaśnienie**

Wykryto długotrwałe transakcje. Zgłoszono komunikat AMQ7469 lub AMQ7485 wskazujący, że zmiany w transakcji zostały wycofane lub odtworzone w dzienniku w celu umożliwienia zwolnienia obszaru dziennika. Wewnętrzny identyfikator transakcji to *1111.2222* , który może być skorelowany z danymi wyjściowymi '**dspmqtrn -a**'. Transakcja została uruchomiona o godzinie *<insert\_1>* i po raz pierwszy została napisana do dziennika odtwarzania menedżera kolejek pod adresem *<insert\_2>*. Następujący kontekst transakcji może być przydatny podczas identyfikowania aplikacji, która powoduje to zachowanie: *<insert\_3>*. Ten komunikat może być skorelowany z poprzednimi komunikatami AMQ7469 lub AMQ7485 w dziennikach błędów menedżera kolejek.

### **Działanie**

Zidentyfikuj aplikację odpowiedzialną za długotrwałą jednostkę pracy i upewnij się, że ta aplikacja będzie tworzyła i kończyła transakcje w odpowiednim czasie. Jeśli aplikacja działa zgodnie z oczekiwaniami, być może należy zwiększyć wielkość dziennika odtwarzania menedżera kolejek.

# **AMQ7487**

Aplikacja *<insert\_1>* uniemożliwiała zwolnienie obszaru dziennika.

# **Istotność**

0: informacje

# **Wyjaśnienie**

Wykryto długotrwałą transakcję. Ten komunikat ma pomóc w zidentyfikowaniu aplikacji powiązanej z tą długotrwałą transakcją. Zgłoszono komunikat AMQ7469 lub AMQ7485 wskazujący, że zmiany w transakcji zostały wycofane lub odtworzone w dzienniku w celu umożliwienia zwolnienia obszaru dziennika. Zgłoszono komunikat AMQ7486 określający kontekst transakcji, w przypadku której wycofano lub otworzono zmiany. Aplikacja powiązana z tą transakcją była uruchomiona z identyfikatorem *Pid 1111*, *Tid 2222*, pod nazwą aplikacji *<insert\_1>* i z opisem aplikacji *<insert\_2>*. Następujący kontekst aplikacji może być również przydatny podczas identyfikowania aplikacji, która powoduje to zachowanie:*< insert\_3 >*. Ten komunikat może być skorelowany z poprzednim komunikatem AMQ7486 w dziennikach błędów menedżera kolejek.

Zidentyfikuj aplikację odpowiedzialną za długotrwałą jednostkę pracy i upewnij się, że ta aplikacja będzie tworzyła i kończyła transakcje w odpowiednim czasie. Jeśli aplikacja działa zgodnie z oczekiwaniami, być może należy zwiększyć wielkość dziennika odtwarzania menedżera kolejek.

#### **AMQ7540**

Program WebSphere MQ *<insert\_3>* próbował uzyskać dostęp do pliku lub katalogu (*<insert\_4>*), jednak nie istnieje.

#### **Istotność**

20: Błąd

#### **Wyjaśnienie**

Zmienna *<insert\_3>* nie jest uruchomiona jako użytkownik root UserID, więc nie można utworzyć nieistniejącego pliku lub katalogu (*<insert\_4>*).

#### **Działanie**

Jeśli uważasz, że na tym komputerze istnieją instalacje produktu MQ lub chcesz utworzyć nowy wpis instalacji MQ , uruchom ponownie komendę jako użytkownik root UserID .

#### **AMQ7541**

Program WebSphere MQ *<insert\_3>* próbował uzyskać dostęp do pliku lub katalogu (*<insert\_4>*), jednak dostęp jest zabroowany.

#### **Istotność**

20: Błąd

# **Wyjaśnienie**

Zmienna *<insert\_3>* nie jest uruchomiona jako użytkownik root UserIDi nie ma dostępu do pliku lub katalogu (*<insert\_4>*).

#### **Działanie**

Popraw uprawnienia, aby zezwolić na dostęp do (*<insert\_4>*), albo ponownie uruchom komendę z odpowiednimi uprawnieniami.

### **AMQ7542**

Program WebSphere MQ *<insert\_3>* uznał, że uprawnienia do pliku lub katalogu (*<insert\_4>*) nie były tak oczekiwane.

## **Istotność**

20: Błąd

#### **Wyjaśnienie**

*<insert\_3>* nie jest runnig jako użytkownik root UserID, więc nie można poprawić uprawnień do pliku lub katalogu (*<insert\_4>*).

#### **Działanie**

Popraw uprawnienia do (*<insert\_4>*) lub ponownie uruchom komendę z odpowiednim uprawnieniem, aby poprawić uprawnienia.

# **AMQ7543**

Program WebSphere MQ *<insert\_3>* uznał, że plik (*<insert\_4>*) był uszkodzony, ale został naprawiony.

#### **Istotność**

0: informacje

#### **Wyjaśnienie**

Plik *<insert\_3>* uznał, że plik (*<insert\_4>*) został uszkodzony i dlatego został naprawiony.

### **Działanie**

Podczas naprawy *<insert\_3>* (*<insert\_4>*) można sprawdzić, czy dane wyjściowe komendy dspmqinst programu WebSphere MQ odzwierciedlają stan instalacji produktu WebSphere MQ na tym komputerze.

### **AMQ7544**

Program WebSphere MQ *<insert\_3>* uznał, że dane konfiguracyjne przechowywane w katalogu (*<insert\_4>*) są uszkodzone.

20: Błąd

## **Wyjaśnienie**

*<insert\_3>* wymaga dostępu do danych konfiguracyjnych produktu MQ przechowywanych w katalogu (*<insert\_4>*), jednak dane te zostały uszkodzone.

# **Działanie**

Skontaktuj się z działem wsparcia IBM.

# **AMQ7545**

Program WebSphere MQ *<insert\_3>* został dostarczony z niepoprawną ścieżką instalacyjną.

# **Istotność**

20: Błąd

# **Wyjaśnienie**

Produkt *<insert\_3>* został dostarczony ze ścieżką instalacji (*<insert\_4>*), ale jest to zgodne z wpisem o innej nazwie instalacji.

# **Działanie**

Popraw ścieżkę instalacyjną i ponownie uruchom komendę.

# **AMQ7546**

W programie WebSphere MQ *<insert\_3>* podano niepoprawną nazwę instalacji.

# **Istotność**

20: Błąd

# **Wyjaśnienie**

Produkt *<insert\_3>* został dostarczony z nazwą instalacji (*<insert\_4>*), jednak jest ona zgodna z pozycją o innej ścieżce instalacyjnej.

# **Działanie**

Popraw nazwę instalacji i ponownie uruchom komendę.

# **AMQ7547**

Pozycja została pomyślnie utworzona.

# **Istotność**

0: informacje

# **Wyjaśnienie**

Wpis *<insert\_3>* pomyślnie utworzył pozycję.

# **Działanie**

Brak.

# **AMQ7548**

Pozycja została pomyślnie usunięta.

# **Istotność**

0: informacje

# **Wyjaśnienie**

Element *<insert\_3>* pomyślnie usunował pozycję.

# **Działanie**

Brak.

# **AMQ7549**

Pozycja nie istnieje.

# **Istotność**

20: Błąd

# **Wyjaśnienie**

*<insert\_3>* nie może znaleźć pozycji, która pasowałaby do podanych parametrów.

Użyj programu dspmqinst programu WebSphere MQ , aby wyświetlić wszystkie instalacje produktu WebSphere MQ na tym komputerze, a następnie ponownie uruchom komendę z poprawnymi parametrami.

### **AMQ7550**

Pozycja jest nadal aktywna i nie została usunięta.

### **Istotność**

20: Błąd

#### **Wyjaśnienie**

*<insert\_3>* -okazało się, że pozycja, która ma zostać usunięta, jest nadal aktywną instalacją i dlatego nie została usunięta.

#### **Działanie**

Zdeinstaluj instalację, a następnie ponownie uruchom komendę.

### **AMQ7551**

Pozycja została zdeinstalowana pomyślnie.

# **Istotność**

0: informacje

# **Wyjaśnienie**

*<insert\_3>* pomyślnie zdeinstalował pozycję.

### **Działanie**

Brak.

# **AMQ7552**

Program WebSphere MQ *<insert\_3>* nie został zakończony pomyślnie.

#### **Istotność**

20: Błąd

### **Wyjaśnienie**

*<insert\_3>* -znaleziono problemy z plikiem (*<insert\_4>*) i dlatego nie można było pomyślnie wykonać komendy.

### **Działanie**

Sprawdź dzienniki błędów produktu WebSphere MQ i sprawdź, czy istnieją jakiekolwiek pliki FFST, aby uzyskać więcej szczegółów.

#### **AMQ7553**

Program WebSphere MQ *<insert\_3>* nie został zakończony pomyślnie.

### **Istotność**

20: Błąd

### **Wyjaśnienie**

*<insert\_3>* wystąpił nieoczekiwany błąd i dlatego nie można było pomyślnie wykonać komendy.

#### **Działanie**

Sprawdź dzienniki błędów produktu WebSphere MQ i sprawdź, czy istnieją jakiekolwiek pliki FFST, aby uzyskać więcej szczegółów.

## **AMQ7554**

Program WebSphere MQ *<insert\_3>* został dostarczony z niepoprawnym tekstem opisowym instalacji.

### **Istotność**

20: Błąd

### **Wyjaśnienie**

<insert\_3> został dostarczony z tekstem opisowym instalacji (<insert\_4>), ale przekracza to maksymalną dozwoloną długość (*<insert\_1>*).

#### **Działanie**

Popraw opisowy tekst instalacji i ponownie uruchom komendę.

#### **AMQ7555**

```
Usage: crtmqinst ((-n InstName | -p InstPath) [-d Text] )&P -d Descriptive text.
&N -n Installation name.<br>&N -p Installation path.
         Installation path.
```
#### **Istotność**

 $\Omega$ 

#### **Wyjaśnienie**

Ten przykład pokazuje poprawną składnię.

#### **Działanie**

Brak.

### **AMQ7556**

```
Usage: dltmqinst (-n InstName | -p InstPath)<br>&P -n   Installation name.<br>&N -p   Installation path.
              Installation name.
            Installation path.
```
#### **Istotność**

0

#### **Wyjaśnienie**

Ten przykład pokazuje poprawną składnię.

#### **Działanie**

Brak.

### **AMQ7557**

```
Usage: dspmqinst [-n InstName | -p InstPath]
&P -n Installation name.
&N -p Installation path.
```
### **Istotność**

 $\Omega$ 

# **Wyjaśnienie**

Ten przykład pokazuje poprawną składnię.

#### **Działanie**

Brak.

#### **AMQ7558**

Program WebSphere MQ *<insert\_3>* wykrył niepoprawną instalację w ścieżce (*<insert\_4>*). Minimalny obsługiwany poziom produktu MQ w przypadku współistnienia z inną wersją produktu MQ to wersja: *<insert\_5>*. Ten komunikat może być wynikiem instalacji produktu MQ na komputerze, na którym już zainstalowana jest stara wersja produktu MQ , albo z instalacji w ścieżce (*<insert\_4>*) mógł zostać usunięty pakiet poprawek FixPack .

Konfiguracja tego komputera nie jest obsługiwana. Należy zdeinstalować lub przeprowadzić aktualizację do minimalnego obsługiwanego poziomu, instalację w ścieżce (*<insert\_4>*) lub zdeinstalować wszystkie dodatkowe instalacje MQ .

#### **Istotność**

40: Zatrzymaj błąd

#### **Wyjaśnienie**

Zmienna *<insert\_3>* wykryła niepoprawną instalację w ścieżce (*<insert\_4>*). Minimalny obsługiwany poziom produktu MQ w przypadku współistnienia z inną wersją produktu MQ to wersja: *<insert\_5>*. Ten komunikat może być wynikiem instalacji produktu MQ na komputerze, na którym już zainstalowana jest stara wersja produktu MQ , albo z instalacji w ścieżce (*<insert\_4>*) mógł zostać usunięty pakiet poprawek FixPack .

Konfiguracja tego komputera nie jest obsługiwana. Należy zdeinstalować lub zaktualizować do minimum obsługiwany poziom, instalację w ścieżce (<insert\_4>) lub zdeinstalować wszystkie dodatkowe instalacje MQ .

# **AMQ7559**

Program WebSphere MQ *<insert\_3>* wykrył niepoprawną instalację.

# **Istotność**

40: Zatrzymaj błąd

# **Wyjaśnienie**

Element <insert\_3> wykrył niepoprawną instalację w ścieżce (*<insert\_4>*). Minimalny obsługiwany poziom produktu MQ w przypadku współistnienia z inną wersją produktu MQ to wersja: *<insert\_5>*. Ten komunikat może być wynikiem instalacji produktu MQ na komputerze, na którym już zainstalowana jest stara wersja produktu MQ , albo z instalacji w ścieżce (*<insert\_4>*) mógł zostać usunięty pakiet poprawek FixPack .

### **Działanie**

Konfiguracja tego komputera nie jest obsługiwana. Należy zdeinstalować lub przeprowadzić aktualizację do minimalnego obsługiwanego poziomu, instalację w ścieżce (*<insert\_4>*) lub zdeinstalować wszystkie dodatkowe instalacje MQ .

# **AMQ7560**

Program WebSphere MQ *<insert\_3>* nie mógł uzyskać blokady pliku (*<insert\_4>*).

# **Istotność**

20: Błąd

### **Wyjaśnienie**

*<insert\_3>* usiłował zablokować plik (*<insert\_4>*), aby zapewnić, że odczytywanie lub zapisywanie pliku nie spowoduje uszkodzenia pliku.

### **Działanie**

Uprawnienia do pliku mogą być niepoprawne lub inny proces może zapobiec *<insert\_3>* w celu uzyskania blokady. Jeśli jest to drugi przypadek, wartość podana w tym miejscu dla identyfikatora procesu (*<insert\_1>*) będzie wartością niezerową, w tym przypadku ponownie uruchom komendę, gdy ten proces zostanie zakończony.

### **AMQ7561**

Program WebSphere MQ *<insert\_3>* nie został pomyślnie zakończony ze względu na brak zasobów systemowych.

### **Istotność**

20: Błąd

### **Wyjaśnienie**

*<insert\_3>* nie może uzyskać zasobów systemowych, takich jak: pamięć masowa; uchwyty; miejsce na dysku i dlatego nie można pomyślnie wykonać komendy.

### **Działanie**

Sprawdź dzienniki błędów produktu WebSphere MQ i sprawdź, czy istnieją jakiekolwiek pliki FFST, aby uzyskać więcej szczegółów. Uruchom komendę ponownie, gdy dostępne są wystarczające zasoby systemowe.

### **AMQ7562**

Program WebSphere MQ *<insert\_3>* próbował uzyskać dostęp do danych konfiguracyjnych produktu MQ przechowywanych w katalogu (*<insert\_4>*), jednak dostęp do nich jest zabronionych.

### **Istotność**

20: Błąd

# **Wyjaśnienie**

*<insert\_3>* musi mieć dostęp do danych konfiguracyjnych produktu MQ przechowywanych w katalogu (*<insert\_4>*), ale nie ma uprawnień dostępu do tych danych.

Popraw uprawnienia, aby zezwolić na dostęp do (*<insert\_4>*), albo ponownie uruchom komendę z odpowiednimi uprawnieniami.

# **AMQ7563**

Pozycja została zmodyfikowana pomyślnie.

# **Istotność**

0: informacje

### **Wyjaśnienie**

Wpis *<insert\_3>* pomyślnie zmodyfikował pozycję.

#### **Działanie**

Brak

# **AMQ7601**

Duplikat menedżera zasobów XA nie jest poprawny.

#### **Istotność**

40: Zatrzymaj błąd

#### **Wyjaśnienie**

Wiersz *<insert\_1>* pliku konfiguracyjnego *<insert\_3>* zawierał zduplikowany menedżer zasobów XA *<insert\_5>*. Atrybut ten nie jest poprawny dla atrybutu *<insert\_4>*. Każdy menedżer zasobów XA musi mieć unikalną nazwę.

#### **Działanie**

Sprawdź treść pliku i ponów operację.

#### **AMQ7601 (system Windows)**

Zduplikowany menedżer zasobów XA *<insert\_5>* nie jest poprawny dla atrybutu *<insert\_4>* w katalogu *<insert\_3>* w danych konfiguracyjnych.

#### **Istotność**

40: Zatrzymaj błąd

#### **Wyjaśnienie**

Klucz *<insert\_3>* w danych konfiguracyjnych zawierał zduplikowany menedżer zasobów XA *<insert\_5>*. Atrybut ten nie jest poprawny dla atrybutu *<insert\_4>*. Każdy menedżer zasobów XA musi mieć unikalną nazwę.

#### **Działanie**

Sprawdź zawartość danych konfiguracyjnych i ponów operację.

#### **AMQ7602 (IBM i)**

Program obsługi wyjścia kontroli transakcji MQ został wywołany niepoprawnie.

#### **Istotność**

40: Zatrzymaj błąd

# **Wyjaśnienie**

Program obsługi wyjścia kontroli transakcji WebSphere MQ został wywołany z niepoprawnymi parametrami.

### **Działanie**

Jeśli program został wywołany przez system OS/400 jako część zatwierdzenia lub wycofania zmian, zapisz protokół zadania i użyj [https://www.ibm.com/support/home/product/P439881V74305Y86/](https://www.ibm.com/support/home/product/P439881V74305Y86/IBM_MQ) [IBM\\_MQa](https://www.ibm.com/support/home/product/P439881V74305Y86/IBM_MQ)lbo IBM support assistant pod adresem [https://www.ibm.com/support/home/product/](https://www.ibm.com/support/home/product/C100515X13178X21/other_software/ibm_support_assistant) [C100515X13178X21/other\\_software/ibm\\_support\\_assistant,](https://www.ibm.com/support/home/product/C100515X13178X21/other_software/ibm_support_assistant) aby sprawdzić, czy rozwiązanie jest już dostępne. Jeśli znalezienie pasującego rozwiązania nie jest możliwe, skontaktuj się z działem wsparcia IBM.

#### **AMQ7603**

Produkt WebSphere MQ został skonfigurowany z niepoprawnym menedżerem zasobów *<insert\_3>*.

#### **Istotność**

20: Błąd

# **Wyjaśnienie**

Plik przełącznika XA *<insert\_4>* dla menedżera zasobów *<insert\_3>* wskazuje, że została podjęta próba skonfigurowania innego menedżera kolejek jako zewnętrznego menedżera zasobów. Nie jest to dozwolone, więc menedżer kolejek zakończy działanie.

## **Działanie**

Usuń kompensację sekcji XAResourceManager z pliku konfiguracyjnego qm.ini i zrestartuj menedżer kolejek.

# **AMQ7603 (system Windows)**

Produkt WebSphere MQ został skonfigurowany z menedżerem zasobów *<insert\_3>* , który nie jest poprawny.

# **Istotność**

20: Błąd

# **Wyjaśnienie**

Plik przełącznika XA *<insert\_4>* dla menedżera zasobów *<insert\_3>* wskazuje, że została podjęta próba skonfigurowania innego menedżera kolejek jako zewnętrznego menedżera zasobów. Nie jest to dozwolone, więc menedżer kolejek zostanie zakończony.

# **Działanie**

Usuń sekcję XAResourceManager z danych konfiguracyjnych, a następnie zrestartuj menedżer kolejek.

### **AMQ7604**

Menedżer zasobów interfejsu XA *<insert\_3>* nie był dostępny po wywołaniu metody *<insert\_4>*. Menedżer kolejek jest kontynuowany bez tego menedżera zasobów.

# **Istotność**

10: Ostrzeżenie

# **Wyjaśnienie**

Menedżer zasobów XA *<insert\_3>* wskazał, że nie jest on dostępny, zwracając XAER\_RMERR w żądaniu xa\_open lub XAER\_RMFAIL, gdy wywołano go dla czegoś innego. Zwykle oznacza to, że menedżer zasobów został zamknięty. W takim przypadku menedżer zasobów nie może uczestniczyć w żadnych nowych transakcjach. Wszystkie transakcje w trakcie realizacji, w których był zaangażowany, zostaną wycofane, a wszystkie transakcje, w których jest on wątpliwy, zostaną rozstrzygnięte tylko wtedy, gdy zostanie ponownie nawiązane połączenie z menedżerem zasobów. Kolejny komunikat zostanie wygenerowany, gdy menedżer kolejek będzie w stanie to zrobić. Jeśli problem wystąpił w żądaniu xa\_open, a menedżer zasobów powinien być dostępny, może to być problem z konfiguracją.

### **Działanie**

Spróbuj określić przyczynę niedostępności menedżera zasobów. Może się okazać, że dla menedżera zasobów w pliku konfiguracyjnym 'qm.ini' został zdefiniowany niepoprawny XAOpenString . W takim przypadku należy zatrzymać, a następnie zrestartować menedżer kolejek, aby wszystkie zmiany zostały pobrane. Alternatywnie menedżer kolejek może osiągnąć ograniczenie zasobów z tym menedżerem zasobów. Na przykład menedżer zasobów może nie być w stanie obsłużyć wszystkich połączonych jednocześnie procesów menedżera kolejek. Może być konieczne zmodyfikowanie jednego z jego parametrów strojenia.

### **AMQ7604 (IBM i)**

Menedżer zasobów XA nie był dostępny po wywołaniu.

### **Istotność**

10: Ostrzeżenie

### **Wyjaśnienie**

Menedżer zasobów XA *<insert\_3>* wskazał, że nie jest on dostępny, zwracając XAER\_RMERR w żądaniu xa\_open lub XAER\_RMFAIL, gdy jest wywoływany dla *<insert\_4>*. Menedżer kolejek jest kontynuowany bez tego menedżera zasobów. Zwykle oznacza to, że menedżer zasobów został zamknięty. W takim przypadku menedżer zasobów nie może uczestniczyć w żadnych nowych transakcjach. Wszystkie transakcje w trakcie realizacji, w których był zaangażowany, zostaną wycofane, a wszystkie transakcje, w których jest on wątpliwy, zostaną rozstrzygnięte tylko wtedy, gdy zostanie ponownie nawiązane połączenie z menedżerem zasobów. Kolejny komunikat zostanie wygenerowany, gdy menedżer kolejek będzie w stanie to zrobić. Jeśli problem wystąpił w żądaniu xa\_open, a menedżer zasobów powinien być dostępny, może to być problem z konfiguracją.

### **Działanie**

Spróbuj określić przyczynę niedostępności menedżera zasobów. Może się okazać, że dla menedżera zasobów w pliku konfiguracyjnym 'qm.ini' został zdefiniowany niepoprawny XAOpenString . W takim przypadku należy zatrzymać, a następnie zrestartować menedżer kolejek, aby wszystkie zmiany zostały pobrane. Alternatywnie menedżer kolejek może osiągnąć ograniczenie zasobów z tym menedżerem zasobów. Na przykład menedżer zasobów może nie być w stanie obsłużyć wszystkich połączonych jednocześnie procesów menedżera kolejek. Może być konieczne zmodyfikowanie jednego z jego parametrów strojenia.

# **AMQ7605**

Menedżer zasobów interfejsu XA *<insert\_3>* zwrócił nieoczekiwany kod powrotu *<insert\_1>*, gdy jest wywoływany dla *<insert\_4>*.

# **Istotność**

20: Błąd

# **Wyjaśnienie**

Produkt WebSphere MQ odebrał nieoczekiwany kod powrotu podczas wywoływania menedżera zasobów XA *<insert\_3>* w jego punkcie wejścia *<insert\_4>* . Wskazuje to na błąd wewnętrzny w produkcie MQ lub menedżerze zasobów.

# **Działanie**

Spróbuj określić źródło błędu. W celu wyszukania przepływów XA między produktem MQ a menedżerem zasobów można użyć śledzenia niepowodzenia. Produkt MQ przydziela RMId *<insert\_2>* do tego menedżera zasobów. Będzie to przydatne podczas lokalizowania przepływów przypisanych do danego menedżera zasobów. Jeśli błąd wystąpił po podaniu żądania xa\_commit lub xa\_rollback, menedżer kolejek nie będzie próbował dostarczyć ponownie instrukcji zatwierdzania lub wycofania zmian dla tej transakcji, dopóki nie zostanie zrestartowany. Wątpliwość transakcji jest identyfikowana przez następujący identyfikator XID elementu X*< insert\_5 >*. Jeśli uważasz, że błąd leży w menedżerze kolejek, zapisz wszystkie wygenerowane pliki wyjściowe i skorzystaj z [https://www.ibm.com/support/home/product/P439881V74305Y86/IBM\\_MQl](https://www.ibm.com/support/home/product/P439881V74305Y86/IBM_MQ)ub IBM support assistant pod adresem [https://www.ibm.com/support/home/product/C100515X13178X21/](https://www.ibm.com/support/home/product/C100515X13178X21/other_software/ibm_support_assistant) [other\\_software/ibm\\_support\\_assistant,](https://www.ibm.com/support/home/product/C100515X13178X21/other_software/ibm_support_assistant) aby sprawdzić, czy rozwiązanie jest już dostępne. Jeśli znalezienie pasującego rozwiązania nie jest możliwe, skontaktuj się z działem wsparcia IBM. Do chwili rozwiązania problemu nie usuwaj żadnych informacji, które go opisują.

# **AMQ7605 (IBM i)**

Menedżer zasobów XA zwrócił nieoczekiwany kod powrotu.

# **Istotność**

20: Błąd

### **Wyjaśnienie**

Produkt WebSphere MQ odebrał nieoczekiwany kod powrotu *<insert\_1>* podczas wywoływania menedżera zasobów XA *<insert\_3>* w jego punkcie wejścia *<insert\_4>* . Wskazuje to na błąd wewnętrzny w produkcie MQ lub menedżerze zasobów.

### **Działanie**

Spróbuj określić źródło błędu. W celu wyszukania przepływów XA między produktem MQ a menedżerem zasobów można użyć śledzenia niepowodzenia. Produkt MQ przydziela RMId *<insert\_2>* do tego menedżera zasobów. Będzie to przydatne podczas lokalizowania przepływów przypisanych do danego menedżera zasobów. Jeśli błąd wystąpił po podaniu żądania xa\_commit lub xa\_rollback, menedżer kolejek nie będzie próbował dostarczyć ponownie instrukcji zatwierdzania lub wycofania zmian dla tej transakcji, dopóki nie zostanie zrestartowany. Wątpliwość transakcji jest identyfikowana przez następujący identyfikator XID elementu X*< insert\_5 >*. Jeśli uważasz, że błąd leży w menedżerze kolejek, zapisz wszystkie wygenerowane pliki wyjściowe i skorzystaj z [https://www.ibm.com/support/home/product/P439881V74305Y86/IBM\\_MQl](https://www.ibm.com/support/home/product/P439881V74305Y86/IBM_MQ)ub IBM support assistant pod adresem [https://www.ibm.com/support/home/product/C100515X13178X21/](https://www.ibm.com/support/home/product/C100515X13178X21/other_software/ibm_support_assistant) [other\\_software/ibm\\_support\\_assistant,](https://www.ibm.com/support/home/product/C100515X13178X21/other_software/ibm_support_assistant) aby sprawdzić, czy rozwiązanie jest już dostępne. Jeśli

znalezienie pasującego rozwiązania nie jest możliwe, skontaktuj się z działem wsparcia IBM. Do chwili rozwiązania problemu nie usuwaj żadnych informacji, które go opisują.

# **AMQ7606**

Transakcja została zatwierdzona, ale jeden lub więcej menedżerów zasobów wycofał się.

## **Istotność**

20: Błąd

# **Wyjaśnienie**

Produkt WebSphere MQ przetwarzł operację zatwierdzania dla transakcji obejmującej zewnętrzne menedżery zasobów. Co najmniej jeden z tych menedżerów zasobów nie mógł wykonać żądania zatwierdzenia, a następnie wycofał ich aktualizacje. Wynik transakcji jest teraz mieszany, a zasoby należące do tych menedżerów zasobów mogą być teraz niezsynchronizowane. Program MQ wyświetli kolejne komunikaty informowane o tym, które menedżery zasobów nie zostały zatwierdzone w celu zatwierdzenia ich aktualizacji.

### **Działanie**

Transakcja o wyniku mieszanym jest identyfikowana przez następujący identyfikator XID elementu X*< insert\_3 >*. Te komunikaty, które identyfikują uszkodzone menedżery zasobów, będą również zawierać ten sam identyfikator XID. Jeśli transakcja została zakończona, komenda dspmqtrn nie będzie wyświetlana, a wszystkie inne osoby uczestniczące w transakcji będą zatwierdzać swoje aktualizacje. Jeśli transakcja jest wyświetlana przez komendę dspmqtrn, to w przygotowanym stanie znajdują się jeszcze uczestnicy. W celu zachowania integralności danych konieczne jest wykonanie kroków odtwarzania lokalnych dla uszkodzonych menedżerów zasobów.

# **AMQ7607**

Transakcja została wycofana, ale jeden lub kilka menedżerów zasobów zostało zatwierdzonych.

# **Istotność**

20: Błąd

# **Wyjaśnienie**

Produkt WebSphere MQ wycofuje transakcję z zewnętrznymi menedżerami zasobów. Co najmniej jeden z tych menedżerów zasobów nie mógł wykonać żądania wycofania zmian, a zamiast tego zatwierdził swoje aktualizacje. Wynik transakcji jest teraz mieszany, a zasoby należące do tych menedżerów zasobów mogą być teraz niezsynchronizowane. Program MQ wyświetli kolejne komunikaty w celu wskazania, które menedżery zasobów nie powiodły się, aby wycofać ich aktualizacje.

### **Działanie**

Transakcja o wyniku mieszanym jest identyfikowana przez następujący identyfikator XID elementu X*< insert\_3 >*. Te komunikaty, które identyfikują uszkodzone menedżery zasobów, będą również zawierać ten sam identyfikator XID. Jeśli transakcja została zakończona, komenda dspmqtrn nie będzie wyświetlana, a wszystkie inne uczestnicy transakcji wycofają aktualizacje. Jeśli transakcja jest wyświetlana przez komendę dspmqtrn, to w przygotowanym stanie znajdują się jeszcze uczestnicy. W celu zachowania integralności danych konieczne jest wykonanie kroków odtwarzania lokalnych dla uszkodzonych menedżerów zasobów.

### **AMQ7608**

Menedżer zasobów XA zwrócił heurystyczny kod powrotu.

### **Istotność**

20: Błąd

### **Wyjaśnienie**

Ten komunikat jest powiązany z wcześniejszymi komunikatami AMQ7606 zgłaszających wynik transakcji mieszanych. Identyfikuje on jeden z menedżerów zasobów (*<insert\_4>*), który nie zatwierdzil jego aktualizacji. Transakcja powiązana z tym niepowodzeniem jest identyfikowana przez następujący identyfikator XID elementu X*< insert\_3 >*.

### **Działanie**

Aby określić efekty niepowodzenia, użyj kodu powrotu *<insert\_1>* zwróconego przez menedżera zasobów. Kod powrotu wskazuje, że menedżer zasobów podjął decyzję heurystyczną na temat wyniku transakcji, która nie zgadza się z decyzją zatwierdzające menedżera kolejek. W celu zachowania

integralności danych konieczne jest wykonanie kroków odzyskiwania lokalnych dla tego menedżera zasobów.

### **AMQ7609**

Menedżer zasobów XA zwrócił heurystyczny kod powrotu.

### **Istotność**

20: Błąd

# **Wyjaśnienie**

Ten komunikat jest powiązany z wcześniejszymi komunikatami AMQ7607 zgłaszających wynik transakcji mieszanych. Identyfikuje on jeden z menedżerów zasobów (*<insert\_4>*), w którym nie powiodło się wycofanie zmian. Transakcja powiązana z tym niepowodzeniem jest identyfikowana przez następujący identyfikator XID elementu X*< insert\_3 >*.

### **Działanie**

Aby określić efekty niepowodzenia, użyj kodu powrotu *<insert\_1>* zwróconego przez menedżera zasobów. Kod powrotu wskazuje, że menedżer zasobów podjął decyzję heurystyczną dotyczącą wyniku transakcji, która nie zgadza się z decyzją dotyczącą wycofania zmian w menedżerze kolejek. W celu zachowania integralności danych konieczne jest wykonanie kroków odzyskiwania lokalnych dla tego menedżera zasobów.

### **AMQ7612**

Wyjątek wywołania przełącznika

### **Istotność**

20: Błąd

# **Wyjaśnienie**

Wystąpił wyjątek *<insert\_1>* podczas wywoływania przełącznika menedżera zasobów *<insert\_3>*.

### **Działanie**

Sprawdź, czy przełącznik menedżera zasobów nie został uszkodzony.

### **AMQ7622**

Produkt WebSphere MQ nie może załadować pliku ładowania przełącznika XA dla menedżera zasobów *<insert\_3>*.

### **Istotność**

20: Błąd

### **Wyjaśnienie**

Wystąpił błąd podczas ładowania pliku przełącznika XA *<insert\_4>*. Jeśli błąd wystąpił podczas uruchamiania, menedżer kolejek zakończy działanie. W każdym innym czasie menedżer kolejek będzie kontynuował działanie bez tego menedżera zasobów, co oznacza, że nie będzie on mógł uczestniczyć w transakcjach globalnych. Menedżer kolejek będzie również ponawiał ładowanie pliku przełącznika w regularnych odstępach czasu, dzięki czemu menedżer zasobów będzie mógł ponownie uczestniczyć w rozwiązaniu problemu z ładunkiem.

#### **Działanie**

Poszukaj poprzedniego komunikatu, który przedstawia przyczynę niepowodzenia ładowania. Jeśli ładowanie nie powiodło się z powodu błędu systemowego, generowany jest komunikat AMQ6175 . W takim przypadku należy postępować zgodnie ze wskazówkami podanymi w komunikacie AMQ6175 , aby rozwiązać problem. W przypadku braku wcześniejszych komunikatów lub informacji FFST związanych z tym problemem należy sprawdzić, czy nazwa pliku ładowania przełącznika jest poprawna i czy jest ona obecna w katalogu, z którego menedżer kolejek może dynamicznie załadować ten plik. Najprostszym sposobem wykonania tego działania jest zdefiniowanie pliku ładowania przełącznika jako pełnej nazwy. Należy pamiętać, że jeśli menedżer kolejek nadal działa, należy go zrestartować, aby wszystkie zmiany wprowadzone w jego danych konfiguracyjnych mogły zostać pobrane.

### **AMQ7623**

Produkt WebSphere MQ nie został skonfigurowany z menedżerem zasobów XA.

#### **Istotność**

10: Ostrzeżenie

# **Wyjaśnienie**

Menedżer kolejek zauważył, że menedżer zasobów XA *<insert\_3>* został usunięty z pliku qm.ini menedżera kolejek. Jednak w przypadku transakcji *<insert\_1>* zalogowano się jako użytkownik, który nadal jest wątpliwy. Menedżer kolejek nie może rozstrzygnąć tych transakcji. Menedżer kolejek jest kontynuowany bez tego menedżera zasobów.

### **Działanie**

Najpierw należy sprawdzić, czy plik konfiguracyjny qm.ini danego menedżera kolejek nie został omyłkowo zmieniony w wyniku usunięcia sekcji 'XAResourceManager' lub nazwy 'Nazwa', które są zmieniane przez menedżery zasobów. Jeśli plik qm.ini został zmieniony przez pomyłkę, konieczne będzie przywrócenie menedżera zasobów *<insert\_3>* w pliku qm.ini przed zatrzymaniem, a następnie zrestartowanie menedżera kolejek, aby zmiana została pobrana. Jeśli menedżer zasobów został celowo usunięty z pliku qm.ini , należy wziąć pod uwagę wpływ danej czynności na integralność, ponieważ dany menedżer zasobów może być w stanie niepewny. Jeśli nie jest to możliwe, można użyć komendy rsvmqtrn w celu dostarczenia wyniku w imieniu menedżera zasobów, aby menedżer kolejek mógł zapomnieć o danych transakcjach. Jeśli nie można się upewnić, że takie działanie nie spowoduje problemu z integralnością, należy rozważyć ponowne wprowadzenie menedżera zasobów w pliku qm.ini , dzięki czemu menedżer kolejek może skontaktować się z menedżerem zasobów i automatycznie rozstrzygać transakcje, których dotyczą, przy następnym restarcie menedżera kolejek.

### **AMQ7623 (system Windows)**

Produkt WebSphere MQ nie został skonfigurowany przy użyciu menedżera zasobów XA *<insert\_3>* , który może być zaangażowany w transakcje wątpliwe. Menedżer kolejek jest kontynuowany bez tego menedżera zasobów.

# **Istotność**

10: Ostrzeżenie

### **Wyjaśnienie**

Menedżer kolejek rozpoznał, że menedżer zasobów interfejsu XA *<insert\_3>* został usunięty z wpisu do rejestru menedżera kolejek. Jednak w przypadku transakcji *<insert\_1>* zalogowano się jako użytkownik, który nadal jest wątpliwy. Menedżer kolejek nie może rozstrzygnąć tych transakcji.

### **Działanie**

Sprawdź, czy pozycja danych konfiguracji danego menedżera kolejek nie została zmieniona przez pomyłkę, w wyniku czego usunięto sekcję 'XAResourceManager' lub 'Nazwa', które są zmieniane przez menedżery zasobów.

Jeśli wpis danych konfiguracyjnych został zmieniony przez pomyłkę, przed zatrzymaniem należy przywrócić menedżer zasobów *<insert\_3>* w danych konfiguracyjnych, a następnie zrestartować menedżer kolejek w celu uzyskania dostępu do tej zmiany.

Jeśli menedżer zasobów został celowo usunięty z danych konfiguracyjnych, należy wziąć pod uwagę konsekwencje związane z integralnością działania, ponieważ dany menedżer zasobów może być w stanie niepewny.

Jeśli nie jest to możliwe, można użyć komendy 'rsvmqtrn', aby poinformować menedżera zasobów o tym, że menedżer kolejek może zapomnieć o danych transakcjach.

Jeśli użycie komendy rsvmqtrn może spowodować problem z integralnością, należy rozważyć przywrócenie menedżera zasobów w danych konfiguracyjnych, tak aby menedżer kolejek mógł skontaktować się z menedżerem zasobów i automatycznie rozstrzygać transakcje, których to dotyczy, przy następnym restarcie menedżera kolejek.

### **AMQ7624**

Wystąpił wyjątek podczas wywołania metody *<insert\_4>* do menedżera zasobów XA *<insert\_3>*.

### **Istotność**

20: Błąd

# **Wyjaśnienie**

Podczas wywołania menedżera zasobów interfejsu XA wystąpił wyjątek. Menedżer kolejek będzie kontynuował działanie po przyjęciu kodu powrotu XAER\_RMERR z wywołania.

Należy utworzyć zapis FFST dokumentujący wyjątek. Ten i inne zapisy FFST można wykorzystać w celu określenia przyczyny niepowodzenia. W celu identyfikacji przepływów XA między menedżerem kolejek a odnośnym menedżerem zasobów można wykorzystać śledzenie problemów. Produkt MQ przydziela RMId *<insert\_1>* do tego menedżera zasobów. Należy go użyć w celu zlokalizowania danych przepływów. Skontaktuj się z dostawcą menedżera zasobów w celu rozwiązania problemu. Jeśli jednak uważasz, że problem leży w menedżerze kolejek, zapisz wszystkie wygenerowane pliki wyjściowe i skorzystaj z [https://www.ibm.com/support/home/product/P439881V74305Y86/](https://www.ibm.com/support/home/product/P439881V74305Y86/IBM_MQ) [IBM\\_MQl](https://www.ibm.com/support/home/product/P439881V74305Y86/IBM_MQ)ub IBM support assistant pod adresem [https://www.ibm.com/support/home/product/](https://www.ibm.com/support/home/product/C100515X13178X21/other_software/ibm_support_assistant) [C100515X13178X21/other\\_software/ibm\\_support\\_assistant,](https://www.ibm.com/support/home/product/C100515X13178X21/other_software/ibm_support_assistant) aby sprawdzić, czy rozwiązanie jest już dostępne. Jeśli znalezienie pasującego rozwiązania nie jest możliwe, skontaktuj się z działem wsparcia IBM. Do chwili rozwiązania problemu nie należy usuwać żadnych informacji, które go opisują.

# **AMQ7625**

Menedżer zasobów XA *<insert\_3>* został ponownie dostępny.

# **Istotność**

0: informacje

# **Wyjaśnienie**

W produkcie WebSphere MQ udało się odzyskać kontakt z menedżerem zasobów, który stał się niedostępny. Wszelkie wątpliwe transakcje związane z tym menedżerem zasobów zostaną rozstrzygnięte. Menedżer zasobów będzie mógł teraz uczestniczyć w nowych transakcjach.

### **Działanie**

Brak.

### **AMQ7626**

Niepowodzenie inicjowania menedżera zasobów XA. Więcej informacji można znaleźć w dzienniku błędów.

#### **Istotność**

20: Błąd

### **Wyjaśnienie**

Menedżer kolejek nie mógł zainicjować jednego lub więcej menedżerów zasobów XA zdefiniowanych w pliku konfiguracyjnym qm.ini .

# **Działanie**

Popraw błąd i zrestartuj menedżer kolejek.

### **AMQ7626 (system Windows)**

Niepowodzenie inicjowania menedżera zasobów XA. Więcej informacji można znaleźć w dzienniku błędów.

# **Istotność**

20: Błąd

### **Wyjaśnienie**

Menedżer kolejek nie mógł zainicjować jednego lub więcej menedżerów zasobów XA zdefiniowanych w danych konfiguracyjnych.

### **Działanie**

Popraw błąd i zrestartuj menedżer kolejek.

### **AMQ7627**

Menedżer zasobów XA *<insert\_3>* nie był dostępny po wywołaniu komendy xa\_open. Menedżer kolejek jest kontynuowany bez tego menedżera zasobów.

# **Istotność**

10: Ostrzeżenie

### **Wyjaśnienie**

Menedżer zasobów XA *<insert\_3>* wskazał, że nie jest on dostępny, zwracając XAER\_RMERR w żądaniu xa\_open. Zwykle oznacza to, że menedżer zasobów został zamknięty. W takim przypadku menedżer zasobów nie może uczestniczyć w żadnych nowych transakcjach. Wszystkie transakcje

w trakcie realizacji, w których był zaangażowany, zostaną wycofane, a wszystkie transakcje, w których jest on wątpliwy, zostaną rozstrzygnięte tylko wtedy, gdy zostanie ponownie nawiązane połączenie z menedżerem zasobów. Kolejny komunikat zostanie wygenerowany, gdy menedżer kolejek będzie w stanie to zrobić. Jeśli menedżer zasobów powinien być dostępny, może to być problem z konfiguracją lub inna możliwość jest taka, że używana jest 32-bitowa instancja Db2, nie jest ona obsługiwana na tej platformie, ponieważ procesy produktu WebSphere MQ są 64-bitowe, a Db2 nie obsługuje procesów 64-bitowych z jego 32-bitowymi instancjami.

#### **Działanie**

Spróbuj określić przyczynę niedostępności menedżera zasobów. Może się okazać, że dla menedżera zasobów w pliku konfiguracyjnym 'qm.ini' został zdefiniowany niepoprawny XAOpenString . W takim przypadku należy zatrzymać, a następnie zrestartować menedżer kolejek, aby wszystkie zmiany zostały pobrane. Alternatywnie menedżer kolejek może osiągnąć ograniczenie zasobów z tym menedżerem zasobów. Na przykład menedżer zasobów może nie być w stanie obsłużyć wszystkich połączonych jednocześnie procesów menedżera kolejek. Może być konieczne zmodyfikowanie jednego z jego parametrów strojenia.

#### **AMQ7701**

Komenda DMPMQLOG jest uruchamiana.

### **Istotność**

0: informacje

#### **Wyjaśnienie**

Uruchomiono komendę DMPMQLOG i przetwarzanie żądania jest przetwarzane.

#### **Działanie**

Brak.

#### **AMQ7702**

Komenda DMPMQLOG została zakończona pomyślnie.

#### **Istotność**

0: informacje

#### **Wyjaśnienie**

Komenda DMPMQLOG zakończyła przetwarzanie żądania i nie wykryto żadnych błędów.

#### **Działanie**

Brak.

# **AMQ7703**

W komendzie DMPMQLOG użyto opcji *<insert\_3>* z niepoprawną wartością *<insert\_4>*.

### **Istotność**

20: Błąd

#### **Wyjaśnienie**

Uruchomiono komendę DMPMQLOG z podaniem niepoprawnej wartości opcji. Brak wartości *<insert\_4>* dla opcji *<insert\_3>* lub jest to niepoprawny format.

#### **Działanie**

Zapoznaj się ze składnią komendy i uruchom ją ponownie.

### **AMQ7704**

W komendzie DMPMQLOG użyto niepoprawnej opcji *<insert\_3>*.

#### **Istotność**

20: Błąd

### **Wyjaśnienie**

Uruchomiono komendę DMPMQLOG z podaniem niepoprawnej opcji *<insert\_3>*.

### **Działanie**

Zapoznaj się ze składnią komendy i uruchom ją ponownie.

# **AMQ7705**

Składnia: dmpmqlog [-b | -s StartLSN | -n ExtentNumber] [-e EndLSN] [-f LogFileŚcieżka] [-m QMgrName]

0: informacje

# **Działanie**

Brak.

# **AMQ7706**

W komendzie DMPMQLOG użyto niepoprawnej nazwy menedżera kolejek *<insert\_3>* lub ścieżki *<insert\_4>*.

# **Istotność**

20: Błąd

# **Wyjaśnienie**

W komendzie DMPMQLOG użyto nazwy *<insert\_3>* jako nazwy menedżera kolejek i, jeśli jest to pokazane, *<insert\_4>* jako ścieżkę do katalogu *<insert\_3>*. Wartość *<insert\_3>* i/lub *<insert\_4>* jest niepoprawna. Jeśli parametr *<insert\_4>* nie zostanie wyświetlony, to *<insert\_3>* jest niepoprawny.

Możliwe przyczyny błędu to:

że *<insert\_3>* nie jest nazwą istniejącego menedżera kolejek;

pozycje dla *<insert\_3>* w pliku inicjowania systemu MQ (INI) są niepoprawne;

Zmienna *<insert\_4>* nie jest poprawną ścieżką dla *<insert\_3>*.

Jeśli uruchomiono komendę podając opcję -m (opcja nazwy menedżera kolejek) z wartością, ta wartość będzie używana jako nazwa menedżera kolejek, w przeciwnym razie zostanie użyta domyślna nazwa menedżera kolejek.

# **Działanie**

Sprawdź, czy *<insert\_3>* jest nazwą istniejącego menedżera kolejek. Sprawdź plik inicjowania systemu MQ (INI), aby upewnić się, że *<insert\_3>* i powiązane z nim wpisy są poprawne. Jeśli zostanie wyświetlona wartość *<insert\_4>* , sprawdź, czy jest to poprawna ścieżka katalogu systemowego MQ dla *<insert\_3>*.

# **AMQ7706 (system Windows)**

W komendzie DMPMQLOG użyto niepoprawnej nazwy menedżera kolejek *<insert\_3>* lub ścieżki *<insert\_4>*.

# **Istotność**

20: Błąd

# **Wyjaśnienie**

W komendzie DMPMQLOG użyto nazwy *<insert\_3>* jako nazwy menedżera kolejek i, jeśli jest to pokazane, *<insert\_4>* jako ścieżkę do katalogu *<insert\_3>*. Wartość *<insert\_3>* i/lub *<insert\_4>* jest niepoprawna. Jeśli parametr *<insert\_4>* nie zostanie wyświetlony, to *<insert\_3>* jest niepoprawny.

Możliwe przyczyny błędu to:

że *<insert\_3>* nie jest nazwą istniejącego menedżera kolejek;

pozycje dla pozycji *<insert\_3>* w danych konfiguracyjnych MQ są niepoprawne;

Zmienna *<insert\_4>* nie jest poprawną ścieżką dla *<insert\_3>*.

Jeśli uruchomiono komendę podając opcję -m (opcja nazwy menedżera kolejek) z wartością, ta wartość będzie używana jako nazwa menedżera kolejek, w przeciwnym razie zostanie użyta domyślna nazwa menedżera kolejek.

### **Działanie**

Sprawdź, czy *<insert\_3>* jest nazwą istniejącego menedżera kolejek. Sprawdź dane konfiguracyjne produktu MQ , aby upewnić się, że *<insert\_3>* i powiązane z nim wpisy są poprawne. Jeśli zostanie wyświetlona wartość *<insert\_4>* , sprawdź, czy jest to poprawna ścieżka katalogu systemowego MQ dla *<insert\_3>*.

# **AMQ7706 (IBM i)**

W komendzie DMPMQLOG użyto niepoprawnej nazwy lub ścieżki menedżera kolejek.

20: Błąd

# **Wyjaśnienie**

W komendzie DMPMQLOG użyto nazwy *<insert\_3>* jako nazwy menedżera kolejek i, jeśli jest to pokazane, *<insert\_4>* jako ścieżkę do katalogu *<insert\_3>*. Wartość *<insert\_3>* i/lub *<insert\_4>* jest niepoprawna. Jeśli parametr *<insert\_4>* nie zostanie wyświetlony, to *<insert\_3>* jest niepoprawny.

Możliwe przyczyny błędu to:

że *<insert\_3>* nie jest nazwą istniejącego menedżera kolejek;

pozycje dla *<insert\_3>* w pliku inicjowania systemu MQ (INI) są niepoprawne;

Zmienna *<insert\_4>* nie jest poprawną ścieżką dla *<insert\_3>*.

Jeśli uruchomiono komendę podając opcję -m (opcja nazwy menedżera kolejek) z wartością, ta wartość będzie używana jako nazwa menedżera kolejek, w przeciwnym razie zostanie użyta domyślna nazwa menedżera kolejek.

# **Działanie**

Sprawdź, czy *<insert\_3>* jest nazwą istniejącego menedżera kolejek. Sprawdź plik inicjowania systemu MQ (INI), aby upewnić się, że *<insert\_3>* i powiązane z nim wpisy są poprawne. Jeśli zostanie wyświetlona wartość *<insert\_4>* , sprawdź, czy jest to poprawna ścieżka katalogu systemowego MQ dla *<insert\_3>*.

# **AMQ7707**

Wykonanie komendy DMPMQLOG nie powiodło się: CompCode = 0x*< insert\_1 >*.

# **Istotność**

20: Błąd

# **Wyjaśnienie**

Komenda DMPMQLOG wykryła błąd i wywołano procedurę rejestrowania MQ . Możliwe przyczyny to: uszkodzony plik dziennika, problem podczas inicjowania dla menedżera kolejek lub wewnętrzny błąd MQ .

# **Działanie**

Sprawdź, czy menedżer kolejek używany przez program DMPMQLOG, określony przez użytkownika przy użyciu opcji -m lub domyślnie, istnieje i nie jest aktualnie uruchomiony. Jeśli nie istnieje, należy ponowić komendę, podając istniejący menedżer kolejek. Jeśli działa, należy zatrzymać menedżer kolejek, a następnie ponowić komendę. Za pomocą standardowych narzędzi systemu zapisz identyfikator problemu i zeskładuj wygenerowane pliki wyjściowe. Nie usuwaj tych plików, dopóki problem nie zostanie rozwiązany. Należy zwrócić uwagę na kod zakończenia (CompCode), a następnie użyć [https://www.ibm.com/support/home/product/P439881V74305Y86/](https://www.ibm.com/support/home/product/P439881V74305Y86/IBM_MQ) [IBM\\_MQl](https://www.ibm.com/support/home/product/P439881V74305Y86/IBM_MQ)ub asysty wsparcia IBM na serwerze [https://www.ibm.com/support/home/product/](https://www.ibm.com/support/home/product/C100515X13178X21/other_software/ibm_support_assistant) [C100515X13178X21/other\\_software/ibm\\_support\\_assistant,](https://www.ibm.com/support/home/product/C100515X13178X21/other_software/ibm_support_assistant) aby sprawdzić, czy rozwiązanie jest już dostępne. Jeśli znalezienie pasującego rozwiązania nie jest możliwe, skontaktuj się z działem wsparcia IBM.

### **AMQ7708**

Komenda DMPMQLOG użyła niepoprawnej domyślnej nazwy menedżera kolejek.

# **Istotność**

20: Błąd

# **Wyjaśnienie**

Uruchomiono komendę DMPMQLOG bez określania opcji -m (opcja nazwy menedżera kolejek), a więc używana jest domyślna nazwa menedżera kolejek produktu MQ . Jednak nie można znaleźć tej nazwy domyślnej lub jest ona niepoprawna.

# **Działanie**

Sprawdź, czy domyślna nazwa menedżera kolejek istnieje i czy jest poprawna, a następnie uruchom komendę ponownie.

# **AMQ7709**

Komenda DMPMQLOG użyła niepoprawnej kombinacji opcji.

20: Błąd

## **Wyjaśnienie**

Uruchomiono komendę DMPMQLOG z podaniem niepoprawnej kombinacji opcji -b (opcja podstawowa LSN), -s (opcja uruchomienia LSN) i -n (opcja numeru przydziału). Tylko 1 lub żadna z tych opcji nie może być określona.

# **Działanie**

Zapoznaj się ze składnią komendy i uruchom ją ponownie.

# **AMQ7710**

W komendzie DMPMQLOG użyto opcji -n, która jest niepoprawna dla rejestrowania cyklicznego.

# **Istotność**

20: Błąd

# **Wyjaśnienie**

Uruchomiono komendę DMPMQLOG, podając opcję -n (opcja numeru przydziału), ale nie jest ona poprawna, jeśli dziennik MQ jest zdefiniowany jako okrągły.

# **Działanie**

Użyj innej opcji, a następnie ponów komendę.

# **AMQ7711**

Komenda DMPMQLOG zastosowała opcję -m z wartością, która jest zbyt długa.

# **Istotność**

20: Błąd

# **Wyjaśnienie**

Uruchomiono komendę DMPMQLOG, podając opcję -m (opcja nazwy menedżera kolejek) z wartością większą niż *<insert\_1>* znaków.

# **Działanie**

Podaj krótszą nazwę menedżera kolejek, a następnie uruchom ponownie komendę.

# **AMQ7712**

Komenda DMPMQLOG użyła opcji -f z wartością, która jest zbyt długa.

# **Istotność**

20: Błąd

# **Wyjaśnienie**

Uruchomiono komendę DMPMQLOG podając opcję -f (opcja ścieżki pliku dziennika) z wartością większą niż *<insert\_1>* znaków.

### **Działanie**

Podaj krótszą nazwę ścieżki do pliku dziennika, a następnie uruchom ponownie komendę.

### **AMQ7713**

Komenda DMPMQLOG nie mogła przydzielić wystarczającej ilości pamięci masowej.

### **Istotność**

20: Błąd

# **Wyjaśnienie**

Komenda DMPMQLOG nie mogła przydzielić pewnej pamięci masowej.

# **Działanie**

Zwolniaj pamięć masową, a następnie ponów komendę.

# **AMQ7714**

Komenda DMPMQLOG osiągnęła koniec dziennika.

# **Istotność**

0: informacje

### **Wyjaśnienie**

Komenda DMPMQLOG przetworzyła wszystkie dane dziennika i dotarła do końca dziennika.

Brak.

# **AMQ7715**

Komenda DMPMQLOG nie może otworzyć pliku *<insert\_3>*.

# **Istotność**

20: Błąd

# **Wyjaśnienie**

Komenda DMPMQLOG nie mogła otworzyć pliku *<insert\_3>* do odczytu.

# **Działanie**

Sprawdź, czy plik istnieje, czy można go otworzyć do odczytu, oraz czy masz uprawnienia do jego uzyskania, a następnie ponów komendę.

# **AMQ7716**

Komenda DMPMQLOG zakończyła się niepomyślnie.

# **Istotność**

0: informacje

# **Wyjaśnienie**

Komenda DMPMQLOG została zakończona z żądaniem, ale wykryto błąd. Poprzedni komunikat zgłoszony przez komendę umożliwia zidentyfikowanie błędu.

# **Działanie**

Zapoznaj się z poprzednim komunikatem zgłoszonym przez komendę.

# **AMQ7717**

Zainicjowanie komendy DMPMQLOG nie powiodło się: CompCode = 0x*< insert\_1 >*.

# **Istotność**

20: Błąd

# **Wyjaśnienie**

Komenda DMPMQLOG nie powiodła się podczas inicjowania, a procedura rejestrowania MQ została wywołana. Jedną z przyczyn może być nieprawidłowe działanie menedżera kolejek. Za pomocą kodu zakończenia można dokonać próby identyfikacji błędu.

# **Działanie**

Sprawdź, czy menedżer kolejek używany przez program DMPMQLOG, określony przez użytkownika przy użyciu opcji -m lub domyślnie, istnieje i nie jest aktualnie uruchomiony. Jeśli działa, należy zatrzymać menedżer kolejek, a następnie ponowić komendę. Za pomocą standardowych narzędzi systemu zapisz identyfikator problemu i zapisz wszystkie wygenerowane pliki wyjściowe. Aby sprawdzić, czy rozwiązanie jest już dostępne, należy użyć [https://www.ibm.com/support/](https://www.ibm.com/support/home/product/P439881V74305Y86/IBM_MQ) [home/product/P439881V74305Y86/IBM\\_MQl](https://www.ibm.com/support/home/product/P439881V74305Y86/IBM_MQ)ub asysty działu wsparcia IBM pod adresem [https://](https://www.ibm.com/support/home/product/C100515X13178X21/other_software/ibm_support_assistant) [www.ibm.com/support/home/product/C100515X13178X21/other\\_software/ibm\\_support\\_assistant.](https://www.ibm.com/support/home/product/C100515X13178X21/other_software/ibm_support_assistant) Jeśli znalezienie pasującego rozwiązania nie jest możliwe, skontaktuj się z działem wsparcia IBM. Nie usuwaj tych plików, dopóki problem nie zostanie rozwiązany.

# **AMQ7718**

Komenda DMPMQLOG używa wartości domyślnej *<insert\_3>* dla nazwy menedżera kolejek.

# **Istotność**

0: informacje

# **Wyjaśnienie**

Uruchomiono komendę DMPMQLOG bez określania opcji -m (opcja nazwy menedżera kolejek), a więc używana jest wartość domyślna *<insert\_3>* . Ta wartość jest określana na podstawie nazwy domyślnego menedżera kolejek.

### **Działanie**

Brak.

### **AMQ7718 (IBM i)**

Komenda DMPMQLOG korzysta z domyślnej nazwy menedżera kolejek.

0: informacje

# **Wyjaśnienie**

Uruchomiono komendę DMPMQLOG bez określania opcji -m (opcja nazwy menedżera kolejek), a więc używana jest wartość domyślna *<insert\_3>* . Ta wartość jest uzyskiwane z domyślnej nazwy menedżera kolejek produktu MQ .

# **Działanie**

Brak.

**AMQ7719**

Komenda DMPMQLOG korzysta z domyślnej wartości *<insert\_3>* dla początkowego położenia zrzutu.

# **Istotność**

0: informacje

# **Wyjaśnienie**

Uruchomiono komendę DMPMQLOG bez określania opcji -b (opcja podstawowa LSN), opcji -s (opcja uruchomienia LSN) lub opcji -n (opcja numeru przydziału), a więc używana jest wartość domyślna *<insert\_3>* . Ta wartość określa numer kolejny w dzienniku (LSN) pierwszego rekordu w aktywnej części dziennika i jest używany jako miejsce, z którego ma zostać uruchomiony dumping.

# **Działanie**

Brak.

# **AMQ7719 (IBM i)**

Komenda DMPMQLOG używa domyślnego początkowego położenia zrzutu.

# **Istotność**

0: informacje

# **Wyjaśnienie**

Uruchomiono komendę DMPMQLOG bez określania opcji -b (opcja podstawowa LSN), opcji -s (opcja uruchomienia LSN) lub opcji -n (opcja numeru przydziału), a więc używana jest wartość domyślna *<insert\_3>* . Ta wartość określa numer kolejny w dzienniku (LSN) pierwszego rekordu w aktywnej części dziennika i jest używany jako miejsce, z którego ma zostać uruchomiony dumping.

### **Działanie**

Brak.

# **AMQ7720**

Komenda DMPMQLOG używa przydziału *<insert\_1>* , ale bieżący zakres to *<insert\_2>*.

### **Istotność**

20: Błąd

# **Wyjaśnienie**

Uruchomiono komendę DMPMQLOG, podając opcję -n (opcja numeru przydziału) z wartością *<insert\_1>* , ale ta wartość jest większa niż *<insert\_2>*, która reprezentuje aktualnie używany zakres.

# **Działanie**

Jeśli używana jest opcja -n, należy określić jej wartość jako mniejszą lub równą wartości aktualnie używanej wartości przydziału.

# **AMQ7721**

Komenda DMPMQLOG nie znalazła żadnych rekordów dziennika w zakresie o numerze *<insert\_1>*.

# **Istotność**

0: informacje

### **Wyjaśnienie**

W trakcie normalnego przetwarzania komenda DMPMQLOG nie znalazła żadnych rekordów dziennika w tym zakresie.

# **Działanie**

Brak.

# **AMQ7722**

Komenda DMPMQLOG nie może znaleźć katalogu obiektów dla menedżera kolejek *<insert\_3>*.

20: Błąd

## **Wyjaśnienie**

Komenda DMPMQLOG korzysta z menedżera kolejek o nazwie *<insert\_3>* , ale nie może znaleźć pliku katalogu obiektów menedżera. Ten plik powinien zostać utworzony w momencie tworzenia menedżera kolejek.

# **Działanie**

Opis położenia i nazwy pliku katalogu obiektów zawiera podręcznik "System Management Guide" (Podręcznik zarządzania systemem). Sprawdź, czy plik istnieje i czy jest dostępny do użycia przez tę komendę. Jeśli nie istnieje, konieczne będzie ponowne utworzenie menedżera kolejek.

# **AMQ7722 (IBM i)**

Komenda DMPMQLOG nie może znaleźć katalogu obiektów dla menedżera kolejek.

# **Istotność**

20: Błąd

# **Wyjaśnienie**

Komenda DMPMQLOG korzysta z menedżera kolejek o nazwie *<insert\_3>* , ale nie może znaleźć pliku katalogu obiektów menedżera. Ten plik powinien zostać utworzony w momencie tworzenia menedżera kolejek.

# **Działanie**

Opis położenia i nazwy pliku katalogu obiektów zawiera podręcznik "System Management Guide" (Podręcznik zarządzania systemem). Sprawdź, czy plik istnieje i czy jest dostępny do użycia przez tę komendę. Jeśli nie istnieje, konieczne będzie ponowne utworzenie menedżera kolejek.

# **AMQ7723**

Komenda DMPMQLOG nie może znaleźć żądanego numeru kolejnego dziennika (Log Sequence Number-LSN).

### **Istotność**

20: Błąd

### **Wyjaśnienie**

Komenda DMPMQLOG została uruchomiona z numerem LSN, ale nie można jej znaleźć w dzienniku.

### **Działanie**

Sprawdź, czy istnieje istniejący numer LSN, a następnie ponów komendę.

### **AMQ7724**

Komenda DMPMQLOG nie może użyć żądanego numeru przydziału.

# **Istotność**

20: Błąd

# **Wyjaśnienie**

Komenda DMPMQLOG została uruchomiona z numerem przydziału, ale znajduje się poza końcem dziennika.

## **Działanie**

Sprawdź istniejący numer przydziału, a następnie ponów komendę.

# **AMQ7725**

Komenda DMPMQLOG nie może znaleźć starego numeru kolejnego dziennika (LSN).

# **Istotność**

20: Błąd

# **Wyjaśnienie**

Komenda DMPMQLOG została uruchomiona z podaniem numeru LSN, który jest starszy niż podstawowy numer LSN dziennika. Nie można jednak znaleźć określonego numeru LSN.

### **Działanie**

Sprawdź, czy istnieje istniejący numer LSN, a następnie ponów komendę.

# **AMQ7726**

W komendzie DMPMQLOG użyto opcji -s z niepoprawną wartością dla rejestrowania cyklicznego.

20: Błąd

# **Wyjaśnienie**

Uruchomiono komendę DMPMQLOG, podając opcję -s (uruchomienie opcji LSN) z wartością mniejszą niż podstawowy numer LSN dziennika, który jest zdefiniowany jako okrągły. Wartości LSN mniejsze niż podstawowy numer LSN można określić tylko wtedy, gdy używany jest dziennik liniowy.

# **Działanie**

Jeśli używana jest opcja -s z dziennikiem cyklicznym, należy podać wartość opcji, która jest równa lub większa od podstawowego numeru LSN dziennika, a następnie ponowić komendę.

# **AMQ7751 (IBM i)**

Program MIGRATEMQM jest uruchamiany.

# **Istotność**

0: informacje

# **Wyjaśnienie**

Uruchomiono program MIGRATEMQM.

# **Działanie**

Brak.

# **AMQ7752 (IBM i)**

Migracja aplikacji MIGRATEMQM została zakończona pomyślnie.

# **Istotność**

0: informacje

# **Wyjaśnienie**

Program MIGRATEMQM zakończył migrację menedżera kolejek i nie wykryto żadnych błędów.

### **Działanie**

Brak.

# **AMQ7753 (IBM i)**

Migracja aplikacji MIGRATEMQM nie powiodła się z powodu błędów.

# **Istotność**

20: Błąd

# **Wyjaśnienie**

Zobacz poprzednie komunikaty w protokole zadania. Popraw błędy, a następnie zrestartuj program MIGRATEMQM.

# **Działanie**

Brak.

### **AMQ7754 (IBM i)**

MIGRATEMQM wykrył błąd i nie jest w stanie kontynuować.

### **Istotność**

20: Błąd

### **Wyjaśnienie**

Przejrzyj poprzednie komunikaty w tym protokole zadania lub w powiązanych protokołach zadań. Popraw błędy, a następnie zrestartuj program MIGRATEMQM.

# **Działanie**

Brak.

# **AMQ7755 (IBM i)**

Nie można znaleźć wymaganego dziennika.

### **Istotność**

20: Błąd

## **Wyjaśnienie**

Program MIGRATEMQM podjął próbę znalezienia dzienników, które mają być używane na potrzeby migracji, ale operacja wymagała dostępu do kroniki lub dziennika, który nie jest obecnie obecny w systemie.

## **Działanie**

Odtwórz wymagany dziennik lub dziennik z kopii zapasowej. Następnie zrestartuj program MIGRATEMQM.

## **AMQ7756 (IBM i)**

Nie można znaleźć wymaganej pozycji kroniki.

#### **Istotność**

20: Błąd

### **Wyjaśnienie**

Program MIGRATEMQM nie mógł pobrać pozycji kroniki wymaganej do migracji. Operacja mogła się nie powiodła, ponieważ wymagany dziennik nie jest obecnie obecny w systemie.

### **Działanie**

Odtwórz wymagany dziennik z kopii zapasowej. Następnie zrestartuj program MIGRATEMQM.

### **AMQ7757 (IBM i)**

Menedżer kolejek *<insert\_3>* już istnieje.

### **Istotność**

20: Błąd

# **Wyjaśnienie**

Program MIGRATEMQM nie może utworzyć menedżera kolejek o takiej samej nazwie, jak nazwa używana w poprzedniej wersji, ponieważ menedżer kolejek o tej nazwie został już utworzony.

### **Działanie**

Usuń menedżer kolejek. Następnie zrestartuj program MIGRATEMQM.

## **AMQ7758 (IBM i)**

Uruchamianie menedżera kolejek.

### **Istotność**

0: informacje

# **Wyjaśnienie**

Uruchamiany jest menedżer kolejek "*<insert\_3>*".

# **Działanie**

Brak.

# **AMQ7759 (IBM i)**

Ponowne tworzenie obiektów produktu WebSphere MQ .

### **Istotność**

0: informacje

### **Wyjaśnienie**

Obiekty produktu WebSphere MQ są ponownie tworzone z obrazów nośników zawartych w dzienniku.

# **Działanie**

Brak.

### **AMQ7760 (IBM i)**

Ponowne tworzenie kanałów produktu WebSphere MQ .

### **Istotność**

0: informacje

### **Wyjaśnienie**

Kanały WebSphere MQ są ponownie tworzone z poprzedniego pliku definicji kanału.

### **Działanie**

Brak.

### **AMQ7761 (IBM i)**

Nieoczekiwany kod powrotu z komendy *<insert\_3>*.

# **Istotność**

20: Błąd

#### **Wyjaśnienie**

Nieoczekiwany kod powrotu *<insert\_1>*został zwrócony przez komendę *<insert\_3>*.

# **Działanie**

Przejrzyj poprzednie komunikaty w tym protokole zadania lub w powiązanych protokołach zadań.

#### **AMQ7762 (IBM i)**

Nieoczekiwany błąd podczas migracji kanału.

#### **Istotność**

20: Błąd

# **Wyjaśnienie**

Migracja definicji kanału lub danych synchronizacji kanału napotkała nieoczekiwany błąd.

### **Działanie**

Przejrzyj poprzednie komunikaty w tym protokole zadania lub w powiązanych protokołach zadań.

#### **AMQ7770**

Wysłany plik *<insert\_3>*

#### **Istotność**

40: Zatrzymaj błąd

#### **Wyjaśnienie**

Plik został wysłany pomyślnie.

# **Działanie**

Brak.

# **AMQ7771**

Odebrano plik.

## **Istotność**

40: Zatrzymaj błąd

### **Wyjaśnienie**

Plik został odebrany pomyślnie.

#### **Działanie**

Brak.

#### **AMQ7772**

Lista kompletnych plików

# **Istotność**

40: Zatrzymaj błąd

# **Wyjaśnienie**

Wyświetla listę kompletnych plików.

#### **Działanie**

Brak.

## **AMQ7773**

Lista niekompletnych plików

### **Istotność**

40: Zatrzymaj błąd

#### **Wyjaśnienie**

Wyświetla listę niekompletnych plików.

### **Działanie**

Brak.

### **AMQ7774**

Lista innych komunikatów

### **Istotność**

40: Zatrzymaj błąd

## **Wyjaśnienie**

Wyświetla listę innych komunikatów.

# **Działanie**

Brak.

# **AMQ7775**

Nie ma nic do wyświetlenia.

#### **Istotność**

40: Zatrzymaj błąd

# **Wyjaśnienie**

Nie ma nic do wyświetlenia.

# **Działanie**

Brak.

# **AMQ7776**

Usunięto.

# **Istotność**

40: Zatrzymaj błąd

# **Wyjaśnienie**

Plik został usunięty.

# **Działanie**

Brak.

## **AMQ7777**

Nie ma nic do usunięcia.

### **Istotność**

40: Zatrzymaj błąd

# **Wyjaśnienie**

Nie ma nic do usunięcia.

### **Działanie**

Brak.

### **AMQ7778**

Błąd składniowy. Poprawna składnia to:

**Istotność**

40: Zatrzymaj błąd

# **Wyjaśnienie**

Podano niepoprawne argumenty.

# **Działanie**

Podano co najmniej jedną niepoprawną opcję podczas uruchamiania komendy wysyłania lub odbierania. Sprawdź użyte opcje i uruchom komendę ponownie.

# **AMQ7779**

Nie można nawiązać połączenia z domyślnym menedżerem kolejek.

# **Istotność**

40: Zatrzymaj błąd

### **Wyjaśnienie**

Menedżer kolejek jest niedostępny.

# **Działanie**

Sprawdź, czy menedżer kolejek istnieje i czy proces nasłuchujący jest uruchomiony.

### **AMQ7780**

Nie można nawiązać połączenia z menedżerem kolejek *<insert\_3>*

#### **Istotność**

40: Zatrzymaj błąd

# **Wyjaśnienie**

Menedżer kolejek jest niedostępny.

# **Działanie**

Sprawdź, czy menedżer kolejek istnieje i czy proces nasłuchujący jest uruchomiony.

# **AMQ7781**

Pamięć aplikacji jest niedostępna.

#### **Istotność**

40: Zatrzymaj błąd

### **Wyjaśnienie**

Nie ma wystarczającej ilości pamięci do wykonania żądanego działania.

# **Działanie**

1) Sprawdź, czy wielkość komunikatu nie jest nadmierna

2) Zamknij inne aplikacje i spróbuj ponownie wykonać komendę

#### **AMQ7783**

Nazwa kolejki jest wymagana.

#### **Istotność**

40: Zatrzymaj błąd

# **Wyjaśnienie**

Nie określono nazwy kolejki podczas uruchamiania komendy wysyłania lub odbierania.

#### **Działanie**

Uruchom ponownie komendę z opcją QueueName.

### **AMQ7784**

Nie można otworzyć kolejki *<insert\_3>*

#### **Istotność**

40: Zatrzymaj błąd

# **Wyjaśnienie**

Nie można otworzyć kolejki *<insert\_3>*

#### **Działanie**

Sprawdź, czy kolejka istnieje.

# **AMQ7785**

Nie można otworzyć pliku *<insert\_3>*

#### **Istotność**

40: Zatrzymaj błąd

# **Wyjaśnienie**

Nie można otworzyć pliku *<insert\_3>*

#### **Działanie**

Sprawdź, czy plik istnieje, czy znajduje się w poprawnym położeniu i czy jego uprawnienia są odpowiednie.

## **AMQ7786**

Nie można umieścić w kolejce *<insert\_3>*

# **Istotność**

40: Zatrzymaj błąd

# **Wyjaśnienie**

Nie można umieścić w kolejce *<insert\_3>*

1) Sprawdź, czy menedżer kolejek ma wystarczającą ilość miejsca w dzienniku na potrzeby wysyłania dużych komunikatów

2) Sprawdź, czy kolejka nie została zablokowana

3) Sprawdź, czy kolejka nie jest pełna

4) Sprawdź, czy wielkość komunikatu w kolejce jest większa niż wielkość komunikatu

5) Sprawdzenie, czy użytkownik ma wystarczające uprawnienia do umieszczania komunikatów w kolejce.

#### **AMQ7787**

Nie określono nazwy pliku.

#### **Istotność**

40: Zatrzymaj błąd

#### **Wyjaśnienie**

Nie określono nazwy pliku.

### **Działanie**

Nie określono nazwy pliku podczas uruchamiania komendy wysyłania. Uruchom ponownie komendę z opcją FileName.

### **AMQ7788**

Długość komunikatu jest zbyt mała, aby można było wysłać dane.

## **Istotność**

40: Zatrzymaj błąd

#### **Wyjaśnienie**

Długość komunikatu jest zbyt mała, aby można było wysłać dane.

#### **Działanie**

Zwiększ wielkość komunikatu i wyślij go ponownie za pomocą komendy wysyłania, korzystając z opcji -l MessageSize w celu określenia większej wielkości komunikatu.

### **AMQ7789**

Wysyłany plik został zmieniony.

#### **Istotność**

40: Zatrzymaj błąd

# **Wyjaśnienie**

Wysyłany plik został zmieniony przed wysłaniem całego pliku.

#### **Działanie**

Sprawdź integralność pliku i uruchom ponownie komendę wysyłania.

### **AMQ7790**

Nie można pobrać z kolejki *<insert\_3>*

### **Istotność**

40: Zatrzymaj błąd

### **Wyjaśnienie**

Żądanie listy, pobrania, usunięcia lub wyodrębnienia nie powiodło się.

# **Działanie**

1) Sprawdź, czy kolejka nie została zablokowana

2) Sprawdź, czy użytkownik ma wystarczające uprawnienia WebSphere MQ do pobierania komunikatów z kolejki.

# **AMQ7791**

Nie można zapisać do pliku.

40: Zatrzymaj błąd

# **Wyjaśnienie**

Żądanie pobrania lub wyodrębnienia nie powiodło się.

# **Działanie**

1) Sprawdź, czy plik nie jest zabezpieczony przed zapisem. W Eksploratorze Windows kliknij plik prawym przyciskiem myszy i wybierz opcję Właściwości. Sprawdź, czy użytkownik ma wystarczające uprawnienia do zapisu w docelowym systemie plików.

2) Sprawdź, czy docelowy system plików istnieje

3) Sprawdź, czy docelowy system plików nie jest pełny

# **AMQ7792**

Wartość CorrelId jest niepoprawna.

# **Istotność**

40: Zatrzymaj błąd

# **Wyjaśnienie**

Wartość CorrelId jest niepoprawna.

# **Działanie**

1) Sprawdź, czy podczas odbierania pliku za pomocą opcji -c podano poprawny identyfikator korelacji.

2) Długość musi mieć długość 48 znaków.

3) Użyj opcji -v komendy receive, aby wyświetlić identyfikator korelacji.

# **AMQ7793**

Wartość MsgId jest niepoprawna.

# **Istotność**

40: Zatrzymaj błąd

### **Wyjaśnienie**

Wartość MsgId jest niepoprawna.

## **Działanie**

1) Sprawdź, czy podczas odbierania komunikatu 'other' z opcją -u podano poprawny identyfikator komunikatu.

2) Długość musi mieć długość 48 znaków.

# **AMQ7794**

Brak komunikatów do odebrania.

# **Istotność**

40: Zatrzymaj błąd

### **Wyjaśnienie**

W podanej kolejce nie ma plików FTA.

# **Działanie**

Skontaktuj się z nadawcą i sprawdź, czy plik został rzeczywiście wysłany.

# **AMQ7795**

Nie można usunąć pliku, ponieważ nie jest on unikalny.

# **Istotność**

40: Zatrzymaj błąd

### **Wyjaśnienie**

Nie można usunąć pliku, ponieważ nie jest on unikalny.

# **Działanie**

Brak.

#### **AMQ7796**

Nie można zastąpić istniejącego pliku.

### **Istotność**

40: Zatrzymaj błąd

### **Wyjaśnienie**

Nie można zastąpić istniejącego pliku.

# **Działanie**

Uruchom ponownie komendę, podając opcję -y.

# **AMQ7797**

Nie można załadować biblioteki produktu WebSphere MQ .

#### **Istotność**

40: Zatrzymaj błąd

# **Wyjaśnienie**

Nie można załadować biblioteki produktu WebSphere MQ .

### **Działanie**

Brak.

# **AMQ7798**

Nie można znaleźć pliku *<insert\_3>*.

# **Istotność**

40: Zatrzymaj błąd

# **Wyjaśnienie**

Ta aplikacja wymaga *<insert\_3>*.

#### **Działanie**

Sprawdź, czy plik *<insert\_3>* jest dostępny i czy jest zainstalowany poprawnie.

#### **AMQ7799**

Nie można uruchomić *<insert\_3>*.

## **Istotność**

40: Zatrzymaj błąd

#### **Wyjaśnienie**

Ta aplikacja nie może uruchomić pliku *<insert\_3>*.

### **Działanie**

Sprawdź, czy plik *<insert\_3>* jest dostępny i czy jest zainstalowany poprawnie.

### **AMQ7800**

CorrelId *<insert\_3>*

# **Istotność**

0: informacje

# **Wyjaśnienie**

Brak.

# **Działanie**

Brak.

### **AMQ7801**

Dir *<insert\_3>*

### **Istotność**

0: informacje

# **Wyjaśnienie**

Brak.

# **Działanie**

Brak.

#### **AMQ7802**

UserData *<insert\_3>*

#### **Istotność**

0: informacje

#### **Wyjaśnienie**

Brak.

# **Działanie**

Brak.

# **AMQ7803**

FileName *<insert\_3>*

# **Istotność**

0: informacje

#### **Wyjaśnienie**

Brak.

#### **Działanie**

Brak.

### **AMQ7804**

Długość *<insert\_3>*

#### **Istotność**

0: informacje

# **Wyjaśnienie**

Brak.

# **Działanie**

Brak.

# **AMQ7805**

MsgId *<insert\_3>*

# **Istotność**

0: informacje

# **Wyjaśnienie**

Brak.

# **Działanie**

Brak.

# **AMQ7806**

Nie można uruchomić serwera administracyjnego WWW WebSphere MQ : *<insert\_1>*.

# **Istotność**

0: informacje

# **Wyjaśnienie**

Nie powiodła się próba uruchomienia serwera administracyjnego WWW na porcie *<insert\_1>*.

# **Działanie**

Sprawdź, czy produkt jest zainstalowany poprawnie. Wymagane klucze rejestru i wartości są poprawne, a port serwera WWW nie jest już używany. Jeśli problem będzie się powtarzał, zapisz wszystkie wygenerowane pliki wyjściowe i użyj programu [https://www.ibm.com/support/](https://www.ibm.com/support/home/product/P439881V74305Y86/IBM_MQ) [home/product/P439881V74305Y86/IBM\\_MQl](https://www.ibm.com/support/home/product/P439881V74305Y86/IBM_MQ)ub IBM support assistant pod adresem [https://](https://www.ibm.com/support/home/product/C100515X13178X21/other_software/ibm_support_assistant) [www.ibm.com/support/home/product/C100515X13178X21/other\\_software/ibm\\_support\\_assistant,](https://www.ibm.com/support/home/product/C100515X13178X21/other_software/ibm_support_assistant) aby sprawdzić, czy rozwiązanie jest już dostępne. Jeśli znalezienie pasującego rozwiązania nie jest możliwe, skontaktuj się z działem wsparcia IBM.

# **AMQ7807**

Serwer administracyjny WWW WebSphere MQ działa.

# **Istotność**

0: informacje

### **Wyjaśnienie**

Serwer administracyjny WWW WebSphere MQ działa. Nasłuchiwanie na porcie *<insert\_4>*, katalog główny to *<insert\_5>*.

# **Działanie**

Nie jest wymagana żadna czynność.

### **AMQ7808**

Wewnętrzny błąd w czasie wykonywania w administracji WWW produktu WebSphere MQ : *<insert\_4>*.

#### **Istotność**

0: informacje

# **Wyjaśnienie**

W produkcie WebSphere MQ web administration wystąpił następujący wewnętrzny błąd w czasie wykonywania: *<insert\_4>*.

#### **Działanie**

Sprawdź, czy produkt jest zainstalowany poprawnie i czy wymagane klucze rejestru i wartości są poprawne. Jeśli problem będzie się powtarzał, zapisz wszystkie wygenerowane pliki wyjściowe i użyj [https://www.ibm.com/support/home/product/P439881V74305Y86/IBM\\_MQl](https://www.ibm.com/support/home/product/P439881V74305Y86/IBM_MQ)ub IBM support assistant pod adresem [https://www.ibm.com/support/home/product/C100515X13178X21/](https://www.ibm.com/support/home/product/C100515X13178X21/other_software/ibm_support_assistant) [other\\_software/ibm\\_support\\_assistant,](https://www.ibm.com/support/home/product/C100515X13178X21/other_software/ibm_support_assistant) aby sprawdzić, czy rozwiązanie jest już dostępne. Jeśli znalezienie pasującego rozwiązania nie jest możliwe, skontaktuj się z działem wsparcia IBM.

#### **AMQ7809**

Osiągnięto limit użytkownika administracyjnego WWW publikowania/subskrypcji produktu WebSphere MQ .

### **Istotność**

10: Ostrzeżenie

### **Wyjaśnienie**

Została osiągnięta maksymalna liczba współbieżnych użytkowników administrowania WWW (*<insert\_4>*).

### **Działanie**

Użyj strony właściwości 'Serwer administracyjny WWW' w konsoli Microsoft Management Console, aby zwiększyć wartość parametru 'MaxClients' administrowania siecią WWW.

## **AMQ7810 (system Windows)**

Nie powiodło się utworzenie klasy, kod przyczyny: *<insert\_1>*.

#### **Istotność**

20: Błąd

### **Wyjaśnienie**

Podczas próby utworzenia klasy *<insert\_3>* w katalogu *<insert\_4>* napotkano kod błędu *<insert\_1>* . Powiązany komunikat o błędzie wygenerowany przez system operacyjny to: *<insert\_5>*

### **Działanie**

Zapoznaj się z dokumentacją systemu, aby określić przebieg czynności wymaganych do usunięcia problemu.

### **AMQ7880 (system Windows)**

Kod błędu *<insert\_1>* uruchamiający usługę *< insert\_4 >*/*< insert\_3 >* WebSphere MQ .

# **Istotność**

0: informacje

### **Wyjaśnienie**

Usługa nie była w stanie uruchomić *< insert\_4 >*/*< insert\_3 >*. Zgłoszony komunikat o błędzie był następujący: *<insert\_5>*

#### **Działanie**

Użyj programu WebSphere MQ Explorer, aby sprawdzić, dlaczego usługa nie mogła zostać rozpoczęta. Jeśli odtwarzanie dla tej usługi jest aktywne, program MQ próbuje odzyskać dane.

### **AMQ7881 (system Windows)**

Nie można zatrzymać usługi *< insert\_4 >*/*< insert\_3 >* WebSphere MQ , kod powrotu *<insert\_1>*.

#### **Istotność**

10: Ostrzeżenie

#### **Wyjaśnienie**

Usługa WebSphere MQ nie była w stanie zatrzymać *< insert\_4 >*/*< insert\_3 >*. Zgłoszony komunikat o błędzie był następujący: *<insert\_5>*

#### **Działanie**

Użyj programu WebSphere MQ Explorer, aby sprawdzić, dlaczego usługa nie mogła zostać zatrzymana.

#### **AMQ7882 (system Windows)**

Podjęto próbę odtworzenia usługi *< insert\_4 >*/*< insert\_3 >* WebSphere MQ .

# **Istotność**

0: informacje

#### **Wyjaśnienie**

Usługa WebSphere MQ wykryła, że operacja *< insert\_4 >*/*< insert\_3 >* nie powiodła się i próbuje go zrestartować.

#### **Działanie**

Nie jest wymagane żadne działanie.

#### **AMQ7883 (system Windows)**

Usługa *< insert\_4 >*/*< insert\_3 >* WebSphere MQ została uruchomiona z odtwarzania.

#### **Istotność**

0: informacje

#### **Wyjaśnienie**

Usługa WebSphere MQ pomyślnie odzyskała wartość *< insert\_4 >*/*< insert\_3 >*.

#### **Działanie**

Nie jest wymagane żadne działanie.

#### **AMQ7884 (system Windows)**

Nie można odtworzyć usługi *< insert\_4 >*/*< insert\_3 >* WebSphere MQ .

#### **Istotność**

10: Ostrzeżenie

#### **Wyjaśnienie**

W usłudze WebSphere MQ podjęto próbę odtworzenia *< insert\_4 >*/*< insert\_3 >*, ale wszystkie próby nie powiodły się. Nie ma już żadnych prób odzyskania tej usługi.

#### **Działanie**

Użyj programu WebSphere MQ Explorer, aby sprawdzić, dlaczego usługa nie powiodła się i nie można było jej zrestartować.

#### **AMQ7885 (system Windows)**

Nie można usunąć menedżera kolejek *<insert\_4>*, błąd *<insert\_1>*.

#### **Istotność**

10: Ostrzeżenie

# **Wyjaśnienie**

Próba usunięcia menedżera kolejek *<insert\_4>* nie powiodła się. Produkt WebSphere MQ zwrócił kod błędu *< insert\_1 >*: *<insert\_5>*

#### **Działanie**

Upewnij się, że nazwa menedżera kolejek została określona poprawnie i spróbuj ponownie.

#### **AMQ7886 (system Windows)**

Nie można utworzyć menedżera kolejek *<insert\_4>*.

#### **Istotność**

10: Ostrzeżenie

# **Wyjaśnienie**

Menedżer kolejek *<insert\_4>* nie mógł zostać utworzony. Produkt WebSphere MQ zwrócił błąd *< insert\_1 >*: *<insert\_5>*

# **Działanie**

Sprawdź dzienniki błędów i zdarzeń aplikacji, aby zbadać przyczynę zwróconego błędu i zasugerować odpowiedzi, które należy podjąć w celu naprawienia błędu. Jeśli problemu nie można rozwiązać, należy użyć standardowych narzędzi dostarczonych wraz z systemem w celu zarejestrowania identyfikatora problemu i zapisania wygenerowanych plików wyjściowych, a następnie użyć [https://www.ibm.com/support/home/product/P439881V74305Y86/IBM\\_MQ](https://www.ibm.com/support/home/product/P439881V74305Y86/IBM_MQ)lub asysty wsparcia IBM pod adresem [https://www.ibm.com/support/home/product/C100515X13178X21/other\\_software/](https://www.ibm.com/support/home/product/C100515X13178X21/other_software/ibm_support_assistant) [ibm\\_support\\_assistant](https://www.ibm.com/support/home/product/C100515X13178X21/other_software/ibm_support_assistant), aby sprawdzić, czy rozwiązanie jest już dostępne. Jeśli znalezienie pasującego rozwiązania nie jest możliwe, skontaktuj się z działem wsparcia IBM. Nie usuwaj tych plików, dopóki problem nie zostanie rozwiązany.

# **AMQ7890 (system Windows)**

Nie można otworzyć odwzorowanego pliku zawierającego dane wydajności produktu WebSphere MQ .

# **Istotność**

20: Błąd

# **Wyjaśnienie**

Biblioteka DLL licznika rozszerzalnego produktu WebSphere MQ nie mogła otworzyć odwzorowanego pliku używanego do gromadzenia danych o wydajności kolejki. W systemie może być uruchomiony krótki czas na wirtualną pamięć masową.

### **Działanie**

Nie jest wymagana żadna czynność. Statystyki wydajności dla kolejek MQ nie będą wyświetlane.

# **AMQ7891 (system Windows)**

Nie można utworzyć blokady mutex w celu uzyskania dostępu do danych wydajności produktu WebSphere MQ .

### **Istotność**

20: Błąd

### **Wyjaśnienie**

Biblioteka DLL licznika rozszerzalnego produktu WebSphere MQ nie mogła utworzyć blokady mutex wymaganej do zsynchronizowania gromadzenia danych o wydajności kolejki.

### **Działanie**

Nie jest wymagana żadna czynność. Statystyki wydajności dla kolejek MQ nie będą wyświetlane.

### **AMQ7892 (system Windows)**

Nie można odwzorować na plik pamięci współużytkowanej zawierający dane o wydajności produktu WebSphere MQ .

### **Istotność**

20: Błąd

### **Wyjaśnienie**

Biblioteka DLL licznika rozszerzalnego produktu WebSphere MQ nie mogła odwzorować pliku pamięci współużytkowanej wymaganej do gromadzenia danych o wydajności kolejki.

# **Działanie**

Nie jest wymagana żadna czynność. Statystyki wydajności dla kolejek MQ nie będą wyświetlane.

### **AMQ7893 (system Windows)**

Nie można otworzyć klucza "Performance" dla usług WebSphere MQ . Kod statusu: *<insert\_1>*.

### **Istotność**

20: Błąd

### **Wyjaśnienie**

Biblioteka DLL licznika rozszerzalnego produktu WebSphere MQ nie mogła uzyskać wartości licznika wydajności z klucza "Performance" dla usług WebSphere MQ . Kod statusu jest wartością zwracanej wartości z rejestru systemu Windows RegOpenKeyEx.

Nie jest wymagana żadna czynność. Statystyki wydajności dla kolejek MQ nie będą wyświetlane.

#### **AMQ7894 (system Windows)**

Nie można odczytać wartości "Performance \ First Counter" dla usług WebSphere MQ . Kod statusu: *<insert\_1>*.

### **Istotność**

20: Błąd

#### **Wyjaśnienie**

Biblioteka DLL licznika rozszerzalnego produktu WebSphere MQ nie mogła uzyskać wartości licznika wydajności z klucza "Performance \ First Counter" dla usług WebSphere MQ . Kod statusu jest wartością zwracanej wartości z rejestru systemu Windows RegOpenKeyEx.

#### **Działanie**

Nie jest wymagana żadna czynność. Statystyki wydajności dla kolejek MQ nie będą wyświetlane.

#### **AMQ7895 (system Windows)**

Nie można odczytać wartości "Performance \ First Help" dla usług WebSphere MQ . Kod statusu: *<insert\_1>*.

#### **Istotność**

20: Błąd

#### **Wyjaśnienie**

Biblioteka DLL licznika rozszerzalnego produktu WebSphere MQ nie mogła uzyskać wartości licznika wydajności z klucza "Performance \ First Help" dla usług WebSphere MQ . Kod statusu jest wartością zwracanej wartości z rejestru systemu Windows RegOpenKeyEx.

#### **Działanie**

Nie jest wymagana żadna czynność. Statystyki wydajności dla kolejek MQ nie będą wyświetlane.

### **AMQ7901**

Wyjście konwersji danych *<insert\_3>* nie zostało załadowane.

## **Istotność**

30: Poważny błąd

# **Wyjaśnienie**

Załadowanie programu obsługi wyjścia konwersji danych ( *<insert\_3>*) nie powiodło się. Funkcja wewnętrzna dała wyjątek *<insert\_4>*.

### **Działanie**

Za pomocą standardowych narzędzi systemowych zapisz identyfikator problemu i zapisz wszystkie wygenerowane pliki wyjściowe. Aby sprawdzić, czy rozwiązanie jest już dostępne, należy użyć konsoli [Strona WWW wsparcia dla produktuIBM WebSphere MQ](https://www.ibm.com/support/home/product/P439881V74305Y86/IBM_MQ) pod adresem [https://www.ibm.com/support/](https://www.ibm.com/support/home/product/P439881V74305Y86/IBM_MQ) [home/product/P439881V74305Y86/IBM\\_MQl](https://www.ibm.com/support/home/product/P439881V74305Y86/IBM_MQ)ub asysty działu wsparcia IBM w produkcie [https://](https://www.ibm.com/support/home/product/C100515X13178X21/other_software/ibm_support_assistant) [www.ibm.com/support/home/product/C100515X13178X21/other\\_software/ibm\\_support\\_assistant.](https://www.ibm.com/support/home/product/C100515X13178X21/other_software/ibm_support_assistant) Jeśli znalezienie pasującego rozwiązania nie jest możliwe, skontaktuj się z działem wsparcia IBM. Nie usuwaj tych plików, dopóki problem nie zostanie rozwiązany.

# **AMQ7903**

Nie można znaleźć wyjścia konwersji danych *<insert\_3>* .

# **Istotność**

30: Poważny błąd

### **Wyjaśnienie**

Zażądano konwersji danych komunikatu dla komunikatu WebSphere MQ z formatem zdefiniowanym przez użytkownika, ale nie można znaleźć niezbędnego programu obsługi wyjścia konwersji danych ( *<insert\_3>*). Funkcja wewnętrzna dała wyjątek *<insert\_4>*.

# **Działanie**

Sprawdź, czy istnieje wymagane wyjście konwersji danych *<insert\_3>* .

# **AMQ7904**

Nie można znaleźć wyjścia konwersji danych *<insert\_3>* lub załadowano je.
30: Poważny błąd

## **Wyjaśnienie**

Zażądano konwersji danych komunikatu dla komunikatu WebSphere MQ z formatem zdefiniowanym przez użytkownika, ale niezbędny program obsługi wyjścia konwersji danych ( *<insert\_3>*) nie został znaleziony lub załadowany. Wywołanie funkcji *<insert\_4>* zwróciło kod powrotu *<insert\_1>*.

## **Działanie**

Sprawdź, czy w jednym z standardowych katalogów dla dynamicznie załadowanych modułów istnieje niezbędna procedura wyjścia konwersji danych. Jeśli to konieczne, sprawdź wygenerowane dane wyjściowe, aby sprawdzić deskryptor komunikatu (struktura MQMD) komunikatu MQ w celu przeprowadzenia konwersji, której zażądał. Może to pomóc w określeniu miejsca, z którego pochodzi komunikat.

## **AMQ7905**

Nieoczekiwany wyjątek *<insert\_4>* w wyjściu konwersji danych.

## **Istotność**

30: Poważny błąd

## **Wyjaśnienie**

Program obsługi wyjścia konwersji danych ( *<insert\_3>*) zakończył się nieoczekiwanym wyjątkiem *<insert\_4>*. Komunikat nie został przekształcony.

## **Działanie**

Za pomocą standardowych narzędzi systemowych zapisz identyfikator problemu i zapisz wszystkie wygenerowane pliki wyjściowe. Aby sprawdzić, czy rozwiązanie jest już dostępne, należy użyć konsoli [Strona WWW wsparcia dla produktuIBM WebSphere MQ](https://www.ibm.com/support/home/product/P439881V74305Y86/IBM_MQ) pod adresem [https://www.ibm.com/support/](https://www.ibm.com/support/home/product/P439881V74305Y86/IBM_MQ) [home/product/P439881V74305Y86/IBM\\_MQl](https://www.ibm.com/support/home/product/P439881V74305Y86/IBM_MQ)ub asysty działu wsparcia IBM w produkcie [https://](https://www.ibm.com/support/home/product/C100515X13178X21/other_software/ibm_support_assistant) [www.ibm.com/support/home/product/C100515X13178X21/other\\_software/ibm\\_support\\_assistant.](https://www.ibm.com/support/home/product/C100515X13178X21/other_software/ibm_support_assistant) Jeśli znalezienie pasującego rozwiązania nie jest możliwe, skontaktuj się z działem wsparcia IBM. Nie usuwaj tych plików, dopóki problem nie zostanie rozwiązany.

#### **AMQ7907**

Nieoczekiwany wyjątek w wyjściu konwersji danych.

#### **Istotność**

30: Poważny błąd

#### **Wyjaśnienie**

Procedura wyjścia konwersji danych ( *<insert\_3>*) zakończyła się nieoczekiwanym wyjątkiem. Komunikat nie został skonwertowany.

#### **Działanie**

Popraw błąd w procedurze wyjścia konwersji danych.

#### **AMQ7908 (system Windows)**

Wyświetla szczegóły serwera Active Directory CRL.

## **Istotność**

0: informacje

#### **Wyjaśnienie**

Wyświetla szczegóły serwera Active Directory CRL.

## **Działanie**

Brak.

#### **AMQ7909 (system Windows)**

Brak szczegółów aktywnego serwera katalogów CRL do wyświetlenia.

#### **Istotność**

0: informacje

#### **Wyjaśnienie**

Nie można znaleźć definicji aktywnych serwerów CRL katalogu.

Brak.

#### **AMQ7910 (system Windows)**

Składnia: setmqscp [-a [-m QmgrName | \*] | -r [-m QmgrName | \*] | -d]

#### **Istotność**

0: informacje

#### **AMQ7911 (system Windows)**

Nie można znaleźć domyślnego Active Directory w domenie użytkownika.

#### **Istotność**

20: Błąd

#### **Wyjaśnienie**

W domenie, której jest członkiem komputera, nie można znaleźć żadnych kontrolerów domeny z Active Directories.

## **Działanie**

Obsługa Active Directory dla połączeń klienta MQI produktu MQ nie może być używana bez użycia domyślnego Active Directory dostępnego w domenie użytkownika.

## **AMQ7912 (system Windows)**

Zainicjowanie biblioteki obsługi Active Directory nie powiodło się.

#### **Istotność**

20: Błąd

## **Wyjaśnienie**

Nie można było zainicjować bibliotek obsługi produktu WebSphere MQ dla połączeń klienta Active Directory .

#### **Działanie**

Przed przystąpieniem do korzystania z tej funkcji sprawdź, czy wstępnie wymagane oprogramowanie Active Directory zostało zainstalowane na komputerze.

#### **AMQ7913 (system Windows)**

Nie można utworzyć kontenera WebSphere MQ Active Directory .

## **Istotność**

20: Błąd

#### **Wyjaśnienie**

W produkcie WebSphere MQ nie powiodło się utworzenie kontenera IBM-MQClientConnections jako elementu potomnego kontenera systemowego domeny w katalogu Active Directory.

#### **Działanie**

Upewnij się, że masz uprawnienia do tworzenia podkontenerów w kontenerze systemowym i zmodyfikuj właściwość otherWellKnownObjects kontenera systemowego.

## **AMQ7914 (system Windows)**

Migracja tabeli połączeń klienta dla menedżera kolejek *<insert\_3>* nie powiodła się. Kod przyczyny: *< insert\_1 >< insert\_4 >*.

#### **Istotność**

10: Ostrzeżenie

#### **Wyjaśnienie**

W tej chwili nie można przeprowadzić migracji tabeli połączeń klienta dla tego menedżera kolejek.

## **Działanie**

Upewnij się, że tabela połączeń klienta istnieje i nie jest uszkodzona, oraz że masz uprawnienia do tworzenia nowych obiektów w Active Directory w domenie.

## **AMQ7915 (system Windows)**

Utworzono punkt połączenia usługi dla połączenia *<insert\_3>*.

## **Istotność**

0: informacje

#### **Wyjaśnienie**

Punkt połączenia usługi został pomyślnie utworzony dla tego połączenia klienta.

**Działanie**

Brak.

#### **AMQ7916 (system Windows)**

Nie można otworzyć tabeli definicji kanału Active Directory .

### **Istotność**

20: Błąd

#### **Wyjaśnienie**

Kontener IBM-MQClientConnections Active Directory nie może znajdować się w katalogu globalnym.

### **Działanie**

Upewnij się, że metoda setmqscp została użyta do utworzenia obiektu kontenera i że masz uprawnienia do odczytu kontenera i jego obiektów potomnych.

#### **AMQ7917 (system Windows)**

Wyświetl szczegóły aktywnego kanału katalogu.

## **Istotność**

0: informacje

#### **Wyjaśnienie**

Wyświetl szczegóły aktywnego kanału katalogu.

## **Działanie**

Brak.

#### **AMQ7918 (system Windows)**

Nie można usunąć kontenera WebSphere MQ Active Directory .

#### **Istotność**

20: Błąd

#### **Wyjaśnienie**

Wystąpił problem podczas próby usunięcia kontenera MQ Active Directory . Kontener musi być pusty, zanim będzie można go usunąć z katalogu.

#### **Działanie**

Brak.

#### **AMQ7919 (system Windows)**

Brak szczegółów aktywnego kanału klienta katalogu do wyświetlenia.

#### **Istotność**

0: informacje

#### **Wyjaśnienie**

Nie można znaleźć żadnej definicji kanału klienta Active Directory.

#### **Działanie**

Brak.

#### **AMQ7920 (system Windows)**

Składnia: setmqcrl [-m QmgrName] [ -a] [ -d] [ -r]

#### **Istotność**

0: informacje

#### **AMQ7921**

Wykryto niepoprawne pole identyfikatora rozpoznawczego w strukturze MQDXP.

**Istotność**

30: Poważny błąd

#### **Wyjaśnienie**

Struktura MQDXP przesłana do procedury Wewnętrznej konwersji formatu zawiera niepoprawne pole identyfikatora rozpoznawczego.

Za pomocą standardowych narzędzi systemowych zapisz identyfikator problemu i zapisz wszystkie wygenerowane pliki wyjściowe. Aby sprawdzić, czy rozwiązanie jest już dostępne, należy użyć konsoli [Strona WWW wsparcia dla produktuIBM WebSphere MQ](https://www.ibm.com/support/home/product/P439881V74305Y86/IBM_MQ) pod adresem [https://www.ibm.com/support/](https://www.ibm.com/support/home/product/P439881V74305Y86/IBM_MQ) [home/product/P439881V74305Y86/IBM\\_MQl](https://www.ibm.com/support/home/product/P439881V74305Y86/IBM_MQ)ub asysty działu wsparcia IBM w produkcie [https://](https://www.ibm.com/support/home/product/C100515X13178X21/other_software/ibm_support_assistant) [www.ibm.com/support/home/product/C100515X13178X21/other\\_software/ibm\\_support\\_assistant.](https://www.ibm.com/support/home/product/C100515X13178X21/other_software/ibm_support_assistant) Jeśli znalezienie pasującego rozwiązania nie jest możliwe, skontaktuj się z działem wsparcia IBM. Nie usuwaj tych plików, dopóki problem nie zostanie rozwiązany.

#### **AMQ7922**

Komunikat PCF jest niekompletny.

## **Istotność**

30: Poważny błąd

## **Wyjaśnienie**

Konwersja danych komunikatu nie może przekształcić komunikatu w format PCF (Programmable Command Format), ponieważ komunikat ma tylko długość *<insert\_1>* bajtów i nie zawiera nagłówka PCF. Komunikat został obcięty lub zawiera dane, które nie są poprawne.

## **Działanie**

Za pomocą standardowych narzędzi systemowych zapisz identyfikator problemu i zeskładuj wygenerowane zbiory wyjściowe. Nie usuwaj tych plików, dopóki problem nie zostanie rozwiązany. Użyj pliku zawierającego deskryptor komunikatu, aby określić źródło komunikatu i sprawdzić, w jaki sposób dane, które nie są poprawne, zostały dołączone do komunikatu.

## **AMQ7923**

Komunikat miał nierozpoznane kodowanie całkowite- *<insert\_1>*.

## **Istotność**

30: Poważny błąd

## **Wyjaśnienie**

Konwersja danych komunikatu nie może przekształcić komunikatu, ponieważ wartość kodowania liczb całkowitych komunikatu *<insert\_1>*nie została rozpoznana.

#### **Działanie**

Za pomocą standardowych narzędzi systemowych zapisz identyfikator problemu i zeskładuj wygenerowane zbiory wyjściowe. Nie usuwaj tych plików, dopóki problem nie zostanie rozwiązany. Użyj pliku zawierającego deskryptor komunikatu, aby określić źródło komunikatu i sprawdzić, w jaki sposób dane, które nie są poprawne, zostały dołączone do komunikatu.

#### **AMQ7924**

Błędna długość w nagłówku PCF (długość = *<insert\_1>*).

#### **Istotność**

30: Poważny błąd

#### **Wyjaśnienie**

Konwersja danych komunikatu nie może przekształcić komunikatu w format PCF (Programmable Command Format), ponieważ struktura nagłówka PCF zawiera niepoprawne pole długości. Wiadomość została obcięta lub zawiera dane, które nie są poprawne.

### **Działanie**

Za pomocą standardowych narzędzi systemowych zapisz identyfikator problemu i zeskładuj wygenerowane zbiory wyjściowe. Nie usuwaj tych plików, dopóki problem nie zostanie rozwiązany. Użyj pliku zawierającego deskryptor komunikatu, aby określić źródło komunikatu i sprawdzić, w jaki sposób dane, które nie są poprawne, zostały dołączone do komunikatu.

## **AMQ7925**

Wersja komunikatu *<insert\_1>* nie jest obsługiwana.

## **Istotność**

30: Poważny błąd

### **Wyjaśnienie**

Konwersja danych komunikatu nie może przekształcić komunikatu, ponieważ pole Wersja komunikatu zawiera niepoprawną wartość.

## **Działanie**

Za pomocą standardowych narzędzi systemowych zapisz identyfikator problemu i zeskładuj wygenerowane zbiory wyjściowe. Nie usuwaj tych plików, dopóki problem nie zostanie rozwiązany. Użyj pliku zawierającego deskryptor komunikatu, aby określić źródło komunikatu i sprawdzić, w jaki sposób dane, które nie są poprawne, zostały dołączone do komunikatu.

#### **AMQ7926**

Komunikat PCF ma niepoprawną wartość licznika parametrów *<insert\_1>*.

#### **Istotność**

30: Poważny błąd

#### **Wyjaśnienie**

Konwersja danych komunikatu nie może przekształcić komunikatu w format komendy programowalnej (PCF), ponieważ pole licznika parametrów nagłówka PCF jest niepoprawne.

#### **Działanie**

Za pomocą standardowych narzędzi systemowych zapisz identyfikator problemu i zeskładuj wygenerowane zbiory wyjściowe. Nie usuwaj tych plików, dopóki problem nie zostanie rozwiązany. Użyj pliku zawierającego deskryptor komunikatu, aby określić źródło komunikatu i sprawdzić, w jaki sposób dane, które nie są poprawne, zostały dołączone do komunikatu.

#### **AMQ7927**

Błędny typ w strukturze PCF o numerze *<insert\_1>* (type = *<insert\_2>*).

#### **Istotność**

30: Poważny błąd

#### **Wyjaśnienie**

Struktura programowalnych formatów komend (Programmable Command Format-PCF) przekazana do konwertera formatów wewnętrznych zawierała niepoprawne pole typu.

#### **Działanie**

Za pomocą standardowych narzędzi systemowych zapisz identyfikator problemu i zeskładuj wygenerowane zbiory wyjściowe. Nie usuwaj tych plików, dopóki problem nie zostanie rozwiązany. Użyj pliku zawierającego deskryptor komunikatu, aby określić źródło komunikatu i sprawdzić, w jaki sposób dane, które nie są poprawne, zostały dołączone do komunikatu.

#### **AMQ7928**

Błędna długość w strukturze PCF o numerze *<insert\_1>* (długość = *<insert\_2>*).

#### **Istotność**

30: Poważny błąd

#### **Wyjaśnienie**

Struktura programowalnych formatów komend (Programmable Command Format-PCF) przekazana do konwertera formatów wewnętrznych zawierała niepoprawne pole długości.

#### **Działanie**

Za pomocą standardowych narzędzi systemowych zapisz identyfikator problemu i zeskładuj wygenerowane zbiory wyjściowe. Nie usuwaj tych plików, dopóki problem nie zostanie rozwiązany. Użyj pliku zawierającego deskryptor komunikatu, aby określić źródło komunikatu i sprawdzić, w jaki sposób dane, które nie są poprawne, zostały dołączone do komunikatu.

#### **AMQ7929**

Struktura PCF jest niekompletna.

#### **Istotność**

30: Poważny błąd

#### **Wyjaśnienie**

Konwersja danych komunikatu nie może przekształcić komunikatu w format PCF (Programmable Command Format), ponieważ numer struktury *<insert\_1>*o wartości typu *<insert\_2>*w komunikacie jest niekompletny. Komunikat został obcięty lub zawiera dane, które nie są poprawne.

Za pomocą standardowych narzędzi systemowych zapisz identyfikator problemu i zeskładuj wygenerowane zbiory wyjściowe. Nie usuwaj tych plików, dopóki problem nie zostanie rozwiązany. Użyj pliku zawierającego deskryptor komunikatu, aby określić źródło komunikatu i sprawdzić, w jaki sposób dane, które nie są poprawne, zostały dołączone do komunikatu.

## **AMQ7930**

Błędny identyfikator CCSID w strukturze PCF *<insert\_1>* (CCSID = *<insert\_2>*).

## **Istotność**

30: Poważny błąd

#### **Wyjaśnienie**

Struktura programowalnych formatów komend (Programmable Command Format-PCF) przekazana do konwertera formatów wewnętrznych zawiera niepoprawny identyfikator CCSID.

#### **Działanie**

Za pomocą standardowych narzędzi systemowych zapisz identyfikator problemu i zeskładuj wygenerowane zbiory wyjściowe. Nie usuwaj tych plików, dopóki problem nie zostanie rozwiązany. Użyj pliku zawierającego deskryptor komunikatu, aby określić źródło komunikatu i sprawdzić, w jaki sposób dane, które nie są poprawne, zostały dołączone do komunikatu.

## **AMQ7931**

Błędna długość w strukturze PCF o numerze *<insert\_1>* (długość = *<insert\_2>*).

#### **Istotność**

30: Poważny błąd

## **Wyjaśnienie**

Konwersja danych komunikatu nie może przekształcić komunikatu w format komendy programowalnej (PCF), ponieważ jedna ze struktur komunikatu zawiera niepoprawne pole długości.

#### **Działanie**

Za pomocą standardowych narzędzi systemowych zapisz identyfikator problemu i zeskładuj wygenerowane zbiory wyjściowe. Nie usuwaj tych plików, dopóki problem nie zostanie rozwiązany. Użyj pliku zawierającego deskryptor komunikatu, aby określić źródło komunikatu i sprawdzić, w jaki sposób dane, które nie są poprawne, zostały dołączone do komunikatu.

#### **AMQ7932**

Błędna liczba w strukturze PCF o numerze *<insert\_1>* (count = *<insert\_2>*).

#### **Istotność**

30: Poważny błąd

## **Wyjaśnienie**

Konwersja danych komunikatu nie może przekształcić komunikatu w format komendy programowalnej (PCF), ponieważ struktura StringList komunikatu zawiera niepoprawne pole licznika.

#### **Działanie**

Za pomocą standardowych narzędzi systemowych zapisz identyfikator problemu i zeskładuj wygenerowane zbiory wyjściowe. Nie usuwaj tych plików, dopóki problem nie zostanie rozwiązany. Użyj pliku zawierającego deskryptor komunikatu, nagłówki komunikatu i niepoprawną strukturę, aby określić źródło komunikatu, oraz aby zobaczyć, jak dane, które nie są poprawne, zostały dołączone do komunikatu.

#### **AMQ7933**

Błędna długość łańcucha w strukturze PCF.

## **Istotność**

30: Poważny błąd

#### **Wyjaśnienie**

Konwersja danych komunikatu nie może przekształcić komunikatu w format PCF (Programmable Command Format), ponieważ numer struktury *<insert\_1>* komunikatu zawiera niepoprawną wartość długości łańcucha *<insert\_2>*.

Za pomocą standardowych narzędzi systemowych zapisz identyfikator problemu i zeskładuj wygenerowane zbiory wyjściowe. Nie usuwaj tych plików, dopóki problem nie zostanie rozwiązany. Użyj pliku zawierającego deskryptor komunikatu, nagłówki komunikatu oraz niepoprawną strukturę, aby określić źródło komunikatu i sprawdzić, w jaki sposób dane, które nie są poprawne, zostały dołączone do komunikatu.

## **AMQ7934**

Niepoprawna kombinacja wartości MQCCSI\_DEFAULT z opcją MQCCSI\_EMBEDDED lub MQEPH\_CCSID\_EMBEDDED.

#### **Istotność**

30: Poważny błąd

#### **Wyjaśnienie**

Konwersja danych komunikatu nie może przekształcić komunikatu w formacie PCF (Programmable Command Format), ponieważ struktura *<insert\_1>* komunikatu zawierała pole CodedCharSetId obiektu MQCCSI\_DEFAULT, gdy sam komunikat miał pole CodedCharSetId (MQCCSI\_EMBEDDED) lub pole Flags struktury MQEPH zawierające określoną flagę PCF MQEPH\_CCSID\_EMBEDDED. Są to nieprawidłowe kombinacje.

#### **Działanie**

Za pomocą standardowych narzędzi systemowych zapisz identyfikator problemu i zeskładuj wygenerowane zbiory wyjściowe. Nie usuwaj tych plików, dopóki problem nie zostanie rozwiązany. Użyj pliku zawierającego deskryptor komunikatu, nagłówków komunikatu i niepoprawnej struktury, aby określić źródło komunikatu i sprawdzić, w jaki sposób dane, które nie są poprawne, zostały dołączone do komunikatu.

#### **AMQ7935**

Błędny identyfikator CCSID w nagłówku komunikatu (CCSID = *<insert\_1>*).

#### **Istotność**

30: Poważny błąd

#### **Wyjaśnienie**

Konwersja danych komunikatu nie mogła przekształcić komunikatu, ponieważ deskryptor komunikatu komunikatu zawierał niepoprawne pole CodedCharSetId .

#### **Działanie**

Za pomocą standardowych narzędzi systemowych zapisz identyfikator problemu i zeskładuj wygenerowane zbiory wyjściowe. Nie usuwaj tych plików, dopóki problem nie zostanie rozwiązany. Użyj pliku zawierającego deskryptor komunikatu, aby określić źródło komunikatu i sprawdzić, w jaki sposób dane, które nie są poprawne, zostały dołączone do komunikatu.

#### **AMQ7936**

Plik *<insert\_3>* już istnieje.

#### **Istotność**

30: Poważny błąd

#### **Wyjaśnienie**

Plik wyjściowy już istnieje, ale nie określono parametru REPLACE.

#### **Działanie**

Określ opcję REPLACE, aby przebudowano istniejący plik, lub wybierz inną nazwę pliku wyjściowego.

#### **AMQ7937**

Długość struktury *<insert\_1>* w komunikacie w formacie MQFMT\_IMS\_VAR\_STRING nie jest poprawna.

#### **Istotność**

30: Poważny błąd

#### **Wyjaśnienie**

Ten błąd jest wykrywany podczas próby konwersji danych. Poprawny zakres dla długości wynosi 4 (bez danych łańcuchowych) do 32767. Komunikat jest zwracany bez konwersji z kodem przyczyny MQRC\_CONVERTED\_STRING\_TOO\_BIG.

Sprawdź treść komunikatu przed konwersją danych i popraw format komunikatu. Podczas konwersji danych przy użyciu dwóch lub większej liczby bajtów na jeden znak należy pamiętać, że liczba bajtów w każdym znaku może się zmieniać podczas konwersji danych. Powoduje to zmianę długości komunikatu.

## **AMQ7943**

Składnia: crtmqcvx SourceFile TargetFile

#### **Istotność**

0: informacje

#### **Wyjaśnienie**

Brak.

## **Działanie**

Brak.

## **AMQ7953**

Przeanalizowano jedną strukturę.

#### **Istotność**

0: informacje

## **Wyjaśnienie**

Komenda crtmqcvx przeanalizowała jedną strukturę.

#### **Działanie**

Brak.

## **AMQ7954**

Przeanalizowano struktury *<insert\_1>* .

#### **Istotność**

0: informacje

## **Wyjaśnienie**

Komenda crtmqcvx przeanalizowała struktury *<insert\_1>* .

**Działanie**

#### Brak.

#### **AMQ7955**

Nieoczekiwane pole: *<insert\_1>*.

### **Istotność**

0: informacje

#### **Wyjaśnienie**

Pole w strukturze ma typ, który nie został rozpoznany.

#### **Działanie**

Popraw pole i ponów komendę.

#### **AMQ7956**

Błędny wymiar tablicy.

## **Istotność**

0: informacje

## **Wyjaśnienie**

Pole tablicy w strukturze ma niepoprawną wartość wymiaru.

#### **Działanie**

Popraw pole i ponów komendę.

#### **AMQ7957**

Ostrzeżenie w wierszu *<insert\_1>*.

## **Istotność**

20: Błąd

#### **Wyjaśnienie**

Struktura zawiera inne pole po zmiennej długości. Pole o zmiennej długości musi być ostatnim polem struktury.

#### **Działanie**

Popraw strukturę i ponów komendę.

## **AMQ7958**

Błąd w wierszu *<insert\_1>* w polu *<insert\_3>*.

#### **Istotność**

30: Poważny błąd

#### **Wyjaśnienie**

Nazwa pola *<insert\_3>* jest polem typu "float". Pola typu float nie są obsługiwane przez tę komendę.

#### **Działanie**

Popraw strukturę, aby wyeliminować pola typu float, lub napisz własną procedurę, aby obsługiwać konwersję tych pól.

## **AMQ7959**

Błąd w wierszu *<insert\_1>* w polu *<insert\_3>*.

#### **Istotność**

30: Poważny błąd

#### **Wyjaśnienie**

Pole o nazwie *<insert\_3>* jest polem typu double. Pola typu double nie są obsługiwane przez tę komendę.

#### **Działanie**

Popraw strukturę, aby wyeliminować pola typu double, lub napisz własną procedurę w celu obsługi konwersji tych pól.

#### **AMQ7960**

Błąd w wierszu *<insert\_1>* w polu *<insert\_3>*.

## **Istotność**

30: Poważny błąd

#### **Wyjaśnienie**

Nazwa pola *<insert\_3>* jest polem 'pointer'. Pola wskaźnika typu nie są obsługiwane przez tę komendę.

#### **Działanie**

Popraw strukturę, aby wyeliminować pola wskaźnika typu, lub napisz własną procedurę w celu obsługi konwersji tych pól.

#### **AMQ7961**

Błąd w wierszu *<insert\_1>* w polu *<insert\_3>*.

## **Istotność**

30: Poważny błąd

#### **Wyjaśnienie**

Nazwa pola *<insert\_3>* jest polem 'bit'. Pola bitowe nie są obsługiwane przez tę komendę.

#### **Działanie**

Popraw strukturę, aby wyeliminować pola bitowe, lub napisz własną procedurę w celu obsługi konwersji tych pól.

#### **AMQ7962**

Nie określono pliku wejściowego.

#### **Istotność**

30: Poważny błąd

#### **Wyjaśnienie**

Ta komenda wymaga podania pliku wejściowego.

Podaj nazwę pliku wejściowego i ponów komendę.

#### **AMQ7963**

Nie określono pliku wyjściowego.

#### **Istotność**

30: Poważny błąd

## **Wyjaśnienie**

Ta komenda wymaga podania nazwy pliku wyjściowego.

### **Działanie**

Podaj nazwę pliku wyjściowego i ponów komendę.

#### **AMQ7964**

Nieoczekiwana opcja *<insert\_3>*.

## **Istotność**

30: Poważny błąd

## **Wyjaśnienie**

Podana opcja nie jest poprawna dla tej komendy.

## **Działanie**

Ponów komendę, podając poprawną opcję.

## **AMQ7965**

Nieprawidłowa liczba argumentów.

## **Istotność**

30: Poważny błąd

#### **Wyjaśnienie**

Komenda została przekazana niewłaściwej liczbie argumentów.

#### **Działanie**

Ponów komendę, przekazując jej poprawną liczbę argumentów.

## **AMQ7968**

Nie można otworzyć pliku *<insert\_3>*.

#### **Istotność**

30: Poważny błąd

## **Wyjaśnienie**

Nie można otworzyć pliku *<insert\_3>*.

#### **Działanie**

Upewnij się, że masz poprawną autoryzację do pliku i ponów komendę.

## **AMQ7969**

Błąd składniowy.

#### **Istotność**

30: Poważny błąd

## **Wyjaśnienie**

Ten wiersz pliku wejściowego zawiera błąd składniowy języka.

## **Działanie**

Popraw błąd składniowy i ponów komendę.

#### **AMQ7970**

Błąd składniowy w wierszu *<insert\_1>*.

## **Istotność**

30: Poważny błąd

## **Wyjaśnienie**

Ten komunikat identyfikuje miejsce, w którym w pliku wejściowym został wykryty poprzednio zgłoszony błąd.

Napraw błąd i wprowadź ponownie komendę.

#### **AMQ7985 (system Windows)**

Kontener WebSphere MQ Active Directory już istnieje.

### **Istotność**

0: informacje

## **Wyjaśnienie**

Kontener IBM-MQClientConnections Active Directory już istnieje i nie musi być ponownie tworzony.

#### **Działanie**

Brak.

#### **AMQ7986 (system Windows)**

Kontener WebSphere MQ Active Directory został pomyślnie utworzony.

#### **Istotność**

0: informacje

#### **Wyjaśnienie**

Pomyślnie utworzono kontener IBM-MQClientConnections produktu Active Directory.

#### **Działanie**

Brak.

#### **AMQ7987 (system Windows)**

Usunięto punkt połączenia usługi dla połączenia *<insert\_3>*.

## **Istotność**

0: informacje

#### **Wyjaśnienie**

Punkt połączenia usługi został pomyślnie usunięty dla tego połączenia klienta.

# **Działanie**

Brak.

#### **AMQ7988 (system Windows)**

Niepowodzenie podczas usuwania punktu połączenia usługi dla połączenia *<insert\_3>*.

#### **Istotność**

10: Ostrzeżenie

#### **Wyjaśnienie**

Nie można było usunąć punktu połączenia usługi dla tego połączenia klienta.

#### **Działanie**

Brak.

#### **AMQ7989 (system Windows)**

Kontener WebSphere MQ Active Directory został pomyślnie usunięty.

#### **Istotność**

0: informacje

#### **Wyjaśnienie** Pomyślnie usunięto kontener IBM-MQClientConnections produktu Active Directory.

**Działanie**

Brak.

#### **AMQ7990 (system Windows)**

Kontener WebSphere MQ Active Directory nie istnieje.

#### **Istotność**

0: informacje

## **Wyjaśnienie**

Kontener IBM-MQClientConnections produktu Active Directory nie istnieje.

**Działanie** Brak.

**AMQ7A01 (IBM i)** Przekształć typ danych MQ

**AMQ7A02 (IBM i)** Wyświetl wersję programu MQ

## **AMQ7A03 (IBM i)**

Tworzenie programu nasłuchującego MQ

#### **AMQ7A04 (IBM i)**

Nazwa nasłuchiwania

**AMQ7A05 (IBM i)** Kontrola nasłuchiwania

**AMQ7A06 (IBM i)** Dziennik nasłuchiwania

## **AMQ7A07 (IBM i)**

Zmiana programu nasłuchującego MQ

## **AMQ7A08 (IBM i)**

Kopiuj program nasłuchujący MQ

## **AMQ7A09 (IBM i)**

Nasłuchiwanie źródłowe

**AMQ7A0A (IBM i)** Nasłuchiwanie docelowe

### **AMQ7A0B (IBM i)**

Wyświetlenie programu nasłuchującego MQ

## **AMQ7A0C (IBM i)**

Usuń program nasłuchujący MQ

#### **AMQ7A0D (IBM i)**

Parametr LSRNAME jest niedozwolony z parametrem PORT

#### **Istotność**

40: Zatrzymaj błąd

## **Wyjaśnienie**

Obiekt nasłuchiwania nie może być określony z portem.

## **Działanie**

Określ albo obiekt nasłuchiwania albo numer portu.

#### **AMQ7A0E (IBM i)**

Parametr LSRNAME jest niedozwolony z parametrem IPADDR

## **Istotność**

40: Zatrzymaj błąd

## **Wyjaśnienie**

Obiekt nasłuchiwania nie może być określony z adresem IP.

#### **Działanie**

Określ albo obiekt nasłuchiwania albo adres IP.

## **AMQ7A0F (IBM i)**

Praca z obiektem nasłuchiwania MQ

## **AMQ7A10 (IBM i)**

Tworzenie usługi MQ

## **AMQ7A11 (IBM i)**

Zmień usługę MQ

#### **AMQ7A12 (IBM i)**

Kopiowanie usługi MQ

#### **AMQ7A13 (IBM i)** Nazwa usługi

**AMQ7A14 (IBM i)** Uruchomienie programu

## **AMQ7A15 (IBM i)**

Argumenty uruch. programu

#### **AMQ7A16 (IBM i)**

Zakończenie programu

#### **AMQ7A17 (IBM i)** Argumenty zakończenia programu

**AMQ7A18 (IBM i)** Wyjście standardowe

## **AMQ7A19 (IBM i)**

Standardowe wyjście błędów

#### **AMQ7A1A (IBM i)** Typ usług

**AMQ7A1B (IBM i)** Parametr sterujący usługi

**AMQ7A1C (IBM i)** Usługa źródłowa

**AMQ7A1D (IBM i)** Usługa docelowa

**AMQ7A1E (IBM i)** Wyświetlenie usługi MQ

#### **AMQ7A1F (IBM i)** Zezw. na rezerw. menedż. kol.

**AMQ7A20 (IBM i)** Usuń usługę MQ

#### **AMQ7A21 (IBM i)** Praca z obiektem usługi MQ

**AMQ7A23 (IBM i)** Uruchom usługę MQ

## **AMQ7A24 (IBM i)**

Zakończenie usługi MQ

#### **AMQ7A25 (IBM i)** Kontrola inicjatora kanału

**AMQ7A26 (IBM i)** Kontrola serwera komend

## **AMQ7A27 (IBM i)**

Wyświetlanie statusu menedżera kolejek

## **AMQ7A28 (IBM i)**

Wyświetl status programu nasłuchującego

#### **AMQ7A29 (IBM i)** Wyświetlenie statusu usługi

## **AMQ7A2A (IBM i)**

Parametr LSRNAME jest niedozwolony z parametrem OPTION

40: Zatrzymaj błąd

#### **Wyjaśnienie**

Obiekt nasłuchiwania nie może być określony z opcją zakończenia.

#### **Działanie**

Określ albo obiekt nasłuchiwania albo opcję zakończenia.

#### **AMQ7A2B (IBM i)**

Uruchomienie usługi

#### **AMQ7A2C (IBM i)**

Praca z uchwytami połączeń

## **AMQ7A2D (IBM i)**

Identyfikator połączenia

#### **AMQ7A2E (IBM i)**

Zakończenie poł. men. kolejek

#### **AMQ7A2F (IBM i)**

Praca z programem MQ Connections

## **AMQ7A30 (IBM i)**

Kompresja nagłówka

## **AMQ7A31 (IBM i)**

Kompresja komunikatu

#### **AMQ7A32 (IBM i)**

Kompresja komunikatów \*ANY jest niepoprawna dla typu kanału.

#### **Istotność**

30: Poważny błąd

#### **Wyjaśnienie**

Wartość kompresji komunikatów \*ANY jest poprawna tylko dla typów kanału \*RCVR, \*RQSTR i \*SVRCN.

#### **Działanie**

Określ poprawną listę kompresji komunikatów.

#### **AMQ7A33 (IBM i)**

Monitorowanie kanałów

#### **AMQ7A34 (IBM i)**

Statystyka kanałów

**AMQ7A35 (IBM i)** Klasyfikacja obciążenia klastrów

#### **AMQ7A36 (IBM i)**

Priorytet obciążenia klastrów

#### **AMQ7A37 (IBM i)**

Waga kanału klastra

#### **AMQ7A38 (IBM i)**

Kanały obciążenia klastrów

#### **AMQ7A39 (IBM i)**

Użycie kolejki obciążenia klastra

## **AMQ7A3A (IBM i)**

Monitorowanie kolejek

## **AMQ7A3B (IBM i)**

Statystyka menedżerów kolejek

**AMQ7A3C (IBM i)**

Monitorowanie nadawcy klastrów

**AMQ7A3D (IBM i)** Statystyka kolejek

**AMQ7A3E (IBM i)** Statystyka nadawcy klastrów

**AMQ7A3F (IBM i)** Interwał statystyki

**AMQ7A40 (IBM i)** Wyświetlenie informacji o trasie MQ

**AMQ7A41 (IBM i)** Identyfikator korelacji

**AMQ7A42 (IBM i)** Trwałość komunikatu

**AMQ7A43 (IBM i)** Priorytet komunikatu

**AMQ7A44 (IBM i)** Opcja raportu

**AMQ7A45 (IBM i)** Kolejka odpowiedzi

**AMQ7A46 (IBM i)** Menedżer kolejek odpowiedzi

**AMQ7A47 (IBM i)** Termin ważności komunikatu

**AMQ7A48 (IBM i)** Utrata ważności powodzenia

**AMQ7A49 (IBM i)** Akumulacja tras

**AMQ7A4A (IBM i)** Komunikat odpowiedzi

**AMQ7A4B (IBM i)** Komunikat dostarczenia

**AMQ7A4C (IBM i)** Wysłanie komunikatu

**AMQ7A4D (IBM i)** Aktywność maksymalna

**AMQ7A4E (IBM i)** Szczegóły trasy

**AMQ7A4F (IBM i)** Tylko przeglądaj

**AMQ7A50 (IBM i)** Wyświetlenie komunikatów

**AMQ7A51 (IBM i)** Docelowy menedżer kolejek

**AMQ7A52 (IBM i)** Wyświetlenie informacji

**AMQ7A53 (IBM i)** Czas oczekiwania

#### **AMQ7A54 (IBM i)**

Z parametrem RPLYMSG(\*YES) wymagany jest parametr RTEINF(\*YES).

#### **Istotność**

30: Poważny błąd

#### **Wyjaśnienie**

Parametr RPLYMSG (\*YES) nie może być określony bez parametru RTEINF (\*YES).

#### **Działanie**

Jeśli jest określony parametr RPLYMSG(\*YES), należy także określić parametr RTEINF(\*YES).

#### **AMQ7A55 (IBM i)**

Z parametrem RPLYMQM wymagany jest parametr RPLYQ.

#### **Istotność**

30: Poważny błąd

#### **Wyjaśnienie**

Parametr RPLYMQM nie może zostać określony bez RPLYQ.

## **Działanie**

Jeśli został określony parametr RPLYMQM, należy także określić parametr RPLYQ.

#### **AMQ7A56 (IBM i)**

Parametr CRRLID został określony z niepoprawnymi parametrami.

## **Istotność**

30: Poważny błąd

## **Wyjaśnienie**

Parametr CRRLID został określony z jednym lub większą liczbą parametrów MSGPST, MSGPRTY, OPTION, RPLYQ, RPLYMQM, EXPIRY, EXPRPT, RTEINF RPLYMSG, DLVRMSG, FWDMSG, MAXACTS, DETAIL i BIND, które są niepoprawne z parametrem CRRLID.

#### **Działanie**

Określ tylko te parametry, które są poprawne z parametrem CRRLID.

#### **AMQ7A57 (IBM i)**

Parametr DSPMSG(\*NO) został określony z niepoprawnymi parametrami.

#### **Istotność**

30: Poważny błąd

#### **Wyjaśnienie**

Parametr DSPMSG(\*NO) został określony razem z jednym lub wieloma z następujących parametrów: BROWSE, DSPINF i WAIT. Parametry te są niepoprawne dla DSPMSG(\*NO).

#### **Działanie**

Określ tylko te parametry, które są poprawne z parametrem DSPMSG(\*NO).

#### **AMQ7A58 (IBM i)**

Parametr RPLYQ jest wymagany dla parametrów DSPMSG(\*NO) i RPLYMSG(\*YES).

#### **Istotność**

30: Poważny błąd

#### **Wyjaśnienie**

Wartości DSPMSG (\*NO) i RPLYMSG (\*YES) nie można określić bez RPLYQ.

## **Działanie**

Jeśli podane są parametry DSPMSG(\*NO) i RPLYMSG(\*YES), należy także określić parametr RPLYQ.

## **AMQ7A59 (IBM i)**

Parametr RPLYQ jest wymagany dla parametru DSPMSG(\*NO) i parametru OPTION z wartością inną niż \*NONE.

## **Istotność**

30: Poważny błąd

## **Wyjaśnienie**

Parametr DSPMSG (\*NO) i OPTION nie \*NONE nie mogą być określone bez RPLYQ.

Jeśli zostały określone parametry DSPMSG(\*NO) i OPTION z wartością inną niż \*NONE, musi zostać określony także parametr RPLYQ.

## **AMQ7A5A (IBM i)**

Uruchamianie komend produktu WebSphere MQ

#### **AMQ7A5B (IBM i)**

Klasa komunikatów nietrwałych

#### **AMQ7A5C (IBM i)**

Parametr NPMCLASS jest niedozwolony dla typu kolejki \*ALS lub \*RMT.

#### **Istotność**

40: Zatrzymaj błąd

## **Wyjaśnienie**

Parametr NPMCLASS nie może być określony dla kolejki typu \*ALS lub \*RMT.

#### **Działanie**

Usuń z komendy parametr NPMCLASS lub, jeśli jest to komenda CRTMQMQ, określ inną wartość parametru QTYPE. Następnie ponów komendę.

#### **AMQ7A5D (IBM i)**

Parametr MONQ jest niedozwolony dla typu kolejki \*ALS lub \*RMT.

#### **Istotność**

40: Zatrzymaj błąd

#### **Wyjaśnienie**

Parametr MONQ nie może być określony dla kolejki typu \*ALS lub \*RMT.

#### **Działanie**

Usuń z komendy parametr MONQ lub, jeśli jest to komenda CRTMQMQ, określ inną wartość parametru QTYPE. Następnie ponów komendę.

## **AMQ7A5E (IBM i)**

Parametr STATQ jest niedozwolony dla typu kolejki \*ALS lub \*RMT.

#### **Istotność**

40: Zatrzymaj błąd

#### **Wyjaśnienie**

Parametr STATQ nie może być określony dla kolejki typu \*ALS lub \*RMT.

## **Działanie**

Usuń z komendy parametr STATQ lub, jeśli jest to komenda CRTMQMQ, określ inną wartość parametru QTYPE. Następnie ponów komendę.

#### **AMQ7A5F (IBM i)**

Parametr ACCTQ jest niedozwolony dla typu kolejki \*ALS lub \*RMT.

## **Istotność**

40: Zatrzymaj błąd

## **Wyjaśnienie**

Parametr ACCTQ nie może być określony dla kolejki typu \*ALS lub \*RMT.

#### **Działanie**

Usuń z komendy parametr ACCTQ lub, jeśli jest to komenda CRTMQMQ, określ inną wartość parametru QTYPE. Następnie ponów komendę.

#### **AMQ7A60 (IBM i)**

Wszystkie menedżery kolejek zostały wygaszone.

#### **Istotność**

0: informacje

### **Wyjaśnienie**

Wszystkie menedżery kolejek zostały pomyślnie wyciszone.

Brak.

#### **AMQ7A61 (IBM i)**

Parametr MQMNAME nie jest poprawny dla TRCEARLY (\*YES).

#### **Istotność**

40: Zatrzymaj błąd

## **Wyjaśnienie**

Parametr MQMNAME może być określony tylko dla parametru TRCEARLY (\*NO). Parametr TRCEARLY (\*YES) ma zastosowanie do wszystkich menedżerów kolejek.

#### **Działanie**

Jeśli parametr TRCEARLY (\*YES) jest wymagany, usuń nazwę MQMNAME z komendy.

#### **AMQ7A62 (IBM i)**

Parametr MQMNAME nie jest poprawny dla parametru SET (\*END).

#### **Istotność**

40: Zatrzymaj błąd

#### **Wyjaśnienie**

Parametr MQMNAME może być określony tylko dla parametru SET (\*ON) lub SET (\*OFF). Parametr SET (\*END) ma zastosowanie do wszystkich menedżerów kolejek.

#### **Działanie**

Jeśli parametr SET (\*END) jest wymagany, należy usunąć komendę MQMNAME z komendy.

#### **AMQ7A63 (IBM i)**

Opcja wiązania

## **AMQ7A64 (IBM i)**

Parametr TGTMQMNAME jest poprawny tylko dla kanału typu \*CLTCN.

#### **Istotność**

40: Zatrzymaj błąd

#### **Wyjaśnienie**

Parametr TGTMQMNAME może być określony tylko z kanałem typu \*CLTCN.

#### **Działanie**

Usuń z komendy parametr TGTMQMNAME lub, jeśli jest to komenda CRTMQMCHL, określ inną wartość parametru CHLTYPE. Następnie ponów komendę.

#### **AMQ7A65 (IBM i)**

Podano niepoprawną wartość parametru JOB.

#### **Istotność**

40: Zatrzymaj błąd

#### **Wyjaśnienie**

Podano wartość parametru JOB, jednak format parametru jest niepoprawny. Wartość tego parametru może być jednym z następujących formatów:

ogólna-nazwa zadania

Job-name/Użytkownik/Liczba

Job-name/User/Numer/thread-identifier.

Należy zauważyć, że identyfikator wątku nie może być określony bez pełnej nazwy zadania.

#### **Działanie**

Określ wartość w jednym z akceptowanych formatów i spróbuj ponownie wykonać komendę. Podczas wpisywania komendy należy najpierw wpisać znaki w polu nazwy zadania, aby wyczyścić niepoprawną wartość określoną w innym miejscu umożliwiającym wprowadzanie parametrów.

## **AMQ7A66 (IBM i)**

Przedrostek katalogu danych

#### **AMQ7A67 (IBM i)**

Przedrostek katalogu IPC

**AMQ7A68 (IBM i)**

Zezwolenie na przełączanie

## **AMQ7A69 (IBM i)**

Urządzenie puli pamięci dodatk.

#### **AMQ7B00 (IBM i)** Rozliczanie MQI

**AMQ7B01 (IBM i)** Zbiór wejściowy

**AMQ7B02 (IBM i)**

Rozliczanie kolejek

**AMQ7B03 (IBM i)** Podzbiór posiadający wejście

## **AMQ7B04 (IBM i)**

Interwał rozliczania

## **AMQ7B05 (IBM i)**

Wymuszenie rozliczenia

## **AMQ7B06 (IBM i)**

Wielkość danych śledzenia

## **AMQ7B07 (IBM i)**

Wyłącznie wykonanie odczytania

## **AMQ7B08 (IBM i)**

Aktywacja zapasowego

## **AMQ7B09 (IBM i)**

Brak uchwytów połączenia do wyświetlenia

#### **AMQ7B0A (IBM i)**

Zapis śledzenia trasy

# **AMQ7B0B (IBM i)**

Zapis aktywności

## **AMQ7B0C (IBM i)**

Brak połączeń menedżera kolejek do wyświetlenia

#### **AMQ7B0D (IBM i)**

Brak obiektów nasłuchiwania do wyświetlenia

#### **AMQ7B0E (IBM i)**

Brak obiektów usług do wyświetlenia

#### **AMQ7B0F (IBM i)**

Parametr CLWLRANK jest niedozwolony dla typu kolejki \*MDL.

#### **Istotność**

40: Zatrzymaj błąd

#### **Wyjaśnienie**

Parametr CLWLRANK nie może być określony dla kolejki typu \*MDL.

#### **Działanie**

Usuń z komendy parametr CLWLRANK lub, jeśli jest to komenda CRTMQMQ, określ inną wartość parametru QTYPE. Następnie ponów komendę.

## **AMQ7B10 (IBM i)**

Parametr CLWLPRTY jest niedozwolony dla typu kolejki \*MDL.

40: Zatrzymaj błąd

### **Wyjaśnienie**

Parametr CLWLPRTY nie może być określony dla kolejki typu \*MDL.

## **Działanie**

Usuń z komendy parametr CLWLPRTY lub, jeśli jest to komenda CRTMQMQ, określ inną wartość parametru QTYPE. Następnie ponów komendę.

## **AMQ7B11 (IBM i)**

Parametr LSRNAME jest niedozwolony z parametrem BACKLOG

## **Istotność**

40: Zatrzymaj błąd

## **Wyjaśnienie**

Obiekt nasłuchiwania nie może być określony za pomocą dziennika nasłuchiwania.

## **Działanie**

Określ albo obiekt nasłuchiwania albo dziennik nasłuchiwania.

## **AMQ7B12 (IBM i)**

Parametr MONCHL jest niepoprawny dla typu kanału \*CLTCN.

## **Istotność**

40: Zatrzymaj błąd

## **Wyjaśnienie**

Parametr MONCHL nie może być określony z typem kanału \*CLTCN.

## **Działanie**

Usuń z komendy parametr MONCHL lub, jeśli jest to komenda CRTMQMCHL, określ inną wartość parametru CHLTYPE. Następnie ponów komendę.

## **AMQ7B13 (IBM i)**

Parametr STATCHL jest niepoprawny dla kanałów typu \*CLTCN i \*SVRCN

#### **Istotność**

40: Zatrzymaj błąd

#### **Wyjaśnienie**

Parametr STATCHL jest poprawny tylko z kanałem typu \*SDR, \*SVR, \*RCVR, \*RQSTR, \*CLUSSDR lub \*CLUSRCVR.

#### **Działanie**

Usuń z komendy parametr STATCHL lub, jeśli jest to komenda CRTMQMCHL, określ inną wartość parametru CHLTYPE. Następnie ponów komendę.

## **AMQ7B14 (IBM i)**

Parametr CLWLRANK jest poprawny tylko dla typów kanału \*CLUSSDR i \*CLUSRCVR.

#### **Istotność**

40: Zatrzymaj błąd

#### **Wyjaśnienie**

Parametr CLWLRANK może być określony tylko z typami kanałów \*CLUSSDR lub \*CLUSRCVR.

## **Działanie**

Usuń z komendy parametr CLWLRANK lub, jeśli jest to komenda CRTMQMCHL, określ inną wartość parametru CHLTYPE. Następnie ponów komendę.

#### **AMQ7B15 (IBM i)**

Parametr CLWLPRTY jest poprawny tylko dla typów kanału \*CLUSSDR i \*CLUSRCVR.

## **Istotność**

40: Zatrzymaj błąd

#### **Wyjaśnienie**

Parametr CLWLPRTY może być określony tylko z typami kanałów \*CLUSSDR lub \*CLUSRCVR.

Usuń z komendy parametr CLWLPRTY lub, jeśli jest to komenda CRTMQMCHL, określ inną wartość parametru CHLTYPE. Następnie ponów komendę.

#### **AMQ7B16 (IBM i)**

Parametr CLWLWGHT jest poprawny tylko dla typów kanału \*CLUSSDR i \*CLUSRCVR.

## **Istotność**

40: Zatrzymaj błąd

#### **Wyjaśnienie**

Parametr CLWLWGHT może być określony tylko z typami kanałów \*CLUSSDR lub \*CLUSRCVR.

#### **Działanie**

Usuń z komendy parametr CLWLWGHT lub, jeśli jest to komenda CRTMQMCHL, określ inną wartość parametru CHLTYPE. Następnie ponów komendę.

## **AMQ7B17 (IBM i)**

Parametr CLWLUSEQ jest dozwolony tylko dla typu kolejki \*LCL.

## **Istotność**

40: Zatrzymaj błąd

## **Wyjaśnienie**

Parametr CLWLUSEQ może być określony tylko dla kolejki typu \*LCL.

## **Działanie**

Usuń z komendy parametr CLWLUSEQ lub, jeśli jest to komenda CRTMQMQ, określ w parametrze QTYPE wartość \*LCL. Następnie ponów komendę.

## **AMQ7B18 (IBM i)**

Parametr MCAUSRID jest niepoprawny dla typu kanału \*CLTCN.

## **Istotność**

40: Zatrzymaj błąd

#### **Wyjaśnienie**

Parametr MCAUSRID nie może być określony z typem kanału \*CLTCN.

#### **Działanie**

Usuń z komendy parametr MCAUSRID lub, jeśli jest to komenda CRTMQMCHL, określ inną wartość parametru CHLTYPE. Następnie ponów komendę.

## **AMQ7B20 (IBM i)**

Odczyt komunikatu z wyprzedz.

## **AMQ7B21 (IBM i)**

Parametr MSGREADAHD jest niedozwolony z typem kolejki \*RMT.

# **Istotność**

40: Zatrzymaj błąd

#### **Wyjaśnienie**

Parametr MSGREADAHD nie może być określony dla kolejki typu \*RMT.

#### **Działanie**

Usuń z komendy parametr MSGREADAHD lub, jeśli jest to komenda CRTMQMQ, określ inną wartość parametru QTYPE. Następnie ponów komendę.

## **AMQ7B22 (IBM i)**

Współużytkowanie konwersacji

#### **AMQ7B23 (IBM i)**

Parametr SHARECNV jest poprawny tylko w przypadku, jeśli parametr CHLTYPE ma wartość \*SVRCN lub \*CLTCN.

## **Istotność**

40: Zatrzymaj błąd

#### **Wyjaśnienie**

Parametr współużytkowania konwersacji (SHARECNV) nie może być określony dla typu kanału innego niż \*SVRCN lub \*CLTCN.

#### **Działanie**

Usuń z komendy parametr SHARECNV lub, jeśli jest to komenda CRTMQMCHL, określ inną wartość parametru CHLTYPE. Następnie ponów komendę.

#### **AMQ7B24 (IBM i)**

Maks. dł. danych właściwości

#### **AMQ7B25 (IBM i)** Operacja put - domyślna odp.

#### **AMQ7B26 (IBM i)**

Interw. ozn.-przegl. komunik.

#### **AMQ7B27 (IBM i)**

Sterowanie właściwościami

#### **AMQ7B28 (IBM i)**

Maksymalna liczba instancji

#### **AMQ7B29 (IBM i)**

Maks. l. instancji dla klienta

#### **AMQ7B2A (IBM i)**

Waga kanału klienta

**AMQ7B2B (IBM i)**

Powinowactwo połączenia

#### **AMQ7B2C (IBM i)**

Typ elementu docelowego

#### **AMQ7B2D (IBM i)**

Parametr PROPCTL jest niedozwolony z typem kolejki \*RMT.

### **Istotność**

40: Zatrzymaj błąd

## **Wyjaśnienie**

Parametr PROPCTL nie może być określony dla kolejki typu \*RMT.

#### **Działanie**

Usuń z komendy parametr PROPCTL lub, jeśli jest to komenda CRTMQMQ, określ inną wartość parametru QTYPE. Następnie ponów komendę.

#### **AMQ7B2E (IBM i)**

Parametr TARGTYPE jest dozwolony tylko z typem kolejki \*ALS.

#### **Istotność**

40: Zatrzymaj błąd

#### **Wyjaśnienie**

Parametr TARGTYPE może być określony tylko dla kolejki typu \*ALS.

#### **Działanie**

Usuń z komendy parametr TARGTYPE lub, jeśli jest to komenda CRTMQMQ, określ inną wartość parametru QTYPE. Następnie ponów komendę.

#### **AMQ7B2F (IBM i)**

Parametr PROPCTL jest dozwolony tylko z kanałem typu \*SDR, \*SRV, \*CLUSSDR lub \*CLUSRCVR.

#### **Istotność**

40: Zatrzymaj błąd

#### **Wyjaśnienie**

Parametr PROPCTL może być określony tylko dla kanału typu \*SDR, \*SVR, \*CLUSSDR lub \*CLUSRCVR.

Usuń z komendy parametr PROPCTL lub, jeśli jest to komenda CRTMQMCHL, określ inną wartość parametru CHLTYPE. Następnie ponów komendę.

#### **AMQ7B30 (IBM i)**

Parametr MAXINST jest dozwolony tylko z kanałem typu \*SVRCN.

#### **Istotność**

40: Zatrzymaj błąd

#### **Wyjaśnienie**

Parametr MAXINST może być określony tylko dla kanału typu \*SVRCN.

#### **Działanie**

Usuń z komendy parametr MAXINST lub, jeśli jest to komenda CRTMQMCHL, określ inną wartość parametru CHLTYPE. Następnie ponów komendę.

#### **AMQ7B31 (IBM i)**

Parametr MAXINSTC jest dozwolony tylko z kanałem typu \*SVRCN.

#### **Istotność**

40: Zatrzymaj błąd

#### **Wyjaśnienie**

Parametr MAXINSTC może być określony tylko dla kanału typu \*SVRCN.

#### **Działanie**

Usuń z komendy parametr MAXINSTC lub, jeśli jest to komenda CRTMQMCHL, określ inną wartość parametru CHLTYPE. Następnie ponów komendę.

#### **AMQ7B32 (IBM i)**

Parametr CLNTWGHT jest dozwolony tylko z kanałem typu \*CLTCN.

#### **Istotność**

40: Zatrzymaj błąd

#### **Wyjaśnienie**

Parametr CLNTWGHT może być określony tylko dla kanału typu \*CLTCN.

#### **Działanie**

Usuń z komendy parametr CLNTWGHT lub, jeśli jest to komenda CRTMQMCHL, określ inną wartość parametru CHLTYPE. Następnie ponów komendę.

#### **AMQ7B33 (IBM i)**

Parametr AFFINITY jest dozwolony tylko z kanałem typu \*CLTCN.

#### **Istotność**

40: Zatrzymaj błąd

## **Wyjaśnienie**

Parametr AFFINITY może być określony tylko dla kanału typu \*CLTCN.

#### **Działanie**

Usuń z komendy parametr AFFINITY lub, jeśli jest to komenda CRTMQMCHL, określ inną wartość parametru CHLTYPE. Następnie ponów komendę.

#### **AMQ7B34 (IBM i)**

Tworzenie tematu MQ

## **AMQ7B35 (IBM i)**

Zmiana tematu MQ

#### **AMQ7B36 (IBM i)**

Kopiowanie tematu MQ

#### **AMQ7B37 (IBM i)**

Wyświetlenie tematu MQ

#### **AMQ7B38 (IBM i)**

Nazwa tematu

## **AMQ7B39 (IBM i)**

Łańcuch tematu

**AMQ7B3A (IBM i)** Subskrypcje stałe

**AMQ7B3B (IBM i)** Stała kolejka modelowa

**AMQ7B3C (IBM i)** Niestała kolejka modelowa

**AMQ7B3D (IBM i)** Publikowanie

**AMQ7B3E (IBM i)** Subskrybowanie

**AMQ7B3F (IBM i)** Zachowanie znaku wieloznacznego

#### **AMQ7B40 (IBM i)**

Dostarczenie komunikatu trwałego

#### **AMQ7B41 (IBM i)**

Dostarczenie komunikatu nietrwałego

**AMQ7B42 (IBM i)** Z tematu

**AMQ7B43 (IBM i)** Do tematu

**AMQ7B44 (IBM i)** Maks. licz. ponowień PubSub

**AMQ7B45 (IBM i)** Komunikat NPM PubSub

#### **AMQ7B46 (IBM i)**

Odp. na komunikat NPM PubSub

#### **AMQ7B47 (IBM i)**

Punkt synchronizacji PubSub

#### **AMQ7B48 (IBM i)**

Zmień subskrypcję programu MQ

#### **AMQ7B49 (IBM i)**

Kopiowanie subskrypcji produktu MQ

**AMQ7B4A (IBM i)** Z subskrypcji

**AMQ7B4B (IBM i)** Do subskrypcji

**AMQ7B4C (IBM i)** Menedżer kolejki docelowej

**AMQ7B4D (IBM i)** Docelowy ID korelacji

**AMQ7B4E (IBM i)** ID użytkownika subskrypcji

**AMQ7B4F (IBM i)** ID aplikacji publikującej

**AMQ7B50 (IBM i)** Dane użytkownika subskrypcji

#### **AMQ7B51 (IBM i)**

Łańcuch selektora

# **AMQ7B52 (IBM i)**

Właściwość PubSub

**AMQ7B53 (IBM i)** Klasa docelowa

## **AMQ7B54 (IBM i)**

Zasięg subskrypcji

## **AMQ7B55 (IBM i)**

Użytkownik zmiennej

**AMQ7B57 (IBM i)** Żądanie publikacji

**AMQ7B58 (IBM i)** Priorytet publikowania

#### **AMQ7B59 (IBM i)**

Schemat znaków wieloznacznych

#### **AMQ7B5A (IBM i)**

Czas utraty ważności

#### **AMQ7B5B (IBM i)** Tworzenie subskrypcji MQ

**AMQ7B5C (IBM i)** Nazwa subskrypcji

**AMQ7B5D (IBM i)** Obiekt tematu

**AMQ7B5E (IBM i)** Miejsce docelowe

#### **AMQ7B5F (IBM i)**

Praca z subskrypcjami programu MQ

#### **AMQ7B60 (IBM i)**

Brak subskrypcji do wyświetlenia

# **AMQ7B61 (IBM i)**

Wyświetlanie subskrypcji MQ

# **AMQ7B62 (IBM i)**

Usuń subskrypcję programu MQ

## **AMQ7B63 (IBM i)**

Element rozliczania publikow.

## **AMQ7B67 (IBM i)**

Identyfikator subskrypcji

#### **AMQ7B68 (IBM i)** Z identyfikatora subskrypcji

## **AMQ7B69 (IBM i)**

Sterowanie mechanizmem PubSub

## **AMQ7B6A (IBM i)**

Brak właściwości komunikatu do wyświetlenia.

#### **Istotność**

0: informacje

## **Wyjaśnienie**

Komunikat nie zawiera żadnych właściwości komunikatu.

Brak.

**AMQ7B6B (IBM i)**

Katalog śledzenia

## **AMQ7B6C (IBM i)**

Sterowanie uruchamianiem śledzenia

#### **AMQ7B6D (IBM i)**

Użytkownik

#### **AMQ7B6E (IBM i)**

Sterowanie zakończeniem śledzenia

#### **AMQ7B6F (IBM i)**

Wyczyść łańcuch tematu produktu MQ

## **AMQ7B71 (IBM i)**

Czas życia drzewa tematów

## **AMQ7B72 (IBM i)**

Informacje o zadaniu

## **AMQ7B73 (IBM i)**

Identyfikator wątku

#### **AMQ7B74 (IBM i)**

Czyszczenie typu

# **AMQ7B75 (IBM i)**

Wyczyść zasięg

## **AMQ7B76 (IBM i)**

Niepoprawna kombinacja parametrów wyjścia zabezpieczeń.

#### **Istotność**

40: Zatrzymaj błąd

#### **Wyjaśnienie**

W tej komendzie podano niepoprawną kombinację parametrów wyjścia zabezpieczeń. Parametr SCYEXIT nie może być określony dla kanału typu \*CLTCN. Parametr CSCYEXIT może być określony tylko dla kanału typu \*CLTCN. Nie można jednocześnie podawać parametrów SCYEXIT i CSCYEXIT w tej samej komendzie.

#### **Działanie**

Usuń z komendy niepoprawną kombinację parametrów wyjścia zabezpieczeń i spróbuj ponownie wykonać komendę.

## **AMQ7B77 (IBM i)**

Niepoprawna kombinacja parametrów wyjścia wysyłania.

## **Istotność**

40: Zatrzymaj błąd

#### **Wyjaśnienie**

W tej komendzie podano niepoprawną kombinację parametrów wyjścia wysyłania. Parametr SNDEXIT nie może być określony dla kanału typu \*CLTCN. Parametr CSNDEXIT może być określony tylko dla kanału typu \*CLTCN. Nie można jednocześnie podawać obu parametrów SNDEXIT i CSNDEXIT w tej samej komendzie.

#### **Działanie**

Usuń z komendy niepoprawną kombinację parametrów wyjścia wysyłania i spróbuj ponownie wykonać komendę.

## **AMQ7B78 (IBM i)**

Niepoprawna kombinacja parametrów wyjścia odbierania.

## **Istotność**

40: Zatrzymaj błąd

#### **Wyjaśnienie**

W tej komendzie podano niepoprawną kombinację parametrów wyjścia odbierania. Parametr RCVEXIT nie może być określony dla kanału typu \*CLTCN. Parametr CRCVEXIT może być określony tylko dla kanału typu \*CLTCN. Nie można jednocześnie podawać obu parametrów RCVEXIT i CRCVEXIT w tej samej komendzie.

#### **Działanie**

Usuń z komendy niepoprawną kombinację parametrów wyjścia odbierania i spróbuj ponownie wykonać komendę.

#### **AMQ7B79 (IBM i)**

Komenda nie ma zastosowania do brokera publikowania/subskrypcji produktu WebSphere MQ .

#### **Istotność**

0: informacje

## **Wyjaśnienie**

Ta komenda nie wykonała żadnej operacji.

## **Działanie**

Alternatywne sposoby wykonywania tej funkcji można znaleźć w publikacji Podręcznik użytkownika publikowania/subskrypcji.

## **AMQ8000-8999: administrowanie**

## **AMQ8001**

Utworzono menedżera kolejek produktu IBM WebSphere MQ .

## **Istotność**

0: informacje

#### **Wyjaśnienie**

Utworzono menedżera kolejek produktu IBM WebSphere MQ *<insert\_5>* .

## **Działanie**

Brak.

## **AMQ8002**

Usunięto menedżera kolejek IBM WebSphere MQ *<insert\_5>* .

#### **Istotność**

0: informacje

#### **Wyjaśnienie**

Usunięto menedżera kolejek IBM WebSphere MQ *<insert\_5>* .

#### **Działanie**

Brak.

## **AMQ8003**

Uruchomiono menedżera kolejek produktu IBM WebSphere MQ *<insert\_5>* .

#### **Istotność**

0: informacje

## **Wyjaśnienie**

Uruchomiono menedżera kolejek produktu IBM WebSphere MQ *<insert\_5>* .

## **Działanie**

Brak.

#### **AMQ8004**

Menedżer kolejek IBM WebSphere MQ *<insert\_5>* został zakończony.

## **Istotność**

0: informacje

#### **Wyjaśnienie**

Menedżer kolejek IBM WebSphere MQ *<insert\_5>* został zakończony.

Brak.

## **AMQ8005**

Zmieniono menedżer kolejek produktu IBM WebSphere MQ .

## **Istotność**

0: informacje

## **Wyjaśnienie**

Menedżer kolejek IBM WebSphere MQ *<insert\_3>* został zmieniony.

#### **Działanie**

Brak.

#### **AMQ8006**

Utworzono kolejkę IBM WebSphere MQ .

#### **Istotność**

0: informacje

#### **Wyjaśnienie**

Utworzono kolejkę IBM WebSphere MQ *<insert\_3>* .

#### **Działanie**

Brak.

## **AMQ8007**

Kolejka IBM WebSphere MQ została usunięta.

## **Istotność**

0: informacje

## **Wyjaśnienie**

Usunięto kolejkę IBM WebSphere MQ *<insert\_3>* .

#### **Działanie**

Brak.

#### **AMQ8008**

Kolejka IBM WebSphere MQ została zmieniona.

#### **Istotność**

0: informacje

## **Wyjaśnienie**

Zmieniono kolejkę IBM WebSphere MQ *<insert\_3>* .

#### **Działanie**

Brak.

## **AMQ8010**

Utworzono proces IBM WebSphere MQ .

#### **Istotność**

0: informacje

## **Wyjaśnienie**

Utworzono proces IBM WebSphere MQ *<insert\_3>* .

## **Działanie**

Brak.

#### **AMQ8011**

Proces IBM WebSphere MQ został usunięty.

## **Istotność**

0: informacje

## **Wyjaśnienie**

Usunięto proces IBM WebSphere MQ *<insert\_3>* .

Brak.

## **AMQ8012**

Proces IBM WebSphere MQ został zmieniony.

## **Istotność**

0: informacje

## **Wyjaśnienie**

Proces IBM WebSphere MQ *<insert\_3>* został zmieniony.

## **Działanie**

Brak.

## **AMQ8014**

Utworzono kanał produktu IBM WebSphere MQ .

## **Istotność**

0: informacje

## **Wyjaśnienie**

Utworzono IBM WebSphere MQ kanał *<insert\_3>* .

## **Działanie**

Brak.

## **AMQ8015**

Usunięto kanał IBM WebSphere MQ .

## **Istotność**

0: informacje

## **Wyjaśnienie**

Usunięto kanał IBM WebSphere MQ *<insert\_3>* .

## **Działanie**

Brak.

## **AMQ8016**

Zmieniono kanał IBM WebSphere MQ .

#### **Istotność**

0: informacje

## **Wyjaśnienie**

Zmieniono kanał IBM WebSphere MQ *<insert\_3>* .

#### **Działanie**

Brak.

## **AMQ8018**

Uruchomienie kanału IBM WebSphere MQ zostało zaakceptowane.

#### **Istotność**

0: informacje

#### **Wyjaśnienie**

Trwa uruchomienie kanału *<insert\_3>* . Zainicjowano funkcję uruchomienia kanału. Wiąże się to z szeregiem operacji w sieci, zanim kanał zostanie faktycznie uruchomiony. Status kanału wyświetla wartość "BINDING" dla krótkiego okresu, podczas gdy protokoły komunikacyjne są negocjowane z kanałem, z którym inicjowana jest komunikacja.

## **Działanie**

Brak.

### **AMQ8019**

Zaakceptowano zatrzymanie kanału IBM WebSphere MQ .

## **Istotność**

0: informacje

#### **Wyjaśnienie**

Zażądano zatrzymania kanału *<insert\_3>* .

#### **Działanie**

Brak.

### **AMQ8020**

Zakończono operację ping IBM WebSphere MQ kanału.

## **Istotność**

0: informacje

#### **Wyjaśnienie**

Kanał ping *<insert\_3>* został zakończony.

#### **Działanie**

Brak.

## **AMQ8021**

Żądanie uruchomienia programu nasłuchującego IBM WebSphere MQ zostało zaakceptowane.

#### **Istotność**

0: informacje

#### **Wyjaśnienie**

Żądanie uruchomienia programu nasłuchującego zostało zaakceptowane i jest przetwarzane.

#### **Działanie**

Jeśli żądanie uruchomienia nasłuchiwania nie powiedzie się, informacje związane z błędem będą dostępne w dzienniku błędów menedżera kolejek. Po uruchomieniu status programu nasłuchującego może być monitorowany za pomocą komendy MQSC 'DISPLAY LSSTATUS'. W systemie IBM i status nasłuchiwania może być również monitorowany za pomocą komendy 'WRKMQMLSR OPTION (\*STATUS)'.

#### **AMQ8022**

Wyczyszczono kolejkę IBM WebSphere MQ .

#### **Istotność**

0: informacje

#### **Wyjaśnienie**

Wszystkie komunikaty w kolejce *<insert\_3>* zostały usunięte.

#### **Działanie**

Brak.

#### **AMQ8023**

IBM WebSphere MQ resetowania kanału.

#### **Istotność**

0: informacje

#### **Wyjaśnienie**

Kanał *<insert\_3>* został zresetowany, a nowy numer kolejny kanału to *<insert\_1>*.

#### **Działanie**

Brak.

## **AMQ8024**

Uruchomiono inicjator kanału IBM WebSphere MQ .

## **Istotność**

0: informacje

## **Wyjaśnienie**

Inicjator kanału dla kolejki *<insert\_3>* został uruchomiony.

#### **Działanie**

Brak.

#### **AMQ8025**

Kanał IBM WebSphere MQ został rozstrzygnięty.

0: informacje

#### **Wyjaśnienie**

Wątpliwe komunikaty dla kanału IBM WebSphere MQ *<insert\_3>* zostały rozstrzygnięte.

#### **Działanie**

Brak.

## **AMQ8026**

Zaakceptowano zakończenie menedżera kolejek produktu IBM WebSphere MQ .

#### **Istotność**

0: informacje

## **Wyjaśnienie**

Kontrolowane żądanie zatrzymania zostało zainicjowane dla menedżera kolejek *<insert\_5>*.

## **Działanie**

Brak.

## **AMQ8027**

Serwer komend IBM WebSphere MQ został uruchomiony.

## **Istotność**

0: informacje

## **Wyjaśnienie**

Serwer komend został uruchomiony.

## **Działanie**

Brak.

## **AMQ8028**

Serwer komend IBM WebSphere MQ zakończył działanie.

## **Istotność**

0: informacje

#### **Wyjaśnienie**

Serwer komend został zatrzymany.

## **Działanie**

Brak.

## **AMQ8029**

Nadano uprawnienia IBM WebSphere MQ .

#### **Istotność**

0: informacje

## **Wyjaśnienie**

Nadano uprawnienia do obiektu *<insert\_5>* .

## **Działanie**

Brak.

## **AMQ8030**

Odebrano uprawnienie IBM WebSphere MQ .

#### **Istotność**

0: informacje

## **Wyjaśnienie**

Odwołano uprawnienie do obiektu *<insert\_3>* .

## **Działanie**

Brak.

## **AMQ8031 (IBM i)**

Menedżer kolejek komunikatów jest połączony.

0: informacje

### **Wyjaśnienie**

Menedżer kolejek komunikatów został podłączony.

## **Działanie**

Brak.

## **AMQ8032 (IBM i)**

Odłączono menedżera kolejek komunikatów.

#### **Istotność**

0: informacje

# **Wyjaśnienie**

Menedżer kolejek komunikatów został rozłączony.

## **Działanie**

Brak.

## **AMQ8033**

Obiekt IBM WebSphere MQ został ponownie utworzony.

#### **Istotność**

0: informacje

## **Wyjaśnienie**

Obiekt MQ *<insert\_5>* został ponownie utworzony na podstawie obrazu.

#### **Działanie**

Brak.

## **AMQ8034**

Zarejestrowano obraz obiektu IBM WebSphere MQ .

## **Istotność**

0: informacje

#### **Wyjaśnienie**

Obraz obiektu MQ *<insert\_3>* został zarejestrowany.

## **Działanie**

Brak.

## **AMQ8035**

IBM WebSphere MQ Status serwera komend.: Działający

#### **Istotność**

0: informacje

## **Wyjaśnienie**

Brak.

## **Działanie**

Brak.

#### **AMQ8036**

Status serwera komend IBM WebSphere MQ .: Zatrzymywanie

## **Istotność**

0: informacje

### **Wyjaśnienie**

Brak.

## **Działanie**

Brak.

#### **AMQ8037**

Status serwera komend IBM WebSphere MQ .: Uruchamianie

0: informacje

#### **Wyjaśnienie**

Brak.

#### **Działanie**

Brak.

## **AMQ8038**

Status serwera komend IBM WebSphere MQ .: Uruchamianie z wyłączoną kolejką

#### **Istotność**

0: informacje

**Wyjaśnienie**

Brak.

#### **Działanie**

Brak.

## **AMQ8039**

Status serwera komend IBM WebSphere MQ .: Zatrzymany

## **Istotność**

0: informacje

## **Wyjaśnienie**

Brak.

## **Działanie**

Brak.

## **AMQ8040**

Zakończenie serwera komend IBM WebSphere MQ .

# **Istotność**

0: informacje

#### **Wyjaśnienie**

Brak.

### **Działanie**

Brak.

## **AMQ8041**

Menedżer kolejek nie może zostać zrestartowany lub usunięty, ponieważ procesy, które były wcześniej połączone, nadal działają.

#### **Istotność**

40: Zatrzymaj błąd

#### **Wyjaśnienie**

Procesy, które były połączone z menedżerem kolejek po ostatnim uruchomieniu, są nadal aktywne. Nie można zrestartować menedżera kolejek.

## **Działanie**

Zatrzymaj procesy i spróbuj uruchomić menedżer kolejek.

#### **AMQ8041 (IBM i)**

Menedżer kolejek nie może zostać zrestartowany ani usunięty.

#### **Istotność**

40: Zatrzymaj błąd

#### **Wyjaśnienie**

Zadania, które zostały połączone z menedżerem kolejek po ostatnim uruchomieniu, są nadal aktywne. Menedżer kolejek nie może zostać zrestartowany ani usunięty.

#### **Działanie**

Użyj opcji 22 z komendy WRKMQM, aby określić, które zadania są połączone z menedżerem kolejek. Zakończ połączone zadania, a następnie ponów komendę.

#### **AMQ8042**

Proces *<insert\_1>* jest nadal uruchomiony.

#### **Istotność**

0: informacje

#### **AMQ8043**

Aplikacja nie wykonała próby nawiązania połączenia z menedżerem kolejek tylko w środowisku wykonawczym.

#### **Istotność**

0: informacje

## **Wyjaśnienie**

Aplikacja nie wykonała próby nawiązania połączenia z menedżerem kolejek w węźle, w którym nie zainstalowano obsługi dla aplikacji innych niż wykonawcze. Próba nawiązania połączenia zostanie odrzucona z powodu błędu MQRC\_ENVIRONMENT\_ERROR.

#### **Działanie**

Jeśli węzeł ma obsługiwać tylko aplikacje środowiska wykonawczego, należy sprawdzić, dlaczego nie podjęto próby nawiązania połączenia z menedżerem kolejek przez aplikację niewykonalną. Jeśli węzeł ma obsługiwać tylko aplikacje inne niż środowisko wykonawcze, należy sprawdzić, czy została zainstalowana opcja podstawowa. Opcja podstawowa musi być zainstalowana, jeśli w tym węźle mają być uruchamiane aplikacje inne niż wykonawcze.

#### **AMQ8044 (system Windows)**

Wystąpił błąd podczas usuwania menedżera kolejek z Active Directory.

#### **Istotność**

0: informacje

#### **Wyjaśnienie**

Próba usunięcia menedżera kolejek z systemu Windows Active Directory nie powiodła się. Może to być spowodowane tym, że nie można było otworzyć lub zmodyfikować odpowiedniej pozycji, albo punkt kontrolny usługi został już usunięty.

#### **Działanie**

Sprawdź, czy konto ma uprawnienie do usuwania obiektów z katalogu Active Directoryi że pozycja nie została jeszcze usunięta.

#### **AMQ8045**

Kanał produktu WebSphere MQ jest używany.

#### **Istotność**

20: Błąd

#### **Wyjaśnienie**

Proces próbuje usunąć działający kanał pomiarowy lub zdefiniować nowy kanał pomiarowy przy użyciu portu, który jest już używany. Jeśli proces próbuje zdefiniować nowy kanał pomiarowy, kanał jest zdefiniowany, ale nie został uruchomiony.

#### **Działanie**

Zatrzymaj proces, który korzysta z portu, a następnie usuń poprzednio uruchomiony kanał lub uruchom nowo zdefiniowany kanał.

## **AMQ8046**

Migrowanie obiektów dla *<insert\_3>*.

#### **Istotność**

0: informacje

## **Działanie**

Brak.

# **AMQ8047**

Statystyki migracji kanału: *<insert\_1>* migrowane. *<insert\_2>* nie powiodło się.

#### **Istotność**

0: informacje

#### **Wyjaśnienie**

Informacje na temat liczby obiektów kanału zmigrowanych z poprzednich wersji definicji kanału produktu IBM WebSphere MQ , a także wszystkich niepowodzeń, które wystąpiły.

## **Działanie**

Brak.

## **AMQ8048**

Statystyki obiektów domyślnych: utworzono *<insert\_1>* . *<insert\_2>* zastąpiono. *<insert\_3>* nie powiodło się.

## **Istotność**

0: informacje

#### **Wyjaśnienie**

Informacje o liczbie obiektów utworzonych lub zastąpionych pomyślnie, a także o błędach, które wystąpiły podczas tworzenia obiektów domyślnych.

#### **Działanie**

Brak.

#### **AMQ8049**

Obiekt *<insert\_4>*. Nie można utworzyć lub zastąpić.

#### **Istotność**

20: Błąd

#### **Wyjaśnienie**

Podczas tworzenia lub wymiany obiektu domyślnego *<insert\_4>* dla menedżera kolejek produktu IBM WebSphere MQ *<insert\_5>* wystąpił błąd. Błąd wynikał z nieprawidłowej autoryzacji. Kod przyczyny to *<insert\_1>*.

#### **Działanie**

Sprawdź ten dziennik, aby uzyskać więcej informacji na temat problemu. Upewnij się, że istnieją wystarczające zasoby, takie jak miejsce na dysku i pamięć masowa. W przypadku uszkodzonych lub uszkodzonych obiektów należy zastąpić je obiektami kopii zapasowej. Jeśli wszystko inne nie powiedzie się, należy usunąć menedżer kolejek *<insert\_5>* przy użyciu dltmqm i utworzyć go ponownie przy użyciu komendy crtmqm.

#### **AMQ8050**

Tworzenie lub zastępowanie obiektów domyślnych dla *<insert\_3>*.

#### **Istotność**

0: informacje

#### **Działanie**

Brak.

## **AMQ8051**

Szczegółowe informacje o awariach, które wystąpiły, należy sprawdzić w sekcji AMQERR01.LOG.

# **Istotność**

0: informacje

#### **Działanie**

Brak.

#### **AMQ8051 (Tandem)**

Szczegółowe informacje o awariach, które wystąpiły, należy sprawdzić w pliku MQERRLG1.

#### **Istotność**

0: informacje

#### **Działanie**

Brak.

## **AMQ8052**

Kończenie konfiguracji.

0: informacje

## **Działanie**

Brak.

## **AMQ8053**

Obiekt *<insert\_4>*. Nie można utworzyć lub zastąpić.

## **Istotność**

20: Błąd

## **Wyjaśnienie**

Podczas tworzenia lub wymiany obiektu domyślnego *<insert\_4>* dla menedżera kolejek produktu IBM WebSphere MQ *<insert\_5>* wystąpił błąd. Błąd wystąpił z powodu zerwania połączenia. Kod przyczyny to *<insert\_1>*.

## **Działanie**

Sprawdź ten dziennik, aby uzyskać więcej informacji na temat problemu. Upewnij się, że istnieją wystarczające zasoby, takie jak miejsce na dysku i pamięć masowa. W przypadku uszkodzonych lub uszkodzonych obiektów należy zastąpić je obiektami kopii zapasowej. Jeśli wszystko inne nie powiedzie się, należy usunąć menedżer kolejek *<insert\_5>* przy użyciu dltmqm i utworzyć go ponownie przy użyciu komendy crtmqm.

## **AMQ8054**

Obiekt *<insert\_4>*. Nie można utworzyć lub zastąpić.

## **Istotność**

20: Błąd

## **Wyjaśnienie**

Podczas tworzenia lub wymiany obiektu domyślnego *<insert\_4>* dla menedżera kolejek produktu IBM WebSphere MQ *<insert\_5>* wystąpił błąd. Błąd był spowodowany niedostępnością pamięci masowej. Kod przyczyny to *<insert\_1>*.

## **Działanie**

Sprawdź ten dziennik, aby uzyskać więcej informacji na temat problemu. Upewnij się, że istnieją wystarczające zasoby, takie jak miejsce na dysku i pamięć masowa. W przypadku uszkodzonych lub uszkodzonych obiektów należy zastąpić je obiektami kopii zapasowej. Jeśli wszystko inne nie powiedzie się, należy usunąć menedżer kolejek *<insert\_5>* przy użyciu dltmqm i utworzyć go ponownie przy użyciu komendy crtmqm.

## **AMQ8055**

Obiekt *<insert\_4>*. Nie można utworzyć lub zastąpić.

## **Istotność**

20: Błąd

## **Wyjaśnienie**

Podczas tworzenia lub wymiany obiektu domyślnego *<insert\_4>* dla menedżera kolejek produktu IBM WebSphere MQ *<insert\_5>* wystąpił błąd. Błąd wynikał z uszkodzonego obiektu. Kod przyczyny to *<insert\_1>*.

## **Działanie**

Sprawdź ten dziennik, aby uzyskać więcej informacji na temat problemu. Upewnij się, że istnieją wystarczające zasoby, takie jak miejsce na dysku i pamięć masowa. W przypadku uszkodzonych lub uszkodzonych obiektów należy zastąpić je obiektami kopii zapasowej. Jeśli wszystko inne nie powiedzie się, należy usunąć menedżer kolejek *<insert\_5>* przy użyciu dltmqm i utworzyć go ponownie przy użyciu komendy crtmqm.

## **AMQ8056**

Obiekt *<insert\_4>*. Nie można utworzyć lub zastąpić.

#### **Istotność**

20: Błąd
### **Wyjaśnienie**

Podczas tworzenia lub wymiany obiektu domyślnego *<insert\_4>* dla menedżera kolejek produktu IBM WebSphere MQ *<insert\_5>* wystąpił błąd. Błąd wynikał z błędu definicji kanału. Kod błędu to *<insert\_1>* (X*< insert\_2 >*).

### **Działanie**

Sprawdź ten dziennik, aby uzyskać więcej informacji na temat problemu. Upewnij się, że istnieją wystarczające zasoby, takie jak miejsce na dysku i pamięć masowa. W przypadku uszkodzonych lub uszkodzonych obiektów należy zastąpić je obiektami kopii zapasowej. Jeśli wszystko inne nie powiedzie się, należy usunąć menedżer kolejek *<insert\_5>* przy użyciu dltmqm i utworzyć go ponownie przy użyciu komendy crtmqm.

### **AMQ8057**

Obiekt *<insert\_4>*. Nie można utworzyć lub zastąpić.

### **Istotność**

20: Błąd

### **Wyjaśnienie**

Podczas tworzenia lub wymiany obiektu domyślnego *<insert\_4>* dla menedżera kolejek produktu IBM WebSphere MQ *<insert\_5>* wystąpił błąd. Błąd wynikał z niepoprawnych rekordów w pliku definicji kanału. Kod błędu to *<insert\_1>* (X*< insert\_2 >*).

#### **Działanie**

Sprawdź ten dziennik, aby uzyskać więcej informacji na temat problemu. Upewnij się, że istnieją wystarczające zasoby, takie jak miejsce na dysku i pamięć masowa. W przypadku uszkodzonych lub uszkodzonych obiektów należy zastąpić je obiektami kopii zapasowej. Jeśli wszystko inne nie powiedzie się, należy usunąć menedżer kolejek *<insert\_5>* przy użyciu dltmqm i utworzyć go ponownie przy użyciu komendy crtmqm.

### **AMQ8058**

Obiekt *<insert\_4>*. Nie można utworzyć lub zastąpić.

### **Istotność**

20: Błąd

### **Wyjaśnienie**

Podczas tworzenia lub wymiany obiektu domyślnego *<insert\_4>* dla menedżera kolejek produktu IBM WebSphere MQ *<insert\_5>* wystąpił błąd. Błąd wynikał z tego, że nie znaleziono pliku definicji kanału. Kod błędu to *<insert\_1>* (X*< insert\_2 >*).

#### **Działanie**

Sprawdź ten dziennik, aby uzyskać więcej informacji na temat problemu. Upewnij się, że istnieją wystarczające zasoby, takie jak miejsce na dysku i pamięć masowa. W przypadku uszkodzonych lub uszkodzonych obiektów należy zastąpić je obiektami kopii zapasowej. Jeśli wszystko inne nie powiedzie się, należy usunąć menedżer kolejek *<insert\_5>* przy użyciu dltmqm i utworzyć go ponownie przy użyciu komendy crtmqm.

#### **AMQ8059**

Obiekt *<insert\_4>*. Nie można utworzyć lub zastąpić.

#### **Istotność**

20: Błąd

#### **Wyjaśnienie**

Podczas tworzenia lub wymiany obiektu domyślnego *<insert\_4>* dla menedżera kolejek produktu IBM WebSphere MQ *<insert\_5>* wystąpił błąd. Błąd wystąpił z powodu nieoczekiwanego błędu, kod błędu *<insert\_1>* (X*< insert\_2 >*).

#### **Działanie**

Sprawdź ten dziennik, aby uzyskać więcej informacji na temat problemu. Upewnij się, że istnieją wystarczające zasoby, takie jak miejsce na dysku i pamięć masowa. W przypadku uszkodzonych lub uszkodzonych obiektów należy zastąpić je obiektami kopii zapasowej. Jeśli wszystko inne nie powiedzie się, należy usunąć menedżer kolejek *<insert\_5>* przy użyciu dltmqm i utworzyć go ponownie przy użyciu komendy crtmqm.

#### **AMQ8060**

Menedżer kolejek IBM WebSphere MQ *<insert\_5>* został uruchomiony jako rezerwowy.

#### **Istotność**

0: informacje

#### **Wyjaśnienie**

Menedżer kolejek *<insert\_5>* został uruchomiony jako instancja rezerwowa, aby stać się instancją podstawową, jeśli istniejąca instancja podstawowa nie powiedzie się.

#### **Działanie**

Brak.

#### **AMQ8061 (system Windows)**

Komenda *<insert\_4>* nie jest poprawna.

### **Istotność**

10: Ostrzeżenie

#### **Wyjaśnienie**

Komenda *<insert\_4>* w wierszu *<insert\_1>* w pliku komend usługi IBM WebSphere MQ *<insert\_3>* dla menedżera kolejek *<insert\_5>* nie jest poprawna w przypadku użycia w pliku komend usługi. Linia jest ignorowana.

#### **Działanie**

Sprawdź treść pliku i ponów operację.

#### **AMQ8062 (system Windows)**

Nieoczekiwany kod powrotu, *<insert\_1>*, z komendy *<insert\_3>*.

### **Istotność**

10: Ostrzeżenie

#### **Wyjaśnienie**

Nieoczekiwany kod powrotu *<insert\_1>*został zwrócony przez komendę *<insert\_3>*. Ta komenda została wydana przez usługę IBM WebSphere MQ dla menedżera kolejek *<insert\_4>*.

#### **Działanie**

Sprawdź, czy komenda i parametry są poprawne.

#### **AMQ8063 (system Windows)**

Brak uprawnień do wydania komendy *<insert\_3>*.

#### **Istotność**

20: Błąd

#### **Wyjaśnienie**

Bieżący użytkownik *<insert\_5>* nie ma uprawnień do wydania komendy *<insert\_3>*. Taka możliwość może wystąpić, jeśli użytkownik należy do grupy Administratorzy, ale nie jest aktualnie podniesiony. Komenda ta jest ignorowana.

#### **Działanie**

Dodaj użytkownika do lokalnej grupy uprawnień 'mqm' i ponów operację.

#### **AMQ8064 (system Windows)**

Brak uprawnień do uruchomienia zaufanej aplikacji.

### **Istotność**

20: Błąd

#### **Wyjaśnienie**

Użytkownik *<insert\_5>* nie ma uprawnień do uruchamiania zaufanej aplikacji *<insert\_3>*. Aplikacja nie została uruchomiona.

#### **Działanie**

Dodaj użytkownika do lokalnej grupy uprawnień 'mqm' i zrestartuj aplikację.

#### **AMQ8065 (system Windows)**

Nie znaleziono grupy lokalnej *<insert\_3>* .

20: Błąd

### **Wyjaśnienie**

Grupa lokalna *<insert\_3>* jest niedostępna. Sprawdzenie, czy użytkownik jest autoryzowany, nie jest możliwe. Funkcja nie może być kontynuowana.

### **Działanie**

Utwórz wymaganą grupę lokalną i ponów operację.

### **AMQ8066 (system Windows)**

Nie znaleziono lokalnej grupy mqm.

### **Istotność**

20: Błąd

### **Wyjaśnienie**

Lokalna grupa mqm jest niedostępna. Sprawdzenie, czy użytkownik jest autoryzowany, nie jest możliwe. Funkcja nie może być kontynuowana.

### **Działanie**

Utwórz lokalną grupę mqm i ponów operację.

### **AMQ8067**

IBM WebSphere MQ automatycznie zdefiniowany kanał.

### **Istotność**

0: informacje

### **Wyjaśnienie**

Kanał *<insert\_5>* został automatycznie zdefiniowany.

#### **Działanie**

Brak.

### **AMQ8068**

Konfiguracja została zakończona.

#### **Istotność**

0: informacje

#### **Działanie**

Brak.

### **AMQ8069**

Komenda ApplicationGroup dla komendy crtmqm nie zawiera identyfikatora użytkownika mqm.

#### **Istotność**

40: Zatrzymaj błąd

### **Wyjaśnienie**

Nie utworzono menedżera kolejek *<insert\_5>* menedżera kolejek produktu IBM WebSphere MQ . Grupa ApplicationGroup określona dla komendy crtmqm musi zawierać identyfikator użytkownika mqm, gdy określono opcję RestrictedMode (-g).

### **Działanie**

Brak.

#### **AMQ8070**

Komenda ApplicationGroup dla komendy crtmqm nie jest zdefiniowana.

### **Istotność**

40: Zatrzymaj błąd

### **Wyjaśnienie**

Nie utworzono menedżera kolejek *<insert\_5>* menedżera kolejek produktu IBM WebSphere MQ . Określono opcję RestrictedMode (-g), ale grupa ApplicationGroup nie istnieje.

#### **Działanie**

Brak.

#### **AMQ8071**

Opcja RestrictedMode nie jest obsługiwana na tej platformie.

#### **Istotność**

40: Zatrzymaj błąd

#### **Wyjaśnienie**

Nie utworzono menedżera kolejek *<insert\_5>* menedżera kolejek produktu IBM WebSphere MQ . Podano opcję RestrictedMode , ale nie jest ona obsługiwana na tej platformie.

#### **Działanie**

Brak.

#### **AMQ8072 (system Windows)**

Brak uprawnień do administrowania kanałami.

### **Istotność**

10: Ostrzeżenie

#### **Wyjaśnienie**

Serwer komend dla menedżera kolejek *<insert\_3>* odebrał komendę administracyjną dla kanałów. Użytkownik *<insert\_5>* nie ma uprawnień do administrowania kanałami produktu IBM WebSphere MQ . Serwer komend nie przetworzył komendy.

#### **Działanie**

Dodaj użytkownika do lokalnej grupy uprawnień 'mqm' i upewnij się, że strategia bezpieczeństwa jest ustawiona zgodnie z wymaganiami.

#### **AMQ8073 (system Windows)**

Autoryzacja nie powiodła się, ponieważ identyfikator SID: (*<insert\_3>*) nie mógł zostać rozstrzygnięty.

#### **Istotność**

10: Ostrzeżenie

#### **Wyjaśnienie**

Menedżer uprawnień do obiektów nie mógł rozstrzygnąć określonego identyfikatora SID na informacje o jednostce i domenie.

#### **Działanie**

Upewnij się, że aplikacja udostępnia identyfikator SID, który jest rozpoznawany w tym systemie, że wszystkie niezbędne kontrolery domeny są dostępne oraz że strategia bezpieczeństwa jest ustawiona zgodnie z wymaganiami.

#### **AMQ8074 (system Windows)**

Autoryzacja nie powiodła się, ponieważ identyfikator SID *<insert\_3>* nie jest zgodny z jednostką *<insert\_4>*.

### **Istotność**

10: Ostrzeżenie

#### **Wyjaśnienie**

Menedżer uprawnień do obiektów odebrał niespójne dane-podany identyfikator SID nie jest zgodny z dostarczonym informacjami o jednostce.

#### **Działanie**

Upewnij się, że aplikacja dostarcza poprawne informacje o jednostce i identyfikatorze SID.

#### **AMQ8075 (system Windows)**

Autoryzacja nie powiodła się, ponieważ nie można uzyskać identyfikatora SID dla obiektu *<insert\_3>* .

#### **Istotność**

10: Ostrzeżenie

#### **Wyjaśnienie**

Menedżer uprawnień do obiektów nie mógł uzyskać identyfikatora SID dla określonej jednostki.

#### **Działanie**

Upewnij się, że jednostka jest poprawna i że wszystkie niezbędne kontrolery domeny są dostępne.

### **AMQ8076 (system Windows)**

Autoryzacja nie powiodła się, ponieważ dla jednostki *<insert\_3>*nie podano identyfikatora SID.

#### **Istotność**

10: Ostrzeżenie

#### **Wyjaśnienie**

Menedżer uprawnień do obiektów nie został dostarczony z informacjami o identyfikatorze SID dla określonej jednostki, a strategia bezpieczeństwa jest ustawiona na wartość 'NTSIDsRequired'.

#### **Działanie**

Upewnij się, że aplikacja dostarcza poprawny identyfikator SID, a strategia bezpieczeństwa jest ustawiona zgodnie z tym, co jest wymagane.

#### **AMQ8077**

Jednostka *<insert\_3>* ma niewystarczające uprawnienia do uzyskania dostępu do obiektu *<insert\_4>*.

#### **Istotność**

10: Ostrzeżenie

#### **Wyjaśnienie**

Podana jednostka nie jest autoryzowana do uzyskania dostępu do wymaganego obiektu. Następujące żądane uprawnienia są nieautoryzowane: *<insert\_5>*

#### **Działanie**

Upewnij się, że dla tej jednostki ustawiono poprawny poziom uprawnień do żądanego obiektu lub że jednostka jest elementem grupy uprzywilejowanej.

#### **AMQ8078**

Oczekiwanie na zakończenie menedżera kolejek *<insert\_3>* .

#### **Istotność**

0: informacje

#### **Działanie**

Brak.

#### **AMQ8079 (system Windows)**

Odmowa dostępu podczas próby pobrania informacji o przypisaniu do grupy dla użytkownika *<insert\_3>*.

#### **Istotność**

10: Ostrzeżenie

#### **Wyjaśnienie**

Program IBM WebSphere MQz uprawnieniami użytkownika *<insert\_4>*nie mógł pobrać informacji o przypisaniu do grupy dla podanego użytkownika.

#### **Działanie**

Upewnij się, że uprawnienia dostępu Active Directory zezwalają użytkownikowi *<insert\_4>* na odczytywanie przypisań do grup dla użytkownika *<insert\_3>*. Aby pobrać informacje o przynależności do grupy dla użytkownika należącego do domeny, produkt MQ musi być uruchamiany z uprawnieniami użytkownika domeny, a kontroler domeny musi być dostępny.

#### **AMQ8079 (IBM i)**

Uruchomiono zadanie monitora wyzwalacza IBM WebSphere MQ .

#### **Istotność**

0: informacje

#### **Wyjaśnienie**

Zadanie monitora wyzwalacza menedżera kolejek komunikatów zostało uruchomione dla menedżera kolejek *<insert\_3>* w celu przetworzenia komunikatów w wybranej kolejce inicjuj. Szczegółowe informacje można znaleźć w poprzednich komunikatach dotyczących szczegółów zadania. "

#### **Działanie**

Brak.

### **AMQ8080 (IBM i)**

Uruchomienie zadania monitora wyzwalacza IBM WebSphere MQ nie powiodło się.

40: Zatrzymaj błąd

### **Wyjaśnienie**

Uruchomienie zadania wyzwalacza menedżera kolejek komunikatów dla menedżera *<insert\_3>*nie powiodło się. Kod przyczyny niepowodzenia to *<insert\_2>*. Więcej informacji na ten temat można znaleźć w poprzednich komunikatach. "

### **Działanie**

Brak.

#### **AMQ8081 (system Windows)**

Brak uprawnień do administrowania menedżerami kolejek.

#### **Istotność**

10: Ostrzeżenie

#### **Wyjaśnienie**

Serwer komend dla menedżera kolejek *<insert\_3>* odebrał komendę administracyjną dla menedżera kolejek. Użytkownik *<insert\_5>* nie ma uprawnień do administrowania menedżerami kolejek produktu IBM WebSphere MQ . Serwer komend nie przetworzył komendy.

#### **Działanie**

Dodaj użytkownika do lokalnej grupy uprawnień 'mqm' i upewnij się, że strategia bezpieczeństwa jest ustawiona zgodnie z wymaganiami.

#### **AMQ8082 (system Windows)**

Brak uprawnień do administrowania klastrami.

#### **Istotność**

10: Ostrzeżenie

#### **Wyjaśnienie**

Serwer komend dla menedżera kolejek *<insert\_3>* odebrał komendę administracyjną dla klastrów. Użytkownik *<insert\_5>* nie ma uprawnień do administrowania klastrami produktu IBM WebSphere MQ . Serwer komend nie przetworzył komendy.

#### **Działanie**

Dodaj użytkownika do lokalnej grupy uprawnień 'mqm' i upewnij się, że strategia bezpieczeństwa jest ustawiona zgodnie z wymaganiami.

#### **AMQ8083**

Uruchamianie menedżera kolejek *<insert\_3>* menedżera kolejek produktu IBM WebSphere MQ .

#### **Istotność**

0: informacje

### **Wyjaśnienie**

Uruchamianie menedżera kolejek *<insert\_3>* menedżera kolejek produktu IBM WebSphere MQ .

#### **Działanie**

Brak.

#### **AMQ8084**

IBM WebSphere MQ Nie znaleziono połączenia.

### **Istotność**

0: informacje

### **Wyjaśnienie**

Określone połączenie nie istnieje.

### **Działanie**

Popraw nazwę połączenia, a następnie ponów komendę.

### **AMQ8085**

Program IBM WebSphere MQ queue manager *<insert\_3>* jest uruchamiany w celu odtworzenia.

### **Istotność**

0: informacje

### **Wyjaśnienie**

Program IBM WebSphere MQ queue manager *<insert\_3>* jest uruchamiany w celu odtworzenia. Komenda strmqm została wydana z opcją '-r'. Szczegółowe informacje można znaleźć w dokumentacji administrowania systemem IBM WebSphere MQ .

#### **Działanie**

Brak.

### **AMQ8086**

Trwa aktywowanie menedżera kolejek *<insert\_3>* menedżera kolejek produktu IBM WebSphere MQ .

**Istotność**

0: informacje

### **Wyjaśnienie**

Trwa aktywowanie menedżera kolejek *<insert\_3>* menedżera kolejek produktu IBM WebSphere MQ . Komenda strmqm została wydana z opcją '-a'. Szczegółowe informacje można znaleźć w dokumentacji administrowania systemem IBM WebSphere MQ .

#### **Działanie**

Brak.

#### **AMQ8086 (IBM i)**

Trwa aktywowanie menedżera kolejek *<insert\_3>* menedżera kolejek produktu IBM WebSphere MQ .

#### **Istotność**

0: informacje

#### **Wyjaśnienie**

Trwa aktywowanie menedżera kolejek *<insert\_3>* menedżera kolejek produktu IBM WebSphere MQ . Komenda STRMQM została wydana z opcją ACTIVATE (\*YES). Szczegółowe informacje znajdują się w dokumentacji administrowania systemem IBM WebSphere MQ .

### **Działanie**

Brak.

#### **AMQ8087**

Próba przeprowadzenia migracji obiektu nasłuchiwania *<insert\_3>* do obiektu QM nie powiodła się z *<insert\_1>*.

#### **Istotność**

20: Błąd

#### **Wyjaśnienie**

Podczas przetwarzania wcześniejszych usług program nasłuchujący *<insert\_3>* nie mógł zostać zmigrowany do obiektu MQ o nazwie *<insert\_4>*, utworzenie obiektu nie powiodło się z *<insert\_1>*.

### **Działanie**

Zapisz wszystkie wygenerowane pliki wyjściowe i użyj [https://www.ibm.com/support/home/](https://www.ibm.com/support/home/product/P439881V74305Y86/IBM_MQ) [product/P439881V74305Y86/IBM\\_MQ](https://www.ibm.com/support/home/product/P439881V74305Y86/IBM_MQ)lub asysty obsługi IBM w [https://www.ibm.com/support/](https://www.ibm.com/support/home/product/C100515X13178X21/other_software/ibm_support_assistant) [home/product/C100515X13178X21/other\\_software/ibm\\_support\\_assistant,](https://www.ibm.com/support/home/product/C100515X13178X21/other_software/ibm_support_assistant) aby sprawdzić, czy rozwiązanie jest już dostępne. Jeśli znalezienie dopasowania nie jest możliwe, skontaktuj się z centrum wsparcia produktu IBM .

### **AMQ8088**

Próba przeprowadzenia migracji monitora wyzwalacza *<insert\_3>* do obiektu QM nie powiodła się z *<insert\_1>*.

#### **Istotność**

20: Błąd

### **Wyjaśnienie**

Podczas przetwarzania wcześniejszych usług monitor wyzwalacza *<insert\_3>* nie mógł zostać zmigrowany do obiektu MQ o nazwie *<insert\_4>*, utworzenie obiektu nie powiodło się z *<insert\_1>*.

#### **Działanie**

Zapisz wszystkie wygenerowane pliki wyjściowe i użyj [https://www.ibm.com/support/home/](https://www.ibm.com/support/home/product/P439881V74305Y86/IBM_MQ) [product/P439881V74305Y86/IBM\\_MQ](https://www.ibm.com/support/home/product/P439881V74305Y86/IBM_MQ)lub asysty obsługi IBM w [https://www.ibm.com/support/](https://www.ibm.com/support/home/product/C100515X13178X21/other_software/ibm_support_assistant) [home/product/C100515X13178X21/other\\_software/ibm\\_support\\_assistant,](https://www.ibm.com/support/home/product/C100515X13178X21/other_software/ibm_support_assistant) aby sprawdzić, czy

rozwiązanie jest już dostępne. Jeśli znalezienie dopasowania nie jest możliwe, skontaktuj się z centrum wsparcia produktu IBM .

#### **AMQ8089**

Próba migracji usługi kanału *<insert\_3>* do obiektu QM nie powiodła się z *<insert\_1>*.

#### **Istotność**

20: Błąd

### **Wyjaśnienie**

Podczas przetwarzania wcześniejszych usług usługa kanału *<insert\_3>* nie mogła zostać zmigrowana do obiektu MQ o nazwie *<insert\_4>*, utworzenie obiektu nie powiodło się z *<insert\_1>*.

### **Działanie**

Zapisz wszystkie wygenerowane pliki wyjściowe i użyj [https://www.ibm.com/support/home/](https://www.ibm.com/support/home/product/P439881V74305Y86/IBM_MQ) [product/P439881V74305Y86/IBM\\_MQ](https://www.ibm.com/support/home/product/P439881V74305Y86/IBM_MQ)lub asysty obsługi IBM w [https://www.ibm.com/support/](https://www.ibm.com/support/home/product/C100515X13178X21/other_software/ibm_support_assistant) [home/product/C100515X13178X21/other\\_software/ibm\\_support\\_assistant,](https://www.ibm.com/support/home/product/C100515X13178X21/other_software/ibm_support_assistant) aby sprawdzić, czy rozwiązanie jest już dostępne. Jeśli znalezienie dopasowania nie jest możliwe, skontaktuj się z centrum wsparcia produktu IBM .

#### **AMQ8090**

Próba migracji inicjatora kanału *<insert\_3>* do obiektu QM nie powiodła się z *<insert\_1>*.

#### **Istotność**

20: Błąd

#### **Wyjaśnienie**

Podczas przetwarzania wcześniejszych usług, inicjator kanału *<insert\_3>* nie mógł zostać zmigrowany do obiektu MQ o nazwie *<insert\_4>*, utworzenie obiektu nie powiodło się. *<insert\_1>*.

#### **Działanie**

Zapisz wszystkie wygenerowane pliki wyjściowe i użyj [https://www.ibm.com/support/home/](https://www.ibm.com/support/home/product/P439881V74305Y86/IBM_MQ) [product/P439881V74305Y86/IBM\\_MQ](https://www.ibm.com/support/home/product/P439881V74305Y86/IBM_MQ)lub asysty obsługi IBM w [https://www.ibm.com/support/](https://www.ibm.com/support/home/product/C100515X13178X21/other_software/ibm_support_assistant) [home/product/C100515X13178X21/other\\_software/ibm\\_support\\_assistant,](https://www.ibm.com/support/home/product/C100515X13178X21/other_software/ibm_support_assistant) aby sprawdzić, czy rozwiązanie jest już dostępne. Jeśli znalezienie dopasowania nie jest możliwe, skontaktuj się z centrum wsparcia produktu IBM .

### **AMQ8091**

Próba przeprowadzenia migracji usługi niestandardowej *<insert\_3>* do obiektu QM nie powiodła się z *<insert\_1>*.

#### **Istotność**

20: Błąd

#### **Wyjaśnienie**

Podczas przetwarzania wcześniejszych usług, usługa niestandardowa *<insert\_3>* nie mogła zostać zmigrowana do obiektu MO o nazwie *<insert* 4>, utworzenie obiektu nie powiodło się. *<insert* 1>.

#### **Działanie**

Zapisz wszystkie wygenerowane pliki wyjściowe i użyj [https://www.ibm.com/support/home/](https://www.ibm.com/support/home/product/P439881V74305Y86/IBM_MQ) [product/P439881V74305Y86/IBM\\_MQ](https://www.ibm.com/support/home/product/P439881V74305Y86/IBM_MQ)lub asysty obsługi IBM w [https://www.ibm.com/support/](https://www.ibm.com/support/home/product/C100515X13178X21/other_software/ibm_support_assistant) [home/product/C100515X13178X21/other\\_software/ibm\\_support\\_assistant,](https://www.ibm.com/support/home/product/C100515X13178X21/other_software/ibm_support_assistant) aby sprawdzić, czy rozwiązanie jest już dostępne. Jeśli znalezienie dopasowania nie jest możliwe, skontaktuj się z centrum wsparcia produktu IBM .

#### **AMQ8092**

Statystyka migracji usługi: *<insert\_1>* migrowane. *<insert\_2>* nie powiodło się.

#### **Istotność**

0: informacje

#### **Wyjaśnienie**

Informacje na temat liczby obiektów usług zmigrowanych z poprzednich wersji produktu IBM WebSphere MQ dla usług Windows, a także wszelkich niepowodzeń, które wystąpiły.

#### **Działanie**

Brak.

#### **AMQ8093**

Subskrypcja IBM WebSphere MQ została zmieniona.

#### **Istotność**

0: informacje

#### **Wyjaśnienie**

Zmieniono subskrypcję programu IBM WebSphere MQ *<insert\_3>* .

#### **Działanie**

Brak.

### **AMQ8094**

Utworzono subskrypcję programu IBM WebSphere MQ .

#### **Istotność**

0: informacje

### **Wyjaśnienie**

Utworzono subskrypcję programu IBM WebSphere MQ *<insert\_3>* .

#### **Działanie**

Brak.

### **AMQ8095**

IBM WebSphere MQ Subskrypcja została usunięta.

### **Istotność**

0: informacje

### **Wyjaśnienie**

Usunięto subskrypcję programu IBM WebSphere MQ *<insert\_3>* .

### **Działanie**

Brak.

### **AMQ8096**

Zapytano o subskrypcję programu IBM WebSphere MQ .

### **Istotność**

0: informacje

#### **Wyjaśnienie**

Subskrypcja produktu IBM WebSphere MQ *<insert\_3>* została zapytana.

#### **Działanie**

Brak.

#### **AMQ8097**

Obiekt domyślny *<insert\_3>*. Nie można zmienić atrybutu *<insert\_1>* na wartość *<insert\_2>*.

### **Istotność**

20: Błąd

#### **Wyjaśnienie**

Podczas migracji menedżera kolejek do nowszej wersji podjęto próbę zmiany wartości atrybutu jednego z obiektów domyślnych. Nie można zmienić atrybutu powyżej nazwanego obiektu domyślnego. Podczas modyfikowania atrybutu liczby całkowitej *<insert\_1>* dla obiektu domyślnego *<insert\_3>* dla menedżera kolejek produktu IBM WebSphere MQ *<insert\_4>* wystąpił nieoczekiwany błąd.

#### **Działanie**

Najbardziej prawdopodobną przyczyną tego błędu jest to, że obiekt *<insert\_3>* został ponownie zdefiniowany jako obiekt typu powodujących konflikt, dla którego atrybut *<insert\_1>* nie ma zastosowania. Na przykład, jeśli domyślna kolejka, która pierwotnie była kolejką lokalną, została zmieniona na kolejkę aliasową, to menedżer kolejek nie może ustawić atrybutu MQIA\_MAX\_MSG\_LENGTH (13), ponieważ parametr MAXMSGL nie jest atrybutem obsługiwanym przez kolejki aliasowe. Przejrzyj konfigurację klienta, aby sprawdzić, czy należy wprowadzić odpowiednią zmianę do zastąpienia zdefiniowanego przez klienta dla nazwanego obiektu domyślnego.

#### **AMQ8098**

Skopiowano subskrypcję programu IBM WebSphere MQ .

#### **Istotność**

0: informacje

### **Wyjaśnienie**

Skopiowano subskrypcję programu IBM WebSphere MQ *<insert\_3>* .

#### **Działanie**

Brak.

### **AMQ8099**

Zapytanie o status subskrypcji produktu IBM WebSphere MQ .

#### **Istotność**

0: informacje

### **Wyjaśnienie**

Status subskrypcji produktu IBM WebSphere MQ *<insert\_3>* został sprawdzony.

### **Działanie**

Brak.

### **AMQ8101**

Wystąpił błąd IBM WebSphere MQ (*<insert\_1>*).

### **Istotność**

40: Zatrzymaj błąd

### **Wyjaśnienie**

Nieoczekiwany kod przyczyny o wartości szesnastkowej *<insert\_1>* został odebrany z menedżera kolejek produktu IBM WebSphere MQ podczas przetwarzania komendy. (Należy pamiętać, że wartości szesnastkowe z zakresu X'07D1'-X'0BB7' odpowiadają kodom przyczyny MQI 2001-2999). Więcej informacji może być dostępnych w dzienniku. Jeśli wartość kodu przyczyny wskazuje, że błąd był powiązany z określonym parametrem, to parametr ten ma wartość *<insert\_4>*.

#### **Działanie**

Popraw błąd, a następnie ponów komendę.

#### **AMQ8102**

Nazwa obiektu IBM WebSphere MQ podana w pliku *<insert\_4>* jest niepoprawna.

#### **Istotność**

30: Poważny błąd

#### **Wyjaśnienie**

Nazwa obiektu *<insert\_3>* podana w pliku *<insert\_4>* jest niepoprawna. Długość nazwy nie może przekraczać 48 znaków, czyli 20 znaków, jeśli jest to nazwa kanału. Nazwa powinna zawierać tylko następujące znaki: małe litery a-z, wielkie litery A-Z, cyfry 0-9, kropka (.), ukośnik (/), znak podkreślenia (\_) i znak procentu (%).

#### **Działanie**

Należy zmienić długość wartości parametru lub zmienić wartość parametru tak, aby zawierała poprawną kombinację znaków, a następnie ponowić komendę.

#### **AMQ8103**

Niewystarczająca ilość pamięci masowej.

#### **Istotność**

40: Zatrzymaj błąd

#### **Wyjaśnienie**

Brak wystarczającej ilości pamięci do wykonania żądanej operacji.

#### **Działanie**

Zwolniaj pamięć masową, a następnie ponów komendę.

### **AMQ8104**

Nie znaleziono katalogu IBM WebSphere MQ *<insert\_3>* .

40: Zatrzymaj błąd

### **Wyjaśnienie**

Katalog *<insert\_3>* nie został znaleziony. Ten katalog jest tworzony, gdy produkt IBM WebSphere MQ został zainstalowany pomyślnie. Więcej informacji można znaleźć w dzienniku.

### **Działanie**

Sprawdź, czy instalacja produktu IBM WebSphere MQ powiodła się. Popraw błąd, a następnie ponów komendę.

### **AMQ8105**

Błąd obiektu.

### **Istotność**

40: Zatrzymaj błąd

### **Wyjaśnienie**

Wystąpił błąd obiektu. Więcej informacji można znaleźć w dzienniku.

### **Działanie**

Popraw błąd, a następnie ponów komendę.

### **AMQ8106**

Trwa tworzenie menedżera kolejek produktu IBM WebSphere MQ .

### **Istotność**

0: informacje

### **Wyjaśnienie**

Trwa tworzenie menedżera kolejek.

### **Działanie**

Poczekaj na zakończenie procesu tworzenia, a następnie ponów komendę.

#### **AMQ8107**

Menedżer kolejek produktu IBM WebSphere MQ jest uruchomiony.

#### **Istotność**

10: Ostrzeżenie

### **Wyjaśnienie**

Menedżer kolejek jest uruchomiony.

#### **Działanie**

Brak.

### **AMQ8108**

IBM WebSphere MQ menedżer kolejek *<insert\_3>* kończący.

### **Istotność**

10: Ostrzeżenie

#### **Wyjaśnienie**

Menedżer kolejek *<insert\_3>* kończy działanie.

#### **Działanie**

Poczekaj, aż menedżer kolejek zakończy działanie, a następnie ponów komendę.

### **AMQ8109**

Trwa usuwanie menedżera kolejek produktu IBM WebSphere MQ .

### **Istotność**

0: informacje

#### **Wyjaśnienie**

Menedżer kolejek jest obecnie usuwany.

### **Działanie**

Poczekaj na zakończenie procesu usuwania.

#### **AMQ8110**

Menedżer kolejek produktu IBM WebSphere MQ już istnieje.

#### **Istotność**

40: Zatrzymaj błąd

#### **Wyjaśnienie**

Menedżer kolejek *<insert\_5>* już istnieje.

### **Działanie**

Brak.

### **AMQ8112 (IBM i)**

Parametr PRCNAME jest niedozwolony dla typu kolejki \*ALS lub \*RMT.

### **Istotność**

40: Zatrzymaj błąd

### **Wyjaśnienie**

Parametr PRCNAME nie może być określony dla kolejki typu \*ALS lub \*RMT.

#### **Działanie**

Usuń z komendy parametr PRCNAME lub, jeśli jest to komenda CRTMQMQ, określ inną wartość parametru QTYPE. Następnie ponów komendę.

### **AMQ8113 (IBM i)**

Parametr TRGENBL jest niedozwolony dla typu kolejki \*ALS lub \*RMT.

### **Istotność**

40: Zatrzymaj błąd

#### **Wyjaśnienie**

Parametr TRGENBL nie może być określony dla kolejki typu \*ALS lub \*RMT.

#### **Działanie**

Usuń z komendy parametr TRGENBL lub, jeśli jest to komenda CRTMQMQ, określ inną wartość parametru QTYPE. Następnie ponów komendę.

### **AMQ8114 (IBM i)**

Parametr GETENBL jest niedozwolony dla typu kolejki \*RMT.

#### **Istotność**

40: Zatrzymaj błąd

#### **Wyjaśnienie**

Parametr GETENBL nie może być określony dla kolejki typu \*RMT.

#### **Działanie**

Usuń z komendy parametr GETENBL lub, jeśli jest to komenda CRTMQMQ, określ inną wartość parametru QTYPE. Następnie ponów komendę.

### **AMQ8115 (IBM i)**

Parametr SHARE jest niedozwolony dla typu kolejki \*ALS lub \*RMT.

#### **Istotność**

40: Zatrzymaj błąd

#### **Wyjaśnienie**

Parametr SHARE nie może być określony dla kolejki typu \*ALS lub \*RMT.

#### **Działanie**

Usuń z komendy parametr SHARE lub, jeśli jest to komenda CRTMQMQ, określ inną wartość parametru QTYPE. Następnie ponów komendę.

#### **AMQ8116 (IBM i)**

Parametr MSGDLYSEQ jest niedozwolony dla typu kolejki \*ALS lub \*RMT.

#### **Istotność**

40: Zatrzymaj błąd

### **Wyjaśnienie**

Parametr MSGDLYSEQ nie może być określony dla kolejki typu \*ALS lub \*RMT.

Usuń z komendy parametr MSGDLYSEQ lub, jeśli jest to komenda CRTMQMQ, określ inną wartość parametru QTYPE. Następnie ponów komendę.

#### **AMQ8117**

Usunięcie menedżera kolejek produktu IBM WebSphere MQ jest niekompletne.

### **Istotność**

40: Zatrzymaj błąd

#### **Wyjaśnienie**

Usunięcie menedżera kolejek *<insert\_5>* powiodło się tylko częściowo. Obiekt nie został znaleziony lub nie można go usunąć. Więcej informacji można znaleźć w dzienniku.

#### **Działanie**

Usuń wszystkie pozostałe obiekty menedżera kolejek.

#### **AMQ8118**

Menedżer kolejek produktu IBM WebSphere MQ nie istnieje.

#### **Istotność**

40: Zatrzymaj błąd

#### **Wyjaśnienie**

Menedżer kolejek *<insert\_5>* nie istnieje.

### **Działanie**

Utwórz menedżer kolejek (komendą crtmqm) lub popraw nazwę menedżera kolejek użytą w komendzie, a następnie ponów komendę.

### **AMQ8119**

Wykryto nieobsługiwany model wątków.

#### **Istotność**

20: Błąd

### **Wyjaśnienie**

Nie można uruchomić wykonanej komendy, ponieważ bieżący model wątków nie obsługuje wymaganego poziomu funkcjonalności.

#### **Działanie**

W systemie Linux może to być spowodowane przez zastosowanie modelu wielowątkowego, takiego jak LinuxThreads , który nie udostępnia obsługi mutex współużytkowanego procesu. W niektórych systemach ustawienie zmiennej środowiskowej LD\_ASSUME\_KERNEL powoduje użycie modelu LinuxThreads zamiast rodzimych wątków jądra.

#### **AMQ8119 (IBM i)**

Parametr TRGTYPE jest niedozwolony dla typu kolejki \*ALS lub \*RMT.

#### **Istotność**

40: Zatrzymaj błąd

#### **Wyjaśnienie**

Parametr TRGTYPE nie może być określony dla kolejki typu \*ALS lub \*RMT.

### **Działanie**

Usuń z komendy parametr TRGTYPE lub, jeśli jest to komenda CRTMQMQ, określ inną wartość parametru QTYPE. Następnie ponów komendę.

#### **AMQ8120 (IBM i)**

Parametr TRGDEPTH jest niedozwolony dla typu kolejki \*ALS lub \*RMT.

# **Istotność**

40: Zatrzymaj błąd

#### **Wyjaśnienie**

Parametr TRGDEPTH nie może być określony dla kolejki typu \*ALS lub \*RMT.

Usuń z komendy parametr TRGDEPTH lub, jeśli jest to komenda CRTMQMQ, określ inną wartość parametru QTYPE. Następnie ponów komendę.

#### **AMQ8121 (IBM i)**

Parametr TRGMSGPTY jest niedozwolony dla typu kolejki \*ALS lub \*RMT.

### **Istotność**

40: Zatrzymaj błąd

#### **Wyjaśnienie**

Parametr TRGMSGPTY nie może być określony dla kolejki typu \*ALS lub \*RMT.

### **Działanie**

Usuń z komendy parametr TRGMSGPTY lub, jeśli jest to komenda CRTMQMQ, określ inną wartość parametru QTYPE. Następnie ponów komendę.

### **AMQ8122 (IBM i)**

Parametr TRGDATA jest niedozwolony dla typu kolejki \*ALS lub \*RMT.

#### **Istotność**

40: Zatrzymaj błąd

#### **Wyjaśnienie**

Parametr TRGDATA nie może być określony dla kolejki typu \*ALS lub \*RMT.

#### **Działanie**

Usuń z komendy parametr TRGDATA lub, jeśli jest to komenda CRTMQMQ, określ inną wartość parametru QTYPE. Następnie ponów komendę.

#### **AMQ8123 (IBM i)**

Parametr RTNITV jest niedozwolony dla typu kolejki \*ALS lub \*RMT.

#### **Istotność**

40: Zatrzymaj błąd

#### **Wyjaśnienie**

Parametr RTNITV nie może być określony dla kolejki typu \*ALS lub \*RMT.

#### **Działanie**

Usuń z komendy parametr RTNITV lub, jeśli jest to komenda CRTMQMQ, określ inną wartość parametru QTYPE. Następnie ponów komendę.

#### **AMQ8124 (IBM i)**

Parametr MAXMSGLEN jest niedozwolony z typem kolejki \*ALS i \*RMT.

#### **Istotność**

40: Zatrzymaj błąd

### **Wyjaśnienie**

Nie wolno określać parametru MAXMSGLEN dla kolejki typu \*ALS i \*RMT.

### **Działanie**

Usuń z komendy parametr MAXMSGLEN lub, jeśli jest to komenda CRTMQMQ, określ inną wartość parametru QTYPE. Następnie ponów komendę.

#### **AMQ8125 (IBM i)**

Parametr BKTTHLD jest niedozwolony z typem kolejki \*ALS i \*RMT.

#### **Istotność**

40: Zatrzymaj błąd

#### **Wyjaśnienie**

Nie wolno określać parametru BKTTHLD dla kolejki typu \*ALS i \*RMT.

#### **Działanie**

Usuń z komendy parametr BKTTHLD lub, jeśli jest to komenda CRTMQMQ, określ inną wartość parametru QTYPE. Następnie ponów komendę.

### **AMQ8126 (IBM i)**

Parametr BKTQNAME jest niedozwolony dla typu kolejki \*ALS lub \*RMT.

40: Zatrzymaj błąd

### **Wyjaśnienie**

Parametr BKTQNAME nie może być określony dla kolejki typu \*ALS lub \*RMT.

### **Działanie**

Usuń z komendy parametr BKTQNAME lub, jeśli jest to komenda CRTMQMQ, określ inną wartość parametru QTYPE. Następnie ponów komendę.

### **AMQ8127 (IBM i)**

Parametr INITQNAME jest niedozwolony dla typu kolejki \*ALS lub \*RMT.

### **Istotność**

40: Zatrzymaj błąd

### **Wyjaśnienie**

Parametr INITQNAME nie może być określony dla kolejki typu \*ALS lub \*RMT.

### **Działanie**

Usuń z komendy parametr INITQNAME lub, jeśli jest to komenda CRTMQMQ, określ inną wartość parametru QTYPE. Następnie ponów komendę.

### **AMQ8128 (IBM i)**

Parametr USAGE jest niedozwolony dla typu kolejki \*ALS lub \*RMT.

### **Istotność**

40: Zatrzymaj błąd

### **Wyjaśnienie**

Parametr USAGE nie może być określony dla kolejki typu \*ALS lub \*RMT.

### **Działanie**

Usuń z komendy parametr USAGE lub, jeśli jest to komenda CRTMQMQ, określ inną wartość parametru QTYPE. Następnie ponów komendę.

### **AMQ8129 (IBM i)**

Parametr DFNTYPE jest dozwolony tylko dla typu kolejki \*MDL.

### **Istotność**

40: Zatrzymaj błąd

### **Wyjaśnienie**

Parametr DFNTYPE może być określony tylko dla kolejki typu \*MDL.

### **Działanie**

Usuń z komendy parametr DFNTYPE lub, jeśli jest to komenda CRTMQMQ, określ inną wartość parametru QTYPE. Następnie ponów komendę.

### **AMQ8130 (IBM i)**

Parametr TGTQNAME jest dozwolony tylko dla typu kolejki \*ALS.

### **Istotność**

40: Zatrzymaj błąd

#### **Wyjaśnienie**

Parametr TGTQNAME może być określony tylko dla kolejki typu \*ALS.

#### **Działanie**

Usuń z komendy parametr TGTQNAME lub, jeśli jest to komenda CRTMQMQ, określ inną wartość parametru QTYPE. Następnie ponów komendę.

### **AMQ8131 (IBM i)**

Parametr RMTQNAME jest dozwolony tylko dla typu kolejki \*RMT.

### **Istotność**

40: Zatrzymaj błąd

#### **Wyjaśnienie**

Parametr RMTQNAME może być określony tylko dla kolejki typu \*RMT.

Usuń z komendy parametr RMTQNAME lub, jeśli jest to komenda CRTMQMQ, określ inną wartość parametru QTYPE. Następnie ponów komendę.

#### **AMQ8132 (IBM i)**

Parametr RMTMQMNAME jest dozwolony tylko dla typu kolejki \*RMT.

### **Istotność**

40: Zatrzymaj błąd

#### **Wyjaśnienie**

Parametr RMTMQMNAME może być określony tylko dla kolejki typu \*RMT.

### **Działanie**

Usuń z komendy parametr RMTMQMNAME lub, jeśli jest to komenda CRTMQMQ, określ inną wartość parametru QTYPE. Następnie ponów komendę.

#### **AMQ8133 (IBM i)**

Parametr TMQNAME jest dozwolony tylko dla typu kolejki \*RMT.

#### **Istotność**

40: Zatrzymaj błąd

#### **Wyjaśnienie**

Parametr TMQNAME może być określony tylko dla kolejki typu \*RMT.

#### **Działanie**

Usuń z komendy parametr TMQNAME lub, jeśli jest to komenda CRTMQMQ, określ inną wartość parametru QTYPE. Następnie ponów komendę.

#### **AMQ8134 (IBM i)**

Parametr HDNBKTCNT jest niedozwolony dla typu kolejki \*ALS lub \*RMT.

#### **Istotność**

40: Zatrzymaj błąd

#### **Wyjaśnienie**

Parametr HDNBKTCNT nie może być określony dla kolejki typu \*ALS lub \*RMT.

#### **Działanie**

Usuń z komendy parametr HDNBKTCNT lub, jeśli jest to komenda CRTMQMQ, określ inną wartość parametru QTYPE. Następnie ponów komendę.

#### **AMQ8135**

Brak uprawnień.

#### **Istotność**

40: Zatrzymaj błąd

#### **Wyjaśnienie**

Użytkownik nie ma uprawnień do wykonania żądanej operacji dla obiektu IBM WebSphere MQ . Użytkownik nie ma uprawnień do wykonania żądanej operacji lub użytkownik nie ma uprawnień do określonego obiektu MQ . W przypadku komendy kopiowania użytkownik może nie być autoryzowany do określonego obiektu źródłowego MQ lub, w przypadku komendy tworzenia, nie może być autoryzowany do domyślnego obiektu MQ określonego typu. W przypadku tworzenia lub zmieniania subskrypcji może to również wskazywać, że subskrybujący użytkownik nie istnieje lub nie ma wymaganych uprawnień względem kolejki docelowej.

#### **Działanie**

Uzyskaj wymagane uprawnienia od kierownika ds. bezpieczeństwa lub administratora produktu IBM WebSphere MQ . Następnie ponów komendę. W przypadku uruchamiania komendy amqmdain na platformie Windows użytkownik MUSR\_MQADMIN może nie zostać autoryzowany.

#### **AMQ8136 (IBM i)**

Błąd wykryty przez program sterujący pytania.

#### **Istotność**

30: Poważny błąd

### **Wyjaśnienie**

Program sterujący pytania wykrył błędy.

#### **Działanie**

Zobacz poprzednie komunikaty w protokole zadania. Popraw błędy, a następnie ponownie uruchom komendę dla komendy.

### **AMQ8137**

Menedżer kolejek produktu IBM WebSphere MQ jest już uruchamiany.

### **Istotność**

40: Zatrzymaj błąd

### **Wyjaśnienie**

Wykonanie komendy strmqm nie powiodło się, ponieważ menedżer kolejek *<insert\_5>* jest już uruchamiany.

#### **Działanie**

Poczekaj na zakończenie wykonywania komendy strmqm.

#### **AMQ8138**

Kolejka IBM WebSphere MQ ma niepoprawny typ.

### **Istotność**

40: Zatrzymaj błąd

#### **Wyjaśnienie**

Operacja nie jest poprawna z kolejką *<insert\_5>* , ponieważ nie jest to kolejka lokalna.

#### **Działanie**

Zmień parametr QNAME, tak aby określał kolejkę poprawnego typu.

#### **AMQ8139**

Połączenie jest już połączone.

#### **Istotność**

20: Błąd

#### **Wyjaśnienie**

Połączenie z menedżerem kolejek produktu IBM WebSphere MQ już istnieje.

#### **Działanie**

Brak.

### **AMQ8140**

Błąd przekroczenia limitu czasu dla zasobu.

### **Istotność**

40: Zatrzymaj błąd

### **Wyjaśnienie**

Nastąpiło przekroczenie limitu czasu w komunikacji między wewnętrznymi komponentami menedżera kolejek produktu WebSphere MQ . Najczęściej przyczyną jest duże obciążenie systemu.

#### **Działanie**

Poczekaj na zmniejszenie obciążenia systemu, a następnie ponów komendę.

#### **AMQ8141**

Uruchamianie menedżera kolejek produktu IBM WebSphere MQ .

### **Istotność**

40: Zatrzymaj błąd

#### **Wyjaśnienie**

Uruchamiany jest menedżer kolejek *<insert\_5>* .

### **Działanie**

Poczekaj na zakończenie procesu uruchamiania menedżera kolejek, a następnie ponów komendę.

#### **AMQ8142**

Zatrzymano menedżera kolejek produktu IBM WebSphere MQ .

40: Zatrzymaj błąd

### **Wyjaśnienie**

Menedżer kolejek *<insert\_5>* został zatrzymany.

### **Działanie**

Uruchom menedżer kolejek przy użyciu komendy strmqm, a następnie ponów komendę.

### **AMQ8143**

IBM WebSphere MQ Kolejka nie jest pusta.

### **Istotność**

40: Zatrzymaj błąd

### **Wyjaśnienie**

Kolejka *<insert\_5>* podana w katalogu *<insert\_2>* nie jest pusta lub zawiera niezatwierdzone aktualizacje.

### **Działanie**

Zatwierdź lub wycofaj wszystkie niezatwierdzone aktualizacje. Jeśli polecenie to DELETE QLOCAL, użyj komendy CLEAR QLOCAL do wyczyszczenia komunikatów z kolejki. Następnie ponów komendę.

### **AMQ8144**

Dziennik nie jest dostępny.

### **Istotność**

40: Zatrzymaj błąd

### **Wyjaśnienie**

Zasób rejestrowania IBM WebSphere MQ jest niedostępny.

### **Działanie**

Usuń menedżer kolejek przy użyciu komendy dltmqm, a następnie utwórz menedżer kolejek przy użyciu komendy crtmqm. Następnie ponów komendę.

### **AMQ8145**

Połączenie zostało zerwane.

### **Istotność**

40: Zatrzymaj błąd

#### **Wyjaśnienie**

Próba nawiązania połączenia z menedżerem kolejek produktu IBM WebSphere MQ nie powiodła się podczas przetwarzania komendy. Przyczyną może być uruchomienie komendy endmqm przez innego użytkownika lub błąd menedżera kolejek.

#### **Działanie**

Użyj komendy strmqm do uruchomienia menedżera kolejek komunikatów, zaczekaj na jego uruchomienie i ponów komendę.

### **AMQ8146**

IBM WebSphere MQ Menedżer kolejek jest niedostępny.

### **Istotność**

40: Zatrzymaj błąd

### **Wyjaśnienie**

Menedżer kolejek jest niedostępny, ponieważ został zatrzymany lub nie został utworzony.

### **Działanie**

Odpowiednio do potrzeby użyj komendy crtmqm, aby utworzyć menedżer kolejek komunikatów, lub komendy strmqm, aby uruchomić menedżer kolejek komunikatów. Następnie ponów komendę.

#### **AMQ8146 (IBM i)**

IBM WebSphere MQ Menedżer kolejek jest niedostępny.

#### **Istotność**

40: Zatrzymaj błąd

### **Wyjaśnienie**

Menedżer kolejek jest niedostępny, ponieważ został zatrzymany lub nie został utworzony.

### **Działanie**

Użyj komendy CRTMQM w celu utworzenia menedżera kolejek komunikatów lub komendy STRMQM w celu uruchomienia menedżera kolejek komunikatów zgodnie z potrzebą, a następnie ponów komendę. Jeśli menedżer kolejek nie został określony, upewnij się, że został utworzony domyślny menedżer kolejek i jest on uruchamiany za pomocą komendy WRKMQM.

### **AMQ8147**

Nie znaleziono obiektu IBM WebSphere MQ *<insert\_3>* .

### **Istotność**

40: Zatrzymaj błąd

### **Wyjaśnienie**

Jeśli wprowadzana komenda została zmieniona lub wyświetlony, określony obiekt *<insert\_3>* nie istnieje. Jeśli wprowadzono komendę Copy, obiekt źródłowy nie istnieje. Jeśli wprowadzana komenda została utworzona, domyślny obiekt MQ systemu o podanym typie nie istnieje.

#### **Działanie**

Popraw nazwę obiektu, a następnie uruchom ponownie komendę. W przypadku tworzenia nowej kolejki lub obiektu procesu określ jawnie wszystkie parametry lub zapewnij, że domyślny obiekt systemowy wymaganego typu istnieje. Nazwy domyślnych kolejek systemowych to SYSTEM.DEFAULT.LOCAL.QUEUE, SYSTEM.DEFAULT.ALIAS.QUEUE i SYSTEM.DEFAULT.REMOTE.QUEUE. Nazwa domyślnego procesu systemowego to SYSTEM.DEFAULT.PROCESS.

### **AMQ8147 (IBM i)**

Nie znaleziono obiektu IBM WebSphere MQ *<insert\_3>* .

### **Istotność**

40: Zatrzymaj błąd

### **Wyjaśnienie**

Jeśli wprowadzono komendę Zmiana, Usuń lub Wyświetl, obiekt MQ *<insert\_3>* nie istnieje. Jeśli wprowadzona komenda została skopiowana, źródłowy obiekt MQ nie istnieje. Jeśli wprowadzana komenda została utworzona, domyślny obiekt MQ systemu o podanym typie nie istnieje.

#### **Działanie**

Popraw nazwę obiektu MQ , a następnie ponów komendę lub, jeśli tworzony jest nowy obiekt MQ , określ wszystkie parametry jawnie lub upewnij się, że istnieje domyślny obiekt systemowy o wymaganym typie.

#### **AMQ8148**

IBM WebSphere MQ Obiekt jest w użyciu.

### **Istotność**

40: Zatrzymaj błąd

### **Wyjaśnienie**

Obiekt *<insert\_3>* jest używany przez program użytkowy MQ .

### **Działanie**

Zaczekaj, aż obiekt nie będzie już używany i ponów komendę. Jeśli komenda to ALTER lub CHANGE, podaj parametr FORCE, aby wymusić przetworzenie obiektu niezależnie od aplikacji, na którą zmiana ma wpływ. Jeśli obiekt jest kolejką niedostarczonych komunikatów, a liczba wejść otwartych jest niezerowa, może to być używane przez kanał MQ . Jeśli obiekt jest innym obiektem kolejki z niezerową liczbą otwartych wyjść, może on być używany przez kanał MQ (typu RCVR lub RQSTR). W obu przypadkach w celu rozwiązania problemu użyj komend STOP CHANNEL i START CHANNEL, aby zatrzymać i zrestartować kanał. Aby zmienić kolejkę USAGE, konieczne jest użycie opcji FORCE, jeśli kolejka nie jest pusta.

#### **AMQ8149**

IBM WebSphere MQ Obiekt jest zniszczony.

40: Zatrzymaj błąd

### **Wyjaśnienie**

Obiekt *<insert\_3>* określony w katalogu *<insert\_4>* jest uszkodzony.

### **Działanie**

Zawartość obiektu nie jest poprawna. Aby określić nazwę uszkodzonego obiektu, należy wprowadzić komendę DISPLAY CHANNEL, DISPLAY QUEUE lub DISPLAY PROCESS, jeśli jest to wymagane. Wydaj komendę DEFINE, dla odpowiedniego typu obiektu, aby zastąpić uszkodzony obiekt, a następnie ponów komendę.

### **AMQ8150**

IBM WebSphere MQ Obiekt już istnieje.

### **Istotność**

40: Zatrzymaj błąd

### **Wyjaśnienie**

Obiekt *<insert\_3>* określony w komendzie *<insert\_5>* nie mógł zostać utworzony, ponieważ już istnieje.

### **Działanie**

Sprawdź, czy nazwa jest poprawna i spróbuj ponownie wykonać komendę, określając parametr REPLACE, lub usuń obiekt. Następnie ponów komendę.

### **AMQ8151**

Obiekt IBM WebSphere MQ ma inny typ.

### **Istotność**

40: Zatrzymaj błąd

### **Wyjaśnienie**

Typ określony dla obiektu *<insert\_3>* różni się od typu zmienianego lub zdefiniowanego obiektu.

### **Działanie**

Użyj poprawnej komendy MQ dla typu obiektu, a następnie ponów komendę.

### **AMQ8152**

Źródłowy obiekt IBM WebSphere MQ ma inny typ.

### **Istotność**

40: Zatrzymaj błąd

#### **Wyjaśnienie**

Typ obiektu źródłowego jest inny niż określony.

#### **Działanie**

Popraw nazwę komendy lub nazwę obiektu źródłowego, a następnie ponów komendę, lub ponów komendę przy użyciu opcji REPLACE.

#### **AMQ8153**

Niewystarczająca ilość miejsca na dysku dla podanej kolejki.

### **Istotność**

40: Zatrzymaj błąd

### **Wyjaśnienie**

Wykonanie komendy nie powiodło się, ponieważ nie było wystarczającej ilości miejsca na dysku dla podanej kolejki.

### **Działanie**

Zwolnij miejsce na dysku, a następnie ponów komendę.

### **AMQ8154**

Błąd ładowania wyjścia funkcji API.

### **Istotność**

40: Zatrzymaj błąd

### **Wyjaśnienie**

Menedżer kolejek produktu IBM WebSphere MQ nie mógł załadować wyjścia funkcji API przekraczania.

### **Działanie**

Upewnij się, że zewnętrzny program obsługi wywołania API jest poprawny oraz że jego nazwa i katalog są określone poprawnie. Popraw wszelkie błędy i ponów komendę.

### **AMQ8155**

Przekroczono limit połączeń.

### **Istotność**

40: Zatrzymaj błąd

### **Wyjaśnienie**

Limit połączeń menedżera kolejek został przekroczony.

#### **Działanie**

Przekroczono maksymalny limit liczby programów aplikacji IBM WebSphere MQ , które mogą być podłączone do menedżera kolejek. Ponów komendę później.

#### **AMQ8156**

Wygaszanie menedżera kolejek produktu IBM WebSphere MQ .

### **Istotność**

40: Zatrzymaj błąd

### **Wyjaśnienie**

Menedżer kolejek jest wyciszany.

#### **Działanie**

Menedżer kolejek był zatrzymywany za pomocą opcji -c komendy endmqm. Zaczekaj do zrestartowania menedżera kolejek, a następnie ponów komendę.

### **AMQ8157**

Błąd zabezpieczeń.

#### **Istotność**

40: Zatrzymaj błąd

#### **Wyjaśnienie**

Program menedżera zabezpieczeń zgłosił błąd.

#### **Działanie**

Powiadom administratora systemu, zaczekaj na rozwiązanie problemu i ponów komendę.

### **AMQ8158 (IBM i)**

Nie znaleziono wyjścia funkcji API.

### **Istotność**

40: Zatrzymaj błąd

#### **Wyjaśnienie**

Nie znaleziono programu obsługi wyjścia przekraczania interfejsu API.

#### **Działanie**

Upewnij się, że program obsługi wyjścia przekraczający interfejs API dla interfejsu MQI istnieje, oraz że jego nazwa i biblioteka są poprawnie określone. Popraw błędy, a następnie ponów komendę.

#### **AMQ8159 (IBM i)**

Parametr MAXDEPTH jest niedozwolony dla typu kolejki \*ALS lub \*RMT.

#### **Istotność**

40: Zatrzymaj błąd

#### **Wyjaśnienie**

Parametr MAXDEPTH nie może być określony dla kolejki typu \*ALS lub \*RMT.

#### **Działanie**

Usuń z komendy parametr MAXDEPTH lub, jeśli jest to komenda CRTMQMQ, określ inną wartość parametru QTYPE. Następnie ponów komendę.

### **AMQ8160 (IBM i)**

Parametr DFTSHARE jest niedozwolony dla typu kolejki \*ALS lub \*RMT.

#### **Istotność**

40: Zatrzymaj błąd

#### **Wyjaśnienie**

Parametr DFTSHARE nie może być określony dla kolejki typu \*ALS lub \*RMT.

#### **Działanie**

Usuń z komendy parametr DFTSHARE lub, jeśli jest to komenda CRTMQMQ, określ inną wartość parametru QTYPE. Następnie ponów komendę.

#### **AMQ8161 (IBM i)**

Parametr AUT (\*MQMPASSID) jest dozwolony tylko z parametrem OBJTYPE (\*ADM).

### **Istotność**

40: Zatrzymaj błąd

#### **Wyjaśnienie**

Parametr AUT (\*MQMPASSID) może być określony tylko z parametrem OBJTYPE (\*ADM).

#### **Działanie**

Zmień parametr AUT tak, aby określał inną wartość, a następnie ponów komendę.

#### **AMQ8162 (IBM i)**

Parametr AUT (\*MQMPASSALL) jest dozwolony tylko z parametrem OBJTYPE (\*ADM).

#### **Istotność**

40: Zatrzymaj błąd

#### **Wyjaśnienie**

Parametr AUT (\*MQMPASSALL) może być określony tylko z parametrem OBJTYPE (\*ADM).

#### **Działanie**

Zmień parametr AUT tak, aby określał inną wartość, a następnie ponów komendę.

### **AMQ8163 (IBM i)**

Parametr AUT (\*MQMSETID) jest dozwolony tylko z parametrem OBJTYPE (\*ADM).

#### **Istotność**

40: Zatrzymaj błąd

#### **Wyjaśnienie**

Parametr AUT (\*MQMSETID) może być określony tylko z parametrem OBJTYPE (\*ADM).

#### **Działanie**

Zmień parametr AUT tak, aby określał inną wartość, a następnie ponów komendę.

### **AMQ8164 (IBM i)**

Parametr AUT (\*MQMSETALL) jest dozwolony tylko z parametrem OBJTYPE (\*ADM).

#### **Istotność**

40: Zatrzymaj błąd

#### **Wyjaśnienie**

Parametr AUT (\*MQMSETALL) może być określony tylko z parametrem OBJTYPE (\*ADM).

#### **Działanie**

Zmień parametr AUT tak, aby określał inną wartość, a następnie ponów komendę.

#### **AMQ8165 (IBM i)**

Parametr AUT (\*MQMALTUSR) jest dozwolony tylko z parametrem OBJTYPE (\*ADM).

# **Istotność**

40: Zatrzymaj błąd

#### **Wyjaśnienie**

Parametr AUT (\*MQMALTUSR) może być określony tylko z parametrem OBJTYPE (\*ADM).

### **Działanie**

Zmień parametr AUT tak, aby określał inną wartość, a następnie ponów komendę.

### **AMQ8166 (IBM i)**

Nie znaleziono obiektu odniesienia IBM WebSphere MQ .

### **Istotność**

40: Zatrzymaj błąd

#### **Wyjaśnienie**

Obiekt określony za pomocą parametrów REFOBJ i REFOBJTYPE nie istnieje.

### **Działanie**

Popraw nazwę i typ obiektu odniesienia, a następnie ponów komendę.

#### **AMQ8167 (IBM i)**

Przywoływana nazwa obiektu jest niepoprawna.

#### **Istotność**

30: Poważny błąd

### **Wyjaśnienie**

Przywoływana nazwa obiektu określona w obiekcie REFOBJ jest niepoprawna. Długość nazwy nie może przekraczać 48 znaków, a nazwa powinna zawierać tylko następujące znaki: małe litery a-z, wielkie litery A-Z, cyfry 0-9, kropka (.), ukośnik (/), znak podkreślenia (\_) i znak procentu (%).

#### **Działanie**

Zmień długość wartości parametru lub zmień wartość parametru tak, aby zawierała poprawną kombinację znaków. Następnie ponów komendę.

#### **AMQ8168 (IBM i)**

Nie znaleziono nazwy profilu użytkownika dla parametru USER.

#### **Istotność**

30: Poważny błąd

#### **Wyjaśnienie**

Nazwa profilu użytkownika określona dla parametru USER nie została znaleziona w systemie, a nie jest to wartość specjalna \*PUBLIC.

#### **Działanie**

Popraw nazwę profilu użytkownika lub użyj komendy Tworzenie profilu użytkownika (Create User Profile-CRTUSRPRF) w celu utworzenia profilu użytkownika, a następnie ponów żądanie.

#### **AMQ8169 (IBM i)**

Lista autoryzacji dla parametru AUTL nie istnieje.

#### **Istotność**

30: Poważny błąd

#### **Wyjaśnienie**

Lista autoryzacji określona dla parametru AUTL nie istnieje. Być może został zniszczony.

#### **Działanie**

Należy podać listę autoryzacji, która istnieje, lub utworzyć listę autoryzacji za pomocą komendy Tworzenie listy autoryzacji (Create Authorization List-CRTAUTL). Spróbuj ponowić żądanie.

#### **AMQ8170 (IBM i)**

Wartości REFOBJTYPE (\*OBJTYPE) i OBJTYPE (\*ALL) nie mogą być używane razem.

### **Istotność**

30: Poważny błąd

#### **Wyjaśnienie**

Parametr REFOBJTYPE (\*OBJTYPE) może być określony tylko z określonym typem obiektu.

#### **Działanie**

Zmień wartość wejściową REFOBJTYPE lub OBJTYPE na określony typ obiektu. Następnie ponów komendę Nadanie uprawnień (Grant Authority-GRTMQMAUT).

#### **AMQ8171 (IBM i)**

Uprawnienie \*AUTL jest dozwolone tylko z parametrem USER (\*PUBLIC).

30: Poważny błąd

#### **Wyjaśnienie**

Wartość AUT (\*AUTL) została określona w komendzie Nadanie uprawnień (Grant Authority-GRTMQMAUT) lub Odwołanie uprawnień (Revoke Authority-RVKMQMAUT) z parametrem USER nie ustawionym na \*PUBLIC. Tylko uprawnienie dla \*PUBLIC może zostać odroczone do listy autoryzacji.

#### **Działanie**

Zmień parametr AUT na uprawnienia poprawne dla użytkowników lub zmień wartość parametru USER na \*PUBLIC. Następnie ponów komendę.

#### **AMQ8172**

Już rozłączono.

#### **Istotność**

10: Ostrzeżenie

#### **Wyjaśnienie**

Kod przyczyny MQI produktu 2018 został zwrócony z menedżera kolejek produktu IBM WebSphere MQ w odpowiedzi na żądanie MQDISC wydane podczas przetwarzania komendy.

### **Działanie**

Brak.

### **AMQ8173**

Brak procesów do wyświetlenia.

### **Istotność**

0: informacje

### **Wyjaśnienie**

W systemie nie ma zdefiniowanych zgodnych procesów.

#### **Działanie**

Utwórz proces przy użyciu komendy DEFINE PROCESS.

#### **AMQ8174**

Brak kolejek do wyświetlenia.

### **Istotność**

0: informacje

### **Wyjaśnienie**

W systemie nie ma zdefiniowanych zgodnych kolejek.

#### **Działanie**

Zdefiniuj kolejkę wymaganego typu przy użyciu odpowiedniej komendy, tj. DEFINE QALIAS, DEFINE QLOCAL, DEFINE QMODEL lub DEFINE QREMOTE.

#### **AMQ8175 (IBM i)**

Śledzenie IBM WebSphere MQ zostało uruchomione.

#### **Istotność**

0: informacje

#### **Wyjaśnienie**

Śledzenie zostało pomyślnie uruchomione.

#### **Działanie**

Brak.

### **AMQ8176 (IBM i)**

Zapisano śledzenie IBM WebSphere MQ .

### **Istotność**

0: informacje

#### **Wyjaśnienie**

Śledzenie zostało pomyślnie zapisane.

Brak.

#### **AMQ8177 (IBM i)**

IBM WebSphere MQ Śledzenie zostało zatrzymane.

### **Istotność**

0: informacje

### **Wyjaśnienie**

Śledzenie zostało zatrzymane.

### **Działanie**

Brak.

### **AMQ8178 (IBM i)**

Śledzenie IBM WebSphere MQ nie zostało uruchomione.

### **Istotność**

40: Zatrzymaj błąd

### **Wyjaśnienie**

Śledzenie nie zostało pomyślnie uruchomione.

### **Działanie**

Brak.

### **AMQ8179 (IBM i)**

IBM WebSphere MQ błąd danych wyjściowych śledzenia.

### **Istotność**

40: Zatrzymaj błąd

### **Wyjaśnienie**

Wyjście śledzenia nie powiodło się.

**Działanie** Brak.

### **AMQ8180 (IBM i)**

Żądanie zakończenia śledzenia IBM WebSphere MQ nie powiodło się.

#### **Istotność**

40: Zatrzymaj błąd

#### **Wyjaśnienie**

Żądanie zakończenia śledzenia nie powiodło się.

#### **Działanie**

Brak.

### **AMQ8181 (IBM i)**

Brak zadań do wyświetlenia.

### **Istotność**

10: Ostrzeżenie

### **Wyjaśnienie**

W tym systemie nie są uruchomione żadne zgodne zadania.

### **Działanie**

Podaj inną nazwę zadania za pomocą komendy STRMQMSRV.

### **AMQ8182 (IBM i)**

Śledzenie IBM WebSphere MQ jest już wyłączone.

### **Istotność**

10: Ostrzeżenie

### **Wyjaśnienie**

Podjęto próbę wyłączenia śledzenia, ale śledzenie nie jest aktywne.

Brak.

#### **AMQ8183 (IBM i)**

Śledzenie IBM WebSphere MQ jest już uruchomione.

### **Istotność**

10: Ostrzeżenie

### **Wyjaśnienie**

Została podjęta próba uruchomienia śledzenia, ale śledzenie już jest uruchomione.

### **Działanie**

Albo pozostaw śledzenie uruchomione tak, jak jest, lub, jeśli chcesz zmienić ustawienia śledzenia, wyłącz śledzenie, a następnie włącz je ponownie z odpowiednimi ustawieniami.

### **AMQ8184 (IBM i)**

Nie można znaleźć żądanego zadania

### **Istotność**

10: Ostrzeżenie

### **Wyjaśnienie**

Podanego zadania nie można znaleźć w tabeli, która steruje śledzeniem IBM WebSphere MQ dla śledzenia IBM i . W wyniku tego nie można wykonać żadnego działania śledzenia.

#### **Działanie**

Podaj odpowiednią nazwę zadania.

### **AMQ8185**

Obiekt systemu operacyjnego już istnieje.

# **Istotność**

40: Zatrzymaj błąd

#### **Wyjaśnienie**

Nie można utworzyć obiektu IBM WebSphere MQ , ponieważ obiekt, który nie jest znany jako MQ , już istnieje w katalogu MQ o nazwie, która powinna być używana dla nowego obiektu. Sprawdź poprzednie komunikaty w dzienniku.

#### **Działanie**

Usuń obiekt inny niżMQ z biblioteki MQ i spróbuj ponownie wykonać komendę.

#### **AMQ8186**

Obraz nie jest dostępny dla obiektu IBM WebSphere MQ *<insert\_5>*.

### **Istotność**

40: Zatrzymaj błąd

#### **Wyjaśnienie**

Nie można ponownie utworzyć obiektu *<insert\_5>* typu *<insert\_3>* , ponieważ obraz nie jest w pełni dostępny w dziennikach, które są obecnie dostępne w trybie z połączeniem. Zapoznaj się z wcześniejszymi komunikatami w dzienniku błędów, aby uzyskać informacje na temat dzienników, które muszą zostać wprowadzone w trybie z połączeniem dla tego obiektu, który ma zostać ponownie utworzony.

#### **Działanie**

Włącz odpowiednie dzienniki i ponów komendę.

### **AMQ8187**

Obiekt IBM WebSphere MQ *<insert\_5>* jest obecnie otwarty.

#### **Istotność**

40: Zatrzymaj błąd

### **Wyjaśnienie**

Obiekt *<insert\_5>*, typ *<insert\_3>*, jest obecnie w użyciu, dlatego nie można dla niego wydać komendy *<insert\_1>* . Jeśli w komendzie określono ogólną listę, jest ona wykonywana względem pozostałych obiektów na liście.

Zaczekaj, aż obiekt nie będzie już używany i ponów komendę.

### **AMQ8188**

Brak wystarczającej autoryzacji do obiektu IBM WebSphere MQ *<insert\_5>*.

### **Istotność**

40: Zatrzymaj błąd

### **Wyjaśnienie**

Użytkownik nie ma uprawnień do wydania komendy *<insert\_1>* dla obiektu *<insert\_5>* typu *<insert\_3>*. Jeśli komenda została wyświetlona w komendzie, komenda jest nadal uruchamiana dla innych obiektów znajdujących się na liście.

### **Działanie**

Uzyskaj odpowiednie uprawnienia do obiektu, a następnie ponów komendę.

### **AMQ8189 (IBM i)**

Obiekt IBM WebSphere MQ *<insert\_3>* jest uszkodzony.

### **Istotność**

40: Zatrzymaj błąd

### **Wyjaśnienie**

Obiekt *<insert\_3>* o typie *<insert\_4>* jest uszkodzony, a komenda *<insert\_5>* nie może zostać wydana dla tego obiektu. Jeśli w komendzie określono ogólną listę, jest ona wykonywana względem pozostałych obiektów na liście.

### **Działanie**

Uruchom odpowiednią komendę DEFINE dla obiektu, określając parametr REPLACE, a następnie ponów komendę.

### **AMQ8190**

*<insert\_3>* powiodło się dla obiektów *<insert\_1>* i nie powiodło się dla obiektów *<insert\_2>* .

### **Istotność**

40: Zatrzymaj błąd

### **Wyjaśnienie**

Operacja wykonana względem ogólnej listy obiektów powiodła się tylko częściowo.

### **Działanie**

Zapoznaj się ze szczegółowymi informacjami dotyczącymi napotkanych błędów znajdującymi się w dzienniku i podejmij odpowiednie działania.

### **AMQ8191**

Serwer komend IBM WebSphere MQ jest uruchamiany.

### **Istotność**

40: Zatrzymaj błąd

### **Wyjaśnienie**

Trwa uruchamianie serwera komend.

### **Działanie**

Poczekaj na zakończenie komendy strmqcsv, a następnie ponów operację.

### **AMQ8191 (IBM i)**

Serwer komend IBM WebSphere MQ jest uruchamiany.

### **Istotność**

40: Zatrzymaj błąd

### **Wyjaśnienie**

Trwa uruchamianie serwera komend.

## **Działanie**

Poczekaj na zakończenie komendy STRMQMCSVR, a następnie ponów operację.

### **AMQ8192**

Serwer komend IBM WebSphere MQ jest już uruchamiany.

40: Zatrzymaj błąd

### **Wyjaśnienie**

Żądanie uruchomienia serwera komend nie powiodło się, ponieważ serwer komend jest już uruchamiany.

### **Działanie**

Poczekaj na zakończenie wykonywania komendy strmqcsv.

### **AMQ8192 (IBM i)**

Serwer komend IBM WebSphere MQ jest już uruchamiany.

### **Istotność**

40: Zatrzymaj błąd

### **Wyjaśnienie**

Żądanie uruchomienia serwera komend nie powiodło się, ponieważ serwer komend jest już uruchamiany.

#### **Działanie**

Poczekaj na zakończenie komendy STRMQMCSVR.

### **AMQ8193**

Serwer komend IBM WebSphere MQ kończy działanie.

### **Istotność**

40: Zatrzymaj błąd

### **Wyjaśnienie**

Trwa zamykanie serwera komend.

### **Działanie**

Poczekaj na zakończenie wykonywania komendy endmqcsv, a następnie ponów komendę.

### **AMQ8193 (IBM i)**

Serwer komend IBM WebSphere MQ kończy działanie.

#### **Istotność**

40: Zatrzymaj błąd

### **Wyjaśnienie**

Trwa zamykanie serwera komend.

### **Działanie**

Poczekaj na zakończenie komendy ENDMQMCSVR, a następnie ponów komendę.

#### **AMQ8194**

Serwer komend IBM WebSphere MQ jest już zakończony.

### **Istotność**

40: Zatrzymaj błąd

### **Wyjaśnienie**

Żądanie zatrzymania serwera komend nie powiodło się, ponieważ serwer komend jest już zatrzymywany.

### **Działanie**

Zaczekaj na zakończenie komendy endmqcsv.

#### **AMQ8194 (IBM i)**

Serwer komend IBM WebSphere MQ jest już zakończony.

### **Istotność**

40: Zatrzymaj błąd

### **Wyjaśnienie**

Żądanie zatrzymania serwera komend nie powiodło się, ponieważ serwer komend jest już zatrzymywany.

### **Działanie**

Poczekaj na zakończenie komendy ENDMQMCSVR.

#### **AMQ8195**

Serwer komend IBM WebSphere MQ jest już uruchomiony.

#### **Istotność**

40: Zatrzymaj błąd

#### **Wyjaśnienie**

Komenda strmqcsv nie powiodła się, ponieważ serwer komend już działa.

#### **Działanie**

Brak.

### **AMQ8195 (IBM i)**

Serwer komend IBM WebSphere MQ jest już uruchomiony.

#### **Istotność**

40: Zatrzymaj błąd

### **Wyjaśnienie**

Komenda STRMQMCSVR nie powiodła się, ponieważ serwer komend jest już uruchomiony.

### **Działanie**

Brak.

#### **AMQ8196**

Serwer komend IBM WebSphere MQ został już zatrzymany.

### **Istotność**

40: Zatrzymaj błąd

### **Wyjaśnienie**

Żądanie zatrzymania serwera komend nie powiodło się, ponieważ serwer komend został już zatrzymany.

#### **Działanie**

Brak.

#### **AMQ8197**

Usunięto uszkodzoną kolejkę IBM WebSphere MQ .

#### **Istotność**

20: Błąd

#### **Wyjaśnienie**

Usunięta kolejka MQ *<insert\_3>* została uszkodzona, a wszystkie zawarte w niej komunikaty zostały utracone.

### **Działanie**

Brak.

### **AMQ8198 (IBM i)**

Wywołano program *<insert\_3>* z niepoprawną liczbą parametrów.

### **Istotność**

20: Błąd

#### **Wyjaśnienie**

Liczba parametrów przekazanych w wywołaniu do programu *<insert\_3>* nie jest poprawna.

#### **Działanie**

Popraw program wywołujący, a następnie ponów operację.

#### **AMQ8199 (IBM i)**

Błąd w parametrze identyfikatora wywołania przekazanym do programu QMQM.

#### **Istotność**

20: Błąd

### **Wyjaśnienie**

Identyfikator wywołania, który jest pierwszym parametrem przekazanym do programu QMQM, nie ma wymaganego upakowanego formatu dziesiętnego lub jego wartość nie jest obsługiwana. Dopuszczalne wartości identyfikatora wywołania są zawarte w pliku kopiowania języka RPG (CMQR).

Popraw program wywołujący i ponów wywołanie.

#### **AMQ8200 (IBM i)**

Parametr MODENAME jest dozwolony tylko z parametrem TRPTYPE(\*LU62).

### **Istotność**

40: Zatrzymaj błąd

### **Wyjaśnienie**

Parametr MODENAME może zostać określony tylko z parametrem TRPTYPE (\*LU62).

### **Działanie**

Usuń parametr MODENAME z komendy lub zmień wartość parametru TRPTYPE, aby określić typ \*LU62, a następnie spróbuj ponownie wykonać komendę.

### **AMQ8201 (IBM i)**

Parametr TPGMNAME jest dozwolony tylko z parametrem TRPTYPE(\*LU62).

### **Istotność**

40: Zatrzymaj błąd

### **Wyjaśnienie**

Parametr TPGMNAME może zostać określony tylko z parametrem TRPTYPE(\*LU62).

### **Działanie**

Usuń parametr TPGMNAME z komendy lub zmień wartość parametru TRPTYPE, aby określić typ \*LU62. Następnie ponów komendę.

### **AMQ8202**

Parametr TMQNAME jest dozwolony tylko w przypadku typu kanału \*SDR lub \*SVR.

### **Istotność**

40: Zatrzymaj błąd

#### **Wyjaśnienie**

Parametr TMQNAME może zostać określony tylko w przypadku typu kanału \*SDR lub \*SVR.

#### **Działanie**

Usuń parametr TMQNAME z komendy lub, jeśli komenda to CRTMQMCHL, zmień wartość parametru CHLTYPE na \*SDR lub \*SVR. Następnie ponów komendę.

### **AMQ8203 (IBM i)**

Parametr CONNAME jest dozwolony tylko z kanałem typu \*SDR, \*SVR, \*RQSTR, \*CLUSSDR, \*CLTCN i \*CLUSRCVR

### **Istotność**

40: Zatrzymaj błąd

#### **Wyjaśnienie**

Parametr CONNAME może zostać określony tylko kanałem typu \*SDR, \*SVR, \*RQSTR, \*CLUSSDR, \*CLTCN lub \*CLUSRCVR.

#### **Działanie**

Usuń parametr CONNAME z komendy lub, w przypadku komendy CRTMQMCHL, zmień wartość parametru CHLTYPE, aby określić typ \*SDR, \*SVR, \*RQSTR, \*CLUSSDR, \*CLTCN lub \*CLUSRCVR. Następnie ponów komendę.

#### **AMQ8204**

Parametr MCANAME jest dozwolony tylko z kanałem typu \*SDR, \*SVR, \*RQSTR, \*CLUSSDR lub \*CLUSRCVR.

#### **Istotność**

40: Zatrzymaj błąd

#### **Wyjaśnienie**

Parametr MCANAME może zostać określony tylko z kanałem typu \*SDR, \*SVR, \*RQSTR, \*CLUSSDR lub \*CLUSRCVR.

Usuń parametr MCANAME z komendy lub, w przypadku komendy CRTMQMCHL, zmień wartość parametru CHLTYPE, aby określić typ \*SDR, \*SVR, \*RQSTR, \*CLUSSDR lub \*CLUSRCVR. Następnie ponów komendę.

### **AMQ8205**

Wartość DSCITV jest dozwolona tylko z kanałem typu \*CLUSSDR, \*CLUSRCVR, \*SDR lub \*SVR.

### **Istotność**

40: Zatrzymaj błąd

### **Wyjaśnienie**

Parametr DSCITV może zostać określony tylko z kanałem typu \*CLUSSDR, \*CLUSRCVR, \*SDR lub \*SVR.

### **Działanie**

Usuń parametr DSCITV z komendy lub, jeśli jest to komenda CRTMQMCHL, zmień wartość parametru CHLTYPE, aby określić typ \*CLUSSDR, \*CLUSRCVR, \*SDR lub \*SVR. Następnie ponów komendę.

### **AMQ8206**

Parametr SHORTRTY jest dozwolony z kanałem typu \*CLUSSDR, CLUSRCVR, \*SDR lub \*SVR.

### **Istotność**

40: Zatrzymaj błąd

### **Wyjaśnienie**

Parametr SHORTRTY może zostać określony tylko z kanałem typu \*CLUSSDR, \*CLUSRCVR, \*SDR lub \*SVR.

### **Działanie**

Usuń parametr SHORTRTY z komendy lub, w przypadku komendy CRTMQMCHL, zmień wartość parametru CHLTYPE, aby określić typ \*CLUSSDR, \*CLUSRCVR, \*SDR lub \*SVR. Następnie ponów komendę.

### **AMQ8207**

Parametr SHORTTMR jest dozwolony z kanałem typu \*CLUSSDR, CLUSRCVR, \*SDR lub \*SVR.

### **Istotność**

40: Zatrzymaj błąd

#### **Wyjaśnienie**

Parametr SHORTTMR może zostać określony tylko z kanałem typu \*CLUSSDR, \*CLUSRCVR, \*SDR lub \*SVR.

#### **Działanie**

Usuń parametr SHORTTMR z komendy lub, w przypadku komendy CRTMQMCHL, zmień wartość parametru CHLTYPE, aby określić typ \*CLUSSDR, \*CLUSRCVR, \*SDR lub \*SVR. Następnie ponów komendę.

### **AMQ8208**

Parametr LONGRTY jest dozwolony tylko z kanałem typu \*CLUSSDR, \*CLUSRCVR, \*SDR lub \*SVR.

#### **Istotność**

40: Zatrzymaj błąd

#### **Wyjaśnienie**

Parametr LONGRTY może zostać określony tylko z kanałem typu \*CLUSSDR, \*CLUSRCVR, \*SDR lub \*SVR.

### **Działanie**

Usuń parametr LONGRTY z komendy lub, w przypadku komendy CRTMQMCHL, zmień wartość parametru CHLTYPE, aby określić typ \*CLUSSDR, \*CLUSRCVR, \*SDR lub \*SVR. Następnie ponów komendę.

#### **AMQ8209**

Parametr LONGTMR jest dozwolony tylko z kanałem typu \*CLUSSDR, \*CLUSRCVR, \*SDR lub \*SVR.

#### **Istotność**

40: Zatrzymaj błąd

### **Wyjaśnienie**

Parametr LONGTMR może zostać określony tylko z kanałem typu \*CLUSSDR, \*CLUSRCVR, \*SDR lub \*SVR.

#### **Działanie**

Usuń parametr LONGTMR z komendy lub, w przypadku komendy CRTMQMCHL, zmień wartość parametru CHLTYPE, aby określić typ \*CLUSSDR, \*CLUSRCVR, \*SDR lub \*SVR. Następnie ponów komendę.

#### **AMQ8210**

Parametr PUTAUT jest dozwolony tylko z kanałem typu \*RCVR, \*RQSTR lub \*CLUSRCVR.

### **Istotność**

40: Zatrzymaj błąd

#### **Wyjaśnienie**

Parametr PUTAUT może zostać określony tylko z kanałem typu \*RCVR, \*RQSTR lub \*CLUSRCVR.

#### **Działanie**

Usuń parametr PUTAUT z komendy lub, w przypadku komendy CRTMQMCHL, zmień wartość parametru CHLTYPE, aby określić typ \*RCVR, \*RQSTR lub \*CLUSRCVR. Następnie ponów komendę.

#### **AMQ8211**

Parametr BATCHINT jest dozwolony tylko w przypadku typu kanału \*SDR lub \*SVR.

#### **Istotność**

40: Zatrzymaj błąd

### **Wyjaśnienie**

Parametr BATCHINT może zostać określony tylko w przypadku typu kanału \*SDR lub \*SVR.

#### **Działanie**

Usuń parametr BATCHINT z komendy lub, jeśli komenda to CRTMQMCHL, zmień wartość parametru CHLTYPE na \*SDR lub \*SVR. Następnie ponów komendę.

# **AMQ8212 (IBM i)**

Parametr TPGMNAME jest wymagany z parametrem TRPTYPE (\*LU62).

#### **Istotność**

40: Zatrzymaj błąd

### **Wyjaśnienie**

Nie podano wymaganego parametru.

#### **Działanie**

Wprowadź wartość parametru TPGMNAME.

#### **AMQ8213 (IBM i)**

Razem z typem kanału \*SDR lub \*SVR wymagany jest parametr TMQNAME.

#### **Istotność**

40: Zatrzymaj błąd

#### **Wyjaśnienie**

Parametr TMQNAME musi być określony razem z typem kanału \*SDR or \*SVR.

# **Działanie**

Wprowadź wartość dla parametru TMQNAME.

#### **AMQ8214**

Brak parametru CONNAME.

#### **Istotność**

40: Zatrzymaj błąd

#### **Wyjaśnienie**

Parametr CONNAME musi być określony dla kanałów typu SDR, RQSTR, CLNTCONN i CLUSSDR. Jest on także wymagany dla kanału typu CLUSRCVR, jeśli parametr TRPTYPE ma wartość inną niż TCP.

#### **Działanie**

Wprowadź wartość parametru CONNAME.

#### **AMQ8214 (IBM i)**

Brak parametru CONNAME.

### **Istotność**

40: Zatrzymaj błąd

### **Wyjaśnienie**

Parametr CONNAME należy określić, używając następujących typów kanałów: \*SDR, \*RQSTR, \*CLTCN i \*CLUSSDR. Wymagany jest także typ kanału \*CLUSRCVR, o ile wartością typu TRPTYPE nie jest \*TCP.

### **Działanie**

Wprowadź wartość parametru CONNAME.

### **AMQ8215 (IBM i)**

Parametr CVTMSG jest dozwolony tylko z typem kanału type \*SDR, \*SVR, \*CLUSSDR lub \*CLUSRCVR.

### **Istotność**

40: Zatrzymaj błąd

### **Wyjaśnienie**

Parametr CVTMSG jest dozwolony tylko z typem kanału type \*SDR, \*SVR, \*CLUSSDR lub \*CLUSRCVR.

#### **Działanie**

Usuń z komendy parametr CVTMSG lub, jeśli jest to komenda CRTMQMCHL, zmień wartość parametru CHLTYPE na \*SDR, \*SVR, \*CLUSSDR, lub \*CLUSRCVR. Następnie ponów komendę.

#### **AMQ8216 (IBM i)**

Parametr MODENAME jest dozwolony tylko z parametrem TRPTYPE(\*LU62).

### **Istotność**

40: Zatrzymaj błąd

#### **Wyjaśnienie**

Parametr MODENAME może zostać określony tylko z parametrem TRPTYPE (\*LU62).

#### **Działanie**

Usuń parametr MODENAME z komendy lub zmień wartość parametru TRPTYPE, aby określić typ \*LU62. Następnie ponów komendę.

#### **AMQ8217 (IBM i)**

Parametr CONNAME jest dozwolony tylko z kanałem typu \*SDR, \*SVR, \*RQSTR, \*CLUSSDR lub CLUSRCVR.

### **Istotność**

40: Zatrzymaj błąd

#### **Wyjaśnienie**

Parametr CONNAME może zostać określony tylko z kanałem typu \*SDR, \*SVR, \*RQSTR, CLUSSDR lub CLUSRCVR.

#### **Działanie**

Usuń parametr CONNAME z komendy lub, w przypadku komendy CRTMQMCHL, zmień wartość parametru CHLTYPE, aby określić typ \*SDR, \*SVR, \*RQSTR, CLUSSDR lub CLUSRCVR. Następnie ponów komendę.

### **AMQ8218**

System nie może zaakceptować wprowadzonej kombinacji parametrów.

### **Istotność**

30: Poważny błąd

### **AMQ8219**

Kolejka serwera komend jest otwarta, spróbuj ponownie później.

### **Istotność**

30: Poważny błąd

#### **Działanie**

Poczekaj i spróbuj ponownie później.

#### **AMQ8220 (IBM i)**

Komenda PNGMQMCHL została zakończona.

#### **Istotność**

0: informacje

#### **Wyjaśnienie**

Komenda PNGMQMCHL wysłała *<insert\_1>* bajtów danych do *<insert\_3>* i odebrała dane z powrotem w katalogu *< insert\_4 >*.*< insert\_5 >* sekund. Liczba bajtów będzie mniejsza niż ilość żądana w komendzie, gdy żądana długość jest większa od dozwolonej wartości maksymalnej, w jednej transmisji komunikacyjnej, dla systemu operacyjnego i protokołu komunikacyjnego.

#### **Działanie**

Brak.

### **AMQ8221 (IBM i)**

Obcięta długość danych ping, określona długość *<insert\_1>*, rzeczywista długość *<insert\_2>*.

#### **Istotność**

10: Ostrzeżenie

### **Wyjaśnienie**

Długość wysłanych danych ping została zmniejszona ze względu na ograniczenia w bieżącej konfiguracji.

#### **Działanie**

Brak.

#### **AMQ8222 (IBM i)**

Dane wysłane i odebrane przez komendę PNGMQMCHL nie były identyczne.

#### **Istotność**

40: Zatrzymaj błąd

#### **Wyjaśnienie**

Porównanie danych ping nie powiodło się z przesuniętym przesuniętym *<insert\_1>*, dane wysłane *<insert\_3>*, dane otrzymywane *<insert\_4>*.

### **Działanie**

Jest to prawdopodobnie spowodowane awarią komunikacji. Inne komunikaty mogły zostać wydane.

#### **AMQ8223 (IBM i)**

Brak kanałów do wyświetlenia.

#### **Istotność**

0: informacje

#### **Wyjaśnienie**

W tym systemie nie ma zdefiniowanych kanałów.

#### **Działanie**

Utwórz kanał za pomocą komendy CRTMQMCHL.

#### **AMQ8224 (IBM i)**

Nie znaleziono kanału z kanału *<insert\_3>* .

### **Istotność**

30: Poważny błąd

#### **Wyjaśnienie**

Źródłowy kanał IBM WebSphere MQ nie istnieje.

#### **Działanie**

Popraw nazwę kanału MQ , a następnie ponów komendę.

#### **AMQ8225 (IBM i)**

Od kanału i do nazw kanałów są równe.

#### **Istotność**

30: Poważny błąd

### **Wyjaśnienie**

Podano tę samą nazwę dla nazwy kanału i nazwy kanału.

#### **Działanie**

Wybierz dwie różne nazwy, z których musi istnieć kanał z kanału.

### **AMQ8226**

Kanał IBM WebSphere MQ już istnieje.

### **Istotność**

40: Zatrzymaj błąd

#### **Wyjaśnienie**

Kanał *<insert\_3>* nie może zostać utworzony, ponieważ już istnieje.

### **Działanie**

Sprawdź, czy nazwa jest poprawna, i ponów komendę, określając parametr REPLACE, lub usuń kanał, a następnie ponów komendę.

### **AMQ8227**

Nie znaleziono kanału *<insert\_3>* .

### **Istotność**

30: Poważny błąd

#### **Wyjaśnienie**

Nie można znaleźć kanału.

### **Działanie**

Popraw nazwę kanału, jeśli jest ona niepoprawna, a następnie ponów komendę. W przypadku opcji DEFINE CHANNEL sprawdź, czy występuje błąd nazwy kanału.

#### **AMQ8229 (IBM i)**

Brak menedżerów kolejek komunikatów do wyświetlenia.

### **Istotność**

0: informacje

#### **Wyjaśnienie**

Brak menedżerów kolejek komunikatów do administrowania.

#### **Działanie**

Dodaj menedżera kolejek za pomocą komendy PF6 lub komendy ADMQMNAM.

#### **AMQ8230 (IBM i)**

Brak obiektów menedżera kolejek do wyświetlenia.

#### **Istotność**

0: informacje

#### **Wyjaśnienie**

Albo menedżer kolejek nie ma żadnych obiektów do wyświetlenia (jest to mało prawdopodobne), albo kryteria wyboru spowodowały, że obiekty nie zostały wyświetlone.

#### **Działanie**

Zmień lub usuń kryteria wyboru.

#### **AMQ8231 (IBM i)**

Brak odpowiedzi do wyświetlenia.

### **Istotność**

0: informacje

#### **Wyjaśnienie**

Brak komend lub odpowiedzi komend do wyświetlenia.

### **Działanie**

Brak.

#### **AMQ8232 (IBM i)**

Brak komunikatów do wyświetlenia.

0: informacje

#### **Wyjaśnienie**

Kolejka jest pusta lub kolejka nie istnieje.

### **Działanie**

Brak.

### **AMQ8233 (IBM i)**

Brak danych komunikatu do wyświetlenia.

#### **Istotność**

0: informacje

# **Wyjaśnienie**

Komunikat nie zawiera żadnych danych.

### **Działanie**

Brak.

### **AMQ8234 (IBM i)**

Brak danych odpowiedzi do wyświetlenia.

#### **Istotność**

0: informacje

### **Wyjaśnienie**

Brak danych odpowiedzi do wyświetlenia dla tej komendy. Jest to prawdopodobnie spowodowane tym, że komenda nie została jeszcze zakończona.

### **Działanie**

Brak.

### **AMQ8235 (IBM i)**

Brak parametrów komendy do wyświetlenia.

### **Istotność**

0: informacje

#### **Wyjaśnienie**

Niektóre komendy nie mają wymaganych parametrów.

#### **Działanie**

Brak.

### **AMQ8236 (IBM i)**

Nie znaleziono kanału *<insert\_3>* .

### **Istotność**

30: Poważny błąd

#### **Wyjaśnienie**

Komenda CHGMQMCHL została wydana dla nieistniejącego kanału.

#### **Działanie**

Popraw nazwę kanału produktu IBM WebSphere MQ , a następnie ponów komendę.

### **AMQ8237 (IBM i)**

Parametr NPMSPEED jest dozwolony tylko z następującymi typami kanału: \*SDR, \*SVR, \*RCVR, \*RQSTR, CLUSSDR lub CLUSRCVR.

### **Istotność**

40: Zatrzymaj błąd

#### **Wyjaśnienie**

Parametr NPMSPEED może zostać określony tylko z kanałem typu \*SDR, \*SVR, \*RCVR, \*RQSTR, CLUSSDR lub CLUSRCVR.
Usuń parametr NPMSPEED z komendy lub, w przypadku komendy CRTMQMCHL, zmień wartość parametru CHLTYPE, aby określić typ \*SDR, \*SVR, \*RCVR, \*RQSTR, CLUSSDR lub CLUSRCVR. Następnie ponów komendę.

### **AMQ8238 (IBM i)**

Połączenie menedżera kolejek jest już otwarte.

#### **Istotność**

30: Poważny błąd

#### **Wyjaśnienie**

Wywołano wywołanie MQCONN, ale wątek lub proces są już połączone z innym menedżerem kolejek. Wątek lub proces może nawiązać połączenie tylko z jednym menedżerem kolejek jednocześnie.

#### **Działanie**

Użyj wywołania MQDISC, aby odłączyć się od menedżera kolejek, który jest już połączony, a następnie wywołaj wywołanie MQCONN w celu nawiązania połączenia z nowym menedżerem kolejek. Odłączenie od istniejącego menedżera kolejek spowoduje zamknięcie wszystkich aktualnie otwartych kolejek. Zaleca się, aby wszystkie niezatwierdzone jednostki pracy były zatwierdzane lub wycofane przed użytą wywołaniem MQDISC.

#### **AMQ8239 (IBM i)**

Parametr LOCLADDR nie jest poprawny dla kanałów typu \*RCVR lub \*SVRCN.

# **Istotność**

40: Zatrzymaj błąd

#### **Wyjaśnienie**

Parametr LOCLADDR może zostać określony tylko kanałem typu \*SDR, \*SVR, \*RQSTR, \*CLUSSDR, \*CLUSRCVR lub \*CLTCN.

#### **Działanie**

Usuń parametr CONNAME z komendy lub, w przypadku komendy CRTMQMCHL, zmień wartość parametru CHLTYPE, aby określić typ \*SDR, \*SVR, \*RQSTR, \*CLUSSDR, \*CLUSRCVR lub \*CLTCN. Następnie ponów komendę.

#### **AMQ8240 (IBM i)**

Nieoczekiwany błąd *<insert\_1>* w *<insert\_3>*.

#### **Istotność**

40: Zatrzymaj błąd

#### **Wyjaśnienie**

Nieoczekiwany kod powrotu *<insert\_1>* został zwrócony podczas przetwarzania *<insert\_3>* .

#### **Działanie**

Ten komunikat jest przypisany do błędu wewnętrznego. Za pomocą komendy WRKPRB zapisz identyfikator problemu i zeskładuj zbiory QPSRVDMP, QPJOBLOG i QPDSPJOB. Aby sprawdzić, czy rozwiązanie jest już dostępne, należy użyć [https://www.ibm.com/support/home/](https://www.ibm.com/support/home/product/P439881V74305Y86/IBM_MQ) [product/P439881V74305Y86/IBM\\_MQ](https://www.ibm.com/support/home/product/P439881V74305Y86/IBM_MQ)lub asysty obsługi produktu IBM pod adresem [https://](https://www.ibm.com/support/home/product/C100515X13178X21/other_software/ibm_support_assistant) [www.ibm.com/support/home/product/C100515X13178X21/other\\_software/ibm\\_support\\_assistant.](https://www.ibm.com/support/home/product/C100515X13178X21/other_software/ibm_support_assistant) Jeśli znalezienie dopasowania nie jest możliwe, skontaktuj się z centrum wsparcia produktu IBM . Nie usuwaj tych plików, dopóki problem nie zostanie rozwiązany.

#### **AMQ8241 (IBM i)**

Odebrano nieoczekiwany format komunikatu *<insert\_3>* .

#### **Istotność**

40: Zatrzymaj błąd

#### **Wyjaśnienie**

Nieoczekiwany format komunikatu *<insert\_3>* został odebrany w komunikacie w wewnętrznej kolejce odpowiedzi.

Ten komunikat jest prawdopodobnie komunikatem wysłanym błędnie do tej kolejki. Komunikat o błędzie jest zapisywany w systemie SYSTEM.ADMIN.EXCEPTION.QUEUE, gdzie można ją wyświetlić za pomocą komendy WRKMQMMSG.

### **AMQ8242**

Definicja parametru SSLCIPH jest niepoprawna.

#### **Istotność**

40: Zatrzymaj błąd

#### **Wyjaśnienie**

Definicja parametru SSLCIPH była niepoprawna.

#### **Działanie**

Popraw definicję parametru SSLCIPH i ponów komendę.

#### **AMQ8243**

Definicja parametru SSLPEER jest niepoprawna.

#### **Istotność**

40: Zatrzymaj błąd

#### **Wyjaśnienie**

Definicja parametru SSLPEER jest niepoprawna. Przyczyną może być niepoprawna składnia lub zawarty niepoprawny typ atrybutu.

#### **Działanie**

Popraw definicję parametru SSLPEER i ponów komendę.

#### **AMQ8266 (IBM i)**

Brak obiektów do wyświetlenia.

#### **Istotność**

0: informacje

#### **Wyjaśnienie**

Nie ma żadnych obiektów o podanej nazwie i typie.

**Działanie**

#### Brak.

#### **AMQ8276**

Wyświetlenie szczegółów połączenia.

### **Istotność**

0: informacje

#### **Wyjaśnienie**

Komenda DISPLAY CONN została zakończona pomyślnie. Szczegóły zostaną wyświetlone po komunikacie.

# **AMQ8278 (IBM i)**

Osiągnięto maksymalny limit uchwytu.

# **Istotność**

40: Zatrzymaj błąd

#### **Wyjaśnienie**

Podjęto próbę osiągnięcia maksymalnego limitu uchwytu podanego dla menedżera kolejek komunikatów.

### **Działanie**

Zwiększ maksymalny limit uchwytu podany dla menedżera kolejek komunikatów za pomocą komendy CHGMQM. Następnie ponów komendę.

#### **AMQ8280 (IBM i)**

Kolejka nie istnieje.

### **Istotność**

30: Poważny błąd

## **Wyjaśnienie**

Wyświetlana kolejka nie istnieje w tym menedżerze kolejek.

#### **Działanie**

Sprawdź nazwę kolejki i ponów operację. Jeśli próbujesz wyświetlić kolejkę typu \*ALS, upewnij się, że definicja kolejki odwołuje się do istniejącej definicji kolejki.

#### **AMQ8282 (IBM i)**

Menedżer kolejek *<insert\_3>* nie został zdefiniowany w połączonym menedżerze kolejek.

#### **Istotność**

30: Poważny błąd

## **Wyjaśnienie**

Wymagana nazwa menedżera kolejek została wprowadzona niepoprawnie na panelu dodawania menedżera kolejek lub menedżer kolejek nie został zdefiniowany w połączonym menedżerze kolejek.

#### **Działanie**

Popraw nazwę lub zdefiniuj pozycję *<insert\_3>* w połączonym menedżerze kolejek, tworząc kolejkę lokalną o nazwie *<insert\_3>* i użyciem \*TMQ (kolejka transmisji), a następnie tworząc kanały nadawcze i odbiorcze zarówno w podłączonym menedżerze kolejek, jak i w menedżerze kolejek *<insert\_3>*.

#### **AMQ8284 (IBM i)**

Ten użytkownik nie ma uprawnień do kolejki *<insert\_3>*.

#### **Istotność**

40: Zatrzymaj błąd

#### **Wyjaśnienie**

Kolejka *<insert\_3>* (menedżer kolejek *<insert\_4>*) nie została autoryzowana do użycia przez użytkownika.

#### **Działanie**

Kolejka *<insert\_3>* jest autoryzowana do użycia przez użytkownika. Jeśli menedżer kolejek *<insert\_4>* nie jest lokalnym menedżerem kolejek, użytkownik może nie być autoryzowany do kolejki transmisji dla tego menedżera kolejek.

#### **AMQ8287**

Brak kanałów ze statusem do wyświetlenia.

#### **Istotność**

0: informacje

#### **Wyjaśnienie**

Brak kanałów mających informacje o statusie do wyświetlenia. Oznacza to, że kanał nie został poprzednio uruchomiony lub został uruchomiony, ale jeszcze nie została zakończona sekwencja transmisji.

#### **Działanie**

Brak.

#### **AMQ8288 (IBM i)**

Brak uprawnień do komendy *<insert\_1>*

#### **Istotność**

40: Zatrzymaj błąd

#### **Wyjaśnienie**

Użytkownik nie ma uprawnień do wykonania żądanej operacji dla komendy IBM WebSphere MQ *<insert\_1>*.

## **Działanie**

Uzyskaj wymagane uprawnienia od administratora produktu IBM WebSphere MQ . Następnie ponów komendę.

### **AMQ8289 (IBM i)**

Użytkownik nie ma uprawnień do komendy IBM WebSphere MQ .

40: Zatrzymaj błąd

### **Wyjaśnienie**

Użytkownik nie ma uprawnień do komendy IBM WebSphere MQ , ponieważ profil użytkownika nie jest członkiem grupy QMQMADM.

### **Działanie**

Poproś administratora MQ o nadanie profilu użytkownika \*ALLOBJ lub dodanie swojego profilu użytkownika do grupy QMQMADM (jako grupa podstawowa lub dodatkowa).

# **AMQ8291 (IBM i)**

IBM WebSphere MQ śledzenie zdalne już uruchomione.

### **Istotność**

10: Ostrzeżenie

### **Wyjaśnienie**

Podjęto próbę uruchomienia zdalnego śledzenia, ale jest on już uruchomiony.

### **Działanie**

Albo pozostaw zdalne śledzenie uruchomione tak, jak jest, lub, jeśli chcesz zmienić ustawienia, wyłącz śledzenie zdalne, a następnie włącz je ponownie z odpowiednimi ustawieniami.

### **AMQ8294 (IBM i)**

IBM WebSphere MQ śledzenie zdalne jest już wyłączone.

### **Istotność**

10: Ostrzeżenie

### **Wyjaśnienie**

Podjęto próbę zakończenia zdalnego śledzenia, ale jest on już wyłączony.

### **Działanie**

Pozostaw zdalne śledzenie.

# **AMQ8295 (IBM i)**

Obiekt IBM WebSphere MQ nie jest chroniony przez listę autoryzacji.

# **Istotność**

40: Zatrzymaj błąd

#### **Wyjaśnienie**

Określony obiekt nie jest chroniony przez listę autoryzacji, która ma zostać odwołana.

# **Działanie**

Użyj komendy Wyświetlenie uprawnień (Display Authority-DSPMQMAUT), aby określić, która lista autoryzacji zabezpieczająca obiekt, jeśli istnieje. Wydaj ponownie komendę RVKMQMAUT z listą autoryzacji, która zabezpieczy obiekt, aby odebrać uprawnienia listy autoryzacji.

#### **AMQ8296**

*<insert\_1>* Komendy MQSC zostały zakończone pomyślnie.

# **Istotność**

0: informacje

# **Wyjaśnienie**

Komenda *<insert\_3>* została zakończona pomyślnie. Komendy *<insert\_1>* MQ z katalogu *<insert\_5>* zostały przetworzone bez błędów i raportu zapisanego w zbiorze buforowy\_drukarki.

# **Działanie**

Brak.

# **AMQ8297**

*<insert\_1>* Pomyślnie zweryfikowano komendy MQSC.

# **Istotność**

0: informacje

### **Wyjaśnienie**

Komenda *<insert\_3>* została zakończona pomyślnie. Zweryfikowano komendy *<insert\_1>* MQ z katalogu *<insert\_5>* oraz raport zapisany w zbiorze buforowy\_drukarki.

### **Działanie**

Brak.

# **AMQ8298**

Dla procesu komendy MQSC wygenerowano raport błędów.

# **Istotność**

40: Zatrzymaj błąd

### **Wyjaśnienie**

Komenda *<insert\_5>* podjęła próbę przetworzenia sekwencji komend MQ i napotkała kilka błędów, jednak operacja mogła zostać częściowo zakończona.

#### **Działanie**

Jeśli komenda *<insert\_5>* została wykonana, raport został zapisany w zbiorze buforowy\_drukarki. Sprawdź szczegóły napotkanych błędów i popraw źródło MQSC w pliku *<insert\_3>* , aby sprawdzić szczegóły napotkanych błędów i ponów operację.

### **AMQ8299**

Nie można otworzyć pliku *<insert\_3>* dla procesu MQSC.

### **Istotność**

40: Zatrzymaj błąd

# **Wyjaśnienie**

Komenda *<insert\_5>* nie mogła otworzyć komendy *<insert\_3>* dla przetwarzania komend MQ .

### **Działanie**

Sprawdź, czy odpowiedni plik istnieje oraz czy został poprawnie określony. Popraw specyfikację lub utwórz obiekt i ponów operację.

# **AMQ8300 (IBM i)**

Zdefiniowano zbyt wiele programów obsługi wyjścia/pól danych użytkownika.

#### **Istotność**

30: Poważny błąd

# **Wyjaśnienie**

Podjęto próbę utworzenia lub zmiany kanału, który miał więcej niż dozwolone maksimum w sumie sześciu programów obsługi wyjścia, pól danych użytkownika lub obu tych zdefiniowanych.

#### **Działanie**

Zdefiniuj kanał ponownie w taki sposób, aby zdefiniować maksymalnie sześć programów obsługi wyjścia, pól danych użytkownika lub obu tych pól.

# **AMQ8301 (IBM i)**

Nie można uruchomić zadania monitora pamięci masowej IBM WebSphere MQ .

# **Istotność**

50: Błąd systemowy

#### **Wyjaśnienie**

Próba uruchomienia procesu monitorowania pamięci (zadanie QMQM w podsystemie QSYSWRK) nie powiodła się.

# **Działanie**

Sprawdź protokół zadania, aby określić przyczynę niepowodzenia, a następnie ponów komendę.

# **AMQ8302**

Błąd wewnętrzny podczas inicjowania usług produktu IBM WebSphere MQ .

### **Istotność**

50: Błąd systemowy

# **Wyjaśnienie**

Wystąpił błąd podczas próby zainicjowania usług produktu IBM WebSphere MQ .

Wywołanie funkcji xcsInitialize zostało zakończone z kodem powrotu FAIL, STOP lub STOP\_ALL. Zapoznaj się z dziennikiem w celu zdiagnozowania tego problemu.

#### **AMQ8303**

Brak wystarczającej ilości pamięci masowej do przetworzenia żądania.

### **Istotność**

50: Błąd systemowy

### **AMQ8304**

Nie można uruchomić śledzenia. Uruchomiono zbyt wiele zadań śledzenia.

### **Istotność**

40: Zatrzymaj błąd

#### **Wyjaśnienie**

Jednocześnie może działać maksymalnie 15 zadań śledzenia. Taka ich liczba jest już uruchomiona.

#### **Działanie**

Zatrzymaj co najmniej jedno zadanie śledzenia i ponów komendę.

# **AMQ8305**

Nie można uruchomić śledzenia. Uruchomiono zbyt wiele zadań śledzenia.

#### **Istotność**

40: Zatrzymaj błąd

# **Wyjaśnienie**

Jednocześnie może działać maksymalnie 9 śledzenia, a ta liczba śledzenia jest już uruchomiona.

#### **Działanie**

Zatrzymaj co najmniej jedno zadanie śledzenia i ponów komendę.

#### **AMQ8306 (IBM i)**

Parametr BATCHSIZE jest dozwolony tylko z kanałem typu \*SDR, \*SVR, \*RCVR, \*RQSTR, CLUSSDR lub CLUSRCVR.

#### **Istotność**

40: Zatrzymaj błąd

#### **Wyjaśnienie**

Parametr BATCHSIZE może być określony tylko z kanałem typu \*SDR, \*SVR, \*RCVR, \*RQSTR, CLUSSDR lub CLUSRCVR.

#### **Działanie**

Usuń parametr BATCHSIZE z komendy lub, jeśli jest to komenda CRTMQMCHL, zmień wartość parametru CHLTYPE, aby określić wartość \*SDR, \*SVR, \*RCVR \*RQSTR, CLUSSDR lub CLUSRCVR. Następnie ponów komendę.

#### **AMQ8307 (IBM i)**

Parametr SEQNUMWRAP jest dozwolony tylko z kanałem typu \*SDR, \*SVR, \*RCVR, \*RQSTR, CLUSSDR lub CLUSRCVR.

#### **Istotność**

40: Zatrzymaj błąd

#### **Wyjaśnienie**

Parametr SEQNUMWRAP może być określony tylko z kanałem typu \*SDR, \*SVR, \*RCVR, \*RQSTR, CLUSSDR lub CLUSRCVR.

#### **Działanie**

Usuń parametr SEQNUMWRAP z komendy lub, jeśli jest to komenda CRTMQMCHL, zmień wartość parametru CHLTYPE, aby określić wartość \*SDR, \*SVR, \*RCVR \*RQSTR, CLUSSDR lub CLUSRCVR. Następnie ponów komendę.

#### **AMQ8308 (IBM i)**

Parametr MSGRTYEXIT jest dozwolony tylko z typem kanału \*CLUSRCVR, \*RCVR lub \*RQSTR.

40: Zatrzymaj błąd

### **Wyjaśnienie**

Parametr MSGRTYEXIT może być określony tylko razem z typem kanału \*CLUSRCVR, \*RCVR lub \*RQSTR.

## **Działanie**

Usuń z komendy parametr MSGRTYEXIT lub, jeśli jest to komenda CRTMQMCHL, zmień wartość parametru CHLTYPE na \*CLUSRCVR, \*RCVR lub \*RQSTR. Następnie ponów komendę.

### **AMQ8309 (IBM i)**

Parametr MSGRTYDATA jest dozwolony tylko z typem kanału \*CLUSRCVR, \*RCVR lub \*RQSTR.

### **Istotność**

40: Zatrzymaj błąd

#### **Wyjaśnienie**

Parametr MSGRTYDATA może być określony tylko razem z typem kanału \*CLUSRCVR, \*RCVR lub \*RQSTR.

#### **Działanie**

Usuń z komendy parametr MSGRTYDATA lub, jeśli jest to komenda CRTMQMCHL, zmień wartość parametru CHLTYPE na \*CLUSRCVR, \*RCVR lub \*RQSTR. Następnie ponów komendę.

### **AMQ8310 (IBM i)**

Parametr MSGRTYNBR jest dozwolony tylko z typem kanału \*CLUSRCVR, \*RCVR lub \*RQSTR.

# **Istotność**

40: Zatrzymaj błąd

#### **Wyjaśnienie**

Parametr MSGRTYNBR może być określony tylko razem z typem kanału \*CLUSRCVR, \*RCVR lub \*RQSTR.

#### **Działanie**

Usuń z komendy parametr MSGRTYNBR lub, jeśli jest to komenda CRTMQMCHL, zmień wartość parametru CHLTYPE na \*CLUSRCVR, \*RCVR lub \*RQSTR. Następnie ponów komendę.

#### **AMQ8311 (IBM i)**

Parametr MSGRTYITV jest dozwolony tylko z typem kanału \*CLUSRCVR, \*RCVR lub \*RQSTR.

#### **Istotność**

40: Zatrzymaj błąd

#### **Wyjaśnienie**

Parametr MSGRTYITV może być określony tylko razem z typem kanału \*CLUSRCVR, \*RCVR lub \*RQSTR.

#### **Działanie**

Usuń z komendy parametr MSGRTYITV lub, jeśli jest to komenda CRTMQMCHL, zmień wartość parametru CHLTYPE na \*CLUSRCVR, \*RCVR lub \*RQSTR. Następnie ponów komendę.

#### **AMQ8312 (IBM i)**

Parametr CLUSTER jest dozwolony tylko dla typu kolejki \*ALS, \*LCL i \*RMT.

#### **Istotność**

40: Zatrzymaj błąd

# **Wyjaśnienie**

Parametr CLUSTER może być określony tylko razem z typem kanału \*ALS, \*LCL i \*RMT.

#### **Działanie**

Usuń z komendy parametr CLUSTER lub, jeśli jest to komenda CRTMQMQ, zmień wartość parametru QTYPE na \*ALS, \*LCL lub \*RMT. Następnie ponów komendę.

### **AMQ8313 (IBM i)**

Parametr CLUSNL jest dozwolony tylko dla typu kolejki \*ALS, \*LCL i \*RMT.

40: Zatrzymaj błąd

### **Wyjaśnienie**

Parametr CLUSNL może być określony tylko razem z typem kolejki \*ALS, \*LCL i \*RMT.

### **Działanie**

Usuń z komendy parametr CLUSNL lub, jeśli jest to komenda CRTMQMQ, zmień wartość parametru QTYPE na \*ALS, \*LCL lub \*RMT. Następnie ponów komendę.

# **AMQ8314 (IBM i)**

Parametr DEFBIND jest dozwolony tylko dla typu kolejki \*ALS, \*LCL i \*RMT.

## **Istotność**

40: Zatrzymaj błąd

### **Wyjaśnienie**

Parametr DEFBIND może być określony tylko razem z typem kolejki \*ALS, \*LCL i \*RMT.

### **Działanie**

Usuń z komendy parametr DEFBIND lub, jeśli jest to komenda CRTMQMQ, zmień wartość parametru QTYPE na \*ALS, \*LCL lub \*RMT. Następnie ponów komendę.

### **AMQ8315**

Brak list nazw do wyświetlenia.

### **Istotność**

0: informacje

### **Wyjaśnienie**

W systemie nie ma zdefiniowanych zgodnych list nazw.

# **Działanie**

Utwórz listę nazw przy użyciu komendy Tworzenie listy nazw (CRTMQMNL).

#### **AMQ8316**

Brak menedżerów kolejek klastra do wyświetlenia.

#### **Istotność**

0: informacje

### **Wyjaśnienie**

W systemie nie ma zdefiniowanych zgodnych menedżerów kolejek klastra.

#### **Działanie**

Brak.

# **AMQ8317 (IBM i)**

Parametr CLUSTER jest dozwolony tylko z kanałem typu \*CLUSSDR i \*CLUSRCVR.

# **Istotność**

40: Zatrzymaj błąd

# **Wyjaśnienie**

Parametr CLUSTER może być określony tylko z kanałem typu \*CLUSSDR i \*CLUSRCVR.

#### **Działanie**

Usuń parametr CLUSTER z komendy lub, jeśli jest to komenda CRTMQMCHL, zmień wartość parametru CHLTYPE, aby określić typ \*CLUSSDR lub \*CLUSRCVR. Następnie ponów komendę.

# **AMQ8318 (IBM i)**

Typ CLUSNL jest dozwolony tylko z kanałem typu \*CLUSSDR i \*CLUSRCVR.

#### **Istotność**

40: Zatrzymaj błąd

# **Wyjaśnienie**

Parametr CLUSNL może być określony tylko z kanałem typu \*CLUSSDR i \*CLUSRCVR.

# **Działanie**

Usuń parametr CLUSNL z komendy lub, jeśli jest to komenda CRTMQMCHL, zmień wartość parametru CHLQTYPE, aby określić wartość \*CLUSSDR lub \*CLUSRCVR. Następnie ponów komendę.

#### **AMQ8319**

Parametr MSGEXIT jest dozwolony tylko z następującymi typami kanału: \*SDR, \*SVR, \*RCVR, \*RQSTR, \*CLUSSDR lub \*CLUSRCVR.

#### **Istotność**

40: Zatrzymaj błąd

## **Wyjaśnienie**

Parametr MSGEXIT można określić tylko dla kanału typu \*SDR, \*SVR, \*RCVR, \*RQSTR, \*CLUSSDR lub \*CLUSRCVR.

#### **Działanie**

Usuń parametr MSGEXIT z komendy lub, w przypadku komendy CRTMQMCHL, zmień wartość parametru CHLTYPE, aby określić typ \*SDR, \*SVR, \*RCVR, \*RQSTR, CLUSSDR lub CLUSRCVR. Następnie ponów komendę.

#### **AMQ8320 (IBM i)**

Parametr MSGUSRDATA jest dozwolony tylko z typem kanału \*SDR, \*SVR, \*RCVR \*RQSTR, CLUSSDR lub CLUSRCVR.

#### **Istotność**

40: Zatrzymaj błąd

#### **Wyjaśnienie**

Parametr MSGUSRDATA może być określony tylko razem z typem kanału \*SDR, \*SVR, \*RCVR \*RQSTR, CLUSSDR lub CLUSRCVR.

#### **Działanie**

Usuń z komendy parametr MSGUSRDATA lub, jeśli jest to komenda CRTMQMCHL, zmień wartość parametru CHLTYPE na \*SDR, \*SVR, \*RCVR \*RQSTR, CLUSSDR lub CLUSRCVR. Następnie ponów komendę.

#### **AMQ8321 (IBM i)**

Proces *<insert\_3>* jest nadal uruchomiony.

#### **Istotność**

0: informacje

#### **AMQ8322 (IBM i)**

Parametr TIMEOUT jest dozwolony tylko z parametrem ENDCCTJOB(\*YES).

#### **Istotność**

40: Zatrzymaj błąd

#### **Wyjaśnienie**

Parametr TIMEOUT może być określony tylko wtedy, gdy połączone zadania są kończone z opcją ENDCCTJOB ustawioną na wartość \*YES.

#### **Działanie**

Usuń z komendy parametr TIMEOUT lub, jeśli menedżer kolejek ma zostać całkowicie wygaszony, zmień wartość parametru ENDCCTJOB na \*YES. Następnie ponów komendę.

#### **AMQ8323 (IBM i)**

Parametr OPTION(\*PREEMPT) nie może być użyty razem z parametrem ENDCCTJOB(\*YES).

#### **Istotność**

40: Zatrzymaj błąd

#### **Wyjaśnienie**

Podczas wykonywania zamknięcia menedżera kolejek z wywłaszczeniem parametr ENDCCTJOB(\*YES) jest niedozwolony.

#### **Działanie**

Zmień parametr ENDCCTJOB(\*YES) na ENDCCTJOB(\*NO) lub, jeśli menedżer kolejek ma zostać całkowicie wygaszony bez wykonywania zamknięcia z wywłaszczeniem, ustaw inną wartość parametru OPTION(\*PREEMPT). Następnie ponów komendę.

#### **AMQ8324 (IBM i)**

Parametr OPTION(\*WAIT) jest niedozwolony z parametrem MQMNAME(\*ALL).

40: Zatrzymaj błąd

### **Wyjaśnienie**

Parametr OPTION(\*WAIT) jest niedozwolony podczas wykonywania zamknięcia wszystkich menedżerów kolejek.

### **Działanie**

Usuń z komendy parametr OPTION(\*WAIT) lub podaj nazwy menedżerów kolejek, aby zamknąć każdy z nich osobno przy użyciu parametru OPTION(\*WAIT). Następnie ponów komendę.

# **AMQ8325 (IBM i)**

Parametr MQMNAME(\*ALL) jest niedozwolony z parametrem ENDCCTJOB(\*NO).

# **Istotność**

40: Zatrzymaj błąd

### **Wyjaśnienie**

Parametr MQMNAME(\*ALL) jest dozwolony tylko podczas całkowitego zamknięcia menedżerów kolejek.

### **Działanie**

Podaj nazwy poszczególnych menedżerów kolejek, aby zamknąć każdy z nich osobno, lub zmień wartość parametru ENDCCTJOB na \*YES. Następnie ponów komendę.

### **AMQ8330**

Działający

**Istotność**

0: informacje

### **AMQ8331**

Zakończone normalnie

### **Istotność**

0: informacje

# **AMQ8332**

Zakończone natychmiast

## **Istotność**

0: informacje

# **AMQ8333**

Zakończone z wyprzedzeniem

#### **Istotność**

0: informacje

# **AMQ8334**

Zakończone nieoczekiwanie

#### **Istotność**

0: informacje

# **AMQ8335**

Uruchamianie

# **Istotność**

0: informacje

# **AMQ8336**

Wygaszanie

**Istotność** 0: informacje

# **AMQ8337**

Natychmiastowe zakończenie

0: informacje

#### **AMQ8338**

Zakończenie z wyprzedzeniem

#### **Istotność**

0: informacje

# **AMQ8339**

W trakcie usuwania

#### **Istotność**

0: informacje

# **AMQ8340**

Niedostępny

# **Istotność**

0: informacje

### **AMQ8341**

SUBPOOL (*< insert\_3 >*)*< insert\_4 >*PID (*< insert\_1 >*)

#### **Istotność**

0: informacje

# **AMQ8342**

Brak uprawnień do wyświetlenia.

### **Istotność**

0: informacje

#### **Wyjaśnienie**

W systemie nie ma zdefiniowanych rekordów uprawnień odpowiadających parametrom wejściowym.

#### **Działanie**

Wyświetl listę wszystkich uprawnień zdefiniowanych w systemie przy użyciu prawidłowych danych wejściowych lub wpisz komendę ponownie z innymi danymi wejściowymi.

# **AMQ8343**

Działające jako rezerwowe

### **Istotność**

0: informacje

# **AMQ8343 (IBM i)**

Żądane działanie jest niepoprawne dla użytkownika QMQMADM.

#### **Istotność**

0: informacje

#### **Wyjaśnienie**

Nie można całkowicie usunąć uprawnień przypisanych do użytkownika QMQMADM, dla poprawnego obiektu IBM WebSphere MQ , z uprawnieniami \*REMOVE lub \*NONE.

# **Działanie**

Usuń QMQMADM z listy użytkowników tej komendy.

### **AMQ8344**

Działające gdzie indziej

#### **Istotność**

0: informacje

#### **AMQ8344 (IBM i)**

Opcja usuwania jest poprawna tylko dla ogólnej nazwy profilu.

#### **Istotność**

0: informacje

#### **Wyjaśnienie**

Opcja usuwania, która usunie ten profil uprawnień, usuwając wszystkich użytkowników z tego profilu uprawnień, nie jest poprawna dla nazwy obiektu ani wartości specjalnej i klasy.

#### **Działanie**

Aby usunąć użytkowników z obiektu, należy użyć komendy WRKMQMAUTD.

### **AMQ8345 (IBM i)**

Parametr BATCHHB nie jest poprawny dla kanałów typu \*RCVR \*RQSTR, \*SVRCN lub \*CLTCN.

### **Istotność**

40: Zatrzymaj błąd

### **Wyjaśnienie**

Parametr BATCHHB może zostać określony tylko z kanałem typu \*SDR, \*SVR, \*CLUSSDR lub \*CLUSRCVR.

#### **Działanie**

Usuń parametr BATCHHB z komendy lub, w przypadku komendy CRTMQMCHL, zmień wartość parametru CHLTYPE, aby określić typ \*SDR, \*SVR, \*CLUSSDR lub \*CLUSRCVR. Następnie ponów komendę.

### **AMQ8346 (IBM i)**

Niezgodność parametrów QMNAME i QMID.

#### **Istotność**

40: Zatrzymaj błąd

#### **Wyjaśnienie**

Parametr nazwy menedżera kolejek na potrzeby usuwania (QMNAME) nie ma wartości \*QMID i istnieje wartość dla parametru identyfikatora menedżera kolejek na potrzeby usuwania (QMID).

#### **Działanie**

Wartość parametru QMID nie jest dozwolona, jeśli wartość parametru QMNAME jest inna niż \*QMID. Zmień wartość podaną dla parametru QMNAME lub wartość parametru QMID, a następnie ponów żądanie.

### **AMQ8347 (IBM i)**

Parametr USERID nie jest poprawny dla kanałów typu \*RCVR, \*SVRCN lub \*CLUSRCVR.

#### **Istotność**

40: Zatrzymaj błąd

#### **Wyjaśnienie**

Parametr USERID może zostać określony tylko z kanałem typu \*SDR, \*SVR, \*RQSTR, \*CLUSSDR lub \*CLTCN.

#### **Działanie**

Usuń parametr USERID z komendy lub, w przypadku komendy CRTMQMCHL, zmień wartość parametru CHLTYPE, aby określić typ \*SDR, \*SVR, \*RQSTR, \*CLUSSDR lub \*CLTCN. Następnie ponów komendę.

#### **AMQ8348 (IBM i)**

Parametr PASSWORD nie jest poprawny dla kanałów typu \*RCVR, \*SVRCN lub \*CLUSRCVR.

#### **Istotność**

40: Zatrzymaj błąd

#### **Wyjaśnienie**

Parametr PASSWORD może zostać określony tylko z kanałem typu \*SDR, \*SVR, \*RQSTR, \*CLUSSDR lub \*CLTCN.

## **Działanie**

Usuń parametr PASSWORD z komendy lub, w przypadku komendy CRTMQMCHL, zmień wartość parametru CHLTYPE, aby określić typ \*SDR, \*SVR, \*RQSTR, \*CLUSSDR lub \*CLTCN. Następnie ponów komendę.

#### **AMQ8349 (IBM i)**

Zmiana uprawnień do *<insert\_3>* nie powiodła się.

40: Zatrzymaj błąd

## **Wyjaśnienie**

Zażądano zmiany uprawnień dla obiektu, ale nie można jej przeprowadzić.

### **Działanie**

Sprawdź, czy nadawane uprawnienia mają znaczenie dla typu obiektu *<insert\_3>*.

### **AMQ8350**

Składnia: dspmqver [-p Komponenty] [-f Pola] [ -b] [ -v]

# **Istotność**

0: informacje

# **Wyjaśnienie**

Ten przykład pokazuje poprawną składnię.

### **Działanie**

Brak.

# **AMQ8351**

Środowisko Java produktu IBM WebSphere MQ nie zostało poprawnie skonfigurowane.

# **Istotność**

20: Błąd

# **Wyjaśnienie**

Wprowadzono komendę, która podjęła próbę uruchomienia aplikacji Java. Jednak nie znaleziono działającego środowiska JRE (Java Runtime Environment) lub nie zostały skonfigurowane zmienne środowiskowe Java produktu IBM WebSphere MQ . Nie można pomyślnie wykonać tej komendy.

#### **Działanie**

Upewnij się, że używane jest robocze środowisko JRE (Java Runtime Environment) oraz że zmienne środowiskowe języka Java produktu IBM WebSphere MQ zostały ustawione za pomocą skryptu setjmsenv. Ponów komendę.

#### **AMQ8352**

IBM WebSphere MQ menedżer kolejek *<insert\_5>* staje się instancją podstawową.

#### **Istotność**

0: informacje

## **Wyjaśnienie**

Menedżer kolejek *<insert\_5>* był wcześniej uruchomiony jako instancja rezerwowa, a teraz staje się instancją podstawową.

#### **Działanie**

Brak.

#### **AMQ8353**

Zaakceptowano żądanie wyciszania. Menedżer kolejek zostanie zatrzymany po zakończeniu wszystkich zaległych prac, zezwalając na przełączenie na rezerwowy menedżer kolejek.

# **Istotność**

0: informacje

#### **Wyjaśnienie**

Zażądano zakończenia menedżera kolejek, gdy nie będzie więcej pracy dla tego menedżera kolejek. W międzyczasie odmawia on nowych aplikacji, które próbują uruchomić, choć pozwala tym, którzy już działają, aby ukończyli swoją pracę. Po zatrzymaniu menedżera kolejek dozwolony jest przełączenie na rezerwowy menedżer kolejek.

#### **Działanie**

Brak.

#### **AMQ8354**

Menedżer kolejek IBM WebSphere MQ *<insert\_5>* został zakończony, zezwalając na przełączenie na rezerwowy menedżer kolejek.

0: informacje

### **Wyjaśnienie**

Menedżer kolejek IBM WebSphere MQ *<insert\_5>* został zakończony. Po zatrzymaniu menedżera kolejek dozwolony jest przełączenie na rezerwowy menedżer kolejek.

# **Działanie**

Brak.

# **AMQ8355**

IBM WebSphere MQ Menedżer kolejek rezerwowych *<insert\_5>* nie może stać się instancją podstawową.

### **Istotność**

20: Błąd

#### **Wyjaśnienie**

IBM WebSphere MQ rezerwowy menedżer kolejek *<insert\_5>* uzyskał blokadę danych w systemie plików, ale nie mógł stać się instancją podstawową. Najbardziej prawdopodobną przyczyną jest zatrzymanie menedżera kolejek bez zezwalania na przełączenie.

### **Działanie**

Brak.

# **AMQ8367**

Aktywna instancja menedżera kolejek produktu IBM WebSphere MQ *<insert\_3>* nie została zakończona.

### **Istotność**

20: Błąd

### **Wyjaśnienie**

Próbowano zakończyć lokalną instancję menedżera kolejek produktu IBM WebSphere MQ *<insert\_3>* , używając opcji '-x', która kończy instancję rezerwową. Instancja lokalna nie jest instancją rezerwową.

#### **Działanie**

Wydaj komendę endmqm bez opcji '-x'.

#### **AMQ8368**

Instancja rezerwowa menedżera kolejek produktu IBM WebSphere MQ *<insert\_3>* nie została zakończona.

# **Istotność**

20: Błąd

#### **Wyjaśnienie**

Próbowano zakończyć lokalną instancję menedżera kolejek produktu IBM WebSphere MQ *<insert\_3>*. Jest to instancja rezerwowa, dlatego należy określić opcję '-x' dla elementu endmqm.

# **Działanie**

Wydaj komendę endmqm z opcją '-x'.

#### **AMQ8370**

Składnia: runmqdnm -q Kolejka -a Zespół

[-m QueueManager] [-c ClassName] [-u Tekst] [-s punkt\_synchronizacji]

[-n MaxThreads] [-t limit\_czasu] [-b BackoutThreshold]

[-r BackoutQueue] [-p Kontekst] [ -d]

#### **Istotność**

0: informacje

#### **Wyjaśnienie**

Ten przykład pokazuje poprawną składnię.

#### **Działanie**

Brak.

## **AMQ8371**

Opcja *<insert\_3>* nie jest poprawną opcją wiersza komend.

## **Istotność**

40: Zatrzymaj błąd

### **Wyjaśnienie**

Opcja *<insert\_3>* została określona w wierszu komend do aplikacji. Ta opcja nie jest poprawną opcją wiersza komend dla aplikacji.

### **Działanie**

Sprawdź informacje o składni dla aplikacji, a następnie spróbuj ponownie.

### **AMQ8372**

Brak wymaganej opcji wiersza komend *<insert\_3>* .

### **Istotność**

40: Zatrzymaj błąd

### **Wyjaśnienie**

Aplikacja oczekuje kilku obowiązkowych opcji wiersza komend. Jeden z nich, *<insert\_3>*, nie został określony.

### **Działanie**

Sprawdź informacje o składni dla aplikacji i upewnij się, że określono wszystkie wymagane parametry, a następnie ponów próbę.

### **AMQ8373**

Podano niepoprawną wartość dla opcji wiersza komend *<insert\_3>* (*<insert\_4>*).

## **Istotność**

40: Zatrzymaj błąd

# **Wyjaśnienie**

Wartość podana dla opcji wiersza komend *<insert\_3>* (*<insert\_4>*) jest niepoprawna.

#### **Działanie**

Sprawdź informacje o składni dla aplikacji i upewnij się, że wszystkie opcje określają wartości w poprawnym zakresie, a następnie ponów próbę.

#### **AMQ8374**

IBM WebSphere MQ menedżer kolejek *<insert\_3>* nie istnieje.

# **Istotność**

40: Zatrzymaj błąd

# **Wyjaśnienie**

Menedżer kolejek produktu IBM WebSphere MQ *<insert\_3>* nie istnieje.

### **Działanie**

Utwórz menedżer kolejek (komendą crtmqm) lub popraw nazwę menedżera kolejek użytą w komendzie, a następnie ponów komendę.

#### **AMQ8375**

Nie jest dostępny menedżer kolejek *<insert\_3>* menedżera kolejek IBM WebSphere MQ

# **Istotność**

40: Zatrzymaj błąd

# **Wyjaśnienie**

Menedżer kolejek produktu IBM WebSphere MQ *<insert\_3>* nie jest dostępny, ponieważ został zatrzymany lub w przeciwnym razie nie można skontaktować się z nim.

# **Działanie**

Użyj komendy strmqm, aby uruchomić menedżer kolejek komunikatów w razie potrzeby lub usuń wszystkie problemy z przerwami (np. połączeń sieciowych), a następnie ponowić komendę.

#### **AMQ8376**

Nie znaleziono kolejki IBM WebSphere MQ *<insert\_3>* .

40: Zatrzymaj błąd

## **Wyjaśnienie**

Kolejka *<insert\_3>* nie została odnaleziona, mogła nie zostać utworzona.

# **Działanie**

Upewnij się, że podana nazwa kolejki jest poprawna, w nazwach kolejek rozróżniana jest wielkość liter. Jeśli kolejka nie została utworzona, użyj komendy runmqsc, aby ją utworzyć. Następnie ponów komendę.

### **AMQ8377**

Aplikacja odebrała nieoczekiwany błąd *<insert\_1>* .

### **Istotność**

40: Zatrzymaj błąd

### **Wyjaśnienie**

Błąd *<insert\_1>* nieoczekiwanie został zwrócony do aplikacji.

### **Działanie**

Zapisz wszystkie wygenerowane pliki wyjściowe i użyj [https://www.ibm.com/support/home/](https://www.ibm.com/support/home/product/P439881V74305Y86/IBM_MQ) [product/P439881V74305Y86/IBM\\_MQ](https://www.ibm.com/support/home/product/P439881V74305Y86/IBM_MQ)lub asysty obsługi IBM w [https://www.ibm.com/support/](https://www.ibm.com/support/home/product/C100515X13178X21/other_software/ibm_support_assistant) [home/product/C100515X13178X21/other\\_software/ibm\\_support\\_assistant,](https://www.ibm.com/support/home/product/C100515X13178X21/other_software/ibm_support_assistant) aby sprawdzić, czy rozwiązanie jest już dostępne. Jeśli znalezienie dopasowania nie jest możliwe, skontaktuj się z centrum wsparcia produktu IBM .

#### **AMQ8378**

Odebrano nieoczekiwany wyjątek ze środowiska .NET Framework

*<insert\_3>*

# **Istotność**

40: Zatrzymaj błąd

# **Wyjaśnienie**

Aplikacja odebrała wyjątek od bazowego środowiska .NET, informacje o wyjątku są następujące:

*<insert\_4>*

# **Działanie**

Zapoznaj się z informacjami zawartymi w wyjątku, aby ustalić, czy jest możliwe jego rozwiązanie w środowisku lokalnym.

Jeśli rozwiązanie problemu nie jest możliwe lokalnie, zapisz wszystkie wygenerowane pliki wyjściowe i użyj programu [https://www.ibm.com/support/home/product/P439881V74305Y86/](https://www.ibm.com/support/home/product/P439881V74305Y86/IBM_MQ) [IBM\\_MQl](https://www.ibm.com/support/home/product/P439881V74305Y86/IBM_MQ)ub asysty obsługi produktu IBM na serwerze [https://www.ibm.com/support/home/product/](https://www.ibm.com/support/home/product/C100515X13178X21/other_software/ibm_support_assistant) [C100515X13178X21/other\\_software/ibm\\_support\\_assistant,](https://www.ibm.com/support/home/product/C100515X13178X21/other_software/ibm_support_assistant) aby sprawdzić, czy rozwiązanie jest już dostępne. Jeśli znalezienie dopasowania nie jest możliwe, skontaktuj się z centrum wsparcia produktu IBM .

# **AMQ8379**

Nie można załadować zespołu *<insert\_3>*

# **Istotność**

40: Zatrzymaj błąd

#### **Wyjaśnienie**

Program IBM WebSphere MQ .NET Monitor próbował załadować zespół *<insert\_3>* , ale otrzymał wyjątek od bazowego środowiska .NET wskazującego, że nie można go znaleźć. *<insert\_4>*

#### **Działanie**

Sprawdź, czy zespół istnieje i jest dostępny dla użytkownika uruchamianego przez aplikację, a następnie spróbuj ponownie.

Jeśli zespół powinien być dostępny, zapisz wszystkie wygenerowane pliki wyjściowe i użyj programu [https://www.ibm.com/support/home/product/P439881V74305Y86/IBM\\_MQ](https://www.ibm.com/support/home/product/P439881V74305Y86/IBM_MQ)lub asysty wsparcia IBM w [https://www.ibm.com/support/home/product/C100515X13178X21/other\\_software/](https://www.ibm.com/support/home/product/C100515X13178X21/other_software/ibm_support_assistant) [ibm\\_support\\_assistant](https://www.ibm.com/support/home/product/C100515X13178X21/other_software/ibm_support_assistant), aby sprawdzić, czy rozwiązanie jest już dostępne. Jeśli znalezienie dopasowania nie jest możliwe, skontaktuj się z centrum wsparcia produktu IBM .

#### **AMQ8380**

Nie znaleziono klas implementujących IMQObjectTrigger w katalogu *<insert\_3>*.

### **Istotność**

40: Zatrzymaj błąd

# **Wyjaśnienie**

Monitor .NET produktu IBM WebSphere MQ nie mógł zidentyfikować żadnych klas w przywoływanym zespole *<insert\_3>* , które implementują interfejs IMQObjectTrigger .

### **Działanie**

Jest to wymaganie monitora środowiska .NET produktu IBM WebSphere MQ , które w ramach przywoływanego zespołu znajduje się w pojedynczej klasie implemutanej interfejs IMQObjectTrigger lub że w tym zespole została zidentyfikowana klasa do wykonania. Zmodyfikuj zespół w taki sposób, aby zawierał pojedynczą klasę implemetową IMQObjectTrigger , albo określ nazwę klasy w wierszu komend i spróbuj ponownie.

### **AMQ8381**

Zbyt wiele klas implementujących obiekt IMQObjectTrigger (*<insert\_1>*), które znajdują się w katalogu *<insert\_3>*.

# **Istotność**

40: Zatrzymaj błąd

### **Wyjaśnienie**

Monitor .NET produktu IBM WebSphere MQ znalazł klasy *<insert\_1>* w przywoływanym zespole *<insert\_3>* , które implementują interfejs IMQObjectTrigger .

### **Działanie**

Jest to wymaganie monitora środowiska .NET produktu IBM WebSphere MQ , które w ramach przywoływanego zespołu znajduje się w pojedynczej klasie implemutanej interfejs IMQObjectTrigger lub że w tym zespole została zidentyfikowana klasa do wykonania. Zmodyfikuj zespół w taki sposób, aby zawierał pojedynczą klasę implemetową IMQObjectTrigger , albo określ nazwę klasy w wierszu komend i spróbuj ponownie.

#### **AMQ8382**

Komunikat przerywający próg wycofania (*<insert\_1>*) został przeniesiony do katalogu *<insert\_4>*

# **Istotność**

10: Ostrzeżenie

# **Wyjaśnienie**

Podczas przetwarzania kolejki *<insert\_3>* komunikat z liczbą wycofań, który przekroczył określony próg wycofania (*<insert\_1>*) został pomyślnie przeniesiony do katalogu *<insert\_4>*

#### **Działanie**

Komunikat przeniesiony do kolejki wycofania ma liczbę wycofań większą niż określona wartość progowa wycofania (lub pobrana z atrybutu BOTHRESH kolejki wejściowej). Należy zbadać przyczynę, dla której ten komunikat został wycofany do kolejki wejściowej i rozwiązać ten problem. Jeśli przetwarzanie wycofania nie jest wymagane, należy zmodyfikować opcje wiersza komend i definicje kolejek, aby uzyskać wymagane zachowanie z monitora .NET.

#### **AMQ8383**

Nie można przenieść komunikatu przerywający próg wycofania (*<insert\_1>*).

# **Istotność**

40: Zatrzymaj błąd

#### **Wyjaśnienie**

Podczas przetwarzania kolejki *<insert\_3>* napotkano komunikat z liczbą wycofań, która przekroczyła określony próg wycofania (*<insert\_1>*), jednak nie można było przenieść go do kolejki wycofania lub z kolejki niedostarczonych komunikatów.

Ponieważ nie było możliwe przeniesienie kopii zapasowej komunikatu do innej kolejki, została ona pozostawiona w kolejce wejściowej. W wyniku tego monitor .NET zakończył działanie.

Możliwe jest, że kolejka wycofania lub kolejka niedostarczonych komunikatów są zapełniane lub wyłączone w celu umieszczenia w tym elemencie pracy. Najpierw rozwiąż ten problem.

Jeśli przetwarzanie wycofania powinno spowodować umieszczenie komunikatu w innej kolejce, należy sprawdzić opcje wiersza komend, definicję kolejki wejściowej i atrybut kolejki niedostarczonych komunikatów menedżera kolejek, aby upewnić się, że są one poprawne, a następnie ponów próbę.

#### **AMQ8390**

Składnia: endmqdnm -q Kolejka [-m QueueManager]

## **Istotność**

0: informacje

# **Wyjaśnienie**

Ten przykład pokazuje poprawną składnię.

#### **Działanie**

Brak.

# **AMQ8391**

Opcja *<insert\_3>* nie jest poprawną opcją wiersza komend.

# **Istotność**

40: Zatrzymaj błąd

## **Wyjaśnienie**

Opcja *<insert\_3>* została określona w wierszu komend do aplikacji. Ta opcja nie jest jednym z poprawnych opcji wiersza komend.

#### **Działanie**

Sprawdź informacje o składni dla aplikacji, a następnie spróbuj ponownie.

#### **AMQ8392**

Brak wymaganej opcji wiersza komend *<insert\_3>* .

#### **Istotność**

40: Zatrzymaj błąd

#### **Wyjaśnienie**

W aplikacji oczekiwane są obowiązkowe opcje wiersza komend. Jeden z nich, *<insert\_3>*, nie został określony.

#### **Działanie**

Sprawdź informacje o składni dla aplikacji i upewnij się, że określono wszystkie wymagane parametry, a następnie ponów próbę.

#### **AMQ8393**

Podano niepoprawną wartość dla opcji wiersza komend *<insert\_3>* (*<insert\_4>*).

#### **Istotność**

40: Zatrzymaj błąd

#### **Wyjaśnienie**

Wartość podana dla opcji wiersza komend *<insert\_3>* (*<insert\_4>*) jest niepoprawna.

#### **Działanie**

Sprawdź informacje o składni dla aplikacji i upewnij się, że wszystkie opcje określają wartości w poprawnym zakresie, a następnie ponów próbę.

# **AMQ8394**

IBM WebSphere MQ menedżer kolejek *<insert\_3>* nie istnieje.

### **Istotność**

40: Zatrzymaj błąd

#### **Wyjaśnienie**

Menedżer kolejek produktu IBM WebSphere MQ *<insert\_3>* nie istnieje.

Utwórz menedżer kolejek (komendą crtmqm) lub popraw nazwę menedżera kolejek użytą w komendzie, a następnie ponów komendę.

#### **AMQ8395**

Nie jest dostępny menedżer kolejek *<insert\_3>* menedżera kolejek IBM WebSphere MQ

## **Istotność**

40: Zatrzymaj błąd

### **Wyjaśnienie**

Menedżer kolejek produktu IBM WebSphere MQ *<insert\_3>* nie jest dostępny, ponieważ został zatrzymany lub w przeciwnym razie nie można skontaktować się z nim.

### **Działanie**

Użyj komendy strmqm, aby uruchomić menedżer kolejek komunikatów w razie potrzeby lub usuń wszystkie problemy z przerwami (np. połączeń sieciowych), a następnie ponowić komendę.

# **AMQ8396**

Nie znaleziono kolejki IBM WebSphere MQ *<insert\_3>* .

# **Istotność**

40: Zatrzymaj błąd

### **Wyjaśnienie**

Kolejka *<insert\_3>* nie została odnaleziona, mogła nie zostać utworzona.

### **Działanie**

Upewnij się, że podana nazwa kolejki jest poprawna, w nazwach kolejek rozróżniana jest wielkość liter. Jeśli kolejka nie została utworzona, użyj komendy runmqsc, aby ją utworzyć. Następnie ponów komendę.

### **AMQ8397**

Aplikacja odebrała nieoczekiwany błąd *<insert\_1>* .

# **Istotność**

40: Zatrzymaj błąd

# **Wyjaśnienie**

Błąd *<insert\_1>* nieoczekiwanie został zwrócony do aplikacji.

# **Działanie**

Zapisz wszystkie wygenerowane pliki wyjściowe i użyj [https://www.ibm.com/support/home/](https://www.ibm.com/support/home/product/P439881V74305Y86/IBM_MQ) [product/P439881V74305Y86/IBM\\_MQ](https://www.ibm.com/support/home/product/P439881V74305Y86/IBM_MQ)lub asysty obsługi IBM w [https://www.ibm.com/support/](https://www.ibm.com/support/home/product/C100515X13178X21/other_software/ibm_support_assistant) [home/product/C100515X13178X21/other\\_software/ibm\\_support\\_assistant,](https://www.ibm.com/support/home/product/C100515X13178X21/other_software/ibm_support_assistant) aby sprawdzić, czy rozwiązanie jest już dostępne. Jeśli znalezienie dopasowania nie jest możliwe, skontaktuj się z centrum wsparcia produktu IBM .

# **AMQ8398**

Odebrano nieoczekiwany wyjątek ze środowiska .NET Framework

*<insert\_3>*

# **Istotność**

40: Zatrzymaj błąd

#### **Wyjaśnienie**

Aplikacja odebrała wyjątek od bazowego środowiska .NET, informacje o wyjątku są następujące:

*<insert\_4>*

#### **Działanie**

Zapoznaj się z informacjami zawartymi w wyjątku, aby ustalić, czy jest możliwe jego rozwiązanie w środowisku lokalnym.

Jeśli rozwiązanie problemu nie jest możliwe lokalnie, zapisz wszystkie wygenerowane pliki wyjściowe i użyj programu [https://www.ibm.com/support/home/product/P439881V74305Y86/](https://www.ibm.com/support/home/product/P439881V74305Y86/IBM_MQ) [IBM\\_MQl](https://www.ibm.com/support/home/product/P439881V74305Y86/IBM_MQ)ub asysty obsługi produktu IBM na serwerze [https://www.ibm.com/support/home/product/](https://www.ibm.com/support/home/product/C100515X13178X21/other_software/ibm_support_assistant) [C100515X13178X21/other\\_software/ibm\\_support\\_assistant,](https://www.ibm.com/support/home/product/C100515X13178X21/other_software/ibm_support_assistant) aby sprawdzić, czy rozwiązanie jest już dostępne. Jeśli znalezienie dopasowania nie jest możliwe, skontaktuj się z centrum wsparcia produktu IBM .

#### **AMQ8401**

*<insert\_1>* Komendy MQSC odczytane.

#### **Istotność**

0: informacje

### **Wyjaśnienie**

Skrypt MQSC zawiera komendy *<insert\_1>* .

#### **Działanie**

Brak.

#### **AMQ8402**

Komendy *<insert\_1>* mają błąd składniowy.

#### **Istotność**

0: informacje

### **Wyjaśnienie**

Skrypt MQSC zawiera komendy *<insert\_1>* , które mają błąd składniowy.

#### **Działanie**

Brak.

### **AMQ8403**

*<insert\_1>* Poprawne komendy MQSC nie mogły zostać przetworzone.

#### **Istotność**

0: informacje

#### **Wyjaśnienie**

Skrypt MQSC zawiera komendy *<insert\_1>* , których przetwarzanie nie powiodło się.

# **Działanie**

Brak.

# **AMQ8404**

Wykonanie komendy nie powiodło się.

#### **Istotność**

0: informacje

#### **Wyjaśnienie**

Komenda MQSC została rozpoznana, ale nie może zostać przetworzona.

#### **Działanie**

Brak.

### **AMQ8405**

Wykryto błąd składniowy w poniżej lub w bliskim końcu segmentu komendy:-

#### **Istotność**

0: informacje

#### **Wyjaśnienie**

Skrypt MQSC zawiera komendy *<insert\_1>* , które mają błąd składniowy.

#### **Działanie**

Brak.

#### **AMQ8406**

Nieoczekiwany 'koniec danych wejściowych' w MQSC.

### **Istotność**

0: informacje

# **Wyjaśnienie**

Komenda MQSC zawiera znak kontynuacji, ale osiągnięto koniec danych wejściowych bez wykonywania komendy.

Brak.

# **AMQ8407**

Wyświetl szczegóły procesu.

# **Istotność**

0: informacje

# **Wyjaśnienie**

Komenda MQSC DISPLAY PROCESS została zakończona pomyślnie, a szczegóły są zgodne z tym komunikatem.

### **Działanie**

Brak.

# **AMQ8408**

Wyświetlenie szczegółów menedżera kolejek.

### **Istotność**

0: informacje

### **Wyjaśnienie**

Komenda MQSC DISPLAY QMGR została zakończona pomyślnie, a szczegóły są zgodne z tym komunikatem.

# **Działanie**

Brak.

# **AMQ8409**

Wyświetl szczegóły kolejki.

# **Istotność**

0: informacje

### **Wyjaśnienie**

Komenda MQSC DISPLAY QUEUE została zakończona pomyślnie, a szczegóły są zgodne z tym komunikatem.

**Działanie**

Brak.

# **AMQ8410**

Błąd analizatora składni.

### **Istotność**

0: informacje

#### **Wyjaśnienie**

Analizator składni MQSC ma wewnętrzny błąd.

#### **Działanie**

Brak.

#### **AMQ8411**

Błąd zduplikowanego słowa kluczowego.

#### **Istotność**

0: informacje

### **Wyjaśnienie**

Komenda w skrypcie MQSC zawiera zduplikowane słowa kluczowe.

# **Działanie**

Brak.

# **AMQ8412**

Błąd zakresu liczbowego.

#### **Istotność**

0: informacje

#### **Wyjaśnienie**

Wartość przypisana do słowa kluczowego komendy MQSC jest poza dozwolonym zakresem.

#### **Działanie**

Brak.

### **AMQ8413**

Błąd długości łańcucha.

# **Istotność**

0: informacje

#### **Wyjaśnienie**

Łańcuch przypisany do słowa kluczowego MQSC ma wartość NULL lub jest dłuższy niż maksymalny dozwolony dla tego słowa kluczowego.

#### **Działanie**

Brak.

### **AMQ8414**

Wyświetl szczegóły kanału.

# **Istotność**

0: informacje

# **Wyjaśnienie**

Komenda MQSC DISPLAY CHL została zakończona pomyślnie, a szczegóły są zgodne z tym komunikatem.

# **Działanie**

Brak.

#### **AMQ8415**

Komenda ping IBM WebSphere MQ menedżera kolejek została zakończona.

#### **Istotność**

0: informacje

#### **Wyjaśnienie**

Komenda MQSC PING QMGR została zakończona pomyślnie.

#### **Działanie**

Brak.

### **AMQ8416**

Przekroczono limit czasu programu MQSC podczas oczekiwania na odpowiedź z serwera komend.

#### **Istotność**

0: informacje

#### **Wyjaśnienie**

Program MQSC nie odebrał w określonym czasie komunikatu odpowiedzi ze zdalnego serwera komend.

#### **Działanie**

Brak.

# **AMQ8417**

Wyświetl szczegóły statusu kanału.

# **Istotność**

0: informacje

#### **Wyjaśnienie**

Komenda MQSC DISPLAY CHANNEL STATUS została zakończona pomyślnie, a szczegóły są zgodne z tym komunikatem.

#### **Działanie**

Brak.

### **AMQ8418**

Odebrano odpowiedzi komend *<insert\_1>* .

0: informacje

### **Wyjaśnienie**

W trybie kolejowym odpowiedzi komend *<insert\_1>* zostały odebrane ze zdalnego serwera komend.

### **Działanie**

Brak.

# **AMQ8419**

Kolejka jest już w komórce DCE.

### **Istotność**

0: informacje

# **Wyjaśnienie**

Kolejka znajduje się już w komórce, to znaczy, że jej atrybut SCOPE jest już komórką.

### **Działanie**

Brak.

### **AMQ8420**

Nie znaleziono statusu kanału.

# **Istotność**

0: informacje

# **Wyjaśnienie**

Nie znaleziono statusu dla podanego kanału (ów).

### **Działanie**

Brak.

# **AMQ8421**

Nie podano wymaganego słowa kluczowego.

# **Istotność**

0: informacje

#### **Wyjaśnienie**

Nie podano słowa kluczowego wymaganego w tej komendzie.

# **Działanie**

Brak.

# **AMQ8422**

Sesja MQSC znalazła następującą odpowiedź na poprzednią komendę w kolejce odpowiedzi:-

#### **Istotność**

0: informacje

### **Wyjaśnienie**

Komenda MQSC znalazła dodatkowe odpowiedzi komend w kolejce odpowiedzi. Będą one śledzić ten komunikat.

#### **Działanie**

Brak.

# **AMQ8423**

Katalog komórki jest niedostępny.

# **Istotność**

0: informacje

# **Wyjaśnienie**

Katalog komórki DCE jest niedostępny, więc żądana operacja zakończyła się niepowodzeniem.

# **Działanie**

Brak.

# **AMQ8424**

Wykryto błąd w słowie kluczowym nazwy.

0: informacje

#### **Wyjaśnienie**

Słowo kluczowe w komendzie MQSC zawierało niepoprawny łańcuch nazwy. Może to być spowodowane tym, że zawiera znaki, które nie są akceptowane w nazwach MQ . Typowe słowa kluczowe, które mogą generować ten błąd to QLOCAL (i inne typu q), CHANNEL, XMITQ, INITQ, MCANAME itd.

#### **Działanie**

Brak.

# **AMQ8425**

Błąd wartości atrybutu.

#### **Istotność**

0: informacje

#### **Wyjaśnienie**

Słowo kluczowe w komendzie MQSC zawierało niepoprawną wartość.

# **Działanie**

Brak.

# **AMQ8426**

Poprawne komendy MQSC to:

#### **Istotność**

0: informacje

#### **Wyjaśnienie**

Ten tekst zawiera poprawne komendy MQSC.

#### **Działanie**

Brak.

#### **AMQ8427**

Poprawna składnia komendy MQSC:

#### **Istotność**

0: informacje

### **Wyjaśnienie**

Wyświetlany tekst jest poprawną składnią dla komendy MQSC.

# **Działanie**

Brak.

#### **AMQ8428**

Słowo kluczowe TYPE zostało już określone.

#### **Istotność**

0: informacje

#### **Wyjaśnienie**

Typ TYPE został już określony za pomocą komendy DISPLAY, na przykład typu DISPLAY QUEUE (\*) type (QLOCAL) type (QALIAS).

#### **Działanie**

Usuń drugie słowo kluczowe TYPE i ponownie uruchom komendę.

### **AMQ8429 (IBM i)**

Znaleziono błąd w parametrze exit.

# **Istotność**

0: informacje

#### **Wyjaśnienie**

W parametrze exit wystąpił błąd składniowy. Możliwa przyczyna to obecność znaków nieakceptowanych jako nazwy wyjść. Sprawdź parametry w definicjach MSGEXIT, RCVEXIT, SCYEXIT i SENDEXIT.

Brak.

# **AMQ8430**

Nazwa menedżera kolejek zdalnych jest nieznana.

# **Istotność**

0: informacje

# **Wyjaśnienie**

Ten menedżer kolejek nie zna nazwy menedżera kolejek zdalnych. Sprawdź, czy istnieje kolejka transmisji o takiej samej nazwie co nazwa istniejącego menedżera kolejek zdalnych.

## **Działanie**

Utwórz kolejkę transmisji o takiej samej nazwie co menedżer kolejek zdalnych, jeśli taki istnieje.

## **AMQ8431**

Kolejka transmisji nie istnieje

### **Istotność**

0: informacje

# **Wyjaśnienie**

Kolejka transmisji nie istnieje w tym menedżerze kolejek.

# **Działanie**

Brak.

### **AMQ8432**

Nie wolno ustawiać obu następujących pól: REPOS i REPOSNL.

### **Istotność**

0: informacje

### **Wyjaśnienie**

Próbowano ustawić oba następujące pola: REPOS i REPOSNL. Tylko jedno z tych pól może mieć wartość inną niż pusta. Oba pola mogą być puste.

#### **Działanie**

Brak.

# **AMQ8433**

Nie wolno ustawiać obu następujących pól: CLUSTER i CLUSNL.

# **Istotność**

0: informacje

#### **Wyjaśnienie**

Próbowano ustawić oba następujące pola: CLUSTER i CLUSNL. Tylko jedno z tych pól może mieć wartość inną niż pusta. Oba pola mogą być puste.

#### **Działanie**

Brak.

# **AMQ8434**

Repozytorium jest niedostępne.

# **Istotność**

0: informacje

# **Wyjaśnienie**

Repozytorium jest niedostępne i nie można uzyskać dostępu do danych. Zatrzymaj i zrestartuj menedżer kolejek.

#### **Działanie**

Brak.

# **AMQ8435**

Wszystkie poprawne komendy MQSC zostały przetworzone.

#### **Istotność**

0: informacje

#### **Wyjaśnienie**

Skrypt MQSC nie zawiera komend, których przetwarzanie nie powiodło się.

#### **Działanie**

Brak.

### **AMQ8436**

Nie można przetworzyć jednej poprawnej komendy MQSC.

# **Istotność**

0: informacje

#### **Wyjaśnienie**

Skrypt MQSC zawiera jedną komendę, której przetwarzanie nie powiodło się.

#### **Działanie**

Brak.

# **AMQ8437**

Nie odczytano żadnych komend MQSC.

#### **Istotność**

0: informacje

### **Wyjaśnienie**

Skrypt MQSC nie zawiera żadnych komend.

#### **Działanie**

Brak.

# **AMQ8438**

Odczytano jedną komendę MQSC.

### **Istotność**

0: informacje

# **Wyjaśnienie**

Skrypt MQSC zawiera jedną komendę.

#### **Działanie**

Brak.

#### **AMQ8439**

W żadnej komendzie nie wystąpił błąd składniowy.

#### **Istotność**

0: informacje

#### **Wyjaśnienie**

Skrypt MQSC nie zawiera komend o błędach składniowych.

### **Działanie**

Brak.

# **AMQ8440**

W jednej komendzie wystąpił błąd składniowy.

#### **Istotność**

0: informacje

#### **Wyjaśnienie**

Skrypt MQSC zawiera jedną komendę, która ma błąd składniowy.

#### **Działanie**

Brak.

#### **AMQ8441**

Wyświetl szczegóły menedżera kolejek klastra.

#### **Istotność**

0: informacje

#### **Wyjaśnienie**

Komenda MQSC DISPLAY CLUSQMGR została zakończona pomyślnie, a szczegóły są zgodne z tym komunikatem.

### **Działanie**

Brak.

### **AMQ8442**

Nie można ustawić parametru USAGE na wartość XMITQ z ustawionym polem CLUSTER lub CLUSNL.

#### **Istotność**

0: informacje

### **Wyjaśnienie**

Próbowano ustawić parametr USAGE na wartość XMITQ, gdy pole CLUSTER lub CLUSNL ma wartość. Zmień wartość parametru USAGE albo ustaw pole CLUSTER lub CLUSNL na puste i ponów komendę.

#### **Działanie**

Brak.

### **AMQ8442 (IBM i)**

Parametr USAGE nie może być ustawiony na wartość \*TMQ przy użyciu zestawu pól CLUSTER lub CLUSNL.

### **Istotność**

0: informacje

#### **Wyjaśnienie**

Podjęto próbę ustawienia parametru USAGE na wartość \*TMQ, gdy wartość w polu CLUSTER lub CLUSNL ma wartość. Zmień wartość parametru USAGE albo ustaw pole CLUSTER lub CLUSNL na puste i ponów komendę.

#### **Działanie**

Brak.

# **AMQ8443**

Wartość może mieć tylko pole CLUSTER lub CLUSNL.

#### **Istotność**

0: informacje

### **Wyjaśnienie**

Podjęto próbę ustawienia wartości obu pól: CLUSTER i CLUSNL. Wartość może mieć tylko jedno z tych pól, a drugie musi pozostać puste. Zmień wartość jednego pola na pustą i spróbuj ponownie wykonać komendę.

#### **Działanie**

Brak.

#### **AMQ8444**

Pole CLUSTER lub CLUSNL musi mieć wartość.

#### **Istotność**

0: informacje

#### **Wyjaśnienie**

Oba pola, CLUSTER i CLUSNL, są puste. Tylko jedno z tych pól może być puste, drugie musi mieć wartość. Ustaw wartość jednego z pól i spróbuj ponownie wykonać komendę.

#### **Działanie**

Brak.

#### **AMQ8445**

Nie można otworzyć obiektu menedżera kolejek za pomocą programu.

#### **Istotność**

30: Poważny błąd

# **Wyjaśnienie**

Próba otwarcia obiektu menedżera kolejek nie powiodła się.

Zobacz poprzednie komunikaty w protokole zadania.

#### **AMQ8446**

Kanał jest obecnie aktywny.

#### **Istotność**

30: Poważny błąd

## **Wyjaśnienie**

Żądana operacja nie powiodła się, ponieważ kanał jest obecnie aktywny.

#### **Działanie**

Zobacz poprzednie komunikaty w protokole zadania.

#### **AMQ8447**

Żądana operacja na kanale *<insert\_3>* nie jest poprawna dla tego typu kanału.

#### **Istotność**

30: Poważny błąd

#### **Wyjaśnienie**

Żądana operacja nie może zostać wykonana, ponieważ kanał *<insert\_3>* nie jest odpowiednim typem. Na przykład rozstrzygnąć można tylko kanały nadawcze, kanały serwera i kanały nadawcze klastra.

#### **Działanie**

Upewnij się, że zażądano poprawnej operacji. Jeśli tak, sprawdź czy podano poprawną nazwę kanału.

#### **AMQ8448**

Kanał *<insert\_3>* nie jest uruchomiony.

#### **Istotność**

30: Poważny błąd

#### **Wyjaśnienie**

Żądanie zatrzymania kanału *<insert\_3>* nie powiodło się, ponieważ kanał nie jest uruchomiony.

#### **Działanie**

Upewnij się, że zażądano poprawnej operacji. Jeśli tak, sprawdź czy podano poprawną nazwę kanału.

#### **AMQ8449**

Kolejka *<insert\_3>* została zablokowana dla komendy MQGET.

#### **Istotność**

30: Poważny błąd

#### **Wyjaśnienie**

Wywołanie MQGET nie powiodło się, ponieważ kolejka *<insert\_3>* została wcześniej zablokowana dla komendy MQGET.

# **Działanie**

Brak.

### **AMQ8450**

Wyświetl szczegóły statusu kolejki.

#### **Istotność**

0: informacje

#### **Wyjaśnienie**

Komenda MQSC DISPLAY QSTATUS została zakończona pomyślnie. Szczegóły zostaną wyświetlone po komunikacie.

# **AMQ8451 (IBM i)**

STATUS(\*STOPPED) nie jest dozwolony, jeśli określono właściwość CONNAME.

# **Istotność**

0: informacje

#### **Wyjaśnienie**

Parametr STATUS(\*STOPPED) nie jest dozwolony, jeśli dla komendy ENDMQMCHL został podany parametr CONNAME.

Usuń parametr CONNAME z komendy lub podaj STATUS(\*INACTIVE) w instancji kanału końcowego dla określonej nazwy połączenia.

### **AMQ8452 (IBM i)**

Parametr STATUS(\*STOPPED) jest niedozwolony, jeśli został określony parametr RQMNAME.

### **Istotność**

0: informacje

#### **Wyjaśnienie**

Parametr STATUS(\*STOPPED) jest niedozwolony, gdy w komendzie ENDMQMCHL został określony parametr RQMNAME.

#### **Działanie**

Usuń z komendy parametr RQMNAME lub określ parametr STATUS(\*INACTIVE), aby zakończyć instancję kanału dla określonego zdalnego menedżera kolejek.

## **AMQ8453**

Ścieżka *<insert\_3>* jest niepoprawna

#### **Istotność**

20: Błąd

### **Wyjaśnienie**

Wpisano ścieżkę, która nie jest poprawna pod względem składniowym dla systemu operacyjnego, na którym działa produkt IBM WebSphere MQ .

#### **Działanie**

Określ poprawną składnię nazwy ścieżki dla systemu operacyjnego, na którym działa produkt IBM WebSphere MQ , i użyj tej informacji do wpisania poprawnej ścieżki.

#### **AMQ8454**

Znaleziono błąd składniowy w parametrze *<insert\_3>*.

#### **Istotność**

20: Błąd

#### **Wyjaśnienie**

Dane wprowadzone w parametrze *<insert\_3>* nie są zgodne z regułami składni określonymi przez parametr IBM WebSphere MQ dla tego parametru.

#### **Działanie**

Dokładnie sprawdź dane wprowadzone dla tego parametru w połączeniu z odwołaniem do komendy IBM WebSphere MQ , aby określić przyczynę błędu.

#### **AMQ8455**

Błąd długości hasła

#### **Istotność**

20: Błąd

#### **Wyjaśnienie**

Długość łańcucha hasła jest zaokrąglana w górę o IBM WebSphere MQ do najbliższych ośmiu bajtów. To zaokrąglenie powoduje, że całkowita długość łańcucha SSLCRYP przekroczy wartość maksymalną.

#### **Działanie**

Zmniejsz wielkość hasła lub z wcześniejszych pól w łańcuchu SSLCRYP.

#### **AMQ8456**

Powodujące konflikt parametry w komendzie.

#### **Istotność**

20: Błąd

### **Wyjaśnienie**

Komenda zawiera parametry, których nie można używać razem.

Aby określić dozwoloną kombinację parametrów dla tej komendy, należy zapoznać się z odwołaniem do komendy IBM WebSphere MQ Script (MQSC).

#### **AMQ8457**

Połączenie IBM WebSphere MQ zostało zatrzymane.

### **Istotność**

0: informacje

#### **Wyjaśnienie**

Komenda STOP CONN pomyślnie zatrzymała połączenie, które zostało określone.

#### **Działanie**

Brak.

### **AMQ8458**

Połączenie IBM WebSphere MQ nie zostało zatrzymane.

#### **Istotność**

0: informacje

# **Wyjaśnienie**

Komenda STOP CONN nie mogła zatrzymać określonego połączenia.

### **Działanie**

Brak.

### **AMQ8459**

Nie znaleziono.

#### **Istotność**

0: informacje

#### **Wyjaśnienie**

Podano identyfikator, który nie został znaleziony. Spróbuj ponownie wykonać komendę i podaj poprawny identyfikator.

#### **Działanie**

Brak.

# **AMQ8460**

Błąd składniowy w identyfikatorze połączenia.

### **Istotność**

0: informacje

### **Wyjaśnienie**

Podano niepoprawny identyfikator połączenia. Poprawny identyfikator połączenia zawiera 16 znaków szesnastkowych, w których wszystkie znaki w identyfikatorze połączenia powinny znajdować się w zakresie 0-9, a-z lub A-Z.

#### **Działanie**

Popraw identyfikator połączenia w taki sposób, aby był zgodny z powyższą specyfikacją.

### **AMQ8461**

Nie znaleziono identyfikatora połączenia.

#### **Istotność**

0: informacje

#### **Wyjaśnienie**

Określono identyfikator połączenia, który nie jest powiązany z tym menedżerem kolejek.

#### **Działanie**

Popraw identyfikator połączenia tak, aby opisał identyfikator połączenia, który jest powiązany z tym menedżerem kolejek. Użyj komendy DISPLAY CONN, aby zidentyfikować potencjalne identyfikatory połączenia, które mają być używane z tą komendą.

#### **AMQ8462**

Brak wymaganego parametru *<insert\_3>* .

20: Błąd

#### **Wyjaśnienie**

Wprowadzona komenda wymaga podania parametru *<insert\_3>* , który nie został określony.

#### **Działanie**

Upewnij się, że podano brakujący wymagany parametr.

### **AMQ8463**

Należy podać co najmniej jeden z następujących elementów: *<insert\_3>* .

### **Istotność**

20: Błąd

### **Wyjaśnienie**

Należy podać co najmniej jeden z parametrów *<insert\_3>* .

# **Działanie**

Upewnij się, że podano wymagane parametry.

### **AMQ8464**

Nie znaleziono subskrypcji produktu IBM WebSphere MQ *<insert\_3>* .

# **Istotność**

30: Poważny błąd

#### **Wyjaśnienie**

Jeśli wprowadzana komenda została zmieniona lub wyświetlony, podana subskrypcja *<insert\_3>* nie istnieje. Jeśli wprowadzona komenda została skopiowana, subskrypcja źródłowa nie istnieje. Jeśli wprowadzona komenda została utworzona, domyślna subskrypcja systemu MQ systemu nie istnieje.

#### **Działanie**

Popraw podaną nazwę subskrypcji lub identyfikator subskrypcji, a następnie ponów komendę. Jeśli tworzysz nową subskrypcję, określ wszystkie parametry jawnie lub upewnij się, że systemowa subskrypcja domyślna, SYSTEM.DEFAULT.SUB, istnieje.

#### **AMQ8465**

Atrybut *<insert\_3>* nie może być modyfikowany dla istniejącej subskrypcji.

### **Istotność**

20: Błąd

#### **Wyjaśnienie**

Nie można zmienić ani zastąpić subskrypcji.

#### **Działanie**

Nie można zmienić ani zastąpić subskrypcji. Sprawdź, czy komenda zawiera tylko atrybuty zmienialne.

# **AMQ8466**

Kolejka zdalna *<insert\_3>* nie mogła zostać otwarta.

#### **Istotność**

30: Poważny błąd

#### **Wyjaśnienie**

Nie można otworzyć zdalnej kolejki.

### **Działanie**

Sprawdź, czy kolejka zdalna jest poprawnie zdefiniowana w zdalnym menedżerze kolejek.

#### **AMQ8467**

Wystąpił błąd składniowy w łańcuchu szesnastkowym reprezentującym wartość bajtów słowa kluczowego.

#### **Istotność**

0: informacje

#### **Wyjaśnienie**

Wprowadzony łańcuch szesnastkowy zawiera błąd składniowy. Ten błąd może wystąpić z jednego z następujących powodów:

- Łańcuch był zbyt długi.
- Łańcuch zawierał niepoprawne znaki szesnastkowe.

Poprawnymi znakami są 0-9, A-F i a-f. Łańcuchy szesnastkowe z nieparzystą liczbą znaków będą poprzedzane zerem, na przykład wartość DESTCORL (A) zostanie zinterpretowana jako DESTCORL (0A)

### **Działanie**

Brak.

### **AMQ8468**

Pole DEST nie może być ustawione podczas korzystania z komendy DESTCLAS (MANAGED)

#### **Istotność**

30: Poważny błąd

#### **Wyjaśnienie**

Podjęto próbę ustawienia zarówno DESTCLAS (MANAGED), jak i DEST. Jeśli używany jest parametr DESTCLAS (MANAGED), nie należy określać miejsca docelowego. Jeśli wymagane jest miejsce docelowe, należy użyć opcji DESTCLAS (UDOSTĘPNIONO).

### **Działanie**

Brak.

# **AMQ8469**

IBM WebSphere MQ subskrypcji *<insert\_3>* w użyciu.

#### **Istotność**

30: Poważny błąd

#### **Wyjaśnienie**

Podana subskrypcja *<insert\_3>* jest obecnie używana przez inną aplikację.

#### **Działanie**

Upewnij się, że żadna aplikacja nie korzysta z określonej subskrypcji, a następnie ponów komendę.

#### **AMQ8470**

Obiekt *<insert\_3>* nie jest poprawnym miejscem docelowym subskrypcji.

#### **Istotność**

30: Poważny błąd

#### **Wyjaśnienie**

Obiekt *<insert\_3>* nie jest dozwolonym typem dla miejsca docelowego subskrypcji.

#### **Działanie**

Jeśli jako obiekt docelowy subskrypcji używany jest obiekt QALIAS, upewnij się, że jego atrybut TARGTYPE ma wartość QUEUE.

#### **AMQ8471**

Błąd łańcucha tematu IBM WebSphere MQ

#### **Istotność**

30: Poważny błąd

### **Wyjaśnienie**

Podany łańcuch tematu (TOPICSTR) nie jest poprawny

#### **Działanie**

Popraw definicję łańcucha tematu i spróbuj ponownie wykonać komendę.

#### **AMQ8472**

Nie znaleziono łańcucha tematu IBM WebSphere MQ

# **Istotność**

30: Poważny błąd

### **Wyjaśnienie**

Podany łańcuch tematu nie istnieje w drzewie tematów.

Popraw używany łańcuch tematu i ponów komendę.

#### **AMQ8473**

Temat IBM WebSphere MQ korzystający z podanego łańcucha tematu już istnieje

### **Istotność**

30: Poważny błąd

# **Wyjaśnienie**

Podany łańcuch tematu został określony dla wcześniej utworzonego obiektu tematu. Co najwyżej jeden obiekt tematu na łańcuch tematu jest dozwolony.

#### **Działanie**

Jeśli podany łańcuch tematu jest niepoprawny, zmodyfikuj łańcuch tematu i ponów operację. Alternatywnie, jeśli wcześniej utworzony obiekt tematu nie jest wymagany, usuń najpierw ten obiekt tematu, a następnie ponów operację.

#### **AMQ8474**

Wymagany parametr SUB jest niepoprawny.

#### **Istotność**

20: Błąd

# **Wyjaśnienie**

Wprowadzona komenda wymaga poprawnego parametru SUB.

#### **Działanie**

Upewnij się, że wymagany parametr jest poprawny.

#### **AMQ8475**

Subskrypcja już istnieje.

#### **Istotność**

20: Błąd

#### **Wyjaśnienie**

Nie można utworzyć subskrypcji *<insert\_3>* , ponieważ ta subskrypcja już istnieje.

#### **Działanie**

Sprawdź, czy nazwa jest poprawna, a następnie ponów komendę, określając opcję REPLACE, lub usuń subskrypcję. Następnie ponów komendę.

# **AMQ8476**

Brak wymaganego parametru *<insert\_3>* .

#### **Istotność**

20: Błąd

#### **Wyjaśnienie**

Wprowadzona komenda wymaga podania parametru *<insert\_3>* , który nie został określony.

#### **Działanie**

Upewnij się, że podano brakujący wymagany parametr.

### **AMQ8477**

Określone opcje są niepoprawne.

### **Istotność**

40: Zatrzymaj błąd

#### **Wyjaśnienie**

Kombinacja opcji podana dla tej komendy jest niepoprawna.

# **Działanie**

Sprawdź, czy określone opcje są poprawne.

#### **AMQ8478**

Menedżer kolejek w trybie gotowości.

### **Istotność**

40: Zatrzymaj błąd

#### **Wyjaśnienie**

Menedżer kolejek jest rezerwowym menedżerem kolejek. Aby administrować nią, należy użyć podstawowej instancji menedżera kolejek.

### **Działanie**

Ponownie wydaj komendę w podstawowej instancji menedżera kolejek.

### **AMQ8480**

Subskrypcji *<insert\_3>* nie można było utworzyć. Kod przyczyny z wywołania funkcji MQSUB to *<insert\_1>*.

# **Istotność**

20 – błąd

### **Wyjaśnienie**

Podczas próby utworzenia subskrypcji o nazwie '*<insert\_3>*' został wykryty błąd. Przyczyna niepowodzenia to *<insert\_1>*. Ten kod przyczyny jest zwracany z wywołania funkcji MQSUB.

#### **Działanie**

Sprawdź kod przyczyny w podręczniku Komunikaty produktu IBM WebSphere MQ , rozwiążaj problem bazowy, a następnie ponów komendę.

#### **AMQ8482**

Tematy klastra zostały zahamowane z powodu PSCLUS (DISABLED).

#### **Istotność**

20 – błąd

### **Wyjaśnienie**

Atrybut PSCLUS menedżera kolejek został ustawiony na wartość DISABLED, dlatego nie można zdefiniować tematów w klastrze, a istniejące tematy nie mogą zostać zmienione w celu ustawienia atrybutu CLUSTER. Temat *<insert\_3>* nie został utworzony ani zmieniony w tym systemie.

#### **Działanie**

Jeśli konieczne jest włączenie technologii klastrowej publikowania/subskrypcji, należy zmodyfikować atrybut PSCLUS na wartość ENABLED we wszystkich menedżerach kolejek uczestniczących w klastrze.

# **AMQ8483**

Nie można zmodyfikować PSCLUS, ponieważ istnieją tematy dotyczące klastra.

**Istotność**

20 – błąd

#### **Wyjaśnienie**

Atrybut PSCLUS menedżera kolejek został ustawiony na wartość DISABLED, aby wskazać, że działania publikowania/subskrypcji nie są oczekiwane między menedżerami kolejek w tym klastrze. Jednak temat klastra już istnieje, dlatego nie można zmodyfikować tego ustawienia. Atrybut PSCLUS pozostaje niezmieniony.

#### **Działanie**

Jeśli konieczne jest wyłączenie działania publikowania/subskrybowania w tym klastrze, należy najpierw usunąć wszystkie obiekty tematów klastra, a następnie ponownie zmodyfikować atrybut PSCLUS.

#### **AMQ8491**

Przekroczono limit czasu oczekiwania na odpowiedź z usługi telemetrycznej.

# **Istotność**

0: informacje

#### **Wyjaśnienie**

Przekroczono limit czasu oczekiwania na odpowiedź z usługi telemetrycznej 'SYSTEM.MQXR.SERVICE'.

#### **Działanie**

Zmniejsz liczbę oczekiwanych odpowiedzi z usługi telemetrycznej, korzystając z klauzuli **where** .

#### **AMQ8492**

Liczba odpowiedzi została ograniczona do *<insert\_1>*

#### **Istotność**

0: informacje

#### **Wyjaśnienie**

Liczba odpowiedzi została ograniczona do **MAXDEPTH** kolejki ReplyTow kolejce 'SYSTEM.MQSC.REPLY.QUEUE'.

#### **Działanie**

Zmniejsz liczbę oczekiwanych odpowiedzi z usługi telemetrycznej za pomocą klauzuli **where** lub zwiększ wartość **MAXDEPTH** w kolejce ReplyTow kolejceSYSTEM.MQSC.REPLY.QUEUE.

#### **AMQ8498**

Uruchamianie komend MQSC dla menedżera kolejek *<insert\_3>*.

#### **Istotność**

0: informacje

#### **Wyjaśnienie**

Skrypt MQSC zawiera komendy *<insert\_1>* .

#### **Działanie**

Brak.

#### **AMQ8499**

Składnia: runmqsc [ -e] [ -v] [-w WaitTime [ -x]] [QMgrName]

#### **Istotność**

0: informacje

#### **Wyjaśnienie**

Brak.

#### **Działanie**

Brak.

#### **AMQ8499 (Tandem)**

Składnia: runmqsc [ -e] [ -v] [-w WaitTime] [ -x] [-i W] [-o Out] QMgrName

### **Istotność**

0: informacje

#### **Wyjaśnienie**

Brak.

# **Działanie**

Brak.

# **AMQ8500**

IBM WebSphere MQ Wyświetlaj pliki MQ

# **Istotność**

0: informacje

#### **AMQ8501**

Inicjowanie usług wspólnych nie powiodło się z kodem powrotu *<insert\_1>*.

#### **Istotność**

20: Błąd

### **Wyjaśnienie**

Żądanie zainicjowania wspólnych usług przez serwer komend nie powiodło się. Kod powrotu: *<insert\_1>*.

# **Działanie**

Brak.

#### **AMQ8502**

Połączenie pamięci współużytkowanej nie powiodło się z kodem powrotu *<insert\_1>*.

20: Błąd

#### **Wyjaśnienie**

Żądanie nawiązania połączenia przez serwer komend z pamięcią współużytkowaną nie powiodło się. Kod powrotu: *<insert\_1>*.

# **Działanie**

Brak.

#### **AMQ8503**

Nie powiodło się przetwarzanie semafora po zdarzeniu z kodem powrotu *<insert\_1>*.

### **Istotność**

20: Błąd

## **Wyjaśnienie**

Żądanie wysłane przez serwer komend w celu opublikowania semafora zdarzenia nie powiodło się. Kod powrotu: *<insert\_1>*.

#### **Działanie**

Brak.

#### **AMQ8504**

Komenda MQINQ serwera komend nie powiodła się. Kod przyczyny: *<insert\_1>*.

#### **Istotność**

20: Błąd

### **Wyjaśnienie**

Żądanie MQINQ przez serwer komend dla kolejki IBM WebSphere MQ *<insert\_3>*nie powiodło się. Kod przyczyny: *<insert\_1>*.

#### **Działanie**

Brak.

#### **AMQ8505**

Zmiana przydziału pamięci nie powiodła się. Kod powrotu: *<insert\_1>*.

### **Istotność**

20: Błąd

# **Wyjaśnienie**

Żądanie ponownego przydzielenia pamięci przez serwer komend nie powiodło się. Kod powrotu: *<insert\_1>*.

# **Działanie**

Brak.

#### **AMQ8506**

Komenda MQGET serwera komend nie powiodła się. Kod przyczyny: *<insert\_1>*.

#### **Istotność**

20: Błąd

#### **Wyjaśnienie**

Żądanie MQGET przez serwer komend dla kolejki IBM WebSphere MQ *<insert\_3>*nie powiodło się. Kod przyczyny: *<insert\_1>*.

### **Działanie**

Brak.

#### **AMQ8507**

Żądanie serwera komend MQPUT1 dla niedostarczanego komunikatu nie powiodło się. Kod przyczyny: *<insert\_1>*.

# **Istotność**

20: Błąd
Próba umieszczenia komunikatu w kolejce niedostarczonych komunikatów przez serwer komend za pomocą komendy MQPUT1nie powiodła się. Kod przyczyny: *<insert\_1>*. Kod przyczyny MQDLH: *<insert\_2>*.

#### **Działanie**

Brak.

# **AMQ8508**

Usunięcie listy obiektów menedżera kolejek nie powiodło się. Kod powrotu: *<insert\_1>*.

# **Istotność**

20: Błąd

# **Wyjaśnienie**

Żądanie usunięcia listy obiektów menedżera kolejek przez serwer komend nie powiodło się. Kod powrotu: *<insert\_1>*.

# **Działanie**

Brak.

#### **AMQ8509**

Nie powiodła się próba wykonania kolejki odpowiedzi MQCLOSE serwera komend. Kod przyczyny: *<insert\_1>*.

#### **Istotność**

20: Błąd

#### **Wyjaśnienie**

Żądanie MQCLOSE przez serwer komend dla kolejki odpowiedzi nie powiodło się. Kod przyczyny: *<insert\_1>*.

### **Działanie**

Brak.

# **AMQ8510**

Kolejka serwera komend jest otwarta, spróbuj ponownie później.

#### **Istotność**

30: Poważny błąd

#### **AMQ8511**

Składnia: strmqcsv [QMgrName]

#### **Istotność**

0: informacje

# **AMQ8512**

Składnia: endmqcsv [-c | -i] QMgrName

# **Istotność**

0: informacje

# **AMQ8513**

Składnia: dspmqcsv [QMgrName]

#### **Istotność**

0: informacje

# **AMQ8514**

Nie otrzymano odpowiedzi po upływie *<insert\_1>* sekund.

#### **Istotność**

20: Błąd

#### **Wyjaśnienie**

Serwer komend nie zgłosił statusu działania do żądania uruchomienia, zanim przekroczyono limit czasu *<insert\_1>* sekund.

# **Działanie**

Brak.

#### **AMQ8515 (Tandem)**

Pliki MQSeries Alter MQ

#### **Istotność**

0: informacje

#### **Wyjaśnienie**

Tytuł komendy altmqfls.

#### **Działanie**

Brak.

# **AMQ8516 (Tandem)**

Menedżer kolejek czyszczonych MQSeries

#### **Istotność**

0: informacje

# **Wyjaśnienie**

Tytuł komendy cleanqm.

# **Działanie**

Brak.

# **AMQ8517 (Tandem)**

Pliki komunikatów są partycjonowane i nie mogą być przenoszone.

# **Istotność**

0: informacje

# **Wyjaśnienie**

Błąd partycji z komendy altmqfls.

# **Działanie**

Brak.

# **AMQ8518**

Parametr LOGGEREV jest poprawny tylko wtedy, gdy używany jest menedżer kolejek rejestrowania liniowego.

#### **Istotność**

20: Błąd

#### **Wyjaśnienie**

Atrybut LOGGEREV może być ustawiony na wartość ENABLED tylko wtedy, gdy menedżer kolejek został utworzony jako menedżer kolejek rejestrowania liniowego. Więcej informacji na temat rejestrowania zawiera sekcja Sprawdzanie, czy komunikaty nie zostały utracone (rejestrowanie).

#### **Działanie**

W przypadku, gdy menedżer kolejek administrowany został utworzony jako menedżer kolejek rejestrowania liniowego, podziwiający system powinien jedynie próbować zmienić atrybut menedżera kolejek LOGGEREV.

#### **AMQ8519**

Obiekt tematu *<insert\_3>* nie zezwala na trwałą subskrypcję.

# **Istotność**

30: Poważny błąd

# **Wyjaśnienie**

Obiekt tematu *<insert\_3>* został zdefiniowany w taki sposób, aby nie zezwalać na trwałą subskrypcję.

#### **Działanie**

Upewnij się, że obiekt tematu, do którego tworzona jest subskrypcja, umożliwia trwałą subskrypcję.

#### **AMQ8520**

Podana nazwa kolejki nie jest poprawna dla DEFXMITQ.

#### **Istotność**

20: Błąd

Podana kolejka nie może być używana jako domyślna kolejka transmisji, ponieważ jest ona zastrzeżona do użycia wyłącznie przez technologię klastrową.

# **Działanie**

Zmień wartość parametru DEFXMITQ, a następnie ponów komendę.

# **AMQ8549**

Całkowita długość łańcucha przekracza wartość maksymalną wynoszącą 999 znaków.

# **Istotność**

0: informacje

# **Wyjaśnienie**

Całkowita długość łańcucha wyjścia kanału wynosi 999 znaków. Lista łańcuchów przypisana do słowa kluczowego MQSC jest dłuższa niż dozwolona wartość maksymalna dla tego słowa kluczowego wynosząca 999 znaków.

#### **Działanie**

Brak.

# **AMQ8550**

Wyświetl szczegóły listy nazw.

# **Istotność**

0: informacje

# **Wyjaśnienie**

Komenda MQSC DISPLAY NAMELIST została zakończona pomyślnie, a szczegóły są zgodne z tym komunikatem.

# **Działanie**

Brak.

# **AMQ8551**

Zmieniono nazwę listy nazw IBM WebSphere MQ .

#### **Istotność**

0: informacje

#### **Wyjaśnienie**

Zmieniono nazwę listy nazw IBM WebSphere MQ *<insert\_5>* .

#### **Działanie**

Brak.

# **AMQ8552**

Utworzono listę nazw IBM WebSphere MQ .

# **Istotność**

0: informacje

#### **Wyjaśnienie**

Utworzono IBM WebSphere MQ listę nazw *<insert\_5>* .

#### **Działanie**

Brak.

# **AMQ8553**

Usunięto listę nazw IBM WebSphere MQ .

# **Istotność**

0: informacje

# **Wyjaśnienie**

Usunięto listę nazw IBM WebSphere MQ *<insert\_5>* .

# **Działanie**

Brak.

# **AMQ8554**

Błąd liczby łańcuchów listy łańcuchów.

0: informacje

#### **Wyjaśnienie**

Liczba łańcuchów na liście łańcuchów jest większa niż maksymalna liczba dozwolona dla słowa kluczowego. Zmniejsz liczbę łańcuchów na liście i ponów komendę.

# **Działanie**

Brak.

# **AMQ8555**

Błąd długości łańcucha listy łańcuchów.

# **Istotność**

0: informacje

#### **Wyjaśnienie**

Łańcuch na liście łańcuchów przypisanych do słowa kluczowego jest dłuższy niż maksymalny dozwolony łańcuch dla tego słowa kluczowego.

#### **Działanie**

Brak.

# **AMQ8556**

WZNÓW MENEDŻER KOLEJEK zaakceptowany.

#### **Istotność**

0: informacje

#### **Wyjaśnienie**

Komenda RESUME QUEUE MANAGER została zaakceptowana do przetwarzania. Komenda zostanie wysłana do repozytorium, które przetworzy komendę i powiadomi wszystkie pozostałe repozytoria, że ten menedżer kolejek jest teraz z powrotem w klastrze.

#### **Działanie**

Brak.

#### **AMQ8557**

Zaakceptowano zawieszenie menedżera kolejek.

# **Istotność**

0: informacje

## **Wyjaśnienie**

Komenda SUSPEND QUEUE MANAGER została zaakceptowana do przetwarzania. Komenda zostanie wysłana do repozytorium, które przetworzy komendę i powiadomi wszystkie pozostałe repozytoria, że ten menedżer kolejek opuszcza klaster.

#### **Działanie**

Brak.

#### **AMQ8558**

ODŚWIEŻ KLASTER zaakceptowany.

#### **Istotność**

0: informacje

# **Wyjaśnienie**

Komenda REFRESH CLUSTER została zaakceptowana do przetwarzania. Komenda zostanie wysłana do repozytorium, które przetworzy komendę i powiadomi wszystkie inne repozytoria, które będą odświeżane przez klaster.

#### **Działanie**

Brak.

#### **AMQ8559**

ZRESETUJ KLASTER zaakceptowany.

#### **Istotność**

0: informacje

Komenda RESET CLUSTER została zaakceptowana do przetwarzania. Komenda zostanie wysłana do repozytorium, które przetworzy komendę i powiadomi wszystkie pozostałe repozytoria, które wymagają zresetowania klastra.

#### **Działanie**

Brak.

# **AMQ8560**

Pamięć podręczna zabezpieczeń IBM WebSphere MQ została odświeżona.

**Istotność**

0: informacje

### **Wyjaśnienie**

Pamięć podręczna zabezpieczeń menedżera uprawnień do obiektów została odświeżona.

#### **Działanie**

Brak.

# **AMQ8561 (Tandem)**

Produkt IBM WebSphere MQ for HP Integrity NonStop Server nie obsługuje tej opcji.

#### **Istotność**

0: informacje

**Wyjaśnienie**

Brak.

## **Działanie**

Brak.

#### **AMQ8561 (system Windows)**

Kontroler domeny jest niedostępny.

#### **Istotność**

10: Ostrzeżenie

#### **Wyjaśnienie**

Program IBM WebSphere MQ nie mógł skontaktować się z kontrolerem domeny w celu uzyskania informacji dla użytkownika *<insert\_3>*.

# **Działanie**

Upewnij się, że kontroler domeny dla domeny, na którym zdefiniowano użytkownika *<insert\_3>* , jest dostępny. Jeśli korzystasz z komputera, który nie jest aktualnie podłączony do sieci i zalogował się przy użyciu identyfikatora użytkownika domeny, możesz zalogować się przy użyciu lokalnego identyfikatora użytkownika.

#### **AMQ8562**

Nie powiodła się próba nawiązania przez aplikację Java połączenia z menedżerem kolejek, ponieważ wersja rodzimej biblioteki JNI *<insert\_3>* jest niespójna z wersją menedżera kolejek produktu IBM WebSphere MQ *<insert\_4>*.

#### **Istotność**

10: Ostrzeżenie

#### **Wyjaśnienie**

Rodzima biblioteka JNI *<insert\_3>* jest nieaktualna w porównaniu z menedżerem kolejek produktu IBM WebSphere MQ *<insert\_4>*

#### **Działanie**

Upewnij się, że ścieżka biblioteki Java wskazuje bieżącą wersję biblioteki JNI

# **AMQ8562 (Tandem)**

Wiersz komend nie istnieje

#### **Istotność**

0: informacje

Brak.

# **Działanie**

Brak.

# **AMQ8563**

Utworzono obiekt informacji uwierzytelniających IBM WebSphere MQ .

# **Istotność**

0: informacje

# **Wyjaśnienie**

Utworzono obiekt informacji uwierzytelniającej IBM WebSphere MQ *<insert\_3>* .

#### **Działanie**

Brak.

# **AMQ8564**

Obiekt informacji uwierzytelniającej IBM WebSphere MQ został usunięty.

#### **Istotność**

0: informacje

#### **Wyjaśnienie**

Obiekt informacji uwierzytelniającej IBM WebSphere MQ *<insert\_3>* został usunięty.

#### **Działanie**

Brak.

# **AMQ8565**

Nie znaleziono statusu kolejki.

#### **Istotność**

0: informacje

# **Wyjaśnienie**

Nie można znaleźć statusu kolejki dla podanej kolejki.

# **Działanie**

Brak.

# **AMQ8566**

Wyświetl szczegóły informacji uwierzytelniających.

#### **Istotność**

0: informacje

## **Wyjaśnienie**

Komenda MQSC DISPLAY AUTHINFO została zakończona pomyślnie. Szczegóły zostaną wyświetlone po komunikacie.

# **Działanie**

Brak.

#### **AMQ8567**

Zmieniono informacje o uwierzytelnianiu IBM WebSphere MQ .

# **Istotność**

0: informacje

#### **Wyjaśnienie**

IBM WebSphere MQ zmieniono informacje o uwierzytelnianiu *<insert\_3>* .

**Działanie** Brak.

#### **AMQ8568**

Nie znaleziono rodzimej biblioteki JNI *<insert\_3>* .

# **Istotność**

10: Ostrzeżenie

Nie można załadować rodzimej biblioteki JNI *<insert\_3>* , ponieważ nie znaleziono biblioteki.

# **Działanie**

Upewnij się, że ścieżka biblioteki Java wskazuje położenie biblioteki JNI.

# **AMQ8568 (IBM i)**

Brak obiektów authinfo do wyświetlenia.

# **Istotność**

0: informacje

# **Wyjaśnienie**

W tym systemie nie zdefiniowano żadnych zgodnych obiektów authinfo.

# **Działanie**

Użycie komendy DEFINE AUTHINFO do utworzenia obiektu authinfo.

# **AMQ8569**

Błąd w specyfikacji filtru

# **Istotność**

0: informacje

# **Wyjaśnienie**

Podano niepoprawny filtr. Sprawdź instrukcję i upewnij się, że operator jest poprawny dla typu parametru, że parametr może być filtrowany, a także, że wartość podana dla filtru jest poprawna dla typu atrybutu, dla którego wykonywane jest filtrowanie.

# **Działanie**

Brak.

# **AMQ8570**

Błąd wartości atrybutu w *<insert\_3>*.

# **Istotność**

0: informacje

#### **Wyjaśnienie**

Słowo kluczowe *<insert\_3>* zawiera wartość, która nie była poprawna dla tej konfiguracji. Aby określić poprawne wartości dla *<insert\_3>*, sprawdź odwołanie do komendy MQSC.

# **Działanie**

Brak.

#### **AMQ8571**

Uprawnienia *<insert\_1>* nie zostały odwołane z grupy *<insert\_2>* dla przyczyny "1111".

#### **Istotność**

10: Ostrzeżenie

#### **Wyjaśnienie**

W ramach migracji menedżera kolejek podjęto próbę unieważnienia uprawnienia *<insert\_1>* z grupy *<insert\_2>* dla obiektu *<insert\_3>* . Próba ta nie powiodła się. Przyczyna: "1111".

#### **Działanie**

Administrator musi określić przyczynę niepowodzenia, a następnie użyć komendy **setmqaut** w celu ręcznego unieważnienia uprawnienia *<insert\_1>* z grupy *<insert\_2>* dla obiektu *<insert\_3>* .

#### **AMQ8572**

Zabezpieczanie obiektów IBM WebSphere MQ przed grupami lokalnymi może przynieść niepożądane rezultaty.

# **Istotność**

10: Ostrzeżenie

#### **Wyjaśnienie**

Zażądano zabezpieczenia obiektu IBM WebSphere MQ względem grupy lokalnej w środowisku menedżera kolejek wielu instancji. W wyniku przełączenia dostęp do tych obiektów może zostać zabroniony.

Administrator powinien określić, czy żądanie było zamierzone, a następnie użyć komendy setmqaut, aby zabezpieczyć obiekt IBM WebSphere MQ dla odpowiedniej grupy domeny.

#### **AMQ8574**

Odświeżanie ustawień dla instalacji podstawowej "*<insert\_1>*" (*<insert\_2>*)

#### **Istotność**

10: Ostrzeżenie

#### **Wyjaśnienie**

Wydano żądanie ustawienia instalacji "*<insert\_1>*" jako instalacji podstawowej, ale ta instalacja jest już ustawiona jako instalacja podstawowa. Komenda kontynuuje działanie i odświeża ustawienia, które identyfikują tę instalację jako instalację podstawową.

#### **Działanie**

Brak.

# **AMQ8575**

Nie można uzyskać dostępu do pliku zadania instalacji "*<insert\_1>*".

# **Istotność**

20: Błąd

#### **Wyjaśnienie**

Podjęto próbę uzyskania dostępu do pliku zadania instalacji IBM WebSphere MQ "*<insert\_1>*" , ale komenda nie mogła uzyskać dostępu do pliku.

#### **Działanie**

Mogły zostać wydane kolejne komunikaty zawierające więcej szczegółów na temat niepowodzenia dostępu do pliku. Sprawdź, czy plik istnieje, i czy uprawnienia dostępu są poprawne. Popraw ewentualne błędy i ponownie wydaj komendę.

#### **AMQ8576**

"*<insert\_1>*" (*<insert\_2>*) jako instalacja podstawowa. Aby zakończyć aktualizację, należy zrestartować system operacyjny.

#### **Istotność**

0: informacje

#### **Wyjaśnienie**

Wszystkie zadania wymagane do ustawienia instalacji "*<insert\_1>*" jako instalacji podstawowej zostały zakończone. Jeśli instalacja nie została jeszcze ustawiona jako instalacja podstawowa, to konfiguracja instalacji została również zaktualizowana w celu zidentyfikowania instalacji "*<insert\_1>*" jako instalacji podstawowej.

W celu zapewnienia, że aktualizacje są widoczne dla całego komputera, wymagany jest restart systemu operacyjnego.

#### **Działanie**

Brak.

#### **AMQ8577**

Nie powiodło się ustawienie "*<insert\_1>*" (*<insert\_2>*) jako instalacji podstawowej.

#### **Istotność**

20: Błąd

#### **Wyjaśnienie**

Komenda podjęła próbę ustawienia instalacji "*<insert\_1>*" jako instalacji podstawowej, ale jedno lub więcej zadań wymaganych do ustawienia instalacji jako instalacji podstawowej nie powiodło się. Wszystkie aktualizacje dokonane przez komendę zostały wycofane.

#### **Działanie**

Zostały wydane kolejne komunikaty zawierające więcej szczegółów na temat niepowodzenia. Popraw wszystkie zidentyfikowane błędy i ponownie wydaj komendę.

# **AMQ8578**

Nie powiodło się odświeżenie konfiguracji dla instalacji podstawowej "*<insert\_1>*" (*<insert\_2>*).

20: Błąd

# **Wyjaśnienie**

Komenda podjęła próbę odświeżenia zadań wymaganych do ustawienia instalacji "*<insert\_1>*" jako instalacji podstawowej, ale wykonanie jednej lub większej liczby zadań nie powiodło się. Instalacja "*<insert\_1>*" jest nadal ustawiona jako instalacja podstawowa.

# **Działanie**

Zostały wydane kolejne komunikaty zawierające więcej szczegółów na temat niepowodzenia. Popraw wszystkie zidentyfikowane błędy i ponownie wydaj komendę.

# **AMQ8579**

Instalacja podstawowa nie może zostać zmieniona z "*<insert\_2>*" na "*<insert\_1>*".

# **Istotność**

20: Błąd

# **Wyjaśnienie**

Komenda podjęła próbę ustawienia instalacji "*<insert\_1>*" jako instalacji podstawowej, ale operacja nie mogła zostać wykonana, ponieważ instalacja "*<insert\_2>*" jest już ustawiona jako instalacja podstawowa.

# **Działanie**

Aby ustawić instalację "*<insert\_1>*" jako instalację podstawową, należy najpierw zdeinstalować instalację "*<insert\_2>*" jako instalację podstawową, korzystając z komendy "**setmqinst -x -n** *<insert\_2>*". Następnie można ponownie wydać komendę w celu ustawienia instalacji "*<insert\_1>*" jako instalacji podstawowej.

# **AMQ8580**

Nie powiodło się anulowanie ustawienia "*<insert\_1>*" (*<insert\_2>*) jako instalacji podstawowej.

# **Istotność**

20: Błąd

#### **Wyjaśnienie**

Komenda podjęła próbę zdekonfigurowania instalacji "*<insert\_1>*" jako instalacji podstawowej, ale jedno lub więcej zadań wymaganych do anulowania ustawienia instalacji jako instalacji podstawowej nie powiodło się. Instalacja pozostaje ustawiona jako instalacja podstawowa.

#### **Działanie**

Zostały wydane kolejne komunikaty zawierające więcej szczegółów na temat niepowodzenia. Popraw wszystkie zidentyfikowane błędy i ponownie wydaj komendę.

# **AMQ8581**

Produkt "*<insert\_1>*" (*<insert\_2>*) nie jest obecnie ustawiony jako instalacja podstawowa.

**Istotność**

20: Błąd

### **Wyjaśnienie**

Komenda podjęła próbę zdekonfigurowania instalacji "*<insert\_1>*" jako instalacji podstawowej, ale instalacja "*<insert\_1>*" nie jest aktualnie ustawiona jako instalacja podstawowa.

#### **Działanie**

Sprawdź, czy podana nazwa instalacji jest poprawna, i w razie potrzeby ponownie wydaj komendę.

# **AMQ8582**

Program "*<insert\_1>*" (*<insert\_2>*) nie został ustawiony jako instalacja podstawowa.

# **Istotność**

0: informacje

#### **Wyjaśnienie**

Wszystkie zadania wymagane do zdekonfigurowania instalacji "*<insert\_1>*" jako instalacji podstawowej zostały zakończone.

# **Działanie**

Brak

#### **AMQ8583**

Szczegóły instalacji dla położenia *<insert\_3> <insert\_4>* nie są dostępne lub są uszkodzone.

#### **Istotność**

20: Błąd

#### **Wyjaśnienie**

Komenda podjęła próbę uzyskania dostępu do szczegółów instalacji *<insert\_3>* z katalogu *<insert\_4>* , ale szczegóły instalacji nie zostały znalezione lub są uszkodzone.

#### **Działanie**

Użyj komendy dspmqinst, aby określić zawartość pliku konfiguracyjnego instalacji. Jeśli brak wpisu lub jest on uszkodzony, użyj komendy crtmqinst z parametrem -r, aby odbudować informacje o konfiguracji dla instalacji.

#### **AMQ8584**

Niewystarczające uprawnienia do aktualizacji konfiguracji instalacji.

#### **Istotność**

20: Błąd

# **Wyjaśnienie**

Podjęto próbę zaktualizowania konfiguracji instalacji produktu IBM WebSphere MQ dla instalacji *<insert\_3>* instalacji *<insert\_4>* , ale żądanie zostało odrzucone, ponieważ bieżący użytkownik nie ma wystarczających uprawnień do przeprowadzenia tej aktualizacji.

#### **Działanie**

Wydaj komendę z poziomu użytkownika z odpowiednimi uprawnieniami, aby zaktualizować konfigurację instalacji.

#### **AMQ8585**

Podano niepoprawną wartość parametru *<insert\_3>* .

#### **Istotność**

20: Błąd

#### **Wyjaśnienie**

Wartość podana dla parametru *<insert\_3>* jest niepoprawna.

#### **Działanie**

Sprawdź, czy podana wartość jest

- Poprawnie określono
- zawiera tylko poprawne znaki
- nie przekracza długości maxymu dla parametru

#### **AMQ8586**

```
Użycie: setmqinst (-n InstName | -p InstPath) (-i | -x | -d Text)
```
- -d Descriptive text.
- -i Set this installation as the primary installation.
- -n Installation name.
- -p Installation path.
- -x Unset this installation as the primary installation.

#### **Istotność**

0: informacje

#### **Wyjaśnienie**

Ten komunikat przedstawia poprawne użycie.

#### **Działanie**

Brak.

# **AMQ8587**

Należy zauważyć, że istnieje liczba (1111) innych instalacji, należy użyć parametru "**-i**" , aby wyświetlić je.

0: informacje

### **Wyjaśnienie**

**Działanie**

Brak.

# **AMQ8588**

Nie wykryto parametru. Środowisko zostało ustawione dla instalacji, z której została wydana komenda **setmqenv** .

# **Istotność**

10: Ostrzeżenie

# **Wyjaśnienie**

Środowisko zostało ustawione dla instalacji, z której pochodzi produkt **setmqenv** , ponieważ program **setmqenv** nie wykrył żadnych parametrów. Jeśli określono parametry, ale te parametry zostały zignorowane, może to być spowodowane tym, że skrypt powłoki, który jest używany, nie może przekazywać parametrów do skryptu źródłowego.

#### **Działanie**

Jeśli zamierzano skonfigurować środowisko na potrzeby innej instalacji, ale nie określono żadnych parametrów, należy wydać komendę ponownie, podając poprawne parametry. Jeśli podano parametry dla **setmqenv** , ale zostały one zignorowane, należy użyć komendy **setmqenv** z instalacji, dla której ma zostać skonfigurowane środowisko. Użyj komendy **dspmqinst** , aby określić ścieżkę dla innych instalacji, a następnie użyj komendy **dspmq** , aby określić instalację powiązaną z określonym menedżerem kolejek.

# **AMQ8589**

Instalacja "*<insert\_1>*" (*<insert\_2>*) jest niejawnie podstawowa.

# **Istotność**

10 – ostrzeżenie

#### **Wyjaśnienie**

Komenda podjęła próbę zmodyfikowania podstawowej instalacji "*<insert\_1>*", ale ta instalacja jest niejawnie podstawowa i może być wykonana tylko przez niepodstawową instalację poprzez zdeinstalowanie tej instalacji.

## **Działanie**

Sprawdź, czy instalacja "*<insert\_1>*" jest wymagana, jeśli nie jest możliwe, aby żadna inna instalacja była podstawowa.

# **AMQ8590**

Instalacja "*<insert\_1>*" (*<insert\_2>*) nie jest zainstalowana.

# **Istotność**

20: Błąd

# **Wyjaśnienie**

Wydano komendę określającą instalację, która nie jest aktualnie zainstalowana. Aby ta komenda została uruchomiona, musi być zainstalowana instalacja.

## **Działanie**

Brak.

# **AMQ8592**

Menedżer kolejek "*<insert\_1>*" jest teraz powiązany z instalacją "*<insert\_2>*"

# **Istotność**

0 – informacja

# **Wyjaśnienie**

Została wydana komenda, która ma powiązany menedżer kolejek "*<insert\_1>*" z instalacją "*<insert\_2>*". Menedżer kolejek jest wykonywany przez tę instalację po jej następnym uruchomieniu.

# **Działanie**

Brak

#### **AMQ8593**

Stan instalacji dla instalacji "*<insert\_1>*" ("*<insert\_2>*") został wykryty jako niepoprawny.

#### **Istotność**

20: Błąd

#### **Wyjaśnienie**

Podjęto próbę zmodyfikowania stanu instalacji "*<insert\_1>*" ("*<insert\_2>*"), jednak wykryto błąd związany z bieżącym stanem tej instalacji, co uniemożliwiło jego zmianę.

#### **Działanie**

Zbadaj ostatnie zmiany w systemie, które mogły unieważnić instalację "*<insert\_1>*". Może być konieczne skontaktowanie się z centrum wsparcia produktu IBM , w którym to przypadku może być wymagane śledzenie uszkodzonej komendy.

#### **AMQ8595**

Komenda **setmqenv** nie została poprzedzona komendą **source** .

#### **Istotność**

20: Błąd

# **Wyjaśnienie**

Skrypt komend zawierający **setmqenv** modyfikuje środowisko powłoki, w której jest uruchomiony. Ponieważ program **setmqenv** nie został poprzedzony komendą źródłową, jest on uruchamiany w nowej powłoce i modyfikuje środowisko w nowej powłoce. Po zakończeniu działania komendy **setmqenv** nowa powłoka zostanie zakończona, a sterowanie powróci do starej powłoki. Stara powłoka nie dziedziczy zmian w środowisku z nowej powłoki. W rezultacie środowisko starej powłoki, zawierające komendę **setmqenv** , nie zmienia się.

#### **Działanie**

Przed **setmqenv** należy użyć komendy **source** . Kombinacja kropki, po której następuje spacja, jest synonimem komendy źródłowej, na przykład:

. setmqenv -s

#### **AMQ8597**

Ten proces może korzystać tylko z instalacji "*<insert\_4>*".

#### **Istotność**

10: Błąd

#### **Wyjaśnienie**

W tym procesie wykryto bibliotekę współużytkowaną MQ\_long "*<insert\_3>*" przed nawiązaniem pierwszego połączenia z menedżerem kolejek.

Łączenie aplikacji z tą biblioteką współużytkowaną jest nieaktualne. Aplikacje, które należy do tego celu, powinny być ponownie powiązane, ponieważ uniemożliwia korzystanie z wielu instalacji z aplikacji.

W przypadku pracy tymczasowej ten proces jest uprawniony do łączenia się z menedżerami kolejek powiązanymi z instalacją "*<insert\_4>*". Próba nawiązania połączenia z menedżerem kolejek powiązanym z instalacją inną niż "<insert\_4>" nie powiedzie się, ponieważ kod przyczyny to MORC\_INSTALLATION\_MISMATCH lub MORC\_FASTPATH\_NOT\_AVAILABLE.

Aby uzyskać pełną funkcjonalność wielu instalacji, należy ponownie połączyć tę aplikację z pominięciem opcji -lmqmcs i -lmqmzse w kroku odsyłacza.

#### **Działanie**

Ponownie utwórz odsyłacz do aplikacji, pomijając opcje -lmqmcs i -lmqmzse z wiersza komend. Jeśli aplikacja zostanie ponownie dowiązana bez biblioteki libmqmcs lub libmqmzse, ograniczenia te zostaną zniesione, a aplikacja obsługuje łączenie z menedżerami kolejek z instalacji innych niż "*<insert\_4>*".

Ten komunikat można pominąć, ustawiając wartość zmiennej środowiskowej AMQ\_NO\_MQMCS\_MSG na dowolną wartość.

#### **AMQ8601**

Uruchomiono monitor wyzwalacza IBM WebSphere MQ .

0: informacje

# **Wyjaśnienie**

Monitor wyzwalacza IBM WebSphere MQ został uruchomiony.

# **Działanie**

Brak.

# **AMQ8601 (IBM i)**

Uruchomiono monitor wyzwalacza IBM WebSphere MQ .

# **Istotność**

0: informacje

# **Wyjaśnienie**

Monitor wyzwalacza został uruchomiony z kolejką inicjują *<insert\_3>*.

# **Działanie**

Brak.

# **AMQ8602**

Monitor wyzwalacza IBM WebSphere MQ zakończył działanie z kodem wyjścia <insert\_1>. Jeśli wartość ta jest inna niż zero, oznacza to, że jest to warunek błędu.

# **Istotność**

0: informacje

# **Wyjaśnienie**

Monitor wyzwalacza IBM WebSphere MQ zakończył działanie z kodem wyjścia <insert\_1>.

# **Działanie**

Poszukaj wcześniejszych komunikatów o błędach pochodzących z monitora wyzwalacza.

# **AMQ8603**

Składnia: runmqtrm [-m QMgrName] [-q InitQ]

# **Istotność**

0: informacje

# **Wyjaśnienie**

Brak.

# **Działanie**

Brak.

# **AMQ8604**

Użycie monitora wyzwalacza IBM WebSphere MQ nie jest autoryzowane.

# **Istotność**

0: informacje

# **Wyjaśnienie**

Monitor wyzwalacza nie może być uruchomiony z powodu braku uprawnień do żądanego menedżera kolejek lub kolejki inicjuj.

#### **Działanie**

Uzyskaj wymagane uprawnienia od kierownika ds. bezpieczeństwa lub administratora produktu IBM WebSphere MQ . Następnie ponów komendę.

# **AMQ8605**

Menedżer kolejek nie jest dostępny dla monitora wyzwalacza IBM WebSphere MQ

#### **Istotność**

0: informacje

# **Wyjaśnienie**

Menedżer kolejek określony dla monitora wyzwalacza nie istnieje lub nie jest aktywny.

# **Działanie**

Sprawdź, czy został wymieniony poprawny menedżer kolejek. Jeśli nie jest on aktywny, poproś administratora systemu, aby go uruchomił. Następnie ponów komendę.

#### **AMQ8606**

Niewystarczająca ilość pamięci dostępnej dla monitora wyzwalacza IBM WebSphere MQ .

#### **Istotność**

0: informacje

#### **Wyjaśnienie**

Brak wystarczającej ilości pamięci dostępnej dla monitora wyzwalacza IBM WebSphere MQ do uruchomienia.

#### **Działanie**

Zwolniaj pamięć masową, a następnie ponów komendę.

# **AMQ8607**

IBM WebSphere MQ nie powiodło się połączenie monitora wyzwalacza.

### **Istotność**

0: informacje

#### **Wyjaśnienie**

Nawiązanie połączenia monitora wyzwalacza z żądanym menedżerem kolejek nie powiodło się z powodu kodu przyczyny MQI *<insert\_1>* z tabeli MQCONN.

#### **Działanie**

Skontaktuj się z administratorem systemu, aby uzyskać informacje na temat stanu menedżera kolejek.

#### **AMQ8608**

IBM WebSphere MQ zostało zerwane połączenie monitora wyzwalacza.

#### **Istotność**

0: informacje

# **Wyjaśnienie**

Nawiązanie połączenia z menedżerem kolejek nie powiodło się, gdy monitor wyzwalacza był uruchomiony. Przyczyną może być uruchomienie komendy endmqm przez innego użytkownika lub błąd menedżera kolejek.

#### **Działanie**

Skontaktuj się z administratorem systemu, aby uzyskać informacje na temat stanu menedżera kolejek.

#### **AMQ8609**

Brak kolejki inicjuj lub niepoprawny typ

## **Istotność**

0: informacje

#### **Wyjaśnienie**

Nie można znaleźć kolejki inicjuj. inicjuj. lub typ kolejki nie jest poprawny dla kolejki inicjuj.

#### **Działanie**

Sprawdź, czy kolejka o podanej nazwie istnieje i czy jest kolejką lokalną, lub czy podana kolejka jest aliasem dla kolejki lokalnej, która istnieje.

#### **AMQ8610**

Kolejka inicjuj. w użyciu

#### **Istotność**

0: informacje

#### **Wyjaśnienie**

Monitor wyzwalacza IBM WebSphere MQ nie może otworzyć kolejki inicjuj., ponieważ kolejka jest otwarta do wyłącznego użytku przez inną aplikację.

#### **Działanie**

Poczekaj, aż kolejka nie będzie już używana, a następnie ponów komendę.

#### **AMQ8611**

Nie można było otworzyć kolejki inicjującej.

# **Istotność**

0: informacje

Monitor wyzwalacza IBM WebSphere MQ nie mógł otworzyć kolejki inicjuj.; kod przyczyny *<insert\_1>* został zwrócony z komendy MQOPEN.

# **Działanie**

Skontaktuj się z administratorem systemu.

# **AMQ8612**

Oczekiwanie na komunikat wyzwalacza

#### **Istotność**

0: informacje

# **Wyjaśnienie**

Monitor wyzwalacza IBM WebSphere MQ oczekuje na dotarcie komunikatu do kolejki inicjujących.

#### **Działanie**

Brak.

# **AMQ8613**

Kolejka inicjowania została zmieniona lub usunięta

# **Istotność**

0: informacje

# **Wyjaśnienie**

Monitor wyzwalacza IBM WebSphere MQ nie może kontynuować działania, ponieważ kolejka inicjujowa została usunięta lub zmieniona od momentu jej otwarcia.

# **Działanie**

Ponów komendę.

# **AMQ8614**

Kolejka inicjowania nie została włączona dla danych wejściowych.

#### **Istotność**

0: informacje

#### **Wyjaśnienie**

Monitor wyzwalacza IBM WebSphere MQ nie może odczytać z kolejki inicjuj, ponieważ dane wejściowe nie są włączone.

# **Działanie**

Poproś administratora systemu o włączenie kolejki na potrzeby wprowadzania danych.

#### **AMQ8615**

Nie powiodło się pobranie komunikatu przez monitor wyzwalacza IBM WebSphere MQ .

#### **Istotność**

0: informacje

### **Wyjaśnienie**

Monitor wyzwalacza IBM WebSphere MQ nie powiódł się z powodu kodu przyczyny MQI *<insert\_1>* z MQGET.

#### **Działanie**

Skontaktuj się z administratorem systemu.

# **AMQ8616**

Koniec wyzwalacza aplikacji.

# **Istotność**

0: informacje

# **Wyjaśnienie**

Działanie w celu wyzwolenia aplikacji zostało zakończone.

#### **Działanie**

Brak.

# **AMQ8617**

Niepoprawny komunikat wyzwalacza.

0: informacje

# **Wyjaśnienie**

Monitor wyzwalacza IBM WebSphere MQ odebrał komunikat, który nie został rozpoznany jako poprawny komunikat wyzwalacza. Jeśli menedżer komunikatów ma kolejkę niedostarczonych komunikatów, monitor wyzwalacza próbuje umieścić komunikat w tej kolejce. Jeśli ta operacja się powiedzie, monitor wyzwalacza kontynuuje działanie. W przeciwnym razie monitor wyzwalacza sprawdza, czy opcje raportów w deskryptorze komunikatu zezwalają na usunięcie komunikatu. Jeśli jest to możliwe, komunikat zostaje usunięty, a monitor wyzwalacza kontynuuje działanie. W przeciwnym razie operacja zostaje wycofana, a monitor wyzwalacza kończy działanie.

# **Działanie**

Sprawdź, dlaczego komunikat wyzwalacza był niepoprawny. Upewnij się, że monitor wyzwalacza został uruchomiony i może odbierać komunikaty z poprawnej kolejki. Monitor wyzwalacza musi mieć nazwę kolejki inicjującej, a nie kolejki aplikacji. Jeśli monitor został uruchomiony w celu odbierania komunikatów z kolejki aplikacji, należy to zmienić.

# **AMQ8618**

Błąd *<insert\_1>* uruchamiający wyzwalane aplikacje (errno *<insert\_2>*).

# **Istotność**

0: informacje

# **Wyjaśnienie**

Wykryto błąd podczas próby uruchomienia aplikacji zidentyfikowanej w komunikacie wyzwalacza. Wywołanie systemowe () zwróciło wartość *<insert\_1>*. Może to spowodować ustawienie wartości errno. W tym przypadku wartością była *<insert\_2>*.

#### **Działanie**

Sprawdź, czy aplikacja, której monitor wyzwalacza próbował uruchomić, jest dostępna. Zapoznaj się z dokumentacją dla systemu (), dlaczego uruchomienie uruchomionej aplikacji nie powiodło się.

# **AMQ8619**

Typ aplikacji *<insert\_1>* nie jest obsługiwany.

# **Istotność**

0: informacje

# **Wyjaśnienie**

Odebrano komunikat wyzwalacza, który określa typ aplikacji *< insert\_1 >*; monitor wyzwalacza nie obsługuje tego typu.

### **Działanie**

Użyj alternatywnego monitora wyzwalacza dla tej kolejki inicjuj.

#### **AMQ8620**

Komunikat wyzwalacza z ostrzeżeniem *<insert\_1>*

#### **Istotność**

0: informacje

#### **Wyjaśnienie**

Monitor wyzwalacza odebrał komunikat z ostrzeżeniem. Na przykład może zostać obcięty lub nie można go przekonwertować do reprezentacji danych monitora wyzwalacza. Kod przyczyny dla ostrzeżenia to *<insert\_1>*.

# **Działanie**

Brak.

# **AMQ8621**

Składnia: runmqtmc [-m QMgrName] [-q InitQ]

#### **Istotność**

0: informacje

# **Wyjaśnienie**

Brak.

Brak.

# **AMQ8622**

Składnia: CICS-Transaction-Name [MQTMC2 struktura]

# **Istotność**

0: informacje

# **Wyjaśnienie**

Brak.

# **Działanie**

Brak.

# **AMQ8623**

Zmieniono program nasłuchujący IBM WebSphere MQ .

# **Istotność**

0: informacje

# **Wyjaśnienie**

Program nasłuchujący IBM WebSphere MQ *<insert\_3>* został zmieniony.

# **Działanie**

Brak.

# **AMQ8624**

Usługa IBM WebSphere MQ została zmieniona.

# **Istotność**

0: informacje

# **Wyjaśnienie**

Zmieniono usługę IBM WebSphere MQ *<insert\_3>* .

# **Działanie**

Brak.

# **AMQ8625**

Utworzono usługę IBM WebSphere MQ .

#### **Istotność**

0: informacje

# **Wyjaśnienie**

Utworzono usługę IBM WebSphere MQ *<insert\_3>* .

# **Działanie**

Brak.

# **AMQ8626**

Utworzono program nasłuchujący IBM WebSphere MQ .

# **Istotność**

0: informacje

# **Wyjaśnienie**

Utworzono program nasłuchujący IBM WebSphere MQ *<insert\_3>* .

# **Działanie**

Brak.

# **AMQ8627**

Obiekt usługi IBM WebSphere MQ został usunięty.

# **Istotność**

0: informacje

# **Wyjaśnienie**

Obiekt usługi IBM WebSphere MQ *<insert\_3>* został usunięty.

Brak.

# **AMQ8628**

Obiekt nasłuchiwania IBM WebSphere MQ został usunięty.

# **Istotność**

0: informacje

# **Wyjaśnienie**

Obiekt nasłuchiwania IBM WebSphere MQ *<insert\_3>* został usunięty.

#### **Działanie**

Brak.

#### **AMQ8629**

Wyświetl szczegóły informacji serwisowych.

# **Istotność**

0: informacje

# **Wyjaśnienie**

Komenda MQSC DISPLAY SERVICE została zakończona pomyślnie. Szczegóły zostaną wyświetlone po komunikacie.

# **Działanie**

Brak.

# **AMQ8630**

Wyświetl szczegóły informacji o programie nasłuchującym.

#### **Istotność**

0: informacje

#### **Wyjaśnienie**

Komenda MQSC DISPLAY LISTENER została zakończona pomyślnie. Szczegóły zostaną wyświetlone po komunikacie.

#### **Działanie**

Brak.

# **AMQ8631**

Wyświetl szczegóły statusu obiektu nasłuchiwania.

# **Istotność**

0: informacje

#### **Wyjaśnienie**

Komenda MQSC DISPLAY LSSTATUS została zakończona pomyślnie. Szczegóły zostaną wyświetlone po komunikacie.

## **AMQ8632**

Wyświetlanie szczegółów statusu usługi.

# **Istotność**

0: informacje

#### **Wyjaśnienie**

Komenda MQSC DISPLAY SVSTATUS została zakończona pomyślnie. Szczegóły zostaną wyświetlone po komunikacie.

# **AMQ8633**

Wyświetl szczegóły tematu.

# **Istotność**

0: informacje

#### **Wyjaśnienie**

Komenda MQSC DISPLAY TOPIC została zakończona pomyślnie. Szczegóły zostaną wyświetlone po komunikacie.

# **AMQ8634 (Tandem)**

Nie można utworzyć pliku przepełnienia wiadomości dla kolejki *<insert\_1>*

# **Istotność**

0: informacje

# **Wyjaśnienie**

Podczas próby utworzenia pliku w celu przechowywania dużego komunikatu (komunikat większy niż próg przepełnienia komunikatu dla kolejki) menedżer kolejek nie mógł zidentyfikować unikalnej nazwy pliku dla tego pliku. Jest to prawdopodobnie spowodowane zbyt dużą liczbą istniejących dużych komunikatów dla kolejki lub dla menedżera kolejek jako całości, jeśli używane jest domyślne położenie dużej pamięci masowej komunikatów.

# **Działanie**

Użyj funkcji altmqfls, aby zmienić wielkość podwoluminu dla pamięci masowej dużej wiadomości dla tej kolejki.

# **AMQ8635 (Tandem)**

Serwer kolejek został zakończony normalnie.

# **Istotność**

0: informacje

# **Wyjaśnienie**

Serwer kolejek w CPU *<insert\_1>* zakończył się normalnie. Nazwa procesu została nazwana *<insert\_3>*.

#### **Działanie**

Brak.

# **AMQ8636 (Tandem)**

Serwer kolejek zakończył się z błędami.

# **Istotność**

0: informacje

#### **Wyjaśnienie**

Serwer kolejek w procesorze *<insert\_1>* został zakończony z błędami. Nazwa procesu została nazwana *<insert\_3>*. Kod powrotu błędu zgłoszony przez serwer kolejek to *<insert\_2>*. Serwer kolejek powinien zostać automatycznie zrestartowany przez menedżera kolejek.

#### **Działanie**

Sprawdź, czy serwer kolejek został poprawnie zrestartowany. Sprawdź wolumin podwoluminu menedżera kolejek FD dla plików FFST, które mogły zostać wygenerowane przez serwer kolejek. Użyj nazwy procesu, aby znaleźć odpowiednie zapisy FFST. W celu sprawdzenia, czy rozwiązanie jest już dostępne, należy podjąć próbę zrekonstruowania łańcucha zdarzeń lub objawów, które prowadzą do niepowodzenia i zapisać wszystkie wygenerowane pliki wyjściowe i użyć [https://www.ibm.com/support/home/product/P439881V74305Y86/IBM\\_MQl](https://www.ibm.com/support/home/product/P439881V74305Y86/IBM_MQ)ub asysty obsługi produktu IBM na serwerze [https://www.ibm.com/support/home/product/C100515X13178X21/](https://www.ibm.com/support/home/product/C100515X13178X21/other_software/ibm_support_assistant) [other\\_software/ibm\\_support\\_assistant.](https://www.ibm.com/support/home/product/C100515X13178X21/other_software/ibm_support_assistant) Jeśli znalezienie dopasowania nie jest możliwe, skontaktuj się z centrum wsparcia produktu IBM .

# **AMQ8637 (Tandem)**

Serwer kolejek wykrył awarię procesora.

#### **Istotność**

0: informacje

#### **Wyjaśnienie**

Proces serwera kolejek *<insert\_3>* wykrył, że procesor *<insert\_1>* nie powiódł się. Jeśli istnieją komponenty menedżera kolejek, które były uruchomione w tym procesorze, nie będą one już dostępne, a połączenia aplikacji i kanały mogą zostać usunięte. Menedżer kolejek powinien być nadal dostępny dla nowych połączeń i kanałów. Wszystkie procesy serwera statusu i serwera kolejek, które były uruchomione w tym procesorze, zostaną zastąpione innymi dostępnymi procesorami.

Zwykle nie jest to konieczne. Aplikacje mogą doświadczyć kodu przyczyny MQRC\_CONNECTION\_BROKEN (2009) z operacji MQI w toku, które były używane przez procesy agenta działające w procesorach, które nie powiodły się, ale powinny być w stanie natychmiast ponownie nawiązać połączenie.

#### **AMQ8638 (Tandem)**

Serwer kolejek zakończył przetwarzanie przejęcia.

#### **Istotność**

0: informacje

#### **Wyjaśnienie**

Proces serwera kolejek *<insert\_3>* zakończył przetwarzanie, które było powiązane z wcześniejszym przejęciem z procesu serwera kolejki podstawowej, który uległ awarii, lub z awarią procesora, w którym był uruchomiony. Po tym momencie normalne przetwarzanie jest wznawiane, a serwer kolejek jest ponownie w stanie, w którym jest odporny na dowolny pojedynczy punkt awarii.

#### **Działanie**

Zwykle nie jest to konieczne. Ten komunikat jest rejestrowany w celu uzyskania pozytywnego potwierdzenia, że przejęcie zostało zakończone.

#### **AMQ8639 (Tandem)**

Serwer kolejki przetworzył przedawnione komunikaty.

## **Istotność**

0: informacje

# **Wyjaśnienie**

Proces serwera kolejek *<insert\_3>* wykrył i przetworzono komunikaty *<insert\_1>* , które utraciły ważność.

#### **Działanie**

Zwykle nie jest to konieczne. Ten komunikat jest rejestrowany w celu udostępnienia informacji na temat liczby komunikatów, które utraciły ważność dla każdego serwera kolejek. Jeśli dla określonego serwera kolejek wystąpił spadek wydajności, należy sprawdzić, czy nie istnieje zbyt duża liczba komunikatów, które utraciły ważność, które mają być przetworzone przez ten proces serwera kolejek.

#### **AMQ8640 (Tandem)**

Upłynął limit czasu dostarczenia sygnału dla operacji MQGET.

#### **Istotność**

0: informacje

#### **Wyjaśnienie**

Nie powiodło się otwarcie procesu serwera kolejki *<insert\_3>* i wysłanie sygnału do procesu aplikacji *<insert\_4>* w ramach limitu czasu dozwolonego na potrzeby dostarczania sygnału. Wywołanie MQGET z opcją MQGMO\_SET\_SIGNAL wywołanej przez aplikację zostało anulowane przez serwer kolejek, ale żadne powiadomienie nie może zostać dostarczone do aplikacji.

#### **Działanie**

Ręczne interwencje z aplikacją mogą być niezbędne w celu zapewnienia, że wznawia normalne przetwarzanie. Żadne dalsze powiadomienie nie zostanie dostarczone do aplikacji odnoszący się do wywołania MQGET, które ustaliło sygnał. Aplikacja może ponownie otworzyć kolejkę i ponownie wywołać wywołanie MQGET w celu odtworzenia z tej sytuacji.

#### **AMQ8641 (Tandem)**

Błąd podczas dostarczania sygnału dla operacji MQGET.

## **Istotność**

0: informacje

# **Wyjaśnienie**

Proces serwera kolejek *<insert\_3>* nie mógł otworzyć procesu aplikacji *<insert\_4>* w celu dostarczenia sygnału IPC. Numer błędu systemu plików: *<insert\_1>*. Wywołanie MQGET z opcją MQGMO\_SET\_SIGNAL wywołanej przez aplikację zostało anulowane przez serwer kolejek, ale żadne powiadomienie nie może zostać dostarczone do aplikacji.

Ręczne interwencje z aplikacją mogą być niezbędne w celu zapewnienia, że wznawia normalne przetwarzanie. Żadne dalsze powiadomienie nie zostanie dostarczone do aplikacji odnoszący się do wywołania MQGET, które ustaliło sygnał. Aplikacja może ponownie otworzyć kolejkę i ponownie wywołać wywołanie MQGET w celu odtworzenia z tej sytuacji.

#### **AMQ8642 (Tandem)**

Błąd dostarczania sygnału dla operacji MQGET.

#### **Istotność**

0: informacje

#### **Wyjaśnienie**

Proces serwera kolejek *<insert\_3>* nie dostarczał sygnału IPC do procesu aplikacji *<insert\_4>*. Numer błędu systemu plików: *<insert\_1>*. Wywołanie MQGET z opcją MQGMO\_SET\_SIGNAL wywołanej przez aplikację zostało anulowane przez serwer kolejek, ale żadne powiadomienie nie może zostać dostarczone do aplikacji.

#### **Działanie**

Ręczne interwencje z aplikacją mogą być niezbędne w celu zapewnienia, że wznawia normalne przetwarzanie. Żadne dalsze powiadomienie nie zostanie dostarczone do aplikacji odnoszący się do wywołania MQGET, które ustaliło sygnał. Aplikacja może ponownie otworzyć kolejkę i ponownie wywołać wywołanie MQGET w celu odtworzenia z tej sytuacji.

#### **AMQ8643 (Tandem)**

Dostarczenie sygnału zostało anulowane dla operacji MQGET.

#### **Istotność**

0: informacje

#### **Wyjaśnienie**

Proces serwera kolejek *<insert\_3>* był wymagany do zakończenia operacji MQGET z opcją MQGMO\_SET\_SIGNAL przed upływem określonego odstępu czasu oczekiwania, ale nie powiodło się otwarcie procesu aplikacji *<insert\_4>* w celu dostarczenia sygnału IPC. Wywołanie MQGET z opcją MQGMO\_SET\_SIGNAL wywołanej przez aplikację zostało anulowane przez serwer kolejek, ale żadne powiadomienie nie może zostać dostarczone do aplikacji.

#### **Działanie**

Ręczne interwencje z aplikacją mogą być niezbędne w celu zapewnienia, że wznawia normalne przetwarzanie. Żadne dalsze powiadomienie nie zostanie dostarczone do aplikacji odnoszący się do wywołania MQGET, które ustaliło sygnał. Aplikacja może ponownie otworzyć kolejkę i ponownie wywołać wywołanie MQGET w celu odtworzenia z tej sytuacji.

# **AMQ8644 (Tandem)**

Przekroczono próg pamięci serwera kolejki.

#### **Istotność**

0: informacje

# **Wyjaśnienie**

Proces serwera kolejek *<insert\_3>* osiągnął wykorzystanie pamięci progowej (*<insert\_1>* bytes), w którym nieużywane kolejki mogą być rozładowane na dysk.

#### **Działanie**

Upewnij się, że serwer kolejek nie jest przeciążony kolejkami lub że komunikaty nie są nieoczekiwanie buduwane w kolejkach obsługiwanych przez serwer kolejek.

#### **AMQ8645 (Tandem)**

Użycie pamięci dla serwera kolejek jest teraz mniejsze od wartości progowej.

#### **Istotność**

0: informacje

#### **Wyjaśnienie**

Wykorzystanie pamięci w procesie serwera kolejek *<insert\_3>* zostało zredukowane do wartości poniżej progu (*<insert\_1>* bytes), w którym nieużywane kolejki są rozładowane na dysk.

Brak.

#### **AMQ8646 (Tandem)**

NonStop -transakcje raportów TM/MP są wyłączone

#### **Istotność**

0: informacje

# **Wyjaśnienie**

Serwer kolejek *<insert\_3>* wykrył, że program Compaq NonStop TM/MP ma wyłączone transakcje w systemie NSK. Serwery kolejek w menedżerze kolejek nie będą już akceptować operacji MQPUT lub operacji MQGET bez przeglądania w trwałych komunikatach lub dowolnej operacji punktu synchronizacji. Próby wykonania operacji na trwałych komunikatach zostaną odrzucone ze względu na kod przyczyny teh MQRC\_SYNCPOINT\_NOT\_AVAILABLE.

#### **Działanie**

NonStop TM/MP jest newralgicznym zasobem dla MQSeries. Natychmiast określ przyczynę, używając programów narzędziowych systemu i napraw je.

# **AMQ8647 (Tandem)**

NonStop -transakcje raportów TM/MP włączone

#### **Istotność**

0: informacje

#### **Wyjaśnienie**

Serwer kolejek *<insert\_3>* wykrył, że transakcje typu Compaq NonStop TM/MP są włączone w systemie NSK.

#### **Działanie**

Żadne działanie nie jest zwykle konieczne. Jeśli transakcje były wcześniej wyłączone, ten komunikat wskazuje, że system powrócił do normalnego działania.

### **AMQ8648 (Tandem)**

Serwer kolejek został uruchomiony

# **Istotność**

0: informacje

#### **Wyjaśnienie**

Serwer kolejek w procesorze *<insert\_1>* został uruchomiony. Nazwa procesu ma nazwę *<insert\_3>*.

#### **Działanie**

Brak.

#### **AMQ8649**

Zresetowano zaakceptowany menedżer kolejek produktu IBM WebSphere MQ .

#### **Istotność**

0: informacje

#### **Wyjaśnienie**

Komenda MQSC RESET QMGR zakończyła się pomyślnie. Szczegóły zostaną wyświetlone po komunikacie.

# **Działanie**

Brak.

# **AMQ8650**

Informacje o działaniu są niedostępne.

#### **Istotność**

0: informacje

#### **Wyjaśnienie**

Komenda DSPMQRTE oczekiwała informacji o działaniu, ale była niedostępna. To nie zawsze stanowi błąd. Powody, dla których informacje o działaniu są niedostępne, zawierają następujące informacje:

1) Jeden z menedżerów kolejek na trasie nie obsługuje przesyłania komunikatów z trasy śledzenia.

2) Jeden z menedżerów kolejek na trasie nie zezwolil na zwrócenie informacji o trasie do kolejki odpowiedzi. Więcej szczegółowych informacji na ten temat zawiera dokumentacja dotycząca atrybutów menedżera kolejek rejestrowania ActivityRecording i TraceRoute.

3) Raport nie może znaleźć trasy powrotnej do kolejki odpowiedzi.

#### **Działanie**

Spróbuj określić, czy informacje o działaniu powinny być dostępne. Uruchomienie komendy z opcją verbosity 'schematu' (używana z opcją -v) może być przydatne podczas określania miejsca, w którym komunikat był generowany podczas generowania informacji o działaniu.

# **AMQ8650 (IBM i)**

Informacje o działaniu są niedostępne.

#### **Istotność**

0: informacje

#### **Wyjaśnienie**

Komenda DSPMQMRTE oczekiwała informacji o działaniu, ale była niedostępna. To nie zawsze stanowi błąd. Powody, dla których informacje o działaniu są niedostępne, zawierają następujące informacje:

1) Jeden z menedżerów kolejek na trasie nie obsługuje przesyłania komunikatów z trasy śledzenia.

2) Jeden z menedżerów kolejek na trasie nie zezwolil na zwrócenie informacji o trasie do kolejki odpowiedzi. Więcej szczegółowych informacji na ten temat zawiera dokumentacja dotycząca atrybutów menedżera kolejek rejestrowania ActivityRecording i TraceRoute.

3) Raport nie może znaleźć trasy powrotnej do kolejki odpowiedzi.

#### **Działanie**

Spróbuj określić, czy informacje o działaniu powinny być dostępne. Uruchomienie komendy przy użyciu komendy DSPINF (\*ALL) może być przydatne podczas określania miejsca, w którym komunikat był generowany podczas generowania informacji o działaniu.

#### **AMQ8651**

Komenda DSPMQRTE zakończyła działanie z błędami.

#### **Istotność**

0: informacje

# **Wyjaśnienie**

Komenda DSPMQRTE zakończyła przetwarzanie żądania, ale wykryto błąd wykonania. Poprzednie komunikaty wydane przez komendę mogą zostać użyte do zidentyfikowania błędu.

### **Działanie**

Zapoznaj się z poprzednimi komunikatami wydawanych przez komendę.

#### **AMQ8651 (IBM i)**

Komenda DSPMQMRTE została zakończona z błędami.

#### **Istotność**

0: informacje

#### **Wyjaśnienie**

Komenda DSPMQMRTE zakończyła przetwarzanie żądania, ale wykryto błąd wykonania. Poprzednie komunikaty wydane przez komendę mogą zostać użyte do zidentyfikowania błędu.

#### **Działanie**

Zapoznaj się z poprzednimi komunikatami wydawanych przez komendę.

#### **AMQ8652**

Komenda DSPMQRTE została zakończona.

#### **Istotność**

0: informacje

#### **Wyjaśnienie**

Komenda DSPMQRTE zakończyła przetwarzanie żądania i nie wykryto błędów wykonania.

Brak.

#### **AMQ8652 (IBM i)**

Komenda DSPMQMRTE została zakończona.

# **Istotność**

0: informacje

# **Wyjaśnienie**

Komenda DSPMQMRTE zakończyła przetwarzanie żądania i nie wykryto błędów wykonania.

#### **Działanie**

Brak.

#### **AMQ8653**

Komenda DSPMQRTE została uruchomiona z opcjami *<insert\_3>*.

#### **Istotność**

0: informacje

#### **Wyjaśnienie**

Uruchomiono komendę DSPMQRTE z opcjami wiersza komend *<insert\_3>* , a komenda przetwarza teraz żądanie.

#### **Działanie**

Poczekaj na zakończenie przetwarzania komendy, aby zakończyć przetwarzanie żądania. Wszystkie kolejne komunikaty mogą być używane do określenia wyniku żądania.

#### **AMQ8653 (IBM i)**

Komenda DSPMQMRTE została uruchomiona.

# **Istotność**

0: informacje

#### **Wyjaśnienie**

Uruchomiono komendę DSPMQMRTE, a komenda przetwarza teraz żądanie.

#### **Działanie**

Poczekaj na zakończenie przetwarzania komendy, aby zakończyć przetwarzanie żądania. Wszystkie kolejne komunikaty mogą być używane do określenia wyniku żądania.

# **AMQ8654**

Komunikat trasy śledzenia dotarł do menedżera kolejek *<insert\_3>*.

#### **Istotność**

0: informacje

#### **Wyjaśnienie**

Komenda DSPMQRTE otrzymała potwierdzenie pomyślnego przybycia komunikatu trasy śledzenia w kolejce docelowej w menedżerze kolejek *<insert\_3>*.

### **Działanie**

Brak.

# **AMQ8654 (IBM i)**

Komunikat trasy śledzenia dotarł do menedżera kolejek *<insert\_3>*.

# **Istotność**

0: informacje

# **Wyjaśnienie**

Komenda DSPMQMRTE odebrała potwierdzenie pomyślnego przybycia komunikatu trasy śledzenia w kolejce docelowej w menedżerze kolejek *<insert\_3>*.

#### **Działanie**

Brak.

#### **AMQ8655**

Komunikat trasy śledzenia utracił ważność.

0: informacje

# **Wyjaśnienie**

Komenda DSPMQRTE otrzymała potwierdzenie, że komunikat trasy śledzenia utracił ważność.

# **Działanie**

Przedział czasu ważności komunikatów trasy generowanych przez komendę DSPMQRTE może zostać zmieniony za pomocą opcji -xs, jeśli jest to wymagane.

# **AMQ8655 (IBM i)**

Komunikat trasy śledzenia utracił ważność.

# **Istotność**

0: informacje

# **Wyjaśnienie**

Komenda DSPMQMRTE odebrała potwierdzenie, że komunikat trasy śledzenia utracił ważność.

# **Działanie**

Przedział czasu ważności komunikatów śledzenia trasy generowany przez komendę DSPMQMRTE może zostać zmieniony za pomocą parametru WAŻNOŚCI, jeśli jest to wymagane.

# **AMQ8656**

Komenda DSPMQRTE odebrała raport o wyjątku z menedżera kolejek *<insert\_4>* ze sprzężeniem zwrotnym *<insert\_1> <insert\_3>*.

# **Istotność**

0: informacje

# **Wyjaśnienie**

Komunikat śledzenia trasy komendy DSPMQRTE spowodował wyjątek w menedżerze kolejek *<insert\_4>*. Pole Feedback w raporcie to *<insert\_1>* lub *<insert\_3>*.

#### **Działanie**

Użyj informacji zwrotnych podanych w celu określenia przyczyny, dla której komunikat trasy śledzenia spowodował wyjątek.

# **AMQ8656 (IBM i)**

Komenda DSPMQMRTE odebrała raport o wyjątku z menedżera kolejek *<insert\_4>* ze sprzężeniem zwrotnym *<insert\_1> <insert\_3>*.

# **Istotność**

0: informacje

# **Wyjaśnienie**

Komunikat śledzenia trasy komendy DSPMQMRTE spowodował wyjątek w menedżerze kolejek *<insert\_4>*. Pole Feedback w raporcie to *<insert\_1>* lub *<insert\_3>*.

#### **Działanie**

Użyj informacji zwrotnych podanych w celu określenia przyczyny, dla której komunikat trasy śledzenia spowodował wyjątek.

#### **AMQ8657**

Komenda DSPMQRTE została użyta w komendzie *<insert\_3>* 0x*< insert\_4 >*.

# **Istotność**

0: informacje

# **Wyjaśnienie**

Uruchomiono komendę DSPMQRTE, określając, że powinna ona generować komunikat trasy śledzenia. Miało to miejsce, a komunikat śledzenia trasy miał wartość *<insert\_3>* X*< insert\_4 >*.

#### **Działanie**

*<insert\_3>* może być używany do pobierania odpowiedzi na to żądanie trasy śledzenia. Ponownie uruchom komendę DSPMQRTE, podając ten identyfikator za pomocą opcji -i oraz z kolejką docelową określoną jako kolejka, w której mają zostać zwrócone odpowiedzi lub w której oczekuje się, że komunikat trasy śledzenia ma zostać zwrócony. Może to być inny menedżer kolejek.

#### **AMQ8657 (IBM i)**

Komenda DSPMQMRTE użyta została *<insert\_3>* 0x*< insert\_4 >*.

#### **Istotność**

0: informacje

#### **Wyjaśnienie**

Uruchomiono komendę DSPMQMRTE, określając, że powinna ona generować komunikat trasy śledzenia. Miało to miejsce, a komunikat śledzenia trasy miał wartość *<insert\_3>* X*< insert\_4 >*.

#### **Działanie**

*<insert\_3>* może być używany do pobierania odpowiedzi na to żądanie trasy śledzenia. Ponownie uruchom komendę DSPMQMRTE, podając identyfikator CRLLID i kolejkę docelową określoną jako kolejka, w której mają zostać zwrócone odpowiedzi lub w której oczekuje się, że komunikat trasy śledzenia ma zostać zwrócony. Może to być inny menedżer kolejek.

#### **AMQ8658**

Komenda DSPMQRTE nie umieła umieścić komunikatu w określonym elemencie docelowym.

#### **Istotność**

0: informacje

# **Wyjaśnienie**

Żądanie wykonania komendy DSPMQRTE w celu umieszczenia komunikatu trasy śledzenia nie powiodło się. Poprzednie komunikaty wydane przez komendę mogą być używane do określenia przyczyny, dla której nie można było umieścić komunikatu.

#### **Działanie**

Zapoznaj się z poprzednimi komunikatami wydawanych przez komendę.

#### **AMQ8658 (IBM i)**

Komenda DSPMQMRTE nie umieła umieścić komunikatu w kolejce docelowej.

#### **Istotność**

0: informacje

# **Wyjaśnienie**

Żądanie wykonania komendy DSPMQMRTE w celu umieszczenia komunikatu trasy śledzenia w kolejce docelowej nie powiodło się. Poprzednie komunikaty wydane przez komendę mogą być używane do określenia przyczyny, dla której komunikat nie może zostać umieszczony w kolejce docelowej.

#### **Działanie**

Zapoznaj się z poprzednimi komunikatami wydawanych przez komendę.

#### **AMQ8659**

Komenda DSPMQRTE pomyślnie umieszczała komunikat w kolejce *<insert\_3>*, menedżer kolejek *<insert\_4>*.

# **Istotność**

0: informacje

# **Wyjaśnienie**

Żądanie wykonania komendy DSPMQRTE w celu umieszczenia komunikatu w kolejce docelowej powiodło się. Kolejka docelowa została przetłumaczona na *<insert\_3>* w menedżerze kolejek *<insert\_4>*.

#### **Działanie**

Brak.

#### **AMQ8659 (IBM i)**

Komenda DSPMQMRTE pomyślnie umieszczała komunikat w kolejce *<insert\_3>*, menedżer kolejek *<insert\_4>*.

#### **Istotność**

0: informacje

Żądanie wykonania komendy DSPMQMRTE w celu umieszczenia komunikatu w kolejce docelowej powiodło się. Kolejka docelowa została przetłumaczona na *<insert\_3>* w menedżerze kolejek *<insert\_4>*.

# **Działanie**

Brak.

# **AMQ8660**

Komenda DSPMQRTE nie może poprawnie zamówić następujących działań:

# **Istotność**

0: informacje

# **Wyjaśnienie**

Komenda DSPMQRTE odebrała następujące działania, ale nie mogły zostać wydrukowane w poprawnej kolejności. Dzieje się tak powszechnie, ponieważ otrzymano raport o działaniu, który nie zawiera grupy PCF TraceRoute lub nie zawiera parametru RecordedActivities , który umożliwiałby poprawne uporządkowane uporządkowane działanie.

# **Działanie**

Znajdź i popraw aplikację, która generuje raporty działań bez niezbędnych informacji, aby zostały one poprawnie uporządkowane.

# **AMQ8660 (IBM i)**

Komenda DSPMQMRTE nie może poprawnie zamówić następujących działań:

# **Istotność**

0: informacje

# **Wyjaśnienie**

Komenda DSPMQMRTE odebrała następujące działania, ale nie mogły zostać wydrukowane w poprawnej kolejności. Dzieje się tak powszechnie, ponieważ otrzymano raport o działaniu, który nie zawiera grupy PCF TraceRoute lub nie zawiera parametru RecordedActivities , który umożliwiałby poprawne uporządkowane uporządkowane działanie.

# **Działanie**

Znajdź i popraw aplikację, która generuje raporty działań bez niezbędnych informacji, aby zostały one poprawnie uporządkowane.

# **AMQ8661**

Komenda DSPMQRTE nie zostanie wstawiona do kolejki *<insert\_3>*, menedżer kolejek *<insert\_4>*.

#### **Istotność**

20: Błąd

# **Wyjaśnienie**

Uruchomiono komendę DSPMQRTE, określając, że komunikat trasy śledzenia nie może być dostarczony do kolejki lokalnej (-nie określono wartości yes). Jednak określono, że kolejka docelowa nie jest tłumaczana na kolejkę transmisji. Dlatego komenda DSPMQRTE wybrała, aby nie umieszczać komunikatu trasy śledzenia w kolejce docelowej *<insert\_3>* w menedżerze kolejek *<insert\_4>*.

# **Działanie**

Określ, czy spodziewano się, że kolejka docelowa będzie rozstrzygana w kolejce lokalnej.

# **AMQ8661 (IBM i)**

Komenda DSPMQMRTE nie zostanie wstawiona do kolejki *<insert\_3>*, menedżer kolejek *<insert\_4>*.

# **Istotność**

20: Błąd

# **Wyjaśnienie**

Uruchomiono komendę DSPMQMRTE, podając, że komunikat trasy śledzenia nie może być dostarczony do kolejki lokalnej (podano parametr DLVRMSG (\*NO)). Jednak określono, że kolejka docelowa nie jest tłumaczana na kolejkę transmisji. W związku z tym komenda DSPMQMRTE postanowiła nie umieszczać komunikatu trasy śledzenia w kolejce docelowej *<insert\_3>* w menedżerze kolejek *<insert\_4>*.

Określ, czy spodziewano się, że kolejka docelowa będzie rozstrzygana w kolejce lokalnej.

#### **AMQ8662**

Komunikat trasy śledzenia dostarczony w menedżerze kolejek *<insert\_3>*.

#### **Istotność**

0: informacje

# **Wyjaśnienie**

Komenda DSPMQRTE odebrała potwierdzenie pomyślnej dostarczenia komunikatu trasy śledzenia w menedżerze kolejek *<insert\_3>* do aplikacji żądającej.

#### **Działanie**

Brak.

## **AMQ8662 (IBM i)**

Komunikat trasy śledzenia dostarczony w menedżerze kolejek *<insert\_3>*.

#### **Istotność**

0: informacje

#### **Wyjaśnienie**

Komenda DSPMQMRTE odebrała potwierdzenie pomyślnej dostarczenia komunikatu trasy śledzenia w menedżerze kolejek *<insert\_3>* do aplikacji żądającej.

#### **Działanie**

Brak.

#### **AMQ8663**

Połączenie klienta nie jest obsługiwane w tym środowisku.

# **Istotność**

20: Błąd

#### **Wyjaśnienie**

Podjęto próbę nawiązania połączenia z menedżerem kolejek przy użyciu połączenia klienckiego. Jednak połączenia klienckie nie są obsługiwane w danym środowisku.

# **Działanie**

Połącz się z menedżerem kolejek przy użyciu połączenia z serwerem.

# **AMQ8664**

Komenda DSPMQRTE nie mogła połączyć się z menedżerem kolejek *<insert\_3>*.

#### **Istotność**

20: Błąd

#### **Wyjaśnienie**

Uruchomiono komendę DSPMQRTE, określając, że powinna ona łączyć się z menedżerem kolejek *<insert\_3>*. Komenda nie mogła połączyć się z tym menedżerem kolejek. Poprzednie komunikaty wydane przez komendę mogą zostać użyte do zidentyfikowania błędu.

#### **Działanie**

Zapoznaj się z poprzednimi komunikatami wydawanych przez komendę.

#### **AMQ8664 (IBM i)**

Komenda DSPMQMRTE nie mogła połączyć się z menedżerem kolejek *<insert\_3>*.

#### **Istotność**

20: Błąd

# **Wyjaśnienie**

Uruchomiono komendę DSPMQMRTE, określając, że powinna ona łączyć się z menedżerem kolejek *<insert\_3>*. Komenda nie mogła połączyć się z tym menedżerem kolejek. Poprzednie komunikaty wydane przez komendę mogą zostać użyte do zidentyfikowania błędu.

#### **Działanie**

Zapoznaj się z poprzednimi komunikatami wydawanych przez komendę.

# **AMQ8665**

Komenda DSPMQRTE została podana jako niepoprawny CorrelId *<insert\_3>*.

# **Istotność**

20: Błąd

# **Wyjaśnienie**

Uruchomiono komendę DSPMQRTE, podając opcję -i z parametrem CorrelId *<insert\_3>* , który był niepoprawny. Parametr CorrelId był albo zbyt długi, albo nie ma poprawnego formatu.

# **Działanie**

Zapoznaj się ze składnią komendy i uruchom ją ponownie.

# **AMQ8665 (IBM i)**

Komenda DSPMQMRTE została dostarczona z niepoprawnym identyfikatorem CorrelId *<insert\_3>*.

# **Istotność**

20: Błąd

# **Wyjaśnienie**

Uruchomiono komendę DSPMQMRTE, podając parametr CRLLID o identyfikatorze CorrelId *<insert\_3>* , który był niepoprawny.

#### **Działanie**

Zapoznaj się ze składnią komendy i uruchom ją ponownie.

#### **AMQ8666**

Kolejka *<insert\_3>* w menedżerze kolejek *<insert\_4>*.

# **Istotność**

0: informacje

#### **Wyjaśnienie**

Komunikat śledzenia trasy komendy DSPMQRTE został potwierdzony jako trasa z kolejką *<insert\_3>* w menedżerze kolejek *<insert\_4>* w celu uzyskania dostępu do kolejki docelowej.

# **Działanie**

Poczekaj na kolejne komunikaty, które mogą wskazywać inne kolejki lub tematy, przez które skierowano wynikowy komunikat.

#### **AMQ8666 (IBM i)**

Kolejka *<insert\_3>* w menedżerze kolejek *<insert\_4>*.

#### **Istotność**

0: informacje

#### **Wyjaśnienie**

Komunikat śledzenia trasy komendy DSPMQMRTE został potwierdzony jako trasa z kolejką *<insert\_3>* w menedżerze kolejek *<insert\_4>* w celu uzyskania dostępu do kolejki docelowej.

#### **Działanie**

Poczekaj na kolejne komunikaty, które mogą wskazywać inną kolejkę, do której komunikat został przekierowany przez komunikat.

#### **AMQ8667**

Komenda DSPMQRTE nie może otworzyć kolejki odpowiedzi *<insert\_3>*, menedżer kolejek *<insert\_4>*.

# **Istotność**

20: Błąd

#### **Wyjaśnienie**

Uruchomiono komendę DSPMQRTE, określając kolejkę odpowiedzi *<insert\_3>*. Jednak komenda DSPMQRTE nie mogła pomyślnie otworzyć kolejki o tej nazwie w menedżerze kolejek *<insert\_4>*. Poprzednie komunikaty wydane przez komendę mogą zostać użyte do zidentyfikowania błędu. Jeśli opcja -rq nie została określona, kolejka odpowiedzi będzie tymczasową kolejką dynamiczną modelową w systemie SYSTEM.DEFAULT.MODEL.QUEUE.

Zapoznaj się z poprzednimi komunikatami wydawanych przez komendę. Podaj kolejkę odpowiedzi, która może zostać otwarta, a następnie ponów komendę.

#### **AMQ8667 (IBM i)**

Komenda DSPMQMRTE nie może otworzyć kolejki odpowiedzi *<insert\_3>*, menedżer kolejek *<insert\_4>*.

#### **Istotność**

20: Błąd

#### **Wyjaśnienie**

Uruchomiono komendę DSPMQMRTE, określając kolejkę odpowiedzi *<insert\_3>*. Jednak komenda DSPMQMRTE nie mogła pomyślnie otworzyć kolejki o tej nazwie w menedżerze kolejek *<insert\_4>*. Poprzednie komunikaty wydane przez komendę mogą zostać użyte do zidentyfikowania błędu. Jeśli parametr RPLYQ nie został określony, kolejka odpowiedzi będzie tymczasową kolejką dynamiczną modelową w systemie SYSTEM.DEFAULT.MODEL.QUEUE.

#### **Działanie**

Zapoznaj się z poprzednimi komunikatami wydawanych przez komendę. Podaj kolejkę odpowiedzi, która może zostać otwarta, a następnie ponów komendę.

#### **AMQ8668**

Komenda DSPMQRTE nie może otworzyć kolejki *<insert\_3>*, menedżer kolejek *<insert\_4>*.

# **Istotność**

20: Błąd

# **Wyjaśnienie**

Uruchomiono komendę DSPMQRTE, określając kolejkę *<insert\_3>*, korzystając z opcji -q. Jednak komenda DSPMQRTE nie mogła pomyślnie otworzyć kolejki o tej nazwie w menedżerze kolejek *<insert\_4>*. Poprzednie komunikaty wydane przez komendę mogą zostać użyte do zidentyfikowania błędu.

#### **Działanie**

Zapoznaj się z poprzednimi komunikatami wydawanych przez komendę. Określ kolejkę, używając opcji -q, która może zostać otwarta, a następnie ponów komendę.

#### **AMQ8668 (IBM i)**

Komenda DSPMQMRTE nie może otworzyć kolejki *<insert\_3>*, menedżer kolejek *<insert\_4>*.

#### **Istotność**

20: Błąd

#### **Wyjaśnienie**

Uruchomiono komendę DSPMQMRTE, określając kolejkę *<insert\_3>* dla parametru QNAME. Jednak komenda DSPMQMRTE nie mogła pomyślnie otworzyć kolejki o tej nazwie w menedżerze kolejek *<insert\_4>*. Poprzednie komunikaty wydane przez komendę mogą zostać użyte do zidentyfikowania błędu.

#### **Działanie**

Zapoznaj się z poprzednimi komunikatami wydawanych przez komendę. Określ kolejkę za pomocą parametru QNAME, która może zostać otwarta, a następnie ponów komendę.

#### **AMQ8669**

Wykonanie komendy DSPMQRTE nie powiodło się w celu rozstrzygnięcia menedżera kolejek *<insert\_3>* w menedżerze kolejek *<insert\_4>*.

#### **Istotność**

20: Błąd

#### **Wyjaśnienie**

Komenda DSPMQRTE podjęła próbę rozstrzygnięcia menedżera kolejek *<insert\_3>* (dostarczanego przez opcję -qm) w menedżerze kolejek *<insert\_4>* , ale próba nie powiodła się. Kolejka określona za pomocą opcji -q nie mogła zostać otwarta.

Upewnij się, że menedżer kolejek *<insert\_3>* może zostać rozstrzygnięty w menedżerze kolejek *<insert\_4>* lub należy określić inny menedżer kolejek z opcją -qm. Ponów komendę.

# **AMQ8669 (IBM i)**

Wykonanie komendy DSPMQMRTE nie powiodło się w celu rozstrzygnięcia menedżera kolejek *<insert\_3>* w menedżerze kolejek *<insert\_4>*.

# **Istotność**

20: Błąd

# **Wyjaśnienie**

Komenda DSPMQMRTE podjęła próbę rozstrzygnięcia menedżera kolejek *<insert\_3>* (dostarczanego przez parametr TGTMQM) w menedżerze kolejek *<insert\_4>* , ale próba nie powiodła się. Kolejka określona przez parametr QNAME nie mogła zostać otwarta.

# **Działanie**

Upewnij się, że menedżer kolejek *<insert\_3>* może zostać rozstrzygnięty w menedżerze kolejek *<insert\_4>* lub należy określić inny menedżer kolejek za pomocą parametru TGTMQM. Ponów komendę.

# **AMQ8670**

Ładowanie modułu serwera *<insert\_3>* nie powiodło się.

# **Istotność**

20: Błąd

# **Wyjaśnienie**

Próba dynamicznego załadowania modułu serwera *<insert\_3>* nie powiodła się. Zazwyczaj jest to spowodowane tym, że zainstalowane są wyłącznie moduły klienta.

#### **Działanie**

Sprawdź, które moduły są zainstalowane, a następnie ponów komendę z opcją -c, jeśli ma to zastosowanie.

#### **AMQ8671**

Komenda DSPMQRTE nie dostarczyła kolejki odpowiedzi, gdy była ona wymagana.

#### **Istotność**

20: Błąd

#### **Wyjaśnienie**

Komenda DSPMQRTE oczekiwała kolejki odpowiedzi określonej przez opcję -rq, ale nie określono kolejki odpowiedzi. Podanie kolejki odpowiedzi jest obowiązkowe, jeśli podano opcję -n (brak wyświetlania) i opcję generowania odpowiedzi (-ar lub -ro [ activity|coa|cod|exception|expiration]).

#### **Działanie**

Podaj kolejkę odpowiedzi i ponów komendę.

#### **AMQ8672**

Komenda DSPMQRTE nie mogła pobrać komunikatu z kolejki *<insert\_3>*, menedżer kolejek *<insert\_4>*.

#### **Istotność**

20: Błąd

#### **Wyjaśnienie**

Komenda DSPMQRTE podjęła próbę pobrania komunikatu z kolejki *<insert\_3>*, menedżera kolejek *<insert\_4>*, ale próba nie powiodła się. Poprzednie komunikaty wydane przez komendę mogą zostać użyte do zidentyfikowania błędu.

#### **Działanie**

Zapoznaj się z poprzednimi komunikatami wydawanych przez komendę.

#### **AMQ8672 (IBM i)**

Komenda DSPMQMRTE nie mogła pobrać komunikatu z kolejki *<insert\_3>*, menedżer kolejek *<insert\_4>*.

20: Błąd

# **Wyjaśnienie**

Komenda DSPMQMRTE próbowała pobrać komunikat z kolejki *<insert\_3>*, menedżer kolejek *<insert\_4>*, ale próba nie powiodła się. Poprzednie komunikaty wydane przez komendę mogą zostać użyte do zidentyfikowania błędu.

# **Działanie**

Zapoznaj się z poprzednimi komunikatami wydawanych przez komendę.

# **AMQ8673**

Komenda DSPMQRTE została dostarczona z opcją *<insert\_3>* z niepoprawną nazwą obiektu *<insert\_4>*.

# **Istotność**

20: Błąd

# **Wyjaśnienie**

Uruchomiono komendę DSPMQRTE, podając opcję *<insert\_3>* z nazwą obiektu *<insert\_4>* , która jest niepoprawna. Ogólnie nazwy obiektów IBM WebSphere MQ mogą mieć do 48 znaków. Nazwa obiektu może zawierać następujące znaki:

1) wielkie litery alfabetu (od A do Z).

2) Małe litery alfabetu (od a do z).

3) Cyfry numeryczne (od 0 do 9).

4) Okres (.), ukośnik (/), podkreślenie (\_), procent (%).

Szczegółowe informacje i ograniczenia znajdują się w dokumentacji administrowania systemem IBM WebSphere MQ .

#### **Działanie**

Podaj poprawną nazwę obiektu, a następnie ponów komendę.

#### **AMQ8673 (IBM i)**

Komenda DSPMQMRTE została dostarczona z niepoprawną nazwą obiektu *<insert\_4>*.

# **Istotność**

20: Błąd

#### **Wyjaśnienie**

Uruchomiono komendę DSPMQMRTE, podając nazwę obiektu *<insert\_4>* , która jest niepoprawna. Ogólnie nazwy obiektów IBM WebSphere MQ mogą mieć do 48 znaków. Nazwa obiektu może zawierać następujące znaki:

1) wielkie litery alfabetu (od A do Z).

2) Małe litery alfabetu (od a do z).

3) Cyfry numeryczne (od 0 do 9).

4) Okres (.), ukośnik (/), podkreślenie (\_), procent (%).

Szczegółowe informacje i ograniczenia znajdują się w dokumentacji administrowania systemem IBM WebSphere MQ .

# **Działanie**

Podaj poprawną nazwę obiektu, a następnie ponów komendę.

# **AMQ8674**

Komenda DSPMQRTE oczekuje na wyświetlenie informacji.

# **Istotność**

0: informacje

Komenda DSPMQRTE pomyślnie wygenerowała i umieła komunikat trasy śledzenia i oczekuje na zwrócenie odpowiedzi do kolejki odpowiedzi w celu wskazania trasy, która została wysłana przez komunikat trasy śledzenia do miejsca docelowego.

# **Działanie**

Poczekaj na powrót odpowiedzi do kolejki odpowiedzi i informacje na temat trasy, która ma zostać wyświetlona.

# **AMQ8674 (IBM i)**

Komenda DSPMQMRTE oczekuje na wyświetlenie informacji.

# **Istotność**

0: informacje

### **Wyjaśnienie**

Komenda DSPMQMRTE wygenerowała pomyślnie komunikat trasy śledzenia i oczekuje na odpowiedź, która ma zostać zwrócona do kolejki odpowiedzi, aby wskazać trasę, która została wysłana przez komunikat trasy śledzenia do miejsca docelowego.

# **Działanie**

Poczekaj na powrót odpowiedzi do kolejki odpowiedzi i informacje na temat trasy, która ma zostać wyświetlona.

#### **AMQ8675**

Komenda DSPMQRTE została dostarczona z niepoprawną opcją *<insert\_3>*.

#### **Istotność**

20: Błąd

# **Wyjaśnienie**

Uruchomiono komendę DSPMQRTE, podając opcję *<insert\_3>* , która nie została rozpoznana. Komenda zostanie zakończona.

#### **Działanie**

Zapoznaj się ze składnią komend i ponów komendę.

#### **AMQ8676**

Komenda DSPMQRTE została dostarczona z niepoprawną kombinacją opcji.

#### **Istotność**

20: Błąd

#### **Wyjaśnienie**

Uruchomiono komendę DSPMQRTE, określając kombinację opcji, która nie jest poprawna. Należy podać tylko jedną z opcji -ts lub -q. Nie można podać opcji -i z jedną lub więcej spośród następujących opcji: -ac, -ar, -d, -f, -l, -n, -o, -p, -qm, -ro, -rq, -rqm, -s, -t, -xs, -xp. Opcji -n nie można podać z jedną lub więcej spośród następujących opcji: -b, -i, -v, -w. Opcję -ar można określić tylko wtedy, gdy określono również opcję -ac. Opcję -rqm można określić tylko wtedy, gdy podano również opcję -rq.

#### **Działanie**

Zapoznaj się z dokumentacją komendy, a następnie ponów komendę.

#### **AMQ8677**

Komenda DSPMQRTE została dostarczona z opcją *<insert\_3>* ze sprzecznymi wartościami.

# **Istotność**

20: Błąd

#### **Wyjaśnienie**

Uruchomiono komendę DSPMQRTE, podając wartości dla opcji *<insert\_3>* , które powodują konflikt. Co najmniej dwie wartości zostały określone dla tej samej opcji, ale kolidowały ze sobą. Komenda DSPMQRTE zostanie zakończona.

#### **Działanie**

Zapoznaj się ze składnią komendy i uruchom ją ponownie.

#### **AMQ8677 (IBM i)**

Komenda DSPMQMRTE została dostarczona z parametrem, którego wartości są sprzeczne.

20: Błąd

### **Wyjaśnienie**

Uruchomiono komendę DSPMQMRTE, określając wartości, które powodują konflikt. Co najmniej dwie wartości zostały określone dla tego samego parametru, ale kolidowały ze sobą. Komenda DSPMQMRTE zostanie zakończona.

# **Działanie**

Zapoznaj się ze składnią komendy i uruchom ją ponownie.

# **AMQ8678**

Komenda DSPMQRTE została dostarczona z opcją *<insert\_3>* z niepoprawną wartością *<insert\_4>*.

# **Istotność**

20: Błąd

# **Wyjaśnienie**

Uruchomiono komendę DSPMQRTE, określając niepoprawną wartość opcji. Wartość *<insert\_4>* dla opcji *<insert\_3>* jest nierozpoznana lub ma niepoprawny format.

# **Działanie**

Zapoznaj się ze składnią komendy i uruchom ją ponownie.

# **AMQ8678 (IBM i)**

Komenda DSPMQMRTE została dostarczona z niepoprawną wartością *<insert\_4>*.

# **Istotność**

20: Błąd

# **Wyjaśnienie**

Uruchomiono komendę DSPMQMRTE, określając niepoprawną wartość parametru. Wartość *<insert\_4>* nie została rozpoznana lub ma niepoprawny format.

# **Działanie**

Zapoznaj się ze składnią komendy i uruchom ją ponownie.

# **AMQ8679**

Komunikaty trwałe nie są dozwolone w kolejce odpowiedzi *<insert\_3>*, menedżer kolejek *<insert\_4>*.

# **Istotność**

20: Błąd

# **Wyjaśnienie**

Określono, że komenda DSPMQRTE powinna umieścić komunikat trasy śledzenia trwałego w kolejce docelowej (patrz dokumentacja opcji -l). Komunikaty trwałe nie są jednak dozwolone w kolejce odpowiedzi, ponieważ jest to tymczasowa kolejka dynamiczna, a odpowiedzi trwałe oczekiwały na powrót do niej. Komunikat trasy śledzenia nie został umieszczony w kolejce docelowej.

#### **Działanie**

Upewnij się, że kolejka odpowiedzi nie jest tymczasową kolejką dynamiczną. Aby określić kolejkę odpowiedzi, należy użyć opcji -rq.

# **AMQ8679 (IBM i)**

Komunikaty trwałe nie są dozwolone w kolejce odpowiedzi *<insert\_3>*, menedżer kolejek *<insert\_4>*.

# **Istotność**

20: Błąd

# **Wyjaśnienie**

Określono, że komenda DSPMQMRTE powinna umieścić komunikat trasy śledzenia trwałego w kolejce docelowej (patrz dokumentacja parametru MSGPST). Komunikaty trwałe nie są jednak dozwolone w kolejce odpowiedzi, ponieważ jest to tymczasowa kolejka dynamiczna, a odpowiedzi trwałe oczekiwały na powrót do niej. Komunikat trasy śledzenia nie został umieszczony w kolejce docelowej.

#### **Działanie**

Upewnij się, że kolejka odpowiedzi nie jest tymczasową kolejką dynamiczną. Użyj parametru RPLYQ, aby określić kolejkę odpowiedzi.

# **AMQ8680**

Komenda DSPMQRTE nie powiodła się, aby otworzyć menedżer kolejek *<insert\_3>*.

# **Istotność**

20: Błąd

# **Wyjaśnienie**

Komenda DSPMQRTE próbowała otworzyć menedżer kolejek *<insert\_3>* w celu uzyskania informacji, ale operacja otwarcia nie powiodła się. Poprzednie komunikaty wydane przez komendę mogą zostać użyte do zidentyfikowania błędu.

# **Działanie**

Zapoznaj się z poprzednimi komunikatami wydawanych przez komendę.

# **AMQ8680 (IBM i)**

Komenda DSPMQMRTE nie powiodła się, aby otworzyć menedżer kolejek *<insert\_3>*.

#### **Istotność**

20: Błąd

# **Wyjaśnienie**

Komenda DSPMQMRTE podjęła próbę otwarcia menedżera kolejek *<insert\_3>* w celu uzyskania informacji, ale operacja otwarcia nie powiodła się. Poprzednie komunikaty wydane przez komendę mogą zostać użyte do zidentyfikowania błędu.

#### **Działanie**

Zapoznaj się z poprzednimi komunikatami wydawanych przez komendę.

# **AMQ8681**

Komenda DSPMQRTE wykryła błąd, przyczyna *<insert\_1> <insert\_3>*.

#### **Istotność**

20: Błąd

# **Wyjaśnienie**

Komenda DSPMQRTE wykryła błąd wywołania MQI podczas wykonywania żądania. Przyczyna niepowodzenia: *<insert\_1>* lub *<insert\_3>*.

# **Działanie**

Wyjaśnienie przyczyny niepowodzenia można znaleźć w dokumentacji komunikatów produktu IBM WebSphere MQ . Wykonaj wszystkie czynności związane z poprawką i ponów komendę.

# **AMQ8681 (IBM i)**

Komenda DSPMQMRTE wykryła błąd, przyczyna *<insert\_1> <insert\_3>*.

#### **Istotność**

20: Błąd

# **Wyjaśnienie**

Komenda DSPMQMRTE wykryła błąd wywołania MQI podczas wykonywania żądania. Przyczyna niepowodzenia: *<insert\_1>* lub *<insert\_3>*.

#### **Działanie**

Wyjaśnienie przyczyny niepowodzenia można znaleźć w dokumentacji komunikatów produktu IBM WebSphere MQ . Wykonaj wszystkie czynności związane z poprawką i ponów komendę.

#### **AMQ8682**

Komunikat trasy śledzenia przetworzony przez aplikację *<insert\_3>* w menedżerze kolejek *<insert\_4>*.

# **Istotność**

0: informacje

#### **Wyjaśnienie**

Komenda DSPMQRTE pomyślnie umiełała komunikat trasy śledzenia w kolejce docelowej, a następnie została dostarczona przez menedżer kolejek *<insert\_4>* do aplikacji *<insert\_3>* , która przetworzyła komunikat.

# **Działanie**

Sprawdź, czy oczekiwano, że ta aplikacja przetworzy komunikat trasy śledzenia.

#### **AMQ8682 (IBM i)**

Komunikat trasy śledzenia przetworzony przez aplikację *<insert\_3>* w menedżerze kolejek *<insert\_4>*.

#### **Istotność**

0: informacje

#### **Wyjaśnienie**

Komenda DSPMQMRTE pomyślnie umiełała komunikat trasy śledzenia w kolejce docelowej, a następnie została dostarczona przez menedżer kolejek *<insert\_4>* do aplikacji *<insert\_3>* , która przetworzyła komunikat.

#### **Działanie**

Sprawdź, czy oczekiwano, że ta aplikacja przetworzy komunikat trasy śledzenia.

#### **AMQ8683**

Komunikat trasy śledzenia osiągnął limit maksymalnej liczby działań: *<insert\_1>*.

#### **Istotność**

0: informacje

#### **Wyjaśnienie**

Komunikat trasy śledzenia komendy DSPMQRTE został odrzucony po tym, jak liczba działań, w których był uczestnikiem, osiągnęła limit maksymalnej aktywności. Limit został ustawiony na *<insert\_1>*. Limit maksymalnej aktywności jest ustawiany za pomocą opcji -s.

#### **Działanie**

Użycie danych wyjściowych komendy określa, czy oczekiwane jest osiągnięcie maksymalnego limitu działań przez komunikat trasy śledzenia.

#### **AMQ8683 (IBM i)**

Komunikat trasy śledzenia osiągnął limit maksymalnej liczby działań: *<insert\_1>*.

#### **Istotność**

0: informacje

#### **Wyjaśnienie**

Komunikat trasy śledzenia komendy DSPMQMRTE został odrzucony po tym, jak liczba działań, w których był uczestnikiem, osiągnęła limit maksymalnej aktywności. Limit został ustawiony na *<insert\_1>*. Maksymalny limit aktywności jest ustawiany za pomocą parametru MAXACTS.

#### **Działanie**

Użycie danych wyjściowych komendy określa, czy oczekiwane jest osiągnięcie maksymalnego limitu działań przez komunikat trasy śledzenia.

#### **AMQ8684**

Komunikat trasy śledzenia dotarł do niezdolnego menedżera kolejek z obsługą śledzenia trasy *<insert\_3>*.

# **Istotność**

0: informacje

# **Wyjaśnienie**

Komunikat śledzenia trasy komendy DSPMQRTE został odrzucony, ponieważ miał zostać wysłany do menedżera kolejek, który nie obsługuje przesyłania komunikatów trasy śledzenia. To zachowanie zostało zażądane, ponieważ opcje przekazywania określone w komendzie tylko umożliwiły przekazanie komunikatu trasy śledzenia do menedżerów kolejek, które obsługują przesyłanie komunikatów z trasy śledzenia. Wysłanie komunikatu trasy śledzenia do menedżera kolejek, który nie może przetworzyć go zgodnie ze swoimi określonymi opcjami, może spowodować niepożądane rezultaty, w tym umieszczenie komunikatu trasy śledzenia w kolejce lokalnej w zdalnym menedżerze kolejek. Jeśli jest to akceptowalne, można podać opcję '-f all''.

#### **Działanie**

Ponów komendę z różnymi opcjami przekazywania, jeśli jest to konieczne.

#### **AMQ8684 (IBM i)**

Komunikat trasy śledzenia dotarł do niezdolnego menedżera kolejek z obsługą śledzenia trasy *<insert\_3>*.
0: informacje

### **Wyjaśnienie**

Komunikat śledzenia trasy komendy DSPMQMRTE został odrzucony, ponieważ miał zostać wysłany do menedżera kolejek, który nie obsługuje przesyłania komunikatów trasy śledzenia. To zachowanie zostało zażądane, ponieważ opcje przekazywania określone w komendzie tylko umożliwiły przekazanie komunikatu trasy śledzenia do menedżerów kolejek, które obsługują przesyłanie komunikatów z trasy śledzenia. Wysłanie komunikatu trasy śledzenia do menedżera kolejek, który nie może przetworzyć go zgodnie ze swoimi określonymi opcjami, może spowodować niepożądane rezultaty, w tym umieszczenie komunikatu trasy śledzenia w kolejce lokalnej w zdalnym menedżerze kolejek. Jeśli jest to akceptowalne, można podać wartość FWDMSG (\*ALL).

# **Działanie**

Ponów komendę z różnymi opcjami przekazywania, jeśli jest to konieczne.

## **AMQ8685**

Komunikat śledzenia trasy został odrzucony z powodu niepoprawnych opcji przekazywania X*< insert\_1 >*.

### **Istotność**

20: Błąd

## **Wyjaśnienie**

Komunikat śledzenia trasy komendy DSPMQRTE został odrzucony, ponieważ co najmniej jedna z opcji przekazywania nie została rozpoznana i znajduje się w masce bitowej MQROUTE\_FORWARD\_REJ\_UNSUP\_MASK. Opcje przekazywania, gdy były ostatnio obserwowane, w postaci szesnastkowej to: X*< insert\_1 >*.

## **Działanie**

Zmień aplikację, która wstawiła opcje przekazywania, które nie zostały rozpoznane, aby wstawić poprawne i obsługiwane opcje przekazywania.

## **AMQ8685 (IBM i)**

Komunikat śledzenia trasy został odrzucony z powodu niepoprawnych opcji przekazywania X*< insert\_1 >*.

### **Istotność**

20: Błąd

# **Wyjaśnienie**

Komunikat trasy śledzenia komendy DSPMQMRTE został odrzucony, ponieważ co najmniej jedna z opcji przekazywania nie została rozpoznana i znajduje się w masce bitowej maski MQROUTE\_FORWARD\_REJ\_UNSUP\_MASK. Opcje przekazywania, gdy były ostatnio obserwowane, w postaci szesnastkowej to: X*< insert\_1 >*.

### **Działanie**

Zmień aplikację, która wstawiła opcje przekazywania, które nie zostały rozpoznane, aby wstawić poprawne i obsługiwane opcje przekazywania.

### **AMQ8686**

Komunikat śledzenia trasy został odrzucony z powodu niepoprawnych opcji dostarczania X*< insert\_1 >*.

# **Istotność**

20: Błąd

### **Wyjaśnienie**

Komunikat trasy śledzenia komendy DSPMQRTE został odrzucony, ponieważ co najmniej jedna z opcji dostarczania nie została rozpoznana i znajduje się w masce bitowej maski MQROUTE\_DELIVER\_REJ\_UNSUP\_MASK. Opcje dostarczania, gdy były ostatnio obserwowane, w postaci szesnastkowej były następujące: X*< insert\_1 >*.

### **Działanie**

Zmień aplikację, która wstawiła opcje dostarczania, które nie zostały rozpoznane, aby wstawić poprawne i obsługiwane opcje dostarczania.

### **AMQ8686 (IBM i)**

Komunikat śledzenia trasy został odrzucony z powodu niepoprawnych opcji dostarczania X*< insert\_1 >*.

**Istotność**

20: Błąd

# **Wyjaśnienie**

Komunikat trasy śledzenia komendy DSPMQMRTE został odrzucony, ponieważ co najmniej jedna z opcji dostarczania nie została rozpoznana i znajduje się w masce bitowej maski MQROUTE\_DELIVER\_REJ\_UNSUP\_MASK. Opcje dostarczania, gdy były ostatnio obserwowane, w postaci szesnastkowej były następujące: X*< insert\_1 >*.

### **Działanie**

Zmień aplikację, która wstawiła opcje dostarczania, które nie zostały rozpoznane, aby wstawić poprawne i obsługiwane opcje dostarczania.

### **AMQ8687**

Zakończenie programu.

### **Istotność**

0: informacje

#### **Wyjaśnienie**

Działanie programu zostało przerwane przez sygnał SIGINT w systemach UNIX lub sygnał CTRL + c/CTRL + BREAK w systemach Windows. Program kończy się teraz.

#### **Działanie**

Poczekaj na zakończenie działania programu.

#### **AMQ8688**

Komenda DSPMQRTE wykryła nieoczekiwany błąd, przyczyna *<insert\_1> <insert\_3>*.

### **Istotność**

20: Błąd

### **Wyjaśnienie**

Podczas wykonywania żądania użytkownika za pomocą komendy DSPMQRTE wystąpił nieoczekiwany błąd. Przyczyna niepowodzenia: *<insert\_1>* lub *<insert\_3>*. Procedura zapisu błędów IBM WebSphere MQ została wywołana.

### **Działanie**

Za pomocą standardowych narzędzi systemowych zapisz identyfikator problemu i zapisz wszystkie wygenerowane pliki wyjściowe. Aby sprawdzić, czy rozwiązanie jest już dostępne, należy użyć konsoli [Strona WWW wsparcia dla produktuIBM WebSphere MQ](https://www.ibm.com/support/home/product/P439881V74305Y86/IBM_MQ) pod adresem [https://www.ibm.com/support/](https://www.ibm.com/support/home/product/P439881V74305Y86/IBM_MQ) [home/product/P439881V74305Y86/IBM\\_MQl](https://www.ibm.com/support/home/product/P439881V74305Y86/IBM_MQ)ub asysty obsługi produktu IBM pod adresem [https://](https://www.ibm.com/support/home/product/C100515X13178X21/other_software/ibm_support_assistant) [www.ibm.com/support/home/product/C100515X13178X21/other\\_software/ibm\\_support\\_assistant.](https://www.ibm.com/support/home/product/C100515X13178X21/other_software/ibm_support_assistant) Jeśli znalezienie zgodności nie jest możliwe, skontaktuj się z centrum wsparcia IBM . Nie usuwaj tych plików, dopóki problem nie zostanie rozwiązany.

### **AMQ8688 (IBM i)**

Komenda DSPMQMRTE wykryła nieoczekiwany błąd, przyczyna *<insert\_1> <insert\_3>*.

# **Istotność**

20: Błąd

# **Wyjaśnienie**

Podczas wykonywania żądania użytkownika za pomocą komendy DSPMQMRTE wystąpił nieoczekiwany błąd. Przyczyna niepowodzenia: *<insert\_1>* lub *<insert\_3>*. Procedura zapisu błędów IBM WebSphere MQ została wywołana.

#### **Działanie**

Za pomocą standardowych narzędzi systemowych zapisz identyfikator problemu i zeskładuj wygenerowane zbiory wyjściowe. Aby sprawdzić, czy rozwiązanie jest już dostępne, należy użyć konsoli [Strona WWW wsparcia dla produktuIBM WebSphere MQ](https://www.ibm.com/support/home/product/P439881V74305Y86/IBM_MQ) pod adresem [https://www.ibm.com/support/home/product/P439881V74305Y86/IBM\\_MQ](https://www.ibm.com/support/home/product/P439881V74305Y86/IBM_MQ)lub asysty obsługi produktu IBM pod adresem [https://www.ibm.com/support/home/product/C100515X13178X21/](https://www.ibm.com/support/home/product/C100515X13178X21/other_software/ibm_support_assistant)

[other\\_software/ibm\\_support\\_assistant.](https://www.ibm.com/support/home/product/C100515X13178X21/other_software/ibm_support_assistant) Jeśli znalezienie zgodności nie jest możliwe, skontaktuj się z centrum wsparcia IBM . Nie usuwaj tych plików, dopóki problem nie zostanie rozwiązany.

### **AMQ8689**

Ładowanie modułu klienta *<insert\_3>* nie powiodło się.

### **Istotność**

20: Błąd

# **Wyjaśnienie**

Próba dynamicznego załadowania modułu klienta *<insert\_3>* nie powiodła się. Zazwyczaj jest to spowodowane tym, że moduły klienta nie są zainstalowane.

### **Działanie**

Sprawdź, które moduły są zainstalowane, a następnie ponów komendę bez podania opcji -c, jeśli ma to zastosowanie.

#### **AMQ8690**

Utworzono temat IBM WebSphere MQ .

### **Istotność**

0: informacje

#### **Wyjaśnienie**

Utworzono temat IBM WebSphere MQ *<insert\_3>* .

#### **Działanie**

Brak.

## **AMQ8691**

Temat IBM WebSphere MQ został zmieniony.

# **Istotność**

0: informacje

#### **Wyjaśnienie**

Zmieniono temat IBM WebSphere MQ *<insert\_5>* .

#### **Działanie**

Brak.

#### **AMQ8692**

Usunięto obiekt tematu IBM WebSphere MQ .

# **Istotność**

0: informacje

### **Wyjaśnienie**

Usunięto obiekt tematu IBM WebSphere MQ *<insert\_3>* .

# **Działanie**

Brak.

# **AMQ8694**

Komenda DSPMQRTE pomyślnie umieszczała komunikat w łańcuchu tematu *<insert\_3>*, menedżer kolejek *<insert\_4>*.

# **Istotność**

0: informacje

### **Wyjaśnienie**

Żądanie wykonania komendy DSPMQRTE w celu umieszczenia komunikatu powiodło się. Określone miejsce docelowe zostało przetłumaczane na łańcuch tematu *<insert\_3>* w menedżerze kolejek *<insert\_4>*.

#### **Działanie**

Brak.

#### **AMQ8695**

Łańcuch tematu *<insert\_3>* w menedżerze kolejek *<insert\_4>*.

0: informacje

### **Wyjaśnienie**

Komunikat śledzenia trasy komendy DSPMQRTE został potwierdzony jako trasa obejmująca łańcuch tematu *<insert\_3>* w menedżerze kolejek *<insert\_4>*.

### **Działanie**

Poczekaj na kolejne komunikaty, które mogą wskazywać inne kolejki lub tematy, przez które zostały przekierowane komunikaty wynikowe.

### **AMQ8696**

Komenda DSPMQRTE nie może otworzyć łańcucha tematu *<insert\_3>*, menedżer kolejek *<insert\_4>*.

#### **Istotność**

20: Błąd

### **Wyjaśnienie**

Uruchomiono komendę DSPMQRTE, podając łańcuch tematu *<insert\_3>*, korzystając z opcji -ts. Jednak komenda DSPMQRTE nie mogła pomyślnie otworzyć tego łańcucha tematu w menedżerze kolejek *<insert\_4>*. Poprzednie komunikaty wydane przez komendę mogą zostać użyte do zidentyfikowania błędu.

#### **Działanie**

Zapoznaj się z poprzednimi komunikatami wydawanych przez komendę. Podaj łańcuch tematu, korzystając z opcji -ts, którą można otworzyć, a następnie ponów komendę.

#### **AMQ8697**

Komenda DSPMQRTE nie może otworzyć tematu *<insert\_3>*, menedżer kolejek *<insert\_4>*.

#### **Istotność**

20: Błąd

### **Wyjaśnienie**

Uruchomiono komendę DSPMQRTE, podając temat *<insert\_3>*, korzystając z opcji -to. Jednak komenda DSPMQRTE nie mogła pomyślnie otworzyć obiektu tematu o tej nazwie w menedżerze kolejek *<insert\_4>*. Poprzednie komunikaty wydane przez komendę mogą zostać użyte do zidentyfikowania błędu.

#### **Działanie**

Zapoznaj się z poprzednimi komunikatami wydawanych przez komendę. Określ temat, korzystając z opcji -to, które można otworzyć, a następnie ponów komendę.

### **AMQ8698**

Podano zbyt wiele słów kluczowych.

### **Istotność**

0: informacje

### **Wyjaśnienie**

Podano zbyt wiele słów kluczowych dla komendy.

#### **Działanie**

Brak

### **AMQ8701**

Składnia: rcdmqimg [ -z] [ -l] [-m QMgrName] -t ObjType [GenericObjNazwa]

# **Istotność**

0: informacje

# **Wyjaśnienie**

Brak.

# **Działanie**

Brak.

### **AMQ8702**

Składnia: rcrmqobj [ -z] [-m QMgrName] -t ObjType [GenericObjNazwa\_obiektu]

0: informacje

### **Wyjaśnienie**

Brak.

#### **Działanie**

Brak.

# **AMQ8703**

Składnia: dspmqfls [-m QMgrName] [-t ObjType] GenericObjNazwa

### **Istotność**

0: informacje

**Wyjaśnienie**

Brak.

## **Działanie**

Brak.

# **AMQ8704 (Tandem)**

Składnia: altmqfls [ -- qmgr QMgrName] [ -- type ObjType] [ -- volume volume] [-server ServerName] [ -- qsoptions opcje] [ -- msgofthresh próg] [ -- browse Bytes] [ -- meascount counter] [ - qsize (primaryextent, secondaryextent, maxextents)] [ -- oflowsize (primaryextent, secondaryextent, maxextents)] ObjectName

### **Istotność**

0: informacje

## **Działanie**

Brak.

### **AMQ8705**

Wyświetlanie szczegółów statusu menedżera kolejek.

### **Istotność**

0: informacje

### **Wyjaśnienie**

Komenda MQSC DISPLAY QMSTATUS została zakończona pomyślnie. Szczegóły zostaną wyświetlone po komunikacie.

# **Działanie**

Brak.

# **AMQ8706**

Żądanie zatrzymania programu nasłuchującego IBM WebSphere MQ zostało zaakceptowane.

# **Istotność**

0: informacje

# **Wyjaśnienie**

Zażądano zatrzymania programu nasłuchującego kanału. Ta komenda jest wykonywana asynchronicznie, może więc zostać zakończona po wyświetleniu tego komunikatu.

# **Działanie**

Dalsze informacje na temat postępu żądania są dostępne w dzienniku zdarzeń menedżera kolejek.

# **AMQ8707 (IBM i)**

Uruchom program obsługi DLQ produktu IBM WebSphere MQ

### **Istotność**

0: informacje

### **AMQ8708**

Procedura obsługi kolejki niedostarczanych komunikatów została uruchomiona w celu przetworzenia INPUTQ (*<insert\_3>*).

### **Istotność**

0: informacje

### **Wyjaśnienie**

Procedura obsługi kolejki niedostarczonych komunikatów (runmqdlq) została uruchomiona i przeanalizowała plik wejściowy bez wykrywania żadnych błędów i zaraz rozpocznie przetwarzanie kolejki zidentyfikowanej w komunikacie.

### **Działanie**

Brak.

## **AMQ8708 (IBM i)**

Procedura obsługi kolejki niedostarczanych komunikatów została uruchomiona w celu przetworzenia INPUTQ (*<insert\_3>*).

### **Istotność**

0: informacje

### **Wyjaśnienie**

Procedura obsługi kolejki niedostarczonych komunikatów (STRMQMDLQ) została uruchomiona i przeanalizowała plik wejściowy, nie wykrywając żadnych błędów i zaraz rozpocznie przetwarzanie kolejki określonej w komunikacie.

# **Działanie**

Brak.

## **AMQ8709**

Zakończenie procedury obsługi kolejki niewysłanych wiadomości.

# **Istotność**

0: informacje

## **Wyjaśnienie**

Procedura obsługi kolejki niedostarczonych komunikatów (runmqdlq) kończy się, ponieważ upłynął limit czasu oczekiwania i brak komunikatów w kolejce niedostarczonych komunikatów lub zamknięcie menedżera kolejek lub błąd, ponieważ procedura obsługi kolejki niedostarczonych komunikatów wykryła błąd. Jeśli procedura obsługi kolejki niedostarczonych komunikatów wykryła błąd, wcześniejszy komunikat zostanie zidentyfikowany jako błąd.

### **Działanie**

Brak.

### **AMQ8709 (IBM i)**

Zakończenie procedury obsługi kolejki niewysłanych wiadomości.

### **Istotność**

0: informacje

## **Wyjaśnienie**

Procedura obsługi kolejki niedostarczonych komunikatów (STRMQMDLQ) kończy się, ponieważ upłynął okres oczekiwania i brak komunikatów w kolejce niedostarczonych komunikatów lub zamknięcie menedżera kolejek lub błąd, ponieważ procedura obsługi kolejki niedostarczonych komunikatów wykryła błąd. Jeśli procedura obsługi kolejki niedostarczonych komunikatów wykryła błąd, wcześniejszy komunikat zostanie zidentyfikowany jako błąd.

### **Działanie**

Brak.

# **AMQ8710**

Składnia: runmqdlq [ nazwa QName [QMgrName]].

# **Istotność**

0: informacje

### **Wyjaśnienie**

Składnia użycia komendy runmqdlq.

### **Działanie**

Brak.

### **AMQ8711 (IBM i)**

Zadanie *<insert\_3>* nieoczekiwanie zostało zakończone.

10: Ostrzeżenie

## **Wyjaśnienie**

Wykonanie komendy *<insert\_5>* spowodowało uruchomienie zadania *<insert\_3>* , ale zadanie zostało nieoczekiwanie przerwane.

# **Działanie**

Zapoznaj się z dziennikiem *<insert\_3>* , aby określić, dlaczego został on zakończony.

# **AMQ8712**

Opcja PubSub jest wyłączona dla tego menedżera kolejek.

# **Istotność**

40: Zatrzymaj błąd

## **Wyjaśnienie**

Konfiguracja menedżera kolejek blokuje wszystkie komendy dotyczące publikacji lub subskrypcji.

## **Działanie**

Sprawdź, czy opcje menedżera kolejek są poprawne.

# **AMQ8721**

Komunikat kolejki niedostarczanych komunikatów nie został poprzedzony poprawką MQDLH.

# **Istotność**

10: Ostrzeżenie

# **Wyjaśnienie**

Procedura obsługi kolejki niedostarczonych komunikatów (runmqdlq) pobrała komunikat z wyznaczonej kolejki niedostarczonych komunikatów, ale komunikat nie został poprzedzony komunikatem o rozpoznawalnej wartości MQDLH. Zwykle dzieje się tak dlatego, że aplikacja zapisuje bezpośrednio do kolejki niedostarczonych komunikatów, ale nie powoduje wstępnego poprawyowania komunikatów przy użyciu poprawnej wartości MQDLH. Komunikat jest pozostawiony w kolejce niedostarczonych komunikatów, a procedura obsługi kolejki niedostarczonych komunikatów kontynuuje przetwarzanie kolejki niedostarczonych komunikatów. Za każdym razem, gdy procedura obsługi kolejki niedostarczonych komunikatów znajduje się w pozycji przed tym komunikatem, aby przetwarzać komunikaty, których nie można było przetworzyć w poprzednim skanowaniu, ponownie przetworzy komunikat, który uległ awarii, i w konsekwencji ponownie wystawi ten komunikat.

### **Działanie**

Usuń niepoprawny komunikat z kolejki niedostarczonych komunikatów. Nie zapisuj komunikatów do kolejki niedostarczonych komunikatów, jeśli nie zostały one wcześniej ustalone przy użyciu poprawnej wartości MQDLH. Jeśli wymagana jest procedura obsługi kolejki niedostarczonych komunikatów, która może przetwarzać komunikaty, które nie są poprzedzane przez poprawną wartość MQDLH, należy zmienić przykładowy program o nazwie amqsdlq, aby zaspokoić potrzeby.

# **AMQ8721 (IBM i)**

Komunikat kolejki niedostarczanych komunikatów nie został poprzedzony poprawką MQDLH.

# **Istotność**

10: Ostrzeżenie

### **Wyjaśnienie**

Procedura obsługi kolejki niedostarczonych komunikatów (STRMQMDLQ) pobrała komunikat z wyznaczonej kolejki niedostarczonych komunikatów, ale komunikat nie został poprzedzony komunikatem o rozpoznawalnej wartości MQDLH. Zwykle dzieje się tak dlatego, że aplikacja zapisuje bezpośrednio do kolejki niedostarczonych komunikatów, ale nie powoduje wstępnego poprawyowania komunikatów przy użyciu poprawnej wartości MQDLH. Komunikat jest pozostawiony w kolejce niedostarczonych komunikatów, a procedura obsługi kolejki niedostarczonych komunikatów kontynuuje przetwarzanie kolejki niedostarczonych komunikatów. Za każdym razem, gdy procedura obsługi kolejki niedostarczonych komunikatów znajduje się w pozycji przed tym komunikatem, aby przetwarzać komunikaty, których nie można było przetworzyć w poprzednim skanowaniu, ponownie przetworzy komunikat, który uległ awarii, i w konsekwencji ponownie wystawi ten komunikat.

Usuń niepoprawny komunikat z kolejki niedostarczonych komunikatów. Nie zapisuj komunikatów do kolejki niedostarczonych komunikatów, jeśli nie zostały one wcześniej ustalone przy użyciu poprawnej wartości MQDLH. Jeśli wymagana jest procedura obsługi kolejki niedostarczonych komunikatów, która może przetwarzać komunikaty, które nie są poprzedzane przez poprawną wartość MQDLH, należy zmienić przykładowy program o nazwie amqsdlq, aby zaspokoić potrzeby.

### **AMQ8722**

Procedura obsługi kolejki niedostarczanych komunikatów nie może umieścić komunikatu: Reguła *<insert\_1>* Przyczyna *<insert\_2>*.

### **Istotność**

10: Ostrzeżenie

#### **Wyjaśnienie**

Ten komunikat jest generowany przez procedurę obsługi kolejki niedostarczonych komunikatów, gdy jest on wymagany do przekierowania komunikatu do innej kolejki, ale nie jest w stanie tego zrobić. Jeśli przyczyna niepowodzenia przekierowania jest taka sama, jak przyczyna, dla której komunikat został umieszczony w kolejce niedostarczonych komunikatów, przyjmuje się, że nie wystąpił żaden nowy błąd i żaden komunikat nie został wygenerowany. Liczba ponownych prób dla komunikatu będzie zwiększana, a procedura obsługi kolejki niedostarczonych komunikatów będzie kontynuowana.

#### **Działanie**

Zbadaj, dlaczego procedura obsługi kolejki niedostarczonych komunikatów nie mogła umieścić komunikatu w kolejce niedostarczonych komunikatów. Numer wiersza reguły użytej do określenia działania dla komunikatu powinien być używany do identyfikowania kolejki, do której procedura obsługi kolejki niedostarczonych komunikatów podjęła próbę umieszczenia komunikatu.

### **AMQ8723**

Wyświetl szczegóły statusu publikowania/subskrypcji.

#### **Istotność**

0: informacje

#### **Wyjaśnienie**

Komenda MQSC DISPLAY PUBSUB została zakończona pomyślnie. Szczegóły zostaną wyświetlone po komunikacie.

### **AMQ8724**

Odświeżono zaakceptowany menedżer kolejek produktu IBM WebSphere MQ .

### **Istotność**

0: informacje

#### **Wyjaśnienie**

Komenda MQSC REFRESH QMGR zakończyła się pomyślnie. Szczegóły zostaną wyświetlone po komunikacie.

#### **Działanie**

Brak.

### **AMQ8729**

W tym momencie nie można zatrzymać nasłuchiwania.

# **Istotność**

10: Ostrzeżenie

### **Wyjaśnienie**

Podjęto żądanie zatrzymania obiektu nasłuchiwania, ale nie można było zatrzymać nasłuchiwania w tym momencie. Przyczyny, dla których nie można było zatrzymać programu nasłuchującego to:

Program nasłuchujący ma aktywne kanały, a używanym protokołem komunikacyjnym jest LU 6.2, SPX lub NETBIOS.

Program nasłuchujący ma aktywne kanały, a używany protokół komunikacyjny to TCP/IP, a wątki kanału są ograniczone do działania w procesie nasłuchiwania.

Zakończ kanały za pomocą komendy STOP CHANNEL i ponownie uruchom żądanie.

### **AMQ8730**

Obiekt nasłuchiwania jest już aktywny.

## **Istotność**

10: Ostrzeżenie

# **Wyjaśnienie**

Zażądano uruchomienia nasłuchiwania, ale proces nasłuchujący jest już uruchomiony i nie można go uruchomić.

## **Działanie**

Jeśli nie chcesz, aby nasłuchiwanie było uruchomione, użyj komendy STOP LISTENER, aby zatrzymać nasłuchiwanie przed ponownym wydaniem komendy.

## **AMQ8731**

Obiekt nasłuchiwania nie jest aktywny.

# **Istotność**

10: Ostrzeżenie

## **Wyjaśnienie**

Podjęto żądanie zatrzymania obiektu nasłuchiwania, ale proces nasłuchujący nie jest uruchomiony.

## **Działanie**

Jeśli nasłuchiwanie powinno być uruchomione, użyj komendy START LISTENER, aby uruchomić program nasłuchujący.

## **AMQ8732**

Żądanie zatrzymania usługi zostało zaakceptowane.

## **Istotność**

0: informacje

# **Wyjaśnienie**

Żądanie zatrzymania usługi zostało zaakceptowane i jest przetwarzane.

# **Działanie**

Brak.

### **AMQ8733**

Żądanie uruchomienia usługi zostało zaakceptowane.

### **Istotność**

0: informacje

# **Wyjaśnienie**

Żądanie uruchomienia usługi zostało zaakceptowane i jest przetwarzane.

### **Działanie**

Brak.

# **AMQ8734**

Wykonanie komendy nie powiodło się-nie można uruchomić programu.

### **Istotność**

20: Błąd

# **Wyjaśnienie**

Żądana komenda nie powiodła się, ponieważ program, który został zdefiniowany do uruchomienia w celu zakończenia działania, nie może zostać uruchomiony.

Przyczyny, dla których nie można było uruchomić programu.

Program nie istnieje w podanym położeniu.

Użytkownik WebSphere MQ nie ma wystarczających uprawnień do wykonania tego programu.

Jeśli dla programu są zdefiniowane wartości STDOUT lub STDERR, użytkownik IBM WebSphere MQ nie ma wystarczających uprawnień dostępu do podanych miejsc.

Przed ponownym wydaniem komendy sprawdź dzienniki błędów menedżera kolejek, aby uzyskać szczegółowe informacje na temat przyczyny niepowodzenia i jego usunięcia.

### **AMQ8735**

Komenda nie powiodła się-odmowa dostępu.

# **Istotność**

20: Błąd

### **Wyjaśnienie**

Żądana komenda nie powiodła się, ponieważ odmówiono dostępu do próby wykonania programu zdefiniowanego w celu uruchomienia.

#### **Działanie**

Sprawdź definicję obiektu i upewnij się, że ścieżka do pliku programu jest poprawna. Jeśli zdefiniowana ścieżka jest poprawna, upewnij się, że program istnieje w podanym położeniu i że użytkownik WebSphere MQ ma dostęp do programu.

### **AMQ8737**

Usługa jest już aktywna.

## **Istotność**

10: Ostrzeżenie

#### **Wyjaśnienie**

Zażądano uruchomienia usługi, jednak usługa jest już uruchomiona i nie można jej ponownie uruchomić.

# **Działanie**

Jeśli nie chcesz, aby usługa była uruchomiona, użyj komendy STOP SERVICE, aby zatrzymać usługę przed ponownym wydaniem komendy. Jeśli celem jest umożliwienie uruchomienia więcej niż jednej instancji usługi, definicja usługi może zostać zmieniona na wartość SERVTYPE (COMMAND), która umożliwia współbieżne wykonywanie więcej niż jednej instancji usługi, jednak status usług typu COMMAND nie jest dostępny w komendzie SVSTAUS.

### **AMQ8738**

Usługa nie jest aktywna.

### **Istotność**

10: Ostrzeżenie

### **Wyjaśnienie**

Zażądano zatrzymania usługi, ale usługa nie jest uruchomiona.

#### **Działanie**

Jeśli usługa powinna być uruchomiona, należy użyć komendy START SERVICE w celu uruchomienia usługi.

### **AMQ8739**

Nie można wykonać zatrzymywania dla usługi z pustym parametrem STOPCMD.

#### **Istotność**

20: Błąd

### **Wyjaśnienie**

Wysłano żądanie zatrzymania usługi, jednak usługa nie ma zdefiniowanej komendy zatrzymania, więc nie można było wykonać żadnego działania.

### **Działanie**

Sprawdź definicję usługi i, jeśli to konieczne, zaktualizuj definicję usługi, aby włączyć komendę do uruchomienia po wydaniu STOP. W przypadku usług typu SERVER, komenda uruchamiana po uruchomieniu komendy STOP jest zapisywana, gdy usługa jest uruchamiana, a więc jakakolwiek zmiana definicji usługi nie będzie miała wpływu, dopóki usługa nie zostanie zrestartowana po aktualizacji.

### **AMQ8740**

Nie można wykonać komendy uruchomienia dla usługi z pustym parametrem STARTCMD.

20: Błąd

## **Wyjaśnienie**

Wysłano żądanie uruchomienia usługi, ale dla usługi nie zdefiniowano komendy uruchomienia, więc nie zostanie podjęte żadne działanie.

### **Działanie**

Sprawdź definicję usługi i w razie potrzeby zaktualizuj ją, aby zawierała komendę uruchomienia po wydaniu komendy START.

# **AMQ8741**

Nie można połączyć się z menedżerem kolejek.

### **Istotność**

20: Błąd

# **Wyjaśnienie**

Procedura obsługi kolejki niedostarczonych komunikatów (runmqdlq) nie mogła połączyć się z menedżerem kolejek *<insert\_3>*. Ten komunikat jest zwykle generowany, gdy żądany menedżer kolejek nie został uruchomiony lub jest wygaszany, lub jeśli proces nie ma wystarczających uprawnień. Kod zakończenia (*<insert\_1>*) i przyczyna (*<insert\_2>*) mogą zostać użyte do zidentyfikowania błędu. Program obsługi kolejki niedostarczonych komunikatów kończy pracę.

## **Działanie**

Podejmij odpowiednie działanie w oparciu o kod zakończenia i przyczynę.

# **AMQ8741 (IBM i)**

Nie można połączyć się z menedżerem kolejek.

## **Istotność**

20: Błąd

## **Wyjaśnienie**

Procedura obsługi kolejki niedostarczonych komunikatów (STRMQMDLQ) nie mogła nawiązać połączenia z menedżerem kolejek *<insert\_3>*. Ten komunikat jest zwykle generowany, gdy żądany menedżer kolejek nie został uruchomiony lub jest wygaszany, lub jeśli proces nie ma wystarczających uprawnień. Kod zakończenia (*<insert\_1>*) i przyczyna (*<insert\_2>*) mogą zostać użyte do zidentyfikowania błędu. Program obsługi kolejki niedostarczonych komunikatów kończy pracę.

### **Działanie**

Podejmij odpowiednie działanie w oparciu o kod zakończenia i przyczynę.

### **AMQ8742**

Nie można otworzyć menedżera kolejek: CompCode = *<insert\_1>* Przyczyna = *<insert\_2>*.

# **Istotność**

20: Błąd

# **Wyjaśnienie**

Procedura obsługi kolejki niedostarczonych komunikatów (runmqdlq) nie mogła otworzyć obiektu menedżera kolejek. Ten komunikat jest zwykle generowany z powodu niedoboru zasobów lub dlatego, że proces nie ma wystarczających uprawnień. Za pomocą kodu zakończenia oraz przyczyny można dokonać próby zidentyfikowania błędu. Program obsługi kolejki niedostarczonych komunikatów kończy pracę.

### **Działanie**

Podejmij odpowiednie działanie w oparciu o kod zakończenia i przyczynę.

# **AMQ8742 (IBM i)**

Nie można otworzyć menedżera kolejek: CompCode = *<insert\_1>* Przyczyna = *<insert\_2>*.

### **Istotność**

20: Błąd

### **Wyjaśnienie**

Procedura obsługi kolejki niedostarczonych komunikatów (STRMQMDLQ) nie mogła otworzyć obiektu menedżera kolejek. Ten komunikat jest zwykle generowany z powodu niedoboru zasobów lub dlatego, że proces nie ma wystarczających uprawnień. Za pomocą kodu zakończenia oraz przyczyny można

dokonać próby zidentyfikowania błędu. Program obsługi kolejki niedostarczonych komunikatów kończy pracę.

### **Działanie**

Podejmij odpowiednie działanie w oparciu o kod zakończenia i przyczynę.

### **AMQ8743**

Nie można uzyskać informacji o menedżerze kolejek: CompCode = *<insert\_1>* Przyczyna = *<insert\_2>*.

### **Istotność**

20: Błąd

### **Wyjaśnienie**

Procedura obsługi kolejki niedostarczonych komunikatów (runmqdlq) nie mogła uzyskać informacji o menedżerze kolejek. Ten komunikat jest zwykle generowany z powodu niedoboru zasobów lub zakończenia menedżera kolejek. Za pomocą kodu zakończenia oraz przyczyny można dokonać próby zidentyfikowania błędu. Program obsługi kolejki niedostarczonych komunikatów kończy pracę.

### **Działanie**

Podejmij odpowiednie działanie w oparciu o kod zakończenia i przyczynę.

## **AMQ8743 (IBM i)**

Nie można uzyskać informacji o menedżerze kolejek: CompCode = *<insert\_1>* Przyczyna = *<insert\_2>*.

#### **Istotność**

20: Błąd

#### **Wyjaśnienie**

Program obsługi kolejki niedostarczonych komunikatów (STRMQMDLQ) nie mógł uzyskać informacji na temat menedżera kolejek. Ten komunikat jest zwykle generowany z powodu niedoboru zasobów lub zakończenia menedżera kolejek. Za pomocą kodu zakończenia oraz przyczyny można dokonać próby zidentyfikowania błędu. Program obsługi kolejki niedostarczonych komunikatów kończy pracę.

#### **Działanie**

Podejmij odpowiednie działanie w oparciu o kod zakończenia i przyczynę.

### **AMQ8744**

Nie można zamknąć menedżera kolejek: CompCode = *<insert\_1>* Przyczyna = *<insert\_2>*.

#### **Istotność**

20: Błąd

#### **Wyjaśnienie**

Procedura obsługi kolejki niedostarczonych komunikatów (runmqdlq) nie może zamknąć menedżera kolejek. Ten komunikat jest zwykle generowany z powodu niedoboru zasobów lub zakończenia menedżera kolejek. Za pomocą kodu zakończenia oraz przyczyny można dokonać próby zidentyfikowania błędu. Program obsługi kolejki niedostarczonych komunikatów kończy pracę.

### **Działanie**

Podejmij odpowiednie działanie w oparciu o kod zakończenia i przyczynę.

### **AMQ8744 (IBM i)**

Nie można zamknąć menedżera kolejek: CompCode = *<insert\_1>* Przyczyna = *<insert\_2>*.

#### **Istotność**

20: Błąd

#### **Wyjaśnienie**

Procedura obsługi kolejki niedostarczonych komunikatów (STRMQMDLQ) nie może zamknąć menedżera kolejek. Ten komunikat jest zwykle generowany z powodu niedoboru zasobów lub zakończenia menedżera kolejek. Za pomocą kodu zakończenia oraz przyczyny można dokonać próby zidentyfikowania błędu. Program obsługi kolejki niedostarczonych komunikatów kończy pracę.

#### **Działanie**

Podejmij odpowiednie działanie w oparciu o kod zakończenia i przyczynę.

#### **AMQ8745**

Nie można otworzyć kolejki niedostarczonych komunikatów do przeglądania.

20: Błąd

# **Wyjaśnienie**

Procedura obsługi kolejki niedostarczonych komunikatów (runmqdlq) nie mogła otworzyć kolejki niedostarczonych komunikatów *<insert\_3>* do przeglądania. Ten komunikat jest zwykle generowany, ponieważ inny proces otworzył kolejkę niedostarczonych komunikatów na wyłączność lub dlatego, że podano niepoprawną nazwę kolejki niedostarczonych komunikatów. Inne możliwe przyczyny to niedobory zasobów lub niewystarczające uprawnienia. Kod zakończenia (*<insert\_1>*) i przyczyna (*<insert\_2>*) mogą zostać użyte do zidentyfikowania błędu. Program obsługi kolejki niedostarczonych komunikatów kończy pracę.

# **Działanie**

Podejmij odpowiednie działanie w oparciu o kod zakończenia i przyczynę.

# **AMQ8745 (IBM i)**

Nie można otworzyć kolejki niedostarczonych komunikatów do przeglądania.

# **Istotność**

20: Błąd

# **Wyjaśnienie**

Procedura obsługi kolejki niedostarczonych komunikatów (STRMQMDLQ) nie mogła otworzyć kolejki niedostarczonych komunikatów *<insert\_3>* do przeglądania. Ten komunikat jest zwykle generowany, ponieważ inny proces otworzył kolejkę niedostarczonych komunikatów na wyłączność lub dlatego, że podano niepoprawną nazwę kolejki niedostarczonych komunikatów. Inne możliwe przyczyny to niedobory zasobów lub niewystarczające uprawnienia. Kod zakończenia (*<insert\_1>*) i przyczyna (*<insert\_2>*) mogą zostać użyte do zidentyfikowania błędu. Program obsługi kolejki niedostarczonych komunikatów kończy pracę.

# **Działanie**

Podejmij odpowiednie działanie w oparciu o kod zakończenia i przyczynę.

# **AMQ8746**

Nie można zamknąć kolejki niedostarczonych komunikatów: CompCode = *<insert\_1>* Przyczyna = *<insert\_2>*.

# **Istotność**

20: Błąd

# **Wyjaśnienie**

Procedura obsługi kolejki niedostarczonych komunikatów (runmqdlq) nie mogła zamknąć kolejki niedostarczonych komunikatów. Ten komunikat jest zwykle generowany z powodu niedoboru zasobów lub zakończenia menedżera kolejek. Za pomocą kodu zakończenia oraz przyczyny można dokonać próby zidentyfikowania błędu. Program obsługi kolejki niedostarczonych komunikatów kończy pracę.

# **Działanie**

Podejmij odpowiednie działanie w oparciu o kod zakończenia i przyczynę.

# **AMQ8746 (IBM i)**

Nie można zamknąć kolejki niedostarczonych komunikatów: CompCode = *<insert\_1>* Przyczyna = *<insert\_2>*.

# **Istotność**

20: Błąd

# **Wyjaśnienie**

Procedura obsługi kolejki niedostarczonych komunikatów (STRMQMDLQ) nie mogła zamknąć kolejki niedostarczonych komunikatów. Ten komunikat jest zwykle generowany z powodu niedoboru zasobów lub zakończenia menedżera kolejek. Za pomocą kodu zakończenia oraz przyczyny można dokonać próby zidentyfikowania błędu. Program obsługi kolejki niedostarczonych komunikatów kończy pracę.

# **Działanie**

Podejmij odpowiednie działanie w oparciu o kod zakończenia i przyczynę.

# **AMQ8747**

Parametr liczby całkowitej poza dopuszczalnym zakresem.

20: Błąd

### **Wyjaśnienie**

Parametr całkowitoliczbowy (*<insert\_2>*) dostarczony do procedury obsługi niedostarczonych komunikatów był poza poprawnym zakresem dla *<insert\_3>* w wierszu *<insert\_1>*.

### **Działanie**

Popraw dane wejściowe i zrestartuj procedurę obsługi kolejki niedostarczonych komunikatów.

# **AMQ8748**

Nie można pobrać komunikatu z kolejki niedostarczonych komunikatów: CompCode = *<insert\_1>* Przyczyna = *<insert\_2>*.

# **Istotność**

20: Błąd

## **Wyjaśnienie**

Procedura obsługi kolejki niedostarczonych komunikatów (runmqdlq) nie mogła pobrać następnego komunikatu z kolejki niedostarczonych komunikatów. Ten komunikat jest zwykle generowany ze względu na zakończenie menedżera kolejek, problem z zasobem lub inny proces, który usunęł kolejkę niedostarczonych komunikatów. Za pomocą kodu zakończenia oraz przyczyny można dokonać próby zidentyfikowania błędu. Program obsługi kolejki niedostarczonych komunikatów kończy pracę.

## **Działanie**

Podejmij odpowiednie działanie w oparciu o kod zakończenia i przyczynę.

# **AMQ8748 (IBM i)**

Nie można pobrać komunikatu z kolejki niedostarczonych komunikatów: CompCode = *<insert\_1>* Przyczyna = *<insert\_2>*.

# **Istotność**

20: Błąd

# **Wyjaśnienie**

Procedura obsługi kolejki niedostarczonych komunikatów (STRMQMDLQ) nie mogła pobrać następnego komunikatu z kolejki niedostarczonych komunikatów. Ten komunikat jest zwykle generowany ze względu na zakończenie menedżera kolejek, problem z zasobem lub inny proces, który usunęł kolejkę niedostarczonych komunikatów. Za pomocą kodu zakończenia oraz przyczyny można dokonać próby zidentyfikowania błędu. Program obsługi kolejki niedostarczonych komunikatów kończy pracę.

# **Działanie**

Podejmij odpowiednie działanie w oparciu o kod zakończenia i przyczynę.

### **AMQ8749**

Nie można zatwierdzić/wycofaj działania w kolejce niedostarczonych komunikatów: CompCode = *<insert\_1>* Przyczyna = *<insert\_2>*.

# **Istotność**

20: Błąd

# **Wyjaśnienie**

Procedura obsługi kolejki niedostarczonych komunikatów (runmqdlq) nie mogła zatwierdzić lub wycofać aktualizacji do kolejki niedostarczonych komunikatów. Ten komunikat jest zwykle generowany ze względu na zakończenie menedżera kolejek lub z powodu niedoboru zasobów. Jeśli menedżer kolejek został zakończony, aktualizacja do kolejki niedostarczonych komunikatów (wraz z powiązanymi aktualizacjami) zostanie wycofana po zrestartowaniu menedżera kolejek. Jeśli problem wynikał z problemu z zasobem, aktualizacja zostanie wycofana, gdy procedura obsługi kolejki niedostarczonych komunikatów zostanie zakończona. Za pomocą kodu zakończenia oraz przyczyny można dokonać próby zidentyfikowania błędu. Program obsługi kolejki niedostarczonych komunikatów kończy pracę.

### **Działanie**

Podejmij odpowiednie działanie w oparciu o kod zakończenia i przyczynę.

### **AMQ8749 (IBM i)**

Nie można zatwierdzić/wycofaj działania w kolejce niedostarczonych komunikatów: CompCode = *<insert\_1>* Przyczyna = *<insert\_2>*.

### **Istotność**

20: Błąd

# **Wyjaśnienie**

Procedura obsługi kolejki niedostarczonych komunikatów (STRMQMDLQ) nie mogła zatwierdzić lub wycofać aktualizacji do kolejki niedostarczonych komunikatów. Ten komunikat jest zwykle generowany ze względu na zakończenie menedżera kolejek lub z powodu niedoboru zasobów. Jeśli menedżer kolejek został zakończony, aktualizacja do kolejki niedostarczonych komunikatów (wraz z powiązanymi aktualizacjami) zostanie wycofana po zrestartowaniu menedżera kolejek. Jeśli problem wynikał z problemu z zasobem, aktualizacja zostanie wycofana, gdy procedura obsługi kolejki niedostarczonych komunikatów zostanie zakończona. Za pomocą kodu zakończenia oraz przyczyny można dokonać próby zidentyfikowania błędu. Program obsługi kolejki niedostarczonych komunikatów kończy pracę.

## **Działanie**

Podejmij odpowiednie działanie w oparciu o kod zakończenia i przyczynę.

## **AMQ8750**

Nie podano poprawnych danych wejściowych dla komendy runmqdlq.

## **Istotność**

20: Błąd

## **Wyjaśnienie**

Nie podano danych wejściowych dla komendy runmqdlq lub dane wejściowe komendy runmqdlq nie zawierały poprawnych szablonów komunikatów. Jeśli dane wejściowe zostały wprowadzone do komendy runmqdlq, ale okazało się, że są niepoprawne, wcześniejsze komunikaty zostaną wygenerowane z wyjaśnieniem przyczyny błędu. Procedura obsługi kolejki niedostarczonych komunikatów zostanie zakończona.

### **Działanie**

Popraw dane wejściowe i zrestartuj procedurę obsługi kolejki niedostarczonych komunikatów.

### **AMQ8750 (IBM i)**

Nie podano poprawnych danych wejściowych dla komendy STRMQMDLQ.

### **Istotność**

20: Błąd

# **Wyjaśnienie**

W komendzie STRMQMDLQ nie podano danych wejściowych lub dane wejściowe do komendy STRMQMDLQ nie zawierały poprawnych szablonów komunikatów. Jeśli dla komendy STRMQMDLQ podano dane wejściowe, ale okazało się, że są one niepoprawne, wcześniejsze komunikaty zostaną wygenerowane z wyjaśnieniem przyczyny błędu. Procedura obsługi kolejki niedostarczonych komunikatów zostanie zakończona.

### **Działanie**

Popraw dane wejściowe i zrestartuj procedurę obsługi kolejki niedostarczonych komunikatów.

# **AMQ8751**

Nie można uzyskać dostępu do pamięci prywatnej.

# **Istotność**

20: Błąd

# **Wyjaśnienie**

Uzyskanie dostępu do pamięci prywatnej za pomocą programu do obsługi niewysłanych wiadomości (runmqdlq) nie powiodło się. Pojawienie się tego problemu jest zazwyczaj skutkiem istnienia innego, bardziej ogólnego problemu. Na przykład, jeśli w wyniku trwałego problemu komunikaty zapisywane są w kolejce DLQ oraz jeśli ten sam problem (na przykład zapełnienie kolejki) uniemożliwia żądane obsłużenia komunikatu za pomocą programu do obsługi niedostarczonych komunikatów, to w celu obsłużenia tak dużej liczby danych stanu za pomocą tego programu, konieczne jest zapamiętanie liczby ponowień przypisanych poszczególnym komunikatom. Wymóg ten musi być również spełniony, jeśli w kolejce niedostarczonych komunikatów znajduje się wiele komunikatów, a tabela reguł wskazuje na zignorowanie komunikatów przez program do obsługi niedostarczonych komunikatów.

### **Działanie**

Sprawdź, czy istnieje problem ogólny i czy w kolejce niedostarczonych komunikatów znajduje się duża liczba komunikatów. Jeśli problem będzie się powtarzał, zapisz wszystkie wygenerowane pliki wyjściowe i użyj [Strona WWW wsparcia dla produktuIBM WebSphere MQa](https://www.ibm.com/support/home/product/P439881V74305Y86/IBM_MQ)lbo asysty wsparcia IBM w [Strona WWW programu IBM SupportAssistant,](https://www.ibm.com/support/home/product/C100515X13178X21/other_software/ibm_support_assistant) aby sprawdzić, czy rozwiązanie jest już dostępne. Jeśli znalezienie dopasowania nie jest możliwe, skontaktuj się z centrum wsparcia produktu IBM .

### **AMQ8751 (IBM i)**

Nie można uzyskać dostępu do pamięci prywatnej.

# **Istotność**

20: Błąd

# **Wyjaśnienie**

Uzyskanie dostępu do pamięci prywatnej za pomocą programu do obsługi niedostarczonych komunikatów (STRMQMDLQ) nie powiodło się. Pojawienie się tego problemu jest zazwyczaj skutkiem istnienia innego, bardziej ogólnego problemu. Na przykład, jeśli w wyniku trwałego problemu komunikaty zapisywane są w kolejce DLQ oraz jeśli ten sam problem (na przykład zapełnienie kolejki) uniemożliwia żądane obsłużenia komunikatu za pomocą programu do obsługi niedostarczonych komunikatów, to w celu obsłużenia tak dużej liczby danych stanu za pomocą tego programu, konieczne jest zapamiętanie liczby ponowień przypisanych poszczególnym komunikatom. Wymóg ten musi być również spełniony, jeśli w kolejce niedostarczonych komunikatów znajduje się wiele komunikatów, a tabela reguł wskazuje na zignorowanie komunikatów przez program do obsługi niedostarczonych komunikatów.

## **Działanie**

Sprawdź, czy istnieje problem ogólny i czy w kolejce niedostarczonych komunikatów znajduje się duża liczba komunikatów. Jeśli problem będzie się powtarzał, zapisz wszystkie wygenerowane pliki wyjściowe i użyj [Strona WWW wsparcia dla produktuIBM WebSphere MQa](https://www.ibm.com/support/home/product/P439881V74305Y86/IBM_MQ)lbo asysty wsparcia IBM w [Strona WWW programu IBM SupportAssistant,](https://www.ibm.com/support/home/product/C100515X13178X21/other_software/ibm_support_assistant) aby sprawdzić, czy rozwiązanie jest już dostępne. Jeśli znalezienie dopasowania nie jest możliwe, skontaktuj się z centrum wsparcia produktu IBM .

### **AMQ8752**

Parametr (*<insert\_3>*) przekracza maksymalną długość w wierszu *<insert\_1>*.

# **Istotność**

20: Błąd

# **Wyjaśnienie**

Parametr podany jako dane wejściowe dla procedury obsługi niedostarczonych komunikatów przekroczył maksymalną długość dla parametrów tego typu.

### **Działanie**

Popraw dane wejściowe i zrestartuj procedurę obsługi kolejki niedostarczonych komunikatów.

### **AMQ8753**

Zduplikowany parametr (*<insert\_3>*) znaleziony w wierszu *<insert\_1>*.

# **Istotność**

20: Błąd

# **Wyjaśnienie**

Co najmniej dwa parametry tego samego typu zostały dostarczone w jednym wierszu wejściowym do procedury obsługi kolejki niedostarczonych komunikatów.

### **Działanie**

Popraw dane wejściowe i zrestartuj procedurę obsługi kolejki niedostarczonych komunikatów.

# **AMQ8754**

Wyświetlanie szczegółów statusu tematu.

# **Istotność**

0: informacje

### **Wyjaśnienie**

Komenda MQSC DISPLAY TPSTATUS została zakończona pomyślnie. Szczegóły zostaną wyświetlone po komunikacie.

### **AMQ8755**

Program IBM WebSphere MQ topicstr został usunięty pomyślnie.

## **Istotność**

0: informacje

#### **Wyjaśnienie**

Wszystkie komunikaty dotyczące łańcucha tematu zostały usunięte.

#### **AMQ8756**

Wykryto błąd podczas zwalniania prywatnej pamięci masowej.

#### **Istotność**

20: Błąd

### **Wyjaśnienie**

Procedura obsługi kolejki niedostarczonych komunikatów (runmqdlq) została poinformowana o błędzie podczas próby zwolnienia obszaru prywatnego składowania. Program obsługi kolejki niedostarczonych komunikatów kończy pracę.

#### **Działanie**

Ten komunikat powinien być poprzedzony komunikatem lub informacjami FFST z procedury wewnętrznej, która wykryła błąd. Podejmij działanie powiązane z wcześniejszymi informacjami o błędzie.

### **AMQ8756 (IBM i)**

Wykryto błąd podczas zwalniania prywatnej pamięci masowej.

#### **Istotność**

20: Błąd

#### **Wyjaśnienie**

Procedura obsługi kolejki niedostarczonych komunikatów (STRMQMDLQ) została poinformowana o błędzie podczas próby zwolnienia obszaru prywatnego składowania. Program obsługi kolejki niedostarczonych komunikatów kończy pracę.

#### **Działanie**

Ten komunikat powinien być poprzedzony komunikatem lub informacjami FFST z procedury wewnętrznej, która wykryła błąd. Podejmij działanie powiązane z wcześniejszymi informacjami o błędzie.

#### **AMQ8757**

Parametr liczby całkowitej (*<insert\_3>*) poza dopuszczalnym zakresem w wierszu *<insert\_1>*.

### **Istotność**

20: Błąd

### **Wyjaśnienie**

Liczba całkowita podana jako dane wejściowe dla procedury obsługi niedostarczonych komunikatów była spoza poprawnego zakresu liczb całkowitych obsługiwanych przez procedurę obsługi kolejki niedostarczonych komunikatów.

#### **Działanie**

Popraw dane wejściowe i zrestartuj procedurę obsługi kolejki niedostarczonych komunikatów.

# **AMQ8758**

Wykryto błędy *<insert\_1>* w danych wejściowych komendy runmqdlq.

### **Istotność**

20: Błąd

### **Wyjaśnienie**

W danych wejściowych do procedury obsługi kolejki niedostarczonych komunikatów (runmqdlq) wykryto co najmniej jeden błąd. Komunikaty o błędach zostaną wygenerowane dla każdego z tych błędów. Program obsługi kolejki niedostarczonych komunikatów kończy pracę.

Popraw dane wejściowe i zrestartuj procedurę obsługi kolejki niedostarczonych komunikatów.

### **AMQ8758 (IBM i)**

Wykryto błędy *<insert\_1>* w danych wejściowych komendy STRMQMDLQ.

### **Istotność**

20: Błąd

# **Wyjaśnienie**

W danych wejściowych do procedury obsługi kolejki niedostarczonych komunikatów (STRMQMDLQ) wykryto jeden lub więcej błędów. Komunikaty o błędach zostaną wygenerowane dla każdego z tych błędów. Program obsługi kolejki niedostarczonych komunikatów kończy pracę.

#### **Działanie**

Popraw dane wejściowe i zrestartuj procedurę obsługi kolejki niedostarczonych komunikatów.

#### **AMQ8759**

Niepoprawna kombinacja parametrów do procedury obsługi niedostarczonych komunikatów w wierszu *<insert\_1>*.

### **Istotność**

20: Błąd

# **Wyjaśnienie**

Do procedury obsługi kolejki niedostarczonych komunikatów została dostarczona niepoprawna kombinacja parametrów wejściowych. Możliwe przyczyny to: nie określono ACTION, ACTION (FWD), ale nie określono FWDQ, HEADER (YES | NO) określone bez działania ACTION (FWD).

#### **Działanie**

Popraw dane wejściowe i zrestartuj procedurę obsługi kolejki niedostarczonych komunikatów.

### **AMQ8760**

Nieoczekiwany błąd podczas inicjowania procesu: Przyczyna = *<insert\_1>*.

# **Istotność**

30: Poważny błąd

### **Wyjaśnienie**

Procedura obsługi kolejki niedostarczonych komunikatów (runmqdlq) nie mogła wykonać podstawowej inicjalizacji wymaganej do korzystania z usług MQ z powodu nieprzewidzianego błędu. Program obsługi kolejki niedostarczonych komunikatów kończy pracę.

### **Działanie**

Za pomocą standardowych narzędzi systemowych zapisz identyfikator problemu i zeskładuj wygenerowane pliki wyjściowe. Aby sprawdzić, czy rozwiązanie jest już dostępne, należy użyć konsoli [Strona WWW wsparcia dla produktuIBM WebSphere MQ](https://www.ibm.com/support/home/product/P439881V74305Y86/IBM_MQ) pod adresem [https://www.ibm.com/support/](https://www.ibm.com/support/home/product/P439881V74305Y86/IBM_MQ) [home/product/P439881V74305Y86/IBM\\_MQl](https://www.ibm.com/support/home/product/P439881V74305Y86/IBM_MQ)ub asysty obsługi produktu IBM pod adresem [https://](https://www.ibm.com/support/home/product/C100515X13178X21/other_software/ibm_support_assistant) [www.ibm.com/support/home/product/C100515X13178X21/other\\_software/ibm\\_support\\_assistant.](https://www.ibm.com/support/home/product/C100515X13178X21/other_software/ibm_support_assistant) Jeśli znalezienie zgodności nie jest możliwe, skontaktuj się z centrum wsparcia IBM . Nie usuwaj tych plików, dopóki problem nie zostanie rozwiązany.

### **AMQ8760 (IBM i)**

Nieoczekiwany błąd podczas inicjowania procesu: Przyczyna = *<insert\_1>*.

# **Istotność**

30: Poważny błąd

### **Wyjaśnienie**

Procedura obsługi kolejki niedostarczonych komunikatów (STRMQMDLQ) nie mogła wykonać podstawowej inicjalizacji wymaganej do korzystania z usług MQ z powodu nieprzewidzianego błędu. Program obsługi kolejki niedostarczonych komunikatów kończy pracę.

### **Działanie**

Za pomocą standardowych narzędzi systemowych zapisz identyfikator problemu i zeskładuj wygenerowane pliki wyjściowe. Aby sprawdzić, czy rozwiązanie jest już dostępne, należy użyć konsoli [Strona WWW wsparcia dla produktuIBM WebSphere MQ](https://www.ibm.com/support/home/product/P439881V74305Y86/IBM_MQ) pod adresem [https://www.ibm.com/support/](https://www.ibm.com/support/home/product/P439881V74305Y86/IBM_MQ) [home/product/P439881V74305Y86/IBM\\_MQl](https://www.ibm.com/support/home/product/P439881V74305Y86/IBM_MQ)ub asysty obsługi produktu IBM pod adresem [https://](https://www.ibm.com/support/home/product/C100515X13178X21/other_software/ibm_support_assistant)

[www.ibm.com/support/home/product/C100515X13178X21/other\\_software/ibm\\_support\\_assistant.](https://www.ibm.com/support/home/product/C100515X13178X21/other_software/ibm_support_assistant) Jeśli znalezienie zgodności nie jest możliwe, skontaktuj się z centrum wsparcia IBM . Nie usuwaj tych plików, dopóki problem nie zostanie rozwiązany.

### **AMQ8761**

Nieoczekiwane niepowodzenie podczas nawiązywania połączenia z menedżerem kolejek: CompCode = *<insert\_1>* Przyczyna = *<insert\_2>*.

### **Istotność**

30: Poważny błąd

### **Wyjaśnienie**

Nawiązanie połączenia programu do obsługi niewysłanych wiadomości (runmqdlq) z żądanym menedżerem kolejek nie powiodło się z powodu nieoczekiwanego błędu. Program obsługi kolejki niedostarczonych komunikatów kończy pracę.

#### **Działanie**

Za pomocą standardowych narzędzi systemowych zapisz identyfikator problemu i zeskładuj wygenerowane pliki wyjściowe. Aby sprawdzić, czy rozwiązanie jest już dostępne, należy użyć konsoli [Strona WWW wsparcia dla produktuIBM WebSphere MQ](https://www.ibm.com/support/home/product/P439881V74305Y86/IBM_MQ) pod adresem [https://www.ibm.com/support/](https://www.ibm.com/support/home/product/P439881V74305Y86/IBM_MQ) [home/product/P439881V74305Y86/IBM\\_MQl](https://www.ibm.com/support/home/product/P439881V74305Y86/IBM_MQ)ub asysty obsługi produktu IBM pod adresem [https://](https://www.ibm.com/support/home/product/C100515X13178X21/other_software/ibm_support_assistant) [www.ibm.com/support/home/product/C100515X13178X21/other\\_software/ibm\\_support\\_assistant.](https://www.ibm.com/support/home/product/C100515X13178X21/other_software/ibm_support_assistant) Jeśli znalezienie zgodności nie jest możliwe, skontaktuj się z centrum wsparcia IBM . Nie usuwaj tych plików, dopóki problem nie zostanie rozwiązany.

### **AMQ8761 (IBM i)**

Nieoczekiwane niepowodzenie podczas nawiązywania połączenia z menedżerem kolejek: CompCode = *<insert\_1>* Przyczyna = *<insert\_2>*.

#### **Istotność**

30: Poważny błąd

#### **Wyjaśnienie**

Nawiązanie połączenia programu do obsługi niedostarczonych komunikatów (STRMQMDLQ) z żądanym menedżerem kolejek nie powiodło się z powodu nieoczekiwanego błędu. Program obsługi kolejki niedostarczonych komunikatów kończy pracę.

#### **Działanie**

Za pomocą standardowych narzędzi systemowych zapisz identyfikator problemu i zeskładuj wygenerowane pliki wyjściowe. Aby sprawdzić, czy rozwiązanie jest już dostępne, należy użyć konsoli [Strona WWW wsparcia dla produktuIBM WebSphere MQ](https://www.ibm.com/support/home/product/P439881V74305Y86/IBM_MQ) pod adresem [https://www.ibm.com/support/](https://www.ibm.com/support/home/product/P439881V74305Y86/IBM_MQ) [home/product/P439881V74305Y86/IBM\\_MQl](https://www.ibm.com/support/home/product/P439881V74305Y86/IBM_MQ)ub asysty obsługi produktu IBM pod adresem [https://](https://www.ibm.com/support/home/product/C100515X13178X21/other_software/ibm_support_assistant) [www.ibm.com/support/home/product/C100515X13178X21/other\\_software/ibm\\_support\\_assistant.](https://www.ibm.com/support/home/product/C100515X13178X21/other_software/ibm_support_assistant) Jeśli znalezienie zgodności nie jest możliwe, skontaktuj się z centrum wsparcia IBM . Nie usuwaj tych plików, dopóki problem nie zostanie rozwiązany.

#### **AMQ8762**

Wystąpił nieoczekiwany błąd podczas próby otwarcia menedżera kolejek: CompCode = *<insert\_1>* Przyczyna = *<insert\_2>*.

# **Istotność**

30: Poważny błąd

### **Wyjaśnienie**

Otwarcie menedżera kolejek za pomocą programu do obsługi niewysłanych wiadomości (runmqdlq) nie powiodło się z powodu nieoczekiwanego błędu. Za pomocą kodu zakończenia oraz przyczyny można dokonać próby zidentyfikowania błędu. Program obsługi kolejki niedostarczonych komunikatów kończy pracę.

#### **Działanie**

Za pomocą standardowych narzędzi systemowych zapisz identyfikator problemu i zeskładuj wygenerowane pliki wyjściowe. Aby sprawdzić, czy rozwiązanie jest już dostępne, należy użyć konsoli [Strona WWW wsparcia dla produktuIBM WebSphere MQ](https://www.ibm.com/support/home/product/P439881V74305Y86/IBM_MQ) pod adresem [https://www.ibm.com/support/](https://www.ibm.com/support/home/product/P439881V74305Y86/IBM_MQ) [home/product/P439881V74305Y86/IBM\\_MQl](https://www.ibm.com/support/home/product/P439881V74305Y86/IBM_MQ)ub asysty obsługi produktu IBM pod adresem [https://](https://www.ibm.com/support/home/product/C100515X13178X21/other_software/ibm_support_assistant) [www.ibm.com/support/home/product/C100515X13178X21/other\\_software/ibm\\_support\\_assistant.](https://www.ibm.com/support/home/product/C100515X13178X21/other_software/ibm_support_assistant)

Jeśli znalezienie zgodności nie jest możliwe, skontaktuj się z centrum wsparcia IBM . Nie usuwaj tych plików, dopóki problem nie zostanie rozwiązany.

### **AMQ8762 (IBM i)**

Wystąpił nieoczekiwany błąd podczas próby otwarcia menedżera kolejek: CompCode = *<insert\_1>* Przyczyna = *<insert\_2>*.

# **Istotność**

30: Poważny błąd

### **Wyjaśnienie**

Otwarcie menedżera kolejek za pomocą programu do obsługi niedostarczonych komunikatów (STRMQMDLQ) nie powiodło się z powodu nieoczekiwanego błędu. Za pomocą kodu zakończenia oraz przyczyny można dokonać próby zidentyfikowania błędu. Program obsługi kolejki niedostarczonych komunikatów kończy pracę.

#### **Działanie**

Za pomocą standardowych narzędzi systemowych zapisz identyfikator problemu i zeskładuj wygenerowane pliki wyjściowe. Aby sprawdzić, czy rozwiązanie jest już dostępne, należy użyć konsoli [Strona WWW wsparcia dla produktuIBM WebSphere MQ](https://www.ibm.com/support/home/product/P439881V74305Y86/IBM_MQ) pod adresem [https://www.ibm.com/support/](https://www.ibm.com/support/home/product/P439881V74305Y86/IBM_MQ) [home/product/P439881V74305Y86/IBM\\_MQl](https://www.ibm.com/support/home/product/P439881V74305Y86/IBM_MQ)ub asysty obsługi produktu IBM pod adresem [https://](https://www.ibm.com/support/home/product/C100515X13178X21/other_software/ibm_support_assistant) [www.ibm.com/support/home/product/C100515X13178X21/other\\_software/ibm\\_support\\_assistant.](https://www.ibm.com/support/home/product/C100515X13178X21/other_software/ibm_support_assistant) Jeśli znalezienie zgodności nie jest możliwe, skontaktuj się z centrum wsparcia IBM . Nie usuwaj tych plików, dopóki problem nie zostanie rozwiązany.

#### **AMQ8763**

Wystąpił nieoczekiwany błąd podczas uzyskiwania informacji o menedżerze kolejek: CompCode = *<insert\_1>* Przyczyna = *<insert\_2>*.

### **Istotność**

30: Poważny błąd

#### **Wyjaśnienie**

Procedura obsługi kolejki niewysłanych wiadomości (runmqdlq) nie mogła uzyskać informacji o menedżerze kolejek z powodu nieprzewidzianego błędu. Za pomocą kodu zakończenia oraz przyczyny można dokonać próby zidentyfikowania błędu. Procedura obsługi kolejki niewysłanych wiadomości kończy się.

### **Działanie**

Za pomocą standardowych narzędzi systemowych zapisz identyfikator problemu i zeskładuj wygenerowane pliki wyjściowe. Aby sprawdzić, czy rozwiązanie jest już dostępne, należy użyć konsoli [Strona WWW wsparcia dla produktuIBM WebSphere MQ](https://www.ibm.com/support/home/product/P439881V74305Y86/IBM_MQ) pod adresem [https://www.ibm.com/support/](https://www.ibm.com/support/home/product/P439881V74305Y86/IBM_MQ) [home/product/P439881V74305Y86/IBM\\_MQl](https://www.ibm.com/support/home/product/P439881V74305Y86/IBM_MQ)ub asysty obsługi produktu IBM pod adresem [https://](https://www.ibm.com/support/home/product/C100515X13178X21/other_software/ibm_support_assistant) [www.ibm.com/support/home/product/C100515X13178X21/other\\_software/ibm\\_support\\_assistant.](https://www.ibm.com/support/home/product/C100515X13178X21/other_software/ibm_support_assistant) Jeśli znalezienie zgodności nie jest możliwe, skontaktuj się z centrum wsparcia IBM . Nie usuwaj tych plików, dopóki problem nie zostanie rozwiązany.

### **AMQ8763 (IBM i)**

Wystąpił nieoczekiwany błąd podczas uzyskiwania informacji o menedżerze kolejek: CompCode = *<insert\_1>* Przyczyna = *<insert\_2>*.

# **Istotność**

30: Poważny błąd

### **Wyjaśnienie**

Procedura obsługi kolejki niewysłanych wiadomości (STRMQMDLQ) nie mogła uzyskać informacji o menedżerze kolejek z powodu nieprzewidzianego błędu. Za pomocą kodu zakończenia oraz przyczyny można dokonać próby zidentyfikowania błędu. Procedura obsługi kolejki niewysłanych wiadomości kończy się.

#### **Działanie**

Za pomocą standardowych narzędzi systemowych zapisz identyfikator problemu i zeskładuj wygenerowane pliki wyjściowe. Aby sprawdzić, czy rozwiązanie jest już dostępne, należy użyć konsoli [Strona WWW wsparcia dla produktuIBM WebSphere MQ](https://www.ibm.com/support/home/product/P439881V74305Y86/IBM_MQ) pod adresem [https://www.ibm.com/support/](https://www.ibm.com/support/home/product/P439881V74305Y86/IBM_MQ) [home/product/P439881V74305Y86/IBM\\_MQl](https://www.ibm.com/support/home/product/P439881V74305Y86/IBM_MQ)ub asysty obsługi produktu IBM pod adresem [https://](https://www.ibm.com/support/home/product/C100515X13178X21/other_software/ibm_support_assistant)

[www.ibm.com/support/home/product/C100515X13178X21/other\\_software/ibm\\_support\\_assistant.](https://www.ibm.com/support/home/product/C100515X13178X21/other_software/ibm_support_assistant) Jeśli znalezienie zgodności nie jest możliwe, skontaktuj się z centrum wsparcia IBM . Nie usuwaj tych plików, dopóki problem nie zostanie rozwiązany.

### **AMQ8764**

Wystąpił nieoczekiwany błąd podczas próby zamknięcia menedżera kolejek: CompCode = *<insert\_1>* Przyczyna = *<insert\_2>*.

# **Istotność**

30: Poważny błąd

# **Wyjaśnienie**

Zamknięcie menedżera kolejek za pomocą programu do obsługi niewysłanych wiadomości (runmqdlq) nie powiodło się z powodu nieoczekiwanego błędu. Za pomocą kodu zakończenia oraz przyczyny można dokonać próby zidentyfikowania błędu. Program obsługi kolejki niedostarczonych komunikatów kończy pracę.

## **Działanie**

Za pomocą standardowych narzędzi systemowych zapisz identyfikator problemu i zeskładuj wygenerowane pliki wyjściowe. Aby sprawdzić, czy rozwiązanie jest już dostępne, należy użyć konsoli [Strona WWW wsparcia dla produktuIBM WebSphere MQ](https://www.ibm.com/support/home/product/P439881V74305Y86/IBM_MQ) pod adresem [https://www.ibm.com/support/](https://www.ibm.com/support/home/product/P439881V74305Y86/IBM_MQ) [home/product/P439881V74305Y86/IBM\\_MQl](https://www.ibm.com/support/home/product/P439881V74305Y86/IBM_MQ)ub asysty obsługi produktu IBM pod adresem [https://](https://www.ibm.com/support/home/product/C100515X13178X21/other_software/ibm_support_assistant) [www.ibm.com/support/home/product/C100515X13178X21/other\\_software/ibm\\_support\\_assistant.](https://www.ibm.com/support/home/product/C100515X13178X21/other_software/ibm_support_assistant) Jeśli znalezienie zgodności nie jest możliwe, skontaktuj się z centrum wsparcia IBM . Nie usuwaj tych plików, dopóki problem nie zostanie rozwiązany.

## **AMQ8764 (IBM i)**

Wystąpił nieoczekiwany błąd podczas próby zamknięcia menedżera kolejek: CompCode = *<insert\_1>* Przyczyna = *<insert\_2>*.

## **Istotność**

30: Poważny błąd

### **Wyjaśnienie**

Zamknięcie menedżera kolejek za pomocą programu do obsługi niedostarczonych komunikatów (STRMQMDLQ) nie powiodło się z powodu nieoczekiwanego błędu. Za pomocą kodu zakończenia oraz przyczyny można dokonać próby zidentyfikowania błędu. Program obsługi kolejki niedostarczonych komunikatów kończy pracę.

### **Działanie**

Za pomocą standardowych narzędzi systemowych zapisz identyfikator problemu i zeskładuj wygenerowane pliki wyjściowe. Aby sprawdzić, czy rozwiązanie jest już dostępne, należy użyć konsoli [Strona WWW wsparcia dla produktuIBM WebSphere MQ](https://www.ibm.com/support/home/product/P439881V74305Y86/IBM_MQ) pod adresem [https://www.ibm.com/support/](https://www.ibm.com/support/home/product/P439881V74305Y86/IBM_MQ) [home/product/P439881V74305Y86/IBM\\_MQl](https://www.ibm.com/support/home/product/P439881V74305Y86/IBM_MQ)ub asysty obsługi produktu IBM pod adresem [https://](https://www.ibm.com/support/home/product/C100515X13178X21/other_software/ibm_support_assistant) [www.ibm.com/support/home/product/C100515X13178X21/other\\_software/ibm\\_support\\_assistant.](https://www.ibm.com/support/home/product/C100515X13178X21/other_software/ibm_support_assistant) Jeśli znalezienie zgodności nie jest możliwe, skontaktuj się z centrum wsparcia IBM . Nie usuwaj tych plików, dopóki problem nie zostanie rozwiązany.

# **AMQ8765**

Nieoczekiwany błąd podczas otwierania kolejki niedostarczonych komunikatów dla przeglądania: CompCode = *<insert\_1>* Przyczyna = *<insert\_2>*.

# **Istotność**

30: Poważny błąd

# **Wyjaśnienie**

Otwarcie za pomocą programu do obsługi niewysłanych wiadomości (runmqdlq) kolejki niewysłanych komunikatów w celu przeglądania nie powiodło się z powodu nieoczekiwanego błędu. Za pomocą kodu zakończenia oraz przyczyny można dokonać próby zidentyfikowania błędu. Program obsługi kolejki niedostarczonych komunikatów kończy pracę.

### **Działanie**

Za pomocą standardowych narzędzi systemowych zapisz identyfikator problemu i zeskładuj wygenerowane pliki wyjściowe. Aby sprawdzić, czy rozwiązanie jest już dostępne, należy użyć konsoli [Strona WWW wsparcia dla produktuIBM WebSphere MQ](https://www.ibm.com/support/home/product/P439881V74305Y86/IBM_MQ) pod adresem [https://www.ibm.com/support/](https://www.ibm.com/support/home/product/P439881V74305Y86/IBM_MQ) [home/product/P439881V74305Y86/IBM\\_MQl](https://www.ibm.com/support/home/product/P439881V74305Y86/IBM_MQ)ub asysty obsługi produktu IBM pod adresem [https://](https://www.ibm.com/support/home/product/C100515X13178X21/other_software/ibm_support_assistant) [www.ibm.com/support/home/product/C100515X13178X21/other\\_software/ibm\\_support\\_assistant.](https://www.ibm.com/support/home/product/C100515X13178X21/other_software/ibm_support_assistant) Jeśli znalezienie zgodności nie jest możliwe, skontaktuj się z centrum wsparcia IBM . Nie usuwaj tych plików, dopóki problem nie zostanie rozwiązany.

### **AMQ8765 (IBM i)**

Nieoczekiwany błąd podczas otwierania kolejki niedostarczonych komunikatów dla przeglądania: CompCode = *<insert\_1>* Przyczyna = *<insert\_2>*.

#### **Istotność**

30: Poważny błąd

#### **Wyjaśnienie**

Otwarcie za pomocą programu do obsługi niedostarczonych komunikatów (STRMQMDLQ) kolejki niewysłanych komunikatów w celu przeglądania nie powiodło się z powodu nieoczekiwanego błędu. Za pomocą kodu zakończenia oraz przyczyny można dokonać próby zidentyfikowania błędu. Program obsługi kolejki niedostarczonych komunikatów kończy pracę.

#### **Działanie**

Za pomocą standardowych narzędzi systemowych zapisz identyfikator problemu i zeskładuj wygenerowane pliki wyjściowe. Aby sprawdzić, czy rozwiązanie jest już dostępne, należy użyć konsoli [Strona WWW wsparcia dla produktuIBM WebSphere MQ](https://www.ibm.com/support/home/product/P439881V74305Y86/IBM_MQ) pod adresem [https://www.ibm.com/support/](https://www.ibm.com/support/home/product/P439881V74305Y86/IBM_MQ) [home/product/P439881V74305Y86/IBM\\_MQl](https://www.ibm.com/support/home/product/P439881V74305Y86/IBM_MQ)ub asysty obsługi produktu IBM pod adresem [https://](https://www.ibm.com/support/home/product/C100515X13178X21/other_software/ibm_support_assistant) [www.ibm.com/support/home/product/C100515X13178X21/other\\_software/ibm\\_support\\_assistant.](https://www.ibm.com/support/home/product/C100515X13178X21/other_software/ibm_support_assistant) Jeśli znalezienie zgodności nie jest możliwe, skontaktuj się z centrum wsparcia IBM . Nie usuwaj tych plików, dopóki problem nie zostanie rozwiązany.

#### **AMQ8766**

Nieoczekiwany błąd podczas zamykania kolejki niedostarczonych komunikatów: CompCode = *<insert\_1>* Przyczyna = *<insert\_2>*.

#### **Istotność**

30: Poważny błąd

### **Wyjaśnienie**

Zamknięcie kolejki niewysłanych wiadomości za pomocą programu do obsługi niewysłanych wiadomości (runmqdlq) nie powiodło się z powodu nieoczekiwanego błędu. Za pomocą kodu zakończenia oraz przyczyny można dokonać próby zidentyfikowania błędu. Program obsługi kolejki niedostarczonych komunikatów kończy pracę.

#### **Działanie**

Za pomocą standardowych narzędzi systemowych zapisz identyfikator problemu i zeskładuj wygenerowane pliki wyjściowe. Aby sprawdzić, czy rozwiązanie jest już dostępne, należy użyć konsoli [Strona WWW wsparcia dla produktuIBM WebSphere MQ](https://www.ibm.com/support/home/product/P439881V74305Y86/IBM_MQ) pod adresem [https://www.ibm.com/support/](https://www.ibm.com/support/home/product/P439881V74305Y86/IBM_MQ) [home/product/P439881V74305Y86/IBM\\_MQl](https://www.ibm.com/support/home/product/P439881V74305Y86/IBM_MQ)ub asysty obsługi produktu IBM pod adresem [https://](https://www.ibm.com/support/home/product/C100515X13178X21/other_software/ibm_support_assistant) [www.ibm.com/support/home/product/C100515X13178X21/other\\_software/ibm\\_support\\_assistant.](https://www.ibm.com/support/home/product/C100515X13178X21/other_software/ibm_support_assistant) Jeśli znalezienie zgodności nie jest możliwe, skontaktuj się z centrum wsparcia IBM . Nie usuwaj tych plików, dopóki problem nie zostanie rozwiązany.

### **AMQ8766 (IBM i)**

Nieoczekiwany błąd podczas zamykania kolejki niedostarczonych komunikatów: CompCode = *<insert\_1>* Przyczyna = *<insert\_2>*.

#### **Istotność**

30: Poważny błąd

### **Wyjaśnienie**

Zamknięcie kolejki niedostarczonych komunikatów za pomocą programu do obsługi niedostarczonych komunikatów (STRMQMDLQ) nie powiodło się z powodu nieoczekiwanego błędu. Za pomocą kodu zakończenia oraz przyczyny można dokonać próby zidentyfikowania błędu. Program obsługi kolejki niedostarczonych komunikatów kończy pracę.

### **Działanie**

Za pomocą standardowych narzędzi systemowych zapisz identyfikator problemu i zeskładuj wygenerowane pliki wyjściowe. Aby sprawdzić, czy rozwiązanie jest już dostępne, należy użyć konsoli [Strona WWW wsparcia dla produktuIBM WebSphere MQ](https://www.ibm.com/support/home/product/P439881V74305Y86/IBM_MQ) pod adresem [https://www.ibm.com/support/](https://www.ibm.com/support/home/product/P439881V74305Y86/IBM_MQ) [home/product/P439881V74305Y86/IBM\\_MQl](https://www.ibm.com/support/home/product/P439881V74305Y86/IBM_MQ)ub asysty obsługi produktu IBM pod adresem [https://](https://www.ibm.com/support/home/product/C100515X13178X21/other_software/ibm_support_assistant) [www.ibm.com/support/home/product/C100515X13178X21/other\\_software/ibm\\_support\\_assistant.](https://www.ibm.com/support/home/product/C100515X13178X21/other_software/ibm_support_assistant) Jeśli znalezienie zgodności nie jest możliwe, skontaktuj się z centrum wsparcia IBM . Nie usuwaj tych plików, dopóki problem nie zostanie rozwiązany.

### **AMQ8767**

Nieoczekiwany błąd podczas pobierania komunikatu z kolejki niedostarczonych komunikatów: CompCode = *<insert\_1>* Przyczyna = *<insert\_2>*.

### **Istotność**

30: Poważny błąd

# **Wyjaśnienie**

Odebranie komunikatu z kolejki niewysyłanych wiadomości za pomocą programu do obsługi niewysłanych wiadomości (runmqdlq) nie powiodło się z powodu nieoczekiwanego błędu. Za pomocą kodu zakończenia oraz przyczyny można dokonać próby zidentyfikowania błędu. Program obsługi kolejki niedostarczonych komunikatów kończy pracę.

## **Działanie**

Za pomocą standardowych narzędzi systemowych zapisz identyfikator problemu i zeskładuj wygenerowane pliki wyjściowe. Aby sprawdzić, czy rozwiązanie jest już dostępne, należy użyć konsoli [Strona WWW wsparcia dla produktuIBM WebSphere MQ](https://www.ibm.com/support/home/product/P439881V74305Y86/IBM_MQ) pod adresem [https://www.ibm.com/support/](https://www.ibm.com/support/home/product/P439881V74305Y86/IBM_MQ) [home/product/P439881V74305Y86/IBM\\_MQl](https://www.ibm.com/support/home/product/P439881V74305Y86/IBM_MQ)ub asysty obsługi produktu IBM pod adresem [https://](https://www.ibm.com/support/home/product/C100515X13178X21/other_software/ibm_support_assistant) [www.ibm.com/support/home/product/C100515X13178X21/other\\_software/ibm\\_support\\_assistant.](https://www.ibm.com/support/home/product/C100515X13178X21/other_software/ibm_support_assistant) Jeśli znalezienie zgodności nie jest możliwe, skontaktuj się z centrum wsparcia IBM . Nie usuwaj tych plików, dopóki problem nie zostanie rozwiązany.

## **AMQ8767 (IBM i)**

Nieoczekiwany błąd podczas pobierania komunikatu z kolejki niedostarczonych komunikatów: CompCode = *<insert\_1>* Przyczyna = *<insert\_2>*.

## **Istotność**

30: Poważny błąd

### **Wyjaśnienie**

Odebranie komunikatu z kolejki niedostarczonych komunikatów za pomocą programu do obsługi niedostarczonych komunikatów (STRMQMDLQ) nie powiodło się z powodu nieoczekiwanego błędu. Za pomocą kodu zakończenia oraz przyczyny można dokonać próby zidentyfikowania błędu. Program obsługi kolejki niedostarczonych komunikatów kończy pracę.

### **Działanie**

Za pomocą standardowych narzędzi systemowych zapisz identyfikator problemu i zeskładuj wygenerowane pliki wyjściowe. Aby sprawdzić, czy rozwiązanie jest już dostępne, należy użyć konsoli [Strona WWW wsparcia dla produktuIBM WebSphere MQ](https://www.ibm.com/support/home/product/P439881V74305Y86/IBM_MQ) pod adresem [https://www.ibm.com/support/](https://www.ibm.com/support/home/product/P439881V74305Y86/IBM_MQ) [home/product/P439881V74305Y86/IBM\\_MQl](https://www.ibm.com/support/home/product/P439881V74305Y86/IBM_MQ)ub asysty obsługi produktu IBM pod adresem [https://](https://www.ibm.com/support/home/product/C100515X13178X21/other_software/ibm_support_assistant) [www.ibm.com/support/home/product/C100515X13178X21/other\\_software/ibm\\_support\\_assistant.](https://www.ibm.com/support/home/product/C100515X13178X21/other_software/ibm_support_assistant) Jeśli znalezienie zgodności nie jest możliwe, skontaktuj się z centrum wsparcia IBM . Nie usuwaj tych plików, dopóki problem nie zostanie rozwiązany.

### **AMQ8768**

Wystąpił nieoczekiwany błąd podczas zatwierdzania/wycofywania działania w kolejce niedostarczonych komunikatów: CompCode = *<insert\_1>* Przyczyna = *<insert\_2>*.

### **Istotność**

30: Poważny błąd

### **Wyjaśnienie**

Zatwierdzenie lub wycofanie aktualizacji z kolejki niewysłanych wiadomości za pomocą programu do obsługi niewysłanych wiadomości (runmqdlq) nie powiodło się z powodu nieoczekiwanego błędu. Za pomocą kodu zakończenia oraz przyczyny można dokonać próby zidentyfikowania błędu. Program obsługi kolejki niedostarczonych komunikatów kończy pracę.

Za pomocą standardowych narzędzi systemowych zapisz identyfikator problemu i zeskładuj wygenerowane pliki wyjściowe. Aby sprawdzić, czy rozwiązanie jest już dostępne, należy użyć konsoli [Strona WWW wsparcia dla produktuIBM WebSphere MQ](https://www.ibm.com/support/home/product/P439881V74305Y86/IBM_MQ) pod adresem [https://www.ibm.com/support/](https://www.ibm.com/support/home/product/P439881V74305Y86/IBM_MQ) [home/product/P439881V74305Y86/IBM\\_MQl](https://www.ibm.com/support/home/product/P439881V74305Y86/IBM_MQ)ub asysty obsługi produktu IBM pod adresem [https://](https://www.ibm.com/support/home/product/C100515X13178X21/other_software/ibm_support_assistant) [www.ibm.com/support/home/product/C100515X13178X21/other\\_software/ibm\\_support\\_assistant.](https://www.ibm.com/support/home/product/C100515X13178X21/other_software/ibm_support_assistant) Jeśli znalezienie zgodności nie jest możliwe, skontaktuj się z centrum wsparcia IBM . Nie usuwaj tych plików, dopóki problem nie zostanie rozwiązany.

# **AMQ8768 (IBM i)**

Wystąpił nieoczekiwany błąd podczas zatwierdzania/wycofywania działania w kolejce niedostarczonych komunikatów: CompCode = *<insert\_1>* Przyczyna = *<insert\_2>*.

# **Istotność**

30: Poważny błąd

## **Wyjaśnienie**

Zatwierdzenie lub wycofanie aktualizacji z kolejki niedostarczonych komunikatów za pomocą programu do obsługi niedostarczonych komunikatów (STRMQMDLQ) nie powiodło się z powodu nieoczekiwanego błędu. Za pomocą kodu zakończenia oraz przyczyny można dokonać próby zidentyfikowania błędu. Program obsługi kolejki niedostarczonych komunikatów kończy pracę.

## **Działanie**

Za pomocą standardowych narzędzi systemowych zapisz identyfikator problemu i zeskładuj wygenerowane pliki wyjściowe. Aby sprawdzić, czy rozwiązanie jest już dostępne, należy użyć konsoli [Strona WWW wsparcia dla produktuIBM WebSphere MQ](https://www.ibm.com/support/home/product/P439881V74305Y86/IBM_MQ) pod adresem [https://www.ibm.com/support/](https://www.ibm.com/support/home/product/P439881V74305Y86/IBM_MQ) [home/product/P439881V74305Y86/IBM\\_MQl](https://www.ibm.com/support/home/product/P439881V74305Y86/IBM_MQ)ub asysty obsługi produktu IBM pod adresem [https://](https://www.ibm.com/support/home/product/C100515X13178X21/other_software/ibm_support_assistant) [www.ibm.com/support/home/product/C100515X13178X21/other\\_software/ibm\\_support\\_assistant.](https://www.ibm.com/support/home/product/C100515X13178X21/other_software/ibm_support_assistant) Jeśli znalezienie zgodności nie jest możliwe, skontaktuj się z centrum wsparcia IBM . Nie usuwaj tych plików, dopóki problem nie zostanie rozwiązany.

## **AMQ8769**

Nie można rozłączyć się z menedżerem kolejek: CompCode = *<insert\_1>* Przyczyna = *<insert\_2>*.

### **Istotność**

30: Poważny błąd

### **Wyjaśnienie**

Odłączenie programu do obsługi niewysłanych wiadomości (runmqdlq) od menedżera kolejek nie powiodło się z powodu nieoczekiwanego błędu. Za pomocą kodu zakończenia oraz przyczyny można dokonać próby zidentyfikowania błędu. Program obsługi kolejki niedostarczonych komunikatów kończy pracę.

### **Działanie**

Za pomocą standardowych narzędzi systemowych zapisz identyfikator problemu i zeskładuj wygenerowane pliki wyjściowe. Aby sprawdzić, czy rozwiązanie jest już dostępne, należy użyć konsoli [Strona WWW wsparcia dla produktuIBM WebSphere MQ](https://www.ibm.com/support/home/product/P439881V74305Y86/IBM_MQ) pod adresem [https://www.ibm.com/support/](https://www.ibm.com/support/home/product/P439881V74305Y86/IBM_MQ) [home/product/P439881V74305Y86/IBM\\_MQl](https://www.ibm.com/support/home/product/P439881V74305Y86/IBM_MQ)ub asysty obsługi produktu IBM pod adresem [https://](https://www.ibm.com/support/home/product/C100515X13178X21/other_software/ibm_support_assistant) [www.ibm.com/support/home/product/C100515X13178X21/other\\_software/ibm\\_support\\_assistant.](https://www.ibm.com/support/home/product/C100515X13178X21/other_software/ibm_support_assistant) Jeśli znalezienie zgodności nie jest możliwe, skontaktuj się z centrum wsparcia IBM . Nie usuwaj tych plików, dopóki problem nie zostanie rozwiązany.

### **AMQ8769 (IBM i)**

Nie można rozłączyć się z menedżerem kolejek: CompCode = *<insert\_1>* Przyczyna = *<insert\_2>*.

### **Istotność**

30: Poważny błąd

### **Wyjaśnienie**

Odłączenie programu do obsługi niedostarczonych komunikatów (STRMQMDLQ) od menedżera kolejek nie powiodło się z powodu nieoczekiwanego błędu. Za pomocą kodu zakończenia oraz przyczyny można dokonać próby zidentyfikowania błędu. Program obsługi kolejki niedostarczonych komunikatów kończy pracę.

Za pomocą standardowych narzędzi systemowych zapisz identyfikator problemu i zeskładuj wygenerowane pliki wyjściowe. Aby sprawdzić, czy rozwiązanie jest już dostępne, należy użyć konsoli [Strona WWW wsparcia dla produktuIBM WebSphere MQ](https://www.ibm.com/support/home/product/P439881V74305Y86/IBM_MQ) pod adresem [https://www.ibm.com/support/](https://www.ibm.com/support/home/product/P439881V74305Y86/IBM_MQ) [home/product/P439881V74305Y86/IBM\\_MQl](https://www.ibm.com/support/home/product/P439881V74305Y86/IBM_MQ)ub asysty obsługi produktu IBM pod adresem [https://](https://www.ibm.com/support/home/product/C100515X13178X21/other_software/ibm_support_assistant) [www.ibm.com/support/home/product/C100515X13178X21/other\\_software/ibm\\_support\\_assistant.](https://www.ibm.com/support/home/product/C100515X13178X21/other_software/ibm_support_assistant) Jeśli znalezienie zgodności nie jest możliwe, skontaktuj się z centrum wsparcia IBM . Nie usuwaj tych plików, dopóki problem nie zostanie rozwiązany.

### **AMQ8770 (IBM)**

Nie można otworzyć pliku *<insert\_3>* dla komendy *<insert\_5>*.

### **Istotność**

40: Zatrzymaj błąd

## **Wyjaśnienie**

Komenda *<insert\_5>* nie mogła otworzyć pliku *<insert\_3>* dla przetwarzania IBM WebSphere MQ .

### **Działanie**

Sprawdź, czy zamierzony plik lub podzbiór istnieje i czy został podany poprawnie. Popraw specyfikację lub utwórz obiekt i spróbuj ponownie wykonać operację.

## **AMQ8771 (DEC)**

Konfiguracja i stan zestawu przełączania awaryjnego klastra OpenVMS .

### **Istotność**

0: informacje

# **AMQ8772 (DEC)**

Nazwa menedżera kolejek: *<insert\_3>* Numer kolejny: *<insert\_1>*

### **Istotność**

0: informacje

# **AMQ8773 (DEC)**

Adres TCP/IP: *<insert\_3>* Numer Portu Nasłuchiwania: *<insert\_4>*

### **Istotność**

0: informacje

## **AMQ8774 (DEC)**

Stan menedżera kolejek w zestawie przełączania awaryjnego: URUCHOMIONY

### **Istotność**

0: informacje

# **AMQ8775 (DEC)**

Stan menedżera kolejek w zestawie przełączania awaryjnego: ZATRZYMANY

### **Istotność**

0: informacje

### **AMQ8776 (DEC)**

Konfiguracja i stan specyficznej dla węzła

# **Istotność**

0: informacje

### **AMQ8777 (DEC)**

Nazwa węzła: *<insert\_3>* Priority: *<insert\_1>* TCP/IP Interface: *<insert\_4>*

### **Istotność**

0: informacje

### **AMQ8778 (DEC)**

Stan menedżera kolejek: RUNNING

### **Istotność**

0: informacje

### **AMQ8779 (DEC)**

Stan menedżera kolejek: DOSTĘPNE

### **Istotność**

0: informacje

# **AMQ8780 (DEC)**

Stan menedżera kolejek: WYKLUCZONE

# **Istotność**

0: informacje

### **AMQ8781 (DEC)**

Stan monitora przełączania awaryjnego: STARTED

### **Istotność**

0: informacje

## **AMQ8782 (DEC)**

Stan monitora przełączania awaryjnego: ZATRZYMANY

### **Istotność**

0: informacje

## **AMQ8783 (DEC)**

Stan monitora przełączania awaryjnego: WATCHING

# **Istotność**

0: informacje

# **AMQ8784 (DEC)**

Węzeł *<insert\_3>* nie znajduje się w pliku konfiguracyjnym przełączania awaryjnego

# **Istotność**

20: Błąd

# **AMQ8785 (DEC)**

Dla menedżera kolejek nie uruchomiono monitorów z przełączaniem awaryjnym: *<insert\_3>*

# **Istotność**

20: Błąd

# **AMQ8786 (DEC)**

Operacja aktualizacji zestawu przełączania awaryjnego w toku

### **Istotność**

10: Ostrzeżenie

# **AMQ8787 (DEC)**

Użycie:

Uruchom menedżer kolejek w zestawie przełączania awaryjnego

failover -m < menedżer kolejek > [-n < nazwa\_węzła>] -s

Zakończenie menedżera kolejek w zestawie przełączania awaryjnego

failover -m < menedżer kolejek > -e

Przełączenie awaryjne działającego menedżera kolejek na inny węzeł

failover -m < menedżer kolejek > [-n < nazwa\_węzła>] -f

Zatrzymywanie monitora przełączania awaryjnego w węźle

failover -m < menedżer kolejek > -n < nazwa węzła > -h

Zapytanie o stan menedżera kolejek

failover -m < menedżer kolejek > -q

Ustaw symbole MQS\$QMGR\_NODE, MQS\$AVAILABLE\_NODES i MQS\$MONITOR\_NODES

failover -m < menedżer kolejek > -l

Zmiana stanu zestawu przełączania awaryjnego

failover -m < menedżer kolejek > -c -cluster stopped|started

Zmiana stanu menedżera kolejek w węźle

failover -m < menedżer kolejek > -n < nazwa węzła > -c -qmgr available|running|wykluczone

Zmiana stanu monitora w węźle

failover -m < menedżer kolejek > -n < nazwa węzła > -c -monitor stopped|started|watcher

Wyczyść flagę aktualizacji w toku

failover -m < menedżer kolejek > -u

## **Istotność**

0: informacje

### **AMQ8788 (DEC)**

Składnia: failover monitor -m < menedżer kolejek > [ -d]

### **Istotność**

0: informacje

### **AMQ8789 (DEC)**

Błąd podczas otwierania pliku inicjacyjnego przełączania awaryjnego FAILOVER.INI

## **Istotność**

20: Błąd

### **AMQ8790 (DEC)**

Błąd w formacie pliku inicjacyjnego FAILOVER.INI

### **Istotność**

20: Błąd

# **AMQ8791 (DEC)**

Nie jest dostępny żaden węzeł, na którym ma zostać uruchomiony menedżer kolejek

## **Istotność**

20: Błąd

#### **AMQ8792 (DEC)**

Operacja nie jest dozwolona; użyj komendy przełączenia awaryjnego

#### **Istotność**

20: Błąd

# **AMQ8793 (DEC)**

Kończenie menedżera kolejek zostało wymuszone

# **Istotność**

10: Ostrzeżenie

# **AMQ8794 (DEC)**

Zakończenie menedżera kolejek zostało przekroczono limit czasu przed zakończeniem.

### **Istotność**

20: Błąd

#### **AMQ8795 (DEC)**

Koniec limitu czasu menedżera kolejek: *<insert\_1>*

# **Istotność**

0: informacje

# **AMQ8796 (DEC)**

W węźle jest już uruchomiony monitor przełączania awaryjnego: *<insert\_3>*

### **Istotność**

20: Błąd

### **AMQ8797 (Tandem)**

Nie można przenieść plików kolejek do katalogu *<insert\_3>*.

#### **Istotność**

0: informacje

### **Wyjaśnienie**

Program narzędziowy MQSeries altmqfls nie może przenieść określonych plików kolejek do woluminu *<insert\_3>*.

#### **Działanie**

Sprawdź, czy pliki kolejki nie znajdują się już na woluminie *<insert\_3>* przy użyciu programu narzędziowego dspmqfls. Sprawdź, czy wolumin *<insert\_3>* nie zawiera już plików kolejki dla tego lub innego menedżera kolejek w tym samym podwoluminie, co używany przez ten menedżer kolejek.

### **AMQ8798 (Tandem)**

Pliki kolejki zostały przeniesione do katalogu *<insert\_3>*.

# **Istotność**

0: informacje

# **Wyjaśnienie**

Program narzędziowy MQSeries altmqfls pomyślnie przeniósł określone pliki kolejek do woluminu *<insert\_3>*.

### **Działanie**

Brak.

#### **AMQ8801 (Tandem)**

Inicjowanie programu EC Boss *<insert\_3>* dla menedżera kolejek *<insert\_4>* jest inicjowane.

#### **Istotność**

30: Poważny błąd

#### **Wyjaśnienie**

Program EC Boss dla menedżera kolejek *<insert\_4>* rozpoczyna sekwencję uruchamiania. Nazwa procesu EC Boss to *<insert\_3>*.

### **AMQ8802 (Tandem)**

Inicjalizacja EC Boss *<insert\_3>* dla menedżera kolejek *<insert\_4>* została zakończona.

### **Istotność**

30: Poważny błąd

#### **Wyjaśnienie**

Program EC Boss dla menedżera kolejek *<insert\_4>* zakończył działania uruchamiania procesu. Nazwa procesu EC Boss to *<insert\_3>*.

### **AMQ8803 (Tandem)**

EC Boss *<insert\_3>* for Queue Manager *<insert\_4>* controlled shutdown initiated.

### **Istotność**

30: Poważny błąd

#### **Wyjaśnienie**

Program EC Boss dla menedżera kolejek *<insert\_4>* został wprowadzony w stan kontrolowanego zamknięcia. Menedżer kolejek nie będzie akceptować nowych prac, a po zakończeniu wykonywania operacji połączenia zostaną zakończone. Jeśli nie ma więcej połączeń, menedżer kolejek zakończy działanie.

#### **AMQ8804 (Tandem)**

EC Boss *<insert\_3>* for Queue Manager *<insert\_4>* quiesce shutdown initiated.

### **Istotność**

30: Poważny błąd

# **Wyjaśnienie**

Program EC Boss for Queue Manager *<insert\_4>* został wprowadzony do stanu zamknięcia wygaszenia. Menedżer kolejek nie będzie akceptować nowej pracy, ale zezwoli na zakończenie istniejących połączeń przed zakończeniem.

### **AMQ8805 (Tandem)**

EC Boss *<insert\_3>* for Queue Manager *<insert\_4>* immediate shutdown initiated.

### **Istotność**

30: Poważny błąd

### **Wyjaśnienie**

Program EC Boss for Queue Manager *<insert\_4>* został wprowadzony do stanu natychmiastowego zamknięcia. Wszystkie bieżące połączenia zostaną zakończone, a menedżer kolejek zakończy się natychmiast.

### **AMQ8806 (Tandem)**

Szef WE/WE *<insert\_3>* dla menedżera kolejek *<insert\_4>* nie może uzyskać dostępu do pliku *<insert\_5>*

#### **Istotność**

40: Zatrzymaj błąd

#### **Wyjaśnienie**

Funkcja EC lub EC Boss (nazwa procesu *<insert\_3>*) dla menedżera kolejek *<insert\_4>* nie była w stanie uzyskać dostępu do pliku o nazwie *<insert\_5>*. Ten plik ma newralgiczne znaczenie dla działania menedżera kolejek, a menedżer kolejek nie zostanie poprawnie uruchomiony, dopóki problem nie zostanie rozwiązany.

#### **Działanie**

Zakończ działanie menedżera kolejek i sprawdź istnienie lub atrybuty pliku o nazwie *<insert\_5>*. Sprawdź, czy plik istnieje i czy ma odpowiednie atrybuty zabezpieczeń i typów plików, usuń problem i zrestartuj menedżer kolejek.

#### **AMQ8807 (Tandem)**

Szef WE/WE *<insert\_3>* dla menedżera kolejek *<insert\_4>* uzyskał błąd pliku *<insert\_1>* w pliku *<insert\_5>*

### **Istotność**

40: Zatrzymaj błąd

### **Wyjaśnienie**

Klient EC lub szef EC (nazwa procesu *<insert\_3>*) dla menedżera kolejek *<insert\_4>* uzyskali błąd pliku Tandem *<insert\_1>* podczas próby wykonania operacji we/wy w pliku *<insert\_5>*. Pomyślne zakończenie operacji we/wy może mieć newralgiczne znaczenie dla poprawnego działania menedżera kolejek, a menedżer kolejek może nie działać poprawnie, dopóki problem nie zostanie rozwiązany.

#### **Działanie**

Zakończ działanie menedżera kolejek i sprawdź atrybuty pliku o nazwie *<insert\_5>*. Upewnij się, że plik ma odpowiednie atrybuty bezpieczeństwa i typu pliku, rozwiąże problem i zrestartuj menedżer kolejek.

### **AMQ8808 (Tandem)**

Podano niepoprawną nazwę menedżera kolejek *<insert\_4>* dla procesu *<insert\_4>*

### **Istotność**

40: Zatrzymaj błąd

### **Wyjaśnienie**

Proces menedżera kolejek (nazwa procesu *<insert\_3>*) został dostarczony z niepoprawną lub nieistniejącą nazwą menedżera kolejek, *<insert\_4>*. Zainicjowanie procesu nie powiodło się w wyniku.

#### **Działanie**

Zakończ działanie menedżera kolejek i sprawdź nazwę menedżera kolejek, która jest używana w bazach danych konfiguracji. Po usunięciu problemu zrestartuj menedżer kolejek.

#### **AMQ8809 (Tandem)**

Uruchomiono menedżer kolejek *<insert\_4>* .

#### **Istotność**

30: Poważny błąd

### **Wyjaśnienie**

Szef KE poinformował, że menedżer kolejek o nazwie *<insert\_4>* wprowadził stan "uruchomiony".

### **AMQ8810 (Tandem)**

Trwa inicjowanie numeru EC *<insert\_1>*, nazwa procesu *<insert\_3>*, dla menedżera kolejek *<insert\_4>* .

### **Istotność**

30: Poważny błąd

### **Wyjaśnienie**

Uruchomiono EC w menedżerze kolejek o nazwie *<insert\_4>* . Inicjowanie procesu jest wykonywane.

### **AMQ8811 (Tandem)**

Numer EC *<insert\_1>*, nazwa procesu *<insert\_3>*, dla menedżera kolejek *<insert\_4>* zakończył inicjowanie.

# **Istotność**

30: Poważny błąd

### **Wyjaśnienie**

Proces inicjowania procesu został zakończony przez EC w menedżerze kolejek o nazwie *<insert\_4>* .

### **AMQ8812 (Tandem)**

Numer EC *<insert\_1>*, nazwa procesu *<insert\_3>*, dla menedżera kolejek *<insert\_4>* uruchomił kontrolowane zamknięcie systemu.

### **Istotność**

30: Poważny błąd

#### **Wyjaśnienie**

EC w menedżerze kolejek o nazwie *<insert\_4>* poinformował, że kontrolowane zamknięcie zostało uruchomione. KE będzie czekać na zakończenie wszystkich aktualnie uruchomionych agentów przed wykonaniem końcowych działań zamykania.

### **AMQ8813 (Tandem)**

Numer EC *<insert\_1>*, nazwa procesu *<insert\_3>*, dla menedżera kolejek *<insert\_4>* został uruchomiony wygaszanie zamknięcia.

### **Istotność**

30: Poważny błąd

#### **Wyjaśnienie**

EC w menedżerze kolejek o nazwie *<insert\_4>* poinformował, że uruchomiono zamykanie wygaszania. KE będzie czekać na zakończenie wszystkich aktualnie uruchomionych agentów przed wykonaniem końcowych działań zamykania.

### **AMQ8814 (Tandem)**

Numer EC *<insert\_1>*, nazwa procesu *<insert\_3>*, dla menedżera kolejek *<insert\_4>* uruchomił natychmiastowe zamknięcie systemu.

# **Istotność**

30: Poważny błąd

### **Wyjaśnienie**

KE w menedżerze kolejek o nazwie *<insert\_4>* zgłosiła, że uruchomiono natychmiastowe zamknięcie systemu. EC zostanie natychmiast przerwany, nie czekając na zakończenie działania agentów.

### **AMQ8815 (Tandem)**

Numer EC *<insert\_1>*, nazwa procesu *<insert\_3>*, dla menedżera kolejek *<insert\_4>* został zamknięty.

# **Istotność**

30: Poważny błąd

### **Wyjaśnienie**

EC w menedżerze kolejek o nazwie *<insert\_4>* poinformował, że zakończył działanie zamknięcia systemu. Gdy wszystkie ECs w menedżerze kolejek zakończą działania zamknięcia, menedżer kolejek zostanie zakończony.

### **AMQ8816 (Tandem)**

Menedżer kolejek *<insert\_4>* został uruchomiony, ale zarejestrowano tylko *<insert\_1>* z *<insert\_2>* ECs.

30: Poważny błąd

### **Wyjaśnienie**

Menedżer kolejek o nazwie *<insert\_4>* został wprowadzony do stanu uruchomionego i będzie akceptować połączenia. Jednak tylko *<insert\_1>* oczekiwanego *<insert\_2>* ECs zarejestrowało się w programie EC Boss. Równoważenie obciążenia menedżera kolejek i ogólne działanie będzie miało wpływ na wydajność, ale nadal będzie możliwe do obsługi połączeń.

### **Działanie**

Sprawdź dzienniki, aby określić przyczynę niepowodzenia, aby uruchomić brakujące ECs. Zakończ działanie menedżera kolejek i usuń problem, jeśli to możliwe. Zrestartuj menedżer kolejek i upewnij się, że menedżer kolejek jest uruchamiany poprawnie.

### **AMQ8817 (Tandem)**

Proces *<insert\_3>* w menedżerze kolejek *<insert\_4>* nie może przetworzyć żądania ze względu na problem z zasobem.

## **Istotność**

40: Zatrzymaj błąd

## **Wyjaśnienie**

Proces o nazwie *<insert\_3>* nie mógł przetworzyć żądania z innego procesu z powodu niepowodzenia przydzielenia zasobu, takiego jak pamięć, czy miejsce na dysku. W zależności od krytyczności samego zasobu może to spowodować dalsze błędy lub awarię niektórych komponentów menedżera kolejek.

## **Działanie**

Sprawdź dzienniki, aby określić przyczynę niepowodzenia. Jeśli występują problemy z zasobami, które można poprawić, popraw je i spróbuj ponownie wykonać operację.

## **AMQ8818 (Tandem)**

Program EC Boss w menedżerze kolejek *<insert\_4>* odrzucił rejestrację z procesu *<insert\_3>*.

## **Istotność**

40: Zatrzymaj błąd

### **Wyjaśnienie**

Proces o nazwie *<insert\_3>* próbował zarejestrować się w produkcie WE Boss. Szef EC wykrył problem z informacjami rejestracyjnych i odrzucił próbę.

### **Działanie**

Przeanalizuj dzienniki, aby określić dalsze informacje na temat problemu. Określ tożsamość procesu i sprawdź, czy proces jest procesem EC. Jeśli proces nie jest EC lub nie może zostać zidentyfikowany, może istnieć zagrożenie dla bezpieczeństwa.

### **AMQ8819 (Tandem)**

Numer EC *<insert\_1>* zarejestrowany w produkcie EC Boss w menedżerze kolejek *<insert\_4>*.

### **Istotność**

40: Zatrzymaj błąd

### **Wyjaśnienie**

Numer EC *<insert\_1>* zarejestrował się w EC Boss. Gdy wszystkie oczekiwane ECs w menedżerze kolejek zarejestrowało się, menedżer kolejek przechodzi do stanu uruchomienia.

# **AMQ8820 (Tandem)**

Odrzucono nieznany komunikat otrzymany przez proces *<insert\_3>* w menedżerze kolejek *<insert\_4>* z procesu *<insert\_5>* .

### **Istotność**

40: Zatrzymaj błąd

### **Wyjaśnienie**

Proces *<insert\_3>* odebrał i odrzucił komunikat, którego format nie jest poprawny, lub z nieznanego źródła.

### **Działanie**

Sprawdź dziennik, aby sprawdzić, czy dostępne są dalsze informacje. Spróbuj zidentyfikować proces, aby upewnić się, że zagrożenie dla bezpieczeństwa nie jest obecne.

### **AMQ8821 (Tandem)**

Program EC Boss w menedżerze kolejek *<insert\_4>* wykrył awarię numeru EC *<insert\_1>*.

### **Istotność**

40: Zatrzymaj błąd

### **Wyjaśnienie**

Szef EC wykrył, że numer EC *<insert\_1>* nieoczekiwanie zakończył działanie. Jeśli maksymalna liczba restartów wykonanych w tym obszarze EC nie została jeszcze przekroczona, PATHWAY podejmie próbę zrestartowania WE.

#### **Działanie**

Sprawdź dziennik, aby sprawdzić, czy dostępne są dalsze informacje.

#### **AMQ8822**

Niepoprawna odpowiedź, wprowadź ponownie (y lub n):

#### **Istotność**

0: informacje

### **Działanie**

Brak.

### **AMQ8823 (Tandem)**

Proces *<insert\_3>* w menedżerze kolejek *<insert\_4>* odebrał i odrzucił komunikat z nieznanego źródła, *<insert\_5>*.

#### **Istotność**

40: Zatrzymaj błąd

### **Wyjaśnienie**

Proces w menedżerze kolejek *<insert\_4>* odebrał komunikat ze źródła, które nie jest autoryzowane lub nie jest zarejestrowane w celu komunikowania się z menedżerem kolejek. Proces jest identyfikowany przez *<insert\_5>*. Proces, który odebrał komunikat, jest identyfikowany przez *<insert\_3>*.

### **Działanie**

Sprawdź dziennik, aby sprawdzić, czy dostępne są dalsze informacje na temat tożsamości źródła komunikatu. Spróbuj określić tożsamość nadawcy i upewnij się, że nie istnieje zagrożenie dla bezpieczeństwa.

#### **AMQ8824 (Tandem)**

Program EC Boss w menedżerze kolejek *<insert\_4>* wykrył niespójność w danych kontekstowych dla procesu agenta *<insert\_3>*.

#### **Istotność**

40: Zatrzymaj błąd

#### **Wyjaśnienie**

Szef KE stwierdził, że informacje, które były wcześniej przechowywane na temat agenta *<insert\_3>* , nie są spójne z nowymi informacjami.

#### **Działanie**

Sprawdź dziennik, aby sprawdzić, czy dostępne są dalsze informacje dotyczące procesu *<insert\_3>*.

### **AMQ8825 (Tandem)**

Numer EC *<insert\_1>* w menedżerze kolejek *<insert\_4>* wykrył awarię szefa EC.

# **Istotność**

40: Zatrzymaj błąd

#### **Wyjaśnienie**

KE wykryła, że szef EC dla menedżera kolejek nie powiódł się. Jeśli maksymalna liczba restartów dla szefa EC nie została przekroczona, PATHWAY podejmie próbę zrestartowania systemu WE Boss.

### **Działanie**

Sprawdź dziennik, aby sprawdzić, czy dostępne są dalsze informacje związane z awarią szefa WE. Jeśli problem będzie się powtarzał, zakońj działanie menedżera kolejek, rozwiąże problem i zrestartuj. Jeśli problem nie może zostać zidentyfikowany jako problem z konfiguracją, należy

użyć standardowych narzędzi dostarczanych wraz z systemem w celu zarejestrowania identyfikatora problemu i zapisania wygenerowanych plików wyjściowych. Aby sprawdzić, czy rozwiązanie jest już dostępne, należy użyć [https://www.ibm.com/support/home/product/P439881V74305Y86/](https://www.ibm.com/support/home/product/P439881V74305Y86/IBM_MQ) [IBM\\_MQl](https://www.ibm.com/support/home/product/P439881V74305Y86/IBM_MQ)ub asysty obsługi produktu IBM pod adresem [https://www.ibm.com/support/home/product/](https://www.ibm.com/support/home/product/C100515X13178X21/other_software/ibm_support_assistant) [C100515X13178X21/other\\_software/ibm\\_support\\_assistant.](https://www.ibm.com/support/home/product/C100515X13178X21/other_software/ibm_support_assistant) Jeśli znalezienie dopasowania nie jest możliwe, skontaktuj się z centrum wsparcia produktu IBM . Nie usuwaj tych plików, dopóki problem nie zostanie rozwiązany.

### **AMQ8826 (Tandem)**

Numer WE *<insert\_1>* w menedżerze kolejek *<insert\_4>* wykrył awarię agenta *<insert\_5>* obsługując obsługę *<insert\_3>*.

## **Istotność**

40: Zatrzymaj błąd

## **Wyjaśnienie**

KE wykryła, że proces agenta *<insert\_5>* dla *<insert\_3>* nie powiódł się. Jeśli maksymalna liczba restartów procesów agenta nie została jeszcze przekroczona, KE podejmie próbę zrestartowania procesu agenta, gdy jest to wymagane.

## **Działanie**

Sprawdź dziennik, aby sprawdzić, czy dostępne są dalsze informacje związane z niepowodzeniem procesu agenta. Jeśli problem będzie się powtarzał, zakońj działanie menedżera kolejek, rozwiąże problem i zrestartuj. Jeśli problem nie może zostać zidentyfikowany jako problem z konfiguracją, należy użyć standardowych narzędzi dostarczanych wraz z systemem w celu zarejestrowania identyfikatora problemu i zapisania wygenerowanych plików wyjściowych. Aby sprawdzić, czy rozwiązanie jest już dostępne, należy użyć [https://www.ibm.com/support/home/](https://www.ibm.com/support/home/product/P439881V74305Y86/IBM_MQ) [product/P439881V74305Y86/IBM\\_MQ](https://www.ibm.com/support/home/product/P439881V74305Y86/IBM_MQ)lub asysty obsługi produktu IBM pod adresem [https://](https://www.ibm.com/support/home/product/C100515X13178X21/other_software/ibm_support_assistant) [www.ibm.com/support/home/product/C100515X13178X21/other\\_software/ibm\\_support\\_assistant.](https://www.ibm.com/support/home/product/C100515X13178X21/other_software/ibm_support_assistant) Jeśli znalezienie dopasowania nie jest możliwe, skontaktuj się z centrum wsparcia produktu IBM . Nie usuwaj tych plików, dopóki problem nie zostanie rozwiązany.

# **AMQ8827 (Tandem)**

Numer EC *<insert\_1>* w menedżerze kolejek *<insert\_4>* nie mógł komunikować się z szefem WE.

### **Istotność**

40: Zatrzymaj błąd

### **Wyjaśnienie**

KE usiłował porozumieć się z KE Boss, ale próba nie powiodła się. Niepowodzenie komunikacji jest interpretowane przez EC jako niepowodzenie EC Boss.

# **Działanie**

Sprawdź dziennik, aby sprawdzić, czy dostępne są dalsze informacje dotyczące błędu w komunikacji z szefem WE. Jeśli problem będzie się powtarzał, zakońj działanie menedżera kolejek, rozwiąże problem i zrestartuj. Jeśli problem nie może zostać zidentyfikowany jako problem z konfiguracją, należy użyć standardowych narzędzi dostarczanych wraz z systemem w celu zarejestrowania identyfikatora problemu i zapisania wygenerowanych plików wyjściowych. Aby sprawdzić, czy rozwiązanie jest już dostępne, należy użyć [https://www.ibm.com/support/home/](https://www.ibm.com/support/home/product/P439881V74305Y86/IBM_MQ) [product/P439881V74305Y86/IBM\\_MQ](https://www.ibm.com/support/home/product/P439881V74305Y86/IBM_MQ)lub asysty obsługi produktu IBM pod adresem [https://](https://www.ibm.com/support/home/product/C100515X13178X21/other_software/ibm_support_assistant) [www.ibm.com/support/home/product/C100515X13178X21/other\\_software/ibm\\_support\\_assistant.](https://www.ibm.com/support/home/product/C100515X13178X21/other_software/ibm_support_assistant) Jeśli znalezienie dopasowania nie jest możliwe, skontaktuj się z centrum wsparcia produktu IBM . Nie usuwaj tych plików, dopóki problem nie zostanie rozwiązany.

# **AMQ8828 (Tandem)**

Numer EC *<insert\_1>* w menedżerze kolejek *<insert\_4>* nie mógł komunikować się z procesem agenta *<insert\_5> <insert\_3>*.

### **Istotność**

40: Zatrzymaj błąd

### **Wyjaśnienie**

EC podjął próbę komunikacji z procesem agenta, ale próba nie powiodła się. Niepowodzenie komunikacji jest interpretowane przez EC jako niepowodzenie agenta. W zależności od różnych czynników, WE może podjąć próbę zrestartowania agenta.

Sprawdź dziennik, aby sprawdzić, czy dostępne są dalsze informacje związane z niepowodzeniem komunikacji z agentem. Jeśli problem będzie się powtarzał, zakońj działanie menedżera kolejek, rozwiąże problem i zrestartuj. Jeśli problem nie może zostać zidentyfikowany jako problem z konfiguracją, należy użyć standardowych narzędzi dostarczanych wraz z systemem w celu zarejestrowania identyfikatora problemu i zapisania wygenerowanych plików wyjściowych. Aby sprawdzić, czy rozwiązanie jest już dostępne, należy użyć [https://www.ibm.com/support/home/](https://www.ibm.com/support/home/product/P439881V74305Y86/IBM_MQ) [product/P439881V74305Y86/IBM\\_MQ](https://www.ibm.com/support/home/product/P439881V74305Y86/IBM_MQ)lub asysty obsługi produktu IBM pod adresem [https://](https://www.ibm.com/support/home/product/C100515X13178X21/other_software/ibm_support_assistant) [www.ibm.com/support/home/product/C100515X13178X21/other\\_software/ibm\\_support\\_assistant.](https://www.ibm.com/support/home/product/C100515X13178X21/other_software/ibm_support_assistant) Jeśli znalezienie dopasowania nie jest możliwe, skontaktuj się z centrum wsparcia produktu IBM . Nie usuwaj tych plików, dopóki problem nie zostanie rozwiązany.

## **AMQ8829 (Tandem)**

Nie powiodło się uruchomienie agenta *<insert\_5>* w menedżerze kolejek o numerze *<insert\_1>* w menedżerze kolejek *<insert\_4>* .

## **Istotność**

40: Zatrzymaj błąd

## **Wyjaśnienie**

KE podjęła próbę utworzenia procesu agenta, ale próba nie powiodła się. Jeśli maksymalna liczba restartów agenta nie została jeszcze przekroczona, WE podejmie próbę zrestartowania procesu agenta.

### **Działanie**

Sprawdź dziennik, aby sprawdzić, czy dostępne są dalsze informacje związane z niepowodzeniem uruchomienia agenta. Jeśli problem będzie się powtarzał, zakońj działanie menedżera kolejek, rozwiąże problem i zrestartuj. Jeśli problem nie może zostać zidentyfikowany jako problem z konfiguracją, należy użyć standardowych narzędzi dostarczanych wraz z systemem w celu zarejestrowania identyfikatora problemu i zapisania wygenerowanych plików wyjściowych. Aby sprawdzić, czy rozwiązanie jest już dostępne, należy użyć [https://www.ibm.com/support/home/product/P439881V74305Y86/IBM\\_MQ](https://www.ibm.com/support/home/product/P439881V74305Y86/IBM_MQ)lu[bhttps://](https://www.ibm.com/support/home/product/C100515X13178X21/other_software/ibm_support_assistant) [www.ibm.com/support/home/product/C100515X13178X21/other\\_software/ibm\\_support\\_assistant.](https://www.ibm.com/support/home/product/C100515X13178X21/other_software/ibm_support_assistant) Jeśli znalezienie dopasowania nie jest możliwe, skontaktuj się z centrum wsparcia produktu IBM . Nie usuwaj tych plików, dopóki problem nie zostanie rozwiązany.

# **AMQ8830 (Tandem)**

Numer EC *<insert\_1>* w menedżerze kolejek *<insert\_4>* nie mógł wykonać usługi żądania zatrzymania kanału dla kanału *<insert\_5>*.

### **Istotność**

40: Zatrzymaj błąd

### **Wyjaśnienie**

KE podjęła próbę przetworzenia żądania zatrzymania kanału, ale próba nie powiodła się. Usterka będzie przekazywana z powrotem do pierwotnego zamawiającego za pośrednictwem EC Boss.

### **Działanie**

Sprawdź dziennik, aby sprawdzić, czy dostępne są dalsze informacje związane z niepowodzeniem obsługi żądania zatrzymania kanału. Inicjator żądania zatrzymania kanału zostanie poinformowany o niepowodzeniu, o przyczynach niepowodzenia.

# **AMQ8831 (Tandem)**

Numer EC *<insert\_1>* w menedżerze kolejek *<insert\_4>* nie obsłuł agenta "done" żądania z procesu agenta *<insert\_3>*.

### **Istotność**

40: Zatrzymaj błąd

# **Wyjaśnienie**

KE podjęła próbę przetworzenia żądania "done" agenta, ale próba nie powiodła się. Żądanie agenta "gotowe" wskazuje, że proces agenta *<insert\_3>* zakończył pracę i prosi EC o to, czy ma zostać zakończone, czy też może być bezczynne. Z jakiegoś powodu nie powiodło się przetworzenie żądania przez KE. EC zakończy proces agenta.

Sprawdź dziennik, aby sprawdzić, czy dostępne są dalsze informacje dotyczące niepowodzenia usługi agenta "done".

### **AMQ8832 (Tandem)**

Numer WE *<insert\_1>* w menedżerze kolejek *<insert\_4>* utworzył bezczynny proces agenta *<insert\_5> <insert\_3>*.

### **Istotność**

30: Poważny błąd

# **Wyjaśnienie**

Aplikacja EC pomyślnie utworzyła bezczynny agent.

# **AMQ8833 (Tandem)**

Nie powiodło się aktywowanie przez numer EC *<insert\_1>* w menedżerze kolejek *<insert\_4>* procesu agenta *<insert\_5> <insert\_3>*.

# **Istotność**

40: Zatrzymaj błąd

# **Wyjaśnienie**

Nie powiodło się aktywowanie przez KE bezczynnego agenta w celu obsługi połączenia, lub uruchomienia żądania kanału. Wniosek nie mógł zostać zaspokojony przez KE. Funkcja EC zwraca kod przyczyny niepowodzenia i kod przyczyny do nadawcy żądania.

#### **Działanie**

Sprawdź dziennik, aby sprawdzić, czy dostępne są dalsze informacje związane z niepowodzeniem aktywacji agenta.

### **AMQ8834 (Tandem)**

Numer EC *<insert\_1>* w menedżerze kolejek *<insert\_4>* nie mógł dezaktywować procesu agenta *<insert\_5> <insert\_3>*.

#### **Istotność**

40: Zatrzymaj błąd

### **Wyjaśnienie**

Nie powiodło się dezaktywowanie aktywnego agenta przez KE po tym, jak agent poinformował, że zakończył przetwarzanie połączenia lub kanału.

### **Działanie**

Sprawdź dziennik, aby sprawdzić, czy dostępne są dalsze informacje związane z niepowodzeniem dezaktywowania agenta.

### **AMQ8835 (Tandem)**

Numer EC *<insert\_1>* w menedżerze kolejek *<insert\_4>* został zniszczony w stanie bezczynności *<insert\_5>* , proces agenta *<insert\_3>*.

### **Istotność**

30: Poważny błąd

### **Wyjaśnienie**

KE pomyślnie zniszczyła bezczynny proces agenta. EC normalnie wykonuje tę operację w wyniku zarządzania pulą bezczynnych agentów. Agenci, którzy używali więcej niż pewnej (konfigurowalnej) liczby razy, są niszczeni i świeży agent utworzony na ich miejscu.

# **AMQ8836 (Tandem)**

Nie powiodło się zniszczenie przez numer EC *<insert\_1>* w menedżerze kolejek *<insert\_4>* bezczynnego procesu agenta *<insert\_5> <insert\_3>*.

### **Istotność**

40: Zatrzymaj błąd

### **Wyjaśnienie**

Nie powiodło się zniszczenie procesu agenta w trybie bezczynności przez KE. EC normalnie wykonuje tę operację w wyniku zarządzania pulą bezczynnych agentów. Agenci, którzy używali więcej niż pewnej (konfigurowalnej) liczby razy, są niszczeni i świeży agent utworzony na ich miejscu.

Sprawdź dziennik, aby sprawdzić, czy dostępne są dalsze informacje związane z awarią zniszczenia agenta.

### **AMQ8837 (Tandem)**

Numer EC *<insert\_1>* w menedżerze kolejek *<insert\_4>* nie mógł utworzyć bezczynnego agenta *<insert\_5>* .

#### **Istotność**

40: Zatrzymaj błąd

#### **Wyjaśnienie**

Nie powiodło się utworzenie przez EC procesu agenta w trybie bezczynności *<insert\_5>* . EC normalnie wykonuje tę operację w wyniku zarządzania pulą bezczynnych agentów. Agenci, którzy używali więcej niż pewnej (konfigurowalnej) liczby razy, są niszczeni i świeży agent utworzony na ich miejscu.

#### **Działanie**

Sprawdź dziennik, aby sprawdzić, czy dostępne są dalsze informacje związane z niepowodzeniem tworzenia agenta.

#### **AMQ8838 (Tandem)**

Numer EC *<insert\_1>* w menedżerze kolejek *<insert\_4>* zainicjował tworzenie bezczynnego agenta *<insert\_5>* .

### **Istotność**

30: Poważny błąd

#### **Wyjaśnienie**

EC pomyślnie zainicjował proces tworzenia bezczynnego procesu agenta *<insert\_5>* . EC normalnie wykonuje tę operację w wyniku zarządzania pulą bezczynnych agentów. Agenci, którzy używali więcej niż pewnej (konfigurowalnej) liczby razy, są niszczeni i świeży agent utworzony na ich miejscu.

#### **AMQ8839 (Tandem)**

Numer EC *<insert\_1>* w menedżerze kolejek *<insert\_4>* nie mógł zakończyć żądania *<insert\_3>* dla kanału *<insert\_5>*.

# **Istotność**

40: Zatrzymaj błąd

### **Wyjaśnienie**

Nie powiodło się zakończenie przetwarzania żądania *<insert\_3>* przez EC. Inicjatorem żądania jest przekazywany status zakończenia i kod przyczyny.

#### **Działanie**

Sprawdź dziennik, aby sprawdzić, czy dostępne są dalsze informacje związane z niepowodzeniem zakończenia przetwarzania żądania.

## **AMQ8840 (Tandem)**

Numer EC *<insert\_1>* w menedżerze kolejek *<insert\_4>* nie mógł zakończyć żądania statusu agenta dla procesu agenta *<insert\_3>*.

# **Istotność**

40: Zatrzymaj błąd

#### **Wyjaśnienie**

Nie powiodło się zakończenie przetwarzania żądania statusu agenta przez EC. Szef EC lub KE wykryli niespójność w informacjach kontekstowych dotyczących agenta.

#### **Działanie**

Sprawdź dziennik, aby sprawdzić, czy dostępne są dalsze informacje związane z niepowodzeniem zakończenia przetwarzania żądania.

# **AMQ8841 (Tandem)**

Proces EC *<insert\_3>* w menedżerze kolejek *<insert\_4>* oczekuje na zainicjowanie przez szefa EC.

### **Istotność**

30: Poważny błąd
KE czeka na zainicjowanie przez WE Boss i utworzenie jej wpisu w pliku RUNTIME dla menedżera kolejek.

## **AMQ8842 (Tandem)**

Błąd podczas próby utworzenia menedżera kolejek.

# **Istotność**

40: Zatrzymaj błąd

#### **Wyjaśnienie**

Żądanie weryfikacji produktu MQ , omvStartChildProcess, nie powiodło się.

#### **Działanie**

Brak.

#### **AMQ8843 (Tandem)**

Menedżer kolejek *<insert\_3>*został pomyślnie utworzony.

#### **Istotność**

0: informacje

# **Działanie**

Brak.

## **AMQ8844 (Tandem)**

Menedżer kolejek, *<insert\_3>*, już utworzony

# **Istotność**

0: informacje

# **Działanie**

Brak.

#### **AMQ8845 (Tandem)**

Serwer MQSeries NonStop Server zrestartowany został proces tworzenia kopii zapasowej

#### **Istotność**

40: Zatrzymaj błąd

#### **Wyjaśnienie**

Proces serwera MQSeries NonStop Server *<insert\_3>* wykrył awarię procesu tworzenia kopii zapasowej i zrestartowało nową kopię zapasową w procesorze *<insert\_1>*.

## **Działanie**

Użyj standardowych narzędzi systemu operacyjnego w celu zdiagnozowania przyczyny awarii serwera NonStop Server i spróbuj go skorygować. Program MQSeries będzie kontynuowany bez przerywania.

#### **AMQ8846 (Tandem)**

Zainicjowano przejęcie serwera MQSeries NonStop

#### **Istotność**

40: Zatrzymaj błąd

#### **Wyjaśnienie**

Proces tworzenia kopii zapasowej serwera MQSeries NonStop Server *<insert\_3>* wykrył awarię jego podstawowego procesu i jest w trakcie przejmowania i uruchamiania nowej kopii zapasowej. Nowy podstawowy proces serwera NonStop Server jest teraz uruchomiony w CPU *<insert\_1>*.

## **Działanie**

Użyj standardowych narzędzi systemu operacyjnego, aby zdiagnozować przyczynę awarii podstawowego serwera NonStop Server i podjąć próbę jego poprawienia. Program MQSeries będzie kontynuowany bez przerywania.

#### **AMQ8847 (Tandem)**

Nie powiodła się próba znalezienia przez szefa EC w menedżerze kolejek *<insert\_4>* żądania obsługi żądania przez WE.

# **Istotność**

40: Zatrzymaj błąd

Nie powiodła się próba znalezienia przez szefa EC aktywnego elementu EC w celu obsługi żądania, które zostało wykonane przez aplikację (w celu uruchomienia połączenia) lub przez komendę administracyjną (na przykład w celu uruchomienia lub zatrzymania kanału). Możliwe jest, że wszystkie ECs w menedżerze kolejek nie powiodły się wielokrotnie, przekraczając maksymalną liczbę restartów dozwoloną w ścieżce PATHWAY.

#### **Działanie**

Sprawdź dziennik, aby sprawdzić, czy dostępne są dalsze informacje na temat stanu menedżera kolejek. Menedżer kolejek musi zostać zakończony i zrestartowany.

#### **AMQ8850 (Tandem)**

Ostrzeżenie: Wykryto wyjątek licencji MQSeries wykrył, że program MQSeries wykrył, że środowisko to przekracza autoryzowaną rejestrację licencji. Zapoznaj się z rejestracją licencji, uruchamiając program instalacyjny INSTMQM z opcją -l i w razie potrzeby uzyskaj od dostawcy programu wymagane dodatkowe uprawnienia do użycia, aby uniknąć naruszenia umowy licencyjnej MQSeries.

#### **Istotność**

0: informacje

#### **Wyjaśnienie**

Brak.

## **Działanie**

Brak.

## **AMQ8851 (Tandem)**

Program narzędziowy MQSeries CleanRDF wykrył błąd

#### **Istotność**

40: Zatrzymaj błąd

#### **Wyjaśnienie**

CleanRDF (menedżer kolejek *<insert\_5>*) natrafił na błąd (n) *<insert\_4>* w pliku rdfpurge *<insert\_3>*. System plików zwrócił kod błędu *<insert\_1>*.

#### **Działanie**

Użyj standardowych narzędzi systemu operacyjnego, aby sprawdzić stan tego pliku i ponownie wywołaj program narzędziowy, jeśli błąd zostanie uznany za przejściowy.

# **AMQ8852 (Tandem)**

Program narzędziowy MQSeries CleanRDF wykrył błąd

## **Istotność**

40: Zatrzymaj błąd

#### **Wyjaśnienie**

Program CleanRDF (menedżer kolejek *<insert\_5>*) wykrył, że system zapasowy *<insert\_4>* jest niedostępny. System plików zwrócił kod błędu *<insert\_1>*.

#### **Działanie**

Skontaktuj się z administratorem systemu i ponownie wywołaj program narzędziowy, jeśli błąd zostanie uznany za przejściowy.

#### **AMQ8853 (Tandem)**

Program narzędziowy MQSeries CleanRDF wykrył błąd

#### **Istotność**

40: Zatrzymaj błąd

#### **Wyjaśnienie**

Operacja CleanRDF (menedżer kolejek *<insert\_5>*) napotkała błąd TM/MP *<insert\_4>* . System zwrócił kod błędu *<insert\_1>*.

#### **Działanie**

Skontaktuj się z administratorem systemu i ponownie wywołaj program narzędziowy, jeśli błąd zostanie uznany za przejściowy.

## **AMQ8854 (Tandem)**

Program narzędziowy MQSeries CleanRDF wykrył błąd

# **Istotność**

40: Zatrzymaj błąd

## **Wyjaśnienie**

CleanRDF (menedżer kolejek *<insert\_5>*) natrafił na błąd (n) *<insert\_4>* w pliku *<insert\_3>*. System zwrócił kod błędu *<insert\_1>*.

## **Działanie**

Przed ponownym wywołaniem programu narzędziowego upewnij się, że plik o tej nazwie istnieje na tym samym woluminie i w tym samym podwoluminie (tzn. jeśli jest to konieczne-format jest nieistotny) zarówno w systemie podstawowym, jak i w systemach zapasowych.

# **AMQ8855 (Tandem)**

Program narzędziowy MQSeries CleanRDF wykrył błąd

# **Istotność**

40: Zatrzymaj błąd

# **Wyjaśnienie**

CleanRDF (menedżer kolejek *<insert\_5>*) natrafił na błąd (n) *<insert\_4>* dla procesu FUP *<insert\_3>*. System zwrócił kod błędu *<insert\_1>*.

#### **Działanie**

Użyj standardowych narzędzi systemu operacyjnego, aby sprawdzić parametry środowiska MQRDFFUPPROGNAME i MQRDFFUPPROCESSNAME. Ponownie wywołaj program narzędziowy, jeśli błąd zostanie uznany za przejściowy.

#### **AMQ8856 (Tandem)**

Program narzędziowy MQSeries CleanRDF wykrył błąd

# **Istotność**

40: Zatrzymaj błąd

#### **Wyjaśnienie**

Program CleanRDF (menedżer kolejek *<insert\_5>*) napotkał błąd podczas próby zduplikowania pliku *<insert\_3>* do systemu zapasowego *<insert\_4>*. System zwrócił kod błędu *<insert\_1>*.

#### **Działanie**

Użyj standardowych narzędzi systemu operacyjnego, aby sprawdzić stan tego pliku zarówno w systemie podstawowym, jak i zapasowym. Ponownie wywołaj program narzędziowy, jeśli błąd zostanie uznany za przejściowy.

# **AMQ8857 (Tandem)**

Komunikat STATISTICS programu narzędziowego MQSeries CleanRDF

# **Istotność**

40: Zatrzymaj błąd

# **Wyjaśnienie**

Operacja CleanRDF menedżera kolejek *<insert\_5>* zakończyła działanie. Pliki *<insert\_1>* zostały usunięte. Pliki *<insert\_2>* zostały pominięte. *<insert\_3>* pliki statyczne zostały zduplikowane w systemie zapasowym *<insert\_4>*.

#### **AMQ8871**

Jednostka, jednostka główna lub grupa nie są znane.

# **Istotność**

20: Błąd

# **Wyjaśnienie**

Nie można znaleźć jednostki autoryzacji, która może być główną lub grupą.

#### **AMQ8874 (Tandem)**

Obiekt zastępczy dla nowego komunikatu

# **Istotność**

40: Zatrzymaj błąd

To jest obiekt zastępczy dla nowego komunikatu

#### **AMQ8875 (Tandem)**

Obiekt zastępczy dla nowego komunikatu

#### **Istotność**

40: Zatrzymaj błąd

# **Wyjaśnienie**

To jest obiekt zastępczy dla nowego komunikatu

#### **AMQ8876 (Tandem)**

Obiekt zastępczy dla nowego komunikatu

#### **Istotność**

40: Zatrzymaj błąd

# **Wyjaśnienie**

To jest obiekt zastępczy dla nowego komunikatu

#### **AMQ8877**

Zestaw rekordów uwierzytelniania kanału produktu WebSphere MQ .

#### **Istotność**

0: informacje

#### **Wyjaśnienie**

Zestaw rekordów uwierzytelniania kanału produktu WebSphere MQ .

#### **AMQ8878**

Wyświetl szczegóły rekordu uwierzytelniania kanału.

#### **Istotność**

0: informacje

#### **Wyjaśnienie**

Komenda wyświetlania uwierzytelniania kanału została zakończona pomyślnie. Szczegóły zostaną wyświetlone po komunikacie.

#### **AMQ8879**

Typ rekordu uwierzytelniania kanału jest niepoprawny.

#### **Istotność**

20: Błąd

# **Wyjaśnienie**

Parametr typu podany w komendzie nie jest poprawny.

### **Działanie**

Podaj poprawny typ. Zapoznaj się z odwołaniem do komendy WebSphere MQ Script (MQSC) Command Reference, aby określić dozwoloną kombinację parametrów dla tej komendy.

#### **AMQ8880**

Działanie rekordu uwierzytelniania kanału nie jest poprawne.

#### **Istotność**

20: Błąd

# **Wyjaśnienie**

Parametr działania określony w komendzie był niepoprawny.

#### **Działanie**

Określ poprawne działanie. Zapoznaj się z odwołaniem do komendy WebSphere MQ Script (MQSC) Command Reference, aby określić dozwoloną kombinację parametrów dla tej komendy.

## **AMQ8881**

Źródło użytkownika rekordu uwierzytelniania kanału jest niepoprawne.

#### **Istotność**

20: Błąd

Parametr źródła użytkownika podany w komendzie nie jest poprawny.

#### **Działanie**

Podaj poprawne źródło użytkownika. Zapoznaj się z odwołaniem do komendy WebSphere MQ Script (MQSC) Command Reference, aby określić dozwoloną kombinację parametrów dla tej komendy.

#### **AMQ8882**

Parametr nie jest dozwolony dla tego typu rekordu uwierzytelniania kanału.

#### **Istotność**

20: Błąd

#### **Wyjaśnienie**

Ten parametr nie jest dozwolony dla typu zestawu lub wyświetlania rekordu uwierzytelniania kanału.

#### **Działanie**

Aby określić typy rekordów, dla których ten parametr jest poprawny, przejrzyj opis błędnych parametrów.

#### **AMQ8883**

Rekord uwierzytelniania kanału już istnieje.

#### **Istotność**

20: Błąd

#### **Wyjaśnienie**

Podjęto próbę dodania rekordu uwierzytelniania kanału, który już istnieje.

#### **Działanie**

Określ działanie jako MQACT\_REPLACE.

#### **AMQ8884**

Nie znaleziono rekordu uwierzytelniania kanału.

#### **Istotność**

20: Błąd

#### **Wyjaśnienie**

Określony rekord uwierzytelniania kanału nie istnieje.

#### **Działanie**

Określ istniejący rekord uwierzytelniania kanału.

## **AMQ8885**

Parametr niedozwolony dla tego działania w rekordzie uwierzytelniania kanału.

#### **Istotność**

20: Błąd

#### **Wyjaśnienie**

Parametr nie jest dozwolony dla działania, które jest stosowane do rekordu uwierzytelniania kanału. Aby określić działania, dla których ten parametr jest poprawny, przejrzyj opis błędnych parametrów.

#### **Działanie**

Usuń parametr.

## **AMQ8886**

Parametr nie jest dozwolony dla tej wartości źródła użytkownika rekordu uwierzytelniania kanału.

#### **Istotność**

20: Błąd

# **Wyjaśnienie**

Parametr nie jest dozwolony w przypadku rekordu uwierzytelniania kanału z wartością, którą zawiera pole źródła użytkownika. Aby określić wartości źródła użytkownika, dla którego ten parametr jest poprawny, należy zapoznać się z opisem parametru w komunikacie o błędzie.

#### **Działanie**

Usuń parametr.

#### **AMQ8887**

Parametr niedozwolony dla tej wartości dopasowania rekordu uwierzytelniania kanału.

#### **Istotność**

20: Błąd

#### **Wyjaśnienie**

Ten parametr nie jest dozwolony dla rekordu uwierzytelniania kanału zapytania z wartością, która zawiera pole dopasowania. Zapoznaj się z opisem parametru błędu, aby określić wartości zgodne, dla których ten parametr jest poprawny.

#### **Działanie**

Usuń parametr.

#### **AMQ8888**

Wartość ostrzeżenia rekordu uwierzytelniania kanału nie jest poprawna.

#### **Istotność**

20: Błąd

#### **Wyjaśnienie**

Parametr ostrzeżenia podany w komendzie nie jest poprawny.

#### **Działanie**

Podaj poprawną wartość dla ostrzeżenia. Zapoznaj się z odwołaniem do komendy WebSphere MQ Script (MQSC) Command Reference, aby określić dozwoloną kombinację parametrów dla tej komendy.

#### **AMQ8891**

Nazwa profilu uwierzytelniania kanału jest niepoprawna.

## **Istotność**

20: Błąd

#### **Wyjaśnienie**

Używana w komendzie nazwa profilu kanału była niepoprawna. Może to być spowodowane tym, że zawiera znaki, które nie są akceptowane w nazwach WebSphere MQ , ani znaki, które nie są poprawne dla określonego typu profilu.

# **Działanie**

Brak.

#### **AMQ8901 (Tandem)**

Status serwera został uruchomiony

#### **Istotność**

0: informacje

#### **Wyjaśnienie**

Serwer statusu w procesorze *<insert\_1>* został uruchomiony. Nazwa procesu ma nazwę *<insert\_3>*.

#### **Działanie**

Brak.

#### **AMQ8902 (Tandem)**

Serwer statusu zakończył się normalnie.

#### **Istotność**

0: informacje

# **Wyjaśnienie**

Serwer statusu w CPU *<insert\_1>* zakończył się normalnie. Nazwa procesu została nazwana *<insert\_3>*.

#### **Działanie**

Brak.

#### **AMQ8903 (Tandem)**

Serwer statusu zakończył działanie z błędami.

## **Istotność**

0: informacje

Serwer statusu w procesorze *<insert\_1>* zakończył działanie z błędami. Nazwa procesu została nazwana *<insert\_3>*. Kod powrotu błędu zgłoszony przez serwer statusu to *<insert\_2>*. Serwer statusu powinien zostać automatycznie zrestartowany przez menedżera kolejek.

## **Działanie**

Sprawdź, czy serwer statusu został poprawnie zrestartowany. Sprawdź wolumin podwoluminu menedżera kolejek FD dla plików FFST, które mogły zostać wygenerowane przez serwer statusu. Użyj nazwy procesu, aby znaleźć odpowiednie zapisy FFST. W celu sprawdzenia, czy rozwiązanie jest już dostępne, należy podjąć próbę zrekonstruowania łańcucha zdarzeń lub objawów, które prowadzą do niepowodzenia i zapisać wszystkie wygenerowane pliki wyjściowe i użyć [https://www.ibm.com/support/home/product/P439881V74305Y86/IBM\\_MQl](https://www.ibm.com/support/home/product/P439881V74305Y86/IBM_MQ)ub asysty obsługi produktu IBM na serwerze [https://www.ibm.com/support/home/product/C100515X13178X21/](https://www.ibm.com/support/home/product/C100515X13178X21/other_software/ibm_support_assistant) [other\\_software/ibm\\_support\\_assistant.](https://www.ibm.com/support/home/product/C100515X13178X21/other_software/ibm_support_assistant) Jeśli znalezienie dopasowania nie jest możliwe, skontaktuj się z centrum wsparcia produktu IBM .

#### **AMQ8904 (Tandem)**

Serwer statusu wykrył awarię procesora.

# **Istotność**

0: informacje

# **Wyjaśnienie**

Proces serwera statusu *<insert\_3>* wykrył, że procesor *<insert\_1>* nie powiódł się. Jeśli istnieją komponenty menedżera statusu, które były uruchomione w tym procesorze, nie będą już one dostępne, a połączenia aplikacji i kanały mogą zostać usunięte. Menedżer statusu powinien nadal być dostępny dla nowych połączeń i kanałów. Wszystkie procesy serwera statusu i serwera kolejek, które były uruchomione w tym procesorze, zostaną zastąpione innymi dostępnymi procesorami.

# **Działanie**

Zwykle nie jest to konieczne. Aplikacje mogą doświadczyć kodu przyczyny MQRC\_CONNECTION\_BROKEN (2009) z operacji MQI w toku, które były używane przez procesy agenta działające w procesorach, które nie powiodły się, ale powinny być w stanie natychmiast ponownie nawiązać połączenie.

#### **AMQ8905 (Tandem)**

Serwer statusu zakończył przetwarzanie przejęcia.

#### **Istotność**

0: informacje

# **Wyjaśnienie**

Proces serwera statusu *<insert\_3>* zakończył przetwarzanie, które było powiązane z wcześniejszym przejęciem z procesu serwera podstawowego statusu, który uległ awarii, lub z powodu awarii procesora, w którym był uruchomiony. Po tym momencie normalne przetwarzanie jest wznawiane, a serwer statusu jest ponownie w stanie, w którym jest odporny na dowolny pojedynczy punkt awarii.

# **Działanie**

Zwykle nie jest to konieczne. Ten komunikat jest rejestrowany w celu uzyskania pozytywnego potwierdzenia, że przejęcie zostało zakończone.

#### **AMQ8906 (Tandem)**

Więcej statusu kanału jest utwardzany niż dozwolone maksimum.

# **Istotność**

0: informacje

#### **Wyjaśnienie**

W pliku QMINI nie znaleziono więcej statusu kanału ' utwardzonych do wartości STATABLE niż MAXACTIVECHANNELS.

# **Działanie**

Brak.

# **AMQ8919**

Brak zgodnych nazw menedżerów kolejek produktu IBM WebSphere MQ .

#### **Istotność**

30: Poważny błąd

**AMQ8934 (IBM i)**

Komunikat...:

**Istotność** 10: Ostrzeżenie

**AMQ8935 (IBM i)**

Przyczyna.....:

**Istotność**

10: Ostrzeżenie

**AMQ8936 (IBM i)**

Odtwarzanie...:

**Istotność** 10: Ostrzeżenie

**AMQ8937 (IBM i)** Opis techniczny..........:

**Istotność**

10: Ostrzeżenie

# **AMQ8A01 (IBM i)**

Utw. men. kolejek komunikatów

**AMQ8A02 (IBM i)** Usunięcie men. kolejek kom.

**AMQ8A04 (IBM i)** Praca z komunikatami MQ

# **AMQ8A05 (IBM i)**

Zmiana men. kol. komunikatów

**AMQ8A06 (IBM i)**

Wyświetlenie menedżera kolejek komunikatów

### **AMQ8A07 (IBM i)**

Zatrzymanie men. kol. kom.

**AMQ8A08 (IBM i)** Uruch. men. kolejek kom.

**AMQ8A09 (IBM i)** Zmiana kolejki MQ

**AMQ8A0A (IBM i)** Wyczyść kolejkę MQ

**AMQ8A0B (IBM i)** Kopiowanie kolejki produktu MQ

**AMQ8A0C (IBM i)** Tworzenie kolejki MQ

**AMQ8A0D (IBM i)** Usuń kolejkę MQ

**AMQ8A0E (IBM i)** Wyświetlenie kolejki MQ

**AMQ8A0F (IBM i)** Praca z kolejkami MQ

**AMQ8A10 (IBM i)** Zmiana procesu MQ

#### **AMQ8A11 (IBM i)**

Kopiowanie procesu MQ

#### **AMQ8A12 (IBM i)**

Tworzenie procesu MQ

**AMQ8A13 (IBM i)** Usuń proces MQ

**AMQ8A14 (IBM i)** Wyświetl proces MQ

#### **AMQ8A15 (IBM i)**

Praca z procesami MQ

**AMQ8A16 (IBM i)** Uruchom serwer komend MQ

**AMQ8A17 (IBM i)** Zakończenie serwera komend MQ

#### **AMQ8A18 (IBM i)**

Wyświetlenie serwera komend MQ

**AMQ8A19 (IBM i)** Ustaw MQ

**AMQ8A20 (IBM i)** Wyciszanie menedżerów kolejek komunikatów

**AMQ8A21 (IBM i)** Opóźnienie ponawiania wyciszania

**AMQ8A23 (IBM i)** Praca ze statusem kolejki

**AMQ8A30 (IBM i)** Tworzenie kanału MQ

#### **AMQ8A31 (IBM i)** Wyświetlenie kanału MQ

**AMQ8A32 (IBM i)** Uruchom program nasłuchujący MQ

#### **AMQ8A33 (IBM i)**

Wykonaj komendę ping dla kanału MQ

**AMQ8A34 (IBM i)** Usuń kanał MQ

**AMQ8A36 (IBM i)** Praca z kanałami MQ

**AMQ8A37 (IBM i)** Zmiana kanału MQ

**AMQ8A38 (IBM i)** Kopiowanie kanału MQ

**AMQ8A39 (IBM i)** Zresetuj kanał MQ

**AMQ8A40 (IBM i)** Zakończenie kanału MQ

**AMQ8A41 (IBM i)** Uruchom kanał MQ

**AMQ8A42 (IBM i)** Uruchom inicjator kanału MQ **AMQ8A43 (IBM i)** Nadanie uprawnień do obiektu MQ **AMQ8A44 (IBM i)**

Odebranie uprawnienia do obiektu MQ **AMQ8A45 (IBM i)**

Wyświetlenie uprawnień do obiektu MQ

**AMQ8A46 (IBM i)** Wyświetlanie nazw obiektów MQ

**AMQ8A47 (IBM i)** Odśwież uprawnienia IBM WebSphere MQ

**AMQ8A48 (IBM i)** Praca z uprawnieniami MQ

**AMQ8A49 (IBM i)** Uruchom usługę MQ

**AMQ8A50 (IBM i)** Zakończenie usługi MQ

**AMQ8A51 (IBM i)** Połącz z produktem MQ

**AMQ8A52 (IBM i)** Rozłącz MQ

**AMQ8A53 (IBM i)** Praca z danymi uprawnień MQ

**AMQ8A54 (IBM i)** Rozstrzyganie kanału MQ

**AMQ8A55 (IBM i)** Praca ze statusem kanału MQ

**AMQ8A56 (IBM i)** Uwierzytelnienie klienta SSL

**AMQ8A57 (IBM i)** CipherSpec SSL

**AMQ8A58 (IBM i)** Nazwa węzła SSL

**AMQ8A59 (IBM i)** Lokalny adres komunikacji

**AMQ8A5A (IBM i)** Int. pulsu przetw. wsadowego

**AMQ8A5B (IBM i)** Usunięcie kolejek

**AMQ8A5C (IBM i)** Odświeżenie repozytorium

**AMQ8A5D (IBM i)** Adres IP

**AMQ8A60 (IBM i)** Nazwa klastra

**AMQ8A61 (IBM i)** Lista nazw klastrów

**AMQ8A62 (IBM i)** Nazwa trybu

**AMQ8A63 (IBM i)** Hasło

**AMQ8A64 (IBM i)** Nazwa programu transakcyjnego

**AMQ8A65 (IBM i)** Profil użytkownika

**AMQ8A66 (IBM i)** Priorytet poł. sieciowego

**AMQ8A67 (IBM i)** Interwał przetw. wsadowego

**AMQ8A68 (IBM i)** Interwał przetw. wsadowego

**AMQ8A69 (IBM i)** Dane wyjściowe obciążenia klastra

**AMQ8A6A (IBM i)** Wyjście obciążenia klastra

**AMQ8A6B (IBM i)** Klaster repozytorium

**AMQ8A6C (IBM i)** Lista nazw klastrów repozytorium **AMQ8A6D (IBM i)** Długość danych wyjściowych obciążenia klastra

**AMQ8A6E (IBM i)** Maksymalna długość komunikatu

**AMQ8A6F (IBM i)** Domyślny menedżer kolejek

**AMQ8A70 (IBM i)** Domyślne łączenie

**AMQ8A71 (IBM i)** Tabela kanałów

**AMQ8A72 (IBM i)** Zmiana listy nazw MQ

**AMQ8A73 (IBM i)** Lista nazw

**AMQ8A74 (IBM i)** Lista nazw

**AMQ8A75 (IBM i)** Tworzenie listy nazw MQ

**AMQ8A76 (IBM i)** ponownie utwórz obiekt MQ

**AMQ8A77 (IBM i)** Rejestrowanie obrazu obiektu MQ

**AMQ8A78 (IBM i)** Komendy uruchamiania IBM WebSphere MQ

**AMQ8A7A (IBM i)** Kopiowanie listy nazw MQ

**AMQ8A7B (IBM i)** Źródłowa lista nazw

# **AMQ8A7C (IBM i)**

Docelowa lista nazw

**AMQ8A7D (IBM i)**

Usuń listę nazw MQ

# **AMQ8A7E (IBM i)**

Wyświetlenie listy nazw MQ

# **AMQ8A7F (IBM i)**

Praca z listą nazw MQ

# **AMQ8A80 (IBM i)**

Profil grupowy

**AMQ8A81 (IBM i)** Profil użytkownika

**AMQ8A82 (IBM i)** Komponent usług

#### **AMQ8A83 (IBM i)**

Praca z menedżerem kolejek produktu MQ

# **AMQ8A84 (IBM i)**

Praca z klastrami MQ

# **AMQ8A85 (IBM i)**

Uruchom monitor wyzwalacza MQ

# **AMQ8A86 (IBM i)**

Zakończenie programów nasłuchowych MQ

#### **AMQ8A87 (IBM i)** Praca z transakcjami MQ

**AMQ8A88 (IBM i)** Rozstrzyganie transakcji MQ

#### **AMQ8A89 (IBM i)**

Praca z kolejkami klastrów MQ

#### **AMQ8A8A (IBM i)**

Wyświetlenie danych dziennika

#### **AMQ8A8B (IBM i)**

Uruchom broker publikowania/subskrybowania produktu MQ

#### **AMQ8A8C (IBM i)**

Zakończenie brokera publikowania/subskrybowania produktu MQ

#### **AMQ8A8D (IBM i)**

Wyświetl broker publikowania/subskrybowania produktu MQ

#### **AMQ8A8E (IBM i)**

Wyczyść broker publikowania/subskrybowania produktu MQ

# **AMQ8A8F (IBM i)**

Usuń broker publikowania/subskrybowania produktu MQ

#### **AMQ8B01 (IBM i)**

Nazwa menedżera kolejek komunikatów

#### **AMQ8B02 (IBM i)** Tekst opisu

**AMQ8B03 (IBM i)** Interwał wyzwalacza

# **AMQ8B04 (IBM i)**

Kolejka niedostarczonych komunikatów

# **AMQ8B05 (IBM i)**

Domyślna kolejka transmisji

#### **AMQ8B06 (IBM i)**

Maksymalny limit uchwytu

#### **AMQ8B07 (IBM i)**

Maks. liczba niezatw. kom.

#### **AMQ8B08 (IBM i)**

Nazwa kolejki

# **AMQ8B09 (IBM i)**

Wyjście

**AMQ8B0A (IBM i)** Biblioteka

#### **AMQ8B0B (IBM i)**

Zbiór wyjściowy do zapisania

#### **AMQ8B0C (IBM i)**

Określenie parametru OPTION(\*MVS) nie jest poprawne bez określenia parametru WAIT.

#### **Istotność**

40: Zatrzymaj błąd

### **Wyjaśnienie**

Określenie parametru OPTION(\*MVS) bez określenia wartości parametru WAIT nie jest możliwe.

#### **Działanie**

Usuń z komendy parametr OPTION(\*MVS) lub określ wartość dla parametru WAIT. Następnie ponów komendę.

#### **AMQ8B0D (IBM i)**

Podzbiór wyjściowy

#### **AMQ8B0E (IBM i)**

Zast. lub dodanie rekordów

#### **AMQ8B0F (IBM i)**

Opcja

# **AMQ8B10 (IBM i)**

Tryb

#### **AMQ8B11 (IBM i)** Wstawianie możliwe

**AMQ8B12 (IBM i)** Domyślny priorytet komunikatu

# **AMQ8B13 (IBM i)**

Domyślna trwałość komunikatu

# **AMQ8B14 (IBM i)**

Nazwa procesu

#### **AMQ8B15 (IBM i)**

Włączone wyzwalanie

## **AMQ8B16 (IBM i)**

Odbieranie możliwe

# **AMQ8B17 (IBM i)**

Włączone współużytkowanie

# **AMQ8B18 (IBM i)**

Opcja domyślnego współużytkowania

**AMQ8B19 (IBM i)**

Kolejność dostarczania komunikatów

**AMQ8B1A (IBM i)**

Liczba zapisanych wycofanych wiadomości

**AMQ8B1B (IBM i)** Typ wyzwalacza

**AMQ8B1C (IBM i)** Wyzwalacz uruchamiany zapełnieniem

**AMQ8B1D (IBM i)** Priorytet komunikatu wyzwalacza

**AMQ8B1E (IBM i)** Dane wyzwalacza

**AMQ8B1F (IBM i)** Interwał przechowywania

**AMQ8B20 (IBM i)** Maksymalna głębokość kolejki

**AMQ8B21 (IBM i)** Maksymalna długość komunikatu

**AMQ8B22 (IBM i)** Próg wycofania

**AMQ8B23 (IBM i)** Nazwa kolejki wycof. kom.

**AMQ8B24 (IBM i)** Kolejka inicjująca

**AMQ8B25 (IBM i)** Użycie

**AMQ8B26 (IBM i)** Typ definicji

**AMQ8B27 (IBM i)** Obiekt docelowy

**AMQ8B28 (IBM i)** Kolejka zdalna

**AMQ8B29 (IBM i)**

Menedżer kolejek komunikatów zdalnych

**AMQ8B2A (IBM i)** Kolejka transmisji

**AMQ8B2B (IBM i)** Nazwa kolejki źródłowej

**AMQ8B2C (IBM i)** Nazwa kolejki docelowej

**AMQ8B2D (IBM i)** Zastąp

**AMQ8B2E (IBM i)** Typ kolejki

**AMQ8B2F (IBM i)** Typ aplikacji

**AMQ8B30 (IBM i)** Identyfikator aplikacji

# **AMQ8B31 (IBM i)**

Dane użytkownika

#### **AMQ8B32 (IBM i)** Dane środowiska

**AMQ8B33 (IBM i)** Proces źródłowy

# **AMQ8B34 (IBM i)**

Proces docelowy

# **AMQ8B36 (IBM i)**

Nazwa zadania

**AMQ8B37 (IBM i)** Numer

**AMQ8B3A (IBM i)** Komunikat konwersji

# **AMQ8B3B (IBM i)**

Zastąp podzbiór docelowy

# **AMQ8B3C (IBM i)**

Okres pulsu

# **AMQ8B3D (IBM i)**

Szybkość komunikatu nietrwałego

**AMQ8B3E (IBM i)** Wymuszenie

**AMQ8B3F (IBM i)** Brak zadań do wyświetlenia

#### **AMQ8B41 (IBM i)** Zasięg definicji kolejki

# **AMQ8B42 (IBM i)**

Górny próg głębokości kolejki

# **AMQ8B43 (IBM i)**

Dolny próg głębokości kolejki

# **AMQ8B44 (IBM i)**

Włączone zdarzenia zapełnienia kolejki

# **AMQ8B45 (IBM i)**

Włączone generowanie zdarzeń nadmiaru kolejki

# **AMQ8B46 (IBM i)**

Włączone zdarzenia niedoboru kolejki

#### **AMQ8B47 (IBM i)** Interwał usług

**AMQ8B48 (IBM i)** Zdarzenia interwału usług

# **AMQ8B49 (IBM i)**

Obsługa listy dystrybucyjnej

# **AMQ8B4A (IBM i)**

Men. kolejek kom. nadrzędnych

#### **AMQ8B4B (IBM i)** Zerwane nadrzędne dowiązanie

**AMQ8B4C (IBM i)** Men. kolejek kom. podrzędnych **AMQ8B53 (IBM i)** Włączone zdarzenia autoryzacji **AMQ8B54 (IBM i)** Włączone zdarzenia zablokowanej kolejki **AMQ8B55 (IBM i)** Włączone generowanie lokalnych zdarzeń błędów **AMQ8B56 (IBM i)** Włączone generowanie zdalnych zdarzeń błędów **AMQ8B57 (IBM i)** Włączone generowanie zdarzeń wydajności **AMQ8B58 (IBM i)** Wł. gen. zdarz.uruch.i zatrz. **AMQ8B59 (IBM i)** Definicja kanału aut. **AMQ8B5A (IBM i)** Włączone automatyczne zdarzenia definicji kanału **AMQ8B5B (IBM i)** Program obsługi wyjścia automatycznej definicji kanału **AMQ8B5C (IBM i)** Ponowne zdef. obiektów sys. **AMQ8B5D (IBM i)** Czas oczekiwania **AMQ8B5E (IBM i)** Szczegóły statusu uruchamiania **AMQ8B60 (IBM i)** Rodzaj transakcji **AMQ8B61 (IBM i)** Włączone generowanie zdarzeń odtwarzania dziennika **AMQ8B62 (IBM i)** Protokół IP **AMQ8B63 (IBM i)** Włącz. zdarzenia konfiguracji **AMQ8B64 (IBM i)** Odświeżenie men. kolejek kom. **AMQ8B65 (IBM i)** Rodzaj odświeżania **AMQ8B66 (IBM i)** Interwał dołączania **AMQ8B67 (IBM i)** Odświeżono menedżera kolejek produktu IBM WebSphere MQ . **AMQ8B68 (IBM i)** Włączone zdarzenia kanału **AMQ8B69 (IBM i)** Włączone generowanie zdarzeń SSL **AMQ8B6A (IBM i)** Komenda filtru **AMQ8B6B (IBM i)**

Słowo kluczowe filtru

#### **AMQ8B6C (IBM i)**

Operator filtru

**AMQ8B6D (IBM i)** Wartość filtru

## **AMQ8B6E (IBM i)**

Wartość filtru *<insert\_3>* nie jest poprawna ze słowem kluczowym *<insert\_4>*.

#### **Istotność**

30: Poważny błąd

## **Wyjaśnienie**

Wartość filtru *<insert\_3>* nie jest poprawna ze słowem kluczowym *<insert\_4>*.

**Działanie** Podaj poprawną wartość filtru dla słowa kluczowego *<insert\_4>*.

**AMQ8B70 (IBM i)** Zmiana obiektu MQ AuthInfo

**AMQ8B71 (IBM i)** Skopiuj obiekt MQ AuthInfo

# **AMQ8B72 (IBM i)**

Tworzenie obiektu MQ AuthInfo

**AMQ8B73 (IBM i)** Usuń obiekt MQ AuthInfo

**AMQ8B74 (IBM i)** Wyświetl obiekt MQ AuthInfo

**AMQ8B75 (IBM i)** Nazwa źródłowej inf. uwierz.

**AMQ8B76 (IBM i)** Nazwa obiektu AuthInfo

**AMQ8B77 (IBM i)** Typ obiektu AuthInfo

**AMQ8B78 (IBM i)** Nazwa użytkownika

**AMQ8B79 (IBM i)** Hasło użytkownika

**AMQ8B7A (IBM i)** Praca z obiektami inf. uwierz.

**AMQ8B7B (IBM i)** Nazwa docelowej inf. uwierz.

## **AMQ8B80 (IBM i)**

Zmiana dodatku procesora MQ

# **AMQ8B81 (IBM i)**

Wyświetlenie uprawnień procesora MQ

**AMQ8B82 (IBM i)** Odpowiednie jednostki licencji

**AMQ8C01 (IBM i)** Kanał źródłowy

**AMQ8C02 (IBM i)** Nazwa kanału

**AMQ8C03 (IBM i)** Typ kanału

#### **AMQ8C04 (IBM i)**

Licznik zerowania klucza SSL

#### **AMQ8C05 (IBM i)**

Menedżer kolejek zdalnych

# **AMQ8C07 (IBM i)**

Kolejka transmisji

# **AMQ8C08 (IBM i)**

Nazwa połączenia

#### **AMQ8C09 (IBM i)**

Agent kanału komunikatów

#### **AMQ8C10 (IBM i)**

Identyfikator użytkownika agenta kanału komunikatów

#### **AMQ8C12 (IBM i)**

Wielkość zadania wsadowego

# **AMQ8C13 (IBM i)**

Interwał odłączania

#### **AMQ8C14 (IBM i)**

Licznik krótkookresowych ponowień

#### **AMQ8C15 (IBM i)**

Interwał krótkookresowych ponowień

#### **AMQ8C16 (IBM i)** Licznik długookresowych ponowień

**AMQ8C17 (IBM i)** Interwał długookresowych ponowień

#### **AMQ8C18 (IBM i)** Wyjście zabezpieczeń

**AMQ8C19 (IBM i)** Wyjście komunikatu

#### **AMQ8C20 (IBM i)** Wyjście wysyłania

**AMQ8C21 (IBM i)** Wyjście odbierania

#### **AMQ8C22 (IBM i)** Lista nazw SSL CRL

**AMQ8C23 (IBM i)**

# Repozytorium kluczy SSL

#### **AMQ8C24 (IBM i)** Wstawienie uprawnienia

**AMQ8C25 (IBM i)** Zawijanie numeru kolejnego

#### **AMQ8C27 (IBM i)** Typ transportu

**AMQ8C28 (IBM i)** Licznik danych

#### **AMQ8C29 (IBM i)** Licznik

**AMQ8C30 (IBM i)** Kanał docelowy **AMQ8C31 (IBM i)** Numer kolejny komunikatu

**AMQ8C32 (IBM i)** Sprzęt szyfrujący SSL

**AMQ8C33 (IBM i)** Dane użytkownika wyjścia zabezpieczeń

**AMQ8C34 (IBM i)** Dane użytkownika wyjścia wysyłania

**AMQ8C35 (IBM i)** Dane użytkownika wyjścia odbierania

**AMQ8C36 (IBM i)** Dane użytkownika wyjścia komunikatu

**AMQ8C37 (IBM i)** Opcja rozstrzygnięcia

**AMQ8C38 (IBM i)** Nazwa połączenia

**AMQ8C39 (IBM i)** Nazwa kolejki transmisji

**AMQ8C40 (IBM i)** Hasło repozytorium SSL

**AMQ8C41 (IBM i)** Pierwszy komunikat

**AMQ8C42 (IBM i)** Maksymalna liczba komunikatów

**AMQ8C43 (IBM i)** Maksymalna wielkość komunikatu

**AMQ8C44 (IBM i)**

Wyjście dla ponowienia komunikatu

**AMQ8C45 (IBM i)** Dane wyjścia dla ponowienia komunikatu

**AMQ8C46 (IBM i)** Liczba ponowień komunikatu

**AMQ8C47 (IBM i)** Interwał ponowienia komunikatu

**AMQ8C48 (IBM i)** Kodowany zestaw znaków **AMQ8C49 (IBM i)**

Maksymalna długość komunikatu

**AMQ8C50 (IBM i)** Nazwa repozytorium

**AMQ8C51 (IBM i)** Lista nazw repozytoriów

**AMQ8C52 (IBM i)** Dług. wyjścia obciąż. klastra

**AMQ8C53 (IBM i)** Wyjście obciążenia klastra

**AMQ8C54 (IBM i)** Dane wyjściowe obciążenia klastra

#### **AMQ8C55 (IBM i)**

Zaw. men. kolejek klastra

#### **AMQ8C56 (IBM i)**

Resetowanie klastra

#### **AMQ8C57 (IBM i)** Odśwież klaster MQ

# **AMQ8C58 (IBM i)**

Wznow. men. kolejek klastra

# **AMQ8C59 (IBM i)**

Działanie

**AMQ8C5A (IBM i)** Nazwa men. kol. do usunięcia

**AMQ8C5B (IBM i)** Praca z nasłuchiwaniem MQ

# **AMQ8C5C (IBM i)**

Id. men. kol. do usunięcia

#### **AMQ8C60 (IBM i)**

Wyświetlanie menedżera kolejek komunikatów klastra

#### **AMQ8C61 (IBM i)**

Nazwa menedżera kolejek klastrów

# **AMQ8C62 (IBM i)**

Zakończenie programów nasłuchowych MQ

**AMQ8C63 (IBM i)** Numer portu

**AMQ8C64 (IBM i)** Typ agenta kanału komunikatów

#### **AMQ8C65 (IBM i)** Identyfikator użytk. zadania

**AMQ8D01 (IBM i)** Śledzenie MQ

#### **AMQ8D02 (IBM i)** Ustawienia opcji śledzenia

**AMQ8D03 (IBM i)** Poziom śledzenia

#### **AMQ8D04 (IBM i)** Typy śledzenia

**AMQ8D05 (IBM i)** Maks. wielk. pamięci do użycia

## **AMQ8D06 (IBM i)** Wczesne śledzenie

**AMQ8D07 (IBM i)** Wyłączenie typów

# **AMQ8D08 (IBM i)** Okres śledzenia

**AMQ8D0A (IBM i)** Opcje podzbioru wyjściowego

# **AMQ8D10 (IBM i)** Nazwa obiektu

**AMQ8D11 (IBM i)**

Typ obiektu

**AMQ8D12 (IBM i)** Nazwy użytkownika

**AMQ8D13 (IBM i)** Uprawnienie

**AMQ8D14 (IBM i)** Lista autoryzacji

**AMQ8D15 (IBM i)** Nazwa obiektu odniesienia

**AMQ8D16 (IBM i)** Typ obiektu odniesienia

**AMQ8D17 (IBM i)** Nazwa obiektu

**AMQ8D18 (IBM i)** Nazwa procesu

**AMQ8D19 (IBM i)** Nazwa kolejki

**AMQ8D1A (IBM i)** Bib. menedż. kol.

**AMQ8D1B (IBM i)** Numer puli ASP

**AMQ8D1C (IBM i)** Próg dziennika

**AMQ8D1D (IBM i)** Wielkość buforu kroniki

**AMQ8D20 (IBM i)** Nazwa kanału

**AMQ8D22 (IBM i)** Nazwa klastra

**AMQ8D23 (IBM i)** Nazwa listy nazw klastrów

**AMQ8D24 (IBM i)** Nazwa użytkownika

**AMQ8D25 (IBM i)** Status kanału

**AMQ8D26 (IBM i)** Zakończenie połączonych zadań

**AMQ8D27 (IBM i)** Interwał limitu czasu (sek.)

**AMQ8D28 (IBM i)** Nazwa obiektu/profilu

**AMQ8D29 (IBM i)** Nazwa komponentu usługi

**AMQ8D2A (IBM i)** Praca z tematami MQ

**AMQ8D2B (IBM i)** Nazwa tematu

#### **AMQ8D2C (IBM i)**

Brak tematów do wyświetlenia

#### **AMQ8D2D (IBM i)**

Usuwanie tematu MQ

#### **AMQ8D2E (IBM i)**

Wyświetlenie tematu MQ

#### **AMQ8D30 (IBM i)**

Interwał sprawdzania połączenia

# **AMQ9000-9999: Zdalne**

#### **AMQ9001**

Kanał *<insert\_3>* został zakończony normalnie.

#### **Istotność**

0: informacje

#### **Wyjaśnienie**

Kanał *<insert\_3>* został zakończony normalnie.

#### **Działanie**

Brak.

# **AMQ9002**

Uruchamiany jest kanał *<insert\_3>* .

# **Istotność**

0: informacje

## **Wyjaśnienie**

Uruchamiany jest kanał *<insert\_3>* .

# **Działanie**

Brak.

# **AMQ9003 (IBM i)**

Ostatni numer kolejny komunikatu kanału *<insert\_3>* to *<insert\_1>*.

#### **Istotność**

0: informacje

#### **Wyjaśnienie**

Ostatni numer kolejny komunikatu kanału *<insert\_3>* to *<insert\_1>*.

## **Działanie**

Brak.

#### **AMQ9004 (IBM i)**

Informacje o statusie kanału *<insert\_3>* .

#### **Istotność**

0: informacje

# **Wyjaśnienie**

Informacje o statusie kanału *<insert\_3>* : liczba komunikatów wątpliwych- *<insert\_1>* In Doubt Sequence Number- *<insert\_2>* In Doubt Logic Unit of Work ID- *<insert\_4>*

#### **Działanie**

Brak.

# **AMQ9181**

Odpowiedź ustawiona przez program jest niepoprawna.

# **Istotność**

30: Poważny błąd

Wyjście użytkownika *<insert\_3>* zwróciło kod odpowiedzi *<insert\_1>* , który nie jest poprawny w polu ExitResponse w parametrach wyjścia kanału (MQCXP). Zostanie wysłany komunikat AMQ9190 zawierający więcej szczegółów, a kanał zostanie zatrzymany.

# **Działanie**

Sprawdź przyczynę ustawienia niepoprawnego kodu odpowiedzi przez program użytkownika.

# **AMQ9182**

Dodatkowa odpowiedź ustawiona przez wyjście jest niepoprawna.

# **Istotność**

30: Poważny błąd

# **Wyjaśnienie**

Wyjście użytkownika *<insert\_3>* zwróciło dodatkowy kod odpowiedzi *<insert\_1>* w polu ExitResponse2 parametrów wyjścia kanału (MQCXP), które nie są poprawne. Zostanie wysłany komunikat AMQ9190 zawierający więcej szczegółów, a kanał zostanie zatrzymany.

# **Działanie**

Sprawdź, dlaczego program użytkownika obsługi wyjścia ustawił dodatkowy kod odpowiedzi, który nie jest poprawny.

# **AMQ9184**

Adres buforu wyjścia ustawiony przez program jest niepoprawny.

# **Istotność**

30: Poważny błąd

# **Wyjaśnienie**

Wyjście użytkownika *<insert\_3>* zwróciło adres *<insert\_1>* dla buforu wyjścia, który nie jest poprawny, gdy dodatkowy kod odpowiedzi w polu ExitResponse2 parametrów wyjścia kanału (MQCXP) jest ustawiony na wartość MQXR2\_USE\_EXIT\_BUFFER. Zostanie wysłany komunikat AMQ9190 zawierający więcej szczegółów, a kanał zostanie zatrzymany.

#### **Działanie**

Sprawdź przyczynę ustawienia niepoprawnego adresu buforu wyjścia przez program użytkownika. Najbardziej prawdopodobną przyczyną jest niepowodzenie ustawienia wartości, więc wartość jest równa 0.

# **AMQ9185**

Obszar wyjścia ustawiony przez wyjście jest niepoprawny.

#### **Istotność**

30: Poważny błąd

#### **Wyjaśnienie**

Wyjście użytkownika *<insert\_3>* zwróciło wartość obszaru wyjścia *<insert\_1>* , która nie jest poprawna w polu ExitSpace parametrów wyjścia kanału (MQCXP). Zostanie wysłany komunikat AMQ9190 zawierający więcej szczegółów, a kanał zostanie zatrzymany.

# **Działanie**

Zbadaj, dlaczego program użytkownika obsługi wyjścia ustawił niepoprawną wartość miejsca wyjścia. Popraw błąd.

# **AMQ9186**

Zbyt dużo miejsca wyjścia zarezerwowanego przez wyjścia wysyłania.

# **Istotność**

30: Poważny błąd

# **Wyjaśnienie**

Podczas inicjowania wyjścia wysyłania w łańcuchu wyjścia wysyłania dla kanału *<insert\_3>* zwracano wartości w polu ExitSpace parametrów wyjścia kanału (MQCXP). Łączna wartość tych wartości w polu ExitSpace wynosi *<insert\_1>*. Maksymalna liczba bajtów, które mogą zostać wysłane w jednej transmisji to *<insert\_2>*. Pomieszczenie musi być pozostawione co najmniej 1024 bajty danych komunikatu w każdej transmisji. Zbyt duża ilość miejsca na wyjściu została zarezerwowana przez wyjścia nadawcze. Kanał zostanie zatrzymany.

#### **Działanie**

Zbadaj, dlaczego programy obsługi wyjścia wysyłania ustawiają zbyt duże wartości miejsca wyjścia. Popraw błąd.

## **AMQ9187**

Wartość kompresji nagłówka ustawiona przez wyjście jest niepoprawna.

# **Istotność**

30: Poważny błąd

# **Wyjaśnienie**

Wyjście użytkownika *<insert\_3>* zwróciło wartość kompresji nagłówka *<insert\_1>* w polu kompresji CurHdrparametrów wyjścia kanału (MQCXP), która nie była jedną z wynegocjowanych obsługiwanych wartości określonych w polu HdrComp(Lista) opisu kanału (MQCD). Zostanie wysłany komunikat AMQ9190 zawierający więcej szczegółów, a kanał zostanie zatrzymany.

# **Działanie**

Zbadaj, dlaczego program obsługi wyjścia użytkownika określił wartość kompresji nagłówka, która nie była jedną z wynegocjowanych obsługiwanych wartości.

# **AMQ9188**

Wartość kompresji komunikatu ustawiona przez wyjście jest niepoprawna.

# **Istotność**

30: Poważny błąd

# **Wyjaśnienie**

Wyjście użytkownika *<insert\_3>* zwróciło wartość kompresji komunikatu *<insert\_1>* w polu Kompresja CurMsgparametrów wyjścia kanału (MQCXP), która nie była jedną z wynegocjowanych obsługiwanych wartości podanych w polu MsgComp(Lista komunikatów) opisu kanału (MQCD). Zostanie wysłany komunikat AMQ9190 zawierający więcej szczegółów, a kanał zostanie zatrzymany.

#### **Działanie**

Zbadaj, dlaczego program obsługi wyjścia użytkownika określił wartość kompresji komunikatu, która nie była jedną z wynegocjowanych obsługiwanych wartości.

#### **AMQ9189**

Długość danych ustawiona przez wyjście jest niepoprawna.

# **Istotność**

30: Poważny błąd

#### **Wyjaśnienie**

Wyjście użytkownika *<insert\_3>* zwróciło wartość długości danych *<insert\_1>* , która nie była większa od zera. Zostanie wysłany komunikat AMQ9190 zawierający więcej szczegółów, a kanał zostanie zatrzymany.

#### **Działanie**

Zbadaj, dlaczego program obsługi wyjścia użytkownika ustawił niepoprawną długość danych.

# **AMQ9190**

Zatrzymanie kanału z powodu błędu w wyjściu.

#### **Istotność**

30: Poważny błąd

#### **Wyjaśnienie**

Wyjście użytkownika *<insert\_3>*wywołane dla kanału *<insert\_4>* o identyfikatorze *<insert\_1>* i przyczyna *<insert\_2>*zwróciło niepoprawne wartości, które są zgłaszane w poprzednich komunikatach. Kanał zostanie zatrzymany.

# **Działanie**

Zbadaj, dlaczego wartości ustawione przez program użytkownika obsługi wyjścia są niepoprawne.

#### **AMQ9195**

Długość danych większa niż maksymalna długość segmentu.

#### **Istotność**

30: Poważny błąd

Długość danych *<insert\_1>* ustawiona przez wyjście wysyłania *<insert\_3>* jest większa niż maksymalna długość segmentu (*<insert\_2>*). Maksymalna długość segmentu to maksymalna liczba bajtów, jaką można wysłać w jednej transmisji pomniejszonej o przestrzeń wyjścia użytkownika wymaganą przez wszystkie wyjścia wysyłania, które są następnie wysyłane do bieżącego w łańcuchu wyjścia wysyłania. Zostanie wysłany komunikat AMQ9190 zawierający więcej szczegółów, a kanał zostanie zatrzymany.

## **Działanie**

Zbadaj, dlaczego program obsługi wyjścia użytkownika ustawił niepoprawną długość danych. Popraw błąd.

# **AMQ9196**

Długość danych jest większa niż długość buforu agenta.

# **Istotność**

30: Poważny błąd

# **Wyjaśnienie**

Długość danych *<insert\_1>* ustawiona przez wyjście *<insert\_3>* jest większa niż długość buforu agenta. Wyjście użytkownika zwróciło dane w dostarczonym buforze agenta, ale podana długość jest większa niż długość buforu. Zostanie wysłany komunikat AMQ9190 zawierający więcej szczegółów, a kanał zostanie zatrzymany.

# **Działanie**

Zbadaj, dlaczego program obsługi wyjścia użytkownika ustawił niepoprawną długość danych. Popraw błąd.

# **AMQ9197**

Długość danych jest większa niż długość buforu wyjściowego.

# **Istotność**

30: Poważny błąd

## **Wyjaśnienie**

Długość danych *<insert\_1>* ustawiona przez wyjście *<insert\_3>* jest większa niż długość buforu wyjściowego. Wyjście użytkownika zwróciło dane w dostarczonym buforze wyjścia, ale podana długość jest większa niż długość buforu. Zostanie wysłany komunikat AMQ9190 zawierający więcej szczegółów, a kanał zostanie zatrzymany.

# **Działanie**

Zbadaj, dlaczego program obsługi wyjścia użytkownika ustawił niepoprawną długość danych.

# **AMQ9201**

Przydzielenie nie powiodło się na hoście *<insert\_3>*.

#### **Istotność**

30: Poważny błąd

#### **Wyjaśnienie**

Próba przydzielenia konwersacji za pomocą komendy *<insert\_4>* do hosta *<insert\_3>* nie powiodła się.

# **Działanie**

Błąd może być spowodowany niepoprawnym wpisem w parametrach *<insert 4>* znajdującym się w definicji kanału na hoście *<insert\_3>*. Popraw błąd i spróbuj ponownie. Jeśli błąd będzie się powtarzał, zanotuj wartości błędów i skontaktuj się z administratorem systemu. Kod powrotu z wywołania *<insert\_4> <insert\_5>* miał wartość *<insert\_1>* (X*< insert\_2 >*). Może być możliwe, że program nasłuchujący na hoście *<insert\_3>* nie jest uruchomiony. W takim przypadku należy wykonać odpowiednie operacje, aby uruchomić program nasłuchujący dla protokołu *<insert\_4>* i spróbować ponownie.

#### **AMQ9202**

Zdalny host *<insert\_3>* nie jest dostępny, ponów próbę później.

#### **Istotność**

30: Poważny błąd

Próba przydzielenia konwersacji za pomocą komendy *<insert\_4>* do hosta *<insert\_3>* nie powiodła się. Jednak błąd może być przejściowy i może być możliwe pomyślne przydzielenie konwersacji *<insert\_4>* później.

## **Działanie**

Spróbuj ponownie nawiązać połączenie. Jeśli błąd będzie się powtarzał, zanotuj wartości błędu i skontaktuj się z administratorem systemu. Kod powrotu z *<insert\_4>* to *<insert\_1>* (X*< insert\_2 >*). Przyczyną niepowodzenia może być fakt, że ten host nie może uzyskać dostępu do hosta docelowego. Może być również możliwe, że program nasłuchujący na hoście *<insert\_3>* nie został uruchomiony. W takim przypadku należy wykonać odpowiednie operacje, aby uruchomić program nasłuchujący *<insert\_4>* , a następnie ponowić próbę.

# **AMQ9203**

Wystąpił błąd konfiguracji dla *<insert\_4>* .

# **Istotność**

30: Poważny błąd

# **Wyjaśnienie**

Błąd w konfiguracji komunikacji z hostem *<insert\_3>* . Przydzielenie konwersacji *<insert\_4>* do hosta *<insert\_3>* nie było możliwe.

# **Działanie**

Błąd konfiguracji może mieć jedną z następujących wartości:

1.If protokołem komunikacyjnym jest LU 6.2, to może się okazać, że jeden z parametrów transmisji (Mode lub TP Name) jest niepoprawny. Usuń błąd i spróbuj ponownie. Nazwa trybu powinna być taka sama, jak w przypadku trybu zdefiniowanego na hoście *<insert\_3>*. Należy zdefiniować nazwę TP w systemie *<insert\_3>* .

2.If protokołem komunikacyjnym jest LU 6.2, to może się okazać, że sesja LU 6.2 nie została ustanowiona. Skontaktuj się z administratorem systemu.

3.If protokołem komunikacyjnym jest protokół TCP/IP, może się okazać, że podana nazwa hosta jest niepoprawna. Usuń błąd i spróbuj ponownie.

4.If protokołem komunikacyjnym jest protokół TCP/IP, to może się okazać, że podana nazwa hosta nie może zostać przetłumaczona na adres sieciowy. Nazwa hosta może nie znajdować się na serwerze nazw.

Kod powrotu z wywołania *< insert\_4 >< insert\_5 >* miał wartość *<insert\_1>* (X*< insert\_2 >* ).

Zapisz wartości błędów i poinformuj o tym administratora systemu.

#### **AMQ9204**

Połączenie z hostem *<insert\_3>* zostało odrzucone.

#### **Istotność**

30: Poważny błąd

#### **Wyjaśnienie**

Połączenie z hostem *<insert\_3>* nad *<insert\_4>* zostało odrzucone.

#### **Działanie**

System zdalny może nie być skonfigurowany w taki sposób, aby zezwalać na połączenia z tego hosta. Sprawdź, czy program nasłuchujący *<insert\_4>* został uruchomiony na hoście *<insert\_3>*.

Jeśli konwersacja używa jednostki logicznej 6.2, możliwe jest, że identyfikator użytkownika lub hasło podane na zdalnym hoście jest niepoprawne.

Jeśli konwersacja korzysta z protokołu TCP/IP, możliwe jest, że host zdalny nie rozpoznaje hosta lokalnego jako poprawnego hosta.

Kod powrotu z wywołania *< insert\_4 >< insert\_5 >* miał wartość *<insert\_1>* X (*<insert\_2>* ).

Zapisz wartości błędów i poinformuj o tym administratora systemów.

#### **AMQ9205**

Podana nazwa hosta jest niepoprawna.

#### **Istotność**

30: Poważny błąd

## **Wyjaśnienie**

Podana nazwa hosta *<insert\_4> <insert\_3>* nie może zostać przetłumaczyła na adres sieciowy. Serwer nazw nie zawiera hosta lub jest niedostępny.

#### **Działanie**

Sprawdź konfigurację *<insert\_4>* na hoście.

# **AMQ9206**

Błąd podczas wysyłania danych do hosta *<insert\_3>*.

#### **Istotność**

30: Poważny błąd

### **Wyjaśnienie**

Wystąpił błąd podczas wysyłania danych za pomocą *<insert\_4>* do *<insert\_3>*. Może to być spowodowane awarią komunikacji.

#### **Działanie**

Kod powrotu z wywołania *<insert\_4> <insert\_5>* miał wartość *<insert\_1>* X (*<insert\_2>*). Zapisz te wartości i poinformuj o tym administratora systemów.

# **AMQ9207**

Dane odebrane z hosta *<insert\_3>* nie są poprawne.

#### **Istotność**

30: Poważny błąd

#### **Wyjaśnienie**

Otrzymano niepoprawny format danych z hosta *<insert\_3>* w katalogu *<insert\_4>*. Może się okazać, że nieznany host próbuje wysłać dane. Wygenerowano plik FFST zawierający niepoprawne odebrane dane.

#### **Działanie**

Poinformuj o tym administratora systemu.

## **AMQ9208**

Błąd podczas odbierania z hosta *<insert\_3>*.

#### **Istotność**

30: Poważny błąd

#### **Wyjaśnienie**

Wystąpił błąd podczas odbierania danych z *<insert\_3>* nad *<insert\_4>*. Może to być spowodowane awarią komunikacji.

### **Działanie**

Kod powrotu z wywołania *<insert\_4> <insert\_5>* miał wartość *<insert\_1>* (X*< insert\_2 >*). Zapisz te wartości i poinformuj o tym administratora systemów.

## **AMQ9209**

Połączenie z hostem *<insert\_3>* zostało zamknięte.

#### **Istotność**

30: Poważny błąd

#### **Wyjaśnienie**

Wystąpił błąd podczas odbierania danych z *<insert\_3>* nad *<insert\_4>*. Połączenie ze zdalnym hostem zostało nieoczekiwanie zakończone.

### **Działanie**

Poinformuj o tym administratora systemu.

#### **AMQ9210**

Zdalne podłączenie nie powiodło się.

# **Istotność**

30: Poważny błąd

# **Wyjaśnienie**

Połączenie przychodzące z hosta zdalnego było przyłączone, ale host lokalny nie mógł zakończyć wiązania.

# **Działanie**

Kod powrotu z wywołania *<insert\_4> <insert\_5>* miał wartość *<insert\_1>* (X*< insert\_2 >*). Zapisz te wartości i poinformuj administratora systemu, który powinien sprawdzić konfigurację *<insert\_4>* .

## **AMQ9211**

Błąd podczas przydzielania pamięci masowej.

#### **Istotność**

30: Poważny błąd

# **Wyjaśnienie**

Program nie mógł uzyskać wystarczającej ilości pamięci masowej.

# **Działanie**

Zatrzymaj niektóre programy, które używają pamięci masowej, a następnie ponów operację. Jeśli problem będzie się powtarzał, skontaktuj się z administratorem systemu.

# **AMQ9212**

Nie można przydzielić gniazda TCP/IP.

# **Istotność**

30: Poważny błąd

# **Wyjaśnienie**

Nie można utworzyć gniazda TCP/IP, prawdopodobnie ze względu na problem z pamięcią masową.

#### **Działanie**

Kod powrotu z wywołania *<insert\_4> <insert\_5>* miał wartość *<insert\_1>* (X*< insert\_2 >*). Spróbuj ponownie uruchomić program. Jeśli błąd będzie się powtarzał, zapisz wartości błędów i poinformuj o tym administratora systemu.

#### **AMQ9213**

Wystąpił błąd komunikacji dla *<insert\_4>* .

#### **Istotność**

30: Poważny błąd

#### **Wyjaśnienie**

Podczas komunikacji wystąpił nieoczekiwany błąd.

#### **Działanie**

Kod powrotu z wywołania *<insert\_4> <insert\_5>* miał wartość *<insert\_1>* (X*< insert\_2 >*). Zapisz te wartości i poinformuj o tym administratora systemów.

# **AMQ9214**

Podjęto próbę użycia nieobsługiwanego protokołu komunikacyjnego.

# **Istotność**

30: Poważny błąd

#### **Wyjaśnienie**

Podjęto próbę użycia nieobsługiwanego typu protokołu komunikacyjnego *<insert\_2>*.

# **Działanie**

Sprawdź plik definicji kanału. Możliwe, że wprowadzony protokół komunikacyjny nie jest obecnie obsługiwany.

### **AMQ9215**

Podsystem komunikacyjny jest niedostępny.

## **Istotność**

30: Poważny błąd

# **Wyjaśnienie**

Podjęto próbę użycia podsystemu komunikacyjnego, ale nie została ona uruchomiona.

# **Działanie**

Uruchom podsystem komunikacyjny i uruchom ponownie program.

# **AMQ9216**

Składnia: *<insert\_3>* [-m QMgrName] [-n TPName]

# **Istotność**

20: Błąd

# **Wyjaśnienie**

Wartości przekazane do programu odpowiadającego kanałowi responsjowi są niepoprawne. Parametry, które są niepoprawne, są następujące:-

*<insert\_4>*

Program odpowiadający kanałowi responsjowi kończy działanie.

# **Działanie**

Popraw parametry przekazane do programu kanału i ponów operację.

# **AMQ9216 (AIX)**

Składnia: *<insert\_3>* [-m QMgrName]

# **Istotność**

20: Błąd

# **Wyjaśnienie**

Wartości przekazane do programu odpowiadającego kanałowi responsjowi są niepoprawne. Parametry, które są niepoprawne, są następujące:-

*<insert\_4>*

Program odpowiadający kanałowi responsjowi kończy działanie.

#### **Działanie**

Popraw parametry przekazane do programu kanału i ponów operację.

# **AMQ9216 (HP-UX)**

Składnia: *<insert\_3>* [-m QMgrName]

# **Istotność**

20: Błąd

# **Wyjaśnienie**

Wartości przekazane do programu odpowiadającego kanałowi responsjowi są niepoprawne. Parametry, które są niepoprawne, są następujące:-

*<insert\_4>*

Program odpowiadający kanałowi responsjowi kończy działanie.

#### **Działanie**

Popraw parametry przekazane do programu kanału i ponów operację.

# **AMQ9217**

Program nasłuchujący TCP/IP nie mógł zostać uruchomiony.

# **Istotność**

30: Poważny błąd

#### **Wyjaśnienie**

Podjęto próbę uruchomienia nowej instancji programu nasłuchującego, ale program został odrzucony.

#### **Działanie**

Błąd może być taki, że albo podsystem nie został uruchomiony (w tym przypadku należy uruchomić podsystem), albo jest zbyt wiele programów oczekujących (w tym przypadku należy spróbować uruchomić program nasłuchujący później).

#### **AMQ9218**

Program nasłuchujący *<insert\_4>* nie został powiązany z numerem portu *<insert\_1>*.

#### **Istotność**

30: Poważny błąd

# **Wyjaśnienie**

Próba powiązania gniazda *<insert\_4>* z portem nasłuchiwania nie powiodła się.

#### **Działanie**

Błąd może być spowodowany przez inny program korzystający z tego samego numeru portu. Kod powrotu z wywołania *<insert\_3>* dla portu *< insert\_5 >< insert\_1 >* miał wartość *<insert\_2>*. Zapisz te wartości i poinformuj o tym administratora systemów.

#### **AMQ9219**

Program nasłuchujący TCP/IP nie mógł utworzyć nowego połączenia dla przychodzącej konwersacji.

#### **Istotność**

30: Poważny błąd

#### **Wyjaśnienie**

Próbowano utworzyć nowe gniazdo, ponieważ odebrano żądanie przyłączenia, ale wystąpił błąd.

#### **Działanie**

Błąd może być przejściowy, spróbuj ponownie później. Jeśli problem będzie się powtarzał, zanotuj kod powrotu *<insert\_1>* i poinformuj administratora systemu. Może być konieczne, aby zwolnić niektóre zadania, lub zrestartować system komunikacji.

#### **AMQ9220**

Nie można było załadować programu komunikacyjnego *<insert\_4>* .

#### **Istotność**

30: Poważny błąd

## **Wyjaśnienie**

Próba załadowania biblioteki *<insert\_4>* lub procedury *<insert\_3>* nie powiodła się. Kod błędu: *<insert\_1>*.

#### **Działanie**

Albo biblioteka musi być zainstalowana w systemie, albo środowisko zostało zmienione, tak aby program mógł go zlokalizować.

#### **AMQ9221**

Określono nieobsługiwany protokół.

## **Istotność**

30: Poważny błąd

#### **Wyjaśnienie**

Podana wartość *<insert\_3>* nie została rozpoznana jako jeden z obsługiwanych protokołów.

#### **Działanie**

Popraw parametr i ponów operację.

#### **AMQ9222**

Nie można znaleźć pliku konfiguracji.

#### **Istotność**

10: Ostrzeżenie

#### **Wyjaśnienie**

Nie można znaleźć pliku konfiguracyjnego *<insert\_3>* . Ten plik zawiera domyślne definicje parametrów komunikacji. Będą użyte wartości domyślne.

#### **Działanie**

Brak.

# **AMQ9223**

Wprowadź typ protokołu.

## **Istotność**

30: Poważny błąd

# **Wyjaśnienie**

Operacja wykonywana przez użytkownika wymaga wprowadzenia typu protokołu.

# **Działanie**

Dodaj parametr protokołu i ponów operację.

# **AMQ9224**

Nieoczekiwana zawartość wpisu w pliku .ini *<insert\_3>* w sekcji *<insert\_4>* w wierszu *<insert\_1>* w pliku *<insert\_5>*.

# **Istotność**

30: Poważny błąd

# **Wyjaśnienie**

Pozycja o nazwie *<insert\_3>* w sekcji *<insert\_4>* w wierszu *<insert\_1>* w pliku .ini *<insert\_5>* jest albo nie jest poprawnym słowem kluczowym, albo ma niepoprawną wartość.

# **Działanie**

Popraw plik .ini i ponów operację.

# **AMQ9224 (system Windows)**

Niepoprawna wartość rejestru.

#### **Istotność**

30: Poważny błąd

#### **Wyjaśnienie**

Nazwa wartości rejestru WebSphere MQ *<insert\_3>* jest niepoprawna lub zawiera niepoprawne dane wartości.

# **Działanie**

Popraw wartość rejestru i ponów operację.

#### **AMQ9225**

Błąd składniowy pliku.

## **Istotność**

30: Poważny błąd

#### **Wyjaśnienie**

Podczas przetwarzania pliku INI w wierszu *<insert\_1>* wykryto błąd składniowy.

# **Działanie**

Rozwiążmy problem i ponów operację.

#### **AMQ9225 (system Windows)**

Błąd składniowy pliku.

## **Istotność**

30: Poważny błąd

# **Wyjaśnienie**

Podczas przetwarzania danych konfiguracyjnych wykryto błąd składniowy.

# **Działanie**

Rozwiążmy problem i ponów operację.

## **AMQ9226**

Składnia: *<insert\_3>* [-m QMgrName] -t (TCP | LU62 | NETBIOS | SPX) [ProtocolOptions]

# **Istotność**

10: Ostrzeżenie

Wartości przekazane do programu nasłuchującego były niepoprawne.

Łańcuch parametrów przekazany do tego programu jest następujący:

[-m QMgrName] (-t TCP [-p port] |

-t LU62 [-n Nazwa TPName] |

-t NETBIOS [-l LocalName] [-e Nazwy] [-s Sesje]

[-o Komendy] [-a Adapter] |

-t SPX [-x Gniazdo])

Wartości domyślne będą używane dla parametrów, które nie są dostarczane.

# **Działanie**

Popraw parametry przekazane do programu nasłuchiwania i ponów operację.

# **AMQ9226 (AIX)**

Składnia: *<insert* 3> [-m QMgrName] -t TCP [ProtocolOptions]

# **Istotność**

10: Ostrzeżenie

# **Wyjaśnienie**

Wartości przekazane do programu nasłuchującego były niepoprawne.

Łańcuch parametrów przekazany do tego programu jest następujący:

[-m QMgrName] -t TCP [-p port]

Wartości domyślne będą używane dla parametrów, które nie są dostarczane.

# **Działanie**

Popraw parametry przekazane do programu nasłuchiwania i ponów operację.

#### **AMQ9226 (Unix)**

Składnia: *<insert\_3>* [-m QMgrName] -t TCP [ProtocolOptions]

#### **Istotność**

10: Ostrzeżenie

#### **Wyjaśnienie**

Wartości przekazane do programu nasłuchującego były niepoprawne.

Łańcuch parametrów przekazany do tego programu jest następujący:

[-m QMgrName] -t TCP [-p port]

Wartości domyślne będą używane dla parametrów, które nie są dostarczane.

#### **Działanie**

Popraw parametry przekazane do programu nasłuchiwania i ponów operację.

#### **AMQ9227**

*<insert\_3>* Nie podano nazwy hosta lokalnego.

# **Istotność**

30: Poważny błąd

#### **Wyjaśnienie**

Nazwa jest wymagana dla procesu *<insert\_3>* w celu zarejestrowania się w sieci.

#### **Działanie**

Dodaj nazwę lokalną do pliku konfiguracyjnego i spróbuj ponownie wykonać operację.

#### **AMQ9228**

Nie można było uruchomić programu odpowiadającego *<insert\_4>* respondera.

# **Istotność**

30: Poważny błąd

Podjęto próbę uruchomienia instancji programu odpowiadającego, ale program został odrzucony.

#### **Działanie**

Błąd może być taki, że albo podsystem nie został uruchomiony (w tym przypadku należy uruchomić podsystem), albo jest zbyt wiele programów oczekujących (w tym przypadku należy spróbować uruchomić program odpowiadający później). Kod przyczyny *<insert\_5>* to *<insert\_1>*.

#### **AMQ9229**

Aplikacja została zakończona.

# **Istotność**

30: Poważny błąd

#### **Wyjaśnienie**

Wysłano żądanie zakończenia aplikacji.

#### **Działanie**

Brak.

# **AMQ9230**

Wystąpiło nieoczekiwane zdarzenie *<insert\_4>* .

## **Istotność**

30: Poważny błąd

## **Wyjaśnienie**

Podczas przetwarzania zdarzeń sieciowych wystąpiło nieoczekiwane zdarzenie *<insert\_1>* .

**Działanie**

Brak.

#### **AMQ9231**

Podany parametr jest niepoprawny.

#### **Istotność**

30: Poważny błąd

#### **Wyjaśnienie**

Wartość parametru *<insert\_4> <insert\_5>* ma wartość *<insert\_3>*. Ta wartość nie została określona lub została określona niepoprawnie.

### **Działanie**

Sprawdź wartość parametru *<insert\_5>* i, jeśli to konieczne, popraw ją. Jeśli błąd będzie się powtarzał, zanotuj kod powrotu (*< insert\_1 >*,*< insert\_2 >* ) i *<insert\_4>* i poinformuj o tym administratora systemu.

#### **AMQ9232**

Nie określono wartości *<insert\_3>*

#### **Istotność**

30: Poważny błąd

#### **Wyjaśnienie**

Ta operacja wymaga specyfikacji pola *<insert\_3>* .

#### **Działanie**

Podaj wartość *<insert\_3>* i ponów operację.

#### **AMQ9233**

Błąd podczas tworzenia wątku *<insert\_3>* .

#### **Istotność**

30: Poważny błąd

#### **Wyjaśnienie**

Podczas procesu próbowano utworzyć nowy wątek. Najbardziej prawdopodobną przyczyną tego problemu jest niedobór zasobów systemu operacyjnego (na przykład pamięci). Aby określić przyczynę niepowodzenia, użyj dowolnej z poprzednich metod FFST. Wewnętrzny kod powrotu produktu WebSphere MQ opisujący przyczynę niepowodzenia to *<insert\_1>*.

#### **Działanie**

Skontaktuj się z administratorem systemu. Jeśli problem będzie się powtarzał, zapisz wszystkie wygenerowane pliki wyjściowe i użyj [https://www.ibm.com/support/home/product/](https://www.ibm.com/support/home/product/P439881V74305Y86/IBM_MQ) [P439881V74305Y86/IBM\\_MQ](https://www.ibm.com/support/home/product/P439881V74305Y86/IBM_MQ)lub IBM support assistant pod adresem [https://www.ibm.com/](https://www.ibm.com/support/home/product/C100515X13178X21/other_software/ibm_support_assistant) [support/home/product/C100515X13178X21/other\\_software/ibm\\_support\\_assistant,](https://www.ibm.com/support/home/product/C100515X13178X21/other_software/ibm_support_assistant) aby sprawdzić, czy rozwiązanie jest już dostępne. Jeśli znalezienie pasującego rozwiązania nie jest możliwe, skontaktuj się z działem wsparcia IBM.

## **AMQ9235**

Podany lokalny adres komunikacyjny nie może zostać rozstrzygnięty.

# **Istotność**

30: Poważny błąd

# **Wyjaśnienie**

Wartość lokalnego adresu komunikacji (LOCLADDR) *<insert\_3>* nie może być przetłumaczana na adres IP.

# **Działanie**

Wprowadź wartość lokalnego adresu komunikacyjnego, która może zostać przetłumaczona na adres IP, i spróbuj ponownie.

# **AMQ9236**

Dostarczona partnerska jednostka logiczna była niepoprawna.

# **Istotność**

30: Poważny błąd

# **Wyjaśnienie**

Nazwa jednostki logicznej *<insert\_4>* partnerskiej jednostki logicznej *<insert\_3>* była niepoprawna.

# **Działanie**

Albo nazwa partnerskiej jednostki logicznej została wprowadzona niepoprawnie lub nie była ona w konfiguracji komunikacji *<insert\_4>* . Usuń błąd i spróbuj ponownie.

#### **AMQ9237**

Wystąpił błąd konfiguracji dla *<insert\_4>* .

#### **Istotność**

30: Poważny błąd

# **Wyjaśnienie**

Przydzielenie konwersacji *<insert\_4>* do hosta *<insert\_3>* nie było możliwe. Błąd konfiguracji może mieć jedną z następujących wartości:

1. Może się okazać, że jeden z parametrów transmisji (Mode lub TP Name) był nieprawidłowy. Usuń błąd i spróbuj ponownie. Nazwa trybu powinna być taka sama, jak w przypadku trybu zdefiniowanego na hoście *<insert\_3>*. Należy zdefiniować nazwę TP w systemie *<insert\_3>* .

2. Może się okazać, że sesja LU 6.2 nie została ustanowiona. Skontaktuj się z administratorem systemu.

Kod powrotu z *<insert\_4>* to *<insert\_1>* z powiązanym *<insert\_5> <insert\_2>* .

#### **Działanie**

Zapisz wartości błędów i poinformuj o tym administratora systemu.

# **AMQ9238**

Wystąpił błąd komunikacji dla *<insert\_4>* .

#### **Istotność**

30: Poważny błąd

#### **Wyjaśnienie**

Podczas komunikacji wystąpił nieoczekiwany błąd.

#### **Działanie**

Kod powrotu z wywołania *<insert\_4> <insert\_3>* miał wartość *<insert\_1>* z powiązanym *<insert\_5> <insert\_2>* .

#### **AMQ9239**

Składnia: *<insert\_3>* [-m QMgrName] -n TpName -g Brama-Nazwa

# **Istotność**

10: Ostrzeżenie

# **Wyjaśnienie**

Wartości przekazane do programu nasłuchującego były niepoprawne. Łańcuch parametrów przekazany do tego programu jest następujący: wartości domyślne używane dla parametrów, które nie zostały podane: [-m QMgrName] -n TpName -g brama-nazwa

## **Działanie**

Popraw parametry przekazane do programu nasłuchiwania i ponów operację.

## **AMQ9240**

Gniazdo SPX było już używane.

#### **Istotność**

30: Poważny błąd

# **Wyjaśnienie**

Program nasłuchujący odebrał kod powrotu *<insert\_1>* podczas próby otwarcia gniazda *<insert\_2>*.

#### **Działanie**

Podane gniazdo jest już używane przez inny proces. Aby użyć innego gniazda, podaj inne gniazdo w wierszu komend do komendy RUNMQLSR lub zaktualizuj wartość domyślną w pliku qm.ini .

# **AMQ9240 (system Windows)**

Gniazdo SPX było już używane.

# **Istotność**

30: Poważny błąd

#### **Wyjaśnienie**

Program nasłuchujący odebrał kod powrotu *<insert\_1>* podczas próby otwarcia gniazda *<insert\_2>*.

#### **Działanie**

Podane gniazdo jest już używane przez inny proces. Aby użyć innego gniazda, podaj inne gniazdo w wierszu komend do komendy runmqlsr lub zaktualizuj wartość domyślną w danych konfiguracyjnych.

#### **AMQ9240 (IBM i)**

Gniazdo SPX było już używane.

#### **Istotność**

30: Poważny błąd

## **Wyjaśnienie**

Program nasłuchujący odebrał kod powrotu *<insert\_1>* podczas próby otwarcia gniazda *<insert\_2>*.

#### **Działanie**

Podane gniazdo jest już używane przez inny proces. Aby użyć innego gniazda, podaj inne gniazdo w wierszu komend do komendy STRMQMLSR lub zaktualizuj wartość domyślną w pliku qm.ini .

# **AMQ9241**

Protokół SPX jest niedostępny.

## **Istotność**

30: Poważny błąd

#### **Wyjaśnienie**

Produkt WebSphere MQ odebrał kod powrotu *<insert\_1>* podczas próby uruchomienia komunikacji SPX.

#### **Działanie**

Upewnij się, że obsługa protokołu IPX/SPX jest zainstalowana na komputerze i że jest ona uruchamiana przed próbą uruchomienia kanału SPX produktu WebSphere MQ .

# **AMQ9242**

Problem z zasobem SPX.

## **Istotność**

30: Poważny błąd

## **Wyjaśnienie**

Produkt WebSphere MQ odebrał kod powrotu *<insert\_1>* podczas próby uruchomienia komunikacji SPX, co wskazuje na problem z zasobem.

## **Działanie**

Przed rozpoczęciem komunikacji w protokole IPX/SPX należy upewnić się, że dostępne są wystarczające zasoby IPX/SPX.

# **AMQ9243**

Menedżer kolejek *<insert\_3>* nie istnieje.

# **Istotność**

30: Poważny błąd

# **Wyjaśnienie**

Próbowano wykonać działanie dla menedżera kolejek, który nie istnieje. Być może podano niepoprawną nazwę menedżera kolejek.

## **Działanie**

Jeśli określono błędną nazwę, popraw ją i wprowadź komendę ponownie. Jeśli menedżer kolejek nie istnieje, utwórz go i wprowadź komendę ponownie.

# **AMQ9244**

Domyślny menedżer kolejek nie istnieje.

# **Istotność**

30: Poważny błąd

# **Wyjaśnienie**

Próbowano wykonać działanie dla menedżera kolejek, który nie istnieje.

# **Działanie**

Utwórz domyślny menedżer kolejek i ponownie wprowadź komendę.

# **AMQ9245 (system Windows)**

Nie można uzyskać szczegółów konta dla identyfikatora użytkownika MCA kanału.

# **Istotność**

10: Ostrzeżenie

# **Wyjaśnienie**

Produkt WebSphere MQ nie mógł uzyskać szczegółów konta dla identyfikatora użytkownika MCA *<insert\_3>*. Ten identyfikator użytkownika był identyfikatorem użytkownika MCA dla kanału *<insert\_4>* w menedżerze kolejek *<insert\_5>* i mógł być zdefiniowany w definicji kanału lub dostarczony przez wyjście kanału lub przez klienta.

#### **Działanie**

Upewnij się, że ID użytkownika jest poprawny i że jest on zdefiniowany w lokalnym systemie Windows, w domenie lokalnej lub w zaufanej domenie. W przypadku identyfikatora użytkownika domeny upewnij się, że dostępne są wszystkie niezbędne kontrolery domeny.

#### **AMQ9246**

Nasłuchiwanie TCP/IP na porcie *<insert\_1>* nie może uruchomić nowego kanału.

# **Istotność**

30: Poważny błąd

#### **Wyjaśnienie**

Podjęto próbę nawiązania połączenia z menedżerem kolejek przez uruchomienie nowego kanału w obrębie nasłuchiwania TCP/IP, który nasłuchuje na porcie *<insert\_1>*. Maksymalna liczba gniazd, która może być używana przez kanał działający w tym obiekcie nasłuchiwania, to *<insert\_2>* . Numer gniazda przekraczający tę wartość maksymalną został przydzielony dla nowego kanału. Ta próba połączenia została odrzucona, ale program nasłuchujący kontynuuje nasłuchiwanie kolejnych żądań połączenia. Numer gniazda przydzielony dla nowego kanału nasłuchiwania jest powiązany z liczbą kanałów obecnie uruchomionych w ramach danego procesu nasłuchiwania. Problem pojawił
się, ponieważ zbyt wiele kanałów jest skierowanych do portu, na którym nasłuchuje ten proces nasłuchujący.

#### **Działanie**

Aby nasłuchiwać na innym porcie, należy uruchomić dodatkowy proces nasłuchiwania. Niektóre kanały menedżera kolejek powinny zostać przekierowane z portu, na którym istniejący program nasłuchujący nasłuchuje na nowym porcie.

#### **AMQ9247**

Bezpieczeństwo SSPI: błędny zwrot z wywołania SSPI.

# **Istotność**

30: Poważny błąd

#### **Wyjaśnienie**

Kanał *<insert\_3>* został zamknięty, ponieważ wyjście kanału SSPI odebrało błędny kod powrotu z interfejsu SSPI.

#### **Działanie**

Zapoznaj się z odpowiednimi podręcznikami SSPI, aby uzyskać informacje o znaczeniu statusu *<insert\_4>* w wywołaniu *<insert\_5>* i poprawić błąd.

## **AMQ9248**

Program nie mógł połączyć się z gniazdem *<insert\_3>* .

#### **Istotność**

30: Poważny błąd

#### **Wyjaśnienie**

Próba powiązania z gniazdem *<insert\_4>* nie powiodła się. Kod powrotu: *<insert\_1>*. Wywołanie *<insert\_3>* nie powiodło się. *<insert\_5>* . Najbardziej prawdopodobną przyczyną tego problemu jest niepoprawna konfiguracja adresu lokalnego *<insert\_3>* lub niepoprawne parametry portu początkowego i końcowego.

#### **Działanie**

Skontaktuj się z administratorem systemu. Jeśli problem będzie się powtarzał, zapisz wszystkie wygenerowane pliki wyjściowe i użyj [https://www.ibm.com/support/home/product/](https://www.ibm.com/support/home/product/P439881V74305Y86/IBM_MQ) [P439881V74305Y86/IBM\\_MQ](https://www.ibm.com/support/home/product/P439881V74305Y86/IBM_MQ)lub IBM support assistant pod adresem [https://www.ibm.com/](https://www.ibm.com/support/home/product/C100515X13178X21/other_software/ibm_support_assistant) [support/home/product/C100515X13178X21/other\\_software/ibm\\_support\\_assistant,](https://www.ibm.com/support/home/product/C100515X13178X21/other_software/ibm_support_assistant) aby sprawdzić, czy rozwiązanie jest już dostępne. Jeśli znalezienie pasującego rozwiązania nie jest możliwe, skontaktuj się z działem wsparcia IBM.

#### **AMQ9255**

Program nasłuchiwania już działa.

#### **Istotność**

30: Poważny błąd

#### **Wyjaśnienie**

Żądanie uruchomienia programu nasłuchującego WebSphere MQ nie powiodło się, ponieważ istnieje już program nasłuchujący działający w oparciu o określone zasoby sieciowe.

#### **Działanie**

Brak.

# **AMQ9259**

Przekroczono limit czasu połączenia z hosta *<insert\_3>* .

#### **Istotność**

30: Poważny błąd

#### **Wyjaśnienie**

Nastąpiło przekroczenie limitu czasu połączenia z hosta *<insert\_3>* przez *<insert\_4>* .

#### **Działanie**

Sprawdź, dlaczego dane nie zostały odebrane w oczekiwanym czasie. Usuń problem. Ponownie podłącz kanał lub poczekaj na ponowną próbę nawiązania połączenia przez kanał.

#### **AMQ9262 (HP-UX)**

Obsługa SSL GSKit nie jest dostępna dla 32-bitowych aplikacji klienckich.

#### **Istotność**

20: Błąd

#### **Wyjaśnienie**

Podjęto próbę uruchomienia kanału SSL z 32-bitowej aplikacji klienckiej. Obsługa 32-bitowego pakietu GSKit w wersji 32-bitowej nie jest jednak dostępna w produkcie WebSphere MQ for HP-UX (platforma Itanium).

#### **Działanie**

Skompiluj aplikację kliencką jako aplikację 64-bitową lub zmień aplikację tak, aby korzystała z kanału innego niż SSL.

### **AMQ9268 (rrcI\_SCTQ\_SWITCH\_SUCCESS)**

Kanał nadawczy klastra *< wstaw jeden >* pomyślnie przełączał się do użycia kolejki transmisji *< wstaw trzy >* .

#### **Istotność**

00: Informacje

# **Wyjaśnienie**

Kolejka transmisji dla kanału nadawczego klastra *< wstaw jeden >* została pomyślnie przełączona z *< wstaw dwa >* do *< wstaw trzy >*.

#### **Działanie**

Brak.

#### **AMQ9270**

Nie można uruchomić współużytkowania konwersacji.

#### **Istotność**

30: Poważny błąd

#### **Wyjaśnienie**

Próba rozpoczęcia współużytkowania konwersacji *<insert\_1>* w gnieździe *<insert\_2>* (channel *<insert\_3>* ) został odrzucony na końcu kanału połączenia z serwerem.

#### **Działanie**

Sprawdź informacje diagnostyczne na końcu kanału połączenia serwera *<insert\_3>* , aby sprawdzić, dlaczego konwersacja nie została uruchomiona. Jeśli to możliwe, popraw błąd powodujący niepowodzenie i ponów próbę.

# **AMQ9271**

Przekroczono limit czasu dla kanału *<insert\_3>* .

#### **Istotność**

30: Poważny błąd

#### **Wyjaśnienie**

Przekroczono limit czasu podczas oczekiwania na odbiór z drugiego końca kanału *<insert\_3>*. Adres zdalnego zakończenia połączenia to *<insert\_4>*.

#### **Działanie**

Kod powrotu z wywołania *<insert\_5>* miał wartość *<insert\_1>* (X*< insert\_2 >* ). Zapisz te wartości i poinformuj o tym administratora systemów.

# **AMQ9272**

Błąd semafora blokady mutex wątku.

#### **Istotność**

30: Poważny błąd

# **Wyjaśnienie**

Proces próbował wykonać operację na semaforze blokady mutex wątku. Najbardziej prawdopodobną przyczyną tego problemu jest niedobór zasobów systemu operacyjnego (na przykład pamięci). Aby określić przyczynę niepowodzenia, użyj dowolnej z poprzednich metod FFST. Funkcja WebSphere

MQ została wymuszona: *<insert\_3>* , a wewnętrznym kodem powrotu opisującym przyczynę niepowodzenia jest *<insert\_1>*.

### **Działanie**

Skontaktuj się z administratorem systemu. Jeśli problem będzie się powtarzał, zapisz wszystkie wygenerowane pliki wyjściowe i użyj [https://www.ibm.com/support/home/product/](https://www.ibm.com/support/home/product/P439881V74305Y86/IBM_MQ) [P439881V74305Y86/IBM\\_MQ](https://www.ibm.com/support/home/product/P439881V74305Y86/IBM_MQ)lub IBM support assistant pod adresem [https://www.ibm.com/](https://www.ibm.com/support/home/product/C100515X13178X21/other_software/ibm_support_assistant) [support/home/product/C100515X13178X21/other\\_software/ibm\\_support\\_assistant,](https://www.ibm.com/support/home/product/C100515X13178X21/other_software/ibm_support_assistant) aby sprawdzić, czy rozwiązanie jest już dostępne. Jeśli znalezienie pasującego rozwiązania nie jest możliwe, skontaktuj się z działem wsparcia IBM.

#### **AMQ9273**

Błąd zdarzenia wątku.

# **Istotność**

30: Poważny błąd

# **Wyjaśnienie**

Proces próbował wykonać operację na zdarzeniu wątku. Najbardziej prawdopodobną przyczyną tego problemu jest niedobór zasobów systemu operacyjnego (na przykład pamięci). Aby określić przyczynę niepowodzenia, użyj dowolnej z poprzednich metod FFST. Funkcja WebSphere MQ obejmowała *<insert\_3>* , a wewnętrzny kod powrotu opisujący przyczynę niepowodzenia to *<insert\_1>*.

#### **Działanie**

Skontaktuj się z administratorem systemu. Jeśli problem będzie się powtarzał, zapisz wszystkie wygenerowane pliki wyjściowe i użyj [https://www.ibm.com/support/home/product/](https://www.ibm.com/support/home/product/P439881V74305Y86/IBM_MQ) [P439881V74305Y86/IBM\\_MQ](https://www.ibm.com/support/home/product/P439881V74305Y86/IBM_MQ)lub IBM support assistant pod adresem [https://www.ibm.com/](https://www.ibm.com/support/home/product/C100515X13178X21/other_software/ibm_support_assistant) [support/home/product/C100515X13178X21/other\\_software/ibm\\_support\\_assistant,](https://www.ibm.com/support/home/product/C100515X13178X21/other_software/ibm_support_assistant) aby sprawdzić, czy rozwiązanie jest już dostępne. Jeśli znalezienie pasującego rozwiązania nie jest możliwe, skontaktuj się z działem wsparcia IBM.

# **AMQ9280 (rrcE\_SSL\_SUITE\_B\_INVALID\_VALUE)**

Parametr żądający parametru Suite B zawiera niepoprawną wartość.

# **Istotność**

30: Poważny błąd

### **Wyjaśnienie**

Uruchomienie kanału SSL lub TLS uruchomionego na kliencie WebSphere MQ nie powiodło się. Jest to spowodowane tym, że zmienna środowiskowa MQSUITEB lub pole MQSCO EncryptionPolicySuiteBStrength zawiera niepoprawną wartość. Podane wartości to: ' *<insert\_1>*'.

Kanał ma wartość '*<insert\_2>*', w niektórych przypadkach jego nazwa nie może być określona, a więc jest wyświetlana jako '????'. Kanał nie został uruchomiony.

#### **Działanie**

Ustaw zmienną środowiskową MQSUITEB lub pole MQSCO EncryptionPolicySuiteBStrength na poprawną wartość.

Zrestartuj kanał.

Więcej informacji na temat konfiguracji pakietu B zawiera dokumentacja WebSphere MQ Security documentation (Dokumentacja zabezpieczeń produktu WebSphere MQ).

# **AMQ9281 (rrcE\_SSL\_SUITE\_B\_BAD\_COMBINATION)**

Parametr żądający parametru Suite B zawiera niepoprawną kombinację wartości.

# **Istotność**

30: Poważny błąd

# **Wyjaśnienie**

Uruchomienie kanału SSL lub TLS działającego na kliencie MQ nie powiodło się. Jest to spowodowane tym, że zmienna środowiskowa MQSUITEB lub pole MQSCO EncryptionPolicySuiteBStrength zawierają wzajemnie wykluczające się wartości. Wszystkie wartości są poprawne, ale niektóre z nich nie mogą być używane razem. Podane wartości to: ' *<insert\_1>*'

Kanał ma wartość '*<insert\_1>*', w niektórych przypadkach jego nazwa nie może być określona, a więc jest wyświetlana jako '????'. Kanał nie został uruchomiony.

Ustaw zmienną środowiskową MQSUITEB lub pole MQSCO EncryptionPolicySuiteBStrength na poprawną kombinację wartości.

# Zrestartuj kanał.

Więcej informacji na temat konfiguracji pakietu B zawiera dokumentacja WebSphere MQ Security documentation (Dokumentacja zabezpieczeń produktu WebSphere MQ).

# **AMQ9282 (rrcE\_SSL\_CIPHER\_INVALID\_SUITE\_B)**

Niepoprawny atrybut CipherSpec dla skonfigurowanego poziomu zabezpieczeń Suite B.

# **Istotność**

30: Poważny błąd

# **Wyjaśnienie**

Użytkownik próbuje uruchomić kanał w menedżerze kolejek lub kliencie WebSphere MQ , który został skonfigurowany do uruchamiania w trybie Suite B. Użytkownik określił atrybut CipherSpec, który nie spełnia wymagań skonfigurowanego poziomu zabezpieczeń Suite B.

Kanał ma wartość '*<insert\_1>*', w niektórych przypadkach jego nazwa nie może być określona, a więc jest wyświetlana jako '????'. Kanał nie został uruchomiony.

Adres zdalnego hosta: '*<insert\_2>* '.

# **Działanie**

Zdefiniuj ponownie kanał, który ma być uruchamiany ze zgodnym z poziomem Suite B atrybutem CipherSpec spełniającym wymagania skonfigurowanego poziomu zabezpieczeń Suite B. Alternatywnie kanał może być zdefiniowany z poprawką CipherSpec , a menedżer kolejek lub klient IBM WebSphere MQ nie powinien być uruchomiony w trybie Suite B. Jeśli tak jest, należy upewnić się, że tryb Suite B nie jest skonfigurowany. Po usunięciu błędu zrestartuj kanał.

Więcej informacji na temat poziomów zabezpieczeń Suite B lub specyfikacji CipherSpecszawiera dokumentacja WebSphere MQ Security documentation .

Ten komunikat może wystąpić po zastosowaniu konserwacji produktu WebSphere MQ , ponieważ standardy FIPS i Suite B są okresowo aktualizowane. Gdy takie zmiany wystąpią, produkt WebSphere MQ jest również aktualizowany w celu zaimplementowania najnowszej wersji standardu. W rezultacie po zastosowaniu konserwacji mogą być widoczne zmiany w zachowaniu. Więcej informacji na temat wersji standardów FIPS i Suite B wymuszonych przez produkt WebSphere MQmożna znaleźć w [pliku](https://www.ibm.com/support/docview.wss?uid=swg27006097) [readme](https://www.ibm.com/support/docview.wss?uid=swg27006097).

# **AMQ9285 (rrcE\_SSL\_CIPHER\_AND\_CERT\_INCOMPATIBLE)**

Proponowana specyfikacja CipherSpec jest niezgodna z certyfikatem cyfrowym.

# **Istotność**

30: Poważny błąd

# **Wyjaśnienie**

Uzgadnianie SSL lub TLS nie powiodło się, ponieważ proponowana specyfikacja CipherSpec jest niezgodna z jednym z certyfikatów cyfrowych.

Zarówno w systemach lokalnych, jak i zdalnych, należy używać certyfikatu cyfrowego, który jest odpowiedni do użycia z kanałem CipherSpec. Do typowych przyczyn tego błędu należą:

(a) Parametr CipherSpec oparty na RSA został określony podczas korzystania z certyfikatu, który zawiera klucz publiczny inny niż RSA.

(b) W przypadku używania certyfikatu, który zawiera klucz publiczny inny niż EC, określono wartość CipherSpec opartą na krzyku eliptycznym.

Kanał ma wartość '*<insert\_1>*', w niektórych przypadkach jego nazwa nie może być określona, a więc jest wyświetlana jako '????'. Kanał nie został uruchomiony.

# **Działanie**

Należy określić inną wartość parametru CipherSpec , która jest odpowiednia do użycia z certyfikatami cyfrowymi używalnymi zarówno w systemach lokalnych, jak i zdalnych. Zrestartuj kanał.

Więcej informacji na temat specyfikacji CipherSpecszawiera publikacja WebSphere MQ Security documentation (Dokumentacja zabezpieczeń produktu WebSphere MQ).

# **AMQ9289 (rrcI\_SCTQ\_MSGMOVE\_NONE)**

Zakończono przenoszenie wiadomości-nie przeniesiono żadnych komunikatów.

### **Istotność**

00: Informacje

#### **Wyjaśnienie**

Nie przeniesiono żadnych komunikatów podczas przełączania kolejki transmisji dla kanału nadawczego klastra *< wstaw jeden >*. Operacja przenoszenia komunikatu została zakończona.

#### **Działanie**

Brak.

### **AMQ9290 (rrcI\_SCTQ\_MSGMOVE\_IN\_PROGRESS)**

Przenoszenie wiadomości w toku-przeniesiono komunikaty *< n>* .

# **Istotność**

00: Informacje

#### **Wyjaśnienie**

Komunikaty *< n>* zostały przeniesione podczas przełączania kolejki transmisji dla kanału nadawczego klastra *< wstaw jeden >*. Operacja przenoszenia komunikatu jest w toku.

#### **Działanie**

Brak.

# **AMQ9291 (rrcI\_SCTQ\_MSGMOVE\_COMPLETE)**

Zakończono przenoszenie wiadomości-przeniesiono komunikaty *< n>* .

#### **Istotność**

00: Informacje

#### **Wyjaśnienie**

Komunikaty *< n>* zostały przeniesione podczas przełączania kolejki transmisji dla kanału nadawczego klastra *< wstaw jeden >*. Operacja przenoszenia komunikatu została zakończona.

# **Działanie**

Brak.

# **AMQ9301 (Tandem)**

Wystąpił błąd komunikacji SNA.

# **Istotność**

30: Poważny błąd

# **Wyjaśnienie**

Podczas komunikacji wystąpił nieoczekiwany błąd.

#### **Działanie**

Kod powrotu odpowiedzi z żądania SNAX/ICE *<insert\_3>* był następujący: *<insert\_1>* w nagłówku *<insert\_4>* . Szczegółowy kod powrotu to *<insert\_2>* .

#### **AMQ9302 (Tandem)**

Program nasłuchujący TCP *<insert\_3>* w menedżerze kolejek *<insert\_4>* nie może znaleźć dostępnego portu.

# **Istotność**

40: Zatrzymaj błąd

# **Wyjaśnienie**

Program nasłuchujący TCP wypróbował wszystkie porty skonfigurowane w pliku QMINI dla tego menedżera kolejek, a żaden z nich nie był dostępny do nasłuchiwania. Program nasłuchujący TCP został zakończony. Obiekt nasłuchiwania TCP jest niepotrzebny (ponieważ na wszystkich portach menedżera kolejek działają już programy nasłuchujące TCP) lub wystąpił problem z konfiguracją menedżera kolejek.

# **Działanie**

Przejrzyj sekcje programu nasłuchującego TCP/IP QMINI, aby określić, czy wystąpił problem z konfiguracją. Same numery portów mogą być niepoprawne lub nakładać się na porty używane przez inne menedżery kolejek w tym samym systemie lub z innymi usługami.

#### **AMQ9401**

Kanał *<insert\_3>* autodeukarany.

#### **Istotność**

0: informacje

#### **Wyjaśnienie**

Kanał *<insert\_3>* , który wcześniej nie istniał, został automatycznie ukarany automatycznie.

#### **Działanie**

Brak.

# **AMQ9402**

Nie powiodło się załadowanie wyjścia autodefinicji dla kanału *<insert\_3>* .

#### **Istotność**

30: Poważny błąd

# **Wyjaśnienie**

Automatyczne odefiniowanie kanału *<insert\_3>* nie powiodło się, ponieważ komenda *<insert\_4>* nie załaduje się.

#### **Działanie**

Upewnij się, że wyjście użytkownika zostało poprawnie określone w definicji menedżera kolejek oraz że program użytkownika obsługi wyjścia jest poprawny i dostępny.

#### **AMQ9403**

Automatyczne odefiniowanie kanału *<insert 3>* zostało pominięte przy wyjściu użytkownika.

#### **Istotność**

30: Poważny błąd

#### **Wyjaśnienie**

Wyjście autodefinicji *<insert\_4>* dla kanału *<insert\_3>* zwróciło kod niepowodzenia.

# **Działanie**

Brak.

# **AMQ9404**

Faza 1 z REFRESH CLUSTER REPOS (YES) została zakończona.

# **Istotność**

0: informacje

#### **Wyjaśnienie**

Faza 1 z REFRESH CLUSTER REPOS (YES) została zakończona. Komenda Refresh Cluster (*<insert\_4>*) spowodowała odświeżenie obiektów *<insert\_1>* i ponowne opublikowanie jej w menedżerach kolejek *<insert\_2>* . Aplikacje, które próbują uzyskać dostęp do zasobów klastra, mogą wyświetlać niepowodzenia w celu rozwiązania zasobów klastra do momentu zakończenia fazy drugiej fazy REFRESH CLUSTER. Faza druga jest zakończona, gdy wszystkie nowe informacje zostały odebrane od innych elementów klastra.

#### **Działanie**

Monitoruj SYSTEM.CLUSTER.COMMAND.QUEUE , aby określić, kiedy osiągnął on spójny stan pusty, aby wskazać, że proces odświeżania został zakończony.

#### **AMQ9405**

Komenda FORCEREMOVE QUEUES (YES) przetworzona, klaster *<insert\_3>* , element docelowy *<insert\_4>*.

# **Istotność**

0: informacje

#### **Wyjaśnienie**

Menedżer kolejek repozytorium pomyślnie przetworzył komendę RESET ACTION (FORCEREMOVE) z opcją QUEUES (YES) dla wskazanego klastra i docelowego menedżera kolejek.

### **Działanie**

Brak.

# **AMQ9406**

Wykonanie komendy REFRESH CLUSTER REPOS (YES) nie powiodło się, ten menedżer kolejek jest pełnym repozytorium dla klastra *<insert\_4>*.

### **Istotność**

30: Poważny błąd

# **Wyjaśnienie**

Menedżer kolejek repozytorium nie mógł przetworzyć komendy REFRESH CLUSTER z opcją REPOS (YES) dla wskazanego klastra, ponieważ lokalny menedżer kolejek udostępnia pełne usługi zarządzania repozytorium dla klastra. Komenda ta jest ignorowana.

# **Działanie**

Albo

1) Ponownie wydaj komendę bez REPOS (YES), lub

2) Wprowadź komendę w menedżerze kolejek, który nie jest pełnym repozytorium, lub

3) Zmień definicję tego menedżera kolejek w taki sposób, aby nie była ona pełnym repozytorium.

# **AMQ9407**

Kolejka klastra *<insert\_3>* jest zdefiniowana niespójnie.

# **Istotność**

10: Ostrzeżenie

# **Wyjaśnienie**

Definicja kolejki klastra *<insert\_3>* w menedżerze kolejek o identyfikatorze UUID *<insert\_4>* ma różne wartości DEFPRTY, DEFPSIST i DEFBIND z definicji tej samej kolejki klastra w menedżerze kolejek o identyfikatorze UUID *<insert\_5>*. Obie definicje istnieją teraz w repozytorium lokalnym. Wszystkie definicje tej samej kolejki klastra powinny być identyczne. W szczególności problemy pojawiają się, jeśli aplikacje opierają się na domyślnej wartości kolejki, która jest zdefiniowana w sposób niespójny w celu określenia zachowania funkcji przesyłania komunikatów. Ma to zastosowanie na przykład wtedy, gdy aplikacje otwierają kolejkę klastra z opcją MQOO\_BIND\_AS\_Q\_DEF. Jeśli różne instancje kolejki mają różne wartości DEFBIND, zachowanie funkcji przesyłania komunikatów różni się w zależności od tego, która instancja kolejki jest wybierana w momencie otwierania. Ogólnie wybrana instancja zmienia się w zależności od otwarcia.

# **Działanie**

Dla każdej niespójności zdecyduj, która z wartości jest poprawna. Zmień definicje kolejki klastra *<insert\_3>* tak, aby wszystkie definicje miały poprawne wartości DEFPRTY, DEFPSIST i DEFBIND.

# **AMQ9408**

Komunikaty BIND\_ON\_OPEN dla kanału *<insert\_3>* do kolejki niedostarczonych komunikatów.

# **Istotność**

0: informacje

# **Wyjaśnienie**

Zdalny CLUSRCVR dla kanału *<insert\_3>* został usunięty, podczas gdy niedostarczone komunikaty BIND\_ON\_OPEN powiązane z tym kanałem istniały w lokalnym systemie SYSTEM.CLUSTER.TRANSMIT.QUEUE. Nie można było przydzielić tych komunikatów do innego kanału, ponieważ zostały one umieszczone w BIND\_ON\_OPEN, ale bardzo mało prawdopodobne jest, aby kiedykolwiek przepływały przez kanał, z którym zostały powiązane, ponieważ zostało ono teraz usunięte. W związku z tym podjęto próbę przeniesienia ich z kolejki transmisji do lokalnej kolejki niedostarczonych komunikatów. Przyczyna MQDLH ma wartość MQFB\_BIND\_OPEN\_CLUSRCVR\_DEL. Należy zauważyć, że wszystkie wewnętrzne komunikaty produktu WebSphere MQ Clustering dla usuniętego kanału również zostaną usunięte z systemu SYSTEM.CLUSTER.TRANSMIT.QUEUE (są one odrzucane), tak więc bieżąca głębokość kolejki mogła zostać zmniejszona o więcej niż liczbę komunikatów użytkownika przeniesionych do kolejki niedostarczonych komunikatów.

# **Działanie**

Sprawdź zawartość kolejki niedostarczonych komunikatów. Każdy komunikat jest zawarty w strukturze MQDLH, która zawiera powód, dla którego została ona napisana i gdzie pierwotnie była adresowana. Zapoznaj się również z wcześniejszymi komunikatami o błędach, aby sprawdzić, czy próba umieszczenia komunikatów w kolejce niedostarczonych komunikatów nie powiodła się.

# **AMQ9409**

Menedżer repozytorium zakończył się nieprawidłowo.

# **Istotność**

30: Poważny błąd

# **Wyjaśnienie**

Proces menedżera repozytorium zakończył się nieprawidłowo. Zakończenie tego procesu spowoduje zakończenie działania menedżera kolejek, chyba że parametr strojenia TolerateRepositorynie został ustawiony na wartość 'TRUE'. Jeśli menedżer kolejek nie zostanie zakończony, dalsze działanie zarządzania klastrem nie zostanie wykonane, co spowoduje udostępnienie zasobów klastra dostępnych lub udostępnianych przez ten menedżer kolejek.

#### **Działanie**

Przejrzyj poprzednie komunikaty o błędach menedżera repozytorium w menedżerze kolejek i dzienniki błędów systemowych, aby określić przyczynę niepowodzenia, lub skontaktuj się z centrum wsparcia IBM . Zrestartuj menedżer kolejek, aby zrestartować proces menedżera repozytorium.

# **AMQ9410**

Menedżer repozytorium został uruchomiony

#### **Istotność**

0: informacje

# **Wyjaśnienie**

Menedżer repozytorium został pomyślnie uruchomiony.

# **Działanie**

Brak.

# **AMQ9411**

Menedżer repozytorium zakończył się normalnie.

# **Istotność**

0: informacje

# **Wyjaśnienie**

Menedżer repozytorium zakończył się normalnie.

#### **Działanie**

Brak.

# **AMQ9412**

Odebrano komendę repozytorium dla *<insert\_3>* .

# **Istotność**

30: Poważny błąd

### **Wyjaśnienie**

Menedżer repozytorium odebrał komendę przeznaczoną dla innego menedżera kolejek, z identyfikatorem *<insert\_3>* . Komenda została wysłana przez menedżer kolejek o identyfikatorze *<insert\_4>*.

# **Działanie**

Sprawdź definicje kanału i klastra wysyłającego menedżera kolejek.

# **AMQ9413**

Błąd formatu komendy repozytorium, kod komendy *<insert\_1>*

# **Istotność**

30: Poważny błąd

# **Wyjaśnienie**

Wystąpił błąd wewnętrzny.

Aby sprawdzić, czy rozwiązanie jest już dostępne, należy zgromadzić elementy wymienione w sekcji "Problem determination" (Określanie problemu) w podręczniku System Administration (Podręcznik administrowania systemem) i użyć [https://www.ibm.com/support/home/product/](https://www.ibm.com/support/home/product/P439881V74305Y86/IBM_MQ) [P439881V74305Y86/IBM\\_MQ](https://www.ibm.com/support/home/product/P439881V74305Y86/IBM_MQ)(lub programu IBM support assistant na serwerze [https://](https://www.ibm.com/support/home/product/C100515X13178X21/other_software/ibm_support_assistant) [www.ibm.com/support/home/product/C100515X13178X21/other\\_software/ibm\\_support\\_assistant\)](https://www.ibm.com/support/home/product/C100515X13178X21/other_software/ibm_support_assistant). Jeśli znalezienie pasującego rozwiązania nie jest możliwe, skontaktuj się z działem wsparcia IBM.

# **AMQ9415**

Nieoczekiwana komenda repozytorium, kod komendy *<insert\_1>* , obiekt klastra *<insert\_3>*, nadawca *<insert\_4>*

# **Istotność**

30: Poważny błąd

# **Wyjaśnienie**

Wystąpił błąd wewnętrzny.

# **Działanie**

Aby sprawdzić, czy rozwiązanie jest już dostępne, należy zgromadzić elementy wymienione w sekcji "Problem determination" (Określanie problemu) w podręczniku System Administration (Podręcznik administrowania systemem) i użyć [https://www.ibm.com/support/home/product/](https://www.ibm.com/support/home/product/P439881V74305Y86/IBM_MQ) [P439881V74305Y86/IBM\\_MQ](https://www.ibm.com/support/home/product/P439881V74305Y86/IBM_MQ)(lub programu IBM support assistant na serwerze [https://](https://www.ibm.com/support/home/product/C100515X13178X21/other_software/ibm_support_assistant) [www.ibm.com/support/home/product/C100515X13178X21/other\\_software/ibm\\_support\\_assistant\)](https://www.ibm.com/support/home/product/C100515X13178X21/other_software/ibm_support_assistant). Jeśli znalezienie pasującego rozwiązania nie jest możliwe, skontaktuj się z działem wsparcia IBM.

# **AMQ9415 (IBM i)**

Wystąpił błąd wewnętrzny.

# **Istotność**

30: Poważny błąd

# **Wyjaśnienie**

Nieoczekiwana komenda repozytorium, kod komendy *<insert\_1>* , obiekt klastra *<insert\_3>*, nadawca *<insert\_4>*

# **Działanie**

Aby sprawdzić, czy rozwiązanie jest już dostępne, należy zgromadzić elementy wymienione w sekcji "Problem determination" (Określanie problemu) w podręczniku System Administration (Podręcznik administrowania systemem) i użyć [https://www.ibm.com/support/home/product/](https://www.ibm.com/support/home/product/P439881V74305Y86/IBM_MQ) [P439881V74305Y86/IBM\\_MQ](https://www.ibm.com/support/home/product/P439881V74305Y86/IBM_MQ)(lub programu IBM support assistant na serwerze [https://](https://www.ibm.com/support/home/product/C100515X13178X21/other_software/ibm_support_assistant) [www.ibm.com/support/home/product/C100515X13178X21/other\\_software/ibm\\_support\\_assistant\)](https://www.ibm.com/support/home/product/C100515X13178X21/other_software/ibm_support_assistant). Jeśli znalezienie pasującego rozwiązania nie jest możliwe, skontaktuj się z działem wsparcia IBM.

# **AMQ9416**

Błąd przetwarzania komendy repozytorium, RC=*< insert\_2 >* , kod komendy *<insert\_1>*, obiekt klastra *<insert\_3>*, nadawca *<insert\_4>*.

# **Istotność**

30: Poważny błąd

# **Wyjaśnienie**

Wystąpił błąd wewnętrzny.

# **Działanie**

Aby sprawdzić, czy rozwiązanie jest już dostępne, należy zgromadzić elementy wymienione w sekcji "Problem determination" (Określanie problemu) w podręczniku System Administration (Podręcznik administrowania systemem) i użyć [https://www.ibm.com/support/home/product/](https://www.ibm.com/support/home/product/P439881V74305Y86/IBM_MQ) [P439881V74305Y86/IBM\\_MQ](https://www.ibm.com/support/home/product/P439881V74305Y86/IBM_MQ)(lub programu IBM support assistant na serwerze [https://](https://www.ibm.com/support/home/product/C100515X13178X21/other_software/ibm_support_assistant) [www.ibm.com/support/home/product/C100515X13178X21/other\\_software/ibm\\_support\\_assistant\)](https://www.ibm.com/support/home/product/C100515X13178X21/other_software/ibm_support_assistant). Jeśli znalezienie pasującego rozwiązania nie jest możliwe, skontaktuj się z działem wsparcia IBM.

# **AMQ9416 (IBM i)**

Wystąpił błąd wewnętrzny.

# **Istotność**

30: Poważny błąd

# **Wyjaśnienie**

Błąd przetwarzania komendy repozytorium, RC=*< insert\_2 >* , kod komendy *<insert\_1>*, obiekt klastra *<insert\_3>*, nadawca *<insert\_4>*.

# **Działanie**

Aby sprawdzić, czy rozwiązanie jest już dostępne, należy zgromadzić elementy wymienione w sekcji "Problem determination" (Określanie problemu) w podręczniku System Administration (Podręcznik administrowania systemem) i użyć [https://www.ibm.com/support/home/product/](https://www.ibm.com/support/home/product/P439881V74305Y86/IBM_MQ) [P439881V74305Y86/IBM\\_MQ](https://www.ibm.com/support/home/product/P439881V74305Y86/IBM_MQ)(lub programu IBM support assistant na serwerze [https://](https://www.ibm.com/support/home/product/C100515X13178X21/other_software/ibm_support_assistant) [www.ibm.com/support/home/product/C100515X13178X21/other\\_software/ibm\\_support\\_assistant\)](https://www.ibm.com/support/home/product/C100515X13178X21/other_software/ibm_support_assistant). Jeśli znalezienie pasującego rozwiązania nie jest możliwe, skontaktuj się z działem wsparcia IBM.

# **AMQ9417**

Ręcznie zdefiniowane kanały CLUSSDR zostały wymuszone usunięte.

# **Istotność**

0: informacje

# **Wyjaśnienie**

Administrator zażądał usunięcia menedżera kolejek *<insert\_3>* lub wymuszonego usunięcia, ale nie usunęł jeszcze ręcznie zdefiniowanych kanałów CLUSSDR na *<insert\_3>* . Automatycznie zdefiniowane kanały do *<insert\_3>* zostały usunięte, ale *<insert\_3>* kontynuuje odbieranie aktualizacji, dopóki ręcznie zdefiniowane kanały CLUSSDR nie zostaną usunięte.

# **Działanie**

Usuń ręcznie zdefiniowane kanały CLUSSDR na *<insert\_3>* .

# **AMQ9418**

Tylko jedno repozytorium dla klastra *<insert\_3>* .

#### **Istotność**

0: informacje

# **Wyjaśnienie**

Menedżer kolejek odebrał informacje o klastrze, dla którego jest to jedyne repozytorium.

# **Działanie**

Zmień atrybut REPOS lub REPOSNL menedżera kolejek, który ma mieć drugie pełne repozytorium dla klastra, aby określić nazwę klastra.

# **AMQ9419**

Brak kanałów odbiorczych klastra dla klastra *<insert\_3>*

# **Istotność**

0: informacje

# **Wyjaśnienie**

Menedżer repozytorium otrzymał informacje o klastrze, dla którego nie są znane kanały odbiorcze klastra.

# **Działanie**

Zdefiniuj kanały odbierające klastry dla klastra w lokalnym menedżerze kolejek.

# **AMQ9420**

Brak repozytoriów dla klastra *<insert\_3>*.

# **Istotność**

0: informacje

# **Wyjaśnienie**

Menedżer kolejek otrzymał informacje na temat klastra, dla którego nie są znane żadne repozytoria.

# **Działanie**

Zmień atrybut REPOS lub REPOSNL menedżera kolejek, który ma mieć pełne repozytorium dla klastra, aby określić nazwę klastra.

# **AMQ9421**

Wykryto niepoprawny kod działania rekordu klastra

30: Poważny błąd

# **Wyjaśnienie**

Z kolejki SYSTEM.CLUSTER.REPOSITORY.QUEUE odczytano niepoprawny rekord. Został wygenerowany rekord FFST zawierający niepoprawny rekord.

# **Działanie**

Aby sprawdzić, czy rozwiązanie jest już dostępne, należy zebrać elementy wymienione w sekcji Określanie problemu w podręczniku administrowania systemem i użyć [https://www.ibm.com/support/](https://www.ibm.com/support/home/product/P439881V74305Y86/IBM_MQ) [home/product/P439881V74305Y86/IBM\\_MQl](https://www.ibm.com/support/home/product/P439881V74305Y86/IBM_MQ)ub asysty działu wsparcia IBM pod adresem [https://](https://www.ibm.com/support/home/product/C100515X13178X21/other_software/ibm_support_assistant) [www.ibm.com/support/home/product/C100515X13178X21/other\\_software/ibm\\_support\\_assistant.](https://www.ibm.com/support/home/product/C100515X13178X21/other_software/ibm_support_assistant) Jeśli znalezienie pasującego rozwiązania nie jest możliwe, skontaktuj się z działem wsparcia IBM.

# **AMQ9422**

Błąd menedżera repozytorium, RC=*< insert\_1 >*

# **Istotność**

30: Poważny błąd

# **Wyjaśnienie**

Wystąpił błąd wewnętrzny.

# **Działanie**

Aby sprawdzić, czy rozwiązanie jest już dostępne, należy zgromadzić elementy wymienione w sekcji "Problem determination" (Określanie problemu) w podręczniku System Administration (Podręcznik administrowania systemem) i użyć [https://www.ibm.com/support/home/product/](https://www.ibm.com/support/home/product/P439881V74305Y86/IBM_MQ) [P439881V74305Y86/IBM\\_MQ](https://www.ibm.com/support/home/product/P439881V74305Y86/IBM_MQ)(lub programu IBM support assistant na serwerze [https://](https://www.ibm.com/support/home/product/C100515X13178X21/other_software/ibm_support_assistant) [www.ibm.com/support/home/product/C100515X13178X21/other\\_software/ibm\\_support\\_assistant\)](https://www.ibm.com/support/home/product/C100515X13178X21/other_software/ibm_support_assistant). Jeśli znalezienie pasującego rozwiązania nie jest możliwe, skontaktuj się z działem wsparcia IBM.

# **AMQ9425**

Wystąpił błąd wewnętrzny.

# **Istotność**

30: Poważny błąd

# **Wyjaśnienie**

Błąd scalania komendy repozytorium, kod komendy *<insert\_1>* , obiekt klastra *<insert\_3>*, nadawca *<insert\_4>*

# **Działanie**

Aby sprawdzić, czy rozwiązanie jest już dostępne, należy zgromadzić elementy wymienione w sekcji "Problem determination" (Określanie problemu) w podręczniku System Administration (Podręcznik administrowania systemem) i użyć [https://www.ibm.com/support/home/product/](https://www.ibm.com/support/home/product/P439881V74305Y86/IBM_MQ) [P439881V74305Y86/IBM\\_MQ](https://www.ibm.com/support/home/product/P439881V74305Y86/IBM_MQ)(lub programu IBM support assistant na serwerze [https://](https://www.ibm.com/support/home/product/C100515X13178X21/other_software/ibm_support_assistant) [www.ibm.com/support/home/product/C100515X13178X21/other\\_software/ibm\\_support\\_assistant\)](https://www.ibm.com/support/home/product/C100515X13178X21/other_software/ibm_support_assistant). Jeśli znalezienie pasującego rozwiązania nie jest możliwe, skontaktuj się z działem wsparcia IBM.

# **AMQ9426**

Nieznany odbiorca komendy repozytorium.

# **Istotność**

30: Poważny błąd

# **Wyjaśnienie**

Menedżer repozytorium podjął próbę wysłania komendy do innego menedżera kolejek za pomocą kanału *<insert\_4>*. Nie można znaleźć menedżera kolejek odbiorcy z identyfikatorem *<insert\_3>* . Kod komendy *<insert\_1>* .

# **Działanie**

Sprawdź definicje kanału i klastra, które są wysyłane i odbierające menedżery kolejek.

# **AMQ9427**

Kanał CLUSSDR nie wskazuje menedżera kolejek repozytorium.

# **Istotność**

30: Poważny błąd

# **Wyjaśnienie**

Kanał CLUSSDR musi wskazywać menedżera kolejek, który udostępnia repozytoria dla wszystkich klastrów, do których należy kanał. Dodatkowo CLUSRCVR dla kanału musi być elementem wszystkich tych samych klastrów co kanał CLUSSDR. Menedżer kolejek wskazywający na kanał CLUSSDR *<insert\_3>* nie spełnia tych kryteriów dla klastra *<insert\_4>*. Zdalny menedżer kolejek ma identyfikator QMID *<insert\_5>*.

# **Działanie**

Sprawdź definicje w lokalnych i zdalnych menedżerach kolejek, aby upewnić się, że kanał CLUSSDR wskazuje na menedżer kolejek, który udostępnia repozytorium dla klastra, oraz czy wartość CLUSRCVR dla kanału jest elementem klastra.

# **AMQ9428**

Odebrano nieoczekiwaną publikację obiektu kolejki klastra.

# **Istotność**

30: Poważny błąd

# **Wyjaśnienie**

Lokalny menedżer kolejek odebrał publikację obiektu kolejki klastra ze zdalnego menedżera kolejek w klastrze *<insert\_3>* . Lokalny menedżer kolejek odrzuci żądanie, ponieważ nie jest hostem repozytorium dla klastra *<insert\_3>* i nie zasubskrybowało opublikowanego obiektu. Zdalny kanał CLUSSDR używany do uzyskania dostępu do lokalnego menedżera kolejek ma nazwę kanału *<insert\_4>* , a zdalny menedżer kolejek ma identyfikator QMID *<insert\_5>*.

# **Działanie**

Sprawdź definicje w lokalnych i zdalnych menedżerach kolejek, aby upewnić się, że kanał CLUSSDR wskazuje na menedżera kolejek repozytorium dla klastra.

# **AMQ9429**

Odebrano nieoczekiwaną publikację usunięcia kolejki klastra.

# **Istotność**

30: Poważny błąd

# **Wyjaśnienie**

Lokalny menedżer kolejek odebrał publikację usunięcia kolejki klastra ze zdalnego menedżera kolejek w klastrze *<insert\_3>* . Lokalny menedżer kolejek odrzuci żądanie, ponieważ nie jest hostem repozytorium dla klastra *<insert\_3>* i nie zasubskrybowało opublikowanego obiektu. Zdalny kanał CLUSSDR używany do uzyskania dostępu do lokalnego menedżera kolejek ma nazwę kanału *<insert\_4>* , a zdalny menedżer kolejek ma identyfikator QMID *<insert\_5>*.

# **Działanie**

Sprawdź definicje w lokalnych i zdalnych menedżerach kolejek, aby upewnić się, że kanał CLUSSDR wskazuje na menedżera kolejek repozytorium dla klastra.

# **AMQ9430**

Odebrano nieoczekiwaną publikację menedżera kolejek klastra.

# **Istotność**

30: Poważny błąd

# **Wyjaśnienie**

Lokalny menedżer kolejek odebrał publikację menedżera kolejek klastra w klastrze *<insert\_3>*. Lokalny menedżer kolejek nie powinien otrzymać publikacji, ponieważ nie jest on hostem repozytorium dla klastra *<insert\_3>* , nie zasubskrybował informacji dotyczących opublikowanego obiektu, a opublikowany obiekt nie jest zgodny z żadnym z jego CLUSSDR. Menedżer kolejek, który wysłał publikację do lokalnego menedżera kolejek, ma identyfikator QMID *<insert\_4>* (zwróć uwagę, że nie musi to być menedżer kolejek, który wygenerował publikację). Kanał CLUSSDR *<insert\_5>* został użyty do wysłania publikacji.

# **Działanie**

Sprawdź definicję CLUSSDR w wysyłającym menedżerze kolejek, aby upewnić się, że wskazuje ona menedżer kolejek repozytorium dla klastra.

# **AMQ9431**

Zdalny menedżer kolejek nie udostępnia już repozytorium dla klastra

0: informacje

# **Wyjaśnienie**

Lokalny menedżer kolejek odebrał komunikat ze zdalnego menedżera kolejek QMID *<insert\_3>* , który wskazuje, że nie udostępnia on już repozytorium dla klastra *<insert\_4>* . Kanał CLUSSDR *<insert\_5>* został zmieniony w taki sposób, że nie może być już używany do uzyskiwania dostępu do menedżera kolejek *<insert\_3>* w klastrze *<insert\_4>*. Jeśli lokalny menedżer kolejek nie jest hostem repozytorium dla klastra *<insert\_4>* , odpowiednie subskrypcje i publikacje są ponownie wykonywane, jeśli to możliwe.

# **Działanie**

Brak.

# **AMQ9432**

Zapytanie odebrane przez menedżera kolejek innego niż repozytorium

# **Istotność**

30: Poważny błąd

# **Wyjaśnienie**

Lokalny menedżer kolejek odebrał zapytanie ze zdalnego menedżera kolejek w klastrze *<insert\_3>*. Lokalny menedżer kolejek odrzuci zapytanie, ponieważ nie jest hostem repozytorium dla klastra *<insert\_3>*. Zdalny kanał CLUSSDR używany do uzyskania dostępu do lokalnego menedżera kolejek ma nazwę kanału *<insert\_4>* , a zdalny menedżer kolejek ma identyfikator QMID *<insert\_5>*.

# **Działanie**

Sprawdź definicje w lokalnych i zdalnych menedżerach kolejek, aby upewnić się, że kanał CLUSSDR wskazuje na menedżera kolejek repozytorium dla klastra.

# **AMQ9433**

CLUSRCVR musi znajdować się w tym samym klastrze, co zgodne z nim CLUSSDR.

# **Istotność**

30: Poważny błąd

# **Wyjaśnienie**

Kanał CLUSRCVR *<insert\_3>* nie został zdefiniowany jako element klastra *<insert\_4>*. Lokalny menedżer kolejek odebrał komendę, która wskazuje, że kanał CLUSSDR *<insert\_3>* w zdalnym menedżerze kolejek z identyfikatorem QMID *<insert\_5>* jest zdefiniowany jako element klastra *<insert\_4>*.

# **Działanie**

Zmień definicje CLUSRCVR lub CLUSSDR dla kanału *<insert\_3>*, tak aby oba te definicje były elementami tego samego klastra.

# **AMQ9434**

Nierozpoznany komunikat w katalogu *<insert\_3>*.

# **Istotność**

30: Poważny błąd

# **Wyjaśnienie**

Menedżer repozytorium znalazł komunikat w jednej z jego kolejek o formacie, który nie został rozpoznany lub który nie pochodzi z menedżera kolejek lub menedżera repozytorium. Komunikat został umieszczony w kolejce niedostarczonych komunikatów.

# **Działanie**

Sprawdź komunikat w kolejce niedostarczonych komunikatów, aby określić inicjatora komunikatu.

# **AMQ9435**

Nie można umieścić komunikatu menedżera repozytorium.

# **Istotność**

30: Poważny błąd

# **Wyjaśnienie**

Menedżer repozytorium próbował wysłać komunikat do systemu SYSTEM.CLUSTER.COMMAND.QUEUE w innym menedżerze kolejek o identyfikatorze *<insert\_3>* , ale wywołanie MQPUT nie powiodło

się. MQCC=*< insert\_1 >* , MQRC=*< insert\_2 >*. Przetwarzanie jest kontynuowane, ale informacje o repozytorium mogą być nieaktualne.

# **Działanie**

Informacje na temat komendy MQCC *<insert\_1>* i MQRC *<insert\_2>* można znaleźć w podręczniku Application Programming Reference. Sprawdź definicje kanału i klastra w menedżerach kolejek lokalnych i docelowych, a następnie upewnij się, że kanały między nimi są uruchomione. Po rozwiązaniu tego problemu informacje o repozytorium będą aktualizowane automatycznie. Można użyć komendy REFRESH CLUSTER, aby upewnić się, że informacje o repozytorium są aktualne.

# **AMQ9436**

Nie można wysłać komunikatu z menedżera repozytorium.

# **Istotność**

30: Poważny błąd

# **Wyjaśnienie**

Menedżer repozytorium próbował wysłać komunikat do systemu SYSTEM.CLUSTER.COMMAND.QUEUE w menedżerze kolejek, w którym znajduje się pełne repozytorium dla określonego klastra (*<insert\_3>*), ale wywołanie MQPUT nie powiodło się. MQCC=*< insert\_1 >*, MQRC= *<insert\_2>*. Przetwarzanie jest kontynuowane, ale informacje o repozytorium mogą być nieaktualne.

# **Działanie**

Informacje na temat komendy MQCC *<insert\_1>* i MQRC *<insert\_2>* można znaleźć w podręczniku Application Programming Reference. Sprawdź definicje kanału i klastra w menedżerach kolejek lokalnych i docelowych, a następnie upewnij się, że kanały między nimi są uruchomione. Po rozwiązaniu tego problemu informacje o repozytorium będą aktualizowane automatycznie. Można użyć komendy REFRESH CLUSTER, aby upewnić się, że informacje o repozytorium są aktualne.

# **AMQ9437**

Nie można zatwierdzić zmian w menedżerze repozytorium.

# **Istotność**

30: Poważny błąd

# **Wyjaśnienie**

Menedżer repozytorium podjął próbę zatwierdzenia pewnych operacji wewnętrznych, jednak próba nie powiodła się. Kod przyczyny z wywołania MQCMIT to *<insert\_1>*

# **Działanie**

Sprawdź kod przyczyny. Jeśli w kontekście innych operacji menedżera kolejek nie wydaje się on rozsądny, należy zapisać wszystkie wygenerowane pliki wyjściowe i użyć [https://www.ibm.com/](https://www.ibm.com/support/home/product/P439881V74305Y86/IBM_MQ) [support/home/product/P439881V74305Y86/IBM\\_MQ](https://www.ibm.com/support/home/product/P439881V74305Y86/IBM_MQ)lub IBM support assistant w [https://](https://www.ibm.com/support/home/product/C100515X13178X21/other_software/ibm_support_assistant) [www.ibm.com/support/home/product/C100515X13178X21/other\\_software/ibm\\_support\\_assistant,](https://www.ibm.com/support/home/product/C100515X13178X21/other_software/ibm_support_assistant) aby sprawdzić, czy rozwiązanie jest już dostępne. Jeśli znalezienie pasującego rozwiązania nie jest możliwe, skontaktuj się z działem wsparcia IBM.

# **AMQ9438**

Nie można wykryć CONNAME dla CLUSRCVR *<insert\_3>* .

# **Istotność**

30: Poważny błąd

# **Wyjaśnienie**

TCP/IP CLUSRCVR *<insert\_3>* został poprawnie określony za pomocą pustego parametru CONNAME lub jego brak. Jednak gdy proces repozytorium, amqrrmfa, próbował uzyskać nazwę CONNAME (adres IP) dla siebie, to nie była w stanie. Jeśli istnieje zgodny obiekt CLUSRCVR w pamięci podręcznej, używany jest jego parametr CONNAME. Używany parametr CONNAME to *<insert\_4>*.

# **Działanie**

Sprawdź dziennik błędów, aby uzyskać komunikat związany z wywoływanym wywołaniem TCP/IP (gethostname, gethostbyname lub inet\_ntoa). Przekaz wszystkie informacje o błędzie do administratora systemów.

# **AMQ9439**

Uszkodzenie repozytorium: niepoprawny obiekt CLQMGR dla kanału *<insert\_3>*.

30: Poważny błąd

# **Wyjaśnienie**

Wystąpił błąd wewnętrzny.

# **Działanie**

Zbierz elementy wymienione w sekcji Określanie problemu i użyj [Strona WWW wsparcia dla](https://www.ibm.com/support/home/product/P439881V74305Y86/IBM_MQ) [produktuIBM WebSphere MQ](https://www.ibm.com/support/home/product/P439881V74305Y86/IBM_MQ) w [https://www.ibm.com/support/home/product/P439881V74305Y86/](https://www.ibm.com/support/home/product/P439881V74305Y86/IBM_MQ) [IBM\\_MQl](https://www.ibm.com/support/home/product/P439881V74305Y86/IBM_MQ)ub asysty obsługi IBM pod adresem [https://www.ibm.com/support/home/product/](https://www.ibm.com/support/home/product/C100515X13178X21/other_software/ibm_support_assistant) [C100515X13178X21/other\\_software/ibm\\_support\\_assistant,](https://www.ibm.com/support/home/product/C100515X13178X21/other_software/ibm_support_assistant) aby sprawdzić, czy rozwiązanie jest już dostępne. Jeśli znalezienie pasującego rozwiązania nie jest możliwe, skontaktuj się z działem wsparcia IBM.

# **AMQ9440**

Komenda resetowania nie powiodła się.

# **Istotność**

0: informacje

# **Wyjaśnienie**

Komenda resetowania klastra (*<insert\_3>*) Qmname ( *<insert\_4>*) nie powiodła się. Aby wywołać tę komendę, menedżer kolejek *<insert\_5>* musi być repozytorium dla klastra *<insert\_3>*. Zmień atrybuty menedżera kolejek Repos lub Reposnl, aby włączyć klaster *<insert\_3>* , a następnie ponów komendę.

# **Działanie**

Brak.

# **AMQ9441**

Przetworzono komendę reset.

# **Istotność**

0: informacje

# **Wyjaśnienie**

Komenda resetowania klastra (*<insert\_3>*) Qmname ( *<insert\_4>*) przetworzona w tym repozytorium oraz *<insert\_1>* inne menedżery kolejek zostały wysłane powiadomienia.

# **Działanie**

Brak.

# **AMQ9442**

Faza jedna z komendy REFRESH CLUSTER została zakończona.

# **Istotność**

0: informacje

# **Wyjaśnienie**

Faza jedna z komendy REFRESH CLUSTER została zakończona. Komenda Refresh Cluster (*<insert\_4>*) spowodowała odświeżenie obiektów *<insert\_1>* , a następnie ponownie opublikowała je w menedżerach kolejek *<insert\_2>* .

Aplikacje próbujący uzyskać dostęp do zasobów klastra mogą widzieć awarie w celu rozwiązania zasobów klastra do momentu zakończenia fazy drugiej fazy REFRESH CLUSTER. Faza druga jest zakończona, gdy wszystkie nowe informacje zostały odebrane od innych elementów klastra.

# **Działanie**

Monitoruj SYSTEM.CLUSTER.COMMAND.QUEUE , aby określić, kiedy osiągnął on spójny stan pusty, aby wskazać, że proces odświeżania został zakończony.

# **AMQ9443**

Przetworzono komendę zawieszenia klastra Qmgr.

# **Istotność**

0: informacje

# **Wyjaśnienie**

Komenda Zawieszanie klastra Qmgr została zakończona. *<insert\_1>* obiekty suspended.I n przypadek listy nazw o nazwie klastra jest pierwszą nazwą na liście.

Brak.

# **AMQ9444**

Komenda wznawiania klastra Qmgr została przetworzona.

# **Istotność**

0: informacje

# **Wyjaśnienie**

Komenda Wznowienie klastra Qmgr (*<insert\_4>*) została zakończona. Liczba obiektów wznowionych: *<insert\_1>* . W przypadku listy nazw nazwa klastra jest pierwszą nazwą na liście.

# **Działanie**

Brak.

# **AMQ9445**

Błąd podczas tworzenia kanału *<insert\_3>*.

# **Istotność**

30: Poważny błąd

# **Wyjaśnienie**

Kanał *<insert\_4>* próbował zastąpić sam kanał, tworząc kanał *<insert\_3>*. Próba utworzenia kanału nie powiodła się z następującej przyczyny: " *<insert\_5>*". Poprzedni komunikat może udzielić dalszych informacji.

# **Działanie**

Usuń problem, który uniemożliwił pomyślne utworzenie kanału *<insert\_3>*. Zrestartuj kanał *<insert\_4>* .

# **AMQ9446**

Błąd podczas usuwania kanału *<insert\_3>*.

# **Istotność**

30: Poważny błąd

# **Wyjaśnienie**

Kanał *<insert\_3>* próbował usunąć się po utworzeniu kanału *<insert\_4>* , aby go zastąpić. Próba usunięcia kanału nie powiodła się z następującej przyczyny: "*<insert\_5>*".

# **Działanie**

Jeśli kanał *<insert\_3>* nadal istnieje, usuń problem, który uniemożliwił jego usunięcie, a następnie ręcznie usuń kanał.

# **AMQ9447**

Nie można wycofać zmian w menedżerze repozytorium.

# **Istotność**

30: Poważny błąd

# **Wyjaśnienie**

Menedżer repozytorium podjął próbę wycofania pewnych operacji wewnętrznych, jednak próba nie powiodła się. Kod przyczyny z wywołania MQBACK to *<insert\_1>*.

# **Działanie**

Sprawdź kod przyczyny. Jeśli w kontekście innych operacji menedżera kolejek nie wydaje się to rozsądne, należy zapisać wszystkie wygenerowane pliki wyjściowe i użyć [https://www.ibm.com/](https://www.ibm.com/support/home/product/P439881V74305Y86/IBM_MQ) [support/home/product/P439881V74305Y86/IBM\\_MQ](https://www.ibm.com/support/home/product/P439881V74305Y86/IBM_MQ)albo asysty wsparcia IBM na serwerze [https://](https://www.ibm.com/support/home/product/C100515X13178X21/other_software/ibm_support_assistant) [www.ibm.com/support/home/product/C100515X13178X21/other\\_software/ibm\\_support\\_assistant,](https://www.ibm.com/support/home/product/C100515X13178X21/other_software/ibm_support_assistant) aby sprawdzić, czy rozwiązanie jest już dostępne. Jeśli znalezienie pasującego rozwiązania nie jest możliwe, skontaktuj się z działem wsparcia IBM.

# **AMQ9448**

Działanie menedżera repozytorium zostało zakończone niepowodzeniem. Spróbuj ponownie w minutach *<insert\_1>* , menedżer kolejek zostanie przerwany w minutach *<insert\_2>* .

# **Istotność**

30: Poważny błąd

# **Wyjaśnienie**

Menedżer repozytorium napotkał poważny problem. Szczegóły można znaleźć we wcześniejszych komunikatach w dziennikach błędów menedżera kolejek lub systemu. Menedżer repozytorium będzie ponawiał próbę wykonania komendy w minutach *<insert\_1>* . Jeśli problem nie zostanie naprawiony w minutach *<insert\_2>* , menedżer kolejek zostanie przerwany. Dopóki problem nie zostanie rozwiązany, nie nastąpią dalsze działania związane z zarządzaniem klastrem, co będzie miało wpływ na dostępność zasobów klastra, które udostępnia lub do których uzyskuje dostęp ten menedżer kolejek.

# **Działanie**

Jeśli to możliwe, rozwiąż zidentyfikowany problem, w przeciwnym razie skontaktuj się z działem wsparcia IBM. Aby odroczyć zakończenie działania menedżera kolejek z powodu tego problemu, dla kolejki SYSTEM.CLUSTER.COMMAND.QUEUE ustaw wartość GET(DISABLED). Po rozwiązaniu problemu ustaw kolejkę jako GET(ENABLED) i poczekaj na ponowienie komendy przez menedżer repozytorium lub zrestartuj menedżer kolejek.

# **AMQ9449**

Menedżer repozytorium jest restartowany po wystąpieniu błędu.

# **Istotność**

0: informacje

# **Wyjaśnienie**

Menedżer repozytorium jest restartowany po wystąpieniu błędu. Szczegółowe informacje na temat niepowodzenia zawiera wcześniejsze komunikaty o błędach.

# **Działanie**

Jeśli ponowne wystąpienie nie powiodło się, skontaktuj się z działem wsparcia IBM i postępuj zgodnie z instrukcjami w kolejnych komunikatach o błędach.

#### **AMQ9450**

Składnia: *<insert\_3>* [-m QMgrName] -f OutputFile [-v OutputFileWersja]

# **Istotność**

10: Ostrzeżenie

# **Wyjaśnienie**

Wartości przekazane do programu piszącego do tabeli kanału były niepoprawne.

Łańcuch parametrów przekazany do tego programu jest następujący:

[-m QMgrName] -f OutputFile [-v OutputFilewersja]

gdzie OutputFileWersja może mieć wartość 2 lub 5 (jest to wartość domyślna 5)

Wartości domyślne będą używane dla parametrów, które nie są dostarczane.

# **Działanie**

Popraw parametry przekazane do programu piszącego do tabeli kanału i ponów operację.

# **AMQ9451 (Tandem)**

Repozytorium jest już aktywne w procesorze *<insert\_1>*

# **Istotność**

0: informacje

# **Wyjaśnienie**

Podczas inicjowania menedżer repozytorium określił, że nazwany procesor ma już aktywny menedżer repozytorium. Prawdopodobnie jest to spowodowane nieprawidłowo skonfigurowaną ścieżkami. Każdy procesor może obsługiwać tylko jeden aktywny menedżer repozytorium.

#### **Działanie**

Upewnij się, że konfiguracja ścieżek definiuje tylko jeden menedżer repozytorium na procesor

# **AMQ9453**

Wykonanie komendy FORCEREMOVE nie powiodło się, klaster *<insert\_3>* target *<insert\_4>* nie jest unikalny.

0: informacje

# **Wyjaśnienie**

Menedżer kolejek repozytorium nie mógł przetworzyć komendy RESET ACTION (FORCEREMOVE) dla wskazanego klastra i docelowego menedżera kolejek, ponieważ istnieje więcej niż jeden menedżer kolejek o określonej nazwie w klastrze. Komenda ta jest ignorowana.

# **Działanie**

Ponownie uruchom komendę, podając identyfikator (QMID) menedżera kolejek, który ma zostać usunięty, a nie jego nazwę.

# **AMQ9453 (Tandem)**

Partner menedżera repozytorium (CPU *<insert\_1>*) w procesorze *<insert\_2>* zamknięty

# **Istotność**

0: informacje

# **Wyjaśnienie**

Menedżer repozytorium działający w pierwszym nazwanym procesorze zauważył, że menedżer repozytorium partnera w drugim o nazwie CPU zakończył pracę. Może to być wynikiem wyłączenia menedżera kolejek lub może oznaczać, że menedżer repozytorium partnera został wymuszony zatrzymany lub wystąpił błąd.

# **Działanie**

Jeśli menedżer kolejek jest zamykany, ten komunikat ma charakter wyłącznie informacyjny. W przeciwnym razie należy sprawdzić dziennik błędów produktu WebSphere MQ , dziennik systemowy lub oba te elementy w celu określenia przyczyny zakończenia menedżera repozytorium partnerskiego.

# **AMQ9455**

Wykonanie komendy FORCEREMOVE nie powiodło się, klaster *<insert\_3>* , element docelowy *<insert\_4>*, nie został znaleziony.

# **Istotność**

0: informacje

# **Wyjaśnienie**

Menedżer kolejek repozytorium nie mógł przetworzyć komendy RESET ACTION (FORCEREMOVE) dla wskazanego klastra i docelowego menedżera kolejek, ponieważ w lokalnym repozytorium nie znaleziono żadnych informacji o tym menedżerze kolejek. Komenda ta jest ignorowana.

# **Działanie**

Ponownie wydaj komendę, podając poprawną nazwę lub identyfikator menedżera kolejek.

# **AMQ9456**

Aktualizacja nie została odebrana dla kolejki *<insert\_3>* , menedżer kolejek *<insert\_4>* z pełnego repozytorium dla klastra *<insert\_5>*.

# **Istotność**

0: informacje

# **Wyjaśnienie**

Menedżer repozytorium wykrył kolejkę, która została użyta w ciągu ostatnich 30 dni, dla których zaktualizowane informacje powinny zostać wysłane z pełnego repozytorium. Jednak działanie to nie zostało wykonane.

Menedżer repozytorium będzie przechowywać informacje o tej kolejce przez kolejne 60 dni.

# **Działanie**

Jeśli kolejka jest nadal wymagana, sprawdź, czy:

1) Kanały klastra do i z pełnego repozytorium oraz menedżera kolejek, który udostępnia kolejkę, są w stanie uruchomić.

2) Menedżery repozytorium działające w tych menedżerach kolejek nie zakończyły się nieprawidłowo.

# **AMQ9457**

Dostępne repozytorium, klaster *<insert\_4>* , kanał *<insert\_5>*, nadawca *<insert\_3>* .

0: informacje

# **Wyjaśnienie**

Menedżer kolejek repozytorium odebrał komendę z innego menedżera kolejek o identyfikatorze *<insert\_3>* , raportując, że jest to ponownie repozytorium dla klastra *<insert\_4>* . Kanał nadawczy klastra *<insert\_5>* został zmieniony w taki sposób, aby mógł on być używany do uzyskiwania dostępu do innego menedżera kolejek w odniesieniu do klastra.

# **Działanie**

Brak.

# **AMQ9458**

Nie można uzyskać dostępu wyłącznie do pamięci podręcznej repozytorium.

# **Istotność**

30: Poważny błąd

# **Wyjaśnienie**

Proces pozostaje zarejestrowany jako wymagający dostępu do pamięci podręcznej repozytorium podczas operacji, która musi mieć wyłączny dostęp do pamięci podręcznej. Menedżer kolejek *<insert\_3>* wysyła ten komunikat po oczekiwaniu na proces usunięcia jego rejestracji, ale rejestracja jest nadal obecna. Proces uniemożliwiający wyłączny dostęp do pamięci podręcznej repozytorium ma zaległe rejestracje *<insert\_2>* .

# **Działanie**

Zarejestrowany identyfikator procesu (PID) uzyskający dostęp do pamięci podręcznej repozytorium ma wartość *<insert\_1>*. Sprawdź, czy ten proces jest nadal uruchomiony lub zakończony. Jeśli proces nie jest uruchomiony lub problem nadal występuje, zbierz elementy wymienione w sekcji "Określanie problemu" w podręczniku administrowania systemem i skontaktuj się z działem wsparcia IBM .

# **AMQ9459**

Temat klastra *<insert\_3>* z katalogu *<insert\_4>* został odrzucony z powodu PSCLUS (DISABLED).

# **Istotność**

10: Ostrzeżenie

# **Wyjaśnienie**

Atrybut PSCLUS menedżera kolejek został ustawiony na wartość DISABLED, aby wskazać, że działania publikowania/subskrybowania menedżera kolejek nie są oczekiwane w tym klastrze. Jednak informacje dotyczące tematu klastra *<insert\_3>* zostały wysłane do tego menedżera kolejek za pośrednictwem kanału z katalogu *<insert\_4>*. Definicja tematu klastra jest ignorowana i nie będzie widoczna w tym menedżerze kolejek.

# **Działanie**

Jeśli konieczne jest włączenie technologii klastrowej publikowania/subskrypcji, zmień wartość atrybutu PSCLUS we wszystkich menedżerach kolejek w klastrze na ENABLED. Konieczne może być również wydanie komend REFRESH CLUSTER i REFRESH QMGR zgodnie ze szczegółowymi informacjami w dokumentacji PSCLUS. Jeśli klastry publikowania/subskrypcji nie są używane, należy usunąć obiekt tematu w klastrze i upewnić się, że parametr PSCLUS jest WYŁĄCZONY we wszystkich menedżerach kolejek.

# **AMQ9465**

Niespójna definicja nowego tematu klastra.

# **Istotność**

10: Ostrzeżenie

# **Wyjaśnienie**

Definicja tematu klastra *<insert\_3>* w menedżerze kolejek o identyfikatorze UUID *<insert\_4>* ma inną wartość atrybutu *<insert\_5>* niż jeden lub więcej tematów klastra, które już istnieją w pamięci podręcznej klastra. Istniejące obiekty tematów są zgłaszane przez komunikat AMQ9466. Wszystkie definicje tego samego tematu klastra powinny być identyczne. W przeciwnym razie mogą wystąpić problemy, jeśli aplikacje użytkownika korzystają z jednego z tych atrybutów w celu określenia zachowania przesyłania komunikatów. Jeśli na przykład aplikacja otwiera temat klastra, a różne

instancje tematu mają różne wartości TOPICSTR, to zachowanie przesyłania komunikatów zależy od tego, która instancja tematu ma zostać wybrana po otwarciu.

### **Działanie**

Zmień definicje tematu w różnych menedżerach kolejek w taki sposób, aby miały identyczne wartości dla wszystkich atrybutów.

## **AMQ9466**

Niespójne definicje tematów klastra.

#### **Istotność**

10: Ostrzeżenie

# **Wyjaśnienie**

Definicja tematu klastra *<insert\_3>* w menedżerze kolejek o identyfikatorze UUID *<insert\_4>* ma inną wartość atrybutu *<insert\_5>* niż temat klastra, który jest dodawany do pamięci podręcznej klastra. Dodawany obiekt tematu jest zgłaszany przez komunikat AMQ9465. Wszystkie definicje tego samego tematu klastra powinny być identyczne. W przeciwnym razie mogą wystąpić problemy, jeśli aplikacje użytkownika korzystają z jednego z tych atrybutów w celu określenia zachowania przesyłania komunikatów. Jeśli na przykład aplikacja otwiera temat klastra, a różne instancje tematu mają różne wartości TOPICSTR, to zachowanie przesyłania komunikatów zależy od tego, która instancja tematu ma zostać wybrana po otwarciu.

#### **Działanie**

Zmień definicje tematu w różnych menedżerach kolejek w taki sposób, aby miały identyczne wartości dla wszystkich atrybutów.

# **AMQ9467**

Błąd repozytorium podczas aktualizowania tematu.

#### **Istotność**

20: Błąd

#### **Wyjaśnienie**

Menedżer repozytorium klastra odebrał nieoczekiwany kod błędu z menedżera kolejek podczas aktualizowania tematu *<insert\_3>* . Kod zakończenia to *<insert\_1>*, kod przyczyny to *<insert\_2>*.

#### **Działanie**

Zapoznaj się z dokumentacją produktu WebSphere MQ , aby uzyskać informacje na temat kodu przyczyny *<insert\_1>*.

Zbierz elementy wymienione w sekcji Rozwiązywanie problemów i wsparcie w dokumentacji produktu WebSphere MQ i skorzystaj z serwisu wsparcia IBM MQ : [https://www.ibm.com/support/](https://www.ibm.com/support/home/product/P439881V74305Y86/IBM_MQ) [home/product/P439881V74305Y86/IBM\\_MQl](https://www.ibm.com/support/home/product/P439881V74305Y86/IBM_MQ)ub IBM Support Assistant (ISA): [https://www.ibm.com/](https://www.ibm.com/support/home/product/C100515X13178X21/other_software/ibm_support_assistant) [support/home/product/C100515X13178X21/other\\_software/ibm\\_support\\_assistant,](https://www.ibm.com/support/home/product/C100515X13178X21/other_software/ibm_support_assistant) aby sprawdzić, czy rozwiązanie jest już dostępne. Jeśli znalezienie pasującego rozwiązania nie jest możliwe, skontaktuj się z działem wsparcia IBM.

#### **AMQ9468**

Kanał odbiorczy klastra *<insert\_3>* został skonfigurowany przez wiele menedżerów kolejek.

#### **Istotność**

0: Informacyjne

#### **Wyjaśnienie**

Menedżer kolejek *<insert\_4>* dołączył do klastra przy użyciu kanału odbiorczego klastra o takiej samej nazwie, jak nazwa, która została już zdefiniowana przez menedżer kolejek *<insert\_5>* . Wszystkie kanały odbiornika klastra używane w klastrze muszą mieć unikalne nazwy. Tylko ostatni menedżer kolejek, który ma dołączyć do klastra, będzie używać kanału nazwanego, a menedżer kolejek *<insert\_5>* nie będzie mógł pomyślnie uczestniczyć w klastrze, gdy nowszy menedżer kolejek jest elementem.

#### **Działanie**

Użycie nazwy kanału aktualnie powiązanej z innym menedżerem kolejek w klastrze może być zamierzone, na przykład oryginalny menedżer kolejek mógł zostać usunięty i ponownie utworzony jako nowy menedżer kolejek. Jednak przypadkowe zduplikowanie nazwy kanału w wielu menedżerach kolejek spowoduje również zachowanie tego działania. Jeśli nie było to zamierzone, należy przeprowadzić dalsze dochodzenie w zakresie konfiguracji menedżerów kolejek.

# **AMQ9469**

Nie odebrano aktualizacji dla kanału CLUSRCVR & 3 udostępnionego w menedżerze kolejek & 4 w klastrze & 5.

# **Istotność**

10: Ostrzeżenie

# **Wyjaśnienie**

Menedżer repozytorium wykrył, że kanał CLUSRCVR nie został ponownie opublikowany przez jego właściciela kolejki. To działanie ponownego publikowania powinno stać się automatycznie *<insert\_1>* między wtedy i teraz.

Menedżer repozytorium będzie sprawdzać ten warunek w przybliżeniu co godzinę, a następnie będzie kontynuować przez okres około *<insert\_2>* dni od teraz. Jeśli w tym okresie zostanie odebrana aktualizacja kanału CLUSRCVR, te komunikaty przestaną być wyświetlane. W przeciwnym razie komunikaty będą nadal wyświetlane. Jednak jeśli po upływie tego okresu nie zostanie odebrana aktualizacja, lokalny menedżer kolejek usunie informacje o tym kanale i komunikaty nie będą już wyświetlane. Należy pamiętać, że menedżery kolejek repozytorium częściowego w tym klastrze stracą w tym czasie możliwość używania tego kanału.

#### **Działanie**

Istnieje kilka możliwych odpowiedzi:

- 1. Jeśli kanał został usunięty celowo i nie jest już wymagany, należy rozważyć usunięcie go w całości za pomocą komendy RESET CLUSTER.
- 2. Wystąpił długotrły problem z lokalnym menedżerem kolejek CLUSRCVR w klastrze *<insert\_5>*. Jeśli jest to prawda, należy natychmiast usunąć problem, aby upewnić się, że odbierane są aktualizacje dla klastra.
- 3. Istnieje długotrły problem dotyczący CLUSSDR zdalnego menedżera kolejek w klastrze *<insert\_5>*. Jeśli jest to prawda, należy pilnie rozwiązać problem, aby upewnić się, że są wysyłane aktualizacje dla klastra.
- 4. Sprawdź, czy menedżer repozytorium w zdalnym menedżerze kolejek nie zakończył się nieprawidłowo.
- 5. Zdalny menedżer kolejek jest poza krokiem z tym menedżerem kolejek, potencjalnie z powodu odtwarzania menedżera kolejek z kopii zapasowej. Zdalny menedżer kolejek musi uruchomić komendę REFRESH CLUSTER, aby zsynchronizować się z innymi menedżerami kolejek w klastrze.
- 6. Jeśli powyższe elementy zostały sprawdzone i problem będzie się powtarzał przez kilka dni, powodując powtarzanie tego komunikatu o błędzie w dziennikach błędów lokalnego menedżera kolejek, skontaktuj się z działem wsparcia IBM .

#### **AMQ9487**

Menedżer kolejek zdalnych jest rezerwowym menedżerem kolejek.

# **Istotność**

30: Poważny błąd

#### **Wyjaśnienie**

Zamykanie kanału *<insert\_3>* jest zamykane, ponieważ zdalny menedżer kolejek jest rezerwowym menedżerem kolejek.

# **Działanie**

Brak.

# **AMQ9488**

Program nie może nawiązać połączenia z rezerwowym menedżerem kolejek.

# **Istotność**

30: Poważny błąd

# **Wyjaśnienie**

Próba nawiązania połączenia z menedżerem kolejek *<insert\_4>* nie powiodła się. Kod przyczyny: *<insert\_1>* , ponieważ menedżer kolejek jest rezerwowym menedżerem kolejek.

### **Działanie**

Menedżery kolejek w stanie gotowości nie akceptują połączeń. Zamiast tego należy nawiązać połączenie z podstawowym menedżerem kolejek.

# **AMQ9489**

Osiągnięto maksymalną liczbę instancji ( *<insert\_1>* ) kanału *<insert\_3>* .

# **Istotność**

30: Poważny błąd

# **Wyjaśnienie**

Kanał połączenia z serwerem *<insert\_3>* jest skonfigurowany w taki sposób, że maksymalna liczba instancji, które mogą być uruchomione w tym samym czasie, wynosi *<insert\_1>*. Limit ten został osiągnięty.

# **Działanie**

Spróbuj ponownie wykonać operację, gdy będzie można uruchomić nową instancję.

Jeśli limit został osiągnięty, ponieważ istnieje zbyt wiele połączeń z jednej lub większej liczby aplikacji klienckich, należy rozważyć zmianę aplikacji w taki sposób, aby liczba połączeń była mniejsza.

Jeśli nie jest używane współużytkowanie konwersacji, należy rozważyć przełączenie na ten tryb działania, ponieważ kilka połączeń klienckich może następnie współużytkować jedną instancję kanału.

# **AMQ9490**

Maksymalna liczba instancji, *<insert\_1>* , kanału *<insert\_3>* została osiągnięta dla pojedynczego klienta.

#### **Istotność**

30: Poważny błąd

# **Wyjaśnienie**

Kanał połączenia z serwerem *<insert\_3>* jest skonfigurowany w taki sposób, że maksymalna liczba instancji, które mogą być uruchomione w tym samym czasie dla każdego pojedynczego klienta, to *<insert\_1>* . Ten limit został osiągnięty dla klienta ze zdalnym adresem sieciowym *<insert\_4>*.

# **Działanie**

Spróbuj ponownie wykonać operację, gdy dla tego klienta będzie można uruchomić nową instancję.

Jeśli limit został osiągnięty, ponieważ istnieje zbyt wiele połączeń z odpowiedniej aplikacji klienckiej, należy rozważyć zmianę aplikacji w taki sposób, aby liczba połączeń była mniejsza.

Jeśli nie jest używane współużytkowanie konwersacji, należy rozważyć przełączenie na ten tryb działania, ponieważ kilka połączeń klienckich może następnie współużytkować jedną instancję kanału.

# **AMQ9491**

Kolejka transmisji *<insert\_3>* ustawiona na NOSHARE.

# **Istotność**

20: Błąd

# **Wyjaśnienie**

Nie można uruchomić kanału *<insert\_4>* w menedżerze kolejek *<insert\_5>* , ponieważ ten menedżer kolejek ma ustawienie PipeLineo długości większej niż 1, tak więc wiele wątków będzie działać w MCA tego kanału. Tylko pierwszy wątek byłby w stanie otworzyć kolejkę transmisji *<insert\_3>* , ponieważ jest ona ustawiona jako niewspółużytkowalna.

#### **Działanie**

Sprawdź definicję kolejki transmisji *<insert\_3>* w menedżerze kolejek *<insert\_5>* i ustaw ją jako SHARE, a nie NOSHARE. Alternatywnie można ustawić wszystkie kanały w tym menedżerze kolejek, aby używały tylko jednego wątku, używając parametru długości PipeLine.

# **AMQ9492**

Program odpowiadający *<insert\_3>* napotkał błąd.

30: Poważny błąd

# **Wyjaśnienie**

Program odpowiadający został uruchomiony, ale wykrył błąd.

# **Działanie**

Sprawdź poprzednie komunikaty o błędach w plikach błędów, aby określić błąd napotkany przez program responder.

# **AMQ9494**

Wykryto błąd protokołu dla kanału *<insert\_3>* .

# **Istotność**

30: Poważny błąd

# **Wyjaśnienie**

Podczas komunikacji ze zdalnym menedżerem kolejek połączenie odczytu i odbierania TCP/IP zwróciło EINTR, co oznacza, że został on przerwany. Natychmiast po tym programie kanału wykryto błąd protokołu. Typ niepowodzenia to *<insert\_1>* z powiązanymi danymi o wartości *<insert\_2>*.

# **Działanie**

W przypadku pracy z klientem systemu AIX unikniesz problemów wynikających z operacji EINTRs na odczytach TCP/IP, pisząc aplikację, tak aby wywołania systemowe przerwane przez sygnały były restartowane. Należy ustanowić procedurę obsługi sygnału z sigaction (2) i ustawić flagę SA\_RESTART w polu sa\_flags w nowej strukturze działania. W przypadku uruchamiania na platformie innej niż AIX, AIX lub AIX z aplikacją, która jest zgodna z powyższymi wytycznymi dotyczącymi restartowania, należy skontaktować się z administratorem systemu, który powinien sprawdzić dzienniki błędów, aby określić przyczynę niepowodzenia.

# **AMQ9495**

Wyjście CLWL *<insert\_3>* jest niespójne z dynamiczną pamięcią podręczną.

# **Istotność**

30: Poważny błąd

# **Wyjaśnienie**

Po wywołaniu wyjścia CLWL *<insert\_3>* dla parametru ExitReason MQXR\_INIT, wartość *<insert\_1>* została zwrócona w polu ExitResponse2 . Wskazuje to, że wyjście CLWL jest niezgodne z typem pamięci podręcznej menedżera kolejek, który jest dynamiczny. Zmień typ pamięci podręcznej menedżera kolejek na statyczny (za pomocą parametru Strojenie, ClusterCacheType=STATIC) lub przepiszcie wyjście CLWL tak, aby były zgodne z dynamiczną pamięcią podręczną ". Wyjście CLWL zostało stłumione.

# **Działanie**

Brak.

# **AMQ9496**

Kanał został zakończony przez wyjście zdalne.

# **Istotność**

30: Poważny błąd

# **Wyjaśnienie**

Program kanału *<insert\_3>* został zakończony, ponieważ program obsługi wyjścia kanału na zdalnym końcu zażądał tego wyjścia.

# **Działanie**

Sprawdź dzienniki błędów po zdalnej stronie kanału, aby ustalić przyczynę zakończenia działania kanału przez wyjście zdalne.

# **AMQ9498**

Podana struktura MQCD nie jest poprawna.

# **Istotność**

30: Poważny błąd

# **Wyjaśnienie**

Wartość w polu *<insert\_3>* ma wartość *<insert\_4>*. Ta wartość jest niepoprawna dla żądanej operacji.

Zmień parametr i ponów operację.

### **AMQ9499**

Program nasłuchujący WebSphere MQ zakończy się wkrótce.

# **Istotność**

0: informacje

# **Wyjaśnienie**

Jeden program nasłuchujący wykryty w systemie jest zaplanowany do zamknięcia.

#### **Działanie**

Brak.

#### **AMQ9500**

Brak pamięci repozytorium

# **Istotność**

10: Ostrzeżenie

#### **Wyjaśnienie**

Operacja nie powiodła się, ponieważ w repozytorium nie było dostępnej pamięci masowej. Próbowano przydzielić *<insert\_1>* bajtów z *<insert\_3>*.

# **Działanie**

Skonfiguruj ponownie menedżer kolejek, aby przydzielić większe repozytorium.

## **AMQ9501**

Składnia: *<insert\_3>* [-m QMgrName] -c ChlName.

# **Istotność**

10: Ostrzeżenie

#### **Wyjaśnienie**

Wartości przekazane do programu kanału nie są poprawne. Łańcuch parametrów przekazany do tego programu jest następujący:-[-m QMgrName] -c ChlName Wartości domyślne zostaną użyte dla parametrów, które nie zostały podane.

# **Działanie**

Popraw parametry przekazane do programu kanału i ponów operację.

# **AMQ9502**

Typ kanału jest nieodpowiedni dla żądanego działania.

# **Istotność**

30: Poważny błąd

# **Wyjaśnienie**

Żądana operacja nie może być wykonana na kanale *<insert\_3>*. Niektóre operacje są poprawne tylko dla niektórych typów kanałów. Na przykład można wykonać komendę ping tylko dla kanału z końca wysyłającego komunikat.

# **Działanie**

Sprawdź, czy określono poprawną nazwę kanału. Jeśli tak, sprawdź, czy kanał został poprawnie zdefiniowany.

# **AMQ9503**

Negocjowanie kanału nie powiodło się.

# **Istotność**

30: Poważny błąd

# **Wyjaśnienie**

Kanał *<insert\_3>* między tym komputerem a komputerem zdalnym nie mógł zostać utworzony z powodu niepowodzenia negocjacji.

# **Działanie**

Poinformuj administratora systemu o tym, że powinien podjąć próbę zidentyfikowania przyczyny niepowodzenia, która wystąpiła podczas ustanawiania kanału, przy użyciu technik określania

problemu. Na przykład można przejrzeć pliki FFST i przeanalizować dzienniki błędów w systemach lokalnym i zdalnym w poszukiwaniu komunikatów wyjaśniających przyczynę niepowodzenia. Więcej informacji można uzyskać, powtarzając operację przy włączonej funkcji śledzenia.

#### **AMQ9504**

Wykryto błąd protokołu dla kanału *<insert\_3>* .

# **Istotność**

30: Poważny błąd

# **Wyjaśnienie**

Podczas komunikacji ze zdalnym menedżerem kolejek program kanału wykrył błąd protokołu. Typ niepowodzenia to *<insert\_1>* z powiązanymi danymi o wartości *<insert\_2>*.

#### **Działanie**

Skontaktuj się z administratorem systemu, który powinien sprawdzić dzienniki błędów, aby określić przyczynę niepowodzenia.

# **AMQ9505**

Wartości zawijania numeru kolejnego kanału są różne.

# **Istotność**

30: Poważny błąd

# **Wyjaśnienie**

Wartość zawijania numeru kolejnego dla kanału *<insert\_3>* to *<insert\_1>*, ale wartość podana w położeniu zdalnym to *<insert\_2>*. Te dwie wartości muszą być takie same, zanim możliwe będzie uruchomienie kanału.

# **Działanie**

Zmień definicje kanału lokalnego lub zdalnego, tak aby wartości określone dla wartości zawijania numeru kolejnego komunikatu były takie same.

# **AMQ9506**

Potwierdzenie przyjęcia komunikatu nie powiodło się.

# **Istotność**

30: Poważny błąd

# **Wyjaśnienie**

Kanał *<insert\_3>* został zakończony, ponieważ zdalny menedżer kolejek nie zaakceptowało ostatniej partii komunikatów.

# **Działanie**

Dziennik błędów dla kanału w ośrodku zdalnym będzie zawierał wyjaśnienie niepowodzenia. Skontaktuj się z administratorem systemu zdalnego, aby rozwiązać ten problem.

# **AMQ9507**

Kanał *<insert\_3>* jest obecnie wątpliwy.

# **Istotność**

30: Poważny błąd

# **Wyjaśnienie**

Żądana operacja nie została zakończona, ponieważ kanał jest wątpliwy z hostem *<insert\_4>*.

# **Działanie**

Sprawdź status kanału i zrestartuj kanał w celu rozstrzygnięcia wątpliwych stanów lub użyj komendy RESOLVE CHANNEL, aby ręcznie usunąć problem.

# **AMQ9508**

Program nie może połączyć się z menedżerem kolejek.

# **Istotność**

30: Poważny błąd

# **Wyjaśnienie**

Próba nawiązania połączenia z menedżerem kolejek *<insert\_4>* nie powiodła się. Kod przyczyny: *<insert\_1>*.

Upewnij się, że menedżer kolejek jest dostępny i działa.

#### **AMQ9509**

Nie można otworzyć obiektu menedżera kolejek za pomocą programu.

# **Istotność**

30: Poważny błąd

# **Wyjaśnienie**

Próba otwarcia obiektu kolejki lub obiektu menedżera kolejek *<insert\_4>* w menedżerze kolejek *<insert\_5>* nie powiodła się. Kod przyczyny: *<insert\_1>*.

# **Działanie**

Sprawdź, czy kolejka jest dostępna i ponów operację.

# **AMQ9510**

Komunikaty nie mogą być pobierane z kolejki.

#### **Istotność**

30: Poważny błąd

#### **Wyjaśnienie**

Próba pobrania komunikatów z kolejki *<insert\_4>* w menedżerze kolejek *<insert\_5>* nie powiodła się. Kod przyczyny: *<insert\_1>*.

#### **Działanie**

Jeśli kod przyczyny wskazuje na problem z konwersją, na przykład MQRC\_SOURCE\_CCSID\_ERROR, usuń komunikat z kolejki. W przeciwnym razie upewnij się, że wymagana kolejka jest dostępna i działa.

#### **AMQ9511**

Komunikaty nie mogą być umieszczane w kolejce.

#### **Istotność**

30: Poważny błąd

#### **Wyjaśnienie**

Próba umieszczenia komunikatów w kolejce *<insert\_4>* w menedżerze kolejek *<insert\_5>* nie powiodła się. Kod przyczyny: *<insert\_1>*.

# **Działanie**

Upewnij się, że wymagana kolejka jest dostępna i działa.

# **AMQ9512**

Operacja ping nie jest poprawna dla kanału *<insert\_3>* .

# **Istotność**

30: Poważny błąd

#### **Wyjaśnienie**

Komendę ping można uruchamiać tylko dla kanałów typu SENDER, SERVER lub CLUSSDR. Ponadto nie może ona zostać wydana dla kanału SSL na platformach HP-UX lub Linux .

#### **Działanie**

Jeśli kanał lokalny jest kanałem odbierającym, należy wykonać komendę ping ze zdalnego menedżera kolejek.

# **AMQ9513**

Osiągnięto maksymalną liczbę kanałów.

# **Istotność**

30: Poważny błąd

#### **Wyjaśnienie**

Osiągnięto maksymalną liczbę kanałów, które mogą być równocześnie używane. Dozwolona liczba kanałów jest konfigurowalnym parametrem znajdującym się w pliku konfiguracyjnym menedżera kolejek.

Poczekaj, aż jakieś używane kanały robocze zostaną zamknięte. Ponów operację, gdy kanały będą już dostępne.

# **AMQ9514**

Kanał *<insert\_3>* jest używany.

# **Istotność**

30: Poważny błąd

### **Wyjaśnienie**

Żądana operacja nie powiodła się, ponieważ kanał *<insert\_3>* jest obecnie aktywny.

# **Działanie**

Zatrzymaj kanał ręcznie albo poczekaj na jego zamknięcie, a następnie ponów operację.

# **AMQ9515**

Kanał *<insert\_3>* został zmieniony.

#### **Istotność**

10: Ostrzeżenie

#### **Wyjaśnienie**

Statystyki wyświetlane są dla żądanego kanału, ale jest to nowa instancja kanału. Poprzednia instancja kanału została zakończona.

#### **Działanie**

Brak.

# **AMQ9516**

Wystąpił błąd pliku.

# **Istotność**

30: Poważny błąd

#### **Wyjaśnienie**

System plików zwrócił kod błędu *<insert\_1>* dla pliku *<insert\_3>*.

#### **Działanie**

Zapisz nazwę pliku *<insert\_3>* i poinformuj administratora systemu, który powinien upewnić się, że plik *<insert\_3>* jest poprawny i dostępny.

# **AMQ9516 (IBM i)**

Wystąpił błąd pliku.

#### **Istotność**

30: Poważny błąd

# **Wyjaśnienie**

System plików zwrócił kod błędu *<insert\_4>* dla pliku *<insert\_3>*.

# **Działanie**

Zapisz nazwę pliku *<insert\_3>* i poinformuj administratora systemu, który powinien upewnić się, że plik *<insert\_3>* jest poprawny i dostępny.

# **AMQ9517**

Plik jest uszkodzony.

# **Istotność**

30: Poważny błąd

# **Wyjaśnienie**

Program wykrył uszkodzenie treści pliku *<insert\_3>*.

# **Działanie**

Zapisz wartości i poinformuj administratora systemu, który musi odtworzyć zapisaną wersję pliku *<insert\_3>*. Kod powrotu miał wartość *<insert\_1>* , a zwrócona długość rekordu to *<insert\_2>*.

# **AMQ9518**

Nie znaleziono pliku *<insert\_3>* .

30: Poważny błąd

# **Wyjaśnienie**

Program wymaga, aby plik *<insert\_3>* był obecny i dostępny.

# **Działanie**

Może to być spowodowane przez niepoprawne wartości opcjonalnych zmiennych środowiskowych MQCHLLIB, MQCHLTAB lub MQDATA. Jeśli te zmienne są poprawne lub nie są ustawione, należy zapisać nazwę pliku i poinformować administratora systemu, który musi upewnić się, że plik *<insert\_3>* jest dostępny dla programu.

# **AMQ9519**

Nie znaleziono kanału *<insert\_3>* .

# **Istotność**

30: Poważny błąd

# **Wyjaśnienie**

Żądana operacja nie powiodła się, ponieważ program nie mógł znaleźć definicji kanału *<insert\_3>*.

# **Działanie**

Sprawdź, czy nazwa została podana poprawnie i czy definicja kanału jest dostępna.

# **AMQ9520**

Kanał nie został zdefiniowany w miejscu zdalnym.

# **Istotność**

30: Poważny błąd

# **Wyjaśnienie**

W zdalnym miejscu nie ma definicji kanału *<insert\_3>* .

# **Działanie**

Dodaj odpowiednią definicję do listy zdefiniowanych kanałów hosta zdalnego i ponów operację.

# **AMQ9521**

Host nie jest obsługiwany przez ten kanał.

# **Istotność**

30: Poważny błąd

# **Wyjaśnienie**

Połączenie między kanałami *<insert\_5>* zostało odrzucone, ponieważ zdalny host *<insert\_4>* nie jest zgodny z hostem *<insert\_3>* określonym w definicji kanału.

# **Działanie**

Zaktualizuj definicję kanału lub usuń jawną wzmiankę o nazwie połączenia komputera zdalnego.

# **AMQ9522**

Błąd podczas uzyskiwania dostępu do tabeli statusu.

# **Istotność**

30: Poważny błąd

# **Wyjaśnienie**

Program nie może uzyskać dostępu do tabeli statusu kanału.

# **Działanie**

Wartość *<insert\_1>* została zwrócona z podsystemu, gdy podjęto próbę uzyskania dostępu do tabeli statusu kanału. Skontaktuj się z administratorem systemu, który powinien sprawdzić pliki dziennika, aby określić, dlaczego program nie był w stanie uzyskać dostępu do tabeli statusu.

# **AMQ9523**

Host zdalny wykrył błąd protokołu.

# **Istotność**

30: Poważny błąd

# **Wyjaśnienie**

Podczas komunikacji za pomocą kanału *<insert\_3>* program kanału zdalnego menedżera kolejek wykrył błąd protokołu. Typ niepowodzenia to *<insert\_1>* z powiązanymi danymi o wartości *<insert\_2>*.

### **Działanie**

Poinformuj administratora systemu, który powinien sprawdzić pliki błędów, aby określić przyczynę niepowodzenia.

# **AMQ9524**

Zdalny menedżer kolejek jest niedostępny.

# **Istotność**

30: Poważny błąd

# **Wyjaśnienie**

Nie można uruchomić kanału *<insert\_3>* , ponieważ zdalny menedżer kolejek nie jest aktualnie dostępny.

# **Działanie**

Uruchom zdalny menedżer kolejek lub spróbuj ponownie przeprowadzić tę operację później.

# **AMQ9525**

Trwa kończenie zdalnego menedżera kolejek.

# **Istotność**

30: Poważny błąd

# **Wyjaśnienie**

Kanał *<insert\_3>* jest zamykany, ponieważ kończy się menedżer kolejek zdalnych.

# **Działanie**

Brak.

# **AMQ9526**

Błąd numeru kolejnego komunikatu dla kanału *<insert\_3>* .

# **Istotność**

30: Poważny błąd

# **Wyjaśnienie**

Lokalne i zdalne menedżery kolejek nie akceptują numeru porządkowego następnego komunikatu. Komunikat o numerze kolejnym *<insert\_1>* został wysłany, gdy oczekiwano numeru kolejnego *<insert\_2>* . Host zdalny to *<insert\_4>*.

# **Działanie**

Określ przyczynę niespójności. Może to być, że informacje o synchronizacji zostały uszkodzone lub zostały wycofane do poprzedniej wersji. Jeśli sytuacja nie może zostać rozwiązana, numer kolejny można ręcznie zresetować na wysyłającym końcu kanału za pomocą komendy RESET CHANNEL.

# **AMQ9527**

Nie można wysłać komunikatu za pomocą kanału *<insert\_3>* .

# **Istotność**

30: Poważny błąd

# **Wyjaśnienie**

Kanał został zamknięty, ponieważ zdalny menedżer kolejek nie może odebrać komunikatu.

# **Działanie**

Skontaktuj się z administratorem systemu, który powinien sprawdzić pliki błędów zdalnego menedżera kolejek, aby określić, dlaczego komunikat nie może zostać odebrany, a następnie zrestartuj kanał.

# **AMQ9528**

Użytkownik zażądał zamknięcia kanału *<insert\_3>* .

# **Istotność**

10: Ostrzeżenie

# **Wyjaśnienie**

Kanał jest zamykany ze względu na żądanie przez użytkownika.

#### **Działanie**

Brak.

# **AMQ9529**

Nieznana kolejka docelowa na zdalnym hoście.

# **Istotność**

30: Poważny błąd

# **Wyjaśnienie**

Komunikacja przy użyciu kanału *<insert\_3>* została zakończona, ponieważ kolejka docelowa dla komunikatu nie jest znana na zdalnym hoście.

# **Działanie**

Upewnij się, że zdalny host zawiera poprawnie zdefiniowaną kolejkę docelową, a następnie zrestartuj kanał.

# **AMQ9530**

Program nie może wykonać zapytania o atrybuty kolejki.

# **Istotność**

30: Poważny błąd

# **Wyjaśnienie**

Próba zapytania o atrybuty kolejki *<insert\_4>* w menedżerze kolejek *<insert\_5>* nie powiodła się. Kod przyczyny: *<insert\_1>*.

# **Działanie**

Sprawdź, czy kolejka jest dostępna i ponów operację.

# **AMQ9531**

Błąd specyfikacji kolejki transmisji.

# **Istotność**

30: Poważny błąd

# **Wyjaśnienie**

Kolejka *<insert\_4>* identyfikowana jako kolejka transmisji w definicji kanału *<insert\_3>* nie jest kolejką transmisji.

# **Działanie**

Upewnij się, że nazwa kolejki została określona poprawnie. Jeśli tak, zmień parametr użycia kolejki w kolejce na wartość kolejki transmisji.

# **AMQ9532**

Program nie może ustawić atrybutów kolejki.

# **Istotność**

30: Poważny błąd

# **Wyjaśnienie**

Próba ustawienia atrybutów kolejki *<insert\_4>* w menedżerze kolejek *<insert\_5>* nie powiodła się. Kod przyczyny: *<insert\_1>*.

# **Działanie**

Sprawdź, czy kolejka jest dostępna i ponów operację.

# **AMQ9533**

Kanał *<insert\_3>* nie jest obecnie aktywny.

# **Istotność**

10: Ostrzeżenie

# **Wyjaśnienie**

Kanał nie został zatrzymany, ponieważ nie był obecnie aktywny. W przypadku próby zatrzymania określonej instancji kanału przez nazwę połączenia lub przez nazwę menedżera kolejek zdalnych ten komunikat wskazuje, że określona instancja kanału nie jest uruchomiona.

Brak.

# **AMQ9534**

Kanał *<insert\_3>* nie jest obecnie włączony.

# **Istotność**

30: Poważny błąd

# **Wyjaśnienie**

Działanie programu kanału zostało zakończone, ponieważ kanał nie jest aktualnie włączony.

# **Działanie**

Wydaj komendę START CHANNEL, aby ponownie włączyć kanał.

# **AMQ9535**

Program użytkownika nie jest poprawny.

# **Istotność**

30: Poważny błąd

# **Wyjaśnienie**

Program kanału *<insert\_3>* został zakończony, ponieważ wyjście użytkownika *<insert\_4>* jest niepoprawne.

# **Działanie**

Upewnij się, że program użytkownika jest poprawny i dostępny oraz że został poprawnie określony w definicji kanału.

# **AMQ9536**

Kanał został zakończony przez wyjście.

# **Istotność**

30: Poważny błąd

# **Wyjaśnienie**

Program kanału *<insert\_3>* został zakończony przez wyjście *<insert\_4>*.

# **Działanie**

Brak.

**AMQ9537**

Składnia: *<insert\_3>* [-m QMgrName] [-q InitQ]

# **Istotność**

10: Ostrzeżenie

# **Wyjaśnienie**

Wartości przekazane do programu Initiator Channel Initiator są niepoprawne. Parametry powinny być przekazywane w następujący sposób: [-m QMgrName] [-q InitQ] Wartości domyślne są używane dla parametrów, które nie są dostarczane.

# **Działanie**

Popraw parametry przekazane do programu i ponów operację.

# **AMQ9538**

Błąd kontroli zatwierdzania.

# **Istotność**

30: Poważny błąd

# **Wyjaśnienie**

Wystąpił błąd podczas próby uruchomienia kontroli transakcji. Odebrano wyjątek *<insert\_3>* podczas wykonywania zapytania o status zobowiązania lub nie można było uruchomić kontroli transakcji.

# **Działanie**

Zapoznaj się z dziennikiem błędów, aby uzyskać inne komunikaty dotyczące tego problemu.

# **AMQ9539**

Brak dostępnych kanałów.

30: Poważny błąd

# **Wyjaśnienie**

Program inicjatora kanału odebrał komunikat wyzwalacza w celu uruchomienia programu MCA w celu przetworzenia kolejki *<insert\_3>*. Program nie może znaleźć zdefiniowanego, dostępnego kanału, który ma zostać uruchomiony.

# **Działanie**

Upewnij się, że istnieje zdefiniowany kanał, który jest włączony, aby przetworzyć kolejkę transmisji.

# **AMQ9540**

Zatwierdzenie nie powiodło się.

# **Istotność**

30: Poważny błąd

# **Wyjaśnienie**

Działanie programu zostało zakończone, ponieważ kod powrotu *<insert\_1>* został odebrany w momencie próby zatwierdzenia zmiany w menedżerach zasobów. Identyfikator zatwierdzenia to *<insert\_3>*.

# **Działanie**

Poinformuj o tym administratora systemu.

# **AMQ9541**

Identyfikator CCSID podany dla konwersji danych nie jest obsługiwany.

# **Istotność**

30: Poważny błąd

# **Wyjaśnienie**

Działanie programu zostało zakończone, ponieważ źródłowy identyfikator CCSID *<insert\_1>* lub docelowy identyfikator CCSID *<insert\_2>* nie jest poprawny lub nie jest aktualnie obsługiwany.

# **Działanie**

Popraw identyfikator CCSID, który nie jest poprawny, lub upewnij się, że żądany identyfikator CCSID może być obsługiwany.

# **AMQ9542**

Zakończenie menedżera kolejek.

# **Istotność**

10: Ostrzeżenie

# **Wyjaśnienie**

Program zakończy działanie, ponieważ menedżer kolejek jest wygaszany.

# **Działanie**

Brak.

# **AMQ9543**

Tabela statusów jest uszkodzona.

# **Istotność**

30: Poważny błąd

# **Wyjaśnienie**

Tabela statusów kanału jest uszkodzona.

# **Działanie**

Należy zamknąć wszystkie działające kanały i wydać komendę DISPLAY CHSTATUS, aby wyświetlić status wszystkich kanałów. Za pomocą standardowych narzędzi systemowych zapisz identyfikator problemu i zapisz wszystkie wygenerowane pliki wyjściowe. Aby sprawdzić, czy rozwiązanie jest już dostępne, należy użyć [https://www.ibm.com/support/home/product/P439881V74305Y86/](https://www.ibm.com/support/home/product/P439881V74305Y86/IBM_MQ) [IBM\\_MQl](https://www.ibm.com/support/home/product/P439881V74305Y86/IBM_MQ)ub asysty działu wsparcia IBM pod adresem [https://www.ibm.com/support/home/](https://www.ibm.com/support/home/product/C100515X13178X21/other_software/ibm_support_assistant) [product/C100515X13178X21/other\\_software/ibm\\_support\\_assistant](https://www.ibm.com/support/home/product/C100515X13178X21/other_software/ibm_support_assistant). Jeśli znalezienie pasującego rozwiązania nie jest możliwe, skontaktuj się z działem wsparcia IBM. Nie usuwaj tych plików, dopóki problem nie zostanie rozwiązany.

# **AMQ9544**

Komunikaty nie zostały umieszczone w kolejce docelowej.

# **Istotność**

10: Ostrzeżenie

# **Wyjaśnienie**

Podczas przetwarzania kanału *<insert\_3>* nie można było umieścić co najmniej jednego komunikatu w kolejce docelowej, a próby zostały wprowadzone w celu umieszczenia ich w kolejce niedostarczonych komunikatów. Położenie kolejki to *<insert\_1>*, gdzie 1 jest lokalną kolejką niedostarczonych komunikatów, a 2 jest zdalną kolejką niedostarczonych komunikatów.

# **Działanie**

Sprawdź zawartość kolejki niedostarczonych komunikatów. Każdy komunikat jest przechowywany w strukturze, która zawiera opis przyczyny umieszczenia go w tej kolejce i jego pierwotny cel. Zapoznaj się także z poprzednimi komunikatami o błędach, aby sprawdzić, czy próba umieszczenia komunikatu w kolejce niedostarczonych komunikatów nie powiodła się. Identyfikator programu (PID) programu przetwarzający miał wartość *<insert\_4>*.

# **AMQ9545**

Interwał odłączania upłynął.

# **Istotność**

0: informacje

# **Wyjaśnienie**

Kanał *<insert\_3>* został zamknięty, ponieważ w okresie interwału odłączania nie dotarły żadne komunikaty do kolejki transmisji.

# **Działanie**

Brak.

# **AMQ9546**

Odebrano błędny kod powrotu.

# **Istotność**

30: Poważny błąd

# **Wyjaśnienie**

Program zakończył działanie, ponieważ kod powrotu *<insert\_1>* został zwrócony z funkcji *<insert\_3>*

# **Działanie**

Usuń przyczynę niepowodzenia i ponów operację.

# **AMQ9547**

Niepoprawny typ kanału zdalnego dla żądanej operacji.

# **Istotność**

30: Poważny błąd

# **Wyjaśnienie**

Żądana operacja nie może zostać wykonana, ponieważ kanał *<insert\_3>* na komputerze zdalnym nie jest odpowiednim typem. Na przykład jeśli kanał lokalny jest zdefiniowany jako nadajnik, kanał komputera zdalnego musi być zdefiniowany jako odbiornik lub requester.

# **Działanie**

Sprawdź, czy określono poprawną nazwę kanału. Jeśli tak, sprawdź, czy kanał zdalny został poprawnie zdefiniowany.

# **AMQ9548**

Komunikat umieszczony w 'kolejce niedostarczanych komunikatów'.

# **Istotność**

10: Ostrzeżenie

# **Wyjaśnienie**

Podczas przetwarzania komunikat został umieszczony w kolejce niedostarczonych komunikatów.

Sprawdź zawartość kolejki niedostarczonych komunikatów. Każdy komunikat jest przechowywany w strukturze, która zawiera opis przyczyny umieszczenia go w tej kolejce i jego pierwotny cel.

#### **AMQ9549**

Kolejka transmisji *<insert\_3>* została zablokowana dla komendy MQGET.

# **Istotność**

20: Błąd

# **Wyjaśnienie**

Wywołanie MQGET nie powiodło się, ponieważ kolejka transmisji została wcześniej zablokowana dla komendy MQGET.

# **Działanie**

Brak.

# **AMQ9550**

Program kanału *<insert\_3>* nie może być w tym momencie zatrzymany.

# **Istotność**

30: Poważny błąd

#### **Wyjaśnienie**

Program kanału nie może zostać zakończony natychmiast, ale powinien zakończyć się wkrótce.

#### **Działanie**

Jeśli kanał nie zakończy się w krótkim czasie, wydaj ponownie komendę STOP CHANNEL.

#### **AMQ9551**

Protokół nie jest obsługiwany przez zdalny host

# **Istotność**

30: Poważny błąd

#### **Wyjaśnienie**

Operacja wykonywana przez kanał *<insert\_3>* do hosta w katalogu *<insert\_4>* nie jest obsługiwana przez host docelowy.

# **Działanie**

Sprawdź, czy parametr nazwy połączenia jest określony poprawnie i czy poziomy produktów są zgodne.

#### **AMQ9552**

Przepływ zabezpieczeń nie został odebrany.

#### **Istotność**

30: Poważny błąd

#### **Wyjaśnienie**

Podczas komunikacji za pomocą kanału *<insert\_3>* lokalne wyjście zabezpieczeń zażądało danych ochrony z komputera zdalnego. Dane bezpieczeństwa nie zostały odebrane, dlatego kanał został zamknięty.

# **Działanie**

Poinformuj administratora systemu, który powinien upewnić się, że wyjście zabezpieczeń na komputerze zdalnym jest poprawnie zdefiniowane.

#### **AMQ9553**

Funkcja nie jest obsługiwana.

#### **Istotność**

30: Poważny błąd

#### **Wyjaśnienie**

Próba wykonania funkcji *<insert\_3> <insert\_4>* nie jest obecnie obsługiwana na tej platformie.

#### **Działanie**

Brak.

# **AMQ9554**

Użytkownik nie ma uprawnień.

# **Istotność**

30: Poważny błąd

# **Wyjaśnienie**

Nie masz uprawnień do wykonania operacji kanału.

# **Działanie**

Poinformuj administratora systemów, który powinien upewnić się, że dostępne są poprawne uprawnienia dostępu, a następnie ponów operację.

# **AMQ9555**

Błąd formatu pliku.

# **Istotność**

30: Poważny błąd

# **Wyjaśnienie**

Format pliku *<insert\_3>* nie ma oczekiwanego formatu.

# **Działanie**

Upewnij się, że podano poprawną nazwę pliku.

# **AMQ9556**

Brak pliku synchronizacji kanału lub jest on uszkodzony.

# **Istotność**

30: Poważny błąd

# **Wyjaśnienie**

Brak pliku synchronizacji kanału *<insert\_3>* lub nie jest on zgodny z informacjami o kanale zapisaną dla menedżera kolejek *<insert\_4>*.

# **Działanie**

Odbuduj plik synchronizacji przy użyciu komendy rcrmqobj.

# **rcrmqobj -t syncfile (-m q-mgr-name)**

# **AMQ9556 (IBM i)**

Brak pliku synchronizacji kanału lub jest on uszkodzony.

# **Istotność**

30: Poważny błąd

# **Wyjaśnienie**

Brak pliku synchronizacji kanału *<insert* 3> lub nie jest on zgodny z informacjami o kanale zapisaną dla menedżera kolejek *<insert\_4>*.

# **Działanie**

Odbuduj plik synchronizacji za pomocą komendy RCRMQMOBJ.

# **AMQ9557**

Zainicjowanie identyfikatora użytkownika menedżera kolejek nie powiodło się.

# **Istotność**

30: Poważny błąd

# **Wyjaśnienie**

Wywołanie w celu zainicjowania ID użytkownika nie powiodło się. Kod CompCode *<insert\_1>* i Przyczyna: *<insert\_2>* .

# **Działanie**

Usuń błąd i spróbuj ponownie.

# **AMQ9558**

Kanał zdalny *<insert\_3>* nie jest obecnie dostępny.

30: Poważny błąd

# **Wyjaśnienie**

Działanie programu kanału zostało zakończone, ponieważ instancja kanału *<insert\_3>* nie mogła zostać uruchomiona w systemie zdalnym. Może to być z jednej z następujących przyczyn:

Kanał jest wyłączony.

System zdalny nie ma wystarczających zasobów do uruchomienia innej instancji kanału.

W przypadku kanału połączenia klienckiego limit liczby instancji skonfigurowanych dla zdalnego kanału połączenia z serwerem został osiągnięty.

# **Działanie**

Sprawdź system zdalny, aby się upewnić, że kanał działa. Spróbuj ponownie wykonać tę operację.

# **AMQ9560**

Odbudowywanie pliku synchronizacji-uruchomiono program

# **Istotność**

0: informacje

# **Wyjaśnienie**

Ponowne budowanie pliku synchronizacji dla menedżera kolejek *<insert\_3>* .

# **Działanie**

Brak.

# **AMQ9561**

Odbudowywanie pliku synchronizacji-program został zakończony normalnie

# **Istotność**

0: informacje

# **Wyjaśnienie**

Program odbudowywania plików synchronizacji zakończył się normalnie.

# **Działanie**

Brak.

# **AMQ9562**

Plik synchronizacji jest używany.

# **Istotność**

30: Poważny błąd

# **Wyjaśnienie**

Plik synchronizacji *<insert\_3>* jest w użyciu i nie może zostać ponownie utworzony.

# **Działanie**

Zatrzymaj działanie dowolnego kanału i ponów komendę rcrmqobj.

# **AMQ9562 (IBM i)**

Plik synchronizacji jest używany.

# **Istotność**

30: Poważny błąd

# **Wyjaśnienie**

Plik synchronizacji *<insert\_3>* jest w użyciu i nie może zostać ponownie utworzony.

# **Działanie**

Zatrzymaj działanie dowolnego kanału i ponów komendę RCRMQMOBJ.

# **AMQ9563**

Nie można usunąć pliku synchronizacji

# **Istotność**

30: Poważny błąd
System plików zwrócił kod błędu *<insert\_1>* dla pliku *<insert\_3>*.

#### **Działanie**

Poinformuj administratora systemu, który powinien upewnić się, że plik *<insert\_3>* jest dostępny i nie jest używany.

## **AMQ9564**

Nie można utworzyć pliku synchronizacji

#### **Istotność**

30: Poważny błąd

#### **Wyjaśnienie**

System plików zwrócił kod błędu *<insert\_1>* dla pliku *<insert\_3>*.

#### **Działanie**

Poinformuj o tym administratora systemu.

#### **AMQ9565**

Nie zdefiniowano kolejki niedostarczonych komunikatów.

# **Istotność**

30: Poważny błąd

## **Wyjaśnienie**

Menedżer kolejek *<insert\_4>* nie ma zdefiniowanej kolejki niedostarczonych komunikatów. Nie można przesłać komunikatu w kanale *<insert\_5>*. Kod przyczyny to *<insert\_1>*. Kolejka docelowa: *<insert\_3>* .

#### **Działanie**

Usuń problem, który spowodował, że program próbował zapisać komunikat w kolejce niedostarczonych komunikatów, lub utwórz kolejkę niedostarczonych komunikatów dla menedżera kolejek.

## **AMQ9566**

Niepoprawna wartość zmiennej MQSERVER

## **Istotność**

30: Poważny błąd

#### **Wyjaśnienie**

Wartość zmiennej środowiskowej MQSERVER miała wartość *<insert\_3>* . Zmienna powinna mieć format 'ChannelName/Protocol/ConnectionName'.

## **Działanie**

Popraw wartość zmiennej MQSERVER i ponów operację.

#### **AMQ9572**

Nagłówek komunikatu jest niepoprawny.

#### **Istotność**

30: Poważny błąd

### **Wyjaśnienie**

Kanał *<insert\_3>* jest zatrzymywany, ponieważ nagłówek komunikatu nie jest poprawny. Podczas przetwarzania kanału znaleziono komunikat, który zawiera nagłówek, który jest niepoprawny. Kolejka niedostarczonych komunikatów została zdefiniowana jako kolejka transmisji, dlatego zostanie utworzona pętla, jeśli komunikat został umieszczony w kolejce.

#### **Działanie**

Usuń problem, który spowodował, że nagłówek nie jest poprawny.

#### **AMQ9573**

Osiągnięto maksymalną liczbę aktywnych kanałów.

#### **Istotność**

Istnieje zbyt wiele aktywnych kanałów, aby można było uruchomić inny. Obecnie zdefiniowana maksymalna liczba aktywnych kanałów to *<insert\_1>* .

## **Działanie**

Zaczekaj na zamknięcie niektórych kanałów operacyjnych lub użyj komendy zatrzymania kanału, aby zamknąć niektóre kanały. Ponów operację, gdy kanały będą już dostępne. Maksymalna liczba aktywnych kanałów jest konfigurowalnym parametrem w pliku konfiguracyjnym menedżera kolejek.

## **AMQ9574**

Można teraz uruchomić kanał *<insert\_3>* .

#### **Istotność**

30: Poważny błąd

## **Wyjaśnienie**

Kanał *<insert\_3>* oczekiwał na uruchomienie, ale nie było dostępnych kanałów, ponieważ maksymalna liczba aktywnych kanałów była uruchomiona. Jeden lub więcej aktywnych kanałów jest teraz zamknięty, aby można było uruchomić ten kanał.

### **AMQ9575**

Bezpieczeństwo DCE: nie powiodło się pobranie nazwy logowania użytkownika.

## **Istotność**

30: Poważny błąd

## **Wyjaśnienie**

Wywołanie systemowe *<insert\_4>* w celu uzyskania nazwy użytkownika uruchamianego przez użytkownika procesu aplikacji WebSphere MQ MQI *<insert\_1>* nie powiodło się. Wartość błędu: *<insert\_2>* . Wystąpiło to w funkcji wyjścia zabezpieczeń create\_cred. Wyjście będzie teraz próbować otworzyć kanał *<insert\_3>* , korzystając z domyślnego kontekstu logowania DCE.

#### **Działanie**

Jeśli chcesz uruchomić, korzystając z domyślnego kontekstu logowania DCE, nie podejmij działania. Aby uruchomić przy użyciu nazwy użytkownika jako nazwę użytkownika wyjścia zabezpieczeń DCE, należy sprawdzić dokumentację systemu operacyjnego, na którym działają klienty MQI produktu MQ , a następnie ponownie skonfigurować system operacyjny w taki sposób, aby umożliwić pomyślne wywołanie metody *<insert\_4>* .

#### **AMQ9576**

Bezpieczeństwo DCE: wyjście nie mogło przydzielić pamięci.

#### **Istotność**

30: Poważny błąd

#### **Wyjaśnienie**

Wyjście DCE nie powiodło się w celu uzyskania potrzebnej pamięci. Błąd wystąpił w funkcji wyjścia *<insert\_4>* . Kanał *<insert\_3>* jest zamknięty.

#### **Działanie**

Należy udostępnić więcej pamięci dla systemu WebSphere MQ i zrestartować odpowiedni kanał.

## **AMQ9577**

Wyjście zabezpieczeń DCE: brak nazwy partnera.

## **Istotność**

30: Poważny błąd

#### **Wyjaśnienie**

Kanał *<insert\_3>* nie został otwarty, ponieważ wyjście zabezpieczeń DCE, które inicjuje kontekst zabezpieczeń, nie zostało przekazane poprawnej nazwie partnera. Gdy wywołano wyjście zabezpieczeń DCE w celu zainicjowania kontekstu zabezpieczeń, istotne jest, aby pole PartnerName w strukturze MQCXP zawiera poprawną nazwę partnera. W tym przypadku to nie było. Może to powstać w wyniku błędu użycia, na przykład tylko po określeniu wyjścia zabezpieczeń na jednym końcu kanału. Błąd został zgłoszony z funkcji wyjścia zabezpieczeń savePartnerNazwa.

## **Działanie**

Sprawdź, czy używane jest wyjście zabezpieczeń DCE w celu uzyskania błędów, takich jak tylko określenie wyjścia w jednym z zgodnych definicji kanału. Usuń wszystkie znalezione błędy i spróbuj ponownie.

## **AMQ9578**

Bezpieczeństwo DCE: błędny zwrot z wywołania DCE.

## **Istotność**

30: Poważny błąd

## **Wyjaśnienie**

Kanał *<insert\_3>* został zamknięty, ponieważ jeden z wyjść kanału DCE odebrał błędny kod powrotu z DCE.

## **Działanie**

Zapoznaj się z odpowiednimi podręcznikami DCE, aby uzyskać informacje na temat znaczenia major\_status *<insert\_1>* i minor\_status *<insert\_2>* w wywołaniu *<insert\_5>*. Następnie usuń błąd. Nazwa funkcji wyjścia to *<insert\_4>* .

## **AMQ9579**

Bezpieczeństwo DCE: nazwa partnera nie jest zgodna z celem.

## **Istotność**

30: Poważny błąd

## **Wyjaśnienie**

Zażądano przeprowadzenia wyjścia zabezpieczeń DCE w celu sprawdzenia zaufanego kanału: nazwa partnera docelowego *<insert\_4>* została określona w polu SCYDATA kanału *<insert\_3>*. Rzeczywista nazwa partnera powiązana z kanałem *<insert\_3>* wynosiła *<insert\_5>*, dlatego wyjście zabezpieczeń stłumiło kanał.

#### **Działanie**

Sprawdź definicję kanału w kanale *<insert\_3>* i zmień ją tak, aby odpowiednia nazwa w systemie partnerskim była zgodna z nazwą określoną w polu SCYDATA.

#### **AMQ9580**

Bezpieczeństwo DCE: odebrano nieprawidłowy komunikat.

## **Istotność**

30: Poważny błąd

#### **Wyjaśnienie**

Dostarczone przez IBMwyjście DCE w kanale *<insert\_3>* odebrało komunikat, który nie został wygenerowany przez pasujące wyjście, lub nie był oczekiwanym typem komunikatu. Wartość w polu header.mechanism miała wartość *<insert\_1>*. Wartość w polu header.msgtype miała wartość *<insert\_2>*. Nazwa funkcji wyjścia, w której wykryto błąd, to *<insert\_4>* .

#### **Działanie**

Upewnij się, że wyjścia na obu końcach kanału generują kompatybilne przepływy.

## **AMQ9581**

Bezpieczeństwo DCE: wywołano niewłaściwe wyjście.

## **Istotność**

30: Poważny błąd

# **Wyjaśnienie**

Wyjście *<insert* 4> na kanale *<insert* 3> zostało wywołane w celu użycia jako wyjście WebSphere MQ niewłaściwego typu. DCE\_SEC\_SCY\_CHANNELEXIT działa jako wyjście zabezpieczeń; DCE\_SEC\_SRM\_CHANNELEXIT działa jako wyjście wysyłania, odbierania lub wyjścia komunikatów. Parametr ExitId przekazany do wyjścia miał wartość *<insert\_1>*.

#### **Działanie**

Zmień definicje wyjścia, aby upewnić się, że wyjście *<insert\_4>* jest wywoływane poprawnie.

# **AMQ9582**

Bezpieczeństwo DCE: zażądano niepoprawnej funkcji wyjścia.

## **Istotność**

30: Poważny błąd

## **Wyjaśnienie**

Wyjście *<insert\_4>* na kanale *<insert\_3>* zostało wywołane z niepoprawną wartością ExitReason (wartość *<insert\_1>* ).

## **Działanie**

Sprawdź, czy program obsługi wyjścia jest uruchamiany z kompatybilnym wydaniem kodu podstawowego produktu WebSphere MQ . Jeśli nie, należy usunąć błąd. Jeśli tak, zapisz wszystkie wygenerowane pliki wyjściowe i skorzystaj z [https://www.ibm.com/support/home/product/](https://www.ibm.com/support/home/product/P439881V74305Y86/IBM_MQ) [P439881V74305Y86/IBM\\_MQ](https://www.ibm.com/support/home/product/P439881V74305Y86/IBM_MQ)albo IBM support assistant pod adresem [https://www.ibm.com/](https://www.ibm.com/support/home/product/C100515X13178X21/other_software/ibm_support_assistant) [support/home/product/C100515X13178X21/other\\_software/ibm\\_support\\_assistant,](https://www.ibm.com/support/home/product/C100515X13178X21/other_software/ibm_support_assistant) aby sprawdzić, czy rozwiązanie jest już dostępne. Jeśli znalezienie pasującego rozwiązania nie jest możliwe, skontaktuj się z działem wsparcia IBM.

## **AMQ9583**

Wyjście zabezpieczeń DCE nie zostało uruchomione.

## **Istotność**

30: Poważny błąd

## **Wyjaśnienie**

Wyjście DCE\_SEC\_SRM\_CHANNELEXIT zostało wywołane w kanale *< insert\_3 >*. Wartość pContext-> mechanizmu ( *<insert\_1>*) nie jest poprawna.

## **Działanie**

Jest to prawdopodobnie spowodowane wywołaniem wyjścia DCE\_SEC\_SRM\_CHANNELEXIT bez pierwszego wywołania wyjścia zabezpieczeń DCE\_SEC\_SCY\_CHANNELEXIT. Zmień system w taki sposób, aby oba lub oba były uruchomione.

## **AMQ9584**

Bezpieczeństwo DCE: komunikat jest zbyt krótki.

## **Istotność**

30: Poważny błąd

## **Wyjaśnienie**

Odbiór lub wyjście komunikatu DCE\_SEC\_SRM\_CHANNELEXIT zostało wywołane w kanale *<insert\_3>* , aby przetworzyć komunikat przychodzący. Parametr pDatadługości dostarczony do wyjścia wskazał, że odebrany komunikat jest zbyt krótki, aby mógł być poprawnym komunikatem dla odpowiedniego wyjścia. Wartość \*pDatadługości wynosiła *<insert\_1>* .

#### **Działanie**

Skonfiguruj system w taki sposób, aby kompatybilne wyjścia nadawca/odbiorca/komunikaty były uruchamiane na obu końcach kanału.

## **AMQ9585**

Osiągnięto maksymalną liczbę inicjatorów kanału.

## **Istotność**

30: Poważny błąd

## **Wyjaśnienie**

Została osiągnięta maksymalna liczba inicjatorów kanałów, które mogą być jednocześnie używane. Liczba dozwolonych inicjatorów kanału jest konfigurowalnym parametrem w pliku konfiguracyjnym menedżera kolejek.

## **Działanie**

Poczekaj na zamknięcie jednego lub większej liczby inicjatorów kanałów, a następnie ponów operację lub zmodyfikuj plik konfiguracyjny, aby zezwolić na większą liczbę inicjatorów, a następnie zrestartuj menedżer kolejek.

## **AMQ9586**

Utworzenie obiektu menedżera kolejek przez program nie powiodło się.

## **Istotność**

Próba utworzenia obiektu *<insert\_4>* w menedżerze kolejek *<insert\_5>* nie powiodła się. Kod przyczyny: *<insert\_1>*.

#### **Działanie**

Za pomocą standardowych narzędzi systemowych należy zapisać identyfikator problemu. Aby sprawdzić, czy rozwiązanie jest już dostępne, należy zapisać wszystkie wygenerowane pliki wyjściowe i użyć produktu [https://www.ibm.com/support/home/product/P439881V74305Y86/IBM\\_MQ](https://www.ibm.com/support/home/product/P439881V74305Y86/IBM_MQ) albo programu IBM support assistant dostępnego pod adresem [https://www.ibm.com/support/home/](https://www.ibm.com/support/home/product/C100515X13178X21/other_software/ibm_support_assistant) [product/C100515X13178X21/other\\_software/ibm\\_support\\_assistant](https://www.ibm.com/support/home/product/C100515X13178X21/other_software/ibm_support_assistant). Jeśli znalezienie pasującego rozwiązania nie jest możliwe, skontaktuj się z działem wsparcia IBM.

#### **AMQ9587**

Nie można otworzyć obiektu menedżera kolejek za pomocą programu.

#### **Istotność**

30: Poważny błąd

## **Wyjaśnienie**

Próba otwarcia obiektu *<insert\_4>* w menedżerze kolejek *<insert\_5>* nie powiodła się. Kod przyczyny: *<insert\_1>*.

#### **Działanie**

Za pomocą standardowych narzędzi systemowych należy zapisać identyfikator problemu. Aby sprawdzić, czy rozwiązanie jest już dostępne, należy zapisać wszystkie wygenerowane pliki wyjściowe i użyć produktu [https://www.ibm.com/support/home/product/P439881V74305Y86/IBM\\_MQ](https://www.ibm.com/support/home/product/P439881V74305Y86/IBM_MQ) albo programu IBM support assistant dostępnego pod adresem [https://www.ibm.com/support/home/](https://www.ibm.com/support/home/product/C100515X13178X21/other_software/ibm_support_assistant) [product/C100515X13178X21/other\\_software/ibm\\_support\\_assistant](https://www.ibm.com/support/home/product/C100515X13178X21/other_software/ibm_support_assistant). Jeśli znalezienie pasującego rozwiązania nie jest możliwe, skontaktuj się z działem wsparcia IBM.

#### **AMQ9588**

Zaktualizowanie obiektu menedżera kolejek przez program nie powiodło się.

# **Istotność**

30: Poważny błąd

## **Wyjaśnienie**

Próba zaktualizowania obiektu *<insert\_4>* w menedżerze kolejek *<insert\_5>* nie powiodła się. Kod przyczyny: *<insert\_1>*.

#### **Działanie**

Za pomocą standardowych narzędzi systemowych należy zapisać identyfikator problemu. Aby sprawdzić, czy rozwiązanie jest już dostępne, należy zapisać wszystkie wygenerowane pliki wyjściowe i użyć produktu [https://www.ibm.com/support/home/product/P439881V74305Y86/IBM\\_MQ](https://www.ibm.com/support/home/product/P439881V74305Y86/IBM_MQ) albo programu IBM support assistant dostępnego pod adresem [https://www.ibm.com/support/home/](https://www.ibm.com/support/home/product/C100515X13178X21/other_software/ibm_support_assistant) [product/C100515X13178X21/other\\_software/ibm\\_support\\_assistant](https://www.ibm.com/support/home/product/C100515X13178X21/other_software/ibm_support_assistant). Jeśli znalezienie pasującego rozwiązania nie jest możliwe, skontaktuj się z działem wsparcia IBM.

### **AMQ9589**

Wysłanie zapytania do obiektu menedżera kolejek przez program nie powiodło się.

#### **Istotność**

30: Poważny błąd

#### **Wyjaśnienie**

Próba wykonania zapytania o obiekt *<insert\_4>* w menedżerze kolejek *<insert\_5>* nie powiodła się. Kod przyczyny: *<insert\_1>*.

#### **Działanie**

Za pomocą standardowych narzędzi systemowych należy zapisać identyfikator problemu. Aby sprawdzić, czy rozwiązanie jest już dostępne, należy zapisać wszystkie wygenerowane pliki wyjściowe i użyć produktu [https://www.ibm.com/support/home/product/P439881V74305Y86/IBM\\_MQ](https://www.ibm.com/support/home/product/P439881V74305Y86/IBM_MQ) albo programu IBM support assistant dostępnego pod adresem [https://www.ibm.com/support/home/](https://www.ibm.com/support/home/product/C100515X13178X21/other_software/ibm_support_assistant) [product/C100515X13178X21/other\\_software/ibm\\_support\\_assistant](https://www.ibm.com/support/home/product/C100515X13178X21/other_software/ibm_support_assistant). Jeśli znalezienie pasującego rozwiązania nie jest możliwe, skontaktuj się z działem wsparcia IBM.

## **AMQ9590**

Zamknięcie obiektu menedżera kolejek przez program nie powiodło się.

## **Istotność**

30: Poważny błąd

## **Wyjaśnienie**

Próba zamknięcia obiektu *<insert\_4>* w menedżerze kolejek *<insert\_5>* nie powiodła się. Kod przyczyny: *<insert\_1>*.

## **Działanie**

Za pomocą standardowych narzędzi systemowych należy zapisać identyfikator problemu. Aby sprawdzić, czy rozwiązanie jest już dostępne, należy zapisać wszystkie wygenerowane pliki wyjściowe i użyć produktu [https://www.ibm.com/support/home/product/P439881V74305Y86/IBM\\_MQ](https://www.ibm.com/support/home/product/P439881V74305Y86/IBM_MQ) albo programu IBM support assistant dostępnego pod adresem [https://www.ibm.com/support/home/](https://www.ibm.com/support/home/product/C100515X13178X21/other_software/ibm_support_assistant) [product/C100515X13178X21/other\\_software/ibm\\_support\\_assistant](https://www.ibm.com/support/home/product/C100515X13178X21/other_software/ibm_support_assistant). Jeśli znalezienie pasującego rozwiązania nie jest możliwe, skontaktuj się z działem wsparcia IBM.

#### **AMQ9591**

Przygotowanie obiektu menedżera kolejek przez program nie powiodło się.

#### **Istotność**

30: Poważny błąd

#### **Wyjaśnienie**

Próba przygotowania obiektu *<insert\_4>* w menedżerze kolejek *<insert\_5>* nie powiodła się. Kod przyczyny: *<insert\_1>*.

## **Działanie**

Za pomocą standardowych narzędzi systemowych należy zapisać identyfikator problemu. Aby sprawdzić, czy rozwiązanie jest już dostępne, należy zapisać wszystkie wygenerowane pliki wyjściowe i użyć produktu [https://www.ibm.com/support/home/product/P439881V74305Y86/IBM\\_MQ](https://www.ibm.com/support/home/product/P439881V74305Y86/IBM_MQ) albo programu IBM support assistant dostępnego pod adresem [https://www.ibm.com/support/home/](https://www.ibm.com/support/home/product/C100515X13178X21/other_software/ibm_support_assistant) [product/C100515X13178X21/other\\_software/ibm\\_support\\_assistant](https://www.ibm.com/support/home/product/C100515X13178X21/other_software/ibm_support_assistant). Jeśli znalezienie pasującego rozwiązania nie jest możliwe, skontaktuj się z działem wsparcia IBM.

#### **AMQ9592**

Rozstrzygnięcie obiektu menedżera kolejek przez program nie powiodło się.

#### **Istotność**

30: Poważny błąd

#### **Wyjaśnienie**

Próba rozstrzygnięcia obiektu *<insert\_4>* w menedżerze kolejek *<insert\_5>* nie powiodła się. Kod przyczyny: *<insert\_1>*.

## **Działanie**

Za pomocą standardowych narzędzi systemowych należy zapisać identyfikator problemu. Aby sprawdzić, czy rozwiązanie jest już dostępne, należy zapisać wszystkie wygenerowane pliki wyjściowe i użyć produktu [https://www.ibm.com/support/home/product/P439881V74305Y86/IBM\\_MQ](https://www.ibm.com/support/home/product/P439881V74305Y86/IBM_MQ) albo programu IBM support assistant dostępnego pod adresem [https://www.ibm.com/support/home/](https://www.ibm.com/support/home/product/C100515X13178X21/other_software/ibm_support_assistant) [product/C100515X13178X21/other\\_software/ibm\\_support\\_assistant](https://www.ibm.com/support/home/product/C100515X13178X21/other_software/ibm_support_assistant). Jeśli znalezienie pasującego rozwiązania nie jest możliwe, skontaktuj się z działem wsparcia IBM.

#### **AMQ9593**

Usunięcie obiektu menedżera kolejek przez program nie powiodło się.

#### **Istotność**

30: Poważny błąd

#### **Wyjaśnienie**

Próba usunięcia obiektu *<insert\_4>* w menedżerze kolejek *<insert\_5>* nie powiodła się. Kod przyczyny: *<insert\_1>*.

#### **Działanie**

Za pomocą standardowych narzędzi systemowych należy zapisać identyfikator problemu. Aby sprawdzić, czy rozwiązanie jest już dostępne, należy zapisać wszystkie wygenerowane pliki wyjściowe i użyć produktu [https://www.ibm.com/support/home/product/P439881V74305Y86/IBM\\_MQ](https://www.ibm.com/support/home/product/P439881V74305Y86/IBM_MQ) albo programu IBM support assistant dostępnego pod adresem [https://www.ibm.com/support/home/](https://www.ibm.com/support/home/product/C100515X13178X21/other_software/ibm_support_assistant) [product/C100515X13178X21/other\\_software/ibm\\_support\\_assistant](https://www.ibm.com/support/home/product/C100515X13178X21/other_software/ibm_support_assistant). Jeśli znalezienie pasującego rozwiązania nie jest możliwe, skontaktuj się z działem wsparcia IBM.

#### **AMQ9594**

Składnia: runmqfmt [ nazwa pliku].

#### **Istotność**

0: informacje

# **Wyjaśnienie**

Składnia użycia komendy runmqfmt.

#### **Działanie**

Brak.

## **AMQ9595**

Składnia: endmqlsr [ -w] [-m QMgrName]

#### **Istotność**

10: Ostrzeżenie

#### **Wyjaśnienie**

Zostanie wyświetlone poprawne użycie.

#### **Działanie**

Popraw parametry przekazane do programu endmqlsr i ponów operację.

#### **AMQ9596**

Menedżer kolejek *<insert\_3>* nadal działa

#### **Istotność**

30: Poważny błąd

#### **Wyjaśnienie**

Żądana operacja nie została zakończona, ponieważ menedżer kolejek *<insert\_3>* nadal działa.

## **Działanie**

Zakończ działanie menedżera kolejek i ponów operację.

## **AMQ9597**

Brak programów nasłuchujących produktu WebSphere MQ dla menedżera kolejek *<insert\_3>* .

## **Istotność**

0: informacje

#### **Wyjaśnienie**

W systemie dla menedżera kolejek *<insert\_3>*nie znaleziono procesów nasłuchiwania.

#### **Działanie**

Brak.

## **AMQ9598**

*<insert\_1>* Słuchacze programu WebSphere MQ zakończą się wkrótce.

#### **Istotność**

0: informacje

#### **Wyjaśnienie**

*<insert\_1>* Programy nasłuchujące wykryte w systemie są zaplanowane do zamknięcia systemu.

#### **Działanie**

Brak.

## **AMQ9599**

Program nie może otworzyć obiektu menedżera kolejek.

## **Istotność**

Próba otwarcia obiektu kolejki lub obiektu menedżera kolejek *<insert\_4>* w menedżerze kolejek *<insert\_5>* przez użytkownika *<insert\_3>* nie powiodła się. Kod przyczyny: *<insert\_1>*.

## **Działanie**

Sprawdź, czy kolejka jest dostępna i ponów operację. Jeśli komunikat pochodzi ze zdalnego menedżera kolejek, sprawdź, czy identyfikator użytkownika agenta kanału komunikatów ma poprawne uprawnienia.

## **AMQ9601**

Program nie mógł uzyskać informacji o kolejkach w tym menedżerze kolejek.

## **Istotność**

30: Poważny błąd

## **Wyjaśnienie**

Program repozytorium klastrowania produktu WebSphere MQ próbował dowiedzieć się więcej o kolejkach w menedżerze kolejek *<insert\_3>* . Jeden z wywołań nie powiódł się. Kod przyczyny: *<insert\_1>* . Komenda repozytorium została wycofana, a proces repozytorium przeszedł w czasie oczekiwania.

## **Działanie**

Popraw błąd. Po zrestartowaniu procesu repozytorium ponownie komenda wycofuje się i kontynuuje działanie.

## **AMQ9602**

Osiągnięto maksymalną liczbę procesów kanału.

## **Istotność**

30: Poważny błąd

## **Wyjaśnienie**

Nie można uruchomić kanału, ponieważ liczba procesów kanału osiągnęła już maksymalną dozwoloną wartość. Maksymalna liczba procesów kanałów jest skonfigurowana jako *<insert\_1>* . Ta wartość jest konfigurowalnym parametrem w pliku konfiguracyjnym menedżera kolejek.

#### **Działanie**

Poczekaj, aż jakieś używane kanały robocze zostaną zamknięte. Ponów operację, gdy kanały będą już dostępne.

## **AMQ9603**

Błąd podczas uzyskiwania dostępu do współużytkowanego segmentu puli procesów.

#### **Istotność**

30: Poważny błąd

#### **Wyjaśnienie**

Program nie może uzyskać dostępu do współużytkowanego segmentu puli procesów

#### **Działanie**

Wartość *<insert\_1>* została zwrócona z podsystemu, gdy podjęto próbę uzyskania dostępu do pamięci współużytkowanej puli procesów kanału. Skontaktuj się z administratorem systemu, który powinien sprawdzić pliki dziennika, aby określić, dlaczego program nie był w stanie uzyskać dostępu do współużytkowanego segmentu puli procesów.

## **AMQ9604**

Kanał *<insert\_3>* został nieoczekiwanie zakończony

## **Istotność**

30: Poważny błąd

#### **Wyjaśnienie**

Proces lub wątek wykonujący kanał *<insert\_3>* nie jest już uruchomiony. Wywołanie systemowe procesu sprawdzania zwróciło wartość *<insert\_1>* dla procesu *<insert\_2>* .

## **Działanie**

Nie jest wymagane natychmiastowe działanie, ponieważ pozycja kanału została usunięta z listy uruchomionych kanałów. Poinformuj administratora systemu, który powinien sprawdzić procedury systemu operacyjnego, aby określić, dlaczego proces kanału został zakończony.

#### **AMQ9605**

*<insert\_1>* Obiekty nasłuchiwania produktu WebSphere MQ zostały zakończone.

#### **Istotność**

0: informacje

#### **Wyjaśnienie**

*<insert\_1>* Obiekty nasłuchiwania wykryte w systemie zostały zakończone.

#### **Działanie**

Brak.

# **AMQ9606**

Program nasłuchujący WebSphere MQ został zakończony.

#### **Istotność**

0: informacje

## **Wyjaśnienie**

Wykryto jeden proces nasłuchujący w systemie.

## **Działanie**

Brak.

## **AMQ9608**

Zasoby zdalne w odtwarzaniu

## **Istotność**

30: Poważny błąd

## **Wyjaśnienie**

Kanał *<insert\_3>* nie mógł nawiązać pomyślnie połączenia ze zdalnym menedżerem kolejek, ponieważ zasoby są odtwarzane.

#### **Działanie**

Zrestartuj kanał w późniejszym czasie. Jeśli problem będzie się powtarzał, sprawdź dzienniki błędów zdalnego menedżera kolejek, aby wyświetlić pełne wyjaśnienie przyczyny problemu.

#### **AMQ9610**

Komunikaty programu AMQ*< insert\_1 >* są pomijane

## **Istotność**

0: informacje

## **Wyjaśnienie**

Komunikaty *<insert\_2>* typu AMQ *<insert\_1>* były pomijane

#### **Działanie**

Pomijanie komunikatów jest kontrolowane przez zmienne środowiskowe MQ\_CHANNEL\_SUPPRESS\_MSGS i MQ\_CHANNEL\_SUPPRESS\_INTERVAL.

#### **AMQ9611**

Odbudowa tabeli kanału klienta-program został zakończony normalnie

#### **Istotność**

0: informacje

## **Wyjaśnienie**

Odbudowywanie programu tabeli kanału klienta zakończyło się normalnie.

## **Działanie**

Brak.

#### **AMQ9612**

*<insert\_1>* Nie można zakończyć programów nasłuchujących produktu WebSphere MQ .

# **Istotność**

0: informacje

Żądanie zakończenia nasłuchiwania produktu WebSphere MQ dla określonego menedżera kolejek zostało zakończone, ale nie można było zatrzymać programów nasłuchujących *<insert\_1>* . Przyczyny, dla których nasłuchiwanie nie może być zatrzymane, to:

Proces nasłuchiwania zawiera kanały, które są nadal aktywne.

#### **Działanie**

Aktywne kanały mogą być zatrzymane za pomocą komendy 'STOP CHANNEL' lub przez zakończenie menedżera kolejek i ponowne wydanie żądania nasłuchiwania zakończenia.

## **AMQ9614 (IBM i)**

Certyfikat nie został podpisany przez zaufany ośrodek certyfikacji.

## **Istotność**

0: informacje

## **Wyjaśnienie**

Próba uruchomienia kanału *<insert\_3>* nie powiodła się, ponieważ certyfikat używany w uzgadnianiu SSL nie jest podpisany przez ośrodek certyfikacji (CA) wymieniony na liście zaufanych certyfikatów dla tego menedżera kolejek. Ten błąd występuje, gdy repozytorium kluczy SSL dla menedżera kolejek jest określone jako '\*SYSTEM', a definicja aplikacji w programie Digital Certificate Manager została zmodyfikowana w celu określenia listy zaufanych ośrodków certyfikacji (CA).

## **Działanie**

Użyj programu Digital Certificate Manager , aby dodać wymagane certyfikaty ośrodka certyfikacji (CA) do listy zaufanych ośrodków certyfikacji aplikacji.

## **AMQ9615 (IBM i)**

Menedżer kolejek nie jest zarejestrowany w programie DCM.

## **Istotność**

0: informacje

## **Wyjaśnienie**

Próba uruchomienia kanału *<insert\_3>* nie powiodła się, ponieważ menedżer kolejek nie jest zarejestrowany jako aplikacja serwera SSL za pomocą programu Digital Certificate Manager (DCM). Ten błąd występuje wtedy, gdy repozytorium kluczy SSL dla menedżera kolejek jest określone jako '\*SYSTEM', ale produkt WebSphere MQ nie może zarejestrować menedżera kolejek jako aplikacji serwera SSL z programem DCM lub alternatywnie, gdy definicja aplikacji dla menedżera kolejek została ręcznie usunięta z programu DCM.

#### **Działanie**

Spróbuj ponownie zarejestrować menedżer kolejek za pomocą programu Digital Certificate Manager , wydając komendę CHGMQM SSLKEYR (\*SYSTEM). Jeśli ta operacja nie powiedzie się, konieczne może być ręczne dodanie definicji aplikacji za pomocą programu Digital Certificate Manager. Więcej szczegółowych informacji można znaleźć w podręczniku WebSphere MQ Security (Zabezpieczenia produktu WebSphere MQ).

#### **AMQ9616**

Zaproponowana wartość atrybutu CipherSpec nie została zaakceptowana na serwerze.

## **Istotność**

30: Poważny błąd

## **Wyjaśnienie**

Podsystem SSL lub TLS na końcu kanału serwera został skonfigurowany w taki sposób, aby odrzucić atrybut CipherSpec zaproponowany przez klient SSL lub TLS. Odrzucenie wystąpiło podczas uzgadniania SSL (tzn. wydarzyło się zanim proponowany atrybut CipherSpec został porównany z atrybutem CipherSpec w definicji kanału serwera).

Błąd ten najczęściej występuje, gdy wybór akceptowalnych specyfikacji CipherSpecs został ograniczony w jeden z następujących sposobów:

(a) Atrybut SSLFipsRequired menedżera kolejek serwera jest ustawiony na wartość YES, a kanał używa klasy CipherSpec , która nie jest certyfikowana przez FIPS na serwerze.

(b) Atrybut EncyptionPolicySuiteB menedżera kolejek serwera został ustawiony na wartość inną niż NONE, a kanał używa klasy CipherSpec , która nie spełnia skonfigurowanego poziomu zabezpieczeń Suite B serwera.

Kanał ma wartość '*<insert\_3>*', w niektórych przypadkach jego nazwa nie może być określona i jest wyświetlana jako '????'. Kanał nie został uruchomiony.

#### **Działanie**

Dokonaj analizy, aby ustalić, dlaczego proponowana specyfikacja szyfrowania nie została włączona na serwerze SSL. Zmień specyfikację szyfrowania klienta lub zmień konfigurację serwera SSL, aby akceptował oryginalną specyfikację szyfrowania klienta. Zrestartuj kanał.

Ten komunikat może wystąpić po zastosowaniu konserwacji produktu WebSphere MQ , ponieważ standardy FIPS i Suite B są okresowo aktualizowane. Gdy takie zmiany wystąpią, produkt WebSphere MQ jest również aktualizowany w celu zaimplementowania najnowszej wersji standardu. W rezultacie po zastosowaniu konserwacji mogą być widoczne zmiany w zachowaniu. Więcej informacji na temat wersji standardów FIPS i Suite B wymuszonych przez produkt WebSphere MQmożna znaleźć w [pliku](https://www.ibm.com/support/docview.wss?uid=swg27006097) [readme](https://www.ibm.com/support/docview.wss?uid=swg27006097).

#### **AMQ9617**

Parametr żądający FIPS ma niepoprawną wartość.

#### **Istotność**

30: Poważny błąd

#### **Wyjaśnienie**

Nie powiodło się uruchomienie kanału SSL działającego na kliencie MQI produktu MQ . Jest to spowodowane tym, że wartość określona dla zmiennej środowiskowej MQSSLFIPS lub w polu FipsRequired MQSCO jest niepoprawna. Podaną wartością jest "*<insert\_3>*".

#### **Działanie**

Ustaw poprawną wartość zmiennej środowiskowej MQSSLFIPS lub pola FipsRequired MQSCO. Zrestartuj kanał.

#### **AMQ9618**

Atrybut SSLCRLNL wskazuje na listę nazw bez nazw.

#### **Istotność**

30: Poważny błąd

## **Wyjaśnienie**

Uruchomienie kanału SSL nie powiodło się, ponieważ atrybut SSLCRLNL menedżera kolejek wskazuje na listę nazw z pustą listą nazw.

## **Działanie**

Jeśli sprawdzanie protokołu OCSP lub CRL jest wymagane, należy skonfigurować listę nazw, do której odwołuje się SSLCRLNL, z niepustą listą nazw obiektów informacji uwierzytelniających. Jeśli nie jest wymagane sprawdzanie protokołu OCSP lub CRL, usuń zaznaczenie atrybutu menedżera kolejek SSLCRLNL. Zrestartuj uszkodzony kanał.

#### **AMQ9619**

Nie można uruchomić protokołu SSL z poziomu klienta HP-UX MQ MQI, który nie jest wątkowany.

## **Istotność**

30: Poważny błąd

## **Wyjaśnienie**

W systemie HP-UXprotokół SSL nie może być uruchamiany z klienta MQI produktu WebSphere MQ , który był powiązany z bibliotekami klienta, które nie są wątkowo.

## **Działanie**

Zreluj aplikację kliencką z bibliotekami klienta wielowątkowego lub nie próbuj używać protokołu SSL z tej aplikacji.

#### **AMQ9620**

Błąd wewnętrzny w wywołaniu funkcji SSL na kanale *<insert\_3>* .

#### **Istotność**

Błąd wskazujący na problem z oprogramowaniem został zwrócony z funkcji, która jest używana do obsługi protokołu SSL. Zwrócony kod błędu: *<insert\_1>*. Wywołanie funkcji to *<insert\_4>* . Kanał ma wartość *< insert\_3 >*; w niektórych przypadkach jego nazwa nie może być określona, a więc jest wyświetlana jako '????'. Kanał nie został uruchomiony.

#### **Działanie**

Aby sprawdzić, czy rozwiązanie jest już dostępne, należy zgromadzić elementy wymienione w sekcji "Problem determination" (Określanie problemu) w podręczniku System Administration (Podręcznik administrowania systemem) i użyć [https://www.ibm.com/support/home/product/](https://www.ibm.com/support/home/product/P439881V74305Y86/IBM_MQ) [P439881V74305Y86/IBM\\_MQ](https://www.ibm.com/support/home/product/P439881V74305Y86/IBM_MQ)(lub programu IBM support assistant na serwerze [https://](https://www.ibm.com/support/home/product/C100515X13178X21/other_software/ibm_support_assistant) [www.ibm.com/support/home/product/C100515X13178X21/other\\_software/ibm\\_support\\_assistant\)](https://www.ibm.com/support/home/product/C100515X13178X21/other_software/ibm_support_assistant). Jeśli znalezienie pasującego rozwiązania nie jest możliwe, skontaktuj się z działem wsparcia IBM.

## **AMQ9620 (IBM i)**

Nieoczekiwany błąd SSL w wywołaniu metody *<insert\_4>* .

## **Istotność**

0: informacje

## **Wyjaśnienie**

Z funkcji *<insert\_4>* dla kanału *<insert\_3>*został zwrócony nieoczekiwany błąd SSL. Zwrócony kod błędu: *<insert\_1>*. Kody błędów GSKit są udokumentowane w podręcznikach MQ , a także w podzbiorze GSKSSL zbioru H w bibliotece QSYSINC.

## **Działanie**

Aby sprawdzić, czy rozwiązanie jest już dostępne, należy zgromadzić elementy wymienione w sekcji "Problem determination" (Określanie problemu) w podręczniku System Administration (Podręcznik administrowania systemem) i użyć [https://www.ibm.com/support/home/product/](https://www.ibm.com/support/home/product/P439881V74305Y86/IBM_MQ) [P439881V74305Y86/IBM\\_MQ](https://www.ibm.com/support/home/product/P439881V74305Y86/IBM_MQ)(lub programu IBM support assistant na serwerze [https://](https://www.ibm.com/support/home/product/C100515X13178X21/other_software/ibm_support_assistant) [www.ibm.com/support/home/product/C100515X13178X21/other\\_software/ibm\\_support\\_assistant\)](https://www.ibm.com/support/home/product/C100515X13178X21/other_software/ibm_support_assistant). Jeśli znalezienie pasującego rozwiązania nie jest możliwe, skontaktuj się z działem wsparcia IBM.

#### **AMQ9621**

Błąd w wywołaniu funkcji SSL został zignorowany w kanale *<insert\_3>* .

#### **Istotność**

10: Ostrzeżenie

#### **Wyjaśnienie**

Błąd wskazujący na problem z oprogramowaniem został zwrócony z funkcji, która jest używana do obsługi protokołu SSL. Zwrócony kod błędu: *<insert\_1>*. Wywołanie funkcji to *<insert\_4>* . Kanał ma wartość *< insert\_3 >*; w niektórych przypadkach jego nazwa nie może być określona, a więc jest wyświetlana jako '????'. Ten błąd nie jest uważany za wystarczająco poważny, aby przerwać działanie kanału; operacja kanału nie została naruszona.

#### **Działanie**

Brak.

## **AMQ9622**

Obiekt AUTHINFO *<insert\_1>* nie istnieje.

# **Istotność**

30: Poważny błąd

## **Wyjaśnienie**

Nie powiodło się uruchomienie procesu kanału lub kanału, ponieważ lista nazw obiektów AUTHINFO zawiera nazwę *<insert\_1>*, ale nie istnieje obiekt AUTHINFO o tej nazwie.

#### **Działanie**

Upewnij się, że wszystkie nazwy z listy nazw określonej w atrybucie menedżera kolejek SSLCRLNL odpowiadają obiektom AUTHINFO, które mają być używane na kanałach SSL. Zrestartuj uszkodzony kanał lub proces kanału.

#### **AMQ9623**

Wystąpił błąd podczas uzyskiwania informacji o obiekcie AUTHINFO *<insert\_3>* .

## **Istotność**

30: Poważny błąd

## **Wyjaśnienie**

Uruchomienie kanału lub procesu kanału nie powiodło się, ponieważ kod przyczyny *<insert\_1>* został zwrócony po wykonaniu zapytania w obiekcie AUTHINFO *<insert\_3>*.

## **Działanie**

Sprawdź wartości MQRC\_ w podręczniku WebSphere MQ Application Programming Reference, aby określić znaczenie kodu przyczyny *<insert\_1>* , popraw błąd i zrestartuj niesprawny kanał lub proces kanału.

## **AMQ9624**

Obiekt AUTHINFO *<insert\_3>* nie jest typu CRLLDAP ani OCSP.

## **Istotność**

30: Poważny błąd

## **Wyjaśnienie**

Uruchomienie kanału lub procesu kanału nie powiodło się, ponieważ jeden z obiektów AUTHINFO podanych na liście nazw SSLCRLNL nie ma poprawnego parametru AUTHTYPE. Zamiast tego typem jest *<insert\_1>* .

## **Działanie**

Uwzględnij tylko obiekty AUTHINFO z atrybutem AUTHTYPE CRLLDAP lub AUTHTYPE OCSP z listy nazw podanej w atrybucie menedżera kolejek SSLCRLNL. Zrestartuj proces kanału lub kanału.

## **AMQ9625**

Obiekt AUTHINFO *<insert\_3>* został określony z niepoprawną nazwą CONNAME.

## **Istotność**

30: Poważny błąd

## **Wyjaśnienie**

Uruchomienie kanału lub procesu kanału nie powiodło się, ponieważ jeden z obiektów AUTHINFO określonych na liście nazw SSLCRLNL ma niepoprawny parametr CONNAME. Niepoprawna wartość to *<insert\_4>* .

## **Działanie**

Popraw niepoprawny parametr. Zrestartuj proces kanału lub kanału.

## **AMQ9626**

Kanał wiszący podczas inicjowania protokołu SSL.

#### **Istotność**

30: Poważny błąd

## **Wyjaśnienie**

Nie można uruchomić bieżącego kanału, ponieważ podczas inicjowania podsystemu SSL jest zawieszany inny kanał.

## **Działanie**

Zbadaj przyczynę zawieszenia na drugim kanale. Po napraniu tego kanału należy zrestartować ten kanał.

## **AMQ9627**

Nie określono ścieżki i nazwy macierzystej dla repozytorium kluczy SSL.

## **Istotność**

30: Poważny błąd

#### **Wyjaśnienie**

Nie określono ścieżki do katalogu i pliku łodyg pliku dla repozytorium kluczy SSL. W systemie klienckim MQI produktu MQ nie ma domyślnej lokalizacji dla tego pliku. Połączenie SSL jest więc niemożliwe, ponieważ nie można uzyskać dostępu do tego pliku.

#### **Działanie**

Użyj zmiennej środowiskowej MQSSLKEYR lub wywołania MQCONNX API, aby określić ścieżkę do katalogu i nazwę rdzenia pliku dla repozytorium kluczy SSL.

## **AMQ9628**

Serwer LDAP zawierający listy CRL został określony z niepoprawną nazwą CONNAME.

## **Istotność**

30: Poważny błąd

## **Wyjaśnienie**

Nie powiodło się nawiązanie połączenia przez klient MQI produktu WebSphere MQ , ponieważ znaleziono niepoprawną wartość CONNAME dla jednego z serwerów LDAP zawierających listy CRL. Niepoprawna wartość to *<insert\_3>*.

## **Działanie**

Popraw niepoprawny parametr. Jeśli szczegóły LDAP zostały zdefiniowane w systemie menedżera kolejek, ponownie wygeneruj definicje klientów. Połącz ponownie.

## **AMQ9629**

Niepoprawne parametry sprzętu szyfrującego SSL.

## **Istotność**

30: Poważny błąd

## **Wyjaśnienie**

Poniższy łańcuch został dostarczony w celu określenia lub sterowania użyciem sprzętu szyfrującego SSL: *<insert\_4>*. Ten łańcuch nie jest zgodny z żadnym z formatów parametrów szyfrowania SSL produktu MQ . Kanał ma wartość *<insert\_3>*. Kanał nie został uruchomiony.

## **Działanie**

Należy określić poprawne parametry sprzętu szyfrującego SSL i ponownie uruchomić kanał.

## **AMQ9630**

Załadowano wygasłe certyfikaty SSL.

## **Istotność**

30: Poważny błąd

## **Wyjaśnienie**

Załadowany certyfikat SSL nie jest uszkodzony, ale sprawdzanie poprawności nie powiodło się w swoich polach daty. Certyfikat utracił ważność lub jego data nie jest jeszcze poprawna (czyli data od dnia do dnia dzisiejszego) lub zakres dat ważności jest niepoprawny (na przykład data do daty jest wcześniejsza niż data od daty do dnia).

#### **Działanie**

Upewnij się, że określony certyfikat SSL ma poprawną datę ważności.

## **AMQ9631**

Specyfikacja CipherSpec negocjowana podczas uzgadniania SSL nie jest zgodna z wymaganą specyfikacją CipherSpec dla kanału *<insert\_3>* .

# **Istotność**

30: Poważny błąd

## **Wyjaśnienie**

Istnieje niezgodność między CipherSpecs w lokalnym i zdalnym końcu kanału *<insert\_3>*. Kanał nie zostanie uruchomiony, dopóki ta niezgodność nie zostanie rozstrzygnięta. Parametr CipherSpec wymagany w definicji kanału lokalnego ma wartość *<insert\_4>* . Nazwa specyfikacji CipherSpec negocjowana podczas uzgadniania SSL to *<insert\_5>*. Jeśli nie można określić nazwy wynegocjowanej specyfikacji CipherSpec , wyświetlany jest kod.

## **Działanie**

Zmień definicje kanałów dla *<insert\_3>* , tak aby dwa końce były zgodne z CipherSpecs i restartowały kanał. Jeśli certyfikat używany przez jedno z zakończeń kanału jest globalnym certyfikatem serwera, uzgodniona wartość CipherSpec może być niezgodna z wartościami na obu zakończeniach kanału. Dzieje się tak, ponieważ protokół SSL umożliwia globalnemu certyfikatowi serwera automatyczne uzgadnianie wyższego poziomu szyfrowania. W takim wypadku należy podać wartość CipherSpec spełniającą wymagania globalnego certyfikatu serwera.

## **AMQ9631 (IBM i)**

Specyfikacje CipherSpecs na końcach kanału *<insert\_3>* nie są zgodne.

## **Istotność**

30: Poważny błąd

## **Wyjaśnienie**

Istnieje niezgodność między CipherSpecs w lokalnym i zdalnym końcu kanału *<insert\_3>*. Kanał nie zostanie uruchomiony, dopóki ta niezgodność nie zostanie rozstrzygnięta. Lokalna wartość CipherSpec to *<insert\_4>* , a zdalny CipherSpec to *<insert\_5>*.

## **Działanie**

Zmień definicję kanału dla *<insert\_3>* tak, aby oba końce były zgodne z CipherSpecs i restartowały kanał.

## **AMQ9633**

Niepoprawny certyfikat SSL dla kanału *<insert\_3>* .

## **Istotność**

30: Poważny błąd

## **Wyjaśnienie**

Certyfikat napotkany podczas uzgadniania SSL jest uznawany za niepoprawny z jednego z następujących powodów:

(a) zostało sformatowane niepoprawnie i nie można było sprawdzić poprawności

(b) zostało sformatowane poprawnie, ale sprawdzenie poprawności nie powiodło się dla głównego ośrodka certyfikacji (CA) i innych certyfikatów znajdujących się w systemie lokalnym.

c) został znaleziony na liście CRL (Certification Revocation List) na serwerze LDAP

(d) określono listę CRL, ale nie można było znaleźć listy CRL na serwerze LDAP

e) moduł odpowiadający OCSP wskazał, że jest on odwołany

Kanał ma wartość *<insert\_1>* ; w niektórych przypadkach jego nazwa nie może być określona, a więc jest wyświetlana jako '????'. Host zdalny: '*<insert\_3>*'. Kanał nie został uruchomiony.

Szczegóły certyfikatu, którego poprawność nie może zostać sprawdzona, to '*<insert\_2>*'.

Błąd sprawdzania poprawności certyfikatu: 2222.

#### **Działanie**

Sprawdź, która z możliwych przyczyn dotyczy danego systemu. Usuń błąd i zrestartuj kanał.

#### **AMQ9634**

Kontekst zabezpieczeń SSL utracił ważność.

#### **Istotność**

30: Poważny błąd

#### **Wyjaśnienie**

Podczas operacji SSL w celu zaszyfrowania lub deszyfrowania zabezpieczonego komunikatu kontekst zabezpieczeń SSL używany do zabezpieczania komunikacji i wcześniej nawiązywany ze zdalnym podmiotem, utracił ważność, ponieważ zdalna strona została zamknięta. Zabezpieczona wiadomość nie została zaszyfrowana ani odszyfrowana. Ta awaria zamknął nazwę kanału WebSphere MQ *<insert\_3>*. Jeśli nazwą jest '????', Nazwa jest nieznana. Operacja SSL miała wartość *<insert\_4>* , a jej kodem zakończenia było *<insert\_5>*.

#### **Działanie**

Określ, dlaczego zdalna strona została zamknięta i w razie potrzeby ponownie uruchom kanał. Zamknięcie może być wynikiem kontrolowanego zakończenia przez administratora systemu lub wyniku nieoczekiwanego zakończenia z powodu błędu. Operacja SSL jest opisana w podręczniku systemu Windows Schannel.

## **AMQ9635**

Kanał *<insert\_3>* nie określał poprawnego atrybutu CipherSpec.

#### **Istotność**

Kanał *<insert\_3>* nie określał poprawnego atrybutu CipherSpec.

## **Działanie**

Zmień kanał *<insert\_3>* , aby określić poprawną wartość parametru CipherSpec.

## **AMQ9635 (IBM i)**

Kanał *<insert\_3>* nie określał poprawnego atrybutu CipherSpec.

## **Istotność**

30: Poważny błąd

## **Wyjaśnienie**

Kanał *<insert\_3>* nie określił poprawnej wartości CipherSpeclub podano wartość CipherSpec , która nie jest dostępna z produktu IBM Cryptographic Access Provider zainstalowanego na tym komputerze. Specyfikacje CipherSpecs , które używają 128-bitowych algorytmów szyfrowania, są dostępne tylko w produkcie 5722-AC3 (128-bitowy) IBM Cryptographic Access Provider.

#### **Działanie**

Zmień kanał *<insert\_3>* , aby określić poprawną wartość CipherSpec , która jest dostępna z produktu IBM Cryptographic Access Provider zainstalowanego na tym komputerze. Sprawdź, czy używana specyfikacja szyfrowania CipherSpec jest dostępna na tym komputerze w programie licencjonowanym 5722-AC2 (56-bit) IBM Cryptographic Access Provider lub 5722-AC3 (128-bit) IBM Cryptographic Access Provider.

## **AMQ9636**

Nazwa wyróżniająca SSL nie jest zgodna z nazwą węzła sieci, kanał *<insert\_3>*.

## **Istotność**

30: Poważny błąd

#### **Wyjaśnienie**

Nazwa wyróżniająca *<insert* 4>zawarta w certyfikacie SSL dla zdalnego końca kanału nie jest zgodna z lokalną nazwą węzła sieci SSL dla kanału *<insert\_3>* . Nazwa wyróżniająca na zdalnym końcu musi być zgodna z podaną nazwą węzła (która może być ogólna), zanim możliwe będzie uruchomienie kanału.

#### **Działanie**

Aby umożliwić nawiązanie połączenia przez ten system zdalny, zmień specyfikację nazwy węzła sieci SSL dla kanału lokalnego tak, aby była zgodna z nazwą wyróżniającą w certyfikacie SSL dla zdalnego końca kanału, lub pobierz poprawny certyfikat dla zdalnego końca kanału. Zrestartuj kanał.

#### **AMQ9637**

Brak certyfikatu dla kanału.

#### **Istotność**

30: Poważny błąd

#### **Wyjaśnienie**

W kanale brakuje certyfikatu, który ma być używany do uzgadniania SSL. Nazwa kanału to *<insert\_3>* (if ' ????' jest to nieznane na tym etapie przetwarzania SSL). Kanał nie został uruchomiony.

#### **Działanie**

Upewnij się, że odpowiednie certyfikaty są poprawnie skonfigurowane w repozytoriach kluczy dla obu końców kanału.

Jeśli przeprowadzono migrację z produktu WebSphere MQ V5.3 do V6, to jest możliwe, że brakujący certyfikat jest spowodowany niepowodzeniem podczas migracji repozytorium kluczy SSL. Sprawdź odpowiednie dzienniki błędów. Jeśli zostaną wyświetlone informacje o tym, że napotkano certyfikat osieroty, należy uzyskać odpowiednie brakujące certyfikaty ośrodka certyfikacji (osoba podpisująca), a następnie zaimportować je i osieroć do repozytorium kluczy WebSphere MQ V6 , a następnie ponownie uruchomić kanał.

## **AMQ9638**

Błąd komunikacji SSL dla kanału *<insert\_3>* .

# **Istotność**

Wystąpił nieoczekiwany błąd komunikacji SSL dla kanału, co zostało zgłoszone w poprzednich komunikatach. Kanał ma wartość *<insert\_3>* ; w niektórych przypadkach jego nazwa nie może być określona, a więc jest wyświetlana jako '????'. Kanał nie został uruchomiony.

## **Działanie**

Zbadaj problem zgłoszony w poprzednich komunikatach. Przejrzyj dzienniki konsoli lokalnej i zdalnej w celu uzyskania raportów o błędach sieci. Popraw błędy i zrestartuj kanał.

## **AMQ9639**

Kanał zdalny *<insert\_3>* nie określał specyfikacji CipherSpec.

## **Istotność**

30: Poważny błąd

## **Wyjaśnienie**

W kanale zdalnym *<insert\_3>* nie określono CipherSpec , gdy oczekiwany był kanał lokalny. Kanał nie został uruchomiony.

#### **Działanie**

Zmień kanał zdalny *<insert\_3>* , aby określić wartość CipherSpec , aby oba końce kanału były zgodne z CipherSpecs.

## **AMQ9640**

Niepoprawna nazwa węzła sieci SSL, kanał *<insert\_3>* , atrybut *<insert\_5>*.

## **Istotność**

30: Poważny błąd

#### **Wyjaśnienie**

Nazwa węzła sieci SSL dla kanału *<insert\_3>* zawiera klucz atrybutu nazwy wyróżniającej *<insert\_5>* , który jest niepoprawny lub nieobsługiwany. Kanał nie został uruchomiony.

## **Działanie**

Popraw nazwę węzła sieci SSL dla kanału. Zrestartuj kanał.

#### **AMQ9641**

Zdalny błąd CipherSpec dla kanału *<insert\_3>* .

#### **Istotność**

30: Poważny błąd

#### **Wyjaśnienie**

Zdalny koniec kanału *<insert\_3>* miał błąd CipherSpec . Kanał nie został uruchomiony.

## **Działanie**

Przejrzyj dzienniki błędów systemu zdalnego, aby wykryć problem dotyczący specyfikacji szyfrowania.

## **AMQ9642**

Brak certyfikatu SSL dla kanału *<insert\_3>* .

#### **Istotność**

30: Poważny błąd

#### **Wyjaśnienie**

Kanał *<insert\_3>* nie dostarczyli certyfikatu, który ma być używany podczas uzgadniania SSL, ale menedżer kolejek zdalnych wymaga certyfikatu. Kanał nie został uruchomiony.

#### **Działanie**

Upewnij się, że repozytorium kluczy lokalnego menedżera kolejek lub klienta MQ MQI zawiera certyfikat SSL, który jest powiązany z menedżerem kolejek lub klientem. Alternatywnie można zmienić definicję kanału zdalnego, tak aby atrybut SSLCAUTH był ustawiony na wartość OPTIONAL i nie ma ustawionej wartości SSLPEER.

Jeśli przeprowadzono migrację z produktu WebSphere MQ V5.3 do V6, to jest możliwe, że brakujący certyfikat jest spowodowany niepowodzeniem podczas migracji repozytorium kluczy SSL. Sprawdź odpowiednie dzienniki błędów. Jeśli zostaną wyświetlone informacje o tym, że napotkano certyfikat osieroty, należy uzyskać odpowiednie brakujące certyfikaty ośrodka certyfikacji (osoba podpisująca), a następnie zaimportować je i osieroć do repozytorium kluczy WebSphere MQ V6 , a następnie ponownie uruchomić kanał.

#### **AMQ9642 (IBM i)**

Brak certyfikatu SSL dla kanału *<insert\_3>* .

#### **Istotność**

0: informacje

## **Wyjaśnienie**

Kanał *<insert\_3>* nie dostarczyli certyfikatu, który ma być używany podczas uzgadniania SSL, ale menedżer kolejek zdalnych wymaga certyfikatu. Kanał nie został uruchomiony.

#### **Działanie**

Jeśli repozytorium kluczy SSL dla menedżera kolejek zostało określone jako '\*SYSTEM', upewnij się, że certyfikat został powiązany z opisem aplikacji dla menedżera kolejek w programie Digital Certificate Manager. Alternatywnie można zmienić definicję kanału zdalnego, tak aby atrybut SSLCAUTH był ustawiony na wartość OPTIONAL i nie ma ustawionej wartości SSLPEER.

#### **AMQ9643**

Błąd zdalnego węzła SSL dla kanału *<insert\_3>* .

#### **Istotność**

30: Poważny błąd

#### **Wyjaśnienie**

Zdalny koniec kanału *<insert\_3>* miał błąd nazwy węzła sieci SSL. Kanał nie został uruchomiony.

# **Działanie**

Przejrzyj dzienniki błędów systemu zdalnego, aby wykryć problem dotyczący nazwy węzła sieci.

#### **AMQ9645**

Poprawnie oznaczono brak certyfikatu SSL w kanale *<insert\_3>*.

#### **Istotność**

30: Poważny błąd

#### **Wyjaśnienie**

Używany plik bazy danych kluczy nie został skonfigurowany z poprawnym certyfikatem SSL. Kanał ma wartość *<insert\_3>* ; w niektórych przypadkach jego nazwa nie może być określona, a więc jest wyświetlana jako '????'. Kanał nie został uruchomiony.

#### **Działanie**

Dodaj poprawnie etykietę certyfikatu SSL do bieżącego pliku bazy danych kluczy. Zrestartuj kanał.

## **AMQ9646**

Kanał *<insert\_3>* nie mógł połączyć się z żadnym serwerem CRL LDAP.

# **Istotność**

30: Poważny błąd

#### **Wyjaśnienie**

Określono serwery listy odwołań certyfikatów LDAP (CRL), ale nie można było nawiązać połączenia z żadnym z nich. Kanał ma wartość *< insert\_3 >*; w niektórych przypadkach jego nazwa nie może być określona, a więc jest wyświetlana jako '????'. Kanał nie został uruchomiony.

#### **Działanie**

Sprawdź, czy specyfikacje serwera CRL LDAP są poprawne. Jeśli tak, sprawdź, czy serwery działają i czy sieć, do której ma dostęp, działa poprawnie. Usuń wszystkie znalezione błędy i zrestartuj kanał.

#### **AMQ9647**

Błąd we/wy w repozytorium kluczy SSL.

#### **Istotność**

30: Poważny błąd

## **Wyjaśnienie**

Wystąpił błąd we/wy podczas próby odczytu repozytorium kluczy SSL. Kanał ma wartość *< insert\_3 >*; w niektórych przypadkach jego nazwa nie może być określona, a więc jest wyświetlana jako '????'. Kanał nie został uruchomiony.

## **Działanie**

Przeanalizuj przyczynę problemu we/wy podczas odczytywania repozytorium kluczy. Napraw błąd, jeśli został znaleziony, lub może to być problem tymczasowy. Zrestartuj kanał.

#### **AMQ9648**

Repozytorium kluczy SSL ma niepoprawny format wewnętrzny.

## **Istotność**

30: Poważny błąd

## **Wyjaśnienie**

Repozytorium kluczy SSL ma niepoprawny format wewnętrzny. Kanał ma wartość *< insert\_3 >*; w niektórych przypadkach jego nazwa nie może być określona, a więc jest wyświetlana jako '????'. Kanał nie został uruchomiony.

## **Działanie**

ponownie utwórz repozytorium kluczy SSL i zrestartuj kanał.

## **AMQ9649**

Repozytorium kluczy SSL zawiera zduplikowane klucze.

## **Istotność**

30: Poważny błąd

## **Wyjaśnienie**

Repozytorium kluczy SSL zawiera dwie lub więcej pozycji z tym samym kluczem. Kanał ma wartość *< insert\_3 >*; w niektórych przypadkach jego nazwa nie może być określona, a więc jest wyświetlana jako '????'. Kanał nie został uruchomiony.

## **Działanie**

Aby usunąć zduplikowane klucze, należy użyć narzędzia do zarządzania kluczami. Zrestartuj kanał.

## **AMQ9650**

Repozytorium kluczy SSL zawiera wpisy ze zduplikowanymi etykietami.

# **Istotność**

30: Poważny błąd

## **Wyjaśnienie**

Repozytorium kluczy SSL zawiera dwie lub więcej pozycji z tą samą etykietą. Kanał ma wartość *< insert\_3 >*; w niektórych przypadkach jego nazwa nie może być określona, a więc jest wyświetlana jako '????'. Kanał nie został uruchomiony.

## **Działanie**

Aby usunąć zduplikowane pozycje, należy użyć narzędzia do zarządzania kluczami. Zrestartuj kanał.

## **AMQ9651**

Repozytorium kluczy SSL jest uszkodzone lub ma niepoprawne hasło.

## **Istotność**

30: Poważny błąd

## **Wyjaśnienie**

Repozytorium kluczy SSL zostało uszkodzone lub jego identyfikator hasła jest niepoprawny. Kanał ma wartość *< insert\_3 >*; w niektórych przypadkach jego nazwa nie może być określona, a więc jest wyświetlana jako '????'. Kanał nie został uruchomiony.

#### **Działanie**

Użyj narzędzia do zarządzania kluczami, aby ponownie utworzyć repozytorium kluczy przy użyciu nowego hasła. Zrestartuj kanał.

## **AMQ9652**

Zdalny certyfikat SSL utracił ważność.

# **Istotność**

Certyfikat SSL używany przez produkt MQ na zdalnym końcu kanału utracił ważność. Kanał ma wartość *< insert\_3 >*; w niektórych przypadkach jego nazwa nie może być określona, a więc jest wyświetlana jako '????'. Kanał nie został uruchomiony.

## **Działanie**

Użyj narzędzia do zarządzania kluczami, aby udostępnić produkt MQ przy użyciu bieżącego certyfikatu SSL na zdalnym końcu kanału. Zrestartuj kanał.

## **AMQ9653**

Nie można otworzyć pliku śledzenia SSL.

## **Istotność**

10: Ostrzeżenie

## **Wyjaśnienie**

Nie można otworzyć pliku śledzenia SSL. Pliki śledzenia SSL są tworzone w katalogu /var/mqm/ trace i mają nazwy AMQ.SSL.TRC i AMQ.SSL.TRC.1. Kanał ma wartość *< insert\_3 >*; w niektórych przypadkach jego nazwa nie może być określona, a więc jest wyświetlana jako '????'. Ten błąd nie jest uważany za wystarczająco poważny, aby przerwać działanie kanału; operacja kanału nie została naruszona.

## **Działanie**

Sprawdź, czy istnieje katalog o nazwie /var/mqm/trace i czy identyfikator użytkownika, w którym działa produkt WebSphere MQ , ma uprawnienia i miejsce do utworzenia i otwarcia pliku w tym katalogu. Rozwiąże problem, a dane wyjściowe śledzenia SSL zostaną wyświetlone.

## **AMQ9654**

Z systemu zdalnego odebrano niepoprawny certyfikat SSL.

#### **Istotność**

30: Poważny błąd

#### **Wyjaśnienie**

Certyfikat SSL odebrany z systemu zdalnego nie był uszkodzony, ale sprawdzanie poprawności nie powiodło się w przypadku innego niż jego pola i daty ASN. Kanał ma wartość *< insert\_3 >*; w niektórych przypadkach jego nazwa nie może być określona, a więc jest wyświetlana jako '????'. Kanał nie został uruchomiony.

Dodatkowo, ten błąd jest widoczny dla błędu sprawdzania poprawności certyfikatu 8 (ssl\_rc)- GSK\_ERROR\_CERT\_VALIDATION. Ten błąd występuje, gdy nie można sprawdzić poprawności certyfikatu, a łańcuch certyfikatów nie może zostać zbudowany, ponieważ certyfikat nie znajduje się w bazie danych kluczy.

#### **Działanie**

Upewnij się, że system zdalny ma poprawny certyfikat SSL. Zrestartuj kanał.

#### **AMQ9655**

Wystąpił problem podczas ładowania obsługi SSL pakietu GSKit.

## **Istotność**

30: Poważny błąd

#### **Wyjaśnienie**

Obsługa protokołu SSL w produkcie MQ jest udostępniana na tej platformie przy użyciu komponentu o nazwie GSKit, który jest instalowany jako część pakietu MQ GSKit, który ma wewnętrzny problem z ładowaniem, jeśli jego biblioteki połączeń dynamicznych są ładowane. Kanał ma wartość *< insert\_3 >*; w niektórych przypadkach jego nazwa nie może być określona, a więc jest wyświetlana jako '????'. Kanał nie został uruchomiony.

#### **Działanie**

Zdeinstaluj produkt MQ i zainstaluj ponownie. Zrestartuj kanał.

#### **AMQ9656**

Z systemu zdalnego odebrano niepoprawny certyfikat SSL.

## **Istotność**

Certyfikat SSL odebrany z systemu zdalnego nie był uszkodzony, ale sprawdzanie poprawności nie powiodło się w swoich polach ASN. Kanał ma wartość *< insert\_3 >*; w niektórych przypadkach jego nazwa nie może być określona, a więc jest wyświetlana jako '????'. Kanał nie został uruchomiony.

## **Działanie**

Upewnij się, że system zdalny ma poprawny certyfikat SSL. Zrestartuj kanał.

## **AMQ9657**

Repozytorium kluczy nie mogło zostać otwarte (kanał *<insert\_3>* ).

## **Istotność**

30: Poważny błąd

## **Wyjaśnienie**

Nie można otworzyć repozytorium kluczy. Repozytorium kluczy nie istnieje lub ma powiązane z nim niepoprawne uprawnienia. Kanał ma wartość *< insert\_3 >*; w niektórych przypadkach jego nazwa nie może być określona, a więc jest wyświetlana jako '????'. Kanał nie został uruchomiony.

## **Działanie**

Upewnij się, że podane repozytorium kluczy istnieje i że jego uprawnienia są takie, że proces MQ może być z niego odczytyowany. Zrestartuj kanał.

## **AMQ9658**

Napotkano niepoprawny certyfikat SSL.

## **Istotność**

30: Poważny błąd

## **Wyjaśnienie**

Napotkano certyfikat SSL, który nie był uszkodzony, ale nie powiodło się sprawdzanie poprawności pól daty. Certyfikat utracił ważność albo jego data nie jest jeszcze ważna (tzn. data od dnia do dnia dzisiejszego) lub zakres dat ważności jest niepoprawny (na przykład data do daty jest wcześniejsza niż data od daty). Kanał ma wartość *< insert\_3 >*; w niektórych przypadkach jego nazwa nie może być określona, a więc jest wyświetlana jako '????'. Kanał nie został uruchomiony.

#### **Działanie**

Upewnij się, że zarówno system lokalny, jak i zdalny mają poprawne, bieżące certyfikaty SSL. Zrestartuj kanał.

## **AMQ9659**

Wystąpił błąd podczas uzgadniania SSL.

#### **Istotność**

30: Poważny błąd

#### **Wyjaśnienie**

W trakcie uzgadniania SSL lub powiązanych działań wystąpił błąd. Niepowodzenie to *<insert\_4>* i spowodowało, że nazwa kanału WebSphere MQ *<insert\_3>* została zamknięta. Jeśli nazwa to ' ????' Nazwa nie jest znana.

## **Działanie**

Zapoznaj się z wcześniejszymi komunikatami w dzienniku błędów produktu WebSphere MQ , aby uzyskać informacje związane z tym problemem.

## **AMQ9660**

Repozytorium kluczy SSL: brak pliku ukrytych haseł lub jest on nieużyteczny.

## **Istotność**

30: Poważny błąd

#### **Wyjaśnienie**

Nie można użyć repozytorium kluczy SSL, ponieważ produkt MQ nie może uzyskać hasła w celu uzyskania dostępu do niego. Przyczyny powstania tego błędu obejmują:

(a) plik bazy danych kluczy i plik ukrytych haseł nie są obecne w położeniu skonfigurowanym dla repozytorium kluczy,

(b) plik bazy danych kluczy istnieje w odpowiednim miejscu, ale nie został dla niego utworzony żaden plik ukrytych haseł,

(c) pliki znajdują się w odpowiednim miejscu, ale identyfikator użytkownika, pod którym działa produkt MQ , nie ma uprawnień do ich odczytu,

(d) jeden lub oba pliki są uszkodzone.

Kanał ma wartość *<insert\_3>* ; w niektórych przypadkach jego nazwa nie może być określona, a więc jest wyświetlana jako '????'. Kanał nie został uruchomiony.

#### **Działanie**

Upewnij się, że zmienna repozytorium kluczy jest ustawiona na miejsce, w którym znajduje się plik bazy danych kluczy. Upewnij się, że plik ukrytych haseł został powiązany z plikiem bazy danych kluczy w tym samym katalogu oraz że identyfikator użytkownika, pod którym działa produkt MQ , ma prawo do odczytu obu plików. Jeśli oba są już obecne i czytelne w odpowiednim miejscu, usuń je i utwórz je ponownie. Zrestartuj kanał.

#### **AMQ9661**

Niepoprawne dane SSL z węzła sieci na kanale *<insert\_3>* .

#### **Istotność**

30: Poważny błąd

#### **Wyjaśnienie**

Kanał SSL został zatrzymany, ponieważ otrzymano niepoprawne dane SSL od zdalnego końca kanału. Więcej szczegółów na temat charakteru uszkodzenia można znaleźć na podstawie wartości zwracanej przez pakiet GSKit: *<insert\_1>* (wartości zwracane pakietu GSKit są udokumentowane w podręcznikach produktu MQ ). Kanał ma wartość *< insert\_3 >*; w niektórych przypadkach jego nazwa nie może być określona, a więc jest wyświetlana jako '????'.

#### **Działanie**

Upewnij się, że nawiązujesz połączenie z wersją produktu MQ , która obsługuje protokół SSL na zdalnym końcu kanału. Sprawdź sieć między dwoma końcami kanału i rozważ, czy mogą istnieć możliwe przyczyny uszkodzenia wiadomości. Rozwiąż potencjalne problemy i zrestartuj kanał.

## **AMQ9661 (IBM i)**

Niepoprawne dane SSL z węzła sieci na kanale *<insert\_3>* .

#### **Istotność**

0: informacje

#### **Wyjaśnienie**

Kanał SSL został zatrzymany, ponieważ otrzymano niepoprawne dane SSL od zdalnego końca kanału. Więcej szczegółów na temat charakteru uszkodzenia można znaleźć na podstawie wartości zwracanej przez pakiet GSKit: *<insert\_1>* (wartości zwracane pakietu GSKit są udokumentowane w podręcznikach produktu MQ , a także w podzbiorze GSKSSL pliku H w bibliotece QSYSINC). Kanał ma wartość *< insert\_3 >*; w niektórych przypadkach jego nazwa nie może być określona, a więc jest wyświetlana jako '????'.

#### **Działanie**

Upewnij się, że zdalny menedżer kolejek i program nasłuchujący kanału są uruchomione i że łączy się z wersją programu MQ , która obsługuje protokół SSL na zdalnym końcu kanału. Sprawdź sieć między dwoma końcami kanału i rozważ, czy mogą istnieć możliwe przyczyny uszkodzenia wiadomości. Rozwiąż potencjalne problemy i zrestartuj kanał.

## **AMQ9662**

Protokół SSL napotkał nieobsługiwany element.

# **Istotność**

30: Poważny błąd

# **Wyjaśnienie**

Ten błąd może wystąpić z wielu powodów:

(a) Platforma nie obsługuje określonego typu sprzętu szyfrującego, na przykład nCipher nFast i Rainbow Cryptoswift nie są już obsługiwane.

(b) Kryptografia sprzętu szyfrującego zwróciła błąd.

(c) Nieobsługiwany format nazwy ogólnej X509 podczas sprawdzania certyfikatu zdalnego. Dostawca SSL GSKit włączany do produktu MQ obsługuje tylko formaty rfc822, DNSName, directoryname, uniformResourceID i IPAddress.

Kanał ma wartość *< insert\_3 >*; w niektórych przypadkach jego nazwa nie może być określona, a więc jest wyświetlana jako '????'. Kanał nie został uruchomiony.

#### **Działanie**

Sprawdź, czy sprzęt szyfrujący jest obsługiwany na danej platformie i przetestuj poprawność jego działania. Sprawdź zgodność używanych certyfikatów zdalnych z wymienionymi formatami nazwy głównej X509. Rozwiąż problem i zrestartuj kanał.

## **AMQ9663**

Z systemu zdalnego odebrano niepoprawny certyfikat SSL.

#### **Istotność**

30: Poważny błąd

#### **Wyjaśnienie**

Certyfikat SSL odebrany z systemu zdalnego nie zakończył sprawdzania poprawności podpisu. Kanał ma wartość *<insert\_3>* ; w niektórych przypadkach jego nazwa nie może być określona, a więc jest wyświetlana jako '????'. Kanał nie został uruchomiony.

#### **Działanie**

Upewnij się, że system zdalny ma poprawny certyfikat SSL. Zrestartuj kanał.

## **AMQ9664**

Niepoprawny identyfikator użytkownika dla serwera LDAP CRL; kanał SSL *<insert\_3>* .

## **Istotność**

30: Poważny błąd

#### **Wyjaśnienie**

Sprawdzanie listy odwołań certyfikatów (CRL) na serwerze lub serwerach LDAP zostało skonfigurowane w lokalnym systemie MQ . Informacje o identyfikatorze użytkownika skonfigurowane dla serwera LDAP lub serwerów są niepoprawne. Kanał ma wartość *< insert\_3 >*; w niektórych przypadkach jego nazwa nie może być określona, a więc jest wyświetlana jako '????'. Kanał nie został uruchomiony.

#### **Działanie**

Sprawdź informacje o identyfikatorze użytkownika dla serwera LDAP CRL lub serwerów, które zostały skonfigurowane lokalnie. Rozwiążcie wszystkie znalezione problemy i zrestartuj kanał.

#### **AMQ9665**

Połączenie SSL zostało zamknięte przez zdalny koniec kanału *<insert\_3>* .

#### **Istotność**

30: Poważny błąd

#### **Wyjaśnienie**

Połączenie SSL zostało zamknięte przez zdalny koniec kanału podczas uzgadniania SSL. Kanał ma wartość *<insert\_3>* ; w niektórych przypadkach jego nazwa nie może być określona, a więc jest wyświetlana jako '????'. Kanał nie został uruchomiony.

#### **Działanie**

Sprawdź zdalny koniec kanału pod kątem błędów związanych z protokołem SSL. Popraw je i zrestartuj kanał.

#### **AMQ9666**

Błąd podczas uzyskiwania dostępu do serwerów LDAP list CRL; kanał SSL *<insert\_3>* .

## **Istotność**

Sprawdzanie listy CRL na serwerach LDAP zostało skonfigurowane w lokalnym systemie MQ . Wystąpił błąd podczas próby uzyskania dostępu do serwerów LDAP list odwołań certyfikatów w celu sprawdzenia poprawności certyfikatu z systemu zdalnego. Możliwe przyczyny:

(a) nie może połączyć się z żadnym z serwerów LDAP, lub

(b) Nazwa wyróżniająca wystawcy certyfikatu (DN) nie jest zdefiniowana w DIT serwera LDAP.

Kanał ma wartość *<insert\_3>* ; w niektórych przypadkach jego nazwa nie może być określona, a więc jest wyświetlana jako '????'. Kanał nie został uruchomiony.

#### **Działanie**

Sprawdź możliwości uzyskania dostępu do serwerów LDAP list odwołań certyfikatów, które zostały skonfigurowane lokalnie. Usuń wszystkie znalezione problemy i zrestartuj kanał.

#### **AMQ9667**

Błędna nazwa użytkownika lub hasło dla serwera LDAP CRL; kanał SSL *<insert\_3>*.

#### **Istotność**

30: Poważny błąd

## **Wyjaśnienie**

Sprawdzanie listy odwołań certyfikatów (CRL) na serwerze lub serwerach LDAP zostało skonfigurowane w lokalnym systemie MQ . Informacje o nazwie użytkownika lub haśle skonfigurowane dla serwera LDAP lub serwerów są niepoprawne. Kanał ma wartość *< insert\_3 >*; w niektórych przypadkach jego nazwa nie może być określona, a więc jest wyświetlana jako '????'. Kanał nie został uruchomiony.

#### **Działanie**

Sprawdź nazwę użytkownika i hasło dla serwera LDAP CRL lub serwerów, które zostały skonfigurowane lokalnie. Rozwiążcie wszystkie znalezione problemy i zrestartuj kanał.

#### **AMQ9668**

Nie można załadować podanej biblioteki współużytkowanej PKCS #11 .

#### **Istotność**

30: Poważny błąd

#### **Wyjaśnienie**

Próba załadowania współużytkowanej biblioteki PKCS #11 określonej w parametrze MQ w polu ścieżki sterownika PKCS #11 w parametrze GSK\_PKCS11 SSL CryptoHardware została zakończona niepowodzeniem. Kanał ma wartość *<insert\_3>* ; w niektórych przypadkach jego nazwa nie może być określona, a więc jest wyświetlana jako '????'. Kanał nie został uruchomiony.

#### **Działanie**

Sprawdź, czy biblioteka współużytkowana PKCS #11 istnieje i czy jest poprawna w podanym położeniu. Zrestartuj kanał.

#### **AMQ9669**

Nie można znaleźć tokenu PKCS #11 .

#### **Istotność**

30: Poważny błąd

## **Wyjaśnienie**

Sterownik PKCS #11 nie znalazł znacznika określonego w parametrze MQ w polu etykiety znacznika PKCS #11 w parametrze GSK\_PKCS11 SSL CryptoHardware . Kanał ma wartość *< insert\_3 >*; w niektórych przypadkach jego nazwa nie może być określona, a więc jest wyświetlana jako '????'. Kanał nie został uruchomiony.

#### **Działanie**

Upewnij się, że znacznik PKCS #11 istnieje z określoną etykietą. Zrestartuj kanał.

#### **AMQ9670**

Karta PKCS #11 nie jest obecna.

### **Istotność**

W gnieździe nie ma karty PKCS #11 . Kanał ma wartość *< insert\_3 >*; w niektórych przypadkach jego nazwa nie może być określona, a więc jest wyświetlana jako '????'. Kanał nie został uruchomiony.

## **Działanie**

Upewnij się, że w gnieździe znajduje się poprawna karta produktu PKCS #11 . Zrestartuj kanał.

#### **AMQ9671**

Podane hasło tokenu PKCS #11 jest niepoprawne.

#### **Istotność**

30: Poważny błąd

## **Wyjaśnienie**

Hasło dostępu do tokenu PKCS #11 jest niepoprawne. Wartość ta jest określona w parametrze MQ w polu hasła tokenu PKCS #11 w parametrze GSK\_PKCS11 SSL CryptoHardware . Kanał ma wartość *<insert\_3>* ; w niektórych przypadkach jego nazwa nie może być określona, a więc jest wyświetlana jako '????'. Kanał nie został uruchomiony.

#### **Działanie**

Upewnij się, że hasło tokenu PKCS #11 określone w pliku GSK\_PKCS11 umożliwia dostęp do znacznika PKCS #11 określonego w pliku GSK\_PKCS11. Zrestartuj kanał.

#### **AMQ9672**

Wywołanie zabezpieczeń SSL nie powiodło się.

#### **Istotność**

30: Poważny błąd

#### **Wyjaśnienie**

Wywołanie SSPI dla dostawcy SSL Secure Channel (Schannel) nie powiodło się. Niepowodzenie spowodowało zamknięcie kanału WebSphere MQ o nazwie *<insert\_3>* . Jeśli nazwa to ' ????' Nazwa nie jest znana.

#### **Działanie**

Aby określić znaczenie statusu *<insert\_5>* dla wywołania SSPI *<insert\_4>*, należy zapoznać się z podręcznikiem obsługi systemu Windows Schannel. Popraw błąd i, jeśli to konieczne, ponownie uruchom kanał.

#### **AMQ9673**

Ręczne uzgadnianie klienta SSL nie powiodło się.

#### **Istotność**

30: Poważny błąd

#### **Wyjaśnienie**

Podczas ręcznego uzgadniania klienta SSL wywołanie SSPI dla dostawcy SSL kanału Secure Channel (Schannel) nie powiodło się. Niepowodzenie spowodowało zamknięcie kanału WebSphere MQ o nazwie *<insert\_3>* . Jeśli nazwa to ' ????' Nazwa nie jest znana.

#### **Działanie**

Aby określić znaczenie statusu *<insert\_4>* dla wywołania SSPI *<insert\_5>*, należy zapoznać się z podręcznikiem obsługi systemu Windows Schannel. Popraw błąd i, jeśli to konieczne, ponownie uruchom kanał.

#### **AMQ9674**

Wystąpił nieznany błąd podczas wywołania zabezpieczeń SSL.

#### **Istotność**

30: Poważny błąd

## **Wyjaśnienie**

Wystąpił nieznany błąd podczas wywołania SSPI dla dostawcy SSL Secure Channel (Schannel). Przyczyną tego błędu może być problem z systemem Windows SSL lub ogólny problem z systemem Windows lub niepoprawne dane produktu WebSphere MQ używane w wywołaniu. Wywołano procedurę rejestrowania błędów produktu WebSphere MQ . Błąd spowodował, że nazwa kanału WebSphere MQ *<insert\_3>* została zamknięta. Jeśli nazwa to ' ????' Nazwa nie jest znana.

## **Działanie**

Aby określić znaczenie statusu *<insert\_5>* dla wywołania SSPI *<insert\_4>*, należy zapoznać się z podręcznikiem obsługi systemu Windows Schannel. Jeśli problem można rozwiązać przy użyciu podręcznika, popraw błąd i, jeśli to konieczne, ponownie uruchom kanał. Jeśli problemu nie można rozwiązać, należy użyć standardowych narzędzi dostarczonych wraz z systemem w celu zarejestrowania identyfikatora problemu i zapisania wygenerowanych plików wyjściowych, a następnie użyć [https://www.ibm.com/support/home/product/P439881V74305Y86/](https://www.ibm.com/support/home/product/P439881V74305Y86/IBM_MQ) [IBM\\_MQl](https://www.ibm.com/support/home/product/P439881V74305Y86/IBM_MQ)ub asysty wsparcia IBM pod adresem [https://www.ibm.com/support/home/product/](https://www.ibm.com/support/home/product/C100515X13178X21/other_software/ibm_support_assistant) [C100515X13178X21/other\\_software/ibm\\_support\\_assistant,](https://www.ibm.com/support/home/product/C100515X13178X21/other_software/ibm_support_assistant) aby sprawdzić, czy rozwiązanie jest już dostępne. Jeśli znalezienie pasującego rozwiązania nie jest możliwe, skontaktuj się z działem wsparcia IBM. Nie usuwaj tych plików, dopóki problem nie zostanie rozwiązany.

## **AMQ9675**

Nie można znaleźć żądanego certyfikatu.

## **Istotność**

30: Poważny błąd

## **Wyjaśnienie**

Żądanie certyfikatu zidentyfikowanego jako *<insert\_4> <insert\_5>* w sklepie *<insert\_3>* nie powiodło się, ponieważ nie można znaleźć certyfikatu. Kod błędu Windows został ustawiony na *<insert\_1>*. Wywołano procedurę rejestrowania błędów produktu WebSphere MQ .

## **Działanie**

Zapoznaj się z podręcznikiem obsługi systemu Windows, aby określić znaczenie błędu *<insert\_1>* , jeśli wartość ta nie jest równa zero. Sprawdź, czy określony certyfikat został skopiowany do poprawnej bazy certyfikatów i czy nie został usunięty. Za pomocą aplikacji administracyjnej WebSphere MQ Explorer można skonfigurować bazę certyfikatów do użycia z produktem WebSphere MQ. Jeśli problemu nie można rozwiązać, należy użyć standardowych narzędzi dostarczanych wraz z systemem w celu zarejestrowania identyfikatora problemu i zapisania wygenerowanych plików wyjściowych, a następnie użyć [https://www.ibm.com/support/home/product/P439881V74305Y86/IBM\\_MQ](https://www.ibm.com/support/home/product/P439881V74305Y86/IBM_MQ) lub[https://](https://www.ibm.com/support/home/product/C100515X13178X21/other_software/ibm_support_assistant) www.ibm.com/support/home/product/C100515X13178X21/other\_software/ibm\_support\_assistant. aby sprawdzić, czy rozwiązanie jest już dostępne. Jeśli znalezienie pasującego rozwiązania nie jest możliwe, skontaktuj się z działem wsparcia IBM. Nie usuwaj tych plików, dopóki problem nie zostanie rozwiązany.

#### **AMQ9676**

Nie można załadować biblioteki usług kryptograficznych systemu Windows.

## **Istotność**

30: Poważny błąd

#### **Wyjaśnienie**

Produkt WebSphere MQ wymaga, aby plik crypt32.dll był dostępny w celu wykonywania funkcji kryptograficznych. Próba załadowania tej biblioteki zwróciła kod błędu systemu Windows *<insert\_1>*. Wywołano procedurę rejestrowania błędów produktu WebSphere MQ .

#### **Działanie**

Zapoznaj się z podręcznikiem obsługi systemu Windows, aby określić znaczenie kodu błędu *<insert\_1>*. Sprawdź, czy plik crypt32.dll jest dostępny i czy nie jest uszkodzony. Jeśli problemu nie można rozwiązać, należy użyć standardowych narzędzi dostarczonych wraz z systemem w celu zarejestrowania identyfikatora problemu i zapisania wygenerowanych plików wyjściowych, a następnie użyć [https://www.ibm.com/support/home/product/P439881V74305Y86/](https://www.ibm.com/support/home/product/P439881V74305Y86/IBM_MQ) [IBM\\_MQl](https://www.ibm.com/support/home/product/P439881V74305Y86/IBM_MQ)ub asysty wsparcia IBM pod adresem [https://www.ibm.com/support/home/product/](https://www.ibm.com/support/home/product/C100515X13178X21/other_software/ibm_support_assistant) [C100515X13178X21/other\\_software/ibm\\_support\\_assistant,](https://www.ibm.com/support/home/product/C100515X13178X21/other_software/ibm_support_assistant) aby sprawdzić, czy rozwiązanie jest już dostępne. Jeśli znalezienie pasującego rozwiązania nie jest możliwe, skontaktuj się z działem wsparcia IBM. Nie usuwaj tych plików, dopóki problem nie zostanie rozwiązany.

#### **AMQ9677**

Nie można załadować biblioteki usług zabezpieczeń systemu Windows.

#### **Istotność**

Produkt WebSphere MQ wymaga, aby *<insert\_3>* był dostępny w celu uruchomienia lub skonfigurowania funkcji SSL. Próba załadowania tej biblioteki zwróciła kod błędu systemu Windows *<insert\_1>* . Wywołano procedurę rejestrowania błędów produktu WebSphere MQ .

## **Działanie**

Zapoznaj się z podręcznikiem obsługi systemu Windows, aby określić znaczenie kodu błędu *<insert\_1>*. Sprawdź, czy plik *<insert\_3>* jest dostępny i nie jest uszkodzony. Jeśli problemu nie można rozwiązać, należy użyć standardowych narzędzi dostarczonych wraz z systemem w celu zarejestrowania identyfikatora problemu i zapisania wygenerowanych plików wyjściowych, a następnie użyć [https://www.ibm.com/support/home/product/P439881V74305Y86/](https://www.ibm.com/support/home/product/P439881V74305Y86/IBM_MQ) [IBM\\_MQl](https://www.ibm.com/support/home/product/P439881V74305Y86/IBM_MQ)ub asysty wsparcia IBM pod adresem [https://www.ibm.com/support/home/product/](https://www.ibm.com/support/home/product/C100515X13178X21/other_software/ibm_support_assistant) [C100515X13178X21/other\\_software/ibm\\_support\\_assistant,](https://www.ibm.com/support/home/product/C100515X13178X21/other_software/ibm_support_assistant) aby sprawdzić, czy rozwiązanie jest już dostępne. Jeśli znalezienie pasującego rozwiązania nie jest możliwe, skontaktuj się z działem wsparcia IBM. Nie usuwaj tych plików, dopóki problem nie zostanie rozwiązany.

## **AMQ9678**

Certyfikat *< insert\_4 >*/*< insert\_5 >* już istnieje w sklepie *<insert\_3>*.

## **Istotność**

10: Ostrzeżenie

## **Wyjaśnienie**

Baza certyfikatów *<insert\_3>* już zawiera podany certyfikat, identyfikowany przez nazwę wystawcy *<insert\_4>*, numer seryjny *<insert\_5>* . Istniejący certyfikat nie został zastąpiony.

#### **AMQ9679**

Nie można było otworzyć bazy certyfikatów *<insert\_3>* .

## **Istotność**

30: Poważny błąd

## **Wyjaśnienie**

Nie można otworzyć bazy certyfikatów *<insert\_3>* i nie powiodło się wykonanie kodu błędu systemu Windows *<insert\_1>* . Wywołano procedurę rejestrowania błędów produktu WebSphere MQ .

#### **Działanie**

Zapoznaj się z podręcznikiem obsługi systemu Windows, aby określić znaczenie błędu *<insert\_1>* , jeśli wartość ta nie jest równa zero. Sprawdź, czy została poprawnie zdefiniowana zmienna środowiskowa MQSSLKEYR (dla połączeń klienta) lub atrybut menedżera kolejek SSLKEYR (dla menedżerów kolejek produktu WebSphere MQ ) oraz czy podana ścieżka do pliku jest poprawna. Jeśli problemu nie można rozwiązać, należy użyć standardowych narzędzi dostarczonych wraz z systemem w celu zarejestrowania identyfikatora problemu i zapisania wygenerowanych plików wyjściowych, a następnie użyć [https://www.ibm.com/support/home/product/P439881V74305Y86/](https://www.ibm.com/support/home/product/P439881V74305Y86/IBM_MQ) [IBM\\_MQ](https://www.ibm.com/support/home/product/P439881V74305Y86/IBM_MQ) lub asysty wsparcia IBM pod adresem [https://www.ibm.com/support/home/product/](https://www.ibm.com/support/home/product/C100515X13178X21/other_software/ibm_support_assistant) [C100515X13178X21/other\\_software/ibm\\_support\\_assistant,](https://www.ibm.com/support/home/product/C100515X13178X21/other_software/ibm_support_assistant) aby sprawdzić, czy rozwiązanie jest już dostępne. Jeśli znalezienie pasującego rozwiązania nie jest możliwe, skontaktuj się z działem wsparcia IBM. Nie usuwaj tych plików, dopóki problem nie zostanie rozwiązany.

## **AMQ9680**

Wystąpił problem z podanym plikiem certyfikatu.

#### **Istotność**

30: Poważny błąd

#### **Wyjaśnienie**

Wystąpił problem podczas próby odczytu certyfikatu z pliku *<insert\_3>*. Plik może być uszkodzony lub niepoprawnie sformatowany. Zgłoszony kod błędu systemu Windows to *<insert\_1>*. Wywołano procedurę rejestrowania błędów produktu WebSphere MQ .

#### **Działanie**

Upewnij się, że plik certyfikatu jest poprawny i kompletny, oraz w jednym z formatów plików obsługiwanych przez produkt WebSphere MQ . Jeśli problem nie może zostać rozwiązany, użyj standardowych narzędzi dostarczonych z systemem, aby zarejestrować identyfikator problemu i zapisać wygenerowane pliki wyjściowe, a następnie użyć [https://www.ibm.com/support/](https://www.ibm.com/support/home/product/P439881V74305Y86/IBM_MQ) [home/product/P439881V74305Y86/IBM\\_MQl](https://www.ibm.com/support/home/product/P439881V74305Y86/IBM_MQ)ub IBM support assistant pod adresem [https://](https://www.ibm.com/support/home/product/C100515X13178X21/other_software/ibm_support_assistant) [www.ibm.com/support/home/product/C100515X13178X21/other\\_software/ibm\\_support\\_assistant,](https://www.ibm.com/support/home/product/C100515X13178X21/other_software/ibm_support_assistant) aby sprawdzić, czy rozwiązanie jest już dostępne. Jeśli znalezienie pasującego rozwiązania nie jest możliwe, skontaktuj się z działem wsparcia IBM. Nie usuwaj tych plików, dopóki problem nie zostanie rozwiązany.

## **AMQ9681**

Żądana funkcja nie jest obsługiwana w tym systemie.

## **Istotność**

30: Poważny błąd

## **Wyjaśnienie**

Próbowano wykonać funkcję SSL, która nie jest obsługiwana w tym systemie. a) importowanie plików certyfikatu formatu pfx z danymi klucza prywatnego jest obsługiwane tylko w systemie Windows 2000 lub większym. b) biblioteka bezpieczeństwa zainstalowana w systemie nie ma poprawnego poziomu i nie zawiera wstępnie wymaganych funkcji. W systemach wcześniejszych niż Windows 2000 musi być zainstalowany program Internet Explorer 4.1 lub większy. Wywołano procedurę rejestrowania błędów produktu WebSphere MQ .

#### **Działanie**

Jeśli brakuje wymaganego wstępnie oprogramowania, zainstaluj niezbędne poziomy oprogramowania i ponów operację. Jeśli problemu nie można rozwiązać, należy użyć standardowych narzędzi dostarczonych wraz z systemem w celu zarejestrowania identyfikatora problemu i zapisania wygenerowanych plików wyjściowych, a następnie użyć [https://www.ibm.com/support/home/](https://www.ibm.com/support/home/product/P439881V74305Y86/IBM_MQ) [product/P439881V74305Y86/IBM\\_MQ](https://www.ibm.com/support/home/product/P439881V74305Y86/IBM_MQ)lub asysty wsparcia IBM pod adresem [https://www.ibm.com/](https://www.ibm.com/support/home/product/C100515X13178X21/other_software/ibm_support_assistant) [support/home/product/C100515X13178X21/other\\_software/ibm\\_support\\_assistant,](https://www.ibm.com/support/home/product/C100515X13178X21/other_software/ibm_support_assistant) aby sprawdzić, czy rozwiązanie jest już dostępne. Jeśli znalezienie pasującego rozwiązania nie jest możliwe, skontaktuj się z działem wsparcia IBM. Nie usuwaj tych plików, dopóki problem nie zostanie rozwiązany.

#### **AMQ9682**

Biblioteka SSL produktu WebSphere MQ nie została zainicjowana.

#### **Istotność**

30: Poważny błąd

#### **Wyjaśnienie**

Biblioteka SSL WebSphere MQ 'amqcssln.dll' została wywołana bez jej inicjalizacji przez proces wywołujący.

#### **Działanie**

Przed wywołaniem funkcji amqcssln należy upewnić się, że funkcja inicjowania została wywołana przed wywołaniem funkcji amqcssln.

## **AMQ9683**

Dane klucza prywatnego dla tego certyfikatu nie są eksportowane.

### **Istotność**

30: Poważny błąd

#### **Wyjaśnienie**

Podjęto próbę wyeksportowania danych klucza prywatnego z certyfikatu, ale właściwości tego certyfikatu nie zezwalają na to. Produkt WebSphere MQ musi być w stanie eksportować dane klucza prywatnego podczas kopiowania certyfikatów osobistych między magazynami certyfikatów. Interfejs API szyfrujący Windows zwrócił kod błędu *<insert\_1>* .

#### **Działanie**

Podczas żądania certyfikatu z ośrodka certyfikacji, dane klucza prywatnego muszą być oznaczone jako eksportowane, aby umożliwić WebSphere MQ skopiowanie danych certyfikatu i klucza prywatnego do sklepu WebSphere MQ . Aby rozwiązać ten problem, konieczne może być ponowne zażądanie pliku certyfikatu. Jeśli problemu nie można rozwiązać, należy użyć standardowych narzędzi dostarczonych wraz z systemem w celu zarejestrowania identyfikatora problemu i zapisania wygenerowanych plików wyjściowych, a następnie użyć [https://www.ibm.com/support/home/product/P439881V74305Y86/](https://www.ibm.com/support/home/product/P439881V74305Y86/IBM_MQ) [IBM\\_MQl](https://www.ibm.com/support/home/product/P439881V74305Y86/IBM_MQ)ub asysty wsparcia IBM pod adresem [https://www.ibm.com/support/home/product/](https://www.ibm.com/support/home/product/C100515X13178X21/other_software/ibm_support_assistant)

[C100515X13178X21/other\\_software/ibm\\_support\\_assistant,](https://www.ibm.com/support/home/product/C100515X13178X21/other_software/ibm_support_assistant) aby sprawdzić, czy rozwiązanie jest już dostępne. Jeśli znalezienie pasującego rozwiązania nie jest możliwe, skontaktuj się z działem wsparcia IBM. Nie usuwaj tych plików, dopóki problem nie zostanie rozwiązany.

#### **AMQ9684**

Wystąpił problem podczas próby uzyskania dostępu do właściwości certyfikatu.

## **Istotność**

30: Poważny błąd

## **Wyjaśnienie**

Certyfikat wydany przez *<insert\_3>* o numerze seryjnym *<insert\_4>*lub jego dane klucza prywatnego, wydaje się być nieużyteczny i może być uszkodzony. Kod powrotu systemu Windows *<insert\_1>* został wygenerowany podczas próby użycia tego certyfikatu. Wywołano procedurę rejestrowania błędów produktu WebSphere MQ .

## **Działanie**

Zapoznaj się z podręcznikiem obsługi systemu Windows, aby określić znaczenie błędu *<insert\_1>*. Sprawdź, czy certyfikat jest poprawny i czy nie został uszkodzony. Jeśli jest to możliwe, że dane certyfikatu lub klucza prywatnego są uszkodzone, spróbuj usunąć certyfikat z systemu i ponownie go zaimportować. Jeśli problemu nie można rozwiązać, należy użyć standardowych narzędzi dostarczonych wraz z systemem w celu zarejestrowania identyfikatora problemu i zapisania wygenerowanych plików wyjściowych, a następnie użyć [https://www.ibm.com/support/home/](https://www.ibm.com/support/home/product/P439881V74305Y86/IBM_MQ) [product/P439881V74305Y86/IBM\\_MQ](https://www.ibm.com/support/home/product/P439881V74305Y86/IBM_MQ)lub asysty wsparcia IBM pod adresem [https://www.ibm.com/](https://www.ibm.com/support/home/product/C100515X13178X21/other_software/ibm_support_assistant) [support/home/product/C100515X13178X21/other\\_software/ibm\\_support\\_assistant,](https://www.ibm.com/support/home/product/C100515X13178X21/other_software/ibm_support_assistant) aby sprawdzić, czy rozwiązanie jest już dostępne. Jeśli znalezienie pasującego rozwiązania nie jest możliwe, skontaktuj się z działem wsparcia IBM. Nie usuwaj tych plików, dopóki problem nie zostanie rozwiązany.

# **AMQ9685**

Wystąpił problem podczas uzyskiwania dostępu do rejestru.

# **Istotność**

30: Poważny błąd

#### **Wyjaśnienie**

Wystąpił błąd podczas próby załadowania lub rozładowania konta osobistego rejestru (HKEY\_LOCAL\_USER) dla użytkownika, który uruchomił ten proces. Wywołano procedurę rejestrowania błędów produktu WebSphere MQ .

#### **Działanie**

Jeśli problemu nie można rozwiązać, należy użyć standardowych narzędzi dostarczonych wraz z systemem w celu zarejestrowania identyfikatora problemu i zapisania wygenerowanych plików wyjściowych, a następnie użyć [https://www.ibm.com/support/home/product/P439881V74305Y86/](https://www.ibm.com/support/home/product/P439881V74305Y86/IBM_MQ) [IBM\\_MQl](https://www.ibm.com/support/home/product/P439881V74305Y86/IBM_MQ)ub asysty wsparcia IBM pod adresem [https://www.ibm.com/support/home/product/](https://www.ibm.com/support/home/product/C100515X13178X21/other_software/ibm_support_assistant) [C100515X13178X21/other\\_software/ibm\\_support\\_assistant,](https://www.ibm.com/support/home/product/C100515X13178X21/other_software/ibm_support_assistant) aby sprawdzić, czy rozwiązanie jest już dostępne. Jeśli znalezienie pasującego rozwiązania nie jest możliwe, skontaktuj się z działem wsparcia IBM. Nie usuwaj tych plików, dopóki problem nie zostanie rozwiązany.

## **AMQ9686**

Wystąpił nieoczekiwany błąd podczas próby zarządzania składnicą certyfikatów.

## **Istotność**

30: Poważny błąd

## **Wyjaśnienie**

Interfejs API szyfrujący Windows zwrócił kod błędu *<insert\_1>* podczas wywoływania funkcji *<insert\_3>* dla bazy certyfikatów *<insert\_4>*. Przyczyną tego błędu może być problem z przechowalnią certyfikatów lub ogólny problem z systemem Windows lub problem z certyfikatem w sklepie. Wywołano procedurę rejestrowania błędów produktu WebSphere MQ .

#### **Działanie**

Zapoznaj się z podręcznikiem obsługi systemu Windows, aby określić znaczenie błędu *<insert\_1>*. Sprawdź, czy baza certyfikatów jest poprawna i czy nie jest uszkodzona. Jeśli problemu nie można rozwiązać, należy użyć standardowych narzędzi dostarczonych wraz z systemem w celu zarejestrowania identyfikatora problemu i zapisania wygenerowanych plików wyjściowych, a następnie użyć [https://www.ibm.com/support/home/product/P439881V74305Y86/](https://www.ibm.com/support/home/product/P439881V74305Y86/IBM_MQ) [IBM\\_MQl](https://www.ibm.com/support/home/product/P439881V74305Y86/IBM_MQ)ub asysty wsparcia IBM pod adresem [https://www.ibm.com/support/home/product/](https://www.ibm.com/support/home/product/C100515X13178X21/other_software/ibm_support_assistant) [C100515X13178X21/other\\_software/ibm\\_support\\_assistant,](https://www.ibm.com/support/home/product/C100515X13178X21/other_software/ibm_support_assistant) aby sprawdzić, czy rozwiązanie jest już dostępne. Jeśli znalezienie pasującego rozwiązania nie jest możliwe, skontaktuj się z działem wsparcia IBM. Nie usuwaj tych plików, dopóki problem nie zostanie rozwiązany.

#### **AMQ9687**

Podane hasło pfx jest niepoprawne.

## **Istotność**

30: Poważny błąd

## **Wyjaśnienie**

Hasło podane do importowania lub kopiowania certyfikatu jest niepoprawne i operacja nie może zostać zakończona.

#### **Działanie**

Upewnij się, że hasło jest poprawne, a następnie spróbuj ponownie. Jeśli hasło zostało zapomniane lub utracone, certyfikat będzie musiał zostać ponownie wygenerowany lub wyeksportowany z oryginalnego źródła.

#### **AMQ9688**

Dane klucza prywatnego dla tego certyfikatu są niedostępne.

## **Istotność**

30: Poważny błąd

## **Wyjaśnienie**

Dane klucza prywatnego powiązane z tym certyfikatem są raportowane jako obecne w systemie, ale nie powiodły się, zwracając kod błędu systemu Windows *<insert\_1>*. Wywołano procedurę rejestrowania błędów produktu WebSphere MQ .

#### **Działanie**

Zapoznaj się z podręcznikiem obsługi systemu Windows, aby określić znaczenie kodu błędu *<insert\_1>*. Jeśli problem można rozwiązać przy użyciu podręcznika, popraw błąd i, jeśli to konieczne, spróbuj ponownie wykonać operację. Jeśli problemu nie można rozwiązać, należy użyć standardowych narzędzi dostarczonych wraz z systemem w celu zarejestrowania identyfikatora problemu i zapisania wygenerowanych plików wyjściowych, a następnie użyć [https://www.ibm.com/](https://www.ibm.com/support/home/product/P439881V74305Y86/IBM_MQ) [support/home/product/P439881V74305Y86/IBM\\_MQ](https://www.ibm.com/support/home/product/P439881V74305Y86/IBM_MQ) lub asysty wsparcia IBM pod adresem [https://](https://www.ibm.com/support/home/product/C100515X13178X21/other_software/ibm_support_assistant) [www.ibm.com/support/home/product/C100515X13178X21/other\\_software/ibm\\_support\\_assistant,](https://www.ibm.com/support/home/product/C100515X13178X21/other_software/ibm_support_assistant) aby sprawdzić, czy rozwiązanie jest już dostępne. Jeśli znalezienie pasującego rozwiązania nie jest możliwe, skontaktuj się z działem wsparcia IBM. Nie usuwaj tych plików, dopóki problem nie zostanie rozwiązany.

#### **AMQ9689**

Wystąpił nieznany błąd podczas usuwania sklepu *<insert\_3>* .

## **Istotność**

30: Poważny błąd

#### **Wyjaśnienie**

Nie można było usunąć bazy certyfikatów WebSphere MQ dla menedżera kolejek *<insert\_3>* . Nazwa pliku dla bazy certyfikatów to *<insert\_4>*. Kod błędu Windows został ustawiony na *<insert\_1>*. Wywołano procedurę rejestrowania błędów produktu WebSphere MQ .

#### **Działanie**

Zapoznaj się z podręcznikiem obsługi systemu Windows, aby określić znaczenie błędu *<insert\_1>*. Jeśli problem można rozwiązać przy użyciu podręcznika, popraw błąd i, jeśli to konieczne, spróbuj ponownie wykonać operację. Sprawdź, czy plik sklepu istnieje i czy inne procesy (takie jak menedżery kolejek), które mogą uzyskiwać dostęp do tego sklepu, nie są uruchomione. Jeśli problemu nie można rozwiązać, należy użyć standardowych narzędzi dostarczonych wraz z systemem w celu zarejestrowania identyfikatora problemu i zapisania wygenerowanych plików wyjściowych, a następnie użyć [https://www.ibm.com/support/home/product/P439881V74305Y86/](https://www.ibm.com/support/home/product/P439881V74305Y86/IBM_MQ) [IBM\\_MQl](https://www.ibm.com/support/home/product/P439881V74305Y86/IBM_MQ)ub asysty wsparcia IBM pod adresem [https://www.ibm.com/support/home/product/](https://www.ibm.com/support/home/product/C100515X13178X21/other_software/ibm_support_assistant)

[C100515X13178X21/other\\_software/ibm\\_support\\_assistant,](https://www.ibm.com/support/home/product/C100515X13178X21/other_software/ibm_support_assistant) aby sprawdzić, czy rozwiązanie jest już dostępne. Jeśli znalezienie pasującego rozwiązania nie jest możliwe, skontaktuj się z działem wsparcia IBM. Nie usuwaj tych plików, dopóki problem nie zostanie rozwiązany.

#### **AMQ9690**

Nie powiodło się sprawdzenie poprawności certyfikatu podmiotu przez klucz publiczny w certyfikacie wystawcy.

#### **Istotność**

30: Poważny błąd

#### **Wyjaśnienie**

Klucz publiczny w certyfikacie wystawcy (CA lub certyfikat osoby podpisującej) jest używany do weryfikowania podpisu na certyfikacie podmiotu przypisanego do kanału *<insert\_3>*. Weryfikacja nie powiodła się i dlatego certyfikat podmiotu nie może być używany. Wywołano procedurę rejestrowania błędów produktu WebSphere MQ .

#### **Działanie**

Sprawdź, czy certyfikat wystawcy jest poprawny i dostępny, a także czy jest aktualny. Sprawdź z wystawcą certyfikatu, czy certyfikat podmiotu i certyfikat wystawcy nadal powinny być poprawne. Jeśli problemu nie można rozwiązać, należy użyć standardowych narzędzi dostarczonych wraz z systemem w celu zarejestrowania identyfikatora problemu i zapisania wygenerowanych plików wyjściowych, a następnie użyć [https://www.ibm.com/support/home/product/P439881V74305Y86/](https://www.ibm.com/support/home/product/P439881V74305Y86/IBM_MQ) [IBM\\_MQl](https://www.ibm.com/support/home/product/P439881V74305Y86/IBM_MQ)ub asysty wsparcia IBM pod adresem [https://www.ibm.com/support/home/product/](https://www.ibm.com/support/home/product/C100515X13178X21/other_software/ibm_support_assistant) [C100515X13178X21/other\\_software/ibm\\_support\\_assistant,](https://www.ibm.com/support/home/product/C100515X13178X21/other_software/ibm_support_assistant) aby sprawdzić, czy rozwiązanie jest już dostępne. Jeśli znalezienie pasującego rozwiązania nie jest możliwe, skontaktuj się z działem wsparcia IBM. Nie usuwaj tych plików, dopóki problem nie zostanie rozwiązany.

## **AMQ9691**

Nie można załadować biblioteki MQI produktu WebSphere MQ .

## **Istotność**

30: Poważny błąd

## **Wyjaśnienie**

Plik biblioteki *<insert\_3>* powinien być dostępny w systemie, ale próba załadowania go nie powiodła się. Kod powrotu systemu Windows: *<insert\_1>*. Wywołano procedurę rejestrowania błędów produktu WebSphere MQ .

#### **Działanie**

Sprawdź, czy istnieje plik biblioteki WebSphere MQ *<insert\_3>* i czy jest on dostępny w systemie. Zapoznaj się z podręcznikiem obsługi systemu Windows, aby określić znaczenie kodu błędu *<insert\_1>*. Jeśli problemu nie można rozwiązać, należy użyć standardowych narzędzi dostarczonych wraz z systemem w celu zarejestrowania identyfikatora problemu i zapisania wygenerowanych plików wyjściowych, a następnie użyć [https://www.ibm.com/support/home/product/P439881V74305Y86/](https://www.ibm.com/support/home/product/P439881V74305Y86/IBM_MQ) [IBM\\_MQ](https://www.ibm.com/support/home/product/P439881V74305Y86/IBM_MQ) lub asysty wsparcia IBM pod adresem [https://www.ibm.com/support/home/product/](https://www.ibm.com/support/home/product/C100515X13178X21/other_software/ibm_support_assistant) [C100515X13178X21/other\\_software/ibm\\_support\\_assistant,](https://www.ibm.com/support/home/product/C100515X13178X21/other_software/ibm_support_assistant) aby sprawdzić, czy rozwiązanie jest już dostępne. Jeśli znalezienie pasującego rozwiązania nie jest możliwe, skontaktuj się z działem wsparcia IBM. Nie usuwaj tych plików, dopóki problem nie zostanie rozwiązany.

#### **AMQ9692**

Biblioteka SSL została już zainicjowana.

#### **Istotność**

20: Błąd

## **Wyjaśnienie**

Biblioteka SSL została już zainicjowana dla tego procesu. Zmiany wprowadzone w atrybutach SSL nie będą miały wpływu, a oryginalne wartości pozostaną w mocy.

## **Działanie**

Jeśli problemu nie można rozwiązać, należy użyć standardowych narzędzi dostarczonych wraz z systemem w celu zarejestrowania identyfikatora problemu i zapisania wygenerowanych plików wyjściowych, a następnie użyć [https://www.ibm.com/support/home/product/P439881V74305Y86/](https://www.ibm.com/support/home/product/P439881V74305Y86/IBM_MQ) [IBM\\_MQl](https://www.ibm.com/support/home/product/P439881V74305Y86/IBM_MQ)ub asysty wsparcia IBM pod adresem [https://www.ibm.com/support/home/product/](https://www.ibm.com/support/home/product/C100515X13178X21/other_software/ibm_support_assistant)

[C100515X13178X21/other\\_software/ibm\\_support\\_assistant,](https://www.ibm.com/support/home/product/C100515X13178X21/other_software/ibm_support_assistant) aby sprawdzić, czy rozwiązanie jest już dostępne. Jeśli znalezienie pasującego rozwiązania nie jest możliwe, skontaktuj się z działem wsparcia IBM. Nie usuwaj tych plików, dopóki problem nie zostanie rozwiązany.

#### **AMQ9693**

Hasło podane dla serwera LDAP jest niepoprawne.

## **Istotność**

30: Poważny błąd

#### **Wyjaśnienie**

Co najmniej jeden z serwerów LDAP używanych do udostępniania informacji CRL w produkcie WebSphere MQ odrzucił próbę zalogowania się, ponieważ podane hasło jest niepoprawne. Wywołano procedurę rejestrowania błędów produktu WebSphere MQ . Błąd spowodował, że nazwa kanału WebSphere MQ *<insert\_3>* została zamknięta. Jeśli nazwa to ' ????' Nazwa nie jest znana.

#### **Działanie**

Upewnij się, że hasła określone w obiektach AuthInfo są poprawne dla każdej podanej nazwy serwera. Jeśli problemu nie można rozwiązać, należy użyć standardowych narzędzi dostarczonych wraz z systemem w celu zarejestrowania identyfikatora problemu i zapisania wygenerowanych plików wyjściowych, a następnie użyć [https://www.ibm.com/support/home/product/P439881V74305Y86/](https://www.ibm.com/support/home/product/P439881V74305Y86/IBM_MQ) [IBM\\_MQl](https://www.ibm.com/support/home/product/P439881V74305Y86/IBM_MQ)ub asysty wsparcia IBM pod adresem [https://www.ibm.com/support/home/product/](https://www.ibm.com/support/home/product/C100515X13178X21/other_software/ibm_support_assistant) [C100515X13178X21/other\\_software/ibm\\_support\\_assistant,](https://www.ibm.com/support/home/product/C100515X13178X21/other_software/ibm_support_assistant) aby sprawdzić, czy rozwiązanie jest już dostępne. Jeśli znalezienie pasującego rozwiązania nie jest możliwe, skontaktuj się z działem wsparcia IBM. Nie usuwaj tych plików, dopóki problem nie zostanie rozwiązany.

#### **AMQ9694**

Składnia nazwy wyróżniającej (DN) podana dla wyszukiwania LDAP jest niepoprawna.

#### **Istotność**

30: Poważny błąd

#### **Wyjaśnienie**

Nazwa wyróżniająca podana w co najmniej jednej definicji obiektu AuthInfo jest niepoprawna, a żądanie do serwera LDAP listy CRL zostało odrzucone. Wywołano procedurę rejestrowania błędów produktu WebSphere MQ . Błąd spowodował, że nazwa kanału WebSphere MQ *<insert\_3>* została zamknięta. Jeśli nazwa to ' ????' Nazwa nie jest znana.

#### **Działanie**

Upewnij się, że szczegóły podane w definicjach obiektów AuthInfo dla tego kanału są poprawne. Jeśli problemu nie można rozwiązać, należy użyć standardowych narzędzi dostarczonych wraz z systemem w celu zarejestrowania identyfikatora problemu i zapisania wygenerowanych plików wyjściowych, a następnie użyć [https://www.ibm.com/support/home/product/P439881V74305Y86/](https://www.ibm.com/support/home/product/P439881V74305Y86/IBM_MQ) [IBM\\_MQl](https://www.ibm.com/support/home/product/P439881V74305Y86/IBM_MQ)ub asysty wsparcia IBM pod adresem [https://www.ibm.com/support/home/product/](https://www.ibm.com/support/home/product/C100515X13178X21/other_software/ibm_support_assistant) [C100515X13178X21/other\\_software/ibm\\_support\\_assistant,](https://www.ibm.com/support/home/product/C100515X13178X21/other_software/ibm_support_assistant) aby sprawdzić, czy rozwiązanie jest już dostępne. Jeśli znalezienie pasującego rozwiązania nie jest możliwe, skontaktuj się z działem wsparcia IBM. Nie usuwaj tych plików, dopóki problem nie zostanie rozwiązany.

#### **AMQ9695**

Nazwa użytkownika podana dla serwera LDAP jest niepoprawna.

#### **Istotność**

30: Poważny błąd

#### **Wyjaśnienie**

Co najmniej jeden z serwerów LDAP używanych do udostępniania informacji CRL w produkcie WebSphere MQ odrzucił próbę zalogowania się, ponieważ podana nazwa użytkownika nie istnieje. Wywołano procedurę rejestrowania błędów produktu WebSphere MQ . Błąd spowodował, że nazwa kanału WebSphere MQ *<insert\_3>* została zamknięta. Jeśli nazwa to ' ????' Nazwa nie jest znana.

#### **Działanie**

Upewnij się, że nazwa użytkownika określona w obiektach AuthInfo dla tego kanału jest poprawna dla każdej podanej nazwy serwera LDAP. Jeśli problemu nie można rozwiązać, należy użyć standardowych narzędzi dostarczonych wraz z systemem w celu zarejestrowania identyfikatora problemu i zapisania wygenerowanych plików wyjściowych, a następnie użyć [https://www.ibm.com/](https://www.ibm.com/support/home/product/P439881V74305Y86/IBM_MQ)

[support/home/product/P439881V74305Y86/IBM\\_MQ](https://www.ibm.com/support/home/product/P439881V74305Y86/IBM_MQ)lub asysty wsparcia IBM pod adresem [https://](https://www.ibm.com/support/home/product/C100515X13178X21/other_software/ibm_support_assistant) [www.ibm.com/support/home/product/C100515X13178X21/other\\_software/ibm\\_support\\_assistant,](https://www.ibm.com/support/home/product/C100515X13178X21/other_software/ibm_support_assistant) aby sprawdzić, czy rozwiązanie jest już dostępne. Jeśli znalezienie pasującego rozwiązania nie jest możliwe, skontaktuj się z działem wsparcia IBM. Nie usuwaj tych plików, dopóki problem nie zostanie rozwiązany.

## **AMQ9697**

Nie można skontaktować się z usługami WebSphere MQ na serwerze docelowym.

## **Istotność**

30: Poważny błąd

## **Wyjaśnienie**

Próbowano skontaktować się z usługami WebSphere MQ na serwerze docelowym *<insert\_3>*. Wywołanie nie powiodło się z kodem powrotu *<insert\_1>*. Wywołano procedurę rejestrowania błędów produktu WebSphere MQ .

#### **Działanie**

Upewnij się, że podana nazwa serwera docelowego jest poprawna i że masz wystarczające prawa dostępu do tego serwera, aby móc administrować produktem WebSphere MQ . Jeśli problem nie może zostać rozwiązany, użyj standardowych narzędzi dostarczonych z systemem, aby zarejestrować identyfikator problemu i zapisać wygenerowane pliki wyjściowe, a następnie użyć [https://](https://www.ibm.com/support/home/product/P439881V74305Y86/IBM_MQ) [www.ibm.com/support/home/product/P439881V74305Y86/IBM\\_MQl](https://www.ibm.com/support/home/product/P439881V74305Y86/IBM_MQ)ub IBM support assistant pod adresem [https://www.ibm.com/support/home/product/C100515X13178X21/other\\_software/](https://www.ibm.com/support/home/product/C100515X13178X21/other_software/ibm_support_assistant) [ibm\\_support\\_assistant](https://www.ibm.com/support/home/product/C100515X13178X21/other_software/ibm_support_assistant), aby sprawdzić, czy rozwiązanie jest już dostępne. Jeśli znalezienie pasującego rozwiązania nie jest możliwe, skontaktuj się z działem wsparcia IBM. Nie usuwaj tych plików, dopóki problem nie zostanie rozwiązany.

## **AMQ9698**

Wywołanie zabezpieczeń SSL nie powiodło się podczas ręcznego wypieku SSL.

## **Istotność**

30: Poważny błąd

#### **Wyjaśnienie**

Wywołanie SSPI dla dostawcy SSL kanału Secure Channel (Schannel) nie powiodło się podczas ręcznego wypieku SSL. Niepowodzenie spowodowało zamknięcie kanału WebSphere MQ o nazwie *<insert\_3>* . Jeśli nazwa to ' ????' Nazwa nie jest znana.

#### **Działanie**

Aby określić znaczenie statusu *<insert\_5>* dla wywołania SSPI *<insert\_4>*, należy zapoznać się z podręcznikiem obsługi systemu Windows Schannel. Popraw błąd i, jeśli to konieczne, ponownie uruchom kanał.

## **AMQ9699**

Wystąpił nieznany błąd podczas wywołania zabezpieczeń SSL podczas uzgadniania SSL.

## **Istotność**

30: Poważny błąd

#### **Wyjaśnienie**

Wystąpił nieznany błąd podczas wywołania interfejsu SSPI dla dostawcy SSL kanału Secure Channel (Schannel) podczas obsługi uzgadniania SSL. Przyczyną tego błędu może być problem z systemem Windows SSL lub ogólny problem z systemem Windows lub niepoprawne dane produktu WebSphere MQ używane w wywołaniu. Wywołano procedurę rejestrowania błędów produktu WebSphere MQ . Błąd spowodował, że nazwa kanału WebSphere MQ *<insert\_3>* została zamknięta. Jeśli nazwa to ' ????' Nazwa nie jest znana.

#### **Działanie**

Aby określić znaczenie statusu *<insert\_5>* dla wywołania SSPI *<insert\_4>*, należy zapoznać się z podręcznikiem obsługi systemu Windows Schannel. Jeśli problem można rozwiązać przy użyciu podręcznika, popraw błąd i, jeśli to konieczne, ponownie uruchom kanał. Jeśli problemu nie można rozwiązać, należy użyć standardowych narzędzi dostarczonych wraz z systemem w celu zarejestrowania identyfikatora problemu i zapisania wygenerowanych plików wyjściowych, a następnie użyć [https://www.ibm.com/support/home/product/P439881V74305Y86/](https://www.ibm.com/support/home/product/P439881V74305Y86/IBM_MQ)

[IBM\\_MQl](https://www.ibm.com/support/home/product/P439881V74305Y86/IBM_MQ)ub asysty wsparcia IBM pod adresem [https://www.ibm.com/support/home/product/](https://www.ibm.com/support/home/product/C100515X13178X21/other_software/ibm_support_assistant) [C100515X13178X21/other\\_software/ibm\\_support\\_assistant,](https://www.ibm.com/support/home/product/C100515X13178X21/other_software/ibm_support_assistant) aby sprawdzić, czy rozwiązanie jest już dostępne. Jeśli znalezienie pasującego rozwiązania nie jest możliwe, skontaktuj się z działem wsparcia IBM. Nie usuwaj tych plików, dopóki problem nie zostanie rozwiązany.

#### **AMQ9710**

Odświeżanie zabezpieczeń SSL nie powiodło się.

#### **Istotność**

30: Poważny błąd

# **Wyjaśnienie**

Żądanie odświeżenia zabezpieczeń SSL nie powiodło się.

#### **Działanie**

Aby określić przyczynę niepowodzenia, sprawdź poprzednie komunikaty o błędach w plikach błędów.

#### **AMQ9711**

Odświeżanie zabezpieczeń SSL powiodło się, ale restartowanie kanału nie powiodło się

#### **Istotność**

30: Poważny błąd

#### **Wyjaśnienie**

Środowiska SSL dla tego menedżera kolejek zostały odświeżone tak, aby bieżące wartości i certyfikaty były używane dla wszystkich kanałów SSL. Jednak nie wszystkie wychodzące kanały SSL, które były uruchomione po zainicjowaniu odświeżania zabezpieczeń, mogły zostać zrestartowane po zakończeniu odświeżania.

#### **Działanie**

Sprawdź poprzednie komunikaty o błędach w plikach błędów, aby określić, które kanały nie mogły zostać zrestartowane. W razie potrzeby zrestartuj je.

#### **AMQ9712**

Przekroczono limit czasu odświeżania zabezpieczeń SSL w oczekiwaniu na kanał *<insert\_3>* .

#### **Istotność**

30: Poważny błąd

## **Wyjaśnienie**

System wykonał odświeżanie zabezpieczeń dla SSL. Ta funkcja żąda zatrzymania wszystkich wychodzących i przychodzących kanałów SSL. Następnie czeka, aż te kanały się zatrzymują. Kanał SSL *<insert\_3>* nie został zatrzymany w okresie limitu czasu.

#### **Działanie**

Zbadaj, dlaczego kanał *<insert\_3>* jest zawieszony. Zakończ zawieszony kanał. Ponownie uruchom odświeżanie zabezpieczeń SSL.

# **AMQ9713**

Kanał *<insert\_3>* zakończył działanie: odświeżanie SSL jest w toku.

#### **Istotność**

0: informacje

#### **Wyjaśnienie**

Obsługa SSL w tym menedżerze kolejek znajduje się w środku odświeżania zabezpieczeń. Podjęto próbę uruchomienia wychodzącego kanału SSL *<insert\_3>*. Nie można go uruchomić, gdy trwa odświeżanie zabezpieczeń SSL. Kanał jest restartowany automatycznie po zakończeniu odświeżania zabezpieczeń SSL.

## **Działanie**

Brak.

#### **AMQ9714**

Odświeżanie SSL podczas odbierania menedżera kolejek: kanał nie został uruchomiony.

#### **Istotność**

Trwa odświeżanie zabezpieczeń SSL w menedżerze kolejek po stronie odbiorczej kanału SSL. Kanał ma wartość *<insert\_3>* ; w niektórych przypadkach jego nazwa nie może być określona, a więc jest wyświetlana jako '????'. Kanał nie został uruchomiony.

## **Działanie**

Zrestartuj kanał po zakończeniu odświeżania SSL. Kanał zostanie zrestartowany automatycznie, jeśli skonfigurowano go do ponawiania połączenia.

## **AMQ9715**

Wykryto nieoczekiwany błąd przy sprawdzaniu poprawności identyfikatora sesji SSL.

# **Istotność**

30: Poważny błąd

## **Wyjaśnienie**

Ten błąd może wystąpić, gdy dostawca SSL pakietu GSKit nie ma co najmniej jednej poprawki PTF wymaganej wstępnie na platformie OS/400 . Kanał ma wartość *< insert\_3 >*; w niektórych przypadkach jego nazwa nie może być określona, a więc jest wyświetlana jako '????'.

#### **Działanie**

Upewnij się, że dostawca SSL pakietu GSKit znajduje się na ostatnim poziomie konserwacji i zrestartuj kanał.

## **AMQ9716**

Sprawdzanie statusu unieważnienia certyfikatu zdalnego SSL nie powiodło się dla kanału *<insert\_2>*.

## **Istotność**

30: Poważny błąd

## **Wyjaśnienie**

Produkt WebSphere MQ nie mógł określić statusu odwołania zdalnego certyfikatu SSL z jednego z następujących powodów:

(a) Kanał nie był w stanie skontaktować się z żadnym z serwerów CRL lub OCSP, aby uzyskać certyfikat.

- (b) Żaden z respondentów OCSP nie skontaktował się z wiedzą o statusie odwołania certyfikatu.
- (c) Reakcja OCSP została odebrana, ale nie można było zweryfikować podpisu cyfrowego odpowiedzi.

Szczegółowe informacje na temat danego certyfikatu to *<insert\_1>*.

Nazwa kanału to *<insert\_2>*. W niektórych przypadkach nazwa kanału nie może być określona, a więc wyświetlana jako '????'.

Kanał nie został uruchomiony

Produkt WebSphere MQ nie zezwala na uruchamianie kanału, o ile nie można określić statusu odwołania certyfikatu.

## **Działanie**

Jeśli certyfikat zawiera rozszerzenie AuthorityInfoAccess, upewnij się, że serwer OCSP wymieniony w rozszerzeniu certyfikatu jest dostępny i że jest poprawnie skonfigurowany.

Jeśli certyfikat zawiera rozszerzenie CrlDistributionPoint, upewnij się, że serwer listy CRL o nazwie w rozszerzeniu certyfikatu jest dostępny i że jest poprawnie skonfigurowany.

Jeśli do produktu WebSphere MQzostały określone wszystkie serwery CRL lub OCSP, sprawdź, czy te serwery są dostępne i czy są poprawnie skonfigurowane.

Upewnij się, że lokalne repozytorium kluczy ma niezbędne certyfikaty SSL, aby zweryfikować podpis cyfrowy odpowiedzi z serwera OCSP.

## **AMQ9717**

Sprawdzanie statusu odwołania zdalnego certyfikatu SSL jest nieznane dla kanału *<insert\_2>*.

#### **Istotność**

10: Ostrzeżenie

Produkt WebSphere MQ nie mógł określić statusu odwołania zdalnego certyfikatu SSL z jednego z następujących powodów:

(a) Kanał nie był w stanie skontaktować się z żadnym z serwerów CRL lub OCSP, aby uzyskać certyfikat.

(b) Żaden z respondentów OCSP nie skontaktował się z wiedzą o statusie odwołania certyfikatu.

(c) Reakcja OCSP została odebrana, ale nie można było zweryfikować podpisu cyfrowego odpowiedzi.

Szczegółowe informacje na temat danego certyfikatu to*< insert\_1 >*.

Nazwa kanału to *<insert\_2>*. W niektórych przypadkach nazwa kanału nie może być określona, a więc wyświetlana jako '????'.

Kanał został dopuszczony do uruchomienia, ale status odwołania zdalnego certyfikatu SSL nie został sprawdzony.

#### **Działanie**

Jeśli certyfikat zawiera rozszerzenie AuthorityInfoAccess, upewnij się, że serwer OCSP wymieniony w rozszerzeniu certyfikatu jest dostępny i że jest poprawnie skonfigurowany.

Jeśli certyfikat zawiera rozszerzenie CrlDistributionPoint, upewnij się, że serwer listy CRL o nazwie w rozszerzeniu certyfikatu jest dostępny i że jest poprawnie skonfigurowany.

Jeśli zostały określone jakiekolwiek serwery CRL lub OCSP w produkcie Websphere MQ, sprawdź, czy te serwery są dostępne i czy są poprawnie skonfigurowane.

Upewnij się, że lokalne repozytorium kluczy ma niezbędne certyfikaty SSL, aby zweryfikować podpis cyfrowy odpowiedzi z serwera OCSP.

Jeśli wymagane jest wymuszenie sprawdzania odwołań certyfikatów, należy skonfigurować produkt WebSphere MQ w taki sposób, aby wymagał sprawdzania odwołań certyfikatów. Więcej informacji na temat konfigurowania sprawdzania odwołań certyfikatów można znaleźć w sekcji dotyczącej zabezpieczeń w dokumentacji produktu WebSphere MQ .

## **AMQ9718**

Niepoprawny adres URL OCSP *<insert\_1>*.

**Istotność**

30: Poważny błąd

#### **Wyjaśnienie**

Produkt WebSphere MQ nie mógł uruchomić kanału SSL, ponieważ jeden z obiektów AUTHINFO podanych na liście nazw SSLCRLNL ma niepoprawny parametr OCSPURL.

Adres URL protokołu OCSP ma wartość *<insert\_1>* , a nazwa kanału to *<insert\_2>*. W niektórych przypadkach nazwa kanału nie może być określona, a więc wyświetlana jako '????'.

#### **Działanie**

Adres URL protokołu OCSP nie może być pusty i musi być poprawnym adresem URL protokołu HTTP. Popraw adres URL OCSP i zrestartuj proces kanału lub kanału.

Szczegółowe informacje na temat korzystania z adresów URL protokołu OCSP zawiera sekcja zabezpieczeń dokumentacji produktu WebSphere MQ .

#### **AMQ9719**

Niepoprawny atrybut CipherSpec dla trybu FIPS.

#### **Istotność** 30: Poważny błąd

# **Wyjaśnienie**

Użytkownik próbuje uruchomić kanał w menedżerze kolejek lub kliencie MQI produktu MQ , który został skonfigurowany do uruchamiania w trybie FIPS. Użytkownik określił parametr CipherSpec , który nie jest zgodny ze standardem FIPS. Kanał ma wartość *< insert\_3 >*; w niektórych przypadkach jego nazwa nie może być określona, a więc jest wyświetlana jako '????'.
#### **Działanie**

Ponownie zdefiniuj kanał, aby był uruchamiany ze standardem FIPS CipherSpec. Alternatywnie kanał może być zdefiniowany z poprawką CipherSpec , a menedżer kolejek lub klient MQI produktu MQ nie powinien być uruchomiony w trybie FIPS. W takim przypadku należy się upewnić, że tryb FIPS nie jest skonfigurowany. Po usunięciu błędu zrestartuj kanał.

#### **AMQ9720**

MENEDŻERY KOLEJEK:

### **Istotność**

0: informacje

## **Wyjaśnienie**

Brak.

## **Działanie**

Brak.

### **AMQ9721**

Nazwa menedżera kolejek: *<insert\_3>*

### **Istotność**

0: informacje

## **Wyjaśnienie**

Brak.

### **Działanie**

Brak.

#### **AMQ9722**

Klienty:

#### **Istotność** 0: informacje

# **Wyjaśnienie**

Brak.

## **Działanie**

Brak.

### **AMQ9723**

Baza certyfikatów klienta: *<insert\_3>*

## **Istotność**

0: informacje

## **Wyjaśnienie**

Brak.

## **Działanie**

Brak.

#### **AMQ9724**

Czas utraty ważności: *<insert\_1>*

Status migracji: do migracji

Hasło: \*\*\*\*\*\*\*\*

#### **Istotność** 0: informacje

**Wyjaśnienie**

Brak.

#### **Działanie**

Brak.

### **AMQ9725**

Czas utraty ważności: *<insert\_1>*

Status migracji: Niepowodzenie

Hasło: \*\*\*\*\*\*\*\*

### **Istotność**

0: informacje

### **Wyjaśnienie**

Brak.

**Działanie**

Brak.

## **AMQ9726**

Migracja certyfikatu nie powiodła się, ponieważ ma ona niepoprawną datę.

Szczegółowe informacje o certyfikacie są następujące:

[ Microsoft Certificate Store], [ Subject], [ Issuer], [ Serial Number]:

*<insert\_3>* .

#### **Istotność**

30: Poważny błąd

#### **Wyjaśnienie**

W trakcie migracji certyfikatu pola daty certyfikatu zostały uznane za niepoprawne. Certyfikat utracił ważność lub jego data jest późniejsza niż data dzisiejsza lub data "do" jest wcześniejsza niż data "od".

Certyfikat nie został zmigrowany.

#### **Działanie**

Jeśli certyfikat jest wymagany do migracji, wówczas należy uzyskać poprawny odpowiednik przed zaimportowaniem go do bazy danych kluczy GSKit *<insert\_5>*.

#### **AMQ9727**

Migracja certyfikatu nie powiodła się, ponieważ ma on niepełną ścieżkę certyfikacyjną.

Szczegółowe informacje o certyfikacie są następujące:

[ Microsoft Certificate Store], [ Subject], [ Issuer], [ Serial Number]:

*<insert\_3>*.

#### **Istotność**

30: Poważny błąd

#### **Wyjaśnienie**

Podczas migracji certyfikatu nie można znaleźć certyfikatu ośrodka certyfikacji (podpisującego) certyfikatu. Certyfikat jest zatem uznawany za certyfikat osieroty.

Kopia certyfikatu została zapisana w pliku o nazwie *<insert\_4>* .

Jeśli nazwa pliku jest przyrostowa ". cer", to certyfikat jest certyfikatem ośrodka certyfikacji (podpisujący). Jeśli nazwa pliku jest przyrostka ". pfx", to certyfikat jest certyfikatem osobistym i ma ono hasło takie samo jak określone dla bazy danych kluczy GSKit *<insert\_5>*. Certyfikat nie został zmigrowany.

#### **Działanie**

Jeśli certyfikat jest wymagany do migracji, przed zaimportowaniem certyfikatu upewnij się, że w bazie danych kluczy pakietu GSKit znajduje się pełna ścieżka certyfikacyjna *<insert\_5>* .

### **AMQ9728**

Migracja certyfikatu nie powiodła się, ponieważ nie mogła zostać zaimportowana do bazy danych kluczy GSKit *<insert\_5>*.

Szczegółowe informacje o certyfikacie są następujące:

[ Microsoft Certificate Store], [ Subject], [ Issuer], [ Serial Number]:

*<insert\_3>* .

### **Istotność**

30: Poważny błąd

### **Wyjaśnienie**

Zaimportowano certyfikat, ponieważ wystąpił problem podczas migracji certyfikatu.

Kopia certyfikatu została zapisana w pliku o nazwie *<insert\_4>* .

Jeśli nazwa pliku jest przyrostowa ". cer", to certyfikat jest certyfikatem ośrodka certyfikacji (podpisujący). Jeśli nazwa pliku jest przyrostka ". pfx", to certyfikat jest certyfikatem osobistym i ma ono hasło takie samo jak określone dla bazy danych kluczy GSKit *<insert\_5>*. Certyfikat nie został zmigrowany.

### **Działanie**

Aby określić przyczynę niepowodzenia, zapoznaj się z poprzednim komunikatem w dzienniku błędów. W razie potrzeby zapoznaj się z dokumentacją referencyjną systemu Windows lub GSKit, aby określić przyczynę.

### **AMQ9729**

Nie można utworzyć pliku certyfikatu *<insert\_3>* .

## **Istotność**

30: Poważny błąd

### **Wyjaśnienie**

Zaimportowano certyfikat, ponieważ wystąpił problem podczas migracji certyfikatu. Oprócz tego pierwszego problemu wystąpił drugi problem podczas próby utworzenia kopii certyfikatu, zapisując go do pliku *<insert\_3>* . Certyfikat znajduje się w bazie certyfikatów Microsoft *<insert\_4>*. Certyfikat jest przeznaczony dla bazy danych kluczy GSKit *<insert\_5>*. Jeśli nazwa pliku jest przyrostowa ". cer", to certyfikat jest certyfikatem ośrodka certyfikacji (podpisujący). Jeśli nazwa pliku jest przyrostowa ". pfx", to certyfikat jest certyfikatem osobistym. Certyfikat nie został zmigrowany.

#### **Działanie**

Określ przyczynę 2 problemów. Aby określić przyczynę pierwszego niepowodzenia, należy zapoznać się z poprzednim komunikatem w dzienniku błędów. W razie potrzeby zapoznaj się z dokumentacją referencyjną systemu Windows lub GSKit, aby określić przyczynę. Druga awaria wystąpiła podczas wywołania funkcji Windows 'CreateFile' z kodem powrotu *<insert\_1>*. W przypadku tego niepowodzenia sprawdź, czy plik jeszcze nie istnieje i czy masz uprawnienia do utworzenia tego pliku.

#### **AMQ9730**

Migracja certyfikatu została zakończona bez niepowodzeń. Liczba migrowanych certyfikatów to *<insert\_1>*.

## **Istotność**

0: informacje

### **Wyjaśnienie**

Migracja certyfikatów z bazy certyfikatów Microsoft *<insert\_3>* do bazy danych kluczy GSKit *<insert\_4>* została zakończona i nie wystąpiły niepowodzenia migracji. Liczba migrowanych certyfikatów to *<insert\_1>* .

#### **Działanie**

Jeśli wszystkie certyfikaty zostały zmigrowane, użyj interfejsu GUI pakietu GSKit iKeyman , aby sprawdzić, czy baza danych kluczy pakietu GSKit zawiera wszystkie certyfikaty wymagane do obsługi planowanego kanału SSL. Jeśli żadne certyfikaty nie zostały zmigrowane, to prawdopodobnie jest to spowodowane tym, że *<insert\_3>* zawierał tylko domyślny zestaw certyfikatów ośrodka certyfikacji

(osoby podpisującej). Domyślny zestaw nie jest migrowany, ponieważ nowo utworzona baza danych kluczy GSKit będzie miała własny zestaw, który będzie taki sam lub bardziej aktualny.

Mimo że nie wystąpiły błędy, które spowodowały, że certyfikaty nie były migrowane, mogły wystąpić inne niepowodzenia, które muszą zostać rozwiązane. W przeciwnym razie uruchomienie kanału SSL może się nie powieść. Zapoznaj się z dziennikiem błędów i sprawdź, czy nie wystąpiły błędy.

#### **AMQ9732**

Wpis do rejestru już istnieje dla *<insert\_3>* .

### **Istotność**

30: Poważny błąd

#### **Wyjaśnienie**

Komenda ta została użyta do żądania automatycznej migracji dla bazy certyfikatów menedżera kolejek lub bazy danych Microsoft. Jednak w rejestrze znajduje się już wpis dla tego sklepu. Jeśli żądanie dotyczy menedżera kolejek, to *<insert\_3>* to nazwa menedżera kolejek, w przeciwnym razie jest to nazwa bazy certyfikatów Microsoft.

#### **Działanie**

Wyświetl listę, a następnie sprawdź zawartość rejestru, uruchamiając komendę Transfer certyfikatów (amqtcert) z opcjami "-a -l". Jeśli konieczne jest zastąpienie pozycji, to najpierw usuń ją, używając amqtcert z opcją "-r", a następnie użyj amqtcert, aby zażądać automatycznej migracji.

### **AMQ9733**

Żądanie automatycznej migracji certyfikatów zostało pomyślnie zakończone.

#### **Istotność**

0: informacje

## **Wyjaśnienie**

Wysłano żądanie automatycznej migracji certyfikatów SSL. To żądanie mogło zostać wykonane podczas instalacji produktu WebSphere MQ lub przy użyciu komendy Transfer certyfikatów (amqtcert). Żądanie zostało teraz wykonane, a migracja została zakończona pomyślnie.

#### **Działanie**

Użyj interfejsu GUI pakietu GSKit iKeyman , aby sprawdzić, czy baza danych kluczy pakietu GSKit zawiera wszystkie certyfikaty wymagane do obsługi planowanego kanału SSL. Jeśli żadne certyfikaty nie zostały zmigrowane, to jest to spowodowane tym, że baza certyfikatów Microsoft zawiera tylko domyślny zestaw certyfikatów ośrodka certyfikacji (podpisujących). Domyślny zestaw nie jest migrowany, ponieważ nowo utworzona baza danych kluczy GSKit będzie miała własny zestaw, który będzie taki sam lub bardziej aktualny.

### **AMQ9734**

Wystąpiła awaria podczas automatycznej migracji certyfikatów.

## **Istotność**

30: Poważny błąd

### **Wyjaśnienie**

Wysłano żądanie automatycznej migracji certyfikatów SSL. To żądanie mogło zostać wykonane podczas instalacji produktu WebSphere MQ lub przy użyciu komendy Transfer certyfikatów (amqtcert). Żądanie zostało wykonane, ale w trakcie procesu migracji wystąpiła awaria.

#### **Działanie**

Aby określić przyczynę niepowodzenia, zapoznaj się z wcześniejszymi komunikatami w dzienniku błędów. Może to być przypadek, że wszystkie certyfikaty zostały pomyślnie zmigrowane oraz, że niepowodzenie nie miało wpływu na tę część procesu migracji. W takim przypadku należy użyć interfejsu GUI pakietu GSKit iKeyman , aby sprawdzić, czy baza danych kluczy pakietu GSKit zawiera wszystkie certyfikaty wymagane do obsługi planowanego kanału SSL.

#### **AMQ9735**

Migracja certyfikatów została nieoczekiwanie zakończona. Wystąpił błąd podczas inicjowania pakietu GSKit.

#### **Istotność**

30: Poważny błąd

Proces migracji certyfikatu został nieoczekiwanie zakończony. Migracja wymaga, aby środowisko GSKit zostało pomyślnie zainicjowane. Obejmuje to operacje związane z inicjowaniem pakietu GSKit, tworzenie bazy danych kluczy i ukrywanie hasła bazy danych kluczy. Podczas jednej z tych operacji wystąpił błąd. Żadne certyfikaty nie zostały zmigrowane. Jeśli ukrycie hasła nie powiodło się, zostanie utworzona baza danych kluczy *<insert\_4>* . Niepowodzenie wystąpiło podczas operacji pakietu GSKit *<insert\_3>* i wygenerowano kod powrotu GSKit *<insert\_1>* .

### **Działanie**

Jeśli baza danych kluczy została utworzona, po usunięciu przyczyny niepowodzenia usuń ją, usuń odpowiednie informacje o stanie rejestru, a następnie spróbuj ponownie wykonać proces migracji certyfikatu. Aby sprawdzić, czy rozwiązanie jest już dostępne, należy użyć standardowych narzędzi dostarczonych wraz z systemem w celu zarejestrowania identyfikatora problemu i zapisania wygenerowanych plików wyjściowych, a następnie użyć [https://www.ibm.com/support/](https://www.ibm.com/support/home/product/P439881V74305Y86/IBM_MQ) [home/product/P439881V74305Y86/IBM\\_MQl](https://www.ibm.com/support/home/product/P439881V74305Y86/IBM_MQ)ub asysty działu wsparcia IBM pod adresem [https://](https://www.ibm.com/support/home/product/C100515X13178X21/other_software/ibm_support_assistant) [www.ibm.com/support/home/product/C100515X13178X21/other\\_software/ibm\\_support\\_assistant.](https://www.ibm.com/support/home/product/C100515X13178X21/other_software/ibm_support_assistant) Jeśli znalezienie pasującego rozwiązania nie jest możliwe, skontaktuj się z działem wsparcia IBM. Nie usuwaj tych plików, dopóki problem nie zostanie rozwiązany.

### **AMQ9736**

Nie znaleziono biblioteki *<insert\_3>* .

### **Istotność**

30: Poważny błąd

#### **Wyjaśnienie**

Próba dynamicznego załadowania biblioteki *<insert\_3>* nie powiodła się, ponieważ biblioteka nie została znaleziona. Jeśli jest to biblioteka produktu WebSphere MQ , jest ona dostępna tylko w instalacjach serwera WebSphere MQ i jest wymagana, jeśli do wykonania operacji menedżera kolejek używana jest komenda Certyfikaty przesyłania (amqtcert). Jeśli jest to biblioteka GSKit, powinna ona zostać zainstalowana podczas instalowania produktu WebSphere MQ .

#### **Działanie**

Nie należy używać tej komendy w celu wykonania operacji menedżera kolejek w przypadku instalacji tylko klienta MQI produktu WebSphere MQ . Jeśli komenda została wykonana w instalacji serwera WebSphere MQ lub jeśli jest ona brakującą biblioteką GSKit, zapisz identyfikator problemu, zapisz wszystkie wygenerowane pliki wyjściowe, a następnie skorzystaj z [https://www.ibm.com/support/](https://www.ibm.com/support/home/product/P439881V74305Y86/IBM_MQ) [home/product/P439881V74305Y86/IBM\\_MQl](https://www.ibm.com/support/home/product/P439881V74305Y86/IBM_MQ)ub IBM support assistant pod adresem [https://](https://www.ibm.com/support/home/product/C100515X13178X21/other_software/ibm_support_assistant) [www.ibm.com/support/home/product/C100515X13178X21/other\\_software/ibm\\_support\\_assistant,](https://www.ibm.com/support/home/product/C100515X13178X21/other_software/ibm_support_assistant) aby sprawdzić, czy rozwiązanie jest już dostępne. Jeśli znalezienie pasującego rozwiązania nie jest możliwe, skontaktuj się z działem wsparcia IBM. Nie usuwaj tych plików, dopóki problem nie zostanie rozwiązany.

#### **AMQ9737**

Nie można przydzielić pamięci.

#### **Istotność**

30: Poważny błąd

#### **Wyjaśnienie**

Próba przydzielenia pamięci nie powiodła się.

#### **Działanie**

Wprowadź więcej pamięci do komendy.

#### **AMQ9739**

Nie można uzyskać dostępu do bazy certyfikatów *<insert\_3>* .

#### **Istotność**

30: Poważny błąd

#### **Wyjaśnienie**

Nie można uzyskać dostępu do bazy certyfikatów *<insert\_3>* , a kod błędu Windows: *<insert\_1>* nie powiódł się. Jeśli używany jest parametr -c, upewnij się, że nazwa nadana amqtcert jest poprawna.

Jeśli używany jest parametr -m, należy sprawdzić wartość SSLKEYR w określonym menedżerze kolejek.

#### **Działanie**

Zapoznaj się z podręcznikiem obsługi systemu Windows, aby określić znaczenie błędu *<insert\_1>* , jeśli wartość ta nie jest równa zero. Jeśli problemu nie można rozwiązać, należy użyć standardowych narzędzi dostarczonych wraz z systemem w celu zarejestrowania identyfikatora problemu i zapisania wygenerowanych plików wyjściowych, a następnie użyć [https://www.ibm.com/](https://www.ibm.com/support/home/product/P439881V74305Y86/IBM_MQ) [support/home/product/P439881V74305Y86/IBM\\_MQ](https://www.ibm.com/support/home/product/P439881V74305Y86/IBM_MQ)lub asysty wsparcia IBM pod adresem [https://](https://www.ibm.com/support/home/product/C100515X13178X21/other_software/ibm_support_assistant) [www.ibm.com/support/home/product/C100515X13178X21/other\\_software/ibm\\_support\\_assistant,](https://www.ibm.com/support/home/product/C100515X13178X21/other_software/ibm_support_assistant) aby sprawdzić, czy rozwiązanie jest już dostępne. Jeśli znalezienie pasującego rozwiązania nie jest możliwe, skontaktuj się z działem wsparcia IBM. Nie usuwaj tych plików, dopóki problem nie zostanie rozwiązany.

#### **AMQ9740**

Nie można było otworzyć bazy certyfikatów *<insert\_3>* .

#### **Istotność**

30: Poważny błąd

#### **Wyjaśnienie**

Nie można było otworzyć bazy certyfikatów *<insert\_3>* , a kod błędu systemu Windows *<insert\_1>* nie powiódł się.

### **Działanie**

Zapoznaj się z podręcznikiem obsługi systemu Windows, aby określić znaczenie błędu *<insert\_1>* , jeśli wartość ta nie jest równa zero. Jeśli problemu nie można rozwiązać, należy użyć standardowych narzędzi dostarczonych wraz z systemem w celu zarejestrowania identyfikatora problemu i zapisania wygenerowanych plików wyjściowych, a następnie użyć [https://www.ibm.com/](https://www.ibm.com/support/home/product/P439881V74305Y86/IBM_MQ) [support/home/product/P439881V74305Y86/IBM\\_MQ](https://www.ibm.com/support/home/product/P439881V74305Y86/IBM_MQ)lub asysty wsparcia IBM pod adresem [https://](https://www.ibm.com/support/home/product/C100515X13178X21/other_software/ibm_support_assistant) [www.ibm.com/support/home/product/C100515X13178X21/other\\_software/ibm\\_support\\_assistant,](https://www.ibm.com/support/home/product/C100515X13178X21/other_software/ibm_support_assistant) aby sprawdzić, czy rozwiązanie jest już dostępne. Jeśli znalezienie pasującego rozwiązania nie jest możliwe, skontaktuj się z działem wsparcia IBM. Nie usuwaj tych plików, dopóki problem nie zostanie rozwiązany.

#### **AMQ9741**

Wystąpił problem podczas wykonywania operacji systemu Windows.

#### **Istotność**

30: Poważny błąd

### **Wyjaśnienie**

Podczas operacji *<insert\_3>*wygenerowano kod powrotu systemu Windows *<insert\_1>* .

#### **Działanie**

Aby określić znaczenie kodu powrotu *<insert\_1>* dla operacji *<insert\_3>*, należy zapoznać się z podręcznikiem obsługi systemu Windows.

### **AMQ9742**

Wystąpił problem podczas operacji GSKit.

#### **Istotność**

30: Poważny błąd

#### **Wyjaśnienie**

Podczas operacji *<insert\_3>*wygenerowany został kod powrotu GSKit *<insert\_1>* .

#### **Działanie**

Aby sprawdzić, czy rozwiązanie jest już dostępne, należy użyć standardowych narzędzi dostarczonych wraz z systemem w celu zarejestrowania identyfikatora problemu i zapisania wygenerowanych plików wyjściowych, a następnie użyć [https://www.ibm.com/support/home/product/P439881V74305Y86/](https://www.ibm.com/support/home/product/P439881V74305Y86/IBM_MQ) [IBM\\_MQl](https://www.ibm.com/support/home/product/P439881V74305Y86/IBM_MQ)ub asysty działu wsparcia IBM pod adresem [https://www.ibm.com/support/home/](https://www.ibm.com/support/home/product/C100515X13178X21/other_software/ibm_support_assistant) [product/C100515X13178X21/other\\_software/ibm\\_support\\_assistant](https://www.ibm.com/support/home/product/C100515X13178X21/other_software/ibm_support_assistant). Jeśli znalezienie pasującego rozwiązania nie jest możliwe, skontaktuj się z działem wsparcia IBM. Nie usuwaj tych plików, dopóki problem nie zostanie rozwiązany.

### **AMQ9743**

Migracja certyfikatu nie powiodła się i nie powiodło się zalogowanie.

Szczegółowe informacje o certyfikacie są następujące:

[ Microsoft Certificate Store], [ Subject], [ Issuer], [ Serial Number]:

*<insert\_3>* .

### **Istotność**

30: Poważny błąd

### **Wyjaśnienie**

Wystąpił problem podczas próby przeprowadzenia migracji certyfikatu do bazy danych kluczy GSKit *<insert\_5>*.

### **Działanie**

Zapoznaj się z poprzednim komunikatem w dzienniku błędów, aby określić przyczynę niepowodzenia migracji.

### **AMQ9744**

Brak zgodnej pozycji rejestru automatycznej migracji.

### **Istotność**

10: Ostrzeżenie

### **Wyjaśnienie**

W rejestrze nie ma pozycji automatycznej migracji certyfikatów, która jest zgodna z wprowadzonym danymi wejściowymi.

#### **Działanie**

Brak, jeśli pozycja została poprawnie określona. W przeciwnym razie wprowadź ponownie komendę z poprawnymi parametrami.

#### **AMQ9745**

amqtcert: niewystarczająca ilość pamięci do migracji certyfikatów.

#### **Istotność**

30: Poważny błąd

#### **Wyjaśnienie**

Próba przydzielenia pamięci nie powiodła się, podczas gdy amqtcert migruje plik certyfikatu *< insert\_3 >*.sto '. Migracja nie zakończyła się pomyślnie.

#### **Działanie**

Nie należy usuwać pliku *< insert\_3 >*.sto ', ale należy usunąć wszystkie inne pliki o nazwie *<insert\_4>*. \*' (te zostały utworzone w wyniku nieudanej migracji). Ponadto, jeśli chcesz ponownie uruchomić tę migrację, użyj opcji -r na amqtcert, aby usunąć pozycję rejestru automatycznej migracji dla tego pliku .sto. Następnie użyj opcji -a na amqtcert, aby utworzyć nowy wpis do rejestru automatycznej migracji dla tego pliku .sto.

Udostępni więcej pamięci. Ponownie uruchom migrację.

#### **AMQ9746**

Nie znaleziono pliku *<insert\_3>* .

#### **Istotność**

30: Poważny błąd

#### **Wyjaśnienie**

Nie znaleziono pliku określonego jako argument komendy. Znaki ". sto" zostały automatycznie dopisane do nazwy pliku.

#### **Działanie**

Sprawdź, czy plik istnieje i czy jest określony jako bezwzględna (a nie względna) ścieżka do katalogu i nazwa pliku (z wyłączeniem przyrostka .sto) bazy certyfikatów Microsoft.

#### **AMQ9747**

Składnia: amqtcert [ -a] [-c [ Nazwa\_pliku | \*]] [-e ExpirationTime] [-g FileName]

[-i ListNumber] [ -l] [-m [QMgrName | \*]] [-p Hasło]

[ -r] [-u ClientLogonID] [-w FileName]

### **Istotność**

0: informacje

## **Działanie**

Brak.

## **AMQ9748**

Wystąpił problem podczas uzyskiwania dostępu do rejestru systemu Windows.

## **Istotność**

30: Poważny błąd

### **Wyjaśnienie**

Próba uzyskania dostępu do pola kluczowego lub wartości lub pola danych w kluczu rejestru Windows nie powiodła się. Awaria może być spowodowana przez część rejestru w niepoprawnym stanie lub może być z powodu niewystarczających uprawnień do uzyskania dostępu do tej części. Wywołano procedurę rejestrowania błędów produktu WebSphere MQ .

### **Działanie**

Jeśli *<insert\_3>* zawiera nazwę połączenia z systemem Windows, zapoznaj się z podręcznikiem obsługi systemu Windows, aby określić znaczenie statusu *<insert\_1>* dla tego wywołania. Za pomocą standardowych narzędzi systemowych zapisz identyfikator problemu i zeskładuj wygenerowane zbiory wyjściowe. Aby sprawdzić, czy rozwiązanie jest już dostępne, należy użyć [Strona WWW wsparcia dla produktuIBM WebSphere MQ](https://www.ibm.com/support/home/product/P439881V74305Y86/IBM_MQ) pod adresem [https://www.ibm.com/](https://www.ibm.com/support/home/product/P439881V74305Y86/IBM_MQ) [support/home/product/P439881V74305Y86/IBM\\_MQ](https://www.ibm.com/support/home/product/P439881V74305Y86/IBM_MQ)lub asysty obsługi IBM pod adresem [https://](https://www.ibm.com/support/home/product/C100515X13178X21/other_software/ibm_support_assistant) [www.ibm.com/support/home/product/C100515X13178X21/other\\_software/ibm\\_support\\_assistant.](https://www.ibm.com/support/home/product/C100515X13178X21/other_software/ibm_support_assistant) Jeśli znalezienie pasującego rozwiązania nie jest możliwe, skontaktuj się z działem wsparcia IBM. Nie usuwaj tych plików, dopóki problem nie zostanie rozwiązany.

### **AMQ9749**

Niepoprawna kombinacja argumentów komendy.

### **Istotność**

30: Poważny błąd

#### **Wyjaśnienie**

Składnia komendy jest niepoprawna ze względu na niepoprawną kombinację argumentów.

### **Działanie**

Spróbuj ponownie wykonać komendę, używając poprawnej kombinacji argumentów.

### **AMQ9750**

Plik *<insert\_3>* już istnieje.

#### **Istotność**

30: Poważny błąd

#### **Wyjaśnienie**

Nie można utworzyć pliku *<insert\_3>* , ponieważ ten plik już istnieje.

### **Działanie**

Upewnij się, że plik nie istnieje w katalogu. Jeśli to konieczne, utwórz kopię pliku przed zmianą nazwy lub przeniesieniem lub usunięciem.

### **AMQ9751**

Brak autoryzacji do wykonania żądanej operacji.

### **Istotność**

30: Poważny błąd

#### **Wyjaśnienie**

Próbowano wydać komendę, dla której użytkownik nie jest autoryzowany.

### **Działanie**

Skontaktuj się z administratorem systemu, aby wykonać komendę dla użytkownika lub zażądać uprawnienia do wykonania tej komendy.

### **AMQ9752**

Migracja certyfikatu nie powiodła się, ponieważ operacja Windows nie powiodła się.

Szczegółowe informacje o certyfikacie są następujące:

[ Microsoft Certificate Store], [ Subject], [ Issuer], [ Serial Number]:

*<insert\_4>* .

### **Istotność**

30: Poważny błąd

### **Wyjaśnienie**

Nie można przeprowadzić migracji certyfikatu osobistego, ponieważ wystąpił błąd podczas wykonywania operacji Windows <insert\_3> z kodem powrotu <insert\_1>. Certyfikat osobisty jest eksportowany, z danymi klucza prywatnego, z bazy certyfikatów firmy Microsoft przed zaimportowaniu do bazy danych kluczy pakietu GSKit. Niepowodzenie wystąpiło podczas eksportowania i prawdopodobnie jest to spowodowane problemem z dostępem do danych klucza prywatnego, które są powiązane z certyfikatem osobistym, lub z użyciem tych danych.

### **Działanie**

Sprawdź, czy dane klucza prywatnego są dostępne i czy masz uprawnienia do jego dostępu. Aby określić znaczenie kodu powrotu *<insert\_1>* dla operacji *<insert\_3>*, należy zapoznać się z podręcznikiem obsługi systemu Windows.

### **AMQ9753**

Plik *<insert\_3>* jest pusty.

### **Istotność**

30: Poważny błąd

### **Wyjaśnienie**

Nie można użyć pliku *<insert\_3>* , ponieważ jest on pusty.

### **Działanie**

Upewnij się, że został użyty poprawny plik i w razie potrzeby zbadaj przyczynę, dla której jest ona pusta.

#### **AMQ9754**

Migracja certyfikatu nie powiodła się, ponieważ operacja GSKit nie powiodła się.

Szczegółowe informacje o certyfikacie są następujące:

[ Microsoft Certificate Store], [ Subject], [ Issuer], [ Serial Number]:

*<insert\_4>* .

#### **Istotność**

30: Poważny błąd

#### **Wyjaśnienie**

Podczas operacji *<insert\_3>*wygenerowany został kod powrotu GSKit *<insert\_1>* .

#### **Działanie**

Aby sprawdzić, czy rozwiązanie jest już dostępne, należy użyć standardowych narzędzi dostarczonych wraz z systemem w celu zarejestrowania identyfikatora problemu i zapisania wygenerowanych plików wyjściowych, a następnie użyć [https://www.ibm.com/support/home/product/P439881V74305Y86/](https://www.ibm.com/support/home/product/P439881V74305Y86/IBM_MQ) [IBM\\_MQl](https://www.ibm.com/support/home/product/P439881V74305Y86/IBM_MQ)ub asysty działu wsparcia IBM pod adresem [https://www.ibm.com/support/home/](https://www.ibm.com/support/home/product/C100515X13178X21/other_software/ibm_support_assistant) [product/C100515X13178X21/other\\_software/ibm\\_support\\_assistant](https://www.ibm.com/support/home/product/C100515X13178X21/other_software/ibm_support_assistant). Jeśli znalezienie pasującego rozwiązania nie jest możliwe, skontaktuj się z działem wsparcia IBM. Nie usuwaj tych plików, dopóki problem nie zostanie rozwiązany.

#### **AMQ9755**

Migracja certyfikatów została zakończona z pewnymi niepowodzeniami. Liczba migrowanych certyfikatów to *<insert\_1>*.

#### **Istotność**

0: informacje

Migracja certyfikatów z bazy certyfikatów Microsoft *<insert\_3>* do bazy danych kluczy GSKit *<insert\_4>* została zakończona, ale wystąpił jeden lub więcej niepowodzeń. Liczba migrowanych certyfikatów to *<insert\_1>* .

#### **Działanie**

Jeśli wszystkie certyfikaty zostały zmigrowane, użyj interfejsu GUI pakietu GSKit iKeyman , aby sprawdzić, czy baza danych kluczy pakietu GSKit zawiera wszystkie certyfikaty wymagane do obsługi planowanego kanału SSL. Niepowodzenia muszą zostać rozwiązane w przeciwnym razie kanał SSL może nie zostać uruchomiony. Zapoznaj się z poprzednimi komunikatami w dzienniku błędów, aby określić przyczynę takich awarii.

#### **AMQ9756**

Liczba certyfikatów w bazie certyfikatów Microsoft *<insert\_3>* to *<insert\_1>*.

### **Istotność**

0: informacje

### **Wyjaśnienie**

Zawiera liczbę certyfikatów w bazie certyfikatów Microsoft *<insert\_3>*.

#### **Działanie**

Brak.

### **AMQ9757**

Certyfikat *<insert\_1>*

#### **Istotność**

0: informacje

#### **Wyjaśnienie**

Brak.

#### **Działanie**

Brak.

#### **AMQ9758**

Temat: *<insert\_3>*

#### **Istotność**

0: informacje

### **Wyjaśnienie**

Brak.

## **Działanie**

Brak.

### **AMQ9759**

Wystawca: *<insert\_3>*

#### **Istotność**

0: informacje

### **Wyjaśnienie**

Brak.

## **Działanie**

Brak.

## **AMQ9760**

Poprawny od: *<insert\_3>* do *<insert\_4>*

## **Istotność**

0: informacje

#### **Wyjaśnienie** Brak.

**Działanie**

Brak.

## **AMQ9761**

Użycie certyfikatu: < All>

### **Istotność**

0: informacje

## **Wyjaśnienie**

Brak.

**Działanie** Brak.

## **AMQ9762**

Użycie certyfikatu: *<insert\_3>*

## **Istotność**

0: informacje

## **Wyjaśnienie**

Brak.

## **Działanie**

Brak.

## **AMQ9763**

Typ certyfikatu: Personal

### **Istotność**

0: informacje

### **Wyjaśnienie**

Brak.

## **Działanie**

Brak.

### **AMQ9764**

Typ certyfikatu: Signer

### **Istotność**

0: informacje

### **Wyjaśnienie**

Brak.

### **Działanie**

Brak.

## **AMQ9765**

Nie znaleziono certyfikatu osobistego dla opcji komendy "-i *<insert\_1>*".

### **Istotność**

30: Poważny błąd

### **Wyjaśnienie**

Komenda Transfer certyfikatów (amqtcert) została wykonana przy użyciu opcji "-i ListNumber" z wartością *<insert\_1>* . Nie znaleziono jednak żadnego certyfikatu osobistego, który odpowiadał tej wartości. Migracja certyfikatu nie powiodła się i żadne certyfikaty nie zostały zmigrowane.

### **Działanie**

Sprawdź, czy wartość opcji odpowiada poprawnie zidentyfikowanego certyfikatu osobistego. Jeśli nie jest on poprawny, uruchom komendę, używając opcji "-l List", aby określić poprawną liczbę. Baza danych kluczy GSKit i powiązane z nią pliki bazy danych kluczy zostały utworzone, gdy komenda została uruchomiona przy użyciu opcji "-i ListNumber". Baza danych i powiązane pliki muszą zostać usunięte przed ponowną próbą wykonania komendy z opcją "-i".

### **AMQ9766**

Wystąpił błąd podczas tworzenia bazy danych kluczy GSKit *<insert\_4>* .

### **Istotność**

30: Poważny błąd

### **Wyjaśnienie**

Pakiet GSKit nie mógł utworzyć bazy danych kluczy i powiązanych z nią plików. Podczas operacji pakietu GSKit *<insert\_3>* wygenerowany został kod powrotu *<insert\_1>* . Prawdopodobnie wynika to z niewystarczających uprawnień lub niewystarczającej ilości wolnego miejsca na dysku.

### **Działanie**

Upewnij się, że masz wystarczające uprawnienia i że dostępna jest wystarczająca ilość miejsca na dysku.

## **AMQ9767**

Składnia: strmqikm [iKeymanWorkingDirectory]

### **Istotność**

0: informacje

## **Działanie**

Brak.

### **AMQ9768**

Nie znaleziono katalogu *<insert\_3>* .

### **Istotność**

30: Poważny błąd

### **Wyjaśnienie**

Katalog określony jako argument komendy nie został znaleziony.

### **Działanie**

Sprawdź, czy katalog istnieje i czy jest on określony jako ścieżka bezwzględna (a nie względna).

### **AMQ9769**

Składnia: runmqckm

-keydb -changepw Zmiana hasła dla bazy danych kluczy

-convert Przekształcanie formatu bazy danych kluczy

-create Utwórz bazę danych kluczy

- -delete Usuń bazę danych kluczy
- -stashpw Stash hasło kluczowej bazy danych do pliku
- -list Aktualnie obsługiwane typy baz danych kluczy.

-cert -add Dodaj certyfikat CA

-create Create a samopodpisany certyfikat

-delete Usuń certyfikat

-details Pokaż szczegóły konkretnego certyfikatu

-export Eksport certyfikatu osobistego i powiązanego z nim klucza prywatnego do pliku PKCS12 lub bazy danych kluczy

-extract Wyodrębnij certyfikat z bazy kluczy

-getdefault Pokaż domyślny certyfikat osobisty

-import Importuj certyfikat z bazy danych kluczy lub z pliku PKCS12

-list List certyfikatów w bazie danych kluczy

-modify Modify a certificate (UWAGA: the only field that my be modified is the trust field)

-receive Odbierz certyfikat

-setdefault Ustaw domyślny certyfikat osobisty

-sign podpisz certyfikat

-certreq -create Utwórz żądanie certyfikatu

-delete Usuwa żądanie certyfikatu z bazy danych żądań certyfikatów

-details Pokaż szczegóły konkretnego żądania certyfikatu

-extract Wyodrębnij certyfikat z bazy danych żądań certyfikatów

-list Wyświetla listę wszystkich żądań certyfikatów w bazie danych żądań certyfikatów

-odtworzyć ponownie żądanie certyfikatu

-version Wyświetlenie informacji o wersji iKeycmd

-help Wyświetl ten tekst pomocy

### **Istotność**

0: informacje

### **Działanie**

Brak.

### **AMQ9770**

Hasło repozytorium kluczy SSL utraciło ważność.

#### **Istotność**

30: Poważny błąd

#### **Wyjaśnienie**

Repozytorium kluczy SSL nie może być używane, ponieważ hasło utraciło ważność.

Kanał ma wartość *< insert\_3 >*; w niektórych przypadkach jego nazwa nie może być określona, a więc jest wyświetlana jako '????'. Kanał nie został uruchomiony.

#### **Działanie**

Użyj narzędzia do zarządzania kluczami, aby zresetować hasło do repozytorium kluczy SSL, upewniając się, że zostanie wygenerowany nowy plik ukrytych haseł.

### **AMQ9771**

Uzgadnianie SSL nie powiodło się.

### **Istotność**

30: Poważny błąd

#### **Wyjaśnienie**

Uzgadnianie SSL z hostem *<insert\_3>* nie powiodło się. Uzgadnianie SSL zostało wykonane przy użyciu rozszerzenia Java Secure Socket Extension (JSSE).

#### **Działanie**

Używana fabryka SSLSocketFactory miała wartość *<insert\_5>* , gdzie wartość domyślna wskazuje, że używana jest domyślna fabryka SSLSocketFactory maszyny JVM.

Wyjątek zgłoszony przez wywołanie *<insert\_4>* był następujący: *<insert\_1>*. Zapoznaj się z komunikatem o wyjątku, aby uzyskać opis niepowodzenia.

Sprawdź również dzienniki błędów na zdalnym końcu kanału. Mogą one zawierać dodatkowe informacje na temat przyczyny niepowodzenia uzgadniania SSL.

#### **AMQ9774**

Błąd podczas uzyskiwania dostępu do tabeli uwierzytelniania kanału

#### **Istotność**

30: Poważny błąd

#### **Wyjaśnienie**

Program nie może uzyskać dostępu do tabeli uwierzytelniania kanału.

#### **Działanie**

Wartość *<insert\_1>* została zwrócona z podsystemu, gdy podjęto próbę uzyskania dostępu do tabeli uwierzytelniania kanału.

Skontaktuj się z administratorem systemu, który powinien sprawdzić pliki dziennika, aby określić, dlaczego program nie był w stanie uzyskać dostępu do tabeli uwierzytelniania.

#### **AMQ9776**

Kanał został zablokowany przez ID użytkownika

#### **Istotność**

30: Poważny błąd

### **Wyjaśnienie**

Kanał danych przychodzących *<insert\_3>* został zablokowany z adresu *<insert\_4>* , ponieważ aktywne wartości kanału zostały odwzorowane na identyfikator użytkownika, który powinien zostać zablokowany. Aktywne wartości kanału to: *<insert\_5>* .

#### **Działanie**

Skontaktuj się z administratorem systemu, który powinien sprawdzić rekordy uwierzytelniania kanału, aby upewnić się, że zostały skonfigurowane poprawne ustawienia.

Komenda DISPLAY CHLAUTH może być używana do wysyłania zapytań do rekordów uwierzytelniania kanału.

#### **AMQ9777**

Kanał został zablokowany

#### **Istotność**

30: Poważny błąd

### **Wyjaśnienie**

Kanał danych przychodzących *<insert\_3>* został zablokowany z adresu *<insert\_4>* , ponieważ aktywne wartości kanału są zgodne z rekordem skonfigurowanym z parametrem USERSRC (NOACCESS).

Aktywne wartości kanału to: *<insert\_5>* .

#### **Działanie**

Skontaktuj się z administratorem systemu, który powinien sprawdzić rekordy uwierzytelniania kanału, aby upewnić się, że zostały skonfigurowane poprawne ustawienia.

Komenda DISPLAY CHLAUTH może być używana do wysyłania zapytań do rekordów uwierzytelniania kanału.

### **AMQ9778**

Adres IP jest niepoprawny.

#### **Istotność**

30: Poważny błąd

#### **Wyjaśnienie**

Adres IP *<insert\_3>* został uznany za niepoprawny.

#### **Działanie**

Przetwarzanie komendy zostało przerwane. Wydaj komendę ponownie z podanym poprawnie parametrem adresu IP.

Więcej informacji na temat specyfikacji parametru adresu IP można znaleźć w sekcji dotyczącej komend w dokumentacji produktu WebSphere MQ .

### **AMQ9779**

Błąd zakresu adresu IP.

#### **Istotność**

30: Poważny błąd

#### **Wyjaśnienie**

Adres IP *<insert\_3>* zawiera niepoprawny zakres. Na przykład pierwsza liczba jest większa lub równa drugiej liczbie w tym zakresie.

#### **Działanie**

Przetwarzanie komendy zostało przerwane. Wydaj komendę ponownie z podanym poprawnie parametrem adresu IP.

Więcej informacji na temat specyfikacji parametru adresu IP można znaleźć w sekcji dotyczącej komend w dokumentacji produktu WebSphere MQ .

#### **AMQ9781**

Adres IP nakłada się z poprzednią definicją.

#### **Istotność**

30: Poważny błąd

### **Wyjaśnienie**

Adres IP *<insert\_3>* nakłada się na istniejący adres IP *<insert\_4>*. Na przykład pierwsza liczba jest większa lub równa drugiej liczbie z zakresu.

#### **Działanie**

Przetwarzanie komendy zostało przerwane. Wydaj komendę ponownie z parametrem adresu IP, który nie nakłada się z poprzednią definicją, lub usuń istniejący rekord, a następnie wydaj komendę ponownie.

Więcej informacji na temat specyfikacji parametru adresu IP można znaleźć w sekcji dotyczącej komend w dokumentacji produktu WebSphere MQ .

#### **AMQ9782**

Połączenie zdalne zostało zablokowane.

#### **Istotność**

30: Poważny błąd

### **Wyjaśnienie**

Połączenie z adresu IP *<insert\_3>* zostało zablokowane, ponieważ jest zgodne z regułą blokowania adresów *<insert\_4>* .

#### **Działanie**

Sprawdź, czy reguły blokowania uwierzytelniania kanału są poprawne. Jeśli to konieczne, zmodyfikuj reguły, aby zezwolić na połączenie przychodzące, za pomocą komendy SET CHLAUTH.

Więcej informacji na temat specyfikacji parametru adresu IP można znaleźć w sekcji dotyczącej komend w dokumentacji produktu WebSphere MQ .

#### **AMQ9783**

Kanał zostanie uruchomiony przy użyciu MCAUSER (*<insert\_3>* ).

### **Istotność**

30: Poważny błąd

### **Wyjaśnienie**

Nie znaleziono zgodnych rekordów uwierzytelniania kanału (CHLAUTH), które są zgodne z podanymi polami. Zwróć uwagę, że zwrócona wartość MCAUSER nie uwzględnia żadnych możliwych działań przy wyjściu zabezpieczeń kanału.

### **Działanie**

Brak.

## **AMQ9784**

Zgodność runcheck ustała wartość ogólną w *<insert\_3>* .

### **Istotność**

30: Poważny błąd

### **Wyjaśnienie**

Zgodność runcheck ustała wartość ogólną w *<insert\_3>* .

Jeśli jest używana komenda MATCH(RUNCHECK), żadne pole wejściowe nie może zawierać wartości ogólnej.

## **Działanie**

Wydaj komendę ponownie, uwzględniając w pełni określone wartości we wszystkich polach.

### **AMQ9785**

Kanał został tak skonfigurowany, aby nie była używana kolejka niedostarczonych komunikatów.

### **Istotność**

30: Poważny błąd

### **Wyjaśnienie**

Nie można przesłać komunikatu między kanałem *<insert\_5>* z adresu *<insert\_4>* , a kanał został skonfigurowany tak, aby nie korzystała z kolejki niedostarczonych komunikatów. Kod przyczyny to *<insert\_1>* , a kolejka docelowa to *<insert\_3>*.

#### **Działanie**

Rozwiąż problem, w wyniku którego kanał podjął próbę zapisu komunikatu do kolejki niedostarczonych komunikatów, lub włącz używanie kolejki niedostarczonych komunikatów dla tego kanału.

### **AMQ9816**

Podano niepoprawną nazwę procesu *<insert\_3>* dla programu TMF/Gateway.

#### **Istotność**

20: Błąd

#### **Wyjaśnienie**

Klient IBM WebSphere MQ dla produktu HP Integrity NonStop Server nie może zarejestrować się w programie TMF/Gateway dla menedżera kolejek *<insert\_4>* z powodu niepoprawnej nazwy procesu podanej w zmiennej środowiskowej MQTMF\_GATEWAY\_NAME.

#### **Działanie**

Upewnij się, że program TMF/Gateway działa i że zmienna środowiskowa MQTMF\_GATEWAY\_NAME jest poprawnie ustawiona na nazwę procesu Guardian (Strażnik) programu TMF/Gateway.

#### **AMQ9817**

Nie podano nazwy procesu PATHMON, aby umożliwić rejestrowanie w programie TMF/Gateway.

#### **Istotność**

20: Błąd

### **Wyjaśnienie**

Klient IBM WebSphere MQ dla HP Integrity NonStop Server wykrył obecność transakcji TMF i próbuje zarejestrować się w programie TMF/Gateway, aby zezwolić na poprawne uczestnictwo menedżera kolejek w transakcji.

Klient IBM WebSphere MQ dla produktu HP Integrity NonStop Server nie może znaleźć nazwy procesu dla procesu PATHMON udostępniającego klasę serwera TMF/Gateway dla menedżera kolejek *<insert\_3>* w pliku mqclient.ini .

#### **Działanie**

Upewnij się, że plik mqclient.ini jest dostępny do użycia przez klienta IBM WebSphere MQ dla produktu HP Integrity NonStop Server , który zawiera sekcję TMF udostępniające nazwę procesu Guardian (Guardian) o nazwie PATHMON, na której znajduje się klasa serwera TMF/Gateway dla menedżera kolejek *<insert\_3>*.

Plik mqclient.ini wymaga również podania sekcji TMFGateway udostępniających nazwę klasy serwera, która ma być używana dla menedżera kolejek *<insert\_3>*.

Więcej informacji na temat korzystania z pliku mqclient.ini z klientem IBM WebSphere MQ dla produktu HP Integrity NonStop Servermożna znaleźć w dokumentacji produktu IBM WebSphere MQ .

#### **AMQ9818**

Nie podano klasy serwera, która umożliwiała rejestrowanie z programem TMF/Gateway dla menedżera kolejek *<insert\_3>*.

#### **Istotność**

20: Błąd

Klient IBM WebSphere MQ dla HP Integrity NonStop Server wykrył obecność transakcji TMF i próbuje zarejestrować się w programie TMF/Gateway, aby zezwolić na poprawne uczestnictwo menedżera kolejek w transakcji.

Klient IBM WebSphere MQ dla produktu HP Integrity NonStop Server nie może znaleźć nazwy klasy serwera w pliku mqclient.ini dla menedżera kolejek *<insert\_3>* obsługiwanego przez proces PATHMON *<insert\_4>*.

#### **Działanie**

Upewnij się, że plik mqclient.ini jest dostępny do użycia przez klienta IBM WebSphere MQ dla produktu HP Integrity NonStop Server , który zawiera sekcję TMFGateway udostępniające nazwę klasy serwera, która ma być używana dla menedżera kolejek *<insert\_3>*.

Więcej informacji na temat korzystania z pliku mqclient.ini z klientem IBM WebSphere MQ dla produktu HP Integrity NonStop Servermożna znaleźć w dokumentacji produktu IBM WebSphere MQ .

#### **AMQ9819**

Wystąpił błąd podczas rejestrowania w programie TMF/Gateway dla menedżera kolejek *<insert\_5>*.

#### **Istotność**

20: Błąd

#### **Wyjaśnienie**

Klient IBM WebSphere MQ dla HP Integrity NonStop Server wykrył obecność transakcji TMF i podejmuje próbę zarejestrowania się w klasie serwera TMF/Gateway *<insert\_4>* obsługiwanej przez proces PATHMON *<insert\_3>* , aby umożliwić poprawne uczestnictwo menedżera kolejek w transakcji.

Klient IBM WebSphere MQ dla HP Integrity NonStop Server napotkał błąd podczas nawiązywania kontaktu z programem TMF/Gateway. Błąd pathsend (*<insert\_1>*), błąd systemu plików (*<insert\_2>*).

#### **Działanie**

Te błędy są zwykle wynikiem problemów konfiguracji z procesem PATHMON *<insert\_3>* lub klasą serwera *<insert\_4>*. Zapoznaj się z podręcznikiem HP NSS TS/MP Pathsend and Server Programming Manual w celu podjęcia odpowiednich działań naprawczych w oparciu o błąd Pathsend (*<insert\_1>*) i błąd systemu plików (*<insert\_2>*).

#### **AMQ9820**

Uczestnictwo w transakcjach TMF nie jest obsługiwane przez menedżer kolejek *<insert\_3>*.

#### **Istotność**

20: Błąd

#### **Wyjaśnienie**

Klient IBM WebSphere MQ dla produktu HP Integrity NonStop Server wykrył obecność transakcji TMF, ale produkt IBM WebSphere MQ for z/OS , menedżer kolejek *<insert\_3>* nie obsługuje udziału w transakcjach TMF.

#### **Działanie**

Wersja menedżera kolejek z/OS, z którym jest nawiązywane połączenie, nie obsługuje programu TMF Gateway, należy przeprowadzić aktualizację do obsługiwanej wersji.

### **AMQ9821**

Nie można znaleźć procesu PATHMON *<insert\_3>*.

#### **Istotność**

20: Błąd

#### **Wyjaśnienie**

Klient IBM WebSphere MQ dla HP Integrity NonStop Server nie może znaleźć procesu PATHMON *<insert\_3>*.

#### **Działanie**

Błąd konfiguracji może mieć jedną z następujących wartości:

1. Sekcja mqclient.ini TMF zawiera niepoprawną nazwę procesu.

2. Proces PATHMON *<insert\_3>* nie jest aktualnie uruchomiony.

### **AMQ9822**

Nie można znaleźć klasy serwera *<insert\_4>*.

### **Istotność**

20: Błąd

### **Wyjaśnienie**

Klient IBM WebSphere MQ dla produktu HP Integrity NonStop Server nie może znaleźć klasy serwera *<insert\_4>* obsługiwanej przez proces PATHMON *<insert\_3>*.

### **Działanie**

Błąd konfiguracji może mieć jedną z następujących wartości:

- 1. W sekcji mqclient.ini TMFGateway znajduje się niepoprawna nazwa klasy serwera dla menedżera kolejek *<insert\_5>*.
- 2. Proces PATHMON *<insert\_3>* nie został skonfigurowany z klasą serwera *<insert\_4>*.

3. Klasa serwera *<insert\_4>* nie została uruchomiona lub jest obecnie zamrożona.

### **AMQ9823**

Brak uprawnień do korzystania z klasy serwera *<insert\_4>* obsługiwanej przez proces PATHMON *<insert\_3>*

### **Istotność**

20: Błąd

### **Wyjaśnienie**

Klient IBM WebSphere MQ dla produktu HP Integrity NonStop Server nie ma uprawnień do używania klasy serwera *<insert\_4>* obsługiwanej przez proces PATHMON *<insert\_3>*.

#### **Działanie**

Sprawdź z administratorem systemów, czy masz odpowiednie uprawnienia dostępu. Po potwierdzeniu posiadania odpowiednich uprawnień dostępu ponów operację.

### **AMQ9824**

Klasa serwera TMF/Gateway *<insert\_4>* nie została odpowiednio skonfigurowana.

### **Istotność**

20: Błąd

#### **Wyjaśnienie**

Klasa serwera TMF/Gateway *<insert\_4>* obsługiwana przez proces PATHMON *<insert\_3>* nie została odpowiednio skonfigurowana.

### **Działanie**

Błąd konfiguracji może mieć jedną z następujących wartości:

- 1. Klasa serwera nie została skonfigurowana z włączoną obsługą TMF.
- 2. Klasa serwera została skonfigurowana przy zbyt niskim ustawieniu MAXLINKS dla liczby aplikacji IBM WebSphere MQ dla aplikacji HP Integrity NonStop Server , które muszą być współbieżnie używane z programem TMF/Gateway.
- 3. Klasa serwera została skonfigurowana z ustawionym przez parametr TIMEOUT zbyt niskim limitem czasu przez program TMF/Gateway w celu przetworzenia żądania. Najlepszym rozwiązaniem jest brak ustawienia wartości TIMEOUT, jednak jeśli ta wartość jest ustawiana, należy uwzględnić w niej czas odpowiedzi zdalnego menedżera kolejek powiązanego z programem TMF/Gateway.

### **AMQ9871**

Obsługa klastra została uruchomiona dla *<insert\_1>* minut. W fazie *<insert\_3>* do tej pory przetworzono rekordy *<insert\_2>*

#### **Istotność**

0: informacje

Menedżer kolejek będzie okresowo przeprowadzał cykl konserwacji w celu odświeżenia i usunięcia stanu powiązanego z klastrami, którego jest członkiem. Ten komunikat wskazuje na postęp, który jest dokonany.

### **Działanie**

W przypadku dużych klastrów ten proces konserwacji może zająć znaczny okres czasu, w takich sytuacjach ten komunikat będzie okresowo powtarzany do czasu zakończenia konserwacji. Po zakończeniu cyklu konserwacji do tego dziennika zostanie zapisany komunikat AMQ9872 .

### **AMQ9872**

Obsługa klastra została zakończona po wykonaniu *<insert\_1>* minut, przetworzono rekordy *<insert\_2>*

### **Istotność**

0: informacje

## **Wyjaśnienie**

Menedżer kolejek będzie okresowo przeprowadzał cykl konserwacji w celu odświeżenia i usunięcia stanu powiązanego z klastrami, którego jest członkiem. Ten komunikat wskazuje, że ten cykl został zakończony. Ten komunikat odpowiada co najmniej jednej instancji komunikatu AMQ9871 poprzednio zgłoszonego.

### **Działanie**

Ten komunikat ma charakter wyłącznie informacyjny, nie jest wymagana żadna odpowiedź użytkownika.

## **AMQ9873**

Wystąpił błąd podczas odtwarzania pamięci podręcznej repozytorium klastra. Przyczyna =*< insert\_1 >*

# **Istotność**

30: Poważny błąd

### **Wyjaśnienie**

Podczas odtwarzania pamięci podręcznej klastra wykryto błąd. Pamięć podręczna klastra wstrzymana przez tego menedżera kolejek jest teraz niekompletna, co może spowodować niespójności w zasobach klastra widocznych dla tego menedżera kolejek i posiadanych przez ten menedżer kolejek. Szczegółowe informacje na temat napotkanego błędu znajdują się w komunikatach w dziennikach menedżera kolejek i w dziennikach błędów systemowych.

#### **Działanie**

Skontaktuj się z działem wsparcia IBM, aby rozwiązać ten problem.

## **AMQ9874**

Menedżer repozytorium nie powiódł się z powodu błędów. Spróbuj ponownie w minutach *<insert\_1>* .

#### **Istotność**

30: Poważny błąd

#### **Wyjaśnienie**

Menedżer repozytorium napotkał problem. Szczegóły można znaleźć we wcześniejszych komunikatach w dziennikach błędów menedżera kolejek lub systemu. Menedżer repozytorium będzie ponawiał próbę wykonania komendy w minutach *<insert\_1>* . Jeśli problem nie zostanie naprawiony, nie zostanie wykonane dalsze działanie zarządzania klastrem, co wpłynie na dostępność zasobów klastra, do których ten menedżer kolejek uzyskuje dostęp lub udostępnianych przez ten menedżer kolejek.

#### **Działanie**

Jeśli to możliwe, rozwiąż zidentyfikowany problem, w przeciwnym razie skontaktuj się z działem wsparcia IBM. Po rozwiązaniu problemu, jeśli kolejka SYSTEM.CLUSTER.COMMAND.QUEUE została ustawiona na GET(DISABLED), ustaw kolejkę jako GET(ENABLED) i poczekaj na ponowienie komendy przez menedżer repozytorium. Jeśli proces menedżera repozytorium został przerwany, zrestartuj menedżer kolejek.

#### **AMQ9875**

Rozpoczęto przetwarzanie komendy REFRESH CLUSTER dla klastra.

#### **Istotność**

0: informacje

#### **Wyjaśnienie**

Rozpoczęto przetwarzanie komendy REFRESH CLUSTER dla klastra *<insert\_3>* . W tym menedżerze kolejek została wydana komenda REFRESH CLUSTER. W fazie pierwszej ta opcja usuwa wszystkie lokalnie buforowane informacje dla klastra i w razie potrzeby żąda nowych informacji od innych elementów klastra. Faza druga przetwarza otrzymane informacje. W przypadku dużych konfiguracji klastra ten proces może zająć dużo czasu, zwłaszcza w przypadku menedżerów kolejek pełnego repozytorium, a podczas tej aplikacji próby uzyskania dostępu do zasobów klastra mogą być przyczyną niepowodzeń rozstrzygania zasobów klastrowych. Ponadto zmiany konfiguracji klastra wprowadzone w tym menedżerze kolejek mogą nie zostać przetworzone, dopóki proces odświeżania nie zostanie zakończony.

#### **Działanie**

Odrocz wszelkie prace związane z klastrem w tym menedżerze kolejek do momentu zakończenia obu faz. Komunikat AMQ9442 lub komunikat AMQ9404 są wysyłane do tego dziennika na końcu fazy pierwszej. Zakończenie fazy drugiej można określić, gdy SYSTEM.CLUSTER.COMMAND.QUEUE osiągnął niezmiennie pusty stan.

### **AMQ9876**

Zarządzanie klastrami polega na skompresowaniu dużej liczby rekordów pamięci podręcznej.

#### **Istotność**

0: informacje

### **Wyjaśnienie**

Okresowo zarządzanie klastrami będzie kompresowane w lokalnej pamięci podręcznej. Kompresja może potrwać przez pewien czas w przypadku niektórych operacji, takich jak wykonywanie operacji odświeżania klastra. W trakcie zadania kompresji komendy zarządzania klastrem nie będą przetwarzane. Po zakończeniu zadania kompresji do tego dziennika zostanie zapisany komunikat AMQ9877 .

#### **Działanie**

Brak.

#### **AMQ9877**

Kompresja pamięci podręcznej klastra została zakończona.

#### **Istotność**

0: informacje

#### **Wyjaśnienie**

Kompresja dużej pamięci podręcznej została zakończona. Ten komunikat odpowiada komunikatowi AMQ9876 , który został wcześniej zgłoszony.

#### **Działanie**

Brak.

## **AMQ9880**

Obiekt *<insert\_3>* w klastrze *<insert\_4>* wstawiony po blankowaniu znaków opisu.

#### **Istotność**

10: Ostrzeżenie

#### **Wyjaśnienie**

Menedżer repozytorium odebrał komendę w celu wstawienia obiektu *<insert\_3>* w klastrze *<insert\_4>* z menedżera kolejek o identyfikatorze QMID *<insert\_5>*. Nie można dokonać konwersji znaków opisu ze źródłowego identyfikatora CCSID *<insert\_1>* na lokalny identyfikator CCSID *<insert\_2>*. Menedżer repozytorium wstawił rekord w lokalnej pamięci podręcznej z pustym opisem.

#### **Działanie**

Nie trzeba nić robić. Obiekt został pomyślnie wstawiony do lokalnej pamięci podręcznej i można go używać.

Można przejść do menedżera kolejek, który udostępnia ten obiekt, i zmienić jego opis na coś, co zawiera tylko ograniczony zestaw znaków, które pomyślnie przekształcą się w lokalny menedżer kolejek.

#### **AMQ9913**

Podany adres lokalny *<insert\_3>* nie może zostać przetłumaczany na adres IP. Kod powrotu to *<insert\_1>* .

#### **Istotność**

30: Poważny błąd

#### **Wyjaśnienie**

Nie powiodła się próba rozstrzygnięcia nazwy hosta lokalnego adresu IP na adres IP.

#### **Działanie**

Sprawdź, czy nazwa hosta lokalnego adresu jest poprawna i czy ma ona pozycję w bazie danych DNS.

#### **AMQ9914**

Typ podanego adresu lokalnego jest niezgodny z używanym protokołem IP (*<insert\_3>*).

#### **Istotność**

30: Poważny błąd

#### **Wyjaśnienie**

Próba użycia adresu lokalnego, który jest niezgodny z używanym protokołem IP.

#### **Działanie**

Należy upewnić się, że podany adres lokalny jest tego samego typu (IPv4 lub IPv6), co protokół IP.

#### **AMQ9915**

Protokół IP *<insert\_3>* nie jest obecny w systemie.

#### **Istotność**

30: Poważny błąd

#### **Wyjaśnienie**

Podjęto próbę użycia protokołu IP, którego brak w systemie.

### **Działanie**

Należy zainstalować żądany protokół IP lub użyć protokołu dostępnego w systemie. Powyższy błąd może również wystąpić, jeśli brakuje pamięci lub zasobów systemowych.

### **AMQ9920**

Zgłoszono wyjątek SOAP.

### **Istotność**

30: Poważny błąd

#### **Wyjaśnienie**

Metoda SOAP napotkała problem i zgłosiła wyjątek. Szczegóły wyjątku są następujące:

*<insert\_3>*

#### **Działanie**

Zbadaj, dlaczego metoda SOAP zgłosiła wyjątek.

### **AMQ9921**

Wystąpił błąd podczas zapisu do kolejki niedostarczanych komunikatów.

### **Istotność**

30: Poważny błąd

#### **Wyjaśnienie**

Wystąpił błąd podczas próby zapisu komunikatu do kolejki niewysłanych komunikatów *<insert\_3>*. Komunikat: *<insert\_4>*.

#### **Działanie**

Upewnij się, że kolejka niewysłanych wiadomości *<insert\_3>* istnieje i jest włączona. Upewnij się, że atrybut menedżera kolejek DEADQ jest skonfigurowany poprawnie. Wyślij ponownie komunikat SOAP.

#### **AMQ9922**

Przekroczono maksymalny czas oczekiwania w kolejce *<insert\_3>* .

#### **Istotność**

30: Poważny błąd

### **Wyjaśnienie**

Przekroczono maksymalny czas oczekiwania na dotarcie komunikatu w kolejce *<insert\_3>* .

### **Działanie**

Upewnij się, że kolejka nie jest zablokowana. Upewnij się, że komunikaty są zapisywane w kolejce.

#### **AMQ9923**

Niewystarczające parametry komendy.

#### **Istotność**

30: Poważny błąd

#### **Wyjaśnienie**

Komenda SOAP została wydana z niedostatecznymi paramaterów.

#### **Działanie**

Podaj poprawną liczbę parametrów i ponownie wydaj komendę.

#### **AMQ9924**

Składnia: amqwSOAPNETListener -u WebSphere MQUri

[-w WebService] [-n MaxThreads]

[-d StayAlive] [-i IdContext]

[-x TransactionalControl] [-a Integrity] [-? ThisHelp]

### **Istotność**

0: informacje

#### **Wyjaśnienie**

Ten przykład pokazuje poprawną składnię.

#### **Działanie**

Brak.

#### **AMQ9925**

Nie można nawiązać połączenia z menedżerem kolejek *<insert\_3>* .

#### **Istotność**

30: Poważny błąd

#### **Wyjaśnienie**

Aplikacja SOAP lub program nasłuchujący SOAP nie może połączyć się z menedżerem kolejek *<insert\_3>* za pomocą powiązań *<insert\_4>* .

#### **Działanie**

Upewnij się, że powiązania są ustawione na poprawną wartość i że menedżer kolejek istnieje. Sprawdź wszystkie komunikaty o błędach z klasy Java MQQueueManager .

### **AMQ9926**

W odebranym komunikacie SOAP określono działanie SOAP o wartości NULL.

### **Istotność**

30: Poważny błąd

#### **Wyjaśnienie**

W komunikacie SOAP *<insert\_3>*określono działanie SOAP o wartości NULL. Komunikat nie zostanie przetworzony.

### **Działanie**

Dołącz odpowiednie działanie SOAP do komunikatu SOAP.

#### **AMQ9927**

Przekroczono próg wycofań kolejki produktu MQ .

### **Istotność**

30: Poważny błąd

### **Wyjaśnienie**

Wartość progowa wycofania WebSphere MQ została przekroczona dla kolejki *<insert\_3>*, komunikat przetwarzania *<insert\_4>*.

### **Działanie**

Popraw wartość progową wycofania dla kolejki *<insert\_3>* i ponownie wyślij komunikat SOAP.

### **AMQ9928**

Brak usługi docelowej lub identyfikatora URI w komunikacie SOAP.

### **Istotność**

30: Poważny błąd

### **Wyjaśnienie**

W komunikacie SOAP *<insert\_3>*brak usługi docelowej lub docelowego identyfikatora URI.

### **Działanie**

Podaj usługę docelową lub docelowy identyfikator URI w komunikacie SOAP.

## **AMQ9929**

Wyjście komunikatu dla komunikatu (*<insert\_3>*) nie powiodło się.

### **Istotność**

30: Poważny błąd

### **Wyjaśnienie**

Wykonanie kopii zapasowej dla komunikatu nie powiodło się.

### **Działanie**

Zbadaj przyczynę niepowodzenia wycofania.

## **AMQ9930**

Brak wymaganej opcji *<insert\_3>* w komendzie.

### **Istotność**

30: Poważny błąd

#### **Wyjaśnienie**

Komenda SOAP została wydana z opcją manadacyjną *<insert\_3>* , której brakuje.

# **Działanie**

Ponownie wydaj komendę SOAP, podając brakującą opcję.

## **AMQ9931**

Podano niepoprawną wartość *<insert\_3>* dla opcji *<insert\_4>*.

### **Istotność**

30: Poważny błąd

#### **Wyjaśnienie**

Komenda SOAP została wydana z niepoprawną wartością dla opcji.

### **Działanie**

Ponownie wydaj komendę SOAP, podając poprawną wartość opcji.

### **AMQ9932**

Nie znaleziono klasy hosta aplikacji

### **Istotność**

30: Poważny błąd

#### **Wyjaśnienie**

Klasa hosta aplikacji *<insert\_3>* nie została znaleziona.

## **Działanie**

Określ poprawną klasę hosta aplikacji w komunikacie SOAP.

### **AMQ9933**

Opcje *<insert\_3>* i *<insert\_4>* wzajemnie się wykluczają

#### **Istotność**

30: Poważny błąd

#### **Wyjaśnienie**

Komenda SOAP została wydana z niekompatybilnymi opcjami *<insert\_3>* i *<insert\_4>*.

#### **Działanie**

Ponownie uruchom komendę SOAP dostarczając kompatybilne opcje.

#### **AMQ9934**

Nie można przeanalizować adresu URL *<insert\_3>*. MQCC\_FAILED (2) MQRC\_SOAP\_URL\_ERROR (2212).

#### **Istotność**

30: Poważny błąd

#### **Wyjaśnienie**

Nie można przeanalizować adresu URL *<insert\_3>*. MQCC\_FAILED (2) MQRC\_SOAP\_URL\_ERROR (2212).

#### **Działanie**

Popraw adres URL i spróbuj ponownie.

#### **AMQ9935**

Niepoprawny adres URL *<insert\_3>*. MQCC\_FAILED (2) MQRC\_SOAP\_URL\_ERROR (2212).

#### **Istotność**

30: Poważny błąd

### **Wyjaśnienie**

Sprawdzanie poprawności adresu URL *<insert\_3>* nie powiodło się. MQCC\_FAILED (2) MQRC\_SOAP\_URL\_ERROR (2212).

#### **Działanie**

Popraw adres URL i spróbuj ponownie.

#### **AMQ9936**

Nie można uzyskać połączenia przy użyciu powiązań *<insert\_3>* . MQCC\_FAILED (2) MQRC\_CONNECTION\_ERROR (2273).

#### **Istotność**

30: Poważny błąd

### **Wyjaśnienie**

Nie można uzyskać połączenia przy użyciu powiązań *<insert\_3>* . MQCC\_FAILED (2) MORC CONNECTION ERROR (2273).

### **Działanie**

Sprawdź, czy menedżer kolejek jest dostępny i czy jest uruchomiony.

#### **AMQ9937**

Parametr asyncResult ma wartość NULL. MQCC\_FAILED (2) MQRC\_SOAP\_DOTNET\_ERROR. (2210).

#### **Istotność**

30: Poważny błąd

#### **Wyjaśnienie**

Parametr asyncResult ma wartość NULL. MQCC\_FAILED (2) MQRC\_SOAP\_DOTNET\_ERROR. (2210).

## **Działanie**

Sprawdź, dlaczego odpowiedzi SOAP nie są odbierane.

#### **AMQ9938**

Limit czasu SOAP/WebSphere MQ .

#### **Istotność**

30: Poważny błąd

#### **Wyjaśnienie**

Przekroczono limit czasu operacji MQGET. MQCC\_FAILED (2) MQRC\_SOAP\_DOTNET\_ERROR. (2210).

#### **Działanie**

Sprawdź, dlaczego odpowiedzi SOAP nie są odbierane. MQCC\_FAILED (2) MQRC\_SOAP\_DOTNET\_ERROR. (2210).

#### **AMQ9939**

Błąd SOAP/WebSphere MQ . MQCC\_FAILED (2) MQRC\_SOAP\_DOTNET\_ERROR. (2210).

### **Istotność**

30: Poważny błąd

#### **Wyjaśnienie**

Wykryto błąd SOAP. MQCC\_FAILED (2) MQRC\_SOAP\_DOTNET\_ERROR. (2210).

#### **Działanie**

Sprawdź dzienniki produktu WebSphere MQ pod kątem przyczyny niepowodzenia.

#### **AMQ9940**

Komunikat raportu zwrócony w odpowiedzi MQWebResponse. MQCC\_FAILED (2) MQRC\_SOAP\_DOTNET\_ERROR. (2210).

#### **Istotność**

30: Poważny błąd

#### **Wyjaśnienie**

Komunikat raportu zwrócony w odpowiedzi MQWebResponse. MQCC\_FAILED (2) MQRC\_SOAP\_DOTNET\_ERROR. (2210).

#### **Działanie**

Przyczynę niepowodzenia można znaleźć w komunikacie raportu.

#### **AMQ9941**

Nie rozpoznano nagłówka RFH2 . MQCC\_FAILED (2) MQRCCF\_MD\_FORMAT\_ERROR (3023).

#### **Istotność**

30: Poważny błąd

#### **Wyjaśnienie**

Nie rozpoznano nagłówka RFH2 . MQCC\_FAILED (2) MQRCCF\_MD\_FORMAT\_ERROR (3023).

## **Działanie**

Sprawdź, dlaczego komunikat jest wysyłany bez nagłówka RFH2 .

### **AMQ9942**

Format komunikatu nie jest następujący: MQFMT\_NONE. MQCC\_FAILED (2) MQRC\_RFH\_FORMAT\_ERROR (2421).

#### **Istotność**

30: Poważny błąd

#### **Wyjaśnienie**

Format komunikatu nie jest następujący: MQFMT\_NONE. MQCC\_FAILED (2) MQRC\_RFH\_FORMAT\_ERROR (2421).

#### **Działanie**

Popraw format komunikatu i spróbuj ponownie.

### **AMQ9943**

Nierozpoznana wersja RFH2 . MQCC\_FAILED (2) MQRC\_RFH\_FORMAT\_ERROR (2421).

#### **Istotność**

30: Poważny błąd

### **Wyjaśnienie**

Nierozpoznana wersja RFH2 . MQCC\_FAILED (2) MQRC\_RFH\_FORMAT\_ERROR (2421).

#### **Działanie**

Popraw wersję w komunikacie RFH2 i spróbuj ponownie.

#### **AMQ9944**

Niepoprawna długość RFH2 . MQCC\_FAILED (2) MQRC\_RFH\_FORMAT\_ERROR (2421).

#### **Istotność**

30: Poważny błąd

### **Wyjaśnienie**

Niepoprawna długość RFH2 . MQCC\_FAILED (2) MQRC\_RFH\_FORMAT\_ERROR (2421).

### **Działanie**

Popraw długość RFH2 i ponów próbę.

## **AMQ9945**

Niepoprawna długość folderu RFH2 *<insert\_3>* . MQCC\_FAILED (2) MQRC\_RFH\_FORMAT\_ERROR (2421).

### **Istotność**

30: Poważny błąd

### **Wyjaśnienie**

Niepoprawna długość folderu RFH2 *<insert\_3>* . MQCC\_FAILED (2) MQRC\_RFH\_FORMAT\_ERROR (2421).

### **Działanie**

Popraw komunikat RFH2 i ponów próbę.

### **AMQ9946**

Niepoprawna rzeczywista długość komunikatu. MQCC\_FAILED (2) MQRC\_RFH\_FORMAT\_ERROR (2421).

### **Istotność**

30: Poważny błąd

### **Wyjaśnienie**

Niepoprawna rzeczywista długość komunikatu. MQCC\_FAILED (2) MQRC\_RFH\_FORMAT\_ERROR (2421).

### **Działanie**

Popraw komunikat RFH2 i ponów próbę.

#### **AMQ9947**

Niepoprawny folder RFH2 *<insert\_3> <insert\_4>*. MQCC\_FAILED (2) MQRC\_RFH\_FORMAT\_ERROR (2421).

## **Istotność**

30: Poważny błąd

#### **Wyjaśnienie**

Niepoprawny folder RFH2 *<insert\_3> <insert\_4>*. MQCC\_FAILED (2) MQRC\_RFH\_FORMAT\_ERROR (2421).

#### **Działanie**

Popraw składnię/format folderu RFH2 i spróbuj ponownie.

### **AMQ9948**

Przekroczono próg wycofania. MQCC\_FAILED (2) MQRC\_BACKOUT\_THRESHOLD\_REACHED (2362).

### **Istotność**

30: Poważny błąd

## **Wyjaśnienie**

Przekroczono próg wycofania. MQCC\_FAILED (2) MQRC\_BACKOUT\_THRESHOLD\_REACHED (2362).

### **Działanie**

Popraw limit progu wycofania i ponów próbę.

### **AMQ9949**

Brak elementu *<insert\_3>* w polu RFH2. MQCC\_FAILED (2) MQRC\_RFH\_PARM\_MISSING (2339).

## **Istotność**

30: Poważny błąd

#### **Wyjaśnienie**

Brak elementu *<insert\_3>* w polu RFH2. MQCC\_FAILED (2) MQRC\_RFH\_PARM\_MISSING (2339).

#### **Działanie**

Popraw komunikat RFH2 i ponów próbę.

#### **AMQ9950**

Brak usługi docelowej w adresie URL SOAP. MQCC\_FAILED (2) MQRC\_SOAP\_URL\_ERROR (2212).

#### **Istotność**

30: Poważny błąd

### **Wyjaśnienie**

Brak usługi docelowej w adresie URL SOAP. MQCC\_FAILED (2) MQRC\_SOAP\_URL\_ERROR (2212).

#### **Działanie**

Popraw adres URL i spróbuj ponownie.

### **AMQ9951**

Żądanie asynchroniczne zostało pomyślnie umieszczone w kolejce. MQCC\_OK (0).

#### **Istotność**

30: Poważny błąd

#### **Wyjaśnienie**

Żądanie asynchroniczne zostało pomyślnie umieszczone w kolejce. MQCC\_OK (0).

#### **Działanie**

Czekaj na odpowiedź, jeśli oczekiwana jest dowolna odpowiedź.

### **AMQ9952**

Odebrano nieoczekiwany typ komunikatu. MQCC\_FAILED (2) MQRC\_UNEXPECTED\_MSG\_TYPE. (2215).

#### **Istotność**

30: Poważny błąd

### **Wyjaśnienie**

Odebrano komunikat o niewłaściwym typie, na przykład komunikat raportu został odebrany, gdy nie został on zgłoszony.

#### **Działanie**

Jeśli produkt WebSphere MQ SOAP jest uruchamiany przy użyciu dostarczonego przez IBM protokołu SOAP/WebSphere MQ , skontaktuj się z firmą IBM. Jeśli produkt WebSphere MQ SOAP jest uruchamiany przy użyciu nadawcy bespoke, należy sprawdzić, czy komunikat żądania SOAP/ WebSphere MQ ma poprawne opcje.

#### **AMQ9953**

Wartość ContentType lub TransportVersion w nagłówku RFH2 ma niepoprawną wartość. MQCC\_FAILED (2) MQRC\_RFH\_HEADER\_FIELD\_ERROR (2228)

#### **Istotność**

30: Poważny błąd

### **Wyjaśnienie**

Wartość ContentType lub TransportVersion w nagłówku RFH2 ma niepoprawną wartość. MOCC\_FAILED (2) MORC\_RFH\_HEADER\_FIELD\_ERROR (2228)

#### **Działanie**

Popraw format komunikatu i spróbuj ponownie.

#### **AMQ9954**

ViaTran.Nie powiodło się przekierowanie wywołane z transakcją MQCC\_FAILED (2) MQRC\_SOAP\_DOTNET\_ERROR (2410)

#### **Istotność**

30: Poważny błąd

### **Wyjaśnienie**

ViaTran.Nie powiodło się przekierowanie wywołane z transakcją MQCC\_FAILED (2) MQRC\_SOAP\_DOTNET\_ERROR (2410)

#### **Działanie**

Upewnij się, że ViaTran.Przekierowanie jest wywoływane tylko w transakcji.

#### **AMQ9955**

Składnia: amqswsdl [?] Uri inputFile outputFile

### **Istotność**

0: informacje

### **Wyjaśnienie**

Ten przykład pokazuje poprawną składnię.

### **Działanie**

Brak.

#### **AMQ9990 (IBM i)**

Słowo kluczowe *<insert\_3>* nie jest poprawne dla tej komendy lub komenda jest niekompletna.

### **Istotność**

40: Zatrzymaj błąd

#### **Wyjaśnienie**

Komenda jest niekompletna lub podano niepoprawne słowo kluczowe lub wartość parametru słowa kluczowego nie została określona.

#### **Działanie**

Wykonaj komendę lub popraw słowo kluczowe lub dodaj wartość parametru, a następnie ponów komendę.

#### **AMQ9991 (IBM i)**

Podana wartość nie jest dozwolona przez komendę.

#### **Istotność**

40: Zatrzymaj błąd

#### **Wyjaśnienie**

*<insert\_3>* nie jest poprawny dla parametru *<insert\_4>*.

#### **Działanie**

Wprowadź jedną z wartości, które są zdefiniowane dla parametru, i ponów komendę. Więcej informacji na temat parametrów i komend można znaleźć w podręczniku CL, lub w odpowiednim podręczniku programu licencjonowanego.

### **AMQ9992 (IBM i)**

Nie znaleziono nawiasu zamykającego.

#### **Istotność**

40: Zatrzymaj błąd

#### **Wyjaśnienie**

Brak zgodnego lewego lub prawego nawiasu okrągłego.

#### **Działanie**

Dodaj brakujący nawias lub usuń dodatkowy nawias.

#### **AMQ9999**

Działanie programu kanału zostało zakończone nieprawidłowo.

### **Istotność**

30: Poważny błąd

### **Wyjaśnienie**

Działanie programu kanału *<insert\_3>* zostało zakończone nieprawidłowo.

### **Działanie**

Aby określić przyczynę niepowodzenia, sprawdź poprzednie komunikaty o błędach dla programu kanału *<insert\_3>* w plikach błędów. Więcej informacji na ten temat zawiera sekcja Określanie problemu w produkcie DQM.

# **Komunikaty AMQXR**

### **AMQCO1001E**

Usługa MQXR nieoczekiwanie wychwycono wyjątek komunikacyjny ={0}(wyjątek).

#### **Wyjaśnienie**

Menedżer komunikacji wychwycił wyjątek i nie potrafił podjąć odpowiednich działań w odpowiedzi.

## **Działanie użytkownika**

Zdiagnozuj i rozwiąż problem będący powodem bazowego wyjątku.

## **AMQCO1002E**

Klucz wyboru ={0} został znaleziony w nieoczekiwanym stanie.

### **Wyjaśnienie**

Znaleziono klucz selekcji o nieoczekiwanym stanie.

### **Działanie użytkownika**

Skontaktuj się z działem wsparcia IBM.

### **AMQCO1003E**

Połączenie ={0}(połączenie) ma niewystarczające dane, aby spełnić żądanie pobrania.

### **Wyjaśnienie**

Aplikacja próbowała odczytać więcej danych, niż dane dostępne natychmiast. Po przetworzeniu przez aplikację dostępnych informacji powinna ona zwolnić sterowanie i czekać na ponowne wywołanie po udostępnieniu większej ilości danych.

### **Działanie użytkownika**

Zmień aplikację w taki sposób, aby obsługiwała ten wyjątek, lub użyj metody Connection.available() przed wywołaniem metody get () w celu określenia, czy operacja get () powiedzie się.

### **AMQCO1004E**

Błąd zamknięcia połączenia: {0}.

### **Wyjaśnienie**

Wystąpił błąd, gdy połączenie zostało zamknięte. Możliwe, że sesja nie została zakończona normalnie.

#### **Działanie użytkownika**

Sprawdź, czy sesja zakończyła się normalnie.

#### **AMQCO1005E**

Plik repozytorium kluczy SSL jest niepoprawny lub nie został znaleziony dla kanału ''{1}''. Został zgłoszony następujący wyjątek: {0}.

### **Wyjaśnienie**

Plik repozytorium kluczy SSL określony dla kanału jest niepoprawny.

### **Działanie użytkownika**

Sprawdź poprawność określonego pliku repozytorium kluczy SSL.

#### **AMQCO1006I**

Kanał ''{0}'' został zatrzymany.

#### **Wyjaśnienie**

Kanał został zatrzymany. Na tym kanale nie wystąpi żadna dalsza komunikacja z klientami.

### **Działanie użytkownika**

Nie jest wymagana żadna czynność.

### **AMQCO1007E**

Połączenie ''{0}'' nie wysyłało lub nie odbierał danych dla ''{1}'' milisekund i zostało zamknięte.

### **Wyjaśnienie**

Aplikacja ustawiła licznik czasu bezczynności w połączeniu z {1} milisekund, ale nie wysyłała ani nie odbierała żadnych danych w tym czasie, dlatego połączenie zostało zamknięte.

#### **Działanie użytkownika**

Określ, dlaczego przez połączenie nie wysłano ani nie odebrano danych. Jeśli to konieczne, ustaw licznik czasu bezczynności na większą wartość.

#### **AMQCO1008E**

Wystąpił błąd uzgadniania SSL podczas próby nawiązania połączenia z kanałem ''{0}'' przez klienta o ''{1}'': {2}.

### **Wyjaśnienie**

Wystąpił błąd podczas uzgadniania SSL z aplikacją kliencką. Jest to często spowodowane tym, że klient prezentuje certyfikaty, które nie są zaufane dla usługi MQXR.

#### **Działanie użytkownika**

Skorzystaj z informacji zawartych w wyjątku, aby określić przyczynę problemu i go rozwiązać.

#### **AMQCO1009E**

Podano niepoprawną nazwę magazynu kluczy = ''{1}''.

#### **Wyjaśnienie**

Podane hasło lub nazwa magazynu kluczy jest niepoprawne.

#### **Działanie użytkownika**

Podaj poprawną nazwę pliku magazynu kluczy i hasło.

#### **AMQCO1010E**

Wystąpił wyjątek SSL podczas próby nawiązania połączenia z kanałem ''{0}'': {2}, gdy klient o ''{1}'' próbował nawiązać połączenie.

#### **Wyjaśnienie**

Wystąpił błąd podczas wykonywania operacji SSL za pomocą aplikacji klienckiej.

#### **Działanie użytkownika**

Skorzystaj z informacji zawartych w wyjątku, aby określić przyczynę problemu i go rozwiązać.

#### **AMQCO2001E**

Wystąpił błąd (sonda: {0}) i plik FDC (Failure Data Capture) został zapisany.

#### **Wyjaśnienie**

Wykryto problem i zapisano plik FDC, aby ułatwić diagnostykę.

#### **Działanie użytkownika**

Sprawdź plik FDC i spróbuj rozwiązać problem. Jeśli nie można rozwiązać problemu, skontaktuj się z działem wsparcia IBM.

#### **AMQCO2002I**

Śledzenie jest wyłączone.

### **Wyjaśnienie**

Śledzenie usługi MQXR (używanej w celu zdiagnozowania problemów) nie jest obecnie uruchomione.

#### **Działanie użytkownika**

Nie jest wymagana żadna czynność.

# **AMQCO2003I**

Śledzenie jest włączone.

### **Wyjaśnienie**

Śledzenie usługi MQXR (używanej w celu zdiagnozowania problemów) jest obecnie uruchomione.

### **Działanie użytkownika**

Nie jest wymagana żadna czynność.

#### **AMQCO2004I**

''{0}'' instancje komunikatu ''{1}'' zostały stłumione.

### **Wyjaśnienie**

Numer {0} identyfikatora komunikatu ''{1}'' został pominięty w dzienniku, ponieważ został zapisany ostatni komunikat o tym identyfikatorze.

#### **Działanie użytkownika**

Nie są wymagane żadne dodatkowe działania wykraczające poza ten komunikat dla komunikatu pomijanego.

### **AMQCO9999E**

{0}

Jeśli komunikat nie zawiera wystarczających informacji, przejrzyj wcześniejsze komunikaty, aby uzyskać dodatkową pomoc.

#### **Działanie użytkownika**

Więcej informacji można znaleźć w poprzednich komunikatach.

#### **AMQHT1001E**

Niepoprawny tekst ={0}(łańcuch) został znaleziony w żądaniu lub odpowiedzi HTTP.

#### **Wyjaśnienie**

Żądanie lub odpowiedź HTTP zawierały nieoczekiwane dane, które nie zostały opisane w sekcji "https://www.w3.org/pub/WWW/Protocols/".

#### **Działanie użytkownika**

Sprawdź, czy inicjator lub źródło żądania lub odpowiedzi HTTP generują poprawne żądania lub odpowiedzi.

### **AMQHT1002E**

Tekst nagłówka HTTP ={0}(łańcuch) jest niepoprawny.

#### **Wyjaśnienie**

Żądanie lub odpowiedź HTTP zawierały nieoczekiwany tekst.

#### **Działanie użytkownika**

Sprawdź, czy inicjator lub źródło żądania lub odpowiedzi HTTP generują poprawne żądania lub odpowiedzi.

### **AMQHT1003E**

Niepoprawny tekst w lokalizacji ={0} w łańcuchu ={1}(łańcuch).

#### **Wyjaśnienie**

Łańcuch JSON (Java Script Object Notation) zawierał nieoczekiwane dane, które nie zostały opisane w sekcji "http://www.json.org/".

### **Działanie użytkownika**

Sprawdź, czy inicjator lub obiekt JSON generują poprawne dane.

#### **AMQHT2001E**

WebSocket Zamknij, kod statusu = {0}

#### **Wyjaśnienie**

Gniazdo websocket zostało zamknięte przez zdalny koniec.

#### **Działanie użytkownika**

Sprawdź kod statusu gniazda Websocket i sprawdź, dlaczego gniazdo Websocket zostało zamknięte, jeśli nie było to oczekiwane.

### **AMQHT9999E**

{0}

#### **Wyjaśnienie**

Jeśli komunikat nie zawiera wystarczających informacji, przejrzyj wcześniejsze komunikaty, aby uzyskać dodatkową pomoc.

#### **Działanie użytkownika**

Więcej informacji można znaleźć w poprzednich komunikatach.

#### **AMQXR0001I**

Klient {0} rozłączył się normalnie.

#### **Wyjaśnienie**

Otrzymano i przetworzono przepływ rozłączenia protokołu MQTT.

#### **Działanie użytkownika**

Brak.

#### **AMQXR0002E**

Po otrzymaniu przez usługę MQXR komunikatu z klienta MQTT {0} wystąpił wyjątek throwable {1} w kanale {2}.

Z połączenia sieciowego otrzymano niepoprawne dane, które nie mogły zostać przetworzone. Połączenie zostało zamknięte przez serwer.

#### **Działanie użytkownika**

Określ, dlaczego klient przesłał dane, których zinterpretowanie było niemożliwe.

#### **AMQXR0003I**

 $MQXR JAAS {0} : {1}.$ 

#### **Wyjaśnienie**

Wywołanie zwrotne JAAS usługi MQXR zawierało żądanie wyświetlenia komunikatu użytkownikowi.

#### **Działanie użytkownika**

Określ przyczynę problemu związanego z zabezpieczeniami opisanego w komunikacie przesłanym przez usługę JAAS.

#### **AMQXR0004E**

Komenda MQSeries={0}(łańcuch) zwróciła cc={1}(int) {2} rc={3}(int) {4}.

#### **Wyjaśnienie**

Komenda produktu WebSphere MQ zwróciła nieoczekiwany kod przyczyny i zakończenia.

### **Działanie użytkownika**

Sprawdź kod przyczyny, aby określić przyczynę błędu.

#### **AMQXR0005I**

Uruchamianie klasy {0} w wersji {1}.

#### **Wyjaśnienie**

Komenda jest uruchomiona.

#### **Działanie użytkownika**

Brak.

#### **AMQXR0006E**

Niepoprawny argument: {0} Składnia: runMQXRService -m <queueManagerNazwa > -d < Katalog danych Qmgr > -g < katalog danych globalnych produktuMQ >

#### **Wyjaśnienie**

Argumenty komendy runMQXRService są niepoprawne.

#### **Działanie użytkownika**

Popraw komendę.

#### **AMQXR0007E**

Niepoprawny argument: {0} Składnia: endMQXRService -m <queueManagerNazwa > -d < Katalog danych Qmgr > -g < katalog danych globalnych produktuMQ >

#### **Wyjaśnienie**

Argumenty komendy endMQXRService są niepoprawne.

### **Działanie użytkownika**

Popraw komendę.

### **AMQXR0008E**

Wystąpił wyjątek podczas uruchamiania usługi MQXR: {0}

#### **Wyjaśnienie**

Usługa MQXR była uruchamiana, ale napotkała problem. Poprzednie błędy lub FDC będą zawierać więcej szczegółów.

#### **Działanie użytkownika**

Użyj poprzednich błędów lub danych FDC, aby zdiagnozować i rozwiązać problem, a następnie zrestartuj usługę MQXR.

#### **AMQXR0009E**

Wystąpił wyjątek podczas zamykania usługi MQXR: {0}

Usługa MQXR była zamykana, lecz napotkała problem. Poprzednie błędy lub FDC będą zawierać więcej szczegółów.

### **Działanie użytkownika**

Użyj poprzednich błędów lub FDC, aby zdiagnozować i rozwiązać problem.

### **AMQXR0010E**

Odebrano niepoprawny identyfikator ClientIdentifier {0} z ''{1}'' w pakiecie MQTT CONNECT na kanale {2}.

### **Wyjaśnienie**

Usługa MQXR odebrała identyfikator klienta, który nie jest poprawny, ponieważ zawiera za dużo lub za mało znaków lub znaki niedozwolone w nazwie menedżera kolejek.

### **Działanie użytkownika**

Zmień identyfikator klienta w taki sposób, aby używane były poprawne znaki.

### **AMQXR0011E**

Wystąpił błąd podczas publikowania w temacie ''{3}'' z ClientIdentifier ''{0}'' UserName ''{1}'' na kanale ''{2}''. Kod przyczyny ''{5}'' ''{6}'' został odebrany podczas operacji ''{4}''.

#### **Wyjaśnienie**

Nie można zakończyć publikowania przez klient.

#### **Działanie użytkownika**

Zdiagnozuj przyczynę problemu przy użyciu kodu przyczyny, zmień konfigurację (klienta lub serwera, zgodnie z potrzebami) i ponów publikowanie.

### **AMQXR0012E**

Wystąpił błąd podczas subskrybowania tematów ''{3}'' dla ClientIdentifier ''{0}'' userNamer ''{1}'' na kanale ''{2}''. Kod przyczyny ''{5}'' ''{6}'' został odebrany podczas operacji ''{4}''.

#### **Wyjaśnienie**

Nie można zakończyć subskrybowania przez klient.

### **Działanie użytkownika**

Zdiagnozuj przyczynę problemu przy użyciu kodu przyczyny, zmień konfigurację (klienta lub serwera, zgodnie z potrzebami), ponownie nawiąż połączenie klienta i ponów subskrybowanie.

#### **AMQXR0013E**

Błąd podczas uruchamiania kanału ''{0}'' (na hoście: ''{1}'' i port ''{2}''). Wyjątek: ''{3}''.

#### **Wyjaśnienie**

Usługa nie może nasłuchiwać połączeń na określonym porcie.

### **Działanie użytkownika**

Zdiagnozuj problem za pomocą wyjątku, usuń go i zrestartuj odnośny kanał.

#### **AMQXR0014E**

Błąd podczas uruchamiania kanału ''{0}''. Więcej szczegółów można znaleźć w poprzednich błędach lub FDC.

#### **Wyjaśnienie**

Usługa nie może nasłuchiwać połączeń na określonym porcie z powodu problemów zgłoszonych we wcześniejszych błędach lub plikach FDC.

#### **Działanie użytkownika**

Zdiagnozuj problem za pomocą wcześniejszych błędów lub plików FDC, usuń go i zrestartuj odnośny kanał.

### **AMQXR0015I**

Usługa MQXR została pomyślnie uruchomiona (liczba działających kanałów: {0}, liczba zatrzymanych kanałów: {1})

#### **Wyjaśnienie**

Usługa MQXR zakończyła przetwarzanie wykonywane podczas uruchamiania.

#### **Działanie użytkownika**

Nie jest wymagana żadna czynność.

#### **AMQXR0016I**

Kanał ''{0}'' został uruchomiony

#### **Wyjaśnienie**

Kanał ten jest obecnie dostępny dla połączeń klienckich.

#### **Działanie użytkownika**

Nie jest wymagana żadna czynność.

### **AMQXR0017I**

Utworzono nowy kanał (o nazwie ''{0}'')

#### **Wyjaśnienie**

Nowy kanał został utworzony w odpowiedzi na żądanie użytkownika.

#### **Działanie użytkownika**

Nie jest wymagana żadna czynność.

### **AMQXR0018I**

Kanał ''{0}'' został zmieniony

#### **Wyjaśnienie**

Pewne ustawienia kanału zostały zmienione w odpowiedzi na żądanie użytkownika. Niektóre ustawienia zostaną zastosowane po zrestartowaniu kanału.

### **Działanie użytkownika**

Nie jest wymagana żadna czynność.

### **AMQXR0019I**

Kanał ''{0}'' został usunięty

#### **Wyjaśnienie**

Nowy kanał został usunięty w odpowiedzi na żądanie użytkownika.

#### **Działanie użytkownika**

Nie jest wymagana żadna czynność.

#### **AMQXR0020I**

Kanał ''{0}'' został wyczyszczony

#### **Wyjaśnienie**

Klienty zostały rozłączone z tym kanałem, a powiązany z nim stan został usunięty.

#### **Działanie użytkownika**

Nie jest wymagana żadna czynność.

#### **AMQXR0021W**

Klient ''{0}'' pod adresem sieciowym ''{1}'' został niepoprawnie rozłączony z wyjątkiem ''{2}''.

## **Wyjaśnienie**

Klient MQTT został rozłączony z siecią. Przyczyna jest wskazana w wyjątku.

#### **Działanie użytkownika**

Zajrzyj do wyjątku, aby określić, czy wymagane jest podjęcie działania.

#### **AMQXR0022I**

Klient ''{0}'' wcześniej połączony z adresem sieciowym ''{1}'' jest teraz połączony z adresem ''{2}''.

#### **Wyjaśnienie**

Dla klienta, który zostanie połączony po bieżącym kliencie, utworzono nowe połączenie.

#### **Działanie użytkownika**

Brak, jeśli to działanie zostało podjęte celowo.

#### **AMQXR0023I**

Nieobsługiwana wersja protokołu MQTT w kanale {1}. Został zgłoszony wyjątek {0}.

#### **Wyjaśnienie**

Klient MQTT próbował nawiązać połączenie przy użyciu nieobsługiwanej wersji protokołu. Połączenie zostało zamknięte przez serwer.

#### **Działanie użytkownika**

Zmień konfigurację klienta tak, aby korzystała z obsługiwanej wersji protokołu.

#### **AMQXR0024I**

Demon pomiarowy dla urządzeń próbował nawiązać połączenie przy użyciu własnego prywatnego protokołu na kanale {1}. Został zgłoszony wyjątek {0}.

#### **Wyjaśnienie**

Demon pomiarowy dla urządzeń ma prywatny protokół komunikacyjny. Protokół ten nie jest obsługiwany, dlatego połączenie zostało zamknięte przez serwer.

#### **Działanie użytkownika**

Żadna czynność użytkownika nie jest wymagana. Demon powinien ponownie nawiązać połączenie przy użyciu obsługiwanego protokołu. Aby usunąć ten komunikat, należy zmienić konfigurację demona Telemetry dla urządzeń, aby nie używały protokołu prywatnego dla tego połączenia.

#### **AMQXR0030W**

Niepoprawny komunikat Willa z ClientIdentifier ''{0}''

### **Wyjaśnienie**

Komunikat testamentowy w pakiecie Connect jest zniekształcony. Połączenie z klientem zostało zamknięte przez serwer.

#### **Działanie użytkownika**

Sprawdź aplikację kliencką i upewnij się, że komunikat testamentowy ma nazwę tematu o długości innej niż zero oraz poprawną wartość jakości usługi.

### **AMQXR1001E**

Komunikat MQTTV3Exception={0}(łańcuch).

### **Wyjaśnienie**

Wychwycono i opakowano instancję wyjątku com.ibm.mqttv3.internal.MQTTException.

#### **Działanie użytkownika**

Skontaktuj się z działem wsparcia IBM.

#### **AMQXR1002E**

Komunikat MQTTV5Exception={0}(łańcuch).

#### **Wyjaśnienie**

Wychwycono i opakowano instancję wyjątku com.ibm.mqtt.encoding.internal.MQTTException.

#### **Działanie użytkownika**

Skontaktuj się z działem wsparcia IBM.

#### **AMQXR1003E**

Odebrano niepoprawny typ komunikatu:{0}(bajt).

### **Wyjaśnienie**

Odebrano niepoprawny typ komunikatu MQTT. Połączenie zostało zakończone.

#### **Działanie użytkownika**

Klient połączony z usługą MQXR wysyła niepoprawne komunikaty MQTT. \ Określ, jaki klient nawiązał połączenie z usługą MQXR i jakie dane przesłał. Skontaktuj się z dostawcą kodu klienta. W przypadku korzystania z klienta udostępnionego w instalacji produktu WebSphere MQ \ należy skontaktować się z centrum wsparcia IBM .

#### **AMQXR1004E**

Odebrano niepoprawną wersję komunikatu ={0}(bajt) subVersion={1}(bajt).

#### **Wyjaśnienie**

Odebrano niepoprawna wersję komunikatu MQTT. Połączenie zostało zakończone.

#### **Działanie użytkownika**

Klient połączony z usługą MQXR przesyła niepoprawne komunikaty MQTT. Określ, jaki klient nawiązał połączenie z usługą MQXR i jakie dane przesłał. Skontaktuj się z dostawcą kodu klienta. W przypadku korzystania z klienta dostarczonego z instalacją produktu WebSphere MQ skontaktuj się z Centrum wsparcia IBM.

#### **AMQXR1005E**

Odebrano niepoprawny komunikat o komunikacie ={0}(Hex).

#### **Wyjaśnienie**

Odebrano niepoprawny komunikat MQTT. Połączenie zostało zakończone.

#### **Działanie użytkownika**

Klient połączony z usługą MQXR przesyła niepoprawne komunikaty MQTT. Określ, jaki klient nawiązał połączenie z usługą MQXR i jakie dane przesłał. Skontaktuj się z dostawcą kodu klienta. W przypadku korzystania z klienta dostarczonego z instalacją produktu WebSphere MQ skontaktuj się z Centrum wsparcia IBM.

#### **AMQXR10006E**

Odebrany został komunikat MQTT z niepoprawną długością MultiByteo długości{0}(long).

#### **Wyjaśnienie**

Odebrano niepoprawny komunikat MQTT zawierający niepoprawny wielobajtowy element. Połączenie zostało zakończone.

#### **Działanie użytkownika**

Aplikacja klienta MQTT mogła przesłać niepoprawne dane, co jest interpretowane jako niepoprawna wielkość. Sprawdź, czy aplikacja klienta MQTT przesyła poprawne dane. Skontaktuj się z dostawcą kodu klienta. W przypadku korzystania z klienta dostarczonego z instalacją produktu WebSphere MQ skontaktuj się z Centrum wsparcia IBM.

#### **AMQXR1007E**

Znaleziono niepoprawny typ atrybutu ={0}(int).

#### **Wyjaśnienie**

Znaleziono niepoprawny atrybut protokołu MQTT. Przetwarzanie tego komunikatu zostało porzucone, a połączenie zostało zamknięte.

#### **Działanie użytkownika**

Zbierz diagnostykę i skontaktuj się z działem wsparcia IBM .

#### **AMQXR1008E**

Wykryto niepoprawny odwzorowany komunikat z powodu {0}(String).

#### **Wyjaśnienie**

Znaleziono niepoprawny odwzorowany komunikat, który nie może zostać przetworzony.

#### **Działanie użytkownika**

Określ pochodzenie komunikatu i popraw komunikaty, aby nie były odwzorowanymi komunikatami lub aby były utworzone w poprawnym formacie.

#### **AMQXR1009E**

Wykryto niepoprawny komunikat WebSocket z powodu {0}(String).

#### **Wyjaśnienie**

Znaleziono niepoprawny komunikat WebSocket, który nie może zostać przetworzony.

#### **Działanie użytkownika**

Określ pochodzenie komunikatu i popraw komunikaty tak, aby były poprawnie sformułowane.

#### **AMQXR1010E**

Odebrano niepoprawny komunikat qos={0}(int).

#### **Wyjaśnienie**

Odebrano niepoprawny komunikat MQTT qos.

#### **Działanie użytkownika**

Klient połączony z usługą MQXR przesyła niepoprawne komunikaty MQTT. Określ, jaki klient nawiązał połączenie z usługą MQXR i jakie dane przesłał. Skontaktuj się z dostawcą kodu klienta. W przypadku korzystania z klienta dostarczonego z instalacją produktu WebSphere MQ skontaktuj się z Centrum wsparcia IBM.

#### **AMQXR2001E**

Nawiązanie połączenia przez komendę zakończenia usługi MQXR z menedżerem kolejek {0} nie powiodło się. Wyjątek: {1}
Warstwa administracyjna nie mogła nawiązać połączenia z menedżerem kolejek.

## **Działanie użytkownika**

Jeśli menedżer kolejek nie jest już uruchomiony, nie są wymagane żadne działania. Jeśli menedżer kolejek jest nadal uruchomiony, sprawdź, dlaczego warstwa administracyjna nie może nawiązać połączenia.

## **AMQXR2002E**

Otwarcie kolejki {0} przez komendę zakończenia usługi MQXR nie powiodło się. Wyjątek: {1}

## **Wyjaśnienie**

Warstwa administracyjna nie mogła otworzyć kolejki wymaganej do przesłania żądania zakończenia do usługi MQXR.

## **Działanie użytkownika**

Określ, dlaczego nie można otworzyć kolejki, i ponownie spróbuj zatrzymać usługę.

## **AMQXR2003E**

Wykonanie komendy zakończenia usługi MQXR nie powiodło się: Nieudana operacja: {0} wyjątek ({1}): {2}

## **Wyjaśnienie**

Wysłanie lub odebranie przez warstwę administracyjną komunikatu wymaganego do zatrzymania usługi MQXR nie powiodło się.

## **Działanie użytkownika**

Usuń problem i ponownie spróbuj zatrzymać usługę.

## **AMQXR2004E**

Wystąpił błąd podczas zatrzymywania usługi MQXR. Kod zakończenia: {0}, przyczyna: {1}

## **Wyjaśnienie**

Wystąpił błąd podczas wyłączania usługi MQXR.

## **Działanie użytkownika**

Użyj kodu przyczyny, aby zdiagnozować problem.

## **AMQXR2005E**

Wystąpił błąd podczas zwalniania zasobów menedżera kolejek. Obiekt: {0}, wyjątek: {1}

## **Wyjaśnienie**

Podczas usuwania zasobów komenda EndMQXRService napotkała przejściowy problem.

## **Działanie użytkownika**

Brak.

## **AMQXR2010E**

Usługa MQXR nie uzyskała dostępu do pliku: {0}. Wyjątek: {1}

## **Wyjaśnienie**

Plik jest niepoprawny, ma niepoprawny format lub niepoprawne uprawnienia.

## **Działanie użytkownika**

Sprawdź uprawnienia do pliku i upewnij się, czy plik jest poprawny.

## **AMQXR2011I**

Wartość {1} właściwości {0}

## **Wyjaśnienie**

Komenda runMQXRService odczytała właściwość z przypisaną wartością.

## **Działanie użytkownika**

Brak.

## **AMQXR2012E**

Niepoprawny klucz właściwości={0} wartość={1}

## **Wyjaśnienie**

Komenda runMQXRService odczytała niepoprawny plik właściwości.

### **Działanie użytkownika**

Sprawdź błędną właściwość, popraw ją i ponownie wydaj komendę.

#### **AMQXR2014E**

Nie powiodła się zmiana nazwy {0} na {1}

#### **Wyjaśnienie**

Nie można zmienić nazwy pliku.

## **Działanie użytkownika**

Sprawdź uprawnienia do pliku i katalogu docelowego i zmień je w razie potrzeby.

#### **AMQXR2013E**

Podwójna metoda uwierzytelniania określona dla kanału={0}, poprzedni={1} duplikat={2}

#### **Wyjaśnienie**

Komenda runMQXRService odczytała plik właściwości, który określa dwie metody uwierzytelniania. Dozwolona jest tylko jedna metoda uwierzytelniania.

#### **Działanie użytkownika**

Przejrzyj plik właściwości i znajdź definicję określonego kanału. Popraw plik, tak aby określał jedną metodę uwierzytelniania, i zrestartuj kanał.

#### **AMQXR2014E**

Następujący wyjątek został zgłoszony podczas uruchamiania kanału MQXR, channelName = ''{0}'': {1}

#### **Wyjaśnienie**

Kanał MQXR był uruchamiany, lecz napotkał problem. Poprzednie błędy lub FDC będą zawierać więcej szczegółów.

#### **Działanie użytkownika**

Użyj wcześniejszych błędów lub FDC, aby zdiagnozować i rozwiązać problem, a następnie zrestartuj kanał MQXR.

#### **AMQXR2015E**

Następujący wyjątek został zgłoszony podczas zatrzymywania kanału MQXR, channelName = ''{0}'': {1}

#### **Wyjaśnienie**

Kanał MQXR był zatrzymywany, lecz napotkał problem. Poprzednie błędy lub FDC będą zawierać więcej szczegółów.

#### **Działanie użytkownika**

Użyj wcześniejszych błędów lub FDC, aby zdiagnozować i rozwiązać problem, a następnie zrestartuj kanał MQXR.

#### **AMQXR2020E**

Klient {0} podjął próbę anulowania subskrypcji tematu ''{1}'', który nie jest subskrybowany.

### **Wyjaśnienie**

Klient MQTT próbował anulować subskrypcję tematu, którego nie zasubskrybował.

#### **Działanie użytkownika**

Sprawdź, czy logika aplikacji jest poprawna lub czy wystąpiły wcześniejsze błędy, które mogły spowodować, że aplikacja znalazła się w stanie braku spójności.

#### **AMQXR2021E**

Klient {0} podjął próbę anulowania subskrypcji z kolejki ''{1}'', do której nie jest subskrybowany.

#### **Wyjaśnienie**

Klient MQTT próbował anulować subskrypcję kolejki, której nie zasubskrybował.

#### **Działanie użytkownika**

Sprawdź, czy logika aplikacji jest poprawna lub czy wystąpiły wcześniejsze błędy, które mogły spowodować, że aplikacja znalazła się w stanie braku spójności.

#### **AMQXR2050E**

Nie można załadować konfiguracji JAAS: {0}. Wystąpił następujący wyjątek: {1}

Podjęto próbę uwierzytelnienia połączenia użytkownika za pomocą konfiguracji JAAS, której nie można było załadować.

## **Działanie użytkownika**

Sprawdź, czy konfiguracja JAAS wybrana dla kanału istnieje w pliku jaas.config i czy jest poprawna.

#### **AMQXR2051E**

Logowanie dla identyfikatora klienta {0} nie powiodło się i został zwrócony wyjątek {1}.

#### **Wyjaśnienie**

Logowanie JAAS nie powiodło się. Wystąpił wyświetlony wyjątek.

## **Działanie użytkownika**

Sprawdź, czy nazwa użytkownika i hasło wysłane przez klienta są poprawne.

## **AMQXR2053E**

Błąd w fabryce śledzenia. Wystąpił następujący wyjątek: {1}

## **Wyjaśnienie**

Wystąpił problem podczas uruchamiania lub zatrzymywania śledzenia.

# **Działanie użytkownika**

Zdiagnozuj problem za pomocą wyjątku, usuń go i zrestartuj śledzenie.

## **AMQXR9999E**

{0}

## **Wyjaśnienie**

Jeśli komunikat nie zawiera wystarczających informacji, przejrzyj wcześniejsze komunikaty, aby uzyskać dodatkową pomoc.

## **Działanie użytkownika**

Więcej informacji można znaleźć w poprzednich komunikatach.

# **Komunikaty MQJMS**

Lista komunikatów z numerami komunikatów rozpoczynające się od MQJMS.

*Tabela 3. Komunikaty produktu MQJMS.* 

Lista numerów komunikatów, stałych i objaśnień dla komunikatów rozpoczynających się od MQJMS.

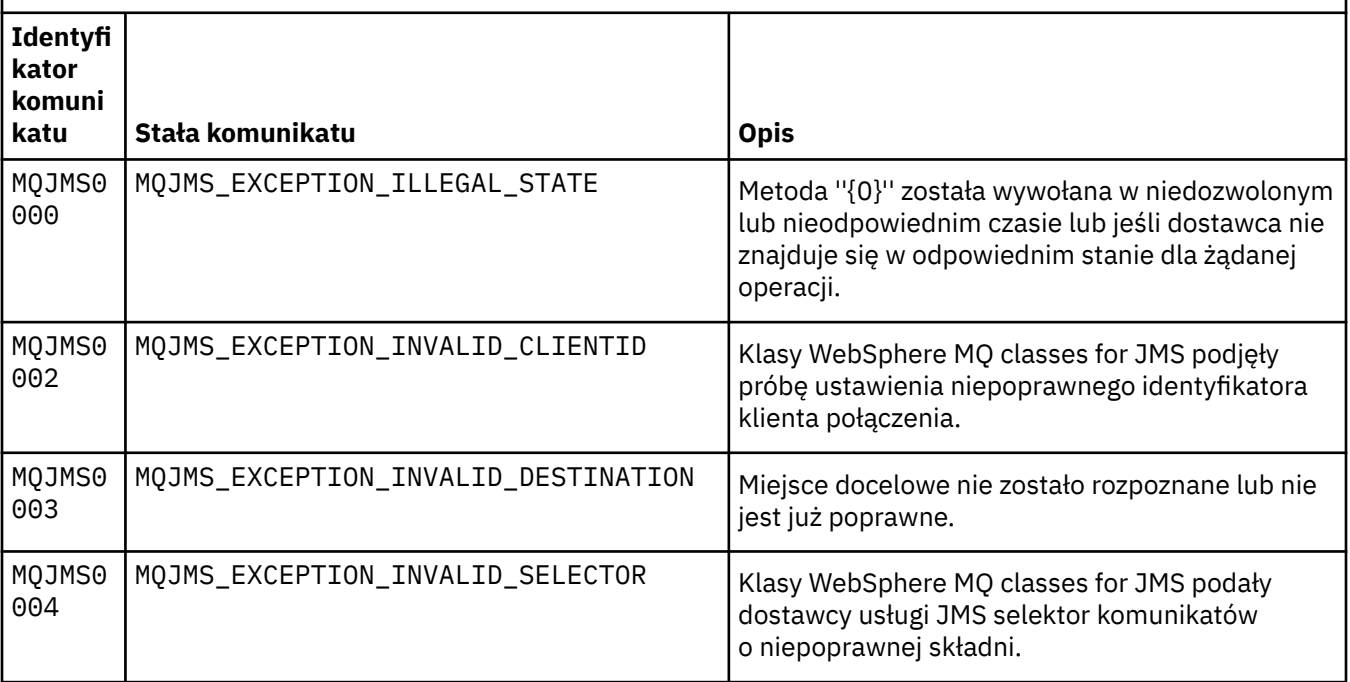

Lista numerów komunikatów, stałych i objaśnień dla komunikatów rozpoczynających się od MQJMS.

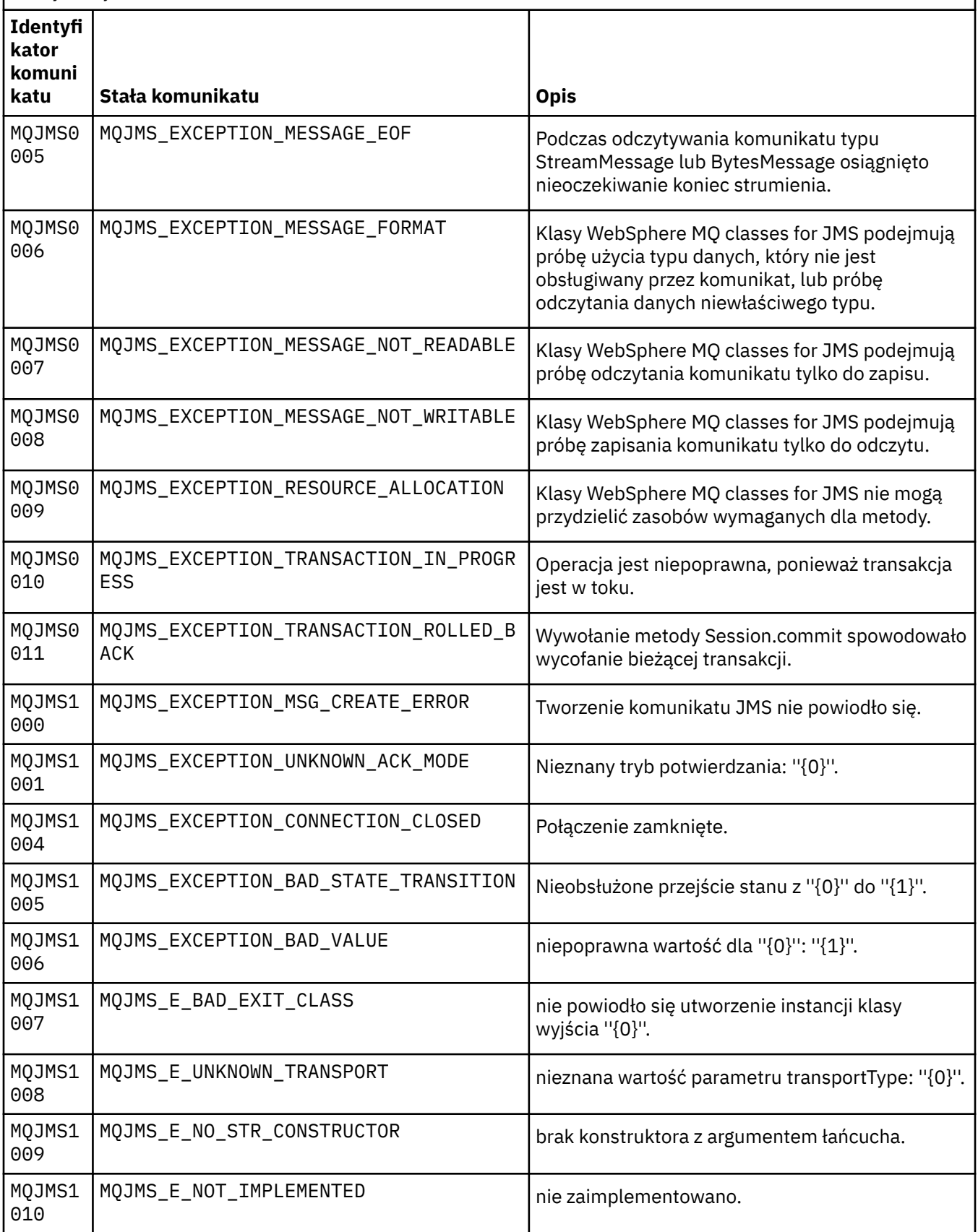

Lista numerów komunikatów, stałych i objaśnień dla komunikatów rozpoczynających się od MQJMS.

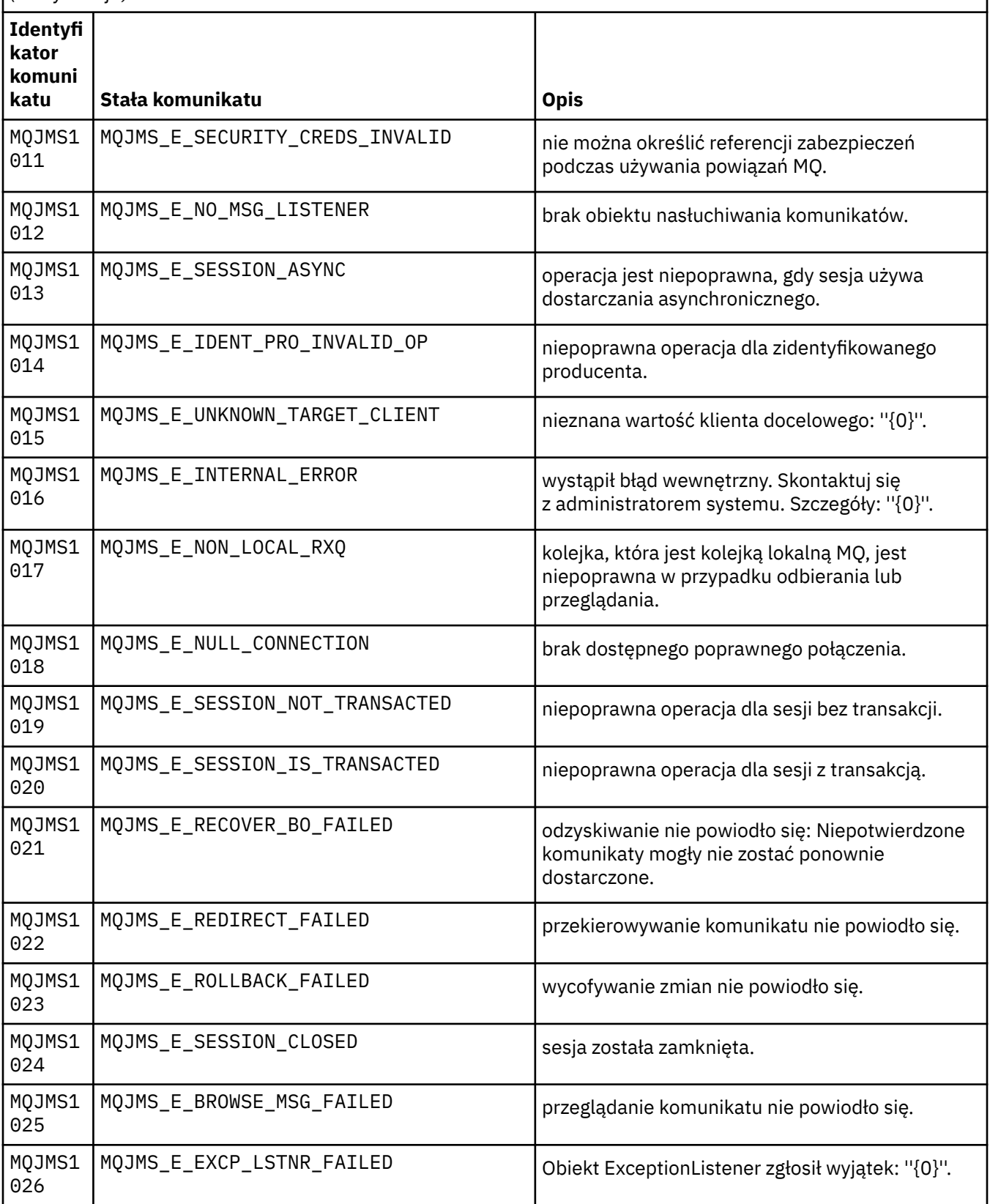

Lista numerów komunikatów, stałych i objaśnień dla komunikatów rozpoczynających się od MQJMS.

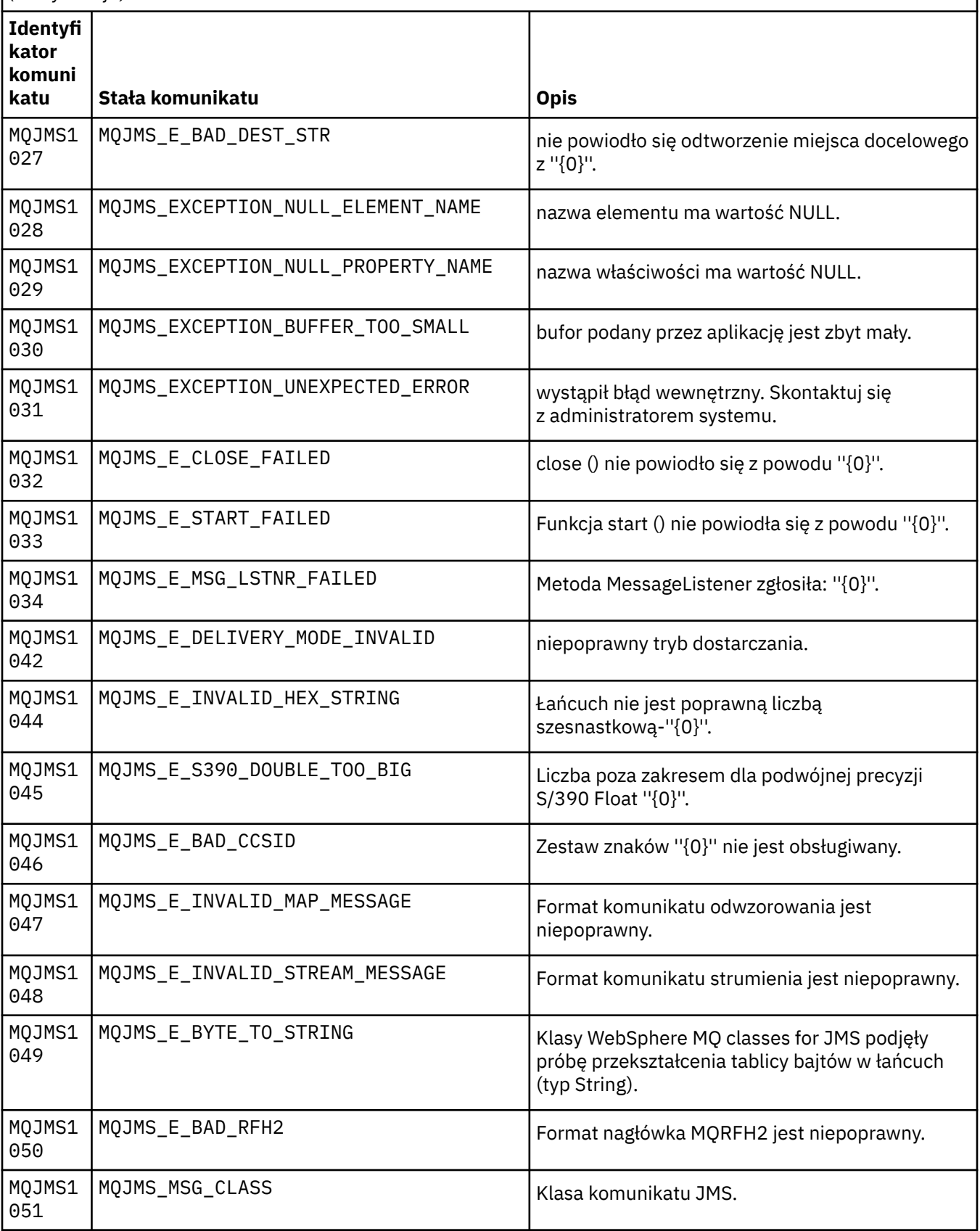

Lista numerów komunikatów, stałych i objaśnień dla komunikatów rozpoczynających się od MQJMS.

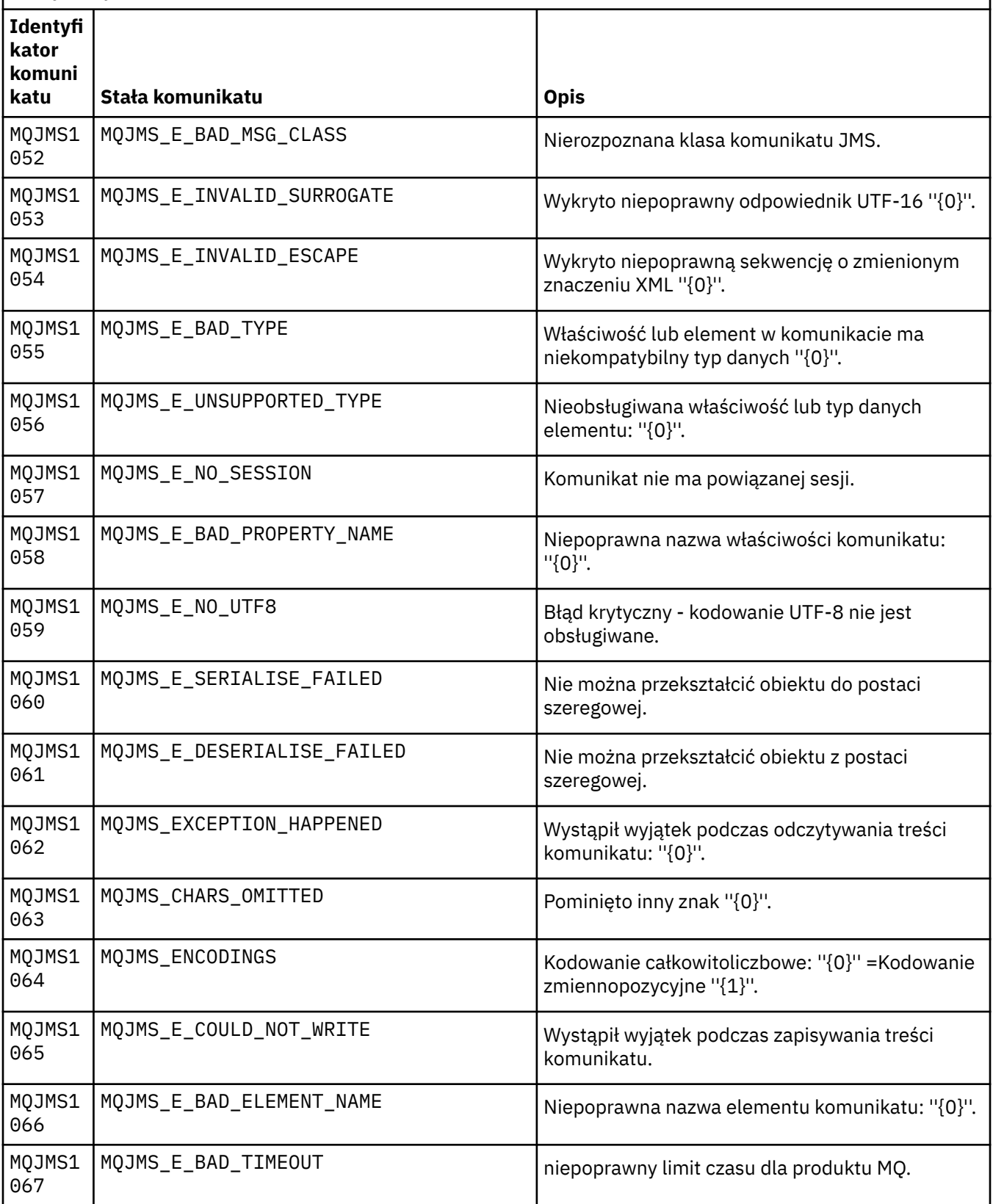

Lista numerów komunikatów, stałych i objaśnień dla komunikatów rozpoczynających się od MQJMS.

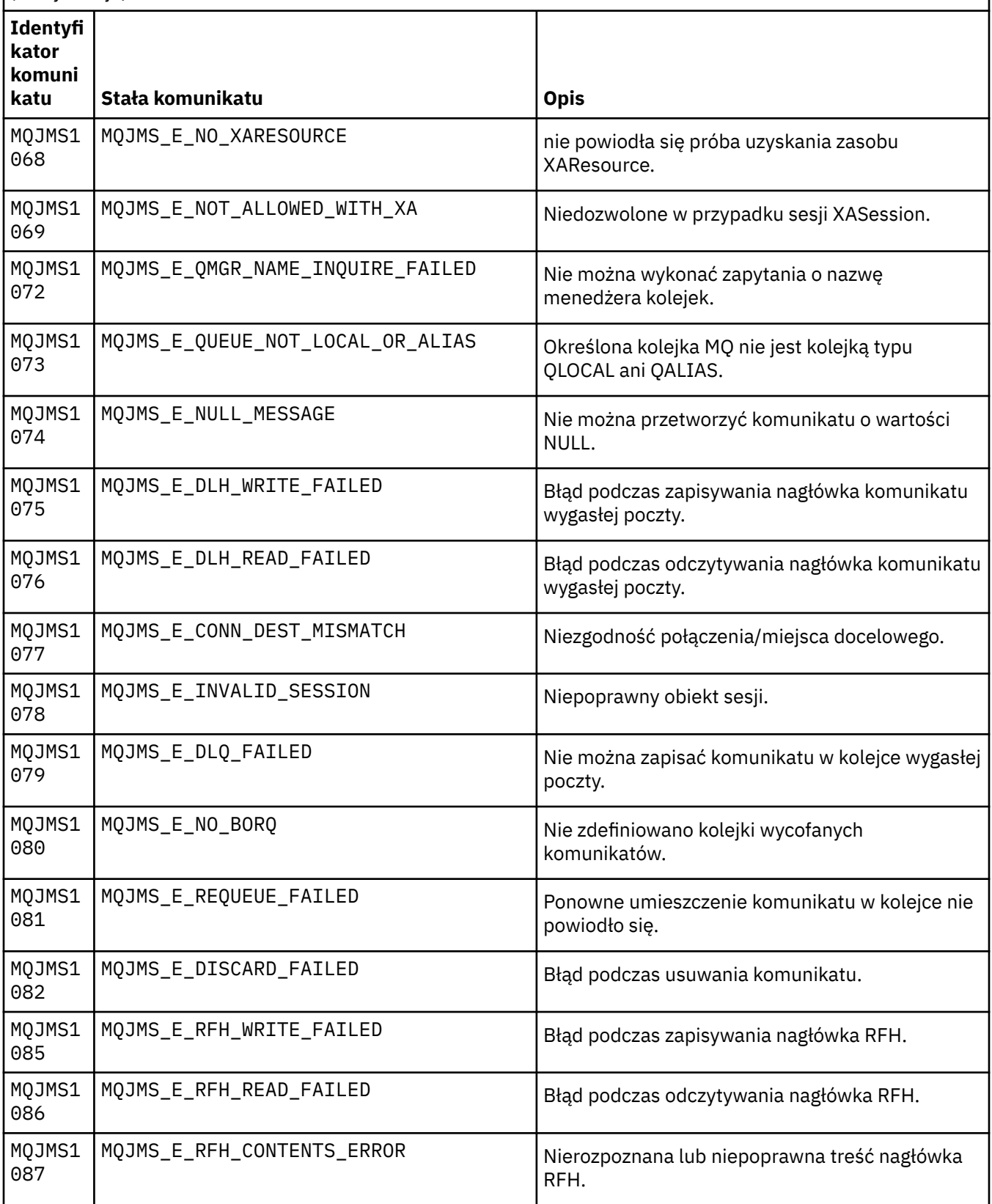

Lista numerów komunikatów, stałych i objaśnień dla komunikatów rozpoczynających się od MQJMS.

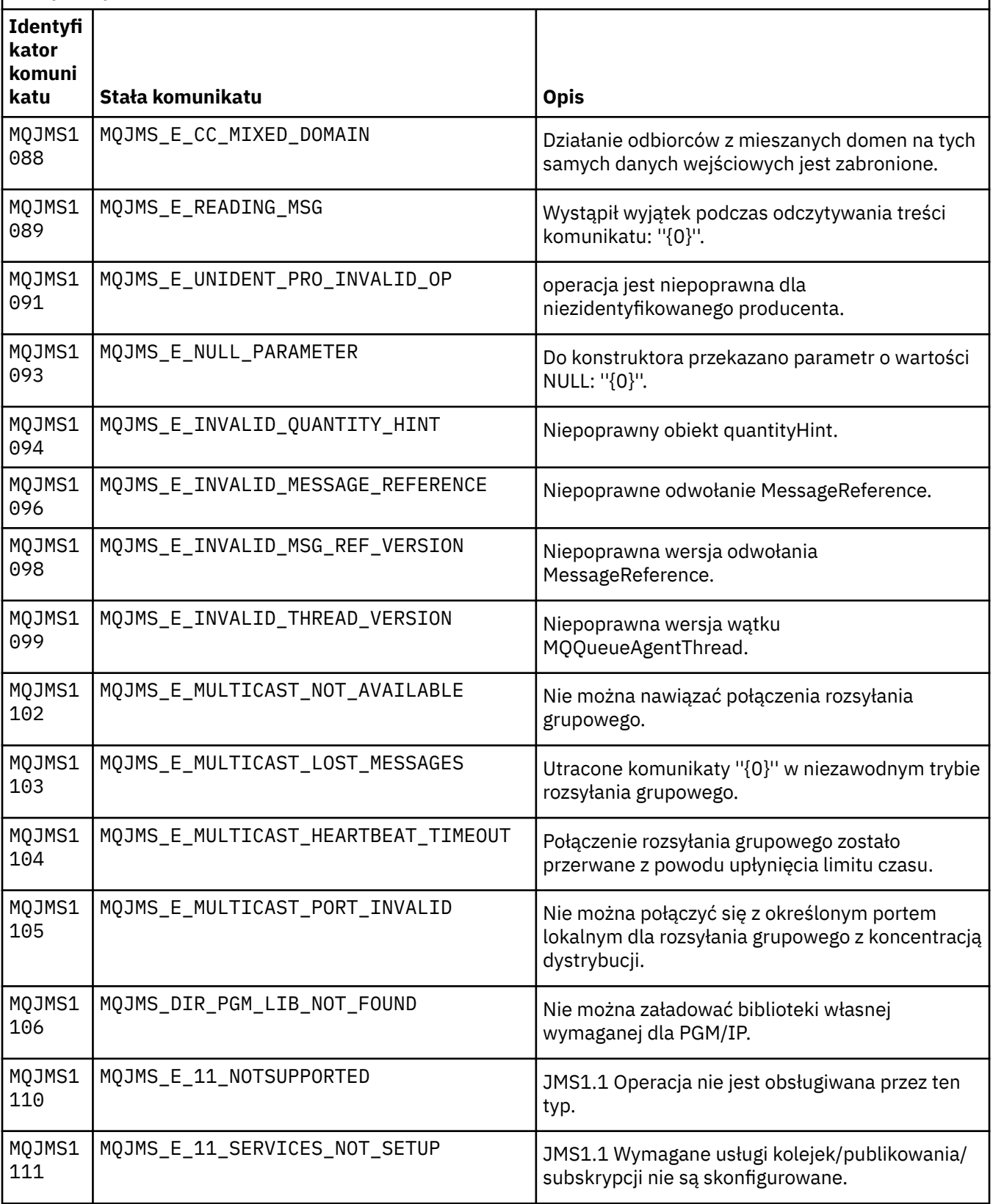

Lista numerów komunikatów, stałych i objaśnień dla komunikatów rozpoczynających się od MQJMS.

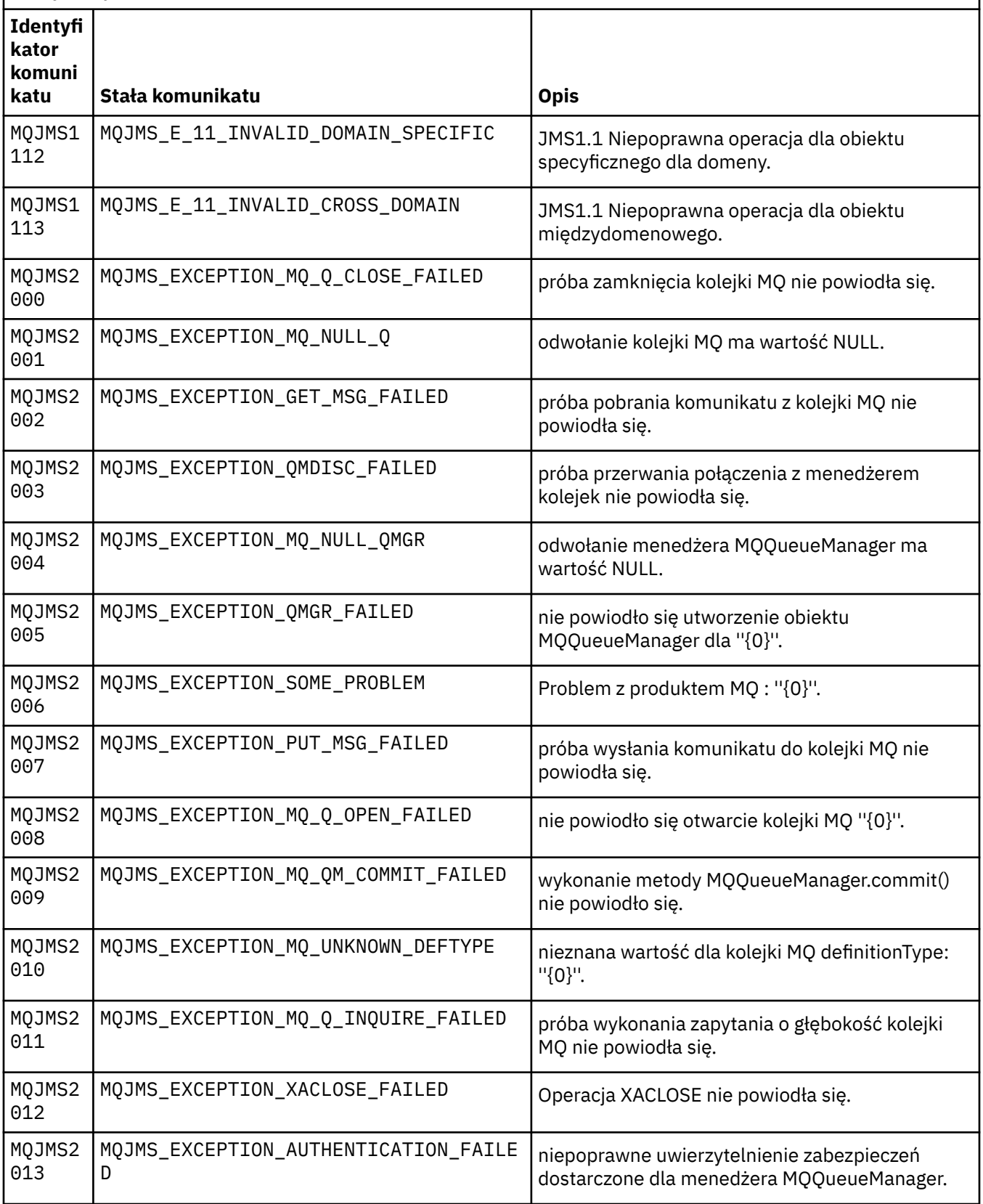

Lista numerów komunikatów, stałych i objaśnień dla komunikatów rozpoczynających się od MQJMS.

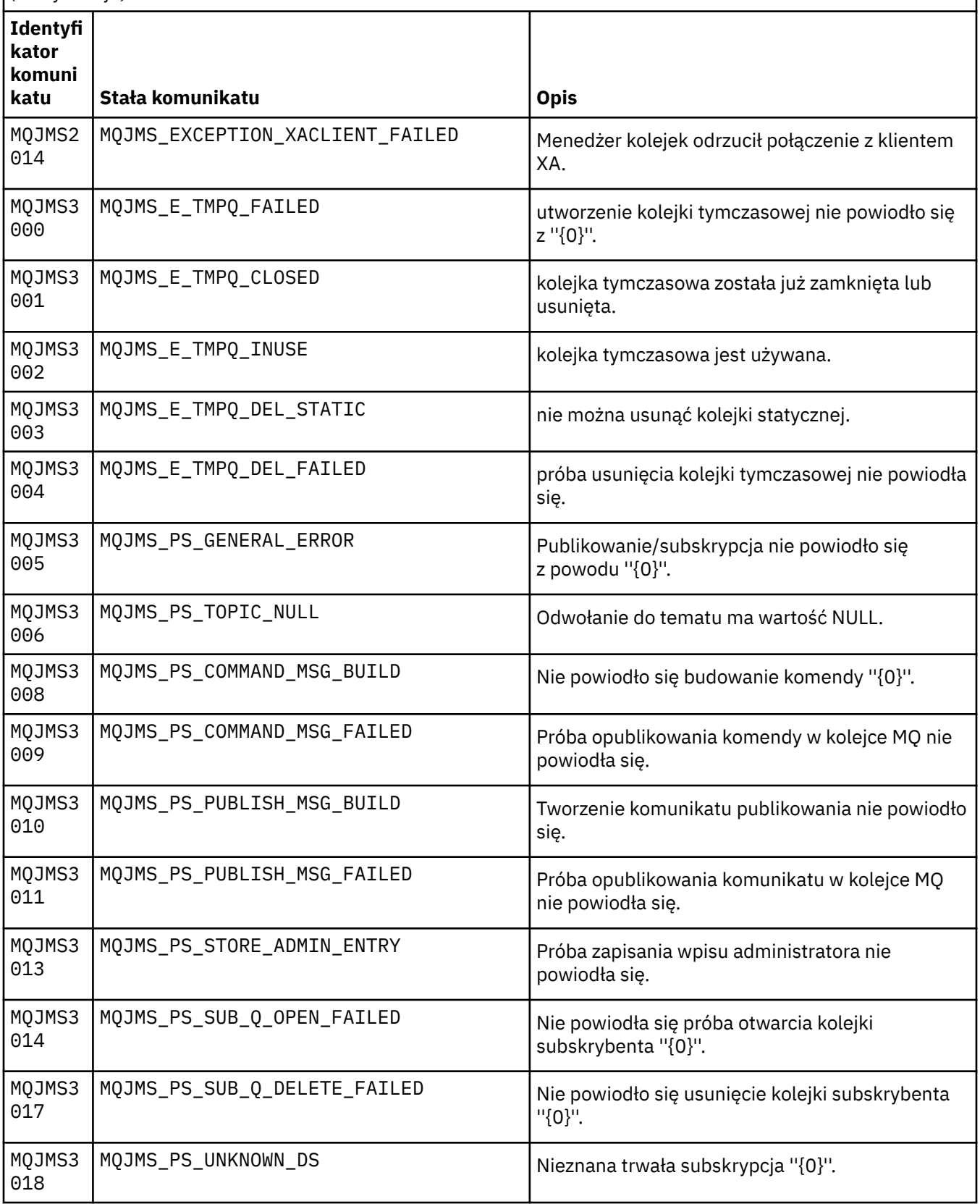

Lista numerów komunikatów, stałych i objaśnień dla komunikatów rozpoczynających się od MQJMS.

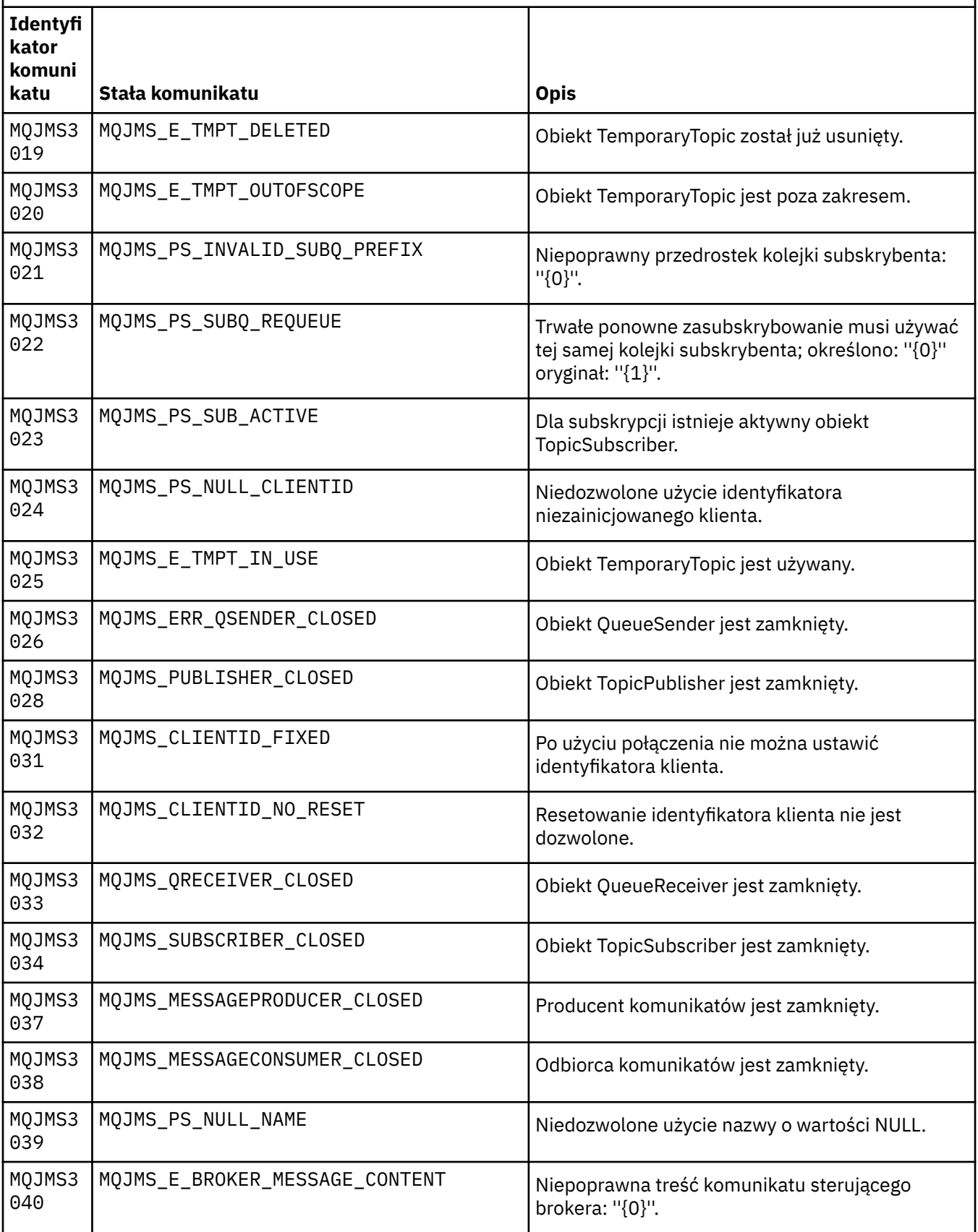

Lista numerów komunikatów, stałych i objaśnień dla komunikatów rozpoczynających się od MQJMS.

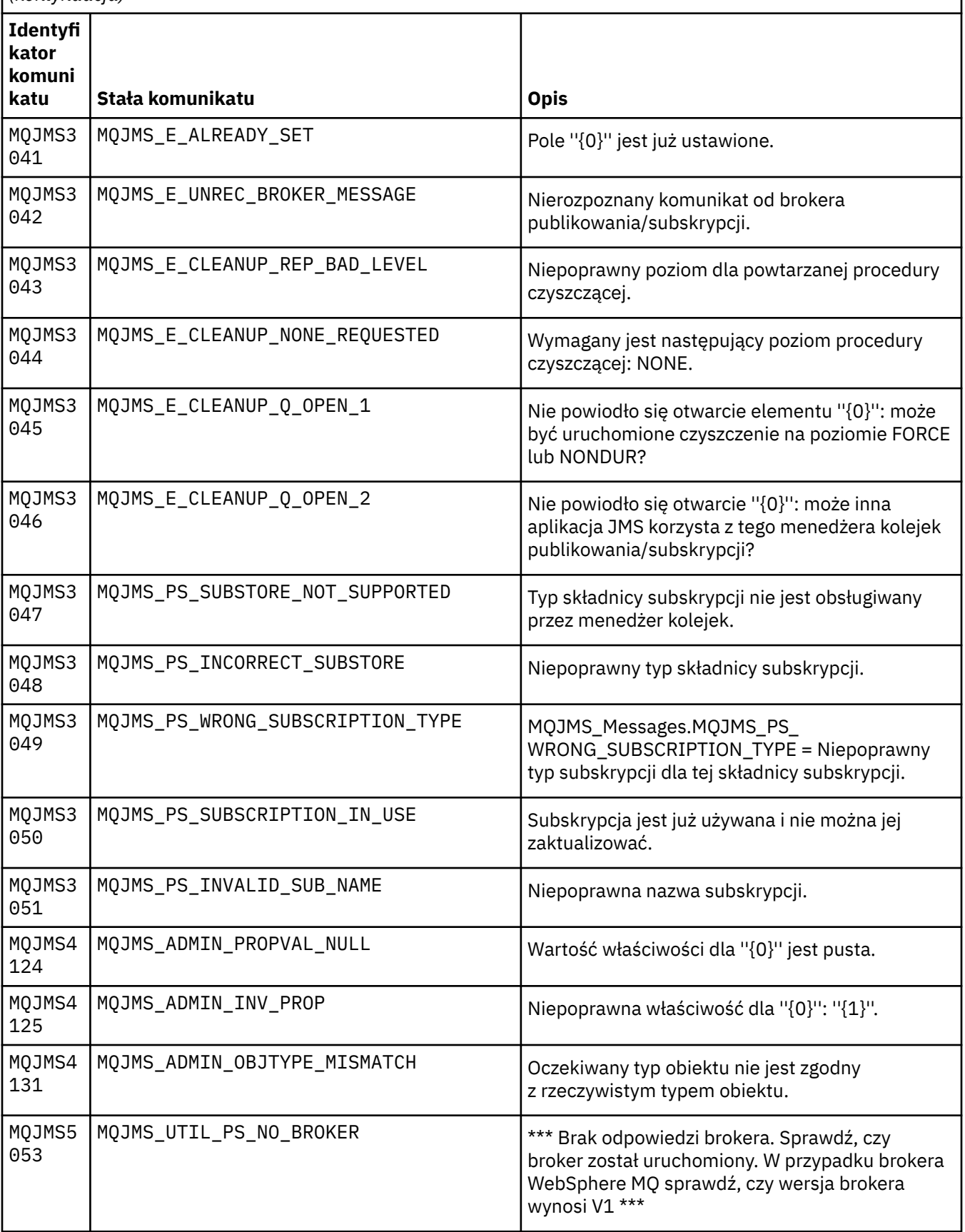

Lista numerów komunikatów, stałych i objaśnień dla komunikatów rozpoczynających się od MQJMS.

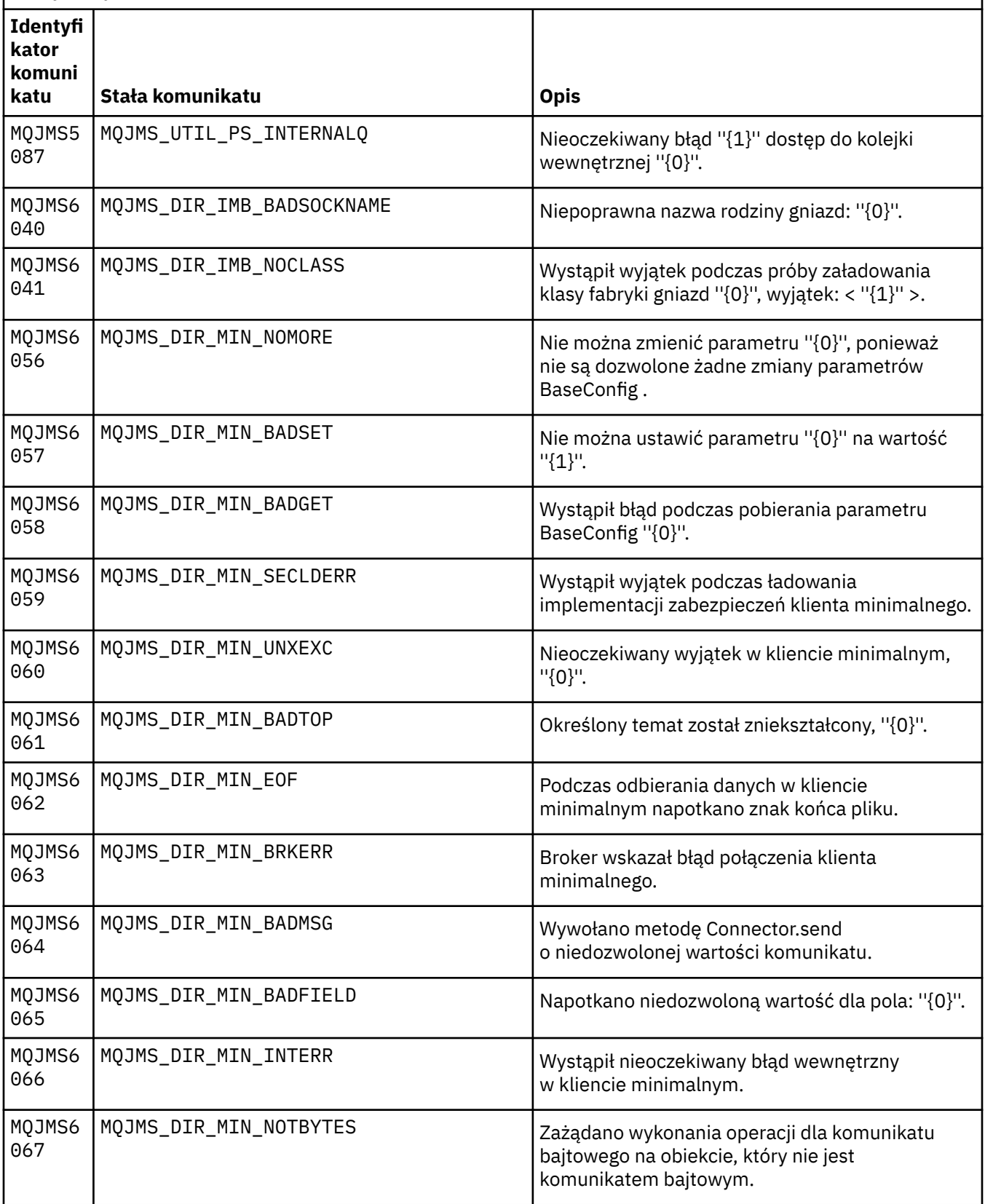

Lista numerów komunikatów, stałych i objaśnień dla komunikatów rozpoczynających się od MQJMS.

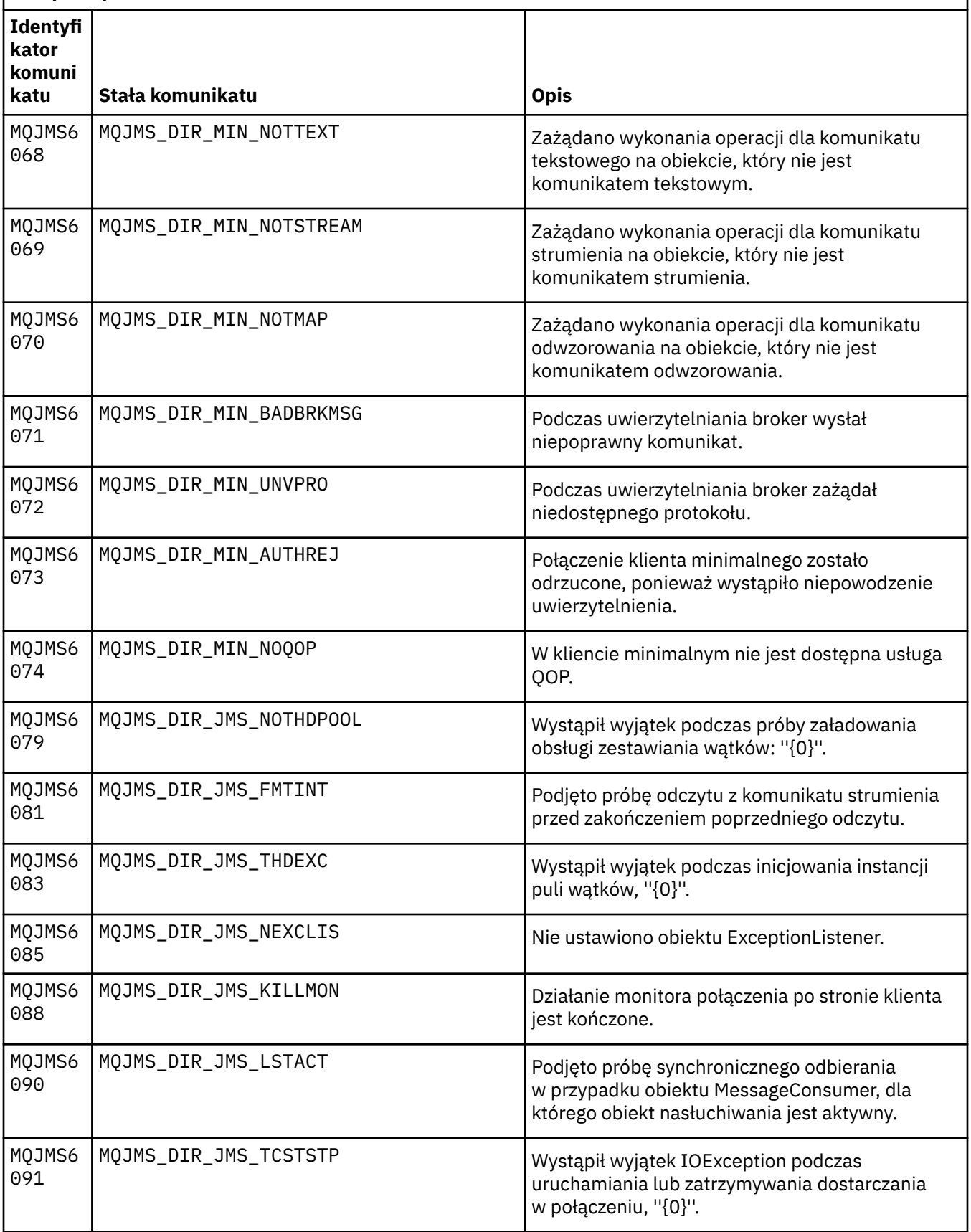

Lista numerów komunikatów, stałych i objaśnień dla komunikatów rozpoczynających się od MQJMS.

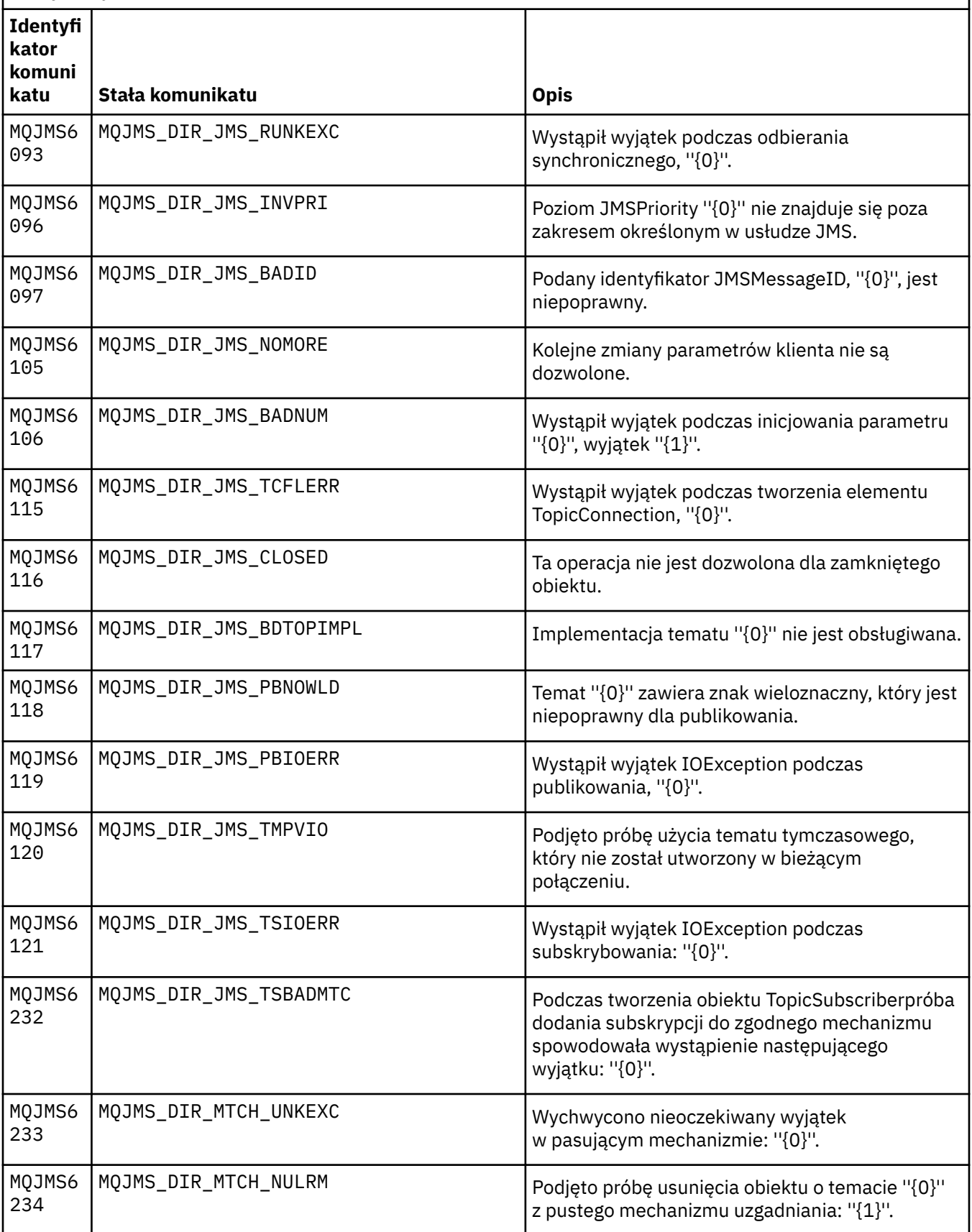

Lista numerów komunikatów, stałych i objaśnień dla komunikatów rozpoczynających się od MQJMS.

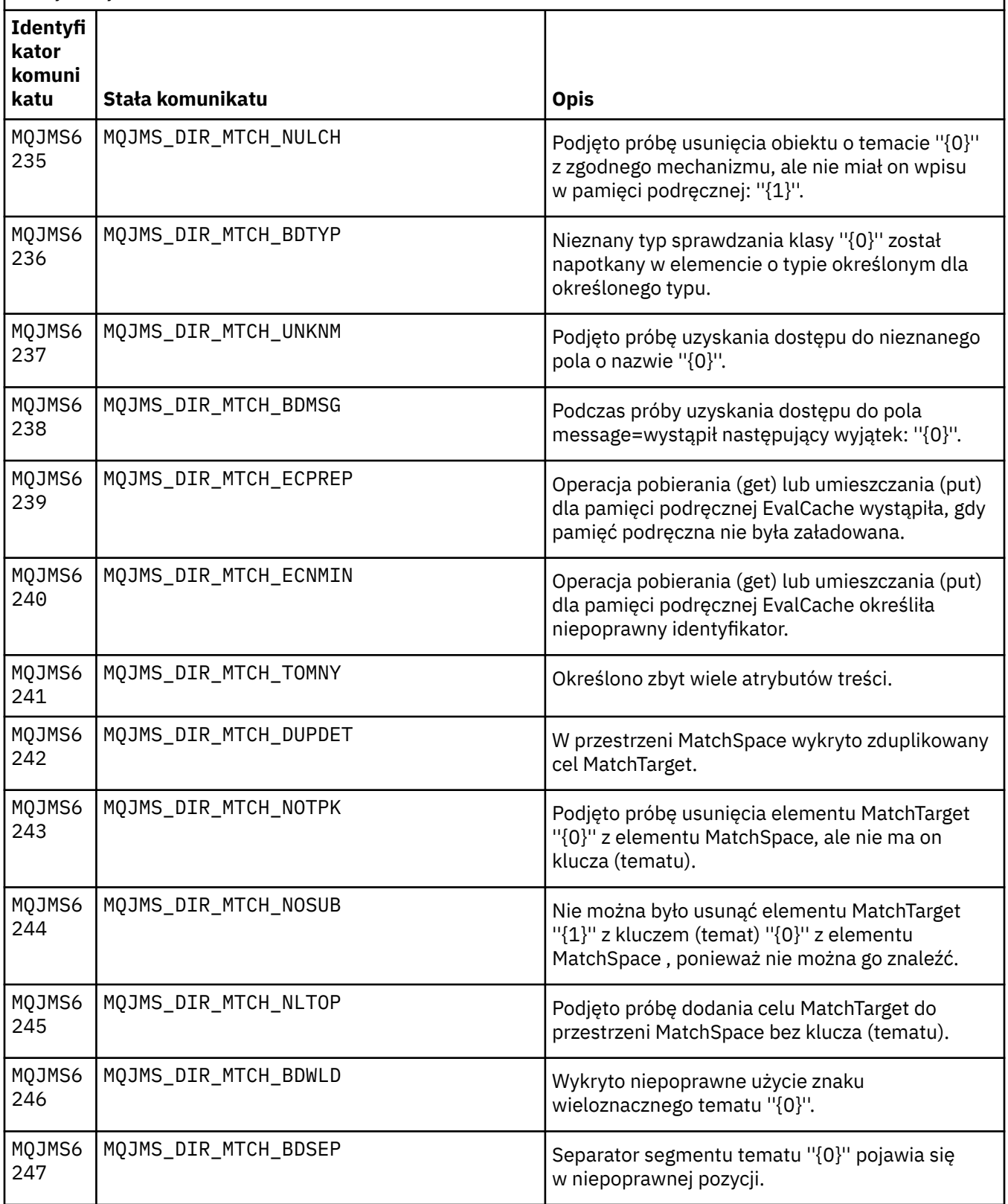

Lista numerów komunikatów, stałych i objaśnień dla komunikatów rozpoczynających się od MQJMS.

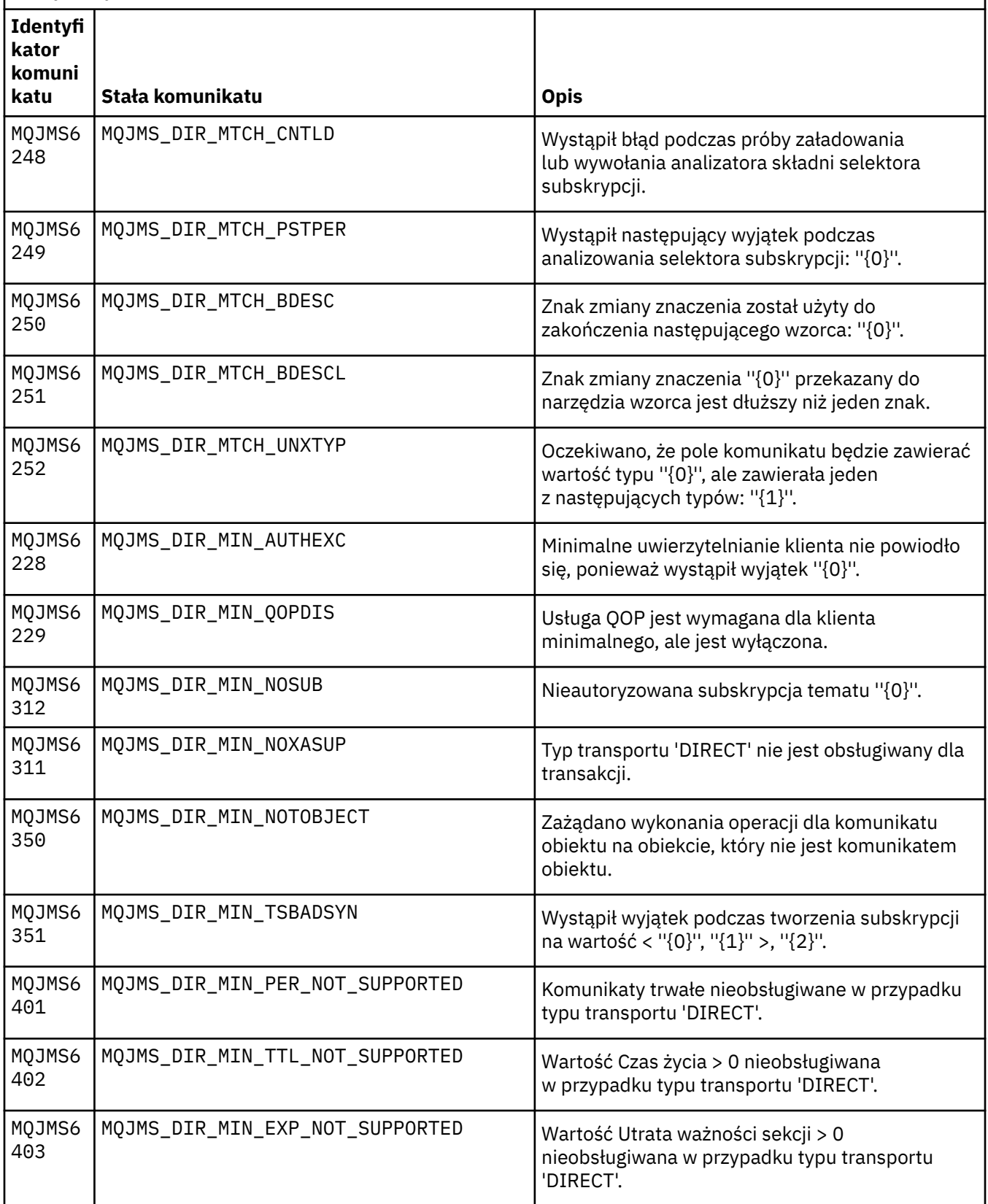

Lista numerów komunikatów, stałych i objaśnień dla komunikatów rozpoczynających się od MQJMS.

*(kontynuacja)*

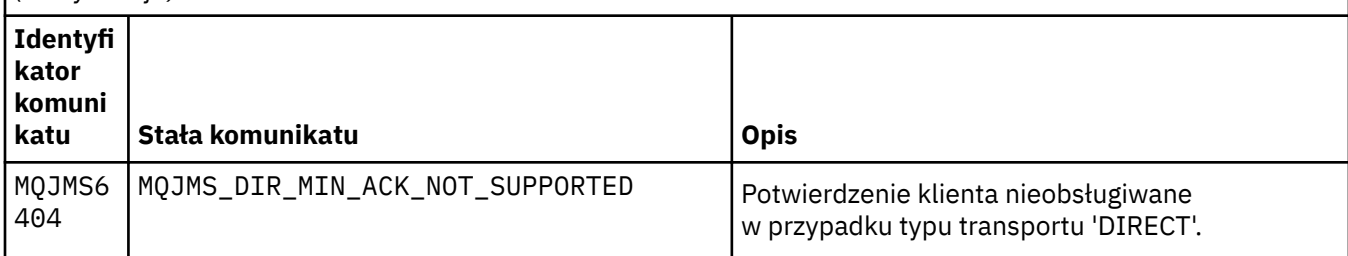

## **Odsyłacze pokrewne**

Komunikaty wyjątków WMQ JMS

# **IBM WebSphere MQ Zaawansowane komunikaty o zabezpieczeniach komunikatów**

## **AMS0000**

## **AMS0001**

*{0}*

## **AMS1000**

Przechwytywacz języka Java produktu IBM WebSphere MQ Advanced Message Security nie mógł uzyskać strategii bezpieczeństwa. Kod przyczyny: ''*{0}*''

## **Wyjaśnienie**

Przechwytywacz języka Java produktu IBM WebSphere MQ Advanced Message Security nie był w stanie uzyskać strategii bezpieczeństwa.

## **Działanie**

Sprawdź kolejne komunikaty w wyjątku, aby uzyskać więcej szczegółów dotyczących przyczyny błędu.

## **AMS1010**

Przechwytywacz języka Java produktu IBM WebSphere MQ Advanced Message Security nie mógł usunąć ochrony odebranego komunikatu.

## **Wyjaśnienie**

Wystąpił błąd, gdy przechwytywacz języka Java produktu IBM WebSphere MQ Advanced Message Security nie chronił odebranego komunikatu.

## **Działanie**

Sprawdź kolejne komunikaty w wyjątku, aby uzyskać więcej szczegółów dotyczących przyczyny błędu.

## **AMS1011**

Wystąpił błąd wewnętrzny: przechwytywacz języka Java produktu IBM WebSphere MQ Advanced Message Security nie mógł pobrać zestawu znaków i kodowania z przychodzącego komunikatu.

## **Wyjaśnienie**

Wystąpił błąd podczas pobierania identyfikatora CCSID i kodowania z przychodzącego komunikatu przez przechwytywacz języka Java produktu IBM WebSphere MQ Advanced Message Security .

## **Działanie**

Ponów operację. Jeśli problem będzie nadal występował, skontaktuj się z przedstawicielem serwisu IBM.

## **AMS1020**

Składnia: podaj hasło do magazynu kluczy i hasło klucza prywatnego java -cp*{0}* com.ibm.mq.ese.config. KeyStoreConfigProtector keyorepass privkeypass

## **AMS1030**

Nie powiodło się pobranie następujących właściwości systemowych: ''*{0}*''

Wystąpił błąd podczas pobierania określonych właściwości systemowych.

## **Działanie**

Upewnij się, że odpowiednie uprawnienia Java są skonfigurowane w pliku java.policy dla środowiska wykonawczego Java w celu pobrania tych właściwości systemowych.

## **AMS1035**

Nieznany kod komunikatu: ''*{0}*''

## **Wyjaśnienie**

Tekstu kodu komunikatu nie można znaleźć w pakunkach zasobów.

## **Działanie**

Wyszukaj informacje na temat wyświetlonego kodu komunikatu. Upewnij się, że na tym komputerze są zainstalowane odpowiednie pakiety językowe produktu IBM WebSphere MQ .

## **AMS1040**

Nie można odczytać właściwości magazynu kluczy z pliku konfiguracyjnego magazynu kluczy.

## **Wyjaśnienie**

Wystąpił błąd podczas odczytywania właściwości z pliku konfiguracyjnego magazynu kluczy.

## **Działanie**

Sprawdź, czy plik konfiguracyjny magazynu kluczy jest dostępny, a także czy aplikacja Java ma prawo do odczytu tego pliku.

## **AMS1041**

Nie powiodło się pobranie certyfikatu dla aliasu ''*{0}*'' z magazynu kluczy ''*{1}*''

## **Wyjaśnienie**

Z magazynu kluczy nie można pobrać certyfikatu dla aliasu.

## **Działanie**

Użyj odpowiednich narzędzi do zarządzania certyfikatami, aby upewnić się, że magazyn kluczy zawiera certyfikat dla aliasu.

## **AMS1042**

Nie powiodło się pobranie certyfikatu dla aliasu ''*{0}*'' z magazynu kluczy ''*{1}*''

## **Wyjaśnienie**

Z magazynu kluczy nie można pobrać certyfikatu dla aliasu.

## **Działanie**

Użyj odpowiednich narzędzi do zarządzania certyfikatami, aby upewnić się, że magazyn kluczy zawiera certyfikat dla aliasu.

## **AMS1043**

Nie powiodło się pobranie certyfikatu dla aliasu ''*{0}*'' z magazynu kluczy ''*{1}*''

## **Wyjaśnienie**

Z magazynu kluczy nie można pobrać certyfikatu dla aliasu.

## **Działanie**

Użyj odpowiednich narzędzi do zarządzania certyfikatami, aby upewnić się, że magazyn kluczy zawiera certyfikat dla aliasu.

## **AMS1044**

Nie powiodło się pobranie klucza prywatnego dla aliasu ''*{0}*'' z magazynu kluczy ''*{1}*''

## **Wyjaśnienie**

Z magazynu kluczy nie można pobrać klucza prywatnego dla aliasu.

## **Działanie**

Użyj odpowiednich narzędzi do zarządzania certyfikatami, aby upewnić się, że magazyn kluczy zawiera klucz prywatny dla aliasu.

## **AMS1045**

Nie powiodło się pobranie klucza prywatnego dla aliasu ''*{0}*'' z magazynu kluczy ''*{1}*''

Z magazynu kluczy nie można pobrać klucza prywatnego dla aliasu.

#### **Działanie**

Użyj odpowiednich narzędzi do zarządzania certyfikatami, aby upewnić się, że magazyn kluczy zawiera klucz prywatny dla aliasu.

## **AMS1046**

Nie powiodło się pobranie aliasów z magazynu kluczy: ''*{0}*''

#### **Wyjaśnienie**

Wystąpił błąd podczas pobierania aliasów z magazynu kluczy.

#### **Działanie**

Przejrzyj kolejne komunikaty, aby uzyskać szczegóły dotyczące działań, które należy wykonać w celu rozwiązania tego problemu.

#### **AMS1047**

Alias ''*{0}*'' nie został znaleziony w magazynie kluczy ''*{1}*''

## **Wyjaśnienie**

Alias nie został znaleziony w magazynie kluczy.

### **Działanie**

Przejrzyj kolejne komunikaty, aby uzyskać szczegóły dotyczące działań, które należy wykonać w celu rozwiązania tego problemu.

#### **AMS1048**

Nie powiodło się pobranie łańcucha certyfikatów dla aliasu ''*{0}*'' z magazynu kluczy ''*{1}*''

#### **Wyjaśnienie**

Wystąpił błąd podczas pobierania łańcucha certyfikatów dla aliasu z magazynu kluczy.

#### **Działanie**

Przejrzyj kolejne komunikaty, aby uzyskać szczegóły dotyczące działań, które należy wykonać w celu rozwiązania tego problemu.

## **AMS1049**

Nie powiodło się sprawdzenie, czy wpis dla aliasu ''*{0}*'' w pliku kluczy ''*{1}*'' zawiera certyfikat.

## **Wyjaśnienie**

Wystąpił błąd podczas sprawdzania, czy pozycja dla aliasu w magazynie kluczy zawiera certyfikat.

## **Działanie**

Przejrzyj kolejne komunikaty, aby uzyskać szczegóły dotyczące działań, które należy wykonać w celu rozwiązania tego problemu.

## **AMS1050**

Nie powiodło się sprawdzenie, czy wpis dla aliasu ''*{0}*'' w pliku kluczy ''*{1}*'' zawiera klucz prywatny.

## **Wyjaśnienie**

Wystąpił błąd podczas sprawdzania, czy pozycja dla aliasu w magazynie kluczy zawiera klucz prywatny.

## **Działanie**

Przejrzyj kolejne komunikaty, aby uzyskać szczegóły dotyczące działań, które należy wykonać w celu rozwiązania tego problemu.

#### **AMS1051**

Nie powiodło się zainicjowanie pliku kluczy ''*{0}*''

## **Wyjaśnienie**

Inicjowanie magazynu kluczy nie powiodło się.

## **Działanie**

Przejrzyj kolejne komunikaty, aby uzyskać szczegóły dotyczące działań, które należy wykonać w celu rozwiązania tego problemu.

## **AMS1052**

Nie powiodło się zabezpieczenie hasła dla aliasu ''*{0}*'' w magazynie kluczy ''*{1}*''

Wystąpił błąd podczas ochrony hasła dla aliasu w magazynie kluczy.

#### **Działanie**

Przejrzyj kolejne komunikaty, aby uzyskać szczegóły dotyczące działań, które należy wykonać w celu rozwiązania tego problemu.

## **AMS1053**

Nie powiodło się usunięcie ochrony hasła dla aliasu ''*{0}*'' w magazynie kluczy ''*{1}*''

#### **Wyjaśnienie**

Wystąpił błąd podczas usuwania ochrony hasła dla aliasu w magazynie kluczy.

#### **Działanie**

Przejrzyj kolejne komunikaty, aby uzyskać szczegóły dotyczące działań, które należy wykonać w celu rozwiązania tego problemu.

#### **AMS1054**

Nie powiodło się uzyskanie certyfikatów dla tych adresatów: ''*{0}*''

#### **Wyjaśnienie**

Wystąpił błąd podczas pobierania certyfikatów dla odbiorców.

### **Działanie**

Sprawdź, czy certyfikaty dla tych odbiorców są w lokalnym magazynie kluczy lub w rejestrze użytkowników.

#### **AMS1055**

Wystąpił błąd podczas próby pobrania certyfikatów odbiorcy.

#### **Wyjaśnienie**

Wystąpił błąd podczas próby pobrania certyfikatów odbiorcy.

#### **Działanie**

Przejrzyj kolejne komunikaty, aby uzyskać szczegóły dotyczące działań, które należy wykonać w celu rozwiązania tego problemu.

## **AMS1056**

Komunikat nie zawiera nagłówka IBM WebSphere MQ Advanced Message Security ani nie zawiera nagłówka, który jest niepoprawny.

## **Wyjaśnienie**

Komunikat nie zawiera nagłówka IBM WebSphere MQ Advanced Message Security ani nie zawiera nagłówka, który jest niepoprawny.

## **Działanie**

Upewnij się, że strategia bezpieczeństwa produktu IBM WebSphere MQ Advanced Message Security jest taka sama dla nadawcy i odbiorcy.

## **AMS1057**

Nagłówek IBM WebSphere MQ Advanced Message Security nie mógł zostać przekształcony z ''*{0}*'' na UTF8.

## **Wyjaśnienie**

Wystąpił błąd podczas przekształcania nagłówka IBM WebSphere MQ Advanced Message Security do formatu UTF8.

#### **Działanie**

Upewnij się, że to kodowanie znaków jest obsługiwane przez środowisko wykonawcze języka Java. Jeśli problem będzie nadal występował, skontaktuj się z przedstawicielem serwisu IBM.

## **AMS1058**

Nagłówek IBM WebSphere MQ Advanced Message Security nie mógł zostać przekształcony z ''*{0}*'' na UTF8.

## **Wyjaśnienie**

Wystąpił błąd podczas przekształcania nagłówka IBM WebSphere MQ Advanced Message Security do formatu UTF8.

### **Działanie**

Upewnij się, że to kodowanie znaków jest obsługiwane przez środowisko wykonawcze języka Java. Jeśli problem będzie nadal występował, skontaktuj się z przedstawicielem serwisu IBM.

## **AMS1059**

Wystąpił błąd wewnętrzny. Nagłówek IBM WebSphere MQ Advanced Message Security nie może zostać przekształcony w tablicę bajtów.

#### **Wyjaśnienie**

Wystąpił błąd wewnętrzny podczas przekształcania nagłówka IBM WebSphere MQ Advanced Message Security w tablicę bajtów.

#### **Działanie**

Ponów operację zakończoną niepowodzeniem. Jeśli problem będzie nadal występował, skontaktuj się z przedstawicielem serwisu IBM.

#### **AMS1060**

Format nazwy odbiorcy ''*{0}*'' nie jest poprawny.

## **Wyjaśnienie**

Format nazwy odbiorcy jest niepoprawny.

## **Działanie**

Ustaw dla odbiorców atrybut rozszerzony na poprawną wartość.

#### **AMS1061**

Podany alias ''*{0}*'' nie został znaleziony w magazynie kluczy ''*{1}*''

## **Wyjaśnienie**

Nie można znaleźć aliasu w magazynie kluczy.

#### **Działanie**

Użyj odpowiednich narzędzi do zarządzania certyfikatami, aby upewnić się, że magazyn kluczy zawiera podany alias.

## **AMS1062**

Podany alias ''*{0}*'' nie został znaleziony w magazynie kluczy ''*{1}*''

## **Wyjaśnienie**

Nie można znaleźć aliasu w magazynie kluczy.

#### **Działanie**

Użyj odpowiednich narzędzi do zarządzania certyfikatami, aby upewnić się, że magazyn kluczy zawiera podany alias.

## **AMS1063**

Alias ''*{0}*'' nie jest pozycją klucza. Magazyn kluczy: ''*{1}*''

## **Wyjaśnienie**

Określony alias nie jest wpisem klucza.

## **Działanie**

Użyj odpowiednich narzędzi do zarządzania certyfikatami, aby upewnić się, że określony alias jest wpisem klucza.

#### **AMS1064**

Hasło magazynu kluczy może zawierać tylko znaki ASCII.

## **Wyjaśnienie**

Hasło magazynu kluczy zawiera znaki inne niż ASCII.

## **Działanie**

Zmień hasło magazynu kluczy tak, aby zawierało tylko znaki ASCII.

## **AMS1065**

Nie można odczytać następujących kluczy z pliku konfiguracyjnego magazynu kluczy: ''*{0}*''.

## **Wyjaśnienie**

Wystąpił błąd podczas odczytywania właściwości z pliku konfiguracyjnego magazynu kluczy.

#### **Działanie**

Sprawdź, czy właściwość w pliku konfiguracyjnym magazynu kluczy ma poprawną wartość.

### **AMS1066**

Pomyślnie zainicjowano magazyn kluczy PKCS11 , konfiguracja PKCS11 : ''*{0}*''.

## **Wyjaśnienie**

Sprzętowy magazyn kluczy PKCS11 został pomyślnie zainicjowany.

## **Działanie**

Nie jest wymagana żadna czynność.

#### **AMS1100**

Przechwytywacz produktu IBM WebSphere MQ Advanced Message Security nie może przeanalizować pliku konfiguracyjnego magazynu kluczy.

#### **Wyjaśnienie**

Przechwytywacz produktu IBM WebSphere MQ Advanced Message Security nie może przeanalizować pliku konfiguracyjnego magazynu kluczy.

#### **Działanie**

Upewnij się, że plik konfiguracyjny magazynu kluczy zawiera wszystkie wymagane klucze i nie zawiera zduplikowanych kluczy.

### **AMS1101**

Plik konfiguracyjny magazynu kluczy produktu IBM WebSphere MQ Advanced Message Security zawiera zduplikowany klucz: ''*{0}*''.

## **Wyjaśnienie**

Plik konfiguracyjny magazynu kluczy produktu IBM WebSphere MQ Advanced Message Security zawiera zduplikowany klucz.

## **Działanie**

Upewnij się, że plik konfiguracyjny magazynu kluczy zawiera wszystkie wymagane klucze i nie zawiera zduplikowanych kluczy.

#### **AMS1102**

Plik konfiguracyjny magazynu kluczy produktu IBM WebSphere MQ Advanced Message Security musi zawierać pełną ścieżkę: ''*{0}*''.

#### **Wyjaśnienie**

Oczekiwano ścieżki bezwzględnej IBM WebSphere MQ Advanced Message Security , ale znaleziono względną ścieżkę.

## **Działanie**

Upewnij się, że plik konfiguracyjny magazynu kluczy zawiera pełną ścieżkę.

#### **AMS1120**

Wystąpił błąd wewnętrzny: jakość ochrony odebrana przez przechwytywacz języka Java produktu IBM WebSphere MQ Advanced Message Security nie jest poprawna. Jakość ochrony: ''*{0}*''

#### **Wyjaśnienie**

Jakość ochrony odebrana przez przechwytywacz języka Java jest niepoprawna.

## **Działanie**

Ponów operację zakończoną niepowodzeniem. Jeśli problem będzie nadal występował, skontaktuj się z przedstawicielem serwisu IBM.

## **AMS1121**

Wystąpił błąd wewnętrzny: jakość ochrony odebrana przez przechwytywacz języka Java produktu IBM WebSphere MQ Advanced Message Security nie jest poprawna. Jakość ochrony: ''*{0}*''

## **Wyjaśnienie**

Jakość ochrony odebrana przez przechwytywacz języka Java jest niepoprawna.

### **Działanie**

Ponów operację zakończoną niepowodzeniem. Jeśli problem będzie nadal występował, skontaktuj się z przedstawicielem serwisu IBM.

Wystąpił błąd wewnętrzny: siła szyfrowania ''*{0}*'' odebrana przez przechwytywacz języka Java produktu IBM WebSphere MQ Advanced Message Security nie jest poprawna.

#### **Wyjaśnienie**

Moc szyfrowania odebrana przez przechwytywacz języka Java jest niepoprawna.

### **Działanie**

Ponów operację zakończoną niepowodzeniem. Jeśli problem będzie nadal występował, skontaktuj się z przedstawicielem serwisu IBM.

## **AMS1123**

Wystąpił błąd wewnętrzny: algorytm podpisu ''*{0}*'' odebrany przez przechwytywacz języka Java produktu IBM WebSphere MQ Advanced Message Security nie jest poprawny.

#### **Wyjaśnienie**

Algorytm podpisywania odebrany przez przechwytywacz języka Java jest niepoprawny.

#### **Działanie**

Ponów operację zakończoną niepowodzeniem. Jeśli problem będzie nadal występował, skontaktuj się z przedstawicielem serwisu IBM.

#### **AMS1124**

Wystąpił błąd wewnętrzny: algorytm podpisu ''*{0}*'' odebrany przez przechwytywacz języka Java produktu IBM WebSphere MQ Advanced Message Security nie jest poprawny.

#### **Wyjaśnienie**

Algorytm podpisywania odebrany przez przechwytywacz języka Java jest niepoprawny.

#### **Działanie**

Ponów operację zakończoną niepowodzeniem. Jeśli problem będzie nadal występował, skontaktuj się z przedstawicielem serwisu IBM.

#### **AMS1125**

Przechwytywacz języka Java produktu IBM WebSphere MQ Advanced Message Security nie mógł chronić komunikatu.

#### **Wyjaśnienie**

Przechwytywacz języka Java produktu IBM WebSphere MQ Advanced Message Security nie był w stanie ochronić komunikatu.

## **Działanie**

Sprawdź kolejne komunikaty w wyjątku, aby uzyskać więcej szczegółów dotyczących przyczyny błędu.

## **AMS1126**

Przechwytywacz języka Java produktu IBM WebSphere MQ Advanced Message Security nie mógł chronić komunikatu.

## **Wyjaśnienie**

Przechwytywacz języka Java produktu IBM WebSphere MQ Advanced Message Security nie był w stanie ochronić komunikatu.

#### **Działanie**

Sprawdź kolejne komunikaty w wyjątku, aby uzyskać więcej szczegółów dotyczących przyczyny błędu.

## **AMS1127**

Wystąpił błąd wewnętrzny: przechwytywacz języka Java produktu IBM WebSphere MQ Advanced Message Security znalazł więcej niż jeden certyfikat nadawcy w chronionym komunikacie.

## **Wyjaśnienie**

Tylko jeden certyfikat nadawcy jest oczekiwany w chronionym komunikacie.

## **Działanie**

Ponów operację zakończoną niepowodzeniem. Jeśli problem będzie nadal występował, skontaktuj się z przedstawicielem serwisu IBM.

## **AMS1128**

Wystąpił błąd wewnętrzny: przechwytywacz języka Java produktu IBM WebSphere MQ Advanced Message Security nie mógł znaleźć certyfikatu nadawcy w chronionym komunikacie.

Przechwytywacz języka Java nie może znaleźć certyfikatu nadawcy. Chroniony komunikat powinien zawierać certyfikat nadawcy.

#### **Działanie**

Ponów operację zakończoną niepowodzeniem. Jeśli problem będzie nadal występował, skontaktuj się z przedstawicielem serwisu IBM.

#### **AMS1129**

Wystąpił błąd wewnętrzny: składnia zabezpieczonego komunikatu odebranego przez przechwytywacz języka Java produktu IBM WebSphere MQ Advanced Message Security jest niepoprawna.

#### **Wyjaśnienie**

Składnia chronionego komunikatu odebranego przez przechwytywacz języka Java jest niepoprawna.

#### **Działanie**

Upewnij się, że strategia bezpieczeństwa została poprawnie określona, a następnie ponów operację zakończoną niepowodzeniem. Jeśli problem będzie nadal występował, skontaktuj się z przedstawicielem serwisu IBM.

#### **AMS1130**

Przechwytywacz języka Java produktu IBM WebSphere MQ Advanced Message Security nie mógł usunąć ochrony komunikatu.

#### **Wyjaśnienie**

Przechwytywacz języka Java produktu IBM WebSphere MQ Advanced Message Security nie był w stanie usunąć ochrony komunikatu.

#### **Działanie**

Sprawdź kolejne komunikaty w wyjątku, aby uzyskać więcej szczegółów dotyczących przyczyny błędu.

#### **AMS1131**

Wystąpił błąd wewnętrzny: przechwytywacz języka Java produktu IBM WebSphere MQ Advanced Message Security nie mógł znaleźć żadnych odbiorców z odebranego komunikatu.

#### **Wyjaśnienie**

Przechwytywacz języka Java produktu IBM WebSphere MQ Advanced Message Security nie był w stanie pozyskać żadnych odbiorców z odebranego komunikatu.

#### **Działanie**

Ponów operację zakończoną niepowodzeniem. Jeśli problem będzie nadal występował, skontaktuj się z przedstawicielem serwisu IBM.

#### **AMS1132**

Certyfikat nadawcy o nazwie podmiotu ''*{0}*'' nie jest poprawny.

#### **Wyjaśnienie**

Certyfikat nadawcy jest niepoprawny.

#### **Działanie**

Sprawdź kolejne komunikaty w wyjątku, aby uzyskać więcej szczegółów dotyczących przyczyny błędu.

#### **AMS1133**

Certyfikat nadawcy o nazwie podmiotu ''*{0}*'' nie jest poprawny.

#### **Wyjaśnienie**

Certyfikat nadawcy jest niepoprawny.

## **Działanie**

Sprawdź kolejne komunikaty w wyjątku, aby uzyskać więcej szczegółów dotyczących przyczyny błędu.

#### **AMS1134**

Certyfikat odbiorcy o nazwie podmiotu ''*{0}*'' nie jest poprawny.

### **Wyjaśnienie**

Certyfikat odbiorcy jest niepoprawny.

#### **Działanie**

Sprawdź kolejne komunikaty w wyjątku, aby uzyskać więcej szczegółów dotyczących przyczyny błędu.

Typ chronionego komunikatu jest niezgodny z jakością ochrony określoną w pamięci obiektu. Oczekiwaną wartością QOP jest ''*{0}*'', a rzeczywista wartość to ''*{1}*''

#### **Wyjaśnienie**

Typ chronionego komunikatu jest niezgodny z jakością ochrony określoną w pamięci obiektu.

### **Działanie**

Sprawdź, czy strategia bezpieczeństwa została poprawnie określona.

#### **AMS1136**

Przechwytywacz języka Java produktu IBM WebSphere MQ Advanced Message Security nie mógł deszyfrować chronionego komunikatu.

#### **Wyjaśnienie**

Przechwytywacz języka Java produktu IBM WebSphere MQ Advanced Message Security nie był w stanie odszyfrować chronionego komunikatu.

#### **Działanie**

Sprawdź kolejne komunikaty w wyjątku, aby uzyskać więcej szczegółów dotyczących przyczyny błędu.

#### **AMS1137**

Przechwytywacz języka Java produktu IBM WebSphere MQ Advanced Message Security nie mógł sprawdzić podpisu chronionego komunikatu.

#### **Wyjaśnienie**

Przechwytywacz języka Java produktu IBM WebSphere MQ Advanced Message Security nie był w stanie zweryfikować podpisu chronionego komunikatu.

#### **Działanie**

Sprawdź kolejne komunikaty w wyjątku, aby uzyskać więcej szczegółów dotyczących przyczyny błędu.

#### **AMS1138**

Przechwytywacz języka Java produktu IBM WebSphere MQ Advanced Message Security nie mógł zweryfikować łańcucha zaufania certyfikatu. Nazwa podmiotu certyfikatu: ''*{0}*''

#### **Wyjaśnienie**

Przechwytywacz języka Java produktu IBM WebSphere MQ Advanced Message Security nie był w stanie zweryfikować łańcucha zaufania certyfikatu.

#### **Działanie**

Sprawdź kolejne komunikaty w wyjątku, aby uzyskać więcej szczegółów dotyczących przyczyny błędu.

#### **AMS1139**

Niezgodność szyfrowania chronionego komunikatu. Oczekiwaną siłą szyfrowania jest ''*{0}*'', a rzeczywista siła szyfrowania to ''*{1}*''

#### **Wyjaśnienie**

Szyfrowanie chronionego komunikatu jest niezgodne z szyfrowaniem określonym w pamięci obiektu.

## **Działanie**

Sprawdź, czy strategia bezpieczeństwa została poprawnie określona.

## **AMS1140**

Odbiornik zaszyfrowanego komunikatu nie znajduje się na liście odbiorców komunikatu ''*{0}*''

#### **Wyjaśnienie**

Certyfikat użytkownika, który odbiera komunikat, nie znajduje się na liście informacji o odbiorcach komunikatu.

#### **Działanie**

Sprawdź, czy użytkownik znajduje się na liście odbiorców w definicji strategii bezpieczeństwa.

#### **AMS1200**

Certyfikat o następującej nazwie podmiotu ''*{0}*'' nie jest jeszcze poprawny. Certyfikat stanie się ważny po ''*{1}*''

## **Wyjaśnienie**

Okres ważności certyfikatu jeszcze nie obowiązuje.

#### **Działanie**

Ponów operację zakończoną niepowodzeniem od razu, gdy certyfikat stanie się ważny, lub zmodyfikuj konfigurację w celu użycia ważnego certyfikatu.

## **AMS1201**

Certyfikat o następującej nazwie podmiotu ''*{0}*'' utracił ważność. Data ważności certyfikatu to ''*{1}*''

## **Wyjaśnienie**

Certyfikat utracił ważność.

#### **Działanie**

Zmodyfikuj konfigurację, aby użyć ważnego certyfikatu.

### **AMS1202**

Przechwytywacz języka Java produktu IBM WebSphere MQ Advanced Message Security nie mógł sprawdzić okresu ważności certyfikatu. Nazwa podmiotu certyfikatu to ''*{0}*''

## **Wyjaśnienie**

Przechwytywacz języka Java produktu IBM WebSphere MQ Advanced Message Security nie był w stanie zweryfikować okresu ważności certyfikatu.

## **Działanie**

Ponów operację zakończoną niepowodzeniem. Jeśli problem będzie nadal występował, skontaktuj się z przedstawicielem serwisu IBM.

#### **AMS1203**

W certyfikacie znaleziono nieważny bit użycia klucza o następującej nazwie podmiotu: ''*{0}*''. Bit użycia klucza ''*{1}*'' powinien być ustawiony na wartość ''*{2}*'', a nie ''*{3}*''

## **Wyjaśnienie**

W certyfikacie znaleziono bit użycia klucza, który jest niepoprawny.

## **Działanie**

Zmodyfikuj konfigurację, aby użyć certyfikatu, który ma poprawne rozszerzenie użycia klucza. Skorzystaj z podręcznika administrowania, aby uzyskać więcej szczegółów dotyczących ustawień certyfikatu.

#### **AMS1204**

Wystąpił błąd wewnętrzny: przechwytywacz języka Java produktu IBM WebSphere MQ Advanced Message Security nie mógł uzyskać nazwy algorytmu szyfrowania.

## **Wyjaśnienie**

Wystąpił błąd wewnętrzny: przechwytywacz języka Java produktu IBM WebSphere MQ Advanced Message Security nie mógł uzyskać nazwy algorytmu szyfrowania.

#### **Działanie**

Ponów operację zakończoną niepowodzeniem. Jeśli problem będzie nadal występował, skontaktuj się z przedstawicielem serwisu IBM.

#### **AMS1205**

Przechwytywacz języka Java produktu IBM WebSphere MQ Advanced Message Security nie mógł uzyskać żadnego certyfikatu odbiorcy.

## **Wyjaśnienie**

Przechwytywacz języka Java produktu IBM WebSphere MQ Advanced Message Security próbował zaszyfrować komunikat, ale nie znalazł on certyfikatów odbiorców.

### **Działanie**

Upewnij się, że magazyn kluczy zawiera wszystkie certyfikaty określone w odpowiedniej strategii bezpieczeństwa.

#### **AMS1206**

Przechwytywacz języka Java produktu IBM WebSphere MQ Advanced Message Security nie mógł uzyskać żadnego certyfikatu odbiorcy.

## **Wyjaśnienie**

Przechwytywacz języka Java produktu IBM WebSphere MQ Advanced Message Security próbował zaszyfrować komunikat, ale nie znalazł on certyfikatów odbiorców.

## **Działanie**

Upewnij się, że magazyn kluczy zawiera wszystkie certyfikaty określone w odpowiedniej strategii bezpieczeństwa.

## **AMS1207**

Wystąpił błąd wewnętrzny: nie powiodło się uzyskanie nazwy algorytmu podpisywania przez przechwytywacz języka Java produktu IBM WebSphere MQ Advanced Message Security .

#### **Wyjaśnienie**

Wystąpił błąd wewnętrzny: nie powiodło się uzyskanie nazwy algorytmu podpisywania przez przechwytywacz języka Java produktu IBM WebSphere MQ Advanced Message Security .

#### **Działanie**

Ponów operację zakończoną niepowodzeniem. Jeśli problem będzie nadal występował, skontaktuj się z przedstawicielem serwisu IBM.

#### **AMS1208**

Nie znaleziono odpowiedniego bitu klucza dla certyfikatu dla tematu o nazwie ''*{0}*''. Rzeczywiste wartości to: ''*{1}*'', poprawne wartości to: ''*{2}*'', stan co najmniej jednego bitu powinien być zgodny.

## **Wyjaśnienie**

W certyfikacie znaleziono bit użycia klucza, który jest niepoprawny.

#### **Działanie**

Zmodyfikuj konfigurację, aby użyć certyfikatu, który ma poprawne rozszerzenie użycia klucza. Skorzystaj z podręcznika administrowania, aby uzyskać więcej szczegółów dotyczących ustawień certyfikatu.

### **AMS1209**

Przechwytywacz języka Java produktu IBM WebSphere MQ Advanced Message Security nie mógł sprawdzić sygnatury listy CRL podpisanej przez ''*{0}*''

## **Wyjaśnienie**

Przechwytywacz języka Java produktu IBM WebSphere MQ Advanced Message Security nie mógł sprawdzić listy CRL podpisanej przez daną nazwę wyróżniającą wystawcy.

#### **Działanie**

Upewnij się, że certyfikat wystawcy jest obecny w lokalnym magazynie kluczy.

#### **AMS1210**

Nie można załadować listy odwołań certyfikatów ''*{0}*''

### **Wyjaśnienie**

Nie można znaleźć listy CRL lub uzyskać do niej dostępu.

#### **Działanie**

Zmodyfikuj konfigurację, aby wskazać poprawną listę CRL. Upewnij się, że lista CRL może zostać odczytana.

## **AMS1211**

Przechwytywacz języka Java produktu IBM WebSphere MQ Advanced Message Security nie mógł uzyskać dostępu do listy odwołań certyfikatów.

## **Wyjaśnienie**

Nie można znaleźć listy CRL lub uzyskać do niej dostępu.

## **Działanie**

Zmodyfikuj konfigurację, aby wskazać poprawną listę CRL. Upewnij się, że lista CRL może zostać odczytana.

#### **AMS1212**

Przechwytywacz języka Java produktu IBM WebSphere MQ Advanced Message Security nie mógł sprawdzić poprawności certyfikatu. Certyfikat o ośrodku CA BasicConstraint ustawionym na wartość prawda nie może być używany jako jednostka końcowa. Nazwa podmiotu: ''*{0}*''

#### **Wyjaśnienie**

Przechwytywacz języka Java produktu IBM WebSphere MQ Advanced Message Security nie był w stanie zweryfikować certyfikatu.

Przechwytywacz języka Java produktu IBM WebSphere MQ Advanced Message Security nie mógł sprawdzić poprawności certyfikatu. Certyfikat o nazwie podmiotu ''*{0}*'' został unieważniony.

#### **Wyjaśnienie**

Przechwytywacz języka Java produktu IBM WebSphere MQ Advanced Message Security nie był w stanie zweryfikować certyfikatu.

#### **AMS1300**

Błąd wewnętrzny produktu IBM WebSphere MQ Advanced Message Security : nie można zapisać informacji o menedżerze kolejek. (''*{0}*'')

#### **Wyjaśnienie**

Przechwytywacz produktu IBM WebSphere MQ Advanced Message Security nie mógł zapisać informacji o połączeniu menedżera kolejek (hconn), ponieważ wystąpił błąd wewnętrzny.

#### **Działanie**

Jeśli problem będzie nadal występował, skontaktuj się z przedstawicielem serwisu IBM.

#### **AMS1310**

Produkt IBM WebSphere MQ Advanced Message Security nie może rozstrzygnąć bieżącej nazwy kolejki z uchwytu obiektu. (''*{0}*'')

#### **Wyjaśnienie**

Przechwytywacz produktu IBM WebSphere MQ Advanced Message Security nie może rozstrzygnąć bieżącej nazwy kolejki z uchwytu obiektu. Kolejka może zostać otwarta przez niektóre wewnętrzne interfejsy API (interfejs API) produktu WebSphere MQ inne niż interfejs kolejki komunikatów (Message Queue Interface-MQI).

#### **Działanie**

Upewnij się, że aplikacja nie korzysta z wewnętrznych interfejsów API produktu WebSphere MQ w celu otwarcia kolejki. Jeśli problem będzie nadal występował, skontaktuj się z przedstawicielem serwisu IBM.

#### **AMS1311**

Wywołanie MQOPEN () nie powiodło się: kod przyczyny (''*{0}*'').

## **Wyjaśnienie**

Wywołanie przechwytywacza IBM WebSphere MQ Advanced Message Security do funkcji MQOPEN () programu WebSphere MQ nie powiodło się i wystąpił wskazany błąd.

## **Działanie**

Zapoznaj się z dokumentacją produktu WebSphere MQ , aby uzyskać wyjaśnienia dotyczące kodu błędu i sugerowane działanie naprawcze. Upewnij się, że menedżer kolejek działa oraz że kolejka istnieje.

## **AMS1312**

Wywołanie MQCLOSE () nie powiodło się, kod przyczyny (''*{0}*'').

## **Wyjaśnienie**

Wywołanie przechwytywacza IBM WebSphere MQ Advanced Message Security do funkcji MQCLOSE () produktu WebSphere MQ nie powiodło się ze wskazanym kodem przyczyny produktu WebSphere MQ .

## **Działanie**

Zapoznaj się z dokumentacją IBM WebSphere MQ , aby uzyskać wyjaśnienia dotyczące kodu błędu i sugerowane działanie naprawcze. Upewnij się, że menedżer kolejek działa, a ponadto że chroniona pamięć obiektu istnieje i jest poprawna. Upewnij się, że produkt IBM WebSphere MQ Advanced Message Security jest skonfigurowany i działa poprawnie.

#### **AMS1313**

Błąd wewnętrzny produktu IBM WebSphere MQ Advanced Message Security : nie można zabezpieczyć komunikatu, ponieważ podany algorytm podpisywania ''*{0}*'' nie jest poprawny.

#### **Wyjaśnienie**

Został określony nieoczekiwany algorytm podpisywania.

## **Działanie**

Jest to błąd wewnętrzny. Skontaktuj się z przedstawicielem serwisu IBM.

Błąd wewnętrzny produktu IBM WebSphere MQ Advanced Message Security : nie można rozstrzygnąć informacji o kolejce z bieżącego uchwytu obiektu kolejki. (''*{0}*'')

## **Wyjaśnienie**

Przechwytywacz IBM WebSphere MQ Advanced Message Security nie może rozstrzygnąć informacji o kolejce z uchwytu obiektu bieżącej kolejki, ponieważ bieżąca kolejka nie została otwarta przez program IBM WebSphere MQ Advanced Message Security lub została zamknięta.

#### **Działanie**

Upewnij się, że kolejka nie została jeszcze otwarta przez inną aplikację WebSphere MQ i że nie została wcześniej zamknięta. Jeśli problem będzie nadal występował, skontaktuj się z przedstawicielem serwisu IBM.

## **AMS1326**

Błąd wewnętrzny produktu IBM WebSphere MQ Advanced Message Security : nie można znaleźć lokalnego menedżera kolejek CodedCharSetId (''*{0}*'').

#### **Wyjaśnienie**

Przechwytywacz IBM WebSphere MQ Advanced Message Security nie może znaleźć identyfikatora CodedCharSetId lokalnego menedżera kolejek, ponieważ wystąpił błąd wewnętrzny.

#### **Działanie**

Upewnij się, że menedżer kolejek jest połączony za pośrednictwem produktu IBM WebSphere MQ Advanced Message Security. Jeśli problem będzie nadal występował, skontaktuj się z przedstawicielem serwisu IBM.

## **AMS1327**

Jakość ochrony ''*{0}*'' dla kolejki ''*{1}*'' jest niepoprawna

#### **Wyjaśnienie**

Przechwytywacz produktu IBM WebSphere MQ Advanced Message Security wykrył, że jakość ochrony określona w strategii bezpieczeństwa dla kolejki jest niepoprawna.

#### **Działanie**

Upewnij się, że algorytmy szyfrowania i podpisywania określone dla kolejki w definicji strategii bezpieczeństwa IBM WebSphere MQ Advanced Message Security mają poprawne wartości.

#### **AMS1328**

Komunikat bez ochrony został umieszczony w kolejce ''*{0}*''.

## **Wyjaśnienie**

Przechwytywacz produktu IBM WebSphere MQ Advanced Message Security pomyślnie umieł komunikat z poziomem ochrony 'none' w wybranej kolejce.

## **Działanie**

Nie jest wymagana żadna czynność.

#### **AMS1329**

Komunikat z zabezpieczeniem integralności został umieszczony w kolejce ''*{0}*''.

#### **Wyjaśnienie**

Przechwytywacz IBM WebSphere MQ Advanced Message Security pomyślnie umieł komunikat z poziomem ochrony "integrity" w wybranej kolejce.

## **Działanie**

Nie jest wymagana żadna czynność.

## **AMS1330**

Wiadomość z ochroną prywatności została wstawiona do kolejki ''*{0}*''.

#### **Wyjaśnienie**

Przechwytywacz produktu IBM WebSphere MQ Advanced Message Security pomyślnie umieł komunikat z poziomem ochrony "prywatności" w wybranej kolejce.

#### **Działanie**

Nie jest wymagana żadna czynność.

Błąd wewnętrzny produktu IBM WebSphere MQ Advanced Message Security : nie można uzyskać informacji na temat właściwości menedżera kolejek (''*{0}*'').

#### **Wyjaśnienie**

Przechwytywacz produktu IBM WebSphere MQ Advanced Message Security nie mógł zapytać o właściwości menedżera kolejek, ponieważ wystąpił błąd wewnętrzny.

#### **Działanie**

Upewnij się, że menedżer kolejek jest połączony za pośrednictwem produktu IBM WebSphere MQ Advanced Message Security. Jeśli problem będzie nadal występował, skontaktuj się z przedstawicielem serwisu IBM.

## **AMS1340**

Błąd wewnętrzny produktu IBM WebSphere MQ Advanced Message Security : nie można rozstrzygnąć informacji o kolejce z bieżącego uchwytu obiektu kolejki. (''*{0}*'')

## **Wyjaśnienie**

Przechwytywacz IBM WebSphere MQ Advanced Message Security nie może rozstrzygnąć informacji o kolejce z bieżącego uchwytu obiektu kolejki, ponieważ bieżąca kolejka nie została otwarta przez program IBM WebSphere MQ Advanced Message Securitylub została zamknięta.

#### **Działanie**

Upewnij się, że kolejka nie została jeszcze otwarta przez inną aplikację WebSphere MQ i że nie została wcześniej zamknięta. Jeśli problem będzie nadal występował, skontaktuj się z przedstawicielem serwisu IBM.

## **AMS1341**

Produkt IBM WebSphere MQ Advanced Message Security znalazł poprawny nagłówek formatu 'PDMQ' w bieżącym komunikacie.

#### **Wyjaśnienie**

Przechwytywacz produktu IBM WebSphere MQ Advanced Message Security znalazł poprawny nagłówek IBM WebSphere MQ Advanced Message Security w bieżącym komunikacie.

#### **Działanie**

Nie jest wymagana żadna czynność.

## **AMS1342**

Nagłówek formatu PDMQ z bieżącego komunikatu jest niepoprawny.

#### **Wyjaśnienie**

Przechwytywacz produktu IBM WebSphere MQ Advanced Message Security nie znalazł poprawnego nagłówka IBM WebSphere MQ Advanced Message Security w bieżącym komunikacie.

#### **Działanie**

Sprawdź ustawienie jakości ochrony dla obiektu kolejki. Jeśli ustawienie QoP dla kolejki nie ma wartości 'none', należy upewnić się, że żadne komunikaty tekstowe IBM WebSphere MQ nie są kierowane do tej kolejki.

#### **AMS1343**

Jakość ochrony komunikatu (''*{0}*'') nie jest zgodna z jakością ochrony (''*{1}*'') ustawioną dla kolejki ''*{2}*''.

## **Wyjaśnienie**

Przechwytywacz IBM WebSphere MQ Advanced Message Security wykrył niezgodność jakości ochrony (QoP) między kolejką i komunikatem w kolejce. Niezgodności jakości ochrony występują zwykle z powodu zmiany jakości ochrony kolejki między umieszczeniem w niej komunikatu i pobraniem go.

#### **Działanie**

Upewnij się, że dla operacji umieszczania i pobierania komunikatu jest używana taka sama jakość ochrony kolejki. W przypadku zmiany jakości ochrony kolejki usuń z niej wszystkie komunikaty przed wznowieniem normalnego działania.

#### **AMS1344**

''*{0}*''-komunikat został podpisany przez ''*{1}*'' w ''*{2}*'' przy użyciu ''*{3}*''.

To jest komunikat informacyjny używany do wskazania, że komunikat został podpisany, a także do wyświetlenia nazwy osoby podpisującej, znacznika czasu komunikatu i używanego algorytmu podpisywania.

## **Działanie**

Nie jest wymagana żadna czynność.

## **AMS1345**

''*{0}*''-komunikat został podpisany i zaszyfrowany przez ''*{1}*'' w ''*{2}*'' przy użyciu ''*{3}*'' i ''*{4}*''.

## **Wyjaśnienie**

To jest komunikat informacyjny używany do wskazania, że komunikat został podpisany i zaszyfrowany, a także w celu wyświetlenia nazwy osoby podpisującej, znacznika czasu komunikatu, nazwy algorytmu podpisywania i nazwy algorytmu szyfrowania.

## **Działanie**

Nie jest wymagana żadna czynność.

## **AMS1346**

Typ ochrony komunikatu jest niepoprawny.

## **Wyjaśnienie**

Przechwytywacz produktu IBM WebSphere MQ Advanced Message Security wykrył niepoprawny typ ochrony w nagłówku komunikatu. Taka sytuacja występuje zwykle, ponieważ nagłówek komunikatu IBM WebSphere MQ jest niepoprawny.

## **Działanie**

Ponów operację. Jeśli problem będzie nadal występował, skontaktuj się z przedstawicielem serwisu IBM.

## **AMS1347**

Przechwytywacz IBM WebSphere MQ Advanced Message Security umieszczał wadliwy komunikat w kolejce obsługi błędów ''*{0}*''.

## **Wyjaśnienie**

To jest komunikat informacyjny wskazujący, że produkt IBM WebSphere MQ Advanced Message Security umieł komunikat, którego nie mógł zinterpretować w określonej kolejce obsługi błędów.

## **Działanie**

Upewnij się, że tylko poprawne komunikaty są umieszczane w kolejkach chronionych przez produkt IBM WebSphere MQ Advanced Message Security.

## **AMS1348**

Przechwytywacz produktu IBM WebSphere MQ Advanced Message Security nie mógł umieścić wadliwego komunikatu w kolejce obsługi błędów. Kod przyczyny MQ (''*{0}*'')

## **Wyjaśnienie**

Przechwytywacz produktu IBM WebSphere MQ Advanced Message Security nie mógł umieścić komunikatu, którego nie mógł zinterpretować w kolejce obsługi błędów, ponieważ wystąpił wskazany błąd IBM WebSphere MQ .

## **Działanie**

Więcej informacji na temat kodu przyczyny można znaleźć w dokumentacji produktu IBM WebSphere MQ . Jeśli problem będzie nadal występował, skontaktuj się z przedstawicielem serwisu IBM.

## **AMS1349**

Błąd wewnętrzny produktu IBM WebSphere MQ Advanced Message Security : nie można dokonać konwersji komunikatu ze źródłowego identyfikatora CCSID*{0}*na docelowy identyfikator CCSID*{1}*. Kod compcode IBM WebSphere MQ ''*{2}*'': przyczyna ''*{3}*''.

## **Wyjaśnienie**

Przechwytywacz produktu IBM WebSphere MQ Advanced Message Security nie może przekształcić komunikatu ze źródłowego identyfikatora kodowanego zestawu znaków (CCSID) na docelowy identyfikator CCSID.

## **Działanie**

Zapoznaj się z dokumentacją produktu IBM WebSphere MQ , aby uzyskać kod zakończenia i kod przyczyny, podejmij działania naprawcze. Jeśli problem będzie nadal występował, skontaktuj się z przedstawicielem serwisu IBM.

## **AMS1350**

Błąd wewnętrzny produktu IBM WebSphere MQ Advanced Message Security : nie można pobrać komunikatu z kolejki. Wykonanie komendy MQGET() nie powiodło się. Kod compcode IBM WebSphere MQ ''*{0}*'': przyczyna ''*{1}*''.

## **Wyjaśnienie**

Przechwytywacz produktu IBM WebSphere MQ Advanced Message Security nie może pobrać komunikatu z kolejki.

## **Działanie**

Zapoznaj się z dokumentacją produktu IBM WebSphere MQ , aby uzyskać kod zakończenia i kod przyczyny, podejmij działania naprawcze. Jeśli problem będzie nadal występował, skontaktuj się z przedstawicielem serwisu IBM.

## **AMS1351**

Błąd wewnętrzny produktu IBM WebSphere MQ Advanced Message Security : Niezabezpieczona wielkość komunikatu ''*{0}*'' bajtów nie jest zgodna z oryginalną wielkością komunikatu ''*{1}*'' bajtów.

## **Wyjaśnienie**

Po usunięciu ochrony wielkość komunikatu jest niezgodna z wielkością oryginalnego komunikatu. Nagłówek komunikatu mógł zostać uszkodzony lub sfałszowany.

## **Działanie**

Sprawdź komunikat, który został umieszczony w kolejce niedostarczonych komunikatów, i dzienniki kontroli, aby znaleźć przyczynę błędu i pochodzenie komunikatu. Jeśli problem będzie nadal występował, skontaktuj się z przedstawicielem serwisu IBM.

## **AMS1352**

Błąd wewnętrzny produktu IBM WebSphere MQ Advanced Message Security : niezabezpieczona wiadomość QoP nie jest zgodna z QoP wskazaną w nagłówku. Menedżer kolejek ma wartość ''*{0}*'', kolejka: ''*{1}*'', msgId to ''*{2}*''

## **Wyjaśnienie**

Podczas niezabezpieczania niezgodności między typem ochrony buforu komunikatów i typem określonym przez nagłówek IBM WebSphere MQ Advanced Message Security wykryto niezgodność. Nagłówek komunikatu mógł zostać uszkodzony lub sfałszowany.

## **Działanie**

Sprawdź komunikat, który został umieszczony w kolejce niedostarczonych komunikatów, i dzienniki kontroli, aby znaleźć przyczynę błędu i pochodzenie komunikatu. Jeśli problem będzie nadal występował, skontaktuj się z przedstawicielem serwisu IBM.

## **AMS1353**

Komunikat z jakością ochrony (''*{0}*'') wyższy niż (''*{1}*'') ustawiony dla kolejki ''*{2}*'' został zaakceptowany.

## **Wyjaśnienie**

Przechwytywacz IBM WebSphere MQ Advanced Message Security wykrył niezgodność jakości ochrony (QoP) między kolejką i komunikatem w kolejce. Niezgodność jakości ochrony występuje zwykle z powodu zmiany jakości ochrony kolejki między umieszczeniem w niej komunikatu i pobraniem go.

## **Działanie**

Upewnij się, że dla operacji umieszczania i pobierania komunikatu jest używana taka sama jakość ochrony kolejki. W przypadku zmiany jakości ochrony kolejki usuń z niej wszystkie komunikaty przed wznowieniem dowolnej operacji.

## **AMS1354**

Na liście autoryzowanych osób podpisujących nie ma osoby podpisującej komunikat.

Przechwytywacz IBM WebSphere MQ Advanced Message Security wykrył, że komunikat jest podpisywany przez nieautoryzowaną stronę.

## **Działanie**

Upewnij się, że nadawca jest wymieniony na liście dozwolonych osób podpisujących.

#### **AMS1355**

Nie można przenieść komunikatu z kolejki (''*{0}*'') do kolejki obsługi błędów. Kod zakończenia produktu IBM WebSphere MQ (''*{1}*''), kod przyczyny (''*{2}*'').

## **Wyjaśnienie**

Przechwytywacz produktu IBM WebSphere MQ Advanced Message Security nie mógł usunąć komunikatu, zanim podjął próbę umieszczenia go w kolejce obsługi błędów.

### **Działanie**

Zapoznaj się z dokumentacją produktu IBM WebSphere MQ , aby uzyskać kod zakończenia i kod przyczyny, podejmij działania naprawcze. Jeśli problem będzie nadal występował, skontaktuj się z przedstawicielem serwisu IBM.

## **AMS1356**

Komunikat jest zbyt duży, aby pasował do buforu, kolejki ('' '*{0}*''), kodu zakończenia MQ (' '*{1}*''), kodu przyczyny (' '*{2}*'').

#### **Wyjaśnienie**

Przechwytywacz IBM WebSphere MQ Advanced Message Security nie może usunąć ochrony danych, ponieważ podany bufor jest za mały.

## **Działanie**

Wykonaj komendę MQGET z większym buforem.

## **amq9001**

Kanał '*& 3*' został zakończony normalnie.

#### **Wyjaśnienie**

Kanał '*& 3*' do hosta '*& 5*' zakończył się normalnie.

#### **Działanie**

Brak.

## **amq9002**

Kanał '*& 3*' jest uruchamiany.

## **Wyjaśnienie**

Kanał '*& 3*' jest uruchamiany.

## **Działanie**

Brak.

## **amq9005**

Przechwytywacz strategii bezpieczeństwa produktu WebSphere MQ nie mógł uzyskać dostępu do znacznika sprzętowego standardu PKCS (Public-Key Cryptography Standards) #11 .

## **Wyjaśnienie**

Przechwytywacz strategii bezpieczeństwa produktu WebSphere MQ nie mógł otworzyć tokenu #11 PKCS (Public-Key Cryptography Standards). Sprawdź drugorzędną przyczynę pakietu GSKit ACME GSS*& 1* dla '*& 3*'.

## **Działanie**

Upewnij się, że token PKCS #11 jest obecny i poprawnie skonfigurowany, a następnie ponów operację. Upewnij się, że etykieta tokenu, numer PIN i nazwa biblioteki są poprawnie skonfigurowane.

#### **amq9006**

Przechwytywacz strategii zabezpieczeń produktu WebSphere MQ nie próbował otworzyć tokenu PKCS #11 , ponieważ nie miał on wszystkich wymaganych informacji konfiguracyjnych.

Przechwytywacz strategii bezpieczeństwa produktu WebSphere MQ nie próbował otworzyć tokenu #11 PKCS (Public-Key Cryptography Standards), ponieważ nie skonfigurowano co najmniej jednej etykiety znacznika, numeru PIN lub nazwy biblioteki współużytkowanej.

#### **Działanie**

Aby użyć znacznika PKCS #11 , należy upewnić się, że etykieta znacznika, numer PIN i nazwa biblioteki są poprawnie skonfigurowane.

#### **amq9007**

Przechwytywacz strategii bezpieczeństwa produktu WebSphere MQ nie mógł przekształcić etykiety certyfikatu klucza #11 PKCS (Public-Key Cryptography Standards) #11 .

## **Wyjaśnienie**

Przechwytywacz strategii bezpieczeństwa produktu WebSphere MQ nie mógł przekształcić etykiety certyfikatu klucza PKCS (Public-Key Cryptography Standards) #11 potrzebnej do zidentyfikowania elementu certyfikatu klucza przechowywanego w znaczniku #11 PKCS #11 Sprawdź drugorzędne przyczyny GSS pakietu GSKit firmy ACME:*& 1*.

#### **Działanie**

Upewnij się, że etykieta certyfikatu klucza PKCS #11 została poprawnie zdefiniowana.

#### **amq9008**

Nie można uzyskać certyfikatu dla etykiety:*& 3* w pliku kluczy*& 4*. Drugorzędna przyczyna usług GSS pakietu GSKit firmy ACME to*& 1*.

## **Wyjaśnienie**

Przechwytywacz strategii zabezpieczeń produktu WebSphere MQ nie mógł odczytać certyfikatu dla danej etykiety z magazynu kluczy.

#### **Działanie**

Upewnij się, że etykieta jest poprawnie ustawiona jako wpis cms.certificate w pliku konfiguracyjnym. Sprawdź, czy magazyn kluczy zawiera certyfikat dla danej etykiety.

#### **amq9009**

Nie można uzyskać referencji. Drugorzędna przyczyna usług GSS pakietu GSKit firmy ACME to*& 1*.

## **Wyjaśnienie**

Przechwytywacz strategii zabezpieczeń produktu WebSphere MQ nie mógł uzyskać referencji.

#### **Działanie**

Przejrzyj konfigurację, aby upewnić się, że baza danych kluczy i pliki ukrytych haseł nie zostały zerwane.

#### **amq9010**

Błąd wewnętrzny strategii bezpieczeństwa produktu WebSphere MQ : nie można zabezpieczyć komunikatu, ponieważ określony algorytm szyfrowania nie jest poprawny*& 1*.

#### **Wyjaśnienie**

Identyfikator wartości jest określany na nieoczekiwaną wartość.

#### **Działanie**

Jest to błąd wewnętrzny. Skontaktuj się z przedstawicielem serwisu IBM.

## **amq9011**

Przechwytywacz strategii bezpieczeństwa produktu WebSphere MQ nie może włączyć algorytmu klucza prywatnego RSA (Public-Key Cryptography Standards) #11 dla tego środowiska ACME. Sprawdź drugorzędne przyczyny GSS pakietu GSKit firmy ACME:*& 1*.

#### **Wyjaśnienie**

Przechwytywacz strategii bezpieczeństwa produktu WebSphere MQ nie mógł zarejestrować algorytmu szyfrowania PKCS (Public-Key Cryptography Standards) #11 przy użyciu środowiska ACME.

#### **Działanie**

Upewnij się, że token PKCS #11 działa poprawnie, a następnie ponów operację. Jeśli problem będzie nadal występował, skontaktuj się z przedstawicielem serwisu IBM.
Przechwytywacz strategii bezpieczeństwa produktu WebSphere MQ nie mógł uzyskać referencji klucza publicznego.

#### **Wyjaśnienie**

Przechwytywacz strategii bezpieczeństwa produktu WebSphere MQ nie może wykonać logowania do infrastruktury klucza publicznego (PKI).

#### **Działanie**

Sprawdź komunikaty o błędach związane z uzyskaniem informacji autoryzacyjnych klucza publicznego, aby określić przyczynę niepowodzenia. Sprawdź, czy użytkownik ma uprawnienia do odczytu plików kdb i stash oraz sprawdź, czy plik kdb zawiera certyfikat z podaną etykietą. Na koniec sprawdź, czy certyfikat nie utracił ważności.

#### **amq9013**

Błąd wewnętrzny strategii bezpieczeństwa produktu WebSphere MQ : nie można zakończyć działania programu Independent Data Unit Protection (IDUP). Kod przyczyny pakietu GSKit*& 1*.

#### **Wyjaśnienie**

Przechwytywacz strategii bezpieczeństwa produktu WebSphere MQ nie może zwolnić środowiska IDUP pakietu GSKit, ponieważ wystąpił błąd wewnętrzny.

#### **Działanie**

Zapoznaj się z dodatkiem pakietu GSKit w dokumentacji produktu, aby uzyskać informacje na temat kodu przyczyny pakietu GSKit i podejmij działania naprawcze. Jeśli problem będzie nadal występował, skontaktuj się z przedstawicielem serwisu IBM.

#### **amq9014**

Przechwytywacz strategii bezpieczeństwa produktu WebSphere MQ nie mógł zamknąć znacznika #11 standardu Public-Key Cryptography Standards (PKCS) #11 Sprawdź drugorzędne przyczyny GSS pakietu GSKit firmy ACME:*& 1*.

#### **Wyjaśnienie**

Przechwytywacz strategii bezpieczeństwa produktu WebSphere MQ nie mógł zamknąć znacznika #11 standardu Public-Key Cryptography Standards (PKCS) #11

## **Działanie**

Upewnij się, że token PKCS #11 działa poprawnie, a następnie ponów operację. Jeśli problem będzie nadal występował, skontaktuj się z przedstawicielem serwisu IBM.

#### **amq9015**

Ostrzeżenie wewnętrzne strategii zabezpieczeń produktu WebSphere MQ : pakiet GSKit nie może zwolnić*& 3*. Kod przyczyny pakietu GSKit*& 1*.

#### **Wyjaśnienie**

Wywołanie pakietu GSKit strategii zabezpieczeń produktu WebSphere MQ z wskazanym kodem przyczyny nie powiodło się, ponieważ nie mógł on zwolnić zasobów do systemu.

#### **Działanie**

Nie jest wymagana żadna czynność. Jeśli problem będzie nadal występował, skontaktuj się z przedstawicielem serwisu IBM.

#### **amq9016**

Błąd wewnętrzny strategii bezpieczeństwa produktu WebSphere MQ : pakiet GSKit nie może przydzielić*& 3*. Kod przyczyny pakietu GSKit*& 1*.

#### **Wyjaśnienie**

Wywołanie pakietu GSKit strategii zabezpieczeń produktu WebSphere MQ z wskazanym kodem przyczyny nie powiodło się, ponieważ system nie może przydzielić zasobów.

#### **Działanie**

Upewnij się, że system spełnia wymagania sprzętowe i programowe niezbędne do wykonania tej aplikacji, a następnie zrestartuj aplikację.

#### **amq9017**

Błąd wewnętrzny strategii bezpieczeństwa produktu WebSphere MQ : nie można usunąć ochrony komunikatu: kod błędu pakietu GSKit*& 1*, przyczyna*& 2*.

Przechwytywacz strategii bezpieczeństwa produktu WebSphere MQ nie mógł sprawdzić lub zdeszyfrować komunikatu, ponieważ wystąpił wskazany błąd pakietu GSKit. Możliwe są następujące przyczyny (wszystkie są niepowodzeniami wewnętrznymi): (1) komunikat nie jest poprawnym komunikatem PKCS#7, (2) certyfikat nadawcy nie ma wymaganego bitu użycia klucza, aby możliwe było zaszyfrowanie komunikatu, (3) certyfikat nadawcy nie został rozpoznany jako certyfikat zaufany, (4) odbiorca nie należy do odbiorców komunikatu.

## **Działanie**

Zapoznaj się z informacjami na temat pakietu GSKit w dokumentacji produktu, aby uzyskać informacje na temat kodu przyczyny pakietu GSKit i podejmij odpowiednie działania naprawcze. Jeśli problem będzie nadal występował, skontaktuj się z przedstawicielem serwisu IBM.

## **amq9018**

Podany algorytm SHA-2 '*& 3*' nie jest obsługiwany na tej platformie.

## **Wyjaśnienie**

Przechwytywacz strategii zabezpieczeń WebSphere MQ nie mógł zastosować strategii, ponieważ ta platforma nie obsługuje algorytmu podpisywania SHA-2 .

## **Działanie**

Sprawdź, czy wszystkie platformy, które otwierają kolejkę ze strategią, która określa algorytm podpisywania SHA-2 , mają wymaganą obsługę biblioteki szyfrującej.

## **amq9019**

Błąd wewnętrzny strategii bezpieczeństwa produktu WebSphere MQ : nie można zabezpieczyć komunikatu, ponieważ podany algorytm podpisywania nie jest poprawny*& 1*

## **Wyjaśnienie**

Identyfikator wartości jest określany na nieoczekiwaną wartość.

## **Działanie**

Jest to błąd wewnętrzny. Skontaktuj się z przedstawicielem serwisu IBM.

## **amq9020**

Błąd wewnętrzny strategii bezpieczeństwa produktu WebSphere MQ : nie można było zabezpieczyć komunikatu, ponieważ nie określono nazwy wyróżniającej odbiorców.

## **Wyjaśnienie**

Strategia jest ustawiana na prywatność, ale nie zawiera nazwy wyróżniającej (DN) odbiorcy.

## **Działanie**

Jest to błąd wewnętrzny. Skontaktuj się z przedstawicielem serwisu IBM.

## **amq9021**

Wystąpił błąd podczas importowania certyfikatu dla następującej nazwy wyróżniającej:*& 3*, wynik:*& 1*

## **Wyjaśnienie**

Nazwa wyróżniająca nie znajduje się w magazynie kluczy lub jest niepoprawna.

## **Działanie**

Zapoznaj się z dodatkiem pakietu GSKit w dokumentacji produktu, aby uzyskać informacje na temat kodu przyczyny pakietu GSKit i podejmij działania naprawcze. Jeśli problem będzie nadal występował, skontaktuj się z przedstawicielem serwisu IBM.

## **amq9022**

Wystąpił błąd podczas importowania certyfikatu dla następującej nazwy wyróżniającej (DN):*& 3*, wynik:*& 1*, przyczyna:*& 2*.

## **Wyjaśnienie**

Nazwa wyróżniająca nie znajduje się w magazynie kluczy lub jest niepoprawna.

## **Działanie**

Zapoznaj się z dodatkiem pakietu GSKit w dokumentacji produktu, aby uzyskać informacje na temat kodu przyczyny pakietu GSKit i podejmij działania naprawcze. Jeśli problem będzie nadal występował, skontaktuj się z przedstawicielem serwisu IBM.

Nazwa pliku kluczy '*& 3*' została niepoprawnie podana z rozszerzeniem nazwy pliku '*& 4*'

## **Wyjaśnienie**

Przechwytywacz strategii bezpieczeństwa produktu WebSphere MQ nie mógł znaleźć pliku kluczy. Wydaje się, że wartość pozycji konfiguracji magazynu kluczy zawiera niepoprawne rozszerzenie nazwy pliku.

## **Działanie**

Upewnij się, że nazwa pliku kluczy podana w pliku konfiguracyjnym nie zawiera rozszerzenia nazwy pliku.

## **amq9024**

Plik kluczy '*& 3*' nie istnieje, a wpis konfiguracji magazynu kluczy kończy się niepoprawnie z '*& 4*'. Upewnij się, że wartość konfiguracji magazynu kluczy nie zawiera rozszerzenia nazwy pliku i wskazuje na istniejący plik.

## **Wyjaśnienie**

Przechwytywacz strategii bezpieczeństwa produktu WebSphere MQ nie mógł znaleźć pliku kluczy. Wartość pozycji konfiguracji magazynu kluczy zawiera rozszerzenie nazwy pliku '*& 4*', a nazwa pliku wynikowego '*& 3*' nie istnieje.

## **Działanie**

Upewnij się, że wartość konfiguracji magazynu kluczy nie zawiera rozszerzenia nazwy pliku i wskazuje na istniejący plik.

## **amq9025**

Plik kluczy*& 3& 4* nie istnieje. Upewnij się, że wartość pozycji konfiguracji magazynu kluczy wskazuje istniejący plik.

## **Wyjaśnienie**

Przechwytywacz strategii bezpieczeństwa produktu WebSphere MQ nie mógł znaleźć pliku bazy danych magazynu kluczy.

## **Działanie**

Upewnij się, że wartość pozycji konfiguracji magazynu kluczy wskazuje istniejący plik.

## **amq9026**

Nie można odczytać pliku kluczy*& 3& 4*. Sprawdź uprawnienia do pliku.

# **Wyjaśnienie**

Przechwytywacz strategii bezpieczeństwa produktu WebSphere MQ nie mógł odczytać pliku bazy danych magazynu kluczy.

# **Działanie**

Ustaw odpowiednie uprawnienia do pliku bazy danych magazynu kluczy.

# **amq9027**

Nie można uzyskać dostępu do pliku kluczy*& 3& 4*. Kod błędu*& 1*.

## **Wyjaśnienie**

Przechwytywacz strategii bezpieczeństwa produktu WebSphere MQ nie mógł otworzyć pliku bazy danych magazynu kluczy.

# **Działanie**

Upewnij się, że aplikacja uzyskana z dostępu do pliku kluczy ma odpowiednie uprawnienia dostępu do pliku kluczy.

## **amq9028**

Plik ukrytych kluczy magazynu kluczy*& 3& 4* nie istnieje.

## **Wyjaśnienie**

Przechwytywacz strategii bezpieczeństwa produktu WebSphere MQ nie mógł znaleźć pliku ukrytych kluczy magazynu kluczy.

## **Działanie**

Upewnij się, że aplikacja uzyskana z dostępu do pliku zeskładowanego magazynu kluczy ma odpowiednie uprawnienia dostępu do tego pliku.

Nie można odczytać pliku zeskładowanego magazynu kluczy*& 3& 4*.

#### **Wyjaśnienie**

Przechwytywacz strategii bezpieczeństwa produktu WebSphere MQ nie mógł odczytać pliku ukrytych kluczy magazynu kluczy.

## **Działanie**

Sprawdź uprawnienia do pliku ukrytych kluczy magazynu kluczy.

#### **amq9030**

Błąd wewnętrzny strategii bezpieczeństwa produktu WebSphere MQ : nie można rozstrzygnąć informacji o kolejce z bieżącego uchwytu obiektu kolejki (*& 1*).

#### **Wyjaśnienie**

Przechwytywacz strategii bezpieczeństwa produktu WebSphere MQ nie mógł rozstrzygnąć informacji o kolejce z uchwytu obiektu bieżącej kolejki, ponieważ uchwyt obiektu jest niepoprawny lub nierozpoznany.

## **Działanie**

Upewnij się, że kolejka nie została jeszcze otwarta przez inną aplikację WebSphere MQ i że nie została wcześniej zamknięta. Jeśli problem będzie nadal występował, skontaktuj się z przedstawicielem serwisu IBM.

#### **amq9031**

Przechwytywacz strategii bezpieczeństwa produktu WebSphere MQ wykrył błąd przed wykonaniem wyjścia wywołania zwrotnego. WebSphere MQ compcode*& 1* : przyczyna*& 2*.

## **Wyjaśnienie**

Przechwytywacz strategii zabezpieczeń produktu WebSphere MQ odebrał kod zakończenia WebSphere MQ wskazujący na błąd przed wykonaniem przechwytywacza.

#### **Działanie**

Zapoznaj się z dokumentacją produktu w celu uzyskania kodu zakończenia i kodu przyczyny, podejmij działania naprawcze. Jeśli problem będzie nadal występował, skontaktuj się z przedstawicielem serwisu IBM.

## **amq9032**

Przechwytywacz strategii zabezpieczeń produktu WebSphere MQ nie może znaleźć menedżera kolejek CodedCharSetId (*& 1*). Upewnij się, że masz uprawnienia do uzyskiwania informacji o właściwościach menedżera kolejek.

#### **Wyjaśnienie**

Przechwytywacz strategii bezpieczeństwa produktu WebSphere MQ nie może znaleźć CodedCharSetId lokalnego menedżera kolejek, ponieważ wystąpił błąd wewnętrzny.

#### **Działanie**

Upewnij się, że aplikacja ma uprawnienia do uzyskiwania informacji o uprawnieniach do menedżera kolejek. Jeśli problem będzie nadal występował, skontaktuj się z przedstawicielem serwisu IBM.

#### **amq9033**

Błąd wewnętrzny strategii zabezpieczeń produktu WebSphere MQ : nie można znaleźć lokalnego menedżera kolejek CodedCharSetId (*& 1*).

## **Wyjaśnienie**

Przechwytywacz strategii bezpieczeństwa produktu WebSphere MQ nie może znaleźć CodedCharSetId lokalnego menedżera kolejek, ponieważ wystąpił błąd wewnętrzny.

## **Działanie**

Jeśli problem będzie nadal występował, skontaktuj się z przedstawicielem serwisu IBM.

## **amq9034**

Typ ochrony komunikatu jest niepoprawny.

## **Wyjaśnienie**

Przechwytywacz strategii bezpieczeństwa produktu WebSphere MQ wykrył niepoprawny typ ochrony w nagłówku komunikatu. Taka sytuacja występuje zwykle, ponieważ nagłówek komunikatu WebSphere MQ jest niepoprawny.

#### **Działanie**

Ponów operację. Jeśli problem będzie nadal występował, skontaktuj się z przedstawicielem serwisu IBM.

#### **amq9035**

Na liście autoryzowanych osób podpisujących nie ma osoby podpisującej komunikat.

#### **Wyjaśnienie**

Przechwytywacz strategii bezpieczeństwa produktu WebSphere MQ wykrył, że komunikat jest podpisywany przez nieautoryzowaną stronę.

#### **Działanie**

Ustal, czy tożsamość powiązana z nadawcą wiadomości ma uprawnienia do wysyłania komunikatów do tej aplikacji. Upewnij się, że nadawca ma nazwę na liście dozwolonych osób podpisujących w strategii bezpieczeństwa dla kolejki.

#### **amq9036**

Wywołanie MQOPEN () nie powiodło się: kod przyczyny (*& 1*).

## **Wyjaśnienie**

Przechwytywacz strategii bezpieczeństwa produktu WebSphere MQ do wywołania WebSphere MQ MQOPEN () nie powiódł się ze wskazanym błędem.

## **Działanie**

Zapoznaj się z dokumentacją produktu, aby uzyskać wyjaśnienia dotyczące kodu błędu i sugerowane działanie naprawcze. Upewnij się, że menedżer kolejek działa i że istnieje kolejka.

## **amq9037**

Przechwytywacz strategii bezpieczeństwa produktu WebSphere MQ nie mógł przetworzyć komunikatu w kolejce*& 3* z kodem obliczeniowym*& 1* o kodzie przyczyny*& 2* .

#### **Wyjaśnienie**

Podczas stosowania strategii bezpieczeństwa do kolejki*& 3*wystąpił nieoczekiwany błąd.

#### **Działanie**

Jest to błąd wewnętrzny. Skontaktuj się z przedstawicielem serwisu IBM.

#### **amq9038**

Przechwytywacz strategii bezpieczeństwa produktu WebSphere MQ nie mógł przekształcić pola*& 3* nagłówka WebSphere MQ z identyfikatora CCSID*& 1* na identyfikator CCSID*& 2*. Sprawdź, czy domyślna konwersja danych została włączona w produkcie WebSphere MQ.

## **Wyjaśnienie**

Błąd wewnętrzny przechwytywacza strategii bezpieczeństwa produktu WebSphere MQ : konwersja danych nie powiodła się. Zwykle jest to problem z niezgodnymi zestawami znaków.

## **Działanie**

Włącz domyślną konwersję danych w produkcie WebSphere MQ. Jeśli problem będzie nadal występował, skontaktuj się z przedstawicielem serwisu IBM.

#### **amq9039**

*& 3* -komunikat został podpisany przez*& 4* przy użyciu*& 5*.

## **Wyjaśnienie**

To jest komunikat informacyjny używany do wskazania, że komunikat został podpisany, a także do wyświetlenia nazwy osoby podpisującej, znacznika czasu komunikatu i używanego algorytmu podpisywania.

# **Działanie**

Brak.

## **amq9040**

*& 3* -komunikat został podpisany i zaszyfrowany przez*& 4* przy użyciu*& 5*.

## **Wyjaśnienie**

To jest komunikat informacyjny używany do wskazania, że komunikat został podpisany i zaszyfrowany, a także w celu wyświetlenia nazwy osoby podpisującej i nazwy algorytmu szyfrowania.

#### **Działanie**

Brak.

# **amq9041**

Komunikat nie został zabezpieczony.

## **Wyjaśnienie**

To jest komunikat informacyjny używany do wskazania, że komunikat nie został podpisany ani zaszyfrowany.

#### **Działanie**

Brak.

## **amq9042**

Błąd wewnętrzny strategii bezpieczeństwa produktu WebSphere MQ : Niezabezpieczona wielkość komunikatu*& 1* B nie jest zgodna z oryginalną wielkością komunikatu*& 2* bajtów.

## **Wyjaśnienie**

Po usunięciu ochrony wielkość komunikatu jest niezgodna z wielkością oryginalnego komunikatu. Nagłówek komunikatu mógł zostać uszkodzony lub sfałszowany.

## **Działanie**

Sprawdź komunikat, który został umieszczony w systemie SYSTEM.PROTECTION.ERROR.QUEUE , aby znaleźć przyczynę błędu i źródło komunikatu. Jeśli problem będzie nadal występował, skontaktuj się z przedstawicielem serwisu IBM.

# **amq9043**

Algorytm ochrony komunikatów*& 3* jest inny niż wymagany*& 4*.

#### **Wyjaśnienie**

Przechwytywacz strategii bezpieczeństwa produktu WebSphere MQ wykrył, że komunikat nie spełnił wymaganej przez kolejkę mocy szyfrowania. Dzieje się tak zwykle wtedy, gdy zmieniana jest siła szyfrowania kolejki, podczas gdy w kolejce nadal znajdowały się komunikaty.

#### **Działanie**

Upewnij się, że dla komunikatów MQPUT i MQGET jest używana ta sama siła szyfrowania. Po zmianie mocy szyfrowania kolejki należy usunąć wszystkie komunikaty znajdujące się w kolejce przed wznową normalną operacją.

## **amq9044**

Przechwytywacz strategii bezpieczeństwa produktu WebSphere MQ umieł wadliwy komunikat w kolejce obsługi błędów*& 3*.

#### **Wyjaśnienie**

To jest komunikat informacyjny wskazujący, że strategia bezpieczeństwa produktu WebSphere MQ umieła komunikat, którego nie mogła zinterpretować w określonej kolejce obsługi błędów.

#### **Działanie**

Upewnij się, że tylko poprawne komunikaty są umieszczane w kolejkach chronionych przez strategie bezpieczeństwa produktu WebSphere MQ .

## **amq9045**

Przechwytywacz strategii bezpieczeństwa produktu WebSphere MQ nie mógł umieścić wadliwego komunikatu w kolejce obsługi błędów. Kod przyczyny produktu WebSphere MQ (*& 1*)

## **Wyjaśnienie**

Przechwytywacz strategii bezpieczeństwa produktu WebSphere MQ nie mógł umieścić komunikatu, którego nie mógł zinterpretować w kolejce obsługi błędów, ponieważ wystąpił wskazany błąd WebSphere MQ .

## **Działanie**

Zapoznaj się z dokumentacją produktu, aby uzyskać więcej informacji na temat kodu przyczyny. Jeśli problem będzie nadal występował, skontaktuj się z przedstawicielem serwisu IBM.

## **amq9046**

Nagłówek formatu PDMQ z bieżącego komunikatu jest niepoprawny.

Przechwytywacz strategii zabezpieczeń produktu WebSphere MQ nie znalazł poprawnego nagłówka strategii zabezpieczeń produktu WebSphere MQ w bieżącym komunikacie.

## **Działanie**

Jeśli ustawienie QoP dla kolejki nie jest ustawione na wartość 'none', należy upewnić się, że żadne niezabezpieczone komunikaty nie są kierowane do tej kolejki.

#### **amq9047**

W strategii bezpieczeństwa produktu WebSphere MQ znaleziono poprawny nagłówek formatu PDMQ w bieżącym komunikacie.

#### **Wyjaśnienie**

Przechwytywacz strategii bezpieczeństwa produktu WebSphere MQ znalazł poprawny nagłówek strategii zabezpieczeń produktu WebSphere MQ w bieżącym komunikacie.

#### **Działanie**

Brak.

## **amq9048**

Jakość ochrony komunikatu (*& 1*) nie jest zgodna z jakością ochrony (*& 2*) ustawioną dla kolejki*& 3*.

## **Wyjaśnienie**

Przechwytywacz strategii bezpieczeństwa produktu WebSphere MQ wykrył niezgodność jakości ochrony (QoP) między kolejką a komunikatem w kolejce. Niezgodności jakości ochrony występują zwykle z powodu zmiany jakości ochrony kolejki między umieszczeniem w niej komunikatu i pobraniem go.

## **Działanie**

Upewnij się, że dla operacji umieszczania i pobierania komunikatu jest używana taka sama jakość ochrony kolejki. W przypadku zmiany jakości ochrony kolejki usuń z niej wszystkie komunikaty przed wznowieniem normalnego działania.

#### **amq9049**

Komunikat z jakością ochrony (*& 1*) jest wyższy niż (*& 2*) ustawiony dla kolejki*& 3* został zaakceptowany.

# **Wyjaśnienie**

Przechwytywacz strategii bezpieczeństwa produktu WebSphere MQ wykrył niezgodność jakości ochrony (QoP) między kolejką a komunikatem w kolejce. Niezgodność jakości ochrony występuje zwykle z powodu zmiany jakości ochrony kolejki między umieszczeniem w niej komunikatu i pobraniem go.

## **Działanie**

Upewnij się, że dla operacji umieszczania i pobierania komunikatu jest używana taka sama jakość ochrony kolejki. W przypadku zmiany jakości ochrony kolejki usuń z niej wszystkie komunikaty przed wznowieniem dowolnej operacji.

## **amq9050**

Strategia zabezpieczeń produktu WebSphere MQ nie może uzyskać dostępu do definicji strategii bezpieczeństwa. Kod główny*& 1* : podrzędny kod*& 2*

## **Wyjaśnienie**

Nie można uzyskać dostępu do definicji strategii bezpieczeństwa.

## **Działanie**

Definicje strategii bezpieczeństwa muszą być dostępne dla tej aplikacji. Aby uzyskać dostęp do SYSTEM.PROTECTION.POLICY.QUEUE.

#### **amq9051**

Produkt WebSphere MQ nie może znaleźć definicji strategii bezpieczeństwa. Compcode*& 1* : przyczyna*& 2*

## **Wyjaśnienie**

Definicja strategii bezpieczeństwa nie jest zdefiniowana.

## **Działanie**

Definicja strategii bezpieczeństwa musi być zdefiniowana przed tym działaniem.

Komunikat bez ochrony został umieszczony w kolejce*& 3*.

#### **Wyjaśnienie**

Przechwytywacz strategii bezpieczeństwa produktu WebSphere MQ pomyślnie umieł komunikat z QoP o wartości "brak" w wybranej kolejce.

# **Działanie**

Brak.

#### **amq9053**

Komunikat z zabezpieczeniem integralności został umieszczony w kolejce*& 3*.

# **Wyjaśnienie**

Przechwytywacz strategii bezpieczeństwa produktu WebSphere MQ pomyślnie umieł komunikat z QoP o wartości "integrity" w wybranej kolejce.

## **Działanie**

Brak.

# **amq9054**

Wiadomość z ochroną prywatności została wstawiona do kolejki*& 3*.

# **Wyjaśnienie**

Przechwytywacz strategii bezpieczeństwa produktu WebSphere MQ pomyślnie umieł komunikat z QoP o wartości "privacy" w wybranej kolejce.

#### **Działanie**

Brak.

## **amq9055**

Jakość ochrony (QoP)*& 1* dla kolejki*& 3* jest niepoprawna

#### **Wyjaśnienie**

Przechwytywacz strategii bezpieczeństwa produktu WebSphere MQ wykrył, że jakość ochrony określona w strategii bezpieczeństwa dla kolejki jest niepoprawna.

#### **Działanie**

Upewnij się, że algorytmy szyfrowania i podpisywania określone dla kolejki w definicji strategii bezpieczeństwa produktu WebSphere MQ mają poprawne wartości.

#### **amq9056**

Błąd wewnętrzny strategii bezpieczeństwa produktu WebSphere MQ : nie można zabezpieczyć komunikatu, ponieważ podany algorytm podpisywania*& 1* jest niepoprawny.

## **Wyjaśnienie**

Określono nieoczekiwany algorytm podpisu.

#### **Działanie**

Jest to błąd wewnętrzny. Skontaktuj się z przedstawicielem serwisu IBM.

#### **amq9057**

Błąd wewnętrzny strategii bezpieczeństwa produktu WebSphere MQ : nie można przetworzyć komunikatu, ponieważ podany algorytm szyfrowania*& 1* jest niepoprawny.

#### **Wyjaśnienie**

Podano nieoczekiwany algorytm szyfrowania.

#### **Działanie**

Jest to błąd wewnętrzny. Skontaktuj się z przedstawicielem serwisu IBM.

## **amq9058**

Przechwytywacz strategii zabezpieczeń produktu WebSphere MQ nie może uzyskać informacji o atrybutach dla menedżera kolejek*& 3*.

#### **Wyjaśnienie**

Przechwytywacz strategii bezpieczeństwa produktu WebSphere MQ nie mógł uzyskać informacji o atrybutach menedżera kolejek, kod powrotu*& 1*, kod przyczyny*& 2*.

## **Działanie**

Upewnij się, że aplikacja ma odpowiednie uprawnienia kontroli dostępu, aby uzyskać dostęp do obiektu menedżera kolejek.

## **amq9059**

Nie powiodło się wygenerowanie zdarzenia konfiguracji dla menedżera kolejek*& 3*przez przechwytywacz strategii zabezpieczeń WebSphere MQ .

#### **Wyjaśnienie**

Przechwytywacz strategii bezpieczeństwa produktu WebSphere MQ nie mógł wygenerować zdarzenia konfiguracji, kod obliczeniowy*& 1*, kod przyczyny*& 2*.

#### **Działanie**

Upewnij się, że SYSTEM.ADMIN.CONFIG.EVENT jest dostępna dla danych wyjściowych tego procesu.

## **amq9060**

Plik konfiguracyjny magazynu kluczy strategii bezpieczeństwa produktu WebSphere MQ zawiera zduplikowany klucz:*& 3*.

# **Wyjaśnienie**

Plik konfiguracyjny magazynu kluczy strategii bezpieczeństwa produktu WebSphere MQ zawiera zduplikowany klucz:*& 3*.

#### **Działanie**

Upewnij się, że plik konfiguracyjny magazynu kluczy zawiera wszystkie wymagane klucze i nie zawiera zduplikowanych kluczy.

## **amq9061**

Plik konfiguracyjny magazynu kluczy strategii bezpieczeństwa produktu WebSphere MQ nie zawiera klucza*& 3*.

#### **Wyjaśnienie**

Plik konfiguracyjny magazynu kluczy strategii bezpieczeństwa produktu WebSphere MQ nie zawiera klucza*& 3*.

## **Działanie**

Upewnij się, że plik konfiguracyjny magazynu kluczy zawiera wszystkie wymagane klucze i nie zawiera zduplikowanych kluczy.

#### **amq9062**

Przechwytywacz strategii bezpieczeństwa produktu WebSphere MQ nie mógł odczytać pliku konfiguracyjnego magazynu kluczy:*& 3*.

#### **Wyjaśnienie**

Przechwytywacz strategii bezpieczeństwa produktu WebSphere MQ nie mógł odczytać pliku konfiguracyjnego magazynu kluczy:*& 3*.

#### **Działanie**

Upewnij się, że użytkownik, który wykonuje aplikację WebSphere MQ , ma uprawnienia do odczytu pliku konfiguracyjnego. Sprawdź, czy plik konfiguracyjny nie jest uszkodzony lub pusty. Jeśli problem będzie się powtarzał, skontaktuj się z lokalnym przedstawicielem serwisu IBM .

## **amq9063**

Przechwytywacz strategii bezpieczeństwa produktu WebSphere MQ nie może przeanalizować pliku konfiguracyjnego magazynu kluczy.

#### **Wyjaśnienie**

Przechwytywacz strategii bezpieczeństwa produktu WebSphere MQ nie może przeanalizować pliku konfiguracyjnego magazynu kluczy.

## **Działanie**

Upewnij się, że plik konfiguracyjny magazynu kluczy zawiera wszystkie wymagane klucze i nie zawiera zduplikowanych kluczy.

## **amq9064**

Przechwytywacz strategii bezpieczeństwa produktu WebSphere MQ nie mógł włączyć sprawdzania protokołu OCSP.

Przechwytywacz strategii bezpieczeństwa produktu WebSphere MQ napotkał błąd podczas konfigurowania sprawdzania OCSP.

#### **Działanie**

Sprawdź konfigurację protokołu OCSP, upewniaj się, że wszystkie parametry zostały podane poprawnie.

#### **amq9065**

Przechwytywacz strategii bezpieczeństwa produktu WebSphere MQ nie mógł przetworzyć konfiguracji protokołu OCSP.

#### **Wyjaśnienie**

Konfiguracja protokołu OCSP dla produktu WebSphere MQ jest niepoprawna.

#### **Działanie**

Sprawdź konfigurację protokołu OCSP, upewniając się, że określono wszystkie obowiązkowe parametry.

#### **amq9066**

Nie powiodło się włączenie sprawdzania listy CRL przez przechwytywacz strategii zabezpieczeń WebSphere MQ .

## **Wyjaśnienie**

Przechwytywacz strategii bezpieczeństwa produktu WebSphere MQ napotkał błąd podczas konfigurowania sprawdzania listy CRL.

## **Działanie**

Sprawdź konfigurację CRL, upewniając się, że wszystkie parametry są poprawnie określone.

#### **amq9067**

Przechwytywacz strategii bezpieczeństwa produktu WebSphere MQ nie mógł przetworzyć konfiguracji listy CRL.

## **Wyjaśnienie**

Przechwytywacz strategii bezpieczeństwa produktu WebSphere MQ nie mógł przetworzyć informacji konfiguracyjnych listy CRL.

#### **Działanie**

Sprawdź konfigurację listy CRL, upewniaj się, że wszystkie obowiązkowe parametry zostały określone.

#### **amq9068**

Przechwytywacz strategii zabezpieczeń produktu WebSphere MQ nie mógł włączyć sprawdzania odwołań.

## **Wyjaśnienie**

Przechwytywacz strategii bezpieczeństwa produktu WebSphere MQ nie może włączyć protokołu OCSP lub CRL, ponieważ wymagana funkcjonalność nie jest obsługiwana przez aktualnie używaną wersję pakietu GSKit.

#### **Działanie**

Obecnie włączona wersja pakietu GSKit nie spełnia minimalnych wymagań dotyczących sprawdzania odwołań strategii zabezpieczeń produktu WebSphere MQ . Zainstaluj nowszą wersję pakietu GSKit, która spełnia minimalne wymagania.

#### **amq9069**

Przechwytywacz strategii bezpieczeństwa produktu WebSphere MQ nie mógł sprawdzić poprawności certyfikatu, status pakietu GSKit:*& 3*.

## **Wyjaśnienie**

Sprawdzanie poprawności certyfikatu przez przechwytywacz strategii zabezpieczeń WebSphere MQ nie powiodło się.

#### **Działanie**

Zapoznaj się z dziennikiem GSKit, aby określić przyczynę niepowodzenia sprawdzania poprawności.

Sprawdzanie poprawności certyfikatu przez przechwytywacz strategii zabezpieczeń WebSphere MQ nie powiodło się.

## **Wyjaśnienie**

Przechwytywacz strategii bezpieczeństwa produktu WebSphere MQ nie mógł sprawdzić poprawności certyfikatu.

#### **Działanie**

Zapoznaj się z dziennikami GSKit, aby określić przyczynę niepowodzenia sprawdzania poprawności.

#### **amq9071**

Błąd wewnętrzny przechwytywacza strategii zabezpieczeń produktu WebSphere MQ : nie można odczytać atrybutu GSKit*& 3*, kod przyczyny pakietu GSKit:*& 1*.

#### **Wyjaśnienie**

Funkcja gskacme\_cred\_get pakietu GSKit nie powiodła się.

#### **Działanie**

Należy upewnić się, że dla tej instalacji produktu WebSphere MQużywana jest poprawna wersja pakietu GSKit.

## **amq9072**

Status odwołania certyfikatu to UNKNOWN, dziennik pakietu GSKit:*& 3*.

#### **Wyjaśnienie**

Przechwytywacz strategii bezpieczeństwa produktu WebSphere MQ nie mógł określić statusu odwołania certyfikatu.

#### **Działanie**

Przeczytaj dziennik GSKit, aby znaleźć nazwę wyróżniającą certyfikatu i numer seryjny certyfikatu.

#### **amq9073**

Status odwołania certyfikatu to UNKNOWN, dziennik pakietu GSKit:*& 3*.

#### **Wyjaśnienie**

Przechwytywacz strategii bezpieczeństwa produktu WebSphere MQ nie mógł określić statusu odwołania certyfikatu.

#### **Działanie**

Przeczytaj dziennik GSKit, aby znaleźć nazwę wyróżniającą certyfikatu i numer seryjny certyfikatu.

## **amq9074**

Licencja okresu próbnego dla tej kopii produktu WebSphere MQ Advanced Message Security utraciła ważność.

## **Wyjaśnienie**

Ta kopia produktu WebSphere MQ Advanced Message Security została licencjonowana do użycia w trybie próbnym tylko w ograniczonym okresie. Ten okres utracił ważność.

## **Działanie**

Zainstaluj licencję produkcyjną dla tej kopii produktu WebSphere MQ Advanced Message Security.

#### **amq9075**

Licencja w wersji Beta dla tej kopii produktu WebSphere MQ Advanced Message Security utraciła ważność.

#### **Wyjaśnienie**

Ta kopia produktu WebSphere MQ Advanced Message Security została licencjonowana do użycia na potrzeby testowania w wersji beta tylko w ograniczonym okresie. Ten okres utracił ważność.

#### **Działanie**

Zainstaluj licencję produkcyjną dla tej kopii produktu WebSphere MQ Advanced Message Security.

#### **amq9076**

W okresie próbnym w okresie próbnym pozostało*& 1* dni dla tej kopii produktu WebSphere MQ Advanced Message Security.

Ta kopia produktu WebSphere MQ Advanced Message Security jest licencjonowana tylko w ograniczonym okresie.

## **Działanie**

Brak.

## **amq9077**

Jest to ostatni dzień okresu próbnego dla tej kopii produktu WebSphere MQ Advanced Message Security.

## **Wyjaśnienie**

Ta kopia produktu WebSphere MQ Advanced Message Security jest licencjonowana tylko w ograniczonym okresie.

#### **Działanie**

Zainstaluj licencję produkcyjną dla tej kopii produktu WebSphere MQ Advanced Message Security.

#### **amq9078**

W okresie próbnym pozostaje jeden dzień dla tej kopii produktu WebSphere MQ Advanced Message Security.

## **Wyjaśnienie**

Ta kopia produktu WebSphere MQ Advanced Message Security jest licencjonowana tylko w ograniczonym okresie.

#### **Działanie**

Brak.

#### **amq9079**

W okresie testowania dla tej kopii produktu WebSphere MQ Advanced Message Securitypozostało*& 1* dni w okresie testowania.

#### **Wyjaśnienie**

Ta kopia produktu WebSphere MQ Advanced Message Security jest licencjonowana tylko w ograniczonym okresie.

## **Działanie**

Brak.

#### **amq9080**

W okresie testowym Beta dla tej kopii produktu WebSphere MQ Advanced Message Security(Advanced Message Security) pozostało jeden dzień.

#### **Wyjaśnienie**

Ta kopia produktu WebSphere MQ Advanced Message Security jest licencjonowana tylko w ograniczonym okresie.

# **Działanie**

Brak.

## **amq9081**

Jest to ostatni dzień okresu testowego w wersji beta dla tej kopii produktu WebSphere MQ Advanced Message Security.

## **Wyjaśnienie**

Ta kopia produktu WebSphere MQ Advanced Message Security jest licencjonowana tylko w ograniczonym okresie.

## **Działanie**

Zainstaluj licencję produkcyjną dla tej kopii produktu WebSphere MQ Advanced Message Security.

#### **amq9082**

Nie znaleziono żadnych strategii.

## **Wyjaśnienie**

Brak zdefiniowanych strategii.

## **Działanie**

Brak.

# **Uwagi**

Niniejsza publikacja została opracowana z myślą o produktach i usługach oferowanych w Stanach Zjednoczonych.

IBM może nie oferować w innych krajach produktów, usług lub opcji omawianych w tej publikacji. Informacje o produktach i usługach dostępnych w danym kraju można uzyskać od lokalnego przedstawiciela IBM. Odwołanie do produktu, programu lub usługi IBM nie oznacza, że można użyć wyłącznie tego produktu, programu lub usługi IBM. Zamiast nich można zastosować ich odpowiednik funkcjonalny pod warunkiem, że nie narusza to praw własności intelektualnej firmy IBM. Jednakże cała odpowiedzialność za ocenę przydatności i sprawdzenie działania produktu, programu lub usługi pochodzących od producenta innego niż IBM spoczywa na użytkowniku.

IBM może posiadać patenty lub złożone wnioski patentowe na towary i usługi, o których mowa w niniejszej publikacji. Używanie tego dokumentu nie daje żadnych praw do tych patentów. Pisemne zapytania w sprawie licencji można przesyłać na adres:

IBM Director of Licensing IBM Corporation North Castle Drive Armonk, NY 10504-1785 U.S.A.

Zapytania w sprawie licencji dotyczących informacji kodowanych przy użyciu dwubajtowych zestawów znaków (DBCS) należy kierować do lokalnych działów IBM Intellectual Property Department lub zgłaszać na piśmie pod adresem:

Intellectual Property Licensing Legal and Intellectual Property Law IBM Japan, Ltd. 19-21, Nihonbashi-Hakozakicho, Chuo-ku Tokyo 103-8510, Japan

**Poniższy akapit nie obowiązuje w Wielkiej Brytanii, a także w innych krajach, w których jego treść pozostaje w sprzeczności z przepisami prawa miejscowego:** INTERNATIONAL BUSINESS MACHINES CORPORATION DOSTARCZA TĘ PUBLIKACJĘ W STANIE, W JAKIM SIĘ ZNAJDUJE ("AS IS"), BEZ JAKICHKOLWIEK GWARANCJI (RĘKOJMIĘ RÓWNIEŻ WYŁĄCZA SIĘ), WYRAŹNYCH LUB DOMNIEMANYCH, A W SZCZEGÓLNOŚCI DOMNIEMANYCH GWARANCJI PRZYDATNOŚCI HANDLOWEJ, PRZYDATNOŚCI DO OKREŚLONEGO CELU ORAZ GWARANCJI, ŻE PUBLIKACJA TA NIE NARUSZA PRAW OSÓB TRZECICH. Ustawodawstwa niektórych krajów nie dopuszczają zastrzeżeń dotyczących gwarancji wyraźnych lub domniemanych w odniesieniu do pewnych transakcji; w takiej sytuacji powyższe zdanie nie ma zastosowania.

Informacje zawarte w niniejszej publikacji mogą zawierać nieścisłości techniczne lub błędy typograficzne. Informacje te są okresowo aktualizowane, a zmiany te zostaną uwzględnione w kolejnych wydaniach tej publikacji. IBM zastrzega sobie prawo do wprowadzania ulepszeń i/lub zmian w produktach i/lub programach opisanych w tej publikacji w dowolnym czasie, bez wcześniejszego powiadomienia.

Wszelkie wzmianki w tej publikacji na temat stron internetowych innych podmiotów zostały wprowadzone wyłącznie dla wygody użytkowników i w żadnym wypadku nie stanowią zachęty do ich odwiedzania. Materiały dostępne na tych stronach nie są częścią materiałów opracowanych dla tego produktu IBM, a użytkownik korzysta z nich na własną odpowiedzialność.

IBM ma prawo do używania i rozpowszechniania informacji przysłanych przez użytkownika w dowolny sposób, jaki uzna za właściwy, bez żadnych zobowiązań wobec ich autora.

Licencjobiorcy tego programu, którzy chcieliby uzyskać informacje na temat programu w celu: (i) wdrożenia wymiany informacji między niezależnie utworzonymi programami i innymi programami (łącznie z tym opisywanym) oraz (ii) wspólnego wykorzystywania wymienianych informacji, powinni skontaktować się z:

IBM Corporation Koordynator współdziałania z oprogramowaniem, Dział 49XA 3605 Highway 52 N Rochester, MN 55901 U.S.A.

Informacje takie mogą być udostępnione, o ile spełnione zostaną odpowiednie warunki, w tym, w niektórych przypadkach, zostanie uiszczona stosowna opłata.

Licencjonowany program opisany w niniejszej publikacji oraz wszystkie inne licencjonowane materiały dostępne dla tego programu są dostarczane przez IBM na warunkach określonych w Umowie IBM z Klientem, Międzynarodowej Umowie Licencyjnej IBM na Program lub w innych podobnych umowach zawartych między IBM i użytkownikami.

Wszelkie dane dotyczące wydajności zostały zebrane w kontrolowanym środowisku. W związku z tym rezultaty uzyskane w innych środowiskach operacyjnych mogą się znacząco różnić. Niektóre pomiary mogły być dokonywane na systemach będących w fazie rozwoju i nie ma gwarancji, że pomiary wykonane na ogólnie dostępnych systemach dadzą takie same wyniki. Niektóre z pomiarów mogły być estymowane przez ekstrapolację. Rzeczywiste wyniki mogą być inne. Użytkownicy powinni we własnym zakresie sprawdzić odpowiednie dane dla ich środowiska.

Informacje dotyczące produktów innych niż produkty IBM pochodzą od dostawców tych produktów, z opublikowanych przez nich zapowiedzi lub innych powszechnie dostępnych źródeł. Firma IBM nie testowała tych produktów i nie może potwierdzić dokładności pomiarów wydajności, kompatybilności ani żadnych innych danych związanych z tymi produktami. Pytania dotyczące możliwości produktów innych podmiotów należy kierować do dostawców tych produktów.

Wszelkie stwierdzenia dotyczące przyszłych kierunków rozwoju i zamierzeń IBM mogą zostać zmienione lub wycofane bez powiadomienia.

Publikacja ta zawiera przykładowe dane i raporty używane w codziennych operacjach działalności gospodarczej. W celu kompleksowego ich zilustrowania podane przykłady zawierają nazwiska osób prywatnych, nazwy przedsiębiorstw oraz nazwy produktów. Wszystkie te nazwy/nazwiska są fikcyjne i jakiekolwiek podobieństwo do istniejących nazw/nazwisk i adresów jest całkowicie przypadkowe.

LICENCJA W ZAKRESIE PRAW AUTORSKICH:

Niniejsza publikacja zawiera przykładowe aplikacje w kodzie źródłowym, ilustrujące techniki programowania w różnych systemach operacyjnych. Użytkownik może kopiować, modyfikować i dystrybuować te programy przykładowe w dowolnej formie bez uiszczania opłat na rzecz IBM, w celu projektowania, używania, sprzedaży lub dystrybucji aplikacji zgodnych z aplikacyjnym interfejsem programistycznym dla tego systemu operacyjnego, dla którego napisane zostały programy przykładowe. Programy przykładowe nie zostały gruntownie przetestowane. IBM nie może zatem gwarantować ani sugerować niezawodności, użyteczności i funkcjonalności tych programów.

W przypadku przeglądania niniejszych informacji w formie elektronicznej, zdjęcia i kolorowe ilustracje mogą nie być wyświetlane.

# **Informacje dotyczące interfejsu programistycznego**

Informacje dotyczące interfejsu programistycznego, o ile są udostępniane, mają być pomocne podczas tworzenia oprogramowania aplikacji do użytku z tym programem.

Podręcznik ten zawiera informacje na temat planowanych interfejsów programistycznych, które umożliwiają klientom pisanie programów w celu uzyskania dostępu do usług IBM WebSphere MQ.

Informacje te mogą również zawierać informacje na temat diagnostyki, modyfikacji i strojenia. Tego typu informacje są udostępniane jako pomoc przy debugowaniu aplikacji.

**Ważne:** Informacji na temat diagnostyki, modyfikacji i strojenia nie należy używać jako interfejsu programistycznego, ponieważ może on ulec zmianie.

# **Znaki towarowe**

IBM, logo IBM , ibm.com, są znakami towarowymi IBM Corporation, zarejestrowanymi w wielu systemach prawnych na całym świecie. Aktualna lista znaków towarowych IBM jest dostępna w serwisie WWW, w sekcji "Copyright and trademark information"(Informacje o prawach autorskich i znakach towarowych), pod adresemwww.ibm.com/legal/copytrade.shtml. Nazwy innych produktów lub usług mogą być znakami towarowymi IBM lub innych podmiotów.

Microsoft oraz Windows są znakami towarowymi Microsoft Corporation w Stanach Zjednoczonych i/lub w innych krajach.

UNIX jest zastrzeżonym znakiem towarowym The Open Group w Stanach Zjednoczonych i/lub w innych krajach.

Linux jest zastrzeżonym znakiem towarowym Linusa Torvaldsa w Stanach Zjednoczonych i/lub w innych krajach.

Ten produkt zawiera oprogramowanie opracowane przez Eclipse Project (http://www.eclipse.org/).

Java oraz wszystkie znaki towarowe i logo dotyczące języka Java są znakami towarowymi lub zastrzeżonymi znakami towarowymi Oracle i/lub przedsiębiorstw afiliowanych Oracle.

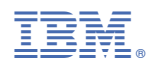

Numer pozycji: